# **TRABAJO ESPECIAL DE GRADO**

# **DISEÑO DE UN SISTEMA DE VIDEOCONFERENCIA QUE PERMITA INTERCONECTAR AUDITORIOS EN LA FACULTAD DE MEDICINA DE LA U.C.V.**

Presentado ante la Ilustre Universidad Central de Venezuela por el Br. Johnny Hermoso G. para optar al Título de Ingeniero Electricista

Caracas, 2010

# **TRABAJO ESPECIAL DE GRADO**

# **DISEÑO DE UN SISTEMA DE VIDEOCONFERENCIA QUE PERMITA INTERCONECTAR AUDITORIOS EN LA FACULTAD DE MEDICINA DE LA U.C.V.**

**Tutor Académico: Prof. Luis Fernández** 

Presentado ante la Ilustre Universidad Central de Venezuela por el Br. Johnny Hermoso G. para optar al Título de Ingeniero Electricista

Caracas, 2010

# **CONSTANCIA DE APROBACIÓN**

Caracas, 27 de abril de 2010

Los abajo firmantes, miembros del Jurado designado por el Consejo de Escuela de Ingeniería Eléctrica, para evaluar el Trabajo Especial de Grado presentado por el Bachiller, Johnny Hermoso G., titulado:

# "DISEÑO DE UN SISTEMA DE VIDEOCONFERENCIA QUE PERMITA INTERCONECTAR AUDITORIOS EN LA FACULTAD DE MEDICINA DE LA U.C.V."

Consideran que el mismo cumple con los requisitos exigidos por el plan de estudios conducente al Título de Ingeniero Electricista en la mención de Comunicaciones, y sin que ello signifique que se hacen solidarios con las ideas expuestas por el autor, lo declaran APROBADO.

1aragno durado

Prof

William Jota Jurado

Prof. Lef Fernández Prof. Guía

### **Hermoso G., Johnny**

# DISEÑO DE UN SISTEMA DE VIDEOCONFERENCIA QUE PERMITA INTERCONECTAR AUDITORIOS EN LA FACULTAD DE MEDICINA DE LA U.C.V.

**Tutor Académico: Prof. Luis Fernández. Tesis. Caracas. U.C.V. Facultad de Ingeniería. Escuela de Ingeniería Eléctrica. Opción: Comunicaciones. Institución: Centro Informática Médica U.C.V. 2010. 100 h. + anexos.**

**Resumen**. Se plantea el diseño de un sistema de videoconferencia que permita interconectar algunos auditorios de la Facultad de Medicina de la U.C.V. Los auditorios fueron seleccionados debido a la posibilidad de implementación de salas de videoconferencia en éstos, así como las facilidades de conectividad a la red de datos de la U.C.V. Para el diseño de las salas de videoconferencia se deben instalar cámaras, códec de videoconferencia, equipos de audio y equipos de proyección e iluminación en los distintos auditorios, de manera que se puedan obtener tomas de buena calidad de los participantes en la videoconferencia. Posteriormente se debe tener en cuenta que los parámetros de la red, tales como ancho de banda, latencia, jitter y pérdida de paquetes, permiten la correcta transmisión de las señales que conforman la videoconferencia. Finalmente se realizan informes técnicos de cada una de las salas, que indiquen la metodología de instalación de los equipos y una estimación de los costos de éstos.

# ÍNDICE GENERAL

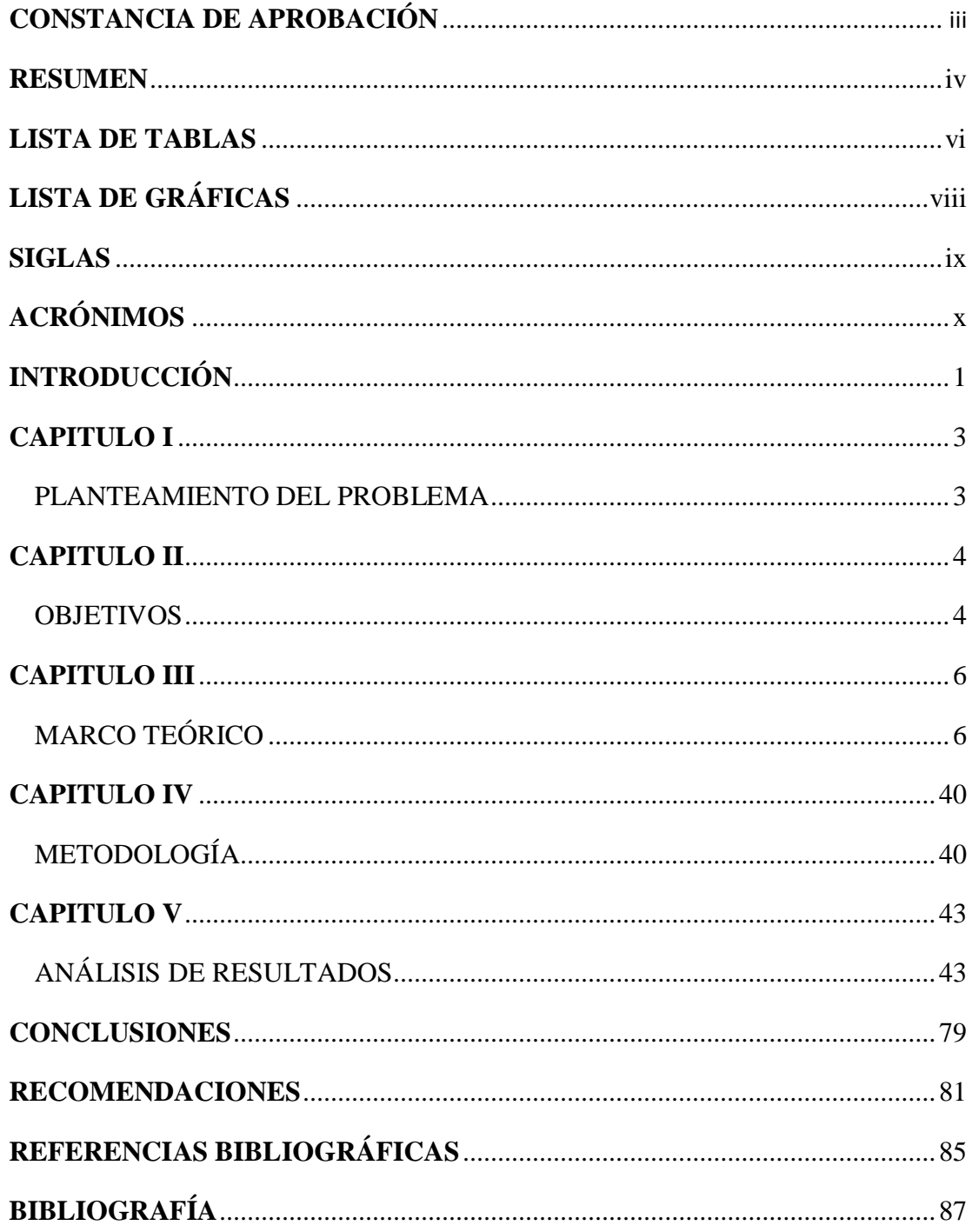

# **LISTA DE TABLAS**

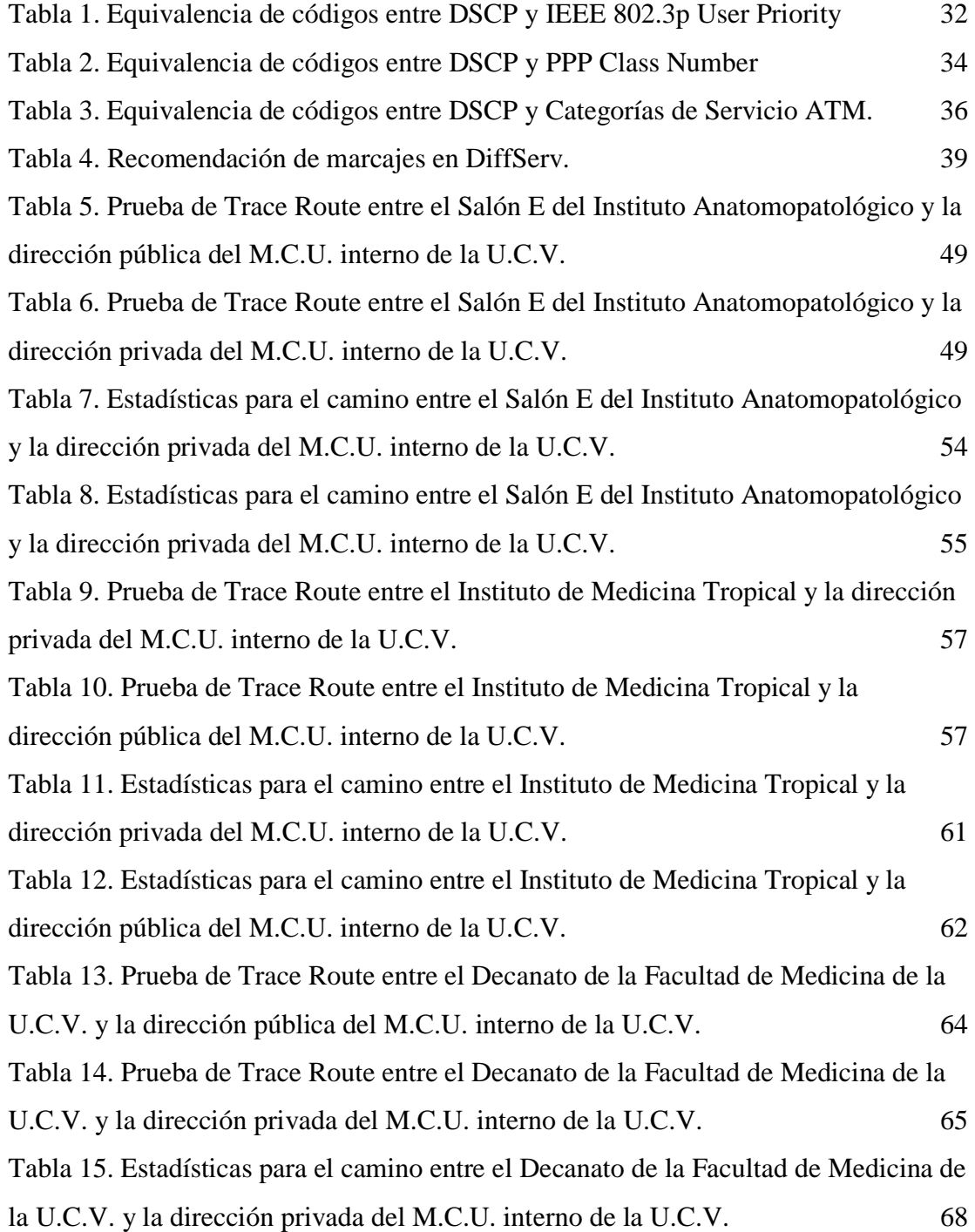

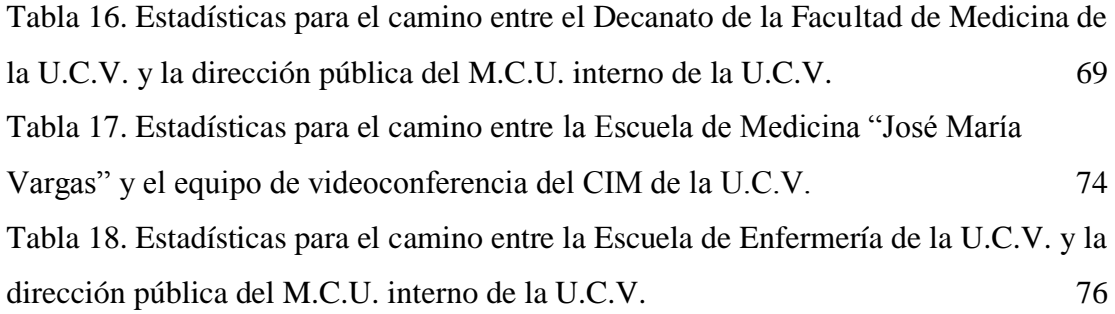

# **LISTA DE GRÁFICAS**

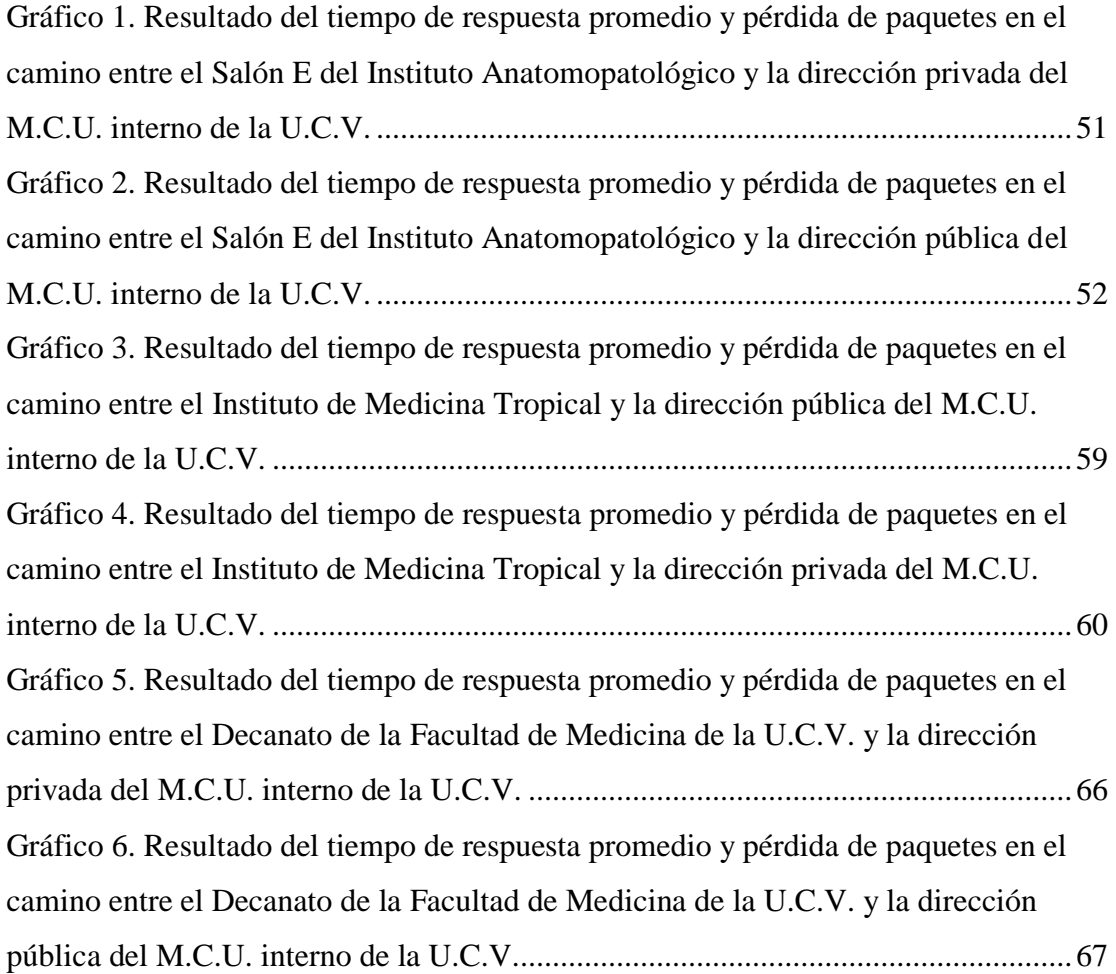

# **SIGLAS**

**CAIBCO**: Centro de Análisis de Imágenes Biomédicas Computarizadas.

**CANTV**: Compañía Anónima de Teléfonos de Venezuela.

**CIM**: Centro de Informática Médica.

**DTIC-UCV**: Dirección de Tecnología de Información y Comunicaciones de la UCV.

**IEEE**: Institute of Electrical and Electronics Engineers.

**IETF**: Internet Engineering Task Force.

**U.C.V.**: Universidad Central de Venezuela.

**UIT**: Unión Internacional de Telecomunicaciones.

# **ACRÓNIMOS**

**VHF**: Very High Frequency.

**UHF**: Ultra High Frequency

**ISDN**: Integrated Services Digital Network.

**IP**: Internet Protocol.

**WEBCAM**: Cámara web.

**DVD**: Digital Video Disk.

**CD**: Compact Disk.

**LAN**: Local Area Network.

**AEC**: Acoustic Echo Cancellation

**SIP**: Session Initiation Protocol.

**ATM**: Asynchronous Transfer Mode.

**B-ISDN**: Broadband Integrated Services Digital Network.

**MPEG-2**: Estándar para la codificación genérica de imágenes en movimiento e

información asociada a señales de audio.

**RAS**: Registration Administration Status Protocol.

**RTP**: Real-time Transfer Protocol.

**NAT**: Network Address Translation.

**FW**: Firewall.

**MCU**: Multipoint Control Unit.

**MC**: Multipoint Controller.

**MP**: Multipoint Processor.

**PSTN**: Public Switched Telephone Network.

**TCP**: Transmission Control Protocol.

**UDP**: User Datagram Protocol.

**SCTP**: Stream Control Transmission Protocol.

**HTTP**: HyperText Transfer Protocol.

**SMTP**: Simple Mail Transfer Protocol.

**SDP**: Session Description Protocol.

**UA**: User Agents.

**UAS**: User Agent Sever.

**UAC**: User Agent Client.

**WAN**: Wide Area Network.

**VoIP**: Voz sobre el protocolo IP.

**QoS**: Calidad de Servicio.

**OSI**: Open System Interconnection.

**IntServ**: Integrated Services.

**RSVP**: Resource Reservation Protocol.

**DiffServ:** Differentiated Services.

**DSCP**: Differentiated Services Codepoint.

**EF**: Expedited Forwarding.

**TOS**: Type of Service.

**VLAN**: Virtual Local Area Network.

**T1**: Circuito de datos con una velocidad de transmisión de 1.544 Mbps y con 24 canales.

**T3**: Circuito de datos con una velocidad de transmisión de 44.736 Mbps y con 672 canales.

**DE**: Discard Elegibility.

**TELNET**: Protocolo de red usado en Internet o redes LAN que permite la

comunicación interactiva bidireccional.

**PVC**: Permanent Virtual Circuit.

**CBR**: Constant Bit Rate.

**rt-VBR**: Real-Time Variable Bit Rate.

**nrt-VBR**: non Real-Time Variable Bit Rate.

**UBR**: Unspecified Bit Rate.

**UTP**: Unshielded Twisted Pair.

**CAT-5**: cables UTP categoría 5 con capacidad de operar hasta frecuencias de 100 MHz.

**CAT-5e**: cables UTP categoría 5 con capacidad de operar hasta frecuencias de 100 MHz y velocidades de 1 Gbps en distancias cortas.

**CAT-6**: cables UTP categoría 6 con capacidad de operar hasta frecuencias de 250 MHz y velocidades de 1 Gbps.

**RG-6**: Cable coaxial utilizado para transportar señales de televisión.

**Metro Ethernet**: Red de computadoras que comprende un área metropolitana y está basada en el estándar Ethernet.

**MPLS**: Multi Protocol Label Switching.

# **INTRODUCCIÓN**

En vista a los grandes avances que la tecnología en telecomunicaciones e información ha experimentado en los últimos años y al ver como ésta puede ser aplicada a prácticamente cualquier escenario, la Facultad de Medicina de la Universidad Central de Venezuela, a través de la iniciativa del Centro de Informática Médica y el Centro de Análisis de Imágenes Biomédicas Computarizadas (CAIBCO) se planteó la necesidad de modernizar los sistemas de datos y dar solución a los problemas de conectividad de los diferentes institutos pertenecientes a la Facultad de Medicina de la U.C.V. Esto con la finalidad de poder implementar distintas aplicaciones en el área médica que ayudarían en el proceso de aprendizaje de los alumnos de la Facultad y además beneficiaría a las distintas personas que diariamente utilizan el servicio médico que presta la Facultad a través de sus diversos institutos.

El primer plan piloto llevado a cabo por el Centro de Informática Médica y el CAIBCO fue el proyecto denominado S.O.S. Telemedicina el cual tiene como objetivo principal conectar, por medio de distintas tecnologías de comunicación, a distintos centros asistenciales del país que se encuentran en zonas remotas, con personal médico calificado de la Universidad Central de Venezuela de manera que éstos puedan dar un diagnóstico o segunda opinión a distancia ayudando de esta manera a fortalecer el sistema de salud nacional. Este proyecto en su primera fase busca interconectar más de 100 centros asistenciales a lo largo de todo el país, específicamente en esta parte inicial en los estados Nueva Esparta, Amazonas, Miranda y Vargas.

Además de la interconexión de los distintos centros asistenciales con la Universidad Central de Venezuela, el proyecto también contempla la modernización de la red de datos que actualmente posee la Facultad de Medicina de manera tal que la red pueda soportar un sistema de videoconferencia el cual interconectaría los distintos institutos pertenecientes a la Facultad, pudiendo así realizar conferencias entre distintas universidades tanto nacionales como internacionales, cátedras a distancia, conferencias entre institutos y otras numerosas actividades que mejorarían la calidad de enseñanza que se imparte en la Facultad y en la Universidad.

Este proyecto se enfoca en realizar un informe técnico y además un análisis de costos para poder llevar a cabo la interconexión entre algunos de los auditorios de los distintos institutos de la Facultad de Medicina, los cuales son los más estratégicos y por esto son considerados en esta primera etapa.

# **CAPITULO I**

# PLANTEAMIENTO DEL PROBLEMA

Se plantea cuáles son las actividades y pasos a seguir para interconectar los auditorios seleccionados en la Facultad de Medicina de la U.C.V., mediante videoconferencia. Analizando algunos antecedentes en el tema, la capacidad que tenga la red disponible para manejar una aplicación de videoconferencia y el espacio físico en cada uno de los lugares, se decidirán cuales serán estos pasos para realizar la implementación de este sistema, de la manera más eficiente posible.

Entre los pasos a seguir están el analizar qué equipos se encuentran disponibles en el mercado, cuáles son los proveedores de los mismos y qué equipos ofrecen una mejor relación calidad – precio, de manera de seleccionar los mejores equipos con el menor presupuesto posible. Finalmente se deben inspeccionar los lugares físicos donde se colocarán los equipos de manera tal que éstos sean colocados de manera correcta y segura así como también se deben analizar cuáles serían las mejores ubicaciones de las cámaras, equipos de audio e iluminación, y cuál sería la mejor forma de realizar la instalación de cada uno de los equipos en cada una de las locaciones.

# **CAPITULO II**

# OBJETIVOS

## 1. General

- 1.1. Diseñar un sistema de videoconferencia que permita interconectar los auditorios del Decanato, Escuela José María Vargas, Instituto de Medicina Tropical, Instituto Anatomapatológico, Escuela de Enfermería, pertenecientes a la Facultad de Medicina de la Universidad Central de Venezuela y en el Hospital Universitario de Caracas.
- 2. Específicos
	- 2.1. Recopilar información acerca del funcionamiento y requerimiento de un sistema de videoconferencia, así como información acerca de equipos disponibles en el mercado y requerimientos de la red sobre la cual se va a implementar el sistema.
	- 2.2. Realizar el Site Survey de cada uno de los auditorios de la Facultad de Medicina de la U.C.V. que se van a interconectar mediante videoconferencia.
	- 2.3. Dar las soluciones de conectividad, puntos de energía, selección y ubicación de equipos, logística, iluminación y otras que puedan ser necesarias para la implementación del sistema de videoconferencia, para cada uno de los auditorios.
- 2.4. Realizar pruebas en la red de cada uno de los sitios, de manera que se cumplan los requisitos de calidad de servicio y ancho de banda que se requiere para un sistema de videoconferencia. En aquellos sitios que no posean acceso a la red, se darán recomendaciones de donde colocar dichos puntos además de las características de ancho de banda y calidad de servicio que deben cumplir.
- 2.5. Realizar las configuraciones pertinentes en la red de la Facultad de Medicina, para poder implementar el sistema de videoconferencia sobre ésta.
- 2.6. Realizar un informe técnico donde se contemplen las soluciones que permitan implementar el sistema de videoconferencia, así mismo como un análisis de costos para la realización del mismo, el cual le será entregado al personal encargado de la implementación del mismo.

# **CAPITULO III**

# MARCO TEÓRICO

### 1. Concepto de Videoconferencia

Una videoconferencia es una conexión en vivo la cual permite la interacción entre dos o más puntos de manera simultánea, intercambiando señales de voz, datos y video entres los puntos involucrados. De esta forma, mediante la videoconferencia se puede lograr que personas que se encuentran en distintos lugares, puedan interactuar como si se encontrarán en una misma habitación.

La videoconferencia se remonta desde la invención de la televisión, mediante ésta, se podían conectar dos puntos mediante enlaces analógicos en las bandas de radiofrecuencia VHF y UHF, utilizando un enlace para cada dirección. Aunque esta solución funcionaba bastante bien, no era accesible al público en general debido a los altos costo que ésta conllevaba. Además, debido a que para la época no existían mecanismos de compresión de video eficientes, esta forma de hacer videoconferencia exigía grandes cantidades de ancho de banda, lo cual hacía que solo empresas que contarán con una red de alta capacidad pudieran pensar en aplicar este tipo de servicio.

No fue sino hasta la década de 1980, cuando la transmisión de telefonía digital se hizo posible, que se llevaron a cabo videoconferencias a través de señales digitales, principalmente mediante las redes ISDN. Este tipo de redes aseguraba un ancho de banda mínimo de 128 Kbps para la transmisión de señales de audio y video comprimidos. Al expandirse las redes ISDN alrededor del mundo, la tecnología de videoconferencia se fue haciendo más popular ya que los equipos y requerimientos de redes necesarios para aplicar este servicio, eran más accesibles para los usuarios interesados.

Finalmente a partir de la década de 1990, con la aparición de la videoconferencia basada sobre el protocolo IP y a técnicas de compresión de audio y video mucho más eficientes, permitieron que los requerimientos para llevar a cabo una videoconferencia estuvieran al alcance de usuarios que simplemente tuvieran un computador personal y acceso a Internet de alta velocidad, lo cual en la actualidad hace muy popular este servicio.

Los componentes principales para llevar a cabo una sesión de videoconferencia se pueden resumir de la siguiente forma:

- (a) Entrada de video: conformada generalmente por una cámara de video o webcam.
- (b) Salida de video: conformada por monitores o proyectores.
- (c) Entrada de audio: mediante micrófonos, reproductores de DVD, CD o fuentes de audio auxiliares.
- (d) Salida de audio: mediante parlantes.
- (e) Códec de videoconferencia: puede ser de tipo hardware o software, se encarga de la compresión y adaptación de la señal que conforma la videoconferencia, para recibirla o transmitirla hacia la red intermediaria de datos que une los puntos involucrados.
- (f) Red de datos: mediante redes analógicas o digitales de telefonía, LAN o Internet.

Otra característica importante en la videoconferencia es la eliminación de eco, para esto se utiliza un algoritmo denominado Acoustic Echo Cancellation (AEC), lo cual permite que la señal de audio originada en un punto, no sea nuevamente introducida a dicho punto mediante la salida de audio local. De no tener presente esta característica, los efectos indeseados por eco resultarán en el fracaso de la videoconferencia debido a los efectos indeseados de esta señal proveniente del eco.

Los principales estándares para videoconferencias están dados por las recomendaciones de la IETF-SIP y de la UIT-H.3xx

- (a) H.320: videoconferencia en banda estrecha sobre redes de conmutación de circuitos.
- (b) H.321: videoconferencia en banda estrecha sobre redes ATM y B-ISDN.
- (c) H.322: videoconferencia con ancho de banda garantizado sobre redes de conmutación de paquetes.
- (d) H.323: videoconferencia en banda estrecha sobre redes de conmutación de paquetes con calidad de servicio no garantizada.
- (e) H.324: videoconferencia de banda muy estrecha sobre redes de conmutación de circuitos.
- (f) H.310: videoconferencia en banda ancha (MPEG-2) sobre redes ATM y B-ISDN.

### 2. ANTECEDENTES DEL ESTUDIO

Debido a que la tecnología de la videoconferencia está altamente desarrollada en nuestros días, se tienen numerosos antecedentes donde se ha aplicado dicha tecnología. Empresas alrededor del mundo utilizan la videoconferencia para realizar reuniones donde los participantes se encuentran en distintos lugares, inclusive éstos podrían encontrarse a miles de kilómetros del lugar físico donde se pudiera realizar la reunión convencional. Esto permite a las empresas ahorrar grandes sumas de dinero en gastos de viajes, estadía, alimentación y logística que se tendrían que gastar en el personal que se movilizaría para la reunión en un sitio físico común. Además, la duración total en que el personal participante en la reunión tardaría en movilizarse y

asistir en ésta podría llevar varios días e incluso semanas, lo cual representa un gasto adicional para la empresa en horas de trabajo de personal que no están siendo laboradas.

Ejemplos de estos antecedentes en empresas se muestran en [1]. En dicho trabajo se muestran dos empresas que han implementado la videoconferencia para mejorar e incrementar su productividad. La primera de éstas es TECO Energy la cual es una importante compañía de energía que tiene 4500 empleados en sedes en Kentuky y Florida, en U.S.A. y en Guatemala. Esta compañía tiene una solución de videoconferencia que consta de 30 puntos terminales sobre una plataforma Tandberg® incluyendo Gatekeepers, servidores de contenido y equipos que administran la red. La posibilidad de tener esta red de videoconferencia le ha permitido a TECO Energy no solo ahorrar en gastos de personal al realizar una reunión, sino que debido a la versatilidad de aplicaciones que puede soportar la red de videoconferencia, se ha estimulado la creatividad de los usuarios, incrementando así la productividad general de la empresa.

Otra importante empresa que implementó la videoconferencia fue la 5ta firma de abogados en U.S.A., Deweney & LeBoeuf, la cual consta de 1400 abogados trabajando en 27 oficinas distribuidas en 13 países. Su red consta en más de tres docenas de terminales los cuales permiten a los abogados tener reuniones de equipo semanales, sesiones de ejecutivos para trazar estrategias, entrenamiento a abogados entrantes y entrevistas de trabajo virtuales.

A nivel educativo, muchas universidades e institutos educativos de todo tipo alrededor del mundo han podido ampliar su alcance al abrir cursos, materias, talleres, etc. que se llevan a cabo a distancia a través de la videoconferencia. Los alumnos no necesitan asistir a un lugar físico común para recibir clases ya que a través de videoconferencias multipunto pueden interactuar con el profesor en tiempo real. También permite la interacción e intercambio de información con otros institutos y universidades alrededor del mundo ampliando de esta forma la capacidad de éstos para educar y formar a las personas. Algunos ejemplos de estas experiencias son plasmadas en [2]. El trabajo refleja las distintas áreas en las que la videoconferencia ha sido implementada en la educación, clases y cursos a distancia, conexión de sitios para defensa de tesis, conexión remota de una facultad con los estudiantes y reuniones entre grupos de estudiantes para la resolución y discusión de temas de interés. También se mencionan ciertas recomendaciones a ser tomadas en cuanta para mejorar la educación a distancia.

El impacto que ha tenido la videoconferencia al ser usada en el área de medicina ha sido muy grande debido a que con el uso de esta tecnología es posible realizar consultas, diagnósticos y envíos de imágenes y datos médicos entre lugares que se encuentran separados por grandes distancias, permitiendo de esta forma que se puedan consultar casos médicos entre varios especialistas que se encuentren en distintos lugares para poder llegar a un diagnóstico y tratamiento del problema mucho más eficiente y seguro para el paciente, inclusive casos que de no ser tratados de manera correcta pudieran traer complicaciones al paciente o en el peor de los casos la muerte.

Otros casos en los que se ha aplicado la videoconferencia son a nivel de medios de comunicación donde se pueden presentar entrevistas, conferencias de prensa, eventos de todo tipo, etc. a través de esta tecnología. Así mismo, en el ámbito legal, se ha utilizado la videoconferencia para que una persona testifique en un juicio sin que se encuentre presente en la sala donde éste se esté llevando a cabo, pudiendo ser dicho testimonio crucial para la resolución del pleito legal. Por último, sistemas de videoconferencia básicos y populares como Microsoft Messenger®, Yahoo Messenger®, Skype®, entre otros son muy utilizados para comunicarse con personas alrededor de todo el mundo. Es importante destacar que para la realización de este proyecto solo se tomarán en cuenta equipos de videoconferencia profesionales y no

los mencionados anteriormente, debido a que el tipo de aplicaciones que se desean obtener en el sistema solo pueden ser ofrecidas por equipos de tipo profesional.

### 3. Recomendación UIT-H.323

Esta recomendación fue publicada por la UIT en noviembre de 1996, en ella se describen los equipos, terminales y servicios necesarios para establecer una comunicación multimedia sobre una red de conmutación de paquetes donde no esté garantizada la calidad de servicio, tales como redes LAN. De esta forma, los equipos y terminales H.323 pueden transportar voz, datos, video o cualquier combinación de éstos, en tiempo real, incluyendo videotelefonía. Es importante indicar que esta recomendación es la que usarán los equipos a utilizar en este proyecto.

(a) Protocolos

Los principales protocolos que son utilizados en cualquier sistema H.323 son básicamente los siguientes.

### H.225.0

Se refiere principalmente a la registración, admisión y estatus llamado comúnmente por sus siglas en inglés RAS. Este protocolo es usado entre los equipos terminales y el Gatekeeper para establecer la señalización de llamadas, resolución de direcciones y servicios de admisión de control.

### H.245

Este protocolo se encarga del control de la comunicación multimedia, éste establece los mensajes y procedimientos usados para intercambios de capacidad,

apertura y clausura de canales lógicos de datos, audio y video, y control e indicaciones generales.

Real-Time Transport Protocol (RTP)

Es utilizado para el envío y recepción de información multimedia, es decir, voz, datos o video, entre dos puntos específicos.

H.235

Esta serie de protocolos establece la seguridad dentro de la recomendación H.323, incluyendo seguridad tanto para señalización como para información.

## H.239

Describe el flujo dual utilizado en videoconferencia, usualmente uno para video en movimiento y el otro para imágenes fijas.

H.450

Describe servicios suplementarios.

H.460

Define extensiones opcionales las cuales pueden ser implementadas tanto por los equipos terminales como por el Gatekeeper. Estas extensiones pueden ser por ejemplo el manejo de Network Address Translation (NAT) y Firewalls (FW).

(b) Codificadores

Codificadores de audio

Los principales codificadores de audio se establecen en las recomendaciones definidas por el UIT G.711, G.729 (incluyendo G.729a), G.723.1, G.726, G.722, G.728, Speex.

Codificadores de video

Los códecs de video se establecen en las recomendaciones H.261, H.263, H.264.

Codificadores de texto

Se utiliza principalmente la recomendación T.140.

(c) Elementos de red H.323

Los sistemas H.323 definen varios elementos de red que trabajan juntos para garantizar comunicaciones multimedias de alta calidad. Estos elementos están conformados por equipos terminales, Gatekeepers, Gateways, Multipoint control Units (MCU) y elementos de frontera. Sin embargo, solo se requiere de al menos dos equipos terminales para establecer una comunicación multimedia.

Equipos Terminales

Son los equipos más fundamentales en un sistema H.323, además, son los que los usuarios normalmente utilizan en el momento de la comunicación. Algunos ejemplos de estos equipos son los teléfonos IP y los sistemas de videoconferencia de alta definición. Dentro de estos equipos se encuentra el denominado Protocol Stack, el cual implementa todas las funcionalidades definidas en el sistema H.323.

### Multipoint Control Unit

Comúnmente llamados por sus siglas MCU, son equipos que sirven de puente de conexiones para establecer comunicaciones entre múltiples puntos. Están compuestos por dos unidades lógicas llamadas Multipoint Controller (MC) y Multipoint Processor (MP). El MC provee señales de control para soportar conferencias entre tres o más puntos, mientras que el MP se encarga de recibir las señales de audio, datos y video provenientes de los puntos involucrados en la comunicación, procesa estas señales y las envía de vuelta a cada uno de los puntos involucrados.

#### Gateways

Son dispositivos capaces de establecer la comunicación entre una red H.323 y otros tipos de redes tales como PSTN o ISDN. En conclusión, si se desea establecer una comunicación entre una red H.323 y otra que no funcione bajo esta recomendación, se debe pasar primero por un Gateway de manera de poder establecer la comunicación entre las dos redes que no operan bajo el mismo sistema.

### Gatekeepers

Es un dispositivo opcional dentro de los sistemas H.323, principalmente ofrece servicios de control de llamadas entre los distintos puntos finales que conforman el sistema H.323. Las principales funciones del Gatekeeper son: translación de dirección, control de admisión, control de ancho de banda y administración de zonas.

Los Gatekeepers pueden ser diseñados para operar en dos modos, enrutamiento directo y enrutamiento mediante el Gatekeeper. En modo enrutamiento directo es el más eficiente y el más implementado ya que utiliza el protocolo RAS para descubrir las direcciones IP de los equipos asociados al Gatekeeper, y por lo tanto puede establecer una llamada directamente sin que los equipos terminales necesiten conocer la dirección IP destino. En el modo enrutamiento por Gatekeeper, todas las llamadas pasan a través de éste, lo cual requiere una mayor utilización de la capacidad del Gatekeeper. Sin embargo, en este modo el Gatekeeper puede establecer servicios suplementarios en nombre de los equipos terminales.

### Elementos de frontera

Son dispositivos opcionales que realizan funciones parecidas a la de los Gatekeepers. La diferencia principal es que estos elementos se encargan de realizar funciones que no se encuentran especificadas dentro del protocolo RAS. Usualmente se localizan en las fronteras de zonas administrativas dentro de una red. Estas zonas se definen como la colección de todos los dispositivos perteneciente a una persona u organización. Las principales funciones que estos elementos llevan a cabo es establecer la comunicación con otras zonas administrativas de manera de controlar la información de autorización de acceso, tarificación de las llamadas y otros datos importantes necesarios para establecer llamadas entre dos zonas administrativas.

### 4. Protocolo SIP

El protocolo de señalización Session Initiation Protocol (SIP) es utilizado para el control de sesiones de comunicaciones multimedias, tales como llamadas de voz y video sobre el protocolo IP. El protocolo puede ser usado para crear, modificar y terminar sesiones entre 2 dos puntos o sesiones entre múltiples puntos. Las modificaciones pueden incluir el cambio de dirección o puertos, invitar más participantes, eliminar flujos de información, entre otras.

El protocolo SIP fue creado originalmente por Henning Schulzrinne y Mark Hendley en 1996. Su versión final fue la RFC 3261, creada por el IETF en Noviembre de 2000.

El protocolo SIP se encuentra en la capa de Aplicación basada en TCP/IP. De esta forma, está diseñado para trabajar independientemente de la capa inferior de transporte, trabajando entonces en conjunto con el Transmission Control Protocol (TCP), User Datagram Protocol (UDP) o Stream Control Transmission Protocol (SCTP). Como es un protocolo basado en texto, incorpora muchas características de los protocolos HyperText Transfer Protocol (HTTP) y Simple Mail Transfer Protocol (SMTP), lo cual permite una inspección directa por los administradores.

(a) Diseño del protocolo

SIP emplea elementos de diseños similares a los modelos de transferencia de requerimiento/respuesta en HTTP. Además, el protocolo SIP reusa la mayoría de los campos de la cabecera, reglas de codificación y códigos de estatus utilizados en HTTP, haciendo que SIP tenga un formato de fácil lectura.

Como se mencionó anteriormente, SIP actúa con una variedad de protocolos y solo actúa directamente en el proceso de señalización. Los usuarios SIP usualmente utilizan los protocolos TCP y UDP en los puertos 5060 y 5061 para conectarse a los servidores y terminales SIP. Aunque SIP es principalmente utilizado para establecer y desconectar llamadas de audio y video, también puede ser encontrado en aplicaciones de mensajería, tales como la de mensajería instantánea, y eventos de notificación y suscripción.

Los flujos de comunicaciones de voz y video en aplicaciones SIP son llevados sobre el protocolo Real-Time Transfer Protocolo (RTP), cuyos parámetros son definidos y negociados usando el Session Description Protocol (SDP), el cual es llevado en el cuerpo del paquete SIP.

### (b) Elementos de red SIP

Aunque la arquitectura más simple de una red SIP se puede conformar de dos equipos terminales o User Agents, comúnmente son utilizados otros elementos adicionales como Proxy Server, Registrar y Redirect Server.

#### User Agent (UA)

Los User Agents son los equipos terminales SIP que negocian entre sí la comunicación multimedia. Usualmente se encuentra en las premisas del usuario en forma de software aunque también pueden ser teléfonos IP, PDAs, PSTN Gateways, entre otros.

Los User Agents están compuestos por dos entidades lógicas llamadas User Agent Server (UAS) y User Agent Client (UAC). La entidad UAC es la encargada de enviar requerimientos y recibir respuestas, mientras que la UAS se encarga de recibir requerimientos y enviar respuestas.

#### Proxy Servers

Los Proxy Servers son elementos en la red SIP encargados de recibir mensajes de los User Agents, de manera de establecer el enrutamiento de la sesión basado en la ubicación del invitado, autenticación, tarificación, entre otros parámetros. Este enrutamiento se realiza en el Proxy Server que se encuentre más cercano al User Agent destino, y por lo tanto conozca con precisión su ubicación.

Existen dos tipos de Proxy Servers, los servidores sin estado y con estado. Los Proxy Servers Sin Estado son aquellos servidores que simplemente reciben y reenvían los mensajes que pasan a través de éste, sin tomar en cuenta las transacciones que estos mensajes conllevan. Los Proxy Servers Con Estado son los servidores que una vez recibida un requerimiento, éstos crean un estado que permanece constante hasta que la transacción finalice. Algunas de estas transacciones pueden durar un tiempo considerable, como por ejemplo hasta que el usuario destino decida tomar la llamada o declinarla, por lo que el desempeño de estos servidores puede verse limitado. Además, los Proxy Servers Con Estado pueden desarrollar labores de enrutamiento más complejas debido a que tienen conocimiento de los estados y transacciones.

#### Registrar

Son entidades especiales SIP encargadas de recibir los registros de los usuarios, extraer información acerca de su ubicación actual, dirección IP y nombre de usuario, y almacenar esta información en la base de datos local. Esta información es posteriormente usada por los Proxy Servers para realizar labores de enrutamiento.

#### Redirect Server

Son elementos que reciben requerimientos y dan como respuesta una lista de ubicaciones actuales del usuario destino, basado en la información de la base de datos. De esta forma, el elemento que hace el requerimiento, envía otro requerimiento, esta vez directamente hacia el usuario destino, siguiendo la lista de ubicaciones actuales del usuario destino recibida desde el Redirect Server.

(c) Mensajes de requerimientos SIP

#### REGISTER

Este mensaje lleva la información de la ubicación actual del usuario, dirección IP y puerto en el cual puede ser ubicado este User Agent. Este mensaje se recibe por Registrar de manera de que se almacene toda esta ubicación en la base de datos local.

### INVITE

Usado para establecer una comunicación multimedia entre UA.

#### ACK

Tipo de mensaje que se utiliza para confirmar el intercambio de mensajes de manera confiable entre los distintos elementos.

Se utiliza para cancelar una sesión que no se encuentra totalmente establecida. Normalmente se utiliza cuando el usuario destino tarda mucho tiempo en contestar un requerimiento.

#### **BYE**

Este mensaje se utiliza para terminar sesiones multimedias.

### **OPTIONS**

Se usa para solicitar información de las capacidades de la entidad que realiza la llamada, sin necesidad de establecerla.

(d) Mensajes de respuesta SIP

Provisional (1xx)

Son mensajes provisionales que indican que el requerimiento fue recibido, pero no ha terminado de ser procesado.

 $\hat{Ex}$ ito (2xx)

Se usan para dar respuesta acerca de que el requerimiento fue recibido, entendido, procesado y aceptado.

Re direccionamiento (3xx)

Mensaje que indica que se necesitarán requerimientos adicionales para alcanzar el usuario destino. Usualmente contienen información acerca de la nueva ubicación del usuario destino o de alguna aplicación que pueda satisfacer el establecimiento de la sesión.

Error de Cliente (4xx)

Es un mensaje de error que establece que el problema se encuentra en el usuario que envía el requerimiento. Indican fallas en la sintaxis o problemas que no pudieron ser resueltos en el servidor.

#### Error de Servidor (5xx)

Significan que el problema estuvo del lado del Servidor, ya que éste no pudo procesar un requerimiento aparentemente válido.

Falla Global (6xx)

Mensaje que índica que ningún servidor pudo procesar con éxito el requerimiento.

### 5. Parámetros en la red que afectan la calidad de la Videoconferencia

Existen parámetros en la red que afectan negativamente la calidad de una videoconferencia. Valores inadecuados de estos valores pudieran provocar pérdida de algunos cuadros de imagen, falta de sincronización entre el audio y el video, congelamiento y pérdida de la imagen, y hasta la desconexión total de la sesión. Los parámetros de la red que influyen de manera más directa en la calidad de la videoconferencia son suficiente ancho de banda disponible en el camino, la latencia, pérdida de paquetes y la variación de retraso de paquetes, o comúnmente denominada jitter [3].

### (a) Ancho de banda disponible

La red sobre la cual se transmitirá la videoconferencia debe tener la capacidad de manejar la cantidad de ancho de banda necesario para las aplicaciones en tiempo real y el flujo de datos existente. Se debe entonces realizar un estudio de tráfico de

manera de estimar la cantidad de ancho de banda que se va a utilizar para las aplicaciones de tiempo real, y el ancho de banda utilizado por los flujos de datos que se transmiten a través de la red. Este estudio de tráfico se puede simplificar evaluando la calidad en las conexiones Ethernet en las redes WAN que conforman la red, las conexiones hacia el MCU y finalmente en las premisas de los clientes donde las conexiones puedan ser de 10 Mbps o de distintas capacidades Ethernet compartidas. Las conexiones en las premisas del cliente deben ser del tipo 100 Mbps full dúplex.

Para evaluar las conexiones hacia el MCU, se debe estimar el caso de mayor demanda de ancho de banda sobre éste, que es, cuando todas las videoconferencias posibles son llevadas a cabo hacia el MCU. Se debe entonces calcular el total de ancho de banda utilizado por todas las videoconferencias y sumarle el 20 % de esta cantidad, para incluir el ancho de banda ocupado por la cabecera IP de los paquetes que conforman el flujo de datos de tiempo real. Es importante destacar que el ancho de banda que comúnmente ocupa una videoconferencia es de 384 Kbps, sin embargo, para aplicaciones en el área de medicina se recomiendan anchos de banda mínimos que estén entre 512 y 764 Kbps.

Por otra parte, la red WAN debe tener capacidad de 100 Mbps o superior, de manera de poder manejar todo el tráfico de la red. Además, es importante indicar que la cantidad de ancho de banda para el tráfico de voz y video en tiempo real no debe exceder el 35 % de la capacidad total del enlace. Esto es, debido a que los mecanismos de calidad de servicio basados en prioridad pierden su efectividad cuando se excede este nivel, originando así, problemas en la calidad de la videoconferencia o VoIP, las cuales son aplicaciones que necesitan de mecanismos de calidad de servicio para su óptimo desempeño.

Se debe tener en cuenta también el ancho de banda utilizado por el tráfico de las aplicaciones de datos. Es importante que el enlace tenga capacidad suficiente para manejar ambos tipos de tráfico y no se vea limitado, ya que de ocurrir esto, las

aplicaciones de datos experimentarán una lentitud en su desempeño, debido a que se le dará prioridad al tráfico de aplicaciones de tiempo real, y por lo tanto, se producirá frustración en los usuarios, que esperan que las aplicaciones de datos se desarrollen de manera rápida, causando finalmente una baja en la productividad.

#### (b) Pérdida de paquetes

Este parámetro aparece cuando los paquetes que son enviados desde el extremo emisor a través de la red, no cumplen con el cometido de ser recibidos en el extremo receptor, produciendo así, una pérdida de información.

Las principales causas que producen la pérdida de paquetes son la degradación de la señal en el medio transmisor, enlaces de red sobresaturados, paquetes corruptos rechazados durante el tránsito, fallas en el hardware y drivers en la red, o rutinas de enrutamiento normales.

La pérdida de paquetes es el parámetro principal que influye en la calidad de la videoconferencia, ya que al ser ésta una pérdida de información tanto de voz, datos o video, el extremo receptor no podrá decodificar y reproducir la videoconferencia de manera totalmente confiable, degradando la calidad de esta aplicación.

El valor recomendado para que este parámetro no afecte la integridad de la videoconferencia, es el de mantener el porcentaje de pérdida de paquetes en el enlace por debajo del 0.1 %. De otra forma, se considera que la cantidad de información perdida es suficiente para que se refleje en una degradación de la calidad de la aplicación.

#### (c) Latencia

La latencia es el tiempo que toma un paquete enviado desde un punto determinado, para ser recibido en el extremo final. Este incluye el tiempo en la codificación para la transmisión del paquete y el que dura el proceso de transmisión, y el tiempo en la decodificación y recepción del paquete.

Este parámetro es producido por el tiempo que tardan en realizar sus labores los codificadores, decodificadores, transmisores y receptores en la red. También se produce por las distancias físicas que tienen que atravesar los paquetes en la red.

Tomando en cuenta estas características, se puede estimar que los paquetes tardan 5 microsegundos por cada kilómetro que recorren. Mediante esta relación se puede lograr un estimado del valor de latencia total en un enlace.

La latencia afecta la calidad de una aplicación de videoconferencia o telefonía, produciendo lentitud en la respuesta de la contraparte participante. De este modo, se tiene problema en establecer el flujo normal de una conversación, debido a que la información enviada está llegando muy retrasada al extremo receptor, y por lo tanto la parte emisora debe esperar un tiempo considerable para que el receptor reciba el mensaje y produzca una respuesta.

Para que este parámetro no afecte la calidad de una aplicación de videoconferencia, la latencia en la red no debe exceder los 100 ms. Para tiempos mayores de latencia, su efecto se hará notable para los usuarios participantes.

#### (d) Variación de retraso de paquetes

Este parámetro se refiere a la diferencia entre paquetes sucesivos, del retraso sufrido por éstos a través de su camino por la red. La principal causa es el retraso que

sufren los paquetes en las colas que tienen que atravesar, en cada dispositivo, sobre el camino recorrido por la red. Es decir, si un paquete llega a una cola en cierto dispositivo, que se encuentre relativamente vacía, pasará rápidamente a través de éste. Mientras que si el paquete siguiente llega a la misma cola, pero ésta se encuentra más congestionada, éste tardará un tiempo mayor en atravesar el dispositivo, por lo que se producirá una variación en el retraso de los paquetes recibidos, en el extremo receptor.

Debido al efecto que produce es llamado comúnmente jitter. Cuando este parámetro afecta la calidad de una aplicación de videoconferencia, produce cuadros en la imagen y segmentos de audio perdidos, debido a que el retraso entre los paquetes es tal que el extremo receptor al momento de reproducir la información se encuentra con pedazos de ésta que no se encuentran en el lugar donde deberían estar.

Para manejar los efectos de este parámetro en los equipos receptores, éstos cuentan con un jitter buffer. Este buffer mantiene un paquete recibido un determinado tiempo antes de reproducirlo, de esta forma, los paquetes que se retrasen contarán con un tiempo extra para llegar al equipo receptor y ser colocados en el lugar que les corresponde para su correcta reproducción. El tiempo de espera que dura el buffer será la principal referencia para el valor máximo de jitter que se puede tolerar. Es importante indicar que no basta con el jitter buffer para manejar este parámetro. La red debe tener mecanismos de calidad de servicio que garanticen el menor retraso posible en las colas que se forman en las salidas de los dispositivos de red.

El valor recomendado para este parámetro se debe mantener por debajo de los 40 ms. Esto es debido a que la mayoría de los códecs de videoconferencia cuentan con un jitter buffer que dura esa cantidad de tiempo. Para valores de jitter superiores a ese valor, los paquetes retrasados no podrán ser colocados en su lugar correspondiente al momento de la reproducción, produciendo así pérdidas en la información y degradación en la calidad del servicio.
#### 6. Calidad de Servicio (QoS)

## (a) Necesidad de QoS

La necesidad de implementar QoS en las redes de datos actuales surge debido a que en los últimos años se ha producido un aumento en la capacidad de estas redes. Este hecho viene acompañado de un mayor uso en tráfico Web, voz y video sobre el protocolo IP y otras aplicaciones multimedias. Algunas de éstas, como las aplicaciones multimedias interactivas, no solo requieren de grandes cantidades de ancho de banda disponible, sino que requieren un trato especial a través de su recorrido sobre la red debido a que éstas son susceptibles a degradarse por problemas ocasionados por latencia, jitter y pérdida de paquetes.

La videoconferencia sobre el protocolo IP es una de estas aplicaciones, ya que ésta comprende un tráfico de paquetes en tiempo real. Este tipo de tráfico no puede sufrir pérdidas o retrasos en su recorrido por la red ya que degradaría considerablemente la calidad de la aplicación. Debido a esto, los dispositivos encargados de recibir, procesar y reenviar el tráfico en la red deben ser capaces de recibir los paquetes de este tipo de tráfico y reenviarlos lo más rápido posible, ya que en el caso de existir congestión en dichos dispositivos y no manejar con un cuidado especial los paquetes de tráfico en tiempo real, dicho paquetes se colocarían en colas para esperar a ser procesados y reenviados, produciendo así retrasos, o incluso podrían ser descartados originando pérdida de paquetes y degradación de la aplicación.

Debido a estas razones, se deben emplear técnicas de calidad de servicio en las redes de datos, de manera de darle un trato adecuado a los paquetes de tráfico en tiempo real, y evitar que éstos sufran retrasos o pérdidas a través de su recorrido por la red.

#### (b) Calidad de Servicio (QoS)

Los mecanismos de calidad de servicio proveen una serie de herramientas que permiten a los dispositivos encargados de procesar y reenviar los paquetes en la red, diferenciar y clasificar el tipo de tráfico entrante, de manera de procesarlos y reenviarlos según el tipo de destino final al que vaya dirigido, o según el tipo de aplicación que conforman. De esta forma aquellos paquetes de tráfico prioritario, serán procesados y reenviados antes que los otros paquetes no prioritarios, lo cual evita que se produzcan retrasos y pérdidas en este tipo de tráfico especial.

Las colas con prioridad son el mecanismo de QoS más disponible. Las colas se encuentran en los puntos de salidas de cada switch o router en la red, y son las principales responsables de que se produzcan retrasos y pérdidas de paquetes en la red. Los paquetes deben entrar y salir de cada cola de salida en cada dispositivo que atraviesan en su recorrido por la red. Si estas colas se encuentran vacías o poco congestionadas, los paquetes pasarán a través de éstas sin mayor retraso. El problema se presenta cuando un alto volumen de tráfico en un determinado momento congestiona la cola, los paquetes entrantes deben esperar entonces que aquellos paquetes que llegaron primero a la cola, sean procesados y enviados, antes de que éstos puedan pasar a través de ésta. Inevitablemente este hecho produce un retraso de aquellos paquetes que tienen que esperar para ser procesados y enviados. Inclusive, si el tráfico en un determinado momento es tan alto que llena la cola, los paquetes entrantes serán descartados provocando así una pérdida de paquetes. Para evitar estos inconvenientes, los mecanismos de colas de prioridad proveen colas adicionales en cada punto de salida de los dispositivos, de manera de poder manejar aquel tráfico que tenga que ser manejado de manera rápida y eficaz. Este tráfico entrará entonces en una cola especial destinada específicamente para el tipo de paquetes que lo comprende, la cual no se encontrará tan congestionada como la cola para el tráfico común, ya que ésta tendrá prioridad de enviar paquetes primero que la cola para tráfico común. De esta forma, los paquetes de tráfico en tiempo real no sufrirán retrasos ni pérdidas [4].

## (c) Premisas para implementar QoS

#### Clasificación de paquetes

El clasificador de paquetes en el dispositivo de la red se encarga de separar el tráfico que llega, de manera de identificar si son paquetes o tráfico de una determinada aplicación, la cual requerirá de un trato específico por el dispositivo.

## Colas y programación de envío de paquetes

Los paquetes una vez clasificados se colocan dentro de distintas colas en el dispositivo de red, según el tipo de servicio que estos paquetes manejen. Una vez en estas colas, los paquetes se programan para ser enviados según las necesidades de retraso y pérdida que la aplicación haya requerido. Los de mayor prioridad se colocan en colas que son servidas más frecuentemente, mientras que los no tan prioritarios se colocarán en colas servidas menos frecuentemente.

### Control de Admisión

Se debe controlar la admisión de paquetes al dispositivo de manera que los recursos en éste no sean saturados. Las aplicaciones deben estar consientes de los recursos que le son asignados en el dispositivo de manera de adaptarse a éstos y no enviar una cantidad de tráfico superior a la que el dispositivo pueda manejar, produciendo así una degradación un el servicio.

#### Control del tipo de tráficos entrantes

Se debe tener un monitoreo del tipo de paquetes que entran al dispositivo y su procedencia para no permitir el uso de los recursos de la red a aplicaciones que puedan ser peligrosas o no confiables.

#### (d) Implementación de QoS en la red

Para tener una verdadera implementación de calidad de servicio en toda la red, cada switch y router que comprende la red debe tener disponible y activado algún mecanismo de calidad de servicio. De no ocurrir esto, en aquellos que no se maneje QoS se podría producir en algún momento retraso o pérdida de paquetes, lo cual degradaría la calidad de la aplicación, independientemente que en todos los otros dispositivos se maneje calidad de servicio.

Como se mencionó anteriormente, las colas de prioridad son el mecanismo de QoS de más fácil implementación, sin embargo pueden presentar fallas inclusive en aquellas redes que hayan sido diseñadas con un sobredimensionamiento en la cantidad de ancho de banda. Este tipo de redes toma ventaja en que no se producirán retrasos en las colas, ya que como se tiene un exceso de ancho de banda, siempre estarán vacías o sin congestionamiento. Esto pudiera resultar cierto en la mayoría del tiempo, sin embargo, es una técnica riesgosa, ya que el tráfico de datos es impredecible y se caracteriza por producir picos en el ancho de banda utilizado. De ocurrir un pico importante en este tipo de tráfico en el momento en el cual se esté transmitiendo una aplicación de tiempo real, produciría inevitablemente un retraso y pérdida de paquetes importante en el tráfico de la aplicación multimedia, produciendo degradación en la calidad de dicha aplicación en dicho momento, lo cual no es recomendable en este tipo de aplicaciones.

Sin embargo, existen otros mecanismos de calidad de servicio que pueden solucionar este tipo de inconvenientes, éstos trabajan en la capa 2 o 3 del modelo OSI. Los mecanismos de capa 3 son reconocidos y manejados por los routers de la red, sin embargo, a menudo las congestiones se presentan en los switches, por lo que es recomendable implementar mecanismos de calidad de servicios en ambas capas para garantizar una buena implementación en la red.

(e) Mecanismos de QoS de Capa 3

Integrated Services (IntServ)

Es un tipo de mecanismo de calidad de servicio que actúa sobre la capa 3 del modelo OSI. Fue definido por el IETF con el fin de asegurar el tratamiento apropiado del tráfico de alta prioridad. IntServ se basa en el uso del protocolo RSVP por la aplicación en uso; ésta manda un mensaje de requerimiento a todos los routers que conforman el camino por donde se transmitirá el tráfico de tiempo real. El requerimiento solicitado a cada router es el de establecer los recursos necesarios para el manejo de tráfico de alta prioridad, los cuales son el establecer una cola de alta prioridad y el uso de una cierta cantidad de ancho de banda para establecer dicha cola. El router entonces comparará estos requerimientos con los recursos disponibles y responderá a la aplicación indicando si éstos se encuentran disponibles, de estarlo, se establecen dichos recursos y se manda el mensaje al siguiente router. Finalmente, si todos los routers responden positivamente al requerimiento, se establece el camino con los recursos solicitados y la aplicación tendrá la certeza de que el tráfico de alta prioridad tendrá camino seguro y sin contratiempos hacia su destino. En el caso de que lo recursos no se encuentren disponibles en alguno de los dispositivos, se mandará un mensaje de error hacia la aplicación que solicitó los recursos, de manera de hacerle saber que no se podrá garantizar el camino con los recursos solicitados.

IntServ funciona muy bien en ambientes donde todos los routers soporten el protocolo RSVP y en donde los tráficos de tiempo real sean limitados. Además, debido a que cada router debe mantener información de cada tráfico de alta prioridad activo, este tipo de mecanismo no funcionaría bien en arquitecturas de red a gran escala. Otro inconveniente es que se utilizarían demasiados recursos en cada router, lo cual probablemente provocaría congestión para tráficos de otras aplicaciones [5].

#### Differentiated Services (DiffServ)

Esta herramienta define distintos mecanismos de calidad de servicio de manera que se puedan adaptar servicios diferenciadores, a gran escala sobre el Internet. DiffServ es un modelo de servicio múltiple, el cual se basa en una señalización implícita para diferenciar los distintos tipos de tráfico. Esto significa que la señalización o el marcaje se encuentran dentro del paquete mismo.

DiffServ define un campo dentro de la cabecera del paquete IP llamado Differentiated Services Codepoint (DSCP). Sobre este campo, las aplicaciones que envían tráfico que requiere calidad de servicio en una red que soporte DiffServ, marcan cada paquete con un valor DSCP el cual los clasifica según el tipo de servicio que transportan. Cada dispositivo en la red, al recibir estos paquetes los clasifica según la configuración de la clase de servicio dada por el valor DSCP y de esta forma los paquetes son puestos en colas específicas y programados para enviarse según su prioridad.

Uno de los valores más populares de DSCP es el denominado Expedited Forwarding (EF), el cual indica que el paquete requiere poca latencia y poca pérdida durante su recorrido. Si un paquete marcado con EF llega a un router, este lo colocará en la cola de más alta prioridad que éste posea, de esta forma el paquete será enviado con el menor retraso posible, evitando problemas de jitter y latencia. EF es usado

comúnmente en aplicaciones que son muy sensibles a retrasos y pérdidas durante su recorrido, como por ejemplo VoIP.

La principal desventaja de DiffServ es la carencia de control de admisión de paquetes en los dispositivos. Debido a que la señalización se encuentra implícita dentro de los paquetes, los dispositivos no tienen forma de informar a la aplicación que envía estos paquetes, si los recursos requeridos por ésta se encontraban disponibles y le fueron asignados. Esto puede traer como consecuencia que, cuando los recursos requeridos no estén disponibles en el dispositivo, la aplicación continúe mandando paquetes como si los recursos estuvieran asignados, provocando así el descarte de los paquetes entrantes que no pueden ser manejados por el dispositivo, y de esta forma la degradación en la calidad de la aplicación [6].

#### IP Precedence

Es una metodología creada originalmente en el estándar del protocolo IP. Es un mecanismo simple que solo da preferencia a los paquetes IP marcados como de alta prioridad. Los bits en la cabecera IP destinados a IP Precedence y Type of Service (TOS), son reasignados para su utilización con el mecanismo de calidad de servicio DiffServ. Actualmente, IP Precedence es utilizado como mecanismo de calidad de servicio únicamente en aquellas redes en donde no se soporte el estándar DiffServ<sup>[7]</sup>.

# (f) Mecanismo de QoS de Capa 2

La tecnología predominante para el manejo de calidad de servicio en la capa 2 es la recomendación IEEE 802.1p. La gran mayoría de los switches comprados en los últimos 10 años, tienen esta característica desde la fábrica. A menudo, IEEE 802.1p es utilizado conjuntamente con IEEE 802.1Q, el cual provee calidad de servicio para redes VLAN. Ambas tecnologías establecen el mismo bit, dentro de la cabecera del paquete Ethernet, para especificar tráfico de alta prioridad y asociaciones de VLAN.

Los switches que implementan IEEE 802.1p establecen múltiples colas para cada puerto de salida del switch. El tráfico de alta prioridad es colocado en la cola de alta prioridad, la cual es servida antes que aquellas colas de menor prioridad. De esta forma se evita que los paquetes de alta prioridad presenten retrasos en su recorrido.

Se debe tener una correcta traducción de los códigos utilizados para marcar los paquetes en IEEE 802.1p y DiffServ, esto para mantener una correcta sincronización en el lugar donde la capa 2 y la capa 3 se encuentren. A continuación se muestra una tabla que muestra las equivalencias para ambos códigos de marcación.

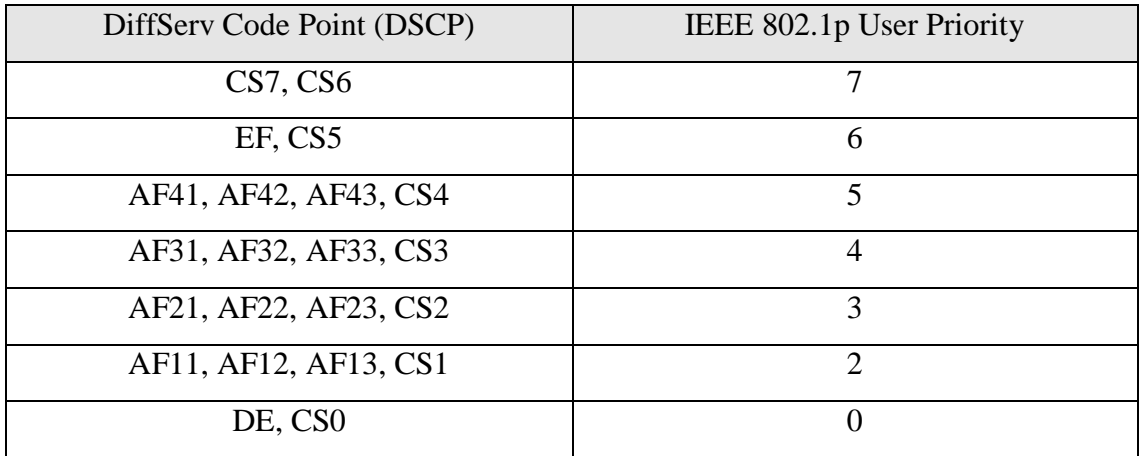

Tabla 1. Equivalencia de códigos entre DSCP y IEEE 802.1p User Priority. Fuente: Nortel White Paper "Introduction to Quality of Service (QoS)".

(g) QoS en redes WAN

Las redes WAN forman parte de la red por donde se transmitirán los paquetes. En la mayoría de los casos, éstas son ofrecidas por empresas encargadas de alquilar conexiones entre diversos puntos, por lo tanto la parte contratante del servicio no

tiene acceso a la topología o características de calidad de servicio que estos enlaces contratados puedan manejar. Sin embargo, es muy importante asegurarse de que el enlace a contratar esté debidamente configurado para manejar la calidad de servicio deseado para la aplicación a utilizar, en este caso tráfico de voz, datos y video en tiempo real, muy sensible al retraso y a la pérdida de paquetes. Basado en esta información, se deberá tomar la decisión más adecuada al momento de elegir el tipo de enlace a contratar para una determinada conexión, ya que cada tecnología maneja distintos tipos de calidad de servicio.

## QoS en redes Ethernet

Las redes Ethernet contemplan dos mecanismos para manejar calidad de servicio. El primero es el IEEE 802.1p, el cual se explicó anteriormente y se puede concluir que funciona bastante bien en el manejo de flujo de tráfico en tiempo real.

El otro mecanismo es utilizando redes VLAN en conjunto con IEEE 802.1Q, el cual provee calidad de servicio a las redes VLAN. Mediante estas redes, el tráfico es separado, aislado y le es dado prioridad a través de la VLAN ID. De esta forma, el tráfico del flujo de datos en tiempo real será transmitido por un canal virtual, separado al resto del resto del tráfico Ethernet. Además, solo los usuarios pertenecientes a la VLAN podrán recibir este tráfico lo cual establece seguridad para la aplicación [8].

Se debe recordar que estos mecanismos de calidad de servicio trabajan en la capa 2 y en el lugar en donde se encuentre esta capa con la capa 3, se debe mantener las equivalencias en los marcajes de paquetes como se muestra en la Tabla 1.

QoS en Enlaces Dedicados

Los enlaces dedicados tienen la forma más sencilla de manejar QoS, pero debido a su topología y costos no son frecuentemente utilizados para aplicaciones de flujo de datos en tiempo real.

Si se tiene un enlace T1 o T3, los routers en ambos extremos del enlace se encuentran en total control de cómo el tráfico es programado y enviado hacia la conexión WAN, y este link se comporta como cualquier otro enlace de la red interna. De esta forma, cualquier mecanismo de QoS que se esté utilizando en la red interna, podrá ser utilizado sin ningún inconveniente en el enlace WAN.

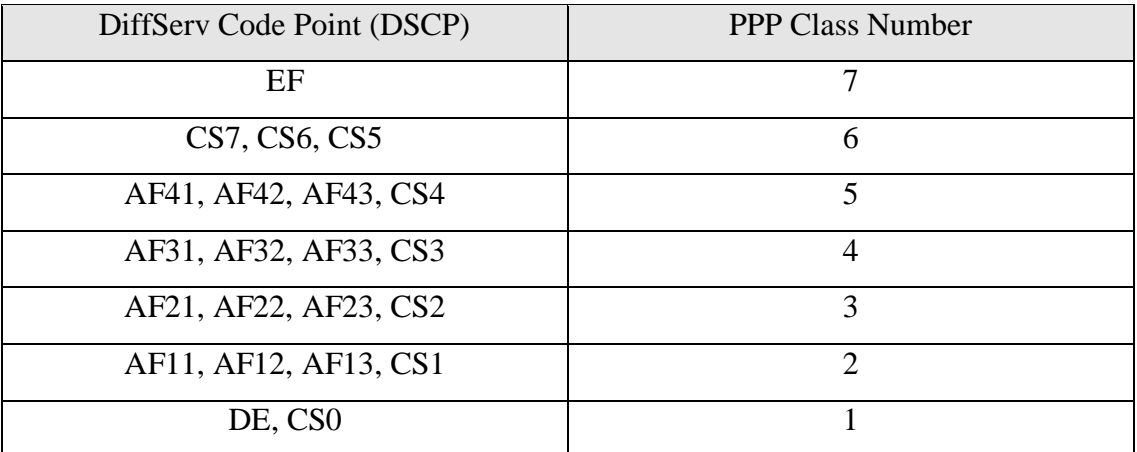

En la Tabla 2 se muestra las equivalencias para los marcajes entre DiffServ y PPP Class Number.

Tabla 2. Equivalencia de códigos entre DSCP y PPP Class Number.

Fuente: Nortel White Paper "Introduction to Quality of Service (QoS)".

QoS en redes Frame Relay

Frame Relay es una tecnología muy conocida y usada por numerosas empresas e instituciones que requieren una conexión con relativamente poco ancho de banda. Sin embargo, siempre se les advierte a los usuarios de esta tecnología acerca de los riesgos que se pueden tener al transmitir flujo de tráfico en tiempo real sobre ésta, ya que a menudo se tienen dificultades para mantener las especificaciones de jitter, y usualmente no garantizarán valores de jitter dentro de las especificaciones para aplicaciones de tiempo real.

Frame relay tiene el mecanismo de calidad de servicio llamado Discard Elegibility (DE), el cual indica al dispositivo de red que tipo de tráfico puede ser descartado en el caso de ocurrir una congestión en el enlace. Sin embargo, este mecanismo no permite dar prioridad a unos paquetes con respecto a otros, lo cual es necesario para manejar flujo de tráfico en tiempo real.

Existen clases de servicios que pueden ser utilizados para darle prioridad a cierto tipo de tráfico. Estas clases de servicios funcionan correctamente para aplicaciones como Telnet o Citrix, dándole preferencia a paquetes provenientes de estas aplicaciones sobre paquetes de tráfico de datos, pero presentan problemas al manejar flujo de tráfico en tiempo real, ya que estas clases de servicios no están diseñadas para manejar el tipo de prioridad que este tráfico requiere. Además, debido a que los servicios Frame Relay a menudo tienen múltiples PVCs utilizando la misma conexión física, es difícil formar una verdadera cola de prioridad. El router sirviendo múltiples PVCs crea un puerto virtual para cada una de éstas. Cada PVC tiene una cola de alta prioridad y una cola de mejor esfuerzo, sin embargo, no existe comunicación entre los puertos virtuales, incluso, cuando están utilizando la misma conexión física. De esta forma, el tráfico en la cola de alta prioridad de uno de los PVCs no podrá sobreponerse y ser enviado antes que el tráfico de alguna cola de mejor esfuerzo de cualquier otro PVC. Esto significa entonces que una verdadera cola de alta prioridad no está ocurriendo, lo que trae como consecuencia degradación de la aplicación de tiempo real [9].

QoS en redes ATM

ATM consta de diversas categorías de servicios, cada categoría maneja de manera distinta la QoS para los distintitos tipos de tráfico. Las categorías más comunes en los servicios ATM son: Constant Bit Rate (CBR), Real-Time Variable Bit Rate (rt-VBR), non Real-Time Variable Bit Rate (nrt-VBR) y Unspecified Bit Rate (UBR). En general, CBR se utiliza para servicios de emulación de circuitos, incluyendo circuitos basados en transporte de voz y video, rt-VBR se utiliza para paquetes en tiempo real basados en servicios de voz y video, nrt-VBT se utiliza para servicios de datos de alta prioridad y UBR se utiliza para servicios de datos de tipo mejor esfuerzo.

Como se puede ver, ATM tiene mecanismos de calidad de servicio muy parecidos a los de DiffServ, sin embargo la Tabla 3 muestra las equivalencias entre los marcajes en DiffServ y las categorías ATM.

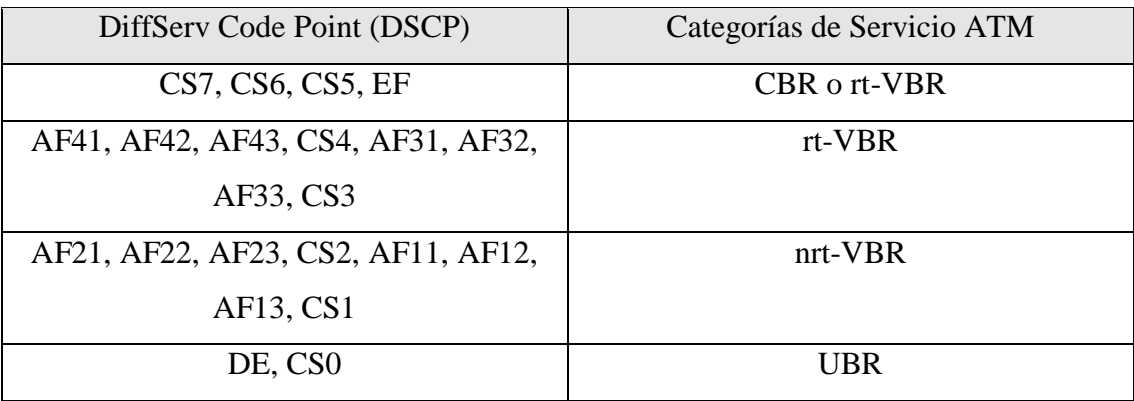

Tabla 3. Equivalencia de códigos entre DSCP y Categorías de Servicio ATM. Fuente: Nortel White Paper "Introduction to Quality of Service (QoS)".

La tecnología ATM se adapta bastante bien para aplicaciones de tiempo real, sin embargo, la limitante de esta tecnología son sus altos costos al momento de querer implementar un enlace ATM.

QoS en redes Metro Ethernet

Las redes Metro Ethernet, debido a sus grandes extensiones, se componen de distintas tecnologías, por lo tanto se debe buscar una manera de que las diversas tramas Ethernet que transportan la información puedan ser llevadas sobre estas diversas tecnologías que utilizan distintos protocolos.

La principal solución se logra mediante MPLS (Multi Protocol Label Switching), el cual encapsula paquetes de distintos protocolos y tiene la capacidad de crear enlaces virtuales entre nodos distantes, permitiendo así la comunicación confiable entre éstos.

Mediante MPLS se mapea la información de ruteo en la trama Ethernet, originada en el punto de destino, para así crear el camino virtual correspondiente en la red que conecte con el punto destino. Sin embargo, para manejar QoS se deben mapear también los bits correspondientes al marcaje ToS y los correspondientes al DSCP, que contienen la información de con qué prioridad debe ser tratada la información.

Para esto se deben integrar tanto el MPLS con el DiffServ, de manera que puedan trabajar en conjunto y se pueda garantizar la QoS dentro de la red Metro Ethernet. Como se mencionó anteriormente, DiffServ utiliza el marcaje mediante DSCP para indicar el tipo de servicio y la prioridad que cada uno de éstos debe tener. Por otro lado, MPLS utiliza el campo FEC (Forwarding Equivalence Class) localizado en la etiqueta, para garantizar QoS.

37

En este último, FEC en la etiqueta MPLS determina la ruta que el paquete debe tomar según el tipo de prioridad que el servicio necesite, optimizando así el enrutamiento dentro de la red y utilizando también la ingeniería de tráfico para asignar circuitos virtuales con ciertas garantías de ancho banda según se necesite.

Se puede decir entonces que al integrar MPLS con DiffServ para manejar QoS en redes Metro Ethernet, MPLS actúa en el nivel de red-enlace, evitando la congestión en la red mediante sus características de ingeniería de tráfico. DiffServ por otra parte, asegura los parámetros de calidad de servicio realizando la priorización y distinción del tráfico. Sin embargo, es de suma importancia escoger el esquema de colas adecuado cuando se trabaja con MPLS y DiffServ, ya que de no hacerlo, las aplicaciones en tiempo real presentarán un pobre desempeño. Los principales esquemas de colas pueden ser CQB, RED O WRED [10].

#### (h) Recomendaciones para el marcaje de paquetes en DiffServ

Un grupo de trabajo del IETF se reunió con la finalidad de llegar a una recomendación de marcaje en DiffServ, para distintos tipos de tráfico. Esto con la finalidad de llegar a un acuerdo entre los distintos proveedores de enlaces WAN, de manera que se pueda mantener la implementación correcta de calidad de servicio para los distintos tipos de tráfico, cuando éstos sean transportados a través de distintas redes pertenecientes a distintos proveedores.

Las recomendaciones de separar el tráfico de voz del tráfico de video en un flujo de paquetes de videoconferencia pueden variar. Algunos expertos dicen que no tiene ninguna ventaja marcar los paquetes de voz como EF, de manera de que lleguen a su destino antes que los de video, debido a que de igual forma el códec receptor tendrá que retrasar esta señal de voz, de forma tal de poder sincronizarla con la señal de video en el momento en que esta última sea recibida.

Por otra parte, otros expertos encuentran valor en dicha separación si al marcar los flujos de voz con EF, éstos viajan con menor interferencia sobre otros flujos y son entregados de manera más confiable. Además, insisten que una videoconferencia puede llevarse a cabo aún con una mala calidad de video, siempre y cuando la señal de voz se mantenga fuerte y clara.

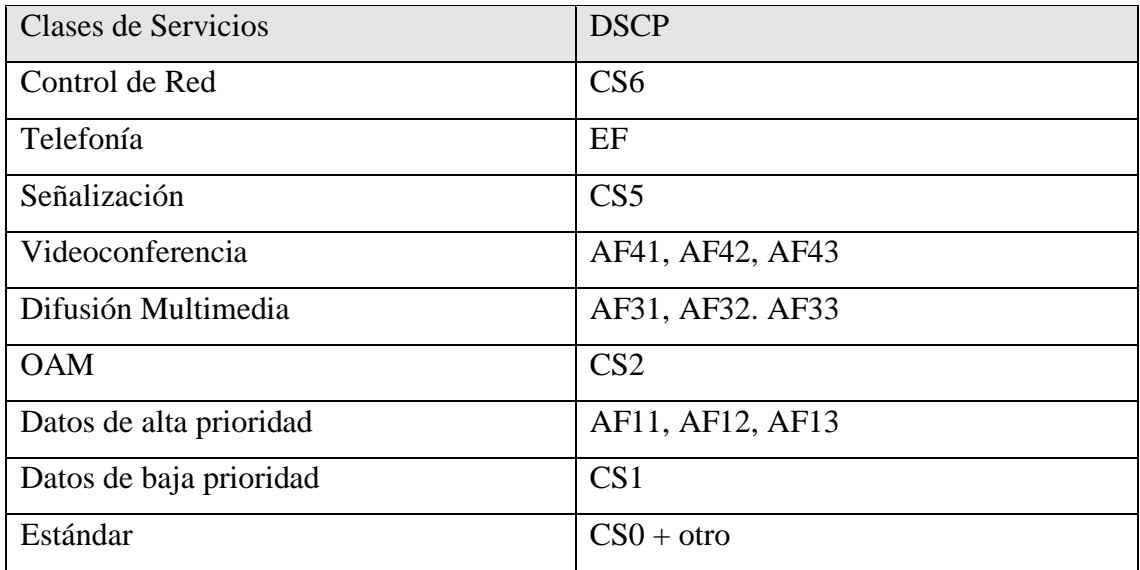

Tabla 4. Recomendación de marcajes en DiffServ.

Fuente: Polycom IP Videoconferencing Guide.

# **CAPITULO IV**

# METODOLOGÍA

El proyecto estará divido en las siguientes etapas:

1. ETAPA I. Estudios Preliminares.

En esta etapa se recopilará información de libros, White papers, Internet, reuniones con proveedores entre otras fuentes acerca de lo que es un sistema de videoconferencia así como los elementos básicos tanto físicos como de red que son necesarios para que éste pueda ser implementado con éxito. También se buscará información mediante Internet, referencias de clientes, entre otros acerca de los principales proveedores de productos de videoconferencia existentes en el país para de esta manera tener un catálogo de productos disponibles para el proyecto.

2. ETAPA II. Inspección de los sitios donde se van a instalar los equipos.

Durante esta etapa se realizará lo que se denomina el "Site Survey" de los auditorios donde se van a instalar los equipos, es decir, analizar el estado físico de cada uno de éstos, los puntos de energía eléctrica que posean, puntos de red, iluminación, equipos de audio, equipos de proyección, micrófonos, etc. Para esto se solicitarán citas a cada uno de los auditorios en los cuales se tomarán fotos y se tomarán las dimensiones de éstos para obtener la información necesaria para cada uno de los ellos. Además, en esta etapa se tendrá la oportunidad de entrevistar a las personas que utilizarán la videoconferencia en cada uno de los sitios de manera de saber las principales necesidades que estos puedan tener para cubrirlas al final del proyecto de manera satisfactoria.

3. ETAPA III. Selección de los equipos y soluciones para la instalación de los mismos en cada uno de los sitios.

Luego de haber realizado la inspección de los sitios, se analizan los lugares en donde pueden ir ubicados los equipos basándose en la localización de los puntos de red y de energía, seguridad física del auditorio, equipos de audio disponibles, iluminación existente en el lugar entre otras posibles características para seleccionar que equipos se van a utilizar y dar las soluciones detalladas de instalación apropiadas en cada uno de los sitios. La selección de los equipos debe estar basada en la relación costo – rendimiento de los mismos, así mismo se debe tener en cuenta la compatibilidad entre los equipos a utilizar. Las soluciones deben especificar los lugares donde van a ir instalados los equipos, cómo van a ir instalados, qué y cuántos cables se deben utilizar, equipos de audio respectivos, micrófonos, cámaras de video, equipos de proyección, etc., es decir, realizar una ingeniería de detalle para cada uno de los auditorios a interconectar.

4. ETAPA IV. Realización de pruebas sobre la red en la que se van a interconectar los sistemas de videoconferencia.

Luego de tener las soluciones físicas de los sistemas de videoconferencia en cada uno de los sitios, se debe proceder a realizar las pruebas sobre la red donde el sistema se va a instalar de manera de garantizar su correcto funcionamiento. Estás pruebas se realizarán con software del tipo "protocol analyzer" como Sniffer®, Etherpeek®, Ethereal® entre otros disponibles, los cuales contemplan la medición de parámetros como ancho de banda de la red, la calidad de servicio que ésta es capaz de manejar entre otros. Para el tema de la calidad de servicio que es un parámetro de suma importancia, la principal prueba a realizar es el de monitoreo de los paquetes enviados a través de la red, de manera de visualizar si existen pérdidas o retardos en éstos, que no son permisibles en un sistema de videoconferencia. Se deberán

configurar también aquellos switches de la red que no son capaces de manejar calidad de servicio para que puedan hacerlo.

5. ETAPA V. Elaboración de un informe técnico.

Finalmente se elaborará un informe técnico que explique detalladamente cómo llevar a cabo y cuánto dinero costaría la implementación del sistema de videoconferencia. Se deben especificar desde qué equipos se van a utilizar hasta dónde, cómo y con qué cables y conectores se deben instalar los equipos en cada uno de los sitios, además de el costo de cada cosa a utilizar, en conclusión realizar la ingeniería de detalle para cada uno de los auditorios. Este informe servirá a los responsables de buscar financiamiento para poder llevar a cabo el proyecto y posteriormente su implementación.

# **CAPITULO V**

# ANÁLISIS DE RESULTADOS

1. Diseño de las salas de videoconferencia.

(a) Ubicación de Cámaras

Las cámaras en la videoconferencia son utilizadas para captar las imágenes de los participantes. Éstas se deben ubicar en lugares precisos, de manera que se puedan tener tomas precisas de las personas que van a participar en la videoconferencia. Para todas las salas a diseñar se tiene previsto el uso de dos cámaras, una principal y otra secundaria. La cámara principal se utilizará para realizar tomas hacia el escenario, de manera de poder captar al expositor o expositores, dependiendo del caso. La cámara secundaria se usará para realizar tomas hacia los asistentes a la videoconferencia, que se encuentran distribuidos a lo largo del salón. Así mismo, la cámara secundaria se utilizará también para captar a aquellos asistentes que deseen participar en la videoconferencia.

La ubicación de las cámaras debe basarse en la disponibilidad de espacio existente en el salón, así como la distancia de éstas al códec de videoconferencia, esto debido a que la distancia máxima a la que se pueden extender los cables de las cámaras es de 100 m, utilizando cables tipo CAT-5, CAT-5e, CAT-6 o RG6, dependiendo del fabricante del códec de videoconferencia y las cámaras.

La instalación de las cámaras se realizará sobre montajes especiales para pared o techo, dependiendo del caso. Si localmente no es posible conseguir montajes para las cámaras, ya que éstos en su mayoría son hechos por fabricantes ubicados en

el exterior, se pueden tomar las medidas de las cámaras a utilizar y del lugar de instalación, y mandarse a hacer a la medida en industrias locales.

Las cámaras deben ser retiradas y almacenadas en el lugar donde se guardan los equipos, luego de que se lleve a cabo la videoconferencia, esto para evitar robos, hurtos o daños en éstas. La instalación detallada de las cámaras en cada sala de videoconferencia se muestra en los anexos.

(b) Códec de Videoconferencia.

El códec de videoconferencia se encarga de procesar las señales de audio, video y datos, originados en la videoconferencia, para adaptarlos al medio de transmisión por el cual van a ser enviados hacia el extremo o los extremos participantes. Así mismo, se encarga de recibir estas señales procesadas desde el extremo transmisor, y adaptarlas para reproducirlas de manera correcta en el extremo receptor.

En el mercado existen diversos fabricantes de códecs de videoconferencia. La mayoría de los códecs pueden trabajar bajo la recomendación H.323 o el protocolo SIP, estos protocolos son los más usados a nivel mundial para aplicaciones en tiempo real. Además los códecs son capaces de manejar señales de video en alta definición provenientes de las cámaras. También se pueden conectar otras fuentes auxiliares de audio, video y datos como una PC, reproductor de DVD o CD, grabadores, entre otros.

Para el diseño de las salas de videoconferencia se eligieron tres códecs provenientes de tres fabricantes distintos, Polycom®, Tandberg® y LifeSize®. Estos códecs cuentan con las características antes mencionadas, lo cual permite el desarrollo de videoconferencias en alta definición. Las conexiones entre los diversos

equipos a utilizar y el códec de videoconferencia se muestran en detalle en los anexos.

(c) Equipos de audio.

Los equipos de audio son utilizados para captar y reproducir las señales de audio involucradas en la videoconferencia. Para captar las señales de audio en cada una de las salas, se propone el uso de micrófonos de tipo inalámbrico, esto para evitar cableados adicionales dentro de las salas, ya que éstas son también utilizadas con otros propósitos además de la videoconferencia. Se utilizarán al menos dos micrófonos, uno para el expositor y el otro para la participación de los asistentes.

Para que los asistentes y participantes puedan escuchar a los extremos involucrados en la videoconferencia, se utilizan cornetas conectadas al códec de videoconferencia. En la mayoría de las salas se utilizaron cornetas con amplificador incorporado, de manera de facilitar la instalación de éstas para el momento de la videoconferencia. Sin embargo, para ciertas salas que ya poseían un sistema de audio previamente instalado, se optó por utilizar cornetas de tipo pasivo.

(d) Equipos de Proyección e Iluminación.

Para poder observar las imágenes proveniente de los demás participantes de la videoconferencia, se debe utilizar un equipo que permita proyectar estas imágenes en un tamaño considerable, de forma que todos los asistentes y participantes puedan observar con facilidad estas imágenes.

Esto trae como consecuencia que el salón debe estar poco iluminado en el momento de la videoconferencia para que la proyección pueda ser observada de manera clara y nítida. La solución a este problema se establece instalando lámparas tipo ―spot‖ en el área del escenario, las cuales iluminan zonas específicas de éste para que los expositores puedan ser captados por las cámaras, sin que la calidad de la proyección sea afectada por la iluminación del salón.

Debido a que lo que se va proyectar en las videoconferencias son imágenes médicas, éstas requieren ser proyectadas con el mayor detalle, claridad y nitidez posible. De esta forma, el equipo de proyección a utilizar debe ser capaz de manejar señales en alta definición, así como debe tener una capacidad de proyección superior a los 3500 lúmenes.

El montaje a utilizar para este equipo de proyección dependerá de la sala a diseñar, en algunas salas se encuentran instalados montajes protegidos, suspendidos en el techo. La protección de los montajes es importante debido a que éstos equipos permanecerán permanentemente instalados en el salón y pudieran ser robados o hurtados. En las salas que no poseen montaje se toma en cuenta las características físicas de ésta, de manera de elegir el montaje que mejor se adecúe a la sala. La instalación y conexión detallada de los equipos de proyección e iluminación se muestra en los anexos.

(e) Ubicación de los equipos.

Los equipos se instalarán en un rack móvil para equipos, de manera que cuando no sean utilizados puedan almacenarse en un cuarto seguro o depósito. Además, en aquellos institutos o escuelas que posean dos o más salas de videoconferencia, se puede considerar tener un solo rack móvil con equipos, compartido entre las distintas salas, de esta forma la institución puede ahorrar considerablemente en la compra de equipos.

La ubicación del rack móvil para equipos durante la videoconferencia debe ser un lugar que no interfiera con el desarrollo de ésta. Dicho lugar dependerá del espacio físico disponible en las salas aunque siempre es recomendable ubicar los equipos en cuartos de video, si éstos están disponibles en las salas.

Los modelos de rack móvil para equipos y la ubicación de éstos en cada sala se muestran en detalle en los anexos.

2. Estimación de Costos.

Dependiendo del fabricante de códec de videoconferencia a utilizar, las conexiones y cámaras a utilizar serán distintas. De esta forma, como se considera utilizar tres tipos distintos de códecs, se tendrán tres tipos de presupuestos, uno para cada fabricante de códec de videoconferencia. En los anexos se muestran los presupuestos para cada sala, mostrando en detalle los tipos de equipos utilizados en el diseño.

3. Análisis de los resultados de las pruebas realizadas en la red de datos de la U.C.V.

De manera de verificar de que la red de datos de la UCV está en la capacidad de manejar flujo de datos en tiempo real, en cada uno de los puntos en donde se van a colocar los equipos de videoconferencia, se realizaron pruebas para medir el ancho de banda disponible, la pérdida de paquetes, el jitter y la latencia.

Otro factor importante a tener en cuenta es que los switches y routers dentro de la red de datos de la UCV estén configurados para manejar QoS. En conversaciones con Pablo Poskal encargado de la División de Operaciones de la DTIC-U.C.V., se pudo constatar que todos los switches y routers dentro de la red que

va a ser utilizada para transmitir las distintas videoconferencias, eran nuevos y estaban debidamente configurados para manejar QoS.

El principal problema a nivel de red se presentó en aquellas escuelas que se encuentran fuera de la Ciudad Universitaria, Escuela de enfermería y Escuela José María Vargas, debido a que la conexión desde éstas hacia la Ciudad Universitaria es prestada a través de una red Frame Relay de CANTV. Las técnicas de QoS en Frame Relay no fueron diseñadas para prestar servicios en tiempo real, lo cual degrada fuertemente la calidad de la videoconferencia.

Para realizar las pruebas en la red se utilizaron dos programas: la suite WorkSpace Studio de SolarWinds, en su versión de prueba y PathView Cloud de Apparent Networks la cual es una herramienta gratuita de monitoreo de red.

A continuación se analizará el resultado de cada una de las pruebas realizadas en cada uno de los sitios en donde se instalarán los equipos de videoconferencia dentro de la Facultad de Medicina de la UCV.

(a) Instituto Antomopatológico "José Antonio O'Daly".

El lugar escogido para instalar la sala de videoconferencia en este instituto es el Salón E. En dicho salón existe un punto de red disponible, al cual se le asignó la dirección IP estática 172.17.26.166. Las pruebas realizadas se hicieron entre esta dirección y las correspondientes al MCU instalado en la Universidad Central de Venezuela, debido a que la gran mayoría de las videoconferencias deberán ser dirigidas a éste para que desde ahí se interconecten con los demás puntos participantes en la videoconferencia.

El MCU posee dos direcciones, una para la conexión entre puntos privados dentro de la red de datos interna de la U.C.V, y la otra para cualquier otro punto que no pertenezca a la categoría anteriormente descrita.

La primera prueba que se realizó fue lo que se denomina Trace Route, la cual nos indica el número de saltos por los cuales se debe pasar en la red para poder llegar a la dirección IP de destino. En la tabla 5 y 6 se pueden observar estas pruebas, las cuales nos indican el número de saltos necesarios para alcanzar las direcciones públicas y privadas del MCU interno de la U.C.V. Además, se indica la pérdida de paquetes y el tiempo de respuesta para cada uno de los componentes de red por donde se establece el camino.

TraceRoute from Johnny (172.17.26.166) to 190.169.252.11 (190.169.252.11) 15/12/2009 11:09:45 a.m.

| Hop | IP              | <b>DNS</b> | Current<br>Response | <b>Current Response Time</b> | Packet<br>Loss | Packet Loss | Last Error |
|-----|-----------------|------------|---------------------|------------------------------|----------------|-------------|------------|
| 0   | 172.17.26.166   | Johnny     | 0 <sub>ms</sub>     | 0 <sub>ms</sub>              | 0%             | 0%          |            |
|     | 190.169.164.254 |            | 1 ms                | 1 ms                         | 0%             | 0%          |            |
|     | 172.17.255.145  |            | 0 <sub>ms</sub>     | 0 <sub>ms</sub>              | 0%             | 0%          |            |
|     | 172.17.255.61   |            | 0 <sub>ms</sub>     | 0 <sub>ms</sub>              | 0%             | 0%          |            |
| 4   | 190.169.255.225 |            | 0 <sub>ms</sub>     | 0 <sub>ms</sub>              | 0%             | 0%          |            |
| 5   | 190.169.252.11  |            | 8 ms                | 8 ms                         | 0%             | 0%          |            |

Tabla 5. Prueba de Trace Route entre el Salón E del Instituto Anatomopatológico y la dirección pública del M.C.U. interno de la U.C.V.

TraceRoute from Johnny (172.17.26.166) to 172.17.140.1 (172.17.140.1) 15/12/2009 10:47:03 a.m.

| Hop | IP               | <b>DNS</b> | Current<br>Response | Current Response Time | Packet<br>Loss | Packet Loss | Last Error |
|-----|------------------|------------|---------------------|-----------------------|----------------|-------------|------------|
| 0   | 172.17.26.166    | Johnny     | 0 <sub>ms</sub>     | 0 <sub>ms</sub>       | $0\%$          | 0 %         |            |
|     | 190.169.164.254  |            | 0 <sub>ms</sub>     | 0 <sub>ms</sub>       | 0%             | 0%          |            |
|     | 2 172.17.255.145 |            | 0 <sub>ms</sub>     | 0 ms                  | 0 %            | 0 %         |            |
| 3   | 172.17.255.61    |            | 0 <sub>ms</sub>     | 0 <sub>ms</sub>       | 0%             | 0 %         |            |
|     | 172.17.140.1     |            | 5 <sub>ms</sub>     | 5 <sub>ms</sub>       | 0%             | 0%          |            |

Tabla 6. Prueba de Trace Route entre el Salón E del Instituto Anatomopatológico y la dirección privada del M.C.U. interno de la U.C.V.

En la tabla 5 se tiene que son 5 saltos que conforman el camino entre el Salón E del Instituto Anatomopatológico y la dirección pública del M.C.U. interno de la

U.C.V. Además, la pérdida de paquetes en cada uno de estos saltos es de 0 %, lo cual es ideal para aplicaciones en tiempo real tales como la videoconferencia. Los tiempos de respuesta de cada uno de los elementos de red que conforman el camino tienden a 0 ms, lo cual demuestra la poca congestión que existe en el camino. Más adelante se tienen pruebas en las que se muestran más detalladamente los resultados para los tiempos de respuestas y la pérdida de paquetes en cada uno de los saltos que conforman el camino.

En la tabla 6 se muestra que son 4 saltos los necesarios para llegar hacia la dirección privada del M.C.U. interno de la U.C.V. Así como en la tabla 1, la pérdida de paquetes en cada salto es de 0 % y los tiempos de respuesta tienden a ser 0 ms.

La siguiente prueba realizada muestra en detalle la pérdida de paquetes y el tiempo de respuesta promedio, en el camino hacia el M.C.U., durante el tiempo en que se realizaba una videoconferencia de prueba con el programa Polycom® PVX, en su versión de prueba. En los gráficos 1 y 2 se muestran los resultados para los caminos hacia las direcciones pública y privada del M.C.U.

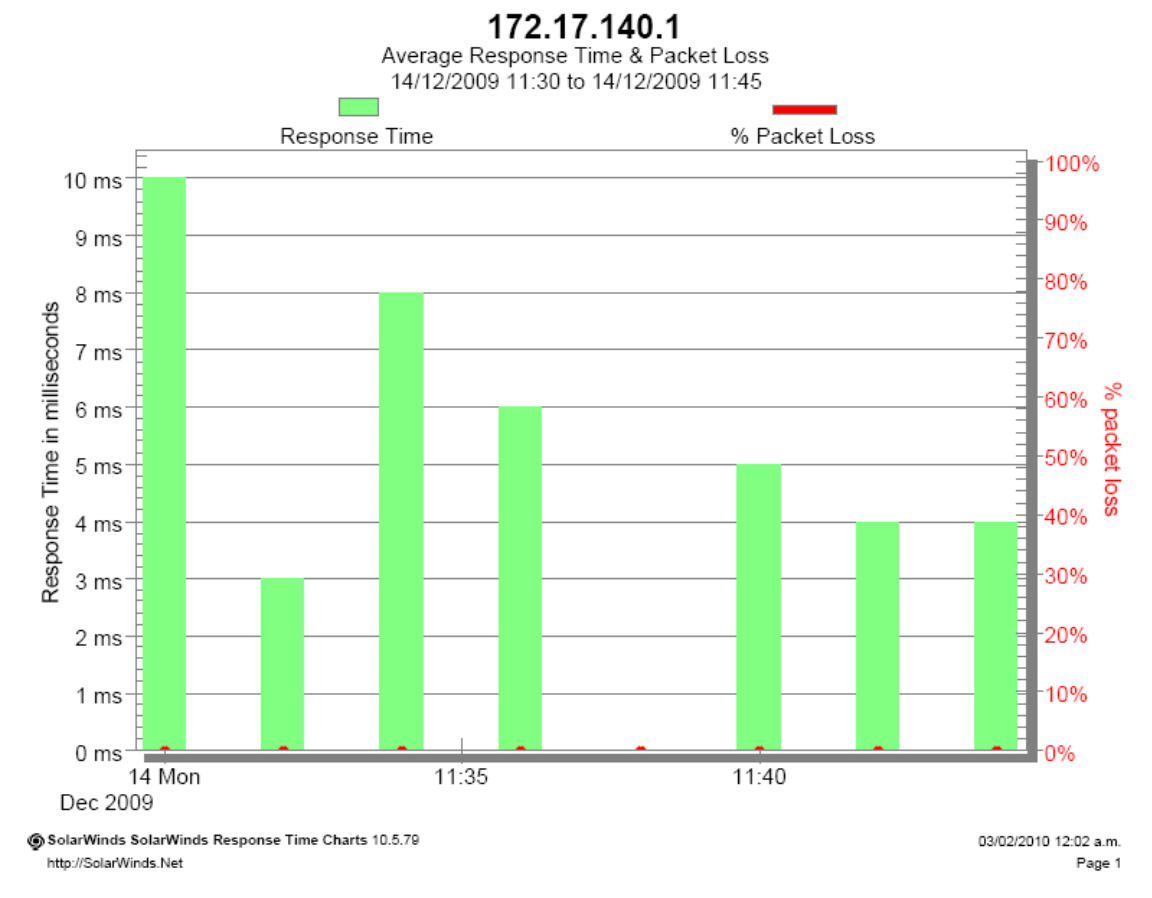

Gráfico 1. Resultado del tiempo de respuesta promedio y pérdida de paquetes en el camino entre el Salón E del Instituto Anatomopatológico y la dirección privada del M.C.U. interno de la U.C.V.

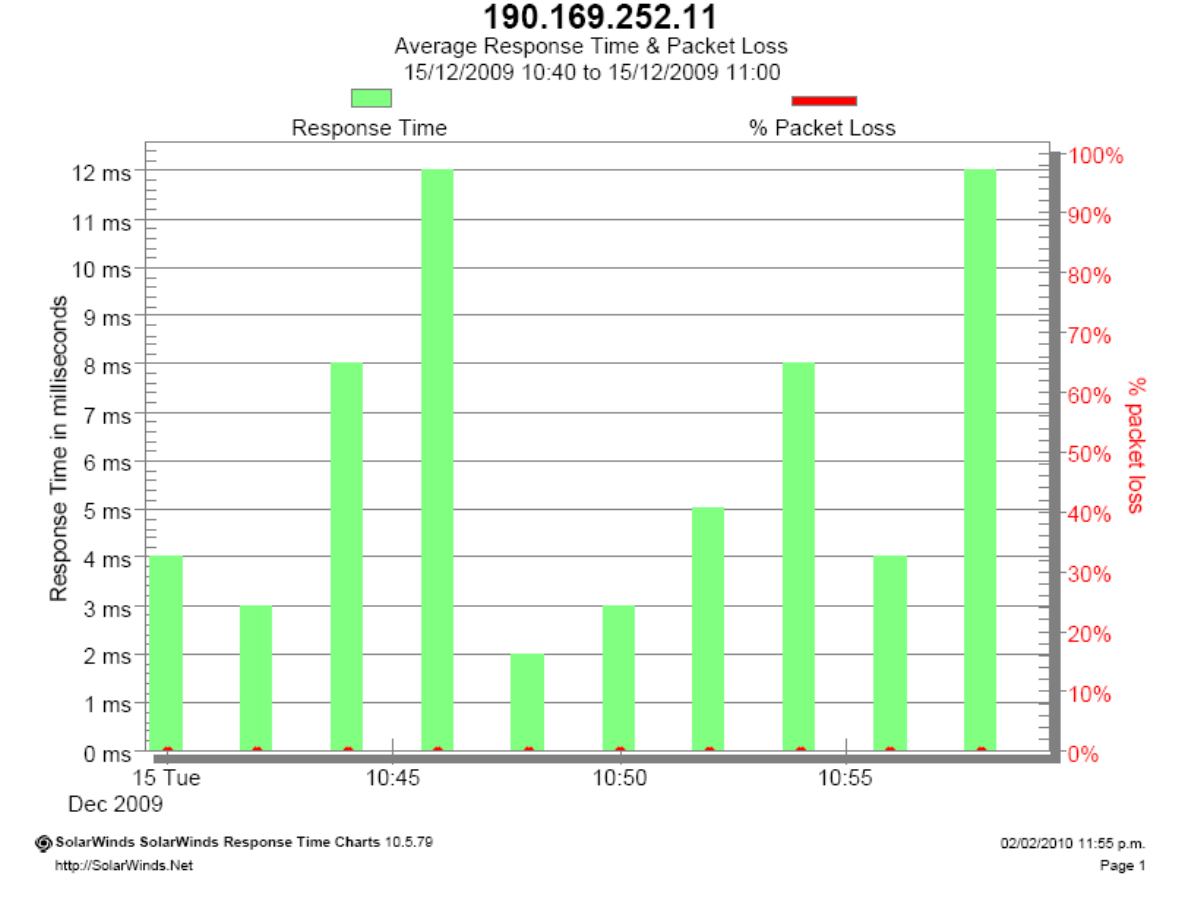

Gráfico 2. Resultado del tiempo de respuesta promedio y pérdida de paquetes en el camino entre el Salón E del Instituto Anatomopatológico y la dirección pública del M.C.U. interno de la U.C.V.

En el gráfico 1 se ven los detalles de los resultados en los tiempos de respuesta promedio y pérdida de paquetes hacia la dirección privada del M.C.U. Se observa que el tiempo de duración de la prueba es de 15 minutos, en los cuales, simultáneamente, se realizaba una videoconferencia hacia la misma dirección del M.C.U. mediante el software Polycom® PVX en su versión de prueba. Los resultados muestran que el tiempo de respuesta promedio no supera los 10 ms, lo cual demuestra que el camino no presenta congestión. La pérdida de paquetes se mantiene en 0 %, lo cual es fundamental para que las aplicaciones en tiempo real tales como la videoconferencia, puedan llevarse a cabo de manera confiable.

En el gráfico 2 se monitorean los mismos parámetros que en el gráfico 1, pero para el camino hacia la dirección pública del M.C.U. Los resultados muestran que el tiempo de respuesta promedio en el camino no sobrepasa los 12 ms, lo cual demuestra que no existe congestión. La pérdida de paquetes se mantiene en 0 %, que como se mencionó anteriormente, es fundamental que se mantenga en este valor para que la videoconferencia se realice de manera confiable.

En la prueba final se midieron los parámetros restantes: ancho de banda disponible, jitter y latencia. Esta prueba se realizó con la herramienta gratuita PathView Cloud de Apparent Networks®, dicha herramienta tiene la particularidad de ser susceptible a Firewalls y otros dispositivos encargados de limitar la conectividad a ciertos equipos. Debido a esto, para algunos de los equipos que se encuentran en el camino y que presenten Firewalls o dispositivos limitadores, los resultados mostrados en la prueba no necesariamente son los correctos, en particular cuando se mide la pérdida de paquetes sobre dichos equipos.

En la tabla 7 se pueden ver los parámetros, salto por salto, medidos hacia la dirección privada del M.C.U. La pérdida de paquetes se mantiene en 0 % para cada elemento de red, exceptuando para la dirección destino en el M.C.U., para la cual la prueba muestra una pérdida de paquetes de 47 %. Sin embargo, como se mencionó anteriormente, la causa de la pérdida de paquetes en dicho punto es la presencia de un Firewall o dispositivo limitador, esto es mencionado dentro de la misma prueba y se ve reflejado debido a la susceptibilidad del software de monitoreo a estos dispositivos. Es importante destacar que para realizar las pruebas anteriores en donde se miden los tiempos de respuestas y pérdidas de paquetes, se utilizó otro tipo de software el cual no es susceptible a Firewalls o dispositivos limitadores, y en donde los resultados muestran que la pérdida de paquetes es de 0 % y los tiempos de respuestas son bastante cortos.

53

Por otra parte, en la tabla 7 se puede observar el ancho de banda disponible en cada tramo. Este parámetro es importante debido a que el camino debe tener un ancho de banda disponible suficiente para poder transmitir la videoconferencia, la cual requiere un ancho de banda mínimo de 512 o 764 Kbps. Los resultados muestran que el tramo en donde existe el menor ancho de banda disponible es el primero, en el cual se encuentran disponibles 20.5 Mbps, lo cual es suficiente para transmitir una aplicación de videoconferencia.

|   | Detailed Data Results - 172.17.140.1               |                             |                                                                                                    |                     |                             |                                 |                                |                    |                                   |                 |                                 |                                 |
|---|----------------------------------------------------|-----------------------------|----------------------------------------------------------------------------------------------------|---------------------|-----------------------------|---------------------------------|--------------------------------|--------------------|-----------------------------------|-----------------|---------------------------------|---------------------------------|
|   | Hop Severity                                       | IP Address                  | Host Name                                                                                                    | Data<br>Loss $(\%)$ | Total<br>Capacity<br>(Mbps) | Available<br>Capacity<br>(Mbps) | Utilized<br>Capacity<br>(Mbps) | Utilization<br>(%) | Measured<br><b>MTU</b><br>(bytes) | Latency<br>(ms) | Data Jitter<br>(Avg/Max,<br>ms) | <b>RTT</b><br>(Min/Avg/Max, ms) |
| 1 | $\bm{\triangledown}$                               |                             | 190.169.164.254 190.169.164.254                                                                                                    | 0                   | 23.2                        | 20.5                            | 2.73                           | 11.8               | 1500                              | 0.27            |                                 | 0.44 / 2.05 0.57 / 0.82 / 3.30  |
| 2 | $\bm{\triangledown}$                               |                             | 172.17.255.145 172.17.255.145                                                                                                    | 0                   | 71.3                        | 67.6                            | 3.71                           | 5.20               | 1500                              | 0.18            |                                 | 0.06 / 3.50 0.37 / 0.56 / 7.36  |
| 3 | $\bullet$                                          | 172.17.255.61 172.17.255.61 |                                                                                                    | 0                   | 36.9                        | 36.1                            | 0.82                           | 2.22               | 1500                              | 0.18            |                                 | 0.07 / 0.55 0.36 / 0.40 / 0.54  |
| 4 | ⊗                                                  | 172.17.140.1                | 172.17.140.1                                                                                                    | 47                  |                             |                                 |                                |                    | 1500                              | 0.68            | $-/7.85$                        | 1.59 / 8.41 / 10.1              |
|   | Diagnostic                                         | A<br>[See Help for details] | ICMP limiting by a device in the network path detected                                                                                         |                     |                             |                                 |                                |                    |                                   |                 |                                 | Certainty<br>82%                |
|   | Observation                                        | Ø<br>Packet loss detected   | [Exceeds reasonable tolerances for this network path]                                                                                          |                     |                             |                                 |                                |                    |                                   |                 |                                 | Frequency<br>47%                |
|   |                                                    | $\bf{0}$<br>◑               | ICMP TTL Expired messages received<br>[Routing loop may be causing packets to be lost]<br>Insufficient statistics to generate all measurements |                     |                             |                                 |                                |                    |                                   |                 |                                 | 2%                              |
|   | [Packet loss may be interfering with test results] |                             |                                                                                                    |                     |                             |                                 |                                |                    |                                   |                 |                                 |                                 |

Tabla 7. Estadísticas para el camino entre el Salón E del Instituto Anatomopatológico y la dirección privada del M.C.U. interno de la U.C.V.

El jitter y la latencia son los otros parámetros que se deben tomar en cuenta al momento de evaluar una red en la que se desee transmitir una aplicación en tiempo real. Para el caso de la videoconferencia el jitter no debe exceder los 40 ms, mientras que la latencia no debe exceder los 100 ms. En la tabla 7 se ve que el tramo que presenta mayor jitter es el cuarto, en donde éste toma el valor de 7.85 ms. Así mismo, el cuarto tramo también presenta el mayor valor para la latencia con un valor de 0.68 ms. Ambos valores están por debajo de los límites para ambos parámetros, lo cual

indica que no afectarán la calidad de la videoconferencia. Es importante destacar que debido a la pérdida de paquetes, provocada por el Firewall en el cuarto tramo, estos valores no necesariamente son exactos. Sin embargo, los valores exactos estarían por debajo de éstos lo cual sería beneficioso.

En la tabla 8 se muestran los mismos resultados para el camino hacia la dirección pública del M.C.U. Se puede ver que existen dos elementos de red que afectan la pérdida de paquetes, éstos se localizan en los saltos 4 y 5. Nuevamente la causa de esta pérdida de paquetes es debido a la presencia de un Firewall o dispositivo limitador que se encuentra en dichos elementos de red. En el resto del camino la pérdida de paquetes es de 0 % y en el segundo salto es menor al 1 %, lo cual no afectará la integridad y calidad de la videoconferencia.

| Detailed Data Results - 190.169.252.11 |                                                                                    |                     |                             |                                 |                                |                     |                                   |                 |                    |                                           |
|----------------------------------------|------------------------------------------------------------------------------------|---------------------|-----------------------------|---------------------------------|--------------------------------|---------------------|-----------------------------------|-----------------|--------------------|-------------------------------------------|
| Hop Severity                           | <b>IP Address</b><br>Host Name                                                     | Data<br>Loss $(\%)$ | Total<br>Capacity<br>(Mbps) | Available<br>Capacity<br>(Mbps) | Utilized<br>Capacity<br>(Mbps) | Utilization<br>(% ) | Measured<br><b>MTU</b><br>(bytes) | Latency<br>(ms) | Data Jitter<br>ms) | <b>RTT</b><br>(Avg/Max, (Min/Avg/Max, ms) |
| $\bm{\bm{\vartriangleright}}$<br>1     | 190.169.164.254 190.169.164.254                                                    | $\Omega$            | 23.4                        | 22.6                            | 0.78                           | 3.34                | 1500                              | 0.27            |                    | $0.25/2.34$ 0.57 / 0.78 / 4.72            |
| 0<br>$\overline{2}$                    | 172.17.255.145 172.17.255.145                                                      | < 1                 | 71.5                        | 68.5                            | 3.00                           | 4.19                | 1500                              | 0.18            |                    | $0.09$ / 6.04 $0.37$ / 0.39 / 0.46        |
| Observation                            |                                                                                    |                     |                             |                                 |                                |                     |                                   |                 |                    | Frequency                                 |
|                                        | A<br>Packet loss detected                                                          |                     |                             |                                 |                                |                     |                                   |                 |                    | 1%                                        |
| Ø<br>3                                 | 172.17.255.61 172.17.255.61                                                        | 0                   | 36.8                        | 36.7                            | 0.10                           | 0.28                | 1500                              | 0.18            |                    | $0.02 / 0.21$ 0.36 / 0.40 / 0.65          |
| ⊗<br>4                                 | 190.169.255.225 190.169.255.225                                                    | 45                  |                             |                                 |                                |                     | 1500                              | 0.24            | $-1169$            | 0.47/0.78/1.81                            |
| Diagnostic                             |                                                                                    |                     |                             |                                 |                                |                     |                                   |                 |                    | Certainty                                 |
|                                        | $\bf{O}$<br>Media errors detected                                                  |                     |                             |                                 |                                |                     |                                   |                 |                    | 41%                                       |
|                                        | [May be cables, connectors, cards, induced noise or other sources of interference] |                     |                             |                                 |                                |                     |                                   |                 |                    |                                           |
|                                        | 69<br>ICMP limiting by a device in the network path detected                       |                     |                             |                                 |                                |                     |                                   |                 |                    | 34%                                       |
|                                        | [See Help for details]                                                             |                     |                             |                                 |                                |                     |                                   |                 |                    |                                           |
| Observation                            |                                                                                    |                     |                             |                                 |                                |                     |                                   |                 |                    | Frequency                                 |
|                                        | $\infty$<br>Packet loss detected                                                   |                     |                             |                                 |                                |                     |                                   |                 |                    | 45%                                       |
|                                        | [Exceeds reasonable tolerances for this network path]                              |                     |                             |                                 |                                |                     |                                   |                 |                    |                                           |
|                                        | $\bf{O}$<br>Insufficient statistics to generate all measurements                   |                     |                             |                                 |                                |                     |                                   |                 |                    |                                           |
|                                        | [Packet loss may be interfering with test results]                                 |                     |                             |                                 |                                |                     |                                   |                 |                    |                                           |
| ⊗<br>5                                 | 190.169.252.11 190.169.252.11                                                      | 63                  |                             |                                 |                                |                     | 1500                              | 0.66            | $-15.74$           | 1.46 / 8.48 / 11.2                        |
| Diagnostic                             |                                                                                    |                     |                             |                                 |                                |                     |                                   |                 |                    | Certainty                                 |
|                                        | ∞<br>Media errors detected                                                         |                     |                             |                                 |                                |                     |                                   |                 |                    | 67%                                       |
|                                        | [May be cables, connectors, cards, induced noise or other sources of interference] |                     |                             |                                 |                                |                     |                                   |                 |                    |                                           |
| Observation                            |                                                                                    |                     |                             |                                 |                                |                     |                                   |                 |                    | Frequency                                 |
|                                        | ∞<br>Packet loss detected                                                          |                     |                             |                                 |                                |                     |                                   |                 |                    | 63%                                       |
|                                        | [Exceeds reasonable tolerances for this network path]                              |                     |                             |                                 |                                |                     |                                   |                 |                    |                                           |
|                                        | Insufficient statistics to generate all measurements                               |                     |                             |                                 |                                |                     |                                   |                 |                    |                                           |
|                                        | [Packet loss may be interfering with test results]                                 |                     |                             |                                 |                                |                     |                                   |                 |                    |                                           |

Tabla 8. Estadísticas para el camino entre el Salón E del Instituto Anatomopatológico y la dirección privada del M.C.U. interno de la U.C.V.

Al igual que para el camino hacia la dirección privada del M.C.U., el menor ancho de banda disponible se presenta en el primer salto con un valor de 22.6 Mbps, lo cual es suficiente para manejar una aplicación de videoconferencia.

En el cuarto salto, el valor del jitter es de 169 ms, el cual es el mayor de todos y no se encuentra en el orden de los valores para los otros saltos, los cuales están por debajo de 10 ms. Esto es debido a la presencia de un Firewall en el cuarto salto, el cual produce una gran pérdida de paquetes que influyen en la medición de éste parámetro. Por lo tanto, siguiendo la tendencia en los otros saltos donde la medición es más confiable, el valor real del jitter estará por debajo de 10 ms, lo cual se encuentra dentro del rango permisible para una aplicación de videoconferencia.

El mayor valor de la latencia es 0.66 ms, lo cual se encuentra muy por debajo del límite máximo permitido para una aplicación de videoconferencia. Por lo tanto, este parámetro no afectará la calidad de la videoconferencia.

(b) Instituto de Medicina Tropical "Dr. Félix Pifano C."

En el Instituto de Medicina Tropical "Dr. Félix Pifano C." se tiene previsto instalar una sala de videoconferencia, la cual estará ubicada en el auditorio "Leopoldo" Briceño Iragorry". Dicho auditorio consta de un punto de red, el cual no contaba con conectividad en el momento de realizar la prueba. Por lo tanto, la prueba se realizó desde el CAIBCO donde se encuentra el switch principal de este instituto, mediante el cual se tiene acceso a la red de datos interna de la U.C.V.

En la primera prueba se realizó un Trace Route hacia las direcciones públicas y privadas del M.C.U. interno de la U.C.V., en dicha prueba se ve el número de saltos necesarios para alcanzar la dirección IP destino. Además, se muestran los tiempos de respuesta y pérdida de paquetes en cada salto.

|     | TraceRoute from Johnny (172.17.27.2) to 172.17.140.1 (172.17.140.1)<br>17/12/2009 11:47:09 a.m. |            |                     |                              |                |             |                   |  |  |  |  |
|-----|-------------------------------------------------------------------------------------------------|------------|---------------------|------------------------------|----------------|-------------|-------------------|--|--|--|--|
| Hop | IP                                                                                              | <b>DNS</b> | Current<br>Response | <b>Current Response Time</b> | Packet<br>Loss | Packet Loss | <b>Last Error</b> |  |  |  |  |
|     | 0 172.17.27.2                                                                                   | Johnny     | 0 <sub>ms</sub>     | 0 <sub>ms</sub>              | $0 \%$         | 0 %         |                   |  |  |  |  |
|     | 1 172.17.27.254                                                                                 |            | 38 ms               | 38 <sub>ms</sub>             | $0\%$          | 0 %         |                   |  |  |  |  |
|     | 2 172.17.255.65                                                                                 |            | 1 <sub>ms</sub>     | 1 ms                         | $0\%$          | $0\%$       |                   |  |  |  |  |
|     | 3 172.17.255.61                                                                                 |            | 2 <sub>ms</sub>     | 2 <sub>ms</sub>              | $0\%$          | 0 %         |                   |  |  |  |  |
|     | 4 172.17.140.1                                                                                  |            | 6 <sub>ms</sub>     | 6 <sub>ms</sub>              | $0\%$          | $0\%$       |                   |  |  |  |  |

Tabla 9. Prueba de Trace Route entre el Instituto de Medicina Tropical y la dirección privada del M.C.U. interno de la U.C.V.

En la tabla 9 se muestran los resultados para el Trace Route entre el Instituto de Medicina Tropical y la dirección privada del M.C.U. Se observa que se requieren 4 saltos para llegar a la dirección destino, la pérdida de paquetes es de 0 % en cada salto y el máximo tiempo de respuesta se presenta en el elemento de red en el primer salto, con un valor de 38 ms. Estos resultados indican que la congestión en el camino es baja y que la calidad de la videoconferencia no se verá comprometida por la pérdida de paquetes.

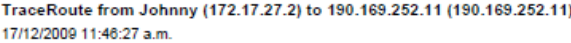

| Hop | <b>IP</b>       | <b>DNS</b> | Current<br>Response | <b>Current Response Time</b> | Packet<br>Loss | Packet Loss | <b>Last Error</b> |
|-----|-----------------|------------|---------------------|------------------------------|----------------|-------------|-------------------|
| 0   | 172.17.27.2     | Johnny     | 0 <sub>ms</sub>     | 0 <sub>ms</sub>              | 0%             | 0%          |                   |
|     | 172.17.27.254   |            | 8 <sub>ms</sub>     | 8 <sub>ms</sub>              | 0%             | 0%          |                   |
| 2   | 172.17.255.65   |            | 7 <sub>ms</sub>     | 7 ms                         | 0%             | 0%          |                   |
| 3   | 172.17.255.61   |            | 2 <sub>ms</sub>     | 2 <sub>ms</sub>              | $0\%$          | 0%          |                   |
|     | 190.169.255.225 |            | 7 ms                | 7 ms                         | $0\%$          | 0 %         |                   |
| 5   | 190.169.252.11  |            | 8 <sub>ms</sub>     | 8 <sub>ms</sub>              | 0%             | 0%          |                   |

Tabla 10. Prueba de Trace Route entre el Instituto de Medicina Tropical y la dirección pública del M.C.U. interno de la U.C.V.

En la tabla 10 se muestran los resultados para el Trace Route entre el Instituto de Medicina Tropical y la dirección pública del M.C.U. interno de la U.C.V. Los saltos necesarios para alcanzar la dirección destino son 5 y se ve que los tiempos de respuesta son muy bajos, lo cual muestra que no existe congestión en el camino. Por otra parte, la pérdida de paquetes en cada salto es de 0 %, por lo que éste parámetro no afectará la calidad de la videoconferencia.

La siguiente prueba realizada muestra en detalle la pérdida de paquetes y el tiempo de respuesta promedio, en el camino hacia el M.C.U., durante el tiempo en que se realizaba una videoconferencia de prueba con el programa Polycom® PVX, en su versión de prueba. En los gráficos 3 y 4 se muestran los resultados para los caminos hacia las direcciones pública y privada del M.C.U.

En el gráfico 3, se ve que en el camino hacia la dirección pública del M.C.U. interno de la U.C.V., los tiempos de respuesta promedios se encuentran por debajo de los 11 ms, lo cual, como se dijo anteriormente, nos dice que en el camino no existe prácticamente congestión. Esto trae como consecuencia que la pérdida de paquetes sea de 0 %, como también se ve en dicho gráfico. Por lo tanto, la calidad de la videoconferencia no se verá afectada por estos parámetros.

El gráfico 4 muestra los resultados del monitoreo del camino hacia la dirección privada del M.C.U. interno de la U.C.V. Los resultados son muy parecidos a los mostrados en el gráfico 3, los tiempos de respuesta se encuentran por debajo de los 15 ms, lo cual indica la poca congestión en el camino, y la pérdida de paquetes es de 0 %. Sobre este camino, la videoconferencia tampoco se verá afectada por estos parámetros.

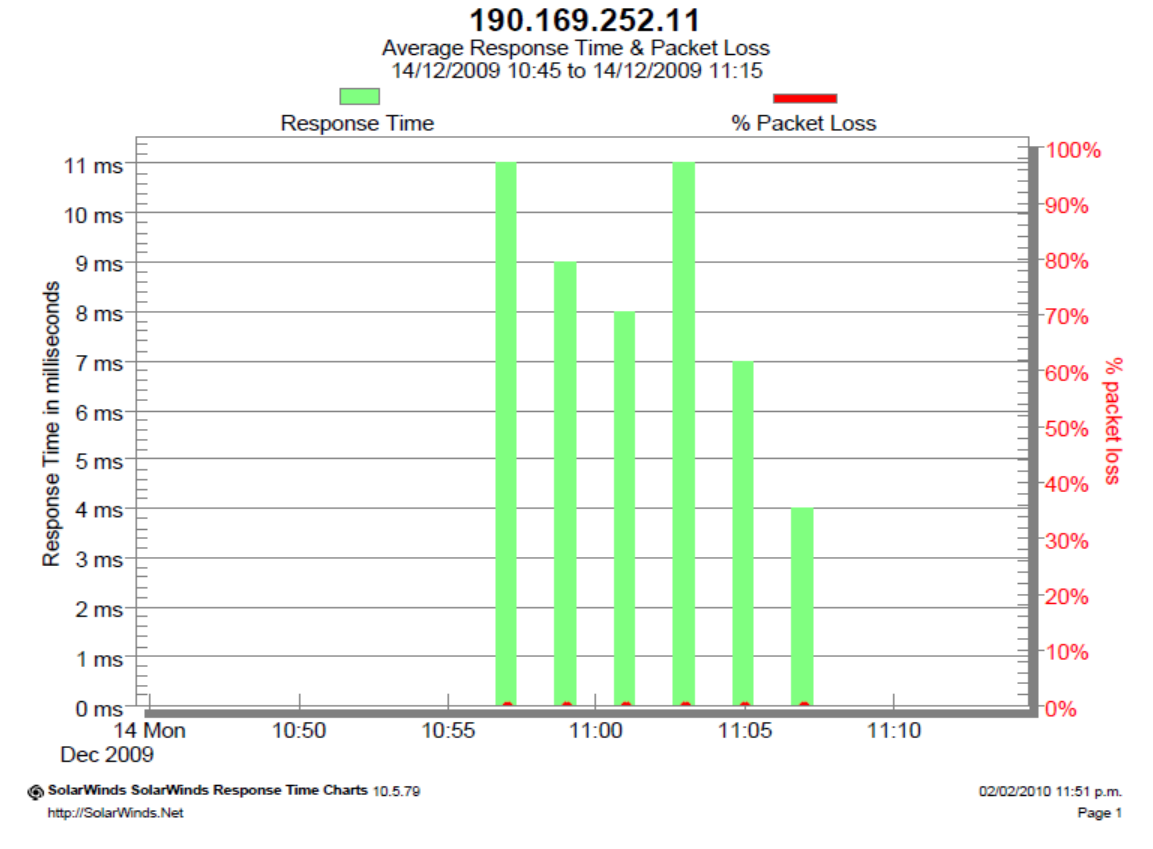

Gráfico 3. Resultado del tiempo de respuesta promedio y pérdida de paquetes en el camino entre el Instituto de Medicina Tropical y la dirección pública del M.C.U. interno de la U.C.V.

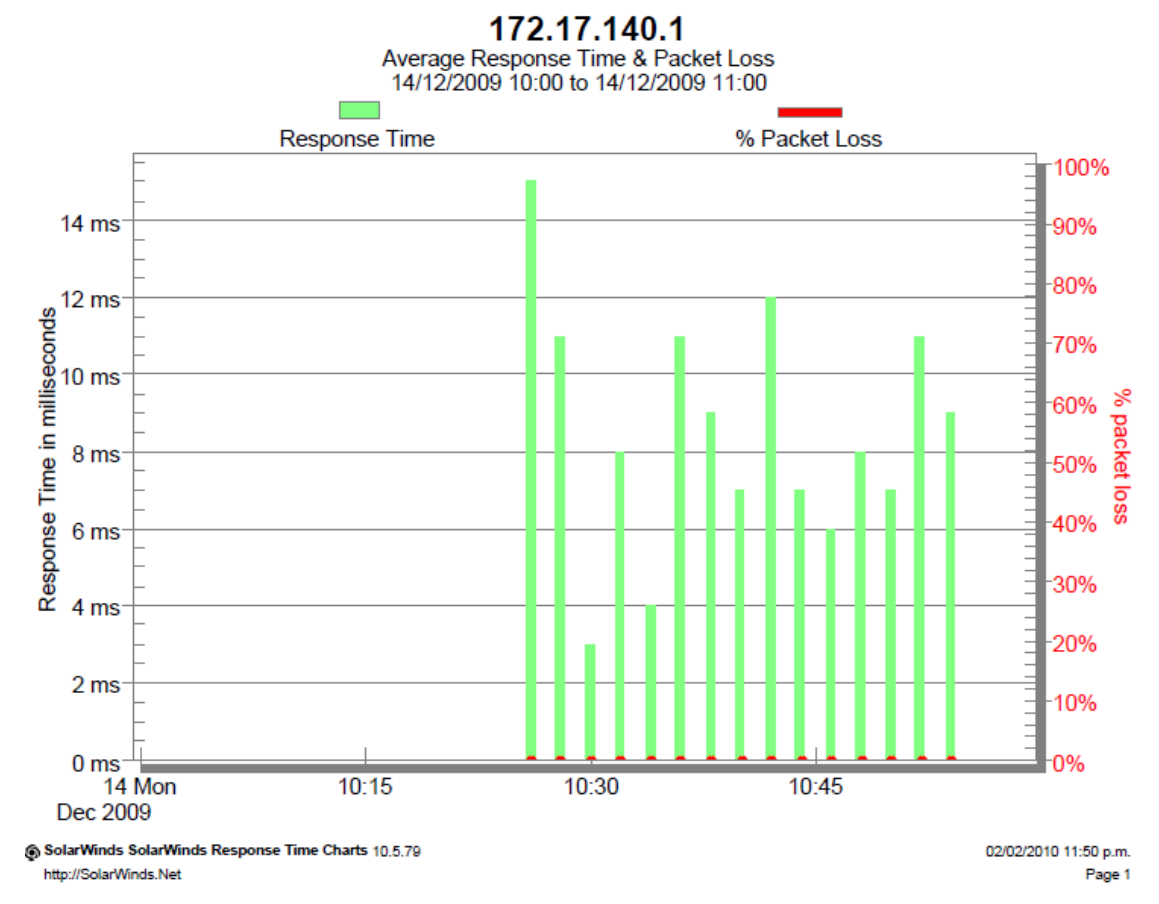

Gráfico 4. Resultado del tiempo de respuesta promedio y pérdida de paquetes en el camino entre el Instituto de Medicina Tropical y la dirección privada del M.C.U. interno de la U.C.V.

En la prueba final se midieron los parámetros restantes: ancho de banda disponible, jitter y latencia. Esta prueba se realizó con la herramienta gratuita PathView Cloud de Apparent Networks®, dicha herramienta tiene la particularidad de ser susceptible a Firewalls y otros dispositivos encargados de limitar la conectividad a ciertos equipos. Debido a esto, para algunos de los equipos que se encuentran en el camino y que presenten Firewalls o dispositivos limitadores, los resultados mostrados en la prueba no necesariamente son los correctos, en particular cuando se mide la pérdida de paquetes sobre dichos equipos.
En la tabla 11 se ven las estadísticas salto por salto para el camino hacia la dirección privada del M.C.U. interno de la U.C.V. Los resultados muestran que la pérdida de paquetes se mantiene en 0 % para todos los saltos, a excepción del último salto que corresponde al M.C.U. el cual presenta un 44 % de pérdida de paquetes.

**Detailed Deta Decodes 170 17 140 1** 

| <b>IP Address</b>       | <b>Host Name</b><br>172.17.27.254 172.17.27.254<br>172.17.255.65 172.17.255.65 | Data<br>Loss(%)<br>0                                                          | <b>Total</b><br>Capacity<br>(Mbps)<br>14.6 | Available<br>Capacity<br>(Mbps)<br>14.3                                                                                                    | <b>Utilized</b><br>Capacity<br>(Mbps)                                                                           | <b>Utilization</b><br>(%) | Measured<br><b>MTU</b><br>(bytes) | Latency<br>(ms) | Data Jitter<br>(Avg/Max,<br>ms) | <b>RTT</b><br>(Min/Avg/Max, ms)    |
|-------------------------|--------------------------------------------------------------------------------|-------------------------------------------------------------------------------|--------------------------------------------|----------------------------------------------------------------------------------------------------|----------------------------------------------------------------------------------------------------|---------------------------|-----------------------------------|-----------------|---------------------------------|------------------------------------|
|                         |                                                                                |                                                                               |                                            |                                                                                                    |                                                                                                    |                           |                                   |                 |                                 |                                    |
|                         |                                                                                |                                                                               |                                            |                                                                                                    | 0.32                                                                                                    | 2.21                      | 1500                              | 0.53            |                                 | 0.29 / 2.13 1.07 / 1.28 / 4.37     |
|                         |                                                                                | 0                                                                             | 17.6                                       | 15.8                                                                                                    | 1.82                                                                                                    | 10.3                      | 1500                              | 0.42            |                                 | 0.57 / 21.1 0.84 / 1.53 / 11.9     |
|                         |                                                                                | 0                                                                             | 17.3                                       | 15.8                                                                                                    | 1.47                                                                                                    | 8.50                      | 1500                              | 0.41            |                                 | $0.43 / 2.01$ $0.83 / 0.90 / 1.68$ |
| 172.17.140.1            | 172.17.140.1                                                                   | 44                                                                            |                                            |                                                                                                    |                                                                                                    |                           | 1500                              | 0.77            | $-16.21$                        | 1.73 / 8.44 / 12.0                 |
| Diagnostic<br>G         |                                                                                |                                                                               |                                            |                                                                                                    |                                                                                                    |                           |                                   |                 |                                 | Certainty<br>81%                   |
| Observation<br>$\infty$ |                                                                                |                                                                               |                                            |                                                                                                    |                                                                                                    |                           |                                   |                 |                                 | Frequency<br>44%                   |
|                         |                                                                                |                                                                               |                                            |                                                                                                    |                                                                                                    |                           |                                   |                 |                                 |                                    |
| O                       |                                                                                |                                                                               |                                            |                                                                                                    |                                                                                                    |                           |                                   |                 |                                 | 11%                                |
|                         |                                                                                |                                                                               |                                            |                                                                                                    |                                                                                                    |                           |                                   |                 |                                 |                                    |
| O                       |                                                                                |                                                                               |                                            |                                                                                                    |                                                                                                    |                           |                                   |                 |                                 |                                    |
|                         |                                                                                | 172.17.255.61 172.17.255.61<br>[See Help for details]<br>Packet loss detected | ICMP TTL Expired messages received         | [Routing loop may be causing packets to be lost]<br>Insufficient statistics to generate all measurements<br>[Packet loss may be interfering with test results] | ICMP limiting by a device in the network path detected<br>[Exceeds reasonable tolerances for this network path] |                           |                                   |                 |                                 |                                    |

Tabla 11. Estadísticas para el camino entre el Instituto de Medicina Tropical y la dirección privada del M.C.U. interno de la U.C.V.

Esta pérdida, como se explicó anteriormente, es debido a la presencia de un Firewall o dispositivo limitativo en el M.C.U., ya que las pruebas anteriores realizadas con un software que no es susceptible a Firewalls, muestran que la pérdida de paquetes en todo el camino es de 0 %. Por otra parte, se muestra que el ancho de banda mínimo disponible en el camino se presenta en el primer salto, con un valor de 14.3 Mbps, lo cual muestra que el camino tiene la capacidad de transmitir videoconferencias de 384 Kbps o más, sin ningún tipo de inconvenientes relacionados a ancho de banda disponible.

El valor de jitter máximo se muestra en el segundo salto, con un valor de 21.1 ms, mientras que el jitter promedio para todos los saltos se encuentra por debajo de 1 ms. El valor máximo de jitter permitido es de 40 ms. Por lo tanto, estos valores de jitter se encuentran dentro de los límites permisibles para que la aplicación de videoconferencia no se vea afectada por este parámetro.

El tiempo de latencia máximo se muestra en el cuarto salto, con un valor de 0.77 ms. Como se ve en los resultados, los valores de latencia están por debajo de 1 ms, y su valor máximo permitido para que no afecte la aplicación de videoconferencia es de 100 ms. En conclusión, en este camino la videoconferencia no se verá afectada por la latencia.

#### Detailed Data Results - 190.169.252.11

|                | <b>Hop Severity</b>            | <b>IP Address</b>                                            | <b>Host Name</b>                                                                                                    | Data<br>Loss(%) | Total<br>Capacity<br>(Mbps) | Available<br>Capacity<br>(Mbps) | <b>Utilized</b><br>Capacity<br>(Mbps) | <b>Utilization</b><br>(%) | Measured<br><b>MTU</b><br>(bytes) | Latency<br>(ms) | Data Jitter<br>(Avg/Max,<br>ms) | RTT<br>(Min/Avg/Max, ms)                                          |
|----------------|--------------------------------|--------------------------------------------------------------|----------------------------------------------------------------------------------------------------|-----------------|-----------------------------|---------------------------------|---------------------------------------|---------------------------|-----------------------------------|-----------------|---------------------------------|-------------------------------------------------------------------|
| 1              | Ø                              |                                                              | 172.17.27.254 172.17.27.254                                                                                                    | 0               | 14.6                        | 13.6                            | 1.07                                  | 7.31                      | 1500                              | 0.53            |                                 | 0.44 / 2.93 1.07 / 1.43 / 6.93                                    |
| $\overline{2}$ | Ø                              |                                                              | 172.17.255.65 172.17.255.65                                                                                                    | 0               | 18.5                        | 16.2                            | 2.29                                  | 12.4                      | 1500                              | 0.42            |                                 | 0.50 / 3.31 0.84 / 0.92 / 1.45                                    |
| 3              | Ø                              |                                                              | 172.17.255.61 172.17.255.61                                                                                                    | 0               | 19.1                        | 15.4                            | 3.68                                  | 19.3                      | 1500                              | 0.41            |                                 | 0.49 / 6.56 0.84 / 0.96 / 1.62                                    |
| 4              | Ø                              |                                                              | 190.169.255.225 190.169.255.225                                                                                                    | 44              |                             |                                 |                                       |                           | 1500                              | 0.48            | $-189.1$                        | 0.98/1.52/11.5                                                    |
| 5              | Observation<br>⊗<br>Diagnostic | ×<br>Packet loss detected<br>Ð<br>×<br>Media errors detected | [Exceeds reasonable tolerances for this network path]<br>ICMP TTL Expired messages received<br>[Routing loop may be causing packets to be lost]<br>Insufficient statistics to generate all measurements<br>[Packet loss may be interfering with test results]<br>190.169.252.11 190.169.252.11<br>[May be cables, connectors, cards, induced noise or other sources of interference] | 57              |                             |                                 |                                       |                           | 1500                              | 0.83            | $-16.78$                        | Frequency<br>44%<br>19%<br>1.70 / 8.59 / 15.2<br>Certainty<br>83% |
|                | Observation                    | ×<br>Packet loss detected<br>Ð                               | [Exceeds reasonable tolerances for this network path]<br>ICMP TTL Expired messages received<br>[Routing loop may be causing packets to be lost]<br>Insufficient statistics to generate all measurements<br>[Packet loss may be interfering with test results]                                                                                                    |                 |                             |                                 |                                       |                           |                                   |                 |                                 | Frequency<br>57%<br>11%                                           |

Tabla 12. Estadísticas para el camino entre el Instituto de Medicina Tropical y la dirección pública del M.C.U. interno de la U.C.V.

En la tabla 12 se muestran las estadísticas para el camino hacia la dirección pública del M.C.U. interno de la U.C.V. La pérdida de paquetes se mantiene en 0 % para cada salto a excepción de los saltos 4 y 5, los cuales son elementos de red que presentan Firewall o dispositivos limitadores que generan estas pérdidas de paquetes en este programa. Sin embargo, en las pruebas anteriores, utilizando un software que no es susceptible a Firewall o dispositivos limitadores, se obtuvieron resultados que muestran que la pérdida de paquetes en todo el camino es de 0 %. El valor menor del ancho de banda disponible se encuentra en el primer salto, con un valor 14.6 Mbps. Este valor es suficiente para la transmisión de videoconferencias de 384 Kbps o más, lo cual hace que este parámetro no comprometa la calidad de la videoconferencia.

El valor de jitter máximo se presenta en el cuarto salto, con un valor de 89.1 ms, aunque este valor no es confiable debido a la gran pérdida de paquetes presentada en este salto, debido a algún Firewall o dispositivo limitador. Por lo tanto, utilizando las mediciones de jitter en los saltos donde no se presenta pérdida de paquetes, es decir, donde la medición es confiable, se puede concluir que el jitter en el camino debe estar en el orden de esos valores, los cuales son menores a 10 ms. Este orden de valores se encuentra dentro de los límites permitidos para que este parámetro no afecte la calidad de la videoconferencia.

Los valores de latencia se encuentran por debajo de 1 ms en todo el camino. El valor máximo permitido la latencia es de 100 ms, así que se puede concluir que este parámetro no comprometerá la videoconferencia en este camino.

(c) Decanato de la Facultad de Medicina de la U.C.V.

En el Decanato de la Facultad de Medicina de la U.C.V. se tiene previsto instalar dos salas de videoconferencias. Los auditorios "Andrés Gerardi" y "Campins Ballester" son los espacios seleccionados para la instalación de dichas salas. Estos

auditorios no poseen puntos de red, por lo que es necesaria la instalación de dichos puntos en ambos auditorios. En conversaciones con el Centro de Informática Médica, se tuvo conocimiento de que para darle conectividad a dichos auditorios, se llevará una red sobre fibra óptica desde el switch principal del Centro de Informática Médica, cuyo ubicación es el edificio de la Escuela de Medicina "Luis Razetti", justo al lado del edifico del Decanato. Por lo tanto, las pruebas de red se realizaron desde el CIM teniendo como salida a la red de datos interna de la U.C.V., el switch principal del CIM, el cual será el mismo que le dará salida a los puntos de red que se instalarán en los auditorios del edifico del Decanato.

La primera prueba realizada fue el Trace Route hacia las direcciones pública y privada del M.C.U. interno de la U.C.V. En dicha prueba se muestra el número de saltos necesarios para alcanzar la dirección IP de destino. También, esta prueba muestra el tiempo de respuesta y pérdida de paquetes en cada salto.

En la tabla 13, se muestran los resultados para el Trace Route hacia la dirección pública del M.C.U. En dicha tabla se ve que se requieren 5 saltos para alcanzar la dirección IP destino. Además, también se muestra que los tiempos de respuestas son bastantes cortos para cada uno de los elementos de red que conforman el camino, lo que indica la poca congestión existente en éste. La pérdida de paquetes en cada salto es de 0 %, lo cual es adecuado para transmitir una aplicación de videoconferencia.

TraceRoute from Johnny (172.17.27.2) to 190.169.252.11 (190.169.252.11) 16/12/2009 11:17:04 a.m.

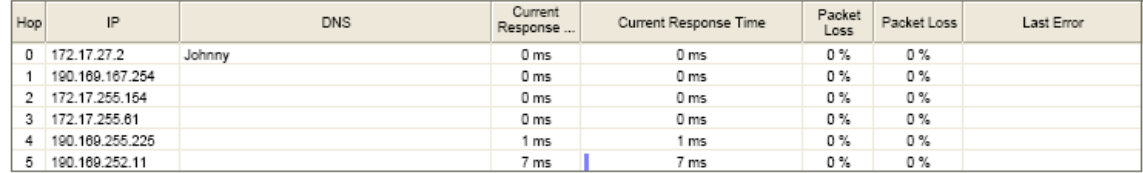

Tabla 13. Prueba de Trace Route entre el Decanato de la Facultad de Medicina de la U.C.V. y la dirección pública del M.C.U. interno de la U.C.V.

|     | 100122200011.00.000311. |        |                     |                       |                |             |            |
|-----|-------------------------|--------|---------------------|-----------------------|----------------|-------------|------------|
| Hop | IP                      | DNS    | Current<br>Response | Current Response Time | Packet<br>Loss | Packet Loss | Last Error |
| 0   | 172.17.27.2             | Johnny | 0 <sub>ms</sub>     | 0 <sub>ms</sub>       | $0 \%$         | O %         |            |
|     | 190.169.167.254         |        | 0 <sub>ms</sub>     | 0 <sub>ms</sub>       | $0\%$          | 0 %         |            |
|     | 2 172.17.255.154        |        | 0 <sub>ms</sub>     | 0 ms                  | $0 \%$         | $0\%$       |            |
| 3   | 172.17.255.61           |        | 12 ms               | 12 <sub>ms</sub>      | 0 %            | O %         |            |
| 4   | 172.17.140.1            |        | 6 <sub>ms</sub>     | 6 <sub>ms</sub>       | 0%             | 0%          |            |

TraceRoute from Johnny (172.17.27.2) to 172.17.140.1 (172.17.140.1)

Tabla 14. Prueba de Trace Route entre el Decanato de la Facultad de Medicina de la U.C.V. y la dirección privada del M.C.U. interno de la U.C.V.

Los resultados del Trace Route hacia la dirección privada del M.C.U. interno de la U.C.V. se muestran en la tabla 14. Se requieren realizar 4 saltos para alcanzar la dirección IP de destino. Los tiempos de respuestas en cada salto están por debajo de 12 ms, indicando poca congestión en el camino y la pérdida de paquetes es 0 % en cada salto, lo cual no afectará la calidad de la videoconferencia.

La siguiente prueba realizada muestra en detalle la pérdida de paquetes y el tiempo de respuesta promedio, en el camino hacia el M.C.U., durante el tiempo en que se realizaba una videoconferencia de prueba con el programa Polycom® PVX, en su versión de prueba. En los gráficos 5 y 6 se muestran los resultados para los caminos hacia las direcciones pública y privada del M.C.U.

En el gráfico 5 se ven los resultados detallados de los tiempos de respuesta promedio y pérdida de paquetes para el camino hacia la dirección privada del M.C.U. Reflejando los resultados obtenidos en la primera prueba para este camino, los tiempos de respuesta promedio están por debajo de los 10 ms, lo cual indica que en el camino prácticamente no existe congestión. Mientras que la pérdida de paquetes se mantiene en 0 %, lo cual es un valor adecuado para una aplicación de videoconferencia.

Los resultados del monitoreo del camino hacia la dirección pública del M.C.U. se muestran en el gráfico 6. Se observa que el tiempo de respuesta promedio

más largo es de 28 ms, sin embargo, éste aparece solo en un instante de tiempo debido a que en el resto de la duración de la prueba, los tiempos de respuesta se mantienen en el orden de los 10 ms o por debajo de dicho orden. Se puede concluir entonces que existió un poco de congestión en cierto instante de tiempo, aunque en la videoconferencia de prueba que se realizaba cuando se monitoreaba el camino, no se apreció distorsión alguna consecuencia de esta congestión. Además, en los resultados de la pérdida de paquetes se puede observar que dicha congestión no afectó de ninguna manera la transferencia de los paquetes sobre el camino, ya que dicha pérdida se mantuvo en 0 % a lo largo de la duración de la prueba. De esta forma, se concluye que estos parámetros no afectarán la videoconferencia a transmitir sobre este camino.

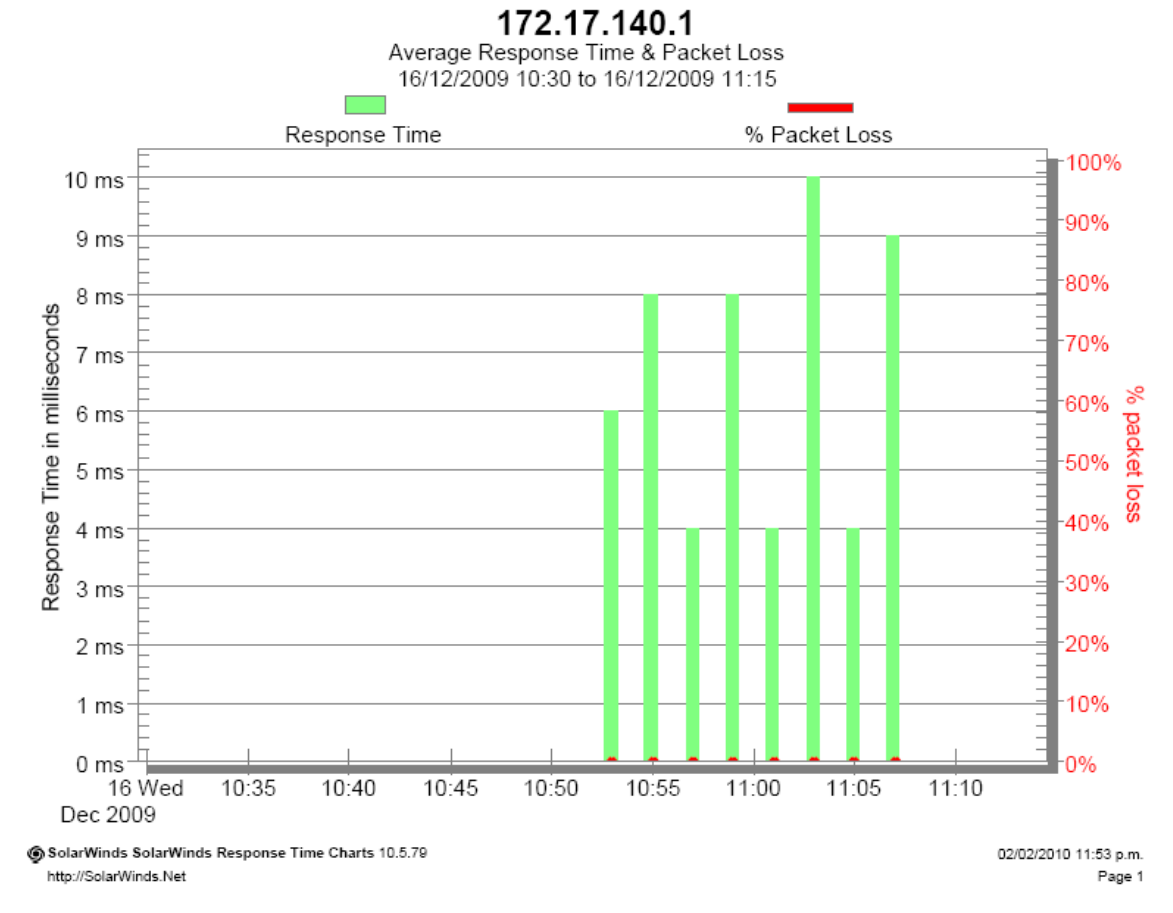

Gráfico 5. Resultado del tiempo de respuesta promedio y pérdida de paquetes en el camino entre el Decanato de la Facultad de Medicina de la U.C.V. y la dirección privada del M.C.U. interno de la U.C.V.

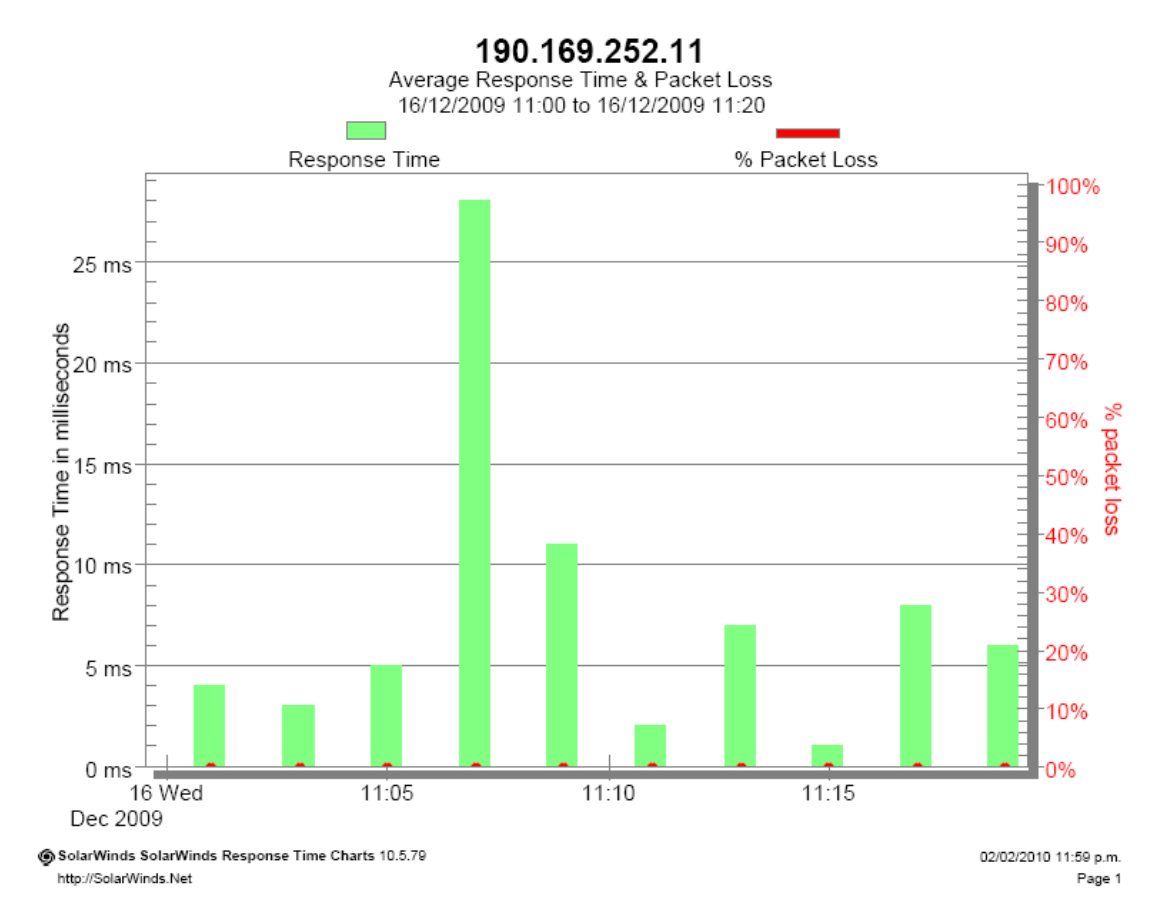

Gráfico 6. Resultado del tiempo de respuesta promedio y pérdida de paquetes en el camino entre el Decanato de la Facultad de Medicina de la U.C.V. y la dirección pública del M.C.U. interno de la U.C.V.

En la prueba final se midieron los parámetros restantes: ancho de banda disponible, jitter y latencia. Esta prueba se realizó con la herramienta gratuita PathView Cloud de Apparent Networks®, dicha herramienta tiene la particularidad de ser susceptible a Firewalls y otros dispositivos encargados de limitar la conectividad a ciertos equipos. Debido a esto, para algunos de los equipos que se encuentran en el camino y que presenten Firewalls o dispositivos limitadores, los resultados mostrados en la prueba no necesariamente son los correctos, en particular cuando se mide la pérdida de paquetes sobre dichos equipos.

En la tabla 15 se muestran las estadísticas salto por salto, para el camino hacia la dirección privada del M.C.U. Los resultados muestran que la pérdida de paquetes se mantiene en 0 % para cada salto, a excepción del último salto correspondiente al M.C.U., en donde se presenta una pérdida de 45 %, provocada por la presencia de un

|   | Hop Severity | <b>IP Address</b>         | Host Name                                                                                                    | Data<br>Loss $(\%)$ | Total<br>Capacity<br>(Mbps) | Available<br>Capacity<br>(Mbps) | Utilized<br>Capacity<br>(Mbps) | Utilization<br>(% ) | Measured<br><b>MTU</b><br>(bytes) | Latency<br>(ms) | Data Jitter<br>(Avg/Max,<br>ms) | <b>RTT</b><br>(Min/Avg/Max, ms)    |
|---|--------------|---------------------------|----------------------------------------------------------------------------------------------------|---------------------|-----------------------------|---------------------------------|--------------------------------|---------------------|-----------------------------------|-----------------|---------------------------------|------------------------------------|
| 1 | Ø            |                           | 190.169.167.254 190.169.167.254                                                                                                    | 0                   | 23.4                        | 23.0                            | 0.40                           | 1.71                | 1500                              | 0.24            |                                 | $0.05 / 7.94$ 0.50 / 0.54 / 1.09   |
| 2 | Ø            |                           | 172.17.255.154 172.17.255.154                                                                                                    | 0                   | 71.7                        | 65.7                            | 6.04                           | 8.43                | 1500                              | 0.14            |                                 | $0.27 / 2.11$ $0.28 / 0.37 / 1.87$ |
| 3 | Ø            |                           | 172.17.255.61 172.17.255.61                                                                                                    | 0                   | 37.0                        | 36.8                            | 0.21                           | 0.56                | 1500                              | 0.14            |                                 | 0.03 / 3.98 0.28 / 0.31 / 0.94     |
| 4 | ⊗            | 172.17.140.1              | 172.17.140.1                                                                                                    | 45                  |                             |                                 |                                |                     | 1500                              | 0.58            | $-18.98$                        | 1.69 / 8.13 / 11.1                 |
|   | Diagnostic   | ×                         | Routing loop in network path detected<br>[ICMP TTL Expired messages are likely caused by this condition]<br>[Packet loss primarily attributed to TTL expiry] |                     |                             |                                 |                                |                     |                                   |                 |                                 | Certainty<br>100%                  |
|   |              | đ                         | ICMP limiting by a device in the network path detected                                                                                                    |                     |                             |                                 |                                |                     |                                   |                 |                                 | 70%                                |
|   | Observation  |                           |                                                                                                    |                     |                             |                                 |                                |                     |                                   |                 |                                 | Frequency                          |
|   |              | œ<br>Packet loss detected |                                                                                                    |                     |                             |                                 |                                |                     |                                   |                 |                                 | 45%                                |
|   |              |                           | [Exceeds reasonable tolerances for this network path]                                                                                                    |                     |                             |                                 |                                |                     |                                   |                 |                                 |                                    |
|   |              | $\bf{O}$                  | ICMP TTL Expired messages received                                                                                                    |                     |                             |                                 |                                |                     |                                   |                 |                                 | 36%                                |
|   |              |                           | [Routing loop may be causing packets to be lost]                                                                                                    |                     |                             |                                 |                                |                     |                                   |                 |                                 |                                    |
|   |              | Œ                         | Insufficient statistics to generate all measurements                                                                                                    |                     |                             |                                 |                                |                     |                                   |                 |                                 |                                    |
|   |              |                           | [Packet loss may be interfering with test results]                                                                                                    |                     |                             |                                 |                                |                     |                                   |                 |                                 |                                    |

Detailed Data Results - 172.17.140.1

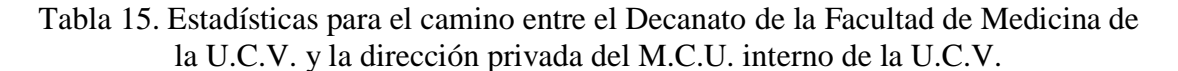

Firewall o dispositivo limitador en el M.C.U. Debido a esto, esta pérdida de paquetes no afectará a la calidad de la videoconferencia, como se puedo observar en las pruebas anteriores realizadas con el software no susceptible a Firewalls. El ancho de banda disponible mínimo en el camino se encuentra en el primer salto, con un valor de 23 Mbps. Este valor es más que suficiente para la transmisión de una videoconferencia de 384 Kbps o más, lo que hace que este parámetro no afecte la videoconferencia.

Los valores del jitter se mantienen por debajo de los 10 ms. El valor máximo para este parámetro se presenta en el cuarto salto con un valor de 8.98 ms. Estos

valores están muy por debajo del valor límite máximo para aplicaciones de videoconferencia, cuyo valor es de 40 ms. Por lo tanto, la videoconferencia no se verá afectada por el jitter en este camino.

El tiempo de latencia se mantiene por debajo de 1 ms a lo largo del camino. El valor máximo permitido para este parámetro es 100 ms, por lo que la videoconferencia tampoco será afectada por este parámetro.

Las estadísticas para el camino hacia la dirección pública del M.C.U. se muestran en la tabla 16. Se puede observar que la pérdida de paquetes se mantiene en

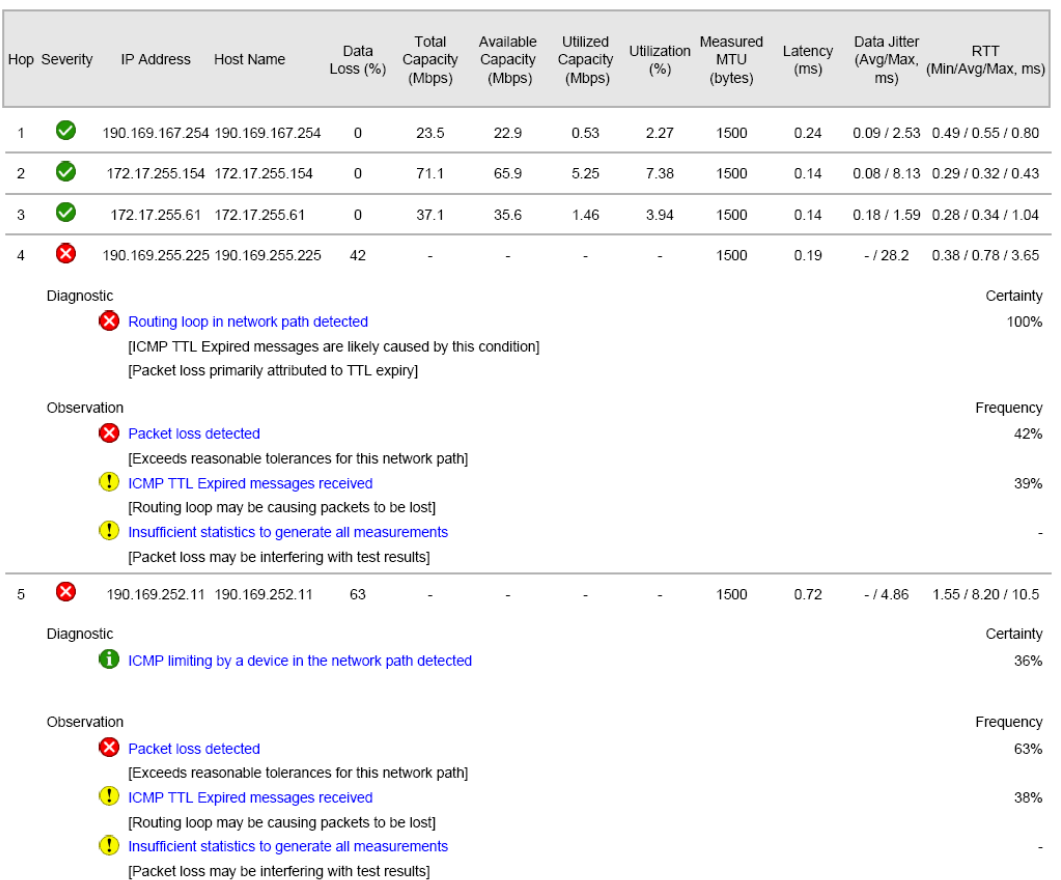

Detailed Data Results - 190.169.252.11

Tabla 16. Estadísticas para el camino entre el Decanato de la Facultad de Medicina de la U.C.V. y la dirección pública del M.C.U. interno de la U.C.V.

0 % para todos los saltos a excepción del cuarto y quinto salto, los cuales muestran una pérdida de paquetes del 42 y 63 % respectivamente. Estas pérdidas, como se ha comentado anteriormente, son debido a la presencia de un Firewall o dispositivo limitador en los elementos de red que conforman los saltos 4 y 5. Sin embargo, las pruebas anteriores, realizadas con un software que no es susceptible a Firewalls o dispositivos limitadores, muestran que la pérdida de paquetes a lo largo del camino es de 0 %, lo cual garantiza el buen desempeño en la transmisión de una videoconferencia sobre este camino. El ancho de banda disponible mínimo se presenta en el primer salto, con un valor de 22.9 Mbps, lo cual permite con facilidad la transmisión de videoconferencias de 384 Kbps o más. En conclusión el ancho de banda disponible no será un factor que afecte la calidad de una videoconferencia que se transmita sobre este camino.

Los valores de jitter se encuentran por debajo de los 10 ms, a excepción del cuarto salto donde alcanza un valor máximo de 28.2 ms. Este pico es debido a que en este salto es donde se presenta una gran cantidad de pérdida de paquetes, por lo cual la medición de éste parámetro deja de ser confiable. Sin embargo, tomando los resultados en donde las mediciones son confiables, es decir donde la pérdida de paquetes es de 0 %, los valores del jitter son aceptables para la transmisión correcta de la videoconferencia, ya que ninguno excede el valor límite de 40 ms.

Los valores obtenidos como resultados de la latencia se mantienen por debajo de 1 ms a lo largo del camino, los cuales son valores muy adecuados ya que se encuentran muy alejados del valor máximo permitido para este parámetro en una aplicación de videoconferencia, el cual es de 100 ms.

(d) Escuela de Medicina "José María Vargas"

En la Escuela de Medicina "José María Vargas" se tiene previsto instalar 4 salas de videoconferencia. Dichas salas se ubicarán en los auditorios "Herman Wuani", "Fernando Montbrun", "Augusto Campos" y "Fernando Coronil", en cada uno existe un punto de acceso a la red. Debido a que el cableado estructurado, los switches y routers son nuevos dentro de la escuela, las pruebas se enfocaron en medir el rendimiento del enlace entre la escuela y la Universidad Central de Venezuela. Para esto, se realizaron las pruebas solo en un auditorio en vez de en cada uno de ellos.

El enlace entre la Escuela de Medicina "José María Vargas" y la Universidad Central de Venezuela es provisto por CANTV mediante una red Frame Relay. Los enlaces Frame Relay fueron diseñados para manejar paquetes de datos, ya que las características de calidad de servicio en los enlaces Frame Relay no son las óptimas para manejar aplicaciones en tiempo real tales como la videoconferencia.

En el momento de intentar monitorear el enlace entre la Escuela de Medicina "José María Vargas" y las direcciones del M.C.U. interno de la U.C.V., no se pudo conectar la videoconferencia de prueba a través del programa Polycom® PVX, debido a problemas en el enlace de datos entre ambos puntos. Posteriormente, se intento sin éxito, una videoconferencia hacia el equipo instalado en la Sala de Triaje del Instituto de Medicina Tropical de la U.C.V. Finalmente se logró una videoconferencia hacia el equipo instalado en el Centro de Informática Médica, ubicado en el edificio de la Escuela de Medicina "Luis Razetti" de la U.C.V. Es importante destacar que dicha videoconferencia era de pobre calidad y presentaba numerosos cuadros perdidos y saltos en la imagen, debido a que, como se explicó anteriormente, los enlaces Frame Relay no están diseñados para manejar este tipo de aplicaciones. A continuación se mostrarán los resultados obtenidos del monitoreo de

la videoconferencia realizada sobre el camino entre la Escuela de Medicina "José" María Vargas" y El CIM en la U.C.V.

Las estadísticas obtenidas para el camino antes mencionado no son las adecuadas para una aplicación de videoconferencia. El principal problema que se identificó fue una constricción importante de la capacidad del canal en el salto número 3, cuya dirección IP es 10.1.1.46. Esta constricción limita la capacidad a partir de este punto de 8.3 Mbps a 0.05 Mbps, lo cual afecta considerablemente la calidad en una videoconferencia y comúnmente hace imposible que se establezca una conexión estable entre los dos puntos involucrados.

Como se mencionó anteriormente, el cableado estructurado dentro de la Escuela de Medicina "José María Vargas" fue reinstalado con cableado y equipos nuevos hace poco tiempo, lo cual se ve reflejado en las estadísticas, donde la capacidad de los saltos 1 y 2 correspondientes a equipos pertenecientes a la red interna de la Escuela de Medicina "José María Vargas", es de 22.8 y 8.3 Mbps respectivamente. En el salto 3, se muestra un elemento cuya dirección IP 10.1.1.46, es comúnmente utilizada por la red de datos interna de la CANTV. Es muy probable que en este salto se realice la conversión de la transmisión de datos provenientes de la LAN de la Escuela de Medicina, hacia la red Frame Relay de la CANTV, provocando así una constricción en la capacidad. Sin embargo, dicha constricción es bastante grande como para ser provocada solo por el cambio de un tipo de red a otra. La causa principal de esta constricción debe ser también el alto tráfico existente dentro de la Escuela de Medicina "José María Vargas". Seguramente en el momento que se solicitó y diseñó el enlace Frame Relay a CANTV para darle conectividad a la Escuela, el tráfico interno en ésta debió ser mucho menor al que se presenta hoy en día, por lo tanto en el salto 3 se forma un gran embudo o cuello de botella, el cual comprende a todo el tráfico proveniente de la Escuela de Medicina, el cual tendrá que pasar por el canal común de transmisión que comprende la red Frame Relay, que tiene una capacidad no adecuada para manejar tal cantidad de tráfico.

Esto trae como consecuencia, que a partir de este salto se presente una cantidad importante de pérdida de paquetes y que los valores de jitter excedan los valores permisibles para una aplicación de videoconferencia. La pérdida de paquetes en el salto 3 es de 6 % y el valor de jitter máximo es de 1310 ms. Para el salto 4 se presenta una pérdida de 5 % de paquetes y el valor de jitter máximo es de 1640 ms. En el salto 5 la pérdida de paquetes es de 7 % y el valor máximo de jitter es de 1770 ms. Finalmente en el salto 6, la pérdida de paquetes es de 9 % y el valor máximo de jitter es de 2370 ms. Estos valores explican la dificultad para lograr la conexión de una videoconferencia y los problemas presentados en ésta tales como la pérdida de cuadros en la imagen, retardos y fallas en la conexión.

La latencia es el único parámetro que se mantiene dentro de los límites permitidos, ya que su valor máximo es 11.2 ms. Sin embargo, los valores para los otros parámetros se encuentran tan fuera de los límites permitidos, que de ser posible establecer una videoconferencia, la calidad de ésta será muy baja lo cual no es recomendable.

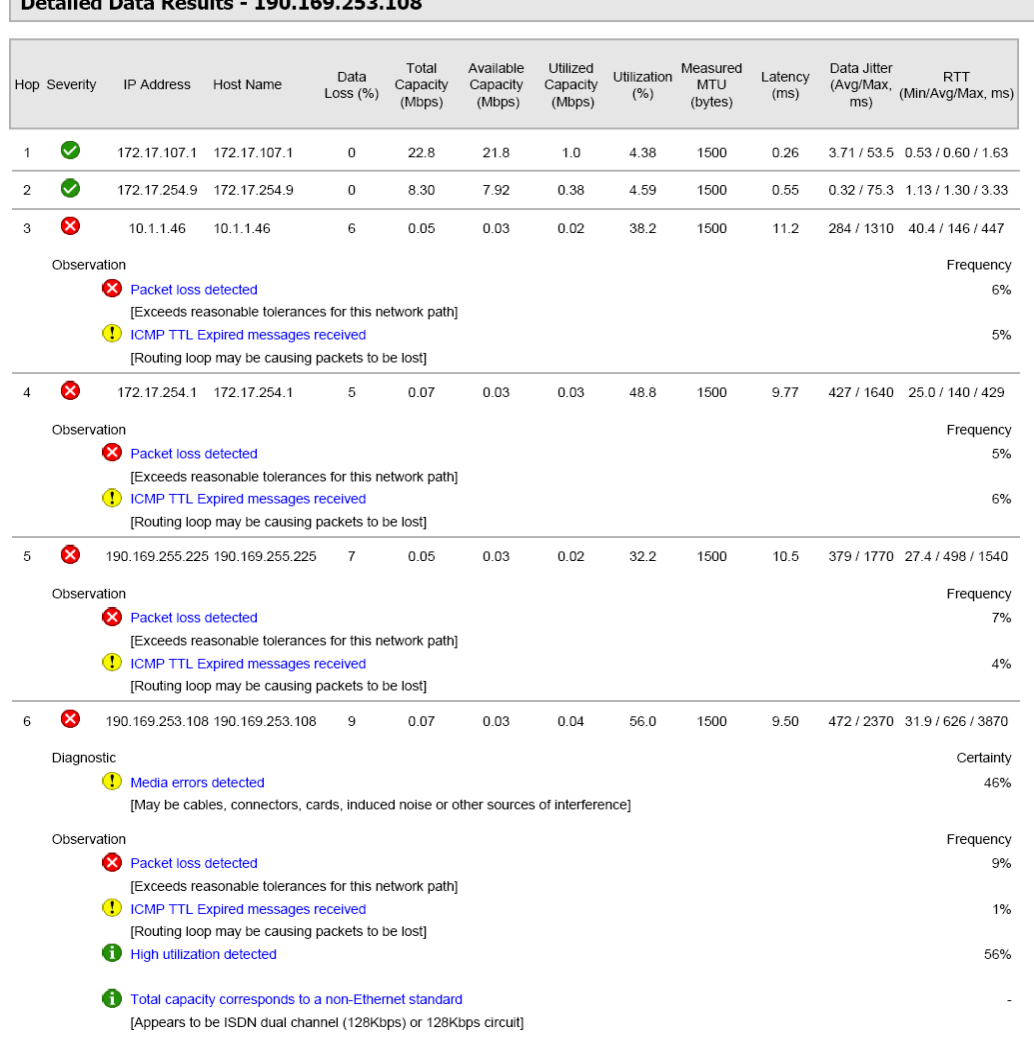

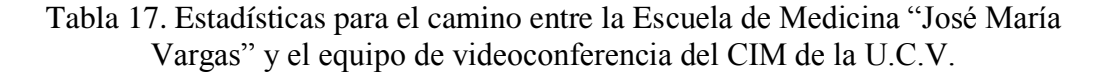

(e) Escuela de Enfermería

 $R + 1$   $R + R - 1$   $1004460272400$ 

En la Escuela de Enfermería se tiene previsto instalar una sala de videoconferencia, ubicada en el auditorio de dicha escuela. Actualmente, la situación de conectividad de esta escuela no es la mejor, el cableado estructurado dentro de la escuela es en parte improvisado y no se encuentra debidamente organizado y

normado, y la capacidad de ancho de banda para acceder a otras redes fuera de la escuela es muy poca.

El enlace que une esta escuela con la Ciudad Universitaria de Caracas es provisto por la empresa CANTV mediante una red Frame Relay. En principio, esta solución es correcta ya que el tráfico en la red de datos de la Escuela de Enfermería es bastante modesto, pero al querer instalar una sala de videoconferencia en dicha escuela, este enlace no es el más adecuado debido a que las redes Frame Relay no están diseñadas para el manejo de tráfico de aplicaciones en tiempo real, como lo es la videoconferencia.

Otro inconveniente que se encontró en la Escuela de Enfermería fue que en el auditorio en donde se tiene previsto instalar la sala de videoconferencia, no hay puntos de acceso a la red disponible. Es necesario entonces realizar la instalación de por lo menos dos puntos de red en dicho auditorio, tomando en cuenta la organización y normas que se deben tener al momento de realizar el cableado estructurado.

La prueba para monitorear el enlace de esta escuela con la Ciudad Universitaria de Caracas se realizó desde la sala de informática de la Escuela de Enfermería de la U.C.V. Los puntos de red en esta sala están conectados directamente al switch principal de la escuela, el cual da acceso hacia las redes externas. La dirección IP destino fue la dirección pública del M.C.U. interno de la U.C.V.

Las estadísticas de este camino se muestran en los resultados obtenidos en el monitoreo de este enlace, mientras se realizaba una videoconferencia mediante el software Polycom® PVX. El principal problema se muestra en una fuerte constricción en la capacidad del canal en el segundo salto, el ancho de banda se ve contraído de 8.33 Mbps a 0.13Mbps. El elemento de red en el segundo salto tiene la dirección IP 10.1.1.34, este tipo de direcciones son comúnmente utilizadas por

elementos dentro de la red interna de la CANTV, por lo que es muy probable que este elemento sea el que realiza la conversión hacia la red Frame Relay de CANTV. En este salto se presenta una fuerte congestión o cuello de botella, lo que hace que los

| Hop Severity        | <b>IP Address</b>                | Host Name                                                                          | Data<br>Loss $(\%)$ | Total<br>Capacity<br>(Mbps) | Available<br>Capacity<br>(Mbps) | Utilized<br>Capacity<br>(Mbps) | Utilization<br>(% ) | Measured<br><b>MTU</b><br>(bytes) | Latency<br>(ms) | Data Jitter<br>(Avg/Max,<br>ms) | RTT<br>(Min/Avg/Max, ms)         |
|---------------------|----------------------------------|------------------------------------------------------------------------------------|---------------------|-----------------------------|---------------------------------|--------------------------------|---------------------|-----------------------------------|-----------------|---------------------------------|----------------------------------|
| 6<br>1              | 172.17.106.1                     | 172.17.106.1                                                                       | < 1                 | 8.33                        | 8.04                            | 0.29                           | 3.47                | 1500                              | 0.50            |                                 | $0.17 / 0.84$ 1.02 / 1.08 / 1.38 |
| Observation         |                                  |                                                                                    |                     |                             |                                 |                                |                     |                                   |                 |                                 | Frequency                        |
|                     | a<br>Packet loss detected        |                                                                                    |                     |                             |                                 |                                |                     |                                   |                 |                                 | 1%                               |
| Ø<br>$\overline{2}$ | 10.1.1.34                        | 10.1.1.34                                                                          | 0                   | 0.13                        | 0.08                            | 0.04                           | 34.8                | 1500                              | 8.83            | 195 / 878                       | 25.4 / 80.3 / 232                |
| $\bf{0}$<br>3       | 172.17.254.1                     | 172.17.254.1                                                                       | < 1                 | 0.12                        | 0.09                            | 0.03                           | 24.2                | 1500                              | 7.73            | 119/668                         | 19.7 / 86.1 / 332                |
| Observation         |                                  |                                                                                    |                     |                             |                                 |                                |                     |                                   |                 |                                 | Frequency                        |
|                     | Œ<br>Packet loss detected        |                                                                                    |                     |                             |                                 |                                |                     |                                   |                 |                                 | 1%                               |
|                     |                                  | [Exceeds reasonable tolerances for this network path]                              |                     |                             |                                 |                                |                     |                                   |                 |                                 |                                  |
| Ø<br>$\overline{4}$ |                                  | 190.169.255.225 190.169.255.225                                                    | 6                   | 0.14                        | 0.09                            | 0.05                           | 38.3                | 1500                              | 9.17            |                                 | 178 / 1070 20.5 / 223 / 2150     |
| Diagnostic          |                                  |                                                                                    |                     |                             |                                 |                                |                     |                                   |                 |                                 | Certainty                        |
|                     | Œ<br>Media errors detected       |                                                                                    |                     |                             |                                 |                                |                     |                                   |                 |                                 | 36%                              |
|                     |                                  | [May be cables, connectors, cards, induced noise or other sources of interference] |                     |                             |                                 |                                |                     |                                   |                 |                                 |                                  |
| Observation         |                                  |                                                                                    |                     |                             |                                 |                                |                     |                                   |                 |                                 | Frequency                        |
|                     | œ<br>Packet loss detected        |                                                                                    |                     |                             |                                 |                                |                     |                                   |                 |                                 | 6%                               |
|                     |                                  | [Exceeds reasonable tolerances for this network path]                              |                     |                             |                                 |                                |                     |                                   |                 |                                 |                                  |
| ×<br>5              |                                  | 190.169.252.11 190.169.252.11                                                      | 15                  | 0.16                        | 0.1                             | 0.06                           | 39.4                | 1500                              | 9.30            | 177 / 1580                      | 26.4 / 123 / 635                 |
| Observation         |                                  |                                                                                    |                     |                             |                                 |                                |                     |                                   |                 |                                 | Frequency                        |
|                     | $\infty$<br>Packet loss detected |                                                                                    |                     |                             |                                 |                                |                     |                                   |                 |                                 | 15%                              |
|                     |                                  | [Exceeds reasonable tolerances for this network path]                              |                     |                             |                                 |                                |                     |                                   |                 |                                 |                                  |
|                     | $\bf{O}$                         | ICMP TTL Expired messages received                                                 |                     |                             |                                 |                                |                     |                                   |                 |                                 | 5%                               |
|                     |                                  | [Routing loop may be causing packets to be lost]                                   |                     |                             |                                 |                                |                     |                                   |                 |                                 |                                  |

Tabla 18. Estadísticas para el camino entre la Escuela de Enfermería de la U.C.V. y la dirección pública del M.C.U. interno de la U.C.V.

paquetes IP encargados de transmitir la videoconferencia se retrasen, introduciendo de esta forma valores de jitter no adecuados para aplicaciones de videoconferencia. Se puede observar que en este segundo salto el valor máximo de jitter, que en el primer salto era de 0.84 ms, aumenta considerablemente a un valor de 878 ms. En el resto del camino el jitter se mantiene por encima de los 600 ms e incluso llega alcanzar un valor máximo de 1580 ms. Estos valores sobrepasan por mucho el límite máximo permitido de 40 ms para el jitter, lo cual provoca que la calidad de la

videoconferencia se degrade, observándose cuadros perdidos en la imagen, retardo en la transmisión del video e incluso desconexión entre ambos puntos.

Los valores de la latencia se mantienen por debajo de 10 ms durante todo el camino, lo cual se encuentra dentro de los valores permisibles. Sin embargo, el que los valores de jitter no se encuentren dentro de los límites y que el ancho de banda se ve fuertemente contraído, hace que la calidad de la videoconferencia se vea bastante afectada lo cual no es recomendable para ningún tipo de aplicación práctica.

(f) Hospital Universitario de Caracas

En el Hospital Universitario de Caracas se tiene previsto la instalación de una sala de videoconferencia, ubicada en el auditorio del mismo. Debido a la complejidad y magnitud del Hospital Universitario de Caracas, la conectividad ha sido un problema ya que el cableado estructurado en ciertos lugares es improvisado y desorganizado, incumpliendo con la normas y buenas prácticas que se deben tener en cuenta al momento de hacer una cableado estructurado.

En el auditorio existe un punto de red instalado, el cual no tiene conectividad. Debido a esto las pruebas de monitoreo del camino hacia el M.C.U. interno de la U.C.V. no se pudieron realizar desde ese lugar. Como el Hospital Universitario de Caracas es un lugar muy complejo, el cual tiene mucha actividad las 24 horas del día, resultó imposible tener acceso a otro punto de red que tuviera conectividad. Además, actualmente el Centro de Informática Médica está llevando a cabo un proyecto el cual comprende la reestructuración de toda la red de datos del hospital, lo cual probablemente deje sin validez alguna la prueba a realizar en cualquier punto de red actualmente.

Por lo tanto, la recomendación que se debe hacer a ese proyecto es la de resolver la conectividad en el punto de red ubicado en el auditorio e instalar al menos otro punto de red adicional. También se debe especificar que la conexión desde ese punto hacia la red interna de la U.C.V., específicamente a las direcciones IP del M.C.U., deben tener las siguientes características para que la aplicación de videoconferencia no se vea afectada:

Ancho de banda disponible mínimo de 2 Mbps

Pérdida de paquetes a lo largo del camino por debajo del 0.1 %

Valor de jitter máximo permitido sobre el camino menor a los 40 ms

Valor de latencia máximo permitido sobre el camino menor a los 100 ms

### **CONCLUSIONES**

La idea principal de este proyecto es el de proporcionar a los directores de las escuelas e institutos en donde se instalarán las salas de videoconferencia, un proyecto muy detallado del diseño de éstas junto con una estimación de lo que costará la instalación de estas salas. De esta forma, los directores pueden acudir a instituciones públicas y privadas que ofrezcan algún tipo de patrocinio económico para poder llevar a cabo la instalación de las salas de videoconferencias.

Debido a que la aplicación de videoconferencia requiere de una red de datos con características óptimas, en este proyecto se evalúo parte de la red de datos de la Facultad de Medicina de la U.C.V. Para las escuelas e institutos que se encuentran dentro de la Ciudad Universitaria, las pruebas en la red de datos resultaron satisfactorias para una aplicación de videoconferencia, esto debido a que la DTIC, organismo encargado de las comunicaciones e informática en la U.C.V., ha realizado actualizaciones tanto en los switches y routers, permitiendo así que en la universidad sea posible la instalación de aplicaciones como videoconferencia y VoIP.

Sin embargo, para las escuelas evaluadas que se encuentran fuera de la Ciudad Universitaria, Escuela de Medicina "José María Vargas" y Escuela de Enfermería, las pruebas realizadas no resultaron satisfactorias para una aplicación de videoconferencia. Se tuvo conocimiento que estas escuelas tiene conexión mediante enlaces Frame Relay, tecnología que funciona muy bien para transferencia de datos pero que no fue diseñada para aplicaciones en tiempo real tales como videoconferencia y VoIP. En el proyecto se recomienda el cambio de este tipo de enlace por uno de tipo Metroethernet, el cual puede manejar las características de calidad de servicio que requieren este tipo de aplicaciones. Además, se recomienda que se realice un estudio de tráfico en la red de datos de ambas escuelas, para estimar

el ancho de banda a contratar para el enlace Metroethernet. De esta forma, se hacen estas recomendaciones a la DTIC para mejorar y actualizar la red de datos en ciertas escuelas, donde ésta todavía presenta fallas o características que no permiten la instalación de aplicaciones modernas, que pudieran mejorar la calidad de la educación impartida en dichas escuelas y en la Facultad de Medicina de la U.C.V.

Finalmente, la implementación de este proyecto ayudará a mejorar las posibilidades de comunicación dentro de la Facultad de Medicina de la U.C.V., generando un gran número de oportunidades para ampliar y mejorar la educación impartida dentro de la facultad.

### **RECOMENDACIONES**

Las principales recomendaciones a dar en este proyecto son para mejorar las características de ancho de banda y calidad de servicio en la red de datos de la U.C.V., esto debido a que las pruebas realizadas en algunas escuelas e instituciones no cumplieron con los requerimientos mínimos necesarios para implementar una aplicación de videoconferencia.

1. Recomendaciones para los Auditorios "Andrés Gerardi" y "Campins Ballester" del Decanato de la Facultad de Medicina de la U.C.V.

Después de analizar los resultados obtenidos, se puede concluir que una aplicación de videoconferencia se puede llevar a cabo de manera confiable sobre los caminos hacia las direcciones pública y privada del M.C.U. interno de la U.C.V. El principal problema a resolver es instalar los puntos de red en cada auditorio del edificio del Decanato. Estos puntos deben estar conectados al switch principal del CIM de la Facultad de Medicina de la U.C.V., ya que desde ese punto fue que se realizaron estas pruebas.

2. Recomendaciones para los Auditorios "Augusto Campos", "Herman Wuani", "Francisco Montbrun" y "Fernando Coronil" de la Escuela de Medicina "José María Vargas", de la Facultad de Medicina de la U.C.V.

La principal recomendación para la Escuela de Medicina "José María Vargas" es cambiar el servicio Frame Relay que proporciona CANTV para la conexión con la Ciudad Universitaria de Caracas. El enlace Frame Relay no está diseñado para transmitir aplicaciones de videoconferencias, debido a esto, como se observó en la

prueba realizada, la calidad de cualquier videoconferencia sobre este enlace será muy baja.

La mejor opción para sustituir dicho enlace sería contratar una red Metro Ethernet para la conexión entre ambos lugares. Esto resolvería los problemas en la calidad de servicio y en capacidad de ancho de banda. Las redes Metro Ethernet tienen distintas formas para el manejo de calidad de servicio, las cuales están diseñadas para manejar aplicaciones de transmisión de voz, datos y video en tiempo real, como por ejemplo la videoconferencia. Otra característica de estas redes, es que son capaces de manejar anchos de banda de hasta 100 Mbps. Se debe realizar un estudio de tráfico en la Escuela de Medicina "José María Vargas" para determinar la capacidad necesaria que debe tener la red Metro Ethernet a contratar, de manera que se puedan manejar todos los tipos de tráficos que normalmente son utilizados en dicha escuela, incluyendo el tráfico de videoconferencia a incorporarse una vez que las salas estén instaladas, y además un estimado del aumento en el tráfico sobre esta red en el futuro.

Dentro de los proveedores de servicios de redes e Internet, ubicados en la ciudad de Caracas, que puedan ofrecer una red Metro Ethernet está la empresa Netuno®, la cual ofrece dentro de su plan Metro LAN, anchos de banda entre 1 y 100 Mbps, con enlaces mediante fibra óptica y una disponibilidad en la red garantizada de 99.96 %. Los precios de estos enlaces dependerán del ancho de banda a contratar, lo cual será estimado en el estudio de tráfico a realizar.

3. Recomendaciones para la Escuela de Enfermería de la Facultad de Medicina de la U.C.V.

La recomendación principal para la Escuela de Enfermería es la de cambiar el enlace Frame Relay que permite la conexión hacia la Ciudad Universitaria. Se debe

hacer un estudio de tráfico existente en la escuela, teniendo en cuenta el que se va a sumar proveniente de la aplicación de videoconferencia y un aumento en la demanda para el futuro. Con este análisis se establecerá el ancho de banda necesario a contratar para poder manejar de manera efectiva el tráfico en la Escuela de Enfermería.

El tipo de red más adecuado que se debería contratar es una red Metro Ethernet, siguiendo de esta forma la misma recomendación hecha para la Escuela de Medicina "José María Vargas".

4. Recomendaciones para el auditorio del Hospital Universitario de Caracas.

La recomendación que se debe hacer al proyecto de la sala de videoconferencia en el auditorio del Hospital Universitario de Caracas, es la de resolver la conectividad en el punto de red ubicado en el auditorio e instalar al menos otro punto de red adicional. También se debe especificar que la conexión desde ese punto hacia la red interna de la U.C.V., específicamente a las direcciones IP del M.C.U., deben tener las siguientes características para que la aplicación de videoconferencia no se vea afectada:

Ancho de banda disponible mínimo de 2 Mbps

Pérdida de paquetes a lo largo del camino por debajo del 0.1 %

Valor de jitter máximo permitido sobre el camino menor a los 40 ms

Valor de latencia máximo permitido sobre el camino menor a los 100 ms

5. Recomendaciones para el Auditorio "Leopoldo Briceño Iragorry" del Instituto de Medicina Tropical, de la Facultad de Medicina de la U.C.V.

Se recomienda revisar la conectividad del punto de red en el auditorio y también se recomienda instalar, al menos, otro punto adicional.

## **REFERENCIAS BIBLIOGRÁFICAS**

[1] *Videoconferencing Best Practices: Levering the Value of a Total Solution*. Working paper. FROST & SULLIVAN. Web.

[2] Hanor Joan and Hayden Katherine. "Expanding Distance Learning Through *Videoconferencing"*. 24th Annual Conference on Distance Teaching & Learning. 2008. Web.

[3] Polycom (2006). *Supporting Real-Time Traffic – Preparing your IP Network for Video Conferencing White Paper,* en [www.polycom.com](http://www.polycom.com/) (Consultada en Octubre 2009)

[4] Cisco Systems (2001). *Quality of Service for IP Video Conferencing Engineering White Paper*, en [www.cisco.com](http://www.cisco.com/) (Consultada en Octubre 2009)

[5] Polycom (2006). *Supporting Real-Time Traffic – Preparing your IP Network for Video Conferencing White Paper,* en [www.polycom.com](http://www.polycom.com/) (Consultada en Octubre 2009)

[6] Polycom (2006). *Supporting Real-Time Traffic – Preparing your IP Network for Video Conferencing White Paper,* en [www.polycom.com](http://www.polycom.com/) (Consultada en Octubre 2009)

[7] Polycom (2006). *Supporting Real-Time Traffic – Preparing your IP Network for Video Conferencing White Paper,* en [www.polycom.com](http://www.polycom.com/) (Consultada en Octubre 2009)

[8] Nortel Networks (2003). *Introduction to Quality of Service (QoS) White Paper,* en [www.nortelnetworks.com](http://www.nortelnetworks.com/) (Consultada en Octubre 2009)

[9] Nortel Networks (2003). *Introduction to Quality of Service (QoS) White Paper,* en [www.nortelnetworks.com](http://www.nortelnetworks.com/) (Consultada en Octubre 2009)

[10] Raahemi B., Chiruvolu G., Ge A., Ali M. *Metro Ethernet Quality of Services Technology White Paper*. Alcatel. 2004. Web.

## **BIBLIOGRAFÍA**

CAIBCO (2009). *SOS Telemedicina para Venezuela,* en: <http://caibco.ucv.ve/> (Consultada en Septiembre de 2009)

Wikipedia (2009). *Videoconferencia,* en: es.wikipedia.org/wiki/Videoconferencia (Consultada en Septiembre de 2009)

Polycom (2009). *Telepresence, Voice and Video Conferencing Solutions,* en: [www.polycom.com](http://www.polycom.com/) (Consultada en Septiembre de 2009)

Álvarez Omar, Moliner Carmen, Mayoral Margarita y Aquino Raúl. "*Retos de MPLS y DiffServ en Redes Metropolitanas Ethernet*". Universidad de Colima e Instituto Politécnico José Antonio Echeverría. Web.

Vásquez, Belkys y Molina Julio. *Instructivo y Normalización para la elaboración de Trabajos Especiales de Grado.* Caracas, 2008.

PEPPM (2009). *Polycom Products Price List,* en: [www.peppm.org](http://www.peppm.org/) (Consultada en Enero de 2010)

*Practice Guidelines for Videoconferencing-Based Telemental Health.* Working Paper. American Telemedicine Association. Octubre 2009. Web.

ITU-T (H.323 : 1996). *Visual telephone systems and equipment for local area networks which provide non-guaranteed quality of service.*— Ginebra: Interantional Telecommunications Union.-- 81 p.

Wikipedia (2010). *H.323,* en: http://en.wikipedia.org/wiki/H.323 (Consultada en enero de 2010)

Wikipedia (2010). *SIP,* en: http://en.wikipedia.org/wiki/Sip (Consultada en enero de 2010)

Wikipedia (2010). *Latency (Engineering),* en: http://en.wikipedia.org/wiki/Latency\_%28engineering%29 (Consultada en enero de 2010)

Wikipedia (2010). *Packet loss,* en: http://en.wikipedia.org/wiki/Packet\_loss (Consultada en enero de 2010)

Wikipedia (2010). *Packet delay variation,* en: http://en.wikipedia.org/wiki/Packet\_delay\_variation (Consultada en enero de 2010)

IPTEL (2010). *SIP Network Elements,* en[: www.iptel.org](http://www.iptel.org/) (Consultada en enero 2010)

PEPPM (2009). *Tandberg Price List,* en: [www.peppm.org](http://www.peppm.org/) (Consultada en Enero de 2010)

Buñuelos Márquez, Ana Ma. *El uso de la videoconferencia interactiva en la formación docente a distancia: actitudes y creencias.* México, DF.

Multi Media Services (2009). *Vaddio Products Price List*, en: [www.mmsav.com](http://www.mmsav.com/) (Consultada Enero 2010)

Vaddio (2008). *WallView PRO EagleEye with HSDS Installation and User Guide,* en [www.vaddio.com](http://www.vaddio.com/) (Consultada en Octubre 2009)

VocoPro (2007). *IR-9000 Owner´s Manual,* en: [www.vocopro.com](http://www.vocopro.com/) (Consultada en Enero 2010)

LifeSize (2007). *SDI Adapter for LifeSize Room Data Sheet,* en: [www.lifesize.com](http://www.lifesize.com/) (Consultada en Enero 2010)

Sony (2007). *Network Data Projector VPL-FE40 (L) VPL-FX40 (L) User´s Guide,* en: [www.sonybiz.com/projectors](http://www.sonybiz.com/projectors) (Consultada Enero 2010)

Vaddio (2009). *2009 Catalog,* e[n www.vaddio.com](http://www.vaddio.com/) (Consultada en Octubre 2009)

Polycom (2009). *Polycom HDX-8000 Series Data Sheet,* en [www.polycom.com](http://www.polycom.com/) (Consultada en Octubre 2009)

Polycom (2009). *Polycom HDX-8000 Series Setup Guide,* en [www.polycom.com](http://www.polycom.com/) (Consultada en Octubre 2009)

Polycom (2009). *Polycom HDX Series Administrator's Guide Version 2.5.0.6,* en [www.polycom.com](http://www.polycom.com/) (Consultada en Octubre 2009)

Polycom (2009). *Integrator's Reference Manual for Polycom HDX Systems Version 2.5,* en [www.polycom.com](http://www.polycom.com/) (Consultada en Octubre 2009)

Polycom (2006). *Supporting Real-Time Traffic – Preparing your IP Network for Video Conferencing White Paper,* en [www.polycom.com](http://www.polycom.com/) (Consultada en Octubre 2009)

Cisco Systems (2001). *Quality of Service for IP Video Conferencing Engineering White Paper*, en [www.cisco.com](http://www.cisco.com/) (Consultada en Octubre 2009)

Cisco Systems (2005). *Implementing QoS Solutions for H.323 Video Conferencing over IP*, en [www.cisco.com](http://www.cisco.com/) (Consultada en Octubre 2009)

Cisco Systems (2002). *Cisco IP Video Conferencing Solution Reference Network Design Guide*, en [www.cisco.com](http://www.cisco.com/) (Consultada en Octubre 2009)

Nortel Networks (2003). *Introduction to Quality of Service (QoS) White Paper,* en [www.nortelnetworks.com](http://www.nortelnetworks.com/) (Consultada en Octubre 2009)

LifeSize (2009). *LifeSize Room 220 Data Sheet,* en [www.lifesize.com](http://www.lifesize.com/) (Consultada en Octubre 2009)

Tandberg (2009). *Tandberg Codec C60 Administrator Guide,* en [www.tandberg.com](http://www.tandberg.com/) (Consultada en Octubre 2009)

Tandberg (2009). *Tandberg Product Portfolio,* en [www.tandberg.com](http://www.tandberg.com/) (Consultada en Octubre 2009)

APC (2007). *APC Smart UPS SC 1000 Data Sheet,* en [www.apc.com](http://www.apc.com/) (Consultada en Enero 2010)

Gefen (2010). *HDMI CAT-5 MS Extreme Extender User Manual,* en [www.gefen.com](http://www.gefen.com/) (Consultada en Enero 2010)

# Diseño de una Sala de Videoconferencia para el Decanato de la Facultad de Medicina de la U.C.V.

Facultad de Medicina, Universidad Central de Venezuela Caracas

Febrero 2010 Centro Informática Médica - CAIBCO Br. Johnny Hermoso

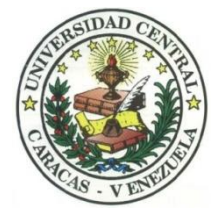

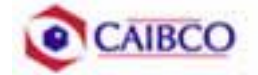

## Contenido

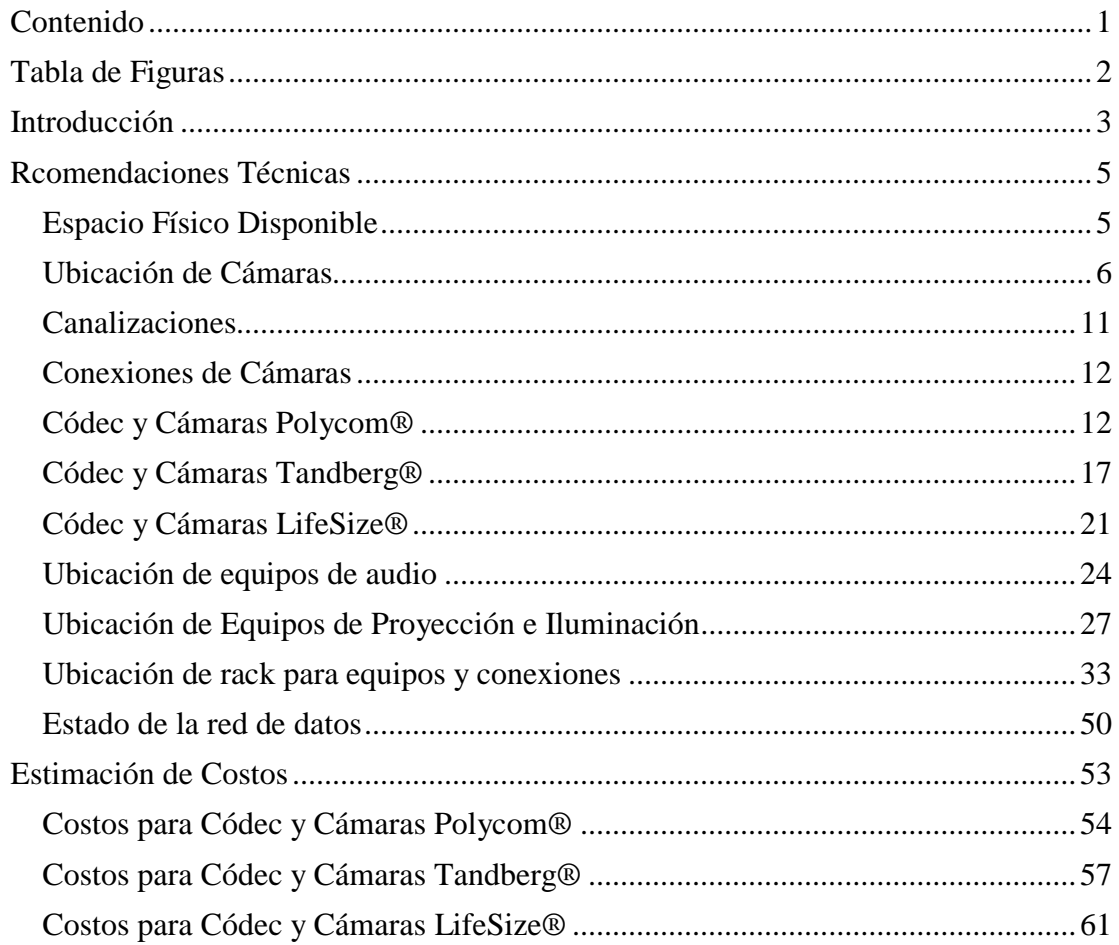

# **Tabla de Figuras**

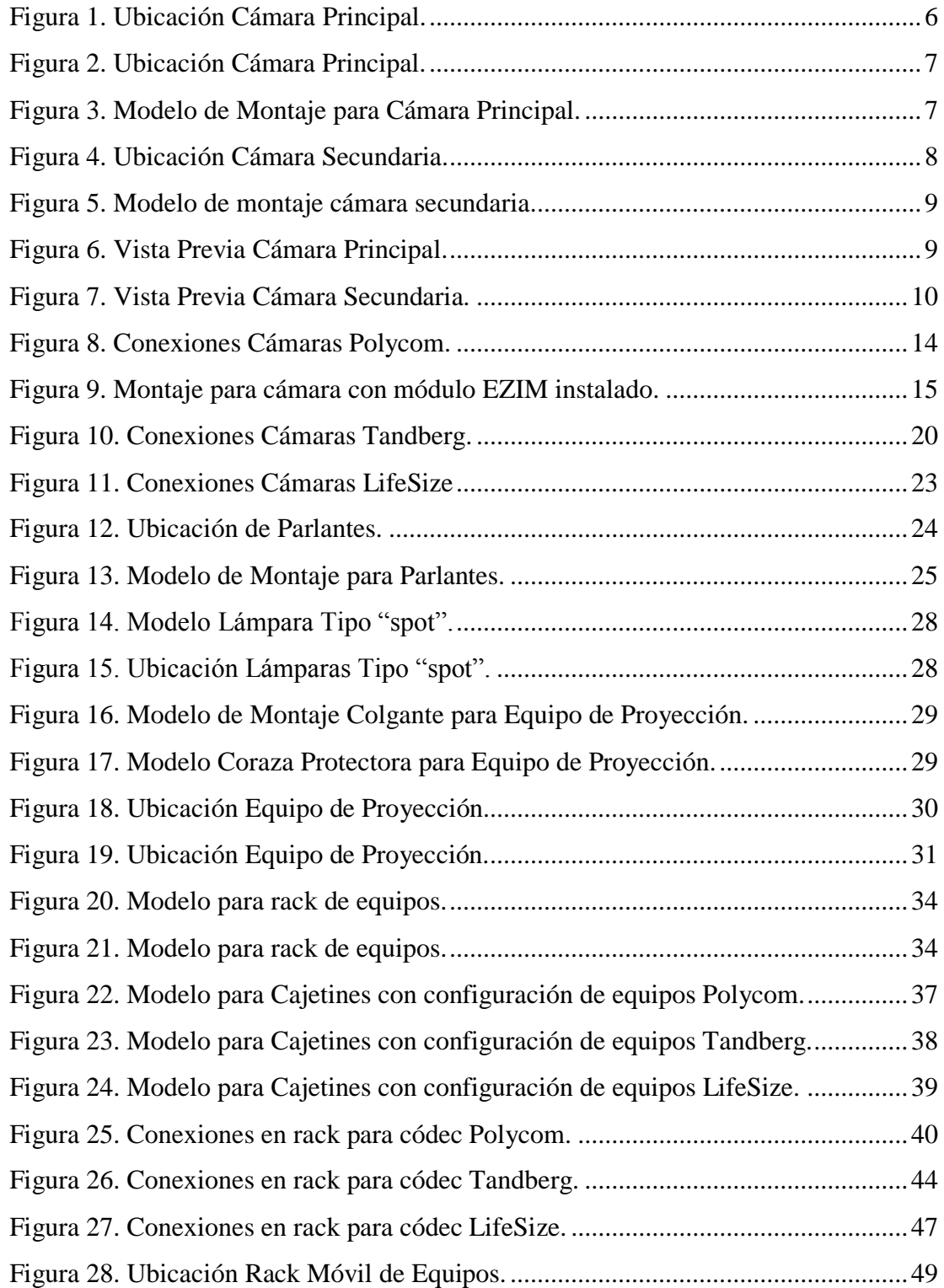

## **Introducción**

En vista a los grandes avances que la tecnología en telecomunicaciones e información ha experimentado en los últimos años y al ver como ésta puede ser aplicada a prácticamente cualquier escenario, la Facultad de Medicina de la Universidad Central de Venezuela, a través de la iniciativa del Centro de Informática Médica y el Centro de Análisis de Imágenes Biomédicas Computarizadas (CAIBCO) se planteó la necesidad de modernizar los sistemas de datos y dar solución a los problemas de conectividad de los diferentes institutos pertenecientes a la Facultad de Medicina de la U.C.V. Esto con la finalidad de poder implementar distintas aplicaciones en el área médica que ayudarían en el proceso de aprendizaje de los alumnos de la Facultad y además beneficiaría a las distintas personas que diariamente utilizan el servicio médico que presta la Facultad a través de sus diversos institutos.

El hecho de que la videoconferencia permita la interacción entre 2 o más personas, permitiendo el intercambio de voz, video y datos, todo esto de manera simultánea y en tiempo real y además sin importar que tan lejos estén los participantes, ha permitido a instituciones, empresas y organizaciones de toda índole dar solución a problemas que anteriormente presentaban todo un reto tanto logístico como económico.

La necesidad de interconectar las dependencias de la Facultad de Medicina a través de videoconferencia permite dar soluciones en el ámbito educativo dentro de la facultad, como sería el caso de cursos a distancias, interacción con operaciones quirúrgicas en vivo desde el quirófano e inclusive permitiría el intercambio educativo con instituciones y universidades a nivel mundial. Todas estas aplicaciones le darían a la Facultad de Medicina de la Universidad Central de Venezuela la posibilidad de formar a mejores profesionales y subir aún más su nivel educativo.

Este informe contempla una solución técnica para la implementación de una sala de videoconferencia en el **Auditorio "Andrés Gerardi", del Decanato** de la Facultad de Medicina de la Universidad Central de Venezuela, así como una

estimación del costo estimado de los equipos necesarios para la implementación antes descrita.
# **Recomendaciones Técnicas**

# **Espacio Físico Disponible**

Uno de los lugares escogidos para implementar la sala de videoconferencia dentro del Decanato de la Facultad de Medicina de la U.C.V. fue el **Auditorio "Andrés Gerardi"**. Este auditorio fue escogido debido a que es un salón que tiene un buen aforo y su infraestructura permite la fácil implementación de una sala de videoconferencia. A continuación se mostrará un resumen acerca del estado actual en que se encuentra dicho auditorio.

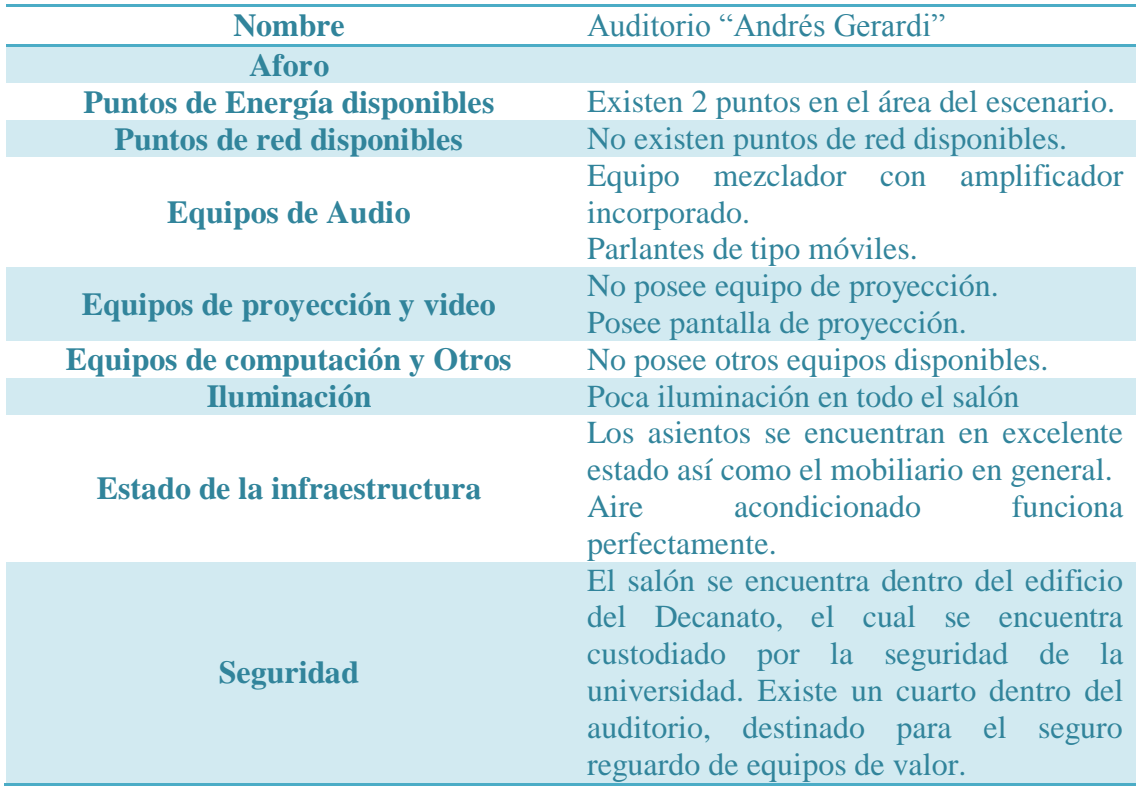

## **Ubicación de Cámaras**

Para cubrir la videoconferencia en el Auditorio "Andrés Gerardi" se utilizarán dos cámaras. La cámara principal se empleará para realizar tomas hacia el escenario en donde se encontrará ubicada la persona o personas que serán protagonistas en la videoconferencia. La cámara secundaria se utilizará para tomar a los espectadores o público asistente a la videoconferencia, en el caso de que alguno de éstos desee participar en ésta.

La cámara principal se ubicará en la pared que se ubica en la base de la ventana central del salón, en la cual está instalado un reloj. Ésta irá instalada sobre un montaje extendido para pared como el que se muestra en la figura 3. La cámara debe quedar a una altura de 50 cm por encima de la base de la ventana, instalada justo en el medio de ésta. La ubicación detallada de la cámara se muestra en las figuras 1 y 2.

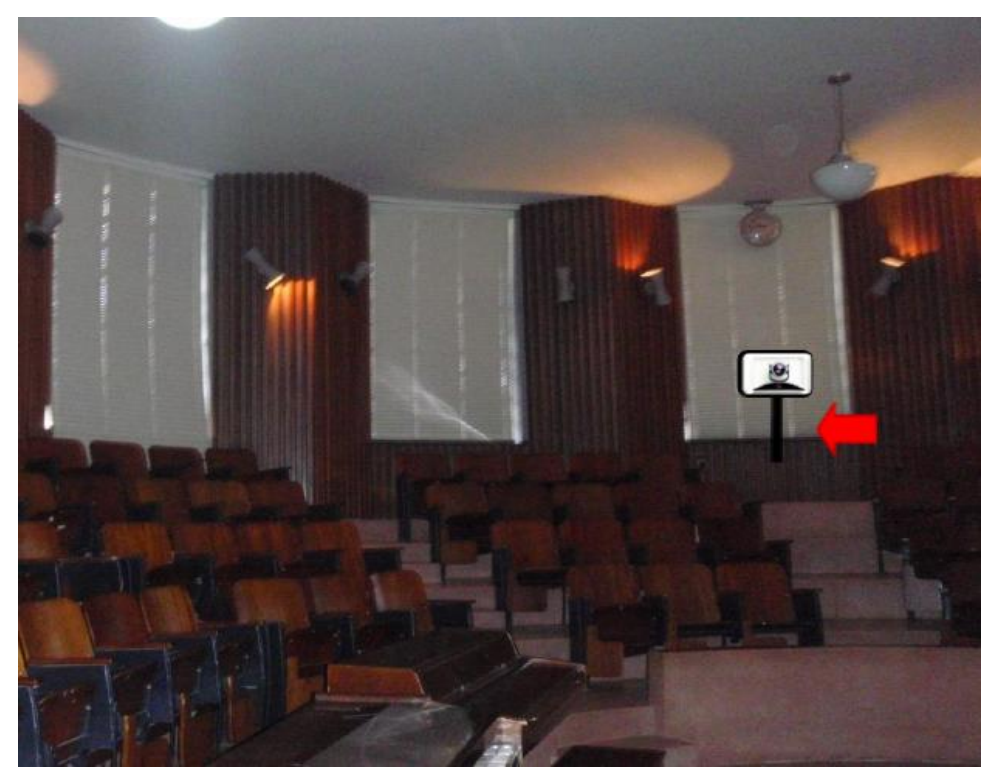

Figura 1. Ubicación Cámara Principal.

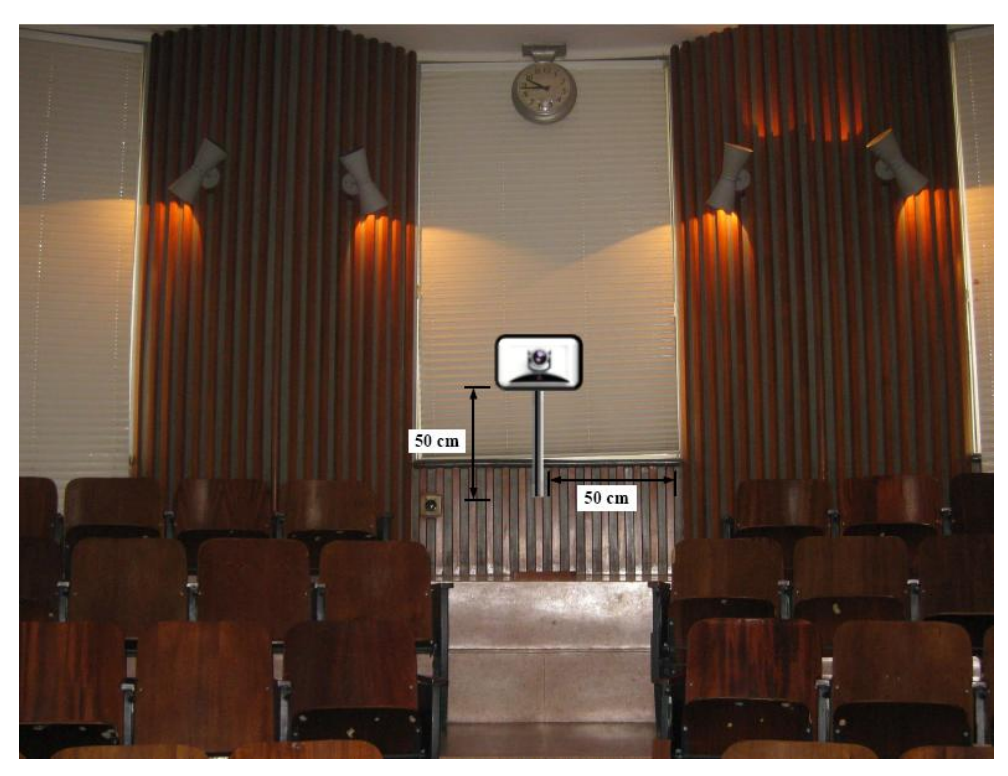

Figura 2. Ubicación Cámara Principal.

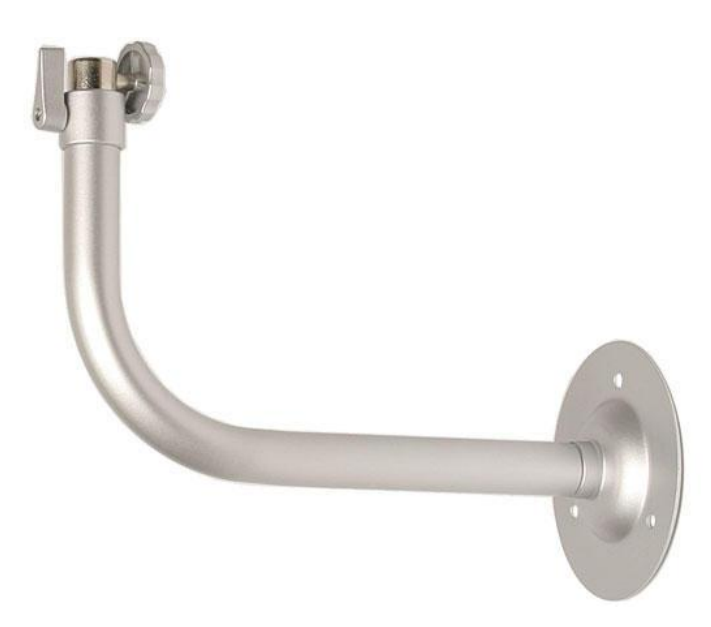

Figura 3. Modelo de Montaje para Cámara Principal.

El montaje es fabricado por distintas compañías fabricantes de montajes para cámaras, las cuales, en su mayoría, se encuentran fuera del país. En el caso de que el montaje especificado no se logre conseguir en los importadores locales o sea muy complicados comprarlo en el extranjero, existe la posibilidad de mandarlo a hacer, con sus respectivas medidas, localmente.

La cámara secundaria se ubicará sobre la pared izquierda del escenario, viendo éste de frente, a una distancia de 80 cm del borde que limita el escenario y a una altura de 80 cm con respecto a la línea divisora entre el recubrimiento de cerámica y la pared, instalada sobre un montaje de pared. En el caso de no conseguir dicho montaje en ningún proveedor, se pueden tomar las medidas de la cámara y mandarlo hacer a la medida. Los detalles se muestran en las figuras 4 y 5.

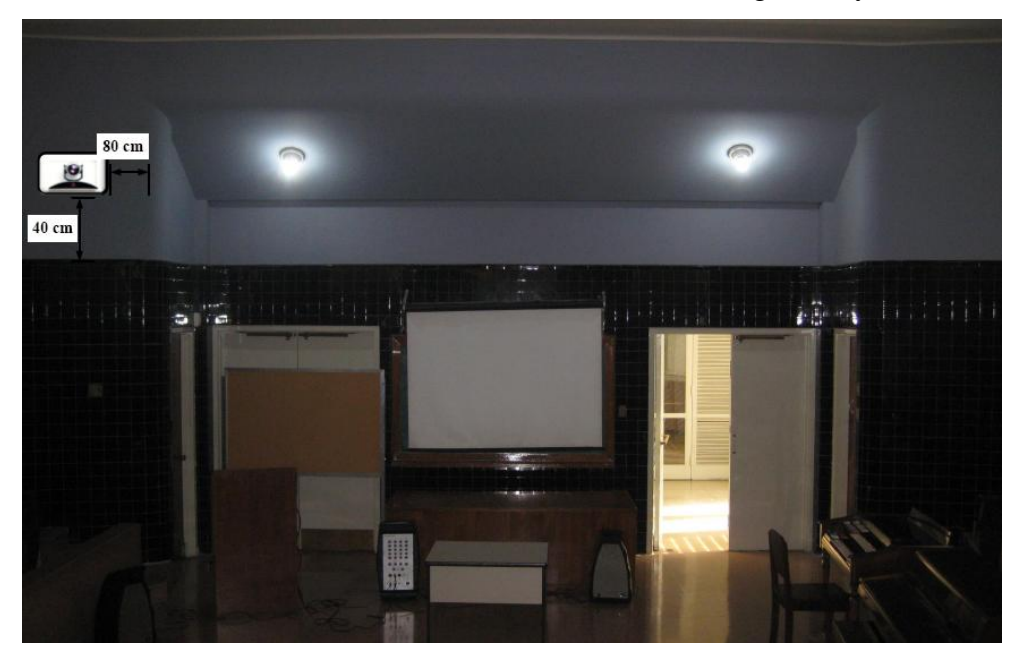

Figura 4. Ubicación Cámara Secundaria.

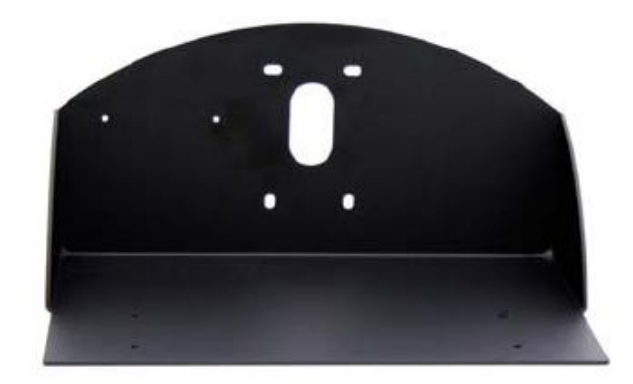

Figura 5. Modelo de montaje cámara secundaria.

En las Figuras 6 y 7 se pueden observar las vistas preliminares que se pueden tomar desde las cámaras.

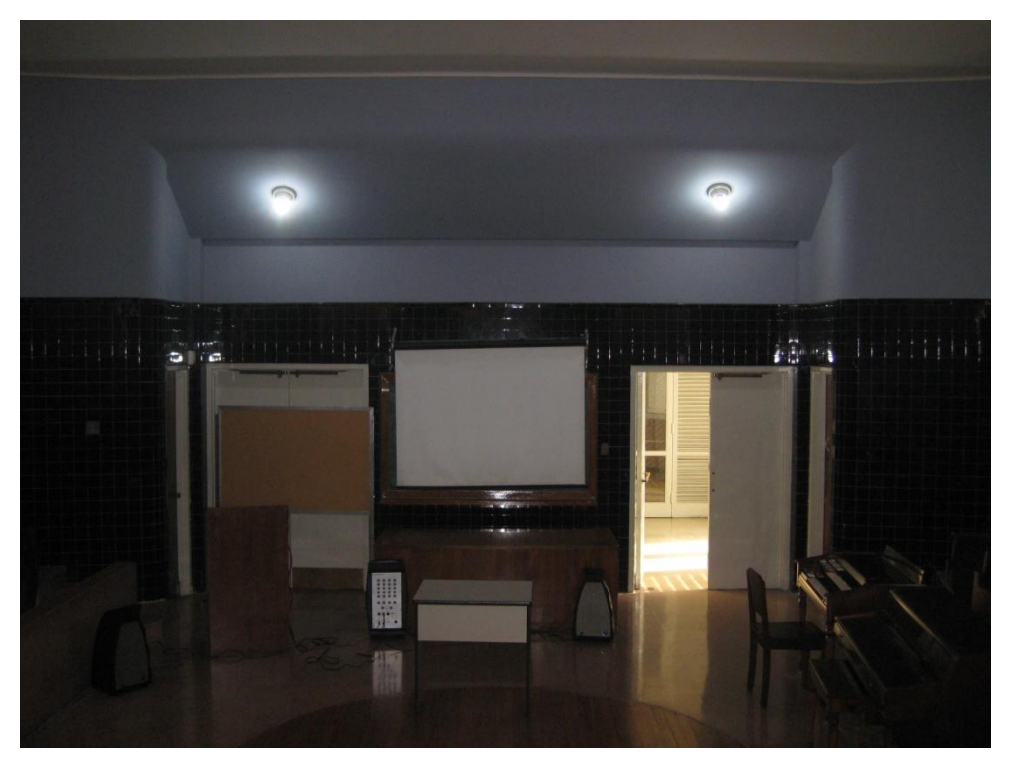

Figura 6. Vista Previa Cámara Principal.

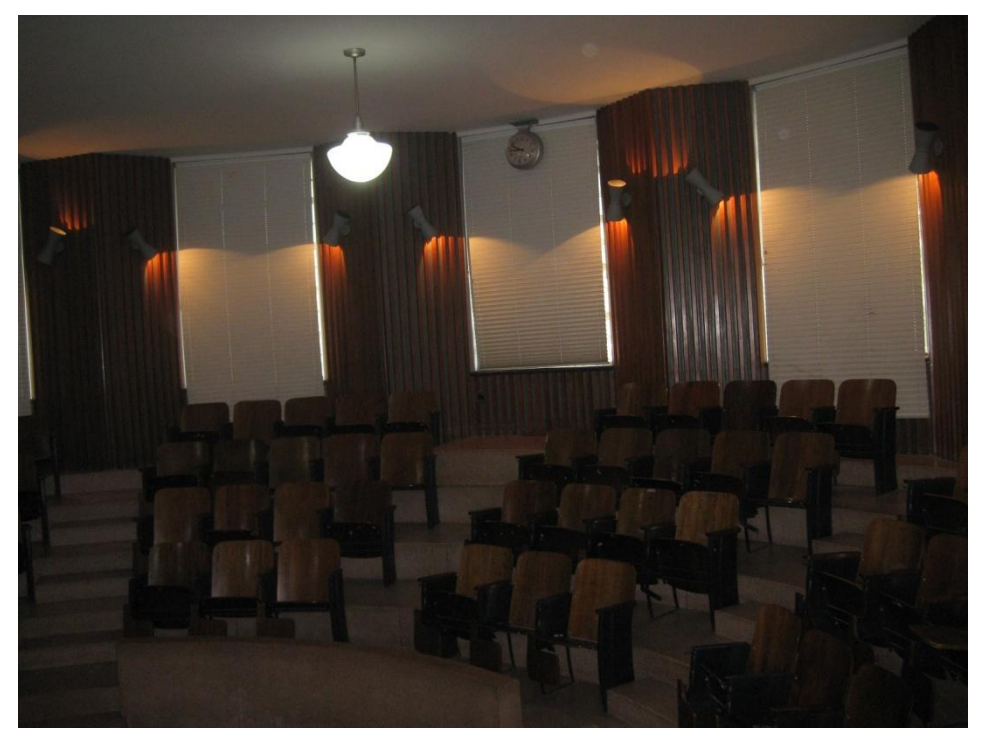

Figura 7. Vista Previa Cámara Secundaria.

Durante una videoconferencia, en donde los participantes sean profesionales del área de Medicina, las puertas no pueden permanecer cerradas ya que los participantes tendrán que salir y entrar para atender llamadas que pudieran ser de suma importancia. Como se puede observar en la figura 6, cuando la puerta de entrada al auditorio está abierta permite la entrada de luz del exterior, lo cual afecta la calidad de imagen que se produce en la cámara principal. Para evitar este inconveniente, se debe colocar una cortina que no permita el paso de luz para cubrir las puertas de entrada, de manera que cuando éstas estén abiertas, la luz exterior no incida directamente sobre la cámara principal.

## **Canalizaciones**

Los equipos irán instalados en un rack móvil que para el caso del Auditorio "Andrés Gerardi", se colocará en el cuarto de depósito localizado a la izquierda del escenario. Se debe buscar la manera más simple y eficiente de llevar los distintos cables necesarios para conectar las cámaras al códec de videoconferencia.

Para la cámara principal, los cables deben llevarse hacia el techo sobre el borde de la ventana central del auditorio, luego rodearán el salón sobre el borde entre el techo y las paredes circulares y frontales del auditorio. Una vez que los cables se encuentren en la pared del escenario se bajarán, cubiertos por una canaleta, hacia la puerta de entrada del cuarto de depósito y se llevarán hacia el interior de éste. Para terminar la canalización, los cables deben terminar en un cajetín adecuado para el tipo de conector utilizado y debe estar debidamente identificado qué tipo de señal es llevada sobre cada conector del cajetín.

En el caso de la cámara secundaria, los cables se llevarán hacia el techo sobre la pared lateral del escenario, cubiertos por una canaleta especial para cables. Luego se llevarán sobre el borde del techo y la pared hacia la parte superior de la puerta del cuarto de depósito. Posteriormente se bajarán de la misma forma que para la cámara principal hacia el interior del cuarto de depósito y se terminarán de la misma forma que para la cámara principal.

#### **Conexiones de Cámaras**

Debido a la necesidad de colocar las cámaras alejadas del códec de videoconferencia, es necesario encontrar una manera de conectar éstas a dicho códec mediante una forma sencilla, económica y que permita el mayor alcance posible. Dependiendo del fabricante del códec y de las cámaras, existen diversas formas para extender la distancia entre estos dos componentes. Es muy recomendable que se utilicen cámaras y códecs del mismo fabricante, a menos que se disponga de un componente integrador de video que sea compatible tanto con los fabricantes de las cámaras a utilizar, como con el códec de videoconferencia.

#### **Códec y Cámaras Polycom®**

La solución que más se adapta al problema que se plantea es el Vaddio® Quick-Connect™ PRO Universal System with HSDS™. Dicho sistema permite la conexión entre el códec de videoconferencia Polycom® y la cámara Polycom® PRO EagleEye™ 1080 HD o Polycom® EagleEye™ HD, con un alcance de hasta 152,4 m a través de cable CAT-5e. Sobre este tipo de cable, que es bastante económico, se transmiten las señales de video, control y alimentación, permitiendo así el funcionamiento de la cámara a las distancias que se requieren en la aplicación que se está diseñando.

En la figura 8 se muestra el diagrama de conexiones que permite conectar las cámaras Polycom® EagleEye™ hasta 152,4 m del códec de videoconferencia Polycom® HDX-8000. Este último tiene capacidad de manejar hasta dos cámaras sin la necesidad de otros equipos integradores de video.

La solución óptima la ofrece el Vaddio™ WallVIEW™ PRO EagleEye with HSDS™, el cual fue diseñado específicamente para trabajar con las cámaras y códecs Polycom®. Dicho producto incluye los siguientes componentes:

- (a) 1 Vaddio EZ Interface module (EZIM)
- (b) 1 cable adaptador para conectar el EZIM a la cámara EagleEye
- (c) 1 Vaddio Quick-Connect PRO Universal con HSDS
- (d) 1 montaje de pared para la cámara EagleEye
- (e) 1 adaptador conector RJ-45 a DB-9M para Polycom HDX 7000, 8000 y 9000 series códecs
- (f) 1 fuente de poder de 36 V PowerRite™ con conexión AC
- (g) 1 conector tipo Phoenix de dos posiciones para IR
- (h) Equipos para montaje
- (i) Documentación y manuales

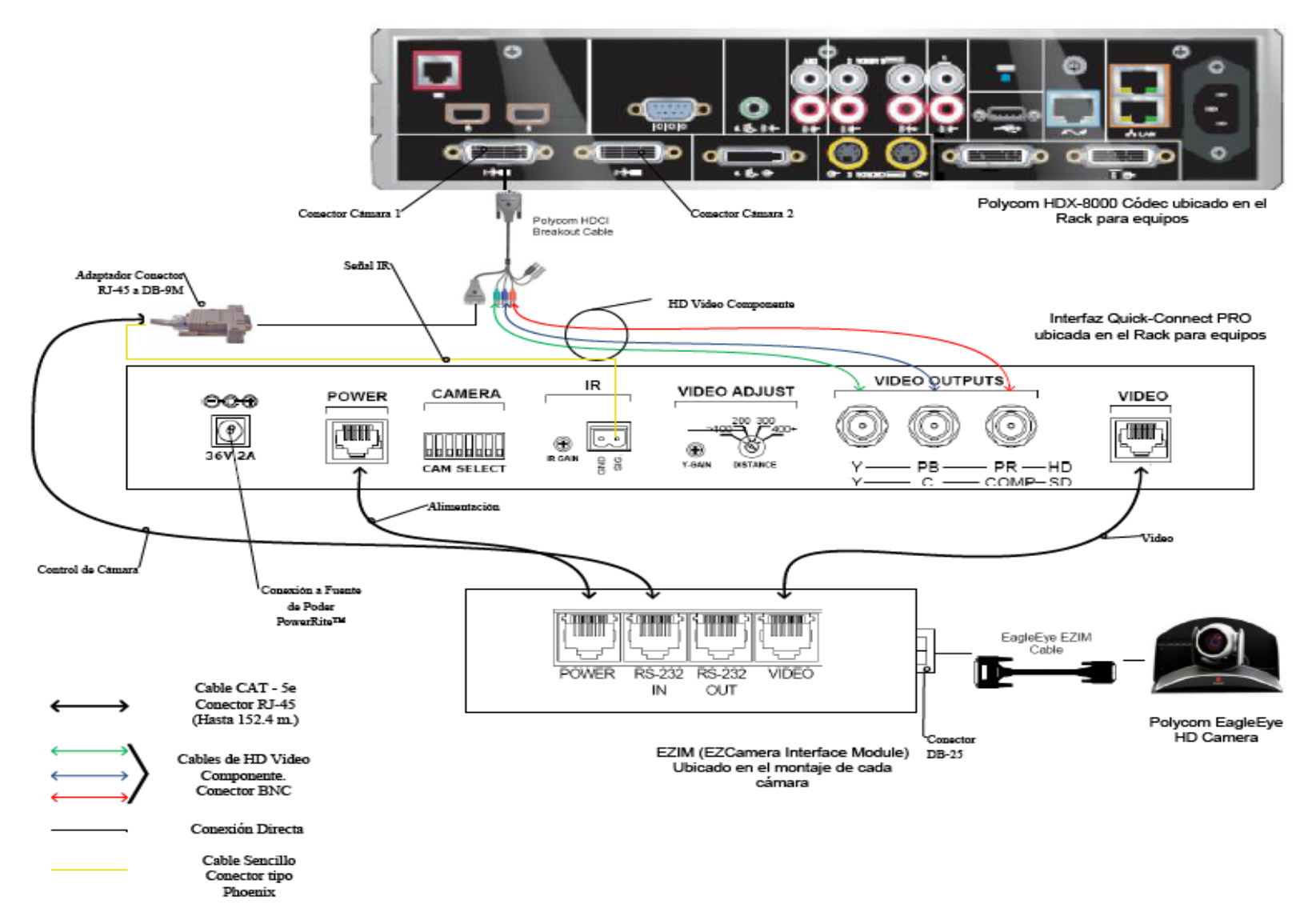

Figura 8. Conexiones Cámaras Polycom.

A continuación se darán los pasos que explican las conexiones mostradas en la figura 8.

(a) Fijar en los montajes para las cámaras los módulos EZIM, además conectar el cable adaptador para conectar el EZIM a la cámara EagleEye. Un extremo debe ir conectado al conector DB-25 ubicado en el módulo EZIM mientras que el otro extremo se conectará al conector HDCI de la cámara EagleEye. Esto debe quedar como se muestra en la figura 9.

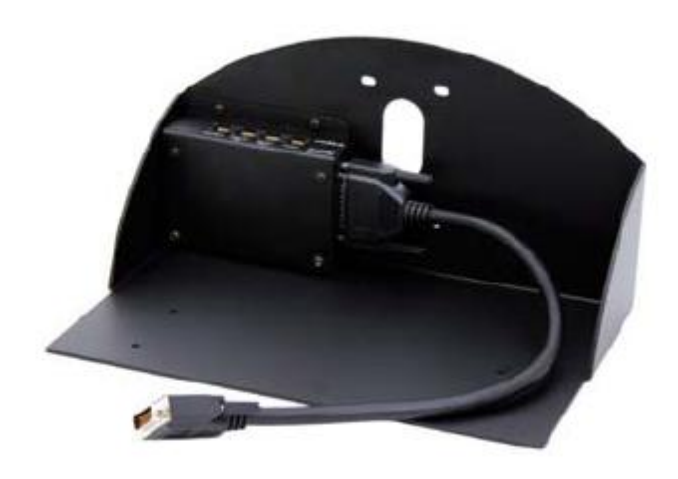

Figura 9. Montaje para cámara con módulo EZIM instalado.

- (b) Fijar la cámara a la base mediante los 4 tornillos que son provisto en el montaje. En el caso de que el montaje haya sido mandado a hacer a medida, se deben marcar en la base los agujeros para fijar la cámara. Éstos deben ajustarse a la medida de los tornillos que son utilizados para fijarla los cuáles son del tipo M 3 por 5, estría con cabeza plana. Igualmente se debe hacer para fijar el módulo EZIM a dicha base.
- (c) Antes de conectar los cables CAT-5e, se debe verificar su correcta continuidad con un probador para cables o "tester". Además se recomienda elegir los cables CAT-5e en tres tipos distintos de colores, esto para diferenciar los cables utilizados para llevar la alimentación, señales de control y señales de video a la cámara. De no ser posible conseguir cables en tres

tipos distintos de colores, al menos se deberán marcar para poder diferenciarlos ya que de no conectarlos de manera correcta, pudieran ocasionar daños a los componentes involucrados que no serán cubiertos por la garantía.

- (d) Siguiendo el diagrama de conexiones mostrado en la figura 8, se conectan al módulo EZIM los cables CAT-5e para alimentación y señales de video. Así mismo en el extremo opuesto, dichos cables se conectan a la interfaz Quick-Connect PRO que se encuentra en el Rack para quipos. Estos cables deben tener una longitud máxima de 152,4 m.
- (e) Para conectar el cable que lleva la señal de control de cámara, éste se conecta en un extremo al módulo EZIM y en el otro al adaptador conector RJ-45 a DB-9M para Polycom HDX 7000, 8000 y 9000 series códecs. Dicho adaptador luego se conectará al conector DB-9 del Polycom HDCI Breakout cable provisto por el códec Polycom. Al igual que los cables que llevan la alimentación y señales de video, éstos deben tener una longitud máxima de 152,4 m.
- (f) Como se indica en la figura 8, la señal de video se transmite al códec de videoconferencia mediante los cables de HD video componente, conectando éstos a los conectores BNC de la interfaz Quick-Connect PRO y al Polycom HDCI Breakout cable provisto por el códec Polycom. Se deben conectar estos cables siguiendo los colores correspondientes para cada componente de video, verde para la componente Y, azul para la componente Pb y rojo para la componente Pr.
- (g) Conectar la fuente de poder PowerRite™ al conector para alimentación de la interfaz Quick-Connect PRO. El otro extremo de la fuente de poder se debe conectar a la toma de corriente del UPS.
- (h) Para los códecs Polycom 7000 y 8000 series, se debe conectar el cable para transmitir las señales IR del control remoto del códec. En la parte posterior del adaptador RJ-45 a DB-9 se encuentra adjunto un cable sencillo el cual debe ser conectado en su otro extremo al conector tipo Phoenix provisto entre los

materiales. El cable debe conectarse al pin señalado con "SIG" como se indica en la figura 8. El selector IR Gain se encuentra configurado de fabrica para distancias de 91,4 m. Para distancias de cableado CAT-5e mayores que ésta, el selector IR Gain debe ajustarse lentamente mientras se presionan funciones en el control remoto del códec, apuntando este último hacia la cámara EagleEye. Una vez que las funciones presionadas desde el control remoto estén operativas, el ajuste en el selector IR Gain estará correctamente configurado.

- (i) En el Dip Switch que controlan la selección de cámaras o CAM SELECT, todos los selectores deben encontrarse en la posición inferior para códecs Polycom 7000 y 8000 series. Para códecs Polycom 9000 series, todos los selectores deben colocarse en la posición inferior a excepción del selector número 7 que debe estar en la posición superior.
- (j) Se recomienda que la cámara se encienda primero que la unidad de control, que en este caso sería el códec de videoconferencia.

Estos son los pasos básicos para la instalación y conexión de las cámaras con el códec de videoconferencia. Sin embargo, es recomendable revisar los manuales de instalación y usuario, provistos por los fabricantes, al momento de la instalación y conexión de los equipos.

## **Códec y Cámaras Tandberg®**

La solución al utilizar cámaras y códec del fabricante Tandberg® son un poco más sencillas que para el fabricante Polycom®. Las cámaras Tandberg® PrecisionHD cuentan con una salida de video en un conector del tipo HDMI, el cual es bastante estándar dentro de la industria. Mientras que para las señales de control de cámaras son enviadas a través de cable CAT-5.

Para llevar las señales de video desde la ubicación de las cámaras hacia el códec, se utilizará un componente que se encarga de recibir la señal de video a través de una interfaz HDMI, manejar y adaptar dicha señal para que pueda transmitirse sobre cable CAT-5 y finalmente volverla a convertir en una señal que pueda ser enviada a través de una interfaz HDMI, que es la que maneja el códec para entrada de video de cámaras. Al ser la interfaz HDMI y el cableado CAT-5 soluciones comunes dentro de la industria, existen distintos fabricantes que producen el mencionado componente, permitiendo que este sea fácil de conseguir y económico.

En el caso de la señal de control de la cámara, ésta se transmite desde la cámara principal a través de cableado CAT-5, el único componente faltante es un adaptador RJ-45 a DB-9, ya que el conector que recibe en el códec la señal de control es del tipo DB-9. Para el control de la cámara secundaria, ésta se conecta en Daisy Chain a la cámara principal, mediante un cable UTP con conectores RJ-11 a RJ-45. Al estar conectadas en Daisy Chain, la única cámara que deberá estar conectada a una fuente de energía eléctrica directamente será la cámara secundaria.

En la figura 10 se muestra el diagrama de conexiones que permite conectar las cámaras Tandberg® PrecisionHD, hasta 91,44 m de distancia del códec Tandberg® C60, esto dependiendo de la resolución de video que se utilice.

Los componentes necesarios para realizar la conexión descrita en la figura 10 se resumen a continuación.

(a) Tandberg® C60 Códec.

- (b) Tandberg® PrecisionHD Camera
- (c) Convertidor HDMI CAT-5, en este caso en particular se seleccionó el modelo HDMI – CAT-5 MS Extreme Extender del fabricante Gefen®. Sin embargo, existen muchos fabricantes de estos convertidores en el mercado.
- (d) Adaptador conector RJ-45 a DB-9.

Los pasos para seguir la conexión mostrada en el diagrama de la figura 10 se muestran a continuación.

(a) Conectar mediante el cable HDMI (M-M), el conector HDMI Out de la cámara con el conector HDMI In de la unidad transmisora del convertidor  $HDMI - CAT-5.$ 

- (b) Conectar mediante cable CAT-5e, el conector VIDEO de la unidad transmisora con el conector VIDEO de la unidad receptora del convertidor HDMI – CAT-5. Análogamente, se realiza de la misma forma para el conector DDC. La longitud máxima que pueden tener los cables CAT-5e depende de la resolución de video que se esté transmitiendo. Para resoluciones de video HD 1080i/720p, pueden tener una longitud máxima de 91,44 m. Para resoluciones de video HD 1080p la longitud máxima debe ser de 45,72 m.
- (c) Si la longitud de los cables CAT-5e no exceden los 39,63 m, la unidad receptora del convertidor Gefen® HDMI – CAT-5 MS Extreme Extender no debe estar conectada a la alimentación.
- (d) Conectar mediante el cable HDMI (M-M), el conector HDMI Out de la unidad receptora del Convertidor HDMI – Cat-5 con el conector HDMI In para cámara del códec Tandberg® C60.
- (e) En el caso de que los cables CAT-5e excedan la longitud de 39,63m, se deberá ajustar la imagen mediante el ecualizador "EQ". Para realizar este procedimiento, favor referirse al manual del usuario del convertidor Gefen® HDMI – CAT-5 MS Extreme Extender.
- (f) Mediante cable CAT-5e, conectar el conector RJ-45 localizado en la parte posterior de la cámara principal, encargado de recibir las señales de control del códec, al adaptador RJ-45 a DB-9. Luego dicho adaptador se conectará al conector DB-9 de control de cámara (Camera Control), localizado en el códec Tandberg® C60. El cable CAT-5e debe tener una longitud máxima de 91,44m. Se debe recordar que la cámara principal no se debe conectar a la toma de corriente.

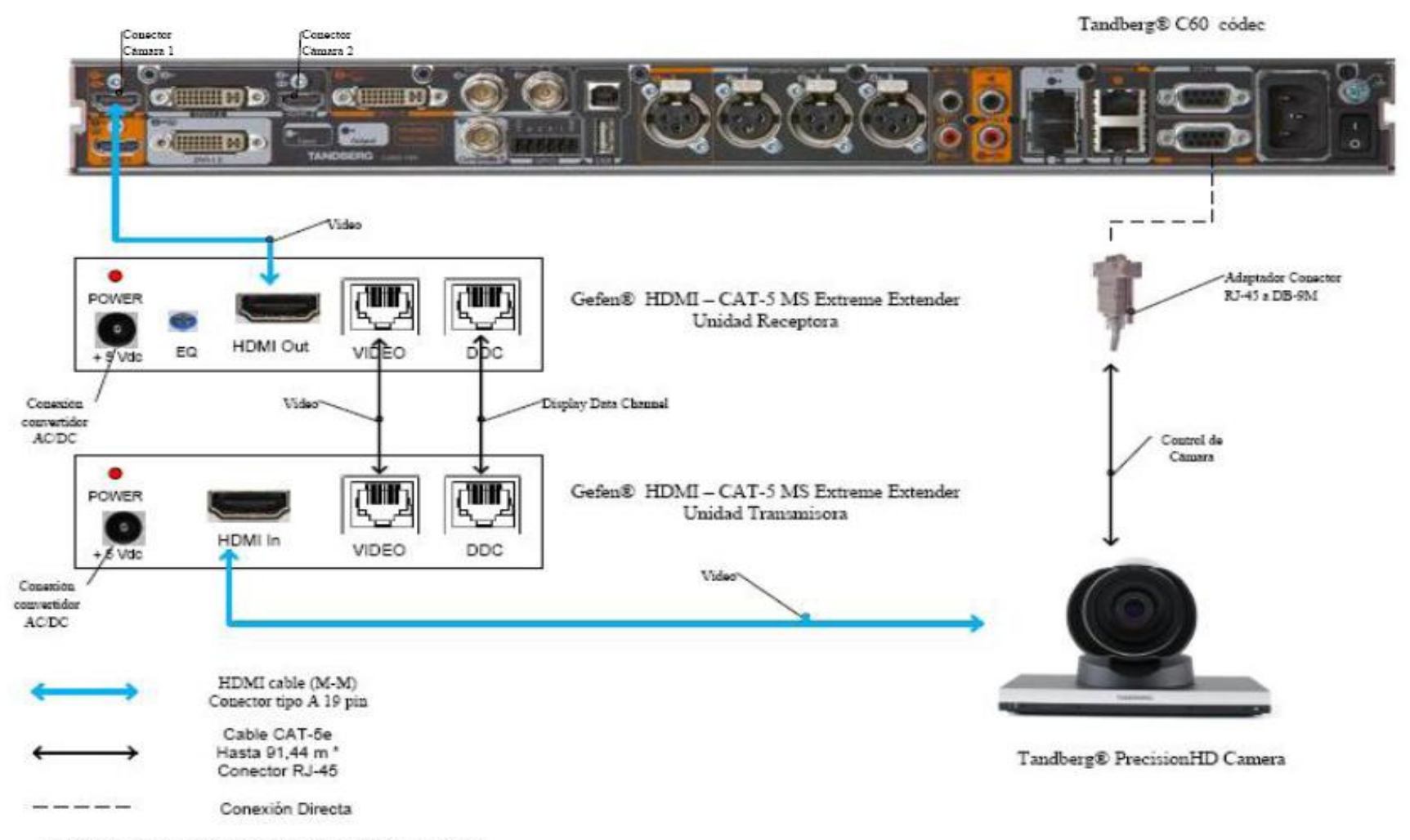

\* Distancia máxima depende de la resolución de video utilizada

Figura 10. Conexiones Cámaras Tandberg.

(g) En el conector Rj-11 para cámaras extras en "Daisy Chain", localizado en la parte posterior de la cámara principal, se conectará el cable UTP RJ-11 a RJ-45 al conector RJ-45 de entrada de control de cámara localizado en la parte posterior de la cámara secundaria. Se debe recordar que ésta última debe estar conectada a la toma de corriente directamente mediante el convertidor AC/DC provisto.

Estos son los pasos básicos para la instalación y conexión de las cámaras con el códec de videoconferencia. Sin embargo, es recomendable revisar los manuales de instalación y usuario, provistos por los fabricantes, al momento de la instalación y conexión de los equipos.

## **Códec y Cámaras LifeSize®**

En el caso de utilizar productos LifeSize®, el propio fabricante ofrece una solución para extender el rango de conexión de las cámaras y el códec de videoconferencia. Esta solución es denominada LifeSize® SDI Adpater™, el cual integra la cámara Sony EVI-HD1 con el códec de videoconferencia LifeSize®.

El LifeSize® SDI Adapter™ adapta la señal de video desde la cámara, la cual se transmite a través de un cable SDI (RG6), para que ésta se envíe sobre el cable FireWire que utiliza la cámara LifeSize®.

La conexión de las cámaras hacia el códec de videoconferencia se muestra en la figura 11. A continuación se nombrarán los componentes necesarios para realizar dicha conexión.

- (a) LifeSize® Room códec.
- (b) Sony® EVI HD1 PTZ camera.
- (c) LifeSize® SDI Adapter™
- (d) Convertidor HD-SDI a HDMI, en este caso en particular se seleccionó el modelo Converter HD-SDI to HDMI del fabricante Gefen®. Sin embargo, existen muchos fabricantes de estos convertidores en el mercado.

Los pasos a seguir para llevar a cabo la conexión de las cámaras como se muestra en la figura 11 se muestran a continuación.

- (a) Fijar la cámara a la base y posteriormente instalarlas en los lugares previamente señalados. Es importante tomar en cuenta que en la canalización hacia el lugar donde se encuentran los equipos, además de los cables HD-SDI que llevan las señales de video, se debe incluir una extensión eléctrica para poder conectar el convertidor AC/DC de la cámara a la alimentación.
- (b) El control de la cámara se realizará a través del control remoto que ésta trae dentro del paquete de compra. Esto hace ahorrar la compra extra de un cable VISCA para llevar el control del códec a la cámara, el cual es algo costoso además de que se requeriría un cable adicional dentro de la canalización.
- (c) Los componentes LifeSize® SDI Adapter™ y el convertidor HD-SDI a HDMI irán instalado dentro del rack de equipos. Se debe especificar que la longitud máxima que puede tener el cable HD-SDI es de 90 m.
- (d) Se debe conectar un extremo del cable HD-SDI a la salida de video HD-SDI, en el panel trasero de la cámara principal. El otro extremo se conectará a la entrada HD-SDI del LifeSize® SDI Adapter™. Finalmente con el cable FireWire provisto por el códec, conectar la salida para FireWire del adaptador a la entrada para cámaras LifeSize®, localizada en el panel trasero del códec.
- (e) Para conectar la cámara secundaria al códec, se conecta la salida de video HD-SDI ubicada en el panel trasero de la cámara, con la entrada para HD-SDI localizada en el convertidor HD-SDI. Finalmente con un cable HDMI, se conecta la salida HDMI del convertidor con la entrada HDMI, localizada en el panel trasero del códec.

Estos son los pasos básicos para la instalación y conexión de las cámaras con el códec de videoconferencia. Sin embargo, es recomendable revisar los manuales de instalación y usuario, provistos por los fabricantes, al momento de la instalación y conexión de los equipos.

LifeSize® Room códec

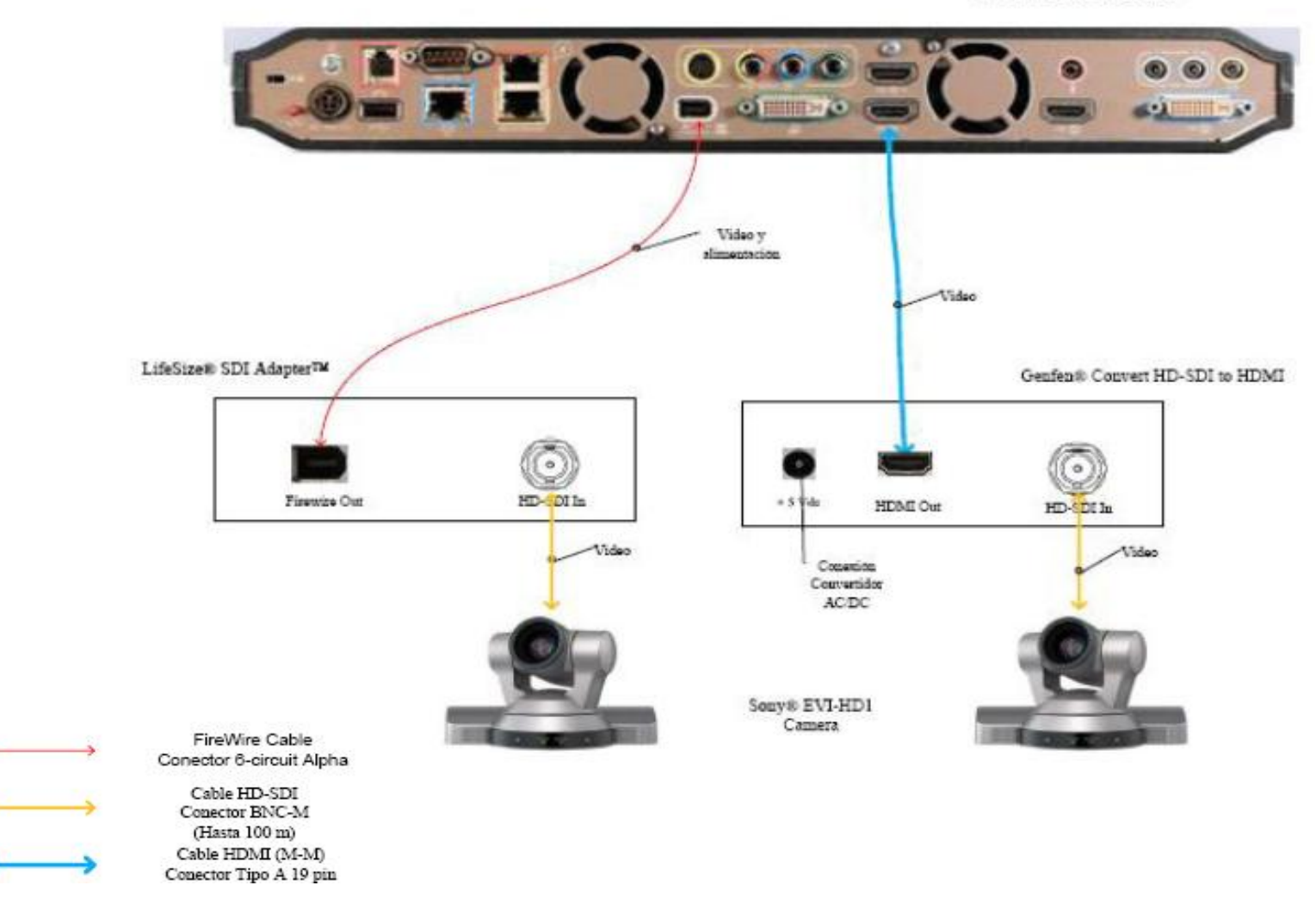

Figura 11. Conexiones Cámaras LifeSize

### **Ubicación de equipos de audio**

Para el Auditorio "Andrés Gerardi" del Decanato de la Facultad de Medicina, se recomienda colocar unos parlantes con amplificador incorporado y de potencia medrada. La ubicación de estos parlantes será sobre las paredes laterales del escenario. Se colocarán dos parlantes, una sobre cada pared y orientadas hacia las filas de asientos del auditorio. En la figura 12 se muestra la ubicación de cada parlante en el auditorio.

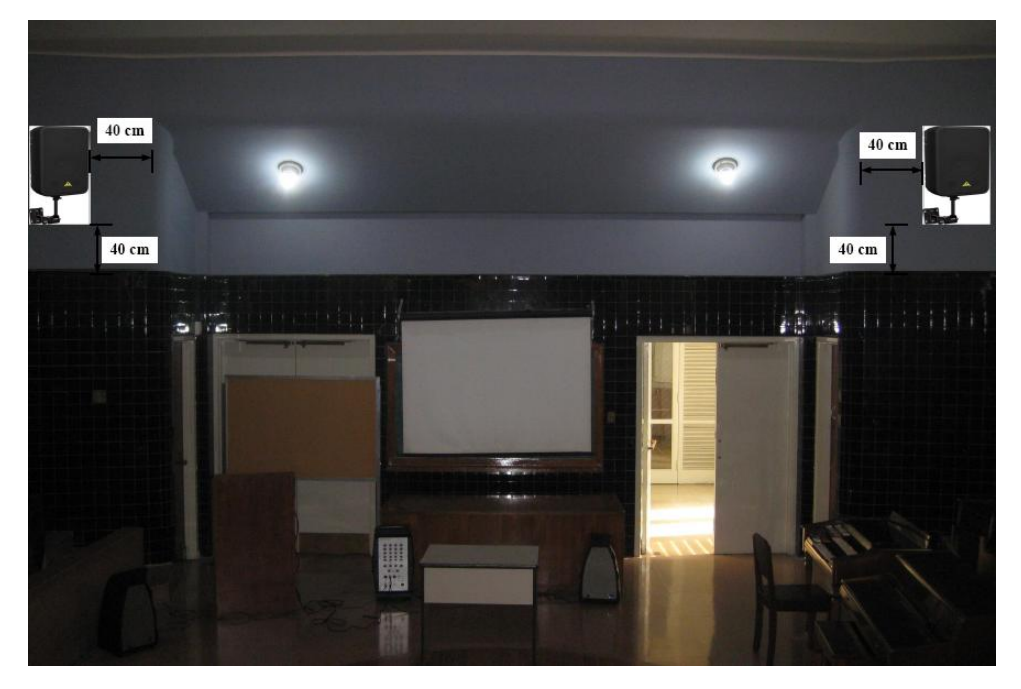

Figura 12. Ubicación de Parlantes.

Cada parlante se colocará a una distancia de 40 cm del borde de la pared lateral del escenario y a una altura de 40 cm con respecto a la línea divisoria del recubrimiento de cerámica y la pared. Para la corneta del lado izquierdo, los cables de audio seguirán la canalización hecha para los cables de las cámaras principal y secundaria. Por otro lado, para la corneta del lado derecho, la canalización para los cables de audio deben seguir la línea divisoria entre el revestimiento de cerámica y la pared para atravesar todo el escenario hasta el cuarto de depósito donde estarán

ubicados los equipos. Los cables deben ser cubiertos por una canaleta especial para cables.

En la Figura 13 se muestra un ejemplo del montaje con que se deben instalar las cornetas sobre la pared. En este caso particular se tomó el modelo Behringer® CE500A-BK las cuales traen de fabrica el montaje para la pared o techo con sus respectivos materiales e instrucciones de montaje. Sin embargo, en el mercado existen numerosos fabricantes de parlantes amplificados, de manera que al momento de seleccionar los parlantes a utilizar, estos deben tener una potencia nominal que se encuentre en el rango de 80 a 200 Watts R.M.S.

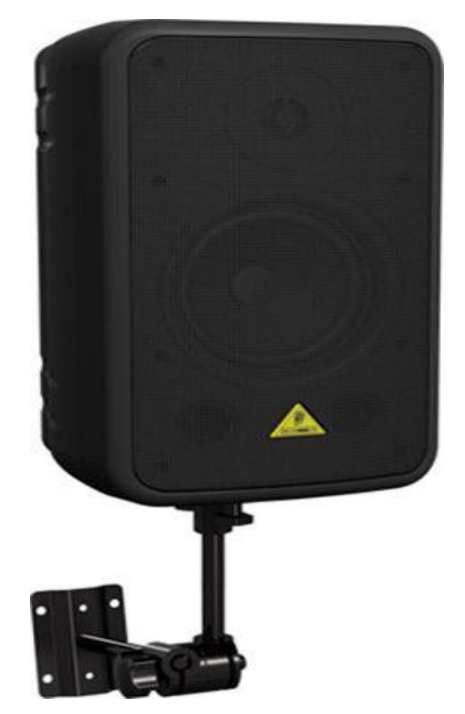

Figura 13. Modelo de Montaje para Parlantes.

Es importante establecer un punto de energía cercano para la conexión de las cornetas. En el caso del Auditorio "Andrés Gerardi", el cable de alimentación para energía eléctrica debe conectarse a una extensión eléctrica que se conectará a uno de los puntos ubicados en el UPS del Rack de equipos. La extensión debe seguir la canalización de los cables de audio.

Para el Auditorio "Andrés Gerardi" se recomiendan al menos 2 micrófonos, uno para ser usado por la persona expositora o participante principal en la videoconferencia, y el otro para la participación de los asistentes. Éstos deben ser inalámbricos para evitar canalizaciones innecesarias y que pudieran resultar contraproducentes para los otros usos que se le da al salón. Los receptores de los micrófonos irán localizados en el rack para equipos.

La unidad receptora de micrófonos seleccionada fue el VocoPro® IR-9000 Infra red Wireless Mic System. Dicha unidad posee un mezclador interno para manejar las señales provenientes de ambos micrófonos a través de una sola salida. Más adelante se muestran las conexiones básicas para manejar dos micrófonos y dos parlantes en el salón. De requerirse usar más de dos micrófonos u otras fuentes de audio se requerirá de un mezclador. En el mercado existen diversos tipos de mezcladores, es este caso, se recomienda el uso de uno que tenga las siguientes características básicas:

- (a) Capacidad de por lo menos manejar 3 señales de audio de entrada.
- (b) Capacidad de al menos un puerto de salida, aparte de dos salidas para parlantes.
- (c) El mezclador debe poder instalarse en un rack.

Para la integración del mezclador con los equipos de videoconferencia, éste debe conectarse al códec principal de la misma forma como se conecta el receptor de micrófonos en el diagrama de conexiones. El receptor de micrófonos se conectará entonces a una de las entradas del mezclador.

#### **Ubicación de Equipos de Proyección e Iluminación**

El Auditorio "Andrés Gerardi" no posee equipo de proyección instalado actualmente. Por lo tanto, se debe plantear una solución para la instalación de este equipo de proyección que, además, debido a que las aplicaciones que se le darán a la videoconferencia en este instituto requieren la proyección de imágenes médicas en alta resolución, el equipo de proyección debe poder proyectar imágenes, en los estándares requeridos para las aplicaciones que el instituto utilizará durante las videoconferencias.

Esto presenta un problema adicional ya que, al momento de realizar la proyección, el salón debe contar con poca iluminación para que la proyección se logre de una manera clara y nítida. Debido a esto, el expositor y los asistentes no podrán ser captados por las cámaras de videoconferencia, debido a que éstas requieren un mínimo de luminosidad para su correcto funcionamiento.

En el caso del Auditorio "Andrés Gerardi" la iluminación en general es suficiente para que los asistentes sean captados por las cámaras sin que se afecte la calidad de la proyección. Sin embargo, los bombillos encargados de iluminar la zona del escenario deben permanecer apagados durante la videoconferencia para que no afecten la proyección. De esta forma, se necesitarán luces tipo "spot" para iluminar al expositor o expositores durante la videoconferencia para que puedan ser captados por las cámaras.

La solución propuesta es instalar dos lámparas tipo "spot" sobre la parte anterior de la pared frontal del escenario, como se muestra en la figura 15. Éstas deben estar a una distancia de 70 cm de las paredes laterales del escenario, iluminando las zonas específicas donde se encontrará el expositor o expositores.

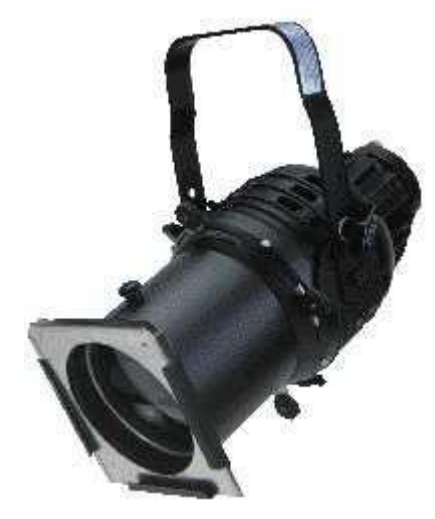

Figura 14. Modelo Lámpara Tipo "spot".

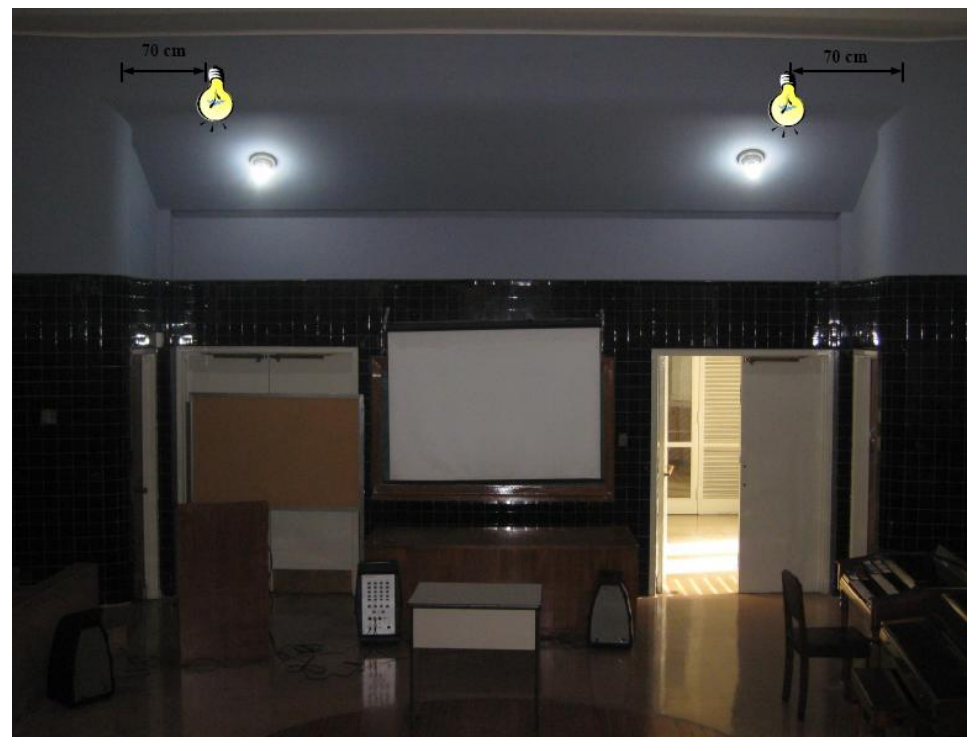

Figura 15. Ubicación Lámparas Tipo "spot".

El equipo de proyección se instalará en un montaje colgante desde el techo como se muestra en la figura 16. Sin embargo, este montaje debe ser cubierto por una coraza tipo caja y asegurado por un candado con la base, que proteja al equipo de

posibles acciones vandálicas. Este modelo de coraza es muy utilizado en montajes para equipos de proyección y se muestra en la figura 17.

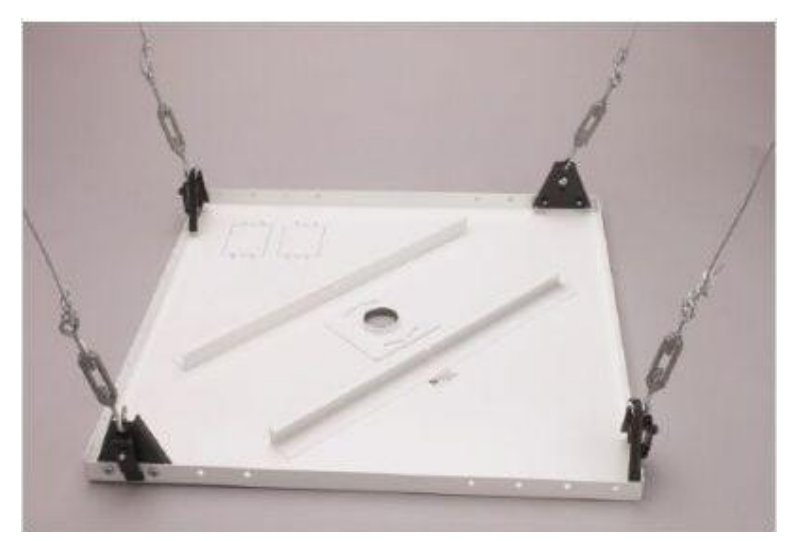

Figura 16. Modelo de Montaje Colgante para Equipo de Proyección.

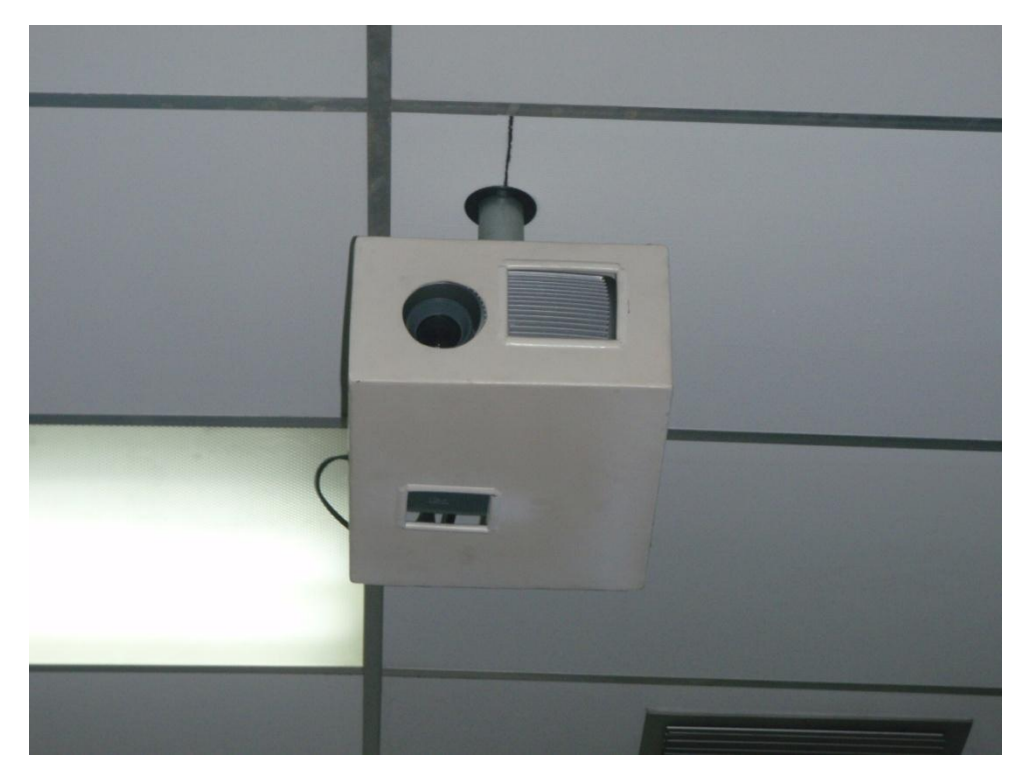

Figura 17. Modelo Coraza Protectora para Equipo de Proyección.

El lugar específico donde se instará el equipo de proyección se muestra en las figuras 18 y 19. En esta última, se especifica las distancias tanto desde el techo como de la pantalla de proyección, a las cuales debe quedar instalado el equipo.

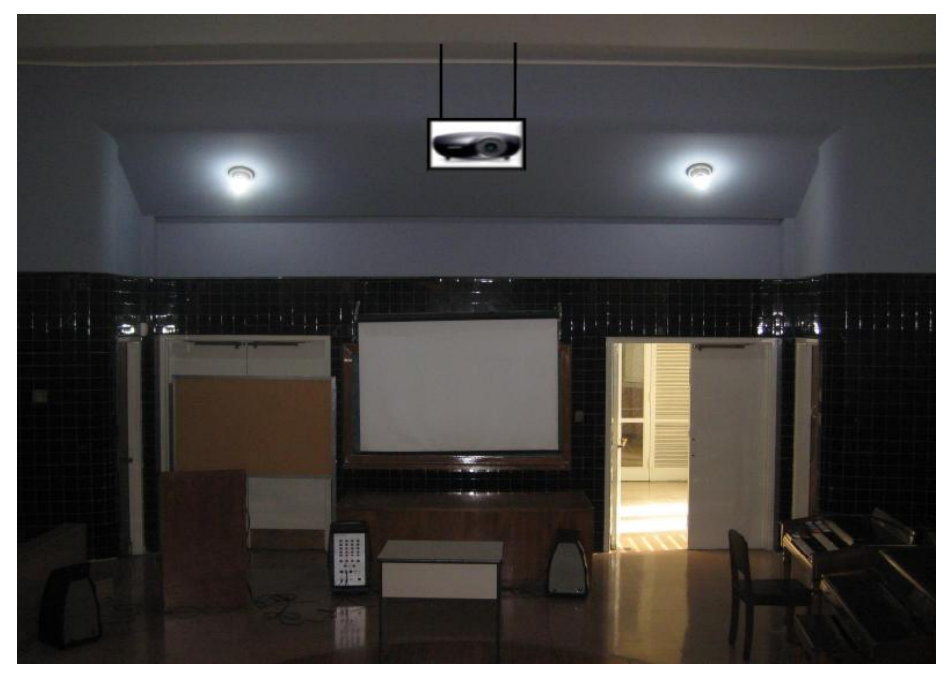

Figura 18. Ubicación Equipo de Proyección.

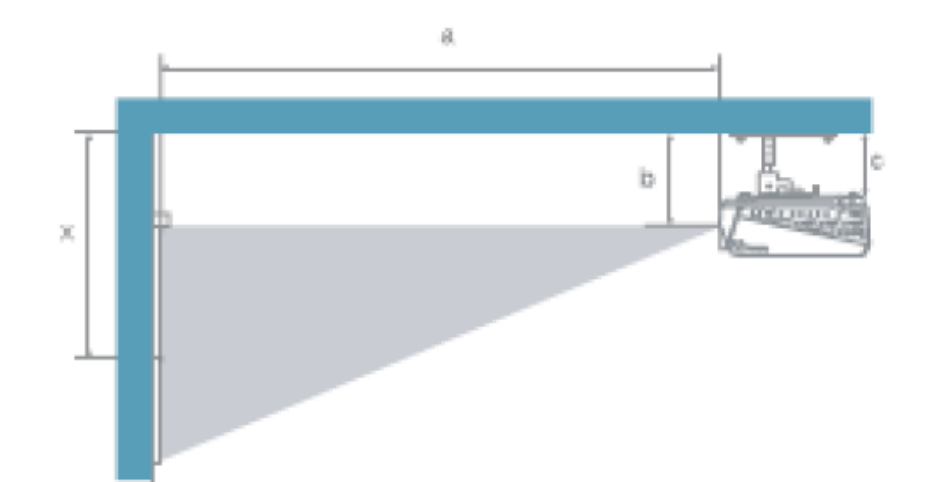

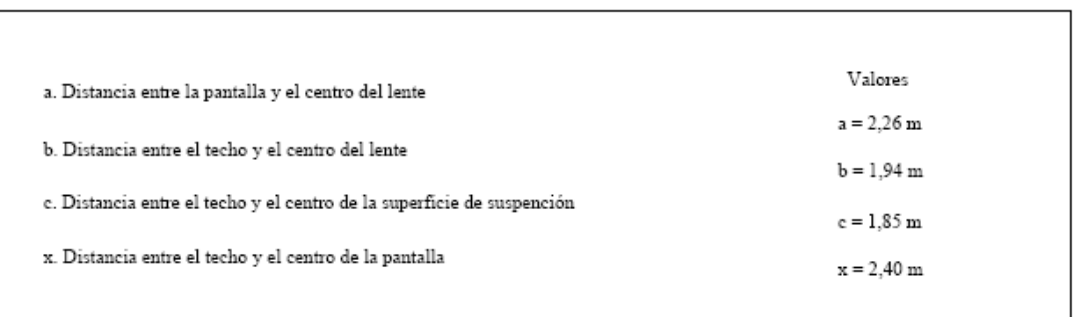

Figura 19. Ubicación Equipo de Proyección.

Los cables que van desde el lugar donde se ubicarán los equipos hacia el equipo de proyección se subirán hacia el techo sobre uno de los cables colgantes. Posteriormente, se llevarán sobre el techo y se bajarán por la pared lateral del escenario hacia el cuarto en donde se ubicarán los equipos. En el momento en que los cables se encuentren sobre la pared o techo, deben estar cubiertos por una canaleta especial para cables.

Es necesario remplazar la pantalla de proyección por una que sea de tipo eléctrica, de manera que al momento de no usarse quede protegida para que tenga una mayor vida útil. También se debe remplazar por una pantalla que sea un poco más grande, que tenga medidas entre 60 y 70".

Para las lámparas tipo "spot", se deben instalar junto a los cajetines de los terminales de conexiones, en el lugar donde se instalarán los equipos, controladores tipo "dimmer" que se encarguen de controlar la intensidad de las luces.

#### **Ubicación de rack para equipos y conexiones**

Los equipos que no se instalarán permanentemente en el Salón, se instalarán en un rack para equipos tipo móvil. Esto debido a que éstos al momento de no utilizarse, deben ser guardados en un cuarto especial que cuente con la seguridad necesaria para que los equipos sean depositados ahí de manera segura.

Dicho rack, como se mencionó anteriormente, debe ser tipo móvil y debido a esta característica debe tener un armazón que pueda proteger a los equipos ante algún golpe o pequeña caída del rack, en el momento de su movilización.

En el mercado existen diversos modelos de rack móviles, las características principales que debe poseer el rack que se debe seleccionar son:

- (a) Debe ser móvil.
- (b) Armazón resistente.
- (c) Espacio suficiente para albergar equipos montables sobre rack.
- (d) Contar con un montaje el cual pueda ser transformado en una mesa, ya que sobre ésta se debe colocar una computadora tipo laptop, desde la cual podrá controlarse la videoconferencia.

En las figuras 20 y 21 se muestran modelos del rack requerido, sin embargo, en el mercado se pudieran encontrar otros racks, los cuales pudieran resultar mejores para albergar los equipos e incluso se puede tener en cuenta mandar a hacer el rack a la medida requerida y cumpliendo con las características antes mencionadas.

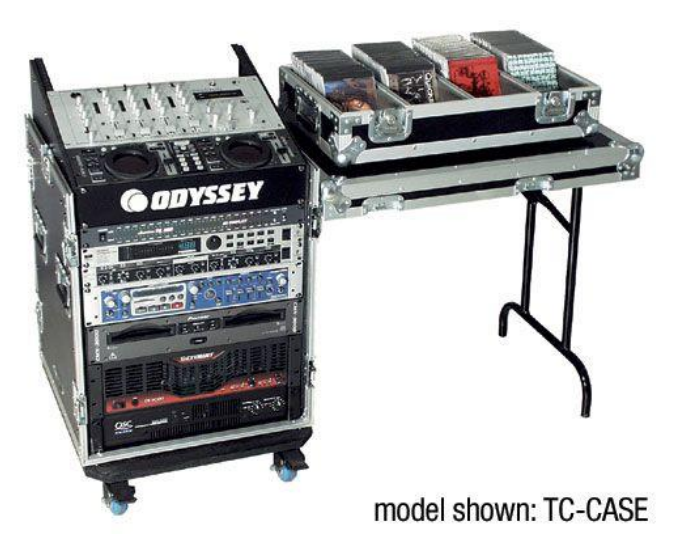

Figura 20. Modelo para rack de equipos.

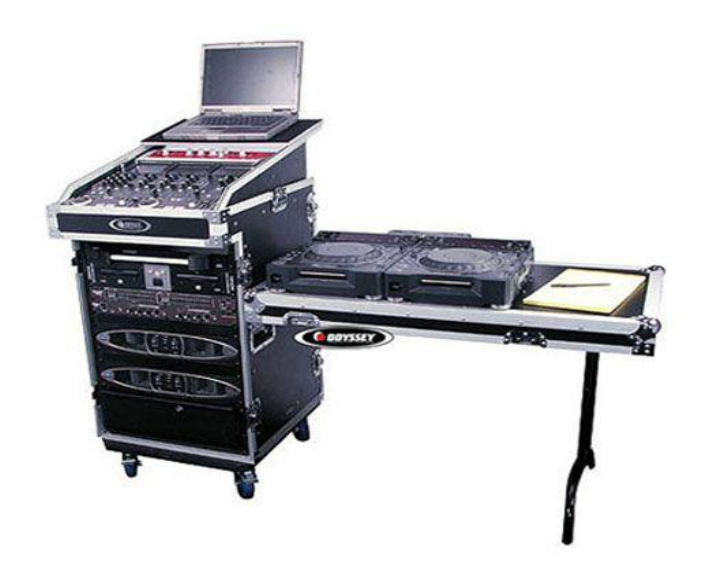

Figura 21. Modelo para rack de equipos.

Una vez seleccionado el tipo de rack a utilizar, se deben conectar los equipos de tal manera que la conexión entre ellos sólo se realice en el momento de su instalación. Las únicas conexiones que se deben hacer cada vez que se utilicen los equipos deben ser: las conexiones con las cámaras de video, equipo de proyección, parlantes, computadora y red de datos.

Como se dijo anteriormente, las canalizaciones hacia los equipos que se encuentran instalados permanentemente en el salón deben terminarse en cajetines, según el tipo de conector para cada conexión. En las figuras 22, 23 y 24 se muestra el modelo de ordenamiento de cajetines según la marca de equipos que se estén utilizando, los cuales deben quedar instalados en la pared adyacente a donde se coloque el rack para equipos.

Dependiendo las marcas de equipos que se utilicen, las conexiones entre ellos pueden variar, aunque la mayoría de los equipos en el mercado utilizan conexiones cumpliendo con estándares internacionales.

En la figura 25, se muestra la conexión básica en el rack de equipos para el caso de utilizarse un códec Polycom®. Dicho diagrama se explica en los siguientes puntos:

- 1. Conexión de la interfaz Quick-Connect Pro con el convertidor AC/DC que se conectará al UPS.
- 2. Conexión mediante cable CAT-5e al conector RJ-45 "POWER", en el cajetín correspondiente a conexión hacia cámaras.
- 3. Conexión mediante cable sencillo al adaptador RJ-45 a DB-9, encargado de llevar las señales del control remoto desde la cámara hacia el códec. Dicho adaptador y cable deben quedar permanentemente conectado al conector DB-9 del Polycom HDCI Breakout Cable. El otro extremo del adaptador debe conectarse mediante cable CAT-5e al conector RJ-45 "CONTROL", en el cajetín correspondiente a conexión hacia cámaras.
- 4. Conexión mediante cable de HD video componente con conector BNC, encargado de llevar la señal de video de la interfaz Quick-Connect Pro al códec.
- 5. Conexión mediante cable CAT-5e al conector RJ-45 "Video", en el cajetín correspondiente a conexión hacia cámaras.
- 6. Conexión del Polycom® HDX-8000 con el UPS.
- 7. Conectores para cámaras Polycom®. Cada Polycom HDCI Breakout Cable proveniente de cada interfaz Quick-Connect Pro se conectará a dichos

conectores, correspondiendo el conector 1 a la cámara principal, y el 2 a la cámara secundaria.

- 8. Conexión de la señal de audio de salida del receptor de micrófonos al códec de videoconferencia. Esta conexión debe hacerse con cables con conectores RCA, para esto se utiliza un adaptador Dual RCA a ¼ en TRS, el cual se conectará al receptor de micrófonos.
- 9. Conexión de la señal de audio de salida del códec de videoconferencia a los parlantes instalados en el salón. Esta conexión debe hacerse con cables RCA para conectar la salida de audio del códec a los conectores hacia las cornetas izquierda y derecha, ubicados en el cajetín conexiones hacia proyector y cornetas.
- 10. Conexión de la señal de salida de video del códec de videoconferencia al equipo de proyección. Ésta se debe realizar mediante un cable con conectores DVI-I en el extremo del códec, y HDMI en el lado opuesto. El conector HDMI se debe conectar a la unidad transmisora del convertidor HDMI a CAT-5, el cual se encarga de llevar la señal de video de alta definición al lugar donde se instalará el proyector. Para el caso de video en definición estándar, se debe utilizar un cable para S-Video con conectores 4-Pin Mini-DIN. Los puertos de acceso al equipo de proyección se encuentran identificados en el cajetín de conexiones hacia proyector y cornetas.
- 11. Conexión de señal de entrada desde la PC hacia el códec de videoconferencia. Ésta debe hacerse con un cable con conectores DVI-I, para conectarse al códec, y VGA para conectarse a la PC.
- 12. Conexión mediante CAT-5e entre la unidad transmisora del convertidor al conector RJ-45 "VIDEO", localizado en el cajetín de conexiones hacia proyector y cornetas. Esta conexión lleva el video en alta definición hacia la unidad receptora del convertidor, ubicada en el lugar donde se encuentra el proyector. Posteriormente la unidad receptora del convertidor se conecta al proyector mediante un cable HDMI.

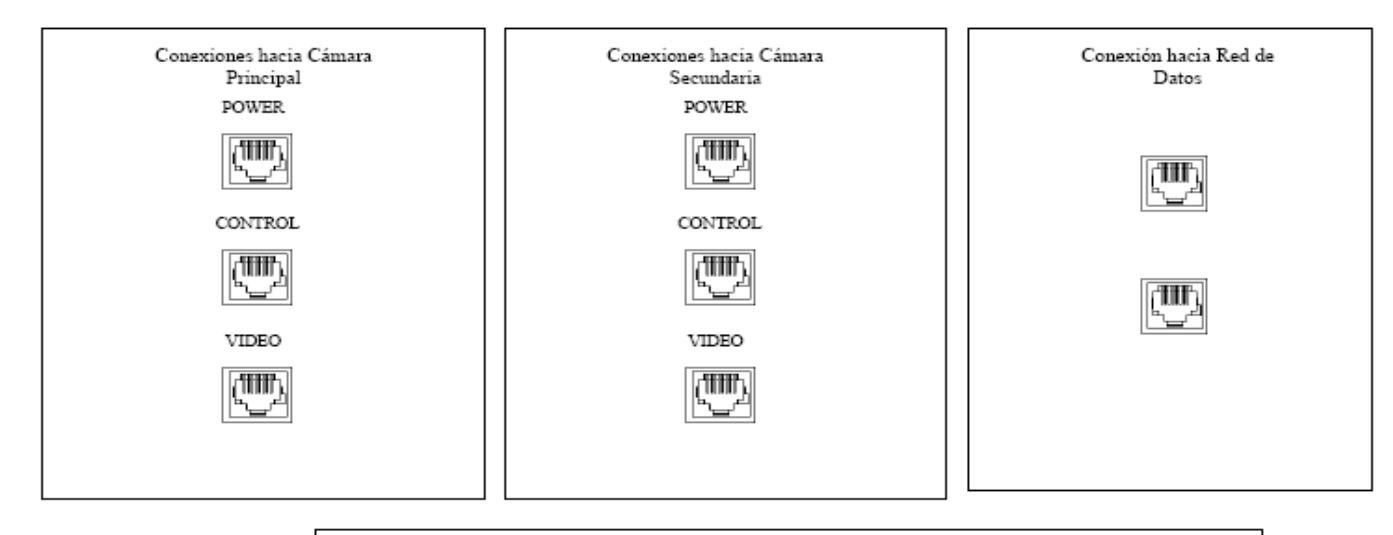

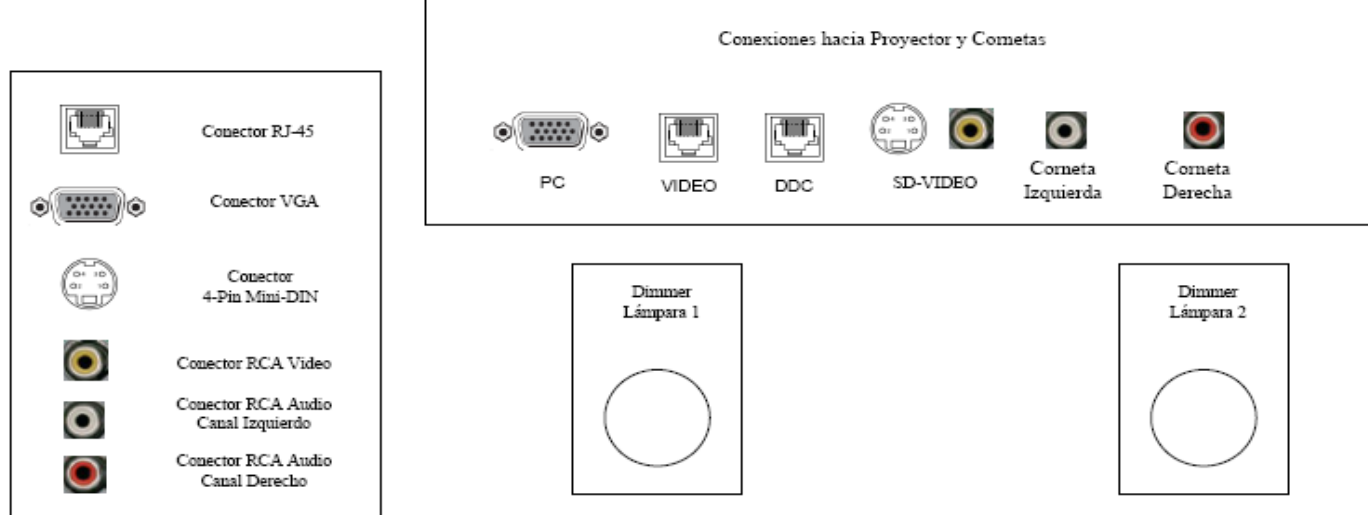

Figura 22. Modelo para Cajetines con configuración de equipos Polycom.

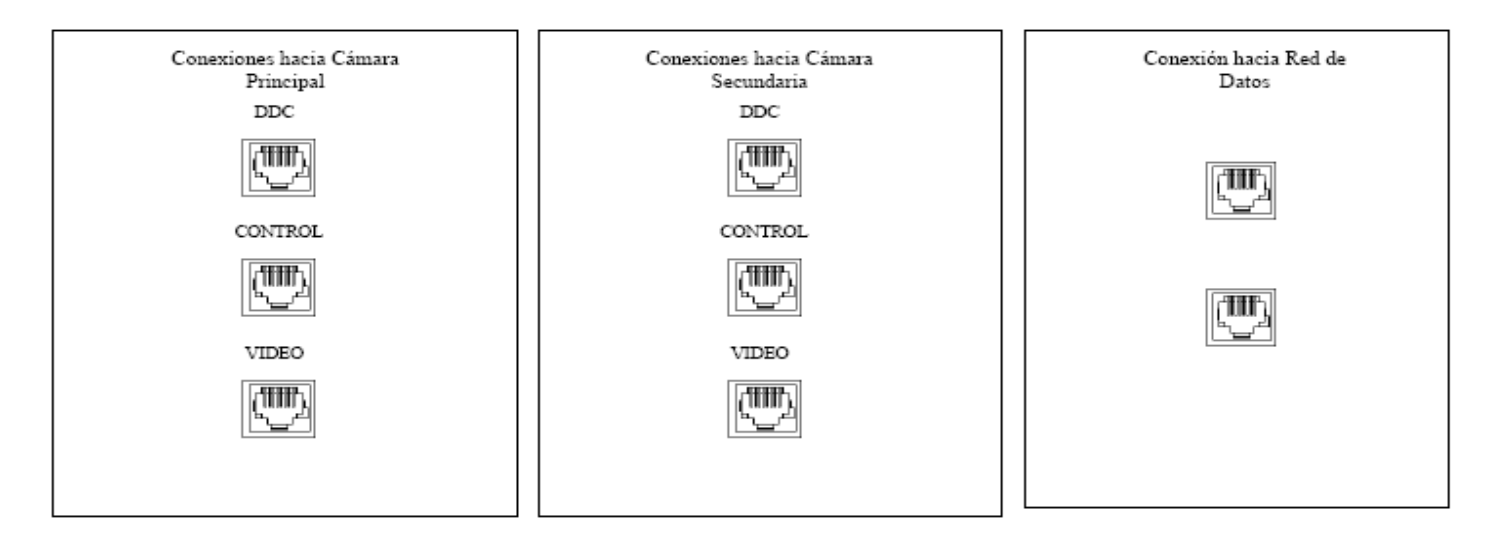

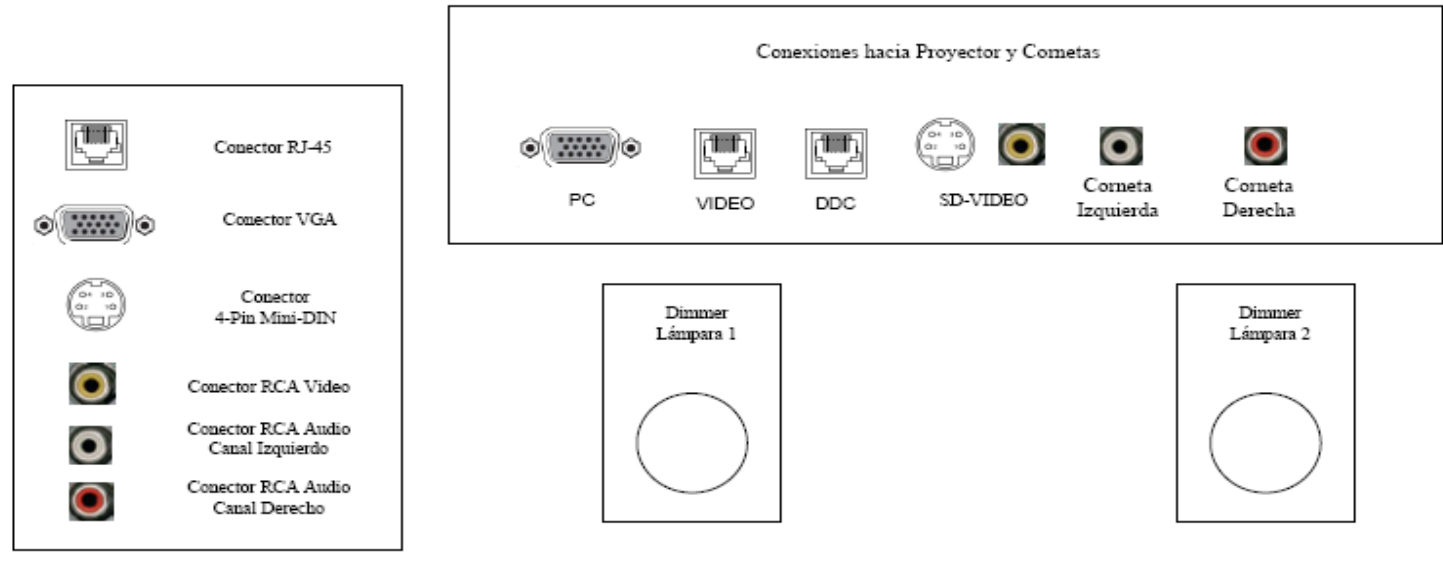

Figura 23. Modelo para Cajetines con configuración de equipos Tandberg.

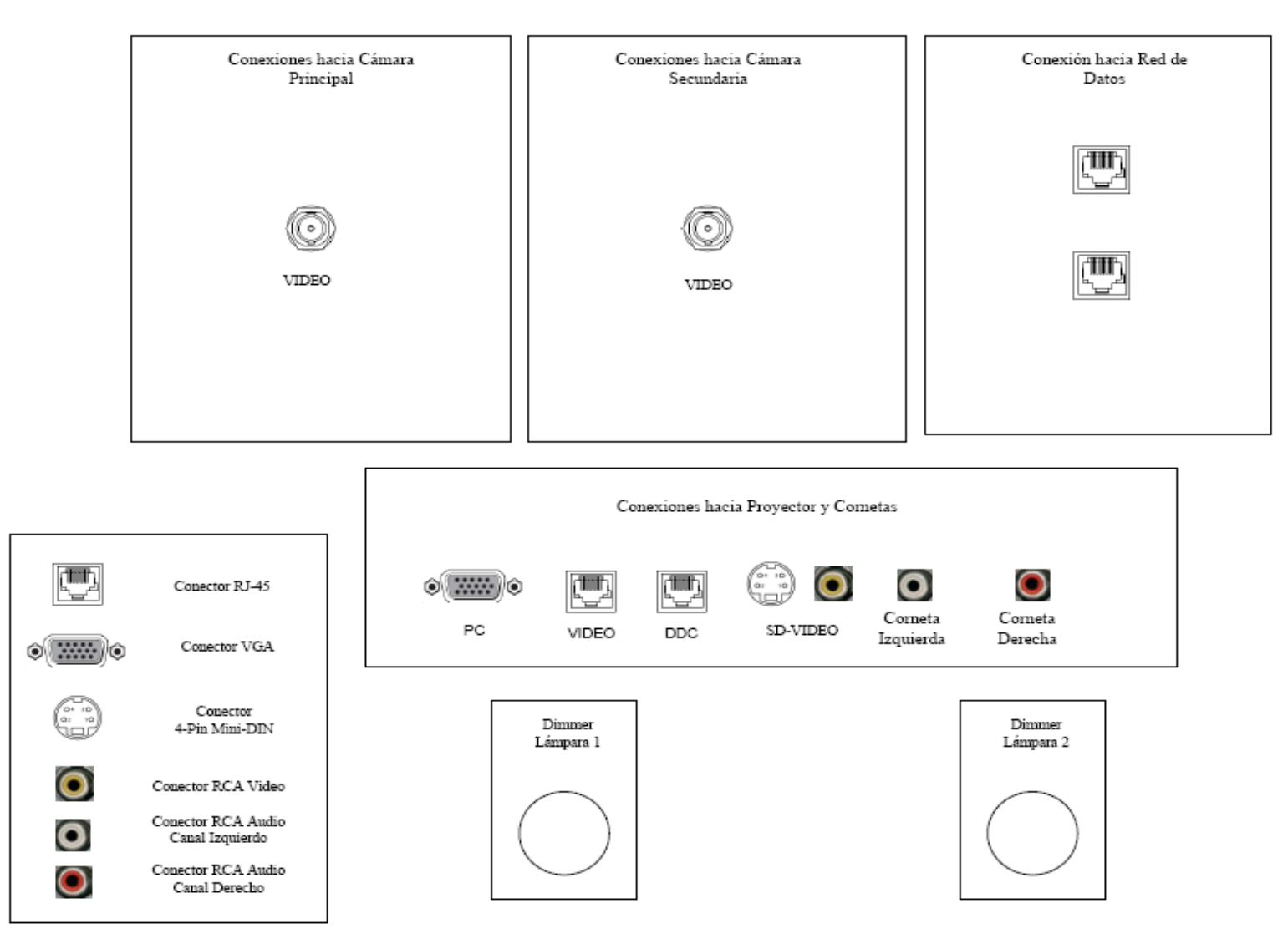

Figura 24. Modelo para Cajetines con configuración de equipos LifeSize.

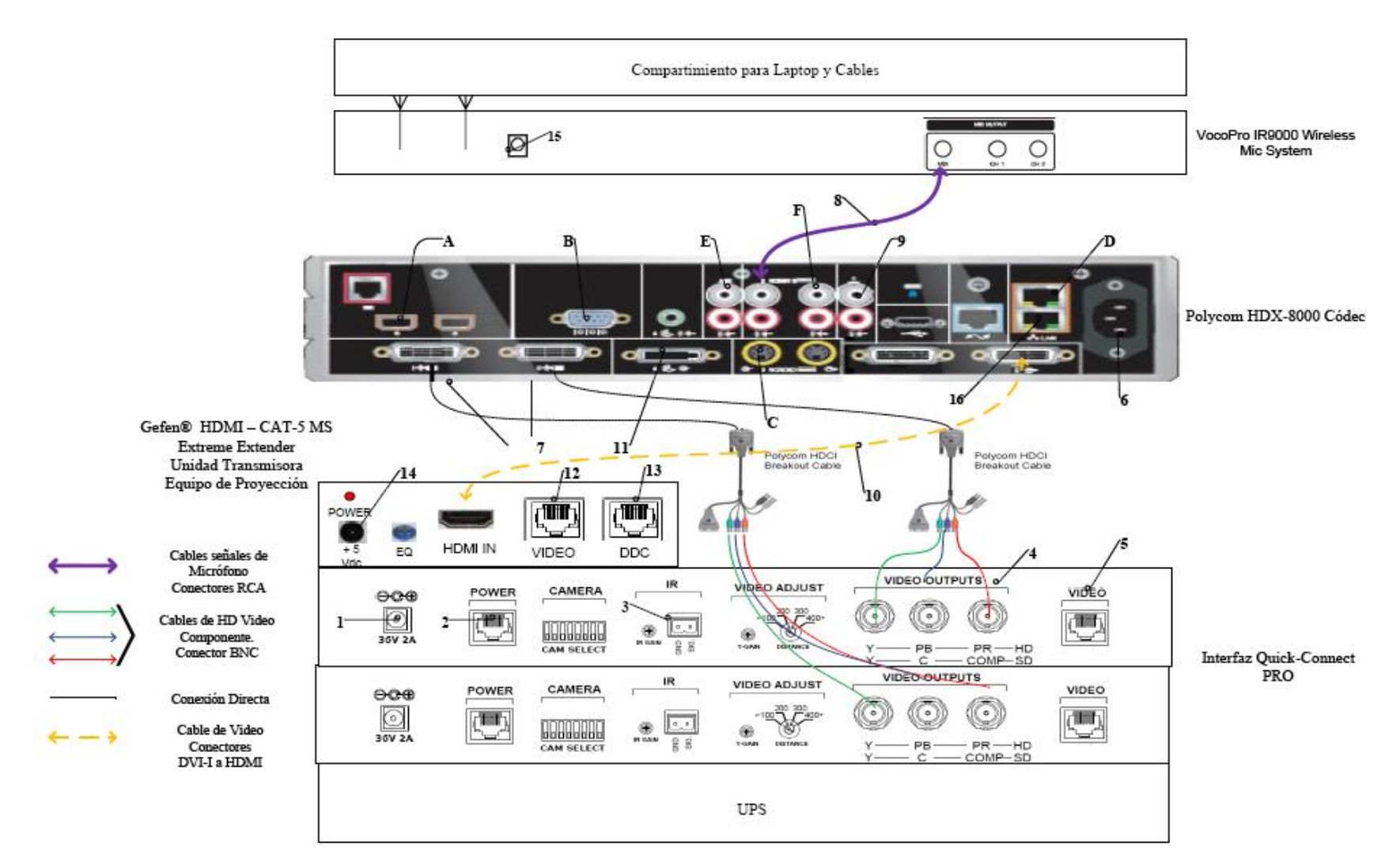

Figura 25. Conexiones en rack para códec Polycom.
- 13. Conexión mediante CAT-5e entre la unidad transmisora del convertidor al conector RJ-45 "DDC", localizado en el cajetín de conexiones hacia proyector y cornetas. Esta conexión lleva el video en alta definición hacia la unidad receptora del convertidor, ubicada en el lugar donde se encuentra el proyector. Posteriormente la unidad receptora del convertidor se conecta al proyector mediante un cable HDMI.
- 14. Conexión de la unidad transmisora del convertidor HDMI a CAT-5e, mediante el convertidor AC/DC, al UPS.
- 15. Conexión del receptor de micrófonos, mediante convertidor AC/DC, al UPS.
- 16. Conexión vía CAT-5e con la red de datos.

Existen puertos en el códec Polycom® HDX-8000 que pueden ser utilizados de manera opcional, según las actividades requeridas durante la videoconferencia. Éstos son:

- A. Conexión de micrófonos Polycom®.
- B. Conector interfaz RS-232 para control externo de la unidad y diagnóstico.
- C. Conectores S-Video y RCA para entradas de video y audio de otras fuentes al códec.
- D. Conexión en red hacia PC.
- E. Conexión auxiliar de señal de audio proveniente de otra fuente.
- F. Conectores S-Video y RCA para salidas de video y audio hacia otros equipos.

En la figura 26, se muestra la conexión básica en el rack de equipos para el caso de utilizarse un códec Tandberg®. Dicho diagrama se explica en los siguientes puntos. (Los pasos 1, 2, 3 y 4 se repiten de la misma forma para la cámara secundaria).

- 1. Conexión de la unidad receptora del convertidor HDMI a CAT-5e al UPS. Esta conexión sólo se realizará si los cables CAT-5e sobrepasan la longitud de 39,63 m.
- 2. El ecualizador se utiliza para estabilizar la imagen en el caso de que los cables CAT-5e sobrepasen los 39,63 m.
- 3. Conexión mediante cable CAT-5e hacia el conector RJ-45 "VIDEO", localizado en el cajetín conexiones hacia cámara principal.
- 4. Conexión mediante cable CAT-5e hacia el conector RJ-45 "DDC", localizado en el cajetín conexiones hacia cámara principal.
- 5. Conexión mediante cables de audio con conectores RCA hacia los parlantes del salón. Los conectores hacia los parlantes se localizan en el cajetín conexiones hacia proyector y cornetas.
- 6. Conexión del adaptador DB-9 a RJ-45, el cual lleva las señales de control hacia la cámara. Dicho adaptador debe permanecer conectado al códec, mientras que el extremo del conector RJ-45 se debe conectar mediante cable CAT-5e al conector "CONTROL", localizado en el cajetín conexiones hacia cámara principal.
- 7. Conexión del códec de videoconferencia, mediante el convertidor AC/DC, al UPS.
- 8. Conexión vía CAT-5e con la red de datos.
- 9. Conexión mediante cable con conectores ¼" TRS a XLR3M, de las señales provenientes de los micrófonos hacia el códec de videoconferencia.
- 10. Conexión de señal de entrada desde la PC hacia el códec de videoconferencia. Ésta debe hacerse con un cable con conectores DVI-I, para conectarse al códec, y VGA para conectarse a la PC.
- 11. Conexión de la señal de salida de video del códec de videoconferencia al equipo de proyección. Ésta se debe realizar mediante un cable HDMI. El conector se debe conectar al conector de entrada de la unidad transmisora del convertidor HDMI a CAT-5, el cual se encarga de llevar la señal de video de alta definición al lugar donde se instalará el proyector. Los puertos de acceso al equipo de proyección se encuentran identificados en el cajetín de conexiones hacia proyector y cornetas.
- 12. Conexión vía cable HDMI de las señales de video provenientes de las cámaras principal y secundaria.
- 13. Conexión del receptor de micrófonos, mediante el convertidor AC/DC, al UPS.
- 14. Conexión de la unidad transmisora del convertidor HDMI a CAT-5e, mediante el convertidor AC/DC, al UPS.
- 15. Conexión mediante CAT-5e entre la unidad transmisora del convertidor al conector RJ-45 "VIDEO", localizado en el cajetín de conexiones hacia proyector y cornetas. Esta conexión lleva el video en alta definición hacia la unidad receptora del convertidor, ubicada en el lugar donde se encuentra el proyector. Posteriormente la unidad receptora del convertidor se conecta al proyector mediante un cable HDMI.
- 16. Conexión mediante CAT-5e entre la unidad transmisora del convertidor al conector RJ-45 "DDC", localizado en el cajetín de conexiones hacia proyector y cornetas. Esta conexión lleva el video en alta definición hacia la unidad receptora del convertidor, ubicada en el lugar donde se encuentra el proyector. Posteriormente la unidad receptora del convertidor se conecta al proyector mediante un cable HDMI.

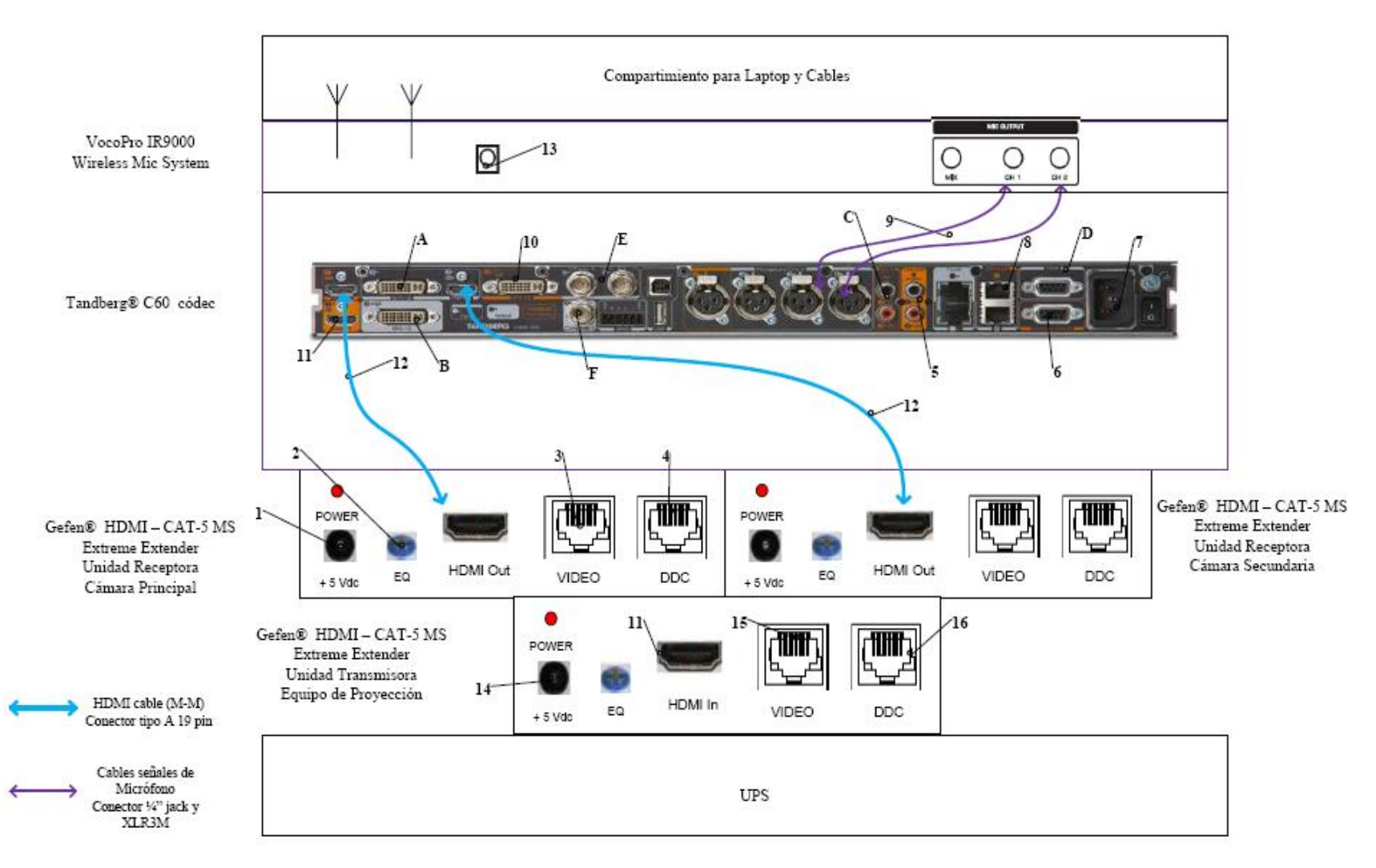

Figura 26. Conexiones en rack para códec Tandberg.

Existen puertos en el códec Tandberg® C60 que pueden ser utilizados de manera opcional, según las actividades requeridas durante la videoconferencia. Éstos son:

- A. Entrada de audio y video en interfaz DVI-I.
- B. Salida de audio y video en interfaz DVI-I.
- C. Entrada de audio en conectores RCA.
- D. Conector interfaz RS-232 para control externo de la unidad y diagnóstico.
- E. Entrada de video componente en conector BNC.
- F. Salida de video componente en conector BNC.

En la figura 27, se muestra la conexión básica en el rack de equipos para el caso de utilizarse un códec LifeSize®. Dicho diagrama se explica en los siguientes puntos.

- 1. Conexión de la unidad transmisora del convertidor HDMI a CAT-5e, mediante el convertidor AC/DC, al UPS.
- 2. Conexión mediante CAT-5e entre la unidad transmisora del convertidor al conector RJ-45 "VIDEO", localizado en el cajetín de conexiones hacia proyector y cornetas. Esta conexión lleva el video en alta definición hacia la unidad receptora del convertidor, ubicada en el lugar donde se encuentra el proyector. Posteriormente la unidad receptora del convertidor se conecta al proyector mediante un cable HDMI.
- 3. Conexión mediante CAT-5e entre la unidad transmisora del convertidor al conector RJ-45 "DDC", localizado en el cajetín de conexiones hacia proyector y cornetas. Esta conexión lleva el video en alta definición hacia la unidad receptora del convertidor, ubicada en el lugar donde se encuentra el proyector. Posteriormente la unidad receptora del convertidor se conecta al proyector mediante un cable HDMI.
- 4. Conexión hacia la cámara Sony® EVI HD, mediante cable HD-SDI hasta el conector "VIDEO" que se encuentra en el cajetín conexión hacia cámara secundaria.
- 5. Conexión mediante cable HDMI, entre el adaptador HD-SDI a HDMI y el códec de videoconferencia.
- 6. Conexión del adaptador HD-SDI a HDMI, mediante el convertidor AC/DC, al UPS.
- 7. Conexión de la señal de salida de video del códec de videoconferencia al equipo de proyección. Ésta se debe realizar mediante un cable HDMI. El conector se debe conectar al conector de entrada de la unidad transmisora del convertidor HDMI a CAT-5, el cual se encarga de llevar la señal de video de alta definición al lugar donde se instalará el proyector. Los puertos de acceso al equipo de proyección se encuentran identificados en el cajetín de conexiones hacia proyector y cornetas.
- 8. Conexión hacia la cámara Sony® EVI HD, mediante cable HD-SDI hasta el conector "VIDEO" que se encuentra en el cajetín conexión hacia cámara principal.
- 9. Conexión mediante cable FireWire, entre el LifeSize® SDI Adapter y el códec de videoconferencia LifeSize® Room 220.
- 10. Conexión del códec de videoconferencia, mediante el convertidor AC/DC, al UPS.
- 11. Conexión vía CAT-5e con la red de datos.
- 12. Conexión de señal de entrada desde la PC hacia el códec de videoconferencia. Ésta debe hacerse con un cable con conectores DVI-I, para conectarse al códec, y VGA para conectarse a la PC.
- 13. Conexión mediante cables de audio con conectores RCA hacia los parlantes del salón. Los conectores hacia los parlantes se localizan en el cajetín conexiones hacia proyector y cornetas. En este caso también se debe utilizar un adaptador en la salida de audio del códec, del tipo Dual RCA a 3.5 mm en TRS.

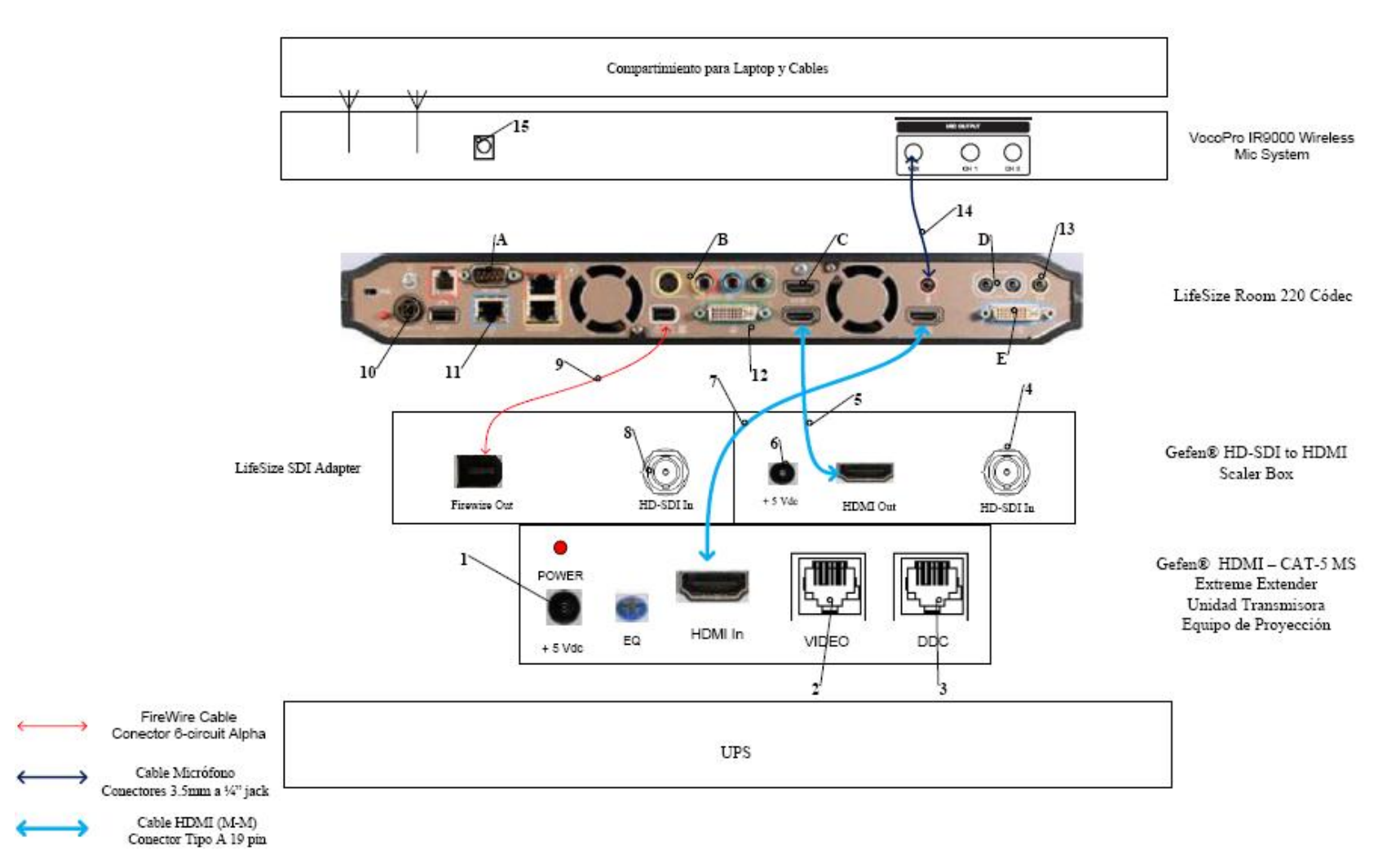

Figura 27. Conexiones en rack para códec LifeSize.

- 14. Conexión de la señal proveniente del mezclador del receptor de micrófonos al códec de videoconferencia. Se debe utilizar un adaptador en dicho receptor del tipo 3.5mm en TRS a 1/4 en TRS, para luego llevar la señal a través de un cable de audio con conectores 3.5 mm en TRS, a la entrada para micrófonos del códec de videoconferencia.
- 15. Conexión del receptor de micrófonos, mediante el convertidor AC/DC, al UPS.

Existen puertos en el códec LifeSize® Room 220 que pueden ser utilizados de manera opcional, según las actividades requeridas durante la videoconferencia. Éstos son:

- A. Conector interfaz RS-232 para control externo de la unidad y diagnóstico.
- B. Salida de video componente en conectores RCA y salida de video S-Video.
- C. Entrada de audio y video en interfaz HDMI.
- D. Entradas de audio en conectores 3.5 mm.
- E. Salida de audio y video en interfaz DVI-I.

El UPS es la unidad protege a los equipos de posibles fluctuaciones en la red de energía eléctrica. Por otra parte, el compartimiento para laptop y cables debe estar diseñado de manera tal que la computadora quede protegida en un maletín especial para laptops, mientras que debe existir un compartimiento en donde los cables para conectar los equipos del rack, con los conectores de los cajetines, queden debidamente guardados. Además estos cables deben tener debidamente identificada su función de manera que al momento de conectar los equipos, no se cometan errores.

Finalmente, para el caso del Auditorio "Andrés Gerardi" del Decanato de la Facultad de Medicina de la U.C.V. el rack de equipos, al momento de realizarse la videoconferencia, se ubicará en el cuarto de depósito ubicado en la parte izquierda del escenario. Dicha ubicación se muestra en la figura 28. Es importante destacar que se deben llevar puntos de alimentación hacia dicho cuarto.

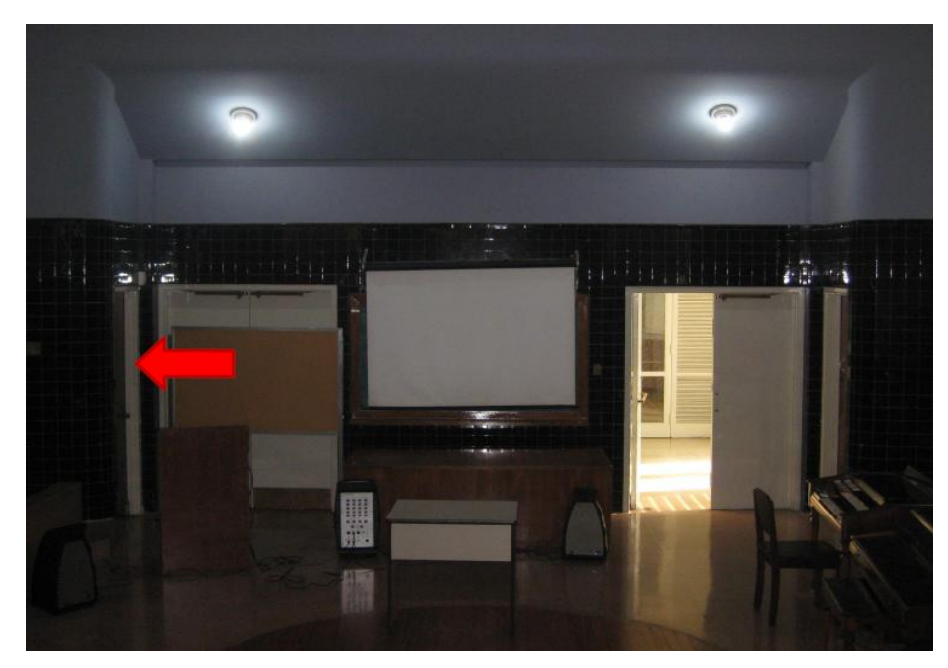

Figura 28. Ubicación Rack Móvil de Equipos.

#### **Estado de la red de datos**

Para realizar una videoconferencia de calidad no solo es necesario poseer los mejores equipos disponibles en el mercado, se debe poseer una conexión hacia la red de datos la cual tenga la capacidad de manejar aplicaciones en tiempo real, en este caso, transferencia de voz, datos y video en tiempo real.

Los principales parámetros a tomar en cuenta en una red de datos, de manera de evaluar si ésta está en capacidad de manejar una aplicación como videoconferencia son el ancho de banda disponible, la latencia, el jitter y la pérdida de paquetes. A continuación se muestran los valores máximos permisibles de estos parámetros, para que la videoconferencia pueda llevarse a cabo de manera confiable.

(a) Ancho de banda.

El ancho de banda disponible en la red, durante todo el recorrido, debe ser mayor a 384 Kbps, el cual es la mínima tasa de transmisión en la cual se efectúa una videoconferencia en la mayoría de los códecs disponibles en el mercado.

(b) Latencia y jitter.

El tiempo de latencia en un recorrido en la red no debe exceder los 100 ms. Por otra parte el jitter máximo permitido es de 40 ms.

(c) Pérdida de paquetes.

Es uno de los parámetros más importantes a tomar en cuenta, debido a que es el que más influye en la calidad de la videoconferencia y es muy común en cualquier red de datos que no esté configurada para manejar calidad de servicio o una red que presente un alto tráfico en cierto momento. El valor máximo permisible debe ser de 0.1 % de paquetes perdidos.

El Instituto de Medicina Tropical se conecta directamente a la red de datos interna de la U.C.V., lo cual es favorable debido a que ésta posee componentes

nuevos y capaces de manejar calidad de servicio. Además la U.C.V. dispone de un MCU el cual permite la interconexión de los distintos auditorios de la Facultad de Medicina y además permite la conexión hacia cualquier punto de videoconferencia hacia fuera de la red interna.

Las pruebas realizadas en el Decanato de la Facultad de Medicina de la U.C.V. se hicieron midiendo una conexión hacia dos direcciones en el MCU de la U.C.V. En principio todas las videoconferencias deberían pasar por dicho componente aunque también es posible la conexión directa sin pasar por dicho equipo.

Para la dirección pública del MCU, la cual posee la dirección IP 190.169.252.11, se obtuvieron los siguientes resultados.

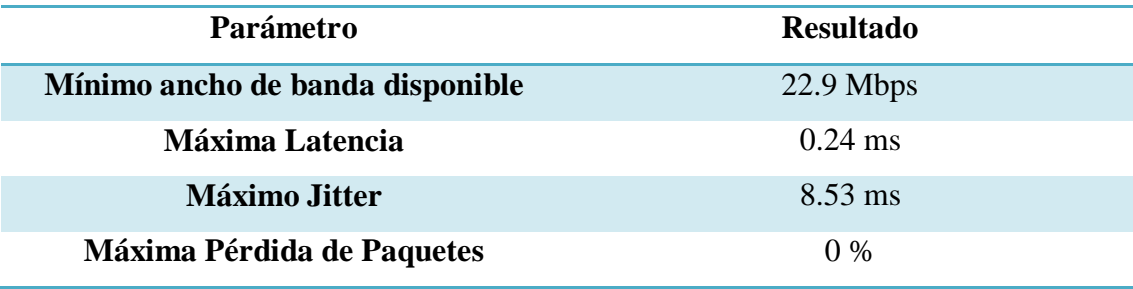

Para la dirección pública del MCU, la cual posee la dirección IP 172.17.140.1, se obtuvieron los siguientes resultados.

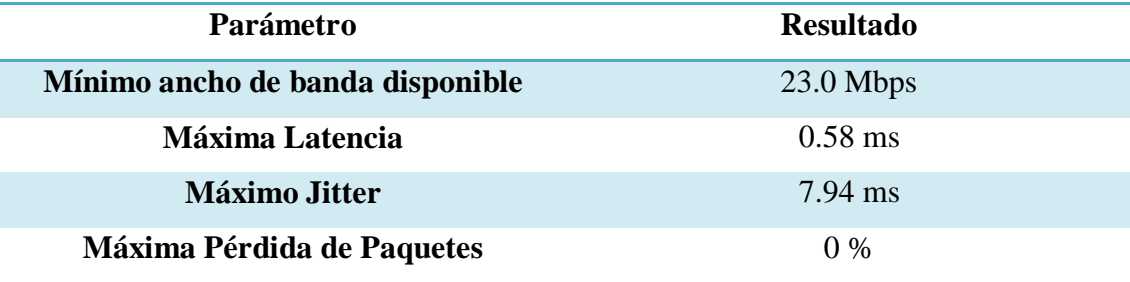

Como se puede observar, en las pruebas realizadas sobre la red de datos, los parámetros importantes están dentro de los valores permisibles para que la videoconferencia se lleve a cabo de manera confiable. Además, durante la realización de las pruebas, con el programa Polycom® PVX, el cual es un software que permite realizar videoconferencias sobre la recomendación H.323 desde cualquier PC, se

realizaron videoconferencias de 5 minutos de duración hacia las direcciones públicas y privadas del MCU, obteniendo como resultado una conexión confiable y de buena calidad.

Después de analizar los resultados obtenidos, se puede concluir que una aplicación de videoconferencia se puede llevar a cabo de manera confiable sobre los caminos hacia las direcciones pública y privada del M.C.U. interno de la U.C.V. El principal problema a resolver es instalar los puntos de red en cada auditorio del edificio del Decanato. Estos puntos deben estar conectados al switch principal del CIM de la Facultad de Medicina de la U.C.V., ya que desde ese punto fue que se realizaron estas pruebas.

## **Estimación de Costos**

En esta sección se realizará una estimación de los costos totales necesarios para la implementación de la sala de videoconferencia. Existen tres tipos de costos totales, los cuales corresponden al tipo de códec de videoconferencia a utilizar. Para los demás equipos, se hace referencia a los más adecuados para la implementación de la sala, aunque en el mercado, se pudieran conseguir otros equipos que cumplan con las características requeridas. Esto debido a la gran cantidad de fabricantes de dichos equipos en el mercado.

Por otra parte, los precios mostrados se dan en bolívares fuertes, estimados a una paridad cambiaria de Bs. 4.30 por dólar americano y además son precios para la fecha en que se realizó este informe. Se hace referencia a esto ya que los precios que se mostrarán a continuación deben utilizarse únicamente como referencia, ya que éstos son susceptibles a variar en el tiempo.

## **Costos para Códec y Cámaras Polycom®**

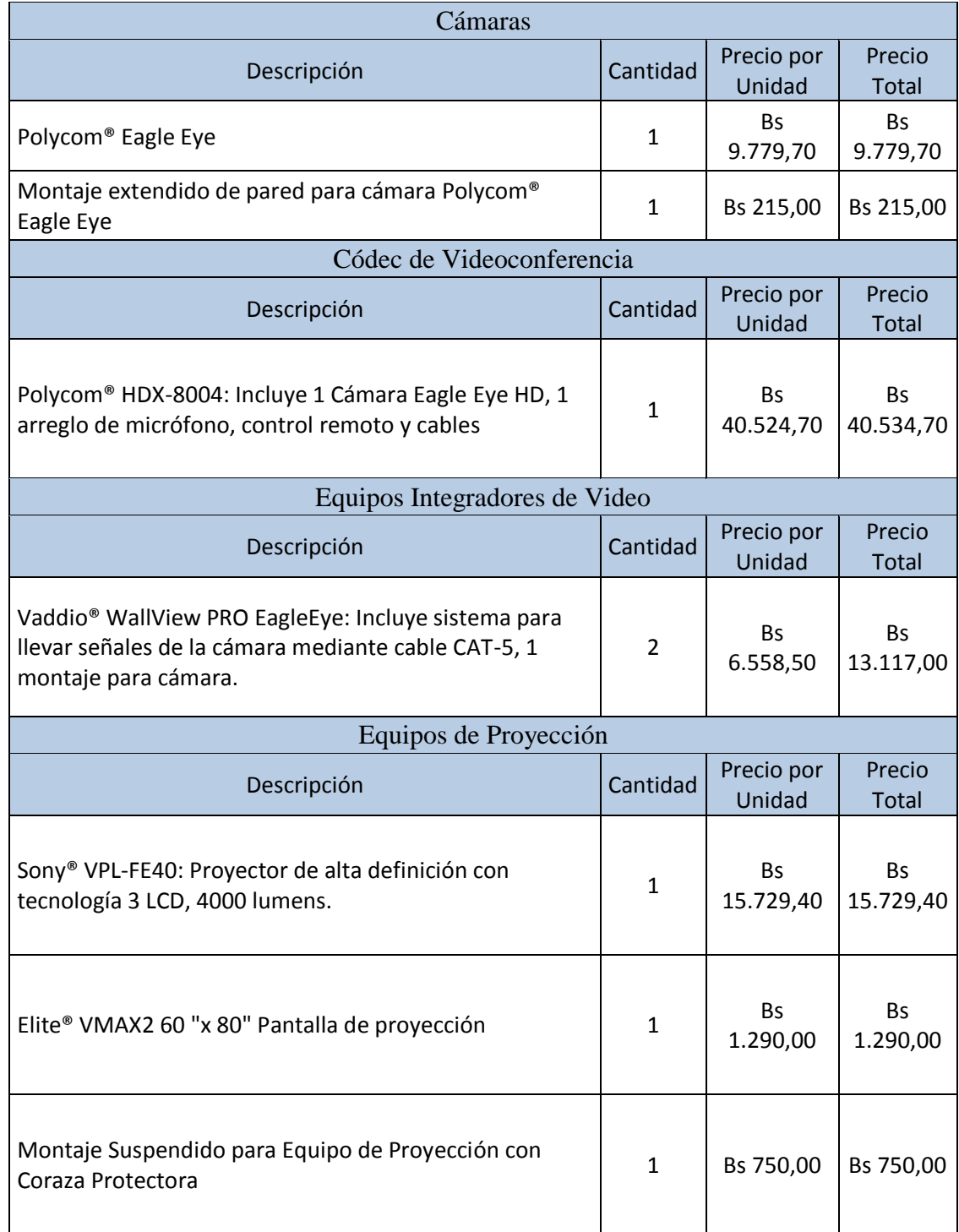

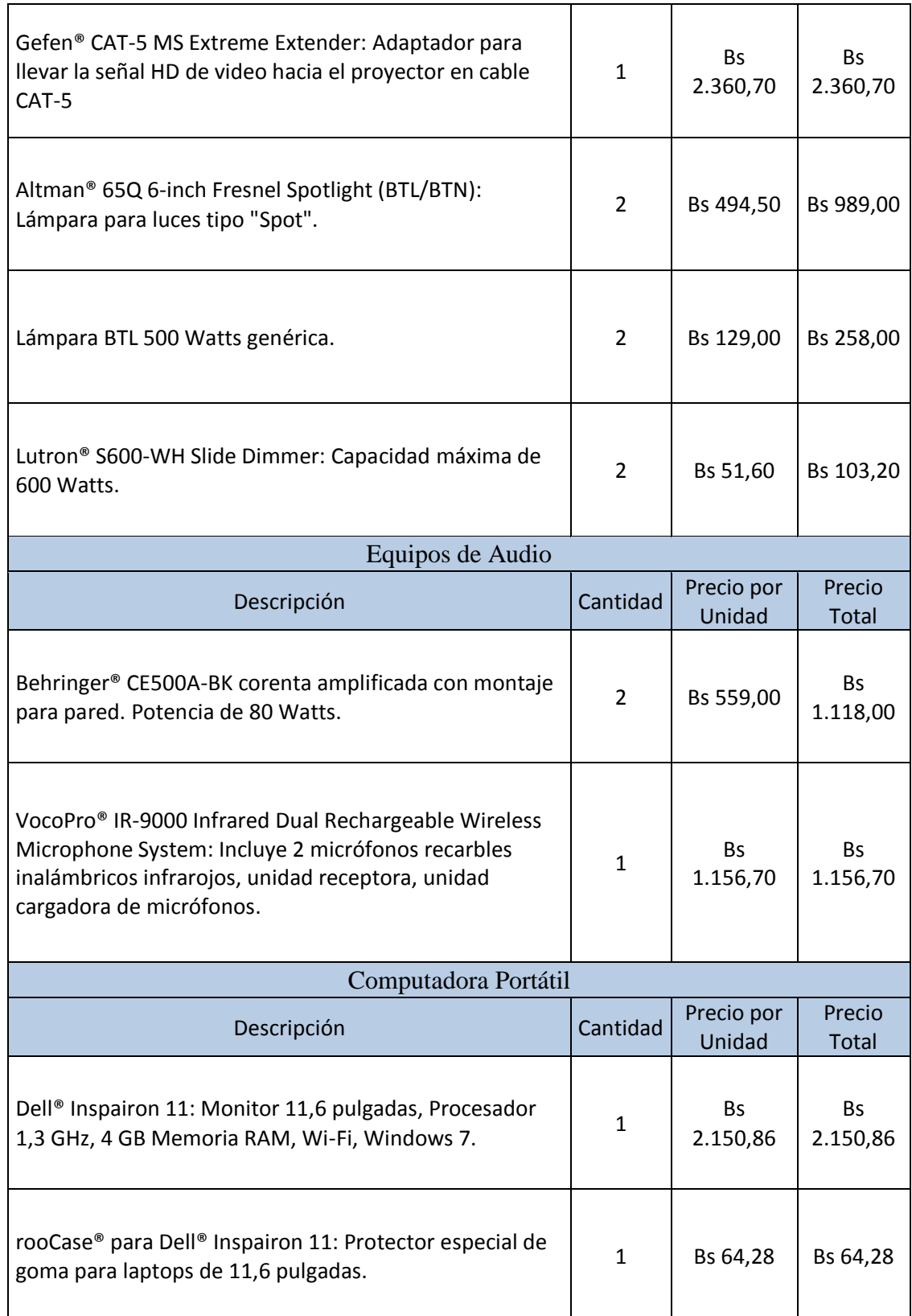

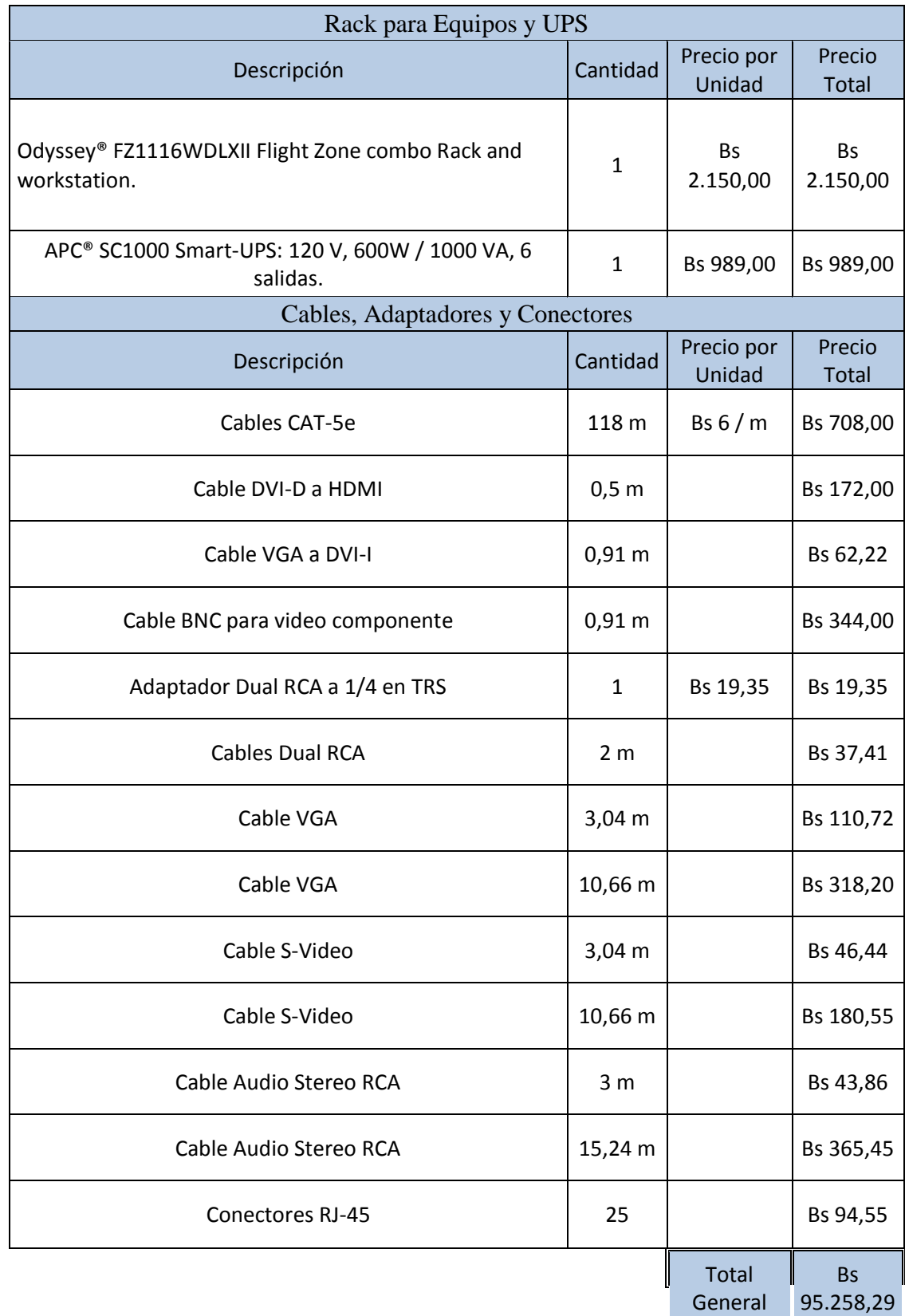

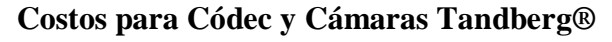

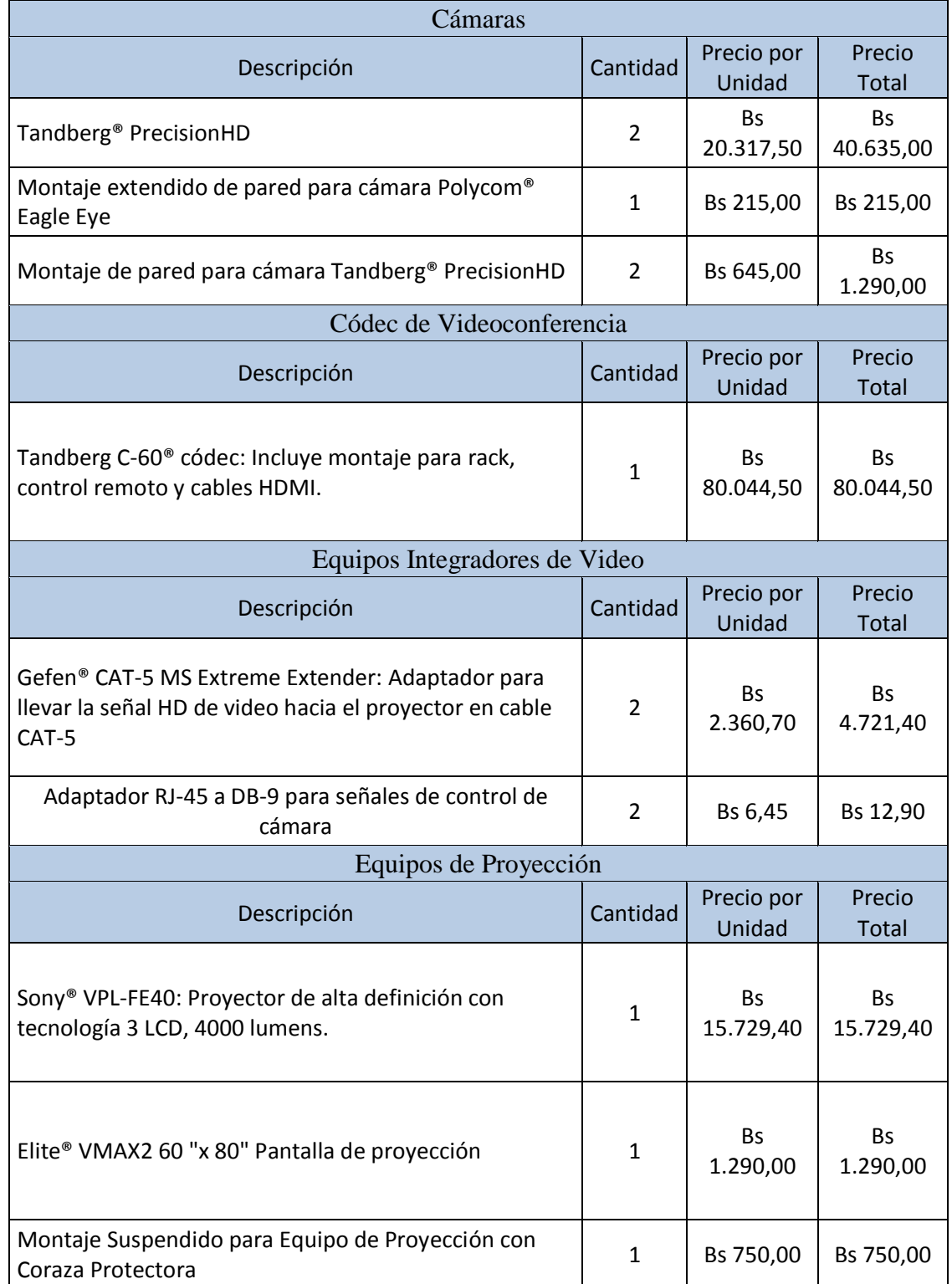

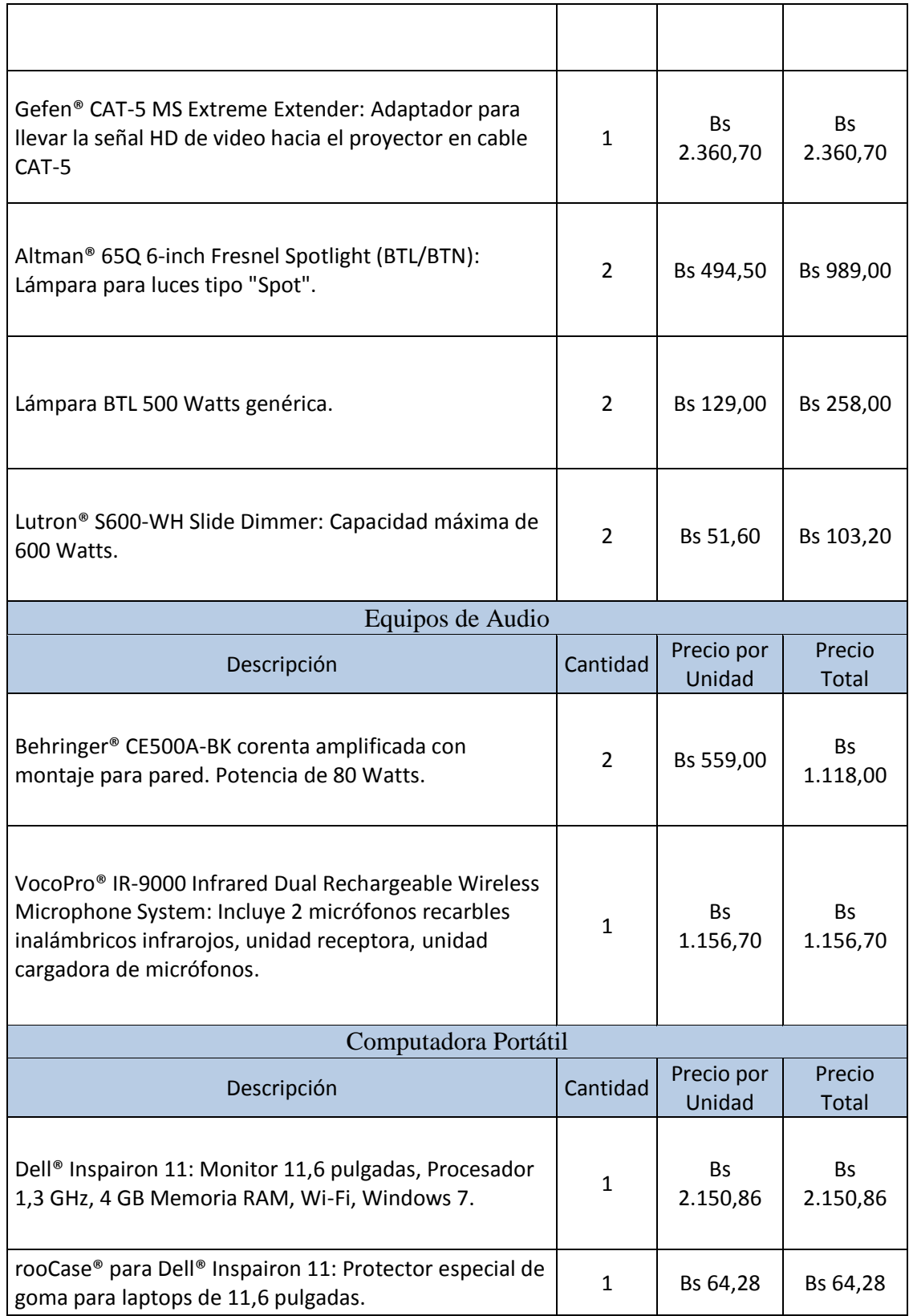

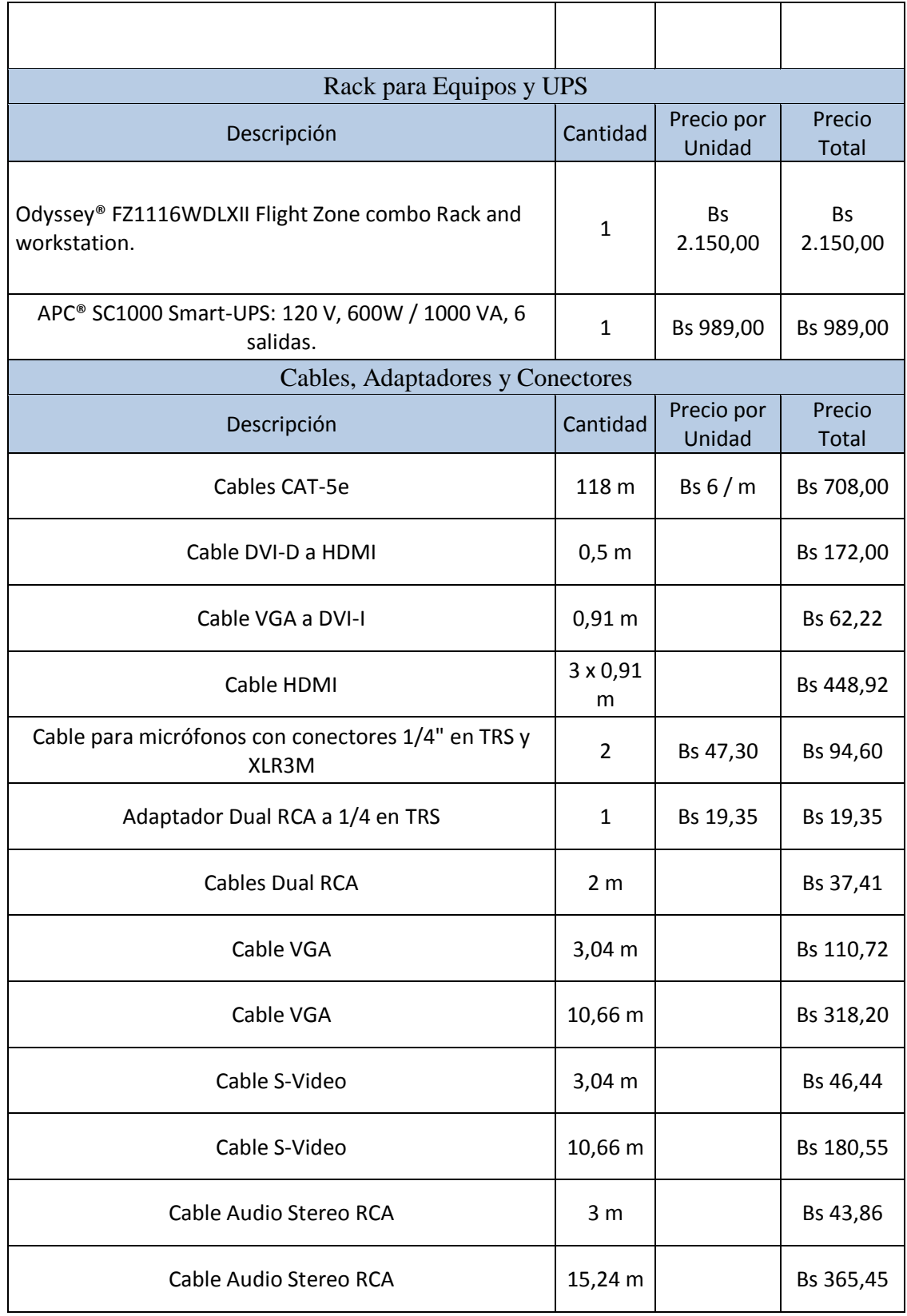

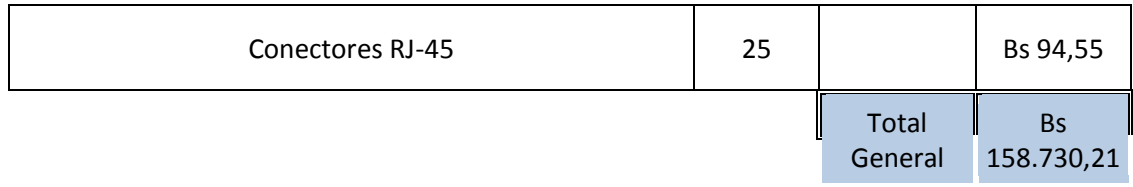

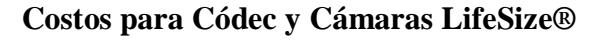

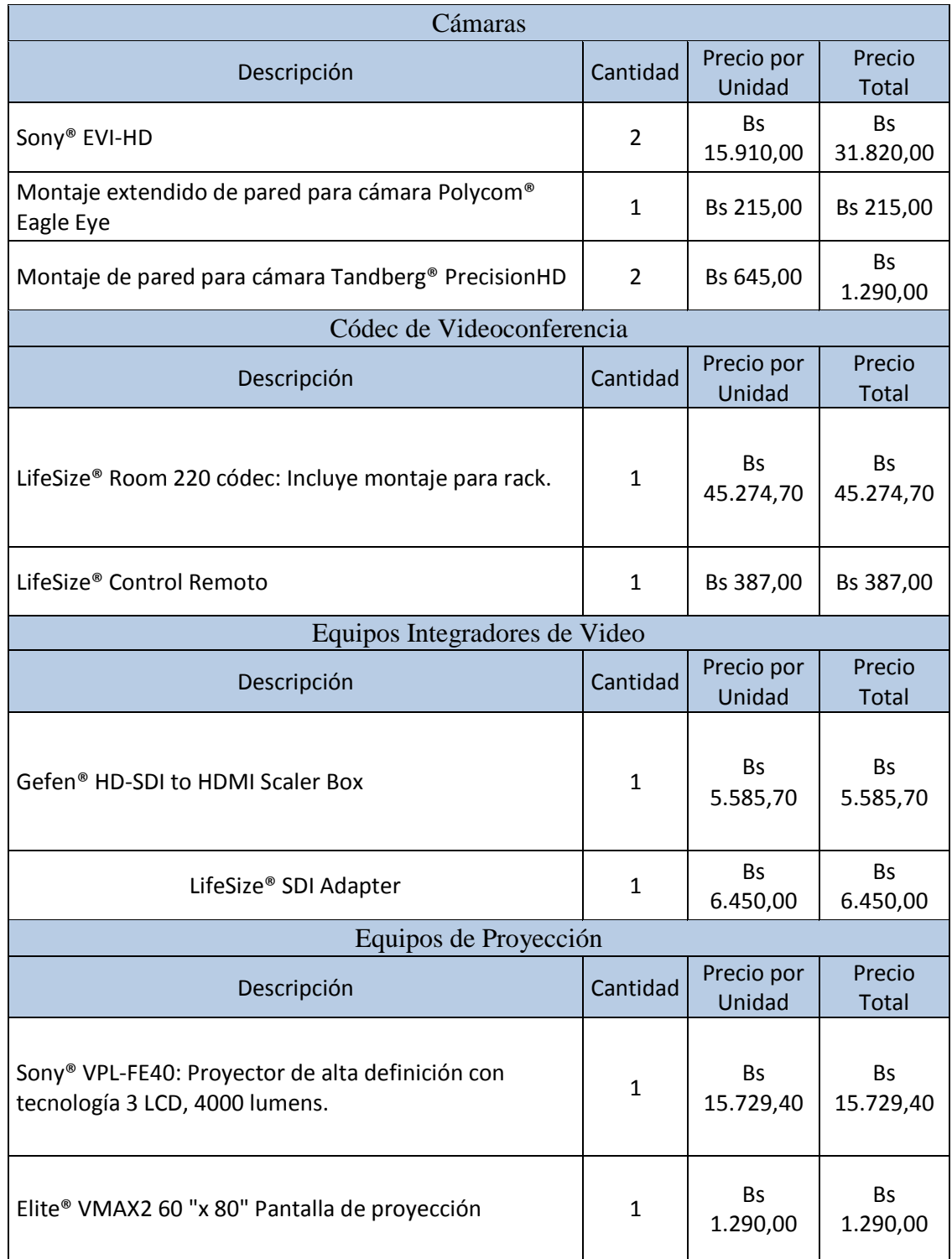

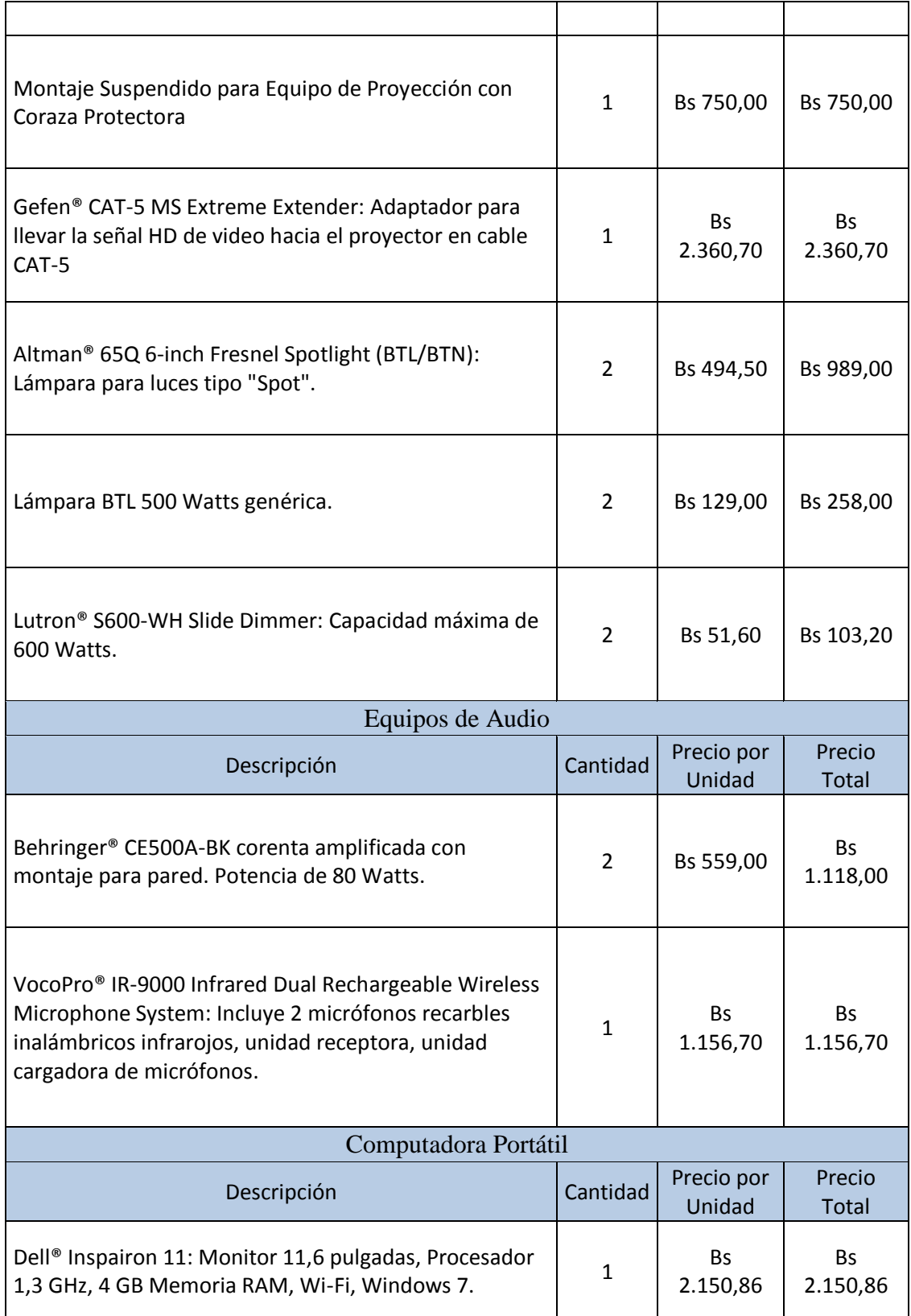

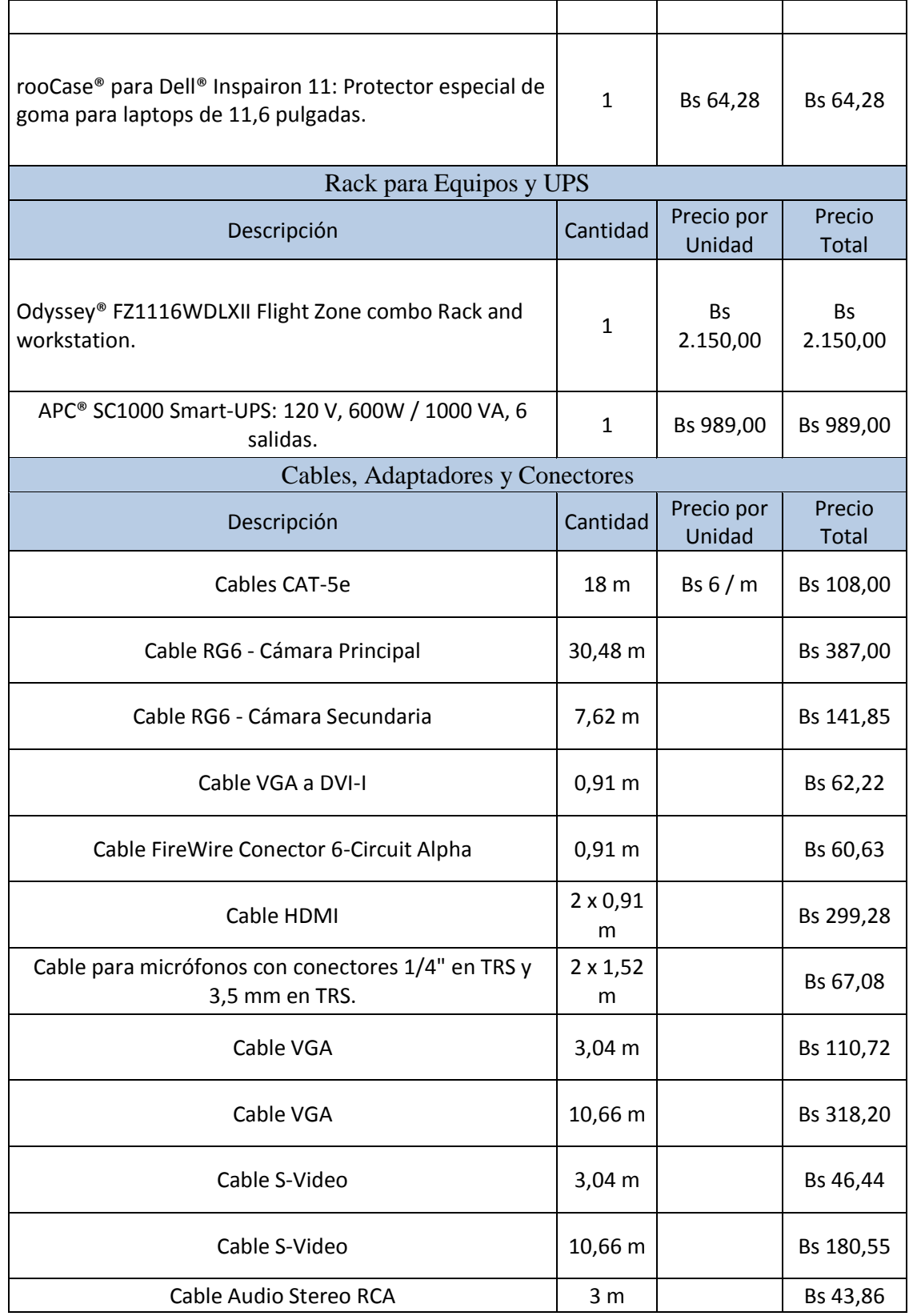

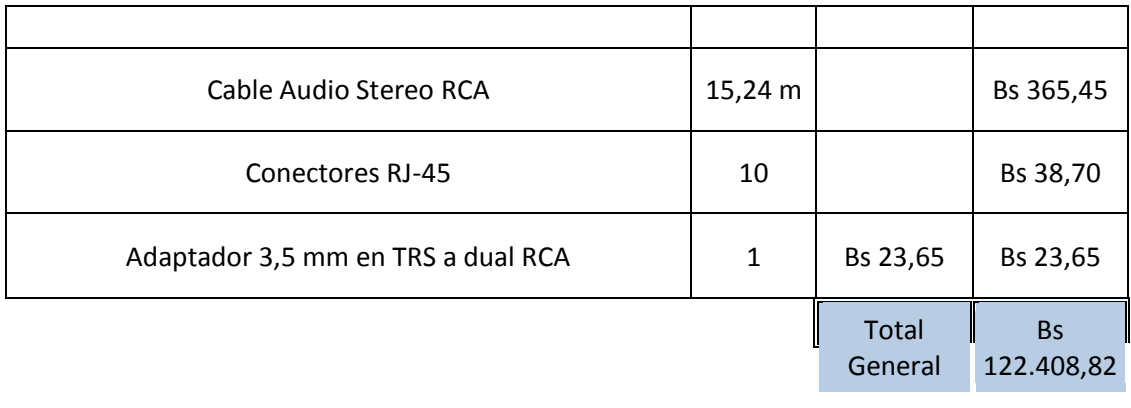

# Diseño de una Sala de Videoconferencia para el Decanato de la Facultad de Medicina de la U.C.V.

Facultad de Medicina, Universidad Central de Venezuela Caracas

Febrero 2010 Centro Informática Médica - CAIBCO Br. Johnny Hermoso

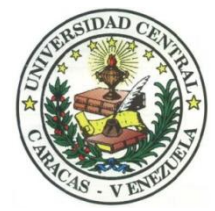

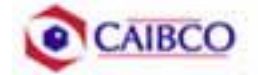

## Contenido

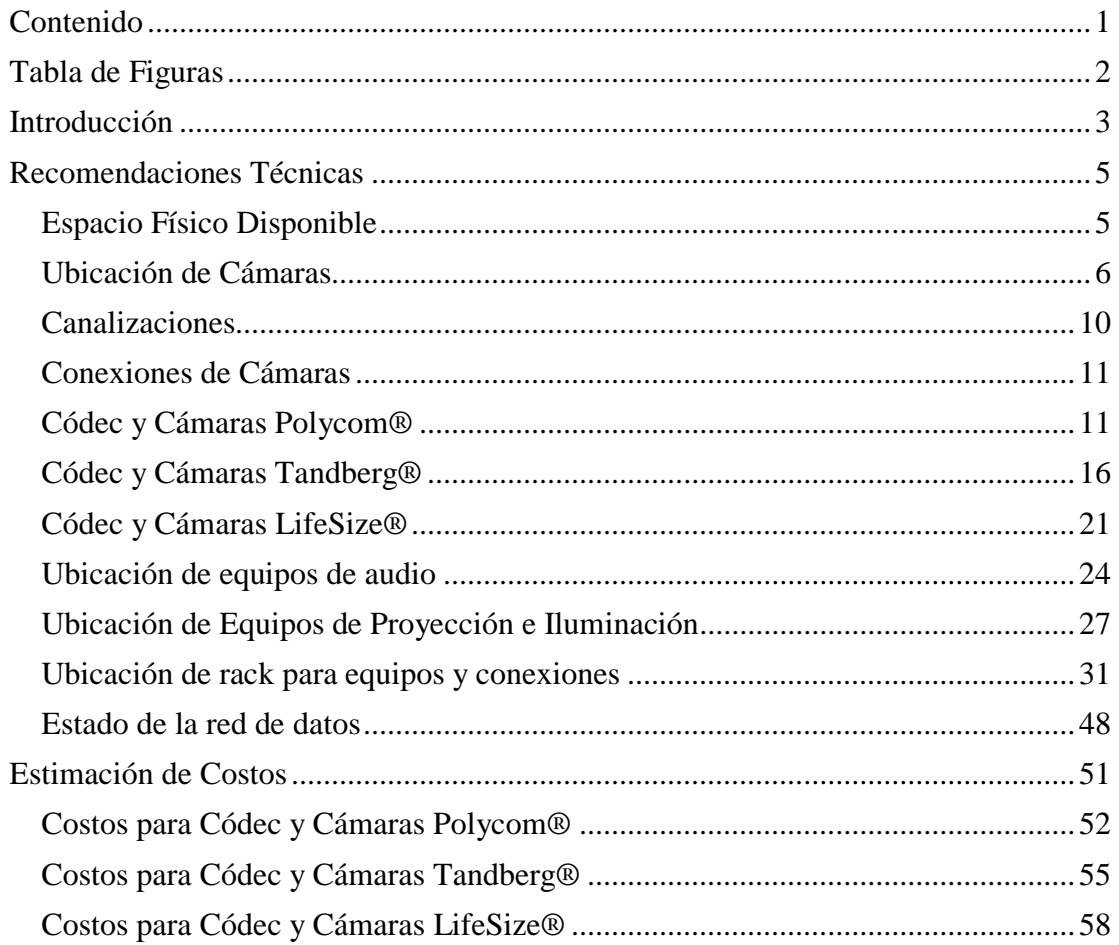

# **Tabla de Figuras**

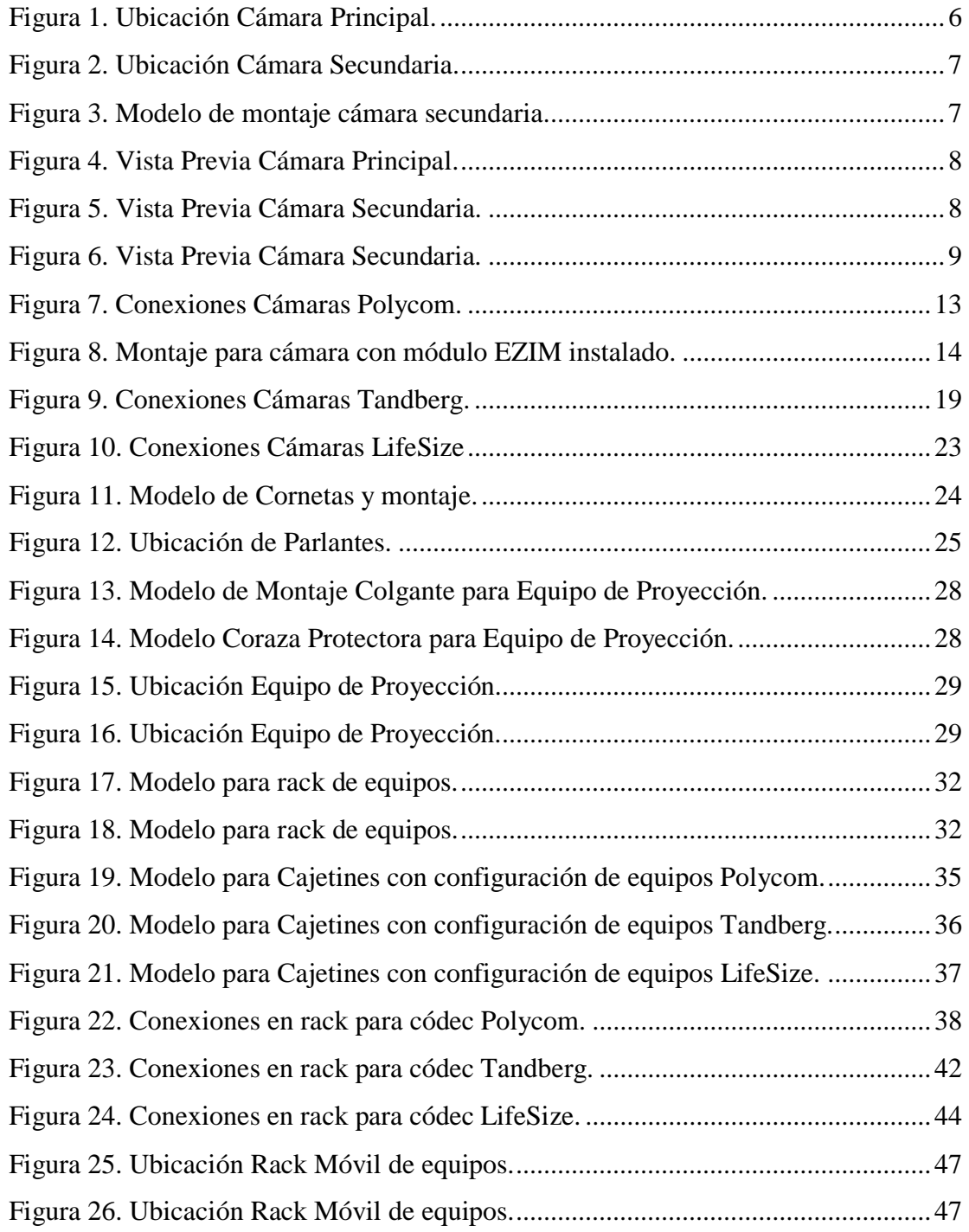

## **Introducción**

En vista a los grandes avances que la tecnología en telecomunicaciones e información ha experimentado en los últimos años y al ver como ésta puede ser aplicada a prácticamente cualquier escenario, la Facultad de Medicina de la Universidad Central de Venezuela, a través de la iniciativa del Centro de Informática Médica y el Centro de Análisis de Imágenes Biomédicas Computarizadas (CAIBCO) se planteó la necesidad de modernizar los sistemas de datos y dar solución a los problemas de conectividad de los diferentes institutos pertenecientes a la Facultad de Medicina de la U.C.V. Esto con la finalidad de poder implementar distintas aplicaciones en el área médica que ayudarían en el proceso de aprendizaje de los alumnos de la Facultad y además beneficiaría a las distintas personas que diariamente utilizan el servicio médico que presta la Facultad a través de sus diversos institutos.

El hecho de que la videoconferencia permita la interacción entre 2 o más personas, permitiendo el intercambio de voz, video y datos, todo esto de manera simultánea y en tiempo real y además sin importar que tan lejos estén los participantes, ha permitido a instituciones, empresas y organizaciones de toda índole dar solución a problemas que anteriormente presentaban todo un reto tanto logístico como económico.

La necesidad de interconectar las dependencias de la Facultad de Medicina a través de videoconferencia permite dar soluciones en el ámbito educativo dentro de la facultad, como sería el caso de cursos a distancias, interacción con operaciones quirúrgicas en vivo desde el quirófano e inclusive permitiría el intercambio educativo con instituciones y universidades a nivel mundial. Todas estas aplicaciones le darían a la Facultad de Medicina de la Universidad Central de Venezuela la posibilidad de formar a mejores profesionales y subir aún más su nivel educativo.

Este informe contempla una solución técnica para la implementación de una sala de videoconferencia en el **Auditorio "Campins Ballester", del Decanato** de la Facultad de Medicina de la Universidad Central de Venezuela, así como una estimación del costo estimado de los equipos necesarios para la implementación antes descrita.

## **Recomendaciones Técnicas**

### **Espacio Físico Disponible**

Uno de los lugares escogidos para implementar la sala de videoconferencia dentro del Decanato de la Facultad de Medicina de la U.C.V. fue el **Auditorio "Campins Ballester"**. Este auditorio fue escogido debido a que es un salón que tiene un buen aforo y su infraestructura permite la fácil implementación de una sala de videoconferencia. A continuación se mostrará un resumen acerca del estado actual en que se encuentra dicho auditorio.

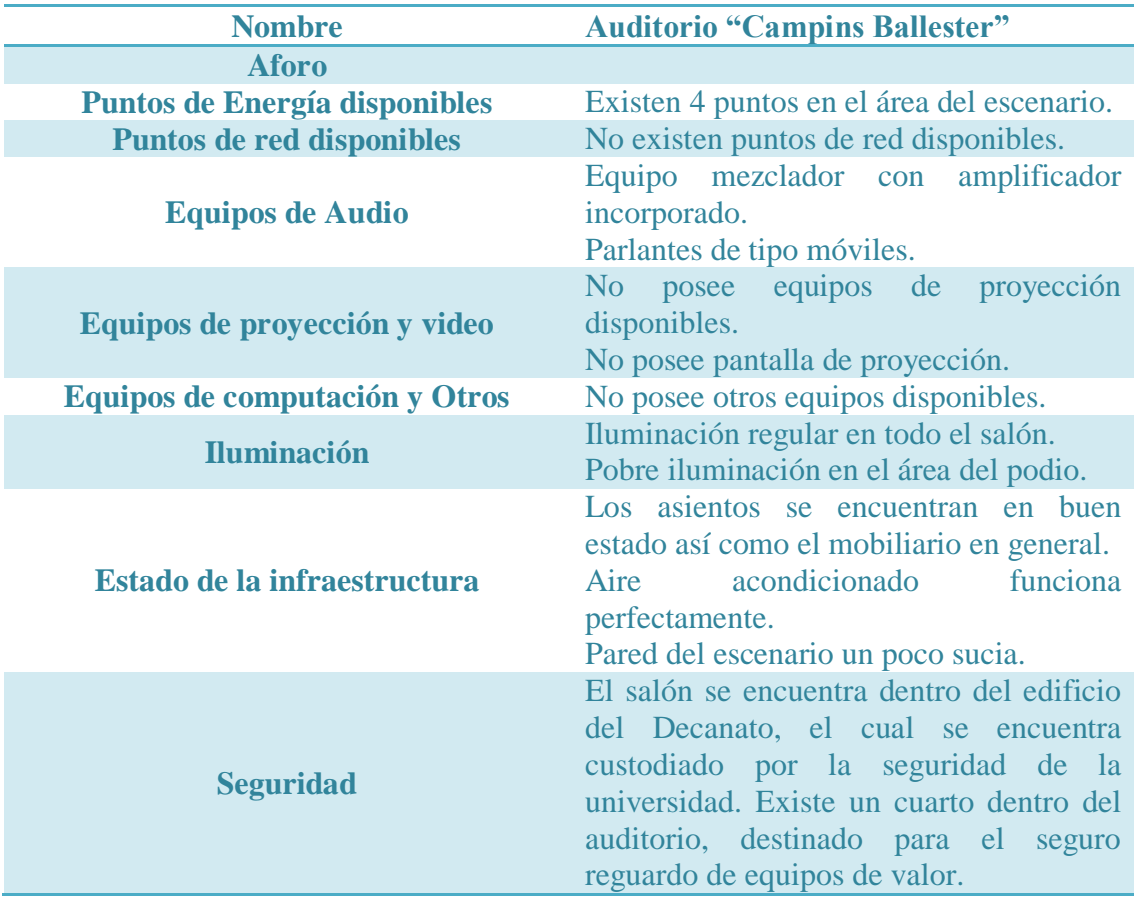

#### **Ubicación de Cámaras**

Para cubrir la videoconferencia en el Auditorio "Campins Ballester" se utilizarán dos cámaras. La cámara principal se empleará para realizar tomas hacia el escenario en donde se encontrará ubicada la persona o personas que serán protagonistas en la videoconferencia. La cámara secundaria se utilizará para tomar a los espectadores o público asistente a la videoconferencia, en el caso de que alguno de éstos desee participar en ésta.

La cámara principal se ubicará sobre la pared lateral izquierda del auditorio. Ésta se instalará sobre un montaje para pared a una distancia de 2,00 m de la puerta de entrada que se encuentra sobre esa pared lateral, y a una altura de 1,00 m con respecto a la línea divisora entre el recubrimiento de cerámica y la pared. En la figura 1 se muestra en detalle la instalación de la cámara principal.

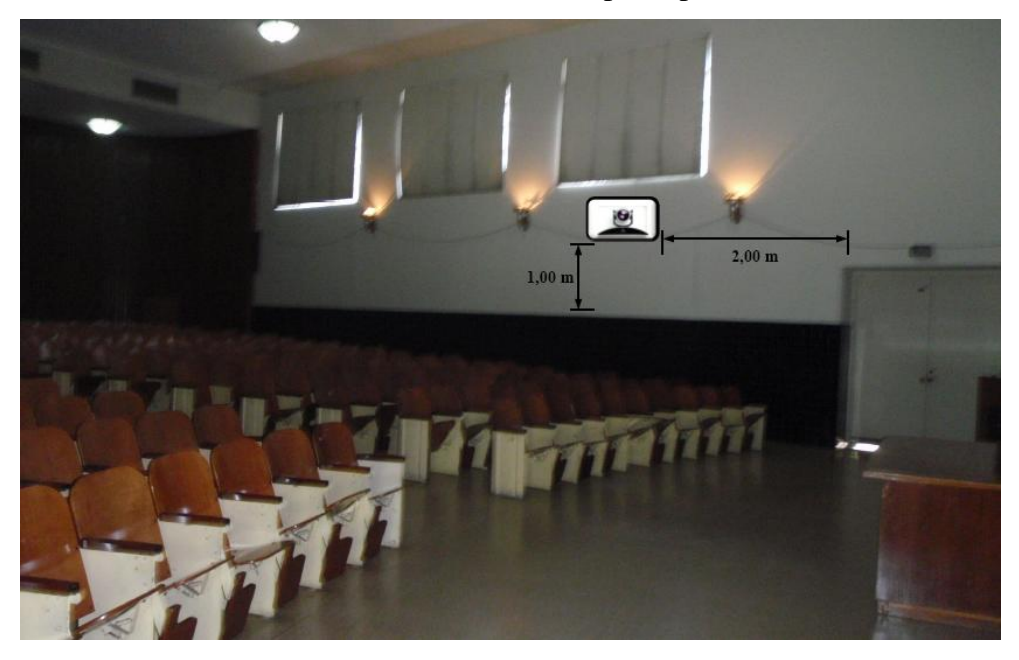

Figura 1. Ubicación Cámara Principal.

La cámara secundaria se ubicará sobre la pared derecha del escenario, viendo éste de frente. Ésta se instalará sobre un montaje para pared, a una distancia de 1,50 m de la pared lateral derecha del salón, y a una altura de 1,70 m con respecto a la

línea divisora entre el recubrimiento de cerámica y la pared. En la figura 2 se muestra la instalación de la cámara secundaria.

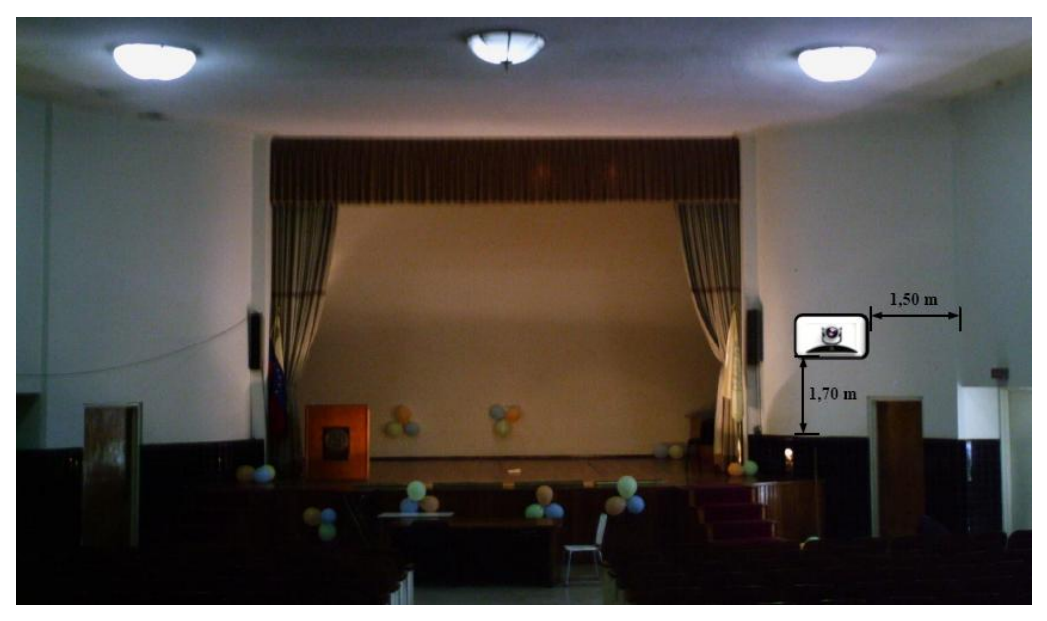

Figura 2. Ubicación Cámara Secundaria.

En la figura 3 se puede observar un modelo del montaje a utilizar para la instalación de las cámaras. En el caso de no conseguir dicho montaje en ningún proveedor, se pueden tomar las medidas de la cámara y mandarlo hacer a la medida.

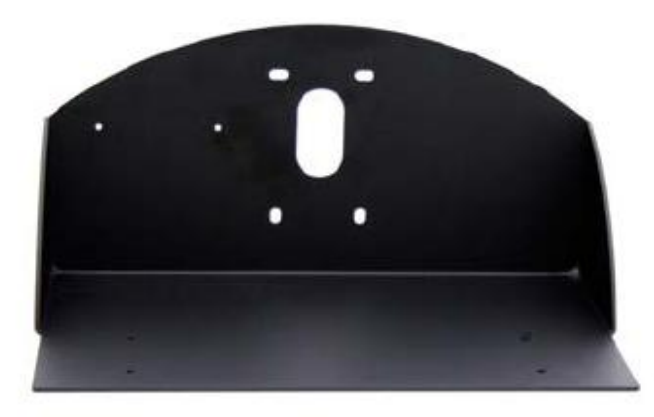

Figura 3. Modelo de montaje cámara secundaria.

En las figuras 4, 5 y 6 se muestran las vistas previas de las cámaras principal y secundaria.

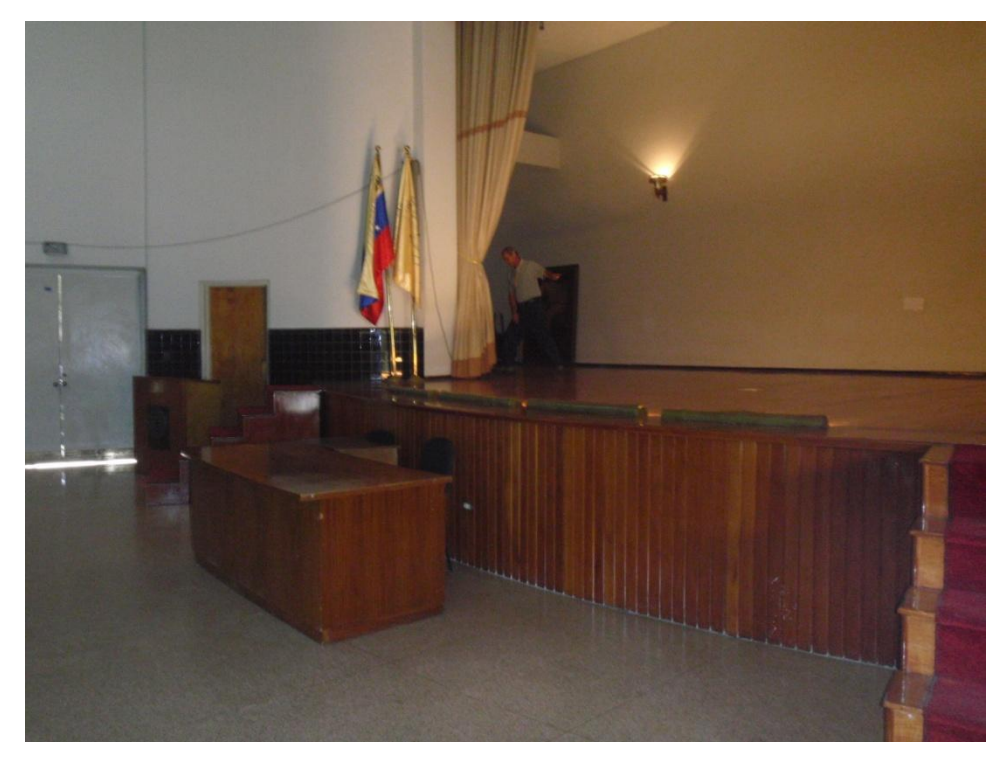

Figura 4. Vista Previa Cámara Principal.

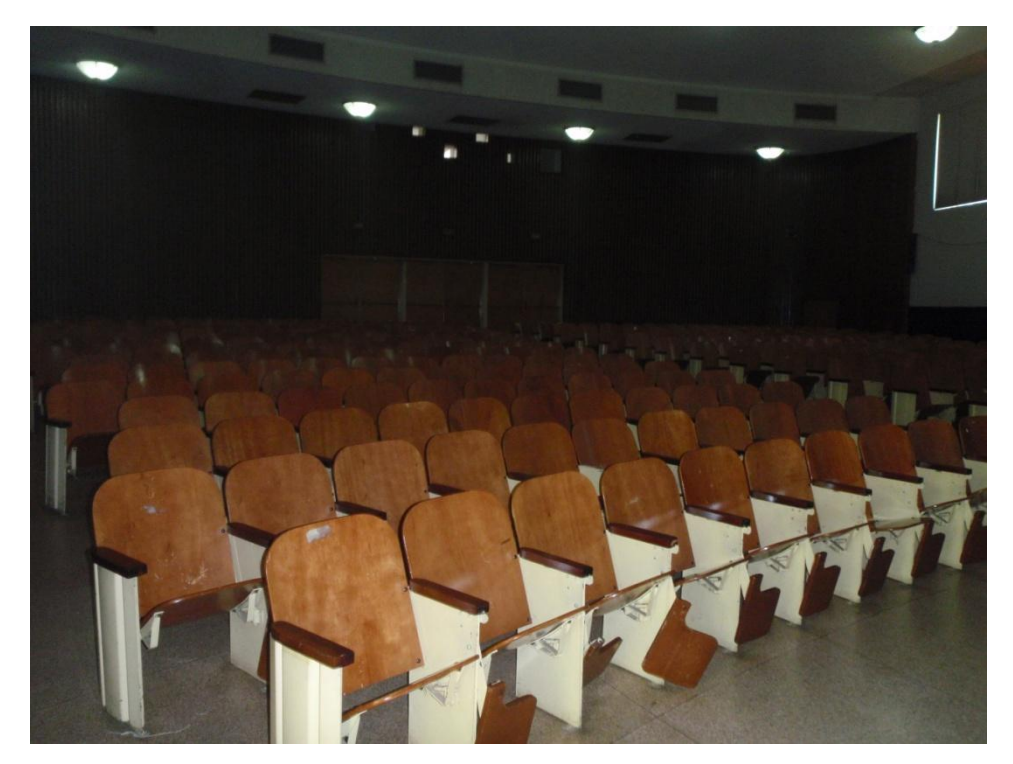

Figura 5. Vista Previa Cámara Secundaria.

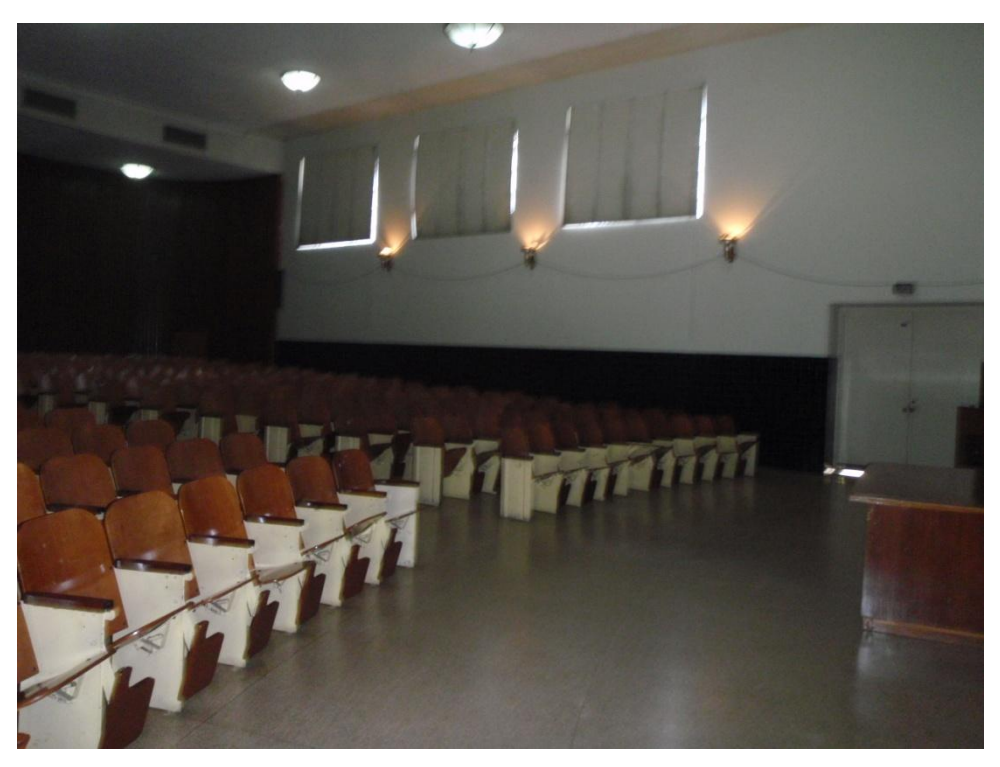

Figura 6. Vista Previa Cámara Secundaria.

#### **Canalizaciones**

Los equipos irán instalados en un rack móvil que para el caso del Auditorio "Campins Ballester", se colocará en la parte trasera izquierda del escenario, que actualmente se utiliza como un depósito donde se guardan sillas. Se debe buscar la manera más simple y eficiente de llevar los distintos cables necesarios para conectar las cámaras al códec de videoconferencia.

Para la cámara principal, los cables deben llevarse al lugar donde se ubicarán los equipos siguiendo el cableado de alimentación de las lámparas, ubicadas sobre la pared lateral, existente en el auditorio. Sin embargo, se debe considerar el mejorar esta canalización ya que actualmente los cables antes mencionados fueron colocados de una manera improvisada. Los cables de alimentación de las lámparas y los correspondientes al cableado de la cámara principal, deben llevarse sobre la pared lateral hacia el escenario cubiertos por una canaleta especial para cables. Para terminar la canalización, los cables deben terminar en un cajetín adecuado para el tipo de conector utilizado y debe estar debidamente identificado qué tipo de señal es llevada sobre cada conector del cajetín.

En el caso de la cámara secundaria, los cables se llevarán hacia el techo sobre la pared lateral del escenario, cubiertos por una canaleta especial para cables. Luego se llevarán sobre el borde del techo y la pared hacia la parte central del escenario. Los cables se llevarán hacia el otro lado del escenario siguiendo la cortina que conforma el telón, de manera que éstos sean cubiertos por ésta. Posteriormente se bajarán de la misma forma que para la cámara principal hacia el interior del cuarto de depósito y se terminarán de la misma forma que para la cámara principal.

#### **Conexiones de Cámaras**

Debido a la necesidad de colocar las cámaras alejadas del códec de videoconferencia, es necesario encontrar una manera de conectar éstas a dicho códec mediante una forma sencilla, económica y que permita el mayor alcance posible. Dependiendo del fabricante del códec y de las cámaras, existen diversas formas para extender la distancia entre estos dos componentes. Es muy recomendable que se utilicen cámaras y códecs del mismo fabricante, a menos que se disponga de un componente integrador de video que sea compatible tanto con los fabricantes de las cámaras a utilizar, como con el códec de videoconferencia.

#### **Códec y Cámaras Polycom®**

La solución que más se adapta al problema que se plantea es el Vaddio® Quick-Connect™ PRO Universal System with HSDS™. Dicho sistema permite la conexión entre el códec de videoconferencia Polycom® y la cámara Polycom® PRO EagleEye™ 1080 HD o Polycom® EagleEye™ HD, con un alcance de hasta 152,4 m a través de cable CAT-5e. Sobre este tipo de cable, que es bastante económico, se transmiten las señales de video, control y alimentación, permitiendo así el funcionamiento de la cámara a las distancias que se requieren en la aplicación que se está diseñando.

En la figura 7 se muestra el diagrama de conexiones que permite conectar las cámaras Polycom® EagleEye™ hasta 152,4 m del códec de videoconferencia Polycom® HDX-8000. Este último tiene capacidad de manejar hasta dos cámaras sin la necesidad de otros equipos integradores de video.

La solución óptima la ofrece el Vaddio™ WallVIEW™ PRO EagleEye with HSDS™, el cual fue diseñado específicamente para trabajar con las cámaras y códecs Polycom®. Dicho producto incluye los siguientes componentes:

(a) 1 Vaddio EZ Interface module (EZIM)
- (b) 1 cable adaptador para conectar el EZIM a la cámara EagleEye
- (c) 1 Vaddio Quick-Connect PRO Universal con HSDS
- (d) 1 montaje de pared para la cámara EagleEye
- (e) 1 adaptador conector RJ-45 a DB-9M para Polycom HDX 7000, 8000 y 9000 series códecs
- (f) 1 fuente de poder de 36 V PowerRite™ con conexión AC
- (g) 1 conector tipo Phoenix de dos posiciones para IR
- (h) Equipos para montaje
- (i) Documentación y manuales

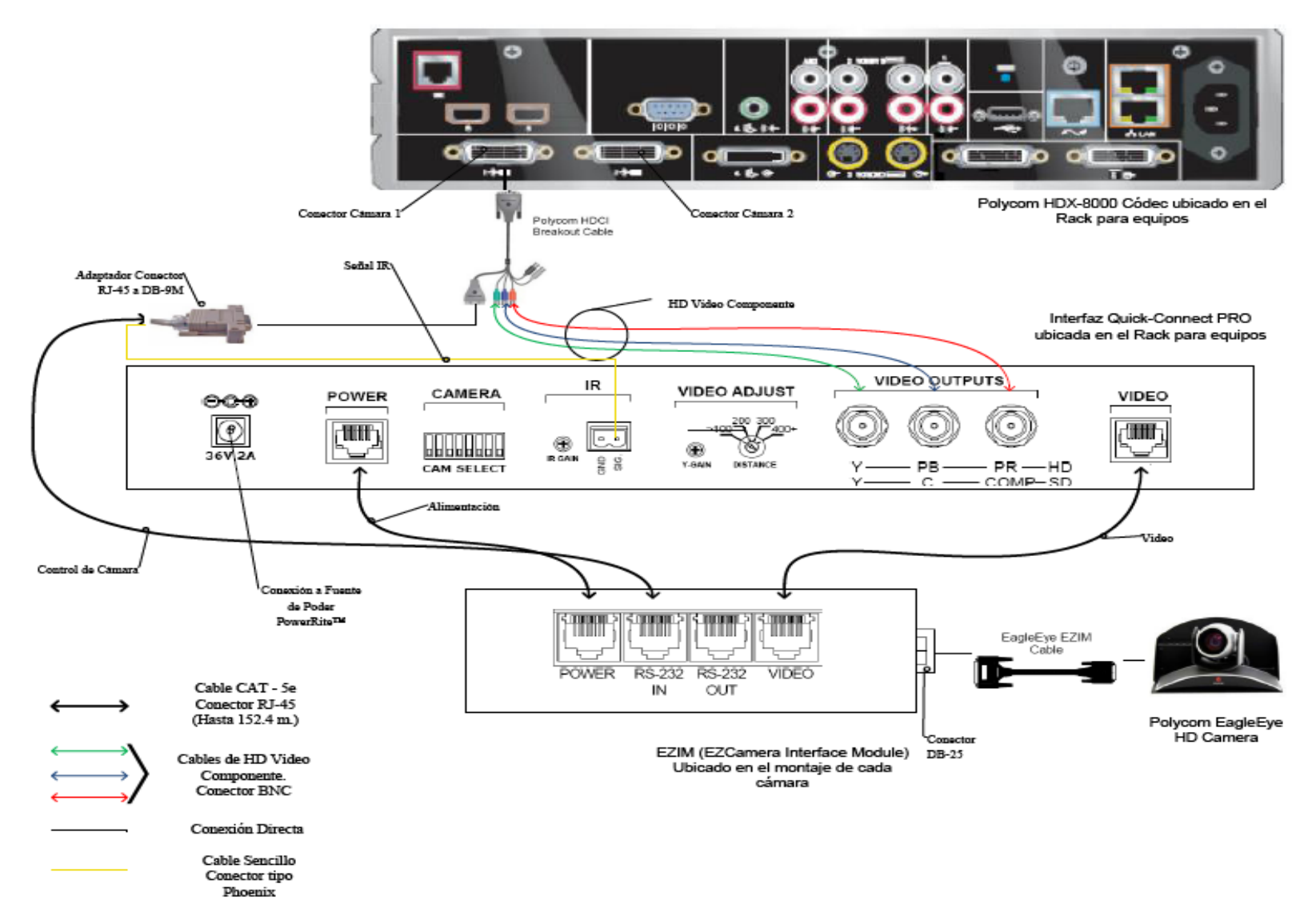

Figura 7. Conexiones Cámaras Polycom.

A continuación se darán los pasos que explican las conexiones mostradas en la figura 7.

(a) Fijar en los montajes para las cámaras los módulos EZIM, además conectar el cable adaptador para conectar el EZIM a la cámara EagleEye. Un extremo debe ir conectado al conector DB-25 ubicado en el módulo EZIM mientras que el otro extremo se conectará al conector HDCI de la cámara EagleEye. Esto debe quedar como se muestra en la figura 8.

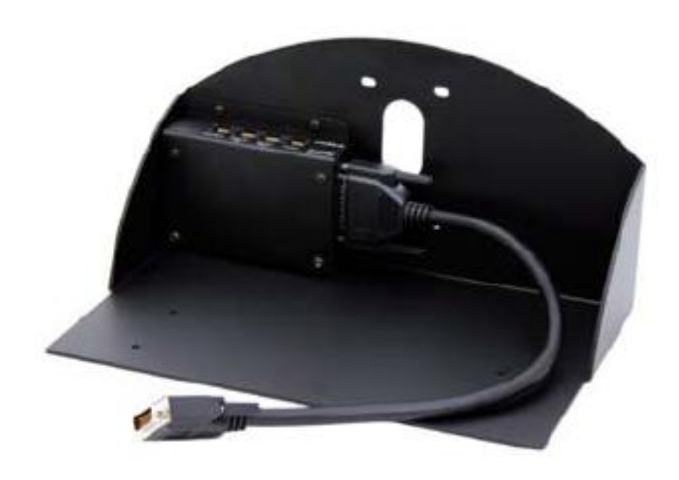

Figura 8. Montaje para cámara con módulo EZIM instalado.

- (b) Fijar la cámara a la base mediante los 4 tornillos que son provisto en el montaje. En el caso de que el montaje haya sido mandado a hacer a medida, se deben marcar en la base los agujeros para fijar la cámara. Éstos deben ajustarse a la medida de los tornillos que son utilizados para fijarla los cuáles son del tipo M 3 por 5, estría con cabeza plana. Igualmente se debe hacer para fijar el módulo EZIM a dicha base.
- (c) Antes de conectar los cables CAT-5e, se debe verificar su correcta continuidad con un probador para cables o "tester". Además se recomienda elegir los cables CAT-5e en tres tipos distintos de colores, esto para diferenciar los cables utilizados para llevar la alimentación, señales de control y señales de video a la cámara. De no ser posible conseguir cables en tres

tipos distintos de colores, al menos se deberán marcar para poder diferenciarlos ya que de no conectarlos de manera correcta, pudieran ocasionar daños a los componentes involucrados que no serán cubiertos por la garantía.

- (d) Siguiendo el diagrama de conexiones mostrado en la figura 7, se conectan al módulo EZIM los cables CAT-5e para alimentación y señales de video. Así mismo en el extremo opuesto, dichos cables se conectan a la interfaz Quick-Connect PRO que se encuentra en el Rack para quipos. Estos cables deben tener una longitud máxima de 152,4 m.
- (e) Para conectar el cable que lleva la señal de control de cámara, éste se conecta en un extremo al módulo EZIM y en el otro al adaptador conector RJ-45 a DB-9M para Polycom HDX 7000, 8000 y 9000 series códecs. Dicho adaptador luego se conectará al conector DB-9 del Polycom HDCI Breakout cable provisto por el códec Polycom. Al igual que los cables que llevan la alimentación y señales de video, éstos deben tener una longitud máxima de 152,4 m.
- (f) Como se indica en la figura 7, la señal de video se transmite al códec de videoconferencia mediante los cables de HD video componente, conectando éstos a los conectores BNC de la interfaz Quick-Connect PRO y al Polycom HDCI Breakout cable provisto por el códec Polycom. Se deben conectar estos cables siguiendo los colores correspondientes para cada componente de video, verde para la componente Y, azul para la componente Pb y rojo para la componente Pr.
- (g) Conectar la fuente de poder PowerRite™ al conector para alimentación de la interfaz Quick-Connect PRO. El otro extremo de la fuente de poder se debe conectar a la toma de corriente del UPS.
- (h) Para los códecs Polycom 7000 y 8000 series, se debe conectar el cable para transmitir las señales IR del control remoto del códec. En la parte posterior del adaptador RJ-45 a DB-9 se encuentra adjunto un cable sencillo el cual debe ser conectado en su otro extremo al conector tipo Phoenix provisto entre los

materiales. El cable debe conectarse al pin señalado con "SIG" como se indica en la figura 7. El selector IR Gain se encuentra configurado de fabrica para distancias de 91,4 m. Para distancias de cableado CAT-5e mayores que ésta, el selector IR Gain debe ajustarse lentamente mientras se presionan funciones en el control remoto del códec, apuntando este último hacia la cámara EagleEye. Una vez que las funciones presionadas desde el control remoto estén operativas, el ajuste en el selector IR Gain estará correctamente configurado.

- (i) En el Dip Switch que controlan la selección de cámaras o CAM SELECT, todos los selectores deben encontrarse en la posición inferior para códecs Polycom 7000 y 8000 series. Para códecs Polycom 9000 series, todos los selectores deben colocarse en la posición inferior a excepción del selector número 7 que debe estar en la posición superior.
- (j) Se recomienda que la cámara se encienda primero que la unidad de control, que en este caso sería el códec de videoconferencia.

Estos son los pasos básicos para la instalación y conexión de las cámaras con el códec de videoconferencia. Sin embargo, es recomendable revisar los manuales de instalación y usuario, provistos por los fabricantes, al momento de la instalación y conexión de los equipos.

# **Códec y Cámaras Tandberg®**

La solución al utilizar cámaras y códec del fabricante Tandberg® son un poco más sencillas que para el fabricante Polycom®. Las cámaras Tandberg® PrecisionHD cuentan con una salida de video en un conector del tipo HDMI, el cual es bastante estándar dentro de la industria. Mientras que para las señales de control de cámaras son enviadas a través de cable CAT-5.

Para llevar las señales de video desde la ubicación de las cámaras hacia el códec, se utilizará un componente que se encarga de recibir la señal de video a través de una interfaz HDMI, manejar y adaptar dicha señal para que pueda transmitirse sobre cable CAT-5 y finalmente volverla a convertir en una señal que pueda ser enviada a través de una interfaz HDMI, que es la que maneja el códec para entrada de video de cámaras. Al ser la interfaz HDMI y el cableado CAT-5 soluciones comunes dentro de la industria, existen distintos fabricantes que producen el mencionado componente, permitiendo que este sea fácil de conseguir y económico.

En el caso de la señal de control de la cámara, ésta se transmite desde la cámara principal a través de cableado CAT-5, el único componente faltante es un adaptador RJ-45 a DB-9, ya que el conector que recibe en el códec la señal de control es del tipo DB-9. Para el control de la cámara secundaria, ésta se conecta en Daisy Chain a la cámara principal, mediante un cable UTP con conectores RJ-11 a RJ-45. Al estar conectadas en Daisy Chain, la única cámara que deberá estar conectada a una fuente de energía eléctrica directamente será la cámara secundaria.

En la figura 9 se muestra el diagrama de conexiones que permite conectar las cámaras Tandberg® PrecisionHD, hasta 91,44 m de distancia del códec Tandberg® C60, esto dependiendo de la resolución de video que se utilice.

Los componentes necesarios para realizar la conexión descrita en la figura 9 se resumen a continuación.

(a) Tandberg® C60 Códec.

- (b) Tandberg® PrecisionHD Camera
- (c) Convertidor HDMI CAT-5, en este caso en particular se seleccionó el modelo HDMI – CAT-5 MS Extreme Extender del fabricante Gefen®. Sin embargo, existen muchos fabricantes de estos convertidores en el mercado.
- (d) Adaptador conector RJ-45 a DB-9.

Los pasos para seguir la conexión mostrada en el diagrama de la figura 9 se muestran a continuación.

(a) Se deben fijar las unidades transmisoras de los convertidores HDMI – CAT-5 a las bases de cada una de las cámaras. También se deben fijar a dicha base los convertidores AC/DC tanto de la cámara secundaria como de la unidad transmisora de los convertidores HDMI – CAT-5e. Es importante tomar en cuenta que en la canalización hacia el lugar donde se encuentran los equipos, además de los tres cables UTP CAT-5e que llevan las señales de video y control, se debe incluir una extensión eléctrica para poder conectar los convertidores AC/DC tanto de la cámara secundaria como de la unidad transmisora de los convertidores a la alimentación.

- (b) Fijar la cámara a la base y posteriormente instalarlas en los lugares previamente señalados.
- (c) Antes de conectar los cables CAT-5e, se debe verificar su correcta continuidad con un probador para cables o "tester". Además se recomienda elegir los cables CAT-5e en tres tipos distintos de colores, esto para diferenciar los cables utilizados para llevar las señales de control y señales de video a la cámara. De no ser posible conseguir cables en tres tipos distintos de colores, al menos se deberán marcar para poder diferenciarlos ya que de no conectarlos de manera correcta, pudieran ocasionar daños a los componentes involucrados que no serán cubiertos por la garantía.
- (d) Conectar mediante el cable HDMI (M-M), el conector HDMI Out de la cámara con el conector HDMI In de la unidad transmisora del convertidor  $HDMI - CAT-5.$
- (e) Conectar mediante cable CAT-5e, el conector VIDEO de la unidad transmisora con el conector VIDEO de la unidad receptora del convertidor HDMI – CAT-5. Análogamente, se realiza de la misma forma para el conector DDC. La longitud máxima que pueden tener los cables CAT-5e depende de la resolución de video que se esté transmitiendo. Para resoluciones de video HD 1080i/720p, pueden tener una longitud máxima de 91,44 m. Para resoluciones de video HD 1080p la longitud máxima debe ser de 45,72 m.

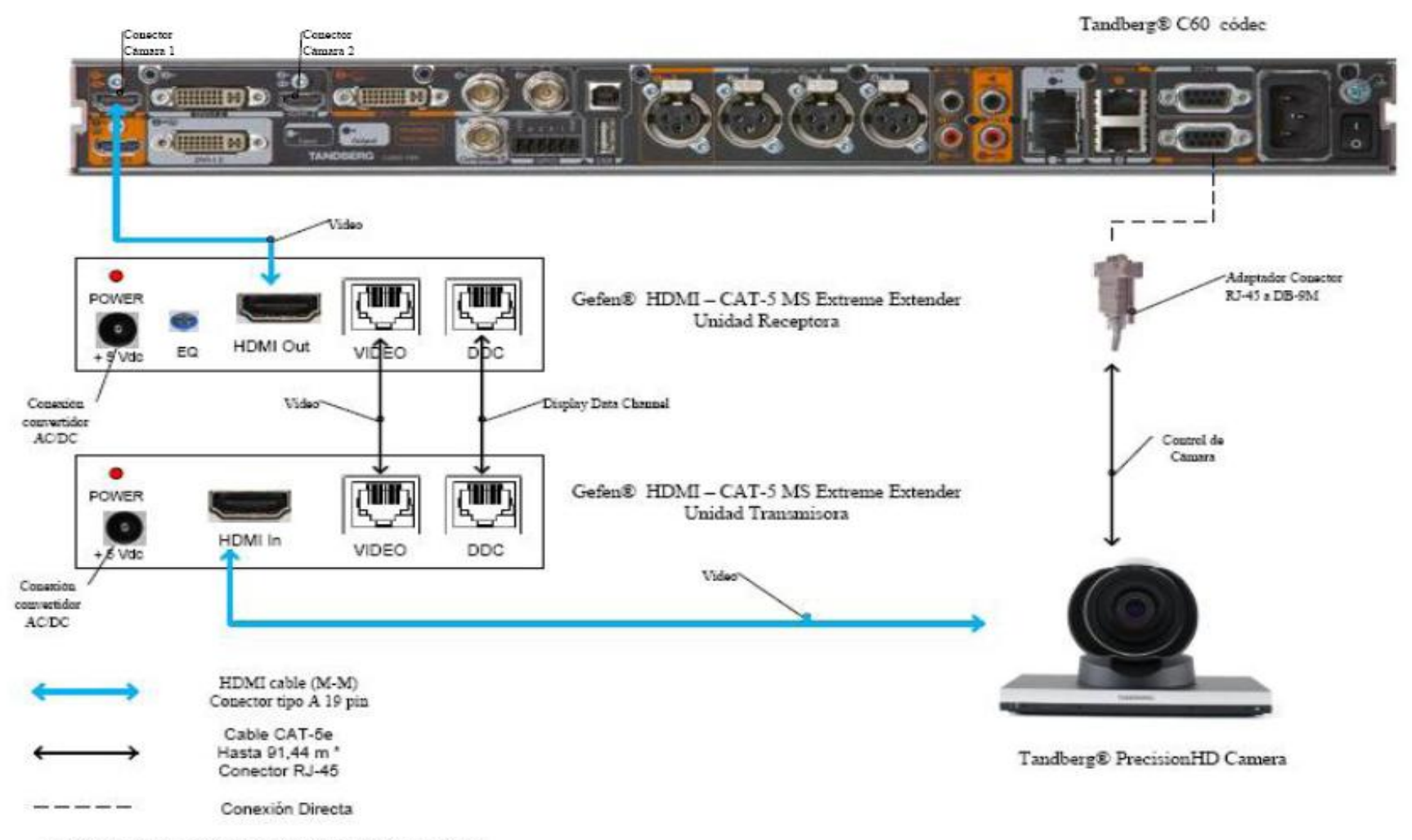

\* Distancia máxima depende de la resolución de video utilizada

Figura 9. Conexiones Cámaras Tandberg.

- (f) Si la longitud de los cables CAT-5e no exceden los 39,63 m, la unidad receptora del convertidor Gefen® HDMI – CAT-5 MS Extreme Extender no debe estar conectada a la alimentación.
- (g) Conectar mediante el cable HDMI (M-M), el conector HDMI Out de la unidad receptora del Convertidor HDMI – Cat-5 con el conector HDMI In para cámara del códec Tandberg® C60.
- (h) En el caso de que los cables CAT-5e excedan la longitud de 39,63m, se deberá ajustar la imagen mediante el ecualizador "EQ". Para realizar este procedimiento, favor referirse al manual del usuario del convertidor Gefen® HDMI – CAT-5 MS Extreme Extender.
- (i) Mediante cable CAT-5e, conectar el conector RJ-45 localizado en la parte posterior de la cámara principal, encargado de recibir las señales de control del códec, al adaptador RJ-45 a DB-9. Luego dicho adaptador se conectará al conector DB-9 de control de cámara (Camera Control), localizado en el códec Tandberg® C60. El cable CAT-5e debe tener una longitud máxima de 91,44m. Se debe recordar que la cámara principal no se debe conectar a la toma de corriente.
- (j) En el conector Rj-11 para cámaras extras en "Daisy Chain", localizado en la parte posterior de la cámara principal, se conectará el cable UTP RJ-11 a RJ-45 al conector RJ-45 de entrada de control de cámara localizado en la parte posterior de la cámara secundaria. Se debe recordar que ésta última debe estar conectada a la toma de corriente directamente mediante el convertidor AC/DC provisto.

Estos son los pasos básicos para la instalación y conexión de las cámaras con el códec de videoconferencia. Sin embargo, es recomendable revisar los manuales de instalación y usuario, provistos por los fabricantes, al momento de la instalación y conexión de los equipos.

### **Códec y Cámaras LifeSize®**

En el caso de utilizar productos LifeSize®, el propio fabricante ofrece una solución para extender el rango de conexión de las cámaras y el códec de videoconferencia. Esta solución es denominada LifeSize® SDI Adpater™, el cual integra la cámara Sony EVI-HD1 con el códec de videoconferencia LifeSize®.

El LifeSize® SDI Adapter™ adapta la señal de video desde la cámara, la cual se transmite a través de un cable SDI (RG6), para que ésta se envíe sobre el cable FireWire que utiliza la cámara LifeSize®.

La conexión de las cámaras hacia el códec de videoconferencia se muestra en la figura 10. A continuación se nombrarán los componentes necesarios para realizar dicha conexión.

- (a) LifeSize® Room códec.
- (b) Sony® EVI HD1 PTZ camera.
- (c) LifeSize® SDI Adapter™
- (d) Convertidor HD-SDI a HDMI, en este caso en particular se seleccionó el modelo Converter HD-SDI to HDMI del fabricante Gefen®. Sin embargo, existen muchos fabricantes de estos convertidores en el mercado.

Los pasos a seguir para llevar a cabo la conexión de las cámaras como se muestra en la figura 10 se muestran a continuación.

- (a) Fijar la cámara a la base y posteriormente instalarlas en los lugares previamente señalados. Es importante tomar en cuenta que en la canalización hacia el lugar donde se encuentran los equipos, además de los cables HD-SDI que llevan las señales de video, se debe incluir una extensión eléctrica para poder conectar el convertidor AC/DC de la cámara a la alimentación.
- (b) El control de la cámara se realizará a través del control remoto que ésta trae dentro del paquete de compra. Esto hace ahorrar la compra extra de un cable VISCA para llevar el control del códec a la cámara, el cual es algo costoso además de que se requeriría un cable adicional dentro de la canalización.
- (c) Los componentes LifeSize® SDI Adapter™ y el convertidor HD-SDI a HDMI irán instalado dentro del rack de equipos. Se debe especificar que la longitud máxima que puede tener el cable HD-SDI es de 90 m.
- (d) Se debe conectar un extremo del cable HD-SDI a la salida de video HD-SDI, en el panel trasero de la cámara principal. El otro extremo se conectará a la entrada HD-SDI del LifeSize® SDI Adapter™. Finalmente con el cable FireWire provisto por el códec, conectar la salida para FireWire del adaptador a la entrada para cámaras LifeSize®, localizada en el panel trasero del códec.
- (e) Para conectar la cámara secundaria al códec, se conecta la salida de video HD-SDI ubicada en el panel trasero de la cámara, con la entrada para HD-SDI localizada en el convertidor HD-SDI. Finalmente con un cable HDMI, se conecta la salida HDMI del convertidor con la entrada HDMI, localizada en el panel trasero del códec.

Estos son los pasos básicos para la instalación y conexión de las cámaras con el códec de videoconferencia. Sin embargo, es recomendable revisar los manuales de instalación y usuario, provistos por los fabricantes, al momento de la instalación y conexión de los equipos.

LifeSize® Room códec

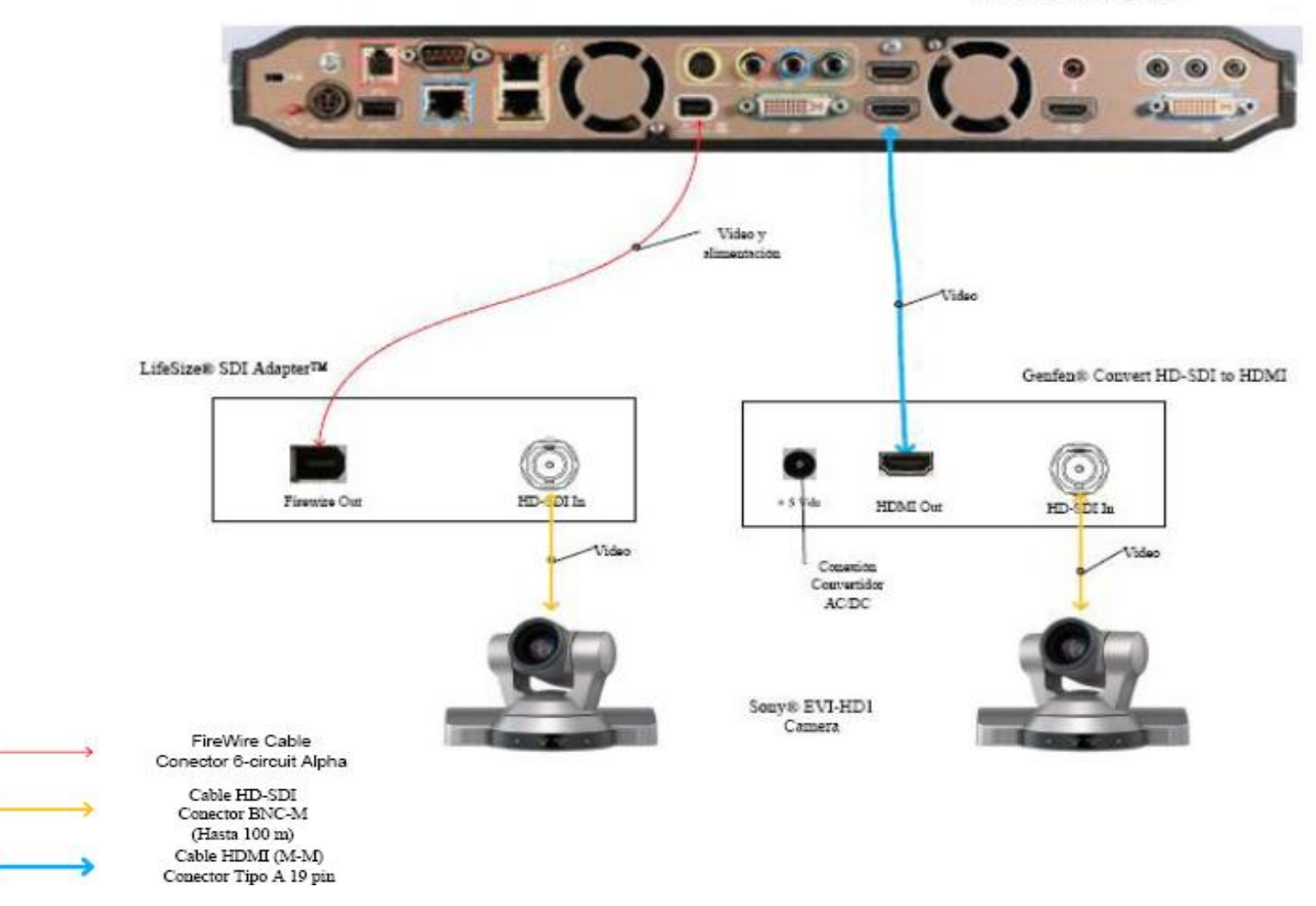

Figura 10. Conexiones Cámaras LifeSize

### **Ubicación de equipos de audio**

Para el Auditorio "Campins Ballester" se recomienda colocar dos parlantes de tipo portátil con amplificador incorporado, ya que no es seguro dejar equipos instalados permanentemente en este auditorio.

En el mercado existe gran variedad de este tipo de parlantes, uno de los modelos más reconocidos y de mayor calidad es el parlante JBL® EON Series, estos parlantes son utilizados a nivel mundial para aplicaciones de audio que exigen movilidad de los equipos. Además cuentan con amplificador incorporado que hace más simple la implementación de éstas en cualquier escenario.

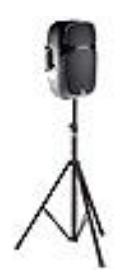

Figura 11. Modelo de Cornetas y montaje.

En el caso del Auditorio de la Escuela de Enfermería estos parlantes se deben colocar en lugares donde no limiten el movimiento de personas dentro del salón. Los lugares adecuados son las esquinas que se encuentran a ambos lados del escenario. Es importante que se coloquen cajetines con las conexiones de audio correspondientes en dichas esquinas, así como puntos de acceso a la red de alimentación, de manera que se facilite la instalación de las cornetas. Los cables que transportan las señales de audio desde el lugar donde se ubicarán los equipos hacia los cajetines cercanos a los parlantes, se llevarán sobre las paredes, hacia la canalización utilizada para los cables de las cámaras principal y secundaria, de esta forma se evita la necesidad de hacer canalizaciones adicionales. En la figura 12 se muestran las ubicaciones de los parlantes en el auditorio.

Es importante indicar que al conectar las cornetas a los puntos de energía, se debe hacer con un regulador de voltaje que proteja al parlante en el caso de fluctuaciones en la red de alimentación.

Para el Auditorio de la Escuela de Enfermería se recomiendan al menos 2 micrófonos, uno para ser usado por la persona expositora o participante principal en la videoconferencia, y el otro para la participación de los asistentes. Éstos deben ser inalámbricos para evitar canalizaciones innecesarias y que pudieran resultar contraproducentes para los otros usos que se le da al salón. Los receptores de los micrófonos irán localizados en el rack para equipos.

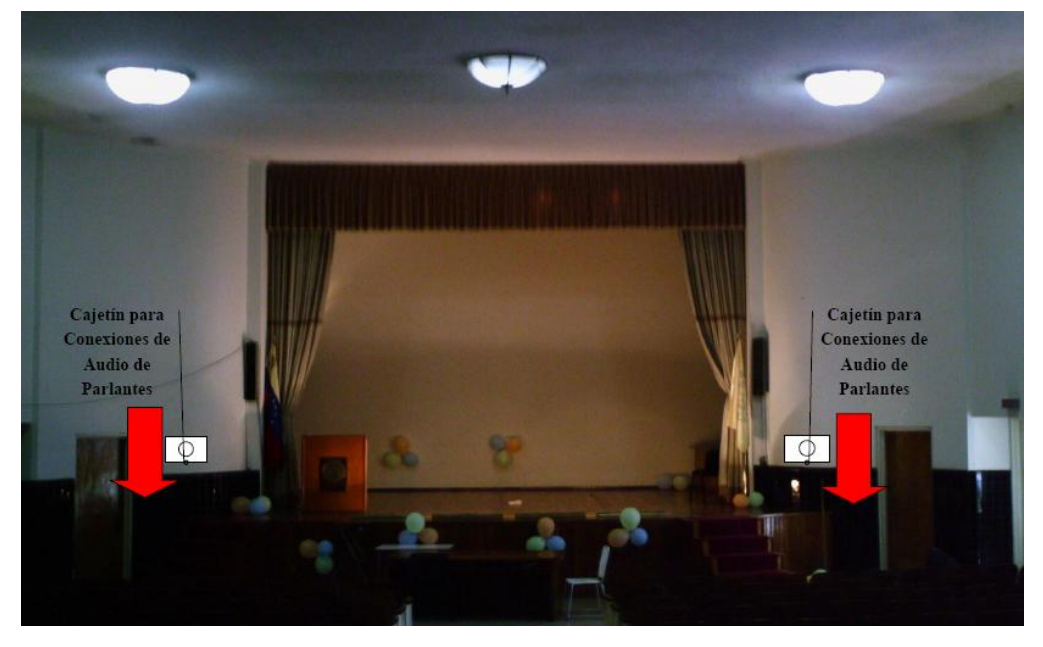

Figura 12. Ubicación de Parlantes.

La unidad receptora de micrófonos seleccionada fue el VocoPro® IR-9000 Infra red Wireless Mic System. Dicha unidad posee un mezclador interno para manejar las señales provenientes de ambos micrófonos a través de una sola salida. Más adelante se muestran las conexiones básicas para manejar dos micrófonos y dos parlantes en el salón. De requerirse usar más de dos micrófonos u otras fuentes de audio se requerirá de un mezclador. En el mercado existen diversos tipos de mezcladores, es este caso, se recomienda el uso de uno que tenga las siguientes características básicas:

- (a) Capacidad de por lo menos manejar 3 señales de audio de entrada.
- (b) Capacidad de al menos un puerto de salida, aparte de dos salidas para parlantes.
- (c) El mezclador debe poder instalarse en un rack.

Para la integración del mezclador con los equipos de videoconferencia, éste debe conectarse al códec principal de la misma forma como se conecta el receptor de micrófonos en el diagrama de conexiones. El receptor de micrófonos se conectará entonces a una de las entradas del mezclador.

### **Ubicación de Equipos de Proyección e Iluminación**

El Auditorio "Campins Ballester" no posee equipo de proyección instalado actualmente. Por lo tanto, se debe plantear una solución para la instalación de este equipo de proyección que, además, debido a que las aplicaciones que se le darán a la videoconferencia en este instituto requieren la proyección de imágenes médicas en alta resolución, el equipo de proyección debe poder proyectar imágenes, en los estándares requeridos para las aplicaciones que el instituto utilizará durante las videoconferencias.

Esto presenta un problema adicional ya que, al momento de realizar la proyección, el salón debe contar con poca iluminación para que la proyección se logre de una manera clara y nítida. Debido a esto, el expositor y los asistentes no podrán ser captados por las cámaras de videoconferencia, debido a que éstas requieren un mínimo de luminosidad para su correcto funcionamiento. En la parte superior del escenario se encuentran instaladas unas lámparas tipo "spot", lo cual es ideal para solucionar el problema que se plantea con la iluminación, ya que éstas pueden orientarse a iluminar ciertas zonas particulares del escenario, como por ejemplo la zona donde se encuentra el expositor, de manera que la iluminación que se produce no afecte la calidad de la proyección. El cambio que se debe realizar es el de remplazar los bombillos que actualmente se encuentran instalados en estas lámparas, los cuales tienen poca luminosidad, por otros que tengan mayor capacidad de iluminación.

El equipo de proyección se instalará en un montaje colgante desde el techo como se muestra en la figura 13. Sin embargo, este montaje debe ser cubierto por una coraza tipo caja y asegurado por un candado con la base, que proteja al equipo de posibles acciones vandálicas. Este modelo de coraza es muy utilizado en montajes para equipos de proyección y se muestra en la figura 14.

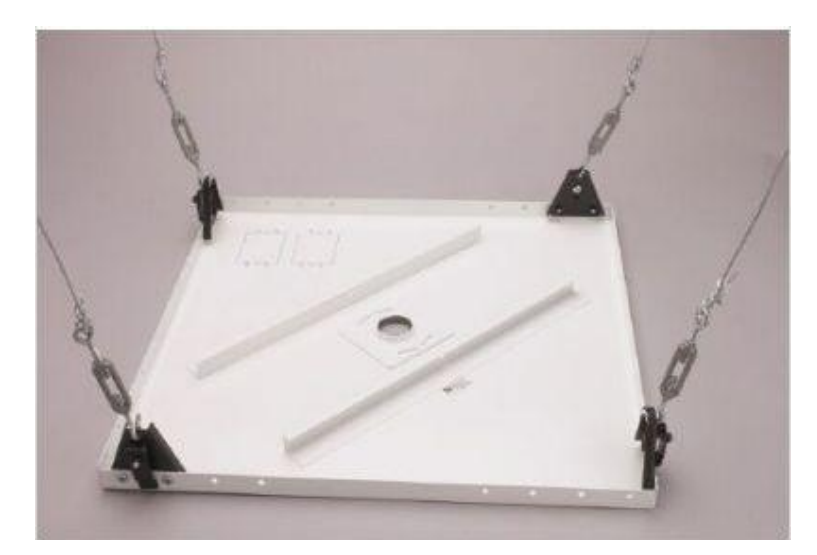

Figura 13. Modelo de Montaje Colgante para Equipo de Proyección.

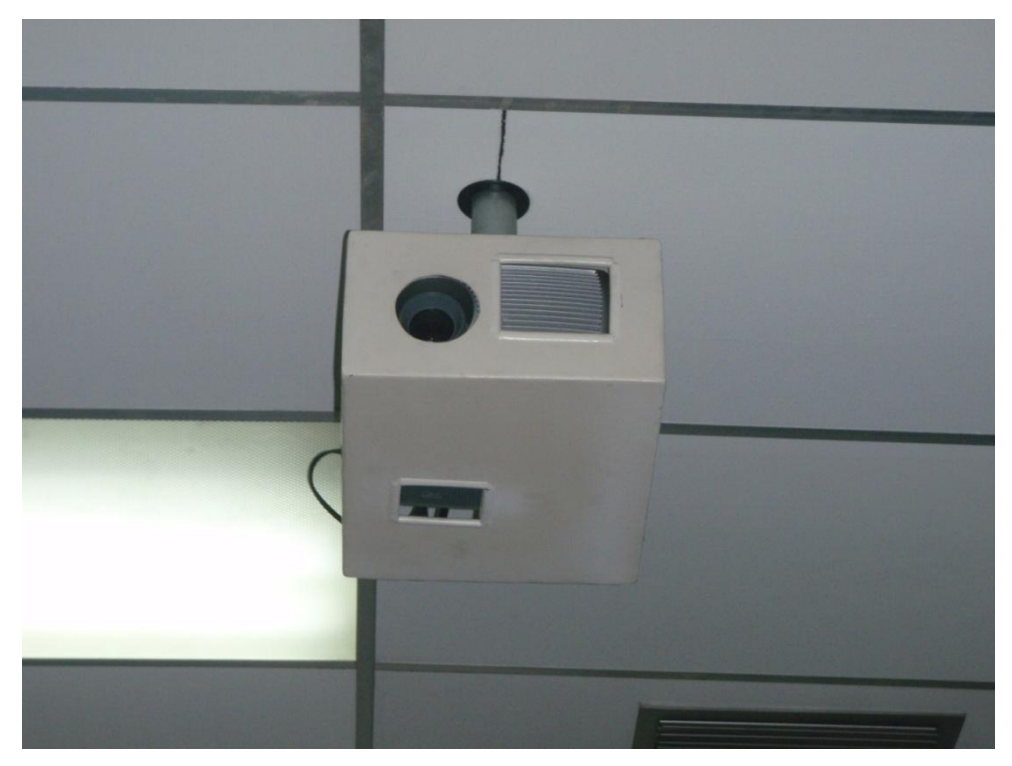

Figura 14. Modelo Coraza Protectora para Equipo de Proyección.

El lugar específico donde se instará el equipo de proyección se muestra en las figuras 15 y 16. En esta última, se especifica las distancias tanto desde el techo como de la pantalla de proyección, a las cuales debe quedar instalado el equipo.

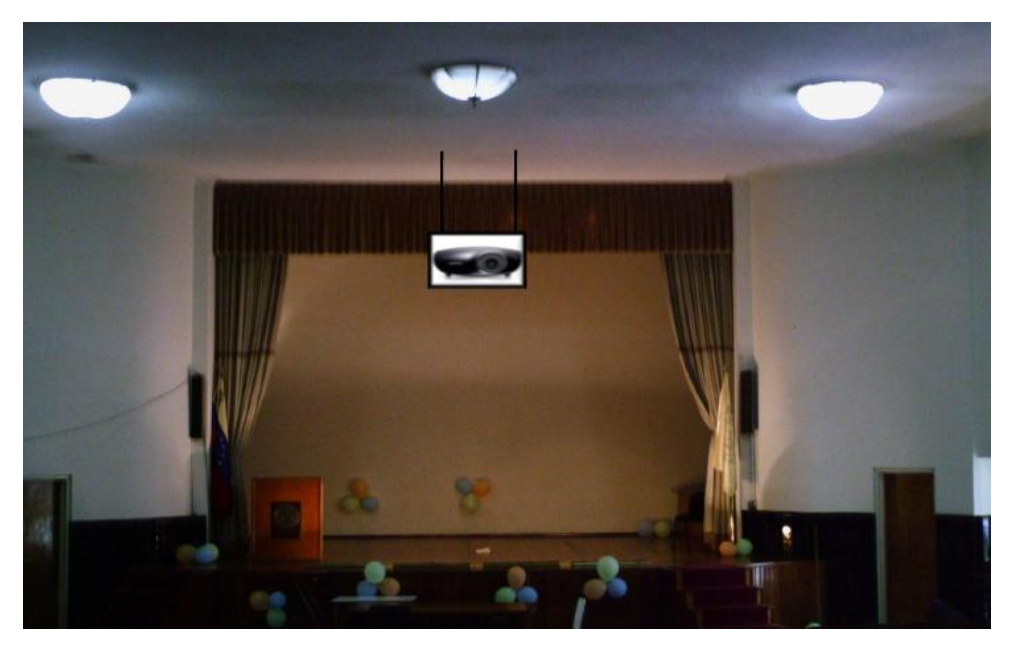

Figura 15. Ubicación Equipo de Proyección.

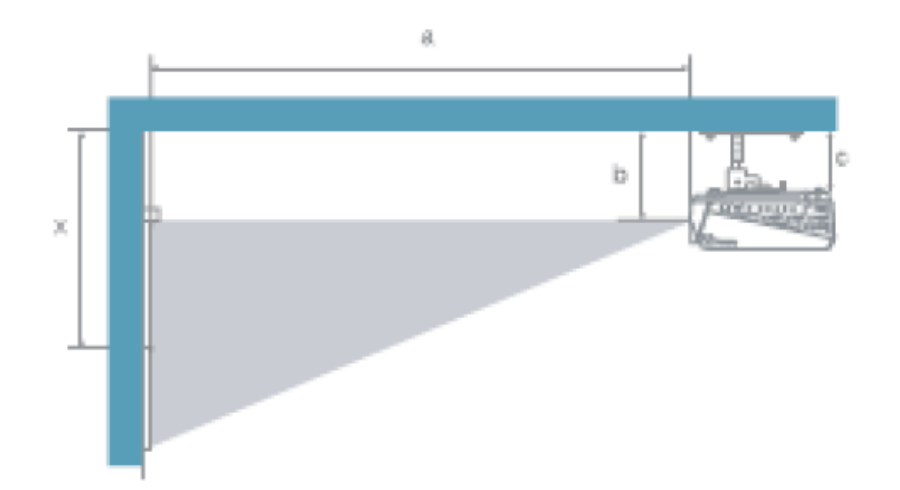

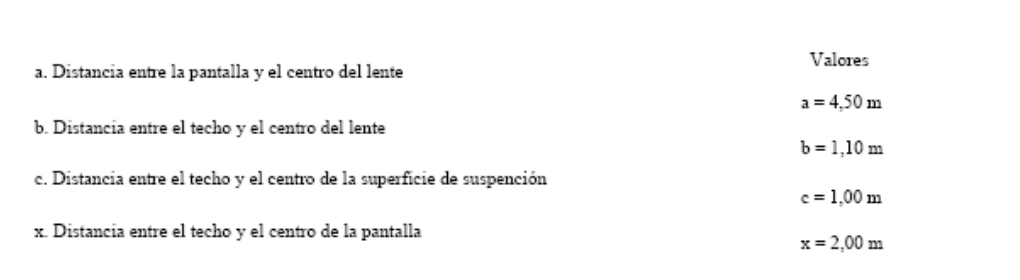

Figura 16. Ubicación Equipo de Proyección.

Los cables que van desde el lugar donde se ubicarán los equipos hacia el equipo de proyección se subirán hacia el techo sobre uno de los cables colgantes. Posteriormente, se llevarán sobre el techo y se bajarán por la pared del escenario hacia el lugar en donde se ubicarán los equipos. En el momento en que los cables se encuentren sobre la pared o techo, deben estar cubiertos por una canaleta especial para cables.

El Auditorio "Campins Ballester" no cuenta con una pantalla de proyección, la cual es necesaria para poder obtener imágenes de calidad al momento de proyectar. Se recomienda instalar en la pared del escenario, una pantalla de proyección eléctrica, la cual podrá ser retraída automáticamente cuando está no se vaya a utilizar, de manera de darle el mayor cuidado posible. El tamaño de dicha pantalla debe estar en el rango de 100" a 120".

# **Ubicación de rack para equipos y conexiones**

Los equipos que no se instalarán permanentemente en el Salón, se instalarán en un rack para equipos tipo móvil. Esto debido a que éstos al momento de no utilizarse, deben ser guardados en un cuarto especial que cuente con la seguridad necesaria para que los equipos sean depositados ahí de manera segura.

Dicho rack, como se mencionó anteriormente, debe ser tipo móvil y debido a esta característica debe tener un armazón que pueda proteger a los equipos ante algún golpe o pequeña caída del rack, en el momento de su movilización.

En el mercado existen diversos modelos de rack móviles, las características principales que debe poseer el rack que se debe seleccionar son:

- (a) Debe ser móvil.
- (b) Armazón resistente.
- (c) Espacio suficiente para albergar equipos montables sobre rack.
- (d) Contar con un montaje el cual pueda ser transformado en una mesa, ya que sobre ésta se debe colocar una computadora tipo laptop, desde la cual podrá controlarse la videoconferencia.

En las figuras 17 y 18 se muestran modelos del rack requerido, sin embargo, en el mercado se pudieran encontrar otros racks, los cuales pudieran resultar mejores para albergar los equipos e incluso se puede tener en cuenta mandar a hacer el rack a la medida requerida y cumpliendo con las características antes mencionadas.

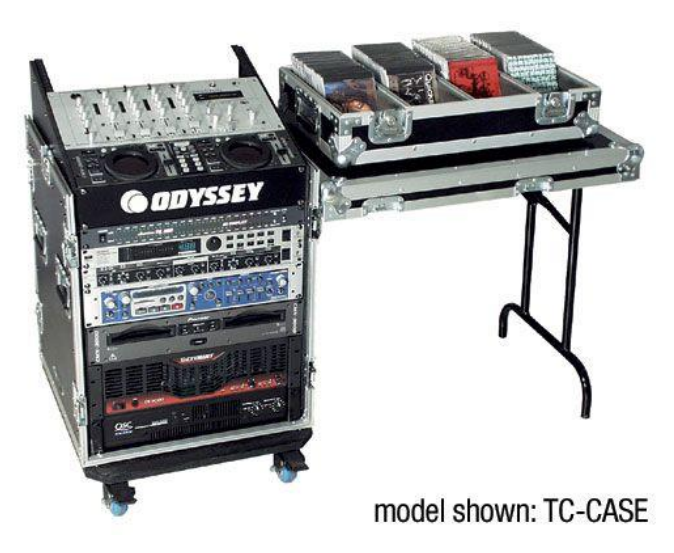

Figura 17. Modelo para rack de equipos.

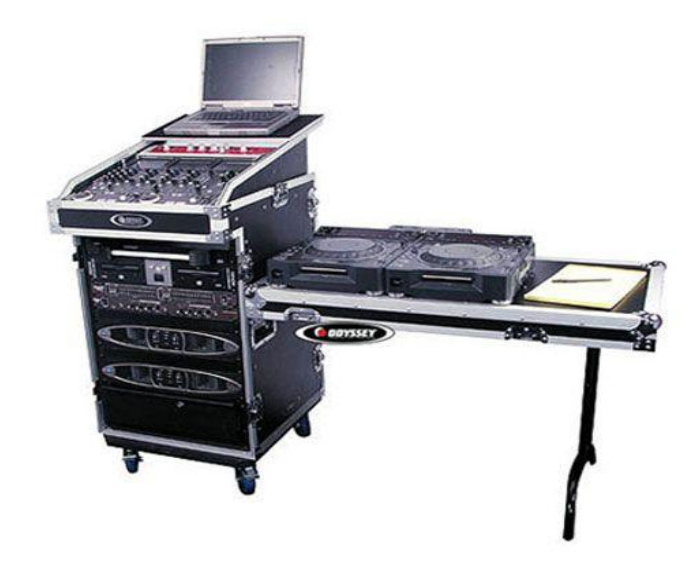

Figura 18. Modelo para rack de equipos.

Una vez seleccionado el tipo de rack a utilizar, se deben conectar los equipos de tal manera que la conexión entre ellos sólo se realice en el momento de su instalación. Las únicas conexiones que se deben hacer cada vez que se utilicen los equipos deben ser: las conexiones con las cámaras de video, equipo de proyección, parlantes, computadora y red de datos.

Como se dijo anteriormente, las canalizaciones hacia los equipos que se encuentran instalados permanentemente en el salón deben terminarse en cajetines, según el tipo de conector para cada conexión. En las figuras 19, 20 y 21 se muestra el modelo de ordenamiento de cajetines según la marca de equipos que se estén utilizando, los cuales deben quedar instalados en la pared adyacente a donde se coloque el rack para equipos.

Dependiendo las marcas de equipos que se utilicen, las conexiones entre ellos pueden variar, aunque la mayoría de los equipos en el mercado utilizan conexiones cumpliendo con estándares internacionales.

En la figura 22, se muestra la conexión básica en el rack de equipos para el caso de utilizarse un códec Polycom®. Dicho diagrama se explica en los siguientes puntos:

- 1. Conexión de la interfaz Quick-Connect Pro con el convertidor AC/DC que se conectará al UPS.
- 2. Conexión mediante cable CAT-5e al conector RJ-45 "POWER", en el cajetín correspondiente a conexión hacia cámaras.

Conexión mediante cable sencillo al adaptador RJ-45 a DB-9, encargado de llevar las señales del control remoto desde la cámara hacia el códec. Dicho adaptador y cable deben quedar permanentemente conectado al conector DB-9 del Polycom HDCI Breakout Cable. El otro extremo del adaptador debe conectarse mediante cable CAT-5e al conector RJ-45 "CONTROL", en el cajetín correspondiente a conexión hacia cámaras.

- 3. Conexión mediante cable de HD video componente con conector BNC, encargado de llevar la señal de video de la interfaz Quick-Connect Pro al códec.
- 4. Conexión mediante cable CAT-5e al conector RJ-45 "Video", en el cajetín correspondiente a conexión hacia cámaras.
- 5. Conexión del Polycom® HDX-8000 con el UPS.
- 6. Conectores para cámaras Polycom®. Cada Polycom HDCI Breakout Cable proveniente de cada interfaz Quick-Connect Pro se conectará a dichos

conectores, correspondiendo el conector 1 a la cámara principal, y el 2 a la cámara secundaria.

- 7. Conexión de la señal de audio de salida del receptor de micrófonos al códec de videoconferencia. Esta conexión debe hacerse con cables con conectores RCA, para esto se utiliza un adaptador Dual RCA a ¼ en TRS, el cual se conectará al receptor de micrófonos.
- 8. Conexión de la señal de audio de salida del códec de videoconferencia a los parlantes móviles. Esta conexión debe hacerse con un adaptador dual RCA a ¼ en TRS conectado a otro adaptador del tipo ¼ en TRSF a dual ¼ en TRSF, a este último se le conectará los cables ¼ en TRS para conectar la salida de audio del códec a los conectores hacia las cornetas izquierda y derecha, ubicados en el cajetín conexiones hacia proyector y cornetas.
- 9. Conexión de la señal de salida de video del códec de videoconferencia al equipo de proyección. Ésta se debe realizar mediante un cable con conectores DVI-I en el extremo del códec, y HDMI en el lado opuesto. El conector HDMI se debe conectar a la unidad transmisora del convertidor HDMI a CAT-5, el cual se encarga de llevar la señal de video de alta definición al lugar donde se instalará el proyector. Para el caso de video en definición estándar, se debe utilizar un cable para S-Video con conectores 4-Pin Mini-DIN. Los puertos de acceso al equipo de proyección se encuentran identificados en el cajetín de conexiones hacia proyector y cornetas.
- 10. Conexión de señal de entrada desde la PC hacia el códec de videoconferencia. Ésta debe hacerse con un cable con conectores DVI-I, para conectarse al códec, y VGA para conectarse a la PC.
- 11. Conexión mediante CAT-5e entre la unidad transmisora del convertidor al conector RJ-45 "VIDEO", localizado en el cajetín de conexiones hacia proyector y cornetas. Esta conexión lleva el video en alta definición hacia la unidad receptora del convertidor, ubicada en el lugar donde se encuentra el proyector. Posteriormente la unidad receptora del convertidor se conecta al proyector mediante un cable HDMI.

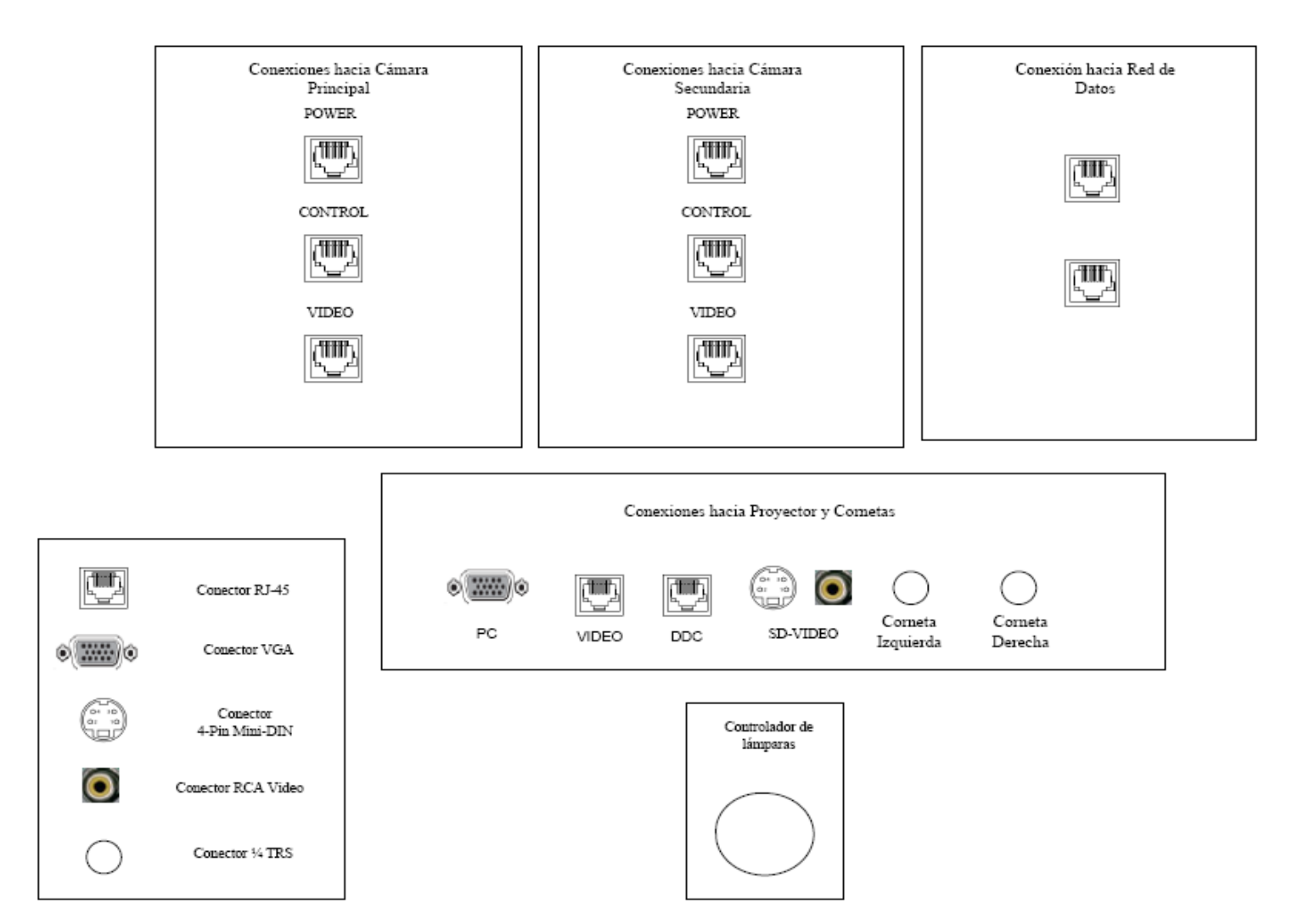

Figura 19. Modelo para Cajetines con configuración de equipos Polycom.

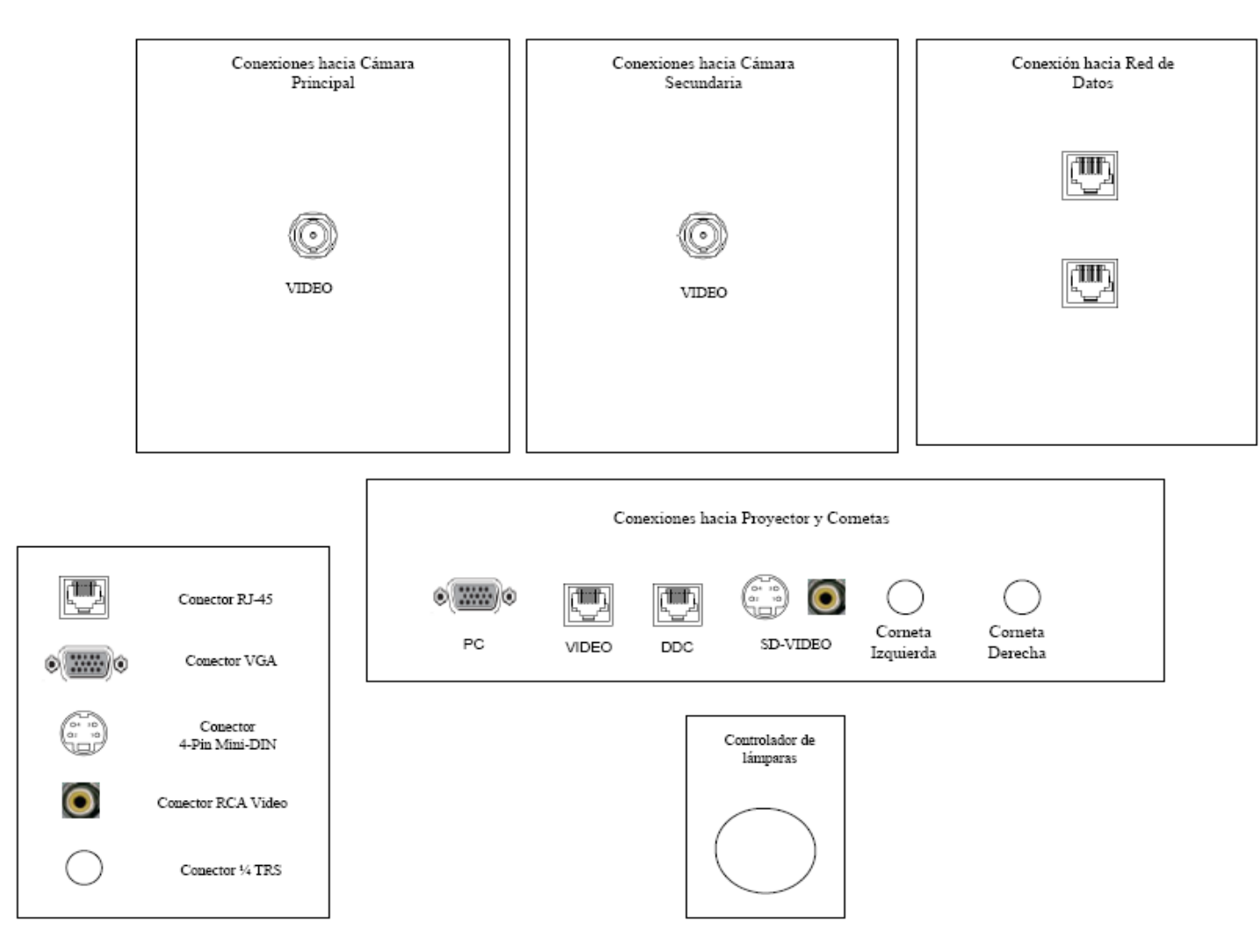

Figura 20. Modelo para Cajetines con configuración de equipos Tandberg.

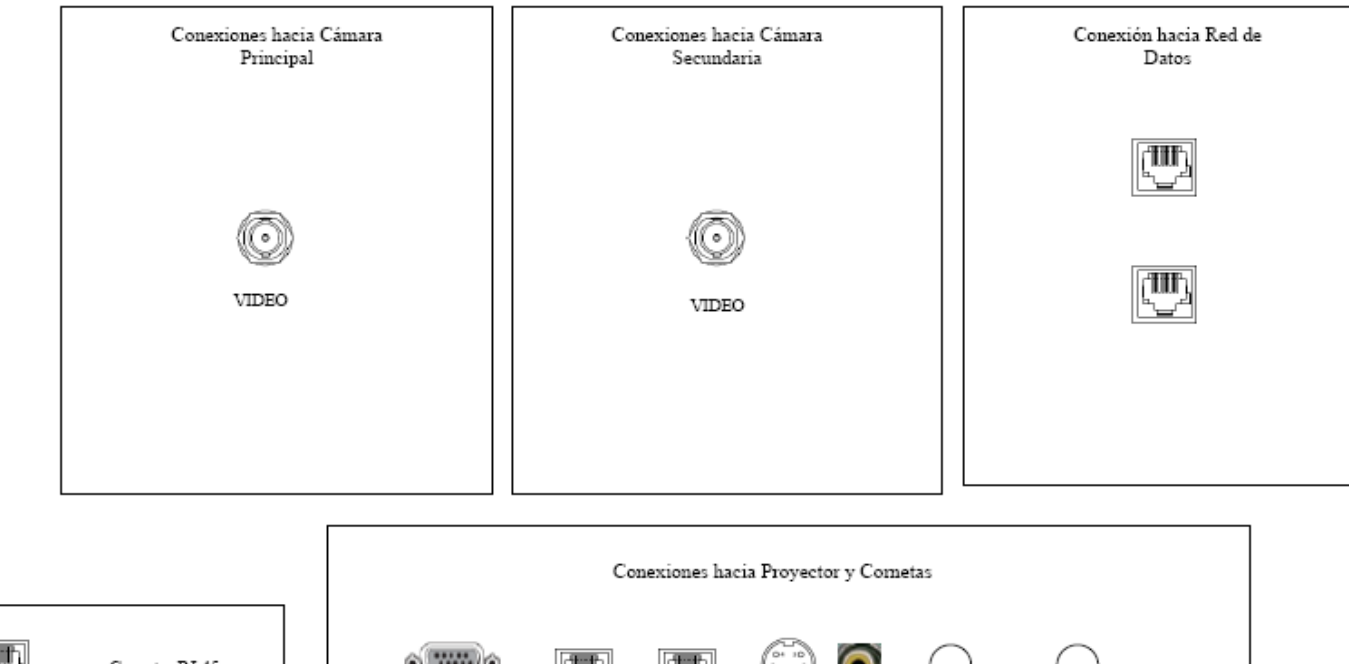

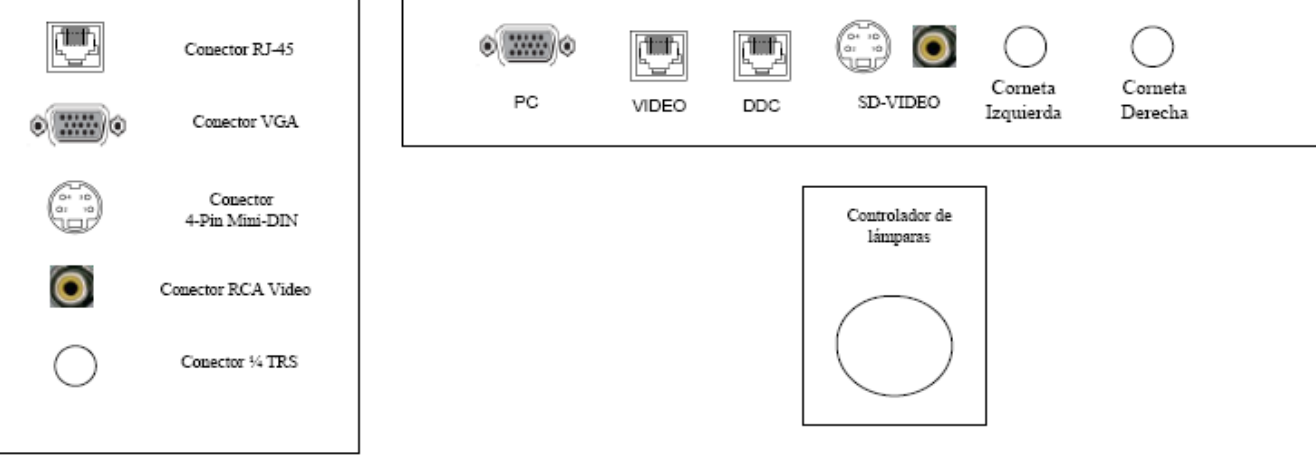

Figura 21. Modelo para Cajetines con configuración de equipos LifeSize.

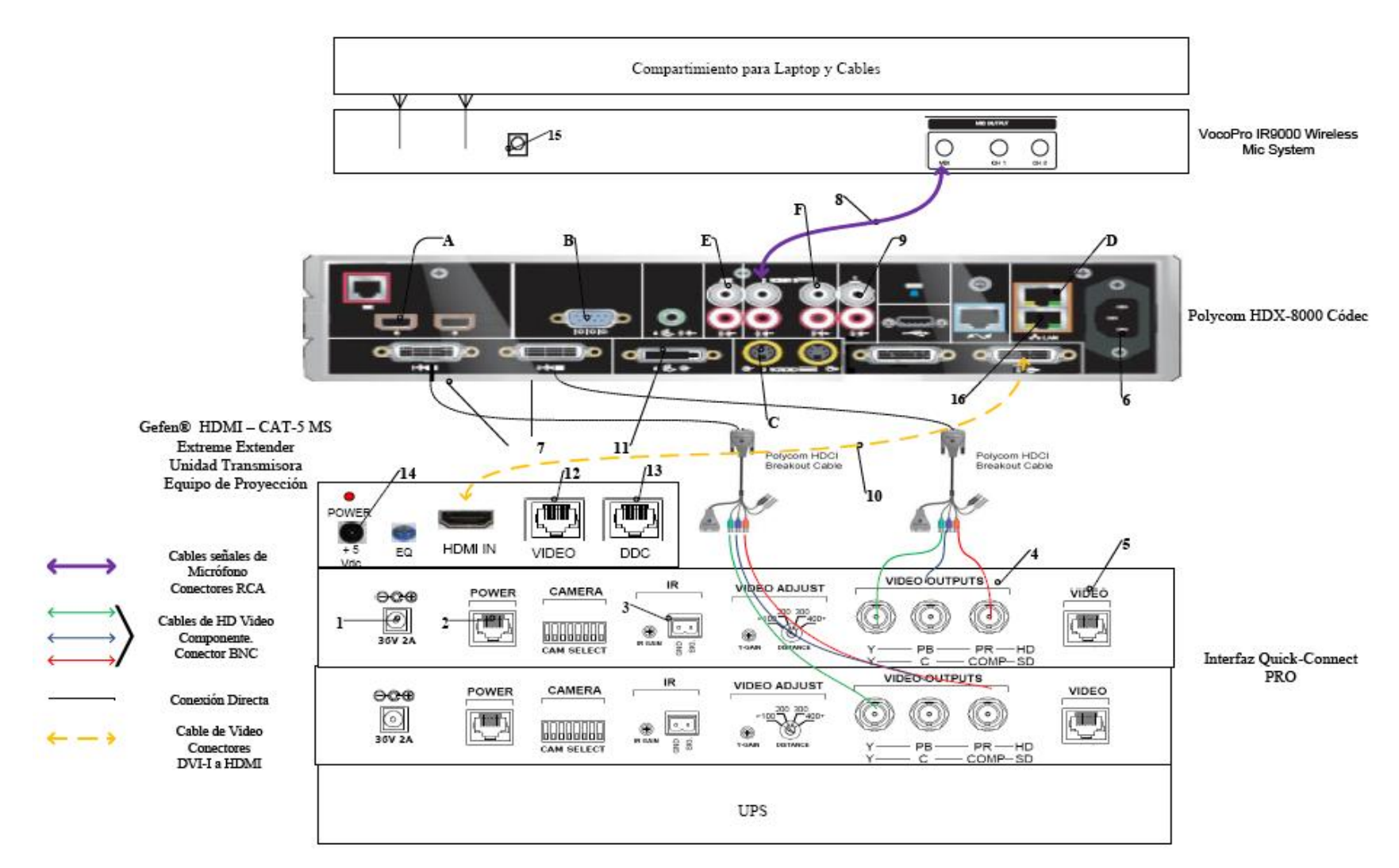

Figura 22. Conexiones en rack para códec Polycom.

- 12. Conexión mediante CAT-5e entre la unidad transmisora del convertidor al conector RJ-45 "DDC", localizado en el cajetín de conexiones hacia proyector y cornetas. Esta conexión lleva el video en alta definición hacia la unidad receptora del convertidor, ubicada en el lugar donde se encuentra el proyector. Posteriormente la unidad receptora del convertidor se conecta al proyector mediante un cable HDMI.
- 13. Conexión de la unidad transmisora del convertidor HDMI a CAT-5e, mediante el convertidor AC/DC, al UPS.
- 14. Conexión del receptor de micrófonos, mediante convertidor AC/DC, al UPS.
- 15. Conexión vía CAT-5e con la red de datos.

Existen puertos en el códec Polycom® HDX-8000 que pueden ser utilizados de manera opcional, según las actividades requeridas durante la videoconferencia. Éstos son:

- A. Conexión de micrófonos Polycom®.
- B. Conector interfaz RS-232 para control externo de la unidad y diagnóstico.
- C. Conectores S-Video y RCA para entradas de video y audio de otras fuentes al códec.
- D. Conexión en red hacia PC.
- E. Conexión auxiliar de señal de audio proveniente de otra fuente.
- F. Conectores S-Video y RCA para salidas de video y audio hacia otros equipos.

En la figura 23, se muestra la conexión básica en el rack de equipos para el caso de utilizarse un códec Tandberg®. Dicho diagrama se explica en los siguientes puntos. (Los pasos 1, 2, 3 y 4 se repiten de la misma forma para la cámara secundaria).

- 1. Conexión de la unidad receptora del convertidor HDMI a CAT-5e al UPS. Esta conexión sólo se realizará si los cables CAT-5e sobrepasan la longitud de 39,63 m.
- 2. El ecualizador se utiliza para estabilizar la imagen en el caso de que los cables CAT-5e sobrepasen los 39,63 m.
- 3. Conexión mediante cable CAT-5e hacia el conector RJ-45 "VIDEO", localizado en el cajetín conexiones hacia cámara principal.
- 4. Conexión mediante cable CAT-5e hacia el conector RJ-45 "DDC", localizado en el cajetín conexiones hacia cámara principal.
- 5. Conexión de la señal de audio de salida del códec de videoconferencia a los parlantes móviles. Esta conexión debe hacerse con un adaptador dual RCA a ¼ en TRS conectado a otro adaptador del tipo ¼ en TRSF a dual ¼ en TRSF, a este último se le conectará los cables ¼ en TRS para conectar la salida de audio del códec a los conectores hacia las cornetas izquierda y derecha, ubicados en el cajetín conexiones hacia proyector y cornetas.
- 6. Conexión del adaptador DB-9 a RJ-45, el cual lleva las señales de control hacia la cámara. Dicho adaptador debe permanecer conectado al códec, mientras que el extremo del conector RJ-45 se debe conectar mediante cable CAT-5e al conector "CONTROL", localizado en el cajetín conexiones hacia cámara principal.
- 7. Conexión del códec de videoconferencia, mediante el convertidor AC/DC, al UPS.
- 8. Conexión vía CAT-5e con la red de datos.
- 9. Conexión mediante cable con conectores ¼" TRS a XLR3M, de las señales provenientes de los micrófonos hacia el códec de videoconferencia.
- 10. Conexión de señal de entrada desde la PC hacia el códec de videoconferencia. Ésta debe hacerse con un cable con conectores DVI-I, para conectarse al códec, y VGA para conectarse a la PC.
- 11. Conexión de la señal de salida de video del códec de videoconferencia al equipo de proyección. Ésta se debe realizar mediante un cable HDMI. El conector se debe conectar al conector de entrada de la unidad transmisora del convertidor HDMI a CAT-5, el cual se encarga de llevar la señal de video de alta definición al lugar donde se instalará el proyector. Los puertos de acceso al equipo de proyección se encuentran identificados en el cajetín de conexiones hacia proyector y cornetas.
- 12. Conexión vía cable HDMI de las señales de video provenientes de las cámaras principal y secundaria.
- 13. Conexión del receptor de micrófonos, mediante el convertidor AC/DC, al UPS.
- 14. Conexión de la unidad transmisora del convertidor HDMI a CAT-5e, mediante el convertidor AC/DC, al UPS.
- 15. Conexión mediante CAT-5e entre la unidad transmisora del convertidor al conector RJ-45 "VIDEO", localizado en el cajetín de conexiones hacia proyector y cornetas. Esta conexión lleva el video en alta definición hacia la unidad receptora del convertidor, ubicada en el lugar donde se encuentra el proyector. Posteriormente la unidad receptora del convertidor se conecta al proyector mediante un cable HDMI.
- 16. Conexión mediante CAT-5e entre la unidad transmisora del convertidor al conector RJ-45 "DDC", localizado en el cajetín de conexiones hacia proyector y cornetas. Esta conexión lleva el video en alta definición hacia la unidad receptora del convertidor, ubicada en el lugar donde se encuentra el proyector. Posteriormente la unidad receptora del convertidor se conecta al proyector mediante un cable HDMI.

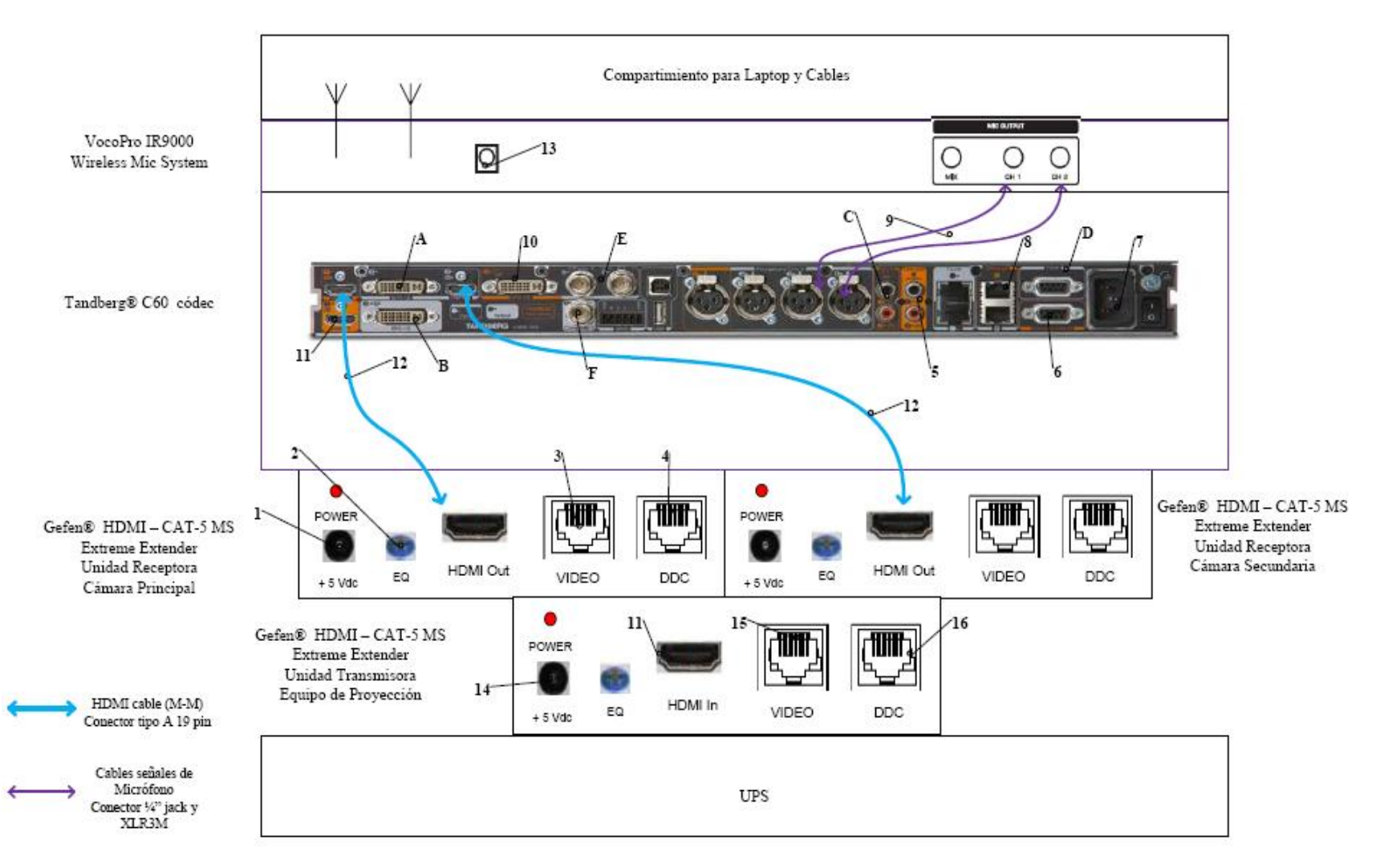

Figura 23. Conexiones en rack para códec Tandberg.

Existen puertos en el códec Tandberg® C60 que pueden ser utilizados de manera opcional, según las actividades requeridas durante la videoconferencia. Éstos son:

- A. Entrada de audio y video en interfaz DVI-I.
- B. Salida de audio y video en interfaz DVI-I.
- C. Entrada de audio en conectores RCA.
- D. Conector interfaz RS-232 para control externo de la unidad y diagnóstico.
- E. Entrada de video componente en conector BNC.
- F. Salida de video componente en conector BNC.

En la figura 24, se muestra la conexión básica en el rack de equipos para el caso de utilizarse un códec LifeSize®. Dicho diagrama se explica en los siguientes puntos.

- 1. Conexión de la unidad transmisora del convertidor HDMI a CAT-5e, mediante el convertidor AC/DC, al UPS.
- 2. Conexión mediante CAT-5e entre la unidad transmisora del convertidor al conector RJ-45 "VIDEO", localizado en el cajetín de conexiones hacia proyector y cornetas. Esta conexión lleva el video en alta definición hacia la unidad receptora del convertidor, ubicada en el lugar donde se encuentra el proyector. Posteriormente la unidad receptora del convertidor se conecta al proyector mediante un cable HDMI.
- 3. Conexión mediante CAT-5e entre la unidad transmisora del convertidor al conector RJ-45 "DDC", localizado en el cajetín de conexiones hacia proyector y cornetas. Esta conexión lleva el video en alta definición hacia la unidad receptora del convertidor, ubicada en el lugar donde se encuentra el proyector. Posteriormente la unidad receptora del convertidor se conecta al proyector mediante un cable HDMI.

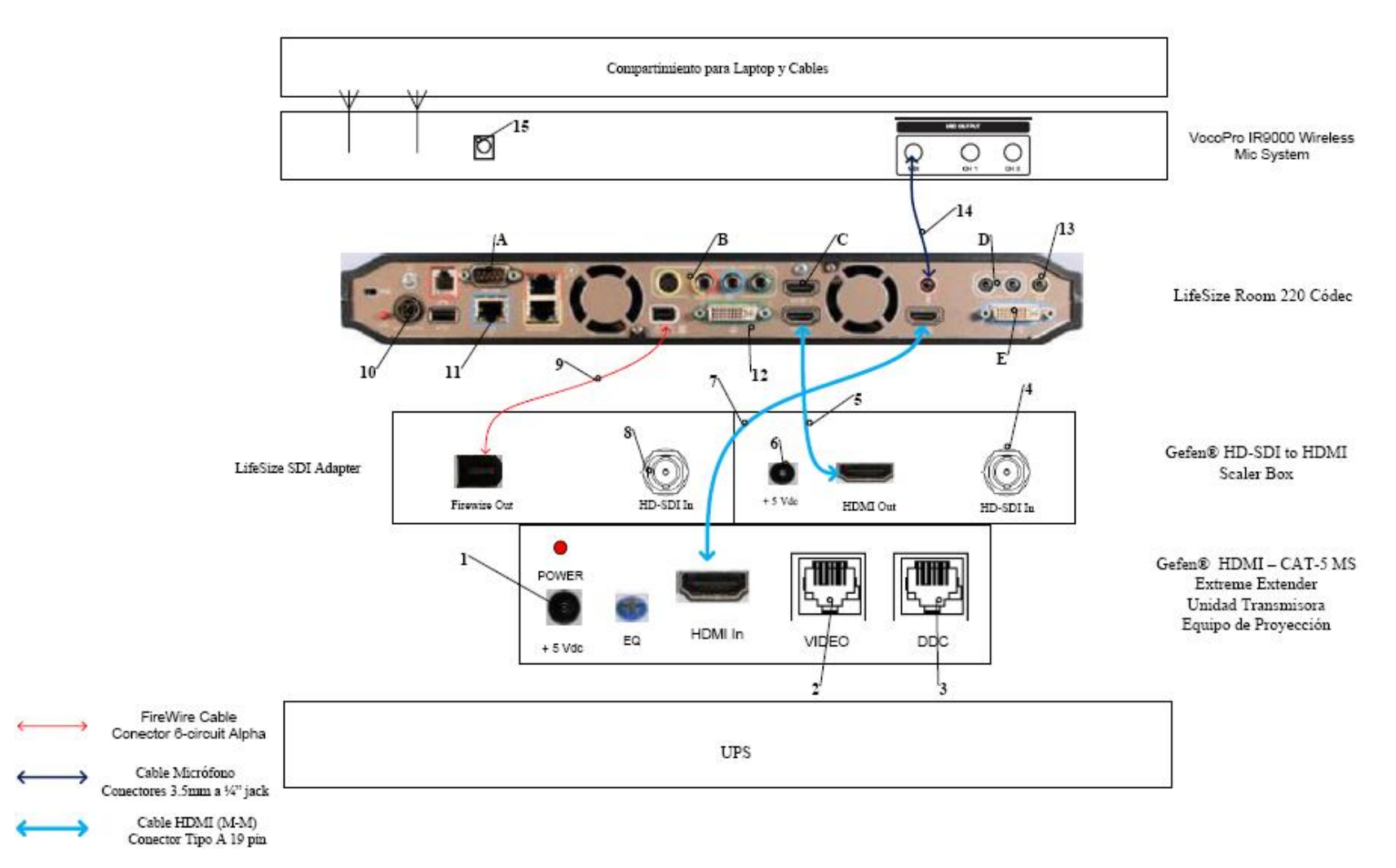

Figura 24. Conexiones en rack para códec LifeSize.

- 4. Conexión hacia la cámara Sony® EVI HD, mediante cable HD-SDI hasta el conector "VIDEO" que se encuentra en el cajetín conexión hacia cámara secundaria.
- 5. Conexión mediante cable HDMI, entre el adaptador HD-SDI a HDMI y el códec de videoconferencia.
- 6. Conexión del adaptador HD-SDI a HDMI, mediante el convertidor AC/DC, al UPS.
- 7. Conexión de la señal de salida de video del códec de videoconferencia al equipo de proyección. Ésta se debe realizar mediante un cable HDMI. El conector se debe conectar al conector de entrada de la unidad transmisora del convertidor HDMI a CAT-5, el cual se encarga de llevar la señal de video de alta definición al lugar donde se instalará el proyector. Los puertos de acceso al equipo de proyección se encuentran identificados en el cajetín de conexiones hacia proyector y cornetas.
- 8. Conexión hacia la cámara Sony® EVI HD, mediante cable HD-SDI hasta el conector "VIDEO" que se encuentra en el cajetín conexión hacia cámara principal.
- 9. Conexión mediante cable FireWire, entre el LifeSize® SDI Adapter y el códec de videoconferencia LifeSize® Room 220.
- 10. Conexión del códec de videoconferencia, mediante el convertidor AC/DC, al UPS.
- 11. Conexión vía CAT-5e con la red de datos.
- 12. Conexión de señal de entrada desde la PC hacia el códec de videoconferencia. Ésta debe hacerse con un cable con conectores DVI-I, para conectarse al códec, y VGA para conectarse a la PC.
- 13. Conexión mediante cables de audio con conectores ¼ TRS hacia los parlantes del salón. Los conectores hacia los parlantes se localizan en el cajetín conexiones hacia proyector y cornetas. En este caso también se debe utilizar un adaptador en la salida de audio del códec, del tipo 3.5 mm en TRS a dual ¼ en TRSF.
- 14. Conexión de la señal proveniente del mezclador del receptor de micrófonos al códec de videoconferencia. Se debe utilizar un adaptador en dicho receptor del tipo 3.5mm en TRS a 1/4 en TRS, para luego llevar la señal a través de un cable de audio con conectores 3.5 mm en TRS, a la entrada para micrófonos del códec de videoconferencia.
- 15. Conexión del receptor de micrófonos, mediante el convertidor AC/DC, al UPS.

Existen puertos en el códec LifeSize® Room 220 que pueden ser utilizados de manera opcional, según las actividades requeridas durante la videoconferencia. Éstos son:

- A. Conector interfaz RS-232 para control externo de la unidad y diagnóstico.
- B. Salida de video componente en conectores RCA y salida de video S-Video.
- C. Entrada de audio y video en interfaz HDMI.
- D. Entradas de audio en conectores 3.5 mm.
- E. Salida de audio y video en interfaz DVI-I.

El UPS es la unidad protege a los equipos de posibles fluctuaciones en la red de energía eléctrica. Por otra parte, el compartimiento para laptop y cables debe estar diseñado de manera tal que la computadora quede protegida en un maletín especial para laptops, mientras que debe existir un compartimiento en donde los cables para conectar los equipos del rack, con los conectores de los cajetines, queden debidamente guardados. Además estos cables deben tener debidamente identificada su función de manera que al momento de conectar los equipos, no se cometan errores.

Finalmente, para el caso del Auditorio "Campins Ballester" del Decanto de la Facultad de Medicina de la U.C.V. el rack de equipos, al momento de realizarse la videoconferencia, se ubicará en la esquina izquierda del escenario, teniendo una vista hacia el escenario, por detrás de la pared que lo conforma. Dicha ubicación se muestra en las figura 25 y 26.

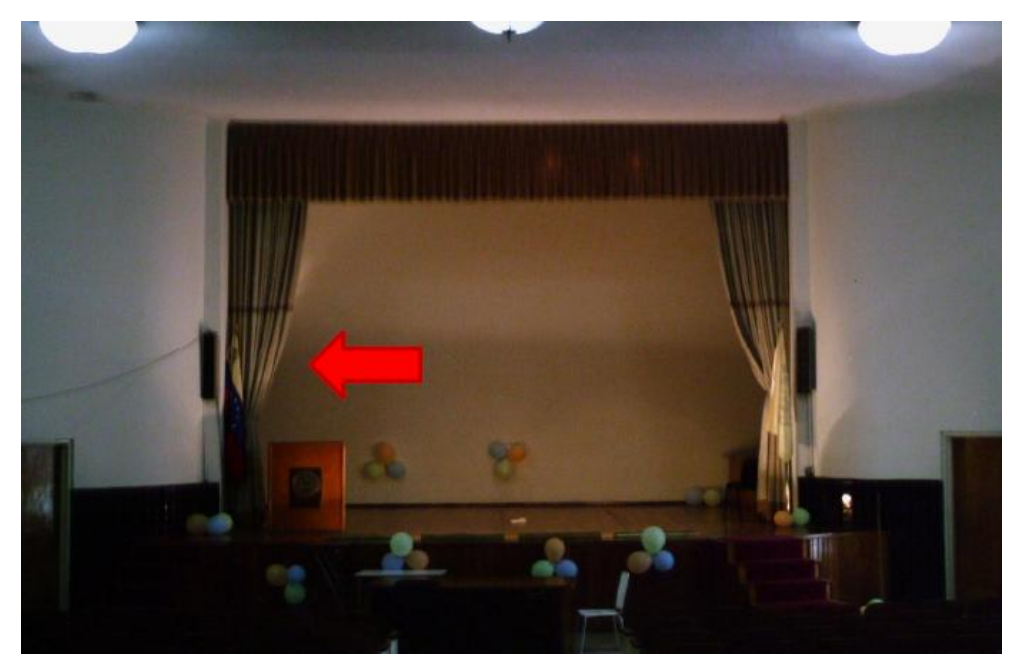

Figura 25. Ubicación Rack Móvil de equipos.

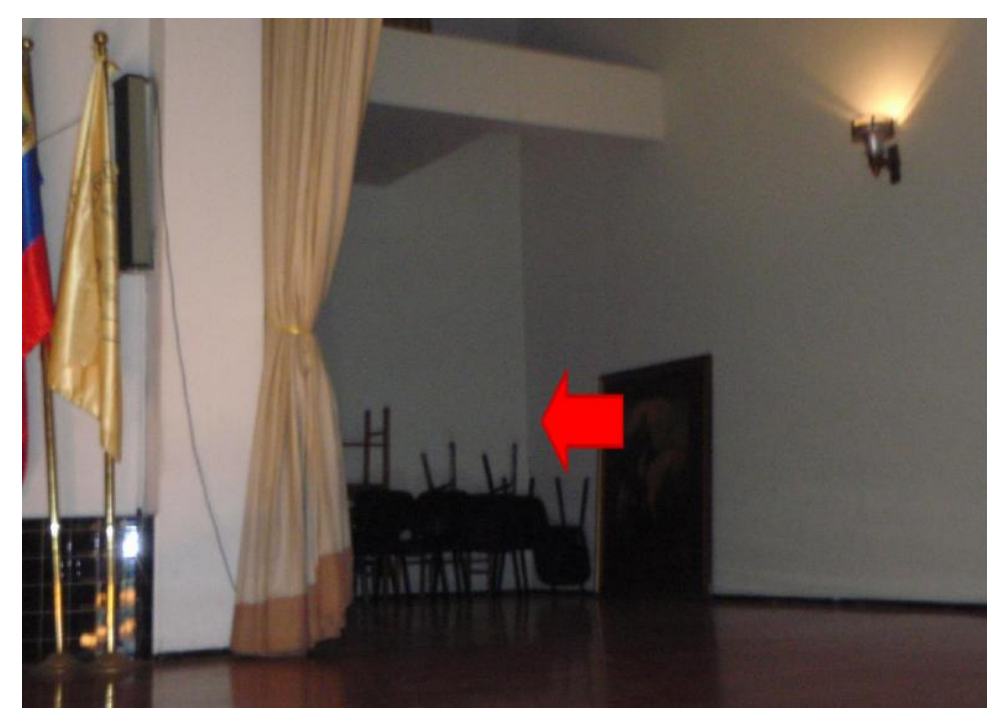

Figura 26. Ubicación Rack Móvil de equipos.
#### **Estado de la red de datos**

Para realizar una videoconferencia de calidad no solo es necesario poseer los mejores equipos disponibles en el mercado, se debe poseer una conexión hacia la red de datos la cual tenga la capacidad de manejar aplicaciones en tiempo real, en este caso, transferencia de voz, datos y video en tiempo real.

Los principales parámetros a tomar en cuenta en una red de datos, de manera de evaluar si ésta está en capacidad de manejar una aplicación como videoconferencia son el ancho de banda disponible, la latencia, el jitter y la pérdida de paquetes. A continuación se muestran los valores máximos permisibles de estos parámetros, para que la videoconferencia pueda llevarse a cabo de manera confiable.

(a) Ancho de banda.

El ancho de banda disponible en la red, durante todo el recorrido, debe ser mayor a 384 Kbps, el cual es la mínima tasa de transmisión en la cual se efectúa una videoconferencia en la mayoría de los códecs disponibles en el mercado.

(b) Latencia y jitter.

El tiempo de latencia en un recorrido en la red no debe exceder los 100 ms. Por otra parte el jitter máximo permitido es de 40 ms.

(c) Pérdida de paquetes.

Es uno de los parámetros más importantes a tomar en cuenta, debido a que es el que más influye en la calidad de la videoconferencia y es muy común en cualquier red de datos que no esté configurada para manejar calidad de servicio o una red que presente un alto tráfico en cierto momento. El valor máximo permisible debe ser de 0.1 % de paquetes perdidos.

El Instituto de Medicina Tropical se conecta directamente a la red de datos interna de la U.C.V., lo cual es favorable debido a que ésta posee componentes nuevos y capaces de manejar calidad de servicio. Además la U.C.V. dispone de un MCU el cual permite la interconexión de los distintos auditorios de la Facultad de Medicina y además permite la conexión hacia cualquier punto de videoconferencia hacia fuera de la red interna.

Las pruebas realizadas en el Decanato de la Facultad de Medicina de la U.C.V. se hicieron midiendo una conexión hacia dos direcciones en el MCU de la U.C.V. En principio todas las videoconferencias deberían pasar por dicho componente aunque también es posible la conexión directa sin pasar por dicho equipo.

Para la dirección pública del MCU, la cual posee la dirección IP 190.169.252.11, se obtuvieron los siguientes resultados.

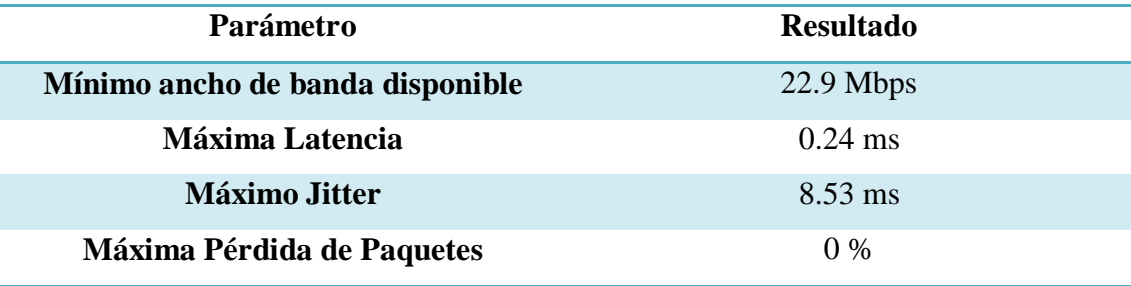

Para la dirección pública del MCU, la cual posee la dirección IP 172.17.140.1, se obtuvieron los siguientes resultados.

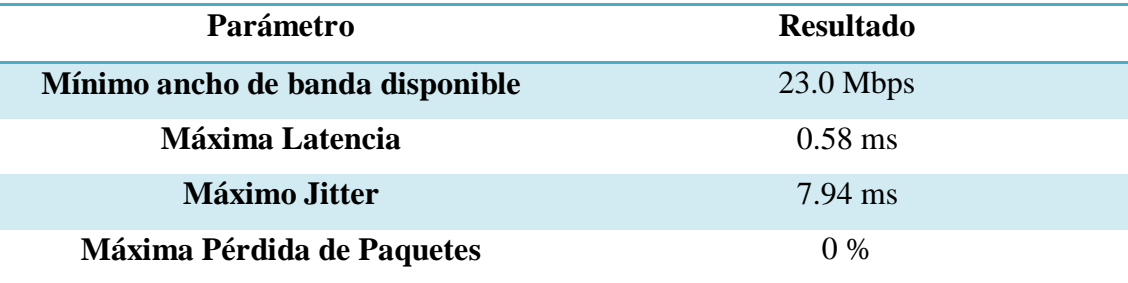

Como se puede observar, en las pruebas realizadas sobre la red de datos, los parámetros importantes están dentro de los valores permisibles para que la videoconferencia se lleve a cabo de manera confiable. Además, durante la realización

de las pruebas, con el programa Polycom® PVX, el cual es un software que permite realizar videoconferencias sobre la recomendación H.323 desde cualquier PC, se realizaron videoconferencias de 5 minutos de duración hacia las direcciones públicas y privadas del MCU, obteniendo como resultado una conexión confiable y de buena calidad.

Después de analizar los resultados obtenidos, se puede concluir que una aplicación de videoconferencia se puede llevar a cabo de manera confiable sobre los caminos hacia las direcciones pública y privada del M.C.U. interno de la U.C.V. El principal problema a resolver es instalar los puntos de red en cada auditorio del edificio del Decanato. Estos puntos deben estar conectados al switch principal del CIM de la Facultad de Medicina de la U.C.V., ya que desde ese punto fue que se realizaron estas pruebas.

## **Estimación de Costos**

En esta sección se realizará una estimación de los costos totales necesarios para la implementación de la sala de videoconferencia. Existen tres tipos de costos totales, los cuales corresponden al tipo de códec de videoconferencia a utilizar. Para los demás equipos, se hace referencia a los más adecuados para la implementación de la sala, aunque en el mercado, se pudieran conseguir otros equipos que cumplan con las características requeridas. Esto debido a la gran cantidad de fabricantes de dichos equipos en el mercado.

Por otra parte, los precios mostrados se dan en bolívares fuertes, estimados a una paridad cambiaria de Bs. 4.30 por dólar americano y además son precios para la fecha en que se realizó este informe. Se hace referencia a esto ya que los precios que se mostrarán a continuación deben utilizarse únicamente como referencia, ya que éstos son susceptibles a variar en el tiempo.

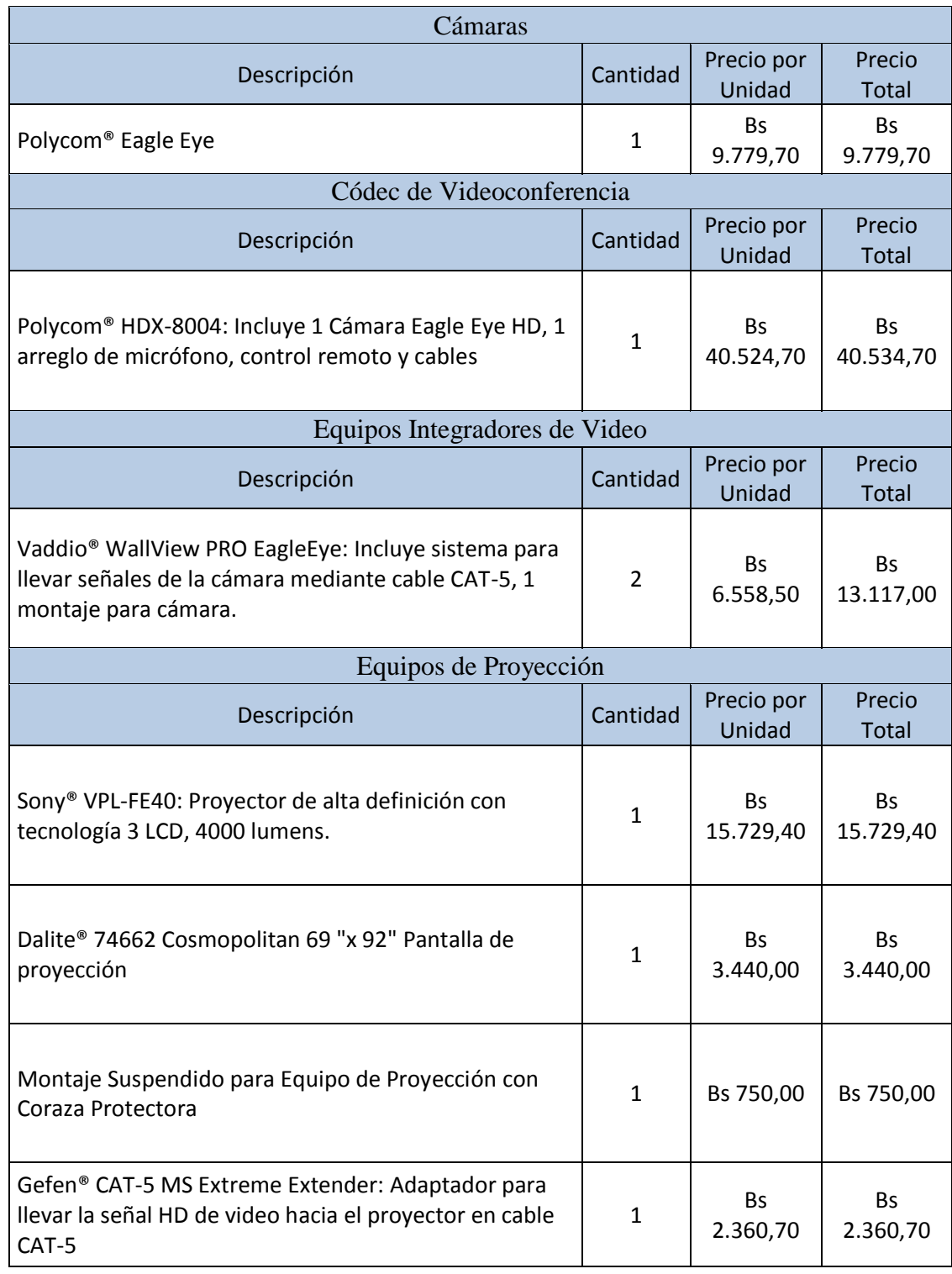

## **Costos para Códec y Cámaras Polycom®**

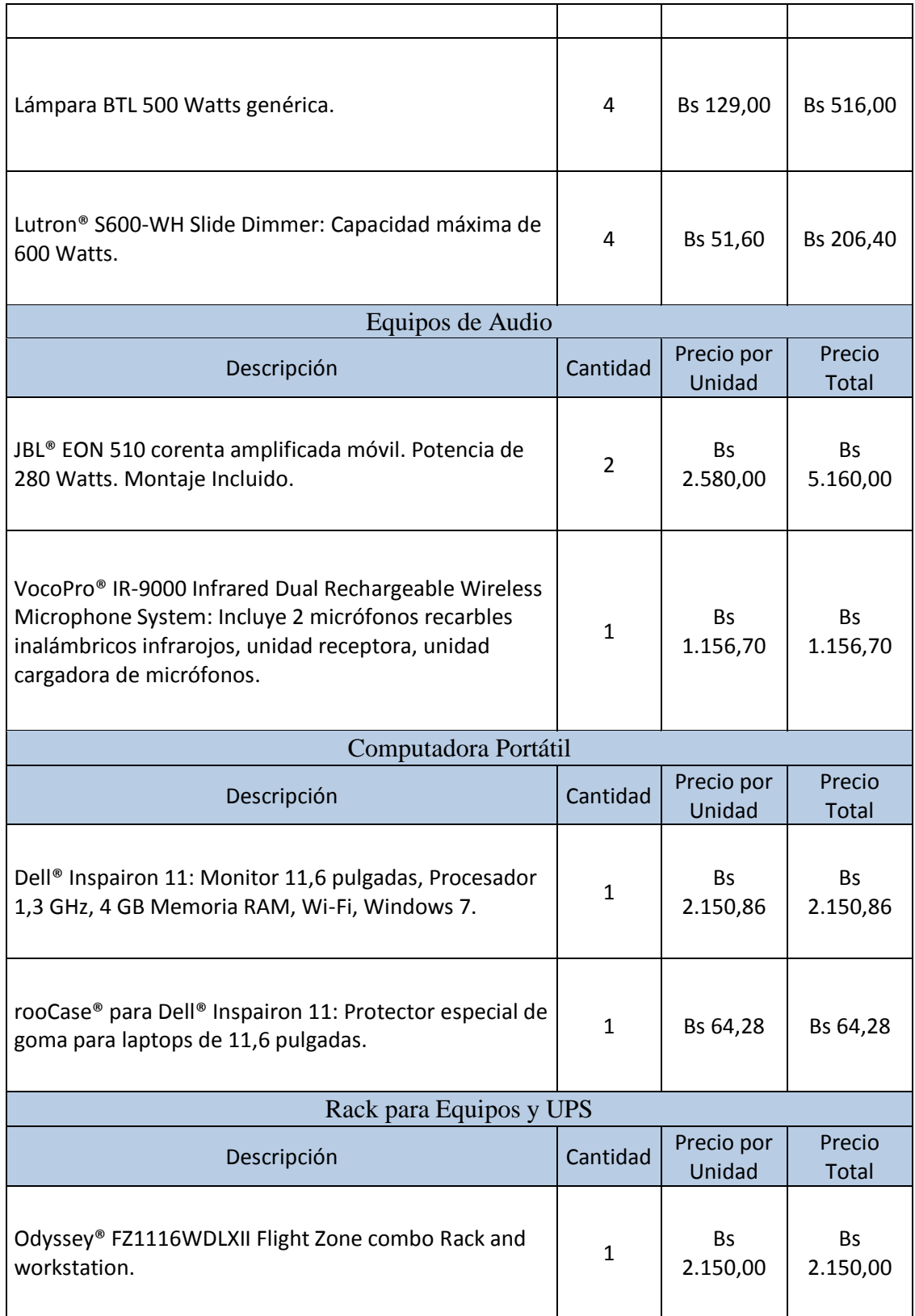

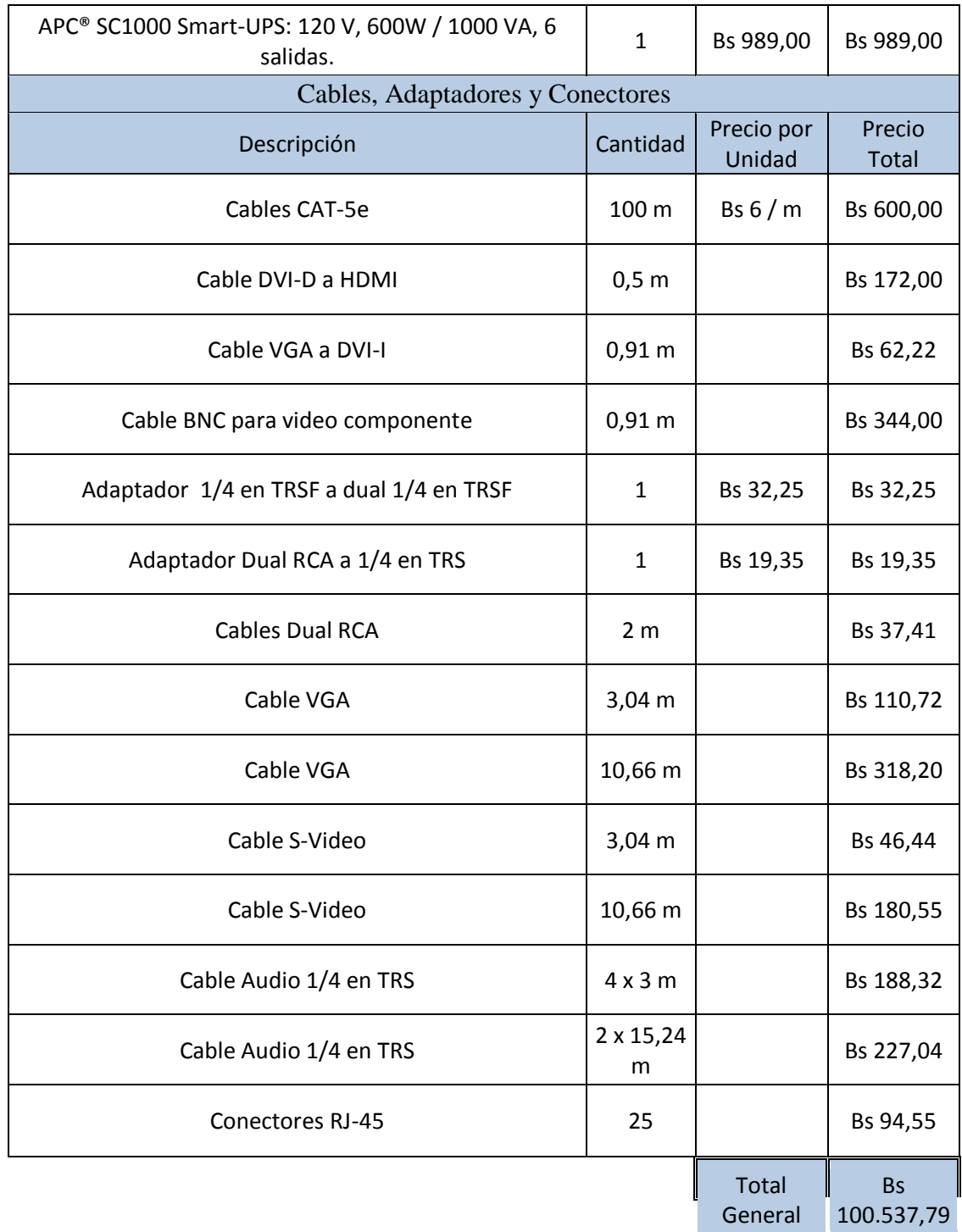

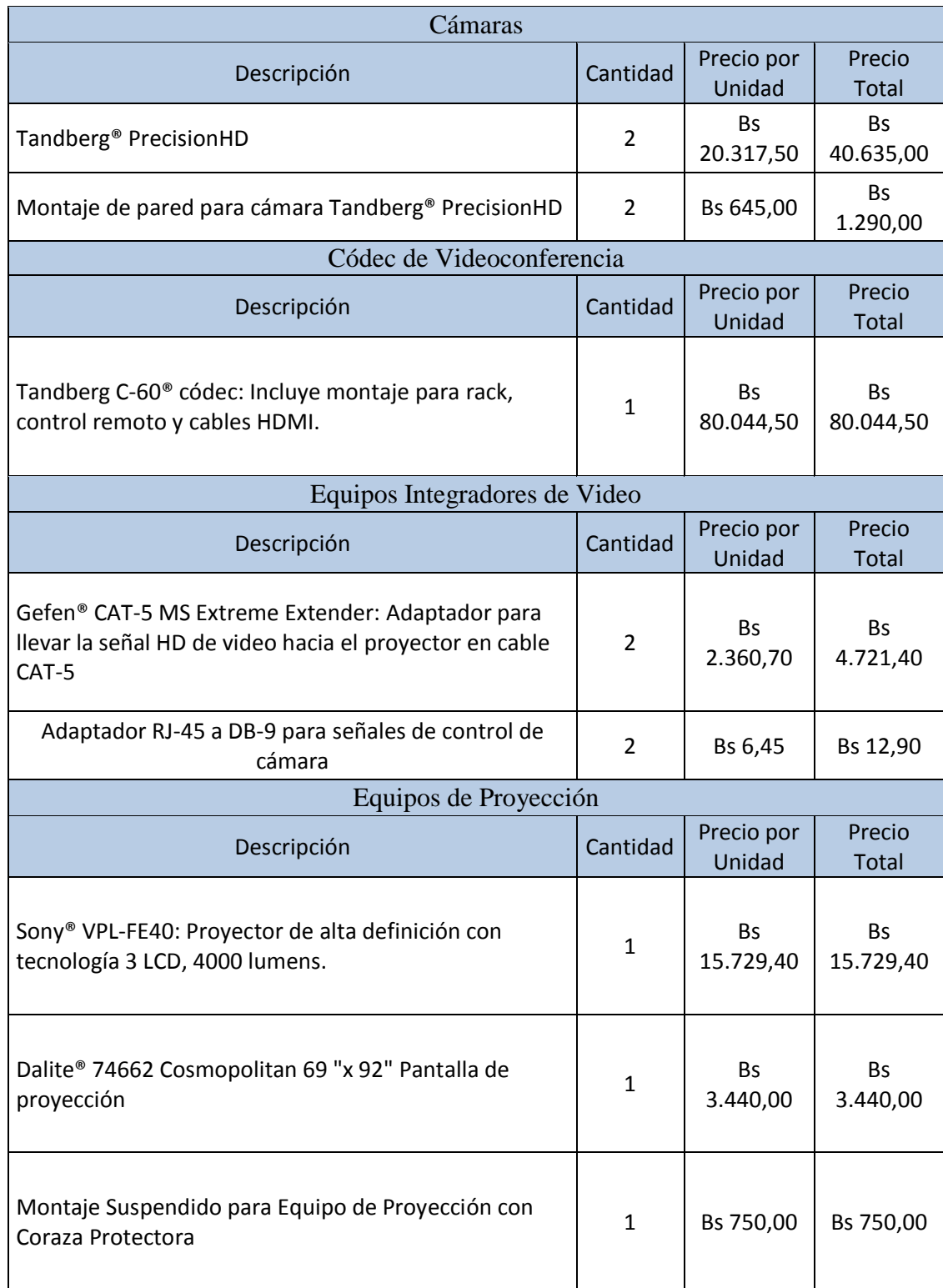

## **Costos para Códec y Cámaras Tandberg®**

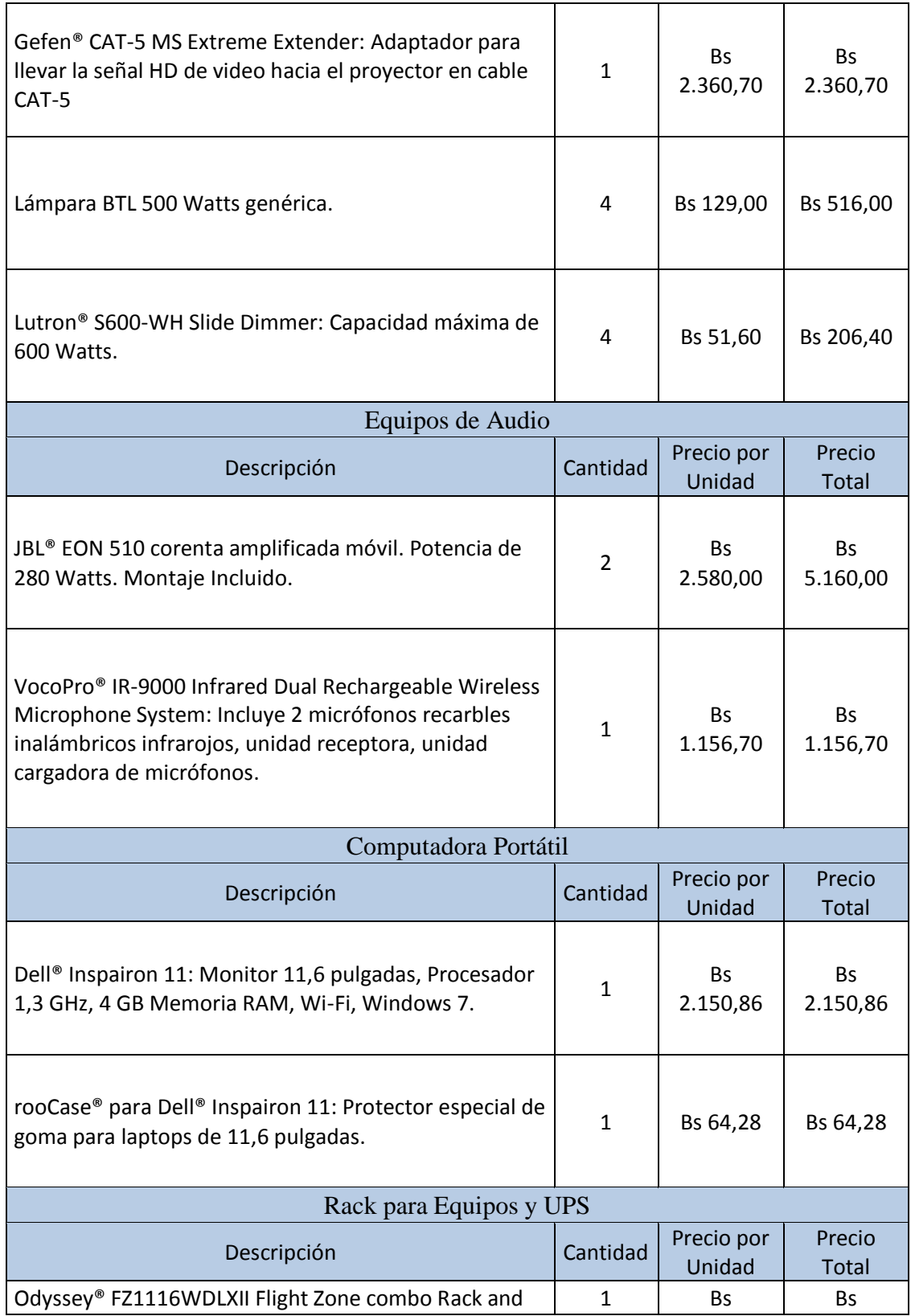

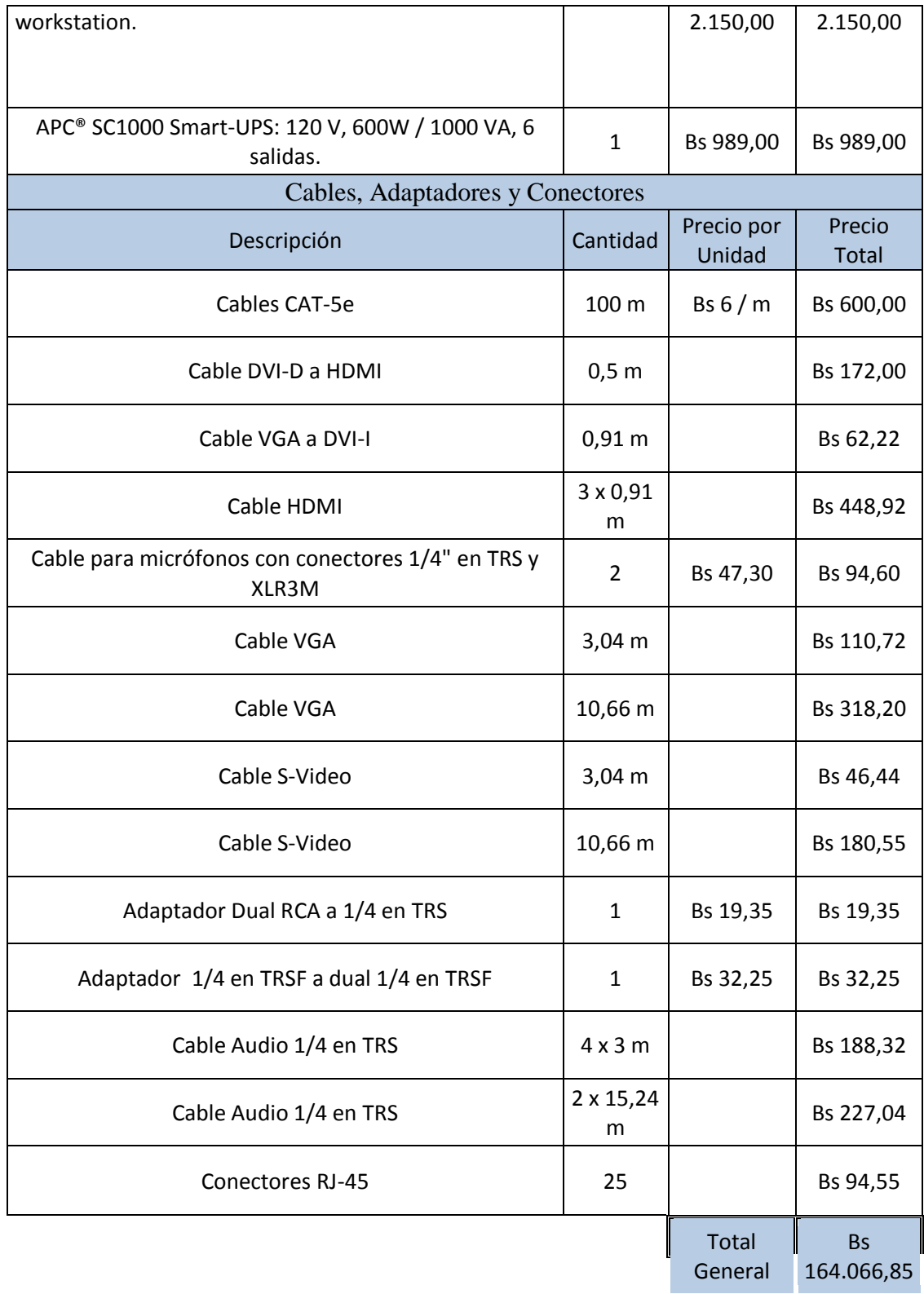

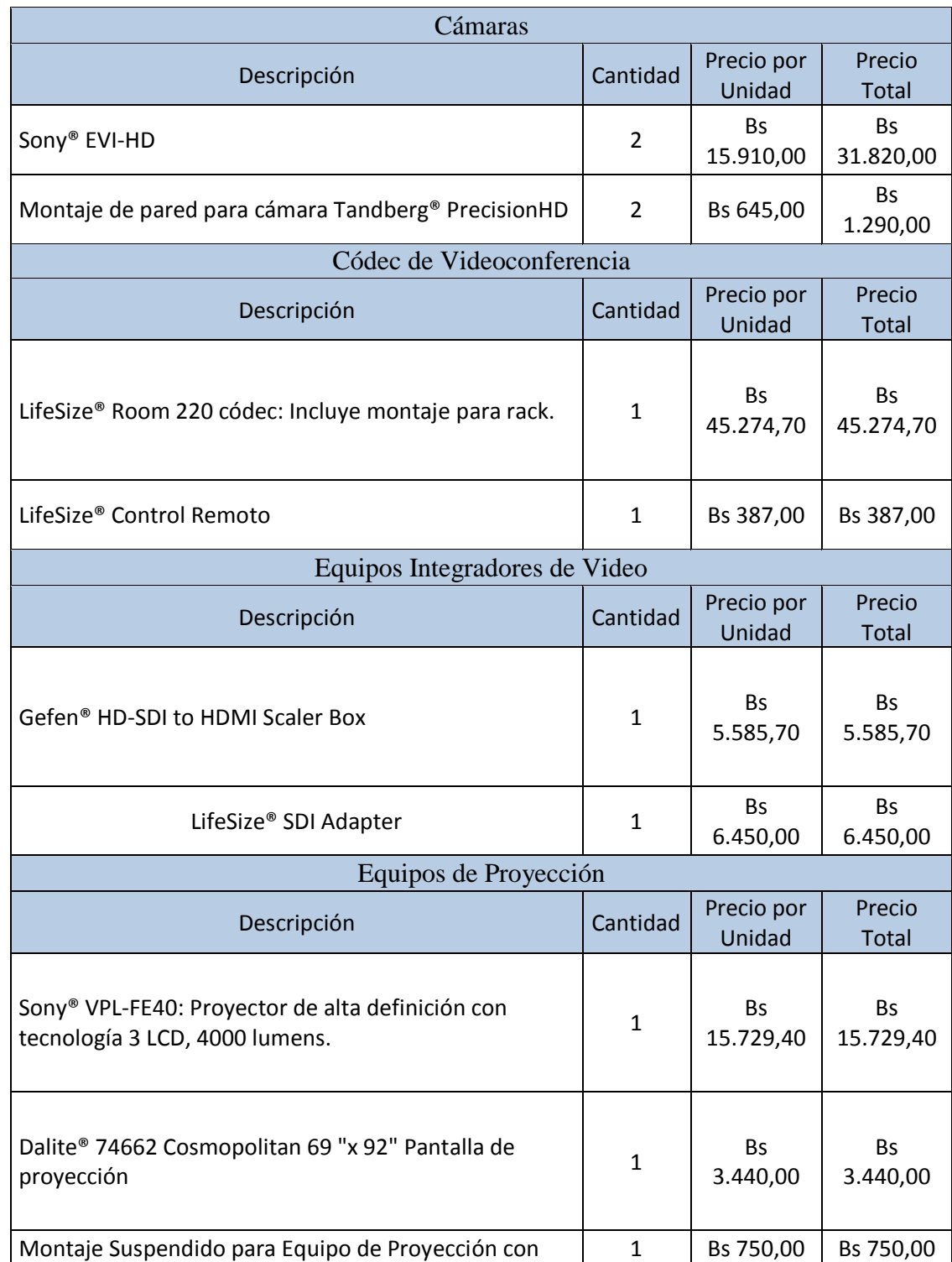

## **Costos para Códec y Cámaras LifeSize®**

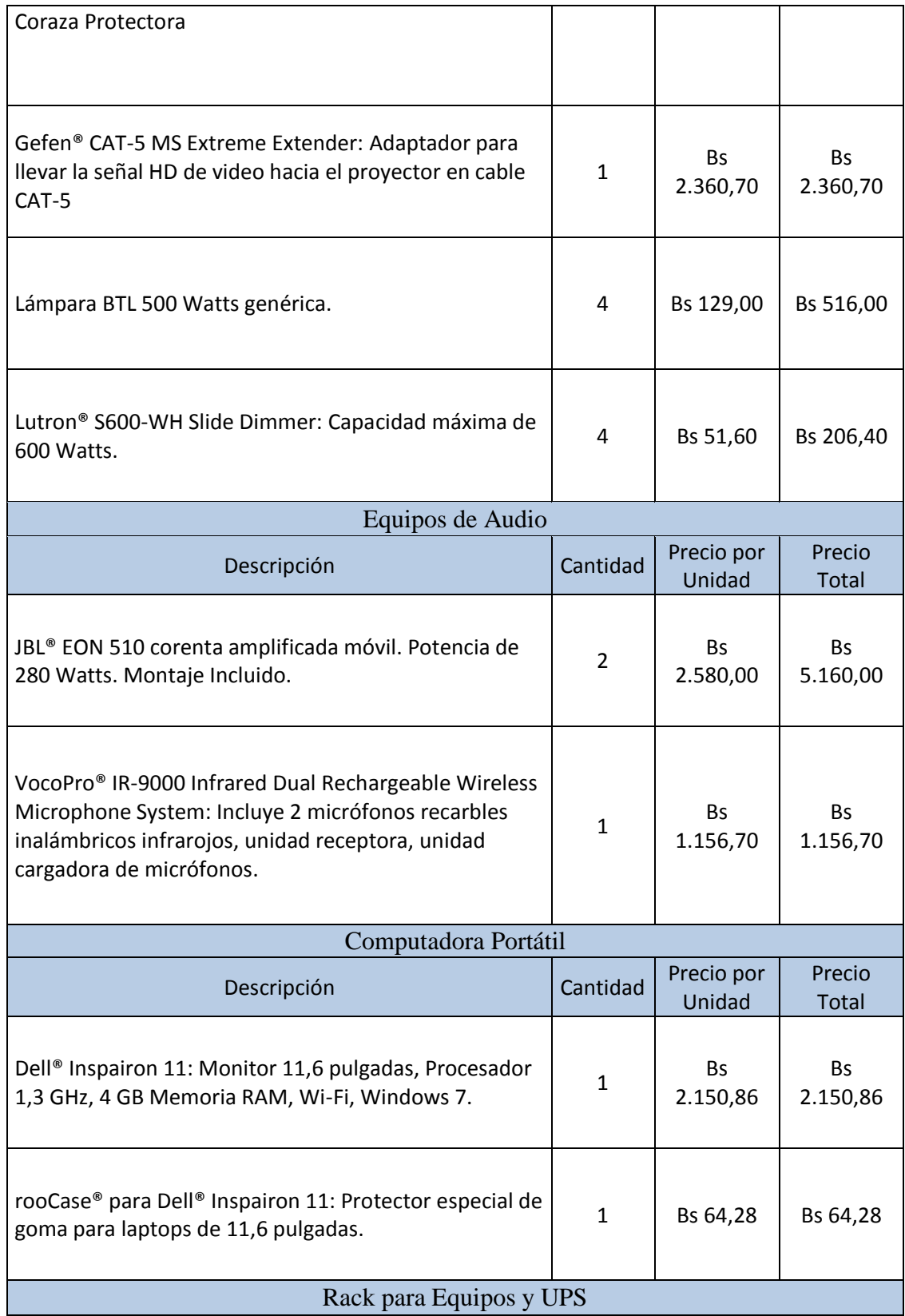

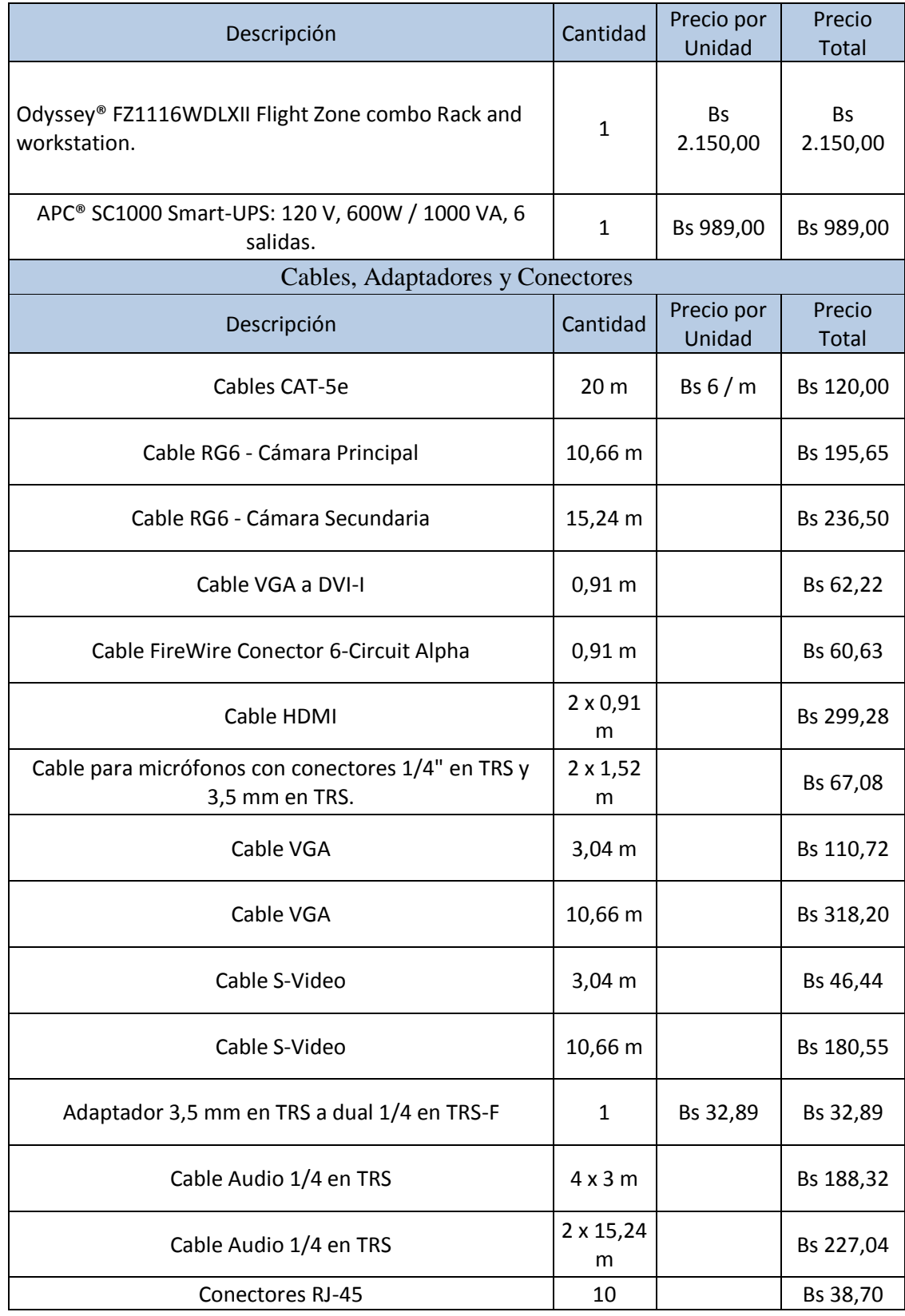

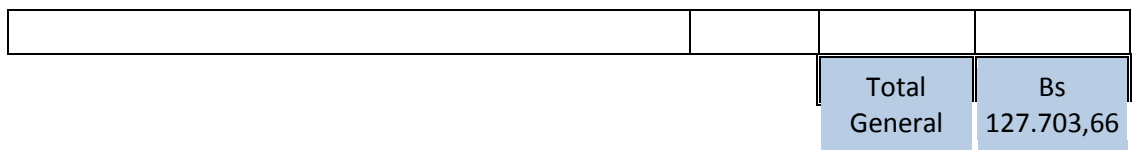

# Diseño de una Sala de Videoconferencia para la Escuela de Enfermería de la U.C.V."

Facultad de Medicina, Universidad Central de Venezuela Caracas

Febrero 2010 Centro Informática Médica - CAIBCO Br. Johnny Hermoso

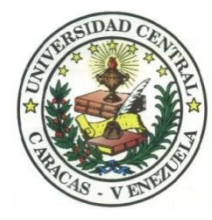

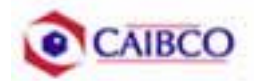

## Contenido

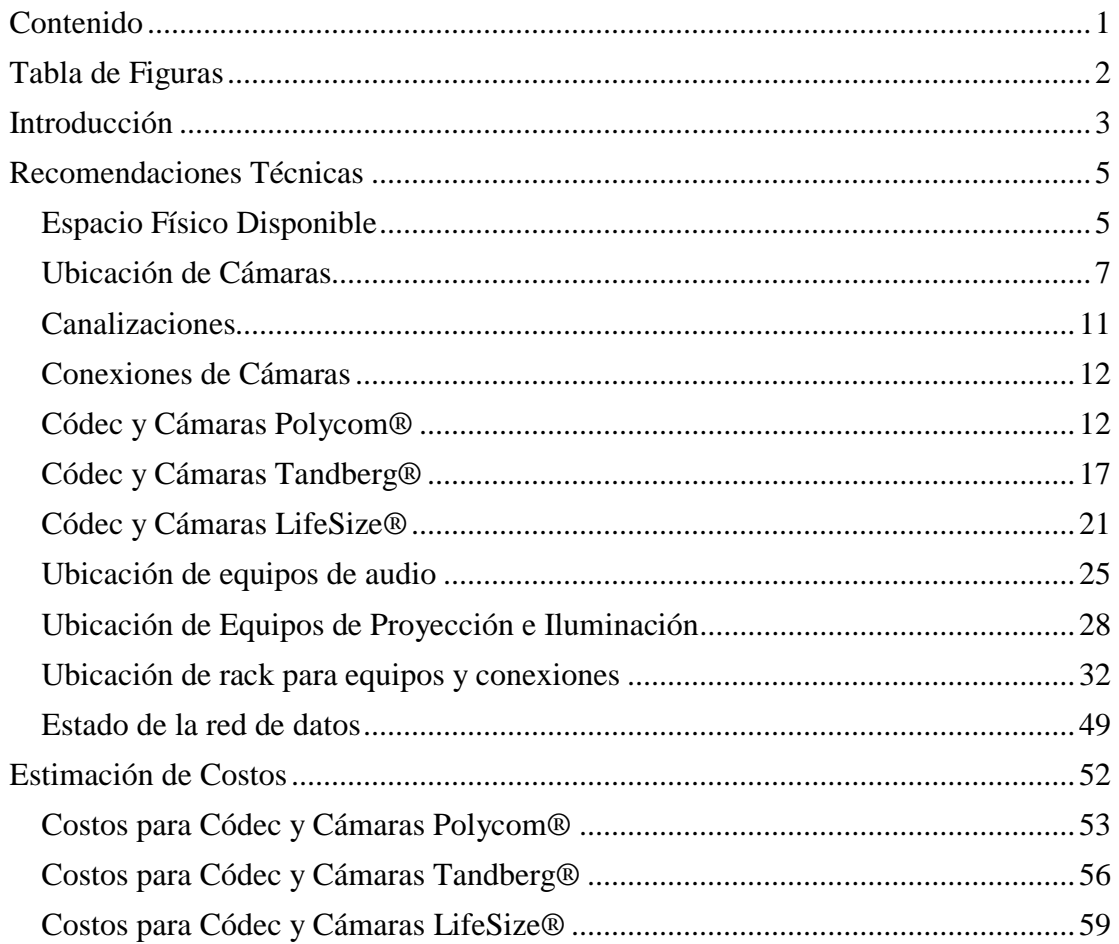

# **Tabla de Figuras**

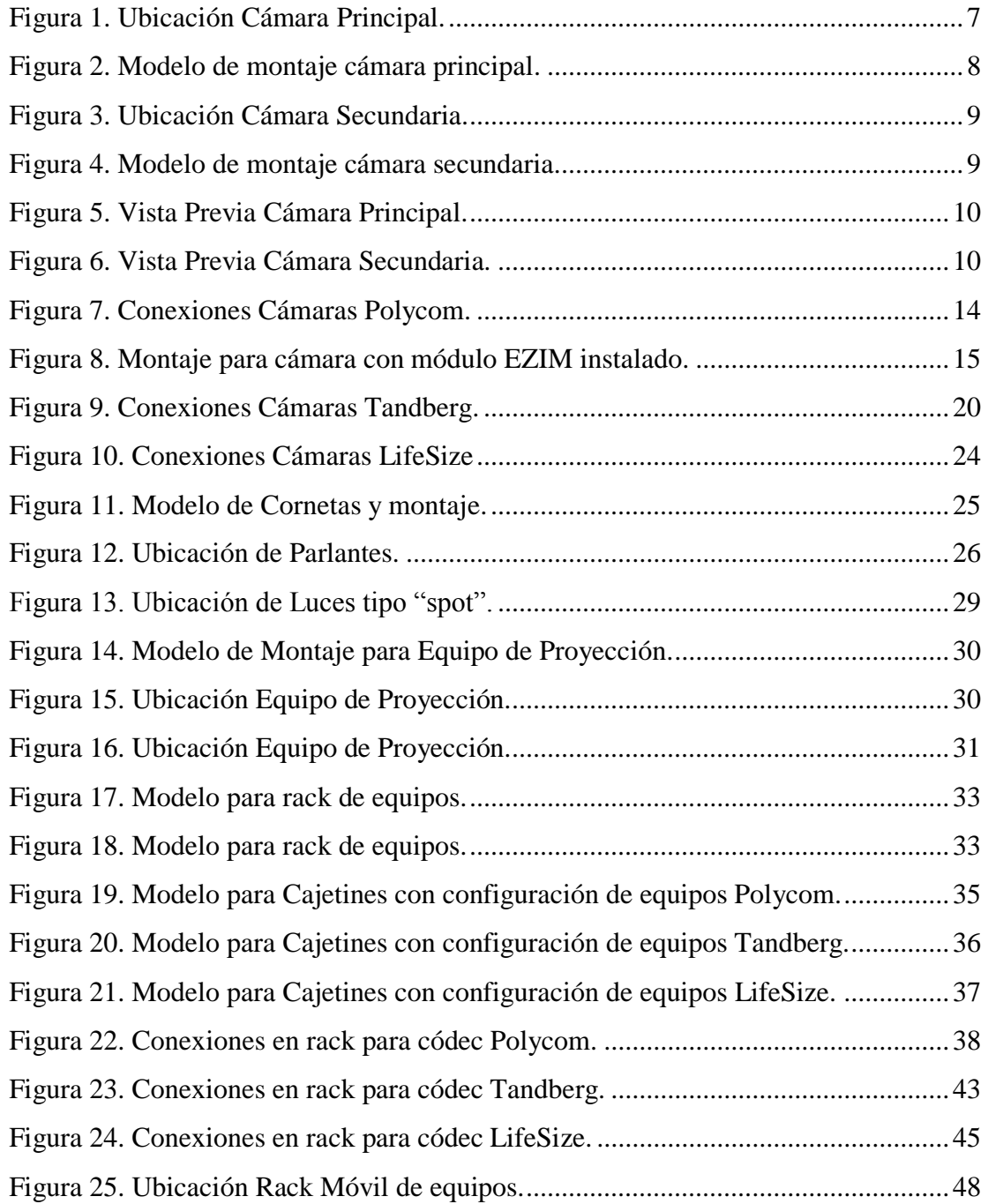

## **Introducción**

En vista a los grandes avances que la tecnología en telecomunicaciones e información ha experimentado en los últimos años y al ver como ésta puede ser aplicada a prácticamente cualquier escenario, la Facultad de Medicina de la Universidad Central de Venezuela, a través de la iniciativa del Centro de Informática Médica y el Centro de Análisis de Imágenes Biomédicas Computarizadas (CAIBCO) se planteó la necesidad de modernizar los sistemas de datos y dar solución a los problemas de conectividad de los diferentes institutos pertenecientes a la Facultad de Medicina de la U.C.V. Esto con la finalidad de poder implementar distintas aplicaciones en el área médica que ayudarían en el proceso de aprendizaje de los alumnos de la Facultad y además beneficiaría a las distintas personas que diariamente utilizan el servicio médico que presta la Facultad a través de sus diversos institutos.

El hecho de que la videoconferencia permita la interacción entre 2 o más personas, permitiendo el intercambio de voz, video y datos, todo esto de manera simultánea y en tiempo real y además sin importar que tan lejos estén los participantes, ha permitido a instituciones, empresas y organizaciones de toda índole dar solución a problemas que anteriormente presentaban todo un reto tanto logístico como económico.

La necesidad de interconectar las dependencias de la Facultad de Medicina a través de videoconferencia permite dar soluciones en el ámbito educativo dentro de la facultad, como sería el caso de cursos a distancias, interacción con operaciones quirúrgicas en vivo desde el quirófano e inclusive permitiría el intercambio educativo con instituciones y universidades a nivel mundial. Todas estas aplicaciones le darían a la Facultad de Medicina de la Universidad Central de Venezuela la posibilidad de formar a mejores profesionales y subir aún más su nivel educativo.

Este informe contempla una solución técnica para la implementación de una sala de videoconferencia en la **Escuela de Enfermería** de la Facultad de Medicina de la Universidad Central de Venezuela, así como una estimación del costo estimado de los equipos necesarios para la implementación antes descrita.

## **Recomendaciones Técnicas**

## **Espacio Físico Disponible**

El lugar elegido para implementar la sala de videoconferencia dentro de la Escuela de Enfermería de la Facultad de Medicina de la U.C.V. fue el **Salón Auditorio**. Este salón fue escogido debido a que en la actualidad es el salón de mayor aforo dentro de la escuela y su infraestructura permite la fácil implementación de una sala de videoconferencia. A continuación se mostrará un resumen acerca del estado actual en que se encuentra dicho salón.

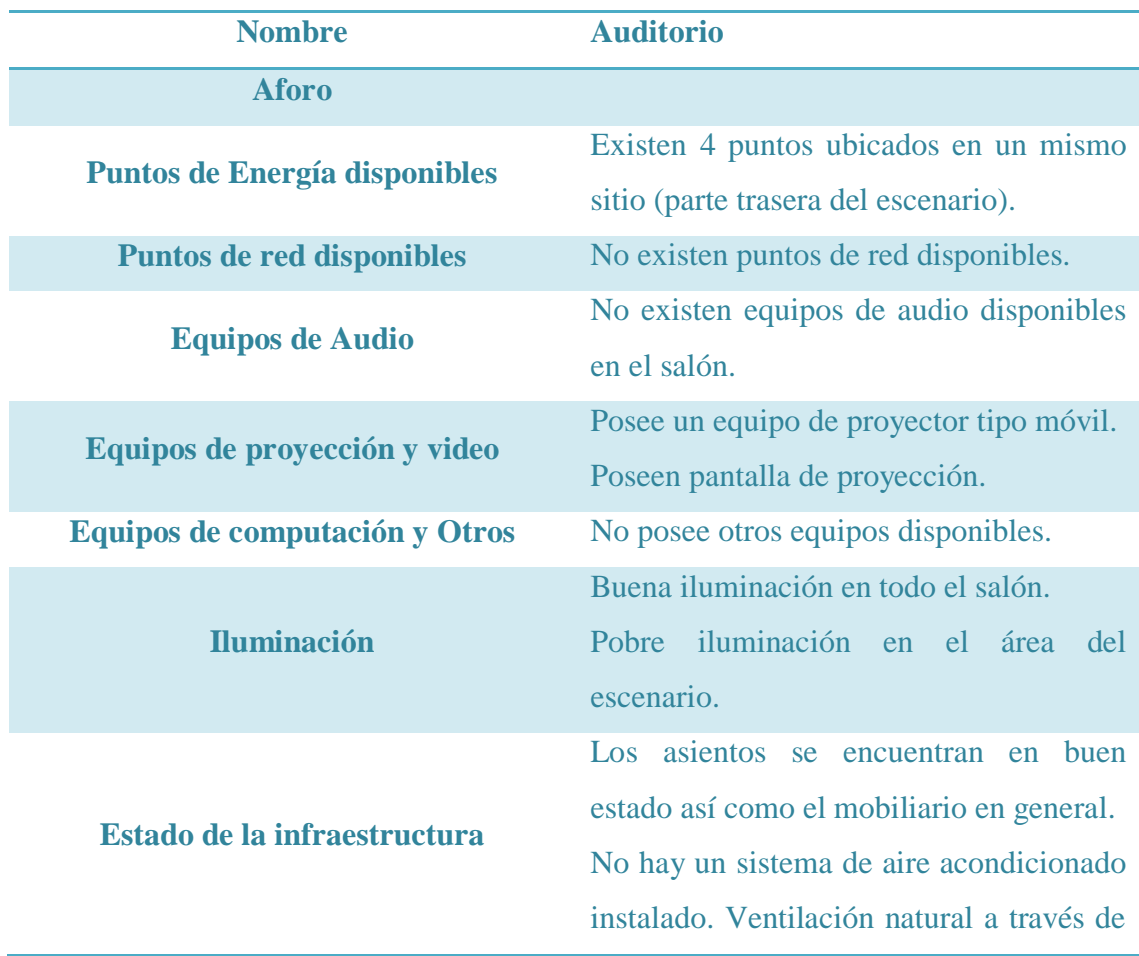

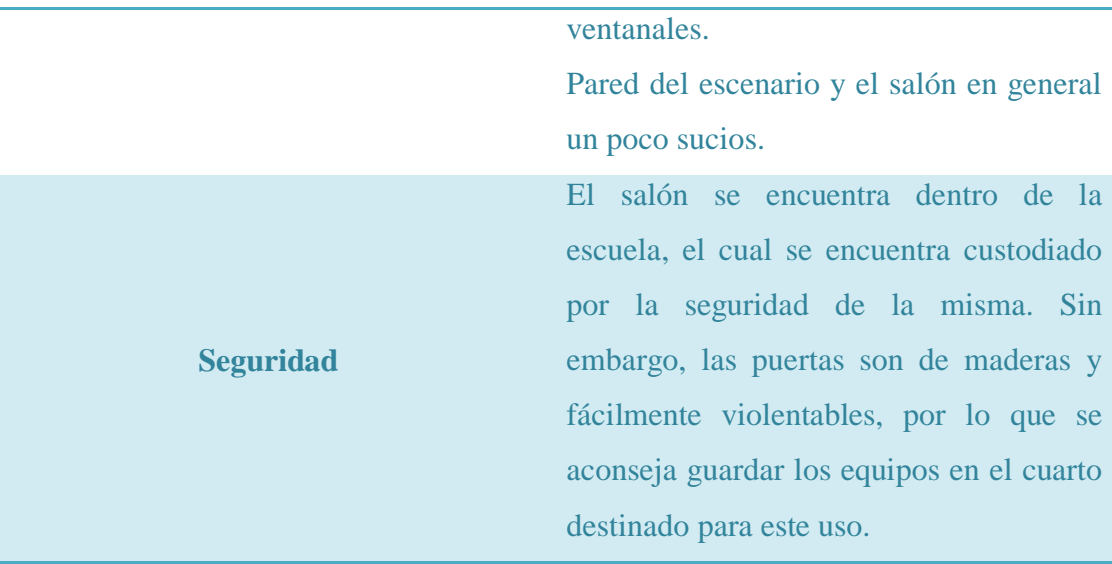

### **Ubicación de Cámaras**

Para cubrir la videoconferencia en el Auditorio de la Escuela de Enferemería se utilizarán dos cámaras. La cámara principal se empleará para realizar tomas hacia el escenario en donde se encontrará ubicada la persona o personas que serán protagonistas en la videoconferencia. La cámara secundaria se utilizará para tomar a los espectadores o público asistente a la videoconferencia, en el caso de que alguno de éstos desee participar en ésta.

La cámara principal irá ubicada sobre un montaje instalado en el techo, el cual consta de una barra colgante que en su extremo final posee una base en donde se fijará la cámara. La barra colgante debe medir 1,00 m y se debe colocar a 30 cm de distancia de la pared lateral derecha del auditorio. En la figura 1 se muestra como debe quedar instalada la cámara principal.

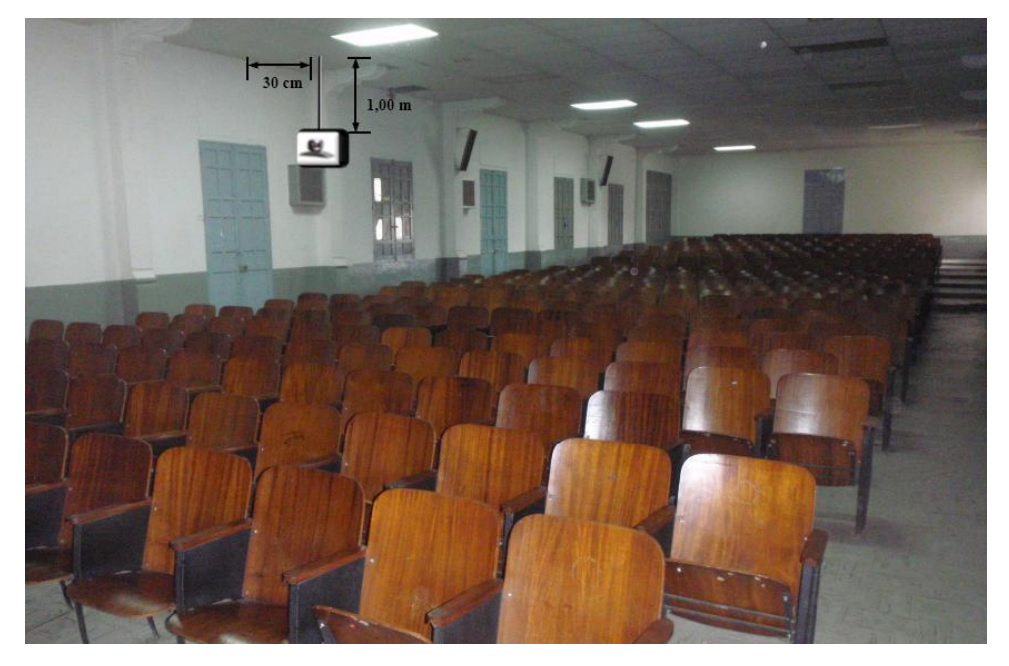

Figura 1. Ubicación Cámara Principal.

En la figura 2 se muestra una foto del tipo de montaje a utilizar. Dicho montaje es fabricado por distintas compañías fabricantes de montajes para cámaras, las cuales, en su mayoría, se encuentran fuera del país. En el caso de que el montaje

especificado no se logre conseguir en los importadores locales o sea muy complicados comprarlo en el extranjero, existe la posibilidad de mandarlo a hacer, con sus respectivas medidas, localmente.

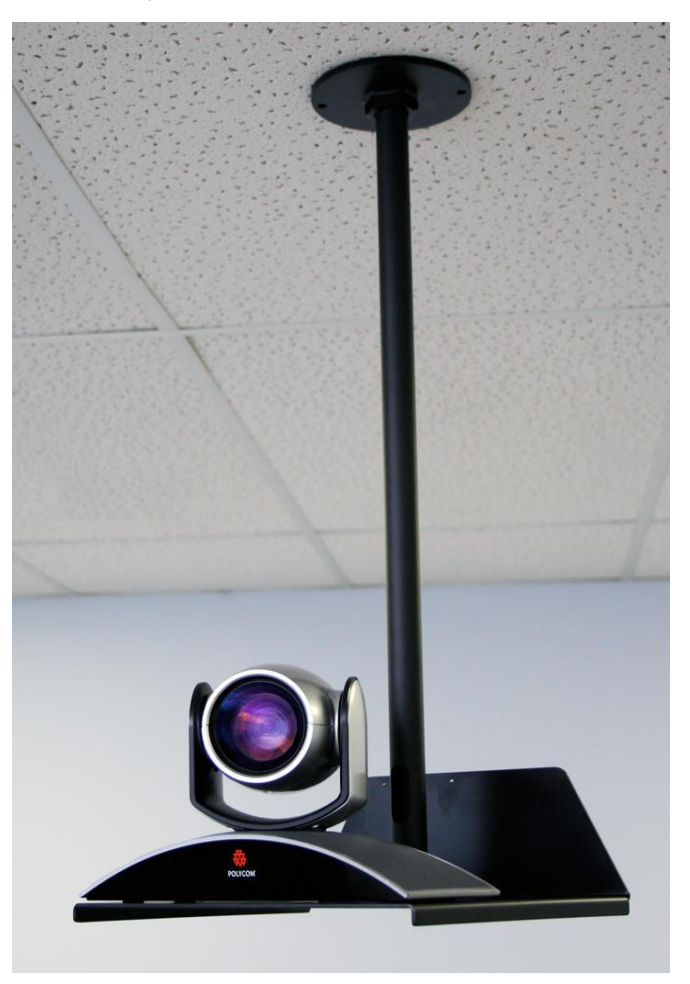

Figura 2. Modelo de montaje cámara principal.

La cámara secundaria se ubicará sobre la pared izquierda que enmarca el escenario. Ésta irá instalada sobre un montaje de pared, a una altura de 2,00 m con respecto al nivel del piso del escenario. En la figura 3 se muestra con detalle la instalación final de la cámara secundaria.

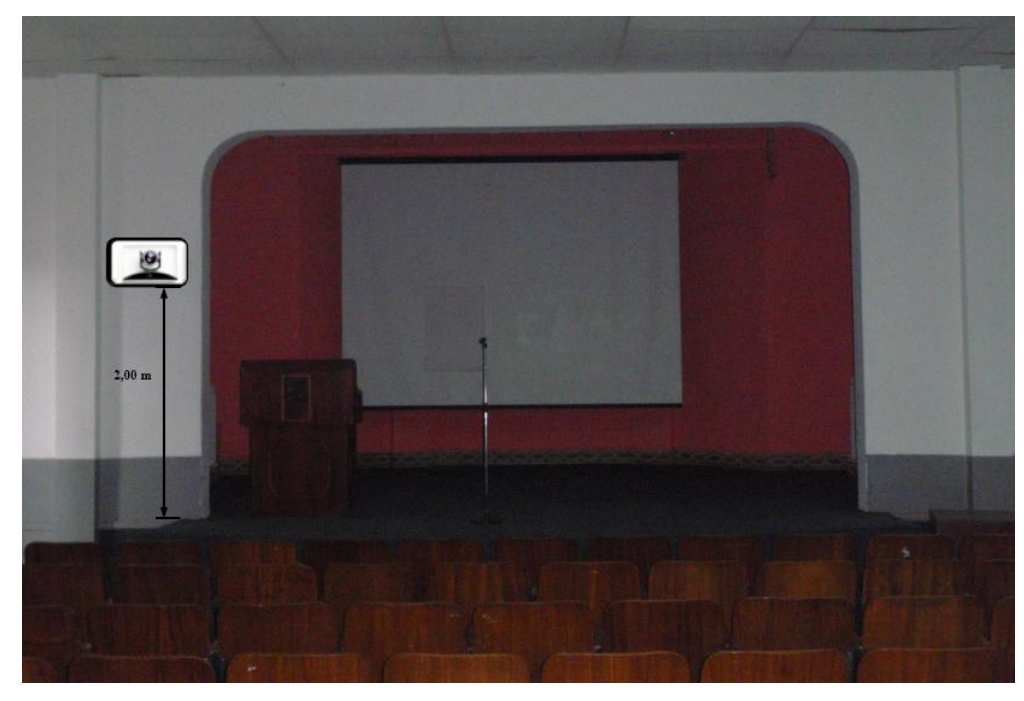

Figura 3. Ubicación Cámara Secundaria.

En la figura 4 se puede observar un modelo del montaje a utilizar para la instalación de la cámara secundaria. En el caso de no conseguir dicho montaje en ningún proveedor, se pueden tomar las medidas de la cámara y mandarlo hacer a la medida.

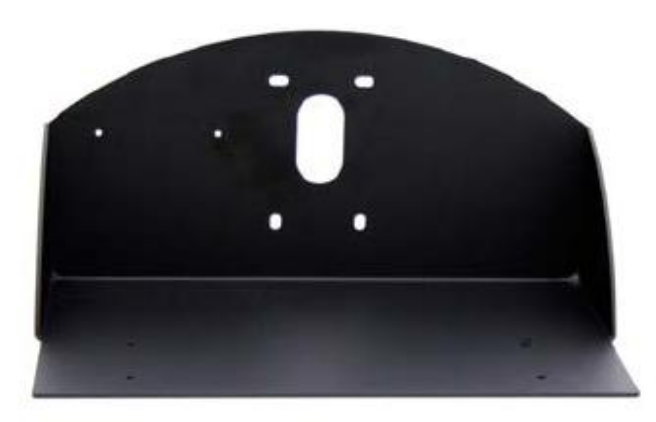

Figura 4. Modelo de montaje cámara secundaria.

En las figuras 5 y 6 se muestran las vistas previas que se puede tomar desde la cámara principal y secundaria.

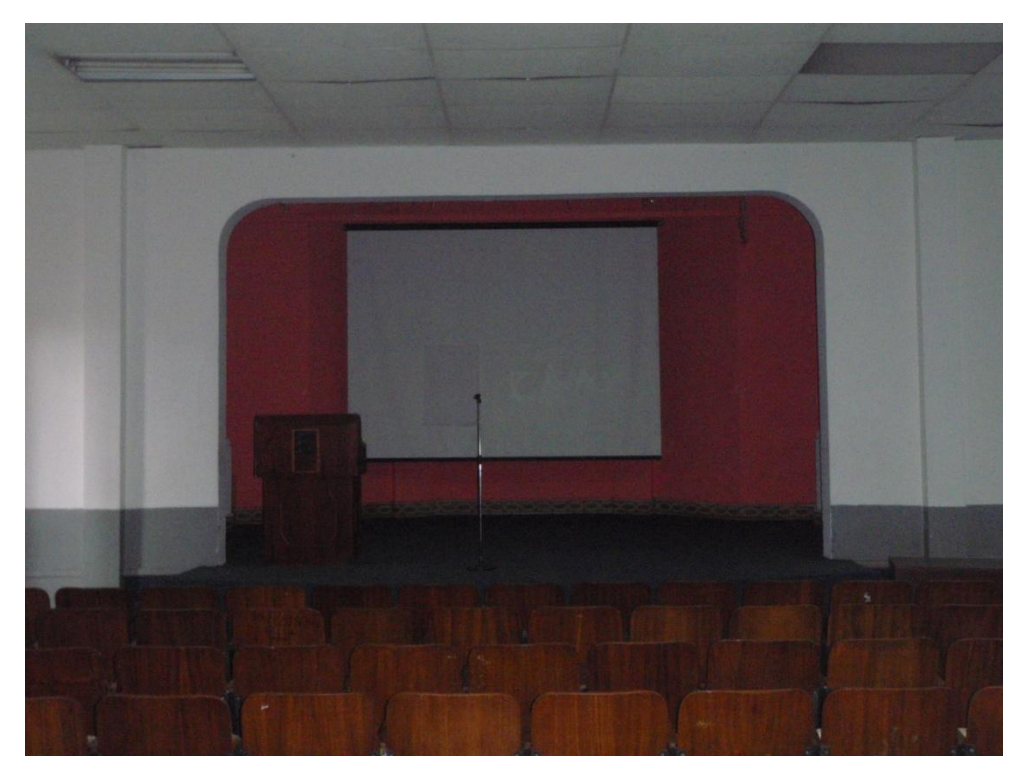

Figura 5. Vista Previa Cámara Principal.

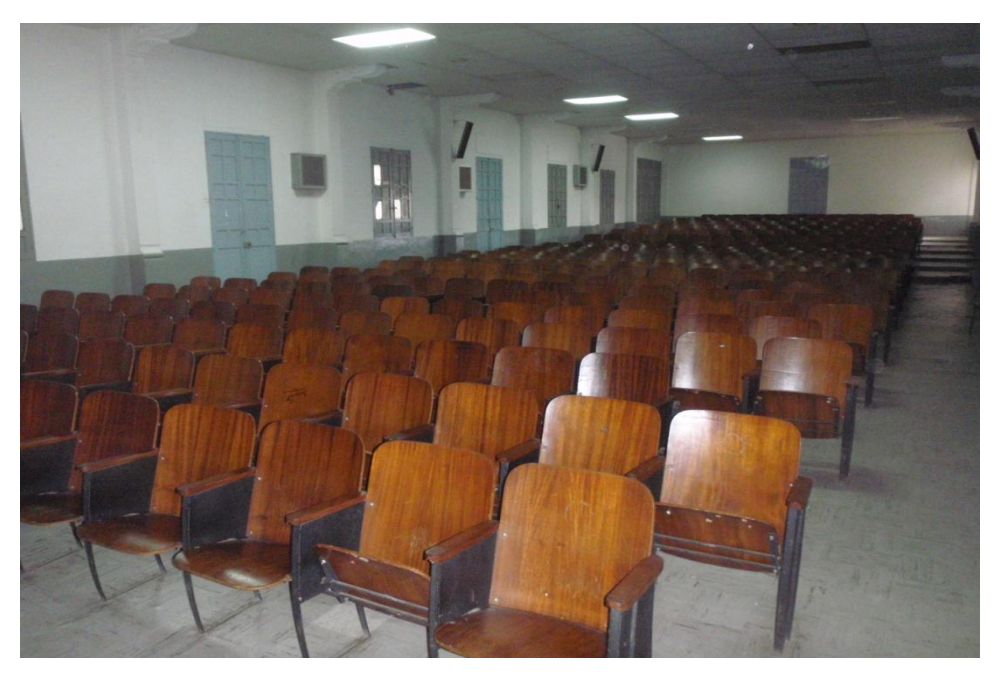

Figura 6. Vista Previa Cámara Secundaria.

## **Canalizaciones**

Los equipos irán instalados en un rack móvil que para el caso del Auditorio de la Escuela de Enfermería, se colocará en la parte posterior izquierda del escenario. Se debe buscar la manera más simple y eficiente de llevar los distintos cables necesarios para conectar las cámaras al códec de videoconferencia.

Para la cámara principal, los cables deben llevarse hacia el techo sujetados al soporte vertical de la base para la cámara. Se debe realizar una apertura en una de las placas del techo tipo cielo raso para introducir los cables, de manera que éstos se lleven hacia el lugar en donde se colocará el rack para equipos, por encima de las placas que conforman el techo. En la placa ubicada sobre dicha lugar, se abrirá otra apertura de manera de bajar los cables sobre la parte posterior de la pared que enmarca el escenario, cubiertos por una canaleta especial para cables. Para terminar la canalización, los cables deben terminar en un cajetín adecuado para el tipo de conector utilizado y debe estar debidamente identificado qué tipo de señal es llevada sobre cada conector del cajetín.

En el caso de la cámara secundaria, los cables simplemente se deben llevar hacia la parte posterior de la pared donde la cámara se encuentra instalada. Los cables se deben llevar rodeando la pared y deben ser cubiertos con una canaleta especial para cables. La canalización se terminará de la misma forma que para la cámara principal.

11

#### **Conexiones de Cámaras**

Debido a la necesidad de colocar las cámaras alejadas del códec de videoconferencia, es necesario encontrar una manera de conectar éstas a dicho códec mediante una forma sencilla, económica y que permita el mayor alcance posible. Dependiendo del fabricante del códec y de las cámaras, existen diversas formas para extender la distancia entre estos dos componentes. Es muy recomendable que se utilicen cámaras y códecs del mismo fabricante, a menos que se disponga de un componente integrador de video que sea compatible tanto con los fabricantes de las cámaras a utilizar, como con el códec de videoconferencia.

#### **Códec y Cámaras Polycom®**

La solución que más se adapta al problema que se plantea es el Vaddio® Quick-Connect™ PRO Universal System with HSDS™. Dicho sistema permite la conexión entre el códec de videoconferencia Polycom® y la cámara Polycom® PRO EagleEye™ 1080 HD o Polycom® EagleEye™ HD, con un alcance de hasta 152,4 m a través de cable CAT-5e. Sobre este tipo de cable, que es bastante económico, se transmiten las señales de video, control y alimentación, permitiendo así el funcionamiento de la cámara a las distancias que se requieren en la aplicación que se está diseñando.

En la figura 7 se muestra el diagrama de conexiones que permite conectar las cámaras Polycom® EagleEye™ hasta 152,4 m del códec de videoconferencia Polycom® HDX-8000. Este último tiene capacidad de manejar hasta dos cámaras sin la necesidad de otros equipos integradores de video.

La solución óptima la ofrece el Vaddio™ WallVIEW™ PRO EagleEye with HSDS™, el cual fue diseñado específicamente para trabajar con las cámaras y códecs Polycom®. Dicho producto incluye los siguientes componentes:

(a) 1 Vaddio EZ Interface module (EZIM)

- (b) 1 cable adaptador para conectar el EZIM a la cámara EagleEye
- (c) 1 Vaddio Quick-Connect PRO Universal con HSDS
- (d) 1 montaje de pared para la cámara EagleEye
- (e) 1 adaptador conector RJ-45 a DB-9M para Polycom HDX 7000, 8000 y 9000 series códecs
- (f) 1 fuente de poder de 36 V PowerRite™ con conexión AC
- (g) 1 conector tipo Phoenix de dos posiciones para IR
- (h) Equipos para montaje
- (i) Documentación y manuales

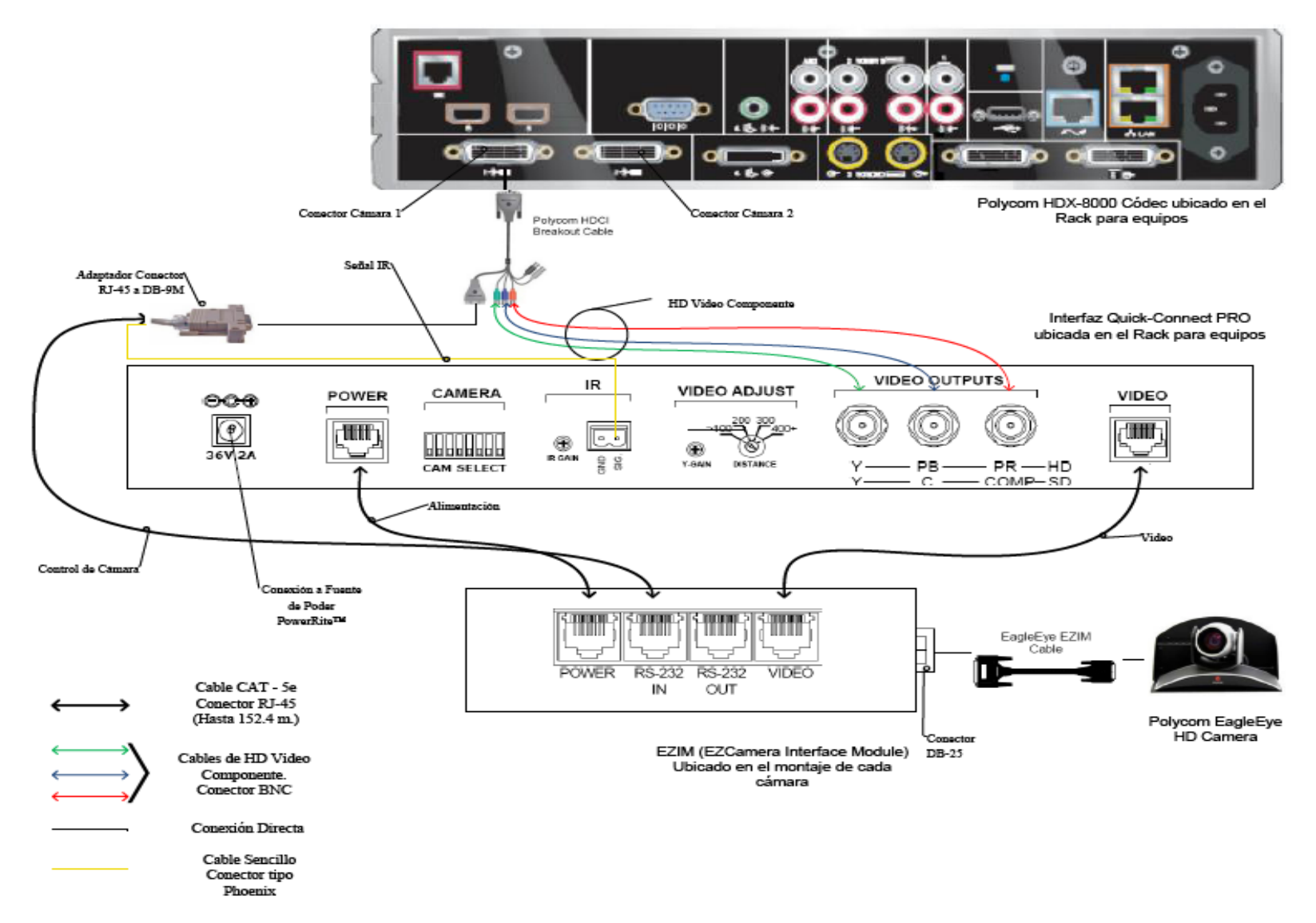

Figura 7. Conexiones Cámaras Polycom.

A continuación se darán los pasos que explican las conexiones mostradas en la figura 7.

(a) Fijar en los montajes para las cámaras los módulos EZIM, además conectar el cable adaptador para conectar el EZIM a la cámara EagleEye. Un extremo debe ir conectado al conector DB-25 ubicado en el módulo EZIM mientras que el otro extremo se conectará al conector HDCI de la cámara EagleEye. Esto debe quedar como se muestra en la figura 8.

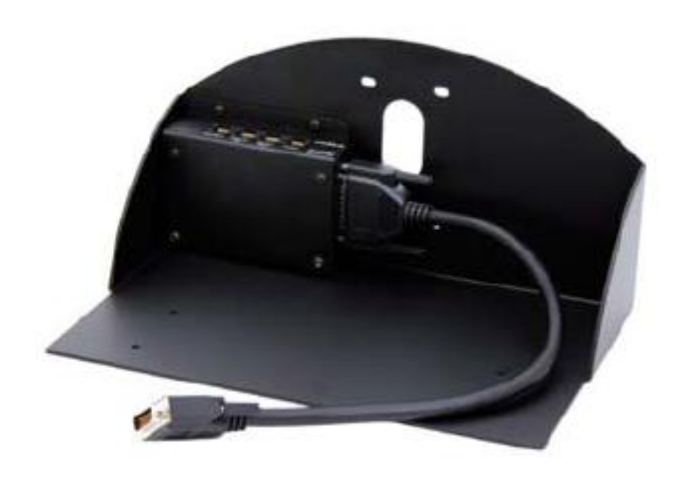

Figura 8. Montaje para cámara con módulo EZIM instalado.

- (b) Fijar la cámara a la base mediante los 4 tornillos que son provisto en el montaje. En el caso de que el montaje haya sido mandado a hacer a medida, se deben marcar en la base los agujeros para fijar la cámara. Éstos deben ajustarse a la medida de los tornillos que son utilizados para fijarla los cuáles son del tipo M 3 por 5, estría con cabeza plana. Igualmente se debe hacer para fijar el módulo EZIM a dicha base.
- (c) Antes de conectar los cables CAT-5e, se debe verificar su correcta continuidad con un probador para cables o "tester". Además se recomienda elegir los cables CAT-5e en tres tipos distintos de colores, esto para diferenciar los cables utilizados para llevar la alimentación, señales de control y señales de video a la cámara. De no ser posible conseguir cables en tres

tipos distintos de colores, al menos se deberán marcar para poder diferenciarlos ya que de no conectarlos de manera correcta, pudieran ocasionar daños a los componentes involucrados que no serán cubiertos por la garantía.

- (d) Siguiendo el diagrama de conexiones mostrado en la figura 7, se conectan al módulo EZIM los cables CAT-5e para alimentación y señales de video. Así mismo en el extremo opuesto, dichos cables se conectan a la interfaz Quick-Connect PRO que se encuentra en el Rack para quipos. Estos cables deben tener una longitud máxima de 152,4 m.
- (e) Para conectar el cable que lleva la señal de control de cámara, éste se conecta en un extremo al módulo EZIM y en el otro al adaptador conector RJ-45 a DB-9M para Polycom HDX 7000, 8000 y 9000 series códecs. Dicho adaptador luego se conectará al conector DB-9 del Polycom HDCI Breakout cable provisto por el códec Polycom. Al igual que los cables que llevan la alimentación y señales de video, éstos deben tener una longitud máxima de 152,4 m.
- (f) Como se indica en la figura 7, la señal de video se transmite al códec de videoconferencia mediante los cables de HD video componente, conectando éstos a los conectores BNC de la interfaz Quick-Connect PRO y al Polycom HDCI Breakout cable provisto por el códec Polycom. Se deben conectar estos cables siguiendo los colores correspondientes para cada componente de video, verde para la componente Y, azul para la componente Pb y rojo para la componente Pr.
- (g) Conectar la fuente de poder PowerRite™ al conector para alimentación de la interfaz Quick-Connect PRO. El otro extremo de la fuente de poder se debe conectar a la toma de corriente del UPS.
- (h) Para los códecs Polycom 7000 y 8000 series, se debe conectar el cable para transmitir las señales IR del control remoto del códec. En la parte posterior del adaptador RJ-45 a DB-9 se encuentra adjunto un cable sencillo el cual debe ser conectado en su otro extremo al conector tipo Phoenix provisto entre los

materiales. El cable debe conectarse al pin señalado con "SIG" como se indica en la figura 7. El selector IR Gain se encuentra configurado de fabrica para distancias de 91,4 m. Para distancias de cableado CAT-5e mayores que ésta, el selector IR Gain debe ajustarse lentamente mientras se presionan funciones en el control remoto del códec, apuntando este último hacia la cámara EagleEye. Una vez que las funciones presionadas desde el control remoto estén operativas, el ajuste en el selector IR Gain estará correctamente configurado.

- (i) En el Dip Switch que controlan la selección de cámaras o CAM SELECT, todos los selectores deben encontrarse en la posición inferior para códecs Polycom 7000 y 8000 series. Para códecs Polycom 9000 series, todos los selectores deben colocarse en la posición inferior a excepción del selector número 7 que debe estar en la posición superior.
- (j) Se recomienda que la cámara se encienda primero que la unidad de control, que en este caso sería el códec de videoconferencia.

Estos son los pasos básicos para la instalación y conexión de las cámaras con el códec de videoconferencia. Sin embargo, es recomendable revisar los manuales de instalación y usuario, provistos por los fabricantes, al momento de la instalación y conexión de los equipos.

#### **Códec y Cámaras Tandberg®**

La solución al utilizar cámaras y códec del fabricante Tandberg® son un poco más sencillas que para el fabricante Polycom®. Las cámaras Tandberg® PrecisionHD cuentan con una salida de video en un conector del tipo HDMI, el cual es bastante estándar dentro de la industria. Mientras que para las señales de control de cámaras son enviadas a través de cable CAT-5.

Para llevar las señales de video desde la ubicación de las cámaras hacia el códec, se utilizará un componente que se encarga de recibir la señal de video a través

de una interfaz HDMI, manejar y adaptar dicha señal para que pueda transmitirse sobre cable CAT-5 y finalmente volverla a convertir en una señal que pueda ser enviada a través de una interfaz HDMI, que es la que maneja el códec para entrada de video de cámaras. Al ser la interfaz HDMI y el cableado CAT-5 soluciones comunes dentro de la industria, existen distintos fabricantes que producen el mencionado componente, permitiendo que este sea fácil de conseguir y económico.

En el caso de la señal de control de la cámara, ésta se transmite desde la cámara principal a través de cableado CAT-5, el único componente faltante es un adaptador RJ-45 a DB-9, ya que el conector que recibe en el códec la señal de control es del tipo DB-9. Para el control de la cámara secundaria, ésta se conecta en Daisy Chain a la cámara principal, mediante un cable UTP con conectores RJ-11 a RJ-45. Al estar conectadas en Daisy Chain, la única cámara que deberá estar conectada a una fuente de energía eléctrica directamente será la cámara secundaria.

En la figura 9 se muestra el diagrama de conexiones que permite conectar las cámaras Tandberg® PrecisionHD, hasta 91,44 m de distancia del códec Tandberg® C60, esto dependiendo de la resolución de video que se utilice.

Los componentes necesarios para realizar la conexión descrita en la figura 9 se resumen a continuación.

- (a) Tandberg® C60 Códec.
- (b) Tandberg® PrecisionHD Camera
- (c) Convertidor HDMI CAT-5, en este caso en particular se seleccionó el modelo HDMI – CAT-5 MS Extreme Extender del fabricante Gefen®. Sin embargo, existen muchos fabricantes de estos convertidores en el mercado.
- (d) Adaptador conector RJ-45 a DB-9.

Los pasos para seguir la conexión mostrada en el diagrama de la figura 9 se muestran a continuación.

(a) Se deben fijar las unidades transmisoras de los convertidores HDMI – CAT-5 a las bases de cada una de las cámaras. También se deben fijar a dicha base

los convertidores AC/DC tanto de la cámara secundaria como de la unidad transmisora de los convertidores HDMI – CAT-5e. Es importante tomar en cuenta que en la canalización hacia el lugar donde se encuentran los equipos, además de los tres cables UTP CAT-5e que llevan las señales de video y control, se debe incluir una extensión eléctrica para poder conectar los convertidores AC/DC tanto de la cámara secundaria como de la unidad transmisora de los convertidores a la alimentación.

- (b) Fijar la cámara a la base y posteriormente instalarlas en los lugares previamente señalados.
- (c) Antes de conectar los cables CAT-5e, se debe verificar su correcta continuidad con un probador para cables o "tester". Además se recomienda elegir los cables CAT-5e en tres tipos distintos de colores, esto para diferenciar los cables utilizados para llevar las señales de control y señales de video a la cámara. De no ser posible conseguir cables en tres tipos distintos de colores, al menos se deberán marcar para poder diferenciarlos ya que de no conectarlos de manera correcta, pudieran ocasionar daños a los componentes involucrados que no serán cubiertos por la garantía.
- (d) Conectar mediante el cable HDMI (M-M), el conector HDMI Out de la cámara con el conector HDMI In de la unidad transmisora del convertidor  $H$ DMI – CAT-5.
- (e) Conectar mediante cable CAT-5e, el conector VIDEO de la unidad transmisora con el conector VIDEO de la unidad receptora del convertidor HDMI – CAT-5. Análogamente, se realiza de la misma forma para el conector DDC. La longitud máxima que pueden tener los cables CAT-5e depende de la resolución de video que se esté transmitiendo. Para resoluciones de video HD 1080i/720p, pueden tener una longitud máxima de 91,44 m. Para resoluciones de video HD 1080p la longitud máxima debe ser de 45,72 m.
- (f) Si la longitud de los cables CAT-5e no exceden los 39,63 m, la unidad receptora del convertidor Gefen® HDMI – CAT-5 MS Extreme Extender no debe estar conectada a la alimentación.

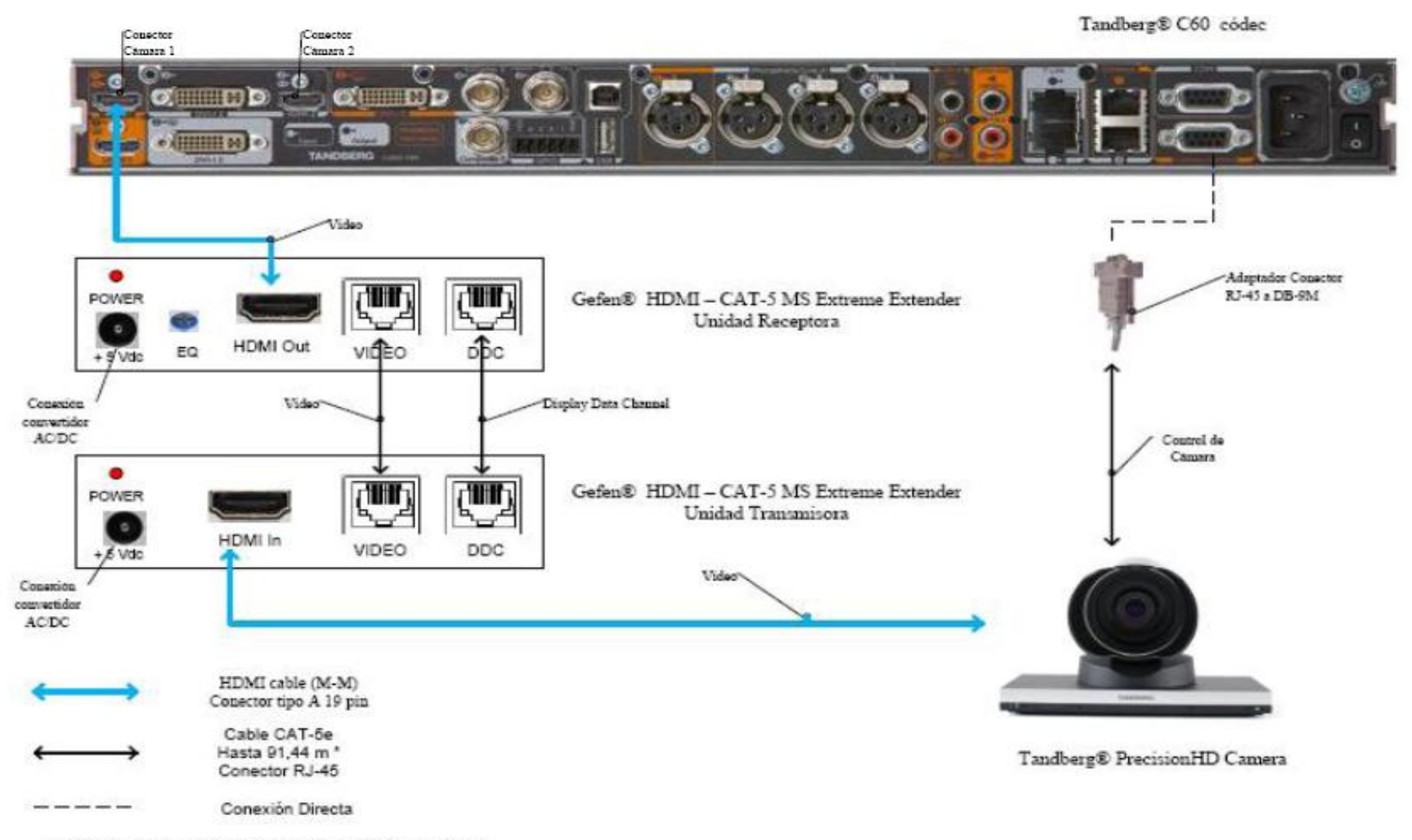

\* Distancia máxima depende de la resolución de video utilizada

Figura 9. Conexiones Cámaras Tandberg.

- (g) Conectar mediante el cable HDMI (M-M), el conector HDMI Out de la unidad receptora del Convertidor HDMI – Cat-5 con el conector HDMI In para cámara del códec Tandberg® C60.
- (h) En el caso de que los cables CAT-5e excedan la longitud de 39,63m, se deberá ajustar la imagen mediante el ecualizador "EQ". Para realizar este procedimiento, favor referirse al manual del usuario del convertidor Gefen® HDMI – CAT-5 MS Extreme Extender.
- (i) Mediante cable CAT-5e, conectar el conector RJ-45 localizado en la parte posterior de la cámara principal, encargado de recibir las señales de control del códec, al adaptador RJ-45 a DB-9. Luego dicho adaptador se conectará al conector DB-9 de control de cámara (Camera Control), localizado en el códec Tandberg® C60. El cable CAT-5e debe tener una longitud máxima de 91,44m. Se debe recordar que la cámara principal no se debe conectar a la toma de corriente.
- (j) En el conector Rj-11 para cámaras extras en "Daisy Chain", localizado en la parte posterior de la cámara principal, se conectará el cable UTP RJ-11 a RJ-45 al conector RJ-45 de entrada de control de cámara localizado en la parte posterior de la cámara secundaria. Se debe recordar que ésta última debe estar conectada a la toma de corriente directamente mediante el convertidor AC/DC provisto.

Estos son los pasos básicos para la instalación y conexión de las cámaras con el códec de videoconferencia. Sin embargo, es recomendable revisar los manuales de instalación y usuario, provistos por los fabricantes, al momento de la instalación y conexión de los equipos.

#### **Códec y Cámaras LifeSize®**

En el caso de utilizar productos LifeSize®, el propio fabricante ofrece una solución para extender el rango de conexión de las cámaras y el códec de
videoconferencia. Esta solución es denominada LifeSize® SDI Adpater™, el cual integra la cámara Sony EVI-HD1 con el códec de videoconferencia LifeSize®.

El LifeSize® SDI Adapter™ adapta la señal de video desde la cámara, la cual se transmite a través de un cable SDI (RG6), para que ésta se envíe sobre el cable FireWire que utiliza la cámara LifeSize®.

La conexión de las cámaras hacia el códec de videoconferencia se muestra en la figura 10. A continuación se nombrarán los componentes necesarios para realizar dicha conexión.

(a) LifeSize® Room códec.

- (b) Sony® EVI HD1 PTZ camera.
- (c) LifeSize® SDI Adapter™
- (d) Convertidor HD-SDI a HDMI, en este caso en particular se seleccionó el modelo Converter HD-SDI to HDMI del fabricante Gefen®. Sin embargo, existen muchos fabricantes de estos convertidores en el mercado.

Los pasos a seguir para llevar a cabo la conexión de las cámaras como se muestra en la figura 10 se muestran a continuación.

- (a) Fijar la cámara a la base y posteriormente instalarlas en los lugares previamente señalados. Es importante tomar en cuenta que en la canalización hacia el lugar donde se encuentran los equipos, además de los cables HD-SDI que llevan las señales de video, se debe incluir una extensión eléctrica para poder conectar el convertidor AC/DC de la cámara a la alimentación.
- (b) El control de la cámara se realizará a través del control remoto que ésta trae dentro del paquete de compra. Esto hace ahorrar la compra extra de un cable VISCA para llevar el control del códec a la cámara, el cual es algo costoso además de que se requeriría un cable adicional dentro de la canalización.
- (c) Los componentes LifeSize® SDI Adapter™ y el convertidor HD-SDI a HDMI irán instalado dentro del rack de equipos. Se debe especificar que la longitud máxima que puede tener el cable HD-SDI es de 90 m.
- (d) Se debe conectar un extremo del cable HD-SDI a la salida de video HD-SDI, en el panel trasero de la cámara principal. El otro extremo se conectará a la entrada HD-SDI del LifeSize® SDI Adapter™. Finalmente con el cable FireWire provisto por el códec, conectar la salida para FireWire del adaptador a la entrada para cámaras LifeSize®, localizada en el panel trasero del códec.
- (e) Para conectar la cámara secundaria al códec, se conecta la salida de video HD-SDI ubicada en el panel trasero de la cámara, con la entrada para HD-SDI localizada en el convertidor HD-SDI. Finalmente con un cable HDMI, se conecta la salida HDMI del convertidor con la entrada HDMI, localizada en el panel trasero del códec.

Estos son los pasos básicos para la instalación y conexión de las cámaras con el códec de videoconferencia. Sin embargo, es recomendable revisar los manuales de instalación y usuario, provistos por los fabricantes, al momento de la instalación y conexión de los equipos.

LifeSize® Room códec

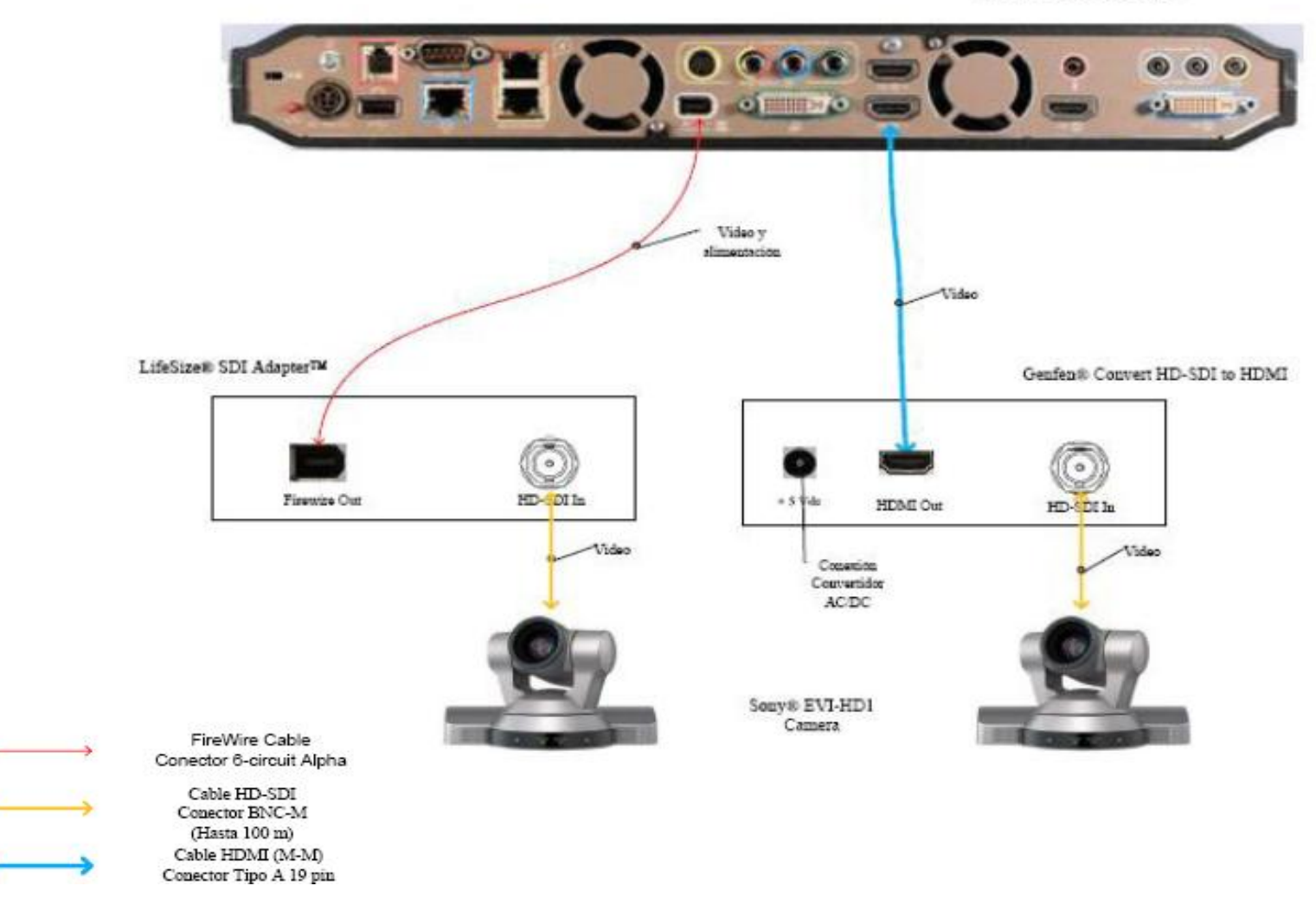

Figura 10. Conexiones Cámaras LifeSize

#### **Ubicación de equipos de audio**

Para el Auditorio de la Escuela de Enferemería se recomienda colocar dos parlantes de tipo portátil con amplificador incorporado, ya que no es seguro dejar equipos instalados permanentemente en este auditorio.

En el mercado existe gran variedad de este tipo de parlantes, uno de los modelos más reconocidos y de mayor calidad es el parlante JBL® EON Series, estos parlantes son utilizados a nivel mundial para aplicaciones de audio que exigen movilidad de los equipos. Además cuentan con amplificador incorporado que hace más simple la implementación de éstas en cualquier escenario.

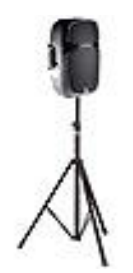

Figura 11. Modelo de Cornetas y montaje.

En el caso del Auditorio de la Escuela de Enfermería estos parlantes se deben colocar en lugares donde no limiten el movimiento de personas dentro del salón. Los lugares adecuados son las esquinas que se encuentran a ambos lados del escenario. Es importante que se coloquen cajetines con las conexiones de audio correspondientes en dichas esquinas, así como puntos de acceso a la red de alimentación, de manera que se facilite la instalación de las cornetas. Los cables que transportan las señales de audio desde el lugar donde se ubicarán los equipos hacia los cajetines cercanos a los parlantes, se llevarán sobre las paredes, cubiertos por una canaleta para cables, hacia el techo, de manera que los cables sean llevados sobre éste. En la figura 12 se muestran las ubicaciones de los parlantes en el auditorio.

Es importante indicar que al conectar las cornetas a los puntos de energía, se debe hacer con un regulador de voltaje que proteja al parlante en el caso de fluctuaciones en la red de alimentación.

Para el Auditorio de la Escuela de Enfermería se recomiendan al menos 2 micrófonos, uno para ser usado por la persona expositora o participante principal en la videoconferencia, y el otro para la participación de los asistentes. Éstos deben ser inalámbricos para evitar canalizaciones innecesarias y que pudieran resultar contraproducentes para los otros usos que se le da al salón. Los receptores de los micrófonos irán localizados en el rack para equipos.

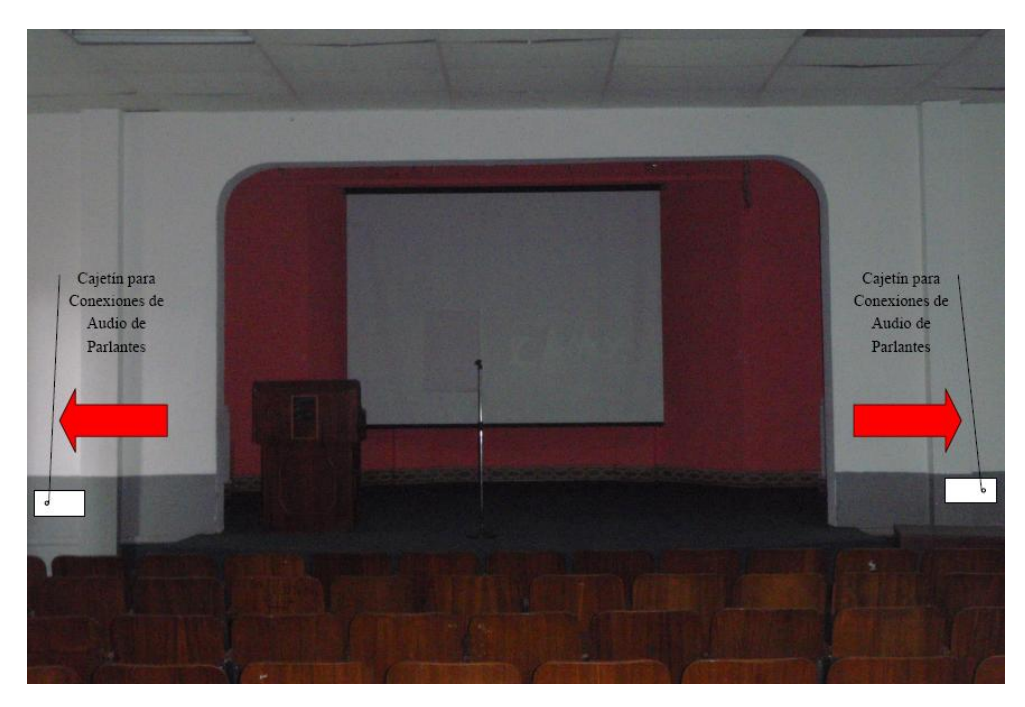

Figura 12. Ubicación de Parlantes.

La unidad receptora de micrófonos seleccionada fue el VocoPro® IR-9000 Infra red Wireless Mic System. Dicha unidad posee un mezclador interno para manejar las señales provenientes de ambos micrófonos a través de una sola salida. Más adelante se muestran las conexiones básicas para manejar dos micrófonos y dos parlantes en el salón. De requerirse usar más de dos micrófonos u otras fuentes de audio se requerirá de un mezclador. En el mercado existen diversos tipos de

mezcladores, es este caso, se recomienda el uso de uno que tenga las siguientes características básicas:

- (a) Capacidad de por lo menos manejar 3 señales de audio de entrada.
- (b) Capacidad de al menos un puerto de salida, aparte de dos salidas para parlantes.
- (c) El mezclador debe poder instalarse en un rack.

Para la integración del mezclador con los equipos de videoconferencia, éste debe conectarse al códec principal de la misma forma como se conecta el receptor de micrófonos en el diagrama de conexiones. El receptor de micrófonos se conectará entonces a una de las entradas del mezclador.

#### **Ubicación de Equipos de Proyección e Iluminación**

El Auditorio de la Escuela de Enfermería no posee equipo de proyección instalado actualmente. Por lo tanto, se debe plantear una solución para la instalación de este equipo de proyección que, además, debido a que las aplicaciones que se le darán a la videoconferencia en este instituto requieren la proyección de imágenes médicas en alta resolución, el equipo de proyección debe poder proyectar imágenes, en los estándares requeridos para las aplicaciones que el instituto utilizará durante las videoconferencias.

Esto presenta un problema adicional ya que, al momento de realizar la proyección, el salón debe contar con poca iluminación para que la proyección se logre de una manera clara y nítida. Debido a esto, el expositor y los asistentes no podrán ser captados por las cámaras de videoconferencia, debido a que éstas requieren un mínimo de luminosidad para su correcto funcionamiento.

Se deben instalar entonces lámparas tipo "spot" sobre el techo del escenario, de manera que se puedan iluminar las zonas específicas donde se encuentren los participantes de la videoconferencia. La solución para este auditorio es el de instalar cuatro lámparas tipo "spot", tres de las cuales iluminarán zonas especificas sobre el escenario y la restante para la iluminación del punto al cual se deben dirigir los asistentes en el caso de querer participar en la videoconferencia. En la figura 13 se muestra la ubicación de las lámparas tipo "spot". Tres lámparas sobre el escenario, dos de éstas a una distancia de 70 cm del borde de éste y la otra justo sobre el centro del escenario. La lámpara para los asistentes se colocará sobre el techo del lado izquierdo del escenario, alineada con la columna izquierda de éste, y a 1,00 m de distancia de la pared del escenario.

El equipo de proyección se instalará en un montaje colgante desde el techo como se muestra en la figura 14. Este modelo es muy utilizado en montajes para equipos de proyección debido a que los protege de posibles actos vandálicos. En la figuras 15 y 16, se especifican el lugar y las distancias tanto desde el techo como de la pantalla de proyección, a las cuales debe quedar instalado el equipo.

Los cables que van desde el lugar donde se ubicarán los equipos hacia el equipo de proyección se subirán hacia el techo sujetados al tubo que sostiene la base del montaje. Posteriormente, se llevarán sobre el techo tipo cielo raso y se bajarán por la pared del escenario hacia la esquina en donde se ubicarán los equipos. En el momento en que los cables se encuentren sobre la pared, deben estar cubiertos por una canaleta especial para cables.

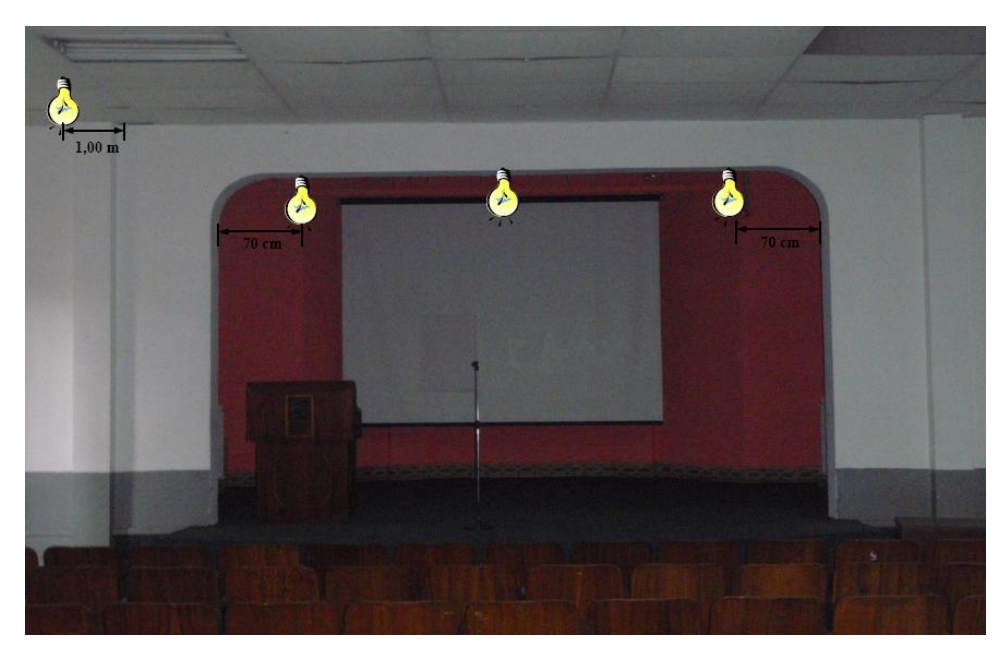

Figura 13. Ubicación de Luces tipo "spot".

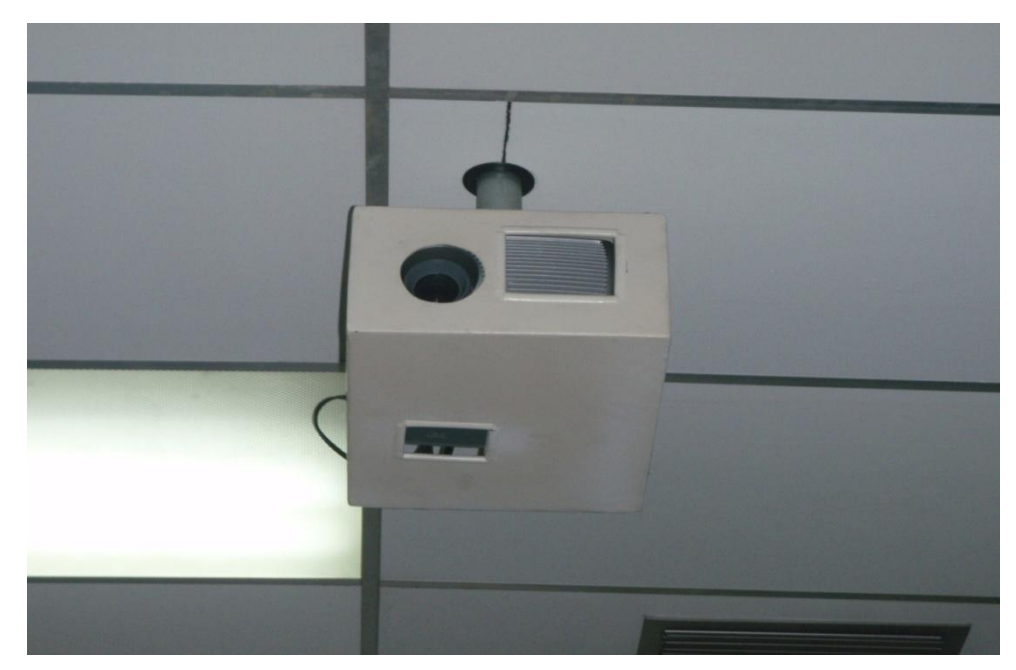

Figura 14. Modelo de Montaje para Equipo de Proyección.

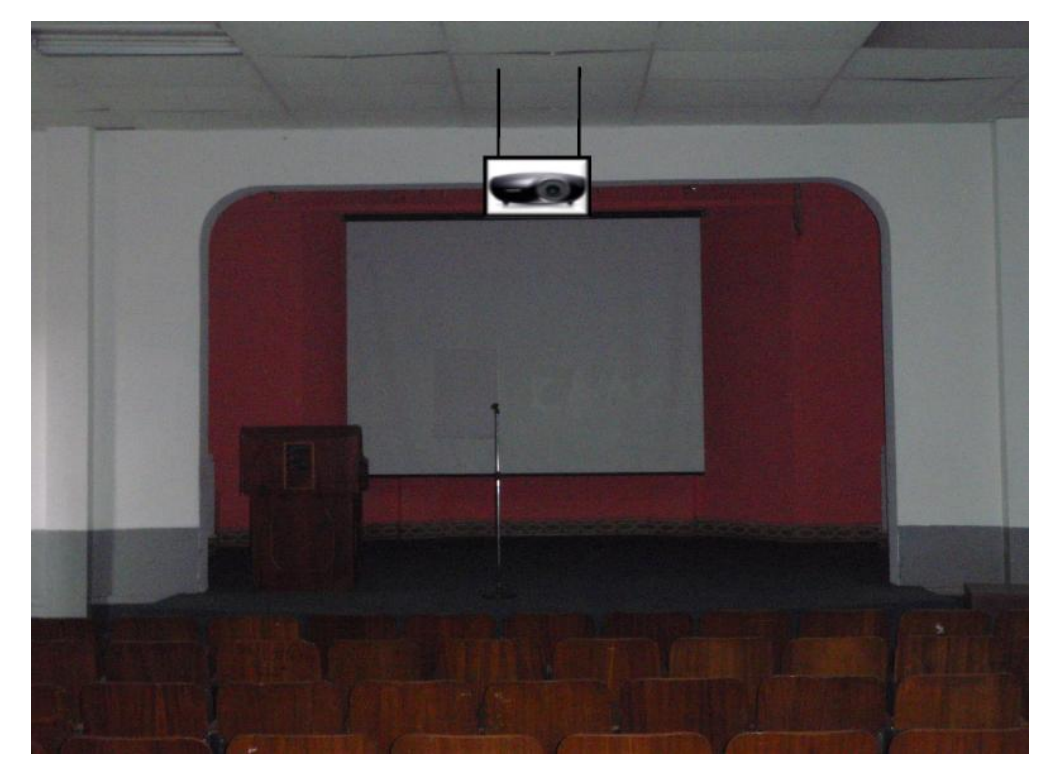

Figura 15. Ubicación Equipo de Proyección.

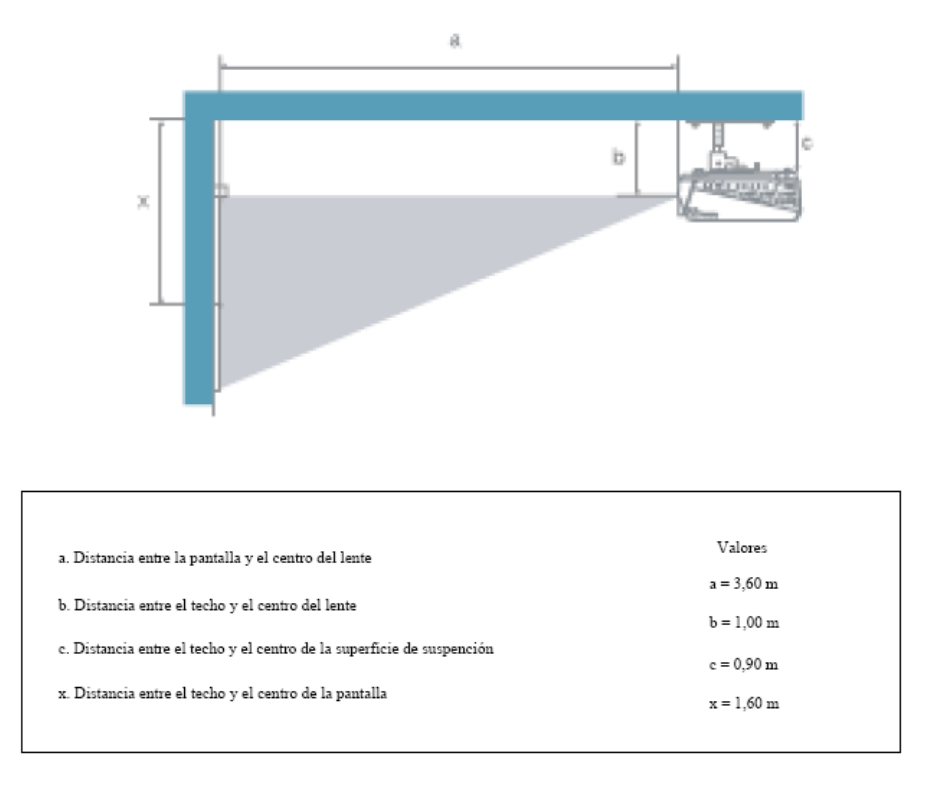

Figura 16. Ubicación Equipo de Proyección.

El Auditorio de la Escuela de Enferemría no cuenta con una pantalla de proyección, la cual es necesaria para poder obtener imágenes de calidad al momento de proyectar. Se recomienda instalar en la pared del escenario, una pantalla de proyección eléctrica, la cual podrá ser retraída automáticamente cuando está no se vaya a utilizar, de manera de darle el mayor cuidado posible. El tamaño de dicha pantalla debe estar en el rango de 70" a 90".

#### **Ubicación de rack para equipos y conexiones**

Los equipos que no se instalarán permanentemente en el Salón, se instalarán en un rack para equipos tipo móvil. Esto debido a que éstos al momento de no utilizarse, deben ser guardados en un cuarto especial que cuente con la seguridad necesaria para que los equipos sean depositados ahí de manera segura.

Dicho rack, como se mencionó anteriormente, debe ser tipo móvil y debido a esta característica debe tener un armazón que pueda proteger a los equipos ante algún golpe o pequeña caída del rack, en el momento de su movilización.

En el mercado existen diversos modelos de rack móviles, las características principales que debe poseer el rack que se debe seleccionar son:

- (a) Debe ser móvil.
- (b) Armazón resistente.
- (c) Espacio suficiente para albergar equipos montables sobre rack.
- (d) Contar con un montaje el cual pueda ser transformado en una mesa, ya que sobre ésta se debe colocar una computadora tipo laptop, desde la cual podrá controlarse la videoconferencia.

En las figuras 17 y 18 se muestran modelos del rack requerido, sin embargo, en el mercado se pudieran encontrar otros racks, los cuales pudieran resultar mejores para albergar los equipos e incluso se puede tener en cuenta mandar a hacer el rack a la medida requerida y cumpliendo con las características antes mencionadas.

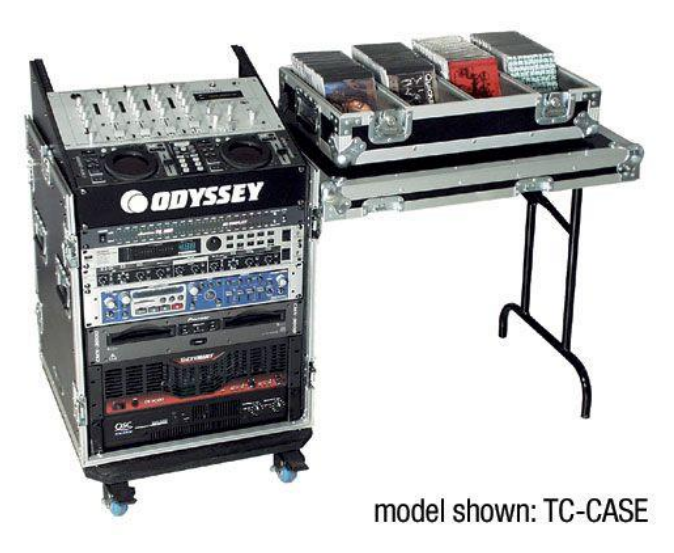

Figura 17. Modelo para rack de equipos.

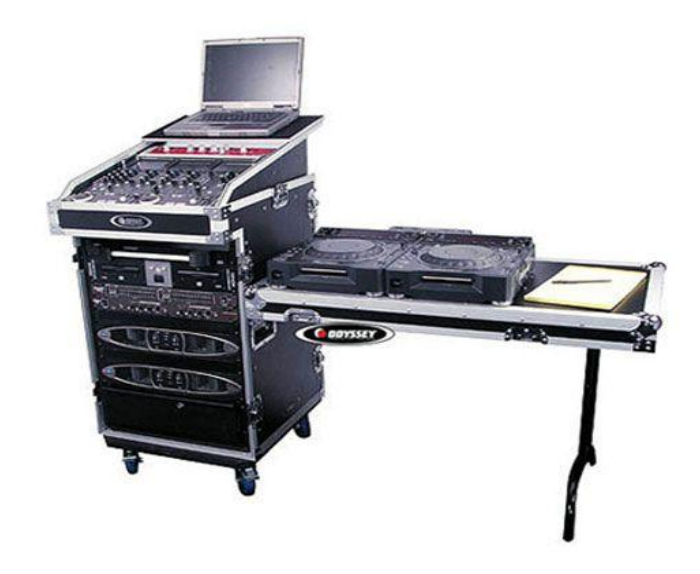

Figura 18. Modelo para rack de equipos.

Una vez seleccionado el tipo de rack a utilizar, se deben conectar los equipos de tal manera que la conexión entre ellos sólo se realice en el momento de su instalación. Las únicas conexiones que se deben hacer cada vez que se utilicen los equipos deben ser: las conexiones con las cámaras de video, equipo de proyección, parlantes, computadora y red de datos.

Como se dijo anteriormente, las canalizaciones hacia los equipos que se encuentran instalados permanentemente en el salón deben terminarse en cajetines, según el tipo de conector para cada conexión. En las figuras 19, 20 y 21 se muestra el modelo de ordenamiento de cajetines según la marca de equipos que se estén utilizando, los cuales deben quedar instalados en la pared adyacente a donde se coloque el rack para equipos.

Dependiendo las marcas de equipos que se utilicen, las conexiones entre ellos pueden variar, aunque la mayoría de los equipos en el mercado utilizan conexiones cumpliendo con estándares internacionales.

En la figura 22, se muestra la conexión básica en el rack de equipos para el caso de utilizarse un códec Polycom®. Dicho diagrama se explica en los siguientes puntos:

- 1. Conexión de la interfaz Quick-Connect Pro con el convertidor AC/DC que se conectará al UPS.
- 2. Conexión mediante cable CAT-5e al conector RJ-45 "POWER", en el cajetín correspondiente a conexión hacia cámaras.
- 3. Conexión mediante cable sencillo al adaptador RJ-45 a DB-9, encargado de llevar las señales del control remoto desde la cámara hacia el códec. Dicho adaptador y cable deben quedar permanentemente conectado al conector DB-9 del Polycom HDCI Breakout Cable. El otro extremo del adaptador debe conectarse mediante cable CAT-5e al conector RJ-45 "CONTROL", en el cajetín correspondiente a conexión hacia cámaras.
- 4. Conexión mediante cable de HD video componente con conector BNC, encargado de llevar la señal de video de la interfaz Quick-Connect Pro al códec.
- 5. Conexión mediante cable CAT-5e al conector RJ-45 "Video", en el cajetín correspondiente a conexión hacia cámaras.
- 6. Conexión del Polycom® HDX-8000 con el UPS.

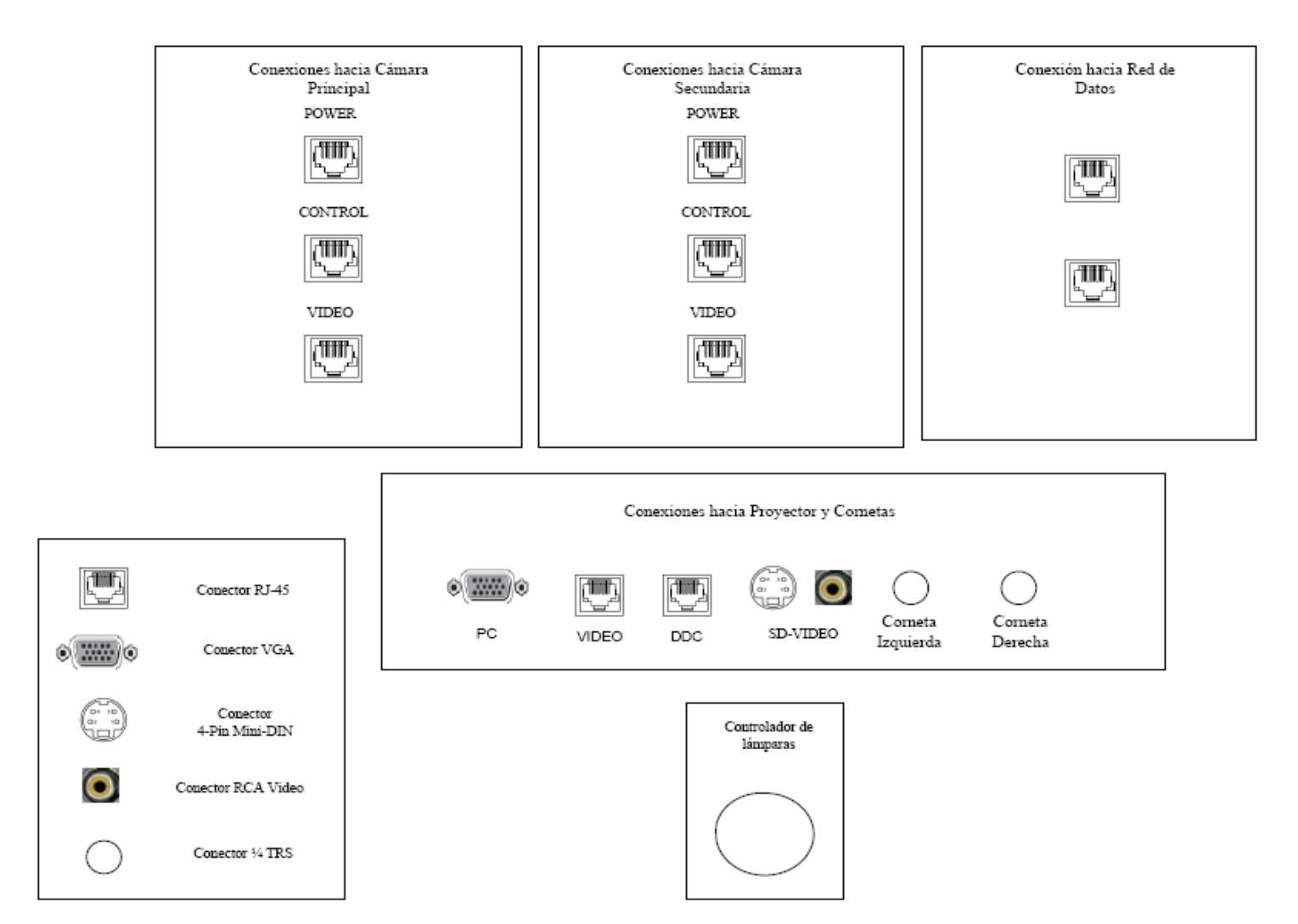

Figura 19. Modelo para Cajetines con configuración de equipos Polycom.

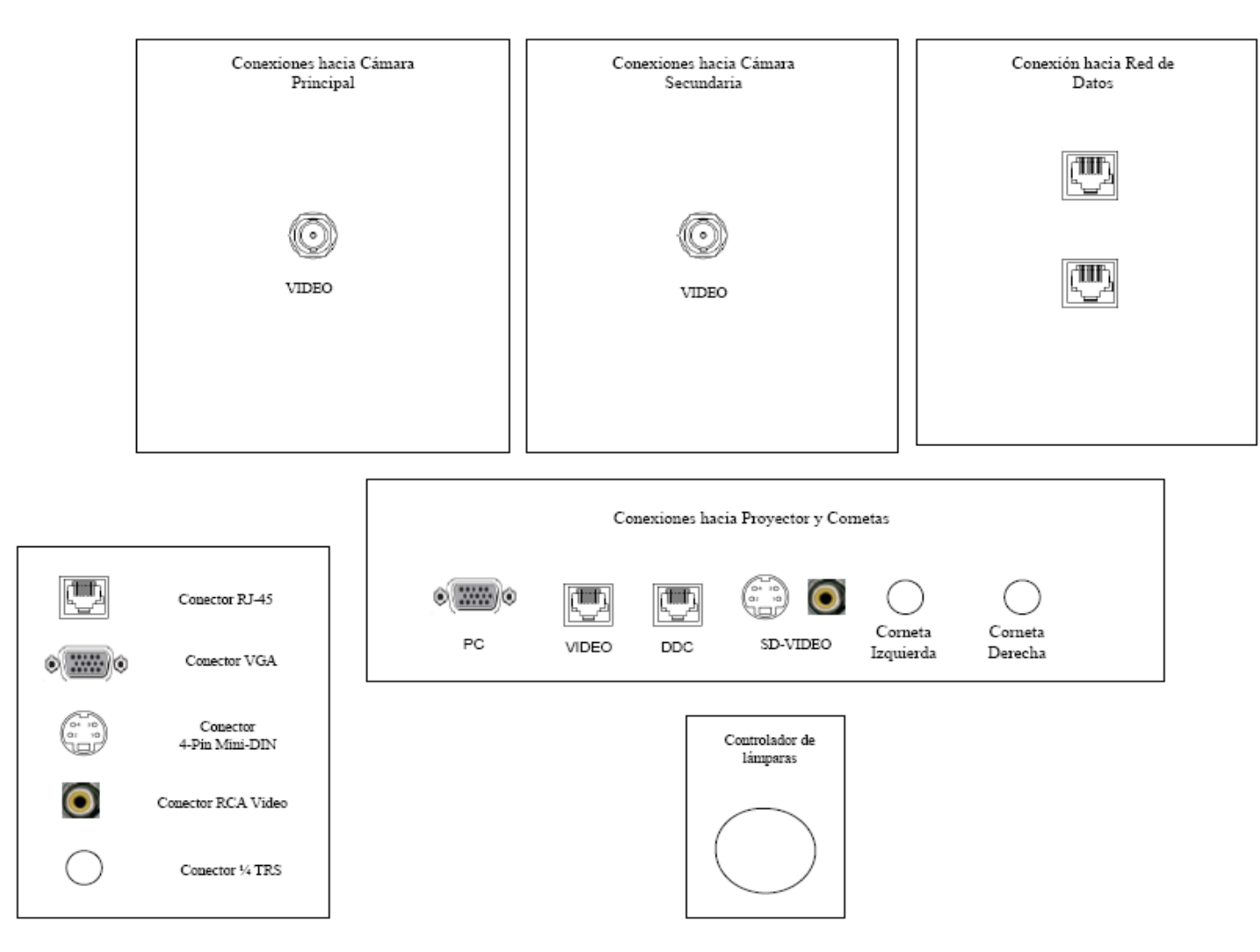

Figura 20. Modelo para Cajetines con configuración de equipos Tandberg.

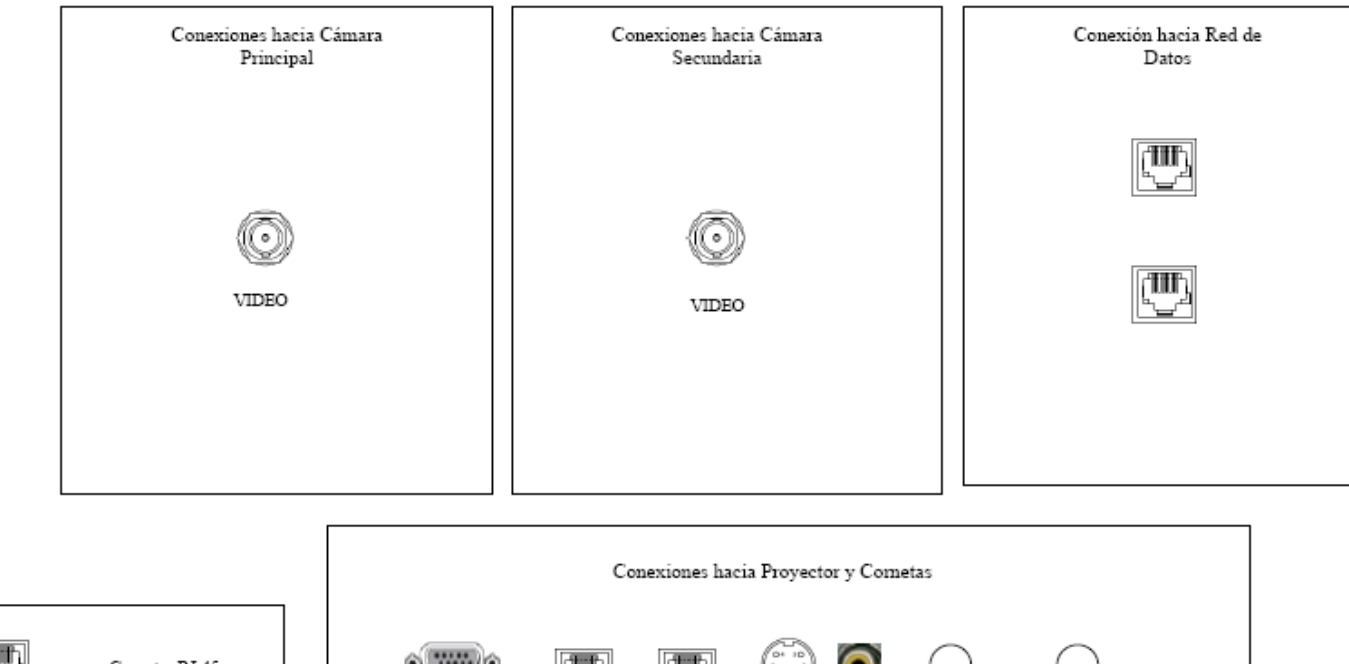

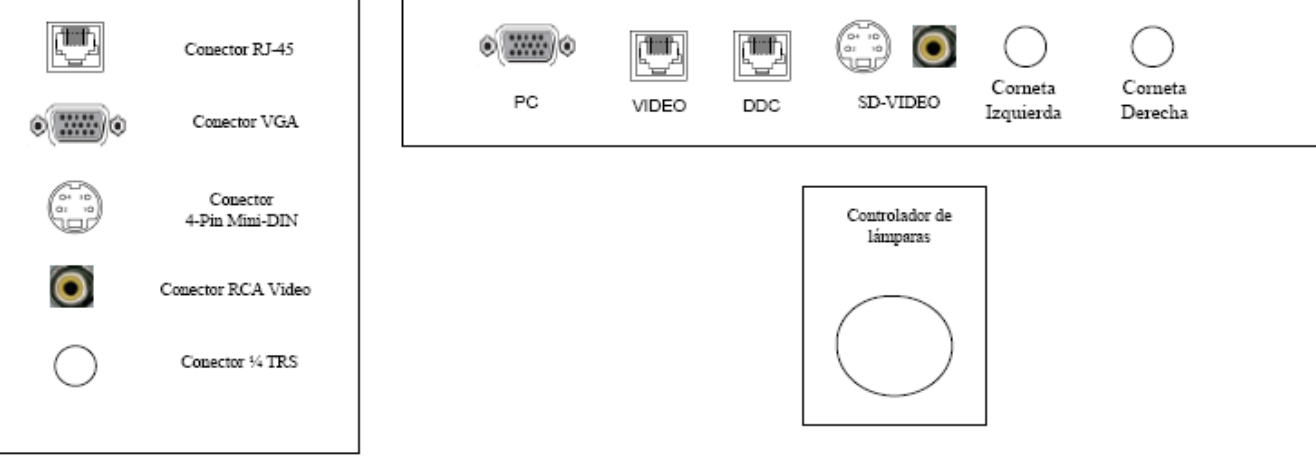

Figura 21. Modelo para Cajetines con configuración de equipos LifeSize.

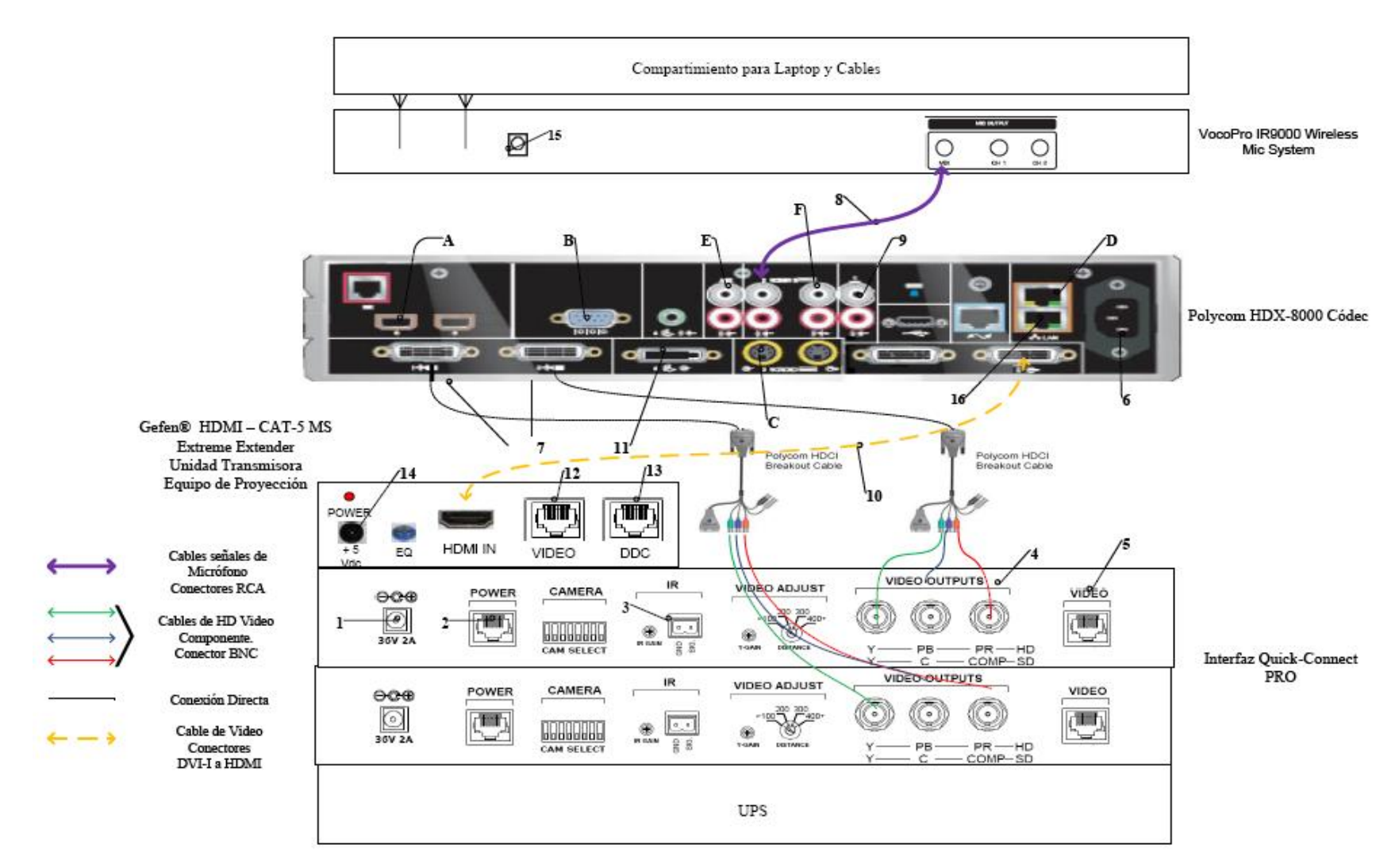

Figura 22. Conexiones en rack para códec Polycom.

- 7. Conectores para cámaras Polycom®. Cada Polycom HDCI Breakout Cable proveniente de cada interfaz Quick-Connect Pro se conectará a dichos conectores, correspondiendo el conector 1 a la cámara principal, y el 2 a la cámara secundaria.
- 8. Conexión de la señal de audio de salida del receptor de micrófonos al códec de videoconferencia. Esta conexión debe hacerse con cables con conectores RCA, para esto se utiliza un adaptador Dual RCA a ¼ en TRS, el cual se conectará al receptor de micrófonos.
- 9. Conexión de la señal de audio de salida del códec de videoconferencia a los parlantes móviles. Esta conexión debe hacerse con un adaptador dual RCA a ¼ en TRS conectado a otro adaptador del tipo ¼ en TRSF a dual ¼ en TRSF, a este último se le conectará los cables ¼ en TRS para conectar la salida de audio del códec a los conectores hacia las cornetas izquierda y derecha, ubicados en el cajetín conexiones hacia proyector y cornetas.
- 10. Conexión de la señal de salida de video del códec de videoconferencia al equipo de proyección. Ésta se debe realizar mediante un cable con conectores DVI-I en el extremo del códec, y HDMI en el lado opuesto. El conector HDMI se debe conectar a la unidad transmisora del convertidor HDMI a CAT-5, el cual se encarga de llevar la señal de video de alta definición al lugar donde se instalará el proyector. Para el caso de video en definición estándar, se debe utilizar un cable para S-Video con conectores 4-Pin Mini-DIN. Los puertos de acceso al equipo de proyección se encuentran identificados en el cajetín de conexiones hacia proyector y cornetas.
- 11. Conexión de señal de entrada desde la PC hacia el códec de videoconferencia. Ésta debe hacerse con un cable con conectores DVI-I, para conectarse al códec, y VGA para conectarse a la PC.
- 12. Conexión mediante CAT-5e entre la unidad transmisora del convertidor al conector RJ-45 "VIDEO", localizado en el cajetín de conexiones hacia proyector y cornetas. Esta conexión lleva el video en alta definición hacia la unidad receptora del convertidor, ubicada en el lugar donde se encuentra el

proyector. Posteriormente la unidad receptora del convertidor se conecta al proyector mediante un cable HDMI.

- 13. Conexión mediante CAT-5e entre la unidad transmisora del convertidor al conector RJ-45 "DDC", localizado en el cajetín de conexiones hacia proyector y cornetas. Esta conexión lleva el video en alta definición hacia la unidad receptora del convertidor, ubicada en el lugar donde se encuentra el proyector. Posteriormente la unidad receptora del convertidor se conecta al proyector mediante un cable HDMI.
- 14. Conexión de la unidad transmisora del convertidor HDMI a CAT-5e, mediante el convertidor AC/DC, al UPS.
- 15. Conexión del receptor de micrófonos, mediante convertidor AC/DC, al UPS.
- 16. Conexión vía CAT-5e con la red de datos.

Existen puertos en el códec Polycom® HDX-8000 que pueden ser utilizados de manera opcional, según las actividades requeridas durante la videoconferencia. Éstos son:

- A. Conexión de micrófonos Polycom®.
- B. Conector interfaz RS-232 para control externo de la unidad y diagnóstico.
- C. Conectores S-Video y RCA para entradas de video y audio de otras fuentes al códec.
- D. Conexión en red hacia PC.
- E. Conexión auxiliar de señal de audio proveniente de otra fuente.
- F. Conectores S-Video y RCA para salidas de video y audio hacia otros equipos.

En la figura 23, se muestra la conexión básica en el rack de equipos para el caso de utilizarse un códec Tandberg®. Dicho diagrama se explica en los siguientes puntos. (Los pasos 1, 2, 3 y 4 se repiten de la misma forma para la cámara secundaria).

1. Conexión de la unidad receptora del convertidor HDMI a CAT-5e al UPS. Esta conexión sólo se realizará si los cables CAT-5e sobrepasan la longitud de 39,63 m.

- 2. El ecualizador se utiliza para estabilizar la imagen en el caso de que los cables CAT-5e sobrepasen los 39,63 m.
- 3. Conexión mediante cable CAT-5e hacia el conector RJ-45 "VIDEO", localizado en el cajetín conexiones hacia cámara principal.
- 4. Conexión mediante cable CAT-5e hacia el conector RJ-45 "DDC", localizado en el cajetín conexiones hacia cámara principal.
- 5. Conexión de la señal de audio de salida del códec de videoconferencia a los parlantes móviles. Esta conexión debe hacerse con un adaptador dual RCA a ¼ en TRS conectado a otro adaptador del tipo ¼ en TRSF a dual ¼ en TRSF, a este último se le conectará los cables ¼ en TRS para conectar la salida de audio del códec a los conectores hacia las cornetas izquierda y derecha, ubicados en el cajetín conexiones hacia proyector y cornetas.
- 6. Conexión del adaptador DB-9 a RJ-45, el cual lleva las señales de control hacia la cámara. Dicho adaptador debe permanecer conectado al códec, mientras que el extremo del conector RJ-45 se debe conectar mediante cable CAT-5e al conector "CONTROL", localizado en el cajetín conexiones hacia cámara principal.
- 7. Conexión del códec de videoconferencia, mediante el convertidor AC/DC, al UPS.
- 8. Conexión vía CAT-5e con la red de datos.
- 9. Conexión mediante cable con conectores ¼" TRS a XLR3M, de las señales provenientes de los micrófonos hacia el códec de videoconferencia.
- 10. Conexión de señal de entrada desde la PC hacia el códec de videoconferencia. Ésta debe hacerse con un cable con conectores DVI-I, para conectarse al códec, y VGA para conectarse a la PC.
- 11. Conexión de la señal de salida de video del códec de videoconferencia al equipo de proyección. Ésta se debe realizar mediante un cable HDMI. El conector se debe conectar al conector de entrada de la unidad transmisora del convertidor HDMI a CAT-5, el cual se encarga de llevar la señal de video de alta definición al lugar donde se instalará el proyector. Los puertos de acceso

al equipo de proyección se encuentran identificados en el cajetín de conexiones hacia proyector y cornetas.

- 12. Conexión vía cable HDMI de las señales de video provenientes de las cámaras principal y secundaria.
- 13. Conexión del receptor de micrófonos, mediante el convertidor AC/DC, al UPS.
- 14. Conexión de la unidad transmisora del convertidor HDMI a CAT-5e, mediante el convertidor AC/DC, al UPS.
- 15. Conexión mediante CAT-5e entre la unidad transmisora del convertidor al conector RJ-45 "VIDEO", localizado en el cajetín de conexiones hacia proyector y cornetas. Esta conexión lleva el video en alta definición hacia la unidad receptora del convertidor, ubicada en el lugar donde se encuentra el proyector. Posteriormente la unidad receptora del convertidor se conecta al proyector mediante un cable HDMI.
- 16. Conexión mediante CAT-5e entre la unidad transmisora del convertidor al conector RJ-45 "DDC", localizado en el cajetín de conexiones hacia proyector y cornetas. Esta conexión lleva el video en alta definición hacia la unidad receptora del convertidor, ubicada en el lugar donde se encuentra el proyector. Posteriormente la unidad receptora del convertidor se conecta al proyector mediante un cable HDMI.

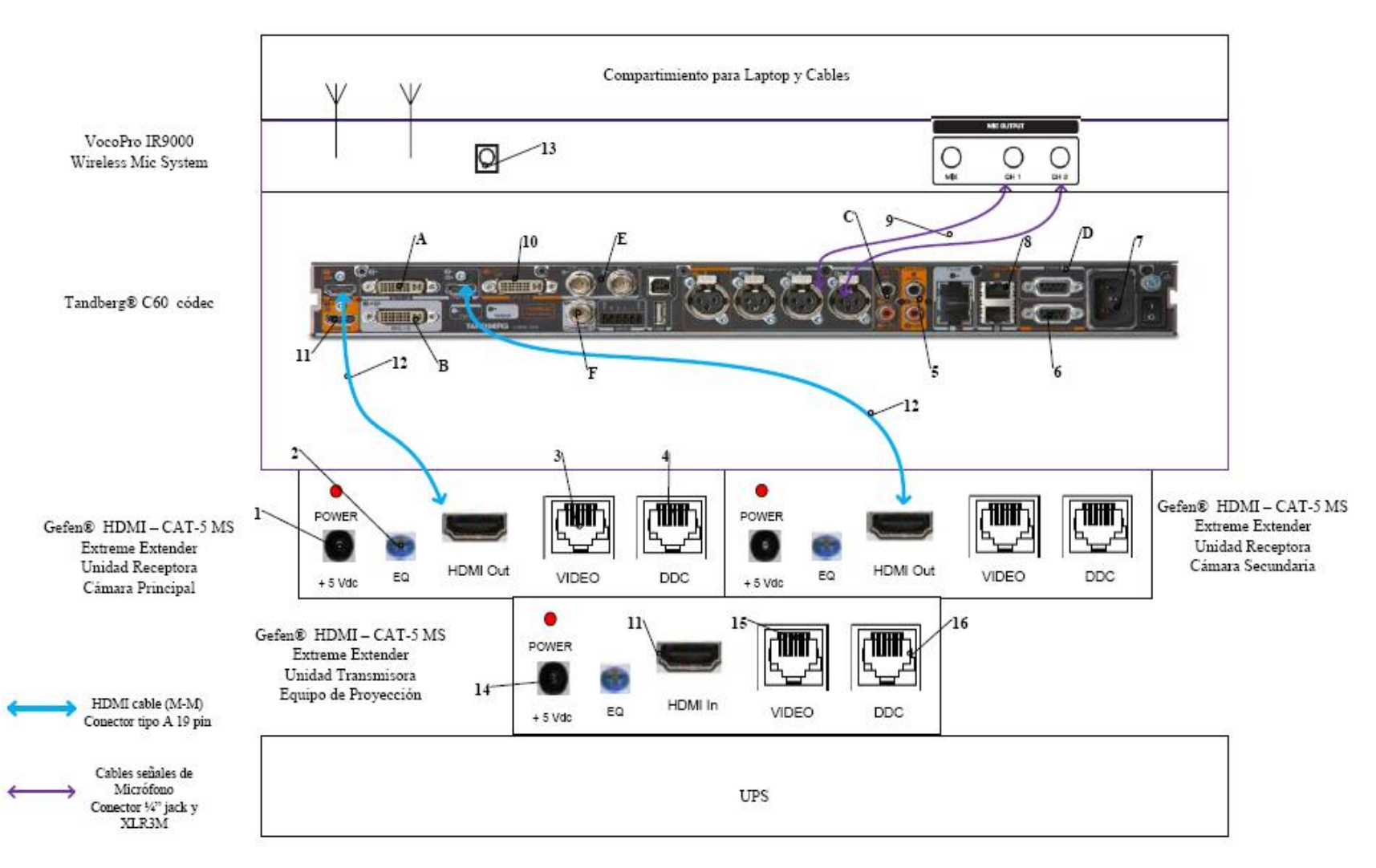

Figura 23. Conexiones en rack para códec Tandberg.

Existen puertos en el códec Tandberg® C60 que pueden ser utilizados de manera opcional, según las actividades requeridas durante la videoconferencia. Éstos son:

- A. Entrada de audio y video en interfaz DVI-I.
- B. Salida de audio y video en interfaz DVI-I.
- C. Entrada de audio en conectores RCA.
- D. Conector interfaz RS-232 para control externo de la unidad y diagnóstico.
- E. Entrada de video componente en conector BNC.
- F. Salida de video componente en conector BNC.

En la figura 24, se muestra la conexión básica en el rack de equipos para el caso de utilizarse un códec LifeSize®. Dicho diagrama se explica en los siguientes puntos.

- 1. Conexión de la unidad transmisora del convertidor HDMI a CAT-5e, mediante el convertidor AC/DC, al UPS.
- 2. Conexión mediante CAT-5e entre la unidad transmisora del convertidor al conector RJ-45 "VIDEO", localizado en el cajetín de conexiones hacia proyector y cornetas. Esta conexión lleva el video en alta definición hacia la unidad receptora del convertidor, ubicada en el lugar donde se encuentra el proyector. Posteriormente la unidad receptora del convertidor se conecta al proyector mediante un cable HDMI.
- 3. Conexión mediante CAT-5e entre la unidad transmisora del convertidor al conector RJ-45 "DDC", localizado en el cajetín de conexiones hacia proyector y cornetas. Esta conexión lleva el video en alta definición hacia la unidad receptora del convertidor, ubicada en el lugar donde se encuentra el proyector. Posteriormente la unidad receptora del convertidor se conecta al proyector mediante un cable HDMI.

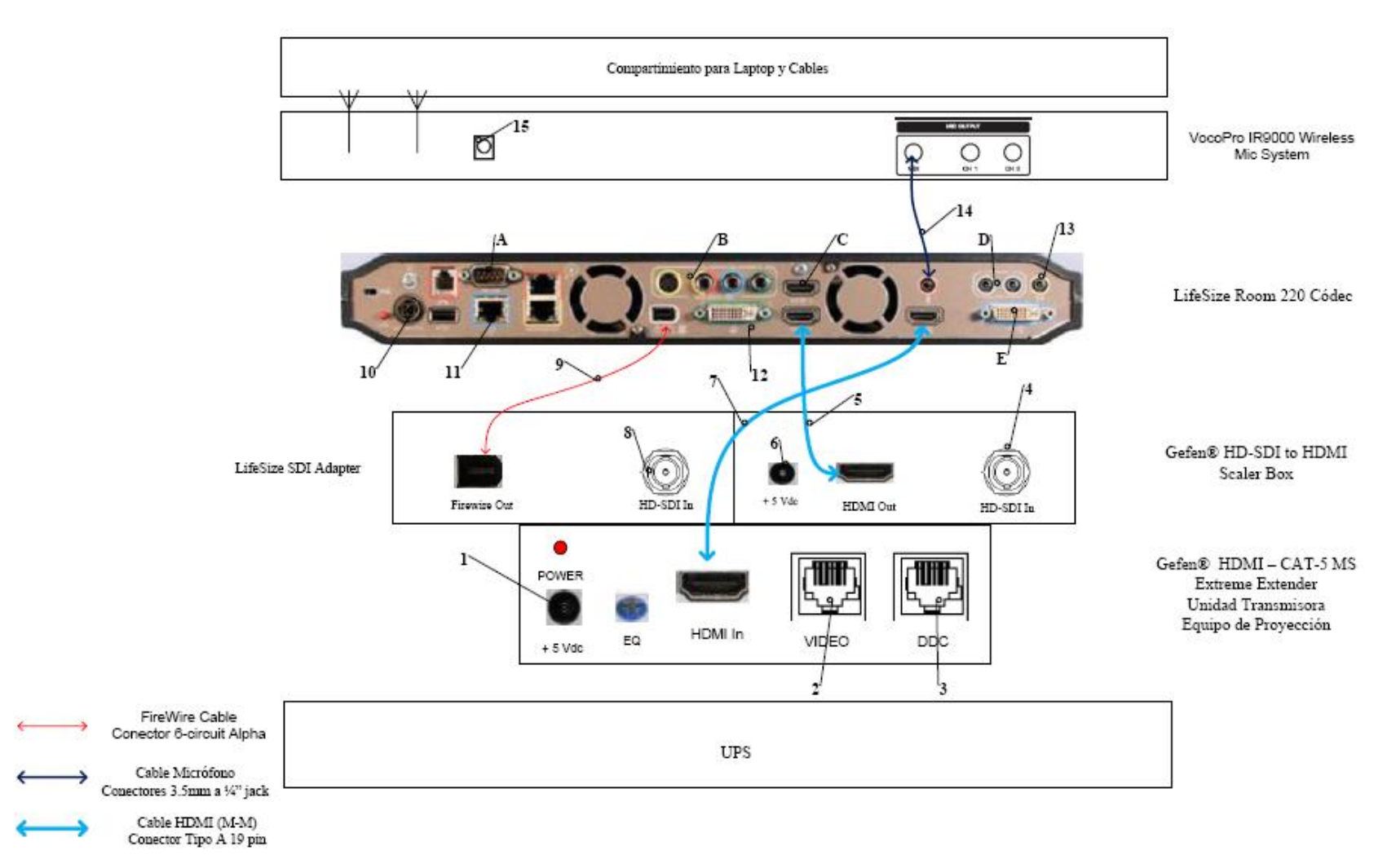

Figura 24. Conexiones en rack para códec LifeSize.

- 4. Conexión hacia la cámara Sony® EVI HD, mediante cable HD-SDI hasta el conector "VIDEO" que se encuentra en el cajetín conexión hacia cámara secundaria.
- 5. Conexión mediante cable HDMI, entre el adaptador HD-SDI a HDMI y el códec de videoconferencia.
- 6. Conexión del adaptador HD-SDI a HDMI, mediante el convertidor AC/DC, al UPS.
- 7. Conexión de la señal de salida de video del códec de videoconferencia al equipo de proyección. Ésta se debe realizar mediante un cable HDMI. El conector se debe conectar al conector de entrada de la unidad transmisora del convertidor HDMI a CAT-5, el cual se encarga de llevar la señal de video de alta definición al lugar donde se instalará el proyector. Los puertos de acceso al equipo de proyección se encuentran identificados en el cajetín de conexiones hacia proyector y cornetas.
- 8. Conexión hacia la cámara Sony® EVI HD, mediante cable HD-SDI hasta el conector "VIDEO" que se encuentra en el cajetín conexión hacia cámara principal.
- 9. Conexión mediante cable FireWire, entre el LifeSize® SDI Adapter y el códec de videoconferencia LifeSize® Room 220.
- 10. Conexión del códec de videoconferencia, mediante el convertidor AC/DC, al UPS.
- 11. Conexión vía CAT-5e con la red de datos.
- 12. Conexión de señal de entrada desde la PC hacia el códec de videoconferencia. Ésta debe hacerse con un cable con conectores DVI-I, para conectarse al códec, y VGA para conectarse a la PC.
- 13. Conexión mediante cables de audio con conectores ¼ TRS hacia los parlantes del salón. Los conectores hacia los parlantes se localizan en el cajetín conexiones hacia proyector y cornetas. En este caso también se debe utilizar un adaptador en la salida de audio del códec, del tipo 3.5 mm en TRS a dual ¼ en TRSF.
- 14. Conexión de la señal proveniente del mezclador del receptor de micrófonos al códec de videoconferencia. Se debe utilizar un adaptador en dicho receptor del tipo 3.5mm en TRS a 1/4 en TRS, para luego llevar la señal a través de un cable de audio con conectores 3.5 mm en TRS, a la entrada para micrófonos del códec de videoconferencia.
- 15. Conexión del receptor de micrófonos, mediante el convertidor AC/DC, al UPS.

Existen puertos en el códec LifeSize® Room 220 que pueden ser utilizados de manera opcional, según las actividades requeridas durante la videoconferencia. Éstos son:

- A. Conector interfaz RS-232 para control externo de la unidad y diagnóstico.
- B. Salida de video componente en conectores RCA y salida de video S-Video.
- C. Entrada de audio y video en interfaz HDMI.
- D. Entradas de audio en conectores 3.5 mm.
- E. Salida de audio y video en interfaz DVI-I.

El UPS es la unidad protege a los equipos de posibles fluctuaciones en la red de energía eléctrica. Por otra parte, el compartimiento para laptop y cables debe estar diseñado de manera tal que la computadora quede protegida en un maletín especial para laptops, mientras que debe existir un compartimiento en donde los cables para conectar los equipos del rack, con los conectores de los cajetines, queden debidamente guardados. Además estos cables deben tener debidamente identificada su función de manera que al momento de conectar los equipos, no se cometan errores.

Finalmente, para el caso del Auditorio de la Escuela de Enfermería de la Facultad de Medicina de la U.C.V. el rack de equipos, al momento de realizarse la videoconferencia, se ubicará en la esquina izquierda del escenario, teniendo una vista hacia el escenario, por detrás de la pared que lo conforma. Dicha ubicación se muestra en la figura 25.

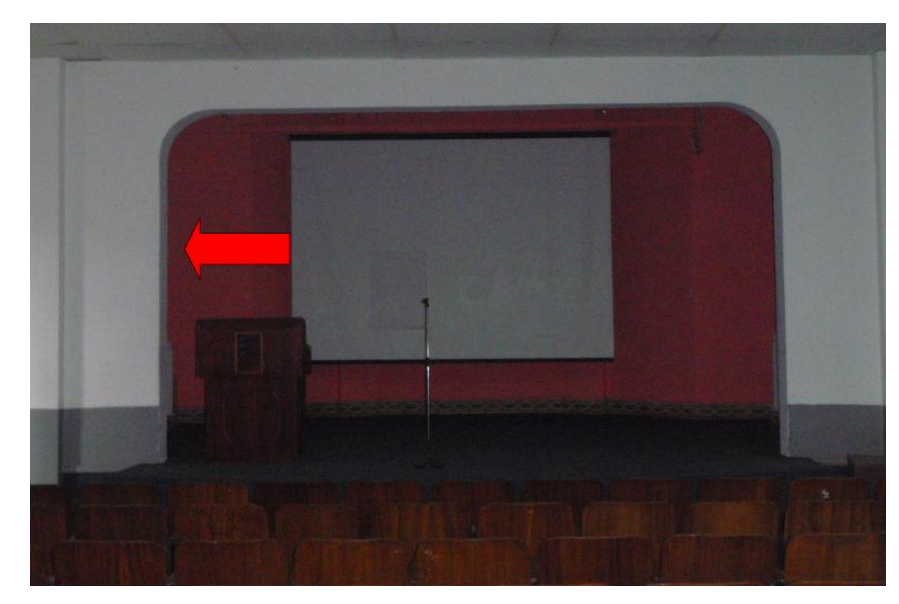

Figura 25. Ubicación Rack Móvil de equipos.

#### **Estado de la red de datos**

Para realizar una videoconferencia de calidad no solo es necesario poseer los mejores equipos disponibles en el mercado, se debe poseer una conexión hacia la red de datos la cual tenga la capacidad de manejar aplicaciones en tiempo real, en este caso, transferencia de voz, datos y video en tiempo real.

Los principales parámetros a tomar en cuenta en una red de datos, de manera de evaluar si ésta está en capacidad de manejar una aplicación como videoconferencia son el ancho de banda disponible, la latencia, el jitter y la pérdida de paquetes. A continuación se muestran los valores máximos permisibles de estos parámetros, para que la videoconferencia pueda llevarse a cabo de manera confiable.

(a) Ancho de banda.

El ancho de banda disponible en la red, durante todo el recorrido, debe ser mayor a 384 Kbps, el cual es la mínima tasa de transmisión en la cual se efectúa una videoconferencia en la mayoría de los códecs disponibles en el mercado.

(b) Latencia y jitter.

El tiempo de latencia en un recorrido en la red no debe exceder los 100 ms. Por otra parte el jitter máximo permitido es de 40 ms.

(c) Pérdida de paquetes.

Es uno de los parámetros más importantes a tomar en cuenta, debido a que es el que más influye en la calidad de la videoconferencia y es muy común en cualquier red de datos que no esté configurada para manejar calidad de servicio o una red que presente un alto tráfico en cierto momento. El valor máximo permisible debe ser de 0.1 % de paquetes perdidos.

Las pruebas realizadas en la Escuela de Enfermería se hicieron midiendo una conexión hacia dos direcciones en el MCU de la U.C.V. En principio todas las

videoconferencias deberían pasar por dicho componente aunque también es posible la conexión directa sin pasar por dicho equipo.

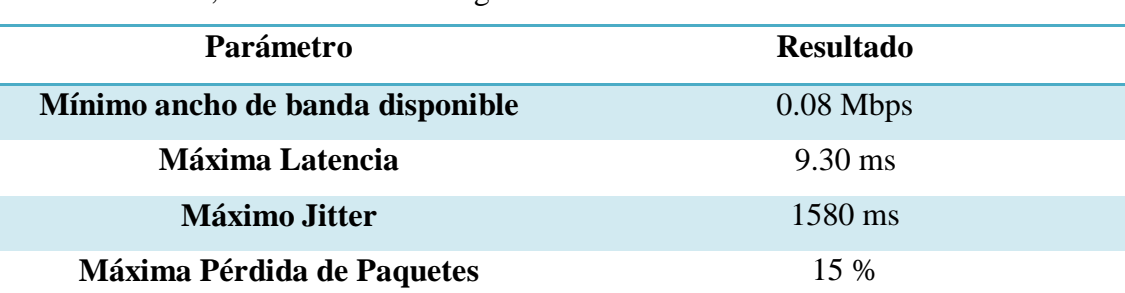

Para la dirección pública del MCU, la cual posee la dirección IP 190.169.252.11, se obtuvieron los siguientes resultados.

La recomendación principal para la Escuela de Enfermería es la de cambiar el enlace Frame Relay que permite la conexión hacia la Ciudad Universitaria. Se debe hacer un estudio de tráfico existente en la escuela, teniendo en cuenta el que se va a sumar proveniente de la aplicación de videoconferencia y un aumento en la demanda para el futuro. Con este análisis se establecerá el ancho de banda necesario a contratar para poder manejar de manera efectiva el tráfico en la Escuela de Enfermería.

El tipo de red más adecuado que se debería contratar es una red Metro Ethernet, la cual resuelve el problema de la capacidad y además maneja QoS para aplicaciones de transferencia de voz, datos y video en tiempo real, lo cual es primordial para poder llevar a cabo una videoconferencia de buena calidad. De esta forma, se evitaría el embotellamiento que actualmente ocurre en el segundo salto del camino hacia la Ciudad Universitaria, lo que permitiría una mayor velocidad de conexión para los usuarios de esta escuela, y el poder realizar videoconferencias de manera confiable.

La empresa Netuno® es uno de los principales proveedores de servicios en redes e Internet en la Ciudad de Caracas. Ésta ofrece un plan de conexión a través de una red Metro Ethernet llamado MetroLAN. Las capacidades en ancho de banda ofrecidos van desde 1 Mbps hasta 100 Mbps, con enlaces mediante fibra óptica y una disponibilidad en la red garantizada de 99.96 %. Los precios para estos enlaces

dependerán principalmente del ancho de banda a contratar, lo cual será estimado en el estudio de tráfico que se deberá realizar.

### **Estimación de Costos**

En esta sección se realizará una estimación de los costos totales necesarios para la implementación de la sala de videoconferencia. Existen tres tipos de costos totales, los cuales corresponden al tipo de códec de videoconferencia a utilizar. Para los demás equipos, se hace referencia a los más adecuados para la implementación de la sala, aunque en el mercado, se pudieran conseguir otros equipos que cumplan con las características requeridas. Esto debido a la gran cantidad de fabricantes de dichos equipos en el mercado.

Por otra parte, los precios mostrados se dan en bolívares fuertes, estimados a una paridad cambiaria de Bs. 4.30 por dólar americano y además son precios para la fecha en que se realizó este informe. Se hace referencia a esto ya que los precios que se mostrarán a continuación deben utilizarse únicamente como referencia, ya que éstos son susceptibles a variar en el tiempo.

# **Costos para Códec y Cámaras Polycom®**

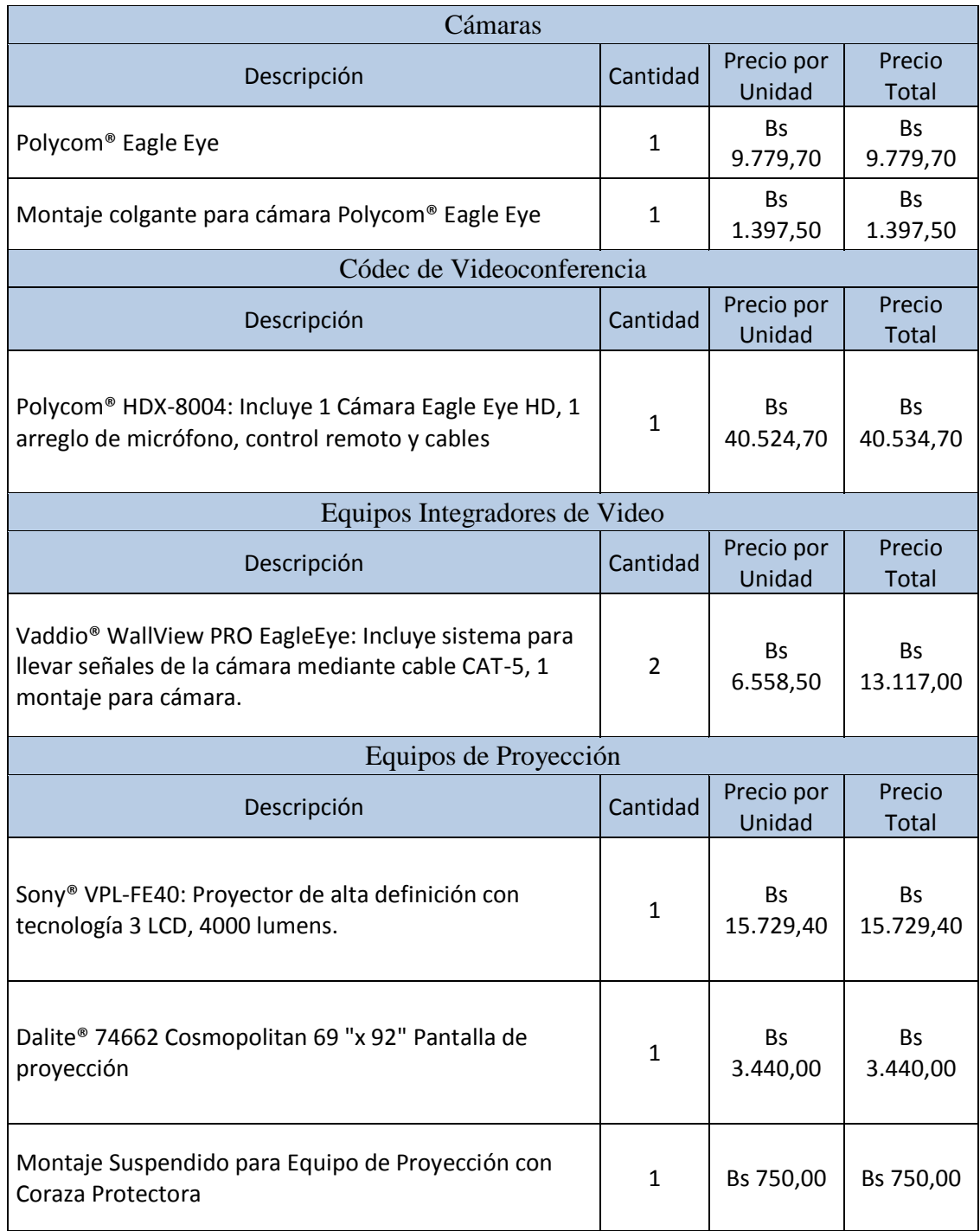

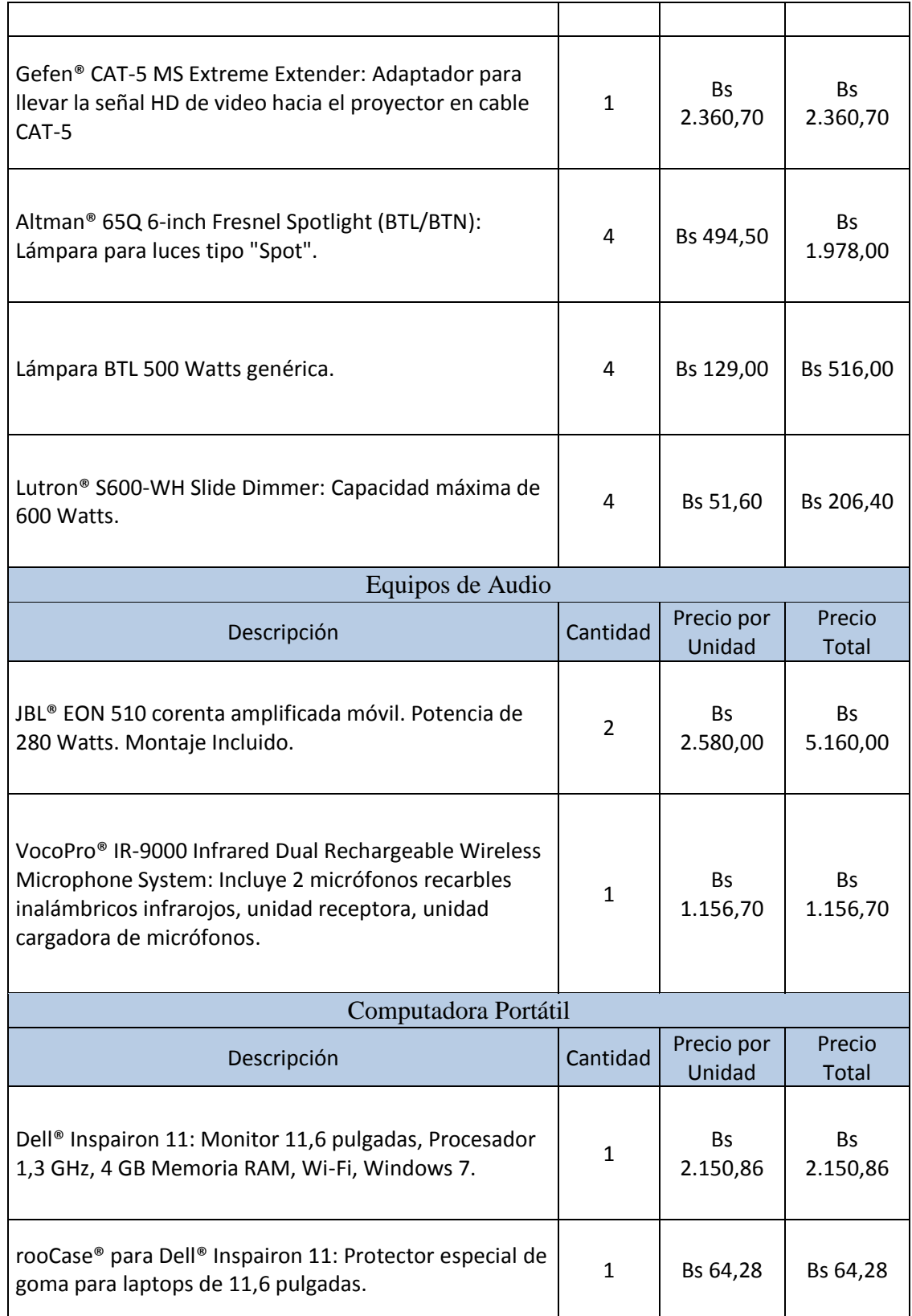

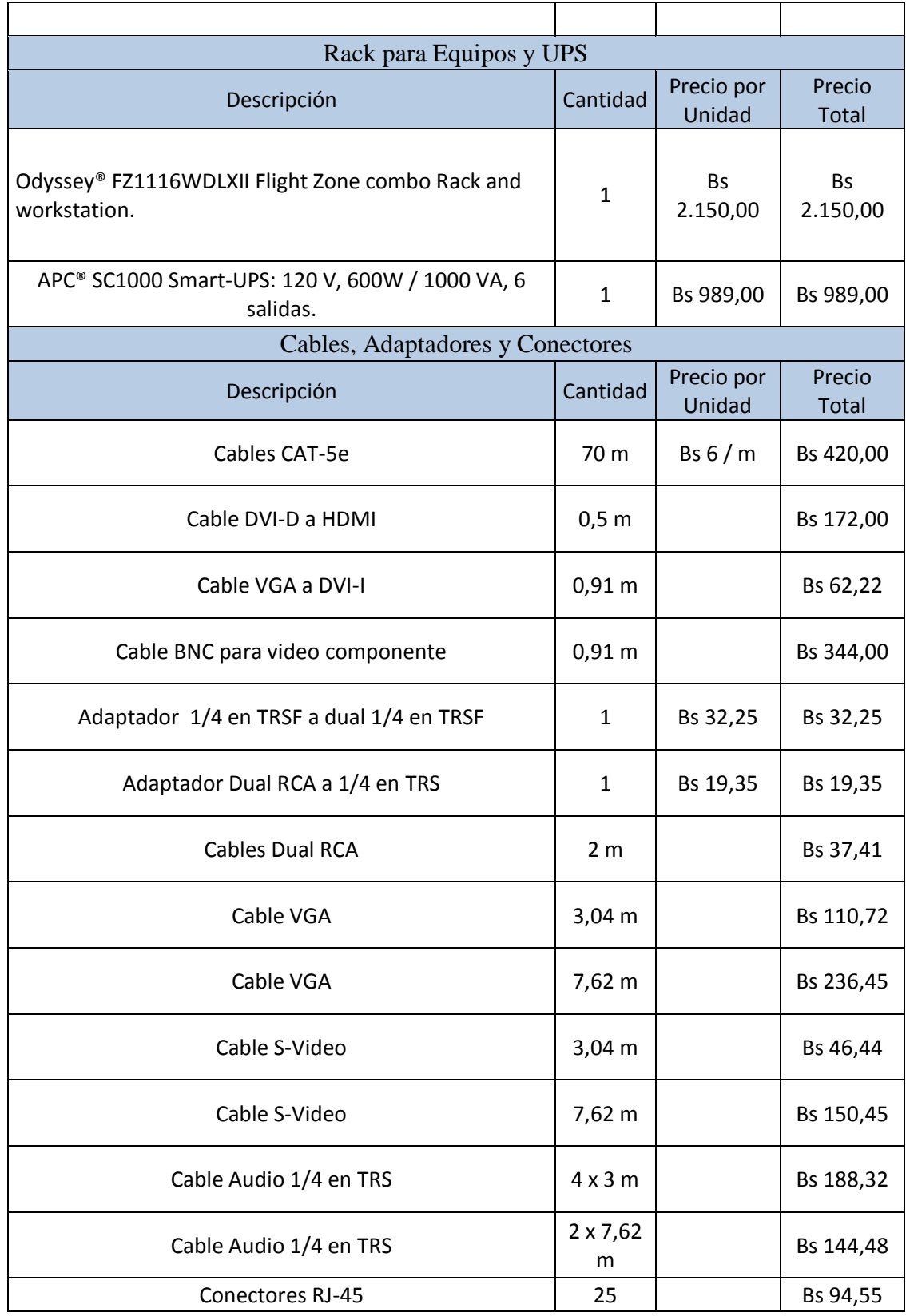

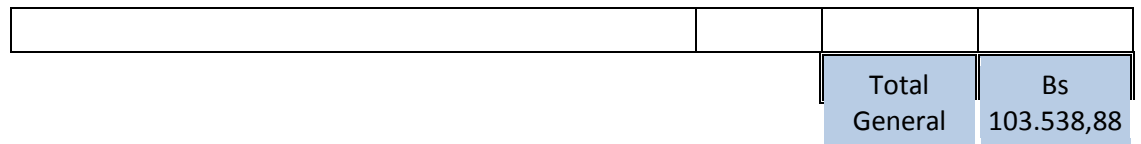

## **Costos para Códec y Cámaras Tandberg®**

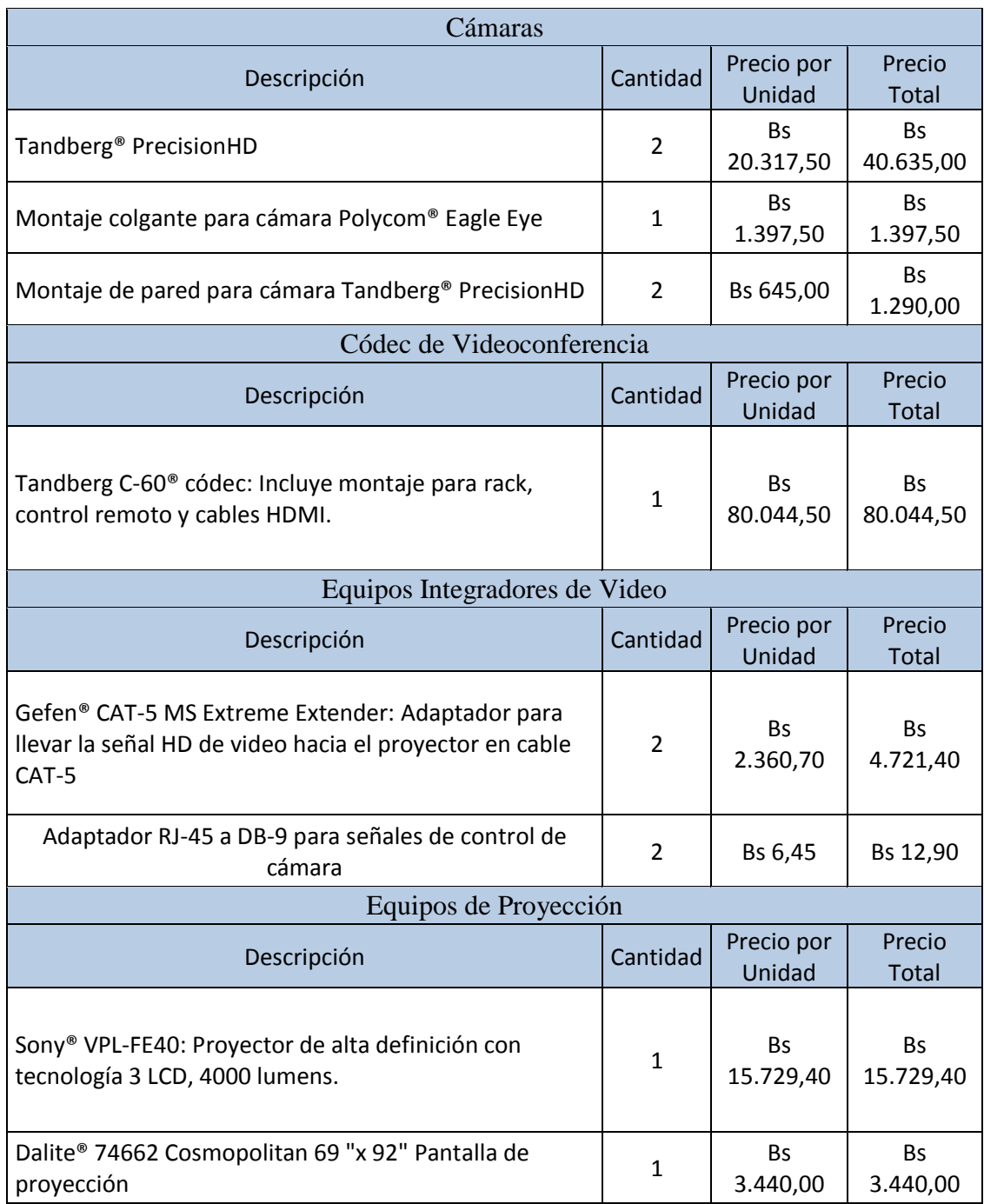

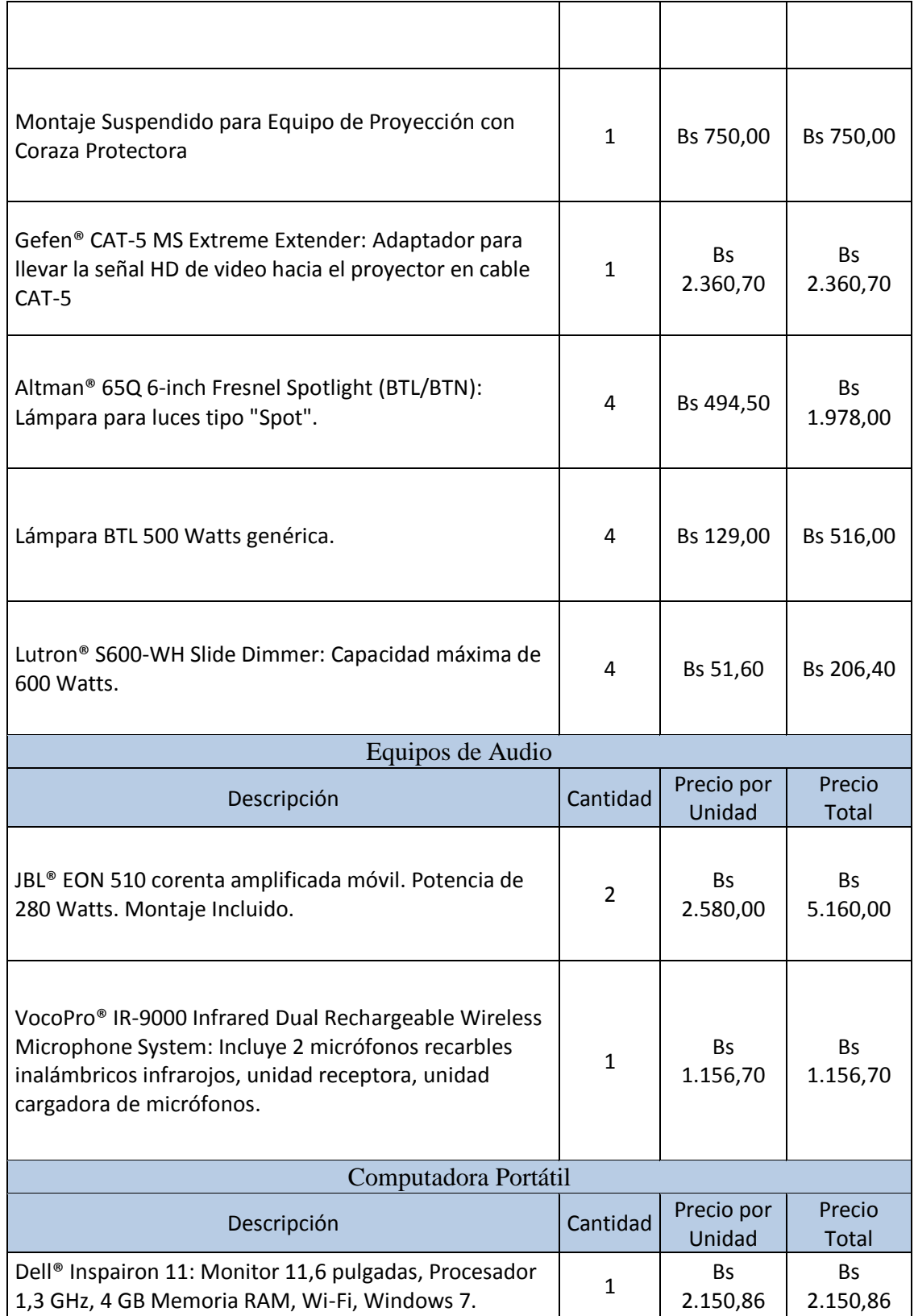
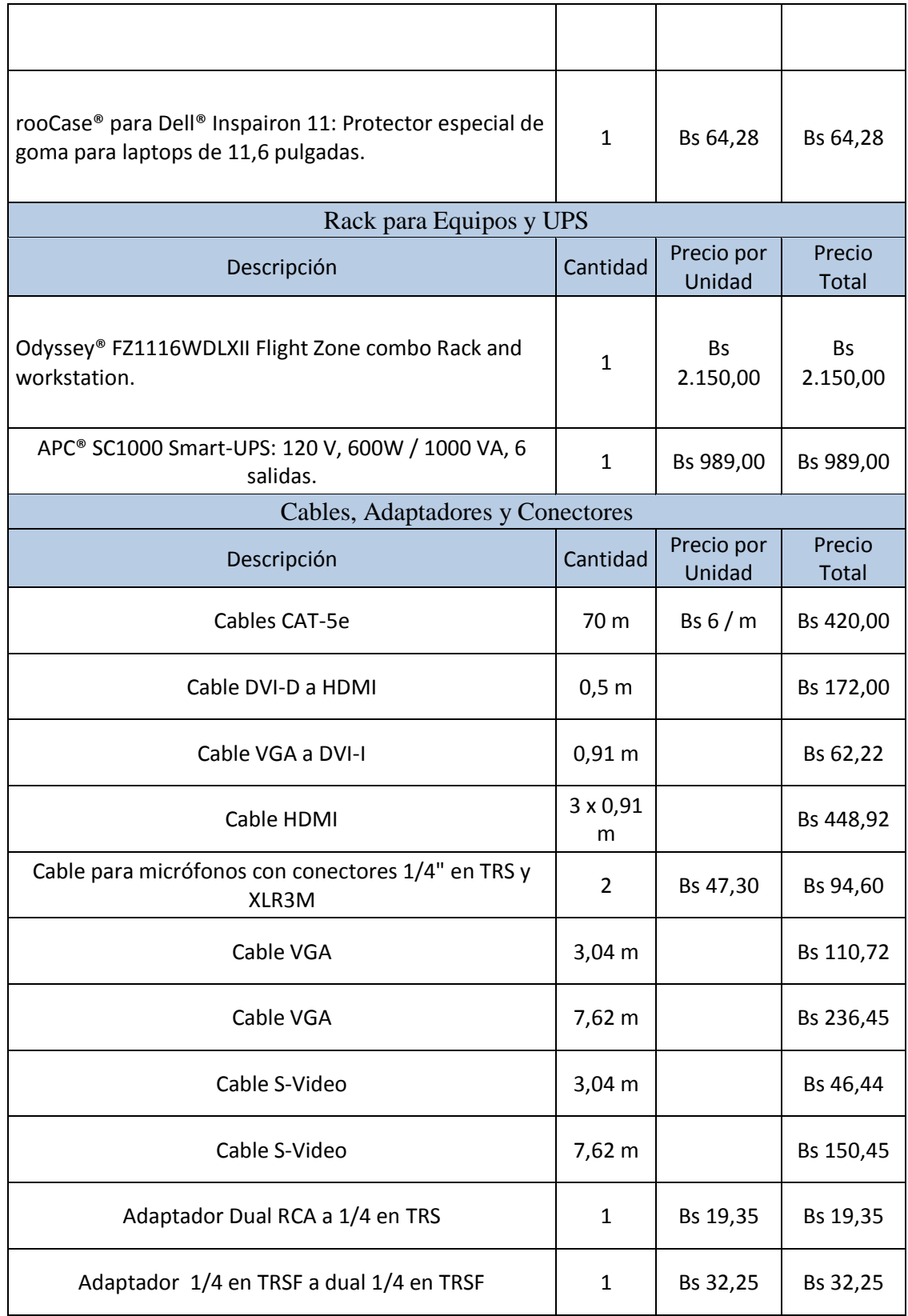

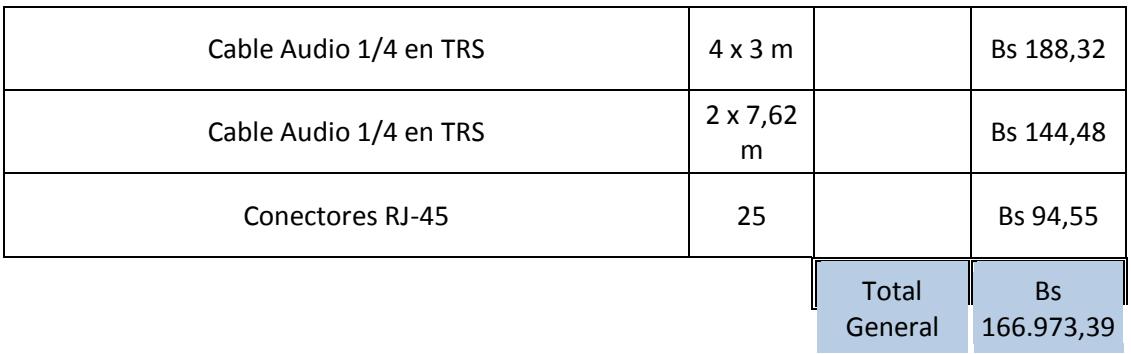

# **Costos para Códec y Cámaras LifeSize®**

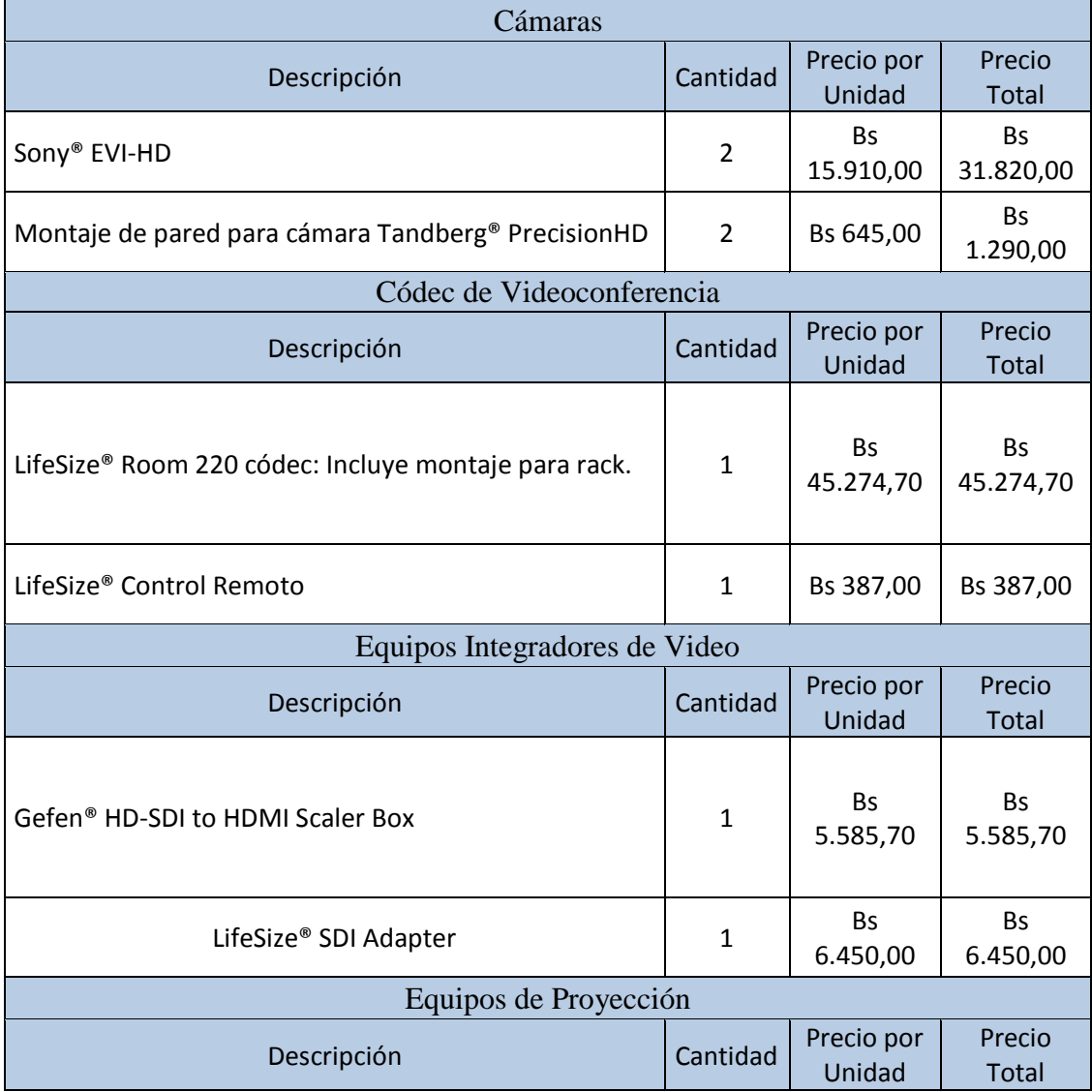

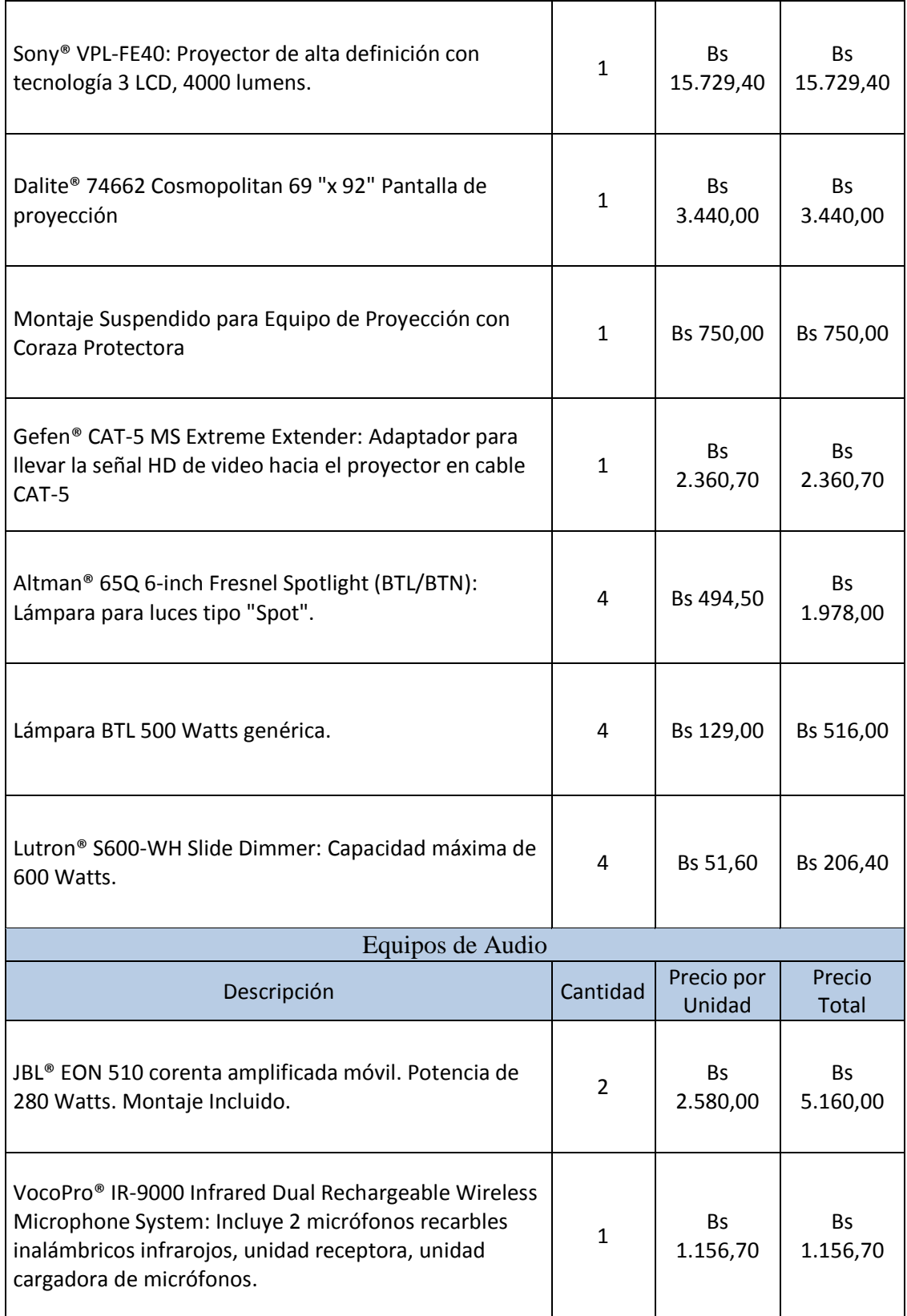

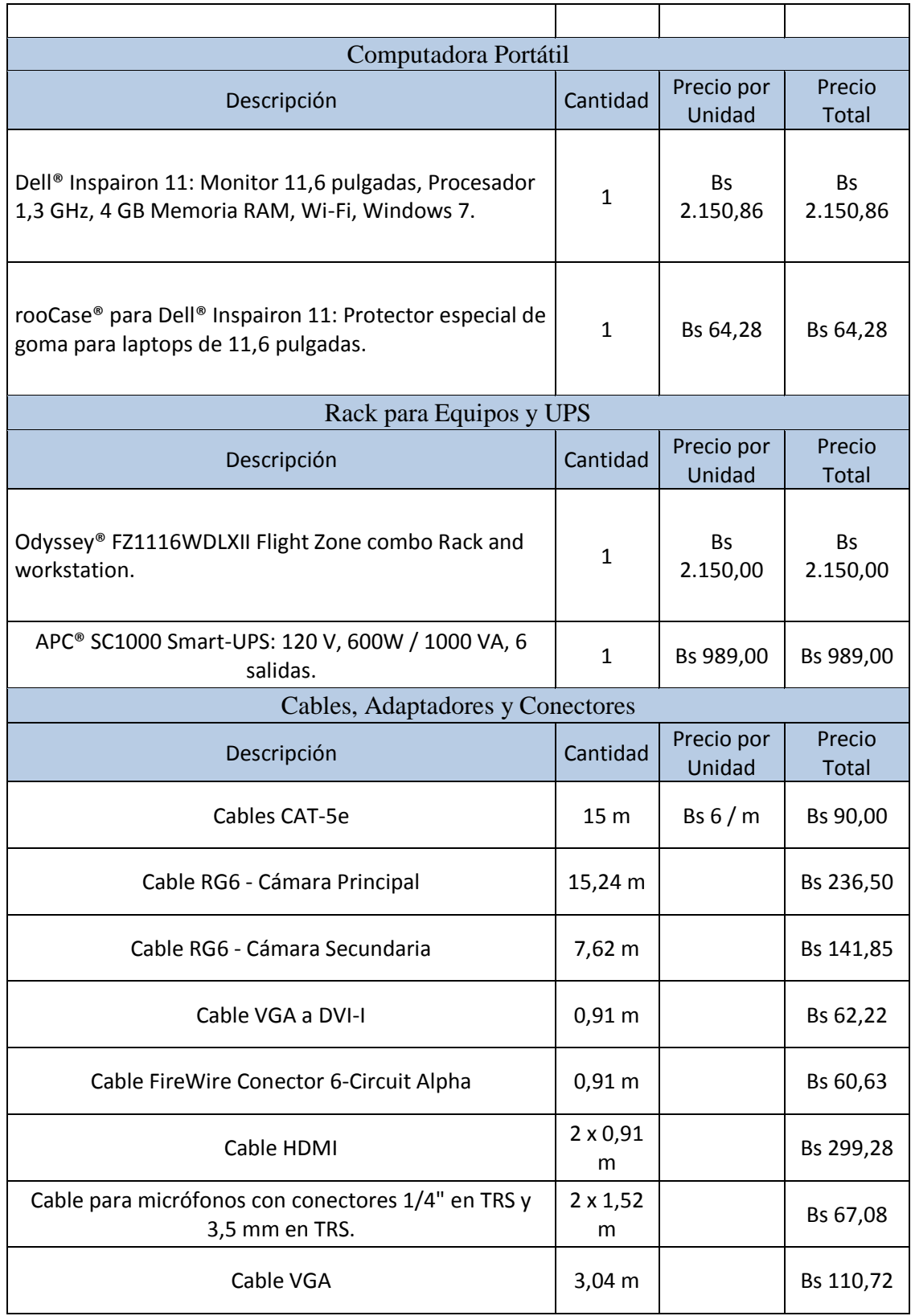

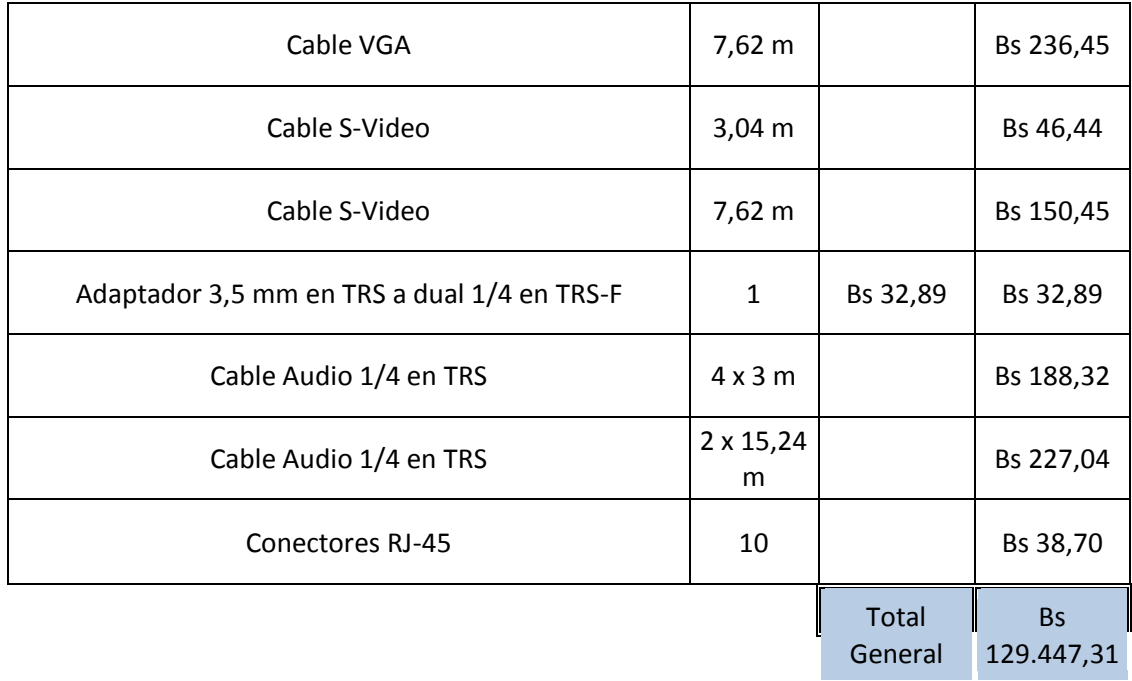

Diseño de una Sala de Videoconferencia para el auditorio "Augusto Campos" de la Escuela de Medicina "José María Vargas" Facultad de Medicina, Universidad Central de Venezuela Caracas

Febrero 2010 Centro Informática Médica - CAIBCO Br. Johnny Hermoso

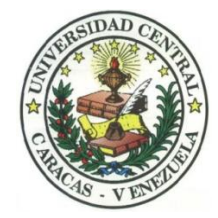

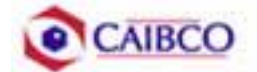

# Contenido

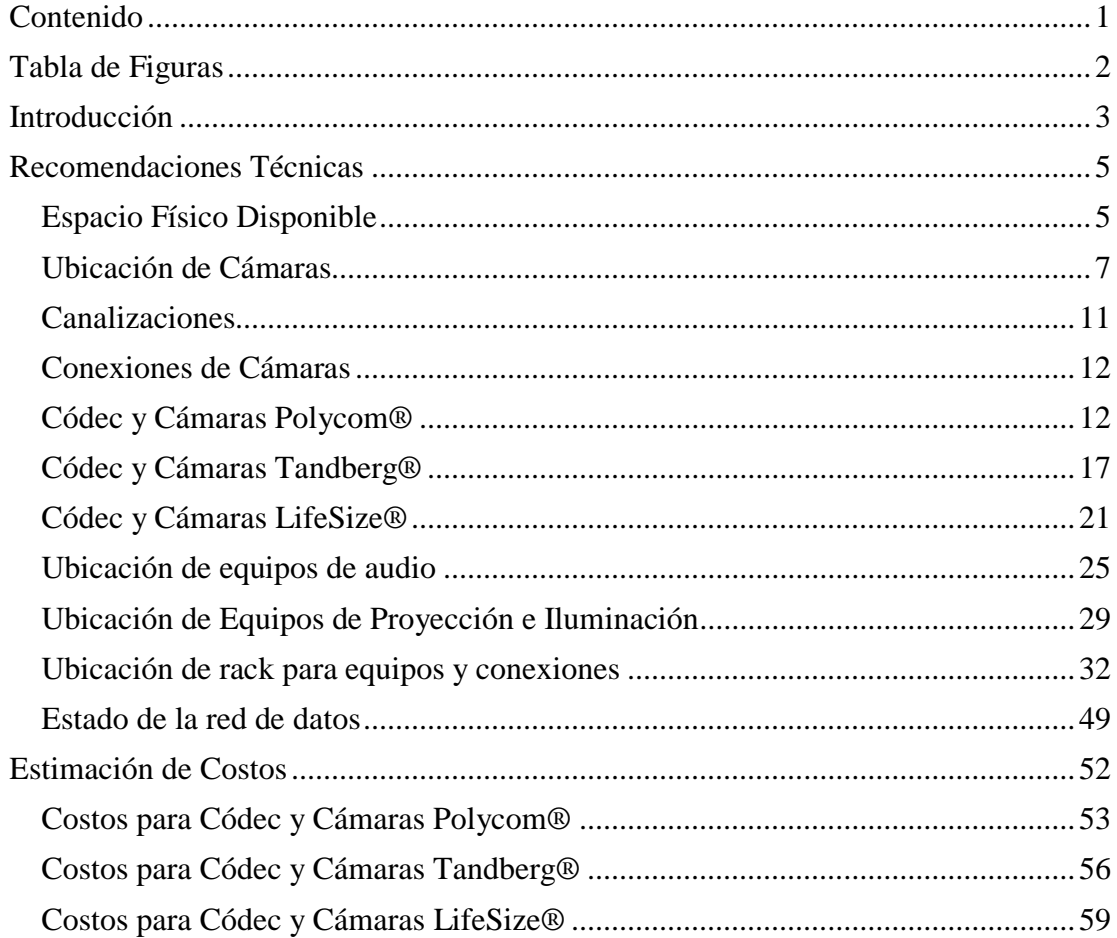

# **Tabla de Figuras**

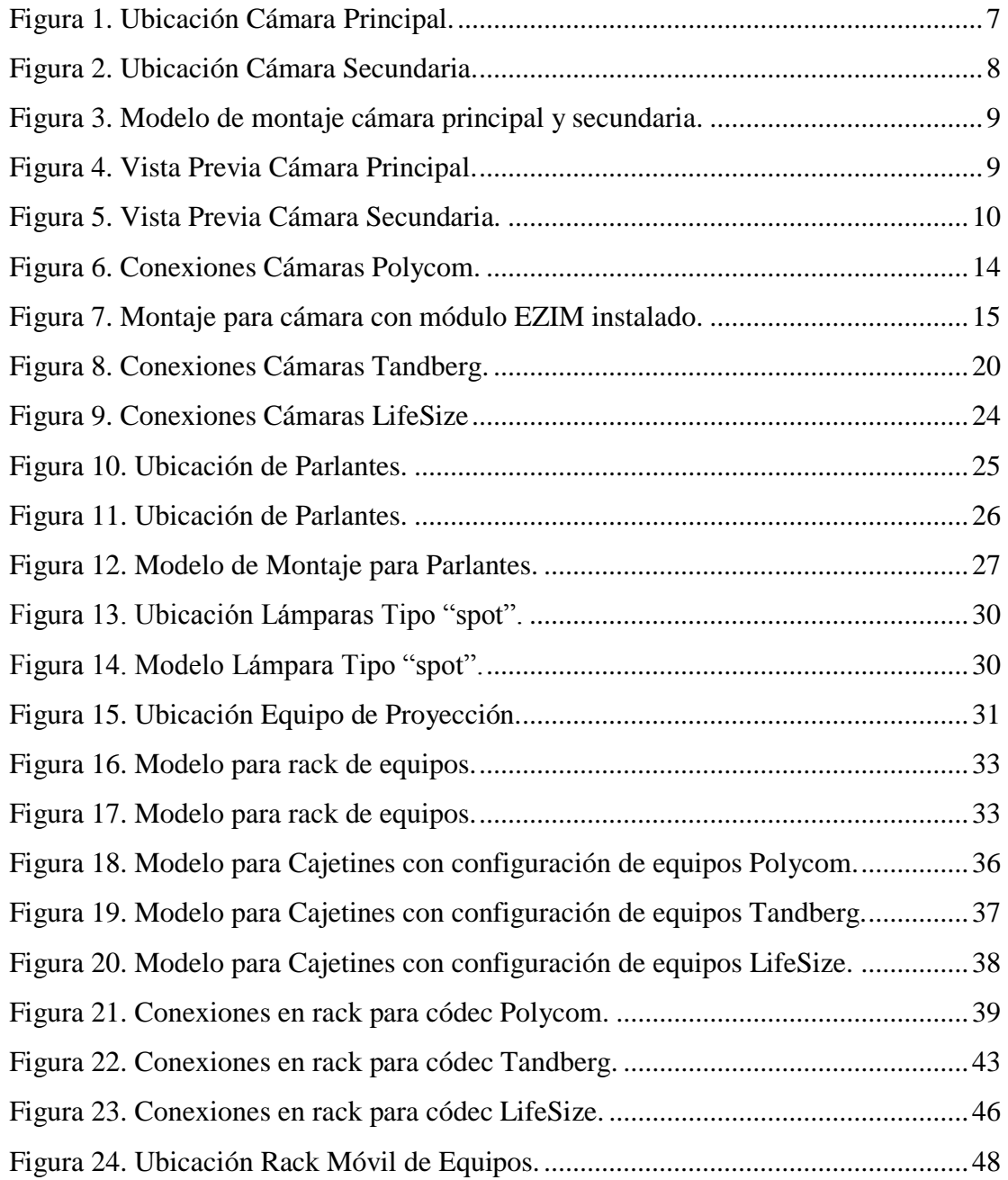

# **Introducción**

En vista a los grandes avances que la tecnología en telecomunicaciones e información ha experimentado en los últimos años y al ver como ésta puede ser aplicada a prácticamente cualquier escenario, la Facultad de Medicina de la Universidad Central de Venezuela, a través de la iniciativa del Centro de Informática Médica y el Centro de Análisis de Imágenes Biomédicas Computarizadas (CAIBCO) se planteó la necesidad de modernizar los sistemas de datos y dar solución a los problemas de conectividad de los diferentes institutos pertenecientes a la Facultad de Medicina de la U.C.V. Esto con la finalidad de poder implementar distintas aplicaciones en el área médica que ayudarían en el proceso de aprendizaje de los alumnos de la Facultad y además beneficiaría a las distintas personas que diariamente utilizan el servicio médico que presta la Facultad a través de sus diversos institutos.

El hecho de que la videoconferencia permita la interacción entre 2 o más personas, permitiendo el intercambio de voz, video y datos, todo esto de manera simultánea y en tiempo real y además sin importar que tan lejos estén los participantes, ha permitido a instituciones, empresas y organizaciones de toda índole dar solución a problemas que anteriormente presentaban todo un reto tanto logístico como económico.

La necesidad de interconectar las dependencias de la Facultad de Medicina a través de videoconferencia permite dar soluciones en el ámbito educativo dentro de la facultad, como sería el caso de cursos a distancias, interacción con operaciones quirúrgicas en vivo desde el quirófano e inclusive permitiría el intercambio educativo con instituciones y universidades a nivel mundial. Todas estas aplicaciones le darían a la Facultad de Medicina de la Universidad Central de Venezuela la posibilidad de formar a mejores profesionales y subir aún más su nivel educativo.

Este informe contempla una solución técnica para la implementación de una sala de videoconferencia en el **Auditorio "Augusto Campos", de la Escuela de**  **Medicina "José María Vargas"** de la Facultad de Medicina de la Universidad Central de Venezuela, así como una estimación del costo estimado de los equipos necesarios para la implementación antes descrita.

# **Recomendaciones Técnicas**

# **Espacio Físico Disponible**

Uno de los lugares escogidos para implementar la sala de videoconferencia dentro de la Escuela de Medicina "José María Vargas" de la Facultad de Medicina de la U.C.V. fue el **Auditorio "Augusto Campos"**. Este auditorio fue escogido debido a que es un salón que tiene un buen aforo, su infraestructura permite la fácil implementación de una sala de videoconferencia y posee conectividad a la red de datos. A continuación se mostrará un resumen acerca del estado actual en que se encuentra dicho auditorio.

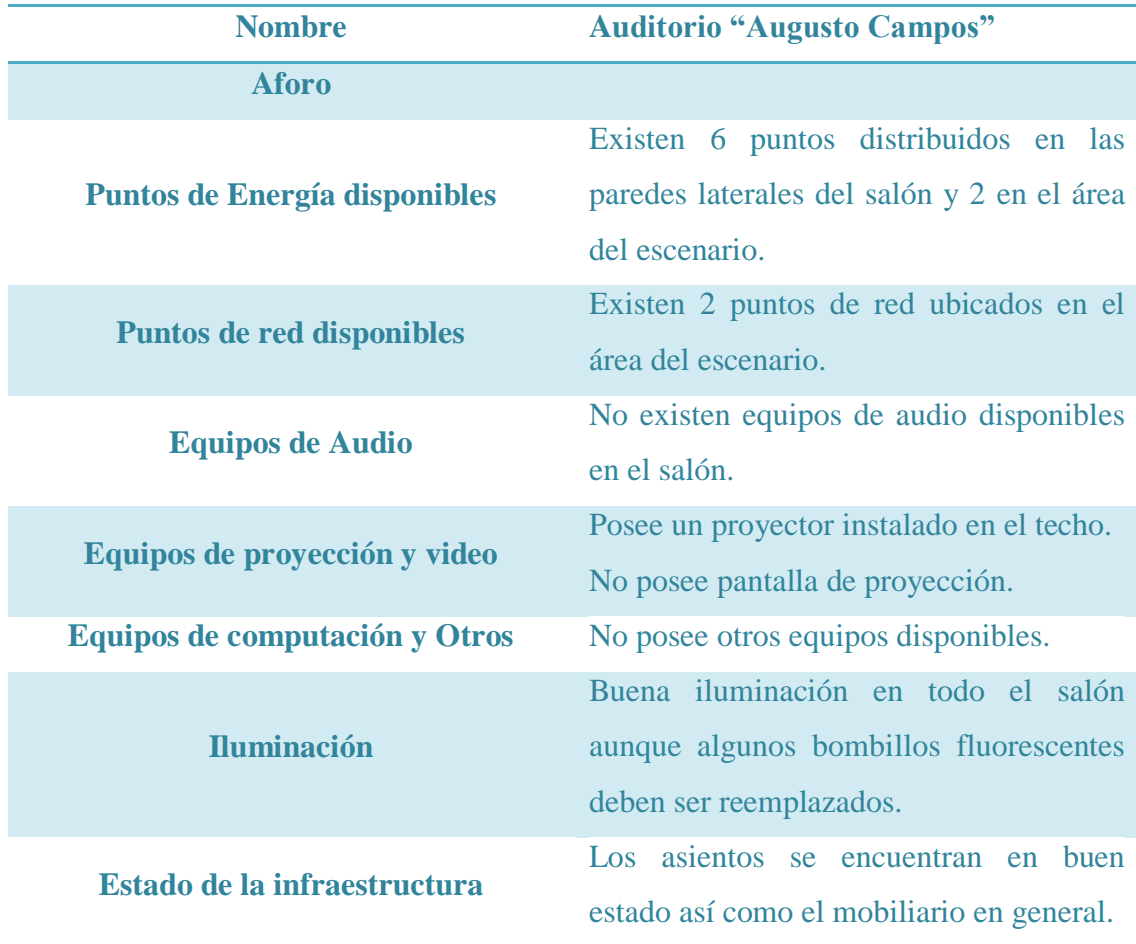

Aire acondicionado funciona perfectamente.

Pared del escenario un poco sucia.

El salón se encuentra dentro de la escuela, la cual se encuentra custodiada por la seguridad de la misma, además la puerta del salón se encuentra protegida por una reja de metal, que ofrece una buena seguridad a dicho salón. Sin embargo, existe un cuarto en la escuela destinado para guardar equipos de valor, en donde se recomendaría guardar los equipos.

**Seguridad**

## **Ubicación de Cámaras**

Para cubrir la videoconferencia en el Auditorio "Augusto Campos" se utilizarán dos cámaras. La cámara principal se empleará para realizar tomas hacia el escenario en donde se encontrará ubicada la persona o personas que serán protagonistas en la videoconferencia. La cámara secundaria se utilizará para tomar a los espectadores o público asistente a la videoconferencia, en el caso de que alguno de éstos desee participar en ésta.

La cámara principal se colocará sobre la pared posterior del salón, instalada en un montaje de pared, alineada horizontalmente con el Video Beam instalado en el salón, de manera de que quede centrada con respecto al escenario. La cámara se instalará a una altura de 2,30 m, como se muestra en la figura 1.

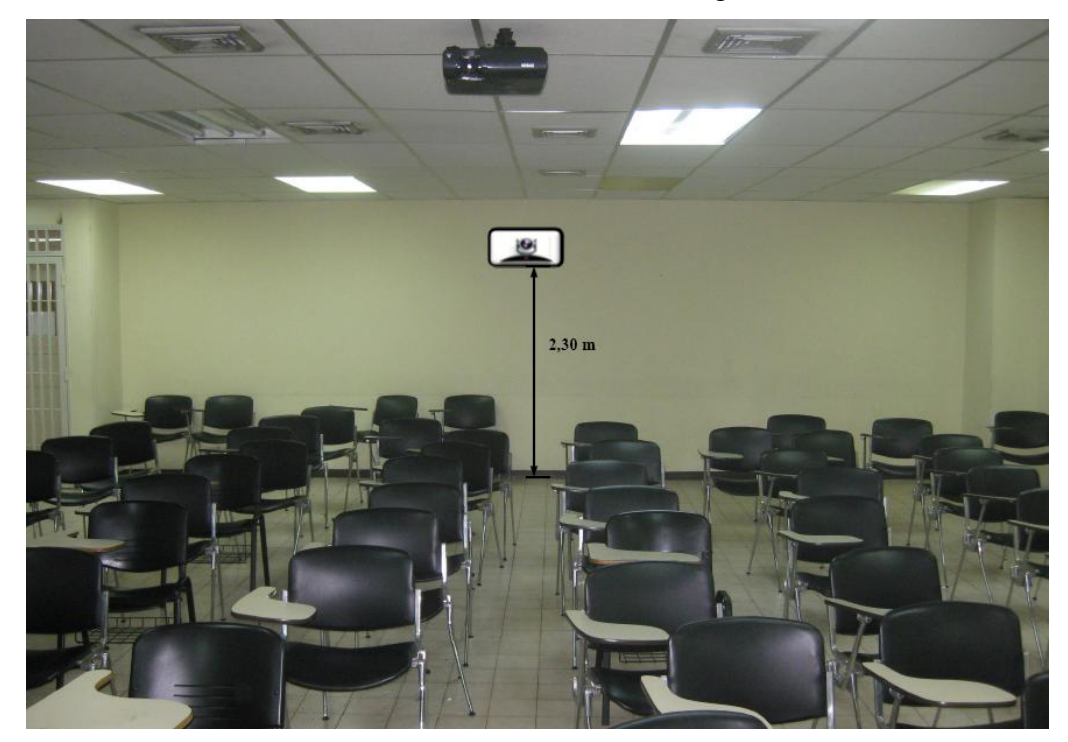

Figura 1. Ubicación Cámara Principal.

La cámara secundaria se ubicará sobre la pared anterior del salón, o lo que es lo mismo, la pared que conforma el escenario. Ésta se instalará, sobre un montaje de pared, en la esquina superior derecha del escenario, a una altura de 2,30 m y a una distancia horizontal de la pared lateral derecha del salón de 50 cm. En la figura 2 se puede observar con detalles, la instalación de la cámara secundaria.

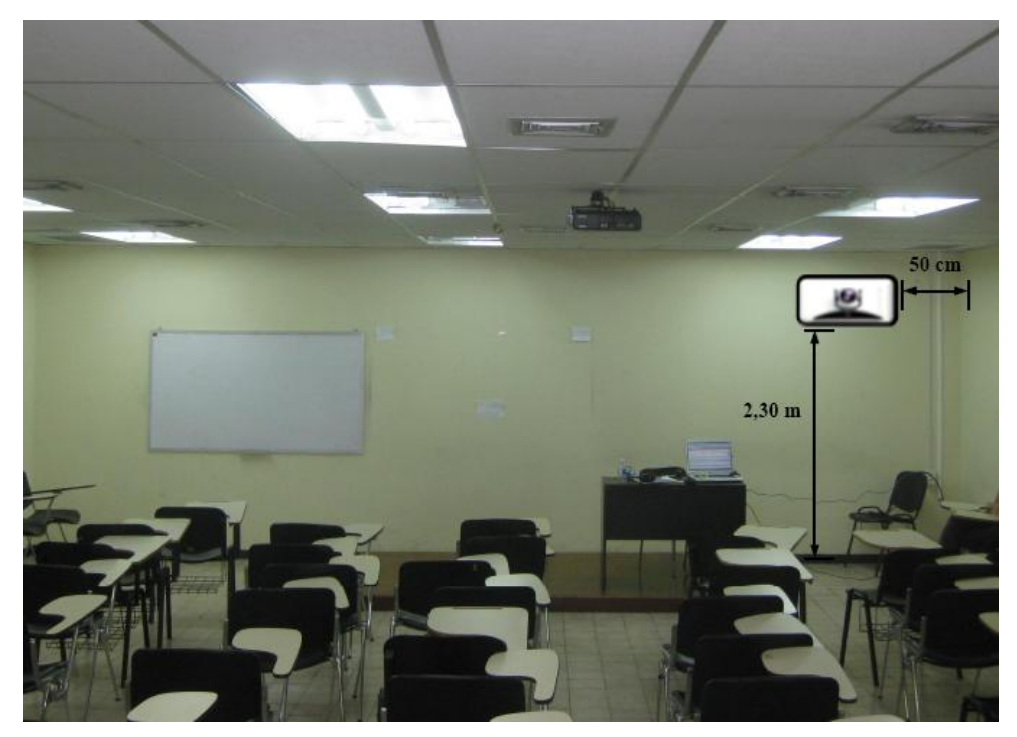

Figura 2. Ubicación Cámara Secundaria.

En la figura 3 se puede observar un modelo del montaje a utilizar para la instalación de la cámara principal y secundaria. En el caso de no conseguir dicho montaje en ningún proveedor, se pueden tomar las medidas de la cámara y mandarlo hacer a la medida.

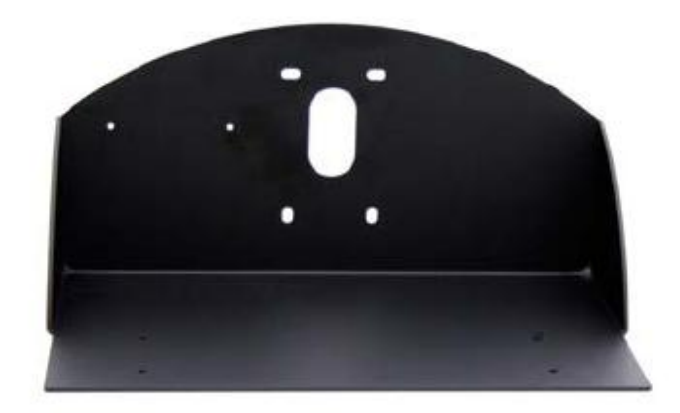

Figura 3. Modelo de montaje cámara principal y secundaria.

En la figura 4 y 5 se muestran las vistas previas que se puede tomar desde la cámara principal y secundaria.

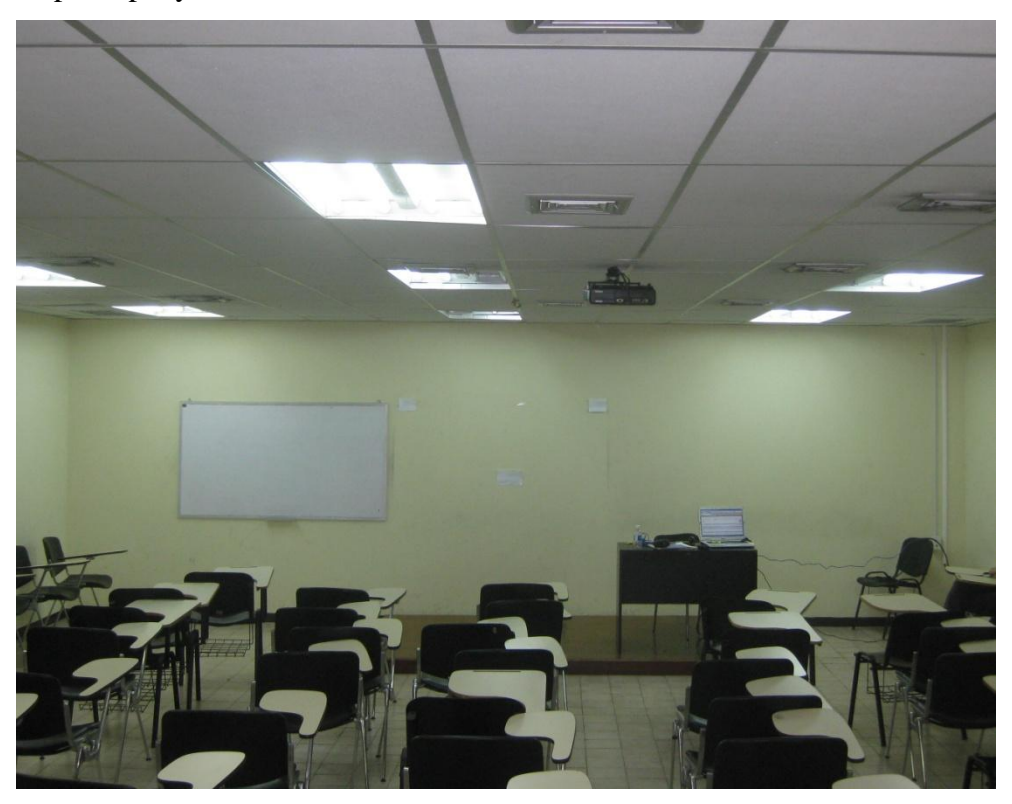

Figura 4. Vista Previa Cámara Principal.

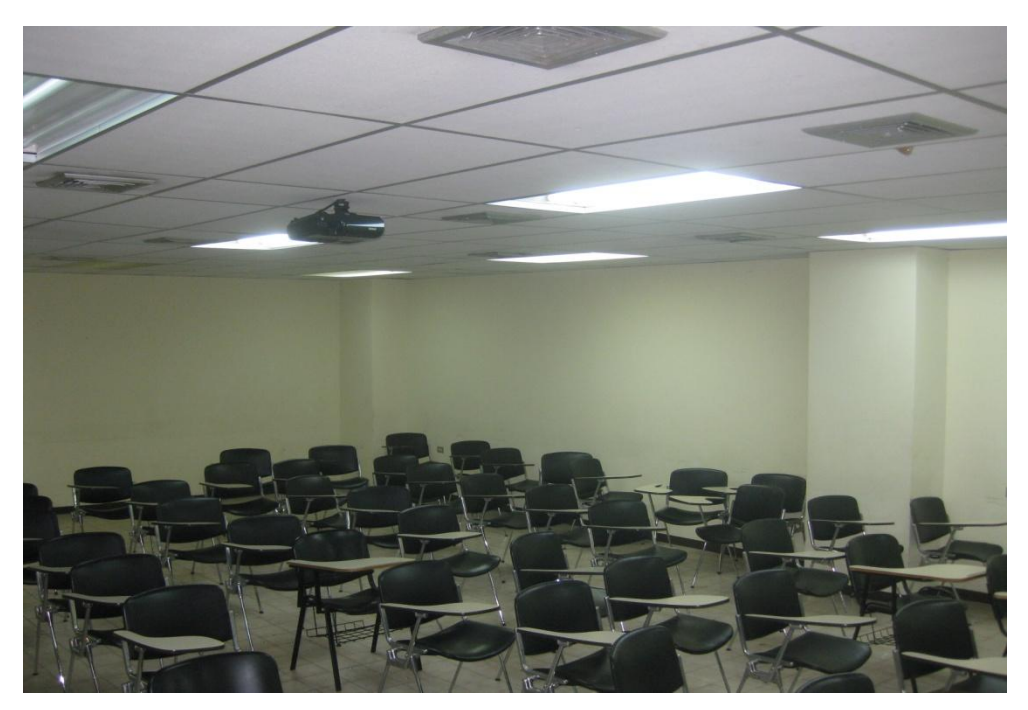

Figura 5. Vista Previa Cámara Secundaria.

## **Canalizaciones**

Los equipos irán instalados en un rack móvil que para el caso del Auditorio "Augusto Campos", se colocará en el espacio existente justo en frente de la puerta de entrada del salón. Se debe buscar la manera más simple y eficiente de llevar los distintos cables necesarios para conectar las cámaras al códec de videoconferencia.

Para la cámara principal, los cables deben llevarse hacia el techo sobre la pared, cubiertos por una canaleta. Se debe realizar una apertura en una de las placas del techo tipo cielo raso para introducir los cables, de manera que éstos se lleven hacia el lugar en donde se colocará el rack para equipos, por encima de las placas que conforman el techo. En la placa ubicada sobre el lugar donde se colocarán los equipos, se abrirá otra apertura de manera de bajar los cables sobre la pared, cubiertos por una canaleta especial para cables. Para terminar la canalización, los cables deben terminar en un cajetín adecuado para el tipo de conector utilizado y debe estar debidamente identificado qué tipo de señal es llevada sobre cada conector del cajetín.

En el caso de la cámara secundaria, los cables se llevarán hacia el techo sobre la pared del escenario, cubiertos por una canaleta especial para cables. En la placa del techo se realizará una apertura para hacer pasar los cables hacia la parte superior del techo por donde se llevarán hacia el lugar donde se ubicarán los equipos. Por la misma apertura y canaleta que se utilizó para la canalización de la cámara principal, se bajarán los cables de la cámara secundaria y se terminarán de la misma forma que para la cámara principal.

#### **Conexiones de Cámaras**

Debido a la necesidad de colocar las cámaras alejadas del códec de videoconferencia, es necesario encontrar una manera de conectar éstas a dicho códec mediante una forma sencilla, económica y que permita el mayor alcance posible. Dependiendo del fabricante del códec y de las cámaras, existen diversas formas para extender la distancia entre estos dos componentes. Es muy recomendable que se utilicen cámaras y códecs del mismo fabricante, a menos que se disponga de un componente integrador de video que sea compatible tanto con los fabricantes de las cámaras a utilizar, como con el códec de videoconferencia.

### **Códec y Cámaras Polycom®**

La solución que más se adapta al problema que se plantea es el Vaddio® Quick-Connect™ PRO Universal System with HSDS™. Dicho sistema permite la conexión entre el códec de videoconferencia Polycom® y la cámara Polycom® PRO EagleEye™ 1080 HD o Polycom® EagleEye™ HD, con un alcance de hasta 152,4 m a través de cable CAT-5e. Sobre este tipo de cable, que es bastante económico, se transmiten las señales de video, control y alimentación, permitiendo así el funcionamiento de la cámara a las distancias que se requieren en la aplicación que se está diseñando.

En la figura 9 se muestra el diagrama de conexiones que permite conectar las cámaras Polycom® EagleEye™ hasta 152,4 m del códec de videoconferencia Polycom® HDX-8000. Este último tiene capacidad de manejar hasta dos cámaras sin la necesidad de otros equipos integradores de video.

La solución óptima la ofrece el Vaddio™ WallVIEW™ PRO EagleEye with HSDS™, el cual fue diseñado específicamente para trabajar con las cámaras y códecs Polycom®. Dicho producto incluye los siguientes componentes:

(a) 1 Vaddio EZ Interface module (EZIM)

- (b) 1 cable adaptador para conectar el EZIM a la cámara EagleEye
- (c) 1 Vaddio Quick-Connect PRO Universal con HSDS
- (d) 1 montaje de pared para la cámara EagleEye
- (e) 1 adaptador conector RJ-45 a DB-9M para Polycom HDX 7000, 8000 y 9000 series códecs
- (f) 1 fuente de poder de 36 V PowerRite™ con conexión AC
- (g) 1 conector tipo Phoenix de dos posiciones para IR
- (h) Equipos para montaje
- (i) Documentación y manuales

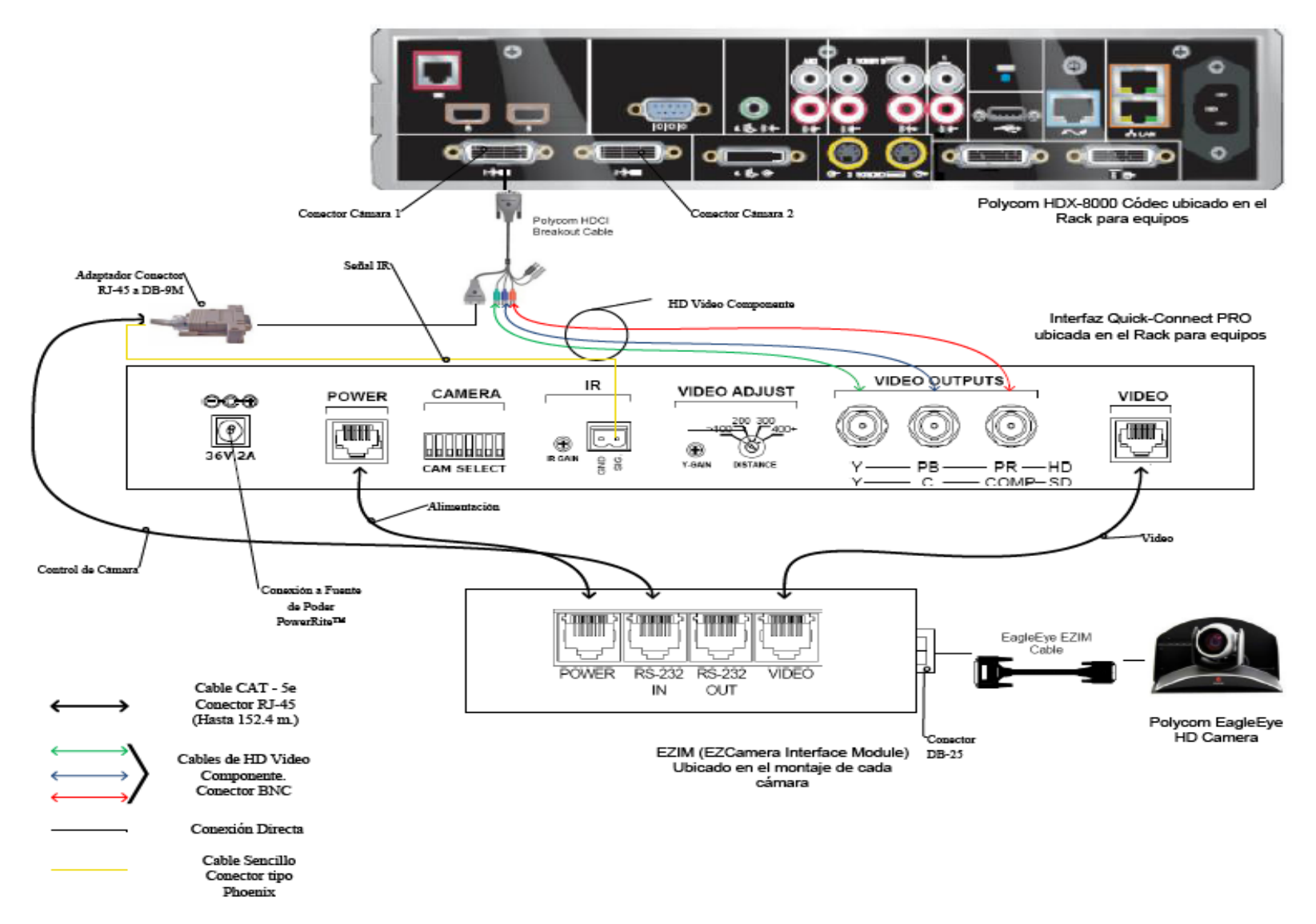

Figura 6. Conexiones Cámaras Polycom.

A continuación se darán los pasos que explican las conexiones mostradas en la figura 9.

(a) Fijar en los montajes para las cámaras los módulos EZIM, además conectar el cable adaptador para conectar el EZIM a la cámara EagleEye. Un extremo debe ir conectado al conector DB-25 ubicado en el módulo EZIM mientras que el otro extremo se conectará al conector HDCI de la cámara EagleEye. Esto debe quedar como se muestra en la figura 10.

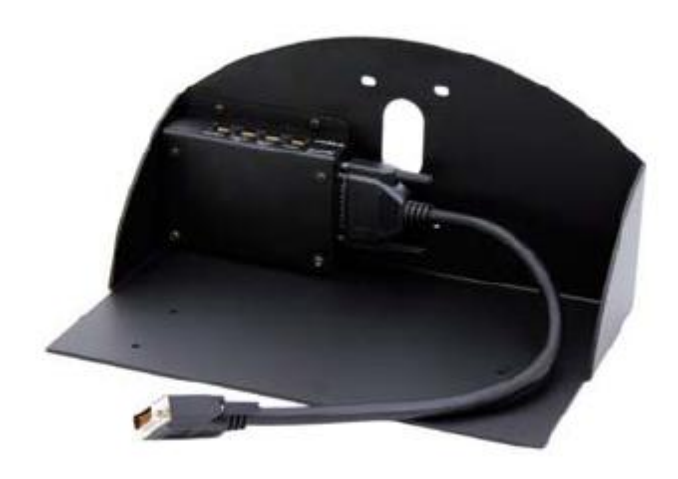

Figura 7. Montaje para cámara con módulo EZIM instalado.

- (b) Fijar la cámara a la base mediante los 4 tornillos que son provisto en el montaje. En el caso de que el montaje haya sido mandado a hacer a medida, se deben marcar en la base los agujeros para fijar la cámara. Éstos deben ajustarse a la medida de los tornillos que son utilizados para fijarla los cuáles son del tipo M 3 por 5, estría con cabeza plana. Igualmente se debe hacer para fijar el módulo EZIM a dicha base.
- (c) Antes de conectar los cables CAT-5e, se debe verificar su correcta continuidad con un probador para cables o "tester". Además se recomienda elegir los cables CAT-5e en tres tipos distintos de colores, esto para diferenciar los cables utilizados para llevar la alimentación, señales de control y señales de video a la cámara. De no ser posible conseguir cables en tres

tipos distintos de colores, al menos se deberán marcar para poder diferenciarlos ya que de no conectarlos de manera correcta, pudieran ocasionar daños a los componentes involucrados que no serán cubiertos por la garantía.

- (d) Siguiendo el diagrama de conexiones mostrado en la figura 9, se conectan al módulo EZIM los cables CAT-5e para alimentación y señales de video. Así mismo en el extremo opuesto, dichos cables se conectan a la interfaz Quick-Connect PRO que se encuentra en el Rack para quipos. Estos cables deben tener una longitud máxima de 152,4 m.
- (e) Para conectar el cable que lleva la señal de control de cámara, éste se conecta en un extremo al módulo EZIM y en el otro al adaptador conector RJ-45 a DB-9M para Polycom HDX 7000, 8000 y 9000 series códecs. Dicho adaptador luego se conectará al conector DB-9 del Polycom HDCI Breakout cable provisto por el códec Polycom. Al igual que los cables que llevan la alimentación y señales de video, éstos deben tener una longitud máxima de 152,4 m.
- (f) Como se indica en la figura 9, la señal de video se transmite al códec de videoconferencia mediante los cables de HD video componente, conectando éstos a los conectores BNC de la interfaz Quick-Connect PRO y al Polycom HDCI Breakout cable provisto por el códec Polycom. Se deben conectar estos cables siguiendo los colores correspondientes para cada componente de video, verde para la componente Y, azul para la componente Pb y rojo para la componente Pr.
- (g) Conectar la fuente de poder PowerRite™ al conector para alimentación de la interfaz Quick-Connect PRO. El otro extremo de la fuente de poder se debe conectar a la toma de corriente del UPS.
- (h) Para los códecs Polycom 7000 y 8000 series, se debe conectar el cable para transmitir las señales IR del control remoto del códec. En la parte posterior del adaptador RJ-45 a DB-9 se encuentra adjunto un cable sencillo el cual debe ser conectado en su otro extremo al conector tipo Phoenix provisto entre los

materiales. El cable debe conectarse al pin señalado con "SIG" como se indica en la figura 9. El selector IR Gain se encuentra configurado de fabrica para distancias de 91,4 m. Para distancias de cableado CAT-5e mayores que ésta, el selector IR Gain debe ajustarse lentamente mientras se presionan funciones en el control remoto del códec, apuntando este último hacia la cámara EagleEye. Una vez que las funciones presionadas desde el control remoto estén operativas, el ajuste en el selector IR Gain estará correctamente configurado.

- (i) En el Dip Switch que controlan la selección de cámaras o CAM SELECT, todos los selectores deben encontrarse en la posición inferior para códecs Polycom 7000 y 8000 series. Para códecs Polycom 9000 series, todos los selectores deben colocarse en la posición inferior a excepción del selector número 7 que debe estar en la posición superior.
- (j) Se recomienda que la cámara se encienda primero que la unidad de control, que en este caso sería el códec de videoconferencia.

Estos son los pasos básicos para la instalación y conexión de las cámaras con el códec de videoconferencia. Sin embargo, es recomendable revisar los manuales de instalación y usuario, provistos por los fabricantes, al momento de la instalación y conexión de los equipos.

### **Códec y Cámaras Tandberg®**

La solución al utilizar cámaras y códec del fabricante Tandberg® son un poco más sencillas que para el fabricante Polycom®. Las cámaras Tandberg® PrecisionHD cuentan con una salida de video en un conector del tipo HDMI, el cual es bastante estándar dentro de la industria. Mientras que para las señales de control de cámaras son enviadas a través de cable CAT-5.

Para llevar las señales de video desde la ubicación de las cámaras hacia el códec, se utilizará un componente que se encarga de recibir la señal de video a través

de una interfaz HDMI, manejar y adaptar dicha señal para que pueda transmitirse sobre cable CAT-5 y finalmente volverla a convertir en una señal que pueda ser enviada a través de una interfaz HDMI, que es la que maneja el códec para entrada de video de cámaras. Al ser la interfaz HDMI y el cableado CAT-5 soluciones comunes dentro de la industria, existen distintos fabricantes que producen el mencionado componente, permitiendo que este sea fácil de conseguir y económico.

En el caso de la señal de control de la cámara, ésta se transmite desde la cámara principal a través de cableado CAT-5, el único componente faltante es un adaptador RJ-45 a DB-9, ya que el conector que recibe en el códec la señal de control es del tipo DB-9. Para el control de la cámara secundaria, ésta se conecta en Daisy Chain a la cámara principal, mediante un cable UTP con conectores RJ-11 a RJ-45. Al estar conectadas en Daisy Chain, la única cámara que deberá estar conectada a una fuente de energía eléctrica directamente será la cámara secundaria.

En la figura 11 se muestra el diagrama de conexiones que permite conectar las cámaras Tandberg® PrecisionHD, hasta 91,44 m de distancia del códec Tandberg® C60, esto dependiendo de la resolución de video que se utilice.

Los componentes necesarios para realizar la conexión descrita en la figura 11 se resumen a continuación.

- (a) Tandberg® C60 Códec.
- (b) Tandberg® PrecisionHD Camera
- (c) Convertidor HDMI CAT-5, en este caso en particular se seleccionó el modelo HDMI – CAT-5 MS Extreme Extender del fabricante Gefen®. Sin embargo, existen muchos fabricantes de estos convertidores en el mercado.
- (d) Adaptador conector RJ-45 a DB-9.

Los pasos para seguir la conexión mostrada en el diagrama de la figura 11 se muestran a continuación.

(a) Se deben fijar las unidades transmisoras de los convertidores HDMI – CAT-5 a las bases de cada una de las cámaras. También se deben fijar a dicha base

los convertidores AC/DC tanto de la cámara secundaria como de la unidad transmisora de los convertidores HDMI – CAT-5e. Es importante tomar en cuenta que en la canalización hacia el lugar donde se encuentran los equipos, además de los tres cables UTP CAT-5e que llevan las señales de video y control, se debe incluir una extensión eléctrica para poder conectar los convertidores AC/DC tanto de la cámara secundaria como de la unidad transmisora de los convertidores a la alimentación.

- (b) Fijar la cámara a la base y posteriormente instalarlas en los lugares previamente señalados.
- (c) Antes de conectar los cables CAT-5e, se debe verificar su correcta continuidad con un probador para cables o "tester". Además se recomienda elegir los cables CAT-5e en tres tipos distintos de colores, esto para diferenciar los cables utilizados para llevar las señales de control y señales de video a la cámara. De no ser posible conseguir cables en tres tipos distintos de colores, al menos se deberán marcar para poder diferenciarlos ya que de no conectarlos de manera correcta, pudieran ocasionar daños a los componentes involucrados que no serán cubiertos por la garantía.
- (d) Conectar mediante el cable HDMI (M-M), el conector HDMI Out de la cámara con el conector HDMI In de la unidad transmisora del convertidor  $H$ DMI – CAT-5.
- (e) Conectar mediante cable CAT-5e, el conector VIDEO de la unidad transmisora con el conector VIDEO de la unidad receptora del convertidor HDMI – CAT-5. Análogamente, se realiza de la misma forma para el conector DDC. La longitud máxima que pueden tener los cables CAT-5e depende de la resolución de video que se esté transmitiendo. Para resoluciones de video HD 1080i/720p, pueden tener una longitud máxima de 91,44 m. Para resoluciones de video HD 1080p la longitud máxima debe ser de 45,72 m.
- (f) Si la longitud de los cables CAT-5e no exceden los 39,63 m, la unidad receptora del convertidor Gefen® HDMI – CAT-5 MS Extreme Extender no debe estar conectada a la alimentación.

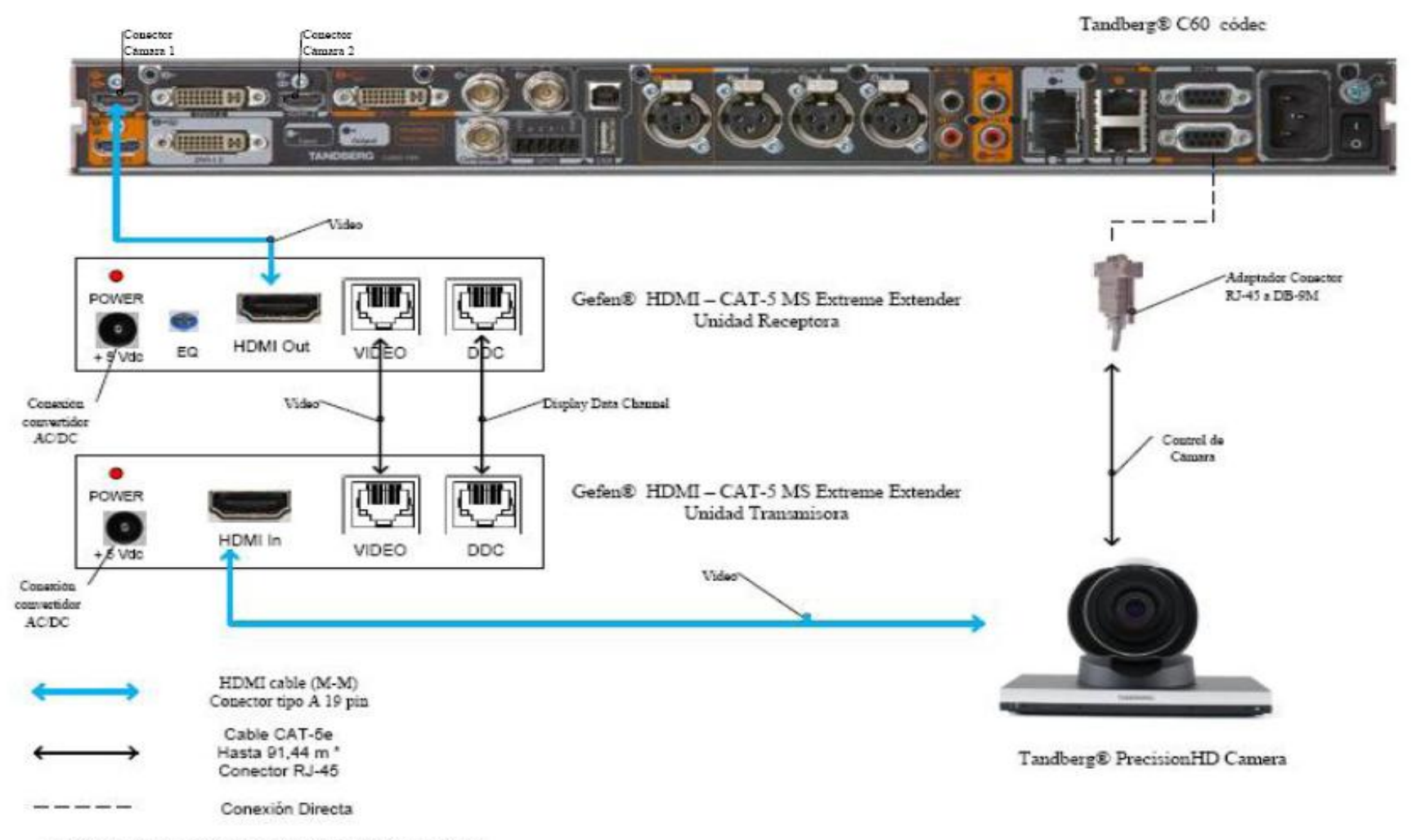

\* Distancia máxima depende de la resolución de video utilizada

Figura 8. Conexiones Cámaras Tandberg.

- (g) Conectar mediante el cable HDMI (M-M), el conector HDMI Out de la unidad receptora del Convertidor HDMI – Cat-5 con el conector HDMI In para cámara del códec Tandberg® C60.
- (h) En el caso de que los cables CAT-5e excedan la longitud de 39,63m, se deberá ajustar la imagen mediante el ecualizador "EQ". Para realizar este procedimiento, favor referirse al manual del usuario del convertidor Gefen® HDMI – CAT-5 MS Extreme Extender.
- (i) Mediante cable CAT-5e, conectar el conector RJ-45 localizado en la parte posterior de la cámara principal, encargado de recibir las señales de control del códec, al adaptador RJ-45 a DB-9. Luego dicho adaptador se conectará al conector DB-9 de control de cámara (Camera Control), localizado en el códec Tandberg® C60. El cable CAT-5e debe tener una longitud máxima de 91,44m. Se debe recordar que la cámara principal no se debe conectar a la toma de corriente.
- (j) En el conector Rj-11 para cámaras extras en "Daisy Chain", localizado en la parte posterior de la cámara principal, se conectará el cable UTP RJ-11 a RJ-45 al conector RJ-45 de entrada de control de cámara localizado en la parte posterior de la cámara secundaria. Se debe recordar que ésta última debe estar conectada a la toma de corriente directamente mediante el convertidor AC/DC provisto.

Estos son los pasos básicos para la instalación y conexión de las cámaras con el códec de videoconferencia. Sin embargo, es recomendable revisar los manuales de instalación y usuario, provistos por los fabricantes, al momento de la instalación y conexión de los equipos.

#### **Códec y Cámaras LifeSize®**

En el caso de utilizar productos LifeSize®, el propio fabricante ofrece una solución para extender el rango de conexión de las cámaras y el códec de videoconferencia. Esta solución es denominada LifeSize® SDI Adpater™, el cual integra la cámara Sony EVI-HD1 con el códec de videoconferencia LifeSize®.

El LifeSize® SDI Adapter™ adapta la señal de video desde la cámara, la cual se transmite a través de un cable SDI (RG6), para que ésta se envíe sobre el cable FireWire que utiliza la cámara LifeSize®.

La conexión de las cámaras hacia el códec de videoconferencia se muestra en la figura 12. A continuación se nombrarán los componentes necesarios para realizar dicha conexión.

(a) LifeSize® Room códec.

- (b) Sony® EVI HD1 PTZ camera.
- (c) LifeSize® SDI Adapter™
- (d) Convertidor HD-SDI a HDMI, en este caso en particular se seleccionó el modelo Converter HD-SDI to HDMI del fabricante Gefen®. Sin embargo, existen muchos fabricantes de estos convertidores en el mercado.

Los pasos a seguir para llevar a cabo la conexión de las cámaras como se muestra en la figura 12 se muestran a continuación.

- (a) Fijar la cámara a la base y posteriormente instalarlas en los lugares previamente señalados. Es importante tomar en cuenta que en la canalización hacia el lugar donde se encuentran los equipos, además de los cables HD-SDI que llevan las señales de video, se debe incluir una extensión eléctrica para poder conectar el convertidor AC/DC de la cámara a la alimentación.
- (b) El control de la cámara se realizará a través del control remoto que ésta trae dentro del paquete de compra. Esto hace ahorrar la compra extra de un cable VISCA para llevar el control del códec a la cámara, el cual es algo costoso además de que se requeriría un cable adicional dentro de la canalización.
- (c) Los componentes LifeSize® SDI Adapter™ y el convertidor HD-SDI a HDMI irán instalado dentro del rack de equipos. Se debe especificar que la longitud máxima que puede tener el cable HD-SDI es de 90 m.
- (d) Se debe conectar un extremo del cable HD-SDI a la salida de video HD-SDI, en el panel trasero de la cámara principal. El otro extremo se conectará a la entrada HD-SDI del LifeSize® SDI Adapter™. Finalmente con el cable FireWire provisto por el códec, conectar la salida para FireWire del adaptador a la entrada para cámaras LifeSize®, localizada en el panel trasero del códec.
- (e) Para conectar la cámara secundaria al códec, se conecta la salida de video HD-SDI ubicada en el panel trasero de la cámara, con la entrada para HD-SDI localizada en el convertidor HD-SDI. Finalmente con un cable HDMI, se conecta la salida HDMI del convertidor con la entrada HDMI, localizada en el panel trasero del códec.

Estos son los pasos básicos para la instalación y conexión de las cámaras con el códec de videoconferencia. Sin embargo, es recomendable revisar los manuales de instalación y usuario, provistos por los fabricantes, al momento de la instalación y conexión de los equipos.

LifeSize® Room códec

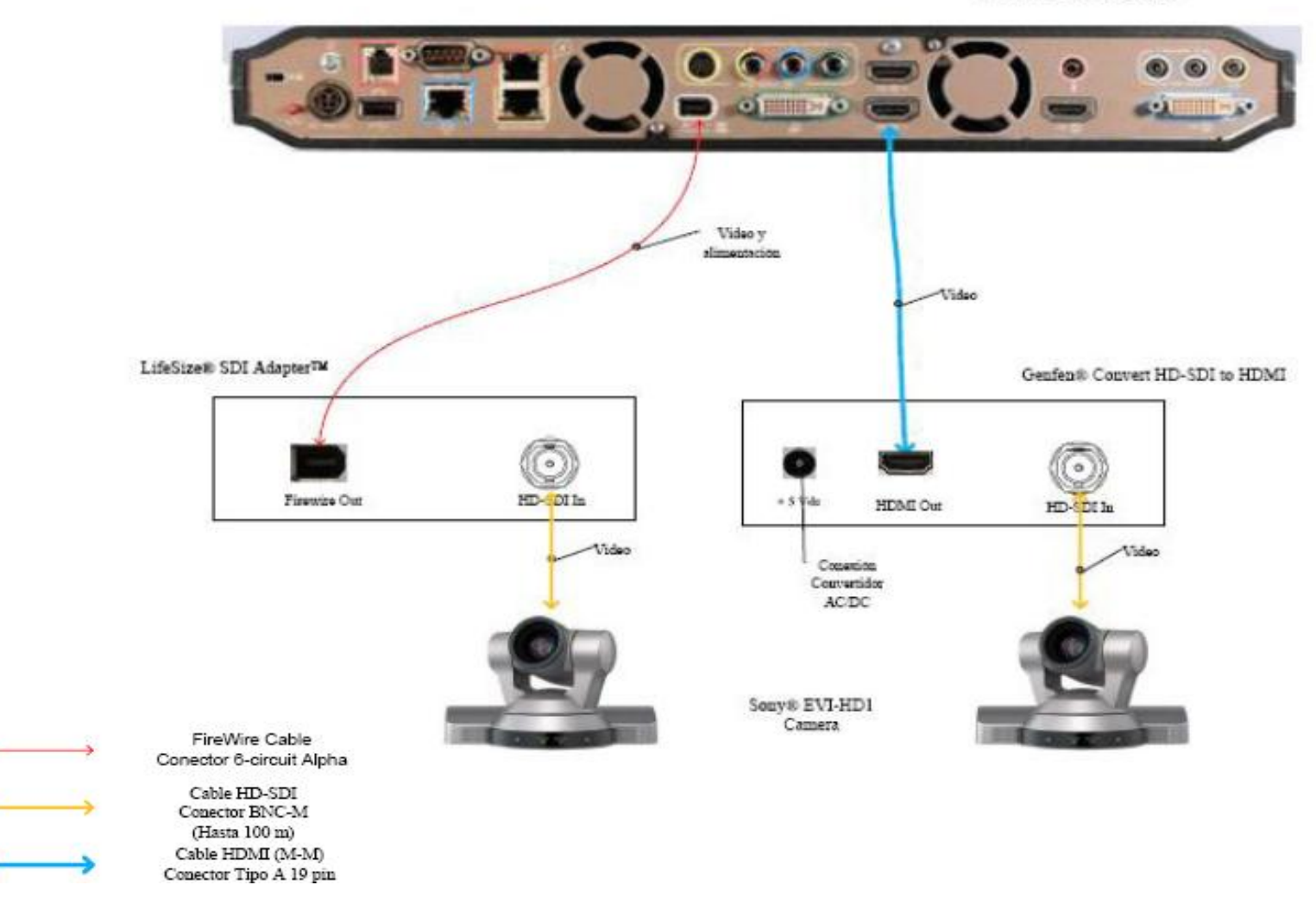

Figura 9. Conexiones Cámaras LifeSize

#### **Ubicación de equipos de audio**

Para el Auditorio "Augusto Campos" de la Escuela de Medicina "José María Vargas", se recomienda colocar unos parlantes con amplificador incorporado y de potencia medrada. La ubicación de estos parlantes será sobre las paredes laterales del Salón. Se colocarán dos parlantes, una sobre cada pared y orientadas hacia las filas de asientos del salón. En las figuras 10 y 11 se muestran las ubicaciones de cada parlante en el salón.

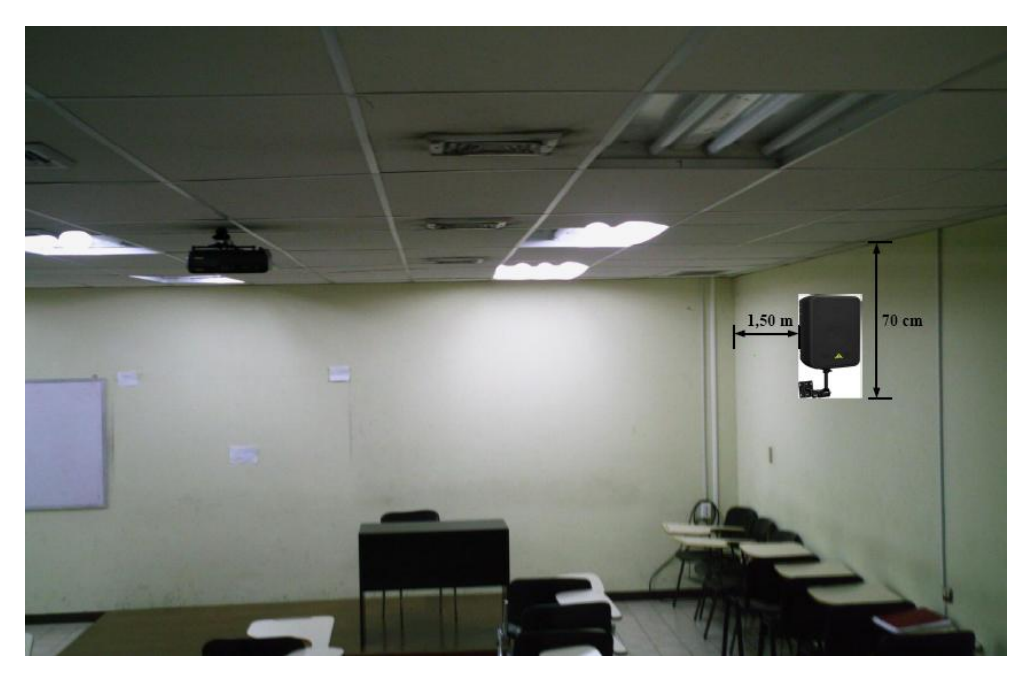

Figura 10. Ubicación de Parlantes.

Los parlantes, como se observa en las figuras 10 y 11, se colocarán a una distancia vertical de 70 cm con respecto al techo, y a una distancia de 1,50 m de la pared anterior del salón. En el cableado de la corneta de la figura 10, se llevarán los cables primero hacia el techo sobre la pared lateral en donde se encuentra instalada. Se debe hacer una apertura en una de las láminas del techo para hacer pasar los cables hacia la parte superior del techo tipo cielo raso. Los cables se harán llegar al lugar donde se ubicarán los equipos por encima del techo y una vez que se tengan justo

encima de ese lugar, se abrirá una apertura en una de las láminas del techo para bajar los cables sobre la pared lateral hacia el rack. Cuando los cables se coloquen sobre las paredes, éstos irán cubiertos por una canaleta.

Para el cableado de la corneta de la figura 11 se procederá de la misma forma que para el cableado de la corneta mostrada en la figura 10.

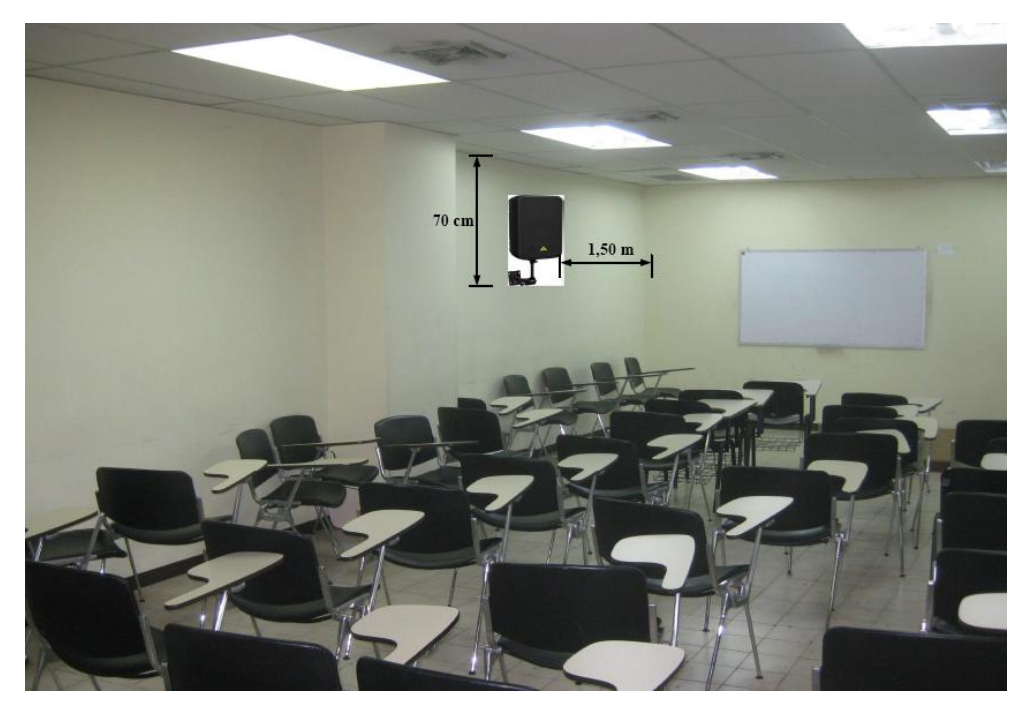

Figura 11. Ubicación de Parlantes.

En la Figura 12 se muestra un ejemplo del montaje con que se deben instalar las cornetas sobre la pared. En este caso particular se tomó el modelo Behringer® CE500A-BK las cuales traen de fabrica el montaje para la pared o techo con sus respectivos materiales e instrucciones de montaje. Sin embargo, en el mercado existen numerosos fabricantes de parlantes amplificados, de manera que al momento de seleccionar los parlantes a utilizar, estos deben tener una potencia nominal que se encuentre en el rango de 80 a 200 Watts R.M.S.

Es importante establecer un punto de energía cercano para la conexión de las cornetas. En el caso del Auditorio "Augusto Campos", el cable de alimentación para energía eléctrica debe conectarse en uno de los puntos ubicados sobre las paredes

laterales. Dicho cable se debe bajar hacia el punto de energía cubierto por una canaleta especial para cables. Se debe utilizar un regulador de voltaje para proteger las cornetas de posibles fluctuaciones en la red de alimentación.

Para el Auditorio "Augusto Campos" se recomiendan al menos 2 micrófonos, uno para ser usado por la persona expositora o participante principal en la videoconferencia, y el otro para la participación de los asistentes. Éstos deben ser inalámbricos para evitar canalizaciones innecesarias y que pudieran resultar contraproducentes para los otros usos que se le da al salón. Los receptores de los micrófonos irán localizados en el rack para equipos.

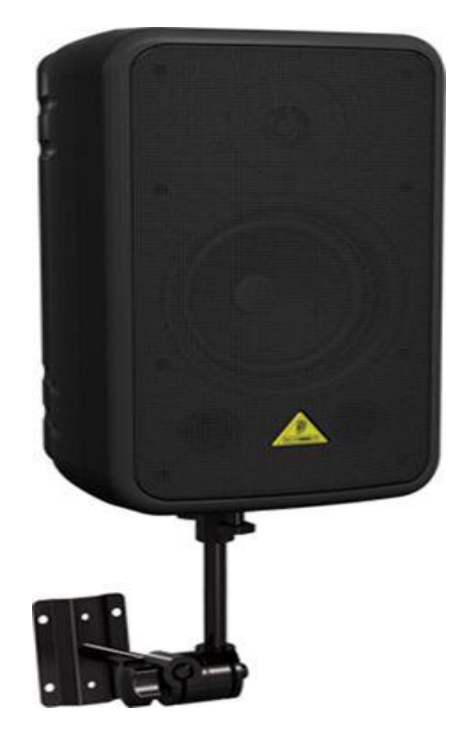

Figura 12. Modelo de Montaje para Parlantes.

La unidad receptora de micrófonos seleccionada fue el VocoPro® IR-9000 Infra red Wireless Mic System. Dicha unidad posee un mezclador interno para manejar las señales provenientes de ambos micrófonos a través de una sola salida. Más adelante se muestran las conexiones básicas para manejar dos micrófonos y dos parlantes en el salón. De requerirse usar más de dos micrófonos u otras fuentes de audio se requerirá de un mezclador. En el mercado existen diversos tipos de

mezcladores, es este caso, se recomienda el uso de uno que tenga las siguientes características básicas:

- (a) Capacidad de por lo menos manejar 3 señales de audio de entrada.
- (b) Capacidad de al menos un puerto de salida, aparte de dos salidas para parlantes.
- (c) El mezclador debe poder instalarse en un rack.

Para la integración del mezclador con los equipos de videoconferencia, éste debe conectarse al códec principal de la misma forma como se conecta el receptor de micrófonos en el diagrama de conexiones. El receptor de micrófonos se conectará entonces a una de las entradas del mezclador.

#### **Ubicación de Equipos de Proyección e Iluminación**

El Auditorio "Augusto Campos" posee un equipo de proyección instalado en el techo. Debido a que las aplicaciones que se le darán a la videoconferencia en este instituto requieren la proyección de imágenes médicas en alta resolución, el equipo de proyección que actualmente se dispone en el salón no podrá ser utilizado. Éste debe ser reemplazado por otro equipo de proyección que permita proyectar imágenes, en los estándares requeridos para las aplicaciones que el instituto utilizará durante las videoconferencias. Además, se debe realizar una nueva canalización para llevar los cables desde el proyector hacia el lugar donde se ubicará el rack de equipos. Los cables deben ser transportados sobre el techo tipo cielo raso y al momento de ser bajados sobre la pared deben ser cubiertos por una canaleta especial para cables.

Debido a que el área del escenario tiene que estar suficientemente oscura para que la proyección no se vea afectada, el expositor estará en una zona con poca luminosidad, haciendo que el ser captado por la cámara sea dificultoso. La solución que se plantea es colocar dos lámparas tipo "spot", instaladas en el techo de manera de que solo ilumine el área específica del escenario donde el expositor pueda estar. Estas lámparas se instalarán a 50 cm de distancia de las paredes laterales y a 1,50 m de la pared del escenario. En la figura 13 se muestra los detalles de la instalación de las lámparas.

El Auditorio "Augusto Campos" no cuenta con una pantalla de proyección, la cual es necesaria para poder obtener imágenes de calidad al momento de proyectar. Se recomienda instalar en la pared del escenario, una pantalla de proyección eléctrica, la cual podrá ser retraída automáticamente cuando está no se vaya a utilizar, de manera de darle el mayor cuidado posible. El tamaño de dicha pantalla debe estar en el rango de 60" a 80".

Para las lámparas tipo "spot", se deben instalar junto a los cajetines de los terminales de conexiones, en el lugar donde se instalarán los equipos, controladores tipo "dimmer" que se encarguen de controlar la intensidad de las luces.

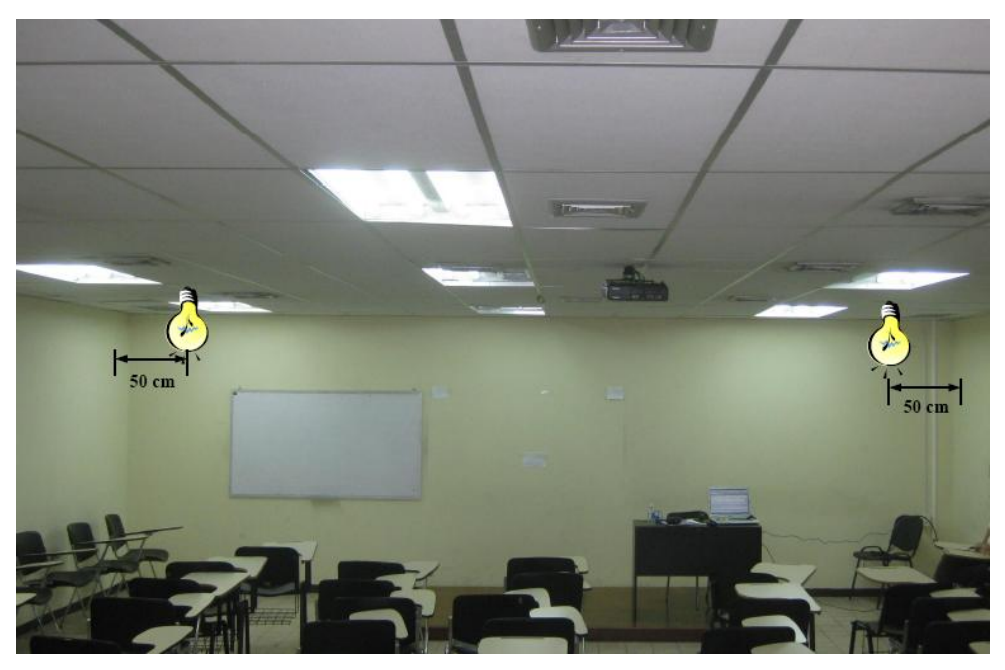

Figura 13. Ubicación Lámparas Tipo "spot".

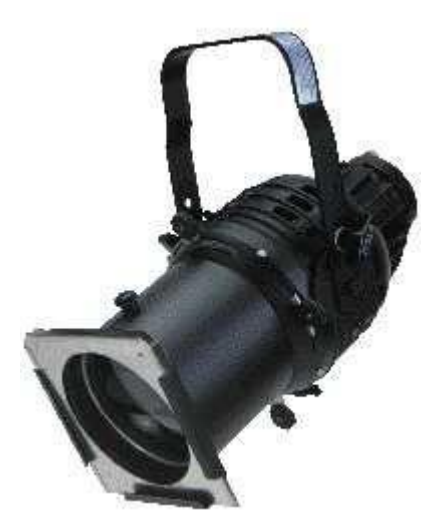

Figura 14. Modelo Lámpara Tipo "spot".
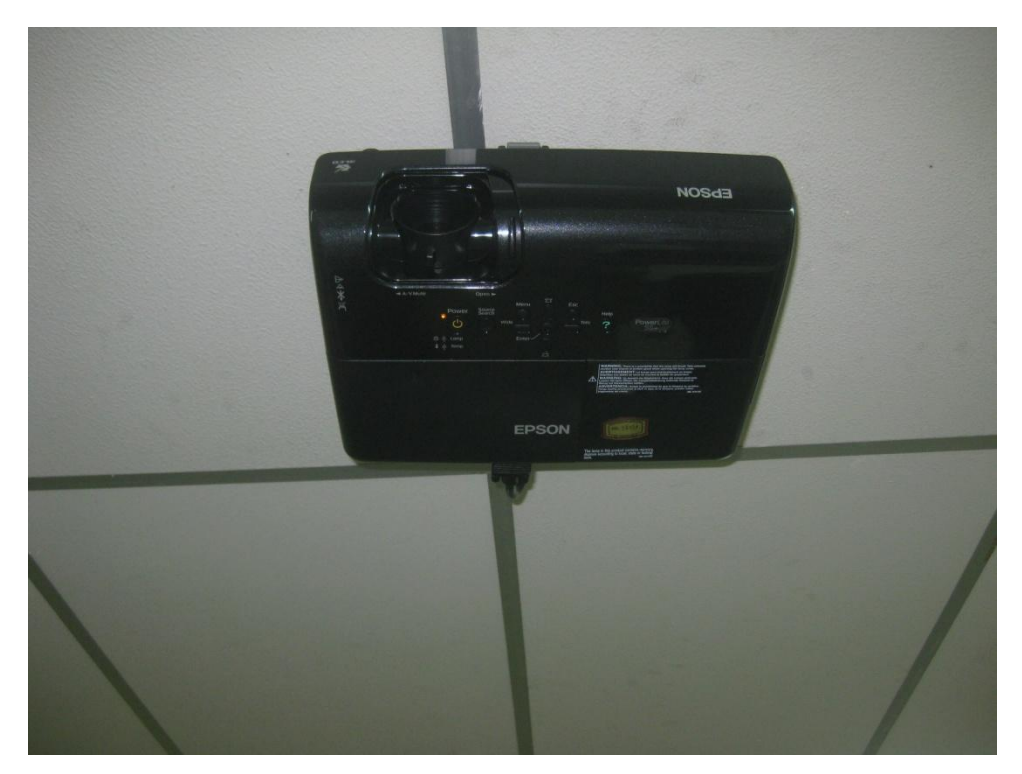

Figura 15. Ubicación Equipo de Proyección.

#### **Ubicación de rack para equipos y conexiones**

Los equipos que no se instalarán permanentemente en el Salón, se instalarán en un rack para equipos tipo móvil. Esto debido a que éstos al momento de no utilizarse, deben ser guardados en un cuarto especial que cuente con la seguridad necesaria para que los equipos sean depositados ahí de manera segura.

Dicho rack, como se mencionó anteriormente, debe ser tipo móvil y debido a esta característica debe tener un armazón que pueda proteger a los equipos ante algún golpe o pequeña caída del rack, en el momento de su movilización.

En el mercado existen diversos modelos de rack móviles, las características principales que debe poseer el rack que se debe seleccionar son:

- (a) Debe ser móvil.
- (b) Armazón resistente.
- (c) Espacio suficiente para albergar equipos montables sobre rack.
- (d) Contar con un montaje el cual pueda ser transformado en una mesa, ya que sobre ésta se debe colocar una computadora tipo laptop, desde la cual podrá controlarse la videoconferencia.

En las figuras 16 y 17 se muestran modelos del rack requerido, sin embargo, en el mercado se pudieran encontrar otros racks, los cuales pudieran resultar mejores para albergar los equipos e incluso se puede tener en cuenta mandar a hacer el rack a la medida requerida y cumpliendo con las características antes mencionadas.

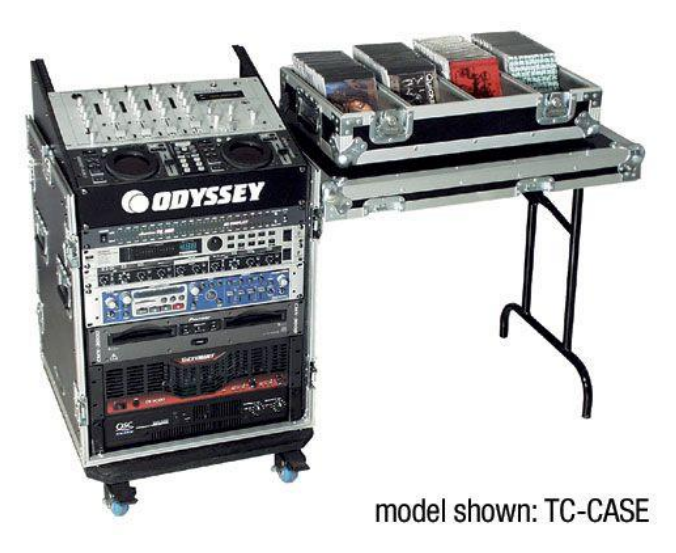

Figura 16. Modelo para rack de equipos.

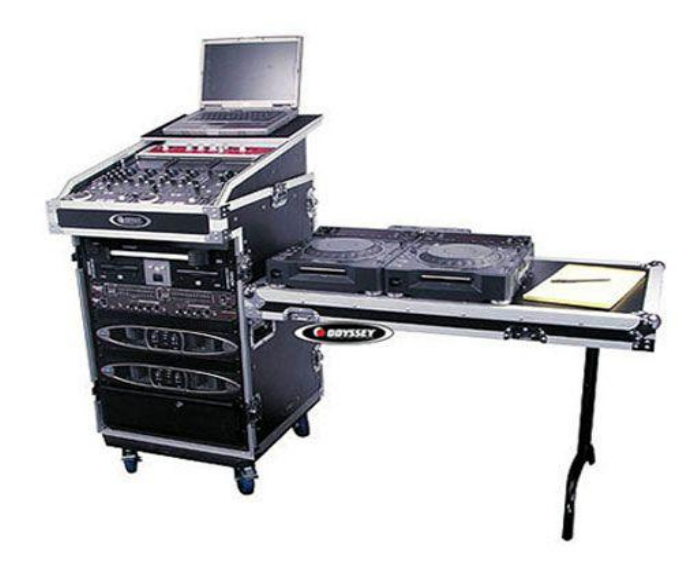

Figura 17. Modelo para rack de equipos.

Una vez seleccionado el tipo de rack a utilizar, se deben conectar los equipos de tal manera que la conexión entre ellos sólo se realice en el momento de su instalación. Las únicas conexiones que se deben hacer cada vez que se utilicen los equipos deben ser: las conexiones con las cámaras de video, equipo de proyección, parlantes, computadora y red de datos.

Como se dijo anteriormente, las canalizaciones hacia los equipos que se encuentran instalados permanentemente en el salón deben terminarse en cajetines, según el tipo de conector para cada conexión. En las figuras 18, 19 y 20 se muestra el modelo de ordenamiento de cajetines según la marca de equipos que se estén utilizando, los cuales deben quedar instalados en la pared adyacente a donde se coloque el rack para equipos.

Dependiendo las marcas de equipos que se utilicen, las conexiones entre ellos pueden variar, aunque la mayoría de los equipos en el mercado utilizan conexiones cumpliendo con estándares internacionales.

En la figura 21, se muestra la conexión básica en el rack de equipos para el caso de utilizarse un códec Polycom®. Dicho diagrama se explica en los siguientes puntos:

- 1. Conexión de la interfaz Quick-Connect Pro con el convertidor AC/DC que se conectará al UPS.
- 2. Conexión mediante cable CAT-5e al conector RJ-45 "POWER", en el cajetín correspondiente a conexión hacia cámaras.
- 3. Conexión mediante cable sencillo al adaptador RJ-45 a DB-9, encargado de llevar las señales del control remoto desde la cámara hacia el códec. Dicho adaptador y cable deben quedar permanentemente conectado al conector DB-9 del Polycom HDCI Breakout Cable. El otro extremo del adaptador debe conectarse mediante cable CAT-5e al conector RJ-45 "CONTROL", en el cajetín correspondiente a conexión hacia cámaras.
- 4. Conexión mediante cable de HD video componente con conector BNC, encargado de llevar la señal de video de la interfaz Quick-Connect Pro al códec.
- 5. Conexión mediante cable CAT-5e al conector RJ-45 "Video", en el cajetín correspondiente a conexión hacia cámaras.
- 6. Conexión del Polycom® HDX-8000 con el UPS.
- 7. Conectores para cámaras Polycom®. Cada Polycom HDCI Breakout Cable proveniente de cada interfaz Quick-Connect Pro se conectará a dichos conectores, correspondiendo el conector 1 a la cámara principal, y el 2 a la cámara secundaria.
- 8. Conexión de la señal de audio de salida del receptor de micrófonos al códec de videoconferencia. Esta conexión debe hacerse con cables con conectores RCA, para esto se utiliza un adaptador Dual RCA a ¼ en TRS, el cual se conectará a éste.
- 9. Conexión de la señal de audio de salida del códec de videoconferencia a los parlantes instalados en el salón. Esta conexión debe hacerse con cables RCA para conectar la salida de audio del códec a los conectores hacia las cornetas izquierda y derecha, ubicados en el cajetín conexiones hacia proyector y cornetas.
- 10. Conexión de la señal de salida de video del códec de videoconferencia al equipo de proyección. Ésta se debe realizar mediante un cable con conectores DVI-I en el extremo del códec, y HDMI en el lado opuesto. El conector HDMI se debe conectar a la unidad transmisora del convertidor HDMI a CAT-5, el cual se encarga de llevar la señal de video de alta definición al lugar donde se instalará el proyector. Para el caso de video en definición estándar, se debe utilizar un cable para S-Video con conectores 4-Pin Mini-DIN. Los puertos de acceso al equipo de proyección se encuentran identificados en el cajetín de conexiones hacia proyector y cornetas.
- 11. Conexión de señal de entrada desde la PC hacia el códec de videoconferencia. Ésta debe hacerse con un cable con conectores DVI-I, para conectarse al códec, y VGA para conectarse a la PC.

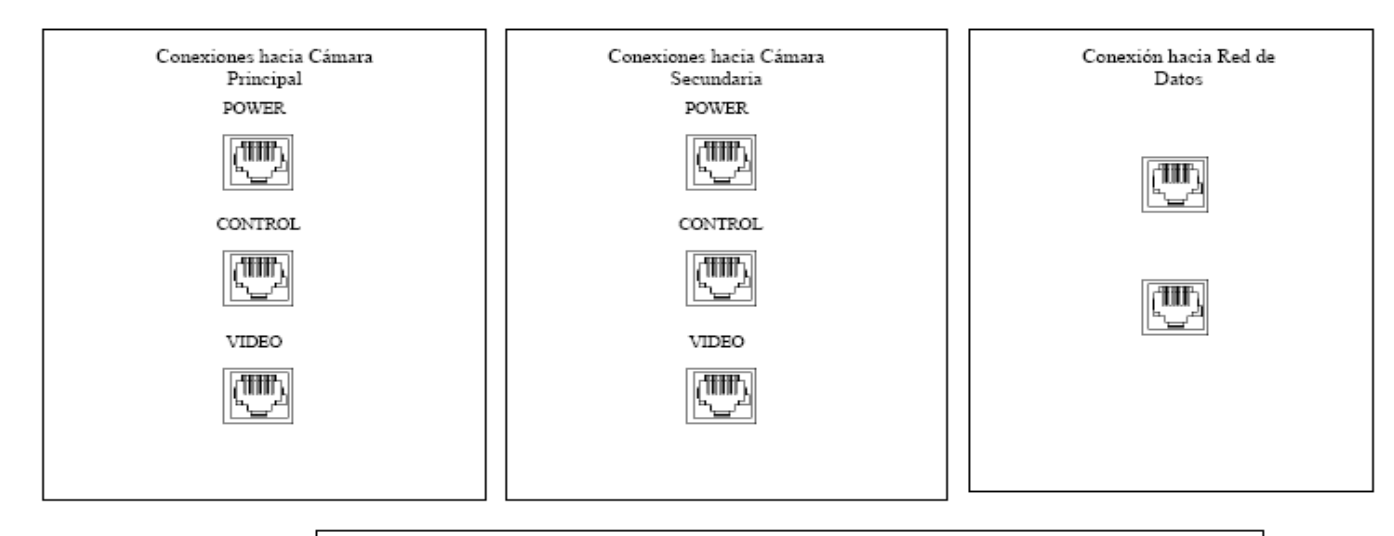

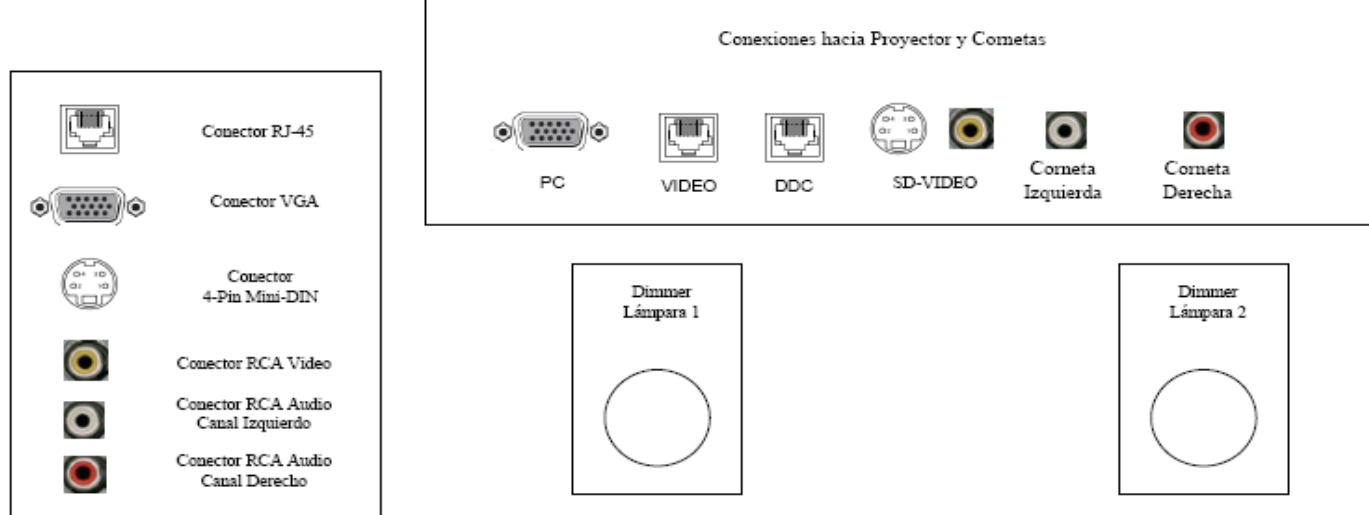

Figura 18. Modelo para Cajetines con configuración de equipos Polycom.

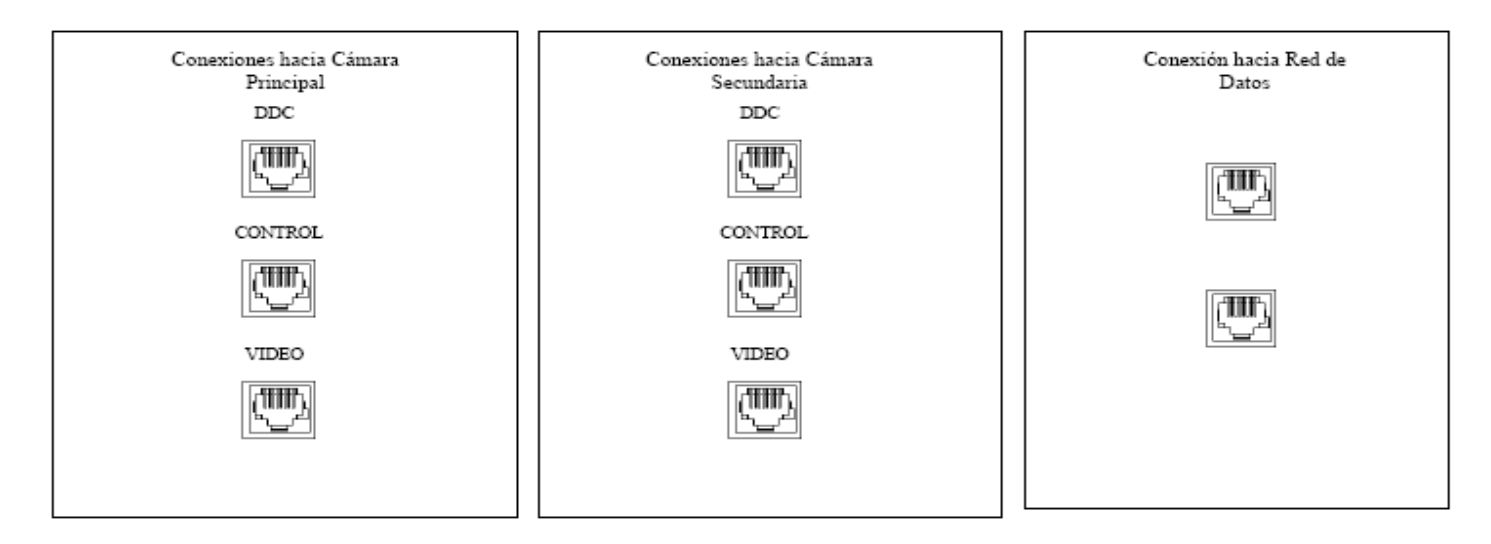

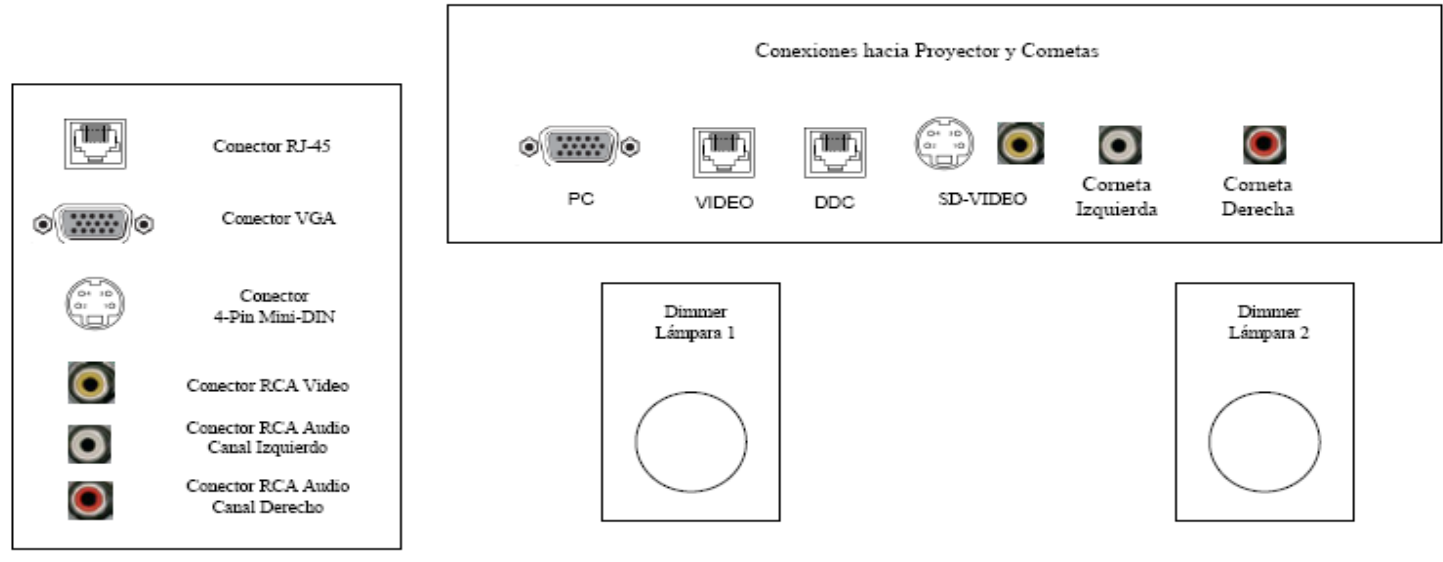

Figura 19. Modelo para Cajetines con configuración de equipos Tandberg.

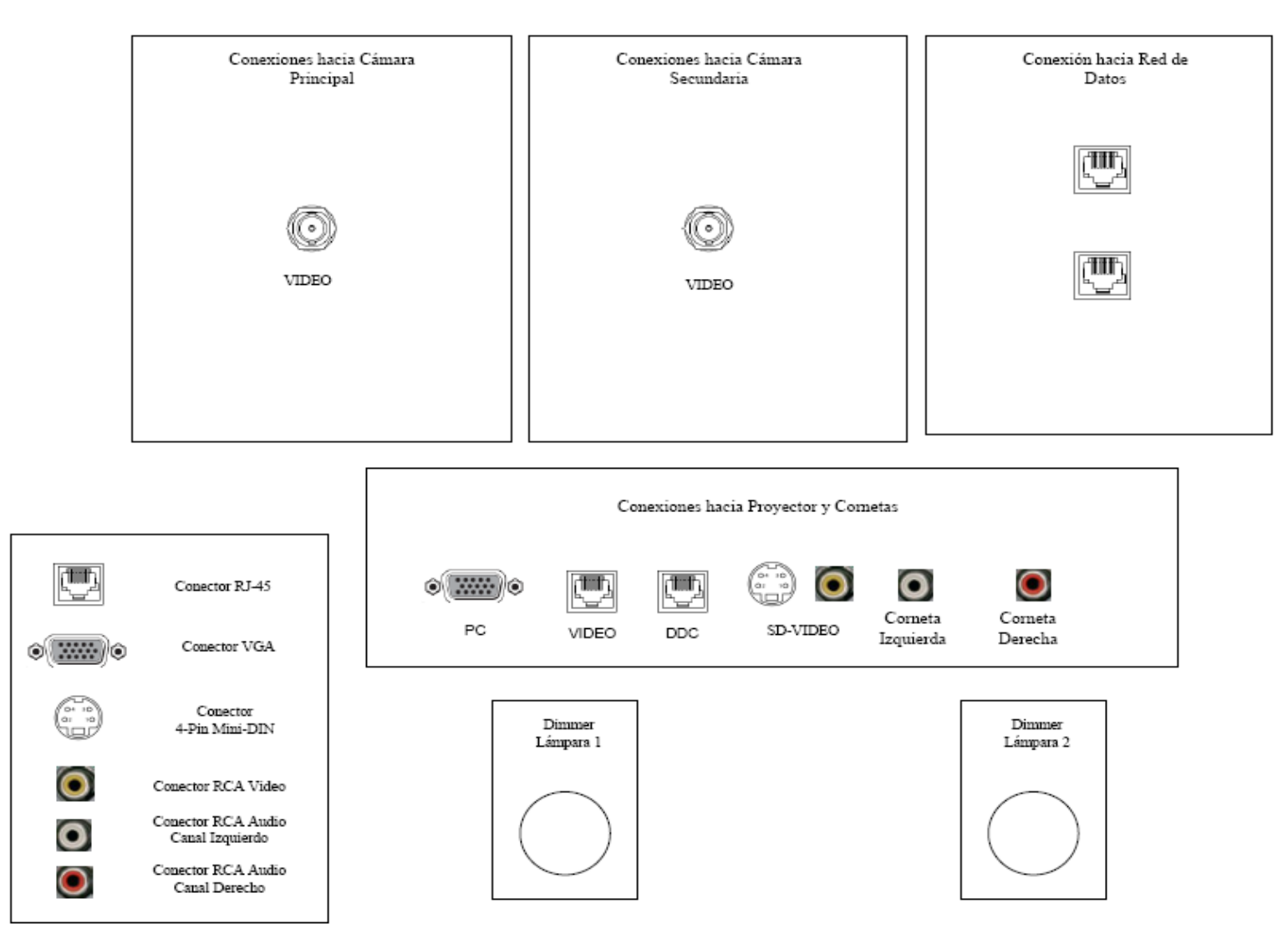

Figura 20. Modelo para Cajetines con configuración de equipos LifeSize.

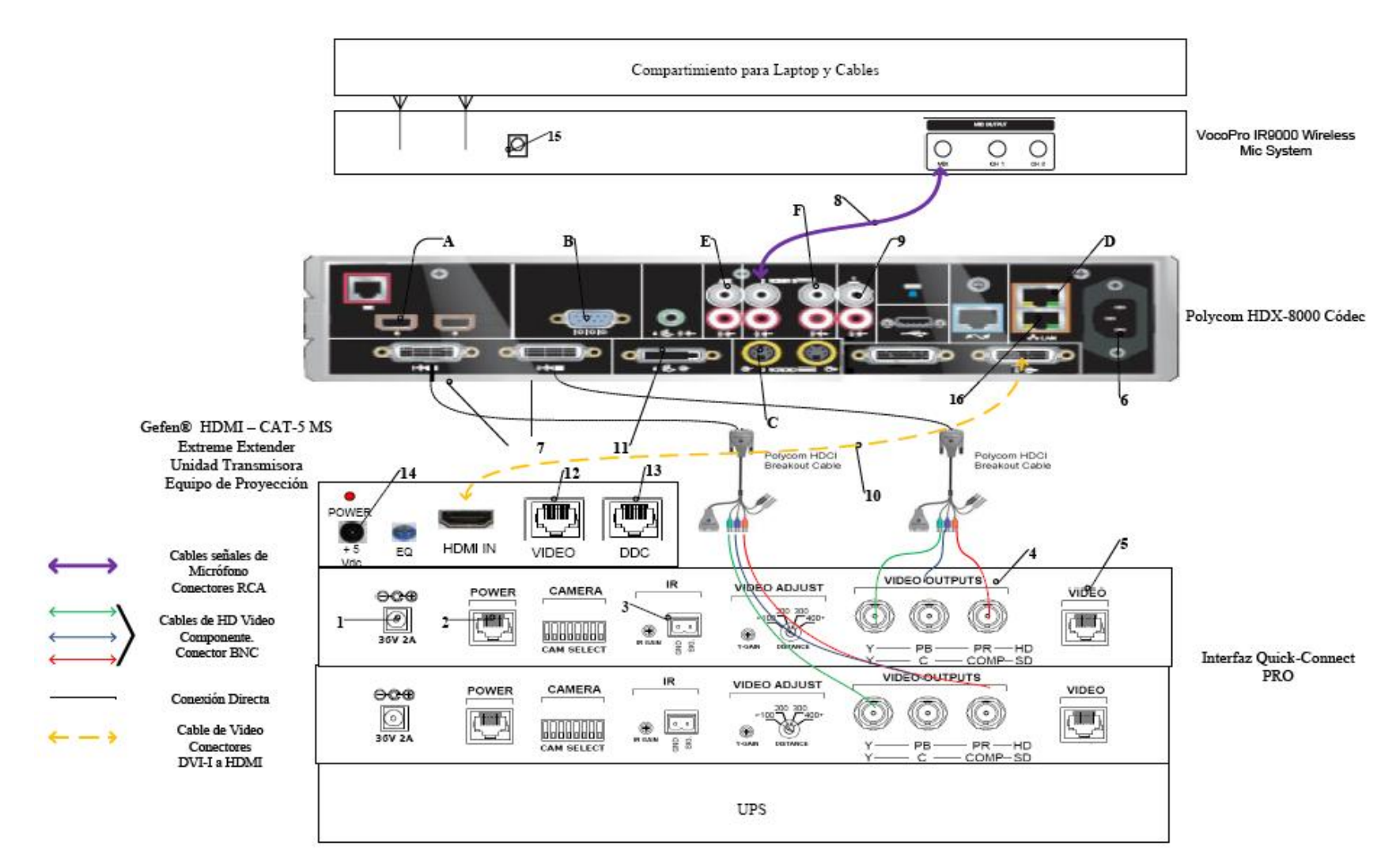

Figura 21. Conexiones en rack para códec Polycom.

- 12. Conexión mediante CAT-5e entre la unidad transmisora del convertidor al conector RJ-45 "VIDEO", localizado en el cajetín de conexiones hacia proyector y cornetas. Esta conexión lleva el video en alta definición hacia la unidad receptora del convertidor, ubicada en el lugar donde se encuentra el proyector. Posteriormente la unidad receptora del convertidor se conecta al proyector mediante un cable HDMI.
- 13. Conexión mediante CAT-5e entre la unidad transmisora del convertidor al conector RJ-45 "DDC", localizado en el cajetín de conexiones hacia proyector y cornetas. Esta conexión lleva el video en alta definición hacia la unidad receptora del convertidor, ubicada en el lugar donde se encuentra el proyector. Posteriormente la unidad receptora del convertidor se conecta al proyector mediante un cable HDMI.
- 14. Conexión de la unidad transmisora del convertidor HDMI a CAT-5e, mediante el convertidor AC/DC, al UPS.
- 15. Conexión del receptor de micrófonos, mediante convertidor AC/DC, al UPS.
- 16. Conexión vía CAT-5e con la red de datos.

Existen puertos en el códec Polycom® HDX-8000 que pueden ser utilizados de manera opcional, según las actividades requeridas durante la videoconferencia. Éstos son:

- A. Conexión de micrófonos Polycom®.
- B. Conector interfaz RS-232 para control externo de la unidad y diagnóstico.
- C. Conectores S-Video y RCA para entradas de video y audio de otras fuentes al códec.
- D. Conexión en red hacia PC.
- E. Conexión auxiliar de señal de audio proveniente de otra fuente.
- F. Conectores S-Video y RCA para salidas de video y audio hacia otros equipos.

En la figura 22, se muestra la conexión básica en el rack de equipos para el caso de utilizarse un códec Tandberg®. Dicho diagrama se explica en los siguientes

puntos. (Los pasos 1, 2, 3 y 4 se repiten de la misma forma para la cámara secundaria).

- 1. Conexión de la unidad receptora del convertidor HDMI a CAT-5e al UPS. Esta conexión sólo se realizará si los cables CAT-5e sobrepasan la longitud de 39,63 m.
- 2. El ecualizador se utiliza para estabilizar la imagen en el caso de que los cables CAT-5e sobrepasen los 39,63 m.
- 3. Conexión mediante cable CAT-5e hacia el conector RJ-45 "VIDEO", localizado en el cajetín conexiones hacia cámara principal.
- 4. Conexión mediante cable CAT-5e hacia el conector RJ-45 "DDC", localizado en el cajetín conexiones hacia cámara principal.
- 5. Conexión mediante cables de audio con conectores RCA hacia los parlantes del salón. Los conectores hacia los parlantes se localizan en el cajetín conexiones hacia proyector y cornetas.
- 6. Conexión del adaptador DB-9 a RJ-45, el cual lleva las señales de control hacia la cámara. Dicho adaptador debe permanecer conectado al códec, mientras que el extremo del conector RJ-45 se debe conectar mediante cable CAT-5e al conector "CONTROL", localizado en el cajetín conexiones hacia cámara principal.
- 7. Conexión del códec de videoconferencia, mediante el convertidor AC/DC, al UPS.
- 8. Conexión vía CAT-5e con la red de datos.
- 9. Conexión mediante cable con conectores ¼" TRS a XLR3M, de las señales provenientes de los micrófonos hacia el códec de videoconferencia.
- 10. Conexión de señal de entrada desde la PC hacia el códec de videoconferencia. Ésta debe hacerse con un cable con conectores DVI-I, para conectarse al códec, y VGA para conectarse a la PC.
- 11. Conexión de la señal de salida de video del códec de videoconferencia al equipo de proyección. Ésta se debe realizar mediante un cable HDMI. El conector se debe conectar al conector de entrada de la unidad transmisora del

convertidor HDMI a CAT-5, el cual se encarga de llevar la señal de video de alta definición al lugar donde se instalará el proyector. Los puertos de acceso al equipo de proyección se encuentran identificados en el cajetín de conexiones hacia proyector y cornetas.

- 12. Conexión vía cable HDMI de las señales de video provenientes de las cámaras principal y secundaria.
- 13. Conexión del receptor de micrófonos, mediante el convertidor AC/DC, al UPS.
- 14. Conexión de la unidad transmisora del convertidor HDMI a CAT-5e, mediante el convertidor AC/DC, al UPS.
- 15. Conexión mediante CAT-5e entre la unidad transmisora del convertidor al conector RJ-45 "VIDEO", localizado en el cajetín de conexiones hacia proyector y cornetas. Esta conexión lleva el video en alta definición hacia la unidad receptora del convertidor, ubicada en el lugar donde se encuentra el proyector. Posteriormente la unidad receptora del convertidor se conecta al proyector mediante un cable HDMI.
- 16. Conexión mediante CAT-5e entre la unidad transmisora del convertidor al conector RJ-45 "DDC", localizado en el cajetín de conexiones hacia proyector y cornetas. Esta conexión lleva el video en alta definición hacia la unidad receptora del convertidor, ubicada en el lugar donde se encuentra el proyector. Posteriormente la unidad receptora del convertidor se conecta al proyector mediante un cable HDMI.

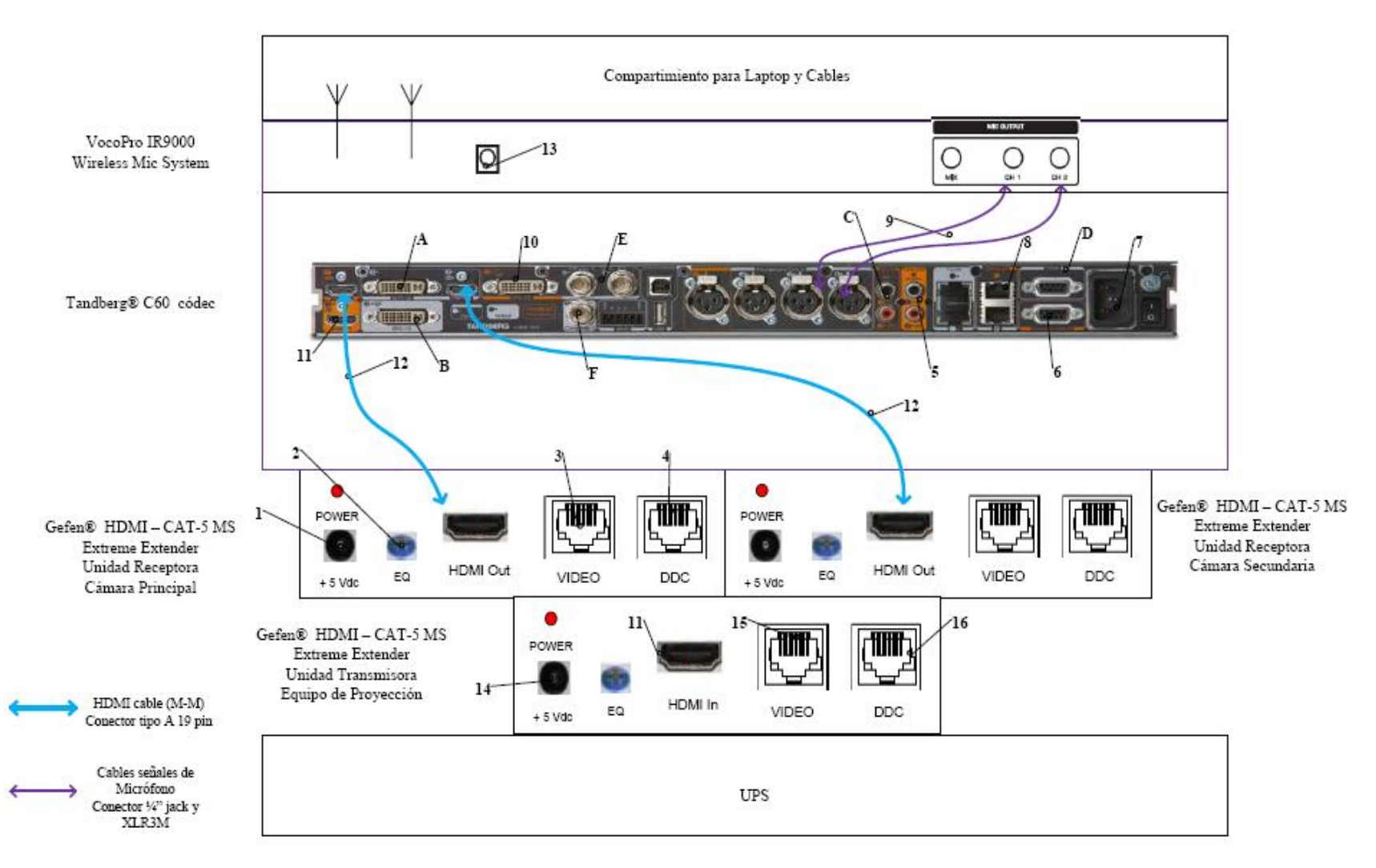

Figura 22. Conexiones en rack para códec Tandberg.

Existen puertos en el códec Tandberg® C60 que pueden ser utilizados de manera opcional, según las actividades requeridas durante la videoconferencia. Éstos son:

- A. Entrada de audio y video en interfaz DVI-I.
- B. Salida de audio y video en interfaz DVI-I.
- C. Entrada de audio en conectores RCA.
- D. Conector interfaz RS-232 para control externo de la unidad y diagnóstico.
- E. Entrada de video componente en conector BNC.
- F. Salida de video componente en conector BNC.

En la figura 23, se muestra la conexión básica en el rack de equipos para el caso de utilizarse un códec LifeSize®. Dicho diagrama se explica en los siguientes puntos.

- 1. Conexión de la unidad transmisora del convertidor HDMI a CAT-5e, mediante el convertidor AC/DC, al UPS.
- 2. Conexión mediante CAT-5e entre la unidad transmisora del convertidor al conector RJ-45 "VIDEO", localizado en el cajetín de conexiones hacia proyector y cornetas. Esta conexión lleva el video en alta definición hacia la unidad receptora del convertidor, ubicada en el lugar donde se encuentra el proyector. Posteriormente la unidad receptora del convertidor se conecta al proyector mediante un cable HDMI.
- 3. Conexión mediante CAT-5e entre la unidad transmisora del convertidor al conector RJ-45 "DDC", localizado en el cajetín de conexiones hacia proyector y cornetas. Esta conexión lleva el video en alta definición hacia la unidad receptora del convertidor, ubicada en el lugar donde se encuentra el proyector. Posteriormente la unidad receptora del convertidor se conecta al proyector mediante un cable HDMI.
- 4. Conexión hacia la cámara Sony® EVI HD, mediante cable HD-SDI hasta el conector "VIDEO" que se encuentra en el cajetín conexión hacia cámara secundaria.
- 5. Conexión mediante cable HDMI, entre el adaptador HD-SDI a HDMI y el códec de videoconferencia.
- 6. Conexión del adaptador HD-SDI a HDMI, mediante el convertidor AC/DC, al UPS.
- 7. Conexión de la señal de salida de video del códec de videoconferencia al equipo de proyección. Ésta se debe realizar mediante un cable HDMI. El conector se debe conectar al conector de entrada de la unidad transmisora del convertidor HDMI a CAT-5, el cual se encarga de llevar la señal de video de alta definición al lugar donde se instalará el proyector. Los puertos de acceso al equipo de proyección se encuentran identificados en el cajetín de conexiones hacia proyector y cornetas.
- 8. Conexión hacia la cámara Sony® EVI HD, mediante cable HD-SDI hasta el conector "VIDEO" que se encuentra en el cajetín conexión hacia cámara principal.
- 9. Conexión mediante cable FireWire, entre el LifeSize® SDI Adapter y el códec de videoconferencia LifeSize® Room 220.
- 10. Conexión del códec de videoconferencia, mediante el convertidor AC/DC, al UPS.
- 11. Conexión vía CAT-5e con la red de datos.
- 12. Conexión de señal de entrada desde la PC hacia el códec de videoconferencia. Ésta debe hacerse con un cable con conectores DVI-I, para conectarse al códec, y VGA para conectarse a la PC.
- 13. Conexión mediante cables de audio con conectores RCA hacia los parlantes del salón. Los conectores hacia los parlantes se localizan en el cajetín conexiones hacia proyector y cornetas. En este caso también se debe utilizar un adaptador en la salida de audio del códec, del tipo Dual RCA a 3.5 mm en TRS.

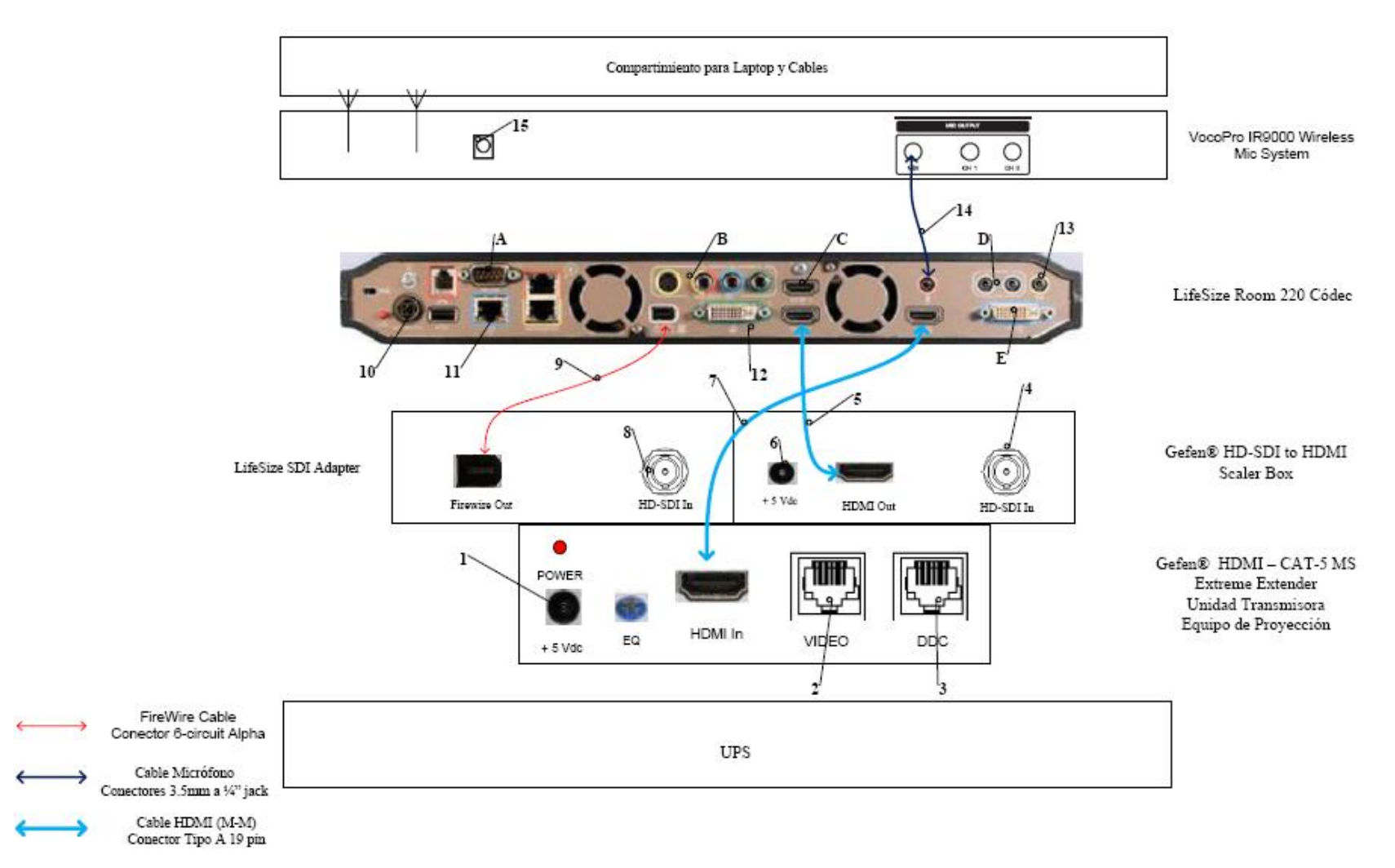

Figura 23. Conexiones en rack para códec LifeSize.

- 14. Conexión de la señal proveniente del mezclador del receptor de micrófonos al códec de videoconferencia. Se debe utilizar un adaptador en dicho receptor del tipo 3.5mm en TRS a 1/4 en TRS, para luego llevar la señal a través de un cable de audio con conectores 3.5 mm en TRS, a la entrada para micrófonos del códec de videoconferencia.
- 15. Conexión del receptor de micrófonos, mediante el convertidor AC/DC, al UPS.

Existen puertos en el códec LifeSize® Room 220 que pueden ser utilizados de manera opcional, según las actividades requeridas durante la videoconferencia. Éstos son:

- A. Conector interfaz RS-232 para control externo de la unidad y diagnóstico.
- B. Salida de video componente en conectores RCA y salida de video S-Video.
- C. Entrada de audio y video en interfaz HDMI.
- D. Entradas de audio en conectores 3.5 mm.
- E. Salida de audio y video en interfaz DVI-I.

El UPS es la unidad protege a los equipos de posibles fluctuaciones en la red de energía eléctrica. Por otra parte, el compartimiento para laptop y cables debe estar diseñado de manera tal que la computadora quede protegida en un maletín especial para laptops, mientras que debe existir un compartimiento en donde los cables para conectar los equipos del rack, con los conectores de los cajetines, queden debidamente guardados. Además estos cables deben tener debidamente identificada su función de manera que al momento de conectar los equipos, no se cometan errores.

Finalmente, para el caso del Auditorio "Augusto Campos" de la Escuela de Medicina "José María Vargas" de la Facultad de Medicina de la U.C.V. el rack de equipos, al momento de realizarse la videoconferencia, se ubicará en el espacio disponible en frente de la puerta de entrada. Dicha ubicación se muestra en la figura 24.

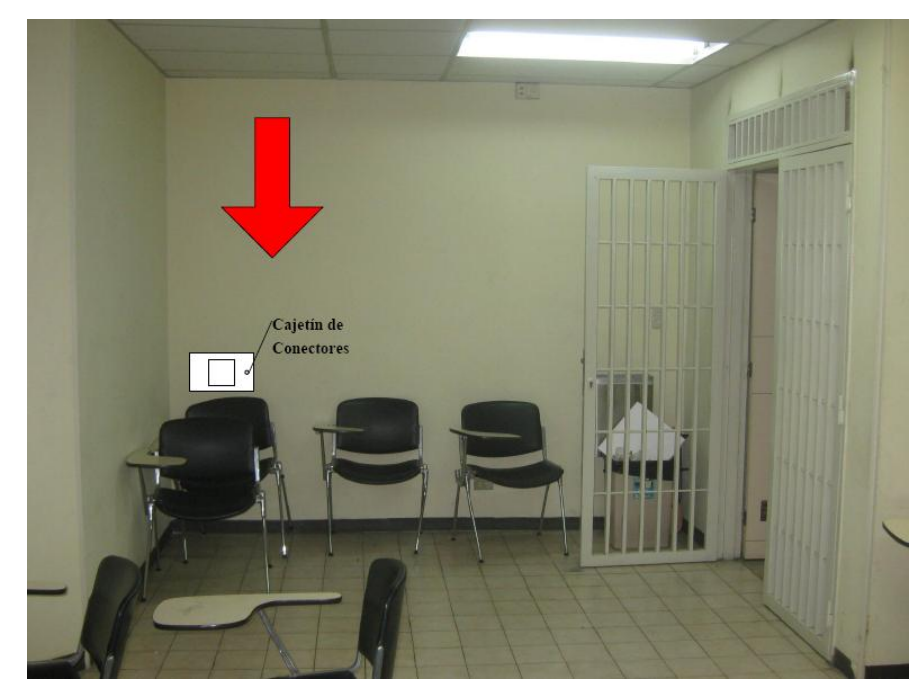

Figura 24. Ubicación Rack Móvil de Equipos.

#### **Estado de la red de datos**

Para realizar una videoconferencia de calidad no solo es necesario poseer los mejores equipos disponibles en el mercado, se debe poseer una conexión hacia la red de datos la cual tenga la capacidad de manejar aplicaciones en tiempo real, en este caso, transferencia de voz, datos y video en tiempo real.

Los principales parámetros a tomar en cuenta en una red de datos, de manera de evaluar si ésta está en capacidad de manejar una aplicación como videoconferencia son el ancho de banda disponible, la latencia, el jitter y la pérdida de paquetes. A continuación se muestran los valores máximos permisibles de estos parámetros, para que la videoconferencia pueda llevarse a cabo de manera confiable.

(a) Ancho de banda.

El ancho de banda disponible en la red, durante todo el recorrido, debe ser mayor a 384 Kbps, el cual es la mínima tasa de transmisión en la cual se efectúa una videoconferencia en la mayoría de los códecs disponibles en el mercado.

(b) Latencia y jitter.

El tiempo de latencia en un recorrido en la red no debe exceder los 100 ms. Por otra parte el jitter máximo permitido es de 40 ms.

(c) Pérdida de paquetes.

Es uno de los parámetros más importantes a tomar en cuenta, debido a que es el que más influye en la calidad de la videoconferencia y es muy común en cualquier red de datos que no esté configurada para manejar calidad de servicio o una red que presente un alto tráfico en cierto momento. El valor máximo permisible debe ser de 0.1 % de paquetes perdidos.

Las pruebas realizadas en la Escuela de Medicina "José María Vargas" se hicieron midiendo una conexión hacia dos direcciones en el MCU de la U.C.V. En principio todas las videoconferencias deberían pasar por dicho componente aunque también es posible la conexión directa sin pasar por dicho equipo.

Para la dirección pública del MCU, la cual posee la dirección IP 190.169.252.11, se obtuvieron los siguientes resultados.

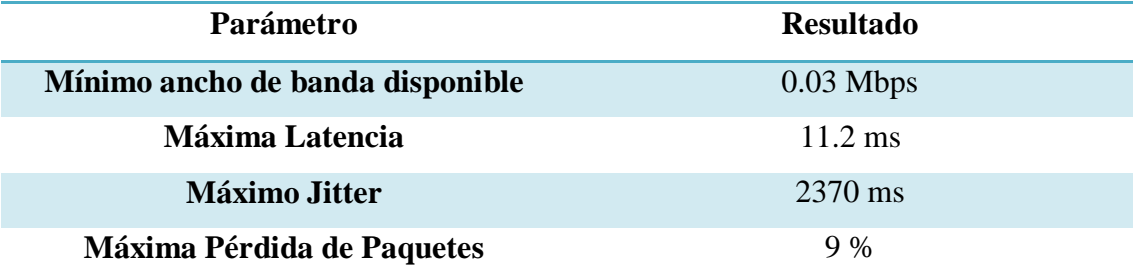

La principal recomendación para la Escuela de Medicina "José María Vargas" es cambiar el servicio Frame Relay que proporciona CANTV para la conexión con la Ciudad Universitaria de Caracas. El enlace Frame Relay no está diseñado para transmitir aplicaciones de videoconferencias, debido a esto, como se observó en la prueba realizada, la calidad de cualquier videoconferencia sobre este enlace será muy baja.

La mejor opción para sustituir dicho enlace sería contratar una red Metro Ethernet para la conexión entre ambos lugares. Esto resolvería los problemas en la calidad de servicio y en capacidad de ancho de banda. Las redes Metro Ethernet tienen distintas formas para el manejo de calidad de servicio, las cuales están diseñadas para manejar aplicaciones de transmisión de voz, datos y video en tiempo real, como por ejemplo la videoconferencia. Otra característica de estas redes, es que son capaces de manejar anchos de banda de hasta 100 Mbps. Se debe realizar un estudio de tráfico en la Escuela de Medicina "José María Vargas" para determinar la capacidad necesaria que debe tener la red Metro Ethernet a contratar, de manera que se puedan manejar todos los tipos de tráficos que normalmente son utilizados en dicha escuela, incluyendo el tráfico de videoconferencia a incorporarse una vez que las salas estén instaladas, y además un estimado del aumento en el tráfico sobre esta red en el futuro.

Dentro de los proveedores de servicios de redes e Internet, ubicados en la ciudad de Caracas, que puedan ofrecer una red Metro Ethernet está la empresa Netuno®, la cual ofrece dentro de su plan MetroLAN, anchos de banda entre 1 y 100 Mbps, con enlaces mediante fibra óptica y una disponibilidad en la red garantizada de 99.96 %. Los precios de estos enlaces dependerán del ancho de banda a contratar, lo cual será estimado en el estudio de tráfico a realizar.

#### **Estimación de Costos**

En esta sección se realizará una estimación de los costos totales necesarios para la implementación de la sala de videoconferencia. Existen tres tipos de costos totales, los cuales corresponden al tipo de códec de videoconferencia a utilizar. Para los demás equipos, se hace referencia a los más adecuados para la implementación de la sala, aunque en el mercado, se pudieran conseguir otros equipos que cumplan con las características requeridas. Esto debido a la gran cantidad de fabricantes de dichos equipos en el mercado.

Por otra parte, los precios mostrados se dan en bolívares fuertes, estimados a una paridad cambiaria de Bs. 4.30 por dólar americano y además son precios para la fecha en que se realizó este informe. Se hace referencia a esto ya que los precios que se mostrarán a continuación deben utilizarse únicamente como referencia, ya que éstos son susceptibles a variar en el tiempo.

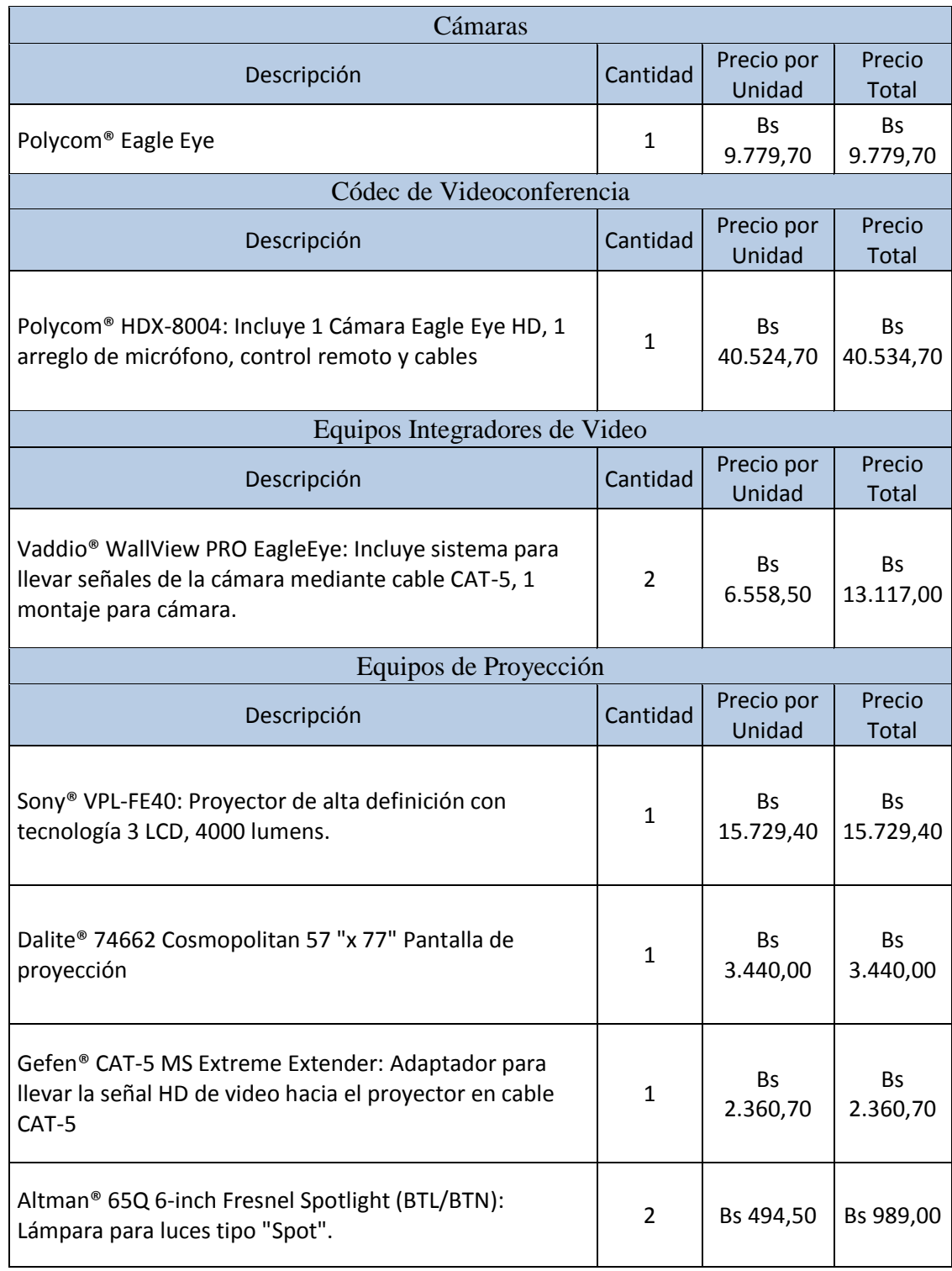

### **Costos para Códec y Cámaras Polycom®**

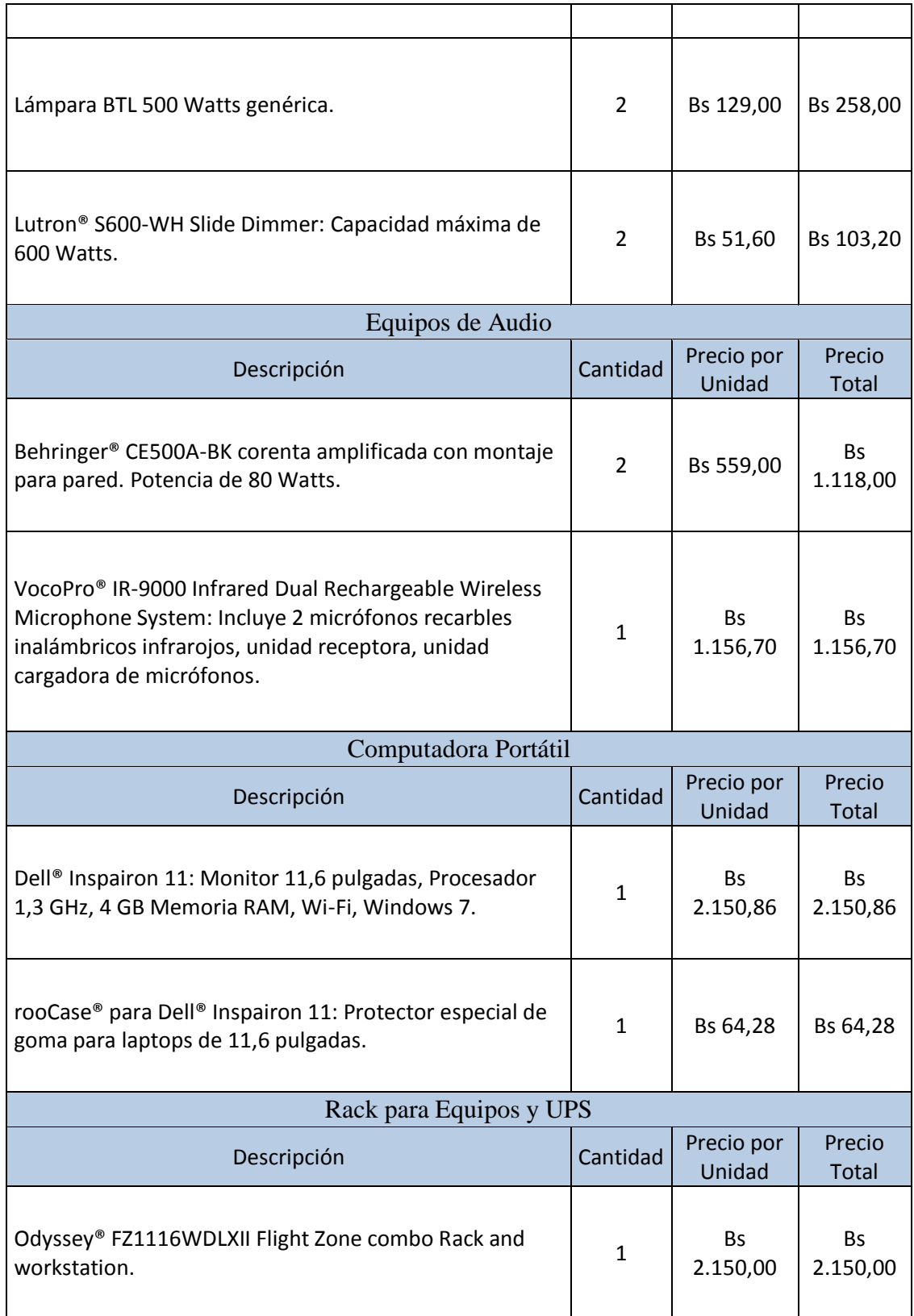

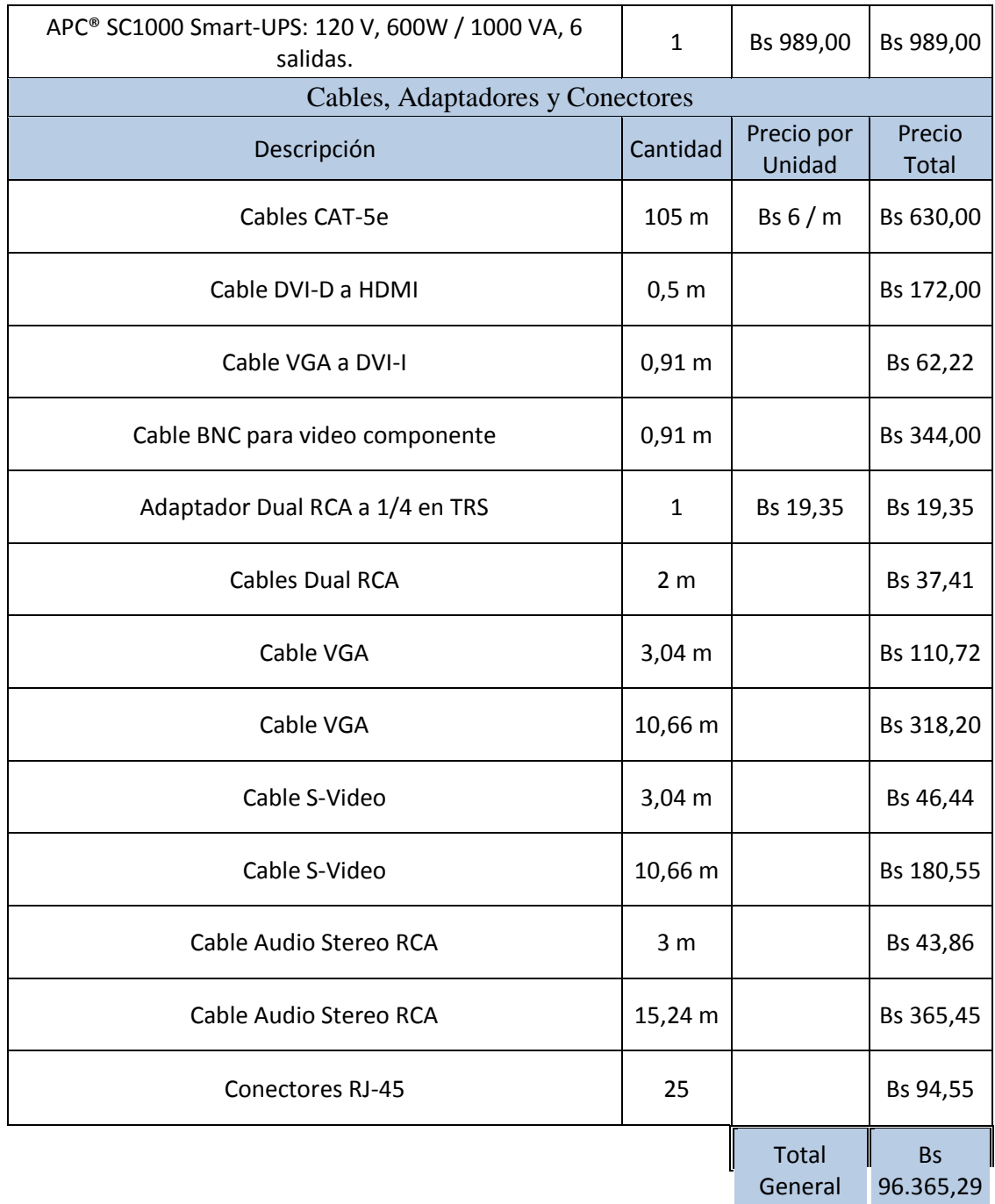

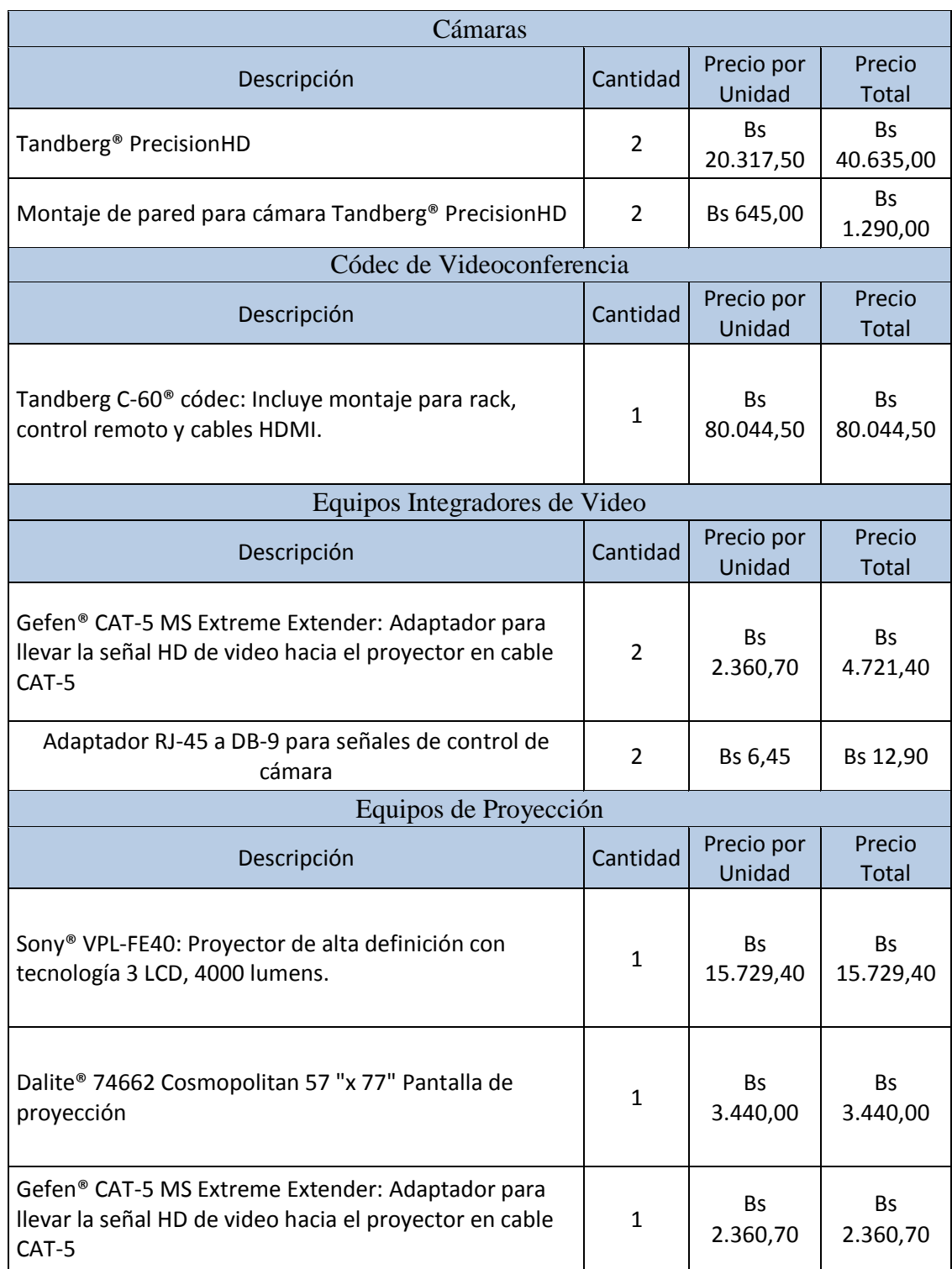

### **Costos para Códec y Cámaras Tandberg®**

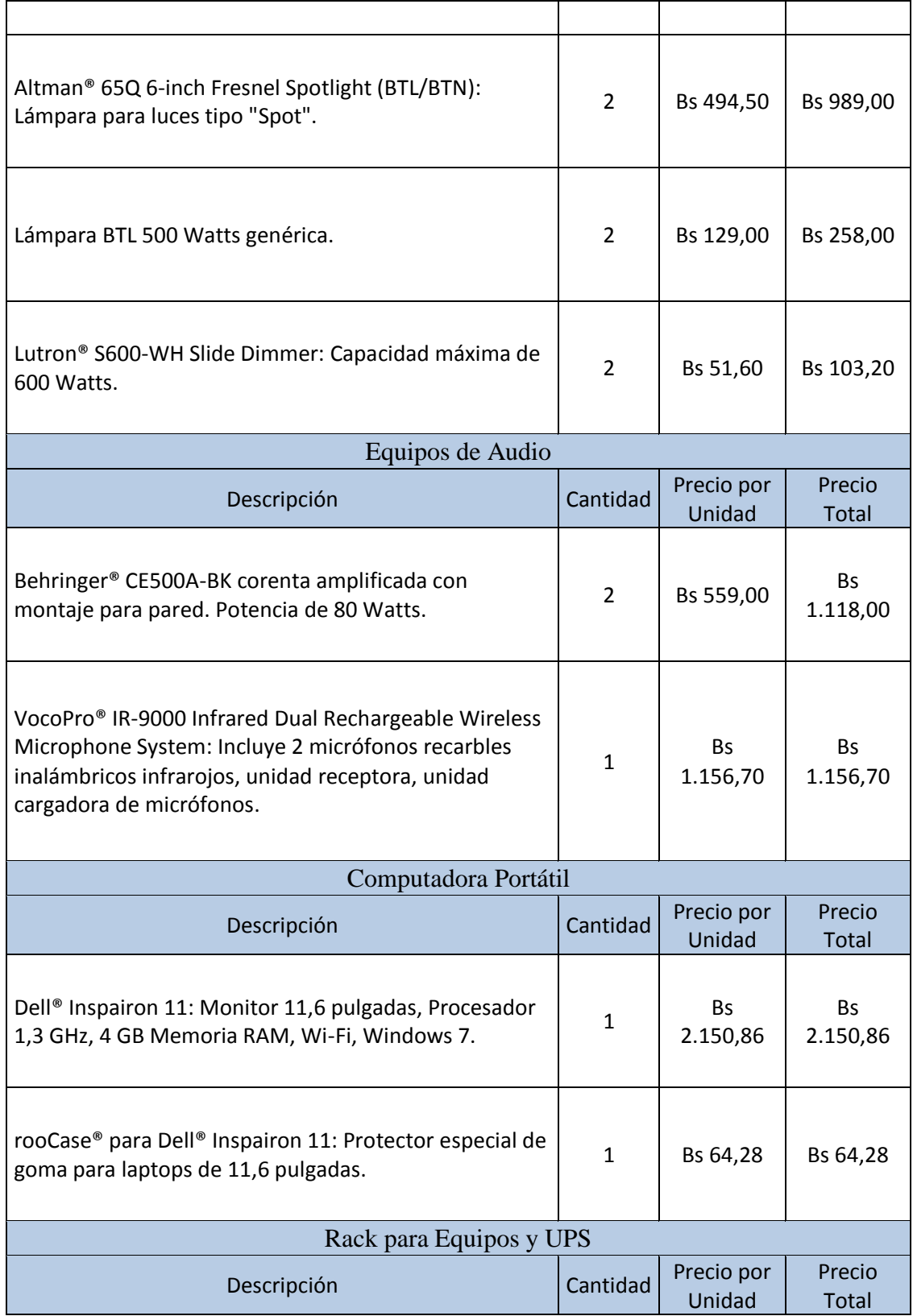

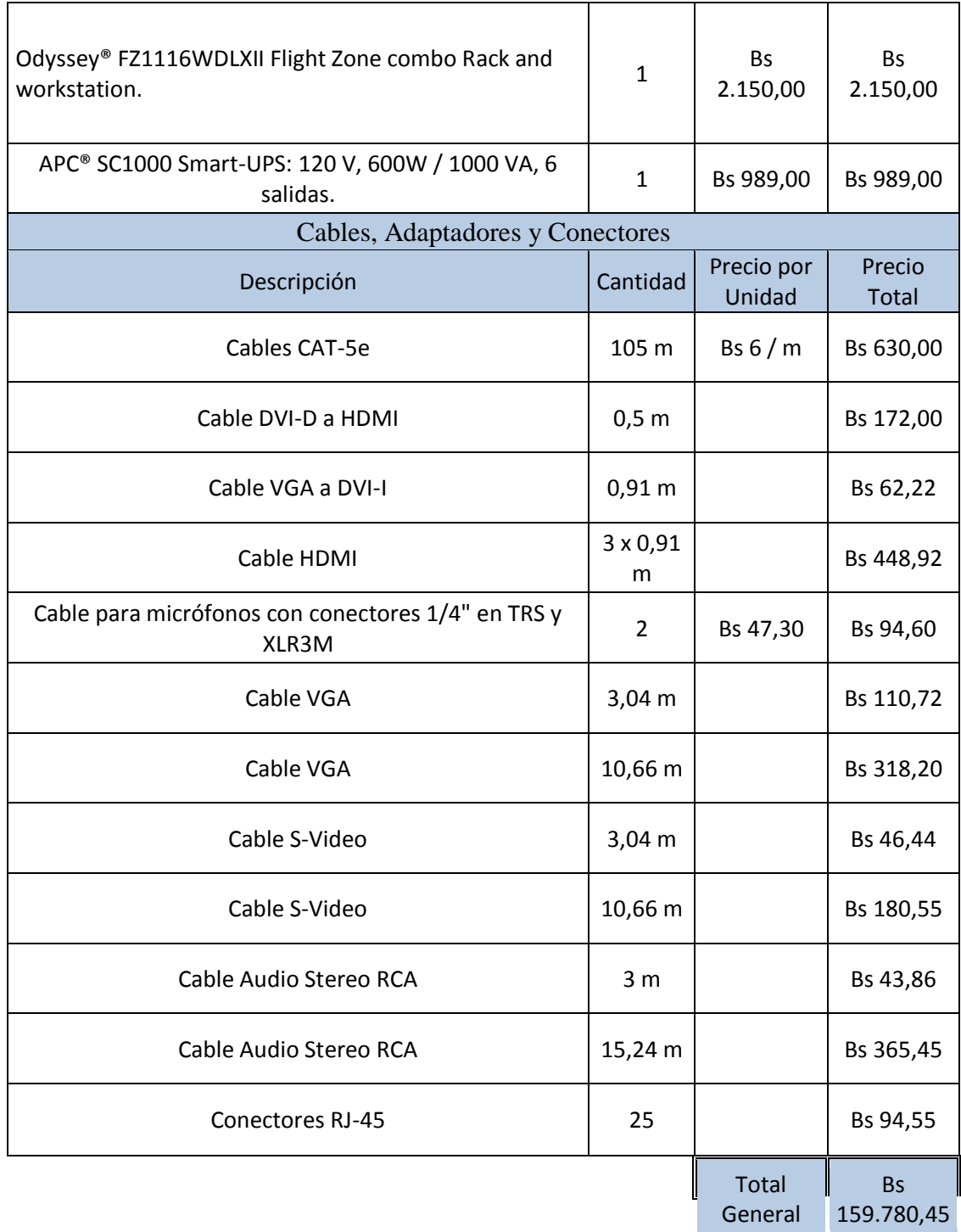

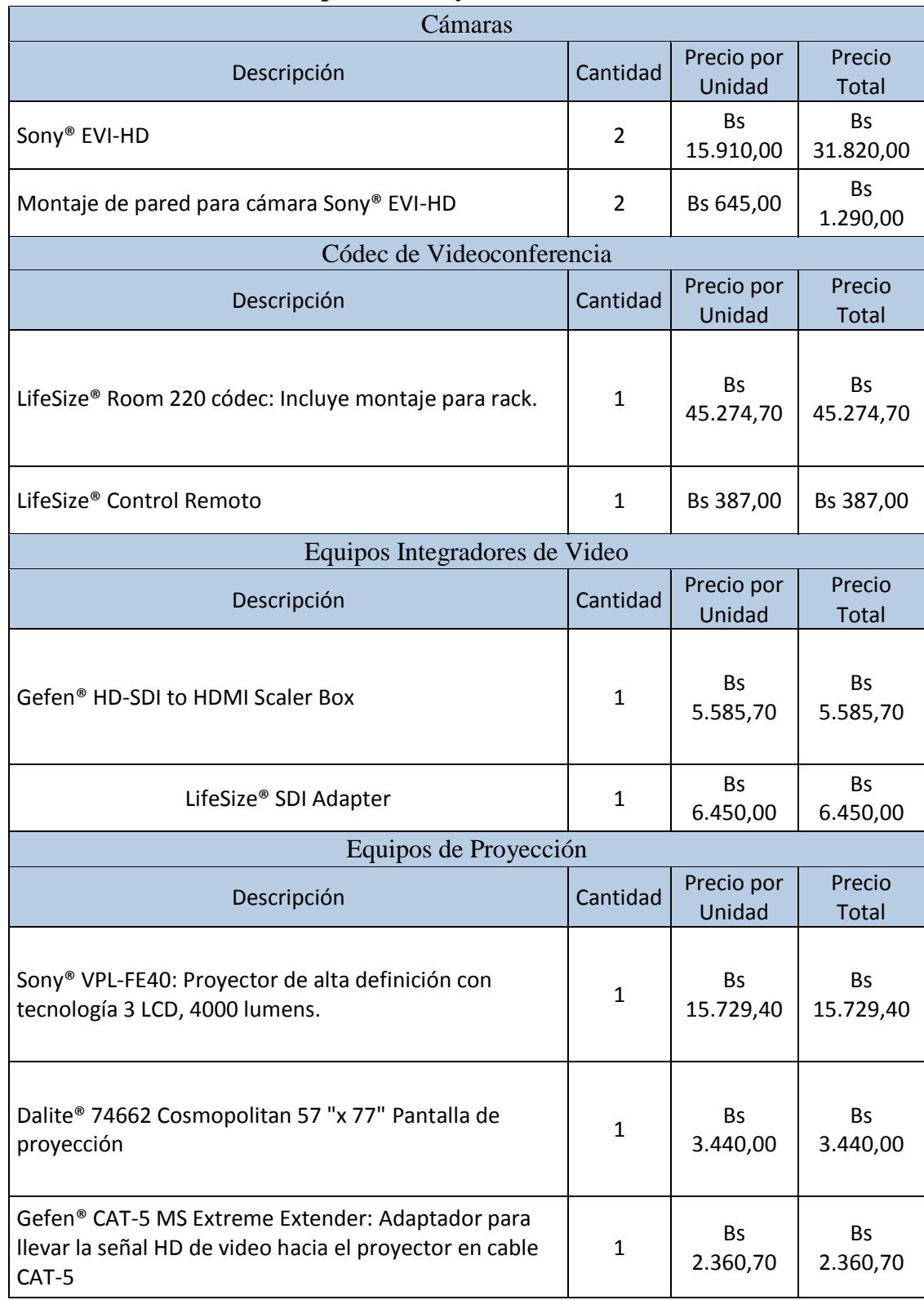

### **Costos para Códec y Cámaras LifeSize®**

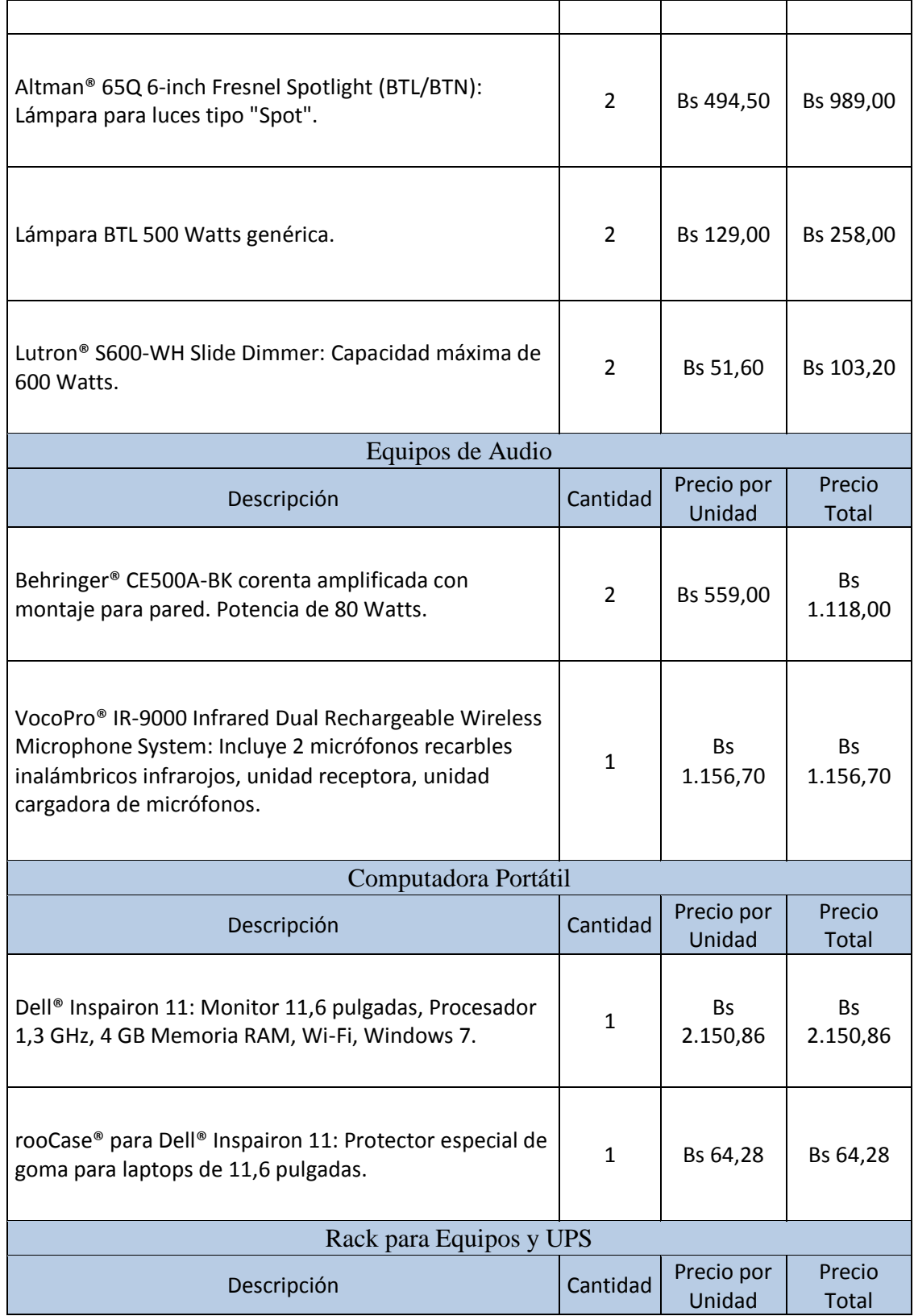

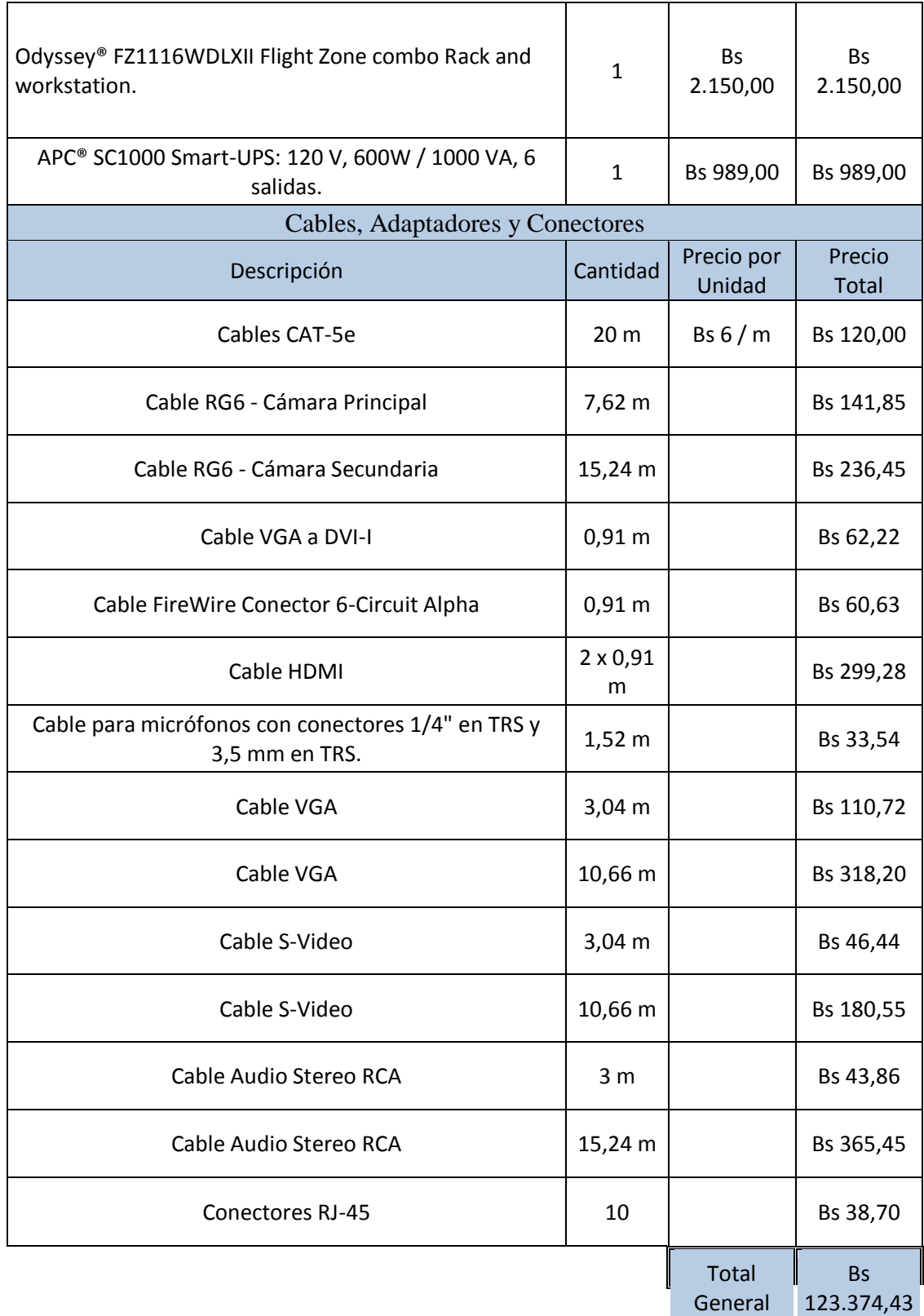

# Diseño de una Sala de Videoconferencia para el auditorio "Fernando Coronil" de la Escuela de Medicina "José María Vargas"

Facultad de Medicina, Universidad Central de Venezuela Caracas

Febrero 2010 Centro Informática Médica - CAIBCO Br. Johnny Hermoso

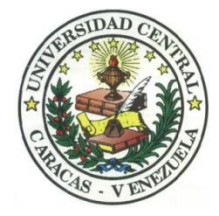

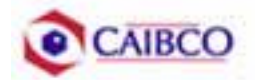

## Contenido

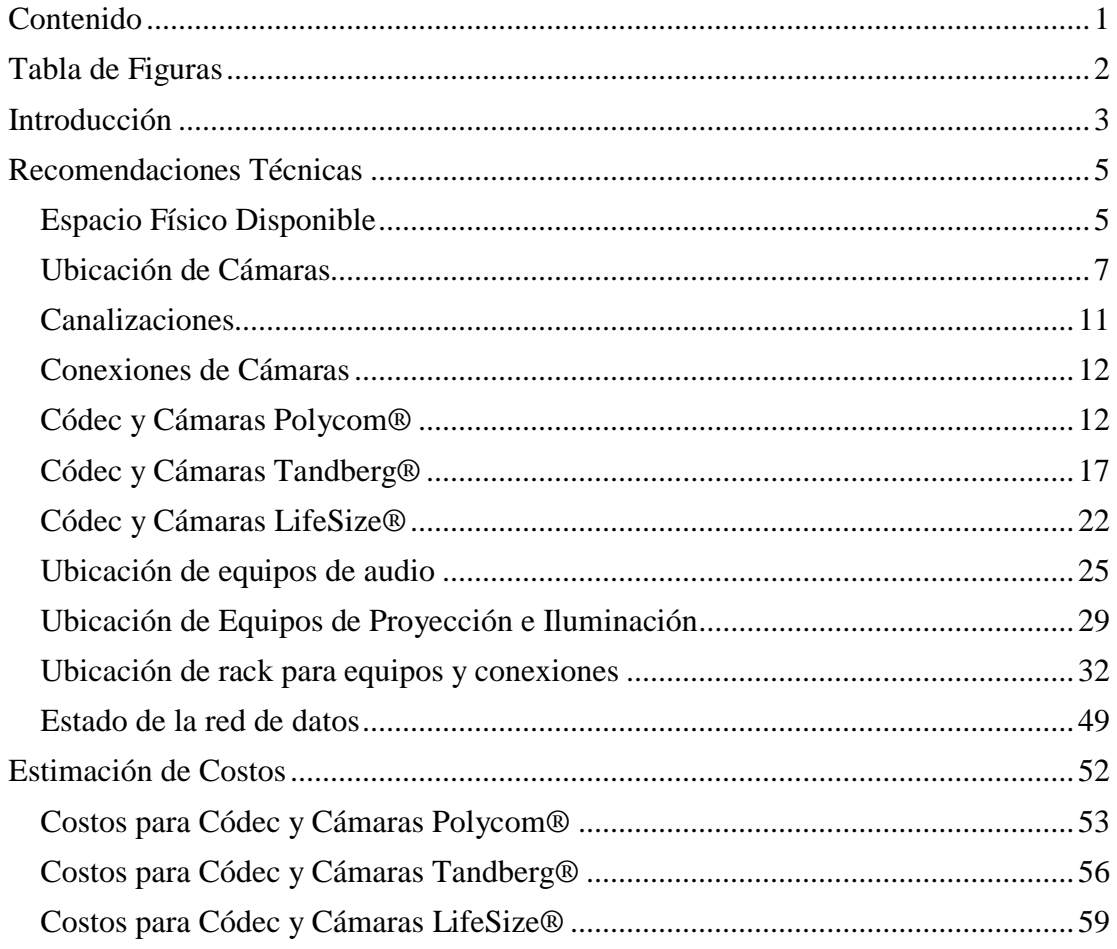

## **Tabla de Figuras**

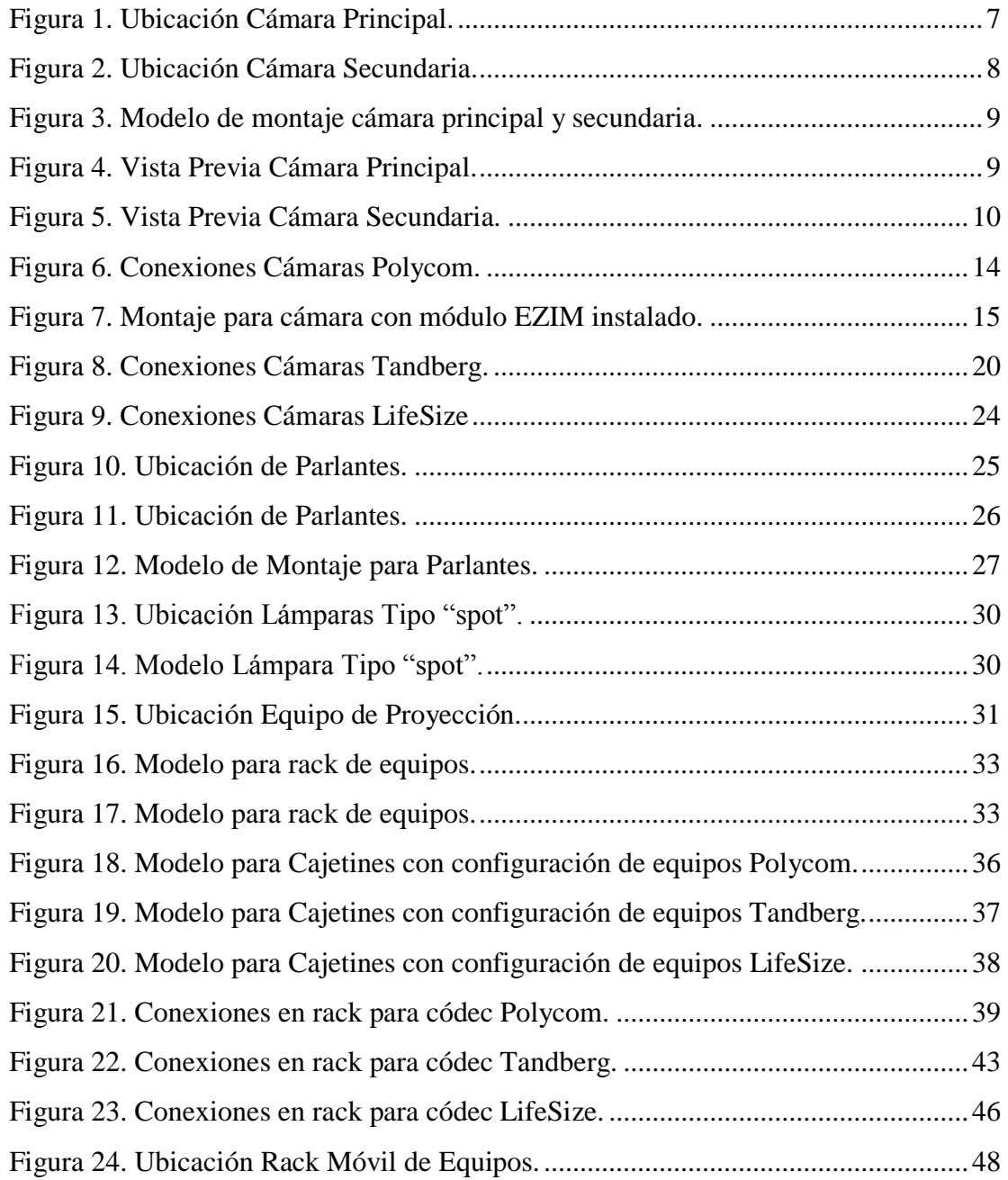
## **Introducción**

En vista a los grandes avances que la tecnología en telecomunicaciones e información ha experimentado en los últimos años y al ver como ésta puede ser aplicada a prácticamente cualquier escenario, la Facultad de Medicina de la Universidad Central de Venezuela, a través de la iniciativa del Centro de Informática Médica y el Centro de Análisis de Imágenes Biomédicas Computarizadas (CAIBCO) se planteó la necesidad de modernizar los sistemas de datos y dar solución a los problemas de conectividad de los diferentes institutos pertenecientes a la Facultad de Medicina de la U.C.V. Esto con la finalidad de poder implementar distintas aplicaciones en el área médica que ayudarían en el proceso de aprendizaje de los alumnos de la Facultad y además beneficiaría a las distintas personas que diariamente utilizan el servicio médico que presta la Facultad a través de sus diversos institutos.

El hecho de que la videoconferencia permita la interacción entre 2 o más personas, permitiendo el intercambio de voz, video y datos, todo esto de manera simultánea y en tiempo real y además sin importar que tan lejos estén los participantes, ha permitido a instituciones, empresas y organizaciones de toda índole dar solución a problemas que anteriormente presentaban todo un reto tanto logístico como económico.

La necesidad de interconectar las dependencias de la Facultad de Medicina a través de videoconferencia permite dar soluciones en el ámbito educativo dentro de la facultad, como sería el caso de cursos a distancias, interacción con operaciones quirúrgicas en vivo desde el quirófano e inclusive permitiría el intercambio educativo con instituciones y universidades a nivel mundial. Todas estas aplicaciones le darían a la Facultad de Medicina de la Universidad Central de Venezuela la posibilidad de formar a mejores profesionales y subir aún más su nivel educativo.

Este informe contempla una solución técnica para la implementación de una sala de videoconferencia en el **Auditorio "Fernando Coronil", de la Escuela de Medicina "José María Vargas"** de la Facultad de Medicina de la Universidad Central de Venezuela, así como una estimación del costo estimado de los equipos necesarios para la implementación antes descrita.

# **Recomendaciones Técnicas**

## **Espacio Físico Disponible**

Uno de los lugares escogidos para implementar la sala de videoconferencia dentro de la Escuela de Medicina "José María Vargas" de la Facultad de Medicina de la U.C.V. fue el **Auditorio "Fernando Coronil"**. Este auditorio fue escogido debido a que es un salón que tiene un buen aforo, su infraestructura permite la fácil implementación de una sala de videoconferencia y posee conectividad a la red de datos. A continuación se mostrará un resumen acerca del estado actual en que se encuentra dicho auditorio.

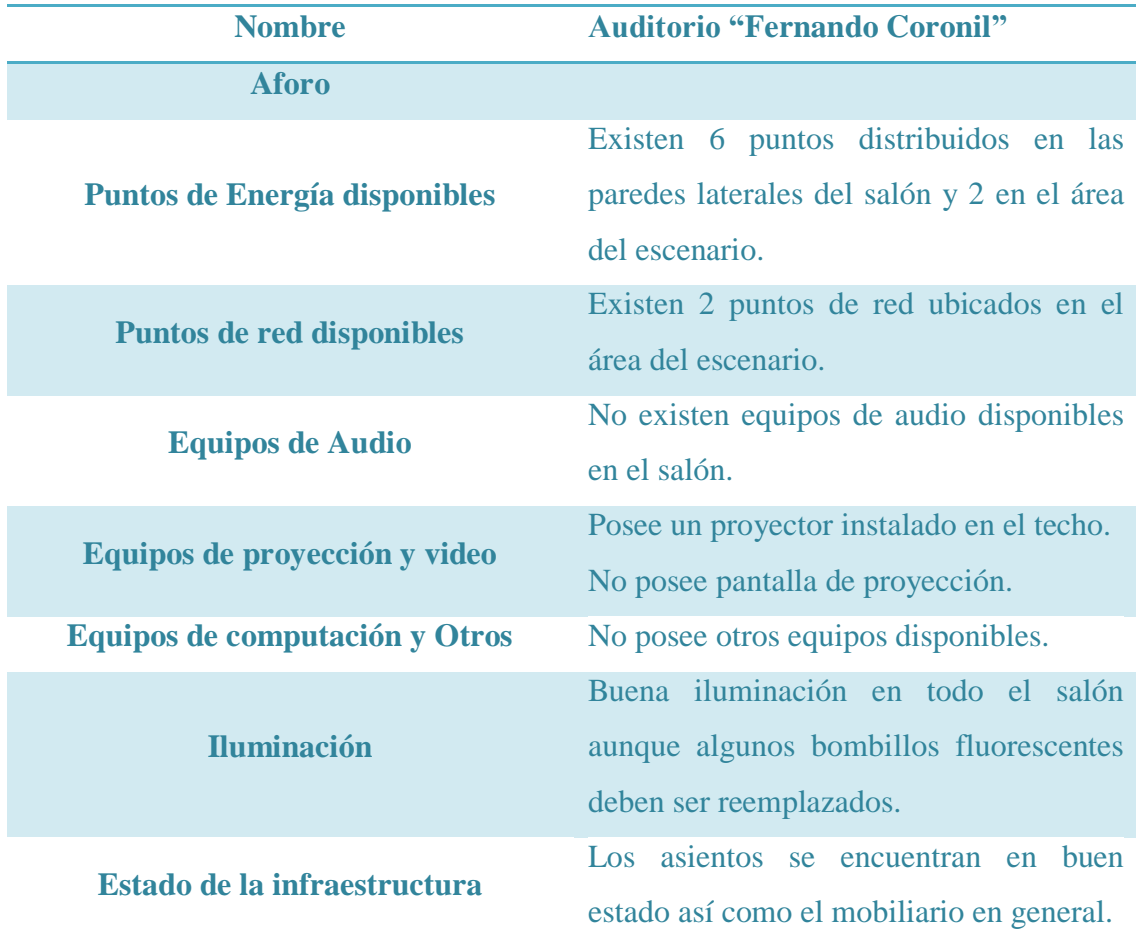

Aire acondicionado funciona perfectamente.

Pared del escenario un poco sucia.

El salón se encuentra dentro de la escuela, la cual se encuentra custodiada por la seguridad de la misma, además la puerta del salón se encuentra protegida por una reja de metal, que ofrece una buena seguridad a dicho salón. Sin embargo, existe un cuarto en la escuela destinado para guardar equipos de valor, en donde se recomendaría guardar los equipos.

**Seguridad**

## **Ubicación de Cámaras**

Para cubrir la videoconferencia en el Auditorio "Fernando Coronil" se utilizarán dos cámaras. La cámara principal se empleará para realizar tomas hacia el escenario en donde se encontrará ubicada la persona o personas que serán protagonistas en la videoconferencia. La cámara secundaria se utilizará para tomar a los espectadores o público asistente a la videoconferencia, en el caso de que alguno de éstos desee participar en ésta.

La cámara principal se colocará sobre la pared posterior del salón, instalada en un montaje de pared, alineada horizontalmente con el Video Beam instalado en el salón, de manera de que quede centrada con respecto al escenario. La cámara se instalará a una altura de 2,30 m, como se muestra en la figura 1.

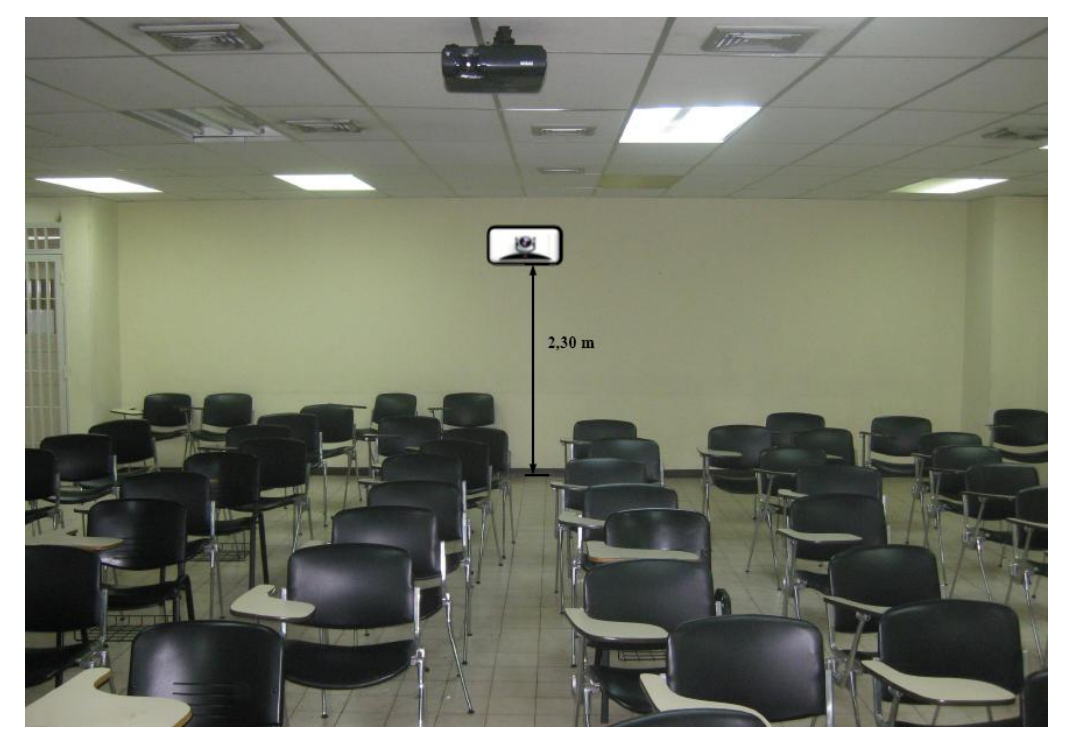

Figura 1. Ubicación Cámara Principal.

La cámara secundaria se ubicará sobre la pared anterior del salón, o lo que es lo mismo, la pared que conforma el escenario. Ésta se instalará, sobre un montaje de pared, en la esquina superior derecha del escenario, a una altura de 2,30 m y a una distancia horizontal de la pared lateral derecha del salón de 50 cm. En la figura 2 se puede observar con detalles, la instalación de la cámara secundaria.

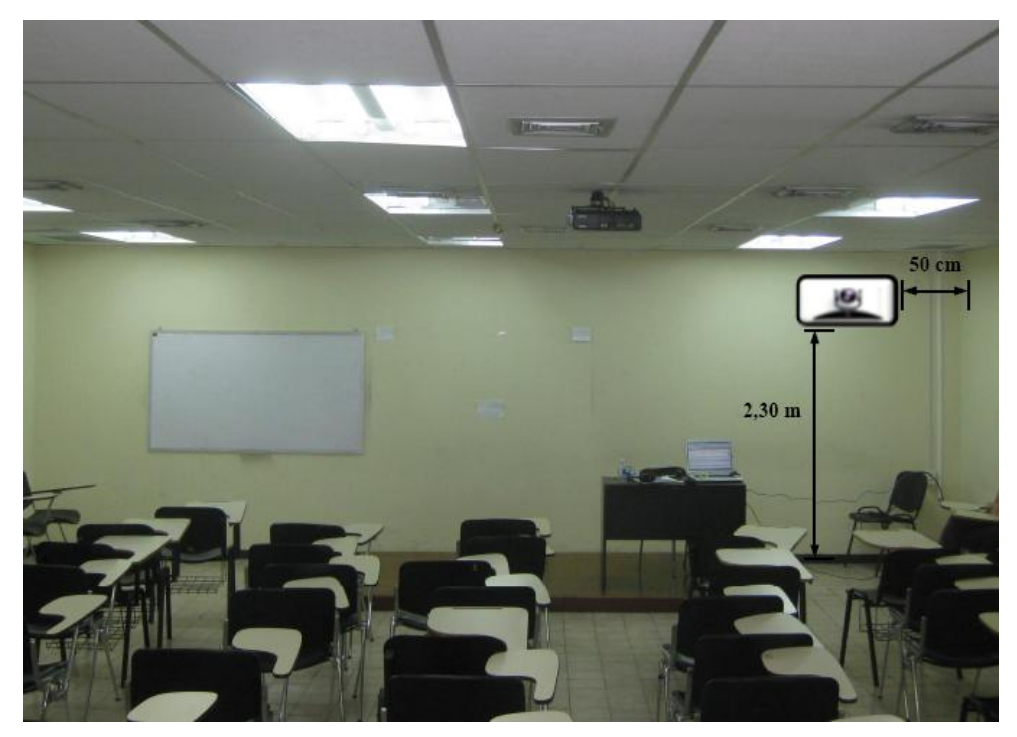

Figura 2. Ubicación Cámara Secundaria.

En la figura 3 se puede observar un modelo del montaje a utilizar para la instalación de la cámara principal y secundaria. En el caso de no conseguir dicho montaje en ningún proveedor, se pueden tomar las medidas de la cámara y mandarlo hacer a la medida.

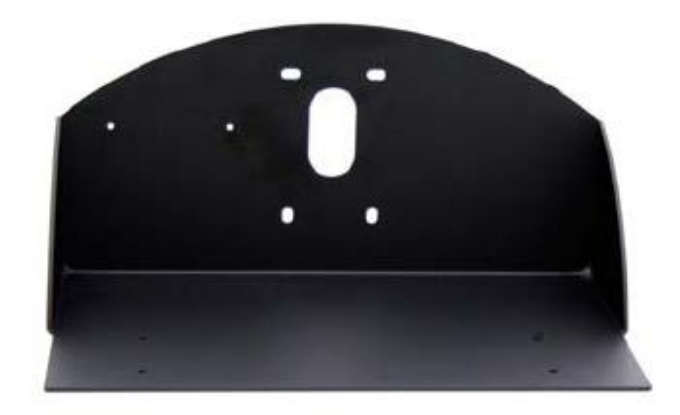

Figura 3. Modelo de montaje cámara principal y secundaria.

En la figura 4 y 5 se muestran las vistas previas que se puede tomar desde la cámara principal y secundaria.

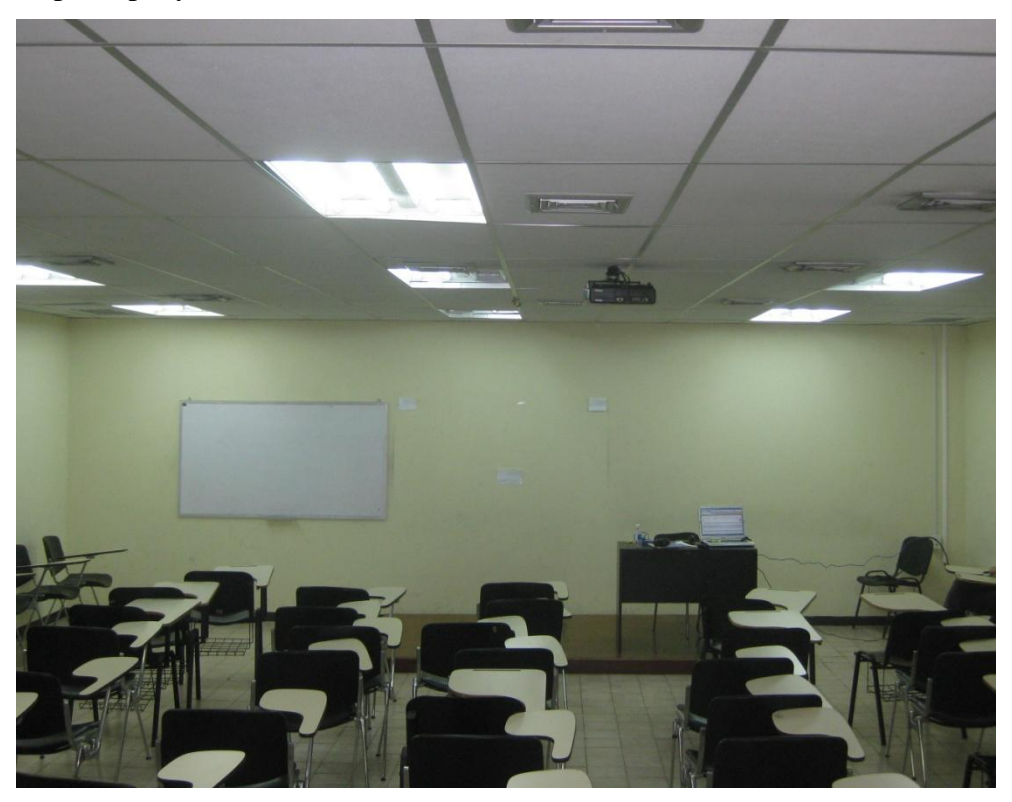

Figura 4. Vista Previa Cámara Principal.

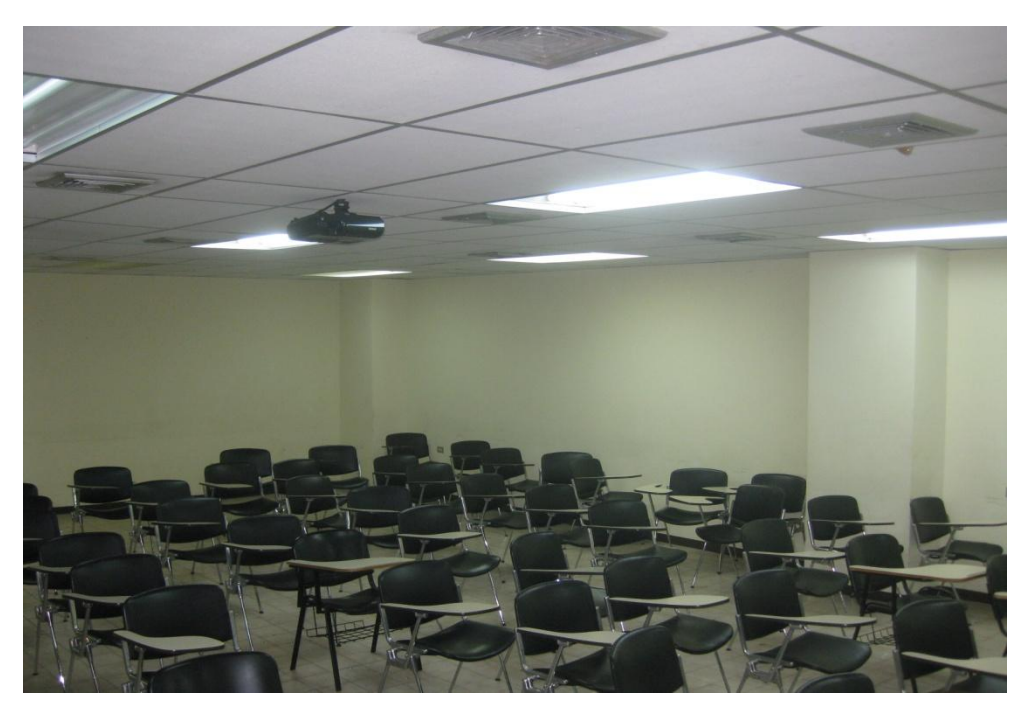

Figura 5. Vista Previa Cámara Secundaria.

## **Canalizaciones**

Los equipos irán instalados en un rack móvil que para el caso del Auditorio "Fernando Coronil", se colocará en el espacio existente justo en frente de la puerta de entrada del salón. Se debe buscar la manera más simple y eficiente de llevar los distintos cables necesarios para conectar las cámaras al códec de videoconferencia.

Para la cámara principal, los cables deben llevarse hacia el techo sobre la pared, cubiertos por una canaleta. Se debe realizar una apertura en una de las placas del techo tipo cielo raso para introducir los cables, de manera que éstos se lleven hacia el lugar en donde se colocará el rack para equipos, por encima de las placas que conforman el techo. En la placa ubicada sobre el lugar donde se colocarán los equipos, se abrirá otra apertura de manera de bajar los cables sobre la pared, cubiertos por una canaleta especial para cables. Para terminar la canalización, los cables deben terminar en un cajetín adecuado para el tipo de conector utilizado y debe estar debidamente identificado qué tipo de señal es llevada sobre cada conector del cajetín.

En el caso de la cámara secundaria, los cables se llevarán hacia el techo sobre la pared del escenario, cubiertos por una canaleta especial para cables. En la placa del techo se realizará una apertura para hacer pasar los cables hacia la parte superior del techo por donde se llevarán hacia el lugar donde se ubicarán los equipos. Por la misma apertura y canaleta que se utilizó para la canalización de la cámara principal, se bajarán los cables de la cámara secundaria y se terminarán de la misma forma que para la cámara principal.

#### **Conexiones de Cámaras**

Debido a la necesidad de colocar las cámaras alejadas del códec de videoconferencia, es necesario encontrar una manera de conectar éstas a dicho códec mediante una forma sencilla, económica y que permita el mayor alcance posible. Dependiendo del fabricante del códec y de las cámaras, existen diversas formas para extender la distancia entre estos dos componentes. Es muy recomendable que se utilicen cámaras y códecs del mismo fabricante, a menos que se disponga de un componente integrador de video que sea compatible tanto con los fabricantes de las cámaras a utilizar, como con el códec de videoconferencia.

#### **Códec y Cámaras Polycom®**

La solución que más se adapta al problema que se plantea es el Vaddio® Quick-Connect™ PRO Universal System with HSDS™. Dicho sistema permite la conexión entre el códec de videoconferencia Polycom® y la cámara Polycom® PRO EagleEye™ 1080 HD o Polycom® EagleEye™ HD, con un alcance de hasta 152,4 m a través de cable CAT-5e. Sobre este tipo de cable, que es bastante económico, se transmiten las señales de video, control y alimentación, permitiendo así el funcionamiento de la cámara a las distancias que se requieren en la aplicación que se está diseñando.

En la figura 6 se muestra el diagrama de conexiones que permite conectar las cámaras Polycom® EagleEye™ hasta 152,4 m del códec de videoconferencia Polycom® HDX-8000. Este último tiene capacidad de manejar hasta dos cámaras sin la necesidad de otros equipos integradores de video.

La solución óptima la ofrece el Vaddio™ WallVIEW™ PRO EagleEye with HSDS™, el cual fue diseñado específicamente para trabajar con las cámaras y códecs Polycom®. Dicho producto incluye los siguientes componentes:

(a) 1 Vaddio EZ Interface module (EZIM)

- (b) 1 cable adaptador para conectar el EZIM a la cámara EagleEye
- (c) 1 Vaddio Quick-Connect PRO Universal con HSDS
- (d) 1 montaje de pared para la cámara EagleEye
- (e) 1 adaptador conector RJ-45 a DB-9M para Polycom HDX 7000, 8000 y 9000 series códecs
- (f) 1 fuente de poder de 36 V PowerRite™ con conexión AC
- (g) 1 conector tipo Phoenix de dos posiciones para IR
- (h) Equipos para montaje
- (i) Documentación y manuales

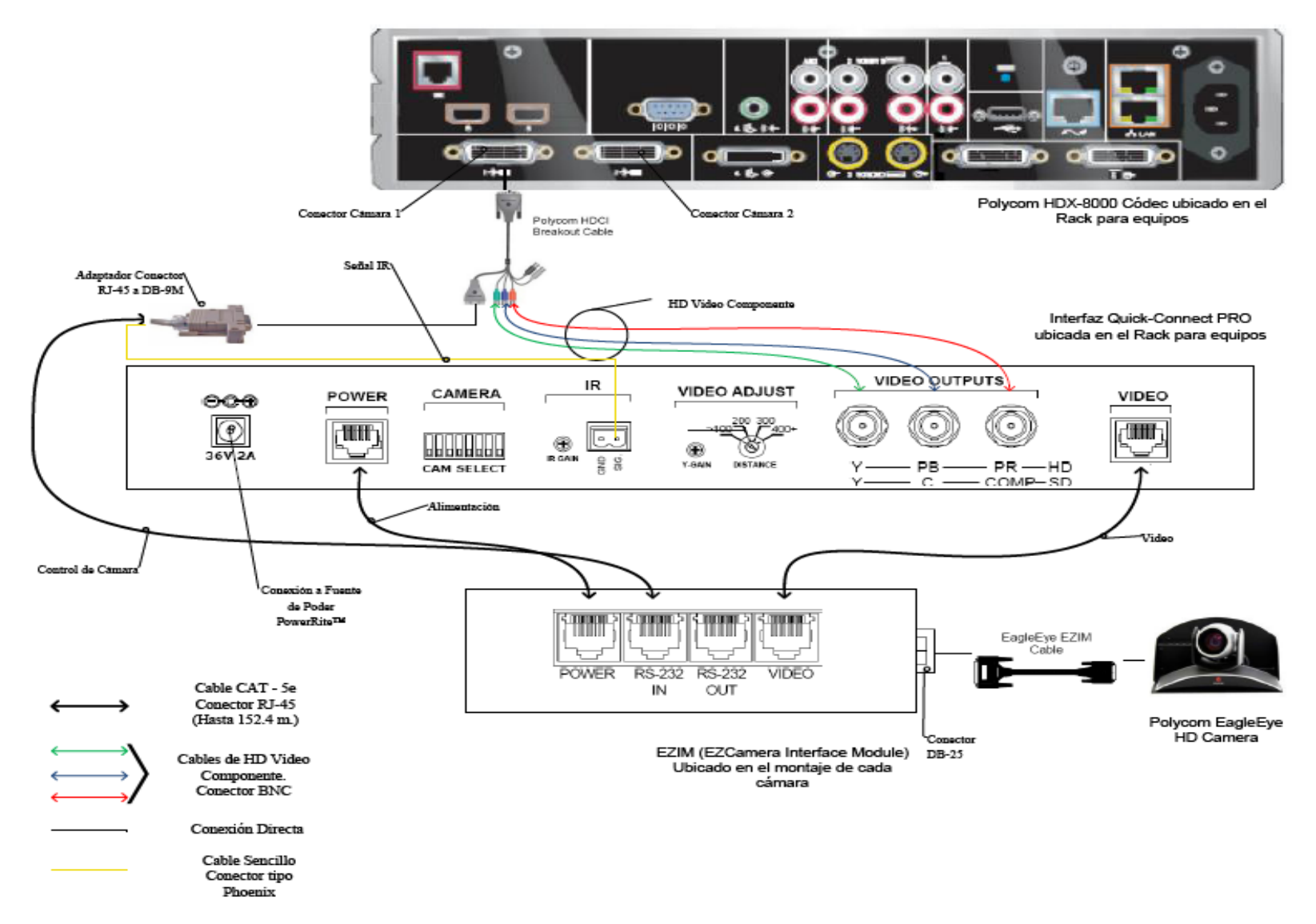

Figura 6. Conexiones Cámaras Polycom.

A continuación se darán los pasos que explican las conexiones mostradas en la figura 6.

(a) Fijar en los montajes para las cámaras los módulos EZIM, además conectar el cable adaptador para conectar el EZIM a la cámara EagleEye. Un extremo debe ir conectado al conector DB-25 ubicado en el módulo EZIM mientras que el otro extremo se conectará al conector HDCI de la cámara EagleEye. Esto debe quedar como se muestra en la figura 7.

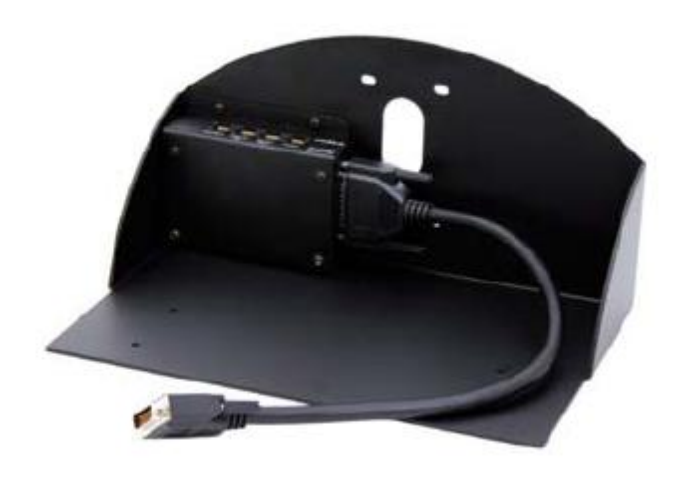

Figura 7. Montaje para cámara con módulo EZIM instalado.

- (b) Fijar la cámara a la base mediante los 4 tornillos que son provisto en el montaje. En el caso de que el montaje haya sido mandado a hacer a medida, se deben marcar en la base los agujeros para fijar la cámara. Éstos deben ajustarse a la medida de los tornillos que son utilizados para fijarla los cuáles son del tipo M 3 por 5, estría con cabeza plana. Igualmente se debe hacer para fijar el módulo EZIM a dicha base.
- (c) Antes de conectar los cables CAT-5e, se debe verificar su correcta continuidad con un probador para cables o "tester". Además se recomienda elegir los cables CAT-5e en tres tipos distintos de colores, esto para diferenciar los cables utilizados para llevar la alimentación, señales de control y señales de video a la cámara. De no ser posible conseguir cables en tres

tipos distintos de colores, al menos se deberán marcar para poder diferenciarlos ya que de no conectarlos de manera correcta, pudieran ocasionar daños a los componentes involucrados que no serán cubiertos por la garantía.

- (d) Siguiendo el diagrama de conexiones mostrado en la figura 6, se conectan al módulo EZIM los cables CAT-5e para alimentación y señales de video. Así mismo en el extremo opuesto, dichos cables se conectan a la interfaz Quick-Connect PRO que se encuentra en el Rack para quipos. Estos cables deben tener una longitud máxima de 152,4 m.
- (e) Para conectar el cable que lleva la señal de control de cámara, éste se conecta en un extremo al módulo EZIM y en el otro al adaptador conector RJ-45 a DB-9M para Polycom HDX 7000, 8000 y 9000 series códecs. Dicho adaptador luego se conectará al conector DB-9 del Polycom HDCI Breakout cable provisto por el códec Polycom. Al igual que los cables que llevan la alimentación y señales de video, éstos deben tener una longitud máxima de 152,4 m.
- (f) Como se indica en la figura 6, la señal de video se transmite al códec de videoconferencia mediante los cables de HD video componente, conectando éstos a los conectores BNC de la interfaz Quick-Connect PRO y al Polycom HDCI Breakout cable provisto por el códec Polycom. Se deben conectar estos cables siguiendo los colores correspondientes para cada componente de video, verde para la componente Y, azul para la componente Pb y rojo para la componente Pr.
- (g) Conectar la fuente de poder PowerRite™ al conector para alimentación de la interfaz Quick-Connect PRO. El otro extremo de la fuente de poder se debe conectar a la toma de corriente del UPS.
- (h) Para los códecs Polycom 7000 y 8000 series, se debe conectar el cable para transmitir las señales IR del control remoto del códec. En la parte posterior del adaptador RJ-45 a DB-9 se encuentra adjunto un cable sencillo el cual debe ser conectado en su otro extremo al conector tipo Phoenix provisto entre los

materiales. El cable debe conectarse al pin señalado con "SIG" como se indica en la figura 6. El selector IR Gain se encuentra configurado de fabrica para distancias de 91,4 m. Para distancias de cableado CAT-5e mayores que ésta, el selector IR Gain debe ajustarse lentamente mientras se presionan funciones en el control remoto del códec, apuntando este último hacia la cámara EagleEye. Una vez que las funciones presionadas desde el control remoto estén operativas, el ajuste en el selector IR Gain estará correctamente configurado.

- (i) En el Dip Switch que controlan la selección de cámaras o CAM SELECT, todos los selectores deben encontrarse en la posición inferior para códecs Polycom 7000 y 8000 series. Para códecs Polycom 9000 series, todos los selectores deben colocarse en la posición inferior a excepción del selector número 7 que debe estar en la posición superior.
- (j) Se recomienda que la cámara se encienda primero que la unidad de control, que en este caso sería el códec de videoconferencia.

Estos son los pasos básicos para la instalación y conexión de las cámaras con el códec de videoconferencia. Sin embargo, es recomendable revisar los manuales de instalación y usuario, provistos por los fabricantes, al momento de la instalación y conexión de los equipos.

#### **Códec y Cámaras Tandberg®**

La solución al utilizar cámaras y códec del fabricante Tandberg® son un poco más sencillas que para el fabricante Polycom®. Las cámaras Tandberg® PrecisionHD cuentan con una salida de video en un conector del tipo HDMI, el cual es bastante estándar dentro de la industria. Mientras que para las señales de control de cámaras son enviadas a través de cable CAT-5.

Para llevar las señales de video desde la ubicación de las cámaras hacia el códec, se utilizará un componente que se encarga de recibir la señal de video a través de una interfaz HDMI, manejar y adaptar dicha señal para que pueda transmitirse sobre cable CAT-5 y finalmente volverla a convertir en una señal que pueda ser enviada a través de una interfaz HDMI, que es la que maneja el códec para entrada de video de cámaras. Al ser la interfaz HDMI y el cableado CAT-5 soluciones comunes dentro de la industria, existen distintos fabricantes que producen el mencionado componente, permitiendo que este sea fácil de conseguir y económico.

En el caso de la señal de control de la cámara, ésta se transmite desde la cámara principal a través de cableado CAT-5, el único componente faltante es un adaptador RJ-45 a DB-9, ya que el conector que recibe en el códec la señal de control es del tipo DB-9. Para el control de la cámara secundaria, ésta se conecta en Daisy Chain a la cámara principal, mediante un cable UTP con conectores RJ-11 a RJ-45. Al estar conectadas en Daisy Chain, la única cámara que deberá estar conectada a una fuente de energía eléctrica directamente será la cámara secundaria.

En la figura 8 se muestra el diagrama de conexiones que permite conectar las cámaras Tandberg® PrecisionHD, hasta 91,44 m de distancia del códec Tandberg® C60, esto dependiendo de la resolución de video que se utilice.

Los componentes necesarios para realizar la conexión descrita en la figura 8 se resumen a continuación.

- (a) Tandberg® C60 Códec.
- (b) Tandberg® PrecisionHD Camera
- (c) Convertidor HDMI CAT-5, en este caso en particular se seleccionó el modelo HDMI – CAT-5 MS Extreme Extender del fabricante Gefen®. Sin embargo, existen muchos fabricantes de estos convertidores en el mercado.
- (d) Adaptador conector RJ-45 a DB-9.

Los pasos para seguir la conexión mostrada en el diagrama de la figura 8 se muestran a continuación.

(a) Se deben fijar las unidades transmisoras de los convertidores HDMI – CAT-5 a las bases de cada una de las cámaras. También se deben fijar a dicha base

los convertidores AC/DC tanto de la cámara secundaria como de la unidad transmisora de los convertidores HDMI – CAT-5e. Es importante tomar en cuenta que en la canalización hacia el lugar donde se encuentran los equipos, además de los tres cables UTP CAT-5e que llevan las señales de video y control, se debe incluir una extensión eléctrica para poder conectar los convertidores AC/DC tanto de la cámara secundaria como de la unidad transmisora de los convertidores a la alimentación.

- (b) Fijar la cámara a la base y posteriormente instalarlas en los lugares previamente señalados.
- (c) Antes de conectar los cables CAT-5e, se debe verificar su correcta continuidad con un probador para cables o "tester". Además se recomienda elegir los cables CAT-5e en tres tipos distintos de colores, esto para diferenciar los cables utilizados para llevar las señales de control y señales de video a la cámara. De no ser posible conseguir cables en tres tipos distintos de colores, al menos se deberán marcar para poder diferenciarlos ya que de no conectarlos de manera correcta, pudieran ocasionar daños a los componentes involucrados que no serán cubiertos por la garantía.
- (d) Conectar mediante el cable HDMI (M-M), el conector HDMI Out de la cámara con el conector HDMI In de la unidad transmisora del convertidor  $H$ DMI – CAT-5.
- (e) Conectar mediante cable CAT-5e, el conector VIDEO de la unidad transmisora con el conector VIDEO de la unidad receptora del convertidor HDMI – CAT-5. Análogamente, se realiza de la misma forma para el conector DDC. La longitud máxima que pueden tener los cables CAT-5e depende de la resolución de video que se esté transmitiendo. Para resoluciones de video HD 1080i/720p, pueden tener una longitud máxima de 91,44 m. Para resoluciones de video HD 1080p la longitud máxima debe ser de 45,72 m.

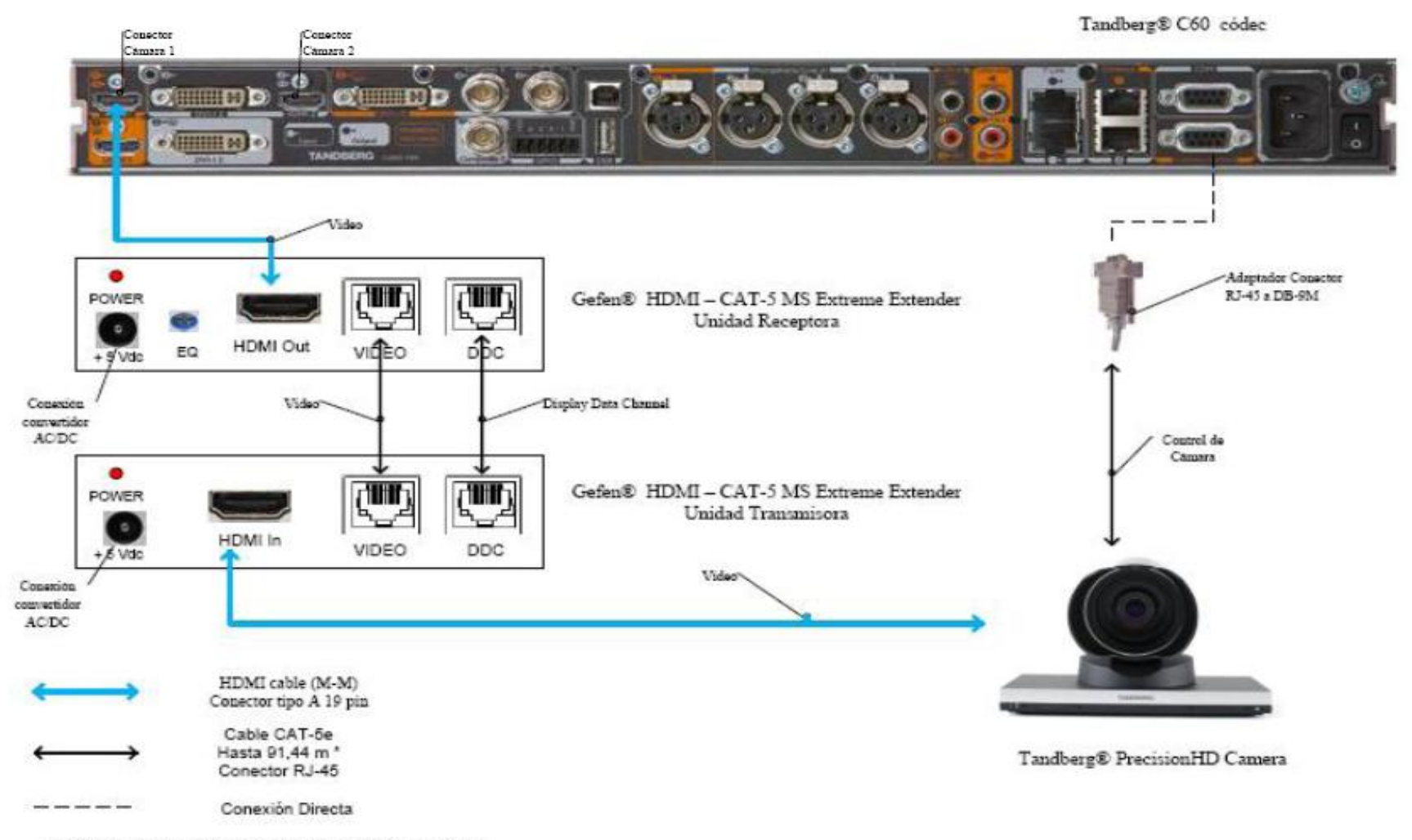

\* Distancia máxima depende de la resolución de video utilizada

Figura 8. Conexiones Cámaras Tandberg.

- (f) Si la longitud de los cables CAT-5e no exceden los 39,63 m, la unidad receptora del convertidor Gefen® HDMI – CAT-5 MS Extreme Extender no debe estar conectada a la alimentación.
- (g) Conectar mediante el cable HDMI (M-M), el conector HDMI Out de la unidad receptora del Convertidor HDMI – Cat-5 con el conector HDMI In para cámara del códec Tandberg® C60.
- (h) En el caso de que los cables CAT-5e excedan la longitud de 39,63m, se deberá ajustar la imagen mediante el ecualizador "EQ". Para realizar este procedimiento, favor referirse al manual del usuario del convertidor Gefen® HDMI – CAT-5 MS Extreme Extender.
- (i) Mediante cable CAT-5e, conectar el conector RJ-45 localizado en la parte posterior de la cámara principal, encargado de recibir las señales de control del códec, al adaptador RJ-45 a DB-9. Luego dicho adaptador se conectará al conector DB-9 de control de cámara (Camera Control), localizado en el códec Tandberg® C60. El cable CAT-5e debe tener una longitud máxima de 91,44m. Se debe recordar que la cámara principal no se debe conectar a la toma de corriente.
- (j) En el conector Rj-11 para cámaras extras en "Daisy Chain", localizado en la parte posterior de la cámara principal, se conectará el cable UTP RJ-11 a RJ-45 al conector RJ-45 de entrada de control de cámara localizado en la parte posterior de la cámara secundaria. Se debe recordar que ésta última debe estar conectada a la toma de corriente directamente mediante el convertidor AC/DC provisto.

Estos son los pasos básicos para la instalación y conexión de las cámaras con el códec de videoconferencia. Sin embargo, es recomendable revisar los manuales de instalación y usuario, provistos por los fabricantes, al momento de la instalación y conexión de los equipos.

#### **Códec y Cámaras LifeSize®**

En el caso de utilizar productos LifeSize®, el propio fabricante ofrece una solución para extender el rango de conexión de las cámaras y el códec de videoconferencia. Esta solución es denominada LifeSize® SDI Adpater™, el cual integra la cámara Sony EVI-HD1 con el códec de videoconferencia LifeSize®.

El LifeSize® SDI Adapter™ adapta la señal de video desde la cámara, la cual se transmite a través de un cable SDI (RG6), para que ésta se envíe sobre el cable FireWire que utiliza la cámara LifeSize®.

La conexión de las cámaras hacia el códec de videoconferencia se muestra en la figura 9. A continuación se nombrarán los componentes necesarios para realizar dicha conexión.

- (a) LifeSize® Room códec.
- (b) Sony® EVI HD1 PTZ camera.
- (c) LifeSize® SDI Adapter™
- (d) Convertidor HD-SDI a HDMI, en este caso en particular se seleccionó el modelo Converter HD-SDI to HDMI del fabricante Gefen®. Sin embargo, existen muchos fabricantes de estos convertidores en el mercado.

Los pasos a seguir para llevar a cabo la conexión de las cámaras como se muestra en la figura 9 se muestran a continuación.

- (a) Fijar la cámara a la base y posteriormente instalarlas en los lugares previamente señalados. Es importante tomar en cuenta que en la canalización hacia el lugar donde se encuentran los equipos, además de los cables HD-SDI que llevan las señales de video, se debe incluir una extensión eléctrica para poder conectar el convertidor AC/DC de la cámara a la alimentación.
- (b) El control de la cámara se realizará a través del control remoto que ésta trae dentro del paquete de compra. Esto hace ahorrar la compra extra de un cable VISCA para llevar el control del códec a la cámara, el cual es algo costoso además de que se requeriría un cable adicional dentro de la canalización.
- (c) Los componentes LifeSize® SDI Adapter™ y el convertidor HD-SDI a HDMI irán instalado dentro del rack de equipos. Se debe especificar que la longitud máxima que puede tener el cable HD-SDI es de 90 m.
- (d) Se debe conectar un extremo del cable HD-SDI a la salida de video HD-SDI, en el panel trasero de la cámara principal. El otro extremo se conectará a la entrada HD-SDI del LifeSize® SDI Adapter™. Finalmente con el cable FireWire provisto por el códec, conectar la salida para FireWire del adaptador a la entrada para cámaras LifeSize®, localizada en el panel trasero del códec.
- (e) Para conectar la cámara secundaria al códec, se conecta la salida de video HD-SDI ubicada en el panel trasero de la cámara, con la entrada para HD-SDI localizada en el convertidor HD-SDI. Finalmente con un cable HDMI, se conecta la salida HDMI del convertidor con la entrada HDMI, localizada en el panel trasero del códec.

Estos son los pasos básicos para la instalación y conexión de las cámaras con el códec de videoconferencia. Sin embargo, es recomendable revisar los manuales de instalación y usuario, provistos por los fabricantes, al momento de la instalación y conexión de los equipos.

LifeSize® Room códec

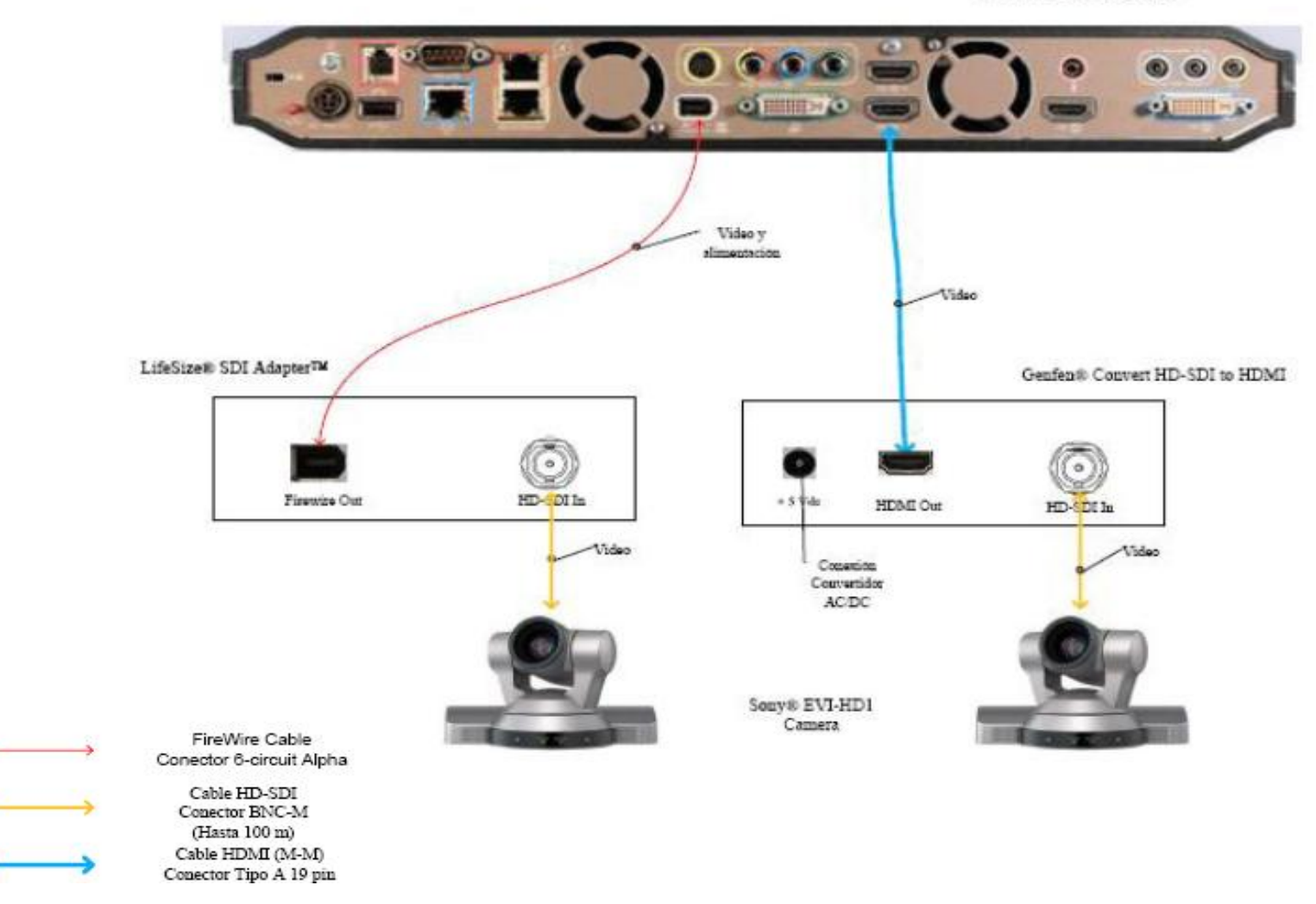

Figura 9. Conexiones Cámaras LifeSize

#### **Ubicación de equipos de audio**

Para el Auditorio "Fernando Coronil" de la Escuela de Medicina "José María Vargas", se recomienda colocar unos parlantes con amplificador incorporado y de potencia medrada. La ubicación de estos parlantes será sobre las paredes laterales del Salón. Se colocarán dos parlantes, una sobre cada pared y orientadas hacia las filas de asientos del salón. En las figuras 10 y 11 se muestran las ubicaciones de cada parlante en el salón.

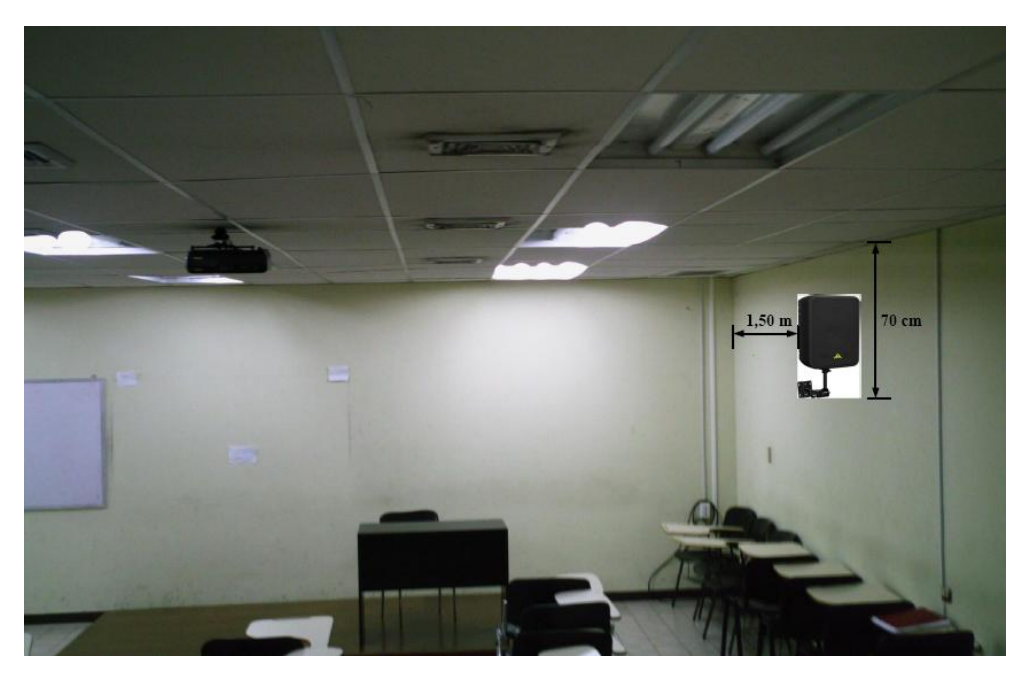

Figura 10. Ubicación de Parlantes.

Los parlantes, como se observa en las figuras 10 y 11, se colocarán a una distancia vertical de 70 cm con respecto al techo, y a una distancia de 1,50 m de la pared anterior del salón. En el cableado de la corneta de la figura 10, se llevarán los cables primero hacia el techo sobre la pared lateral en donde se encuentra instalada. Se debe hacer una apertura en una de las láminas del techo para hacer pasar los cables hacia la parte superior del techo tipo cielo raso. Los cables se harán llegar al lugar donde se ubicarán los equipos por encima del techo y una vez que se tengan justo

encima de ese lugar, se abrirá una apertura en una de las láminas del techo para bajar los cables sobre la pared lateral hacia el rack. Cuando los cables se coloquen sobre las paredes, éstos irán cubiertos por una canaleta.

Para el cableado de la corneta de la figura 11 se procederá de la misma forma que para el cableado de la corneta mostrada en la figura 10.

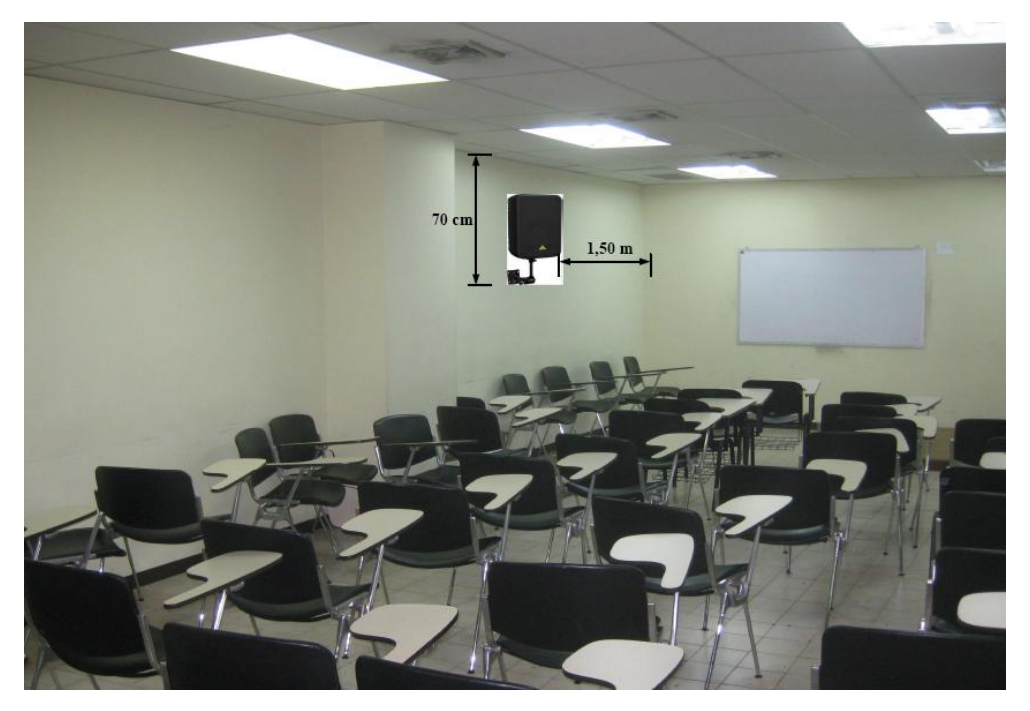

Figura 11. Ubicación de Parlantes.

En la Figura 12 se muestra un ejemplo del montaje con que se deben instalar las cornetas sobre la pared. En este caso particular se tomó el modelo Behringer® CE500A-BK las cuales traen de fabrica el montaje para la pared o techo con sus respectivos materiales e instrucciones de montaje. Sin embargo, en el mercado existen numerosos fabricantes de parlantes amplificados, de manera que al momento de seleccionar los parlantes a utilizar, estos deben tener una potencia nominal que se encuentre en el rango de 80 a 200 Watts R.M.S.

Es importante establecer un punto de energía cercano para la conexión de las cornetas. En el caso del Auditorio "Fernando Coronil", el cable de alimentación para energía eléctrica debe conectarse en uno de los puntos ubicados sobre las paredes

laterales. Dicho cable se debe bajar hacia el punto de energía cubierto por una canaleta especial para cables. Se debe utilizar un regulador de voltaje para proteger las cornetas de posibles fluctuaciones en la red de alimentación.

Para el Auditorio "Fernando Coronil" se recomiendan al menos 2 micrófonos, uno para ser usado por la persona expositora o participante principal en la videoconferencia, y el otro para la participación de los asistentes. Éstos deben ser inalámbricos para evitar canalizaciones innecesarias y que pudieran resultar contraproducentes para los otros usos que se le da al salón. Los receptores de los micrófonos irán localizados en el rack para equipos.

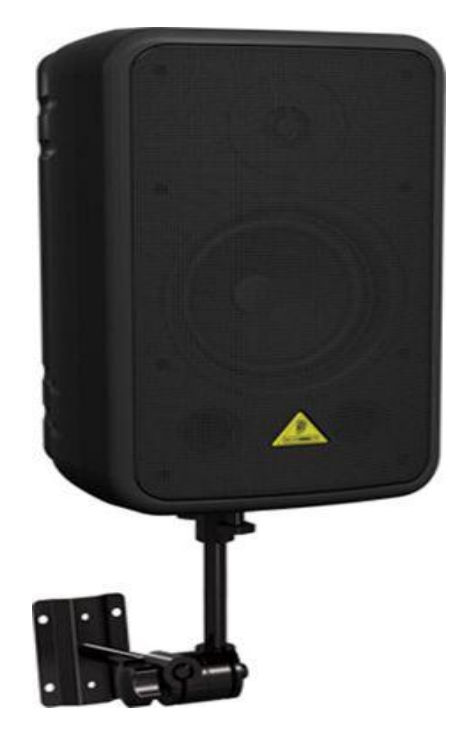

Figura 12. Modelo de Montaje para Parlantes.

La unidad receptora de micrófonos seleccionada fue el VocoPro® IR-9000 Infra red Wireless Mic System. Dicha unidad posee un mezclador interno para manejar las señales provenientes de ambos micrófonos a través de una sola salida. Más adelante se muestran las conexiones básicas para manejar dos micrófonos y dos parlantes en el salón. De requerirse usar más de dos micrófonos u otras fuentes de audio se requerirá de un mezclador. En el mercado existen diversos tipos de

mezcladores, es este caso, se recomienda el uso de uno que tenga las siguientes características básicas:

- (a) Capacidad de por lo menos manejar 3 señales de audio de entrada.
- (b) Capacidad de al menos un puerto de salida, aparte de dos salidas para parlantes.
- (c) El mezclador debe poder instalarse en un rack.

Para la integración del mezclador con los equipos de videoconferencia, éste debe conectarse al códec principal de la misma forma como se conecta el receptor de micrófonos en el diagrama de conexiones. El receptor de micrófonos se conectará entonces a una de las entradas del mezclador.

#### **Ubicación de Equipos de Proyección e Iluminación**

El Auditorio "Fernando Coronil" posee un equipo de proyección instalado en el techo. Debido a que las aplicaciones que se le darán a la videoconferencia en este instituto requieren la proyección de imágenes médicas en alta resolución, el equipo de proyección que actualmente se dispone en el salón no podrá ser utilizado. Éste debe ser reemplazado por otro equipo de proyección que permita proyectar imágenes, en los estándares requeridos para las aplicaciones que el instituto utilizará durante las videoconferencias. Además, se debe realizar una nueva canalización para llevar los cables desde el proyector hacia el lugar donde se ubicará el rack de equipos. Los cables deben ser transportados sobre el techo tipo cielo raso y al momento de ser bajados sobre la pared deben ser cubiertos por una canaleta especial para cables.

Debido a que el área del escenario tiene que estar suficientemente oscura para que la proyección no se vea afectada, el expositor estará en una zona con poca luminosidad, haciendo que el ser captado por la cámara sea dificultoso. La solución que se plantea es colocar dos lámparas tipo "spot", instaladas en el techo de manera de que solo ilumine el área específica del escenario donde el expositor pueda estar. Estas lámparas se instalarán a 50 cm de distancia de las paredes laterales y a 1,50 m de la pared del escenario. En la figura 13 se muestra los detalles de la instalación de las lámparas.

El Auditorio "Fernando Coronil" no cuenta con una pantalla de proyección, la cual es necesaria para poder obtener imágenes de calidad al momento de proyectar. Se recomienda instalar en la pared del escenario, una pantalla de proyección eléctrica, la cual podrá ser retraída automáticamente cuando está no se vaya a utilizar, de manera de darle el mayor cuidado posible. El tamaño de dicha pantalla debe estar en el rango de 60" a 80".

Para las lámparas tipo "spot", se deben instalar junto a los cajetines de los terminales de conexiones, en el lugar donde se instalarán los equipos, controladores tipo "dimmer" que se encarguen de controlar la intensidad de las luces.

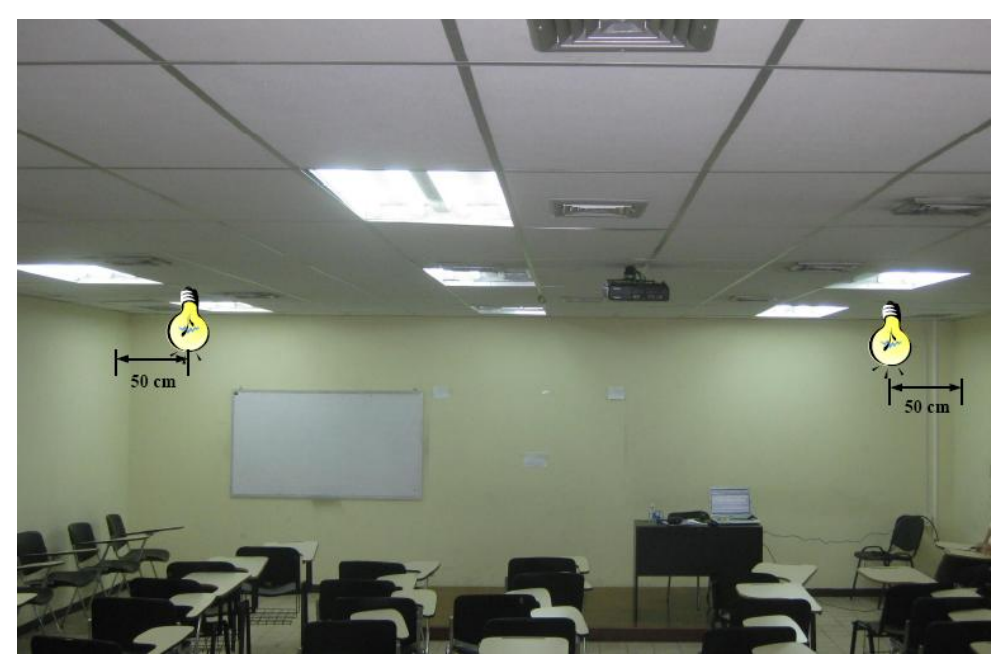

Figura 13. Ubicación Lámparas Tipo "spot".

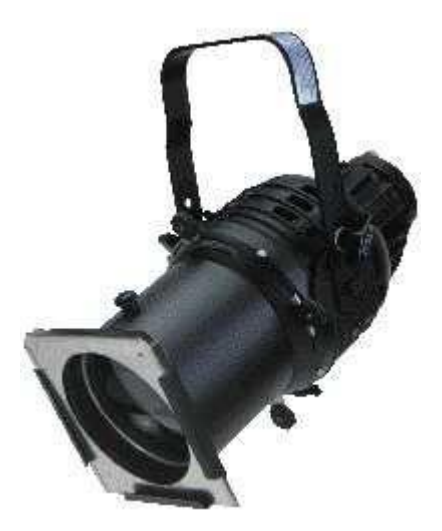

Figura 14. Modelo Lámpara Tipo "spot".

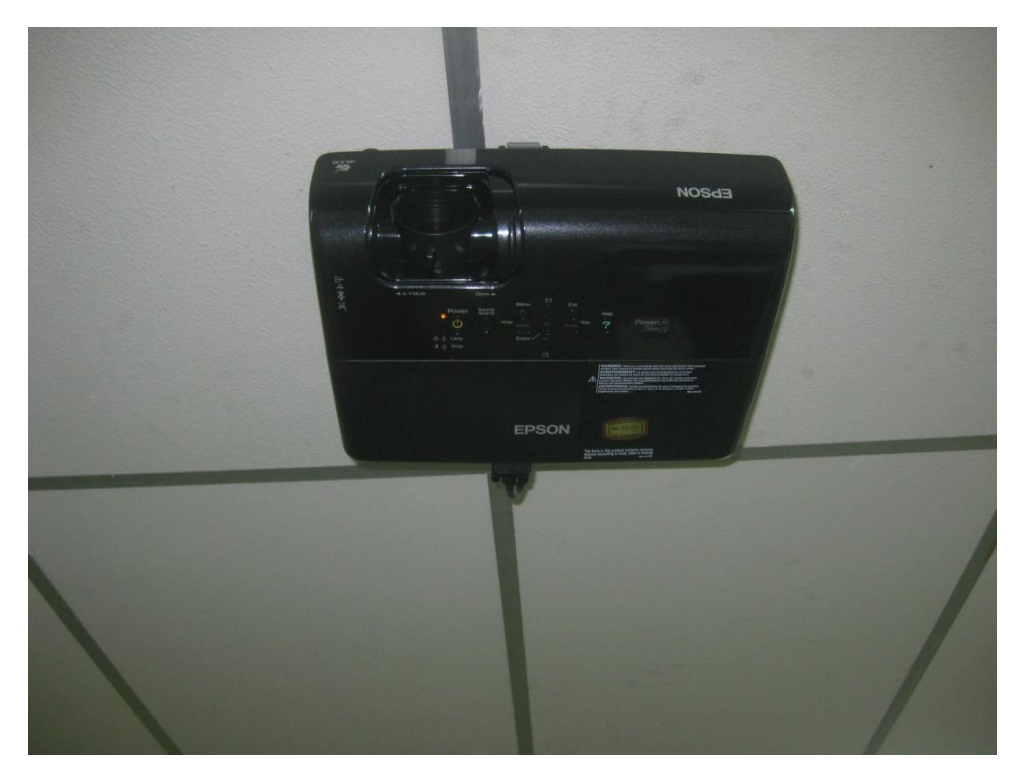

Figura 15. Ubicación Equipo de Proyección.

#### **Ubicación de rack para equipos y conexiones**

Los equipos que no se instalarán permanentemente en el Salón, se instalarán en un rack para equipos tipo móvil. Esto debido a que éstos al momento de no utilizarse, deben ser guardados en un cuarto especial que cuente con la seguridad necesaria para que los equipos sean depositados ahí de manera segura.

Dicho rack, como se mencionó anteriormente, debe ser tipo móvil y debido a esta característica debe tener un armazón que pueda proteger a los equipos ante algún golpe o pequeña caída del rack, en el momento de su movilización.

En el mercado existen diversos modelos de rack móviles, las características principales que debe poseer el rack que se debe seleccionar son:

- (a) Debe ser móvil.
- (b) Armazón resistente.
- (c) Espacio suficiente para albergar equipos montables sobre rack.
- (d) Contar con un montaje el cual pueda ser transformado en una mesa, ya que sobre ésta se debe colocar una computadora tipo laptop, desde la cual podrá controlarse la videoconferencia.

En las figuras 16 y 17 se muestran modelos del rack requerido, sin embargo, en el mercado se pudieran encontrar otros racks, los cuales pudieran resultar mejores para albergar los equipos e incluso se puede tener en cuenta mandar a hacer el rack a la medida requerida y cumpliendo con las características antes mencionadas.

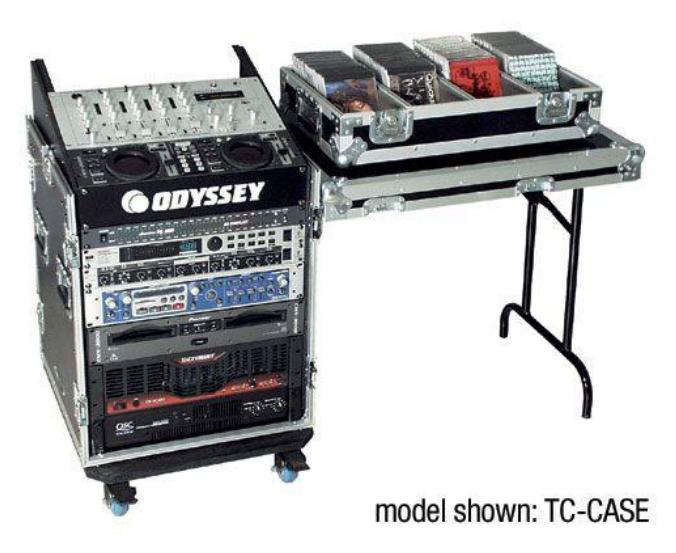

Figura 16. Modelo para rack de equipos.

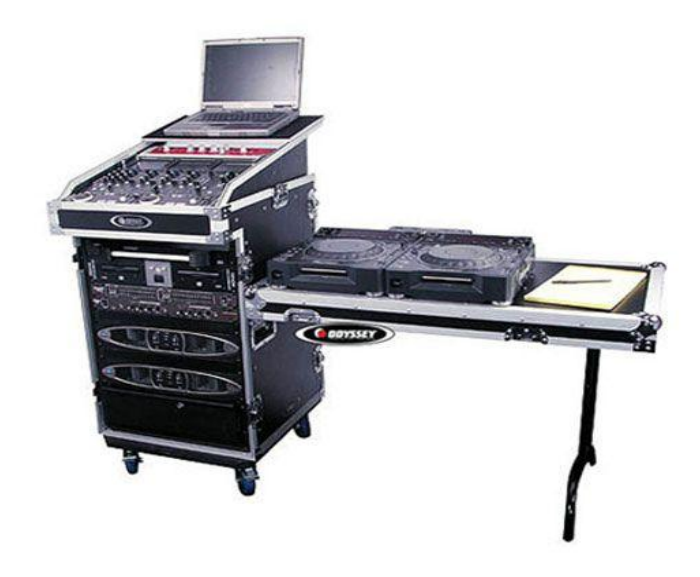

Figura 17. Modelo para rack de equipos.

Una vez seleccionado el tipo de rack a utilizar, se deben conectar los equipos de tal manera que la conexión entre ellos sólo se realice en el momento de su instalación. Las únicas conexiones que se deben hacer cada vez que se utilicen los equipos deben ser: las conexiones con las cámaras de video, equipo de proyección, parlantes, computadora y red de datos.

Como se dijo anteriormente, las canalizaciones hacia los equipos que se encuentran instalados permanentemente en el salón deben terminarse en cajetines, según el tipo de conector para cada conexión. En las figuras 18, 19 y 20 se muestra el modelo de ordenamiento de cajetines según la marca de equipos que se estén utilizando, los cuales deben quedar instalados en la pared adyacente a donde se coloque el rack para equipos.

Dependiendo las marcas de equipos que se utilicen, las conexiones entre ellos pueden variar, aunque la mayoría de los equipos en el mercado utilizan conexiones cumpliendo con estándares internacionales.

En la figura 21, se muestra la conexión básica en el rack de equipos para el caso de utilizarse un códec Polycom®. Dicho diagrama se explica en los siguientes puntos:

- 1. Conexión de la interfaz Quick-Connect Pro con el convertidor AC/DC que se conectará al UPS.
- 2. Conexión mediante cable CAT-5e al conector RJ-45 "POWER", en el cajetín correspondiente a conexión hacia cámaras.
- 3. Conexión mediante cable sencillo al adaptador RJ-45 a DB-9, encargado de llevar las señales del control remoto desde la cámara hacia el códec. Dicho adaptador y cable deben quedar permanentemente conectado al conector DB-9 del Polycom HDCI Breakout Cable. El otro extremo del adaptador debe conectarse mediante cable CAT-5e al conector RJ-45 "CONTROL", en el cajetín correspondiente a conexión hacia cámaras.
- 4. Conexión mediante cable de HD video componente con conector BNC, encargado de llevar la señal de video de la interfaz Quick-Connect Pro al códec.
- 5. Conexión mediante cable CAT-5e al conector RJ-45 "Video", en el cajetín correspondiente a conexión hacia cámaras.
- 6. Conexión del Polycom® HDX-8000 con el UPS.
- 7. Conectores para cámaras Polycom®. Cada Polycom HDCI Breakout Cable proveniente de cada interfaz Quick-Connect Pro se conectará a dichos conectores, correspondiendo el conector 1 a la cámara principal, y el 2 a la cámara secundaria.
- 8. Conexión de la señal de audio de salida del receptor de micrófonos al códec de videoconferencia. Esta conexión debe hacerse con cables con conectores RCA, para esto se utiliza un adaptador Dual RCA a ¼ en TRS, el cual se conectará al receptor.
- 9. Conexión de la señal de audio de salida del códec de videoconferencia a los parlantes instalados en el salón. Esta conexión debe hacerse con cables RCA para conectar la salida de audio del códec a los conectores hacia las cornetas izquierda y derecha, ubicados en el cajetín conexiones hacia proyector y cornetas.
- 10. Conexión de la señal de salida de video del códec de videoconferencia al equipo de proyección. Ésta se debe realizar mediante un cable con conectores DVI-I en el extremo del códec, y HDMI en el lado opuesto. El conector HDMI se debe conectar a la unidad transmisora del convertidor HDMI a CAT-5, el cual se encarga de llevar la señal de video de alta definición al lugar donde se instalará el proyector. Para el caso de video en definición estándar, se debe utilizar un cable para S-Video con conectores 4-Pin Mini-DIN. Los puertos de acceso al equipo de proyección se encuentran identificados en el cajetín de conexiones hacia proyector y cornetas.
- 11. Conexión de señal de entrada desde la PC hacia el códec de videoconferencia. Ésta debe hacerse con un cable con conectores DVI-I, para conectarse al códec, y VGA para conectarse a la PC.
- 12. Conexión mediante CAT-5e entre la unidad transmisora del convertidor al conector RJ-45 "VIDEO", localizado en el cajetín de conexiones hacia proyector y cornetas. Esta conexión lleva el video en alta definición hacia la unidad receptora del convertidor, ubicada en el lugar donde se encuentra el proyector. Posteriormente la unidad receptora del convertidor se conecta al proyector mediante un cable HDMI.

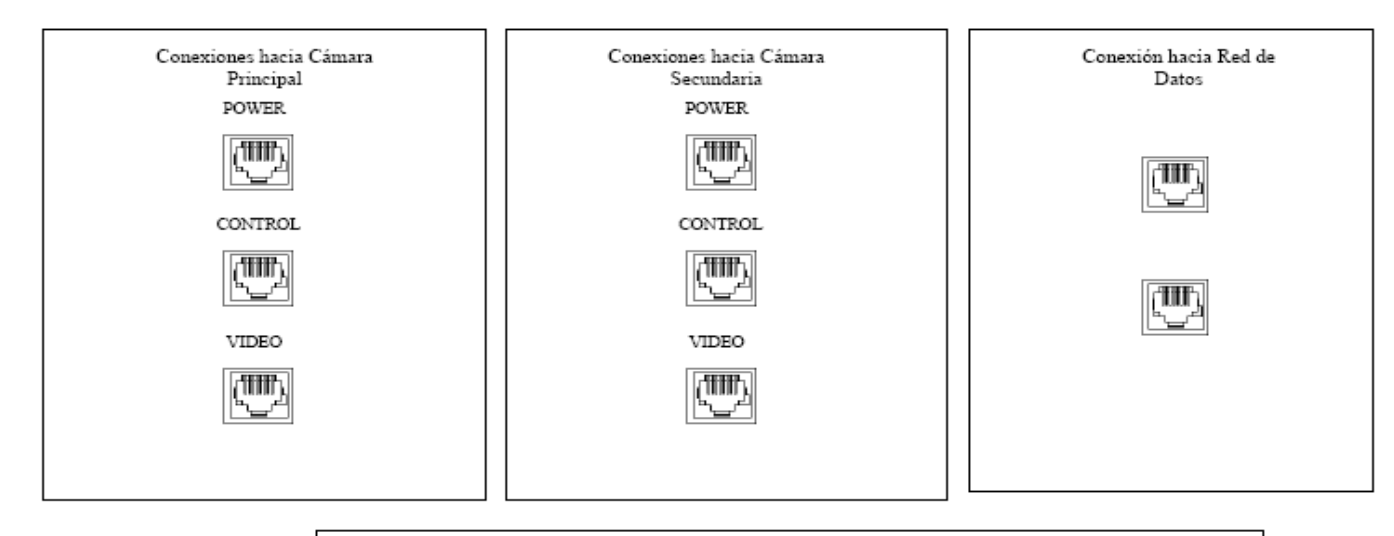

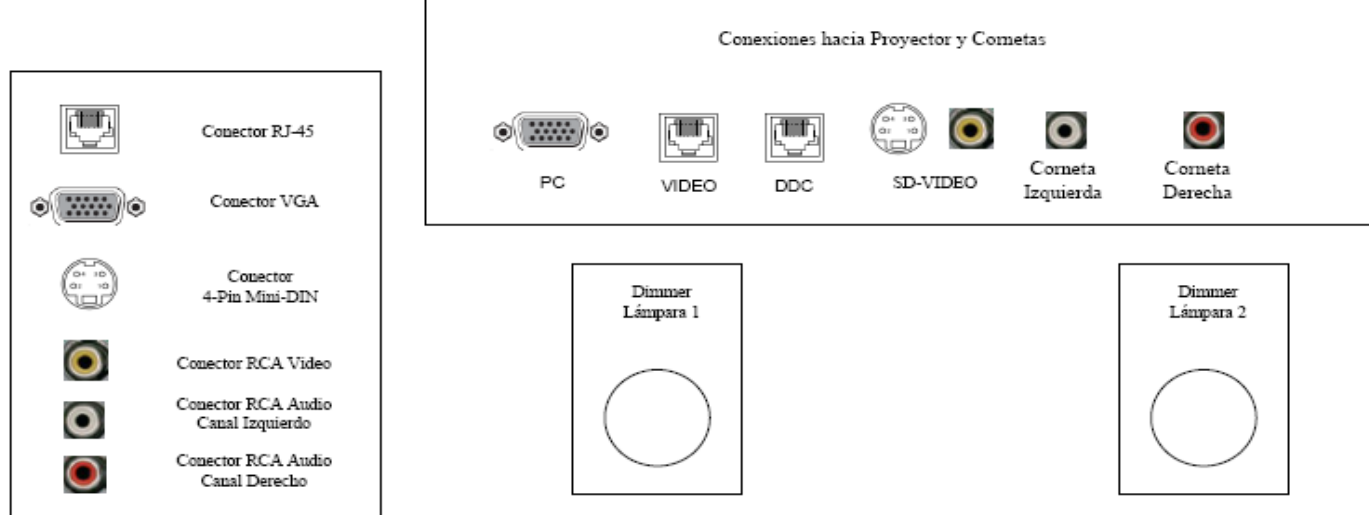

Figura 18. Modelo para Cajetines con configuración de equipos Polycom.

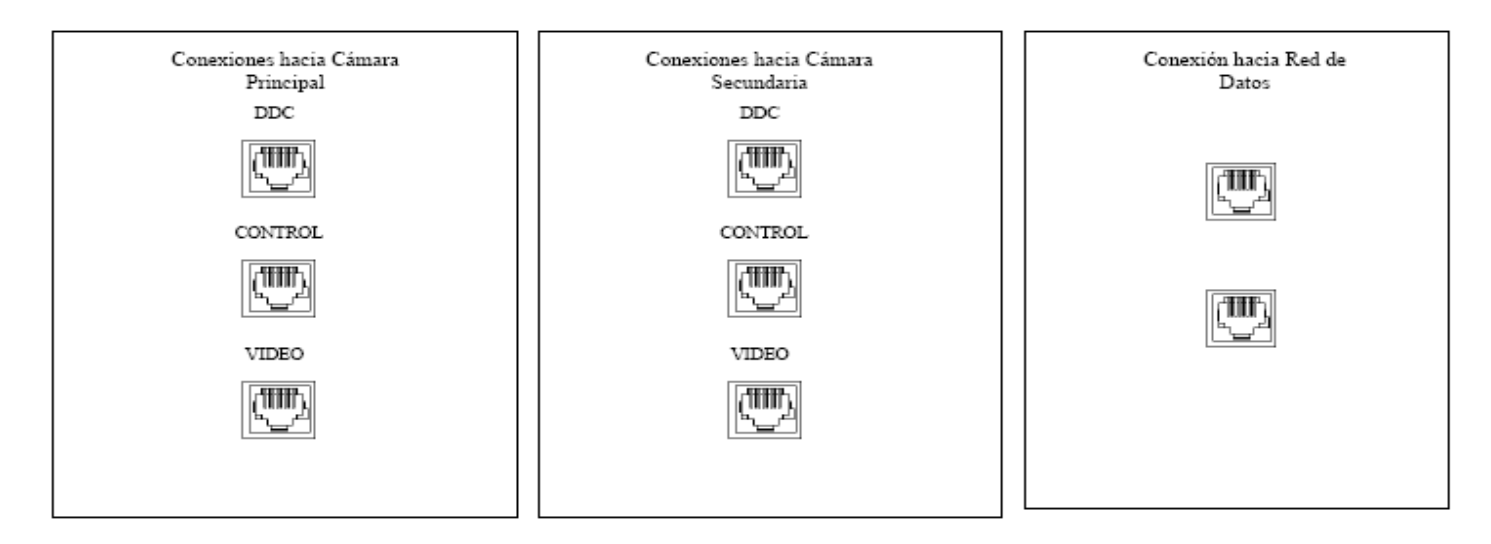

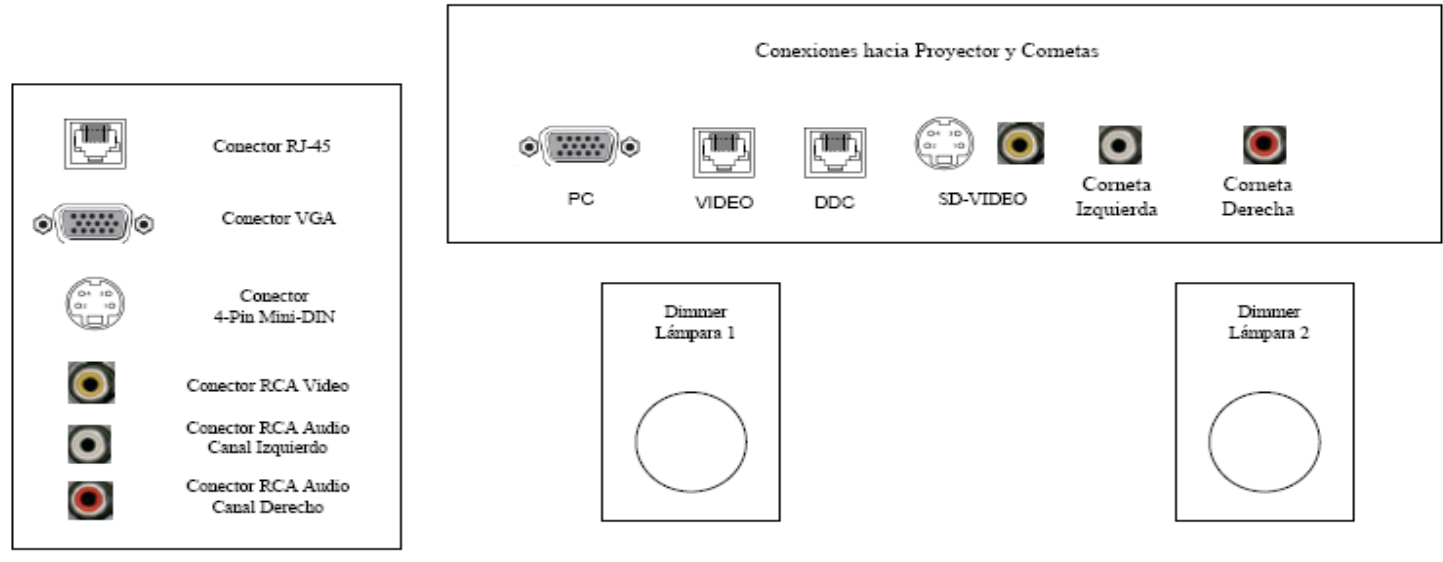

Figura 19. Modelo para Cajetines con configuración de equipos Tandberg.

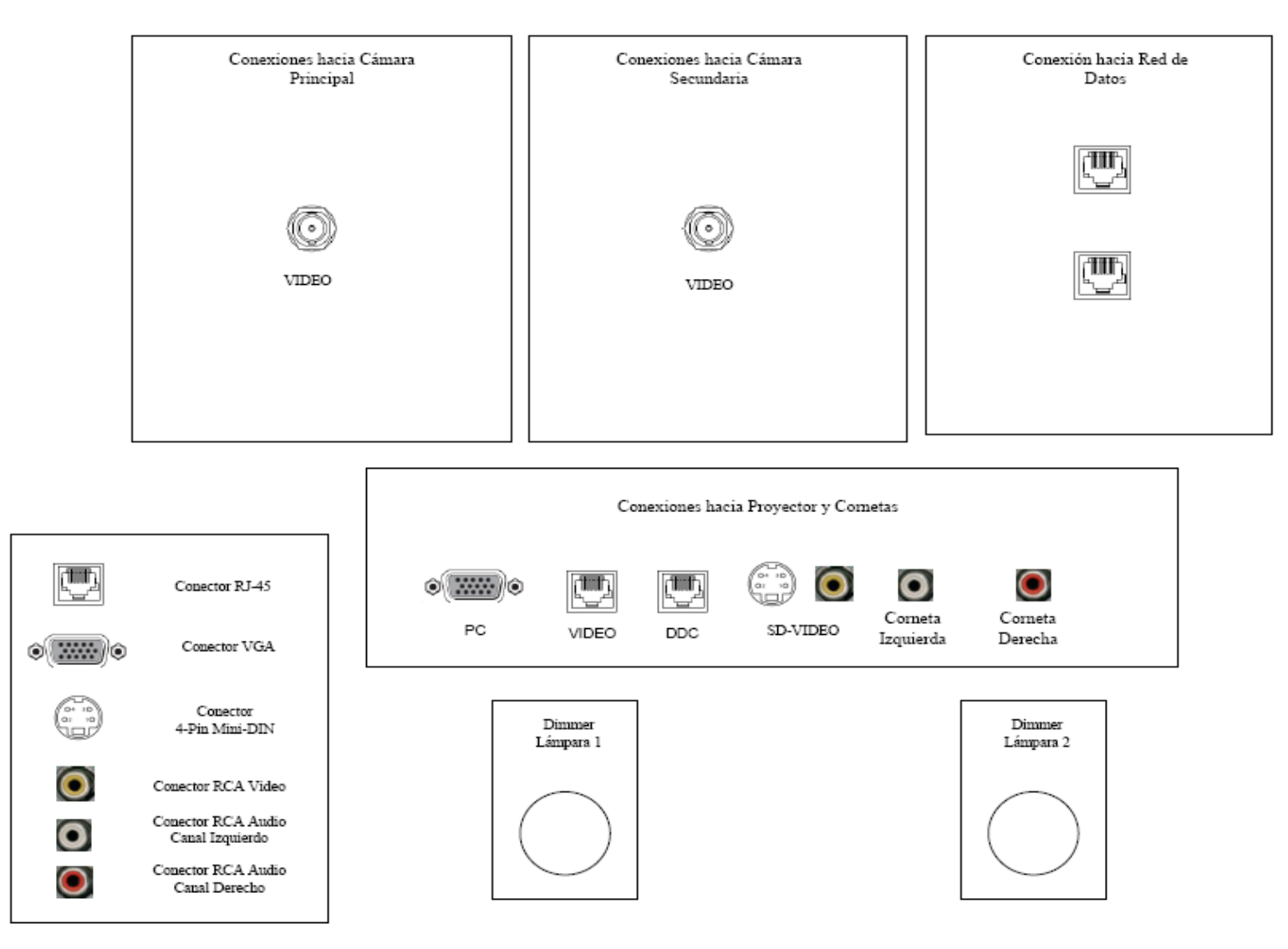

Figura 20. Modelo para Cajetines con configuración de equipos LifeSize.
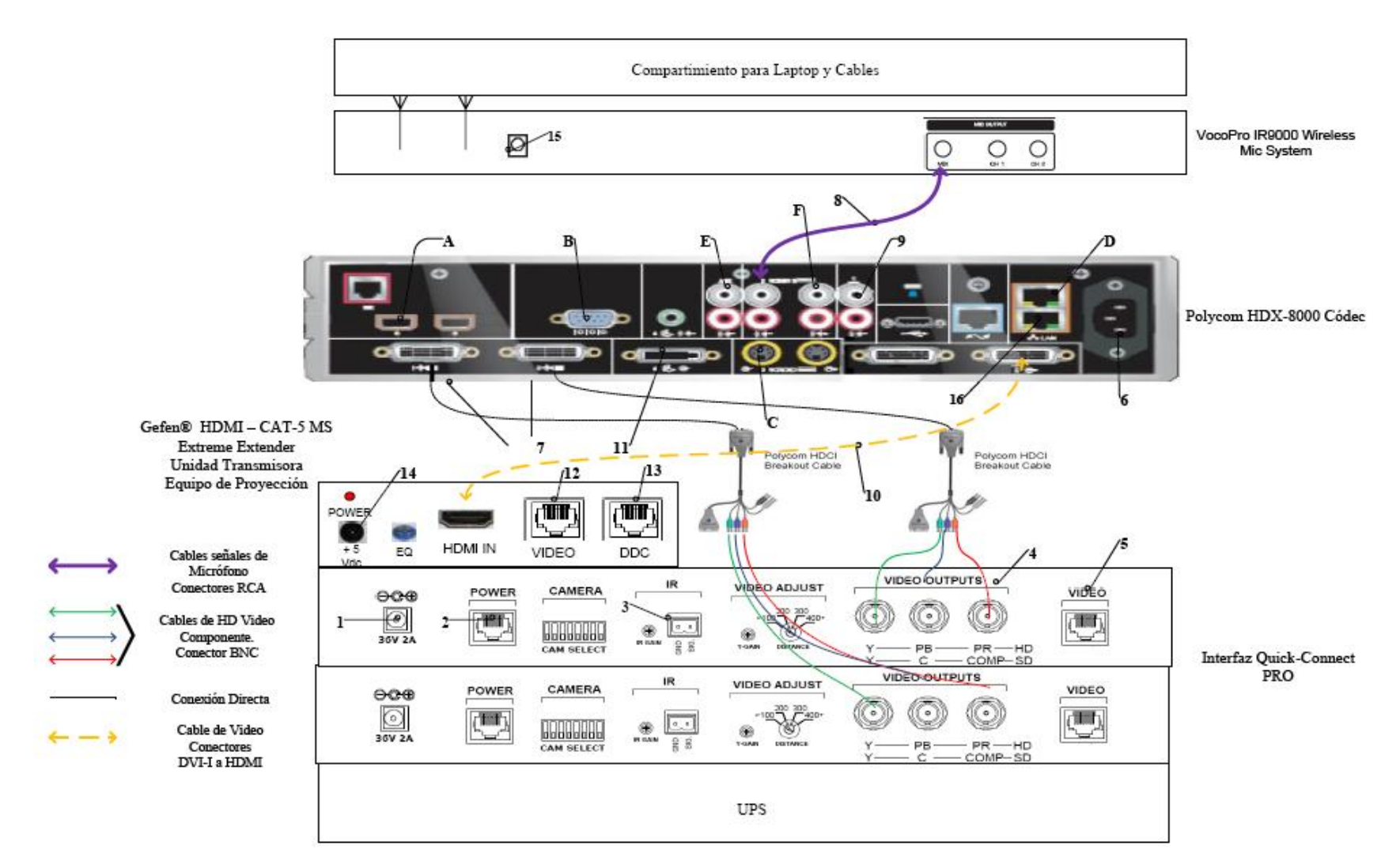

Figura 21. Conexiones en rack para códec Polycom.

- 13. Conexión mediante CAT-5e entre la unidad transmisora del convertidor al conector RJ-45 "DDC", localizado en el cajetín de conexiones hacia proyector y cornetas. Esta conexión lleva el video en alta definición hacia la unidad receptora del convertidor, ubicada en el lugar donde se encuentra el proyector. Posteriormente la unidad receptora del convertidor se conecta al proyector mediante un cable HDMI.
- 14. Conexión de la unidad transmisora del convertidor HDMI a CAT-5e, mediante el convertidor AC/DC, al UPS.
- 15. Conexión del receptor de micrófonos, mediante convertidor AC/DC, al UPS.
- 16. Conexión vía CAT-5e con la red de datos.

Existen puertos en el códec Polycom® HDX-8000 que pueden ser utilizados de manera opcional, según las actividades requeridas durante la videoconferencia. Éstos son:

- A. Conexión de micrófonos Polycom®.
- B. Conector interfaz RS-232 para control externo de la unidad y diagnóstico.
- C. Conectores S-Video y RCA para entradas de video y audio de otras fuentes al códec.
- D. Conexión en red hacia PC.
- E. Conexión auxiliar de señal de audio proveniente de otra fuente.
- F. Conectores S-Video y RCA para salidas de video y audio hacia otros equipos.

En la figura 22, se muestra la conexión básica en el rack de equipos para el caso de utilizarse un códec Tandberg®. Dicho diagrama se explica en los siguientes puntos. (Los pasos 1, 2, 3 y 4 se repiten de la misma forma para la cámara secundaria).

1. Conexión de la unidad receptora del convertidor HDMI a CAT-5e al UPS. Esta conexión sólo se realizará si los cables CAT-5e sobrepasan la longitud de 39,63 m.

- 2. El ecualizador se utiliza para estabilizar la imagen en el caso de que los cables CAT-5e sobrepasen los 39,63 m.
- 3. Conexión mediante cable CAT-5e hacia el conector RJ-45 "VIDEO", localizado en el cajetín conexiones hacia cámara principal.
- 4. Conexión mediante cable CAT-5e hacia el conector RJ-45 "DDC", localizado en el cajetín conexiones hacia cámara principal.
- 5. Conexión mediante cables de audio con conectores RCA hacia los parlantes del salón. Los conectores hacia los parlantes se localizan en el cajetín conexiones hacia proyector y cornetas.
- 6. Conexión del adaptador DB-9 a RJ-45, el cual lleva las señales de control hacia la cámara. Dicho adaptador debe permanecer conectado al códec, mientras que el extremo del conector RJ-45 se debe conectar mediante cable CAT-5e al conector "CONTROL", localizado en el cajetín conexiones hacia cámara principal.
- 7. Conexión del códec de videoconferencia, mediante el convertidor AC/DC, al UPS.
- 8. Conexión vía CAT-5e con la red de datos.
- 9. Conexión mediante cable con conectores ¼" TRS a XLR3M, de las señales provenientes de los micrófonos hacia el códec de videoconferencia.
- 10. Conexión de señal de entrada desde la PC hacia el códec de videoconferencia. Ésta debe hacerse con un cable con conectores DVI-I, para conectarse al códec, y VGA para conectarse a la PC.
- 11. Conexión de la señal de salida de video del códec de videoconferencia al equipo de proyección. Ésta se debe realizar mediante un cable HDMI. El conector se debe conectar al conector de entrada de la unidad transmisora del convertidor HDMI a CAT-5, el cual se encarga de llevar la señal de video de alta definición al lugar donde se instalará el proyector. Los puertos de acceso al equipo de proyección se encuentran identificados en el cajetín de conexiones hacia proyector y cornetas.
- 12. Conexión vía cable HDMI de las señales de video provenientes de las cámaras principal y secundaria.
- 13. Conexión del receptor de micrófonos, mediante el convertidor AC/DC, al UPS.
- 14. Conexión de la unidad transmisora del convertidor HDMI a CAT-5e, mediante el convertidor AC/DC, al UPS.
- 15. Conexión mediante CAT-5e entre la unidad transmisora del convertidor al conector RJ-45 "VIDEO", localizado en el cajetín de conexiones hacia proyector y cornetas. Esta conexión lleva el video en alta definición hacia la unidad receptora del convertidor, ubicada en el lugar donde se encuentra el proyector. Posteriormente la unidad receptora del convertidor se conecta al proyector mediante un cable HDMI.
- 16. Conexión mediante CAT-5e entre la unidad transmisora del convertidor al conector RJ-45 "DDC", localizado en el cajetín de conexiones hacia proyector y cornetas. Esta conexión lleva el video en alta definición hacia la unidad receptora del convertidor, ubicada en el lugar donde se encuentra el proyector. Posteriormente la unidad receptora del convertidor se conecta al proyector mediante un cable HDMI.

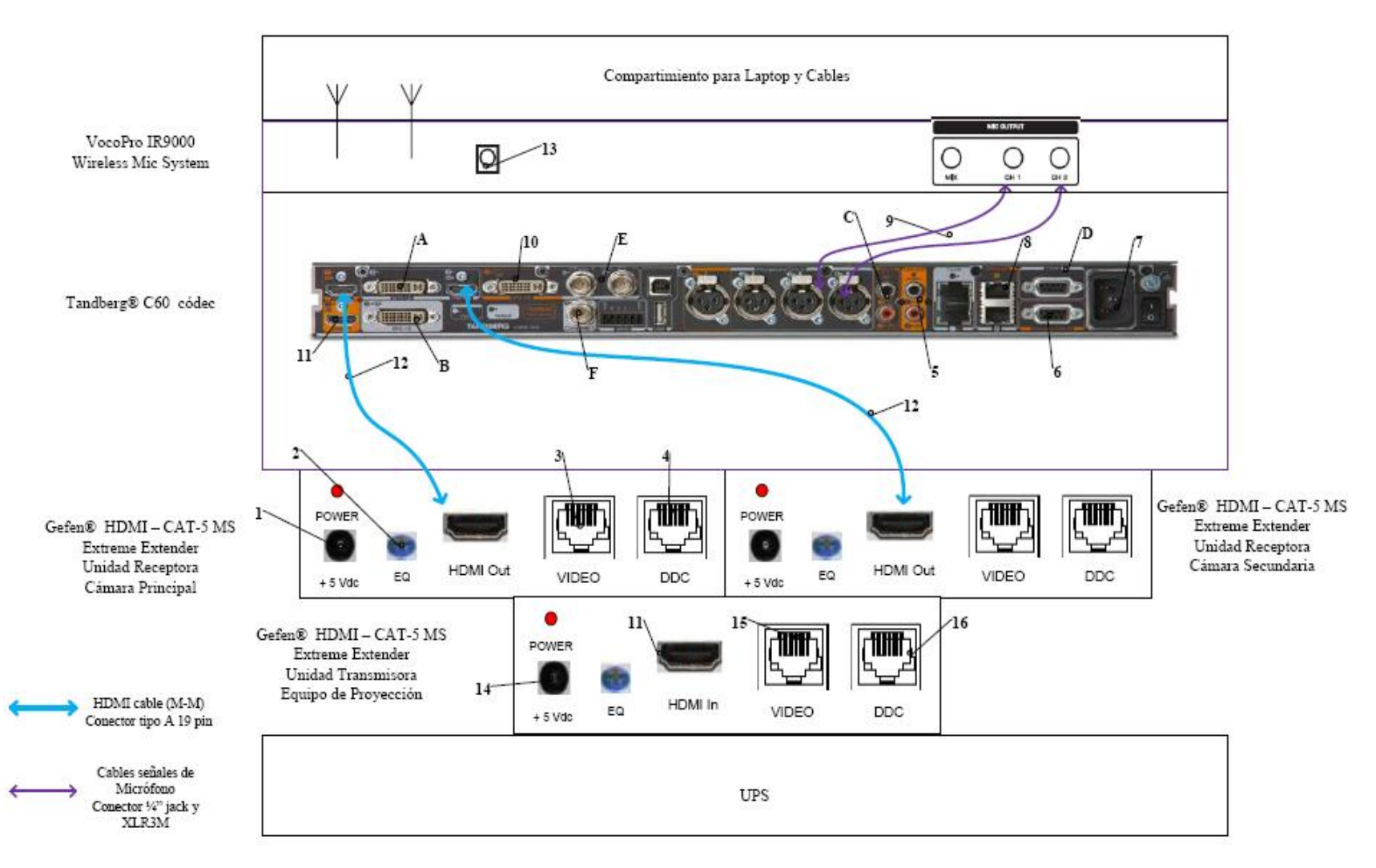

Figura 22. Conexiones en rack para códec Tandberg.

Existen puertos en el códec Tandberg® C60 que pueden ser utilizados de manera opcional, según las actividades requeridas durante la videoconferencia. Éstos son:

- A. Entrada de audio y video en interfaz DVI-I.
- B. Salida de audio y video en interfaz DVI-I.
- C. Entrada de audio en conectores RCA.
- D. Conector interfaz RS-232 para control externo de la unidad y diagnóstico.
- E. Entrada de video componente en conector BNC.
- F. Salida de video componente en conector BNC.

En la figura 23, se muestra la conexión básica en el rack de equipos para el caso de utilizarse un códec LifeSize®. Dicho diagrama se explica en los siguientes puntos.

- 1. Conexión de la unidad transmisora del convertidor HDMI a CAT-5e, mediante el convertidor AC/DC, al UPS.
- 2. Conexión mediante CAT-5e entre la unidad transmisora del convertidor al conector RJ-45 "VIDEO", localizado en el cajetín de conexiones hacia proyector y cornetas. Esta conexión lleva el video en alta definición hacia la unidad receptora del convertidor, ubicada en el lugar donde se encuentra el proyector. Posteriormente la unidad receptora del convertidor se conecta al proyector mediante un cable HDMI.
- 3. Conexión mediante CAT-5e entre la unidad transmisora del convertidor al conector RJ-45 "DDC", localizado en el cajetín de conexiones hacia proyector y cornetas. Esta conexión lleva el video en alta definición hacia la unidad receptora del convertidor, ubicada en el lugar donde se encuentra el proyector. Posteriormente la unidad receptora del convertidor se conecta al proyector mediante un cable HDMI.
- 4. Conexión hacia la cámara Sony® EVI HD, mediante cable HD-SDI hasta el conector "VIDEO" que se encuentra en el cajetín conexión hacia cámara secundaria.
- 5. Conexión mediante cable HDMI, entre el adaptador HD-SDI a HDMI y el códec de videoconferencia.
- 6. Conexión del adaptador HD-SDI a HDMI, mediante el convertidor AC/DC, al UPS.
- 7. Conexión de la señal de salida de video del códec de videoconferencia al equipo de proyección. Ésta se debe realizar mediante un cable HDMI. El conector se debe conectar al conector de entrada de la unidad transmisora del convertidor HDMI a CAT-5, el cual se encarga de llevar la señal de video de alta definición al lugar donde se instalará el proyector. Los puertos de acceso al equipo de proyección se encuentran identificados en el cajetín de conexiones hacia proyector y cornetas.
- 8. Conexión hacia la cámara Sony® EVI HD, mediante cable HD-SDI hasta el conector "VIDEO" que se encuentra en el cajetín conexión hacia cámara principal.
- 9. Conexión mediante cable FireWire, entre el LifeSize® SDI Adapter y el códec de videoconferencia LifeSize® Room 220.
- 10. Conexión del códec de videoconferencia, mediante el convertidor AC/DC, al UPS.
- 11. Conexión vía CAT-5e con la red de datos.
- 12. Conexión de señal de entrada desde la PC hacia el códec de videoconferencia. Ésta debe hacerse con un cable con conectores DVI-I, para conectarse al códec, y VGA para conectarse a la PC.
- 13. Conexión mediante cables de audio con conectores RCA hacia los parlantes del salón. Los conectores hacia los parlantes se localizan en el cajetín conexiones hacia proyector y cornetas. En este caso también se debe utilizar un adaptador en la salida de audio del códec, del tipo Dual RCA a 3.5 mm en TRS.

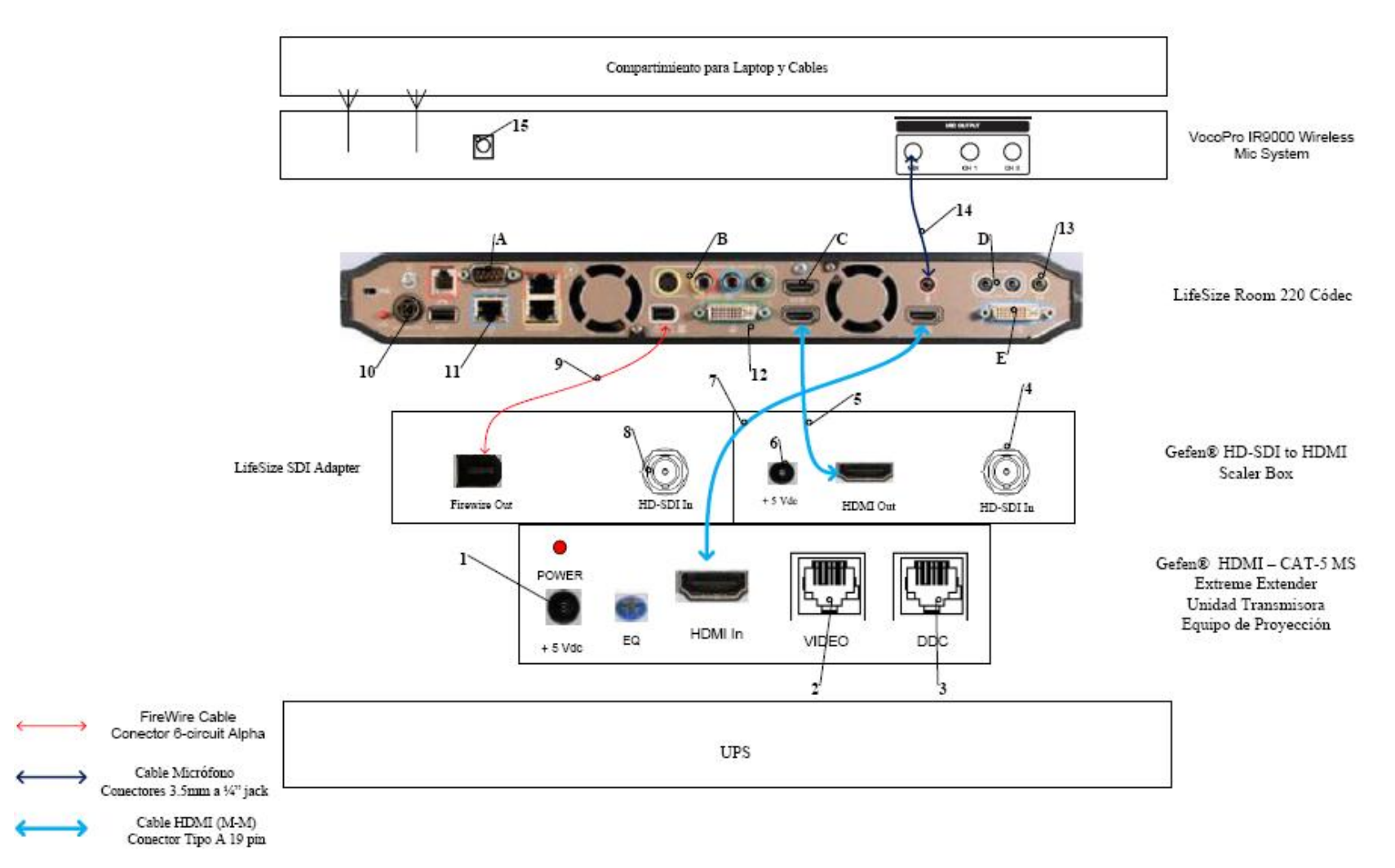

Figura 23. Conexiones en rack para códec LifeSize.

- 14. Conexión de la señal proveniente del mezclador del receptor de micrófonos al códec de videoconferencia. Se debe utilizar un adaptador en dicho receptor del tipo 3.5mm en TRS a 1/4 en TRS, para luego llevar la señal a través de un cable de audio con conectores 3.5 mm en TRS, a la entrada para micrófonos del códec de videoconferencia.
- 15. Conexión del receptor de micrófonos, mediante el convertidor AC/DC, al UPS.

Existen puertos en el códec LifeSize® Room 220 que pueden ser utilizados de manera opcional, según las actividades requeridas durante la videoconferencia. Éstos son:

- A. Conector interfaz RS-232 para control externo de la unidad y diagnóstico.
- B. Salida de video componente en conectores RCA y salida de video S-Video.
- C. Entrada de audio y video en interfaz HDMI.
- D. Entradas de audio en conectores 3.5 mm.
- E. Salida de audio y video en interfaz DVI-I.

El UPS es la unidad protege a los equipos de posibles fluctuaciones en la red de energía eléctrica. Por otra parte, el compartimiento para laptop y cables debe estar diseñado de manera tal que la computadora quede protegida en un maletín especial para laptops, mientras que debe existir un compartimiento en donde los cables para conectar los equipos del rack, con los conectores de los cajetines, queden debidamente guardados. Además estos cables deben tener debidamente identificada su función de manera que al momento de conectar los equipos, no se cometan errores.

Finalmente, para el caso del Auditorio "Fernando Coronil" de la Escuela de Medicina "José María Vargas" de la Facultad de Medicina de la U.C.V. el rack de equipos, al momento de realizarse la videoconferencia, se ubicará en el espacio disponible en frente de la puerta de entrada. Dicha ubicación se muestra en la figura 24.

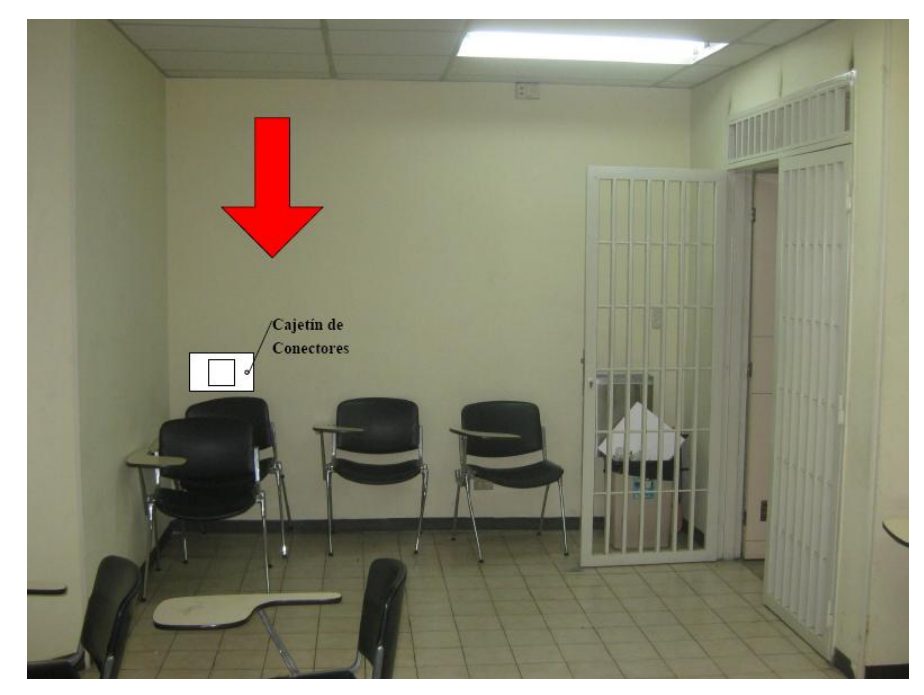

Figura 24. Ubicación Rack Móvil de Equipos.

#### **Estado de la red de datos**

Para realizar una videoconferencia de calidad no solo es necesario poseer los mejores equipos disponibles en el mercado, se debe poseer una conexión hacia la red de datos la cual tenga la capacidad de manejar aplicaciones en tiempo real, en este caso, transferencia de voz, datos y video en tiempo real.

Los principales parámetros a tomar en cuenta en una red de datos, de manera de evaluar si ésta está en capacidad de manejar una aplicación como videoconferencia son el ancho de banda disponible, la latencia, el jitter y la pérdida de paquetes. A continuación se muestran los valores máximos permisibles de estos parámetros, para que la videoconferencia pueda llevarse a cabo de manera confiable.

(a) Ancho de banda.

El ancho de banda disponible en la red, durante todo el recorrido, debe ser mayor a 384 Kbps, el cual es la mínima tasa de transmisión en la cual se efectúa una videoconferencia en la mayoría de los códecs disponibles en el mercado.

(b) Latencia y jitter.

El tiempo de latencia en un recorrido en la red no debe exceder los 100 ms. Por otra parte el jitter máximo permitido es de 40 ms.

(c) Pérdida de paquetes.

Es uno de los parámetros más importantes a tomar en cuenta, debido a que es el que más influye en la calidad de la videoconferencia y es muy común en cualquier red de datos que no esté configurada para manejar calidad de servicio o una red que presente un alto tráfico en cierto momento. El valor máximo permisible debe ser de 0.1 % de paquetes perdidos.

Las pruebas realizadas en la Escuela de Medicina "José María Vargas" se hicieron midiendo una conexión hacia dos direcciones en el MCU de la U.C.V. En principio todas las videoconferencias deberían pasar por dicho componente aunque también es posible la conexión directa sin pasar por dicho equipo.

Para la dirección pública del MCU, la cual posee la dirección IP 190.169.252.11, se obtuvieron los siguientes resultados.

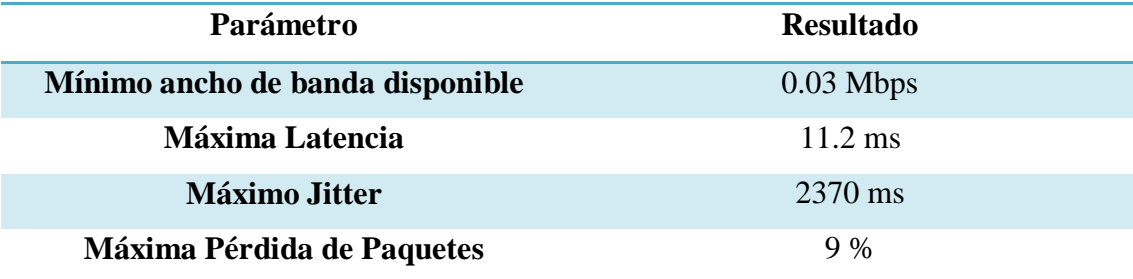

La principal recomendación para la Escuela de Medicina "José María Vargas" es cambiar el servicio Frame Relay que proporciona CANTV para la conexión con la Ciudad Universitaria de Caracas. El enlace Frame Relay no está diseñado para transmitir aplicaciones de videoconferencias, debido a esto, como se observó en la prueba realizada, la calidad de cualquier videoconferencia sobre este enlace será muy baja.

La mejor opción para sustituir dicho enlace sería contratar una red Metro Ethernet para la conexión entre ambos lugares. Esto resolvería los problemas en la calidad de servicio y en capacidad de ancho de banda. Las redes Metro Ethernet tienen distintas formas para el manejo de calidad de servicio, las cuales están diseñadas para manejar aplicaciones de transmisión de voz, datos y video en tiempo real, como por ejemplo la videoconferencia. Otra característica de estas redes, es que son capaces de manejar anchos de banda de hasta 100 Mbps. Se debe realizar un estudio de tráfico en la Escuela de Medicina "José María Vargas" para determinar la capacidad necesaria que debe tener la red Metro Ethernet a contratar, de manera que se puedan manejar todos los tipos de tráficos que normalmente son utilizados en dicha escuela, incluyendo el tráfico de videoconferencia a incorporarse una vez que las salas estén instaladas, y además un estimado del aumento en el tráfico sobre esta red en el futuro.

Dentro de los proveedores de servicios de redes e Internet, ubicados en la ciudad de Caracas, que puedan ofrecer una red Metro Ethernet está la empresa Netuno®, la cual ofrece dentro de su plan MetroLAN, anchos de banda entre 1 y 100 Mbps, con enlaces mediante fibra óptica y una disponibilidad en la red garantizada de 99.96 %. Los precios de estos enlaces dependerán del ancho de banda a contratar, lo cual será estimado en el estudio de tráfico a realizar.

#### **Estimación de Costos**

En esta sección se realizará una estimación de los costos totales necesarios para la implementación de la sala de videoconferencia. Existen tres tipos de costos totales, los cuales corresponden al tipo de códec de videoconferencia a utilizar. Para los demás equipos, se hace referencia a los más adecuados para la implementación de la sala, aunque en el mercado, se pudieran conseguir otros equipos que cumplan con las características requeridas. Esto debido a la gran cantidad de fabricantes de dichos equipos en el mercado.

Por otra parte, los precios mostrados se dan en bolívares fuertes, estimados a una paridad cambiaria de Bs. 4.30 por dólar americano y además son precios para la fecha en que se realizó este informe. Se hace referencia a esto ya que los precios que se mostrarán a continuación deben utilizarse únicamente como referencia, ya que éstos son susceptibles a variar en el tiempo.

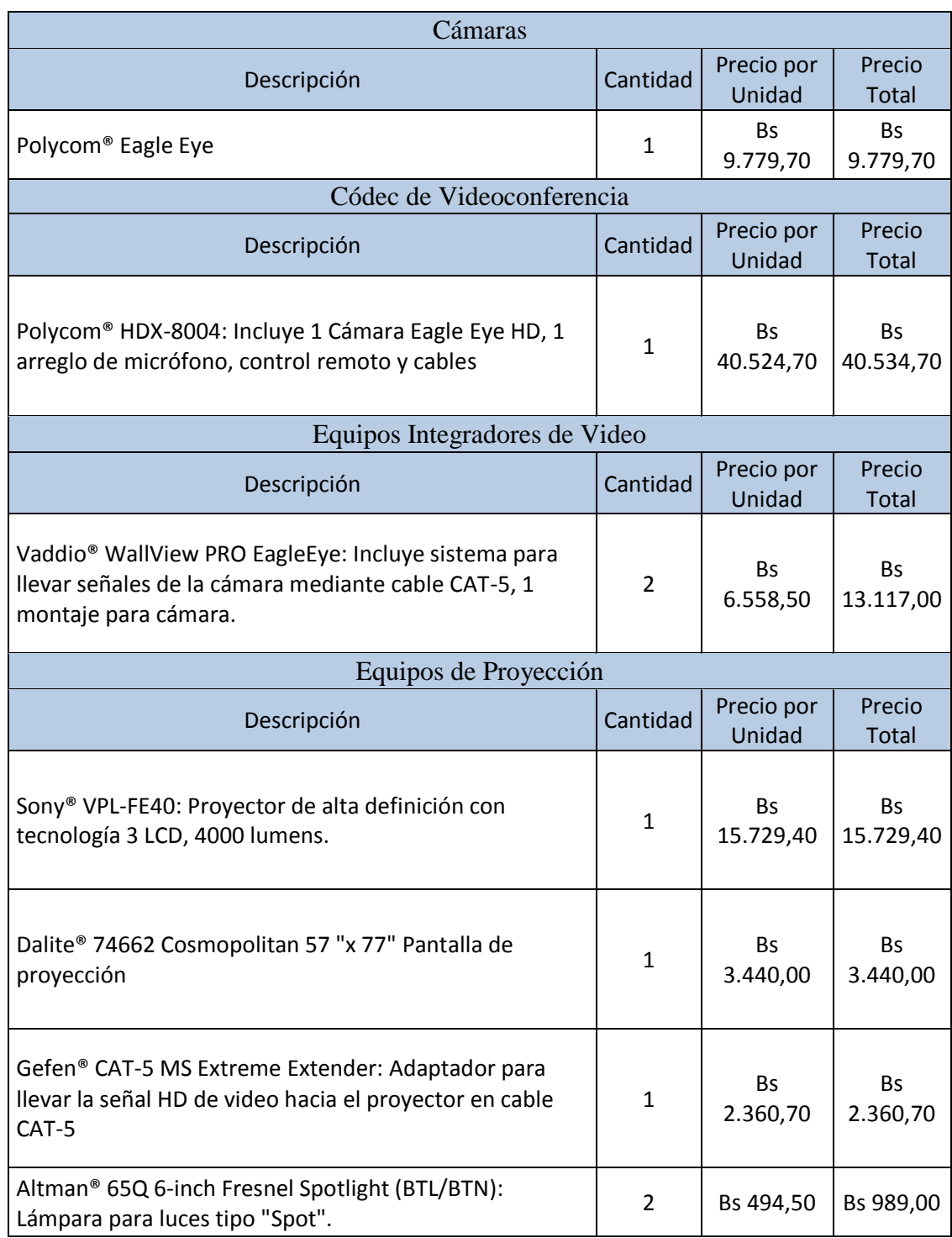

## **Costos para Códec y Cámaras Polycom®**

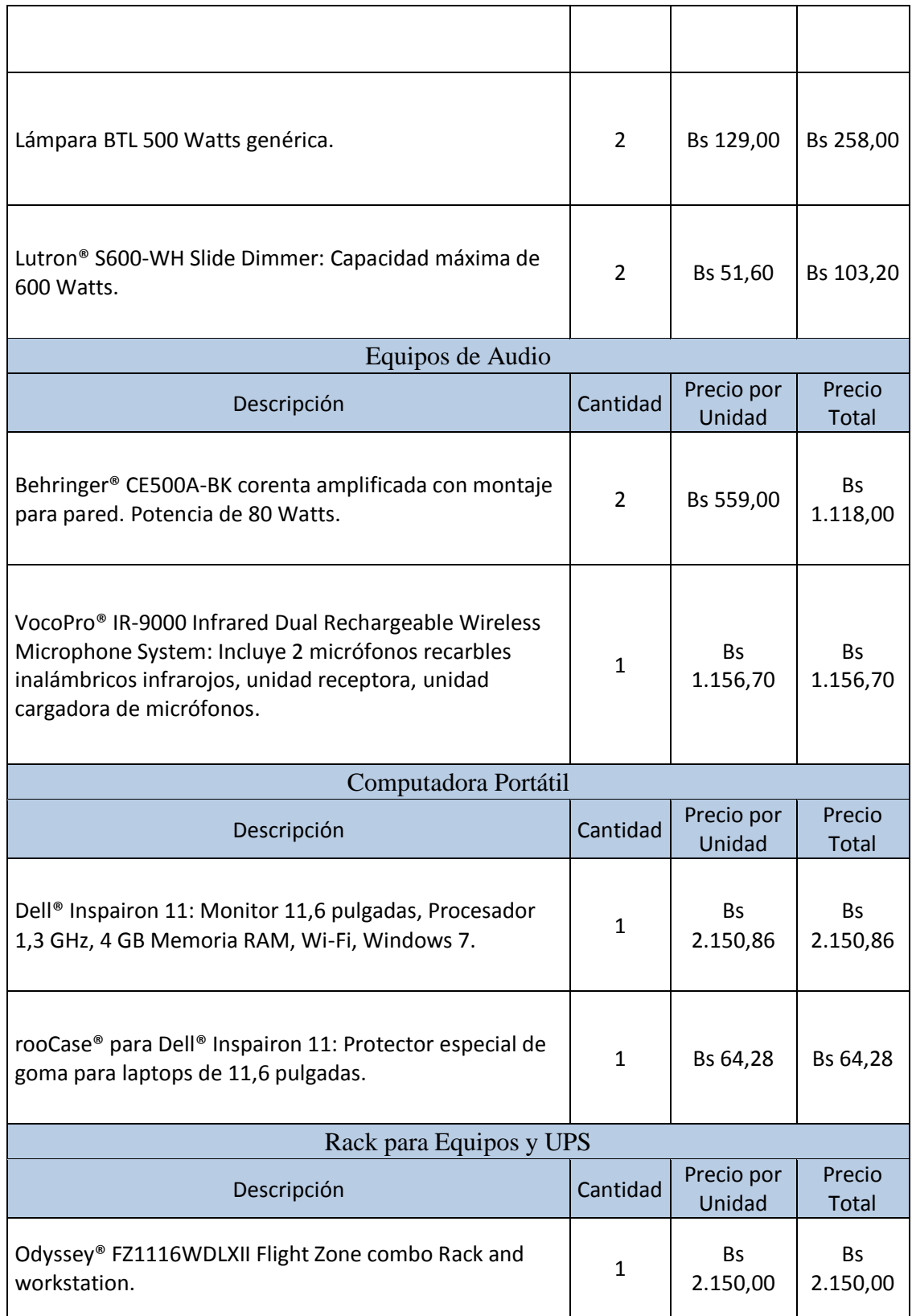

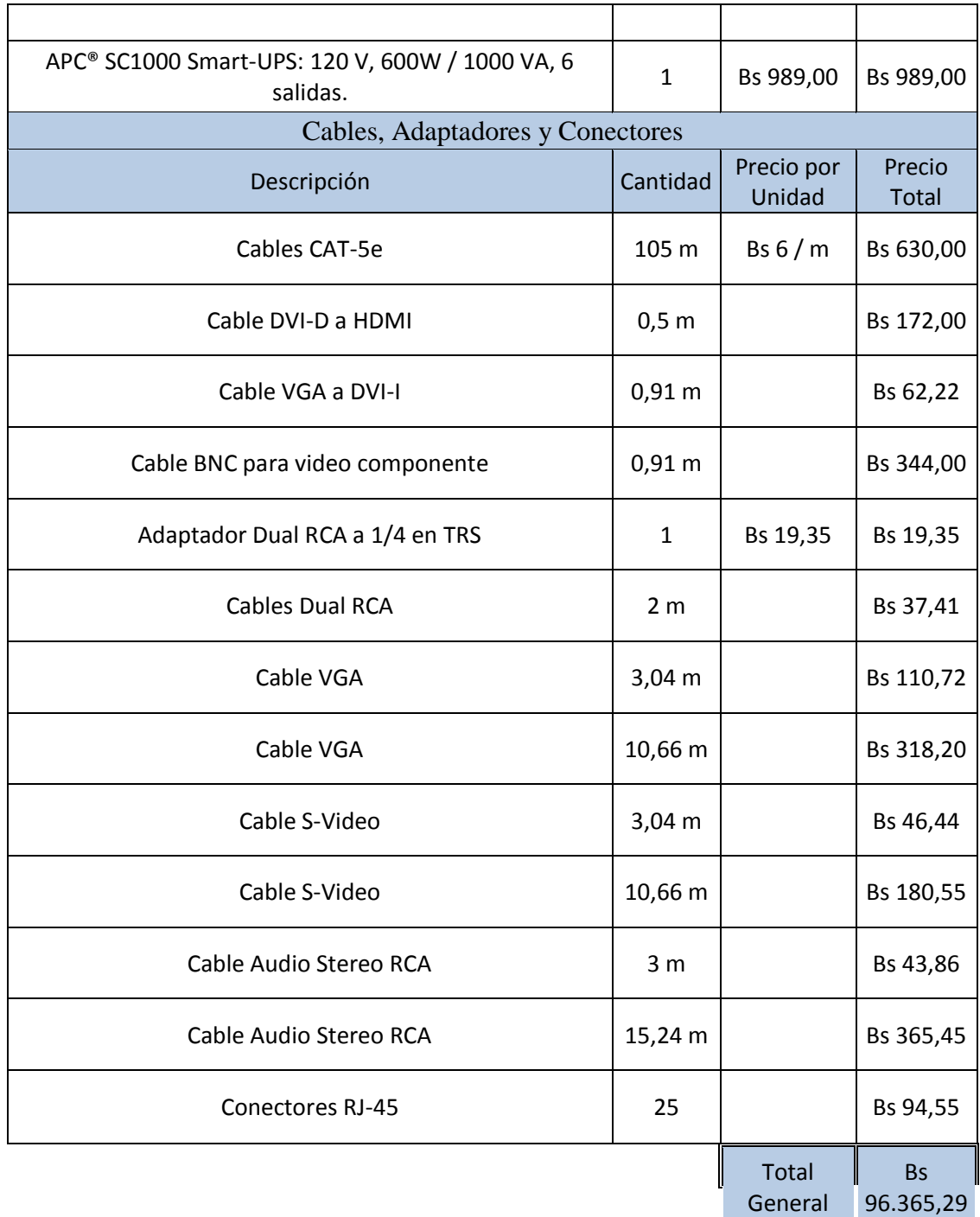

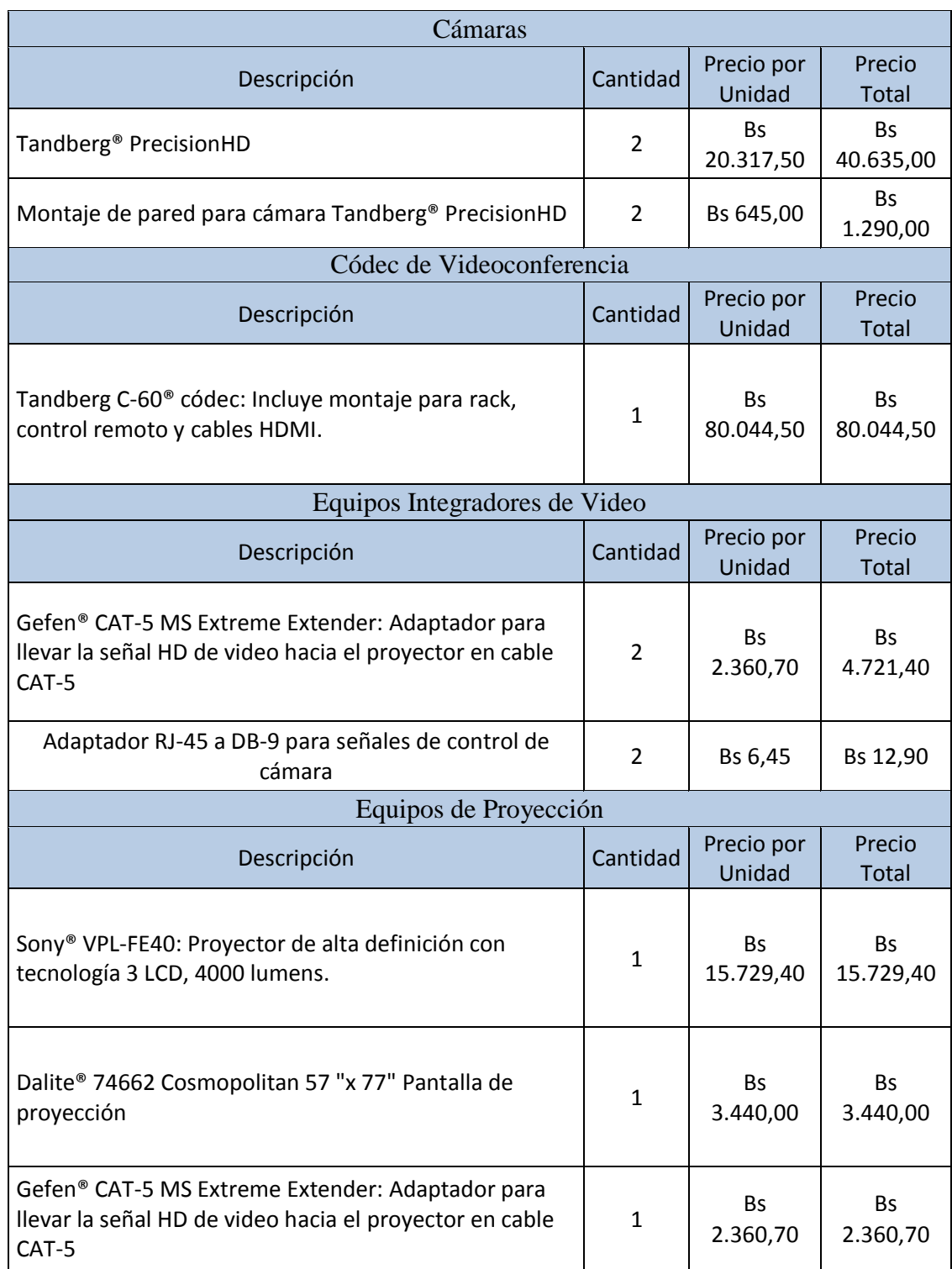

## **Costos para Códec y Cámaras Tandberg®**

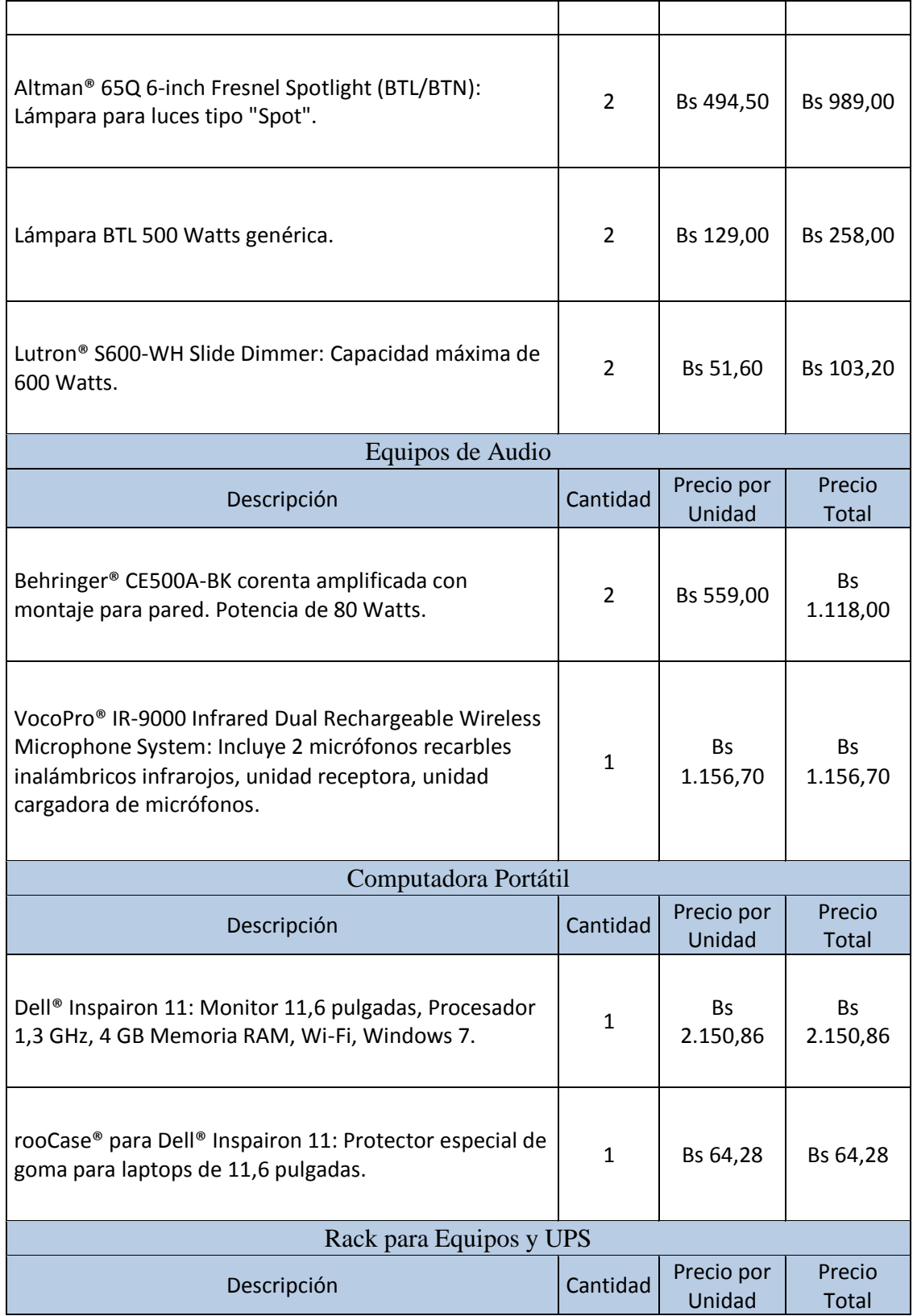

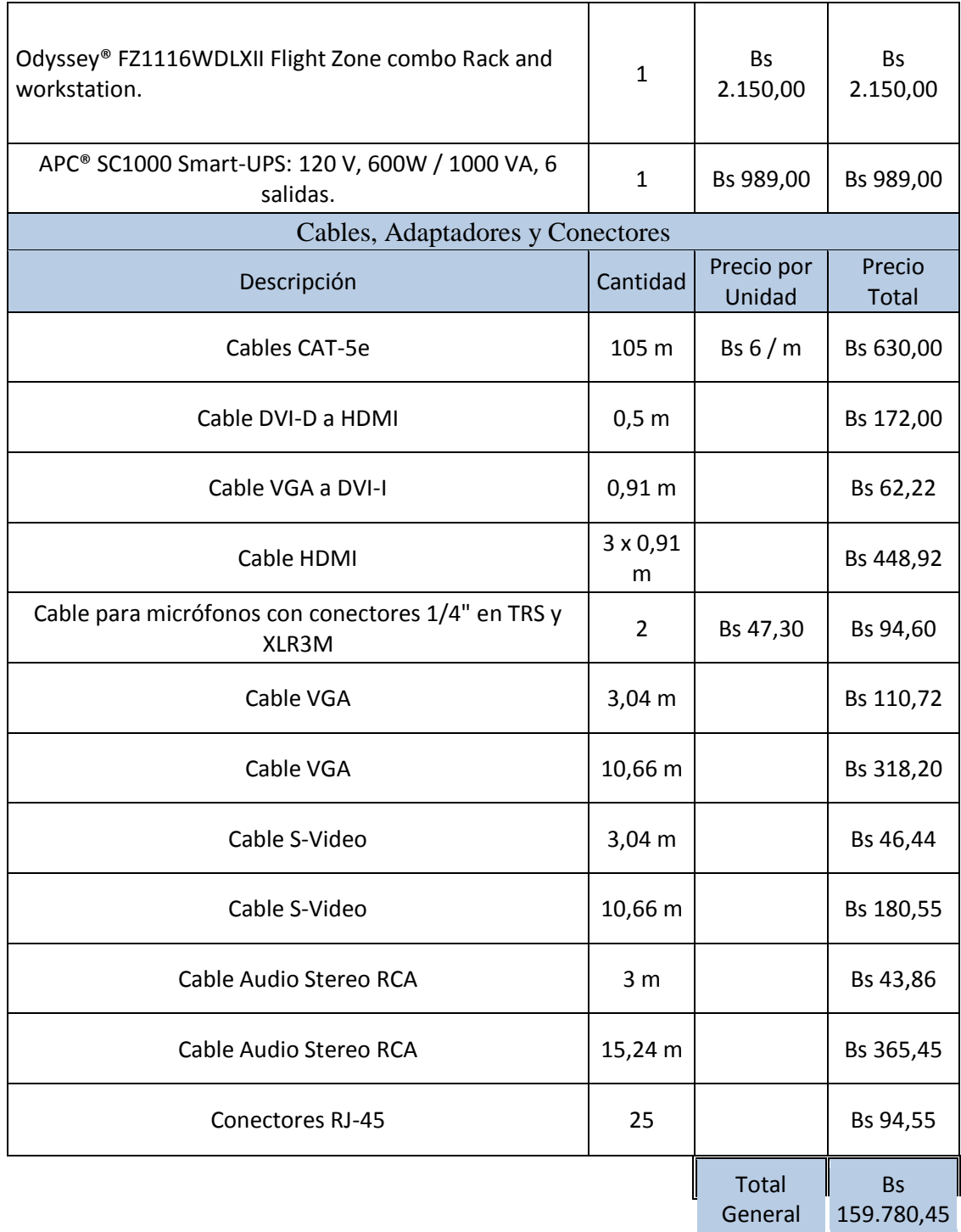

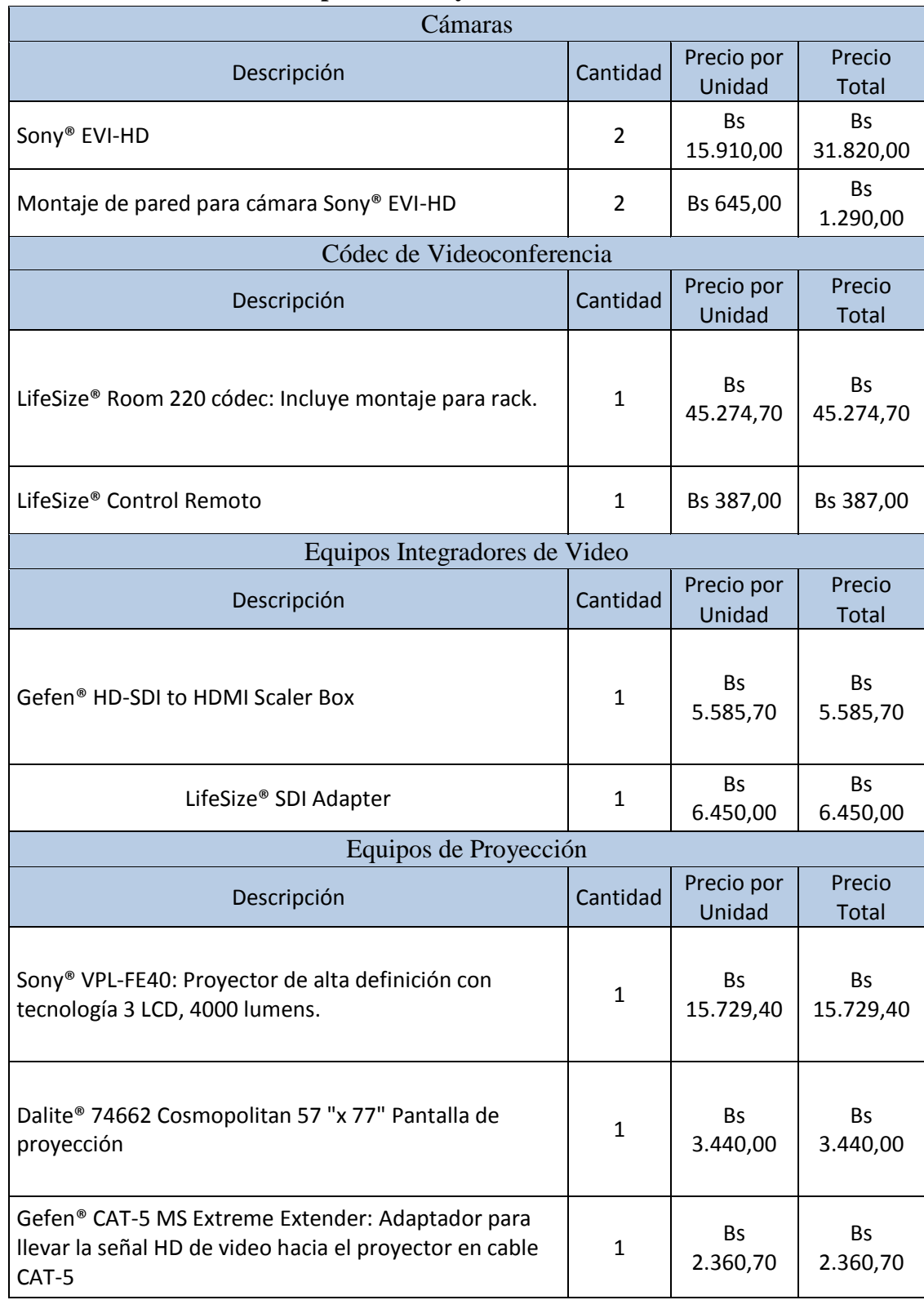

## **Costos para Códec y Cámaras LifeSize®**

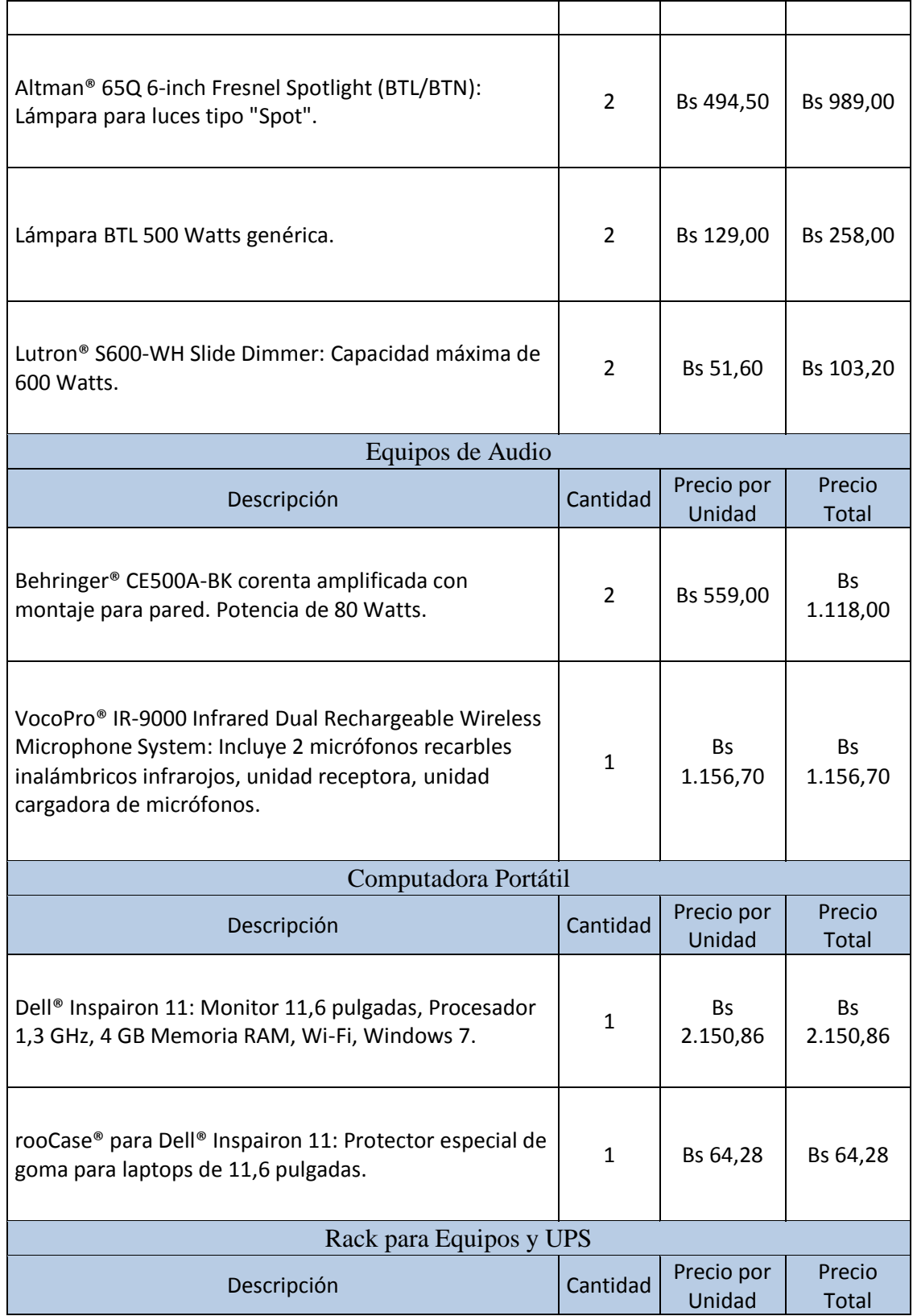

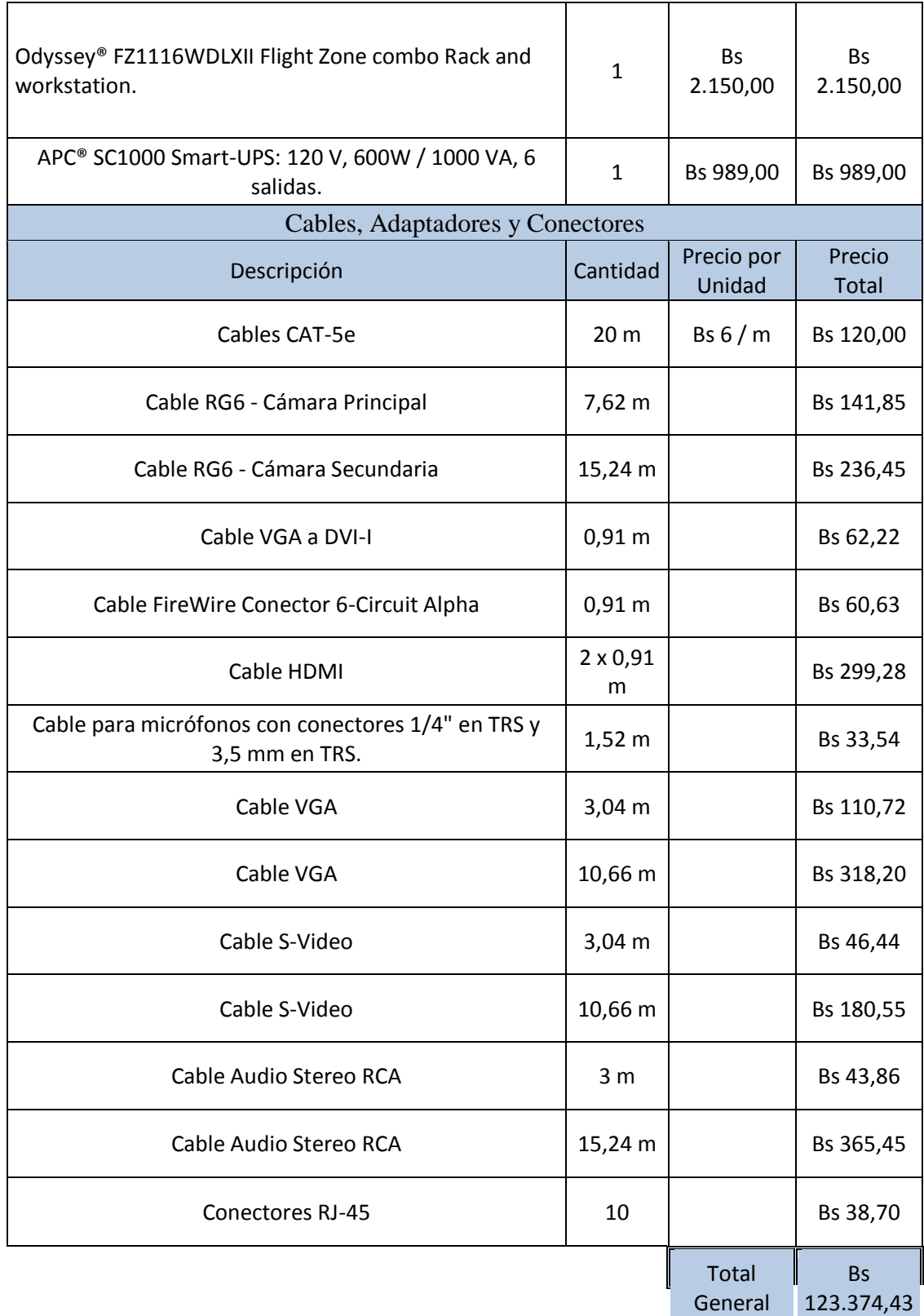

# Diseño de una Sala de Videoconferencia para el auditorio "Francisco Montbrun" de la Escuela de Medicina "José María

## Vargas" Facultad de Medicina, Universidad Central de Venezuela Caracas

Febrero 2010 Centro Informática Médica - CAIBCO Br. Johnny Hermoso

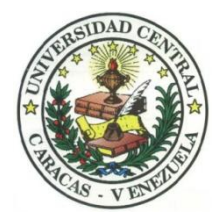

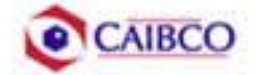

## Contenido

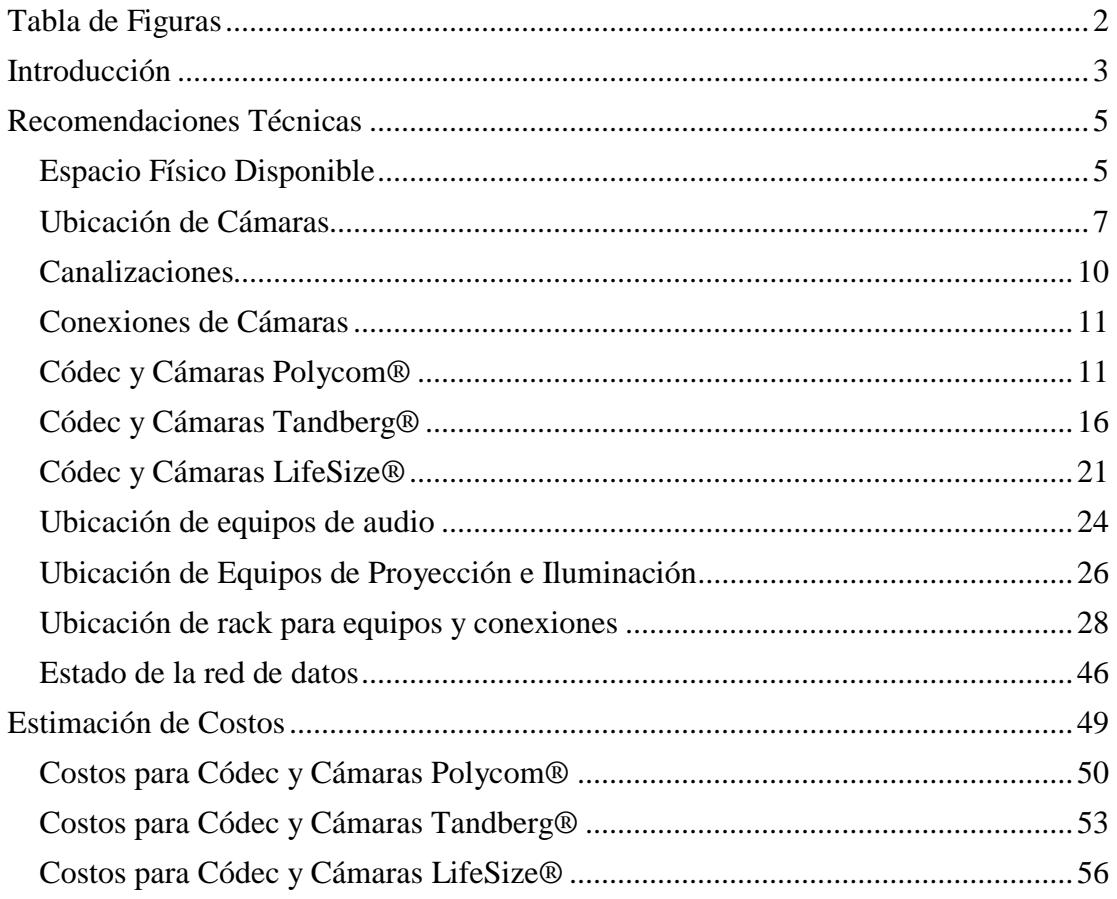

## **Tabla de Figuras**

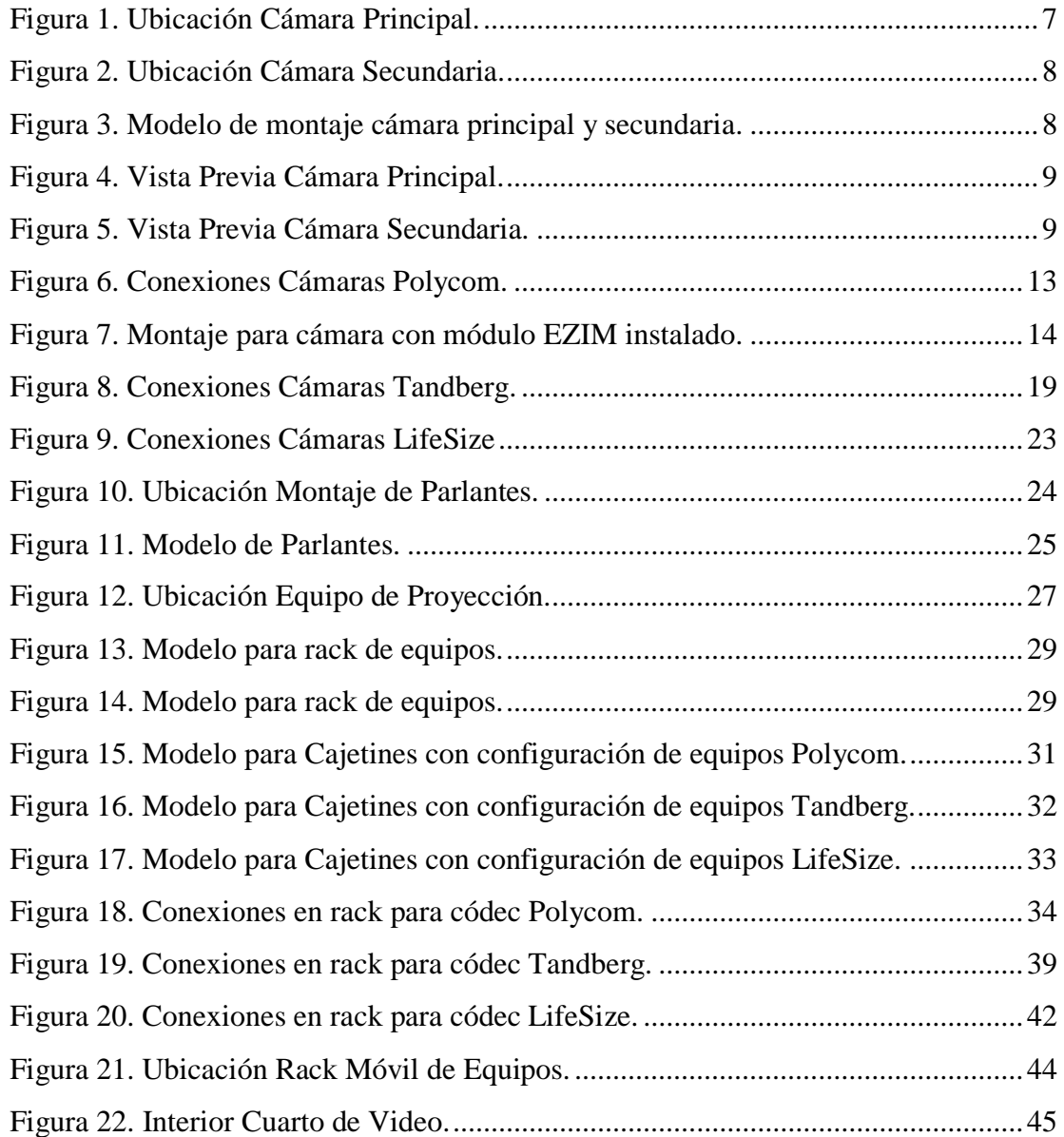

#### **Introducción**

En vista a los grandes avances que la tecnología en telecomunicaciones e información ha experimentado en los últimos años y al ver como ésta puede ser aplicada a prácticamente cualquier escenario, la Facultad de Medicina de la Universidad Central de Venezuela, a través de la iniciativa del Centro de Informática Médica y el Centro de Análisis de Imágenes Biomédicas Computarizadas (CAIBCO) se planteó la necesidad de modernizar los sistemas de datos y dar solución a los problemas de conectividad de los diferentes institutos pertenecientes a la Facultad de Medicina de la U.C.V. Esto con la finalidad de poder implementar distintas aplicaciones en el área médica que ayudarían en el proceso de aprendizaje de los alumnos de la Facultad y además beneficiaría a las distintas personas que diariamente utilizan el servicio médico que presta la Facultad a través de sus diversos institutos.

El hecho de que la videoconferencia permita la interacción entre 2 o más personas, permitiendo el intercambio de voz, video y datos, todo esto de manera simultánea y en tiempo real y además sin importar que tan lejos estén los participantes, ha permitido a instituciones, empresas y organizaciones de toda índole dar solución a problemas que anteriormente presentaban todo un reto tanto logístico como económico.

La necesidad de interconectar las dependencias de la Facultad de Medicina a través de videoconferencia permite dar soluciones en el ámbito educativo dentro de la facultad, como sería el caso de cursos a distancias, interacción con operaciones quirúrgicas en vivo desde el quirófano e inclusive permitiría el intercambio educativo con instituciones y universidades a nivel mundial. Todas estas aplicaciones le darían a la Facultad de Medicina de la Universidad Central de Venezuela la posibilidad de formar a mejores profesionales y subir aún más su nivel educativo.

Este informe contempla una solución técnica para la implementación de una sala de videoconferencia en el **Auditorio "Francisco Montbrun", de la Escuela de**  **Medicina "José María Vargas" de la Facultad de Medicina** de la Universidad Central de Venezuela, así como una estimación del costo estimado de los equipos necesarios para la implementación antes descrita.

### **Recomendaciones Técnicas**

#### **Espacio Físico Disponible**

Uno de los lugares escogidos para implementar la sala de videoconferencia dentro de la Escuela de Medicina "José María Vargas" de la Facultad de Medicina de la U.C.V. fue el **Auditorio "Francisco Montbrun"**. Este auditorio fue escogido debido a que es un salón que tiene un buen aforo, su infraestructura permite la fácil implementación de una sala de videoconferencia y posee conectividad a la red de datos. A continuación se mostrará un resumen acerca del estado actual en que se encuentra dicho auditorio.

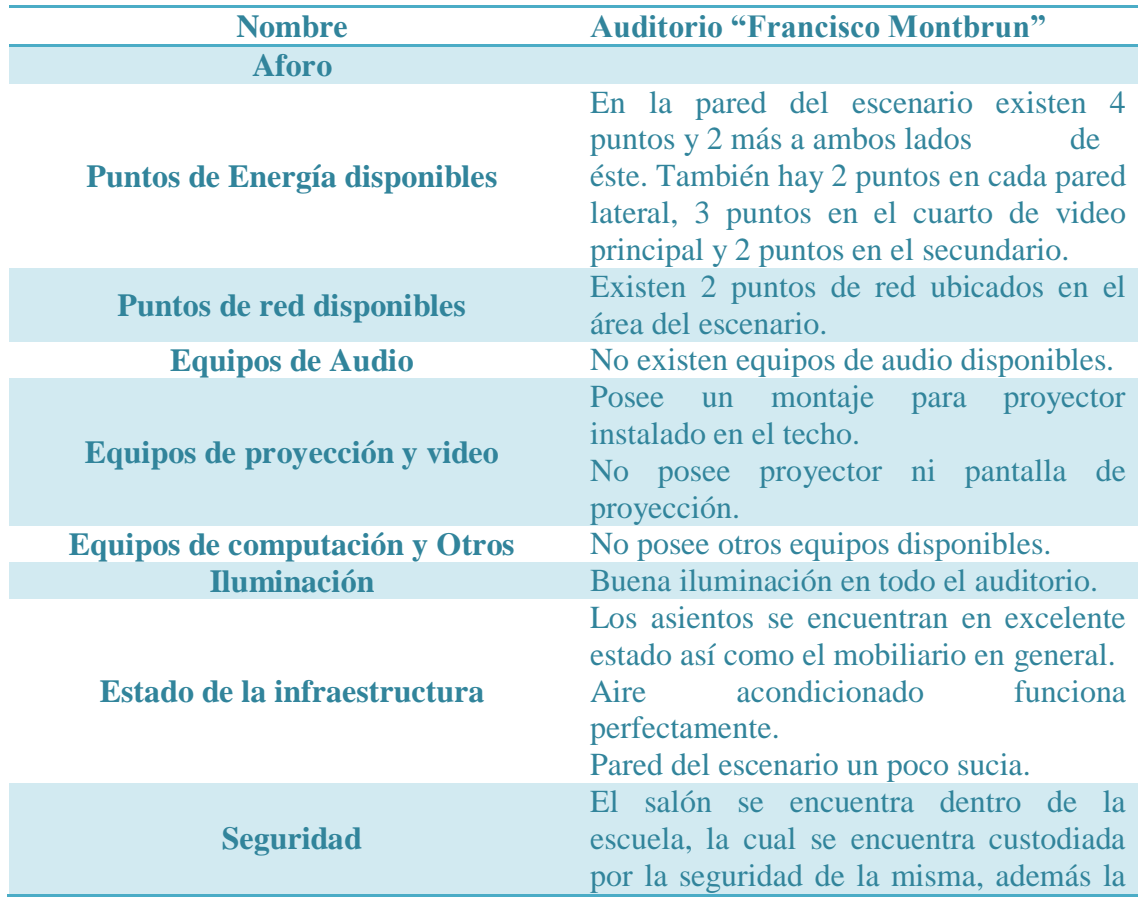

puerta del salón se encuentra protegida por una reja de metal, que ofrece una buena seguridad a dicho salón. Sin embargo, existe un cuarto en la escuela destinado para guardar equipos de valor, en donde se recomendaría guardar los equipos.

#### **Ubicación de Cámaras**

Para cubrir la videoconferencia en el Auditorio "**Francisco Montbrun**" se utilizarán dos cámaras. La cámara principal se empleará para realizar tomas hacia el escenario en donde se encontrará ubicada la persona o personas que serán protagonistas en la videoconferencia. La cámara secundaria se utilizará para tomar a los espectadores o público asistente a la videoconferencia, en el caso de que alguno de éstos desee participar en ésta.

La cámara principal se ubicará en la pared lateral derecha del auditorio, al nivel de la fila F de asientos. Ésta se instalará sobre un montaje para pared, colocado a una altura de 2,30m, con respecto al piso que conforma la fila F de asientos.

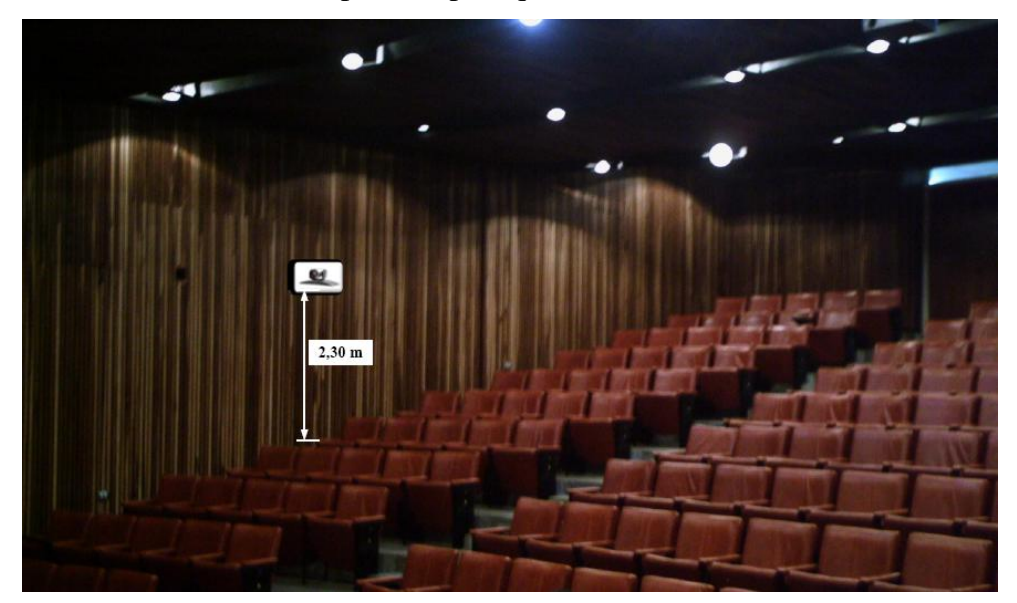

Figura 1. Ubicación Cámara Principal.

La cámara secundaria irá ubicada en la esquina superior izquierda del escenario. Ésta se instalará sobre un montaje para pared, a una altura de 2,30 m con respecto al piso del escenario, y a 1,00 m de distancia de la pared del escenario.

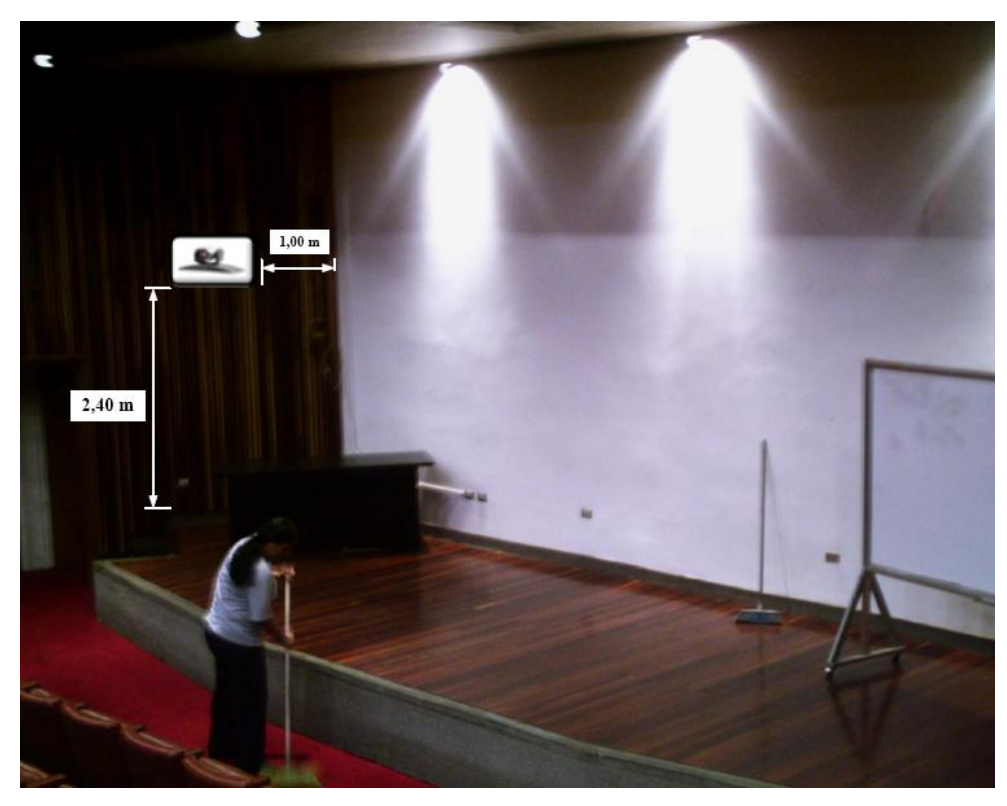

Figura 2. Ubicación Cámara Secundaria.

En la figura 3 se puede observar un modelo del montaje a utilizar para la instalación de la cámara principal y secundaria. En el caso de no conseguir dicho montaje en ningún proveedor, se pueden tomar las medidas de la cámara y mandarlo hacer a la medida.

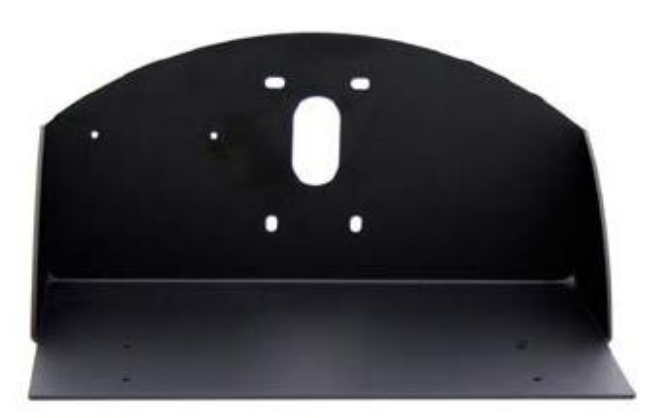

Figura 3. Modelo de montaje cámara principal y secundaria.

En la figura 4 y 5 se muestran las vistas previas que se puede tomar desde la cámara principal y secundaria.

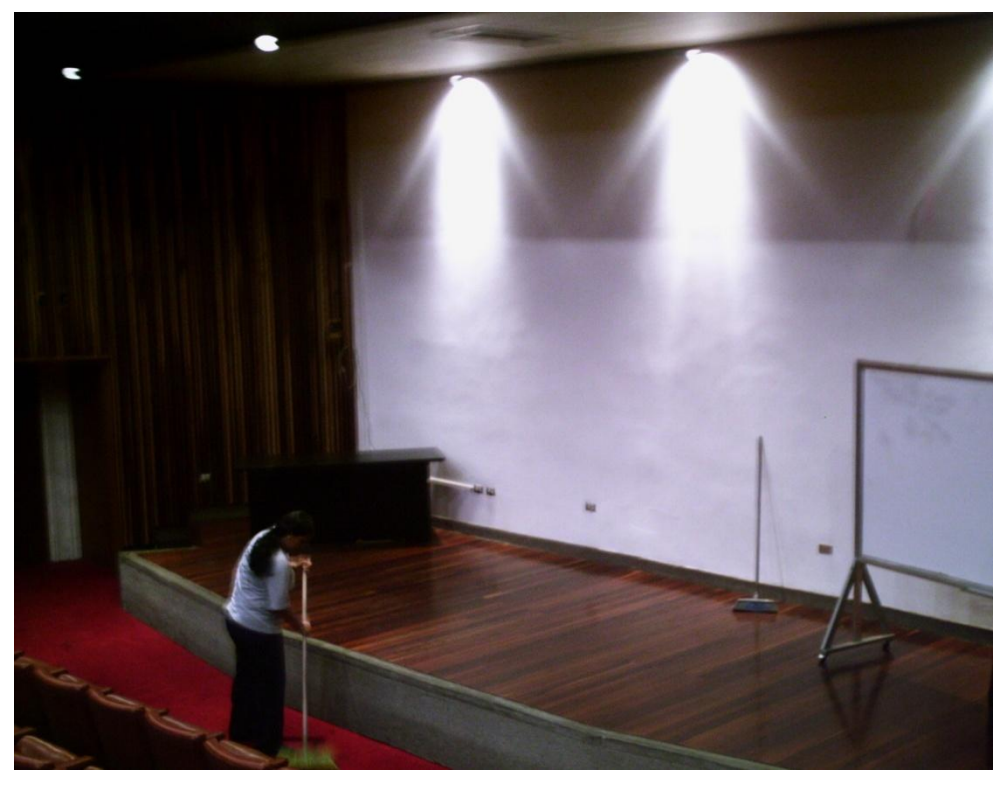

Figura 4. Vista Previa Cámara Principal.

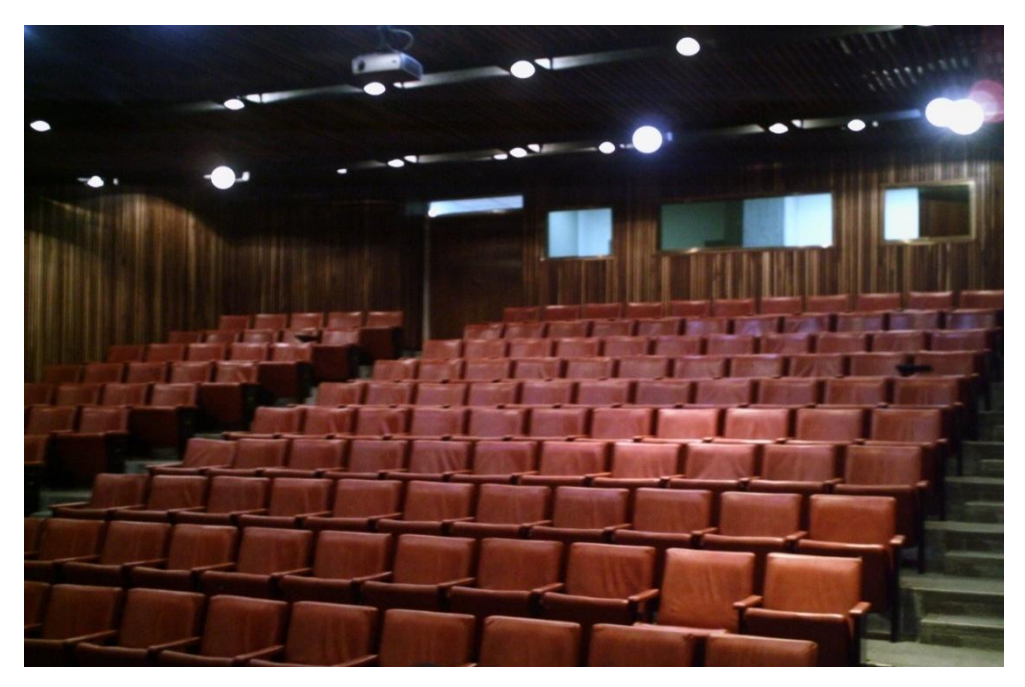

Figura 5. Vista Previa Cámara Secundaria.

#### **Canalizaciones**

Los equipos irán instalados en un rack móvil que para el caso del Auditorio "**Francisco Montbrun**", se colocará en el cuarto de video ubicado en la parte posterior del auditorio, durante la videoconferencia. Se debe buscar la manera más simple y eficiente de llevar los distintos cables necesarios para conectar las cámaras al códec de videoconferencia.

Para la cámara principal, los cables deben llevarse cubiertos por una canaleta, sobre la pared lateral del salón hacia el techo del auditorio. Posteriormente, se deben llevar los cables hacia el cuarto de video, a través del techo. Para terminar la canalización, los cables deben terminar en la pared posterior del cuarto de video, en un cajetín adecuado para el tipo de conector utilizado y debe estar debidamente identificado qué tipo de señal es llevada sobre cada conector del cajetín.

En el caso de la cámara secundaria, se procedería de la misma forma que para la cámara principal.
### **Conexiones de Cámaras**

Debido a la necesidad de colocar las cámaras alejadas del códec de videoconferencia, es necesario encontrar una manera de conectar éstas a dicho códec mediante una forma sencilla, económica y que permita el mayor alcance posible. Dependiendo del fabricante del códec y de las cámaras, existen diversas formas para extender la distancia entre estos dos componentes. Es muy recomendable que se utilicen cámaras y códecs del mismo fabricante, a menos que se disponga de un componente integrador de video que sea compatible tanto con los fabricantes de las cámaras a utilizar, como con el códec de videoconferencia.

# **Códec y Cámaras Polycom®**

La solución que más se adapta al problema que se plantea es el Vaddio® Quick-Connect™ PRO Universal System with HSDS™. Dicho sistema permite la conexión entre el códec de videoconferencia Polycom® y la cámara Polycom® PRO EagleEye™ 1080 HD o Polycom® EagleEye™ HD, con un alcance de hasta 152,4 m a través de cable CAT-5e. Sobre este tipo de cable, que es bastante económico, se transmiten las señales de video, control y alimentación, permitiendo así el funcionamiento de la cámara a las distancias que se requieren en la aplicación que se está diseñando.

En la figura 6 se muestra el diagrama de conexiones que permite conectar las cámaras Polycom® EagleEye™ hasta 152,4 m del códec de videoconferencia Polycom® HDX-8000. Este último tiene capacidad de manejar hasta dos cámaras sin la necesidad de otros equipos integradores de video.

La solución óptima la ofrece el Vaddio™ WallVIEW™ PRO EagleEye with HSDS™, el cual fue diseñado específicamente para trabajar con las cámaras y códecs Polycom®. Dicho producto incluye los siguientes componentes:

- (a) 1 Vaddio EZ Interface module (EZIM)
- (b) 1 cable adaptador para conectar el EZIM a la cámara EagleEye
- (c) 1 Vaddio Quick-Connect PRO Universal con HSDS
- (d) 1 montaje de pared para la cámara EagleEye
- (e) 1 adaptador conector RJ-45 a DB-9M para Polycom HDX 7000, 8000 y 9000 series códecs
- (f) 1 fuente de poder de 36 V PowerRite™ con conexión AC
- (g) 1 conector tipo Phoenix de dos posiciones para IR
- (h) Equipos para montaje
- (i) Documentación y manuales

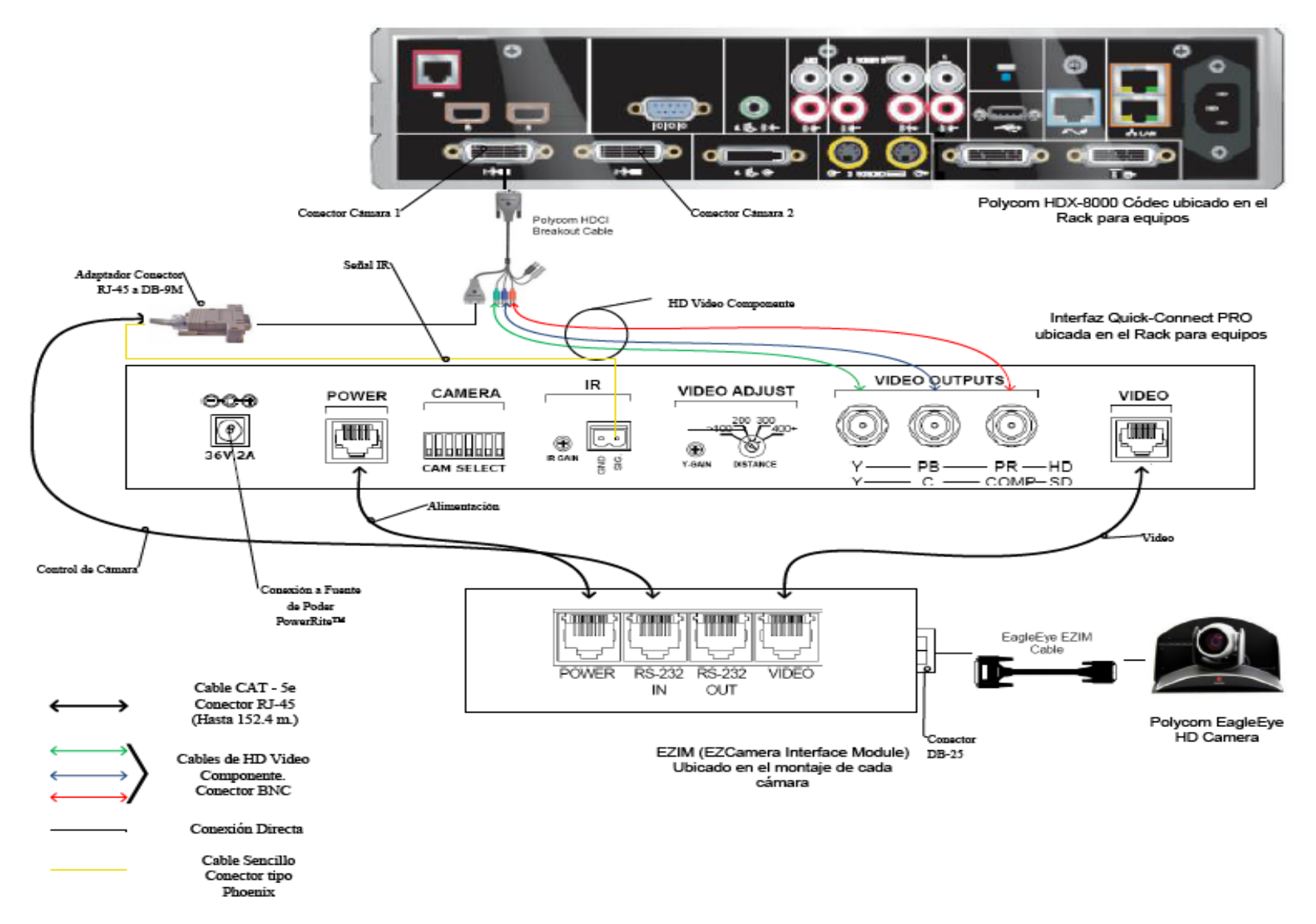

Figura 6. Conexiones Cámaras Polycom.

A continuación se darán los pasos que explican las conexiones mostradas en la figura 6.

(a) Fijar en los montajes para las cámaras los módulos EZIM, además conectar el cable adaptador para conectar el EZIM a la cámara EagleEye. Un extremo debe ir conectado al conector DB-25 ubicado en el módulo EZIM mientras que el otro extremo se conectará al conector HDCI de la cámara EagleEye. Esto debe quedar como se muestra en la figura 7.

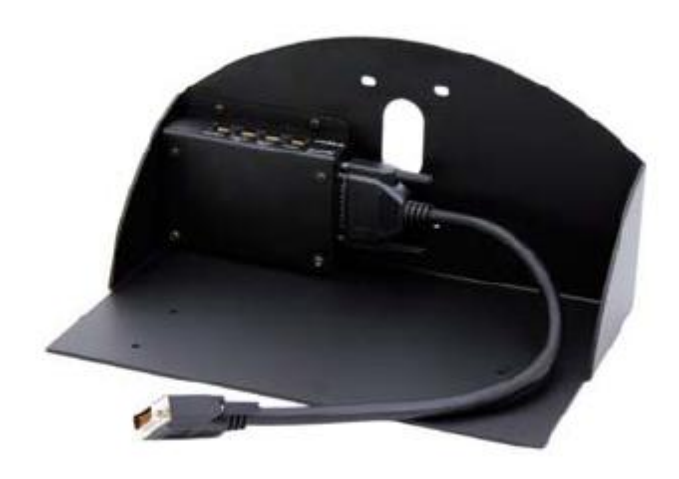

Figura 7. Montaje para cámara con módulo EZIM instalado.

- (b) Fijar la cámara a la base mediante los 4 tornillos que son provisto en el montaje. En el caso de que el montaje haya sido mandado a hacer a medida, se deben marcar en la base los agujeros para fijar la cámara. Éstos deben ajustarse a la medida de los tornillos que son utilizados para fijarla los cuáles son del tipo M 3 por 5, estría con cabeza plana. Igualmente se debe hacer para fijar el módulo EZIM a dicha base.
- (c) Antes de conectar los cables CAT-5e, se debe verificar su correcta continuidad con un probador para cables o "tester". Además se recomienda elegir los cables CAT-5e en tres tipos distintos de colores, esto para diferenciar los cables utilizados para llevar la alimentación, señales de control y señales de video a la cámara. De no ser posible conseguir cables en tres tipos distintos de colores, al menos se deberán marcar para poder

diferenciarlos ya que de no conectarlos de manera correcta, pudieran ocasionar daños a los componentes involucrados que no serán cubiertos por la garantía.

- (d) Siguiendo el diagrama de conexiones mostrado en la figura 6, se conectan al módulo EZIM los cables CAT-5e para alimentación y señales de video. Así mismo en el extremo opuesto, dichos cables se conectan a la interfaz Quick-Connect PRO que se encuentra en el Rack para quipos. Estos cables deben tener una longitud máxima de 152,4 m.
- (e) Para conectar el cable que lleva la señal de control de cámara, éste se conecta en un extremo al módulo EZIM y en el otro al adaptador conector RJ-45 a DB-9M para Polycom HDX 7000, 8000 y 9000 series códecs. Dicho adaptador luego se conectará al conector DB-9 del Polycom HDCI Breakout cable provisto por el códec Polycom. Al igual que los cables que llevan la alimentación y señales de video, éstos deben tener una longitud máxima de 152,4 m.
- (f) Como se indica en la figura 6, la señal de video se transmite al códec de videoconferencia mediante los cables de HD video componente, conectando éstos a los conectores BNC de la interfaz Quick-Connect PRO y al Polycom HDCI Breakout cable provisto por el códec Polycom. Se deben conectar estos cables siguiendo los colores correspondientes para cada componente de video, verde para la componente Y, azul para la componente Pb y rojo para la componente Pr.
- (g) Conectar la fuente de poder PowerRite™ al conector para alimentación de la interfaz Quick-Connect PRO. El otro extremo de la fuente de poder se debe conectar a la toma de corriente del UPS.
- (h) Para los códecs Polycom 7000 y 8000 series, se debe conectar el cable para transmitir las señales IR del control remoto del códec. En la parte posterior del adaptador RJ-45 a DB-9 se encuentra adjunto un cable sencillo el cual debe ser conectado en su otro extremo al conector tipo Phoenix provisto entre los materiales. El cable debe conectarse al pin señalado con "SIG" como se indica

en la figura 6. El selector IR Gain se encuentra configurado de fabrica para distancias de 91,4 m. Para distancias de cableado CAT-5e mayores que ésta, el selector IR Gain debe ajustarse lentamente mientras se presionan funciones en el control remoto del códec, apuntando este último hacia la cámara EagleEye. Una vez que las funciones presionadas desde el control remoto estén operativas, el ajuste en el selector IR Gain estará correctamente configurado.

- (i) En el Dip Switch que controlan la selección de cámaras o CAM SELECT, todos los selectores deben encontrarse en la posición inferior para códecs Polycom 7000 y 8000 series. Para códecs Polycom 9000 series, todos los selectores deben colocarse en la posición inferior a excepción del selector número 7 que debe estar en la posición superior.
- (j) Se recomienda que la cámara se encienda primero que la unidad de control, que en este caso sería el códec de videoconferencia.

Estos son los pasos básicos para la instalación y conexión de las cámaras con el códec de videoconferencia. Sin embargo, es recomendable revisar los manuales de instalación y usuario, provistos por los fabricantes, al momento de la instalación y conexión de los equipos.

### **Códec y Cámaras Tandberg®**

La solución al utilizar cámaras y códec del fabricante Tandberg® son un poco más sencillas que para el fabricante Polycom®. Las cámaras Tandberg® PrecisionHD cuentan con una salida de video en un conector del tipo HDMI, el cual es bastante estándar dentro de la industria. Mientras que para las señales de control de cámaras son enviadas a través de cable CAT-5.

Para llevar las señales de video desde la ubicación de las cámaras hacia el códec, se utilizará un componente que se encarga de recibir la señal de video a través de una interfaz HDMI, manejar y adaptar dicha señal para que pueda transmitirse sobre cable CAT-5 y finalmente volverla a convertir en una señal que pueda ser enviada a través de una interfaz HDMI, que es la que maneja el códec para entrada de video de cámaras. Al ser la interfaz HDMI y el cableado CAT-5 soluciones comunes dentro de la industria, existen distintos fabricantes que producen el mencionado componente, permitiendo que este sea fácil de conseguir y económico.

En el caso de la señal de control de la cámara, ésta se transmite desde la cámara principal a través de cableado CAT-5, el único componente faltante es un adaptador RJ-45 a DB-9, ya que el conector que recibe en el códec la señal de control es del tipo DB-9. Para el control de la cámara secundaria, ésta se conecta en Daisy Chain a la cámara principal, mediante un cable UTP con conectores RJ-11 a RJ-45. Al estar conectadas en Daisy Chain, la única cámara que deberá estar conectada a una fuente de energía eléctrica directamente será la cámara secundaria.

En la figura 8 se muestra el diagrama de conexiones que permite conectar las cámaras Tandberg® PrecisionHD, hasta 91,44 m de distancia del códec Tandberg® C60, esto dependiendo de la resolución de video que se utilice.

Los componentes necesarios para realizar la conexión descrita en la figura 8 se resumen a continuación.

- (a) Tandberg® C60 Códec.
- (b) Tandberg® PrecisionHD Camera
- (c) Convertidor HDMI CAT-5, en este caso en particular se seleccionó el modelo HDMI – CAT-5 MS Extreme Extender del fabricante Gefen®. Sin embargo, existen muchos fabricantes de estos convertidores en el mercado.
- (d) Adaptador conector RJ-45 a DB-9.

Los pasos para seguir la conexión mostrada en el diagrama de la figura 8 se muestran a continuación.

(a) Se deben fijar las unidades transmisoras de los convertidores HDMI – CAT-5 a las bases de cada una de las cámaras. También se deben fijar a dicha base los convertidores AC/DC tanto de la cámara secundaria como de la unidad transmisora de los convertidores HDMI – CAT-5e. Es importante tomar en cuenta que en la canalización hacia el lugar donde se encuentran los equipos, además de los tres cables UTP CAT-5e que llevan las señales de video y control, se debe incluir una extensión eléctrica para poder conectar los convertidores AC/DC tanto de la cámara secundaria como de la unidad transmisora de los convertidores a la alimentación.

- (b) Fijar la cámara a la base y posteriormente instalarlas en los lugares previamente señalados.
- (c) Antes de conectar los cables CAT-5e, se debe verificar su correcta continuidad con un probador para cables o "tester". Además se recomienda elegir los cables CAT-5e en tres tipos distintos de colores, esto para diferenciar los cables utilizados para llevar las señales de control y señales de video a la cámara. De no ser posible conseguir cables en tres tipos distintos de colores, al menos se deberán marcar para poder diferenciarlos ya que de no conectarlos de manera correcta, pudieran ocasionar daños a los componentes involucrados que no serán cubiertos por la garantía.
- (d) Conectar mediante el cable HDMI (M-M), el conector HDMI Out de la cámara con el conector HDMI In de la unidad transmisora del convertidor  $HDMI - CAT-5.$
- (e) Conectar mediante cable CAT-5e, el conector VIDEO de la unidad transmisora con el conector VIDEO de la unidad receptora del convertidor HDMI – CAT-5. Análogamente, se realiza de la misma forma para el conector DDC. La longitud máxima que pueden tener los cables CAT-5e depende de la resolución de video que se esté transmitiendo. Para resoluciones de video HD 1080i/720p, pueden tener una longitud máxima de 91,44 m. Para resoluciones de video HD 1080p la longitud máxima debe ser de 45,72 m.

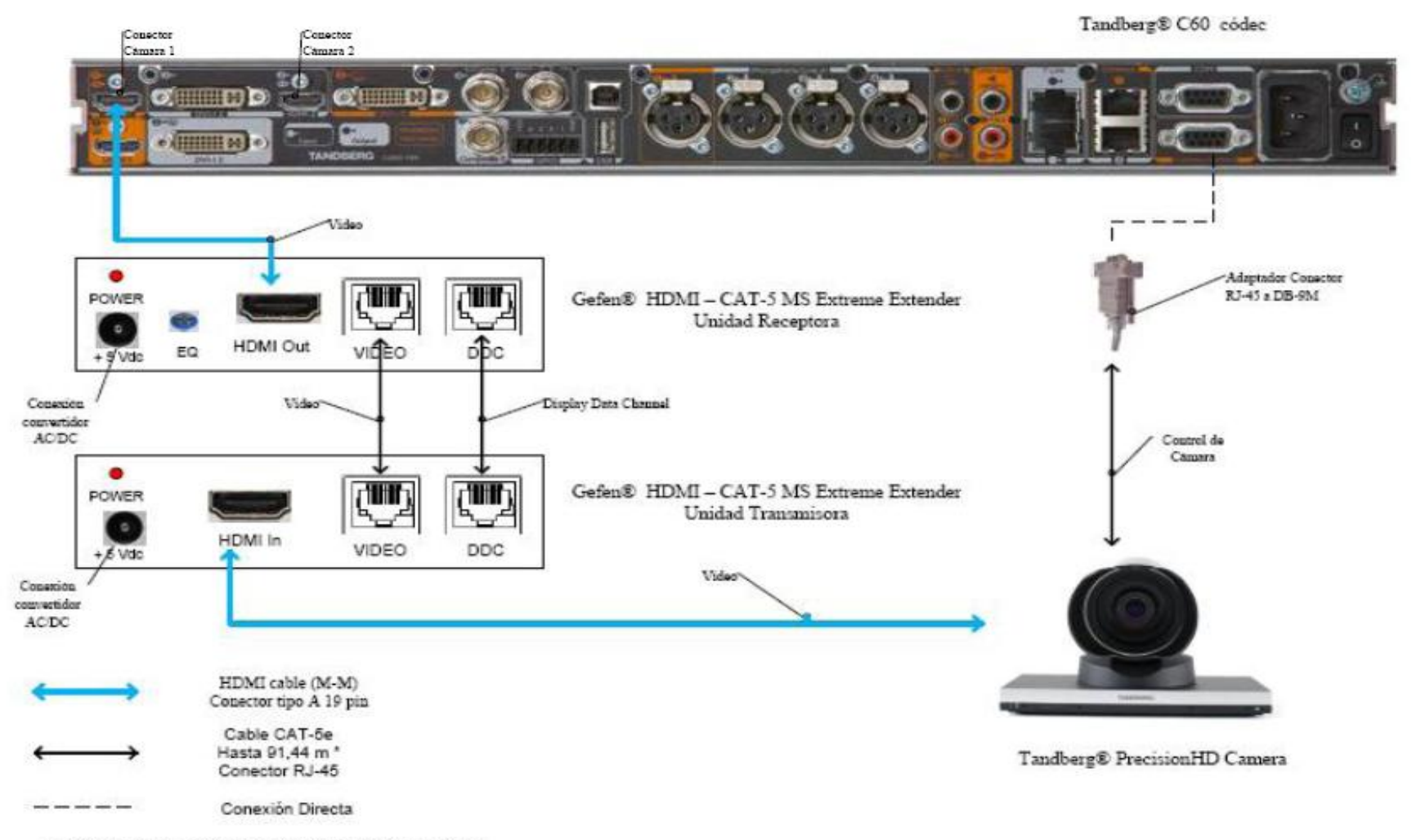

\* Distancia máxima depende de la resolución de video utilizada

Figura 8. Conexiones Cámaras Tandberg.

- (f) Si la longitud de los cables CAT-5e no exceden los 39,63 m, la unidad receptora del convertidor Gefen® HDMI – CAT-5 MS Extreme Extender no debe estar conectada a la alimentación.
- (g) Conectar mediante el cable HDMI (M-M), el conector HDMI Out de la unidad receptora del Convertidor HDMI – Cat-5 con el conector HDMI In para cámara del códec Tandberg® C60.
- (h) En el caso de que los cables CAT-5e excedan la longitud de 39,63m, se deberá ajustar la imagen mediante el ecualizador "EQ". Para realizar este procedimiento, favor referirse al manual del usuario del convertidor Gefen® HDMI – CAT-5 MS Extreme Extender.
- (i) Mediante cable CAT-5e, conectar el conector RJ-45 localizado en la parte posterior de la cámara principal, encargado de recibir las señales de control del códec, al adaptador RJ-45 a DB-9. Luego dicho adaptador se conectará al conector DB-9 de control de cámara (Camera Control), localizado en el códec Tandberg® C60. El cable CAT-5e debe tener una longitud máxima de 91,44m. Se debe recordar que la cámara principal no se debe conectar a la toma de corriente.
- (j) En el conector Rj-11 para cámaras extras en "Daisy Chain", localizado en la parte posterior de la cámara principal, se conectará el cable UTP RJ-11 a RJ-45 al conector RJ-45 de entrada de control de cámara localizado en la parte posterior de la cámara secundaria. Se debe recordar que ésta última debe estar conectada a la toma de corriente directamente mediante el convertidor AC/DC provisto.

Estos son los pasos básicos para la instalación y conexión de las cámaras con el códec de videoconferencia. Sin embargo, es recomendable revisar los manuales de instalación y usuario, provistos por los fabricantes, al momento de la instalación y conexión de los equipos.

### **Códec y Cámaras LifeSize®**

En el caso de utilizar productos LifeSize®, el propio fabricante ofrece una solución para extender el rango de conexión de las cámaras y el códec de videoconferencia. Esta solución es denominada LifeSize® SDI Adpater™, el cual integra la cámara Sony EVI-HD1 con el códec de videoconferencia LifeSize®.

El LifeSize® SDI Adapter™ adapta la señal de video desde la cámara, la cual se transmite a través de un cable SDI (RG6), para que ésta se envíe sobre el cable FireWire que utiliza la cámara LifeSize®.

La conexión de las cámaras hacia el códec de videoconferencia se muestra en la figura 9. A continuación se nombrarán los componentes necesarios para realizar dicha conexión.

- (a) LifeSize® Room códec.
- (b) Sony® EVI HD1 PTZ camera.
- (c) LifeSize® SDI Adapter™
- (d) Convertidor HD-SDI a HDMI, en este caso en particular se seleccionó el modelo Converter HD-SDI to HDMI del fabricante Gefen®. Sin embargo, existen muchos fabricantes de estos convertidores en el mercado.

Los pasos a seguir para llevar a cabo la conexión de las cámaras como se muestra en la figura 9 se muestran a continuación.

- (a) Fijar la cámara a la base y posteriormente instalarlas en los lugares previamente señalados. Es importante tomar en cuenta que en la canalización hacia el lugar donde se encuentran los equipos, además de los cables HD-SDI que llevan las señales de video, se debe incluir una extensión eléctrica para poder conectar el convertidor AC/DC de la cámara a la alimentación.
- (b) El control de la cámara se realizará a través del control remoto que ésta trae dentro del paquete de compra. Esto hace ahorrar la compra extra de un cable VISCA para llevar el control del códec a la cámara, el cual es algo costoso además de que se requeriría un cable adicional dentro de la canalización.
- (c) Los componentes LifeSize® SDI Adapter™ y el convertidor HD-SDI a HDMI irán instalado dentro del rack de equipos. Se debe especificar que la longitud máxima que puede tener el cable HD-SDI es de 90 m.
- (d) Se debe conectar un extremo del cable HD-SDI a la salida de video HD-SDI, en el panel trasero de la cámara principal. El otro extremo se conectará a la entrada HD-SDI del LifeSize® SDI Adapter™. Finalmente con el cable FireWire provisto por el códec, conectar la salida para FireWire del adaptador a la entrada para cámaras LifeSize®, localizada en el panel trasero del códec.
- (e) Para conectar la cámara secundaria al códec, se conecta la salida de video HD-SDI ubicada en el panel trasero de la cámara, con la entrada para HD-SDI localizada en el convertidor HD-SDI. Finalmente con un cable HDMI, se conecta la salida HDMI del convertidor con la entrada HDMI, localizada en el panel trasero del códec.

Estos son los pasos básicos para la instalación y conexión de las cámaras con el códec de videoconferencia. Sin embargo, es recomendable revisar los manuales de instalación y usuario, provistos por los fabricantes, al momento de la instalación y conexión de los equipos.

LifeSize® Room códec

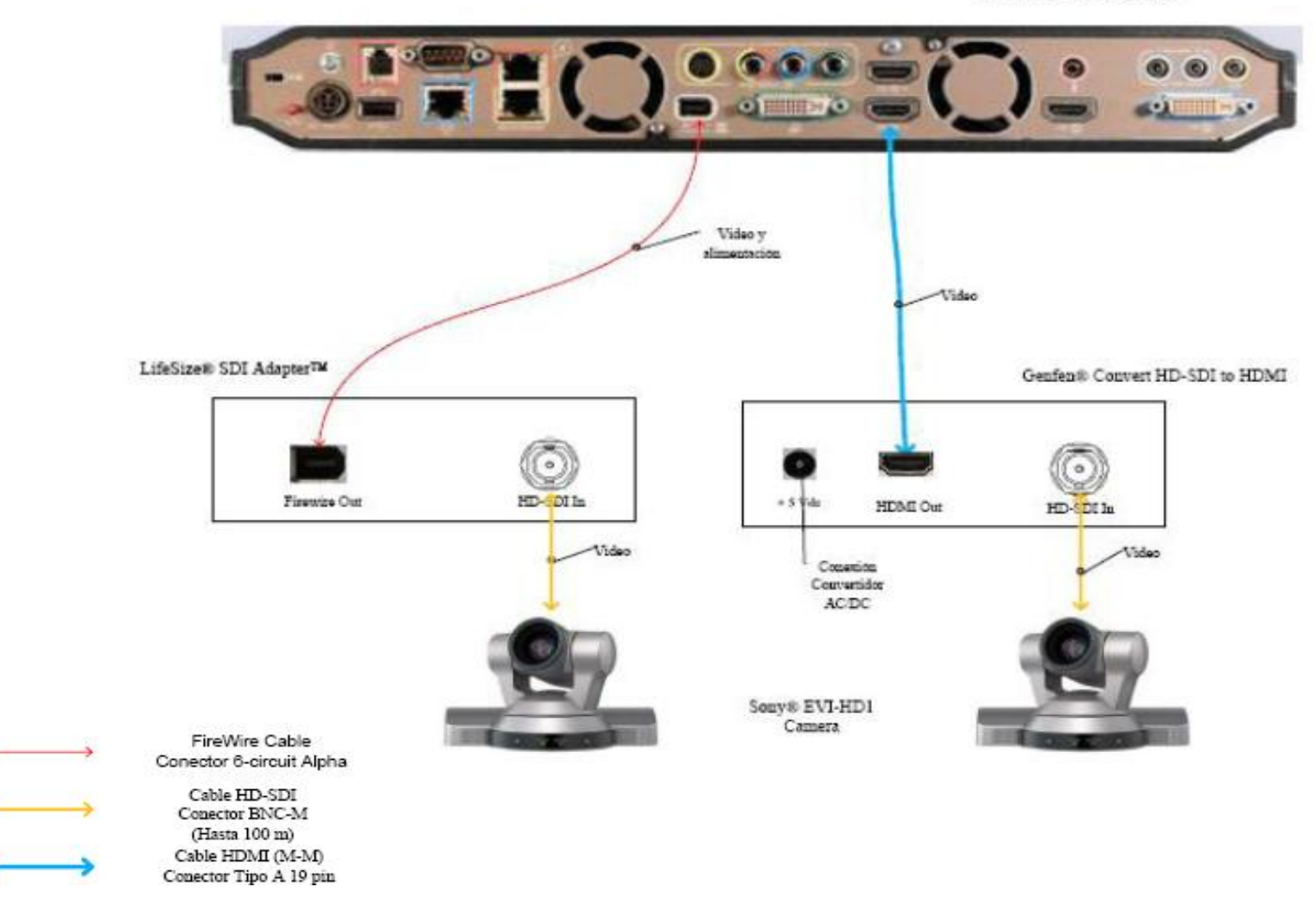

Figura 9. Conexiones Cámaras LifeSize

## **Ubicación de equipos de audio**

Como se indicó anteriormente, el Auditorio "**Francisco Montbrun**" no cuenta con equipos de audio instalados. Sin embargo, cuenta con un montaje para parlantes instalado en las paredes laterales como se ve en la figura 10.

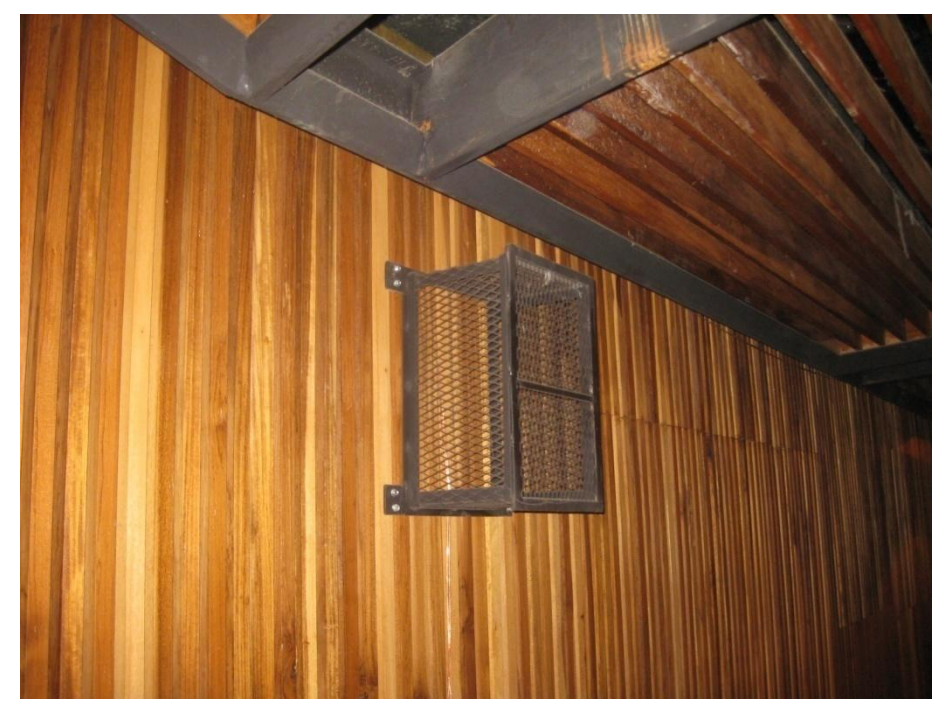

Figura 10. Ubicación Montaje de Parlantes.

El amplificador recomendado debe tener una potencia de entre 300 y 600 W R.M.S. por canal, y preferiblemente del tipo para ser montado sobre el rack de equipos. Las cornetas recomendadas deben tener la capacidad de manejar una potencia continua programable superior a los 300 W. En la figura 11 se muestra el modelo de los parlantes a utilizar, los cuales corresponden a JBL® AC 18/26.

La salida de audio del mezclador se conectará a la entrada del códec de videoconferencia. La salida de audio del códec se debe conectar a la entrada del amplificador. Las cornetas que se encuentran instaladas en el auditorio deberán conectarse a las salidas del amplificador, por lo que la canalización actual de los cables de las cornetas deberá cambiarse, para que éstos sean llevados al cuarto de

video localizado en la parte posterior del auditorio, en donde irán ubicados los equipos durante la videoconferencia.

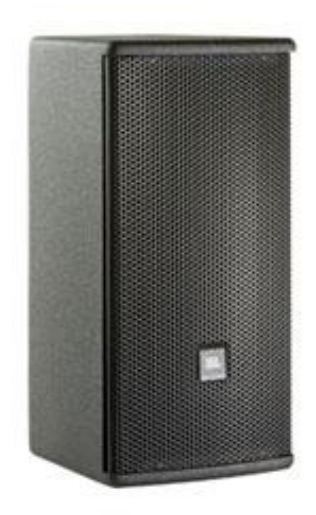

## Figura 11. Modelo de Parlantes.

Es conveniente también que se instalen al menos dos micrófonos de tipo inalámbrico, uno para ser usado por la persona expositora o participante principal en la videoconferencia, y el otro para la participación de los asistentes. El uso de este tipo de micrófonos permitirá una mayor movilidad a los participantes de la videoconferencia debido a que el auditorio es de magnitudes considerables para la implementación de micrófonos convencionales.

La unidad receptora de micrófonos seleccionada fue el VocoPro® IR-9000 Infra red Wireless Mic System. Dicha unidad posee un mezclador interno para manejar las señales provenientes de ambos micrófonos a través de una sola salida. El receptor de micrófonos se conectará entonces a una de las entradas del mezclador.

## **Ubicación de Equipos de Proyección e Iluminación**

El Auditorio "Fernando MontBrun" posee un montaje para equipo de proyección instalado suspendido desde el techo. Debido a que las aplicaciones que se le darán a la videoconferencia en este instituto requieren la proyección de imágenes médicas en alta resolución y a las grandes dimensiones del auditorio, el equipo de proyección a instalar debe tener la capacidad de proyectar imágenes, en los estándares requeridos para las aplicaciones que el instituto utilizará durante las videoconferencias. Además, se debe realizar una nueva canalización para llevar los cables desde el proyector hacia el lugar donde se ubicará el rack de equipos. Los cables deben ser transportados a través del techo hacia el cuarto de video localizado en la parte posterior del auditorio.

La iluminación en el auditorio es bastante buena, sin embargo, al momento de realizar proyecciones, las luces que se encuentran en la pared del escenario no deben permanecer encendidas debido a que afectarían la claridad y nitidez de la proyección.

En la figura 12 se muestra el montaje en donde se instalará el equipo de proyección. Éste debe tener como característica principal una luminosidad de más de 4000 lúmenes, debido a que la distancia de separación del proyector y la superficie de proyección es relativamente grande.

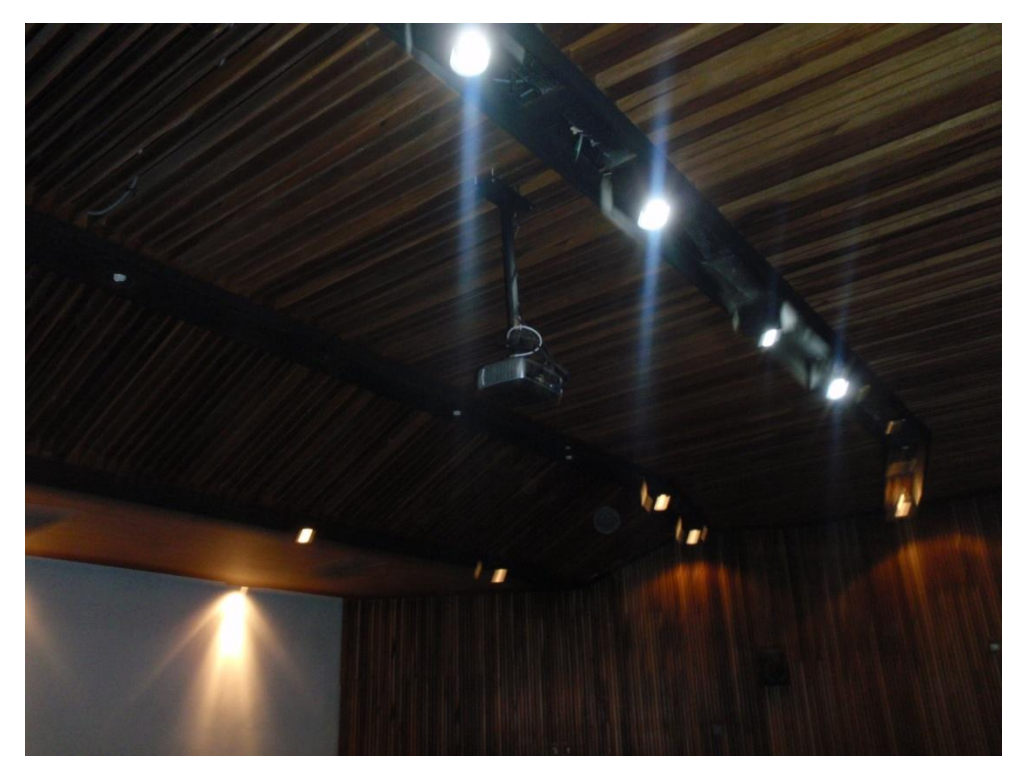

Figura 12. Ubicación Equipo de Proyección.

El Auditorio "Fernando MontBrun" no cuenta con una pantalla de proyección, la cual es necesaria para poder obtener imágenes de calidad al momento de proyectar. Se recomienda instalar en la pared del escenario, una pantalla de proyección eléctrica, la cual podrá ser retraída automáticamente cuando está no se vaya a utilizar, de manera de darle el mayor cuidado posible. El tamaño de dicha pantalla debe estar en el rango de 80" a 100".

## **Ubicación de rack para equipos y conexiones**

Los equipos que no se instalarán permanentemente en el Salón, se instalarán en un rack para equipos tipo móvil. Esto debido a que éstos al momento de no utilizarse, deben ser guardados en un cuarto especial que cuente con la seguridad necesaria para que los equipos sean depositados ahí de manera segura.

Dicho rack, como se mencionó anteriormente, debe ser tipo móvil y debido a esta característica debe tener un armazón que pueda proteger a los equipos ante algún golpe o pequeña caída del rack, en el momento de su movilización.

En el mercado existen diversos modelos de rack móviles, las características principales que debe poseer el rack que se debe seleccionar son:

- (a) Debe ser móvil.
- (b) Armazón resistente.
- (c) Espacio suficiente para albergar equipos montables sobre rack.
- (d) Contar con un montaje el cual pueda ser transformado en una mesa, ya que sobre ésta se debe colocar una computadora tipo laptop, desde la cual podrá controlarse la videoconferencia.

En las figuras 13 y 14 se muestran modelos del rack requerido, sin embargo, en el mercado se pudieran encontrar otros racks, los cuales pudieran resultar mejores para albergar los equipos e incluso se puede tener en cuenta mandar a hacer el rack a la medida requerida y cumpliendo con las características antes mencionadas.

Una vez seleccionado el tipo de rack a utilizar, se deben conectar los equipos de tal manera que la conexión entre ellos sólo se realice en el momento de su instalación. Las únicas conexiones que se deben hacer cada vez que se utilicen los equipos deben ser: las conexiones con las cámaras de video, equipo de proyección, parlantes, computadora y red de datos.

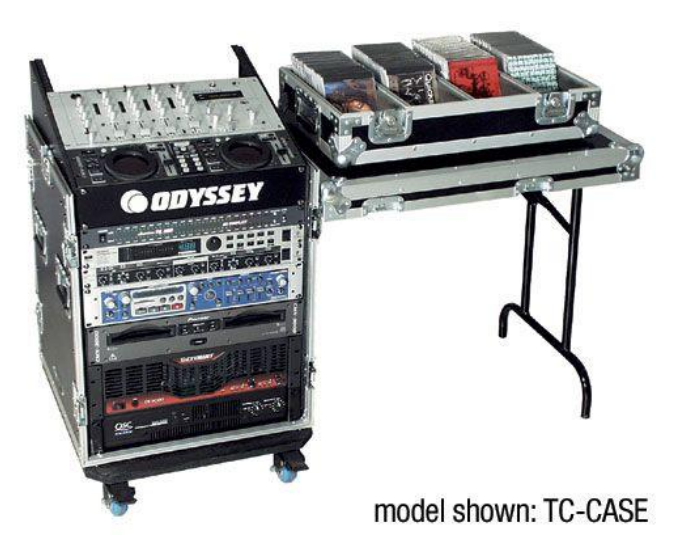

Figura 13. Modelo para rack de equipos.

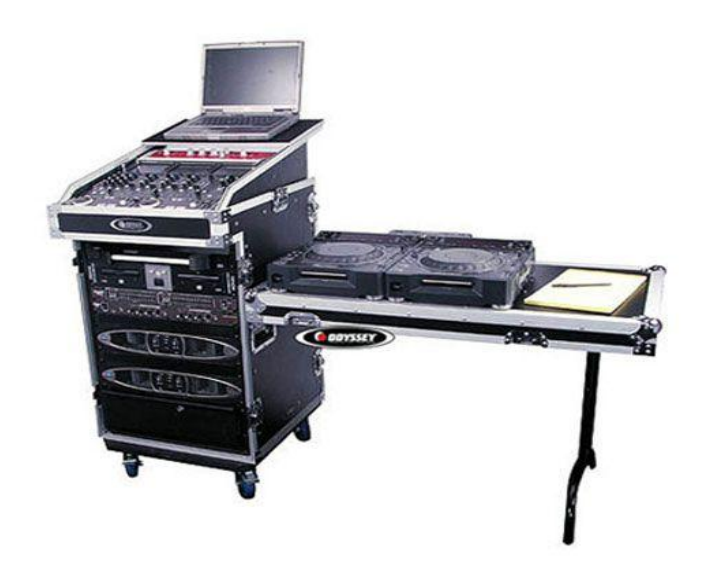

Figura 14. Modelo para rack de equipos.

Como se dijo anteriormente, las canalizaciones hacia los equipos que se encuentran instalados permanentemente en el salón deben terminarse en cajetines, según el tipo de conector para cada conexión. En las figuras 15, 16 y 17 se muestra el modelo de ordenamiento de cajetines según la marca de equipos que se estén utilizando, los cuales deben quedar instalados en la pared adyacente a donde se coloque el rack para equipos.

Dependiendo las marcas de equipos que se utilicen, las conexiones entre ellos pueden variar, aunque la mayoría de los equipos en el mercado utilizan conexiones cumpliendo con estándares internacionales.

En la figura 18, se muestra la conexión básica en el rack de equipos para el caso de utilizarse un códec Polycom®. Dicho diagrama se explica en los siguientes puntos:

- 1. Conexión de la interfaz Quick-Connect Pro con el convertidor AC/DC que se conectará al UPS.
- 2. Conexión mediante cable CAT-5e al conector RJ-45 "POWER", en el cajetín correspondiente a conexión hacia cámaras.

Conexión mediante cable sencillo al adaptador RJ-45 a DB-9, encargado de llevar las señales del control remoto desde la cámara hacia el códec. Dicho adaptador y cable deben quedar permanentemente conectado al conector DB-9 del Polycom HDCI Breakout Cable. El otro extremo del adaptador debe conectarse mediante cable CAT-5e al conector RJ-45 "CONTROL", en el cajetín correspondiente a conexión hacia cámaras.

- 3. Conexión mediante cable de HD video componente con conector BNC, encargado de llevar la señal de video de la interfaz Quick-Connect Pro al códec.
- 4. Conexión mediante cable CAT-5e al conector RJ-45 "Video", en el cajetín correspondiente a conexión hacia cámaras.
- 5. Conexión del Polycom® HDX-8000 con el UPS.
- 6. Conectores para cámaras Polycom®. Cada Polycom HDCI Breakout Cable proveniente de cada interfaz Quick-Connect Pro se conectará a dichos conectores, correspondiendo el conector 1 a la cámara principal, y el 2 a la cámara secundaria.
- 7. Conexión de la señal de audio de salida del receptor de micrófonos al códec de videoconferencia. Esta conexión debe hacerse con cables con conectores RCA, para esto se utiliza un adaptador Dual RCA a ¼ en TRS, el cual se conectará al receptor de micrófonos.

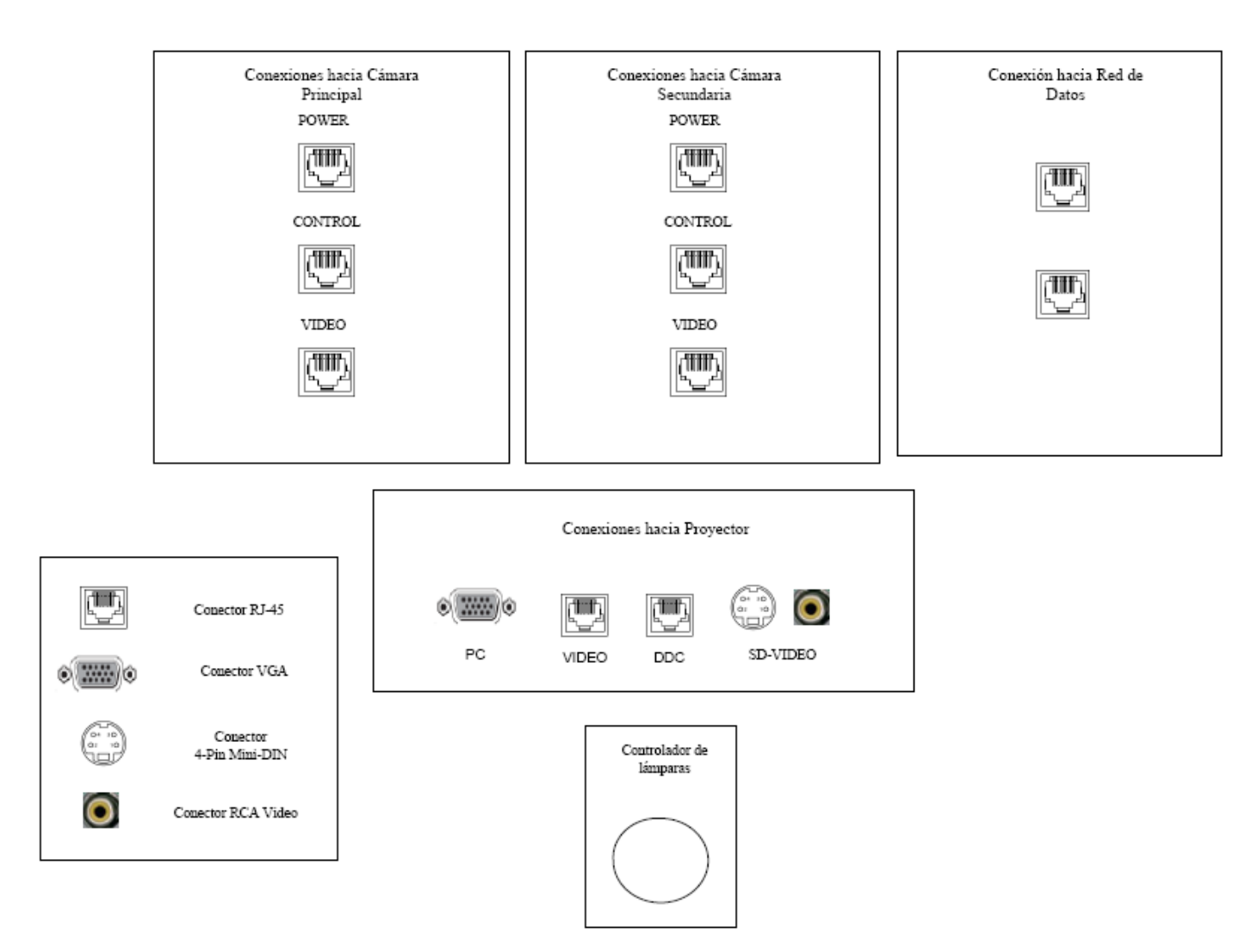

Figura 15. Modelo para Cajetines con configuración de equipos Polycom.

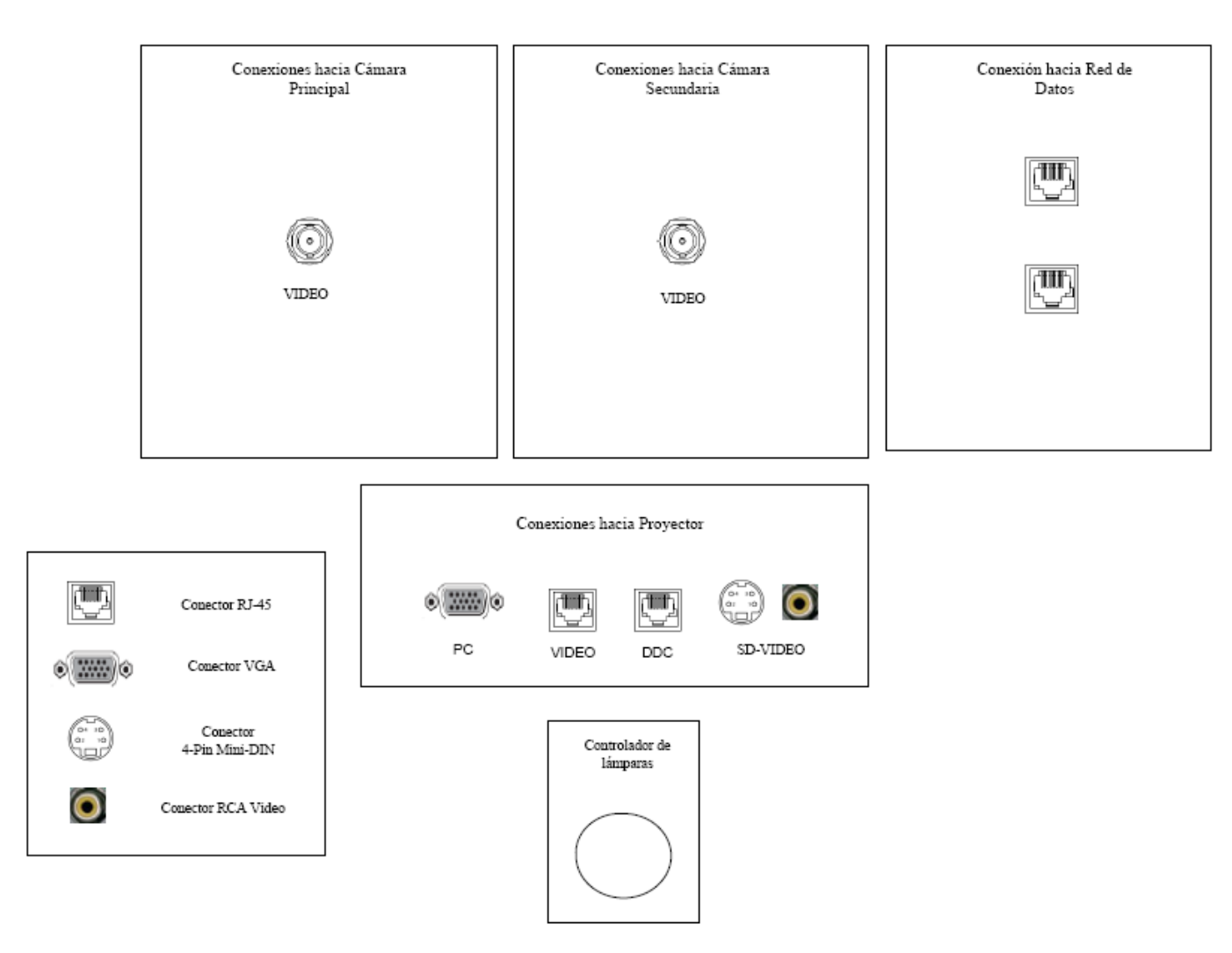

Figura 16. Modelo para Cajetines con configuración de equipos Tandberg.

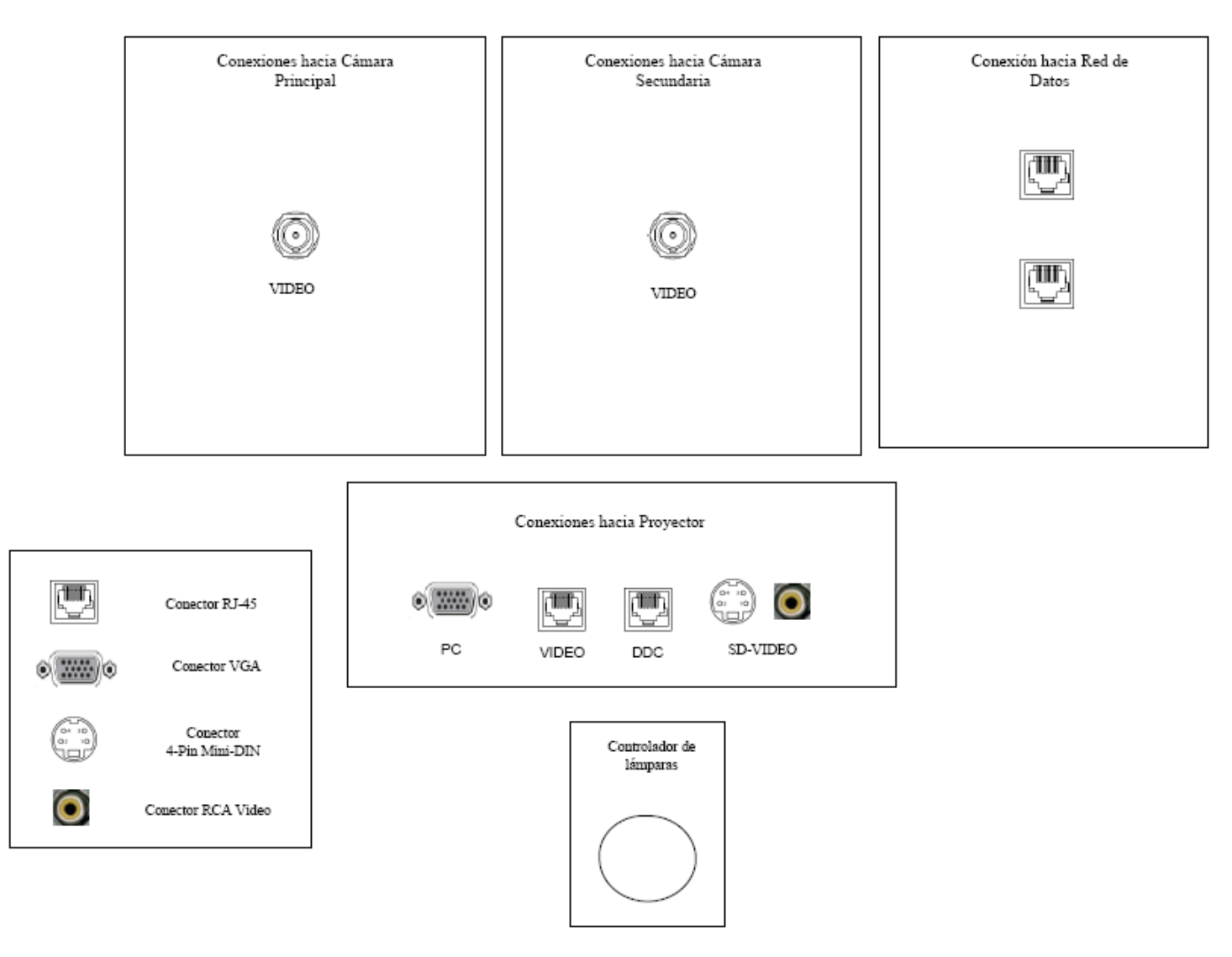

Figura 17. Modelo para Cajetines con configuración de equipos LifeSize.

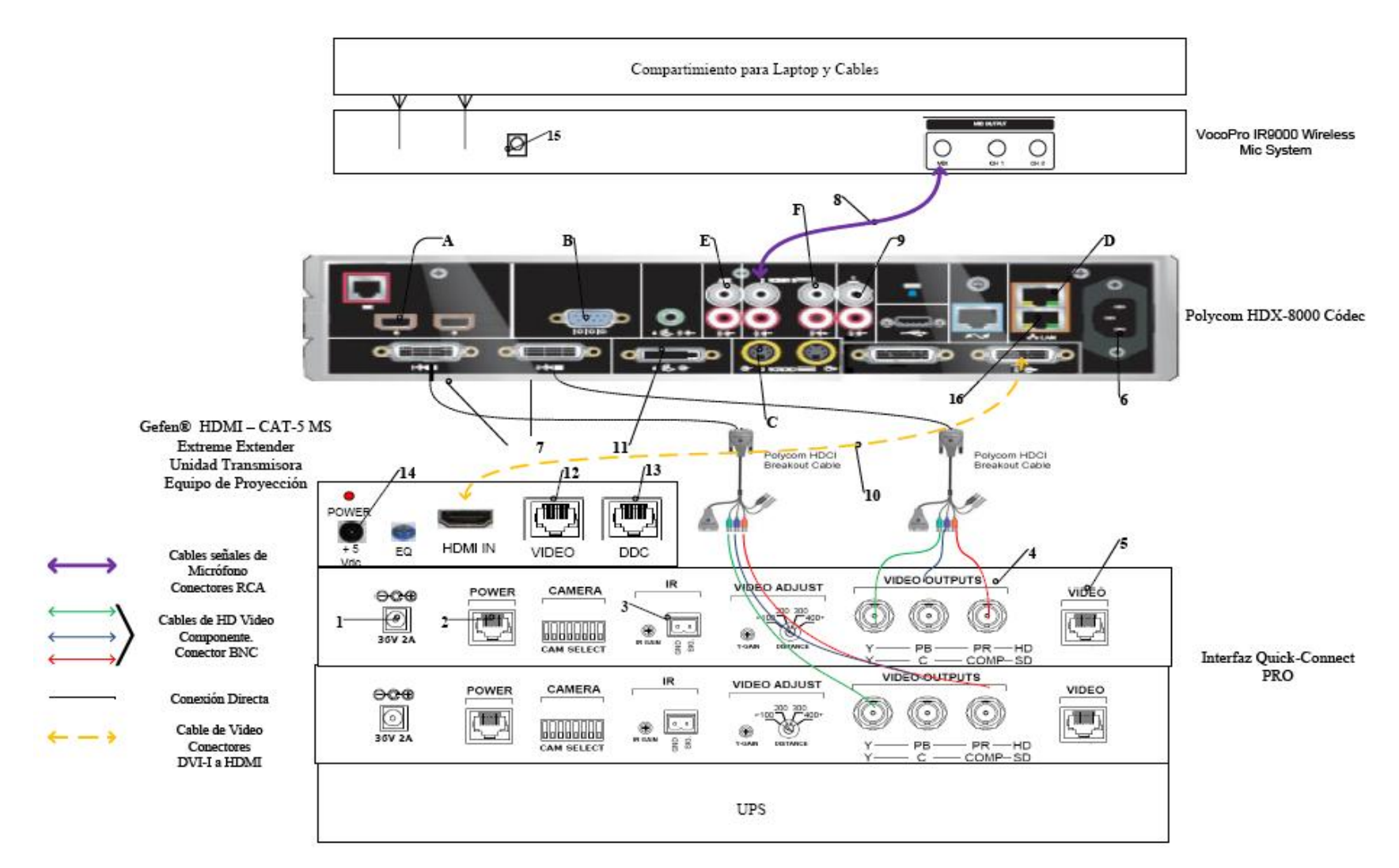

Figura 18. Conexiones en rack para códec Polycom.

- 8. Conexión de la señal de audio de salida del códec de videoconferencia al amplificador. Posteriormente las salidas del amplificador se conectarán con las cornetas instaladas en el auditorio. La conexión entre el códec y el amplificador debe hacerse mediante cables con conectores RCA a XLR3-M. Finalmente se llevará la señal de audio hacia los parlantes mediante cables para corneta que ya se tienen disponibles en el auditorio.
- 9. Conexión de la señal de salida de video del códec de videoconferencia al equipo de proyección. Ésta se debe realizar mediante un cable con conectores DVI-I en el extremo del códec, y HDMI en el lado opuesto. El conector HDMI se debe conectar a la unidad transmisora del convertidor HDMI a CAT-5, el cual se encarga de llevar la señal de video de alta definición al lugar donde se instalará el proyector. Para el caso de video en definición estándar, se debe utilizar un cable para S-Video con conectores 4-Pin Mini-DIN. Los puertos de acceso al equipo de proyección se encuentran identificados en el cajetín de conexiones hacia proyector y cornetas.
- 10. Conexión de señal de entrada desde la PC hacia el códec de videoconferencia. Ésta debe hacerse con un cable con conectores DVI-I, para conectarse al códec, y VGA para conectarse a la PC.
- 11. Conexión mediante CAT-5e entre la unidad transmisora del convertidor al conector RJ-45 "VIDEO", localizado en el cajetín de conexiones hacia proyector y cornetas. Esta conexión lleva el video en alta definición hacia la unidad receptora del convertidor, ubicada en el lugar donde se encuentra el proyector. Posteriormente la unidad receptora del convertidor se conecta al proyector mediante un cable HDMI.
- 12. Conexión mediante CAT-5e entre la unidad transmisora del convertidor al conector RJ-45 "DDC", localizado en el cajetín de conexiones hacia proyector y cornetas. Esta conexión lleva el video en alta definición hacia la unidad receptora del convertidor, ubicada en el lugar donde se encuentra el proyector. Posteriormente la unidad receptora del convertidor se conecta al proyector mediante un cable HDMI.
- 13. Conexión de la unidad transmisora del convertidor HDMI a CAT-5e, mediante el convertidor AC/DC, al UPS.
- 14. Conexión del receptor de micrófonos, mediante convertidor AC/DC, al UPS.
- 15. Conexión vía CAT-5e con la red de datos.

Existen puertos en el códec Polycom® HDX-8000 que pueden ser utilizados de manera opcional, según las actividades requeridas durante la videoconferencia. Éstos son:

- A. Conexión de micrófonos Polycom®.
- B. Conector interfaz RS-232 para control externo de la unidad y diagnóstico.
- C. Conectores S-Video y RCA para entradas de video y audio de otras fuentes al códec.
- D. Conexión en red hacia PC.
- E. Conexión auxiliar de señal de audio proveniente de otra fuente.
- F. Conectores S-Video y RCA para salidas de video y audio hacia otros equipos.

En la figura 19, se muestra la conexión básica en el rack de equipos para el caso de utilizarse un códec Tandberg®. Dicho diagrama se explica en los siguientes puntos. (Los pasos 1, 2, 3 y 4 se repiten de la misma forma para la cámara secundaria).

- 1. Conexión de la unidad receptora del convertidor HDMI a CAT-5e al UPS. Esta conexión sólo se realizará si los cables CAT-5e sobrepasan la longitud de 39,63 m.
- 2. El ecualizador se utiliza para estabilizar la imagen en el caso de que los cables CAT-5e sobrepasen los 39,63 m.
- 3. Conexión mediante cable CAT-5e hacia el conector RJ-45 "VIDEO", localizado en el cajetín conexiones hacia cámara principal.
- 4. Conexión mediante cable CAT-5e hacia el conector RJ-45 "DDC", localizado en el cajetín conexiones hacia cámara principal.
- 5. Conexión de la señal de audio de salida del códec de videoconferencia al amplificador. Posteriormente las salidas del amplificador se conectarán con

las cornetas instaladas en el auditorio. La conexión entre el códec y el amplificador debe hacerse mediante cables con conectores RCA a XLR3-M. Finalmente se llevará la señal de audio hacia los parlantes mediante cables para corneta que ya se tienen disponibles en el auditorio.

- 6. Conexión del adaptador DB-9 a RJ-45, el cual lleva las señales de control hacia la cámara. Dicho adaptador debe permanecer conectado al códec, mientras que el extremo del conector RJ-45 se debe conectar mediante cable CAT-5e al conector "CONTROL", localizado en el cajetín conexiones hacia cámara principal.
- 7. Conexión del códec de videoconferencia, mediante el convertidor AC/DC, al UPS.
- 8. Conexión vía CAT-5e con la red de datos.
- 9. Conexión mediante cable con conectores ¼" TRS a XLR3M, de las señales provenientes de los micrófonos hacia el códec de videoconferencia.
- 10. Conexión de señal de entrada desde la PC hacia el códec de videoconferencia. Ésta debe hacerse con un cable con conectores DVI-I, para conectarse al códec, y VGA para conectarse a la PC.
- 11. Conexión de la señal de salida de video del códec de videoconferencia al equipo de proyección. Ésta se debe realizar mediante un cable HDMI. El conector se debe conectar al conector de entrada de la unidad transmisora del convertidor HDMI a CAT-5, el cual se encarga de llevar la señal de video de alta definición al lugar donde se instalará el proyector. Los puertos de acceso al equipo de proyección se encuentran identificados en el cajetín de conexiones hacia proyector y cornetas.
- 12. Conexión vía cable HDMI de las señales de video provenientes de las cámaras principal y secundaria.
- 13. Conexión del receptor de micrófonos, mediante el convertidor AC/DC, al UPS.
- 14. Conexión de la unidad transmisora del convertidor HDMI a CAT-5e, mediante el convertidor AC/DC, al UPS.
- 15. Conexión mediante CAT-5e entre la unidad transmisora del convertidor al conector RJ-45 "VIDEO", localizado en el cajetín de conexiones hacia proyector y cornetas. Esta conexión lleva el video en alta definición hacia la unidad receptora del convertidor, ubicada en el lugar donde se encuentra el proyector. Posteriormente la unidad receptora del convertidor se conecta al proyector mediante un cable HDMI.
- 16. Conexión mediante CAT-5e entre la unidad transmisora del convertidor al conector RJ-45 "DDC", localizado en el cajetín de conexiones hacia proyector y cornetas. Esta conexión lleva el video en alta definición hacia la unidad receptora del convertidor, ubicada en el lugar donde se encuentra el proyector. Posteriormente la unidad receptora del convertidor se conecta al proyector mediante un cable HDMI.

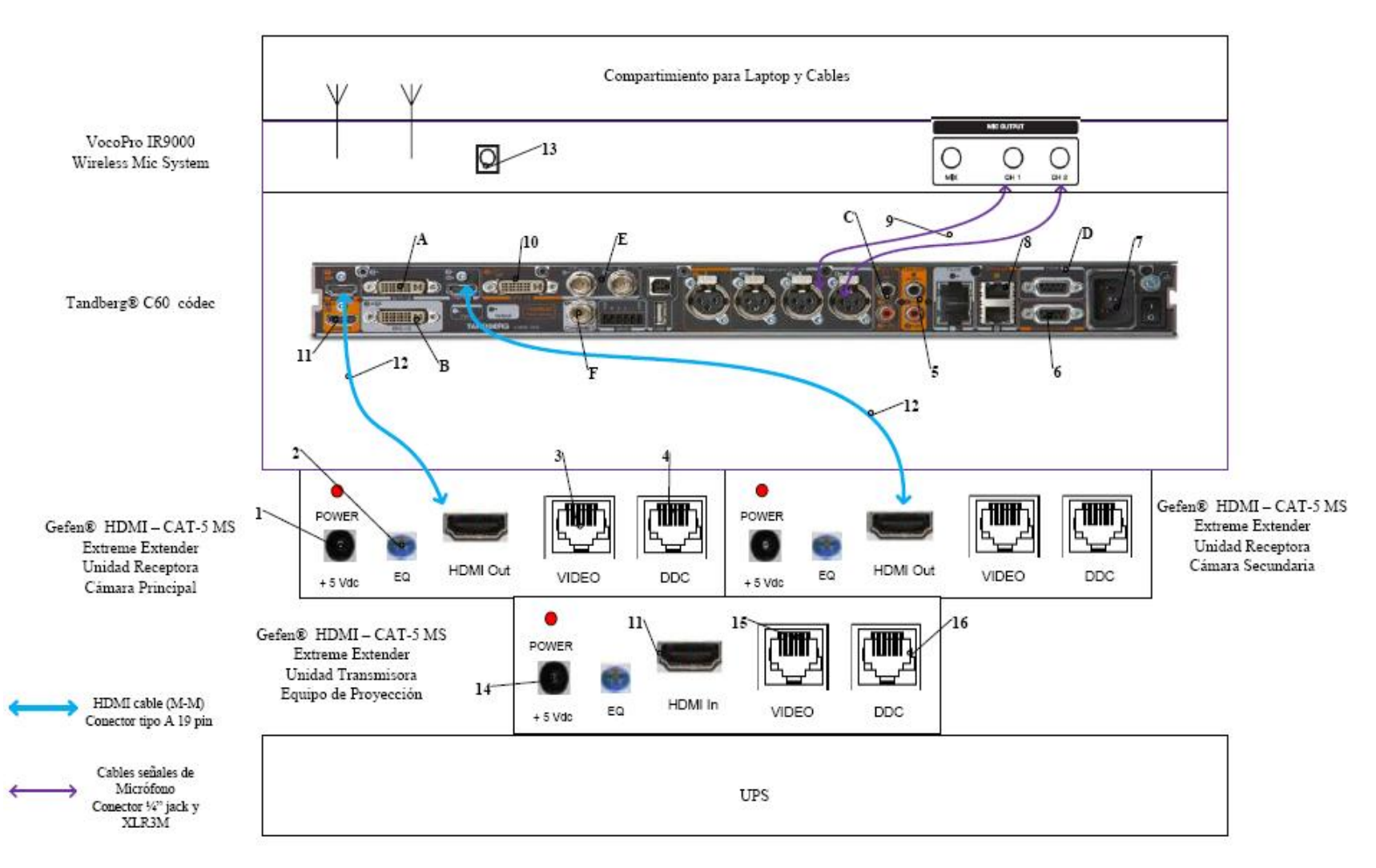

Figura 19. Conexiones en rack para códec Tandberg.

Existen puertos en el códec Tandberg® C60 que pueden ser utilizados de manera opcional, según las actividades requeridas durante la videoconferencia. Éstos son:

- A. Entrada de audio y video en interfaz DVI-I.
- B. Salida de audio y video en interfaz DVI-I.
- C. Entrada de audio en conectores RCA.
- D. Conector interfaz RS-232 para control externo de la unidad y diagnóstico.
- E. Entrada de video componente en conector BNC.
- F. Salida de video componente en conector BNC.

En la figura 20, se muestra la conexión básica en el rack de equipos para el caso de utilizarse un códec LifeSize®. Dicho diagrama se explica en los siguientes puntos.

- 1. Conexión de la unidad transmisora del convertidor HDMI a CAT-5e, mediante el convertidor AC/DC, al UPS.
- 2. Conexión mediante CAT-5e entre la unidad transmisora del convertidor al conector RJ-45 "VIDEO", localizado en el cajetín de conexiones hacia proyector y cornetas. Esta conexión lleva el video en alta definición hacia la unidad receptora del convertidor, ubicada en el lugar donde se encuentra el proyector. Posteriormente la unidad receptora del convertidor se conecta al proyector mediante un cable HDMI.
- 3. Conexión mediante CAT-5e entre la unidad transmisora del convertidor al conector RJ-45 "DDC", localizado en el cajetín de conexiones hacia proyector y cornetas. Esta conexión lleva el video en alta definición hacia la unidad receptora del convertidor, ubicada en el lugar donde se encuentra el proyector. Posteriormente la unidad receptora del convertidor se conecta al proyector mediante un cable HDMI.
- 4. Conexión hacia la cámara Sony® EVI HD, mediante cable HD-SDI hasta el conector "VIDEO" que se encuentra en el cajetín conexión hacia cámara secundaria.
- 5. Conexión mediante cable HDMI, entre el adaptador HD-SDI a HDMI y el códec de videoconferencia.
- 6. Conexión del adaptador HD-SDI a HDMI, mediante el convertidor AC/DC, al UPS.
- 7. Conexión de la señal de salida de video del códec de videoconferencia al equipo de proyección. Ésta se debe realizar mediante un cable HDMI. El conector se debe conectar al conector de entrada de la unidad transmisora del convertidor HDMI a CAT-5, el cual se encarga de llevar la señal de video de alta definición al lugar donde se instalará el proyector. Los puertos de acceso al equipo de proyección se encuentran identificados en el cajetín de conexiones hacia proyector y cornetas.
- 8. Conexión hacia la cámara Sony® EVI HD, mediante cable HD-SDI hasta el conector "VIDEO" que se encuentra en el cajetín conexión hacia cámara principal.
- 9. Conexión mediante cable FireWire, entre el LifeSize® SDI Adapter y el códec de videoconferencia LifeSize® Room 220.
- 10. Conexión del códec de videoconferencia, mediante el convertidor AC/DC, al UPS.
- 11. Conexión vía CAT-5e con la red de datos.
- 12. Conexión de señal de entrada desde la PC hacia el códec de videoconferencia. Ésta debe hacerse con un cable con conectores DVI-I, para conectarse al códec, y VGA para conectarse a la PC.

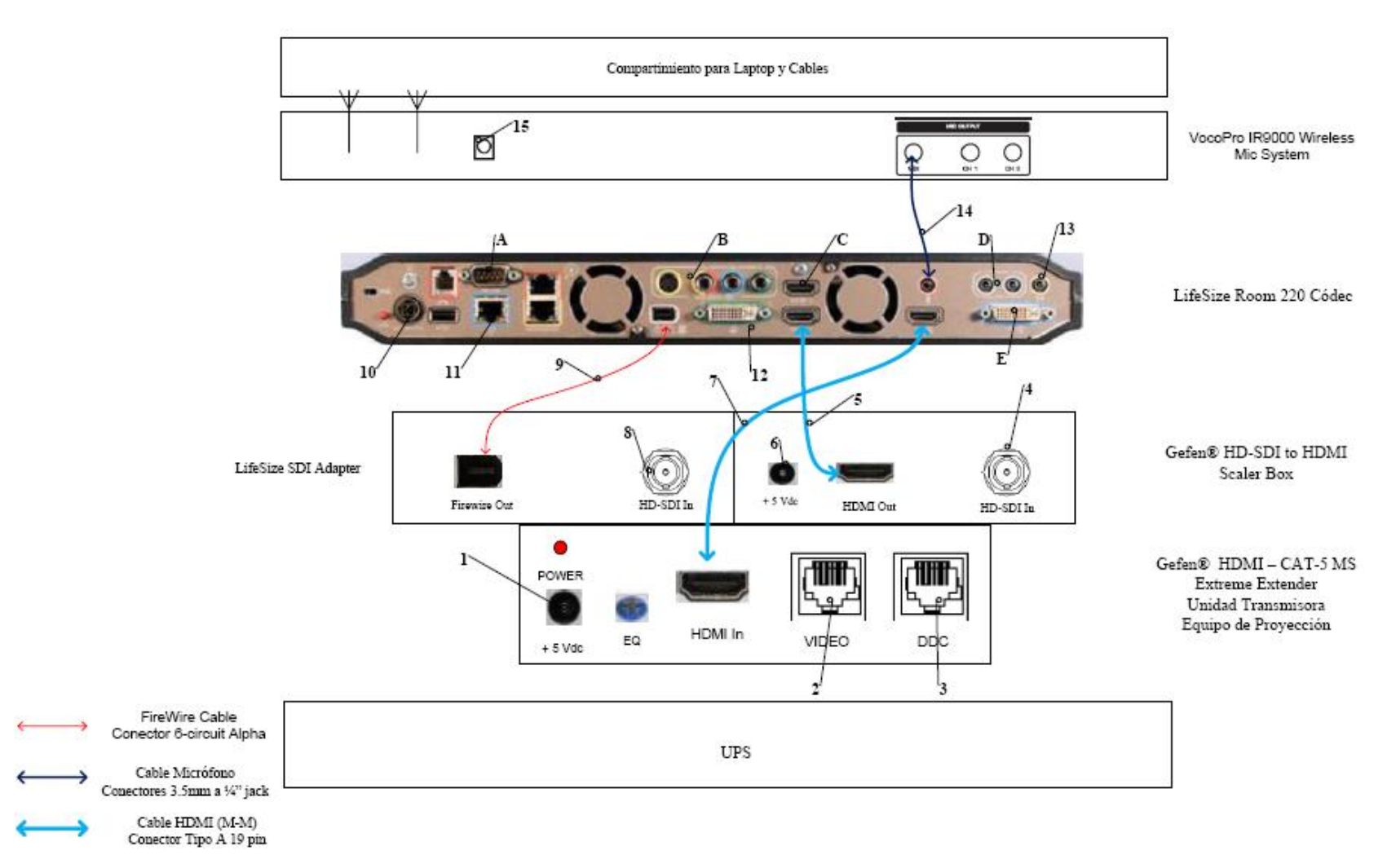

Figura 20. Conexiones en rack para códec LifeSize.

- 13. Conexión de la señal de audio de salida del códec de videoconferencia al amplificador. Posteriormente las salidas del amplificador se conectarán con las cornetas instaladas en el auditorio. La conexión entre el códec y el amplificador debe hacerse mediante cables con conectores RCA a XLR3-M. Finalmente se llevará la señal de audio hacia los parlantes mediante cables para corneta que ya se tienen disponibles en el auditorio. En este caso también se debe utilizar un adaptador en la salida de audio del códec, del tipo Dual RCA a 3.5 mm en TRS.
- 14. Conexión de la señal proveniente del mezclador del receptor de micrófonos al códec de videoconferencia. Se debe utilizar un adaptador en dicho receptor del tipo 3.5mm en TRS a 1/4 en TRS, para luego llevar la señal a través de un cable de audio con conectores 3.5 mm en TRS, a la entrada para micrófonos del códec de videoconferencia.
- 15. Conexión del receptor de micrófonos, mediante el convertidor AC/DC, al UPS.

Existen puertos en el códec LifeSize® Room 220 que pueden ser utilizados de manera opcional, según las actividades requeridas durante la videoconferencia. Éstos son:

- A. Conector interfaz RS-232 para control externo de la unidad y diagnóstico.
- B. Salida de video componente en conectores RCA y salida de video S-Video.
- C. Entrada de audio y video en interfaz HDMI.
- D. Entradas de audio en conectores 3.5 mm.
- E. Salida de audio y video en interfaz DVI-I.

El UPS es la unidad protege a los equipos de posibles fluctuaciones en la red de energía eléctrica. Por otra parte, el compartimiento para laptop y cables debe estar diseñado de manera tal que la computadora quede protegida en un maletín especial para laptops, mientras que debe existir un compartimiento en donde los cables para conectar los equipos del rack, con los conectores de los cajetines, queden debidamente guardados. Además estos cables deben tener debidamente identificada su función de manera que al momento de conectar los equipos, no se cometan errores.

Finalmente, para el caso del Auditorio "Fernando Montbrun" de la Escuela de Medicina "José María Vargas" de la Facultad de Medicina de la U.C.V. el rack de equipos, al momento de realizarse la videoconferencia, se ubicará en el cuarto de video localizado en la parte posterior del auditorio. Dicha ubicación se muestra en la figuras 21 y 22.

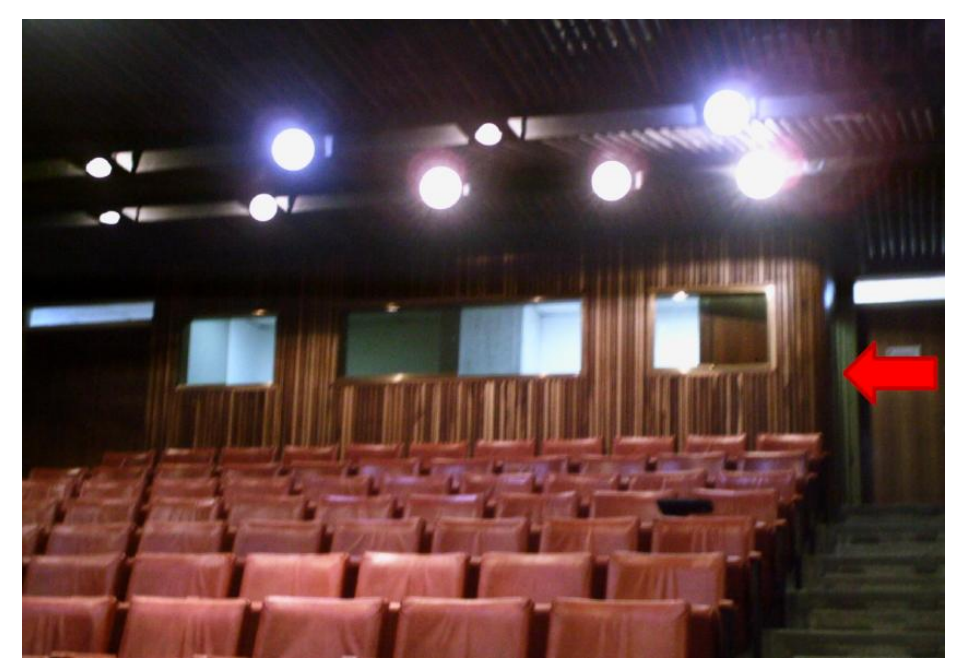

Figura 21. Ubicación Rack Móvil de Equipos.

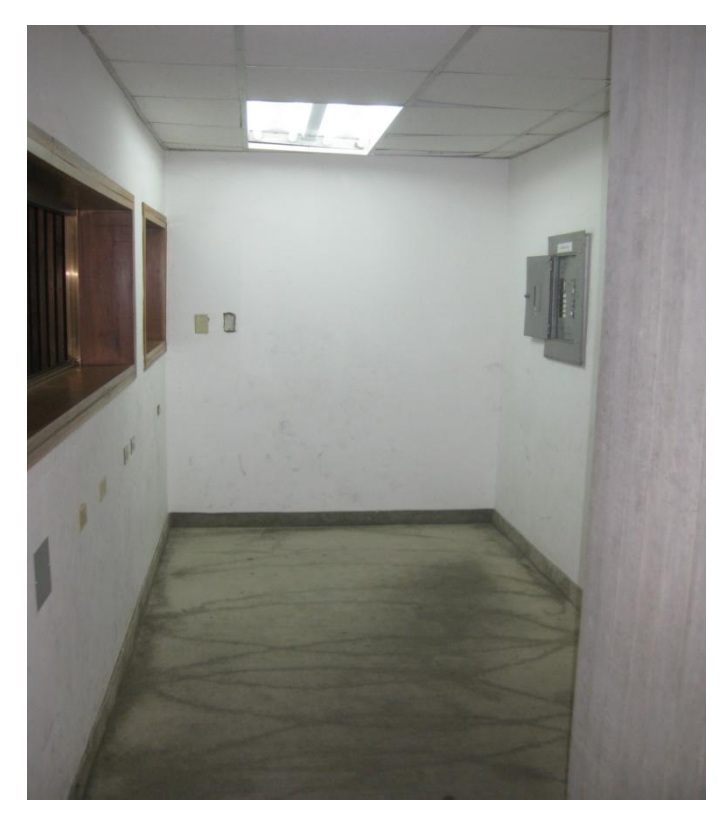

Figura 22. Interior Cuarto de Video.

### **Estado de la red de datos**

Para realizar una videoconferencia de calidad no solo es necesario poseer los mejores equipos disponibles en el mercado, se debe poseer una conexión hacia la red de datos la cual tenga la capacidad de manejar aplicaciones en tiempo real, en este caso, transferencia de voz, datos y video en tiempo real.

Los principales parámetros a tomar en cuenta en una red de datos, de manera de evaluar si ésta está en capacidad de manejar una aplicación como videoconferencia son el ancho de banda disponible, la latencia, el jitter y la pérdida de paquetes. A continuación se muestran los valores máximos permisibles de estos parámetros, para que la videoconferencia pueda llevarse a cabo de manera confiable.

(a) Ancho de banda.

El ancho de banda disponible en la red, durante todo el recorrido, debe ser mayor a 384 Kbps, el cual es la mínima tasa de transmisión en la cual se efectúa una videoconferencia en la mayoría de los códecs disponibles en el mercado.

(b) Latencia y jitter.

El tiempo de latencia en un recorrido en la red no debe exceder los 100 ms. Por otra parte el jitter máximo permitido es de 40 ms.

(c) Pérdida de paquetes.

Es uno de los parámetros más importantes a tomar en cuenta, debido a que es el que más influye en la calidad de la videoconferencia y es muy común en cualquier red de datos que no esté configurada para manejar calidad de servicio o una red que presente un alto tráfico en cierto momento. El valor máximo permisible debe ser de 0.1 % de paquetes perdidos.

Las pruebas realizadas en la Escuela de Medicina "José María Vargas" se hicieron midiendo una conexión hacia dos direcciones en el MCU de la U.C.V. En
principio todas las videoconferencias deberían pasar por dicho componente aunque también es posible la conexión directa sin pasar por dicho equipo.

Para la dirección pública del MCU, la cual posee la dirección IP 190.169.252.11, se obtuvieron los siguientes resultados.

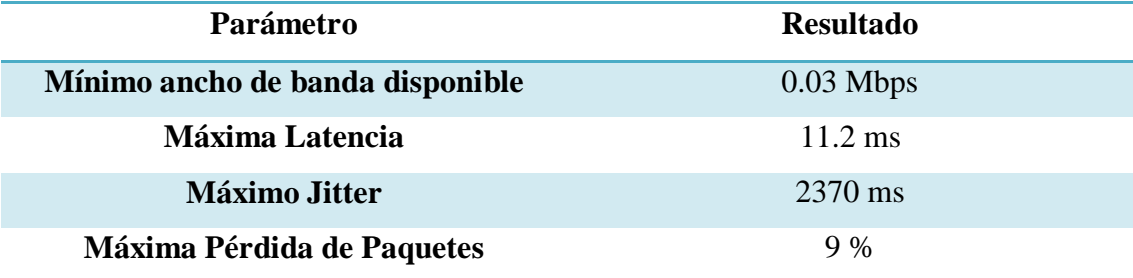

La principal recomendación para la Escuela de Medicina "José María Vargas" es cambiar el servicio Frame Relay que proporciona CANTV para la conexión con la Ciudad Universitaria de Caracas. El enlace Frame Relay no está diseñado para transmitir aplicaciones de videoconferencias, debido a esto, como se observó en la prueba realizada, la calidad de cualquier videoconferencia sobre este enlace será muy baja.

La mejor opción para sustituir dicho enlace sería contratar una red Metro Ethernet para la conexión entre ambos lugares. Esto resolvería los problemas en la calidad de servicio y en capacidad de ancho de banda. Las redes Metro Ethernet tienen distintas formas para el manejo de calidad de servicio, las cuales están diseñadas para manejar aplicaciones de transmisión de voz, datos y video en tiempo real, como por ejemplo la videoconferencia. Otra característica de estas redes, es que son capaces de manejar anchos de banda de hasta 100 Mbps. Se debe realizar un estudio de tráfico en la Escuela de Medicina "José María Vargas" para determinar la capacidad necesaria que debe tener la red Metro Ethernet a contratar, de manera que se puedan manejar todos los tipos de tráficos que normalmente son utilizados en dicha escuela, incluyendo el tráfico de videoconferencia a incorporarse una vez que las salas estén instaladas, y además un estimado del aumento en el tráfico sobre esta red en el futuro.

Dentro de los proveedores de servicios de redes e Internet, ubicados en la ciudad de Caracas, que puedan ofrecer una red Metro Ethernet está la empresa Netuno®, la cual ofrece dentro de su plan MetroLAN, anchos de banda entre 1 y 100 Mbps, con enlaces mediante fibra óptica y una disponibilidad en la red garantizada de 99.96 %. Los precios de estos enlaces dependerán del ancho de banda a contratar, lo cual será estimado en el estudio de tráfico a realizar.

## **Estimación de Costos**

En esta sección se realizará una estimación de los costos totales necesarios para la implementación de la sala de videoconferencia. Existen tres tipos de costos totales, los cuales corresponden al tipo de códec de videoconferencia a utilizar. Para los demás equipos, se hace referencia a los más adecuados para la implementación de la sala, aunque en el mercado, se pudieran conseguir otros equipos que cumplan con las características requeridas. Esto debido a la gran cantidad de fabricantes de dichos equipos en el mercado.

Por otra parte, los precios mostrados se dan en bolívares fuertes, estimados a una paridad cambiaria de Bs. 4.30 por dólar americano y además son precios para la fecha en que se realizó este informe. Se hace referencia a esto ya que los precios que se mostrarán a continuación deben utilizarse únicamente como referencia, ya que éstos son susceptibles a variar en el tiempo.

# **Costos para Códec y Cámaras Polycom®**

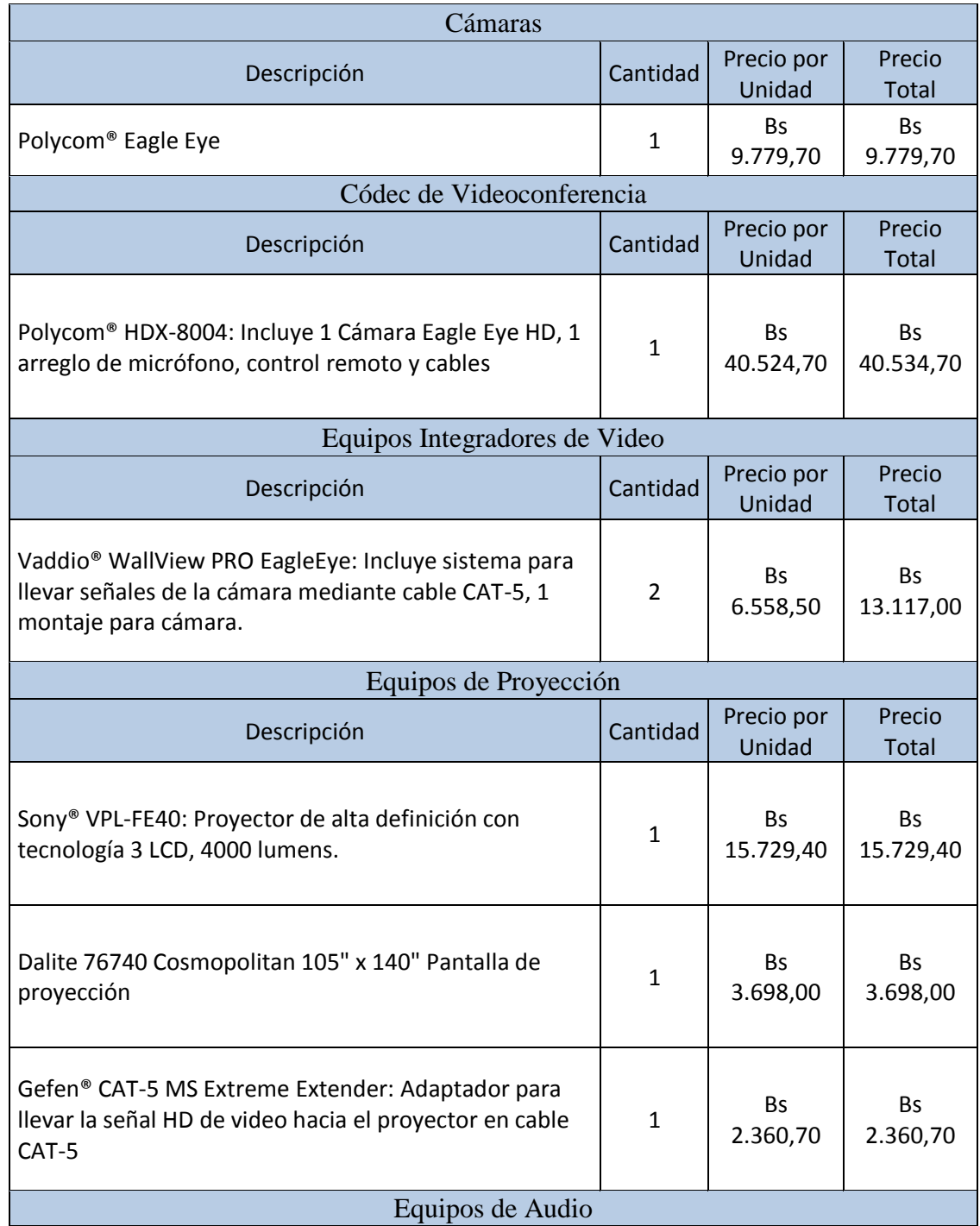

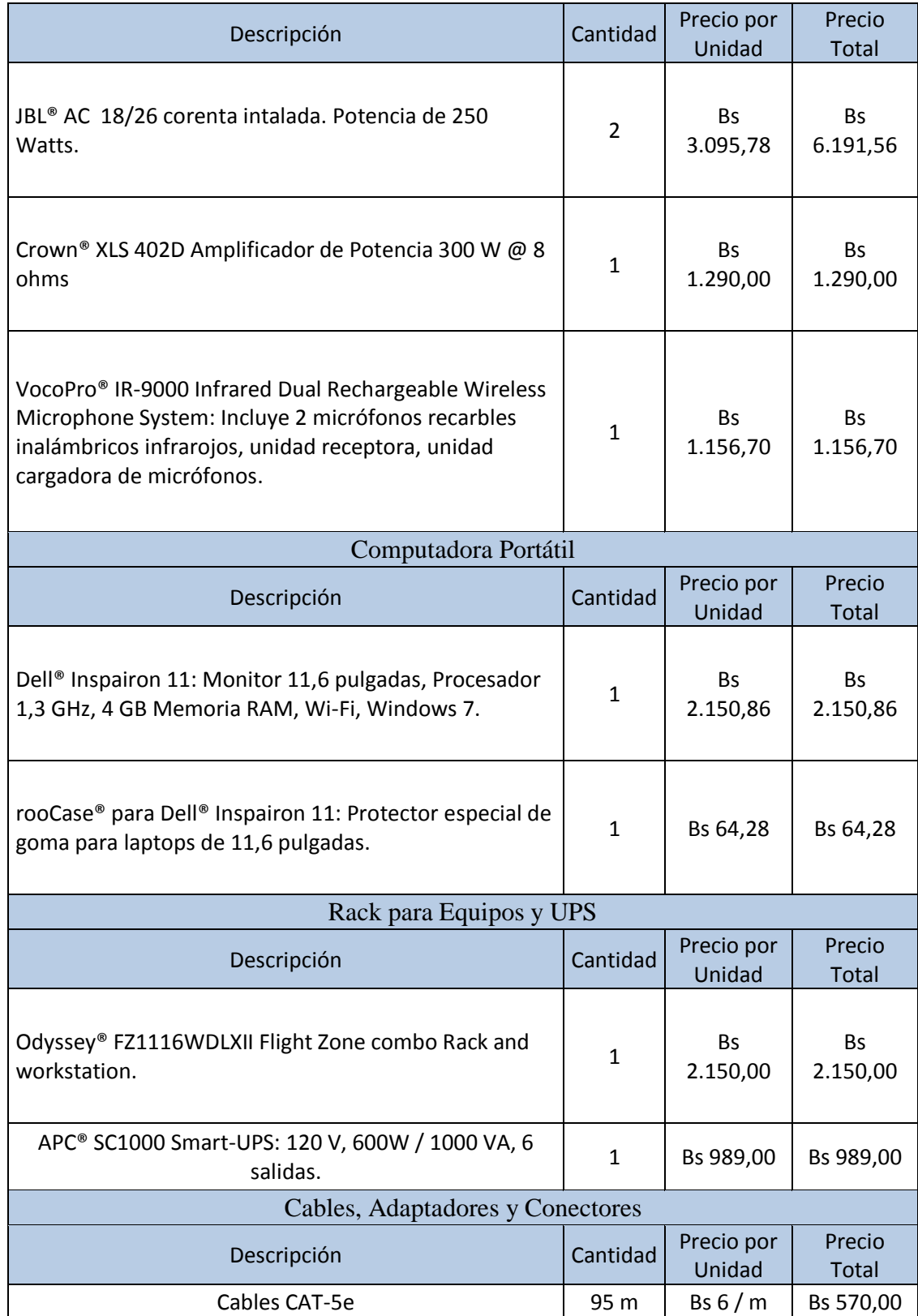

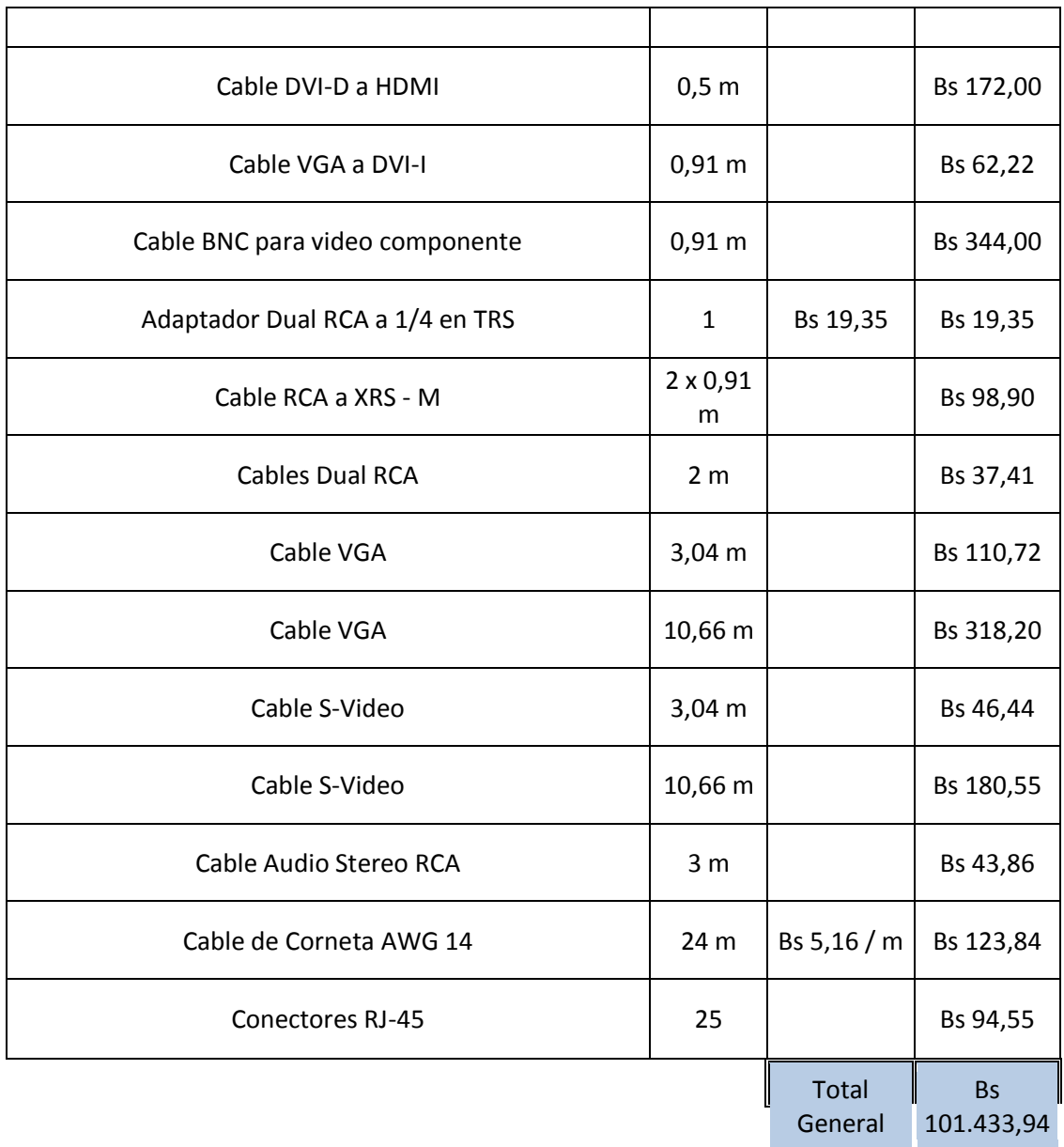

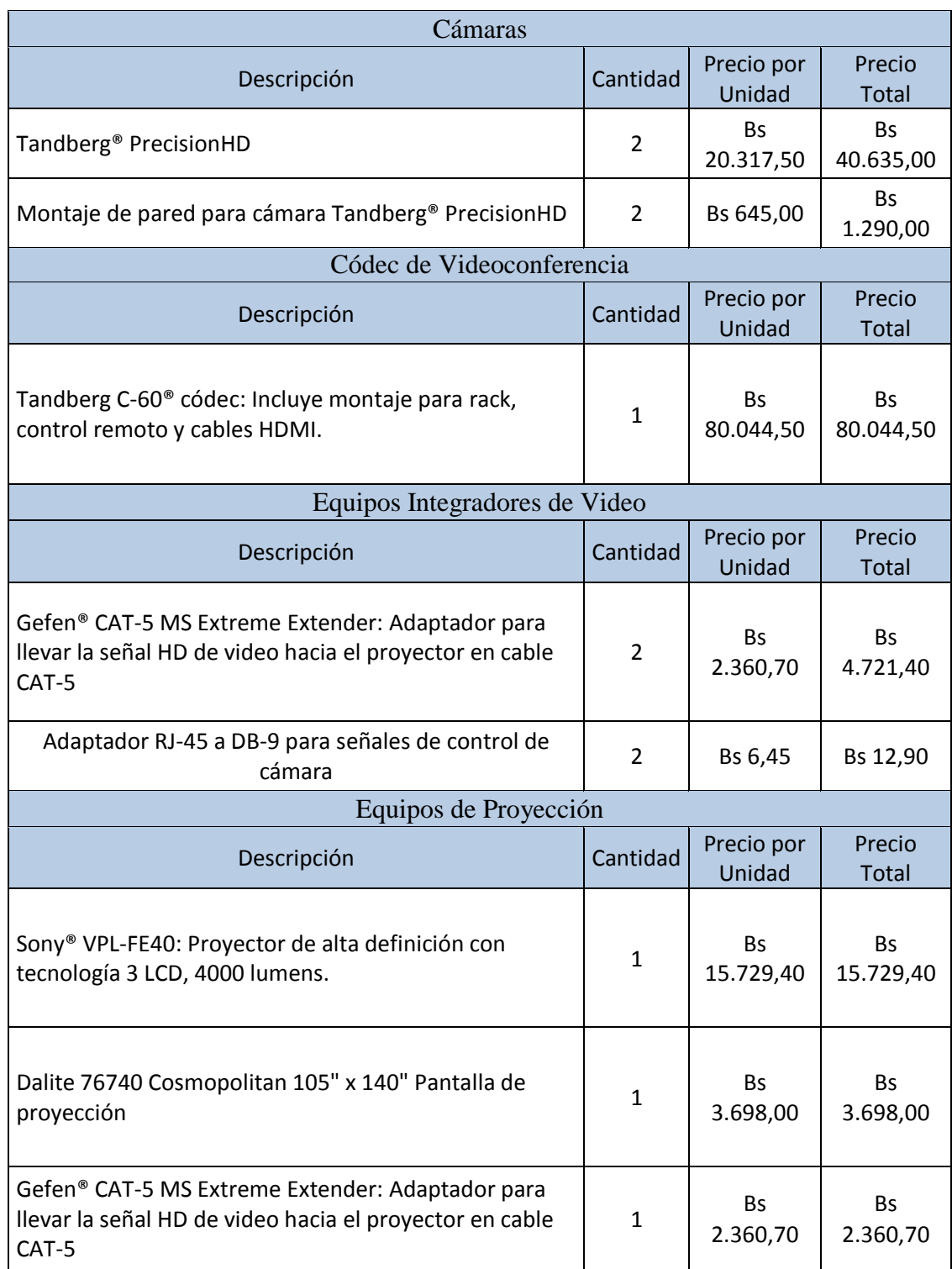

## **Costos para Códec y Cámaras Tandberg®**

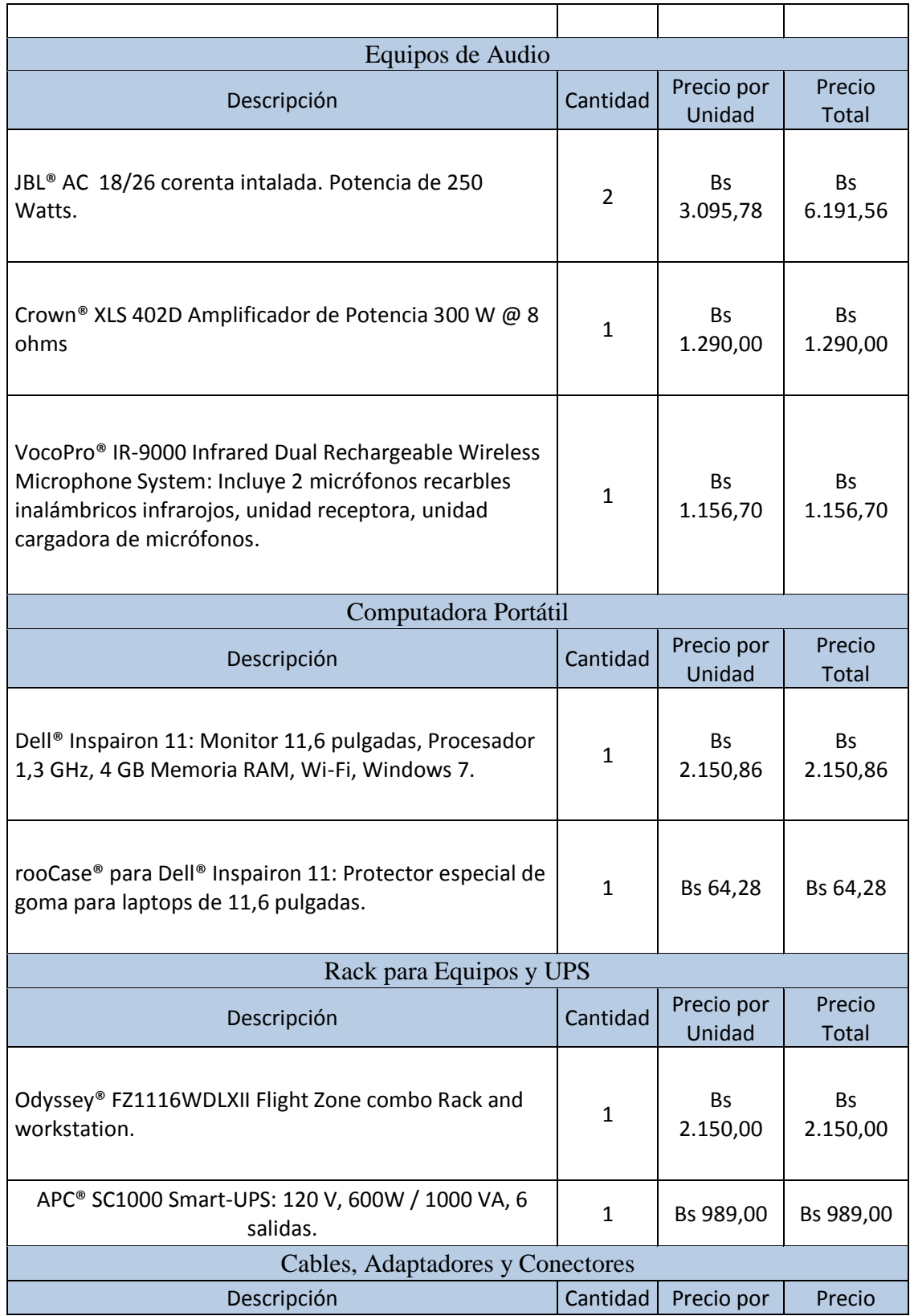

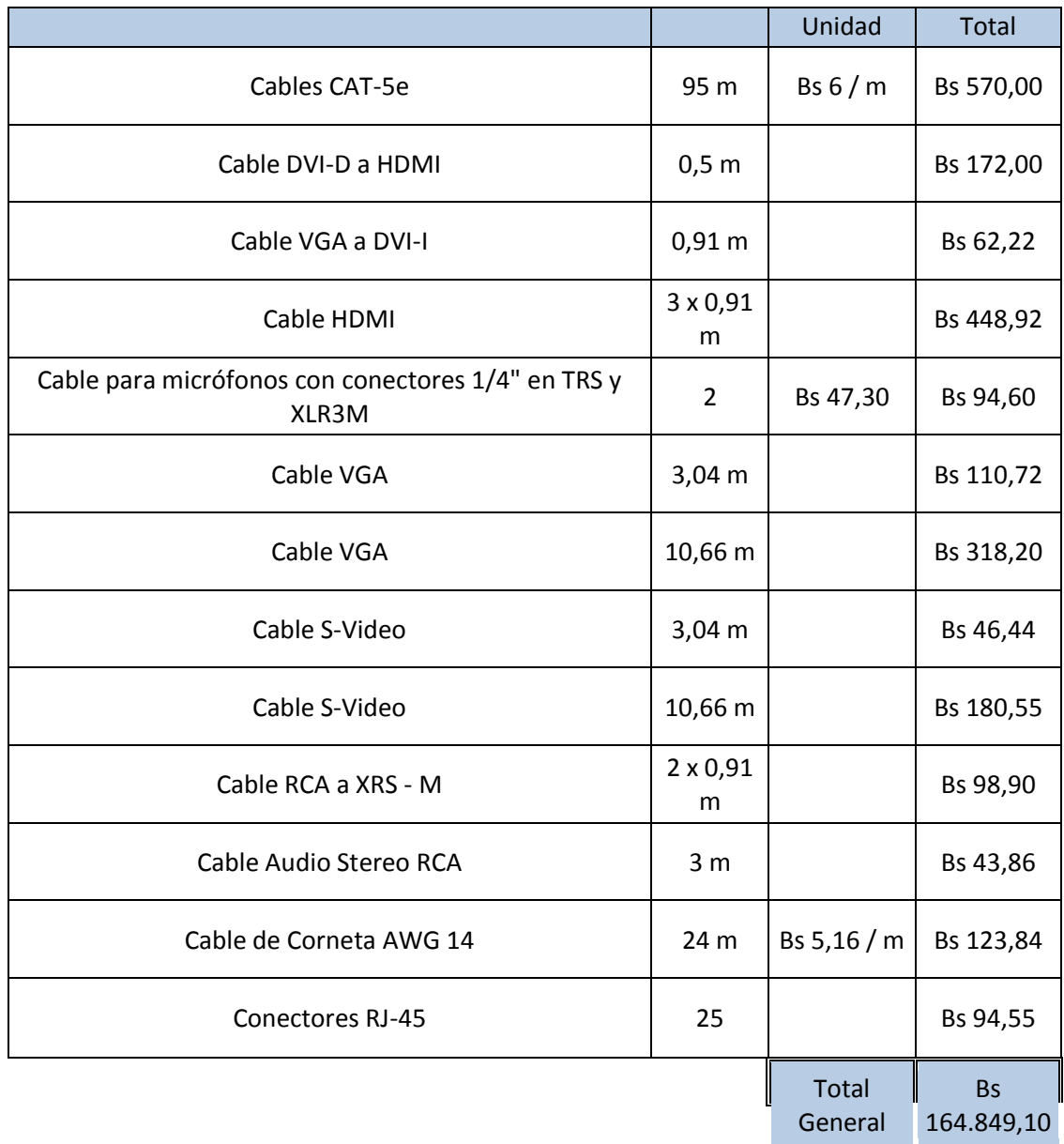

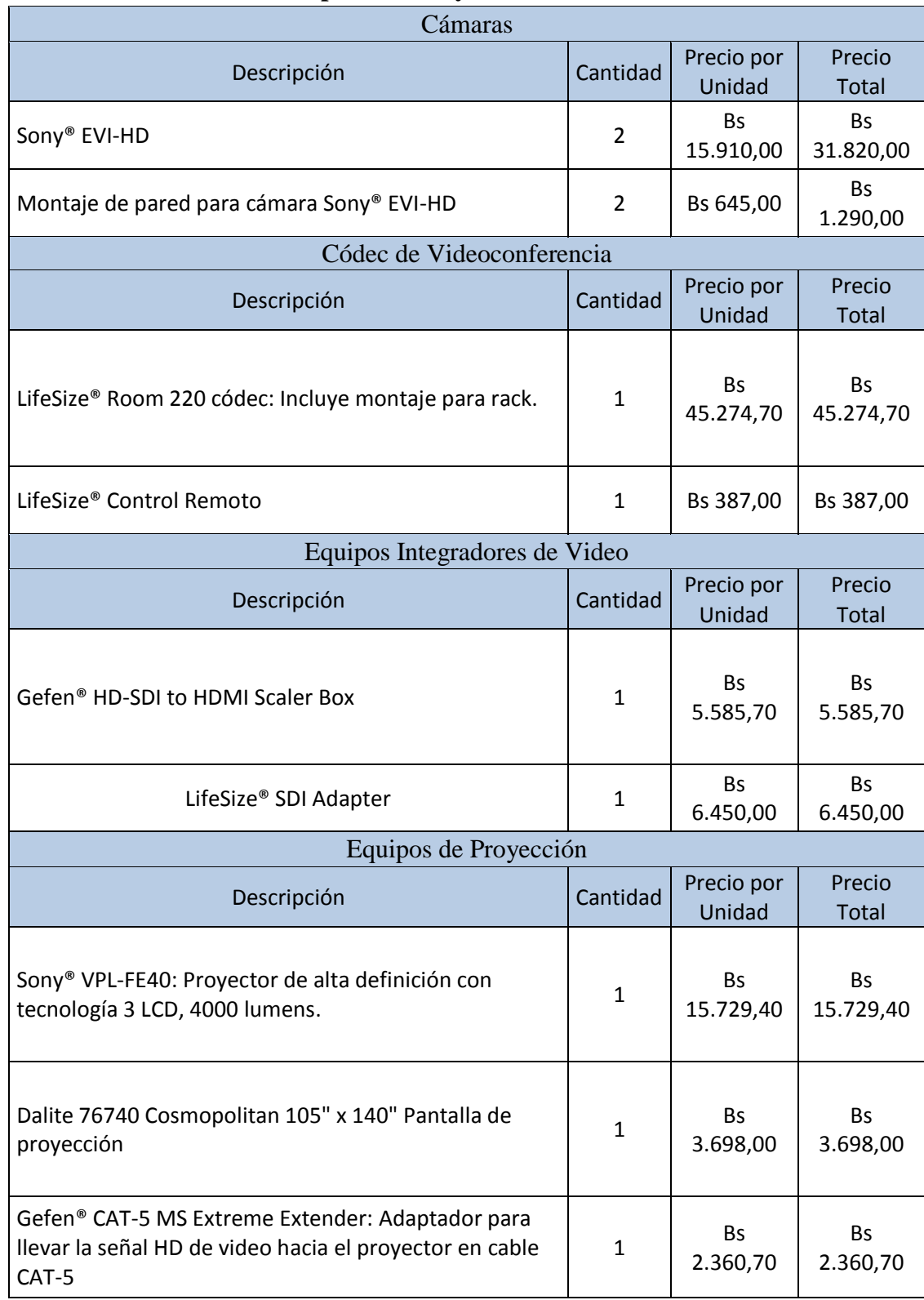

## **Costos para Códec y Cámaras LifeSize®**

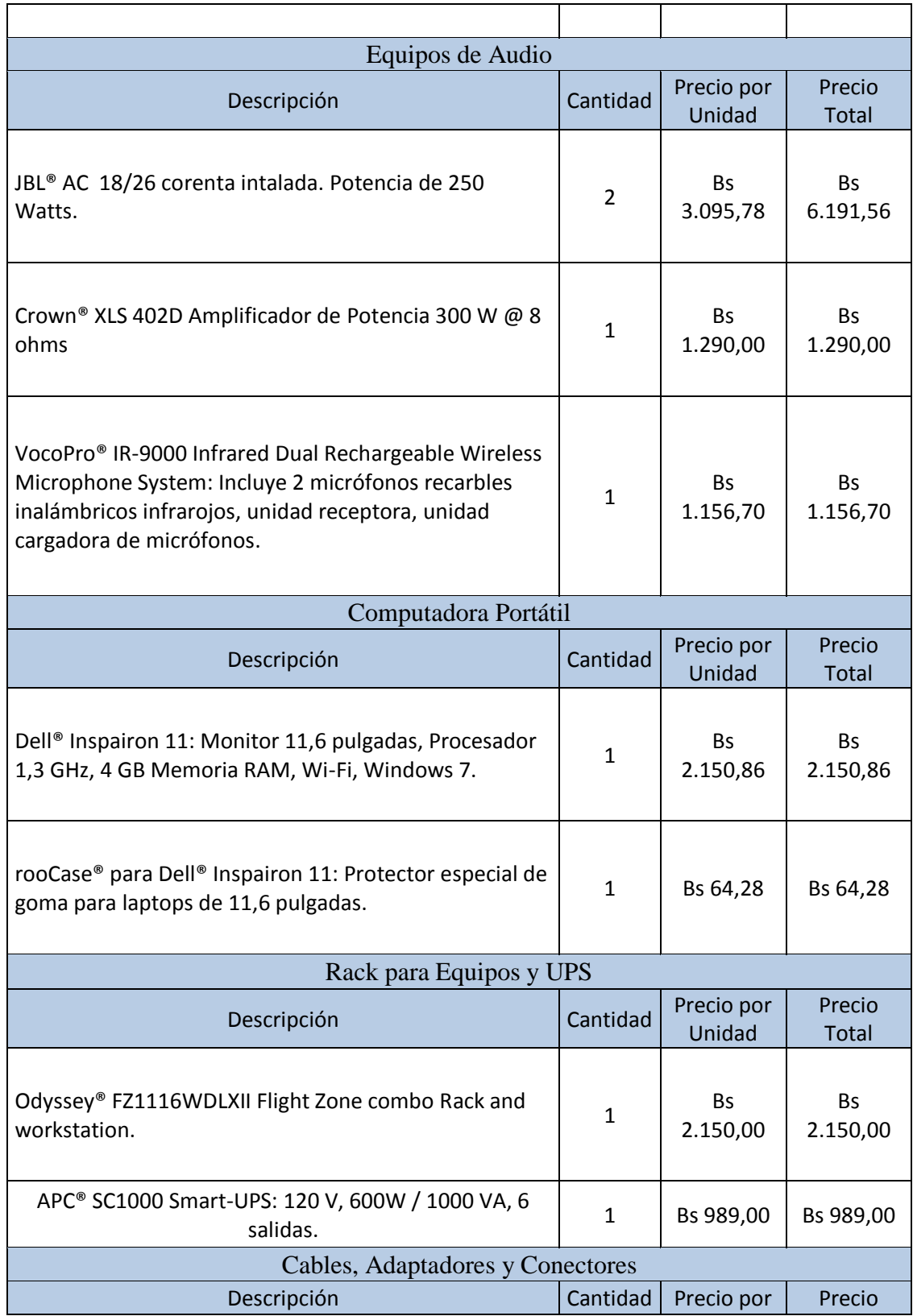

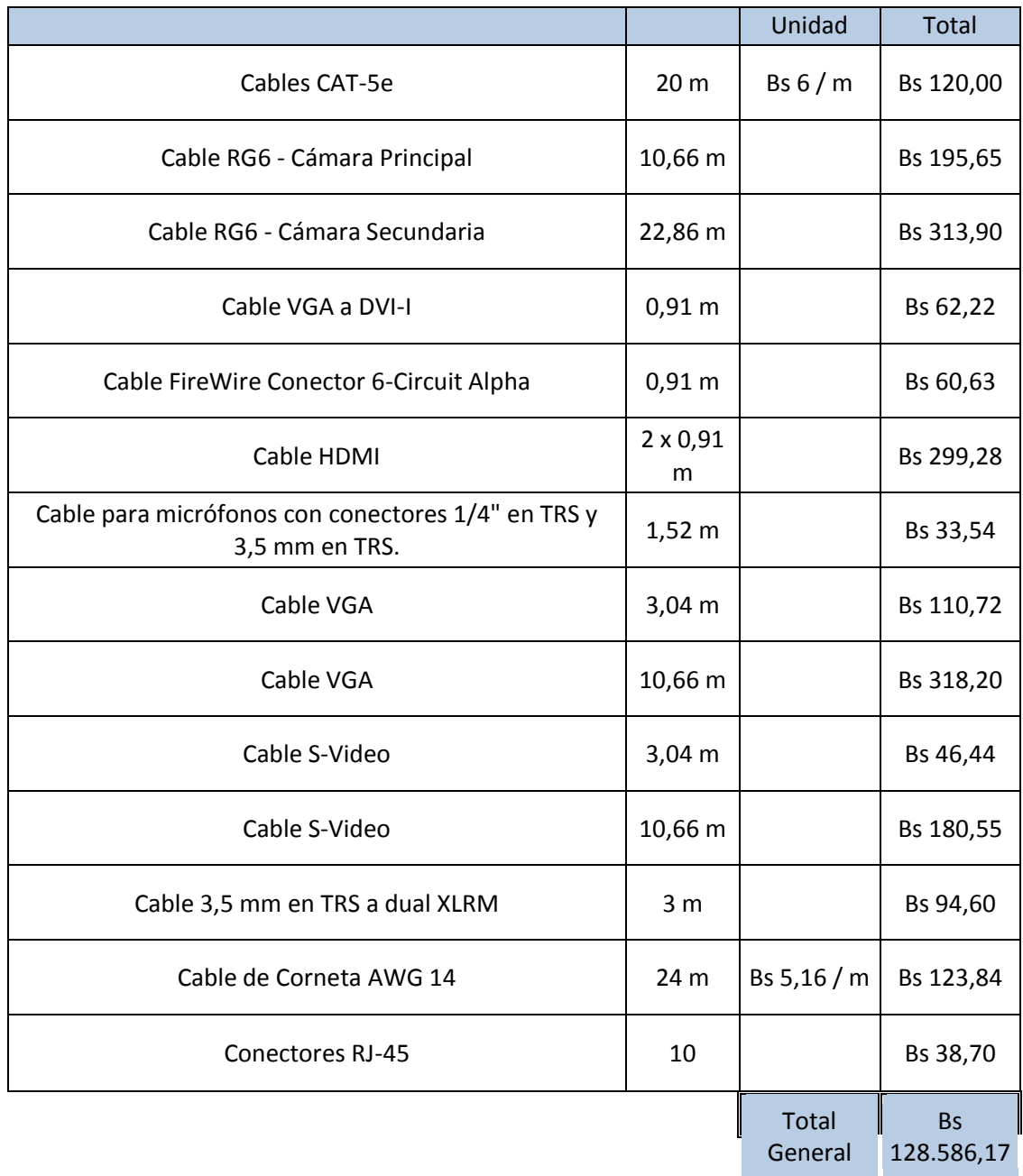

# Diseño de una Sala de Videoconferencia para el auditorio "Herman Wuani" de la Escuela de Medicina "José María Vargas"

Facultad de Medicina, Universidad Central de Venezuela Caracas

Febrero 2010 Centro Informática Médica - CAIBCO Br. Johnny Hermoso

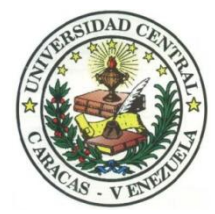

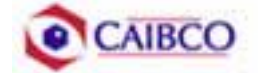

# Contenido

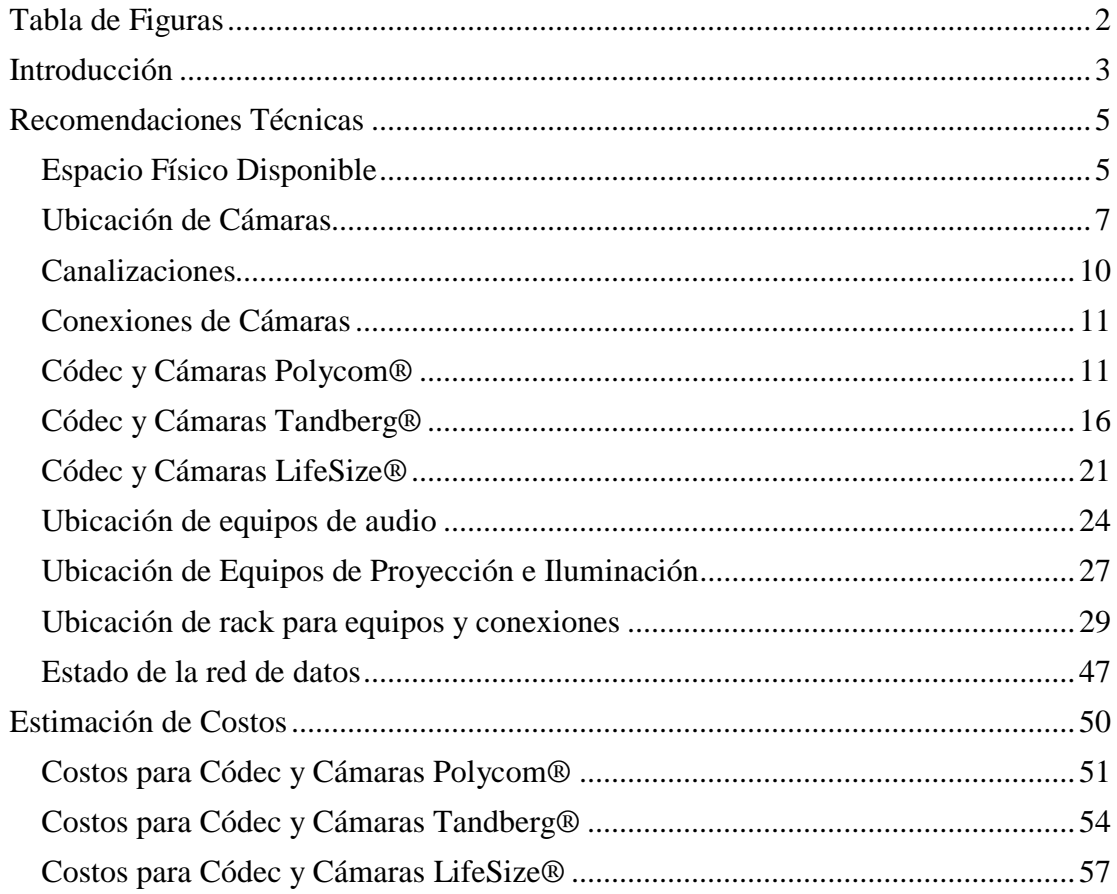

# **Tabla de Figuras**

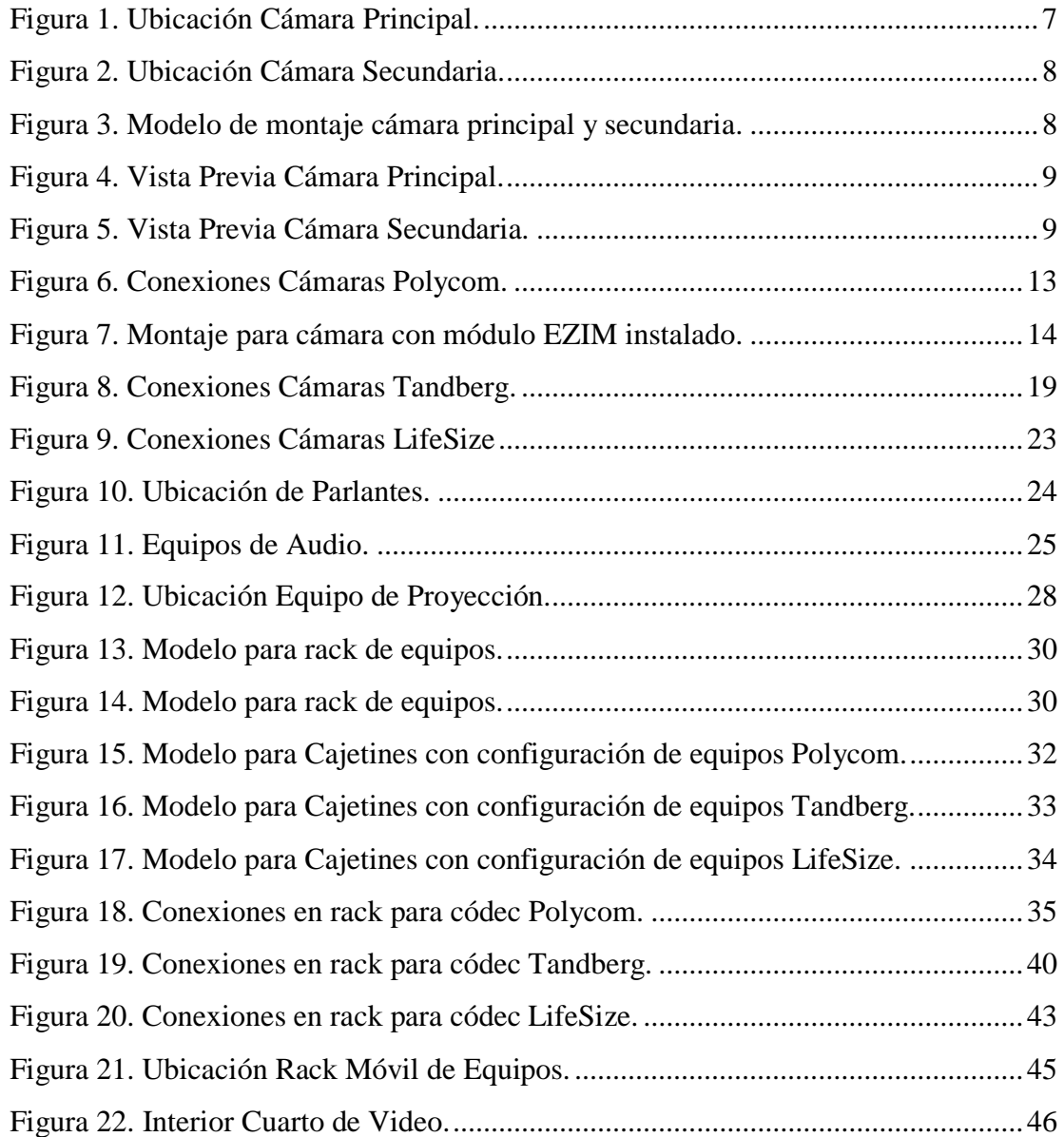

## **Introducción**

En vista a los grandes avances que la tecnología en telecomunicaciones e información ha experimentado en los últimos años y al ver como ésta puede ser aplicada a prácticamente cualquier escenario, la Facultad de Medicina de la Universidad Central de Venezuela, a través de la iniciativa del Centro de Informática Médica y el Centro de Análisis de Imágenes Biomédicas Computarizadas (CAIBCO) se planteó la necesidad de modernizar los sistemas de datos y dar solución a los problemas de conectividad de los diferentes institutos pertenecientes a la Facultad de Medicina de la U.C.V. Esto con la finalidad de poder implementar distintas aplicaciones en el área médica que ayudarían en el proceso de aprendizaje de los alumnos de la Facultad y además beneficiaría a las distintas personas que diariamente utilizan el servicio médico que presta la Facultad a través de sus diversos institutos.

El hecho de que la videoconferencia permita la interacción entre 2 o más personas, permitiendo el intercambio de voz, video y datos, todo esto de manera simultánea y en tiempo real y además sin importar que tan lejos estén los participantes, ha permitido a instituciones, empresas y organizaciones de toda índole dar solución a problemas que anteriormente presentaban todo un reto tanto logístico como económico.

La necesidad de interconectar las dependencias de la Facultad de Medicina a través de videoconferencia permite dar soluciones en el ámbito educativo dentro de la facultad, como sería el caso de cursos a distancias, interacción con operaciones quirúrgicas en vivo desde el quirófano e inclusive permitiría el intercambio educativo con instituciones y universidades a nivel mundial. Todas estas aplicaciones le darían a la Facultad de Medicina de la Universidad Central de Venezuela la posibilidad de formar a mejores profesionales y subir aún más su nivel educativo.

Este informe contempla una solución técnica para la implementación de una sala de videoconferencia en el **Auditorio "Hermán Wuani", de la Escuela de Medicina "José María Vargas" de la Facultad de Medicina** de la Universidad Central de Venezuela, así como una estimación del costo estimado de los equipos necesarios para la implementación antes descrita.

## **Recomendaciones Técnicas**

## **Espacio Físico Disponible**

Uno de los lugares escogidos para implementar la sala de videoconferencia dentro de la Escuela de Medicina "José María Vargas" de la Facultad de Medicina de la U.C.V. fue el **Auditorio "Hermán Wuani"**. Este auditorio fue escogido debido a que es un salón que tiene un buen aforo, su infraestructura permite la fácil implementación de una sala de videoconferencia y posee conectividad a la red de datos. A continuación se mostrará un resumen acerca del estado actual en que se encuentra dicho auditorio.

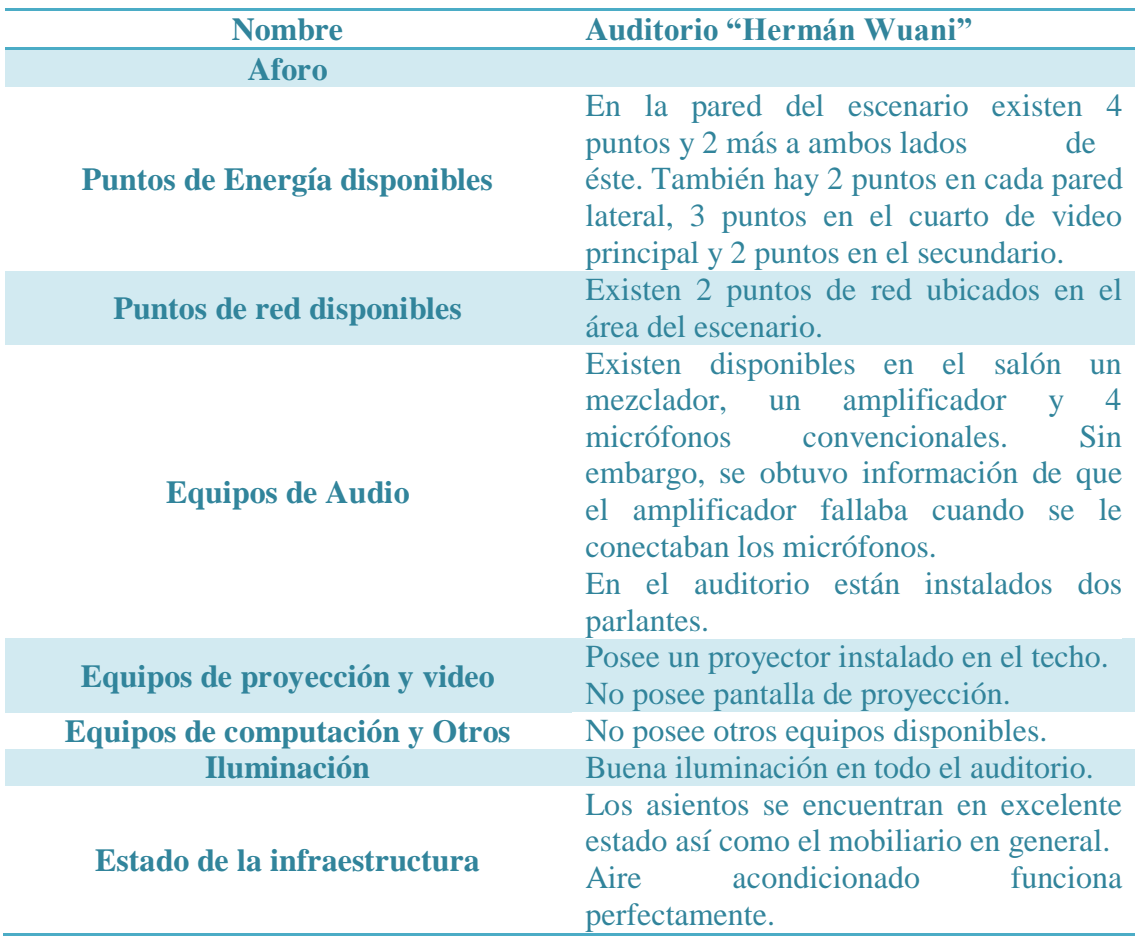

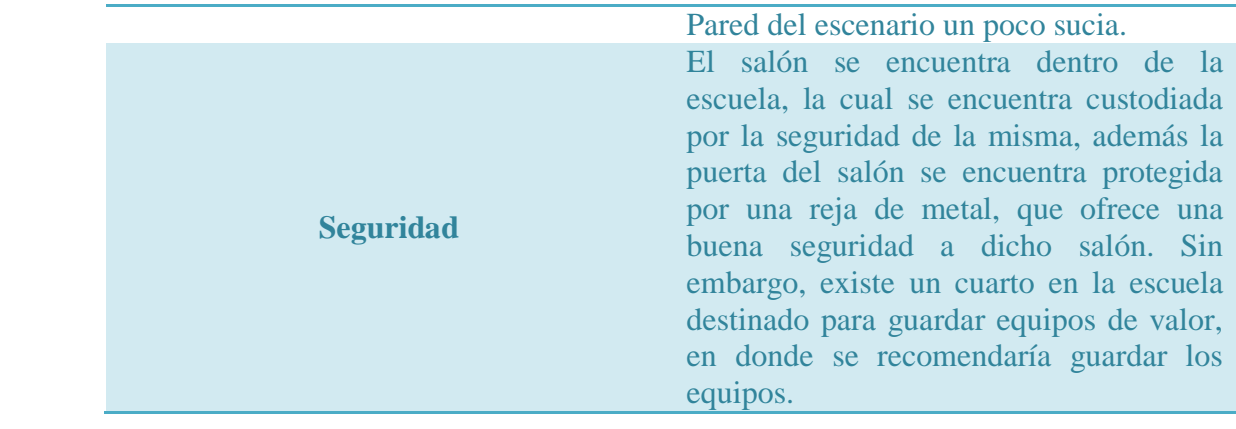

## **Ubicación de Cámaras**

Para cubrir la videoconferencia en el Auditorio "Hermán Wuani" se utilizarán dos cámaras. La cámara principal se empleará para realizar tomas hacia el escenario en donde se encontrará ubicada la persona o personas que serán protagonistas en la videoconferencia. La cámara secundaria se utilizará para tomar a los espectadores o público asistente a la videoconferencia, en el caso de que alguno de éstos desee participar en ésta.

La cámara principal se ubicará en la pared lateral derecha del auditorio, al nivel de la fila F de asientos. Ésta se instalará sobre un montaje para pared, colocado a una altura de 2,30m, con respecto al piso que conforma la fila F de asientos.

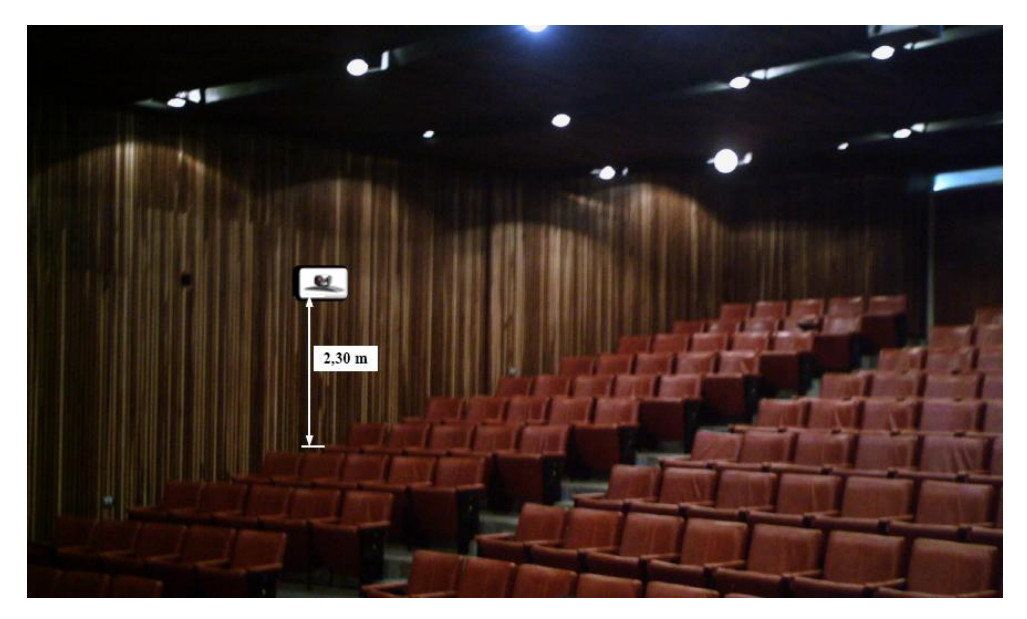

Figura 1. Ubicación Cámara Principal.

La cámara secundaria irá ubicada en la esquina superior izquierda del escenario. Ésta se instalará sobre un montaje para pared, a una altura de 2,30 m con respecto al piso del escenario, y a 1,00 m de distancia de la pared del escenario.

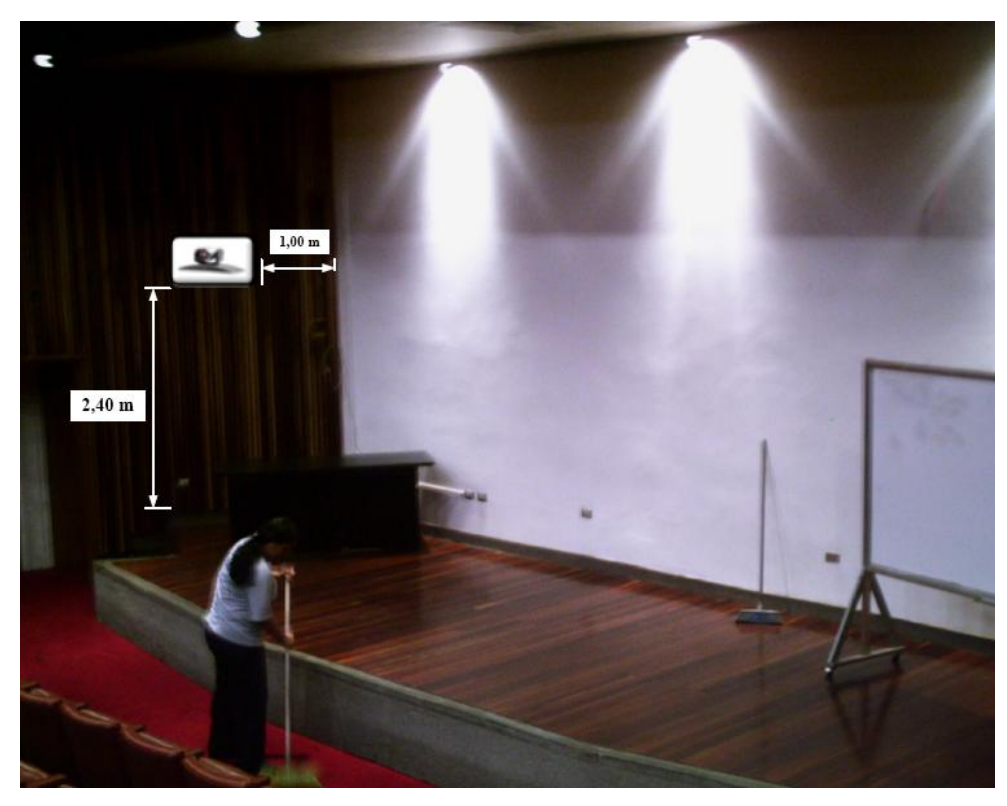

Figura 2. Ubicación Cámara Secundaria.

En la figura 3 se puede observar un modelo del montaje a utilizar para la instalación de la cámara principal y secundaria. En el caso de no conseguir dicho montaje en ningún proveedor, se pueden tomar las medidas de la cámara y mandarlo hacer a la medida.

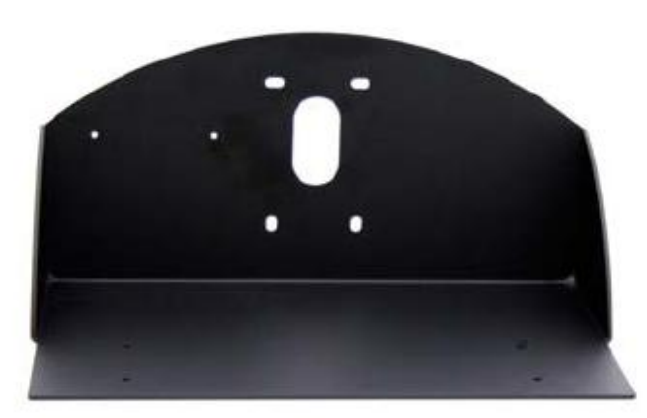

Figura 3. Modelo de montaje cámara principal y secundaria.

En la figura 4 y 5 se muestran las vistas previas que se puede tomar desde la cámara principal y secundaria.

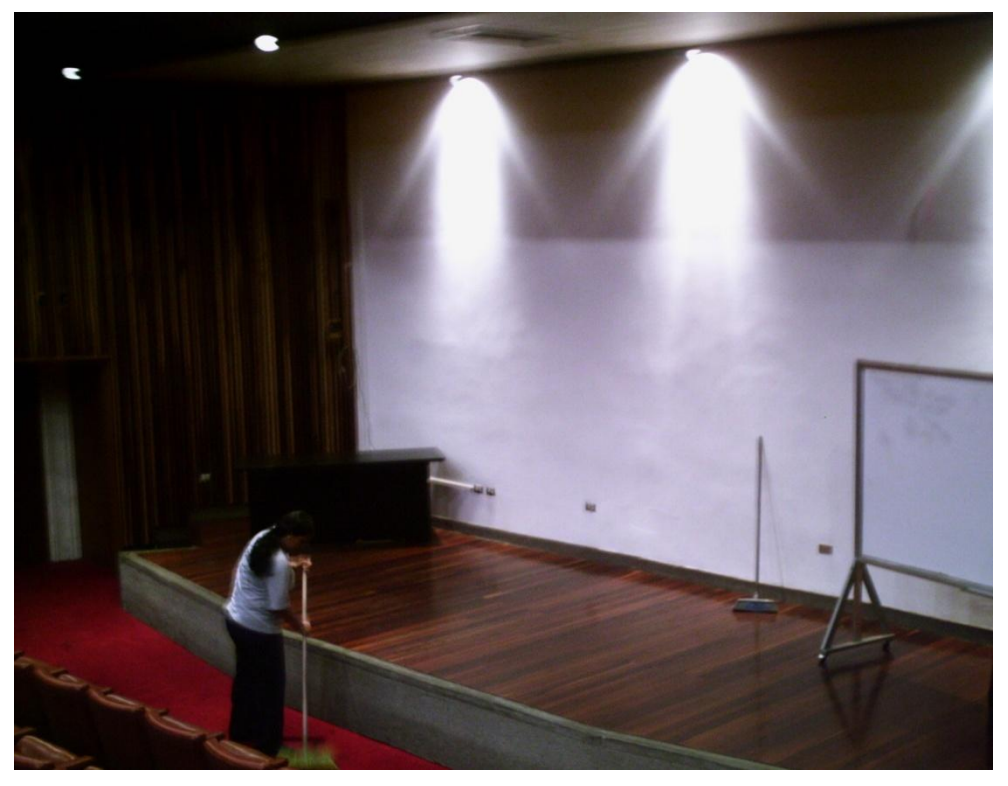

Figura 4. Vista Previa Cámara Principal.

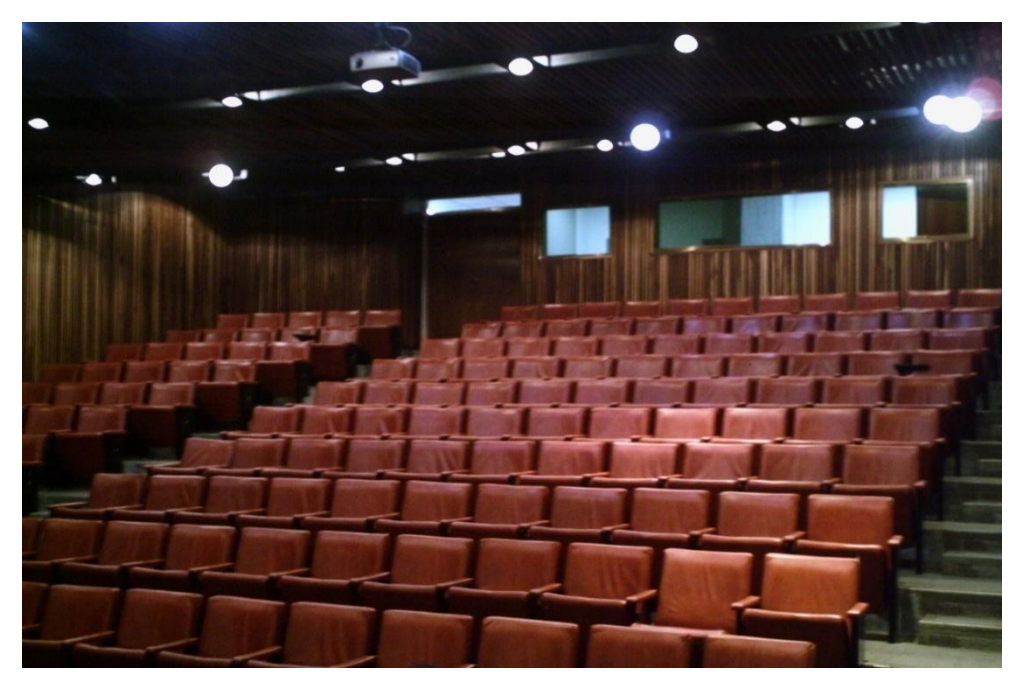

Figura 5. Vista Previa Cámara Secundaria.

## **Canalizaciones**

Los equipos irán instalados en un rack móvil que para el caso del Auditorio "Hermán Wuani", se colocará en el cuarto de video ubicado en la parte posterior del auditorio, durante la videoconferencia. Se debe buscar la manera más simple y eficiente de llevar los distintos cables necesarios para conectar las cámaras al códec de videoconferencia.

Para la cámara principal, los cables deben llevarse cubiertos por una canaleta, sobre la pared lateral del salón hacia el techo del auditorio. Posteriormente, se deben llevar los cables hacia el cuarto de video, a través del techo. Para terminar la canalización, los cables deben terminar en la pared posterior del cuarto de video, en un cajetín adecuado para el tipo de conector utilizado y debe estar debidamente identificado qué tipo de señal es llevada sobre cada conector del cajetín.

En el caso de la cámara secundaria, se procedería de la misma forma que para la cámara principal.

#### **Conexiones de Cámaras**

Debido a la necesidad de colocar las cámaras alejadas del códec de videoconferencia, es necesario encontrar una manera de conectar éstas a dicho códec mediante una forma sencilla, económica y que permita el mayor alcance posible. Dependiendo del fabricante del códec y de las cámaras, existen diversas formas para extender la distancia entre estos dos componentes. Es muy recomendable que se utilicen cámaras y códecs del mismo fabricante, a menos que se disponga de un componente integrador de video que sea compatible tanto con los fabricantes de las cámaras a utilizar, como con el códec de videoconferencia.

#### **Códec y Cámaras Polycom®**

La solución que más se adapta al problema que se plantea es el Vaddio® Quick-Connect™ PRO Universal System with HSDS™. Dicho sistema permite la conexión entre el códec de videoconferencia Polycom® y la cámara Polycom® PRO EagleEye™ 1080 HD o Polycom® EagleEye™ HD, con un alcance de hasta 152,4 m a través de cable CAT-5e. Sobre este tipo de cable, que es bastante económico, se transmiten las señales de video, control y alimentación, permitiendo así el funcionamiento de la cámara a las distancias que se requieren en la aplicación que se está diseñando.

En la figura 6 se muestra el diagrama de conexiones que permite conectar las cámaras Polycom® EagleEye™ hasta 152,4 m del códec de videoconferencia Polycom® HDX-8000. Este último tiene capacidad de manejar hasta dos cámaras sin la necesidad de otros equipos integradores de video.

La solución óptima la ofrece el Vaddio™ WallVIEW™ PRO EagleEye with HSDS™, el cual fue diseñado específicamente para trabajar con las cámaras y códecs Polycom®. Dicho producto incluye los siguientes componentes:

(a) 1 Vaddio EZ Interface module (EZIM)

- (b) 1 cable adaptador para conectar el EZIM a la cámara EagleEye
- (c) 1 Vaddio Quick-Connect PRO Universal con HSDS
- (d) 1 montaje de pared para la cámara EagleEye
- (e) 1 adaptador conector RJ-45 a DB-9M para Polycom HDX 7000, 8000 y 9000 series códecs
- (f) 1 fuente de poder de 36 V PowerRite™ con conexión AC
- (g) 1 conector tipo Phoenix de dos posiciones para IR
- (h) Equipos para montaje
- (i) Documentación y manuales

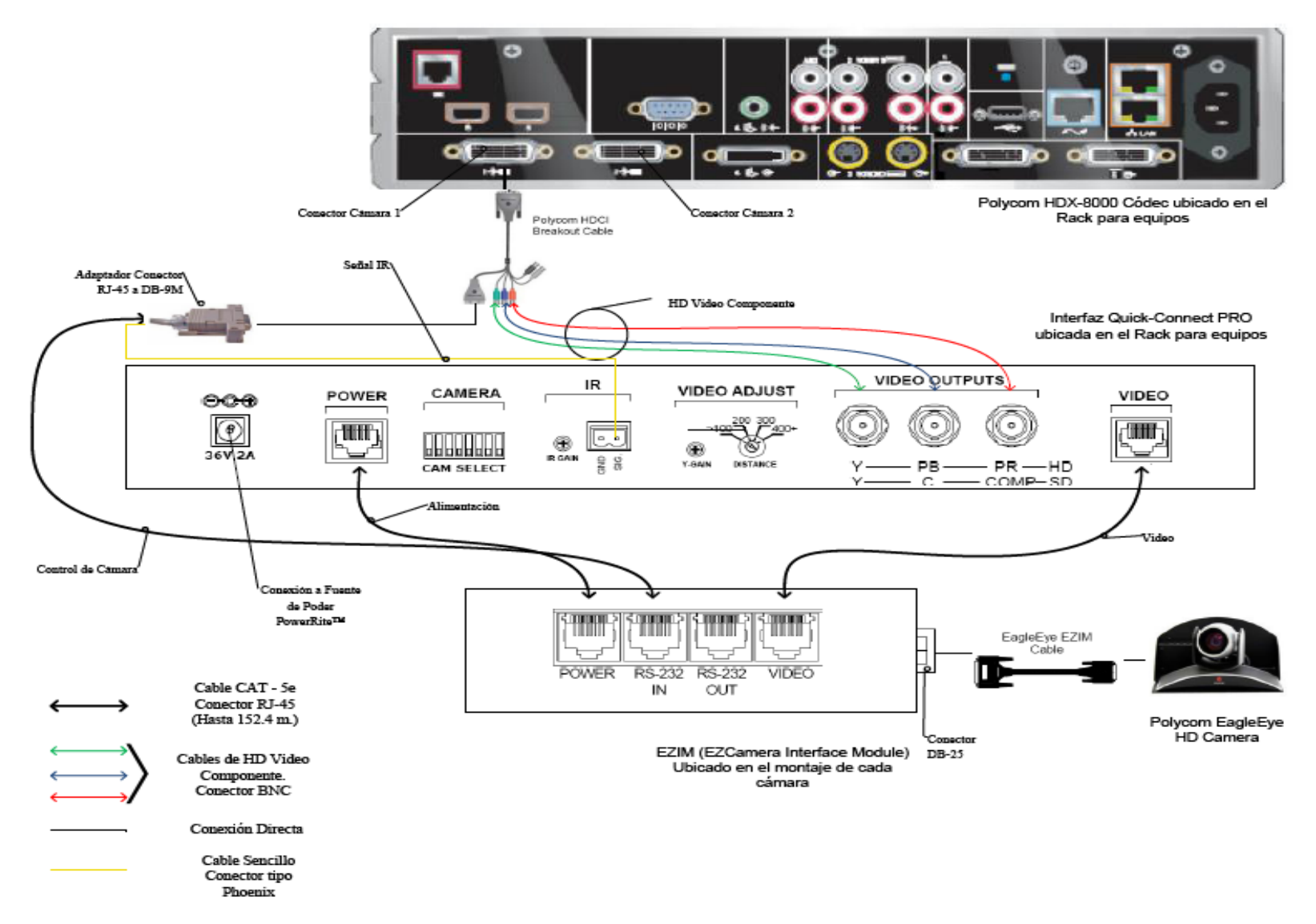

Figura 6. Conexiones Cámaras Polycom.

A continuación se darán los pasos que explican las conexiones mostradas en la figura 6.

(a) Fijar en los montajes para las cámaras los módulos EZIM, además conectar el cable adaptador para conectar el EZIM a la cámara EagleEye. Un extremo debe ir conectado al conector DB-25 ubicado en el módulo EZIM mientras que el otro extremo se conectará al conector HDCI de la cámara EagleEye. Esto debe quedar como se muestra en la figura 7.

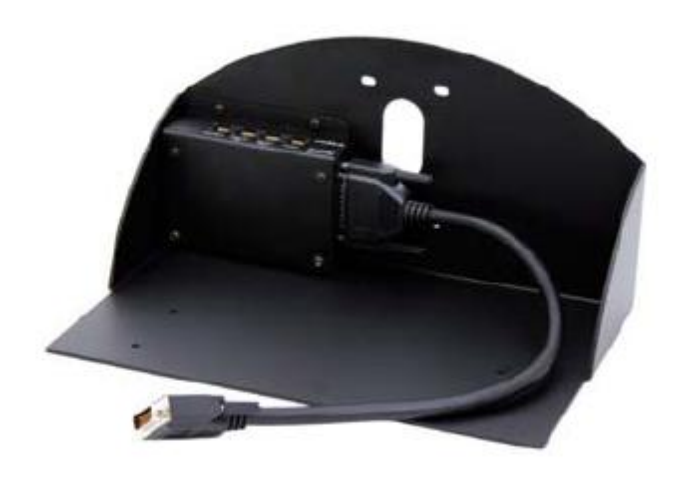

Figura 7. Montaje para cámara con módulo EZIM instalado.

- (b) Fijar la cámara a la base mediante los 4 tornillos que son provisto en el montaje. En el caso de que el montaje haya sido mandado a hacer a medida, se deben marcar en la base los agujeros para fijar la cámara. Éstos deben ajustarse a la medida de los tornillos que son utilizados para fijarla los cuáles son del tipo M 3 por 5, estría con cabeza plana. Igualmente se debe hacer para fijar el módulo EZIM a dicha base.
- (c) Antes de conectar los cables CAT-5e, se debe verificar su correcta continuidad con un probador para cables o "tester". Además se recomienda elegir los cables CAT-5e en tres tipos distintos de colores, esto para diferenciar los cables utilizados para llevar la alimentación, señales de control y señales de video a la cámara. De no ser posible conseguir cables en tres tipos distintos de colores, al menos se deberán marcar para poder

diferenciarlos ya que de no conectarlos de manera correcta, pudieran ocasionar daños a los componentes involucrados que no serán cubiertos por la garantía.

- (d) Siguiendo el diagrama de conexiones mostrado en la figura 6, se conectan al módulo EZIM los cables CAT-5e para alimentación y señales de video. Así mismo en el extremo opuesto, dichos cables se conectan a la interfaz Quick-Connect PRO que se encuentra en el Rack para quipos. Estos cables deben tener una longitud máxima de 152,4 m.
- (e) Para conectar el cable que lleva la señal de control de cámara, éste se conecta en un extremo al módulo EZIM y en el otro al adaptador conector RJ-45 a DB-9M para Polycom HDX 7000, 8000 y 9000 series códecs. Dicho adaptador luego se conectará al conector DB-9 del Polycom HDCI Breakout cable provisto por el códec Polycom. Al igual que los cables que llevan la alimentación y señales de video, éstos deben tener una longitud máxima de 152,4 m.
- (f) Como se indica en la figura 6, la señal de video se transmite al códec de videoconferencia mediante los cables de HD video componente, conectando éstos a los conectores BNC de la interfaz Quick-Connect PRO y al Polycom HDCI Breakout cable provisto por el códec Polycom. Se deben conectar estos cables siguiendo los colores correspondientes para cada componente de video, verde para la componente Y, azul para la componente Pb y rojo para la componente Pr.
- (g) Conectar la fuente de poder PowerRite™ al conector para alimentación de la interfaz Quick-Connect PRO. El otro extremo de la fuente de poder se debe conectar a la toma de corriente del UPS.
- (h) Para los códecs Polycom 7000 y 8000 series, se debe conectar el cable para transmitir las señales IR del control remoto del códec. En la parte posterior del adaptador RJ-45 a DB-9 se encuentra adjunto un cable sencillo el cual debe ser conectado en su otro extremo al conector tipo Phoenix provisto entre los materiales. El cable debe conectarse al pin señalado con "SIG" como se indica

en la figura 6. El selector IR Gain se encuentra configurado de fabrica para distancias de 91,4 m. Para distancias de cableado CAT-5e mayores que ésta, el selector IR Gain debe ajustarse lentamente mientras se presionan funciones en el control remoto del códec, apuntando este último hacia la cámara EagleEye. Una vez que las funciones presionadas desde el control remoto estén operativas, el ajuste en el selector IR Gain estará correctamente configurado.

- (i) En el Dip Switch que controlan la selección de cámaras o CAM SELECT, todos los selectores deben encontrarse en la posición inferior para códecs Polycom 7000 y 8000 series. Para códecs Polycom 9000 series, todos los selectores deben colocarse en la posición inferior a excepción del selector número 7 que debe estar en la posición superior.
- (j) Se recomienda que la cámara se encienda primero que la unidad de control, que en este caso sería el códec de videoconferencia.

Estos son los pasos básicos para la instalación y conexión de las cámaras con el códec de videoconferencia. Sin embargo, es recomendable revisar los manuales de instalación y usuario, provistos por los fabricantes, al momento de la instalación y conexión de los equipos.

#### **Códec y Cámaras Tandberg®**

La solución al utilizar cámaras y códec del fabricante Tandberg® son un poco más sencillas que para el fabricante Polycom®. Las cámaras Tandberg® PrecisionHD cuentan con una salida de video en un conector del tipo HDMI, el cual es bastante estándar dentro de la industria. Mientras que para las señales de control de cámaras son enviadas a través de cable CAT-5.

Para llevar las señales de video desde la ubicación de las cámaras hacia el códec, se utilizará un componente que se encarga de recibir la señal de video a través de una interfaz HDMI, manejar y adaptar dicha señal para que pueda transmitirse sobre cable CAT-5 y finalmente volverla a convertir en una señal que pueda ser enviada a través de una interfaz HDMI, que es la que maneja el códec para entrada de video de cámaras. Al ser la interfaz HDMI y el cableado CAT-5 soluciones comunes dentro de la industria, existen distintos fabricantes que producen el mencionado componente, permitiendo que este sea fácil de conseguir y económico.

En el caso de la señal de control de la cámara, ésta se transmite desde la cámara principal a través de cableado CAT-5, el único componente faltante es un adaptador RJ-45 a DB-9, ya que el conector que recibe en el códec la señal de control es del tipo DB-9. Para el control de la cámara secundaria, ésta se conecta en Daisy Chain a la cámara principal, mediante un cable UTP con conectores RJ-11 a RJ-45. Al estar conectadas en Daisy Chain, la única cámara que deberá estar conectada a una fuente de energía eléctrica directamente será la cámara secundaria.

En la figura 8 se muestra el diagrama de conexiones que permite conectar las cámaras Tandberg® PrecisionHD, hasta 91,44 m de distancia del códec Tandberg® C60, esto dependiendo de la resolución de video que se utilice.

Los componentes necesarios para realizar la conexión descrita en la figura 8 se resumen a continuación.

- (a) Tandberg® C60 Códec.
- (b) Tandberg® PrecisionHD Camera
- (c) Convertidor HDMI CAT-5, en este caso en particular se seleccionó el modelo HDMI – CAT-5 MS Extreme Extender del fabricante Gefen®. Sin embargo, existen muchos fabricantes de estos convertidores en el mercado.
- (d) Adaptador conector RJ-45 a DB-9.

Los pasos para seguir la conexión mostrada en el diagrama de la figura 8 se muestran a continuación.

(a) Se deben fijar las unidades transmisoras de los convertidores HDMI – CAT-5 a las bases de cada una de las cámaras. También se deben fijar a dicha base los convertidores AC/DC tanto de la cámara secundaria como de la unidad transmisora de los convertidores HDMI – CAT-5e. Es importante tomar en cuenta que en la canalización hacia el lugar donde se encuentran los equipos, además de los tres cables UTP CAT-5e que llevan las señales de video y control, se debe incluir una extensión eléctrica para poder conectar los convertidores AC/DC tanto de la cámara secundaria como de la unidad transmisora de los convertidores a la alimentación.

- (b) Fijar la cámara a la base y posteriormente instalarlas en los lugares previamente señalados.
- (c) Antes de conectar los cables CAT-5e, se debe verificar su correcta continuidad con un probador para cables o "tester". Además se recomienda elegir los cables CAT-5e en tres tipos distintos de colores, esto para diferenciar los cables utilizados para llevar las señales de control y señales de video a la cámara. De no ser posible conseguir cables en tres tipos distintos de colores, al menos se deberán marcar para poder diferenciarlos ya que de no conectarlos de manera correcta, pudieran ocasionar daños a los componentes involucrados que no serán cubiertos por la garantía.
- (d) Conectar mediante el cable HDMI (M-M), el conector HDMI Out de la cámara con el conector HDMI In de la unidad transmisora del convertidor  $HDMI - CAT-5.$
- (e) Conectar mediante cable CAT-5e, el conector VIDEO de la unidad transmisora con el conector VIDEO de la unidad receptora del convertidor HDMI – CAT-5. Análogamente, se realiza de la misma forma para el conector DDC. La longitud máxima que pueden tener los cables CAT-5e depende de la resolución de video que se esté transmitiendo. Para resoluciones de video HD 1080i/720p, pueden tener una longitud máxima de 91,44 m. Para resoluciones de video HD 1080p la longitud máxima debe ser de 45,72 m.
- (f) Si la longitud de los cables CAT-5e no exceden los 39,63 m, la unidad receptora del convertidor Gefen® HDMI – CAT-5 MS Extreme Extender no debe estar conectada a la alimentación.

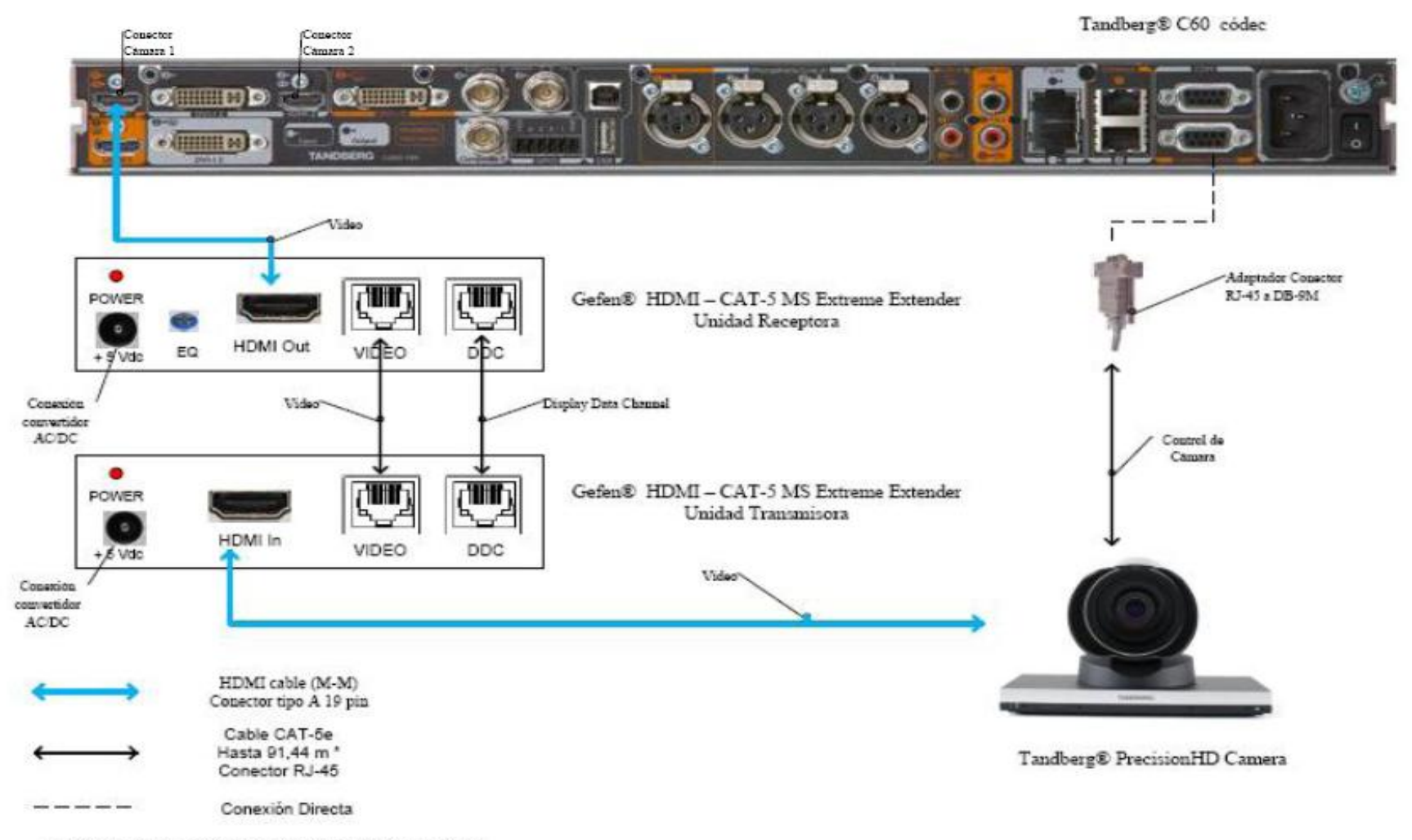

\* Distancia máxima depende de la resolución de video utilizada

Figura 8. Conexiones Cámaras Tandberg.

- (g) Conectar mediante el cable HDMI (M-M), el conector HDMI Out de la unidad receptora del Convertidor HDMI – Cat-5 con el conector HDMI In para cámara del códec Tandberg® C60.
- (h) En el caso de que los cables CAT-5e excedan la longitud de 39,63m, se deberá ajustar la imagen mediante el ecualizador "EQ". Para realizar este procedimiento, favor referirse al manual del usuario del convertidor Gefen® HDMI – CAT-5 MS Extreme Extender.
- (i) Mediante cable CAT-5e, conectar el conector RJ-45 localizado en la parte posterior de la cámara principal, encargado de recibir las señales de control del códec, al adaptador RJ-45 a DB-9. Luego dicho adaptador se conectará al conector DB-9 de control de cámara (Camera Control), localizado en el códec Tandberg® C60. El cable CAT-5e debe tener una longitud máxima de 91,44m. Se debe recordar que la cámara principal no se debe conectar a la toma de corriente.
- (j) En el conector Rj-11 para cámaras extras en "Daisy Chain", localizado en la parte posterior de la cámara principal, se conectará el cable UTP RJ-11 a RJ-45 al conector RJ-45 de entrada de control de cámara localizado en la parte posterior de la cámara secundaria. Se debe recordar que ésta última debe estar conectada a la toma de corriente directamente mediante el convertidor AC/DC provisto.

Estos son los pasos básicos para la instalación y conexión de las cámaras con el códec de videoconferencia. Sin embargo, es recomendable revisar los manuales de instalación y usuario, provistos por los fabricantes, al momento de la instalación y conexión de los equipos.

#### **Códec y Cámaras LifeSize®**

En el caso de utilizar productos LifeSize®, el propio fabricante ofrece una solución para extender el rango de conexión de las cámaras y el códec de videoconferencia. Esta solución es denominada LifeSize® SDI Adpater™, el cual integra la cámara Sony EVI-HD1 con el códec de videoconferencia LifeSize®.

El LifeSize® SDI Adapter™ adapta la señal de video desde la cámara, la cual se transmite a través de un cable SDI (RG6), para que ésta se envíe sobre el cable FireWire que utiliza la cámara LifeSize®.

La conexión de las cámaras hacia el códec de videoconferencia se muestra en la figura 9. A continuación se nombrarán los componentes necesarios para realizar dicha conexión.

- (a) LifeSize® Room códec.
- (b) Sony® EVI HD1 PTZ camera.
- (c) LifeSize® SDI Adapter™
- (d) Convertidor HD-SDI a HDMI, en este caso en particular se seleccionó el modelo Converter HD-SDI to HDMI del fabricante Gefen®. Sin embargo, existen muchos fabricantes de estos convertidores en el mercado.

Los pasos a seguir para llevar a cabo la conexión de las cámaras como se muestra en la figura 9 se muestran a continuación.

- (a) Fijar la cámara a la base y posteriormente instalarlas en los lugares previamente señalados. Es importante tomar en cuenta que en la canalización hacia el lugar donde se encuentran los equipos, además de los cables HD-SDI que llevan las señales de video, se debe incluir una extensión eléctrica para poder conectar el convertidor AC/DC de la cámara a la alimentación.
- (b) El control de la cámara se realizará a través del control remoto que ésta trae dentro del paquete de compra. Esto hace ahorrar la compra extra de un cable VISCA para llevar el control del códec a la cámara, el cual es algo costoso además de que se requeriría un cable adicional dentro de la canalización.
- (c) Los componentes LifeSize® SDI Adapter™ y el convertidor HD-SDI a HDMI irán instalado dentro del rack de equipos. Se debe especificar que la longitud máxima que puede tener el cable HD-SDI es de 90 m.
- (d) Se debe conectar un extremo del cable HD-SDI a la salida de video HD-SDI, en el panel trasero de la cámara principal. El otro extremo se conectará a la entrada HD-SDI del LifeSize® SDI Adapter™. Finalmente con el cable FireWire provisto por el códec, conectar la salida para FireWire del adaptador a la entrada para cámaras LifeSize®, localizada en el panel trasero del códec.
- (e) Para conectar la cámara secundaria al códec, se conecta la salida de video HD-SDI ubicada en el panel trasero de la cámara, con la entrada para HD-SDI localizada en el convertidor HD-SDI. Finalmente con un cable HDMI, se conecta la salida HDMI del convertidor con la entrada HDMI, localizada en el panel trasero del códec.

Estos son los pasos básicos para la instalación y conexión de las cámaras con el códec de videoconferencia. Sin embargo, es recomendable revisar los manuales de instalación y usuario, provistos por los fabricantes, al momento de la instalación y conexión de los equipos.

LifeSize® Room códec

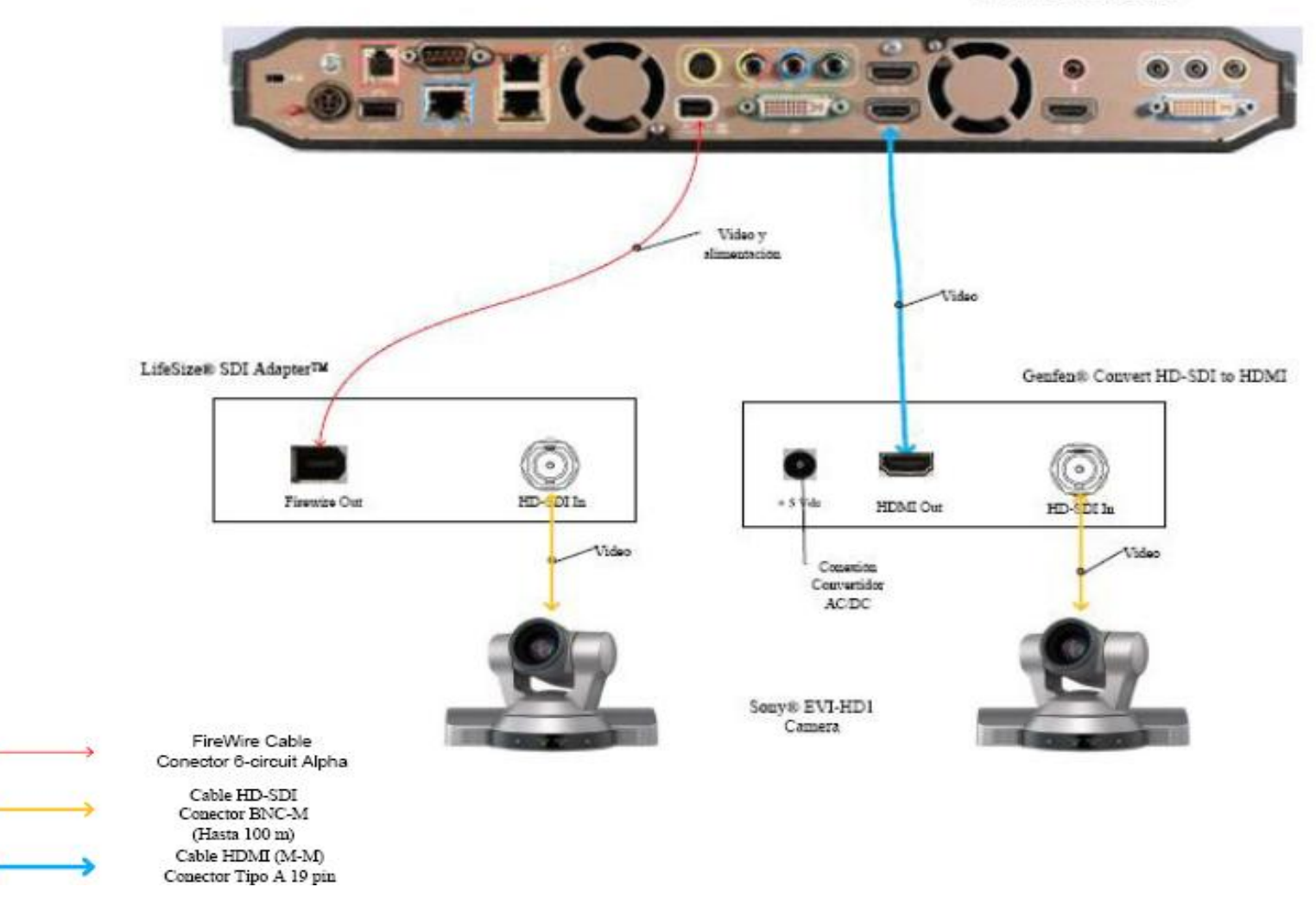

Figura 9. Conexiones Cámaras LifeSize
## **Ubicación de equipos de audio**

Como se indicó anteriormente, el Auditorio "Hermán Wuani" cuenta con equipos de audio instalados. En las figuras 10 y 11 se ven los equipos que se encuentran en dicho auditorio actualmente.

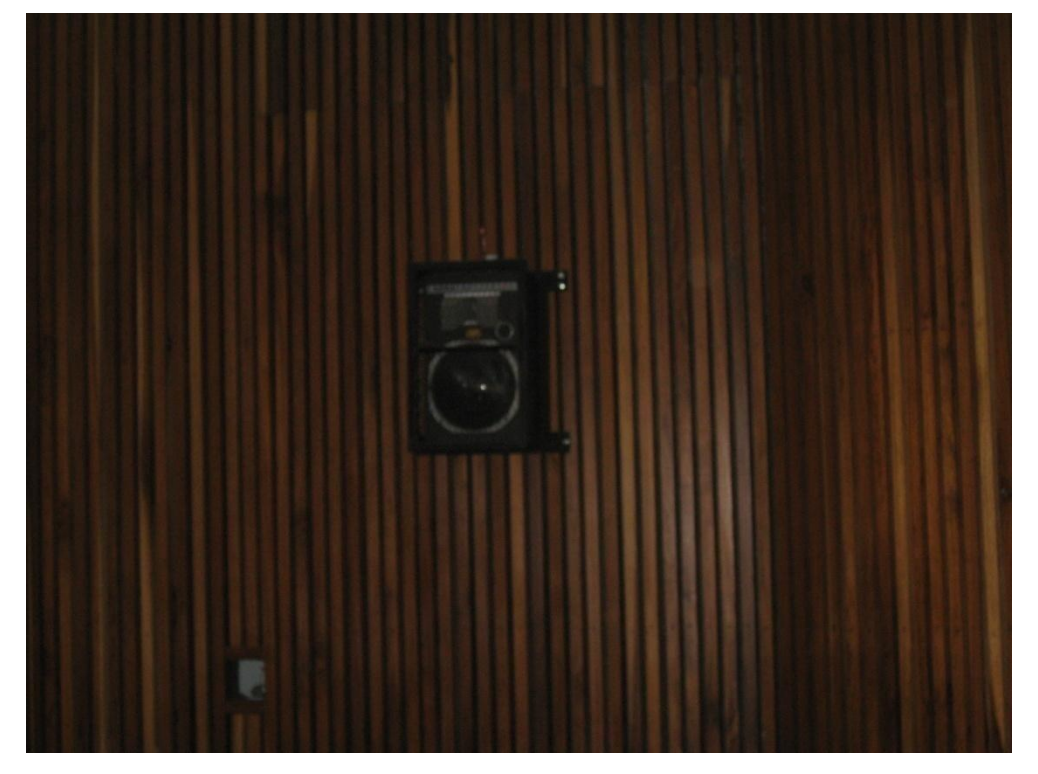

Figura 10. Ubicación de Parlantes.

Sin embargo, se tuvo conocimiento de que el amplificador fallaba al conectarse el mezclador con los micrófonos. El amplificador utilizado en este auditorio es el modelo Yamaha® RX-V559, el cual es un receptor de audio y video con amplificador incorporado que se utiliza principalmente en aplicaciones de teatro en casa. Se podría mandar a revisar y reparar dicho amplificador pero lo más recomendable es remplazarlo por uno que este diseñado para aplicaciones más parecidas a las que se van a utilizar en la videoconferencia.

El amplificador recomendado debe tener una potencia de entre 300 y 600 W R.M.S. por canal, y preferiblemente del tipo para ser montado sobre el rack de equipos.

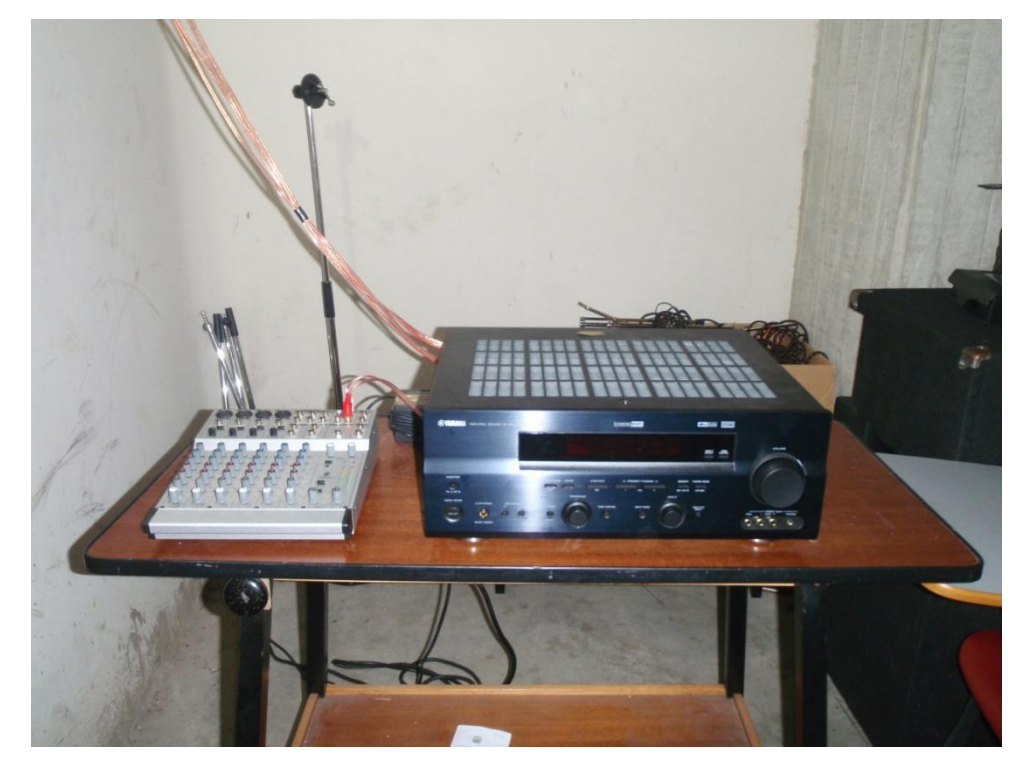

Figura 11. Equipos de Audio.

La salida de audio del mezclador se conectará a la entrada del códec de videoconferencia. La salida de audio del códec se debe conectar a la entrada del amplificador. Las cornetas que se encuentran instaladas en el auditorio deberán conectarse a las salidas del amplificador, por lo que la canalización actual de los cables de las cornetas deberá cambiarse, para que éstos sean llevados al cuarto de video localizado en la parte posterior del auditorio, en donde irán ubicados los equipos durante la videoconferencia.

Es conveniente también que se instalen al menos dos micrófonos de tipo inalámbrico, uno para ser usado por la persona expositora o participante principal en la videoconferencia, y el otro para la participación de los asistentes. El uso de este tipo de micrófonos permitirá una mayor movilidad a los participantes de la

videoconferencia debido a que el auditorio es de magnitudes considerables para la implementación de micrófonos convencionales.

La unidad receptora de micrófonos seleccionada fue el VocoPro® IR-9000 Infra red Wireless Mic System. Dicha unidad posee un mezclador interno para manejar las señales provenientes de ambos micrófonos a través de una sola salida. El receptor de micrófonos se conectará entonces a una de las entradas del mezclador.

## **Ubicación de Equipos de Proyección e Iluminación**

El Auditorio "Hermán Wuani" posee un equipo de proyección instalado suspendido desde el techo. Debido a que las aplicaciones que se le darán a la videoconferencia en este instituto requieren la proyección de imágenes médicas en alta resolución y a las grandes dimensiones del auditorio, el equipo de proyección que actualmente se dispone en el salón no podrá ser utilizado. Éste debe ser reemplazado por otro equipo de proyección que permita proyectar imágenes, en los estándares requeridos para las aplicaciones que el instituto utilizará durante las videoconferencias. Además, se debe realizar una nueva canalización para llevar los cables desde el proyector hacia el lugar donde se ubicará el rack de equipos. Los cables deben ser transportados a través del techo hacia el cuarto de video localizado en la parte posterior del auditorio.

La iluminación en el auditorio es bastante buena, sin embargo, al momento de realizar proyecciones, las luces que se encuentran en la pared del escenario no deben permanecer encendidas debido a que afectarían la claridad y nitidez de la proyección.

En la figura 12 se muestra el montaje en donde se instalará el equipo de proyección. Éste debe tener como característica principal una luminosidad de más de 4000 lúmenes, debido a que la distancia de separación del proyector y la superficie de proyección es relativamente grande.

El Auditorio "Hermán Wuani" no cuenta con una pantalla de proyección, la cual es necesaria para poder obtener imágenes de calidad al momento de proyectar. Se recomienda instalar en la pared del escenario, una pantalla de proyección eléctrica, la cual podrá ser retraída automáticamente cuando está no se vaya a utilizar, de manera de darle el mayor cuidado posible. El tamaño de dicha pantalla debe estar en el rango de 80" a 100".

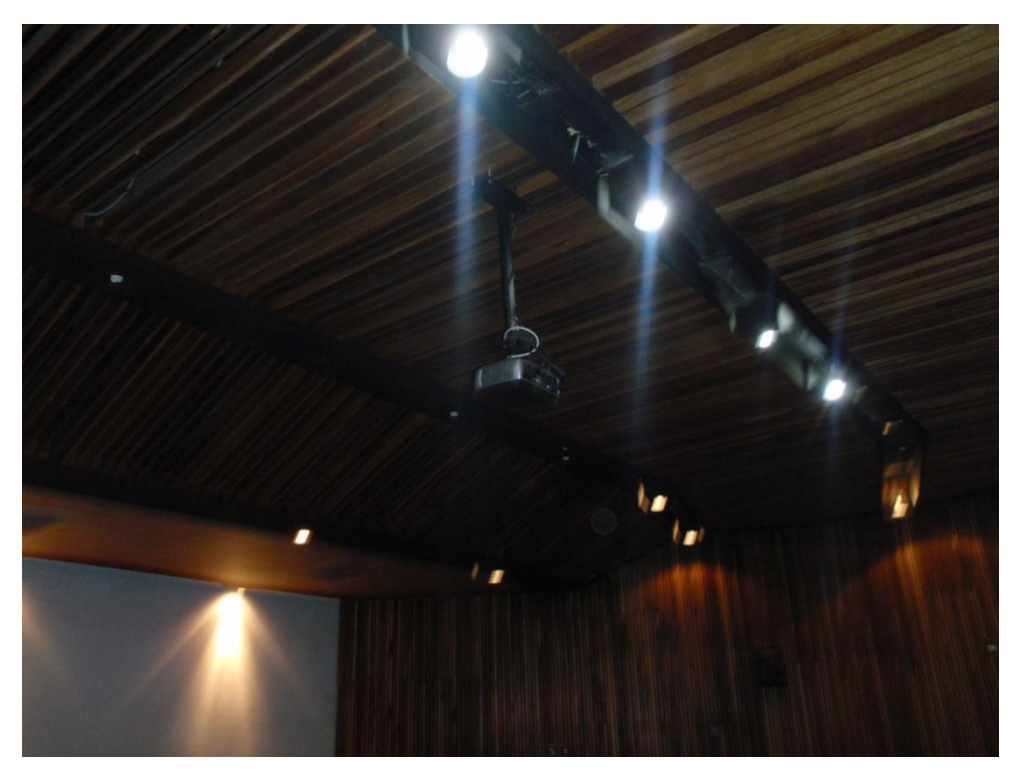

Figura 12. Ubicación Equipo de Proyección.

### **Ubicación de rack para equipos y conexiones**

Los equipos que no se instalarán permanentemente en el Salón, se instalarán en un rack para equipos tipo móvil. Esto debido a que éstos al momento de no utilizarse, deben ser guardados en un cuarto especial que cuente con la seguridad necesaria para que los equipos sean depositados ahí de manera segura.

Dicho rack, como se mencionó anteriormente, debe ser tipo móvil y debido a esta característica debe tener un armazón que pueda proteger a los equipos ante algún golpe o pequeña caída del rack, en el momento de su movilización.

En el mercado existen diversos modelos de rack móviles, las características principales que debe poseer el rack que se debe seleccionar son:

- (a) Debe ser móvil.
- (b) Armazón resistente.
- (c) Espacio suficiente para albergar equipos montables sobre rack.
- (d) Contar con un montaje el cual pueda ser transformado en una mesa, ya que sobre ésta se debe colocar una computadora tipo laptop, desde la cual podrá controlarse la videoconferencia.

En las figuras 13 y 14 se muestran modelos del rack requerido, sin embargo, en el mercado se pudieran encontrar otros racks, los cuales pudieran resultar mejores para albergar los equipos e incluso se puede tener en cuenta mandar a hacer el rack a la medida requerida y cumpliendo con las características antes mencionadas.

Una vez seleccionado el tipo de rack a utilizar, se deben conectar los equipos de tal manera que la conexión entre ellos sólo se realice en el momento de su instalación. Las únicas conexiones que se deben hacer cada vez que se utilicen los equipos deben ser: las conexiones con las cámaras de video, equipo de proyección, parlantes, computadora y red de datos.

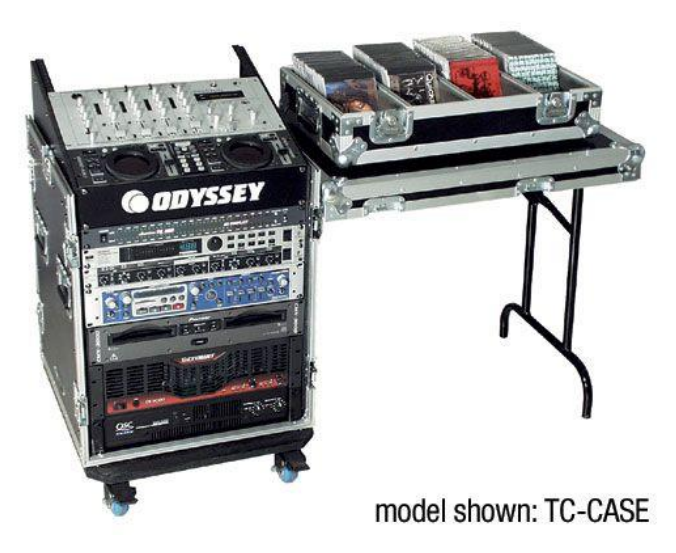

Figura 13. Modelo para rack de equipos.

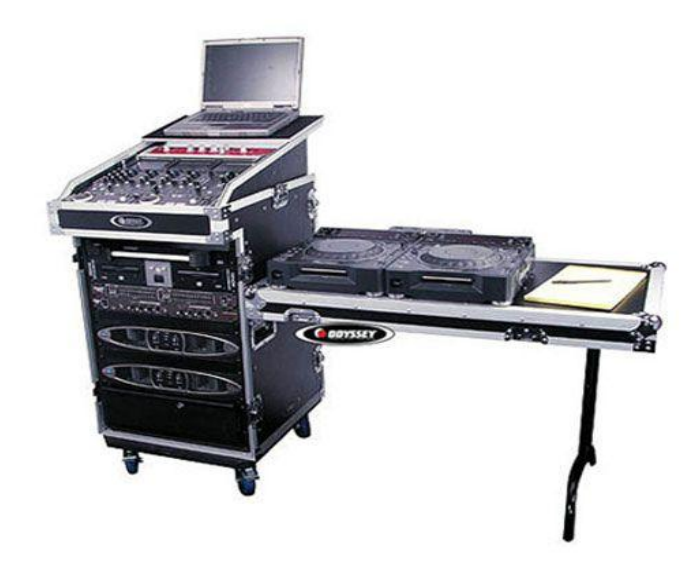

Figura 14. Modelo para rack de equipos.

Como se dijo anteriormente, las canalizaciones hacia los equipos que se encuentran instalados permanentemente en el salón deben terminarse en cajetines, según el tipo de conector para cada conexión. En las figuras 15, 16 y 17 se muestra el modelo de ordenamiento de cajetines según la marca de equipos que se estén utilizando, los cuales deben quedar instalados en la pared adyacente a donde se coloque el rack para equipos.

Dependiendo las marcas de equipos que se utilicen, las conexiones entre ellos pueden variar, aunque la mayoría de los equipos en el mercado utilizan conexiones cumpliendo con estándares internacionales.

En la figura 18, se muestra la conexión básica en el rack de equipos para el caso de utilizarse un códec Polycom®. Dicho diagrama se explica en los siguientes puntos:

- 1. Conexión de la interfaz Quick-Connect Pro con el convertidor AC/DC que se conectará al UPS.
- 2. Conexión mediante cable CAT-5e al conector RJ-45 "POWER", en el cajetín correspondiente a conexión hacia cámaras.

Conexión mediante cable sencillo al adaptador RJ-45 a DB-9, encargado de llevar las señales del control remoto desde la cámara hacia el códec. Dicho adaptador y cable deben quedar permanentemente conectados al conector DB-9 del Polycom HDCI Breakout Cable. El otro extremo del adaptador debe conectarse mediante cable CAT-5e al conector RJ-45 "CONTROL", en el cajetín correspondiente a conexión hacia cámaras.

- 3. Conexión mediante cable de HD video componente con conector BNC, encargado de llevar la señal de video de la interfaz Quick-Connect Pro al códec.
- 4. Conexión mediante cable CAT-5e al conector RJ-45 "Video", en el cajetín correspondiente a conexión hacia cámaras.
- 5. Conexión del Polycom® HDX-8000 con el UPS.
- 6. Conectores para cámaras Polycom®. Cada Polycom HDCI Breakout Cable proveniente de cada interfaz Quick-Connect Pro se conectará a dichos conectores, correspondiendo el conector 1 a la cámara principal, y el 2 a la cámara secundaria.
- 7. Conexión de la señal de audio de salida del receptor de micrófonos al códec de videoconferencia. Esta conexión debe hacerse con cables con conectores RCA, para esto se utiliza un adaptador Dual RCA a ¼ en TRS, el cual se conectará al receptor de micrófonos.

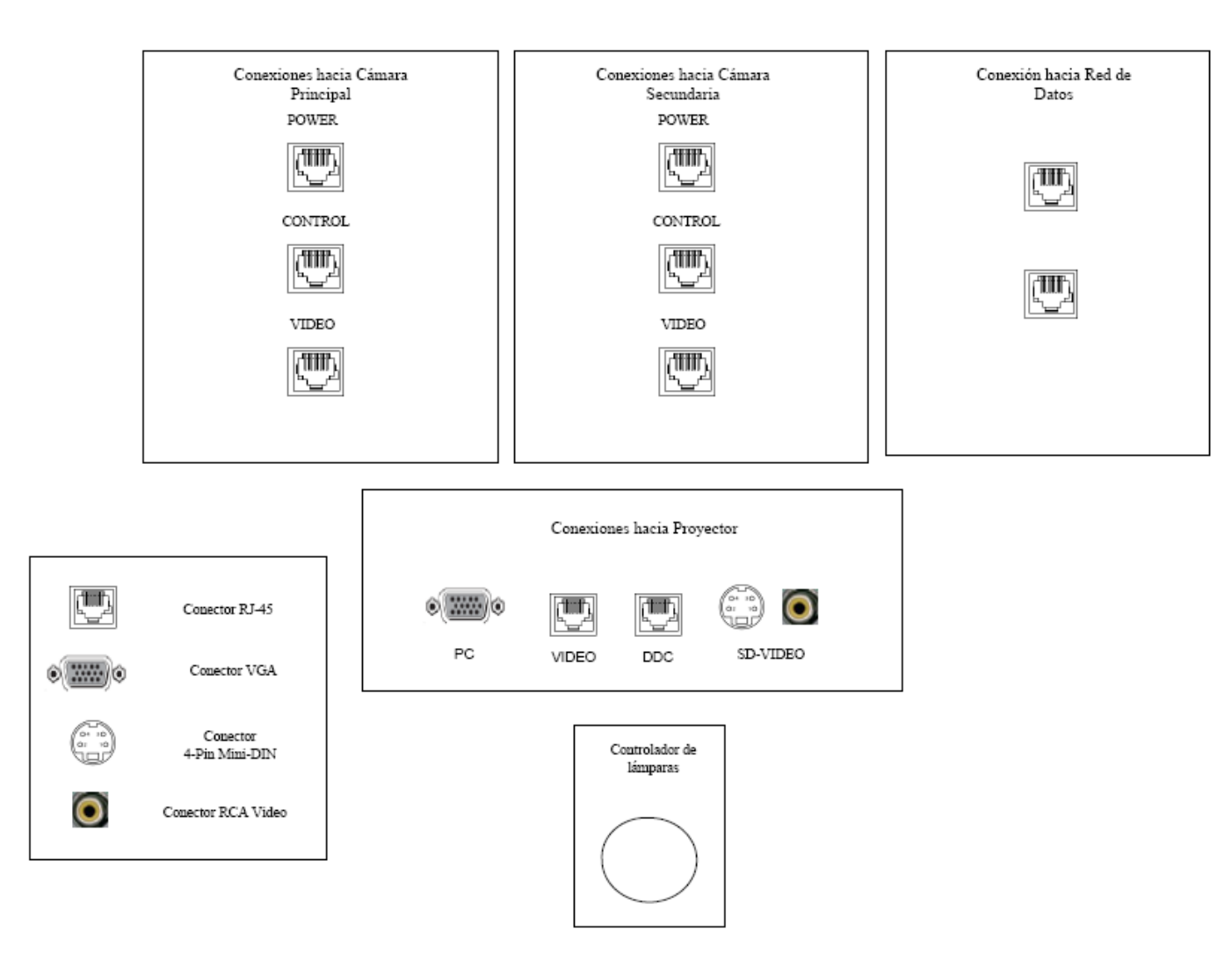

Figura 15. Modelo para Cajetines con configuración de equipos Polycom.

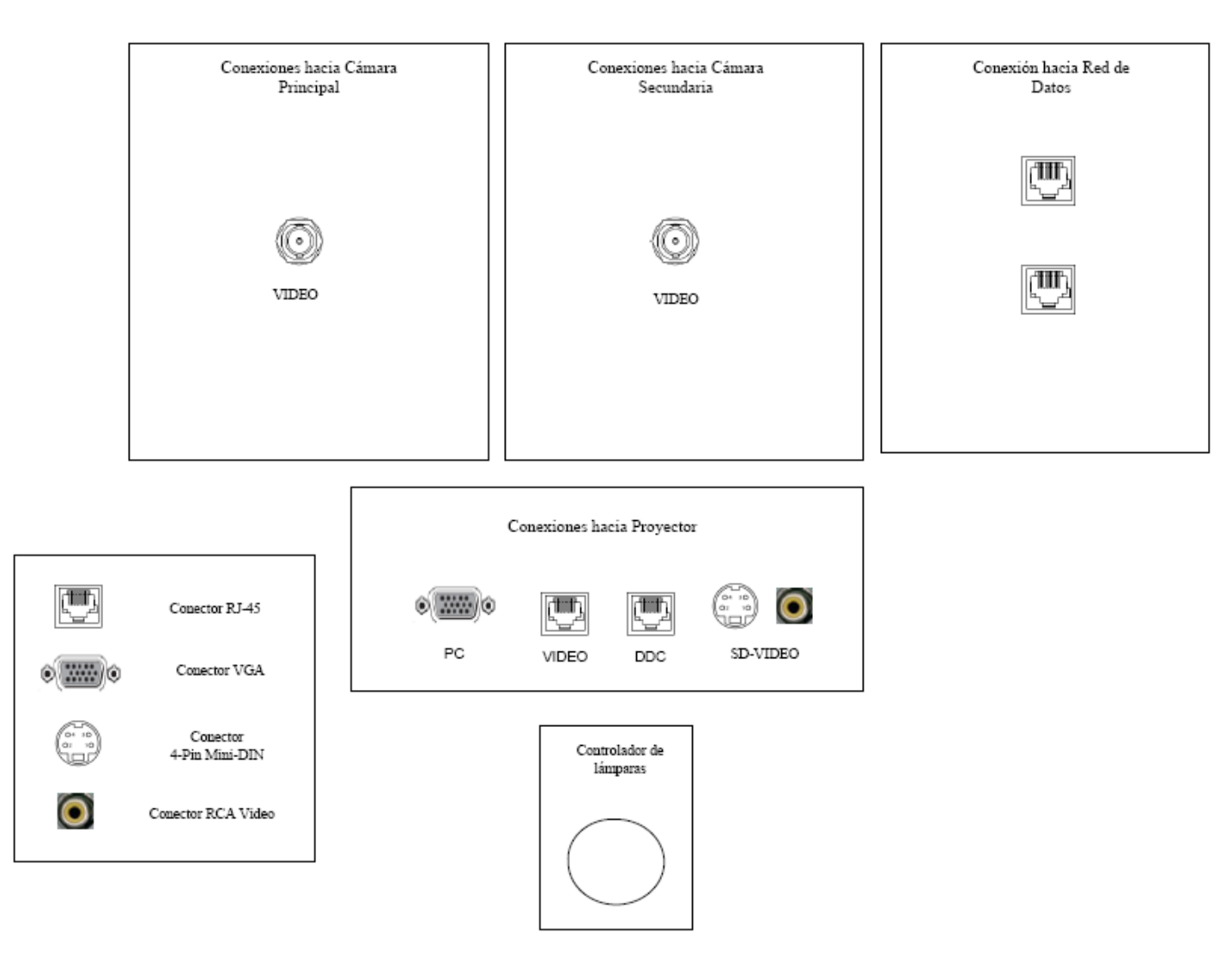

Figura 16. Modelo para Cajetines con configuración de equipos Tandberg.

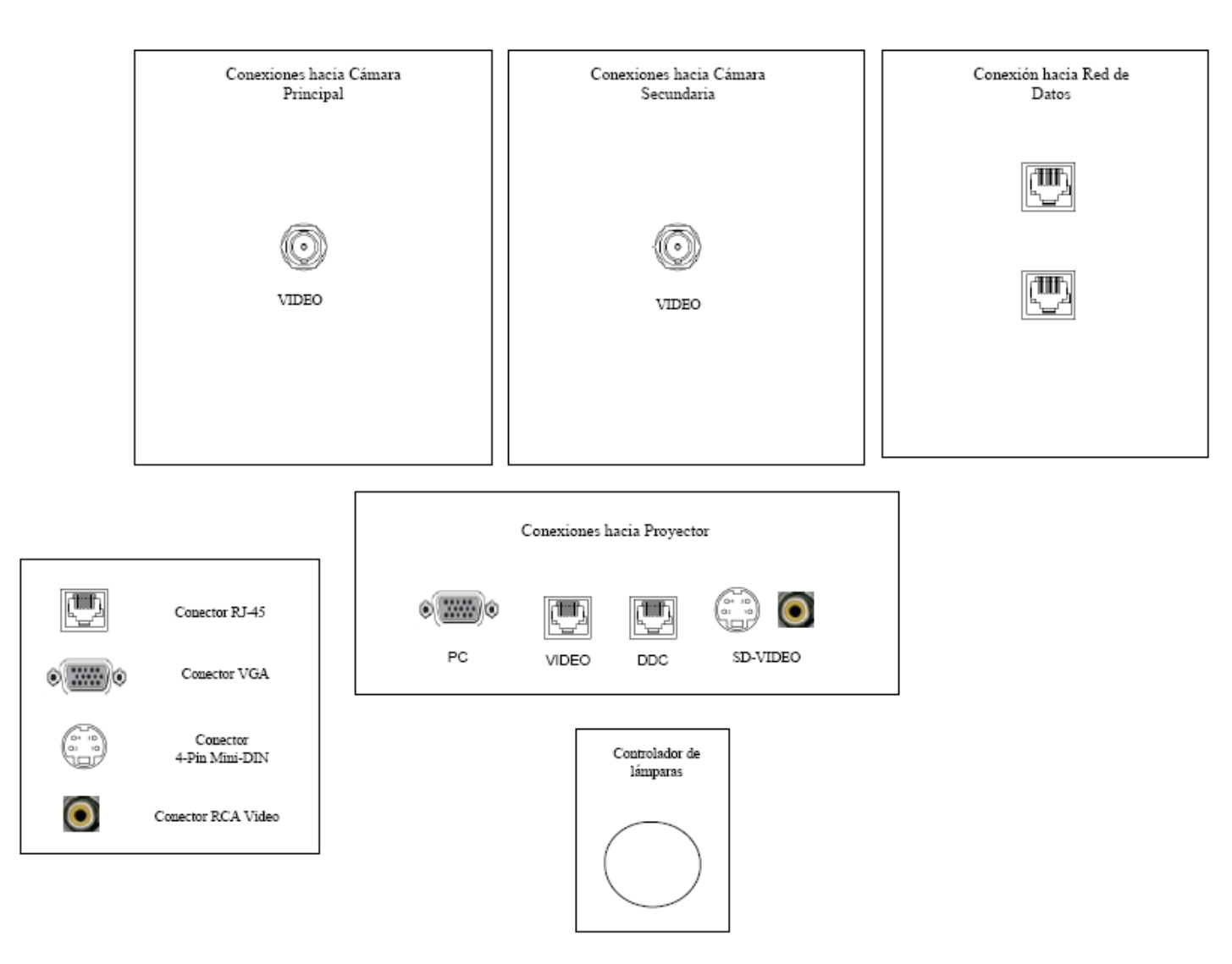

Figura 17. Modelo para Cajetines con configuración de equipos LifeSize.

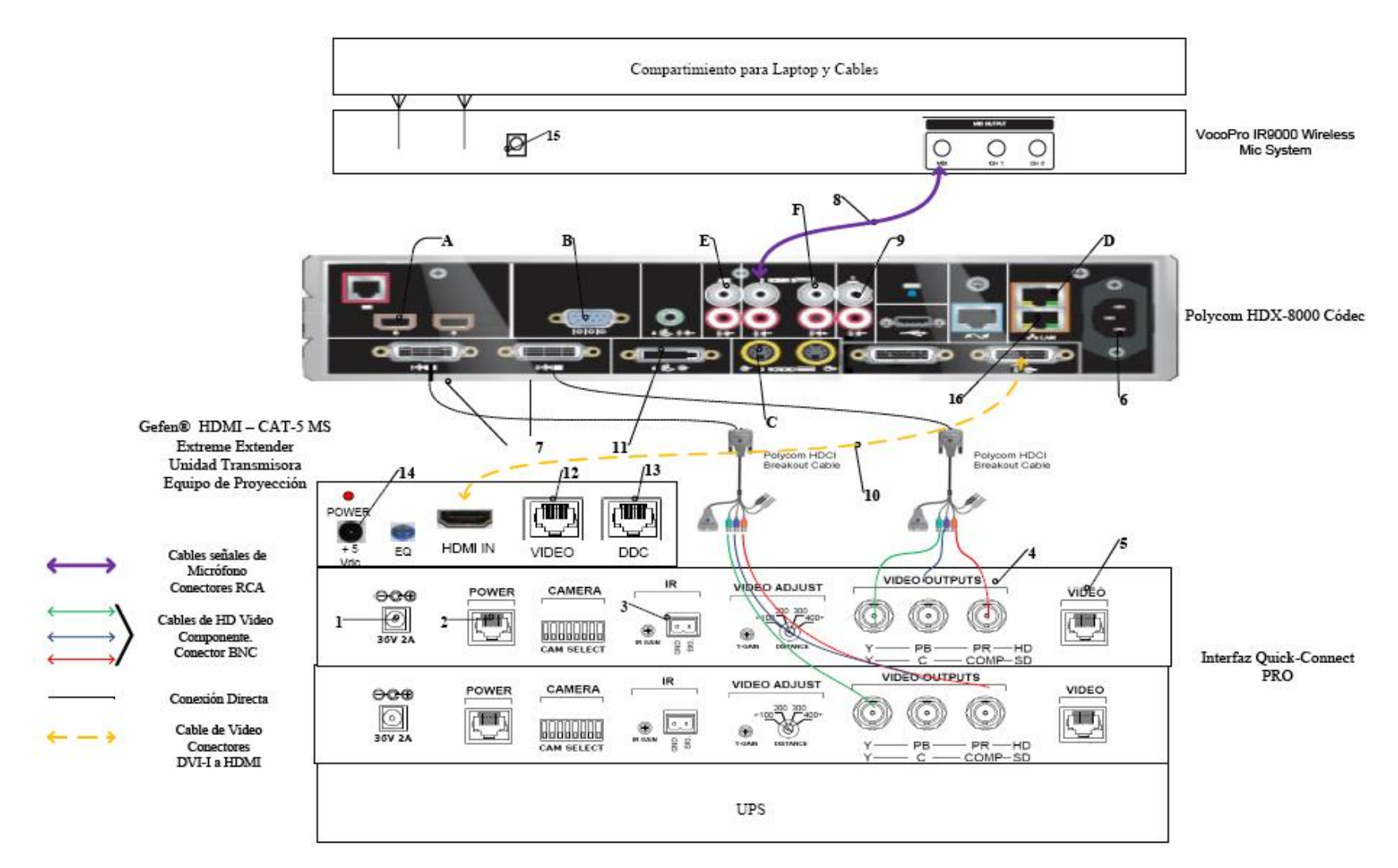

Figura 18. Conexiones en rack para códec Polycom.

- 8. Conexión de la señal de audio de salida del códec de videoconferencia al amplificador. Posteriormente las salidas del amplificador se conectarán con las cornetas instaladas en el auditorio. La conexión entre el códec y el amplificador debe hacerse mediante cables con conectores RCA a XLR3-M. Finalmente se llevará la señal de audio hacia los parlantes mediante cables para corneta que ya se tienen disponibles en el auditorio.
- 9. Conexión de la señal de salida de video del códec de videoconferencia al equipo de proyección. Ésta se debe realizar mediante un cable con conectores DVI-I en el extremo del códec, y HDMI en el lado opuesto. El conector HDMI se debe conectar a la unidad transmisora del convertidor HDMI a CAT-5, el cual se encarga de llevar la señal de video de alta definición al lugar donde se instalará el proyector. Para el caso de video en definición estándar, se debe utilizar un cable para S-Video con conectores 4-Pin Mini-DIN. Los puertos de acceso al equipo de proyección se encuentran identificados en el cajetín de conexiones hacia proyector y cornetas.
- 10. Conexión de señal de entrada desde la PC hacia el códec de videoconferencia. Ésta debe hacerse con un cable con conectores DVI-I, para conectarse al códec, y VGA para conectarse a la PC.
- 11. Conexión mediante CAT-5e entre la unidad transmisora del convertidor al conector RJ-45 "VIDEO", localizado en el cajetín de conexiones hacia proyector y cornetas. Esta conexión lleva el video en alta definición hacia la unidad receptora del convertidor, ubicada en el lugar donde se encuentra el proyector. Posteriormente la unidad receptora del convertidor se conecta al proyector mediante un cable HDMI.
- 12. Conexión mediante CAT-5e entre la unidad transmisora del convertidor al conector RJ-45 "DDC", localizado en el cajetín de conexiones hacia proyector y cornetas. Esta conexión lleva el video en alta definición hacia la unidad receptora del convertidor, ubicada en el lugar donde se encuentra el proyector. Posteriormente la unidad receptora del convertidor se conecta al proyector mediante un cable HDMI.
- 13. Conexión de la unidad transmisora del convertidor HDMI a CAT-5e, mediante el convertidor AC/DC, al UPS.
- 14. Conexión del receptor de micrófonos, mediante convertidor AC/DC, al UPS.
- 15. Conexión vía CAT-5e con la red de datos.

Existen puertos en el códec Polycom® HDX-8000 que pueden ser utilizados de manera opcional, según las actividades requeridas durante la videoconferencia. Éstos son:

- A. Conexión de micrófonos Polycom®.
- B. Conector interfaz RS-232 para control externo de la unidad y diagnóstico.
- C. Conectores S-Video y RCA para entradas de video y audio de otras fuentes al códec.
- D. Conexión en red hacia PC.
- E. Conexión auxiliar de señal de audio proveniente de otra fuente.
- F. Conectores S-Video y RCA para salidas de video y audio hacia otros equipos.

En la figura 19, se muestra la conexión básica en el rack de equipos para el caso de utilizarse un códec Tandberg®. Dicho diagrama se explica en los siguientes puntos. (Los pasos 1, 2, 3 y 4 se repiten de la misma forma para la cámara secundaria).

- 1. Conexión de la unidad receptora del convertidor HDMI a CAT-5e al UPS. Esta conexión sólo se realizará si los cables CAT-5e sobrepasan la longitud de 39,63 m.
- 2. El ecualizador se utiliza para estabilizar la imagen en el caso de que los cables CAT-5e sobrepasen los 39,63 m.
- 3. Conexión mediante cable CAT-5e hacia el conector RJ-45 "VIDEO", localizado en el cajetín conexiones hacia cámara principal.
- 4. Conexión mediante cable CAT-5e hacia el conector RJ-45 "DDC", localizado en el cajetín conexiones hacia cámara principal.
- 5. Conexión de la señal de audio de salida del códec de videoconferencia al amplificador. Posteriormente las salidas del amplificador se conectarán con

las cornetas instaladas en el auditorio. La conexión entre el códec y el amplificador debe hacerse mediante cables con conectores RCA a XLR3-M. Finalmente se llevará la señal de audio hacia los parlantes mediante cables para corneta que ya se tienen disponibles en el auditorio.

- 6. Conexión del adaptador DB-9 a RJ-45, el cual lleva las señales de control hacia la cámara. Dicho adaptador debe permanecer conectado al códec, mientras que el extremo del conector RJ-45 se debe conectar mediante cable CAT-5e al conector "CONTROL", localizado en el cajetín conexiones hacia cámara principal.
- 7. Conexión del códec de videoconferencia, mediante el convertidor AC/DC, al UPS.
- 8. Conexión vía CAT-5e con la red de datos.
- 9. Conexión mediante cable con conectores ¼" TRS a XLR3M, de las señales provenientes de los micrófonos hacia el códec de videoconferencia.
- 10. Conexión de señal de entrada desde la PC hacia el códec de videoconferencia. Ésta debe hacerse con un cable con conectores DVI-I, para conectarse al códec, y VGA para conectarse a la PC.
- 11. Conexión de la señal de salida de video del códec de videoconferencia al equipo de proyección. Ésta se debe realizar mediante un cable HDMI. El conector se debe conectar al conector de entrada de la unidad transmisora del convertidor HDMI a CAT-5, el cual se encarga de llevar la señal de video de alta definición al lugar donde se instalará el proyector. Los puertos de acceso al equipo de proyección se encuentran identificados en el cajetín de conexiones hacia proyector y cornetas.
- 12. Conexión vía cable HDMI de las señales de video provenientes de las cámaras principal y secundaria.
- 13. Conexión del receptor de micrófonos, mediante el convertidor AC/DC, al UPS.
- 14. Conexión de la unidad transmisora del convertidor HDMI a CAT-5e, mediante el convertidor AC/DC, al UPS.
- 15. Conexión mediante CAT-5e entre la unidad transmisora del convertidor al conector RJ-45 "VIDEO", localizado en el cajetín de conexiones hacia proyector y cornetas. Esta conexión lleva el video en alta definición hacia la unidad receptora del convertidor, ubicada en el lugar donde se encuentra el proyector. Posteriormente la unidad receptora del convertidor se conecta al proyector mediante un cable HDMI.
- 16. Conexión mediante CAT-5e entre la unidad transmisora del convertidor al conector RJ-45 "DDC", localizado en el cajetín de conexiones hacia proyector y cornetas. Esta conexión lleva el video en alta definición hacia la unidad receptora del convertidor, ubicada en el lugar donde se encuentra el proyector. Posteriormente la unidad receptora del convertidor se conecta al proyector mediante un cable HDMI.

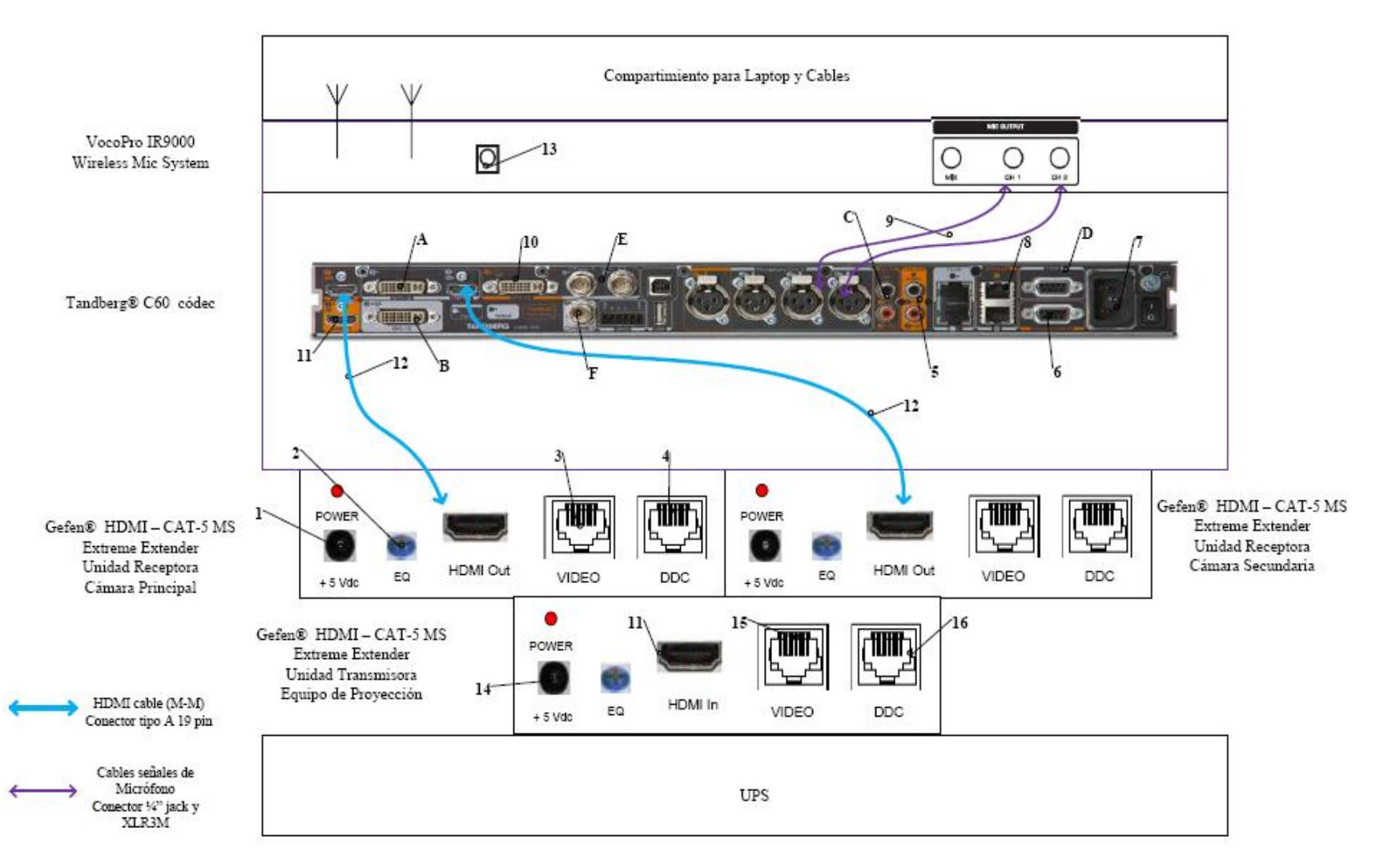

Figura 19. Conexiones en rack para códec Tandberg.

Existen puertos en el códec Tandberg® C60 que pueden ser utilizados de manera opcional, según las actividades requeridas durante la videoconferencia. Éstos son:

- A. Entrada de audio y video en interfaz DVI-I.
- B. Salida de audio y video en interfaz DVI-I.
- C. Entrada de audio en conectores RCA.
- D. Conector interfaz RS-232 para control externo de la unidad y diagnóstico.
- E. Entrada de video componente en conector BNC.
- F. Salida de video componente en conector BNC.

En la figura 20, se muestra la conexión básica en el rack de equipos para el caso de utilizarse un códec LifeSize®. Dicho diagrama se explica en los siguientes puntos.

- 1. Conexión de la unidad transmisora del convertidor HDMI a CAT-5e, mediante el convertidor AC/DC, al UPS.
- 2. Conexión mediante CAT-5e entre la unidad transmisora del convertidor al conector RJ-45 "VIDEO", localizado en el cajetín de conexiones hacia proyector y cornetas. Esta conexión lleva el video en alta definición hacia la unidad receptora del convertidor, ubicada en el lugar donde se encuentra el proyector. Posteriormente la unidad receptora del convertidor se conecta al proyector mediante un cable HDMI.
- 3. Conexión mediante CAT-5e entre la unidad transmisora del convertidor al conector RJ-45 "DDC", localizado en el cajetín de conexiones hacia proyector y cornetas. Esta conexión lleva el video en alta definición hacia la unidad receptora del convertidor, ubicada en el lugar donde se encuentra el proyector. Posteriormente la unidad receptora del convertidor se conecta al proyector mediante un cable HDMI.
- 4. Conexión hacia la cámara Sony® EVI HD, mediante cable HD-SDI hasta el conector "VIDEO" que se encuentra en el cajetín conexión hacia cámara secundaria.
- 5. Conexión mediante cable HDMI, entre el adaptador HD-SDI a HDMI y el códec de videoconferencia.
- 6. Conexión del adaptador HD-SDI a HDMI, mediante el convertidor AC/DC, al UPS.
- 7. Conexión de la señal de salida de video del códec de videoconferencia al equipo de proyección. Ésta se debe realizar mediante un cable HDMI. El conector se debe conectar al conector de entrada de la unidad transmisora del convertidor HDMI a CAT-5, el cual se encarga de llevar la señal de video de alta definición al lugar donde se instalará el proyector. Los puertos de acceso al equipo de proyección se encuentran identificados en el cajetín de conexiones hacia proyector y cornetas.
- 8. Conexión hacia la cámara Sony® EVI HD, mediante cable HD-SDI hasta el conector "VIDEO" que se encuentra en el cajetín conexión hacia cámara principal.
- 9. Conexión mediante cable FireWire, entre el LifeSize® SDI Adapter y el códec de videoconferencia LifeSize® Room 220.
- 10. Conexión del códec de videoconferencia, mediante el convertidor AC/DC, al UPS.
- 11. Conexión vía CAT-5e con la red de datos.
- 12. Conexión de señal de entrada desde la PC hacia el códec de videoconferencia. Ésta debe hacerse con un cable con conectores DVI-I, para conectarse al códec, y VGA para conectarse a la PC.

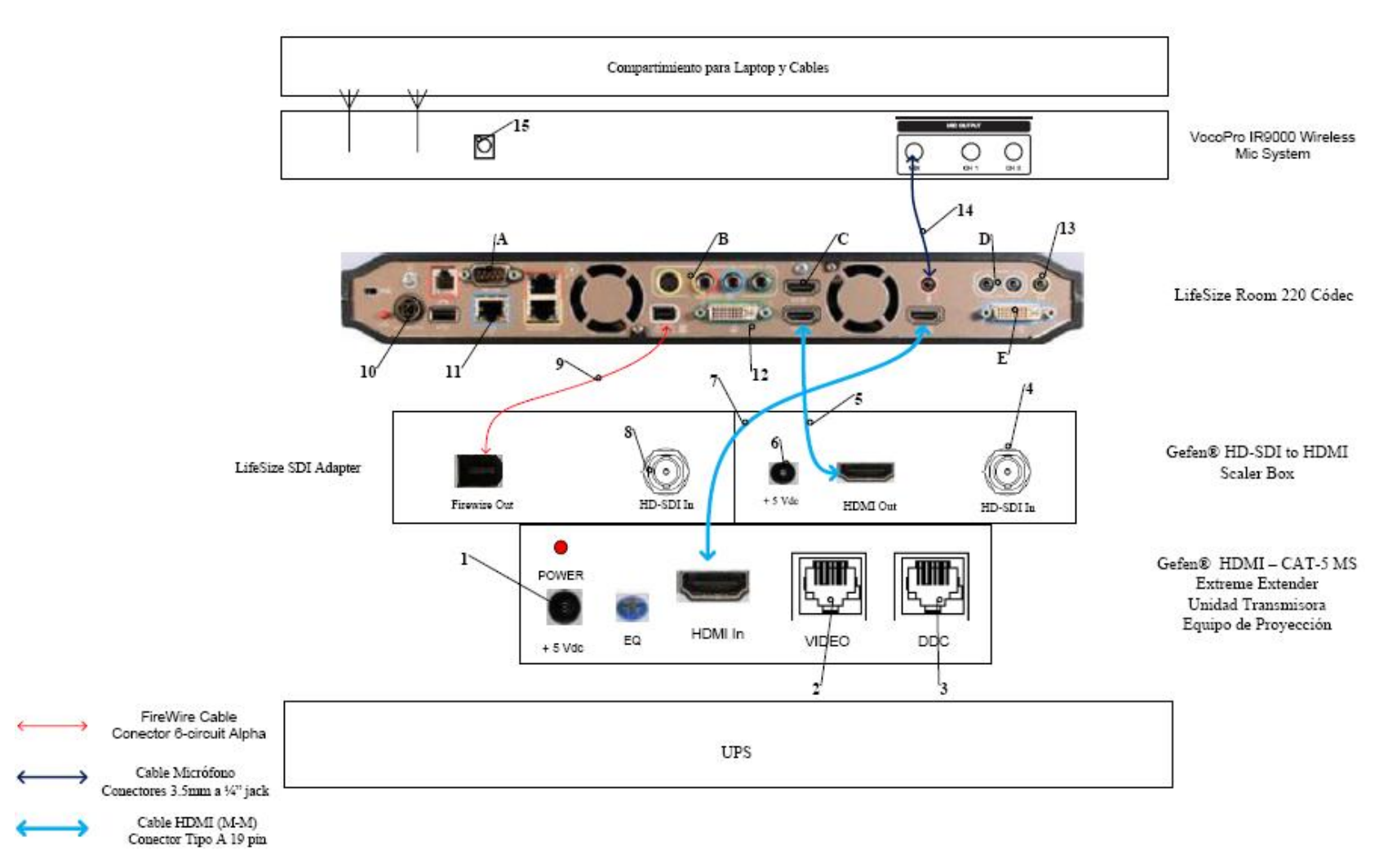

Figura 20. Conexiones en rack para códec LifeSize.

- 13. Conexión de la señal de audio de salida del códec de videoconferencia al amplificador. Posteriormente las salidas del amplificador se conectarán con las cornetas instaladas en el auditorio. La conexión entre el códec y el amplificador debe hacerse mediante cables con conectores RCA a XLR3-M. Finalmente se llevará la señal de audio hacia los parlantes mediante cables para corneta que ya se tienen disponibles en el auditorio. En este caso también se debe utilizar un adaptador en la salida de audio del códec, del tipo Dual RCA a 3.5 mm en TRS.
- 14. Conexión de la señal proveniente del mezclador del receptor de micrófonos al códec de videoconferencia. Se debe utilizar un adaptador en dicho receptor del tipo 3.5mm en TRS a 1/4 en TRS, para luego llevar la señal a través de un cable de audio con conectores 3.5 mm en TRS, a la entrada para micrófonos del códec de videoconferencia.
- 15. Conexión del receptor de micrófonos, mediante el convertidor AC/DC, al UPS.

Existen puertos en el códec LifeSize® Room 220 que pueden ser utilizados de manera opcional, según las actividades requeridas durante la videoconferencia. Éstos son:

- A. Conector interfaz RS-232 para control externo de la unidad y diagnóstico.
- B. Salida de video componente en conectores RCA y salida de video S-Video.
- C. Entrada de audio y video en interfaz HDMI.
- D. Entradas de audio en conectores 3.5 mm.
- E. Salida de audio y video en interfaz DVI-I.

El UPS es la unidad protege a los equipos de posibles fluctuaciones en la red de energía eléctrica. Por otra parte, el compartimiento para laptop y cables debe estar diseñado de manera tal que la computadora quede protegida en un maletín especial para laptops, mientras que debe existir un compartimiento en donde los cables para conectar los equipos del rack, con los conectores de los cajetines, queden debidamente guardados. Además estos cables deben tener debidamente identificada su función de manera que al momento de conectar los equipos, no se cometan errores.

Finalmente, para el caso del Auditorio "Hermán Wuani" de la Escuela de Medicina "José María Vargas" de la Facultad de Medicina de la U.C.V. el rack de equipos, al momento de realizarse la videoconferencia, se ubicará en el cuarto de video localizado en la parte posterior del auditorio. Dicha ubicación se muestra en la figuras 21 y 22.

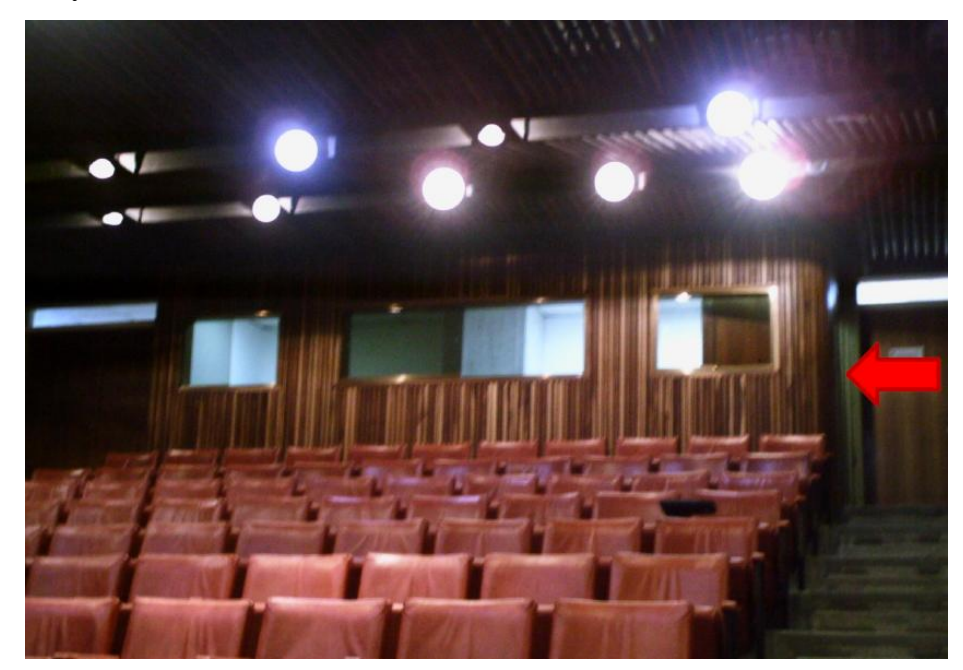

Figura 21. Ubicación Rack Móvil de Equipos.

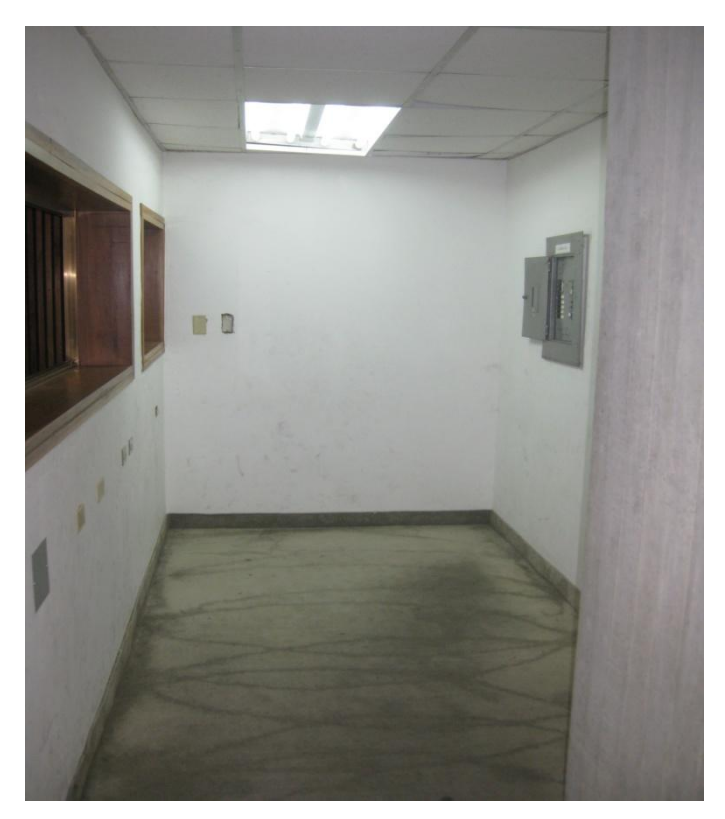

Figura 22. Interior Cuarto de Video.

#### **Estado de la red de datos**

Para realizar una videoconferencia de calidad no solo es necesario poseer los mejores equipos disponibles en el mercado, se debe poseer una conexión hacia la red de datos la cual tenga la capacidad de manejar aplicaciones en tiempo real, en este caso, transferencia de voz, datos y video en tiempo real.

Los principales parámetros a tomar en cuenta en una red de datos, de manera de evaluar si ésta está en capacidad de manejar una aplicación como videoconferencia son el ancho de banda disponible, la latencia, el jitter y la pérdida de paquetes. A continuación se muestran los valores máximos permisibles de estos parámetros, para que la videoconferencia pueda llevarse a cabo de manera confiable.

(a) Ancho de banda.

El ancho de banda disponible en la red, durante todo el recorrido, debe ser mayor a 384 Kbps, el cual es la mínima tasa de transmisión en la cual se efectúa una videoconferencia en la mayoría de los códecs disponibles en el mercado.

(b) Latencia y jitter.

El tiempo de latencia en un recorrido en la red no debe exceder los 100 ms. Por otra parte el jitter máximo permitido es de 40 ms.

(c) Pérdida de paquetes.

Es uno de los parámetros más importantes a tomar en cuenta, debido a que es el que más influye en la calidad de la videoconferencia y es muy común en cualquier red de datos que no esté configurada para manejar calidad de servicio o una red que presente un alto tráfico en cierto momento. El valor máximo permisible debe ser de 0.1 % de paquetes perdidos.

Las pruebas realizadas en la Escuela de Medicina "José María Vargas" se hicieron midiendo una conexión hacia dos direcciones en el MCU de la U.C.V. En principio todas las videoconferencias deberían pasar por dicho componente aunque también es posible la conexión directa sin pasar por dicho equipo.

Para la dirección pública del MCU, la cual posee la dirección IP 190.169.252.11, se obtuvieron los siguientes resultados.

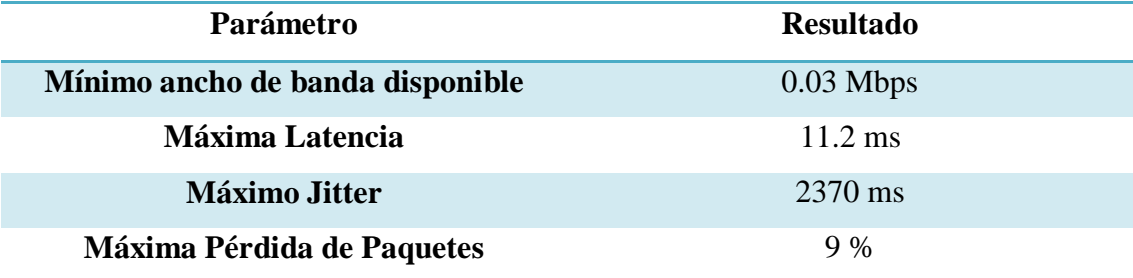

La principal recomendación para la Escuela de Medicina "José María Vargas" es cambiar el servicio Frame Relay que proporciona CANTV para la conexión con la Ciudad Universitaria de Caracas. El enlace Frame Relay no está diseñado para transmitir aplicaciones de videoconferencias, debido a esto, como se observó en la prueba realizada, la calidad de cualquier videoconferencia sobre este enlace será muy baja.

La mejor opción para sustituir dicho enlace sería contratar una red Metro Ethernet para la conexión entre ambos lugares. Esto resolvería los problemas en la calidad de servicio y en capacidad de ancho de banda. Las redes Metro Ethernet tienen distintas formas para el manejo de calidad de servicio, las cuales están diseñadas para manejar aplicaciones de transmisión de voz, datos y video en tiempo real, como por ejemplo la videoconferencia. Otra característica de estas redes, es que son capaces de manejar anchos de banda de hasta 100 Mbps. Se debe realizar un estudio de tráfico en la Escuela de Medicina "José María Vargas" para determinar la capacidad necesaria que debe tener la red Metro Ethernet a contratar, de manera que se puedan manejar todos los tipos de tráficos que normalmente son utilizados en dicha escuela, incluyendo el tráfico de videoconferencia a incorporarse una vez que las salas estén instaladas, y además un estimado del aumento en el tráfico sobre esta red en el futuro.

Dentro de los proveedores de servicios de redes e Internet, ubicados en la ciudad de Caracas, que puedan ofrecer una red Metro Ethernet está la empresa Netuno®, la cual ofrece dentro de su plan MetroLAN, anchos de banda entre 1 y 100 Mbps, con enlaces mediante fibra óptica y una disponibilidad en la red garantizada de 99.96 %. Los precios de estos enlaces dependerán del ancho de banda a contratar, lo cual será estimado en el estudio de tráfico a realizar.

## **Estimación de Costos**

En esta sección se realizará una estimación de los costos totales necesarios para la implementación de la sala de videoconferencia. Existen tres tipos de costos totales, los cuales corresponden al tipo de códec de videoconferencia a utilizar. Para los demás equipos, se hace referencia a los más adecuados para la implementación de la sala, aunque en el mercado, se pudieran conseguir otros equipos que cumplan con las características requeridas. Esto debido a la gran cantidad de fabricantes de dichos equipos en el mercado.

Por otra parte, los precios mostrados se dan en bolívares fuertes, estimados a una paridad cambiaria de Bs. 4.30 por dólar americano y además son precios para la fecha en que se realizó este informe. Se hace referencia a esto ya que los precios que se mostrarán a continuación deben utilizarse únicamente como referencia, ya que éstos son susceptibles a variar en el tiempo.

# **Costos para Códec y Cámaras Polycom®**

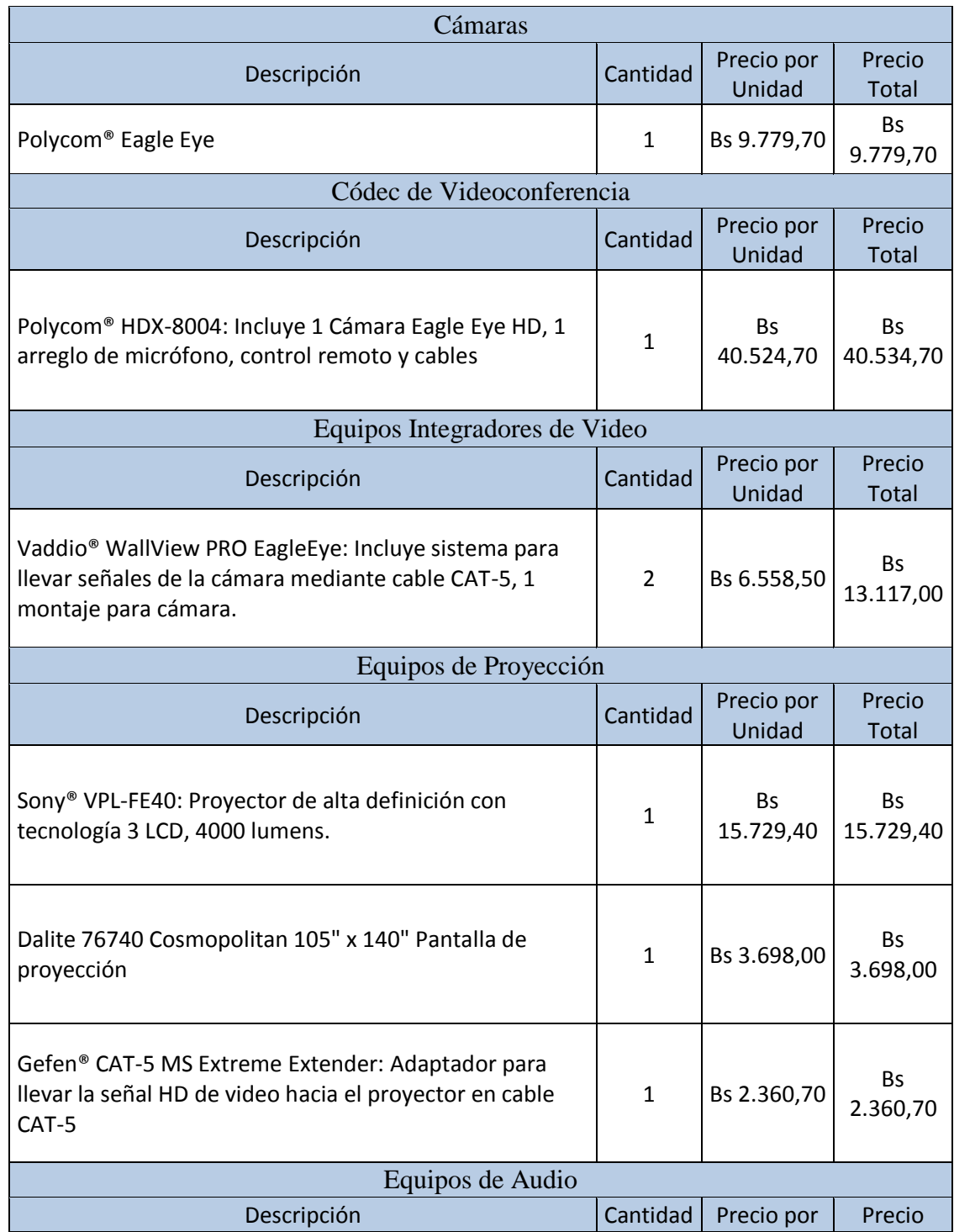

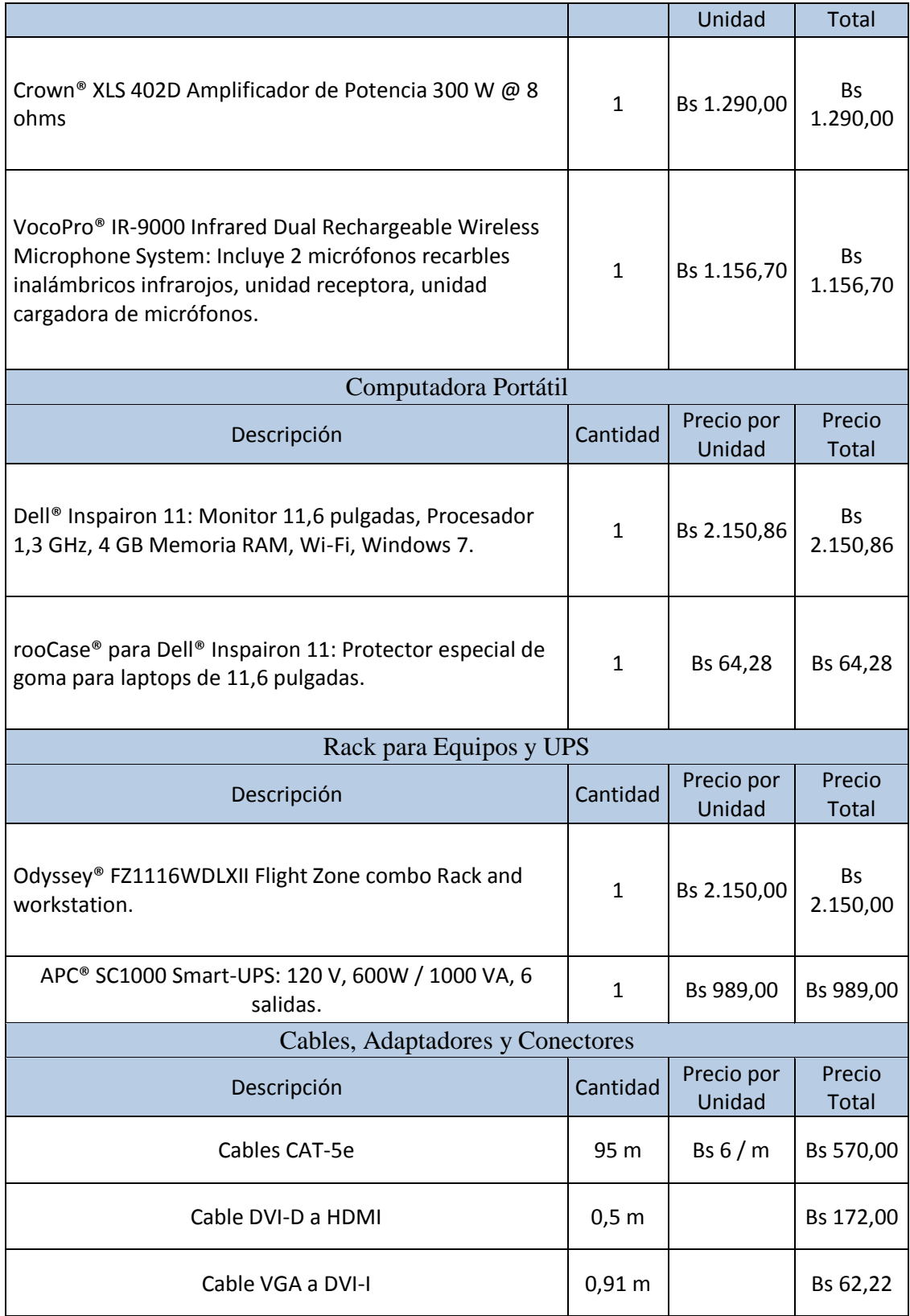

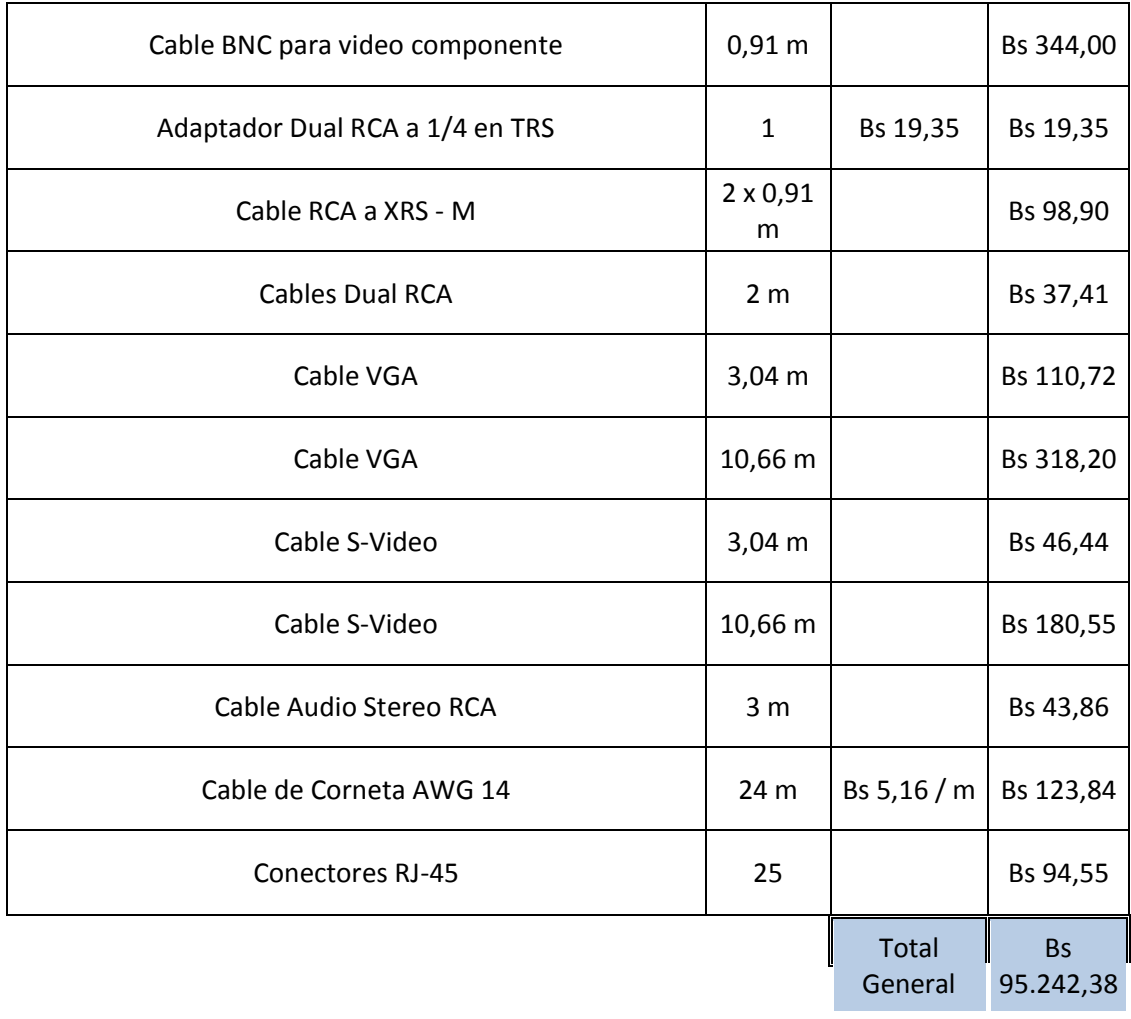

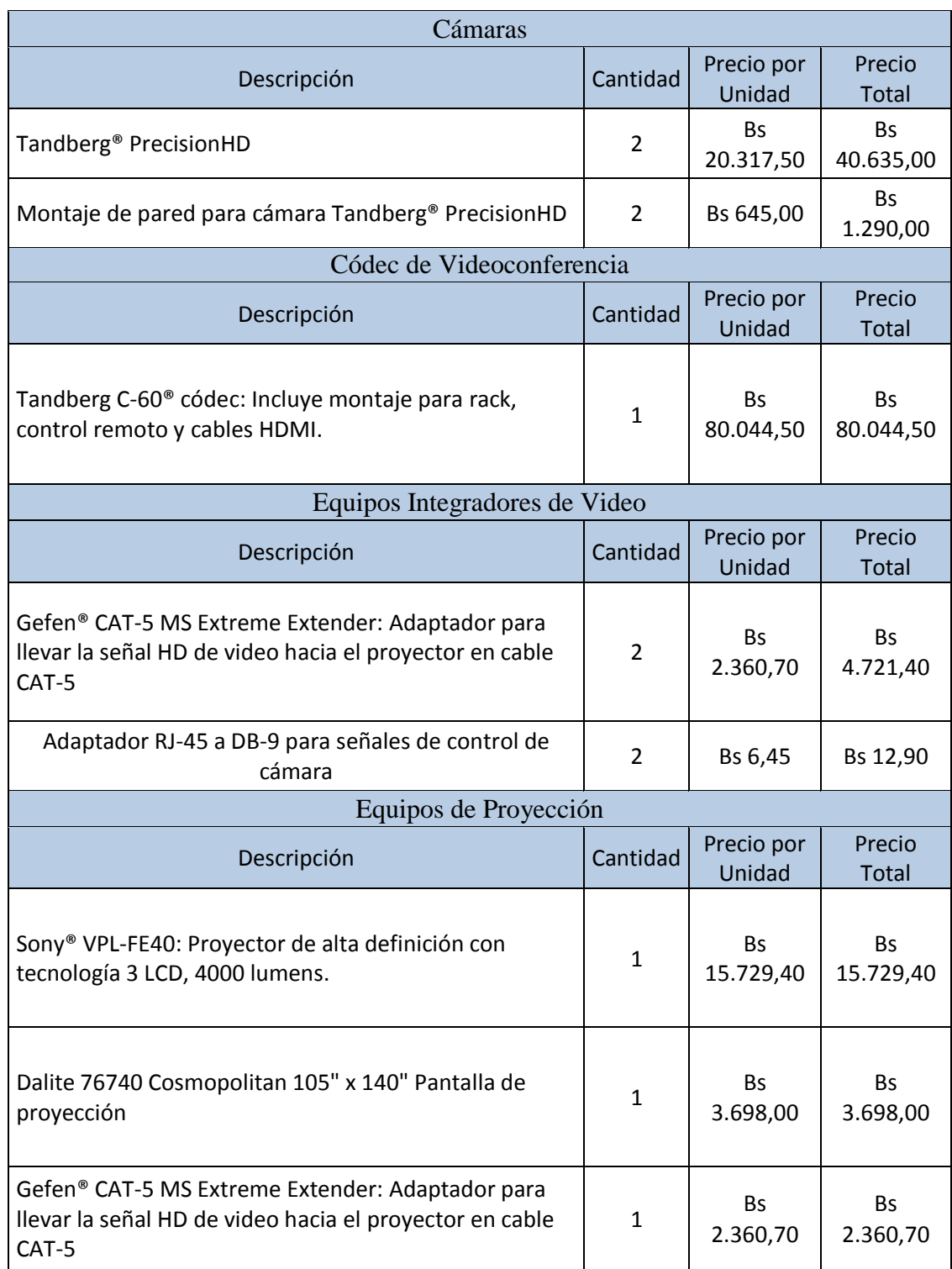

## **Costos para Códec y Cámaras Tandberg®**

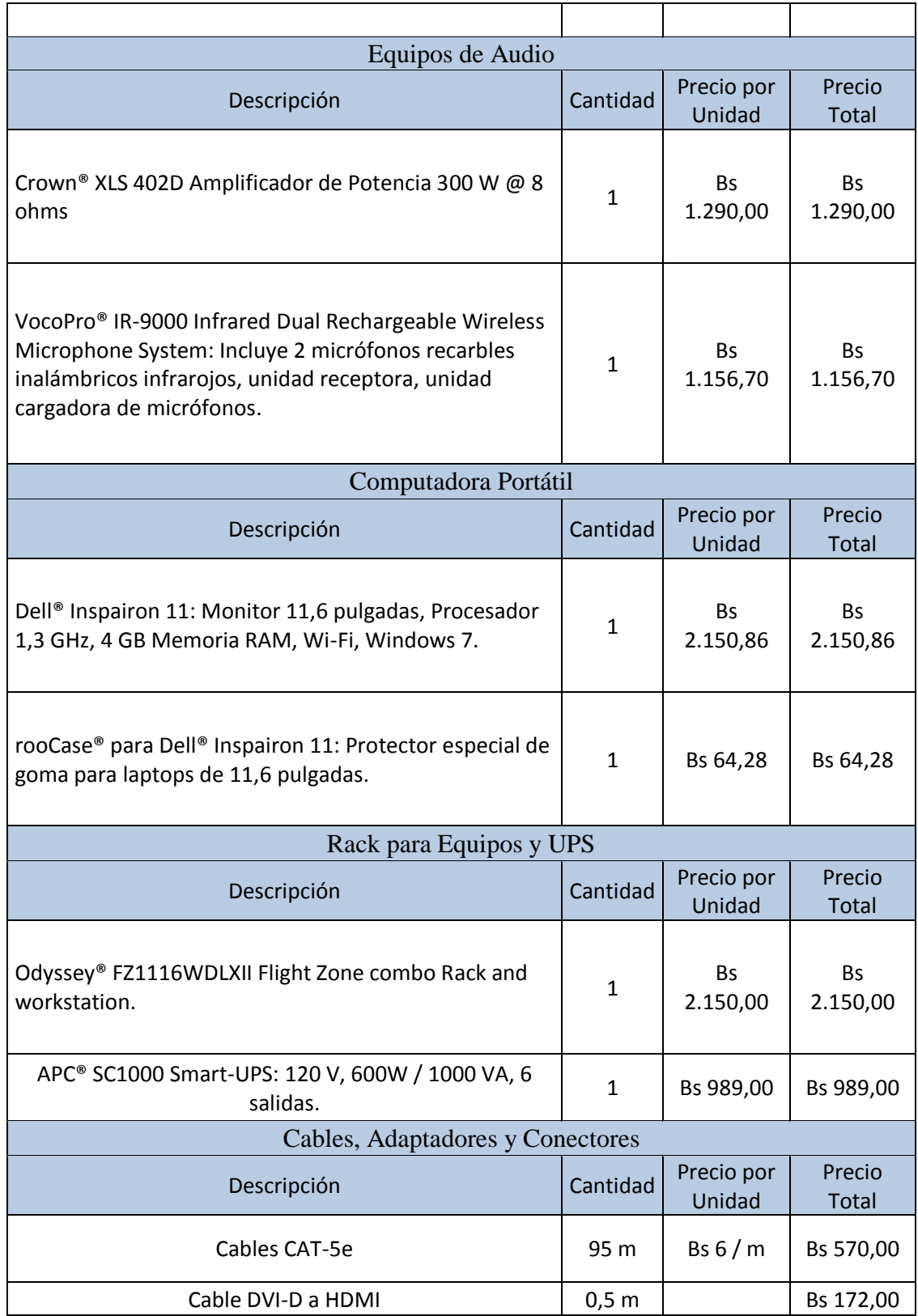

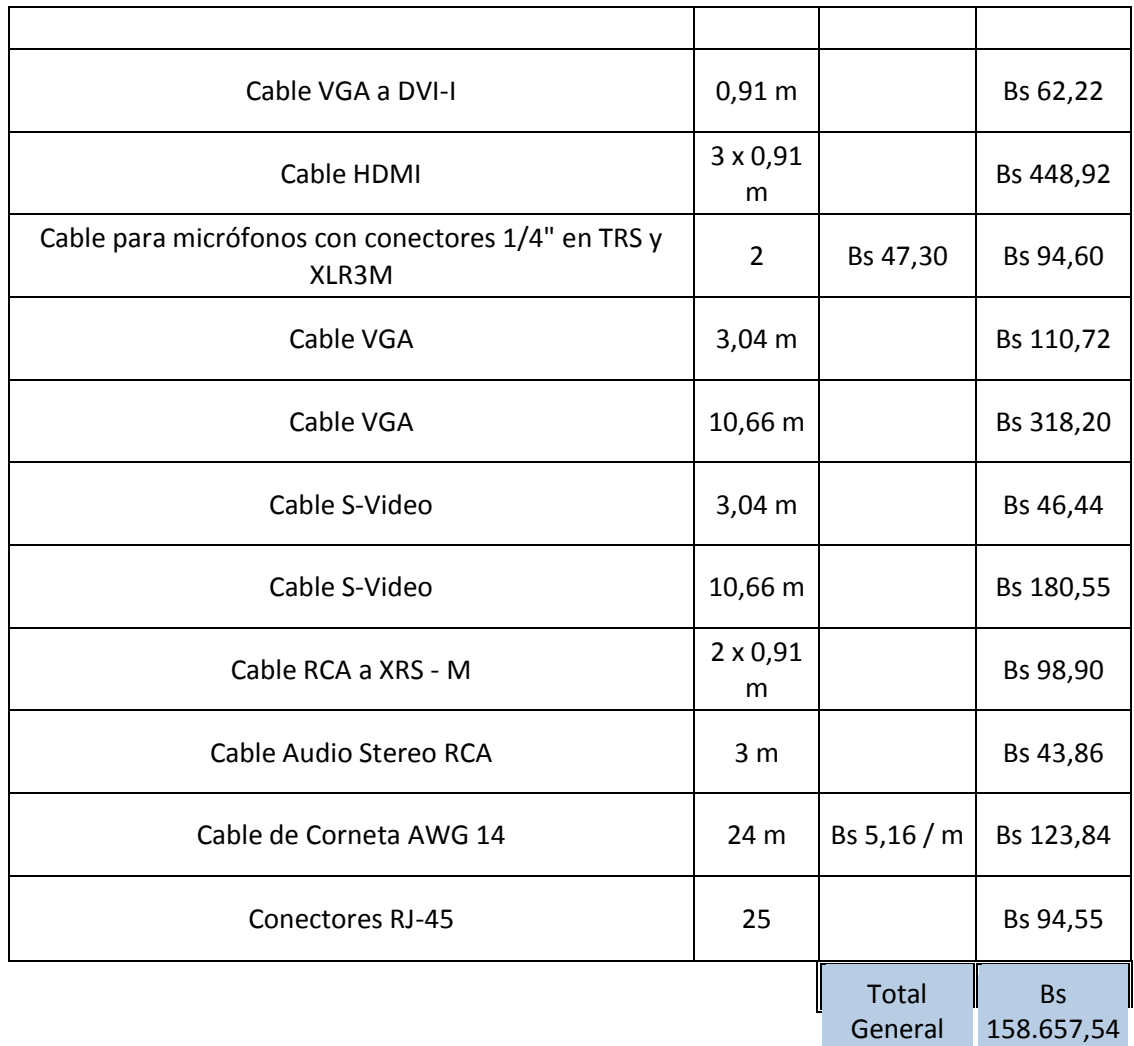

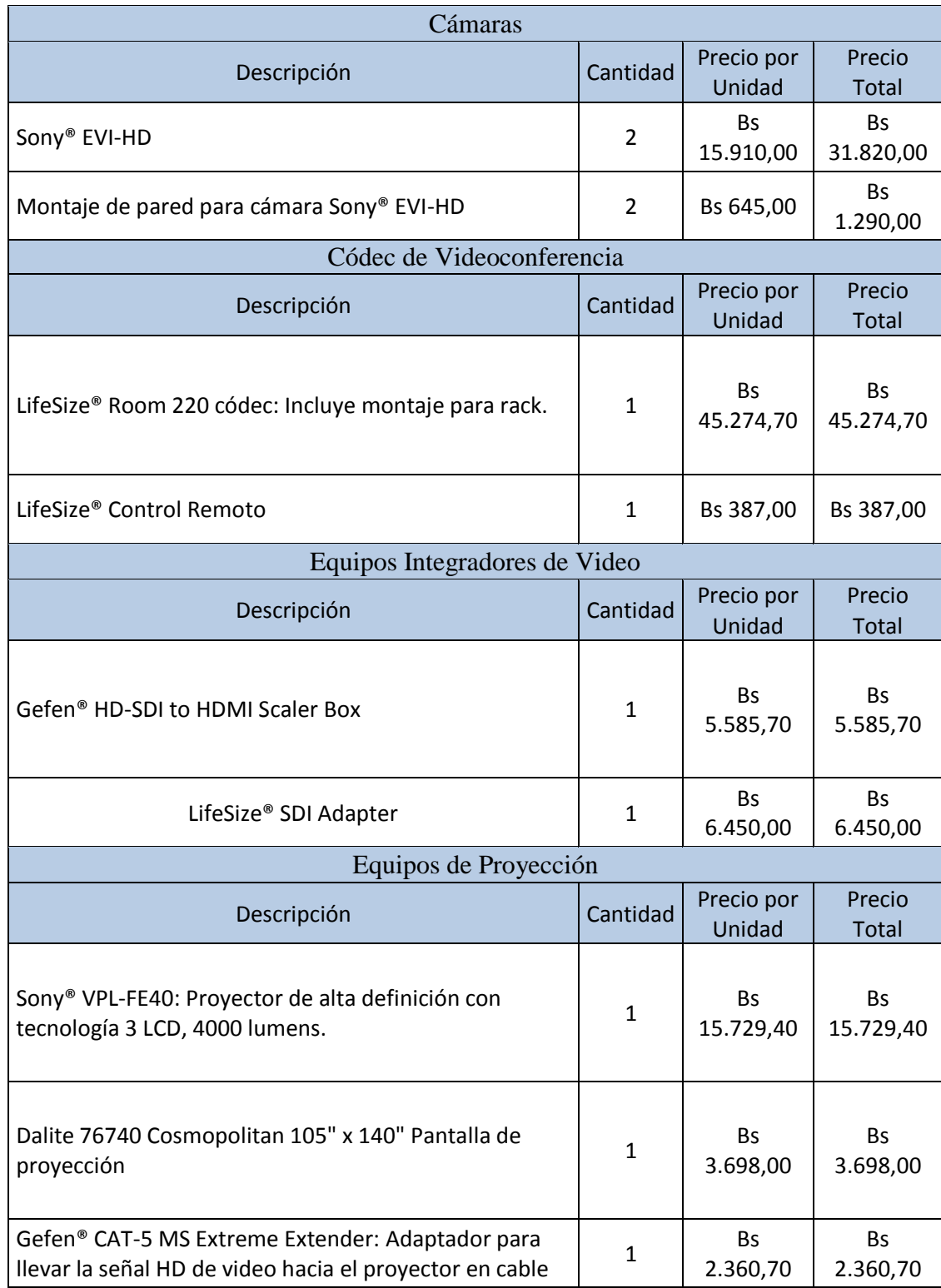

# **Costos para Códec y Cámaras LifeSize®**

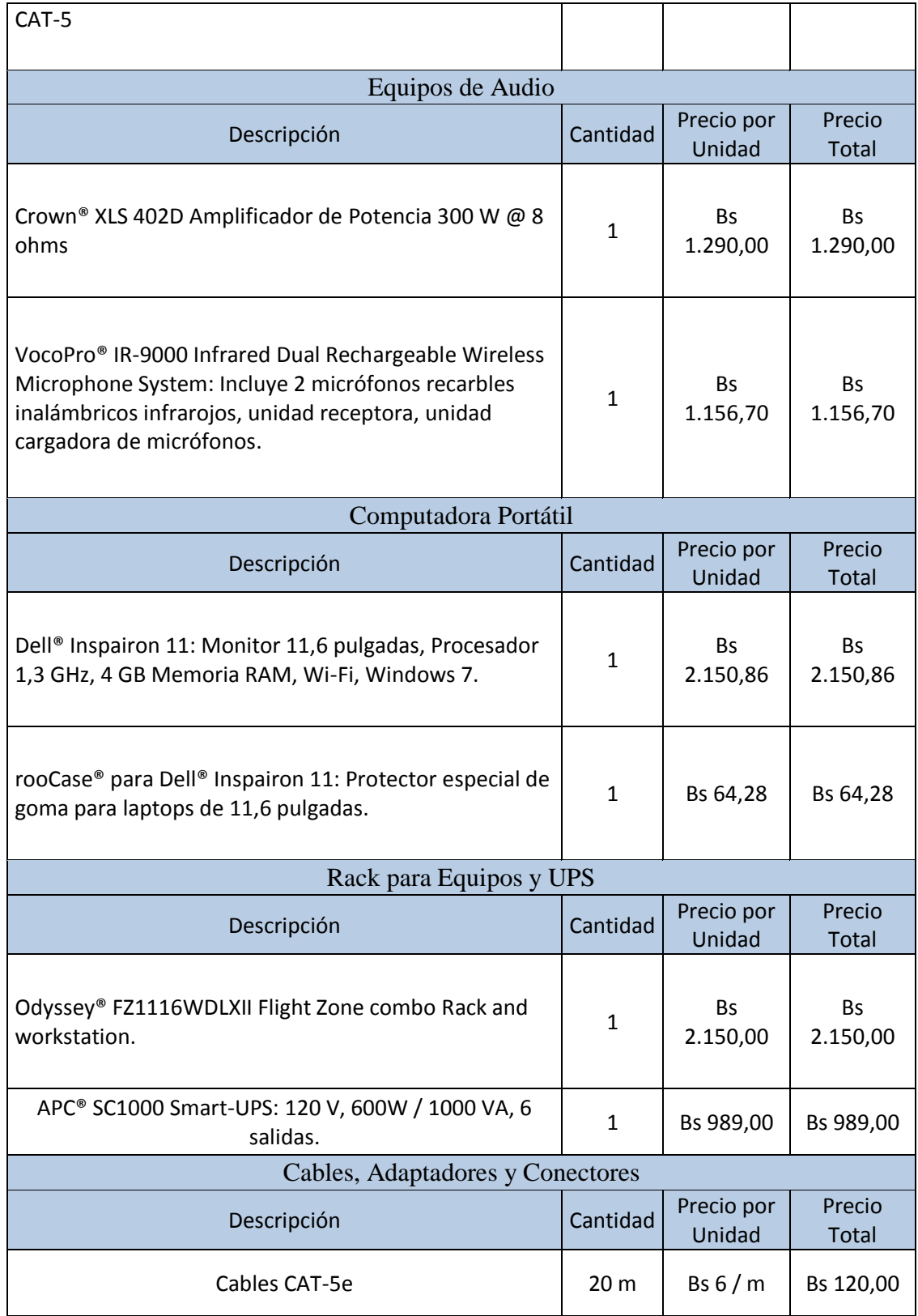

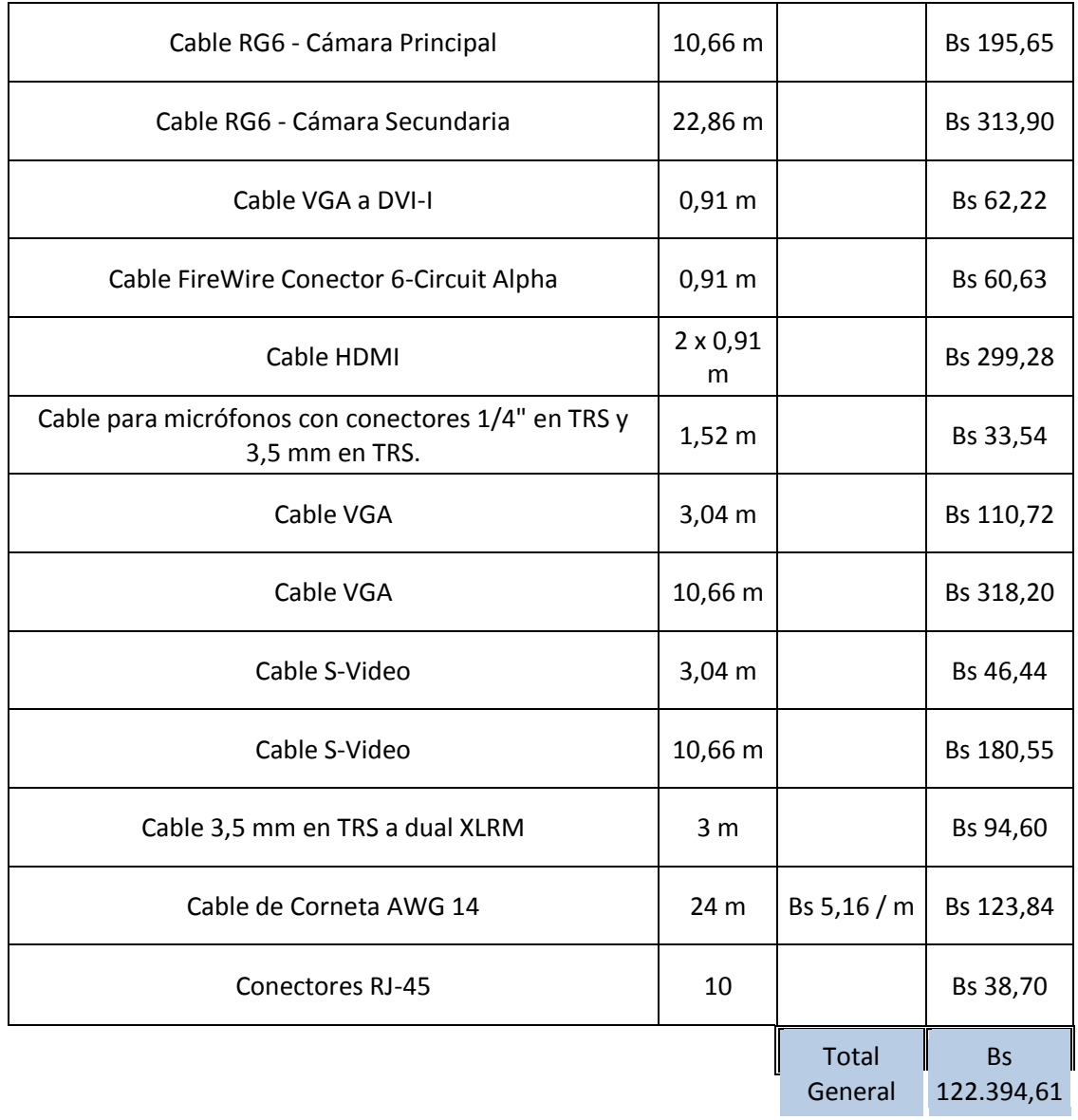
# Diseño de una Sala de Videoconferencia para el Hospital Universitario de Caracas"

Facultad de Medicina, Universidad Central de Venezuela Caracas

Febrero 2010 Centro Informática Médica - CAIBCO Br. Johnny Hermoso

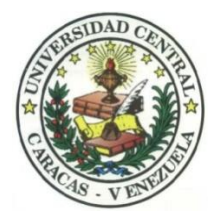

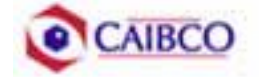

# Contenido

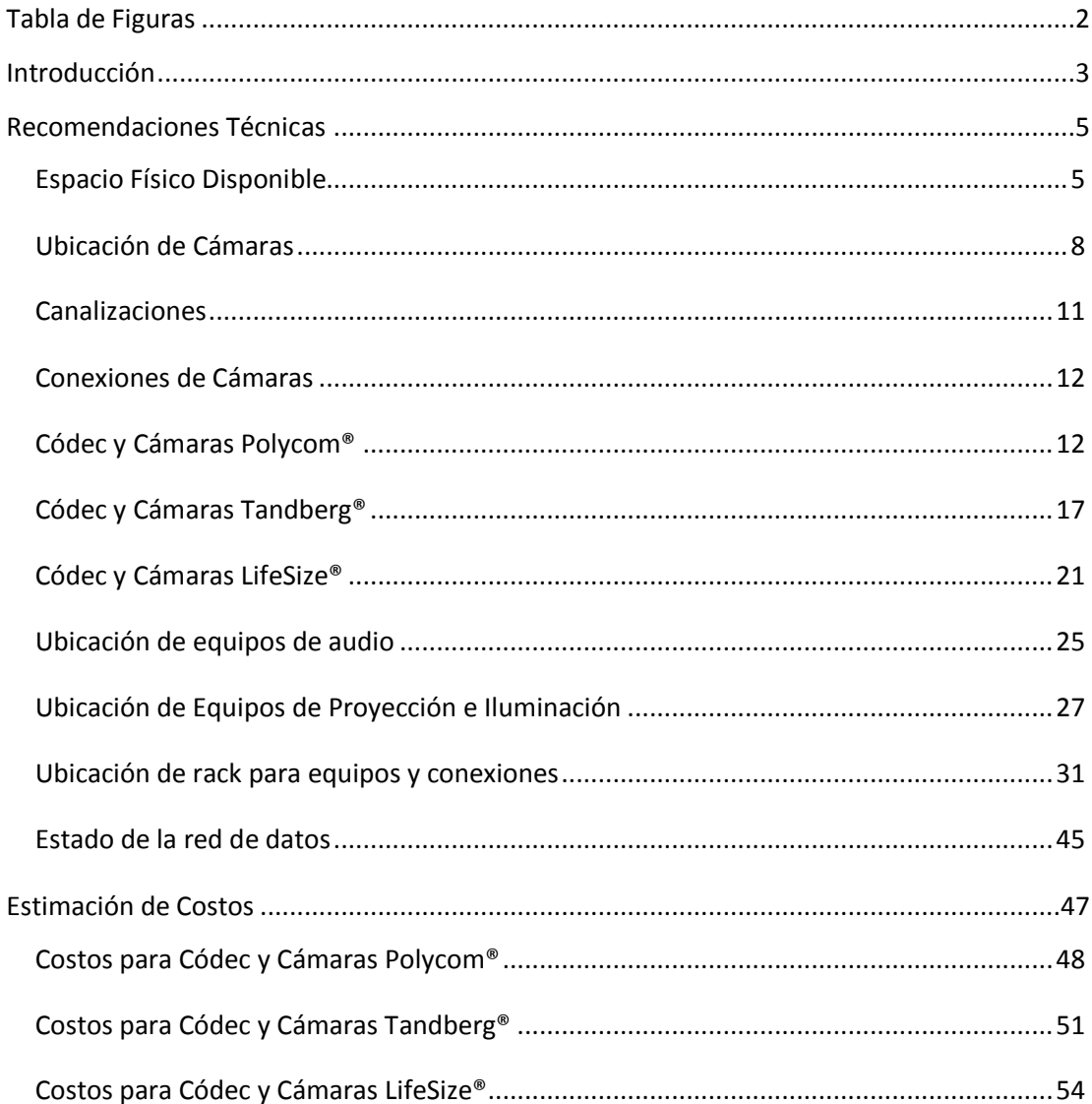

# **Tabla de Figuras**

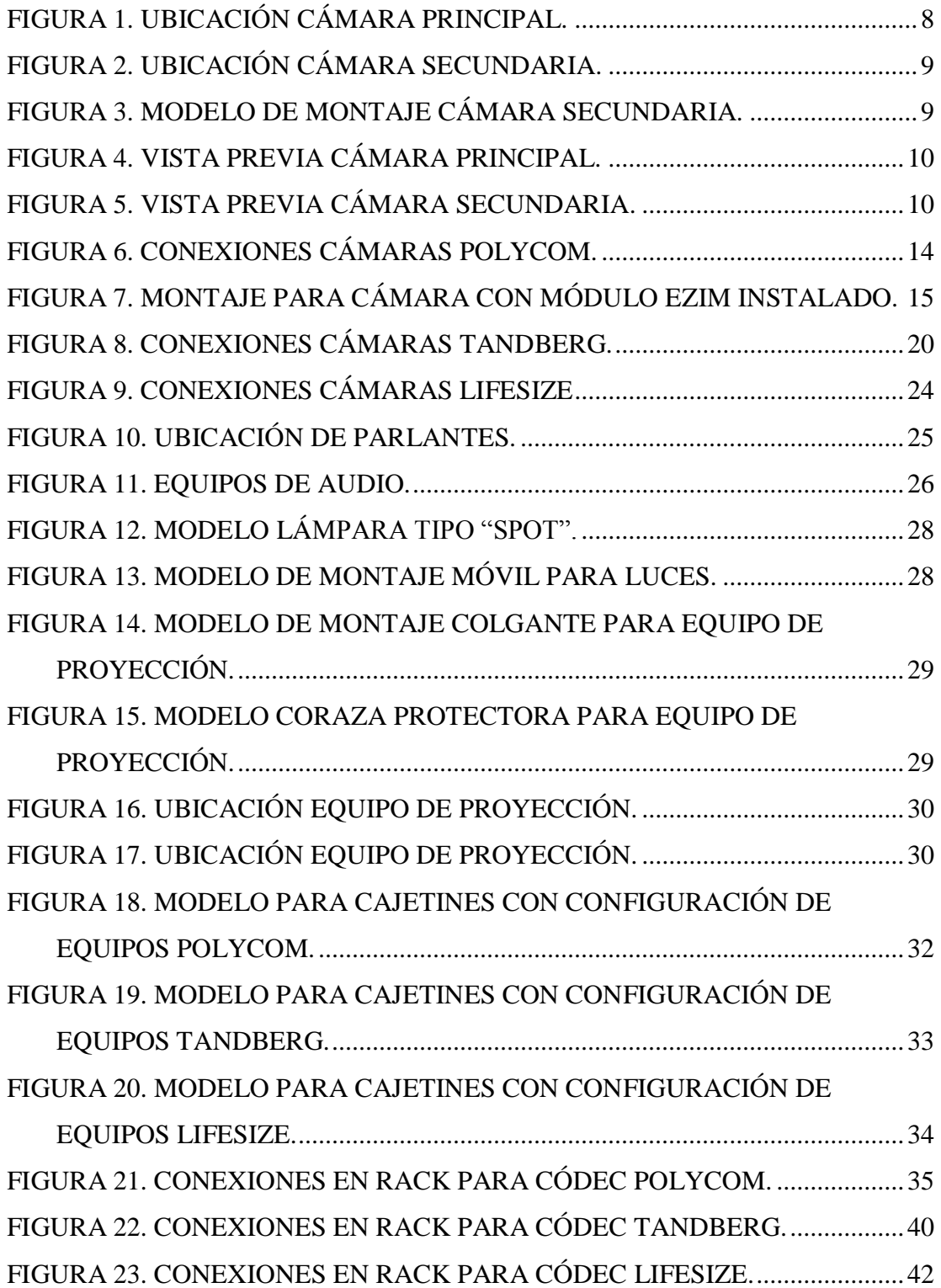

## **Introducción**

En vista a los grandes avances que la tecnología en telecomunicaciones e información ha experimentado en los últimos años y al ver como ésta puede ser aplicada a prácticamente cualquier escenario, la Facultad de Medicina de la Universidad Central de Venezuela, a través de la iniciativa del Centro de Informática Médica y el Centro de Análisis de Imágenes Biomédicas Computarizadas (CAIBCO) se planteó la necesidad de modernizar los sistemas de datos y dar solución a los problemas de conectividad de los diferentes institutos pertenecientes a la Facultad de Medicina de la U.C.V. Esto con la finalidad de poder implementar distintas aplicaciones en el área médica que ayudarían en el proceso de aprendizaje de los alumnos de la Facultad y además beneficiaría a las distintas personas que diariamente utilizan el servicio médico que presta la Facultad a través de sus diversos institutos.

El hecho de que la videoconferencia permita la interacción entre 2 o más personas, permitiendo el intercambio de voz, video y datos, todo esto de manera simultánea y en tiempo real y además sin importar que tan lejos estén los participantes, ha permitido a instituciones, empresas y organizaciones de toda índole dar solución a problemas que anteriormente presentaban todo un reto tanto logístico como económico.

La necesidad de interconectar las dependencias de la Facultad de Medicina a través de videoconferencia permite dar soluciones en el ámbito educativo dentro de la facultad, como sería el caso de cursos a distancias, interacción con operaciones quirúrgicas en vivo desde el quirófano e inclusive permitiría el intercambio educativo con instituciones y universidades a nivel mundial. Todas estas aplicaciones le darían a la Facultad de Medicina de la Universidad Central de Venezuela la posibilidad de formar a mejores profesionales y subir aún más su nivel educativo.

Este informe contempla una solución técnica para la implementación de una sala de videoconferencia en el **Hospital Universitario de Caracas** en la Universidad Central de Venezuela, así como una estimación del costo estimado de los equipos necesarios para la implementación antes descrita.

# **Recomendaciones Técnicas**

### **Espacio Físico Disponible**

El lugar elegido para implementar la sala de videoconferencia dentro del Hospital Universitario U.C.V. fue el **Salón Auditorio**. Este salón fue escogido debido a que en la actualidad es el salón de mayor aforo dentro del hospital y su infraestructura permite la fácil implementación de una sala de videoconferencia. A continuación se mostrará un resumen acerca del estado actual en que se encuentra dicho salón.

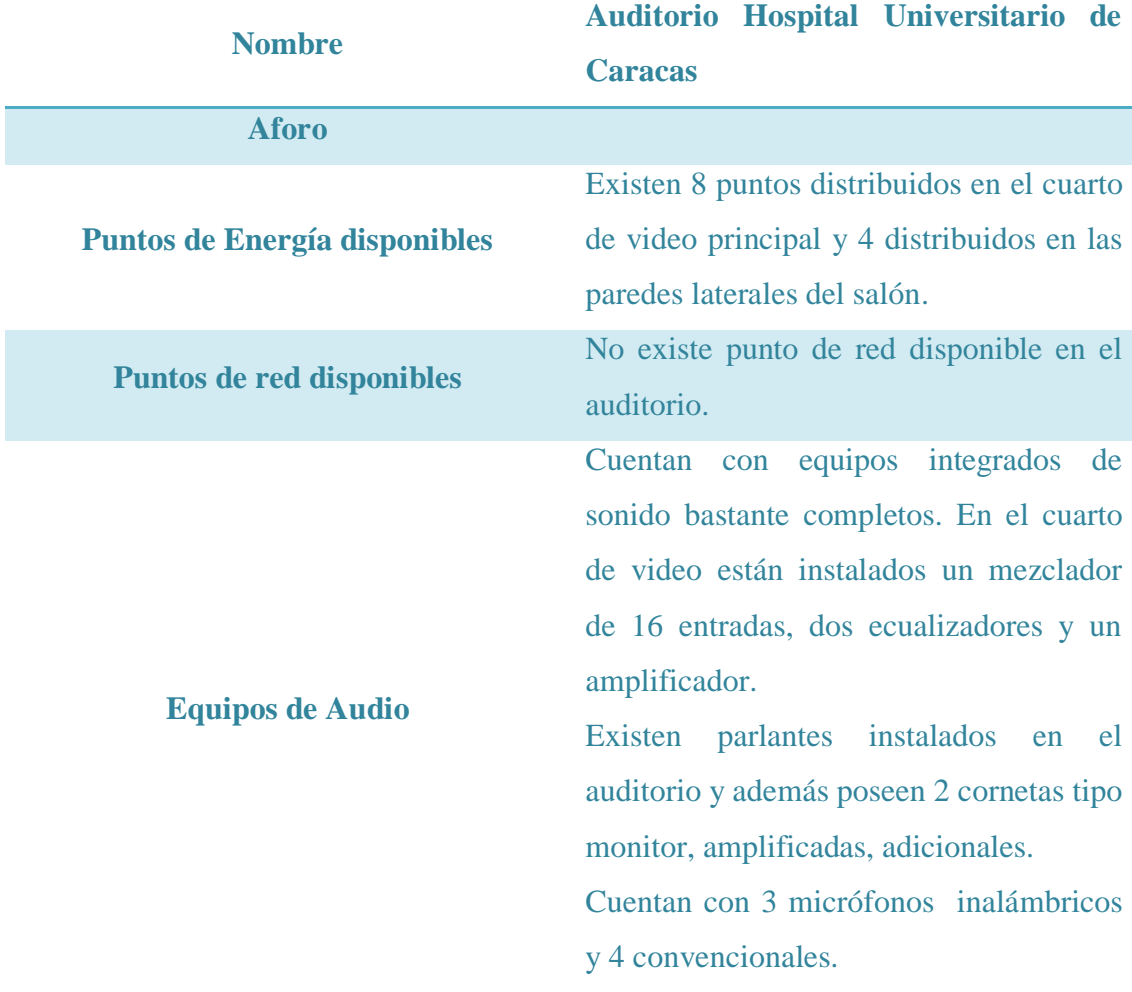

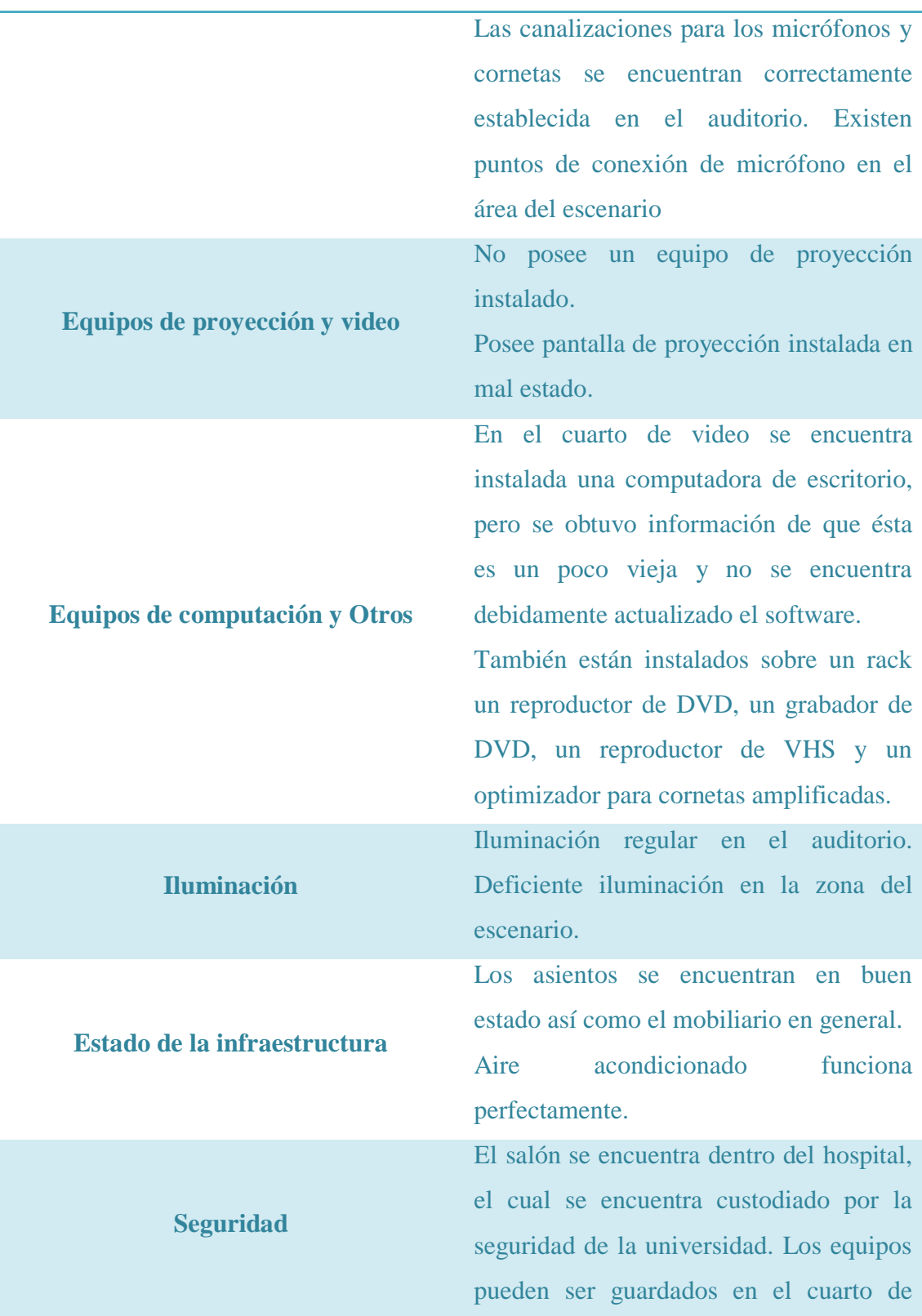

video existente, debido a que en él se encuentran instalados sin problemas los equipos que actualmente se tienen.

#### **Ubicación de Cámaras**

Para cubrir la videoconferencia en el Auditorio del Hospital Universitario de Caracas se utilizarán dos cámaras. La cámara principal se empleará para realizar tomas hacia el escenario en donde se encontrará ubicada la persona o personas que serán protagonistas en la videoconferencia. La cámara secundaria se utilizará para tomar a los espectadores o público asistente a la videoconferencia, en el caso de que alguno de éstos desee participar en ésta.

La cámara principal se ubicará justo por debajo de la ventana del cuarto de video. Ésta debe ir instalada sobre un montaje de pared, en el centro de la ventana a aproximadamente 1,50 m de los extremos de dicha ventana. La cámara se instalará a una altura de 1,75 m. Es importante indicar, que se recomienda mantener los asientos que se encuentran en la fila por debajo de la cámara vacíos, esto para evitar cualquier interferencia por parte de los asistentes, con el campo visual de la cámara.

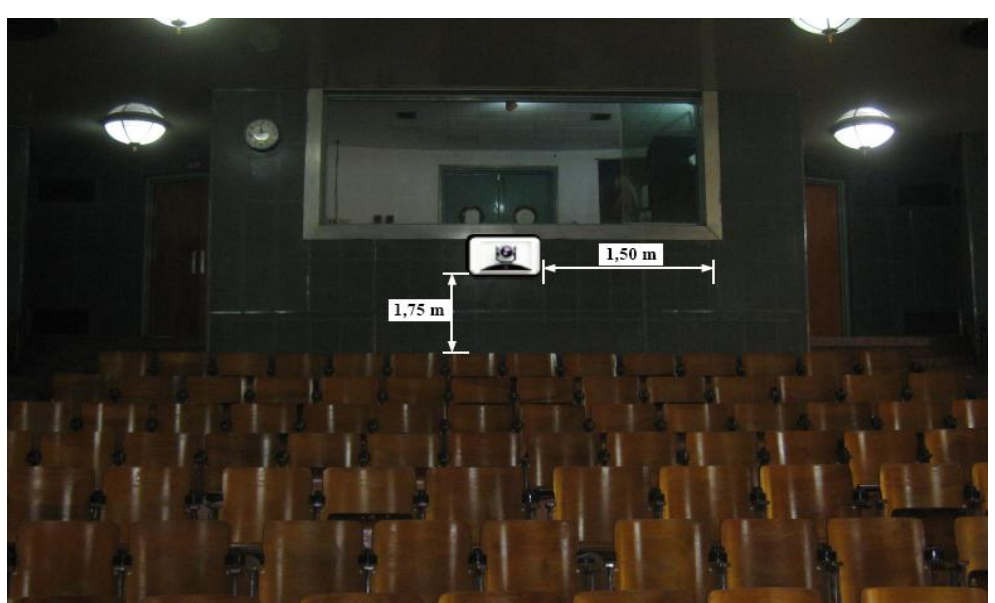

Figura 1. Ubicación Cámara Principal.

La cámara secundaria se ubicará sobre la esquina superior derecha del escenario. Ésta se instalará sobre un montaje de pared a 2,30 m de altura, con respecto al piso del escenario, y a 1,80 m de la pared posterior del escenario.

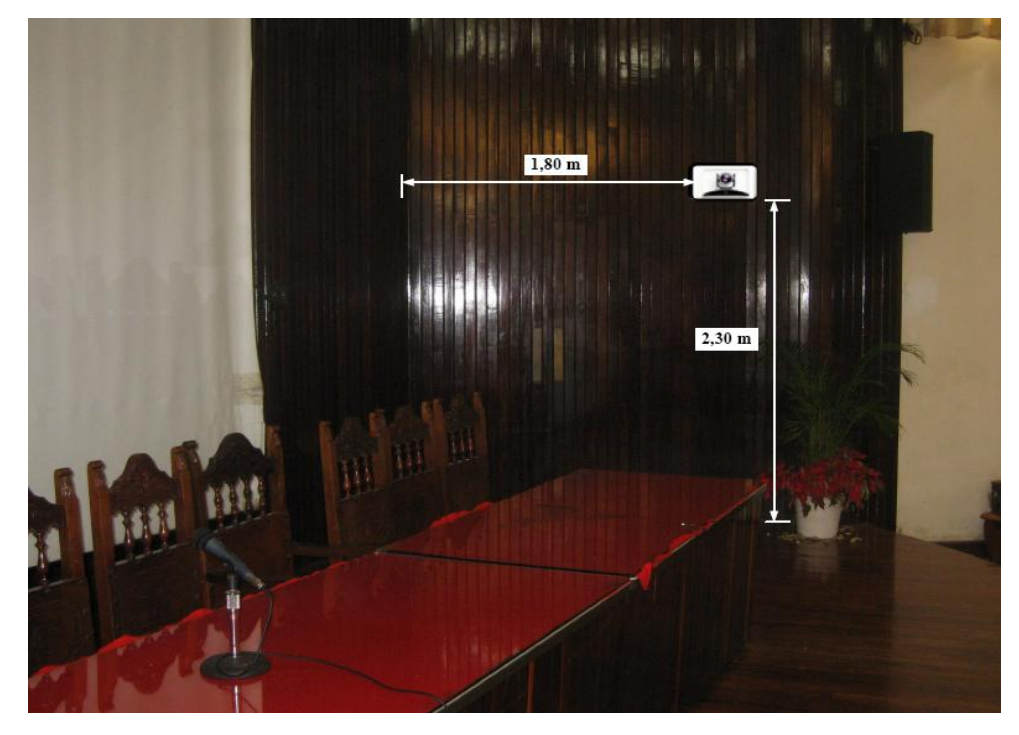

Figura 2. Ubicación Cámara Secundaria.

En la figura 3 se puede observar un modelo del montaje a utilizar para la instalación de la cámara secundaria. En el caso de no conseguir dicho montaje en ningún proveedor, se pueden tomar las medidas de la cámara y mandarlo hacer a la medida.

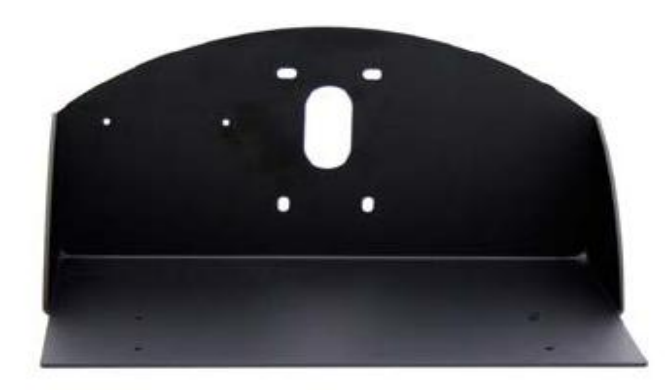

Figura 3. Modelo de montaje cámara secundaria.

En las figuras 4 y 5 se muestran las vistas previas que se puede tomar desde la cámara principal y secundaria.

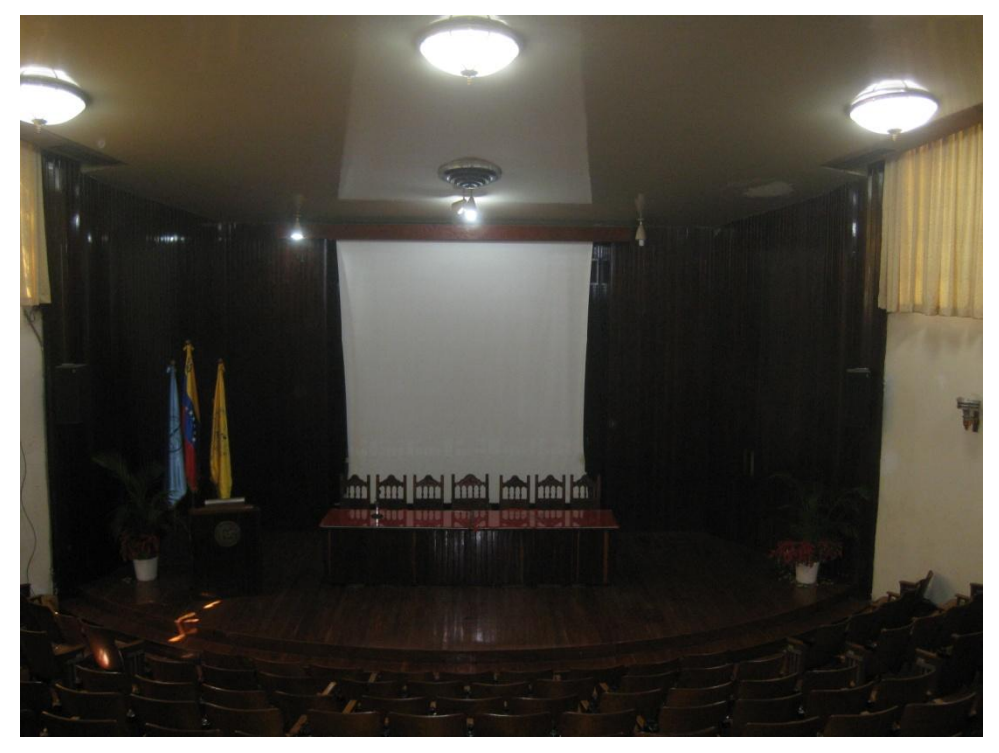

Figura 4. Vista Previa Cámara Principal.

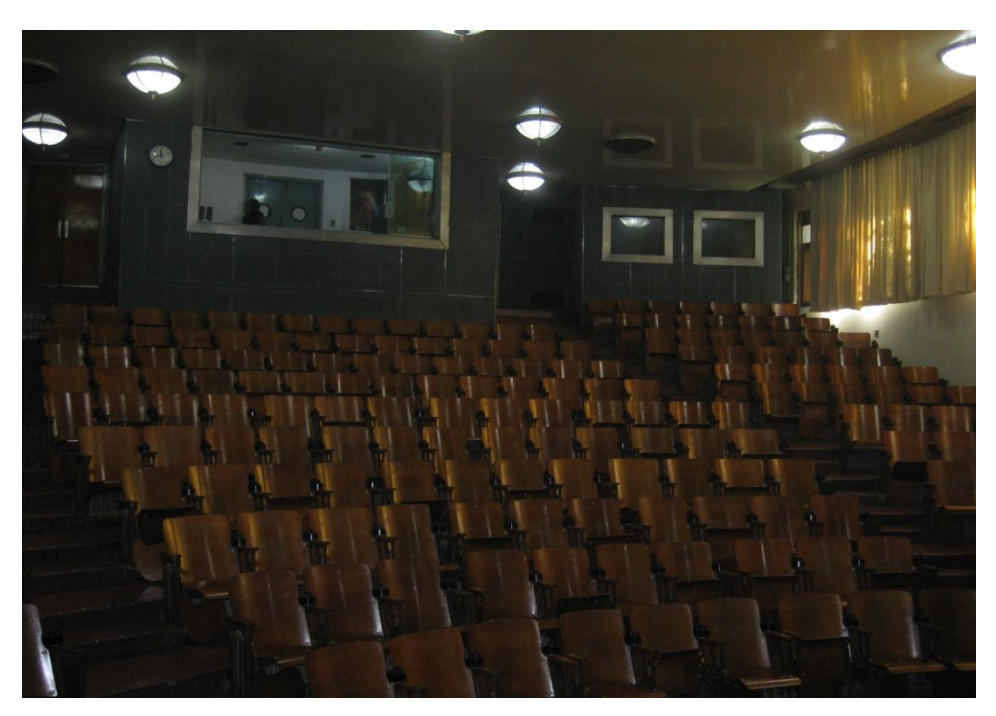

Figura 5. Vista Previa Cámara Secundaria.

#### **Canalizaciones**

Los equipos irán instalados en un rack que en el caso del Auditorio del Hospital Universitario, se colocará en el rack ubicado en el cuarto de video del auditorio. Se debe buscar la manera más simple y eficiente de llevar los distintos cables necesarios para conectar las cámaras al códec de videoconferencia.

Para la cámara principal, los cables deben llevarse cuidadosamente hacia el interior del cuarto de video, una vez ahí, deben ser cubiertos por una canaleta en su recorrido hacia la pared donde se finalizará la canalización. Para realizar esto, los cables deben terminar en un cajetín adecuado para el tipo de conector utilizado y debe estar debidamente identificado qué tipo de señal es llevada sobre cada conector del cajetín.

En el caso de la cámara secundaria, los cables deben ser cubiertos por una canaleta cuando estén sobre las paredes y deberán seguir la canalización existente para el cableado de las cornetas y micrófonos. Una vez que éstos lleguen al cuarto de video, se deberán finalizar de la misma forma que para la cámara principal.

#### **Conexiones de Cámaras**

Debido a la necesidad de colocar las cámaras alejadas del códec de videoconferencia, es necesario encontrar una manera de conectar éstas a dicho códec mediante una forma sencilla, económica y que permita el mayor alcance posible. Dependiendo del fabricante del códec y de las cámaras, existen diversas formas para extender la distancia entre estos dos componentes. Es muy recomendable que se utilicen cámaras y códecs del mismo fabricante, a menos que se disponga de un componente integrador de video que sea compatible tanto con los fabricantes de las cámaras a utilizar, como con el códec de videoconferencia.

#### **Códec y Cámaras Polycom®**

La solución que más se adapta al problema que se plantea es el Vaddio® Quick-Connect™ PRO Universal System with HSDS™. Dicho sistema permite la conexión entre el códec de videoconferencia Polycom® y la cámara Polycom® PRO EagleEye™ 1080 HD o Polycom® EagleEye™ HD, con un alcance de hasta 152,4 m a través de cable CAT-5e. Sobre este tipo de cable, que es bastante económico, se transmiten las señales de video, control y alimentación, permitiendo así el funcionamiento de la cámara a las distancias que se requieren en la aplicación que se está diseñando.

En la figura 6 se muestra el diagrama de conexiones que permite conectar las cámaras Polycom® EagleEye™ hasta 152,4 m del códec de videoconferencia Polycom® HDX-8000. Este último tiene capacidad de manejar hasta dos cámaras sin la necesidad de otros equipos integradores de video.

La solución óptima la ofrece el Vaddio™ WallVIEW™ PRO EagleEye with HSDS™, el cual fue diseñado específicamente para trabajar con las cámaras y códecs Polycom®. Dicho producto incluye los siguientes componentes:

(a) 1 Vaddio EZ Interface module (EZIM)

- (b) 1 cable adaptador para conectar el EZIM a la cámara EagleEye
- (c) 1 Vaddio Quick-Connect PRO Universal con HSDS
- (d) 1 montaje de pared para la cámara EagleEye
- (e) 1 adaptador conector RJ-45 a DB-9M para Polycom HDX 7000, 8000 y 9000 series códecs
- (f) 1 fuente de poder de 36 V PowerRite™ con conexión AC
- (g) 1 conector tipo Phoenix de dos posiciones para IR
- (h) Equipos para montaje
- (i) Documentación y manuales

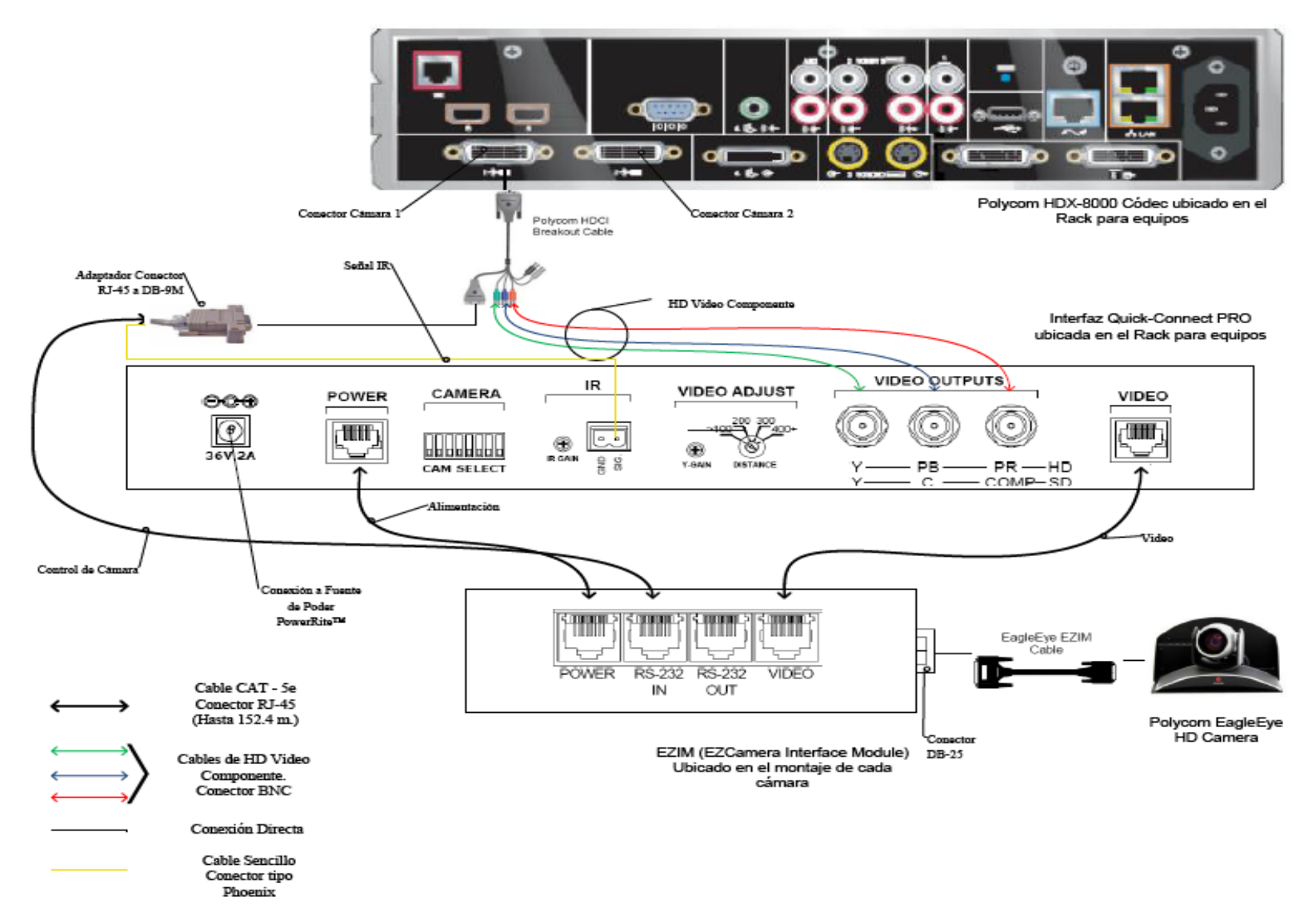

Figura 6. Conexiones Cámaras Polycom.

A continuación se darán los pasos que explican las conexiones mostradas en la figura 6.

(a) Fijar en los montajes para las cámaras los módulos EZIM, además conectar el cable adaptador para conectar el EZIM a la cámara EagleEye. Un extremo debe ir conectado al conector DB-25 ubicado en el módulo EZIM mientras que el otro extremo se conectará al conector HDCI de la cámara EagleEye. Esto debe quedar como se muestra en la figura 7.

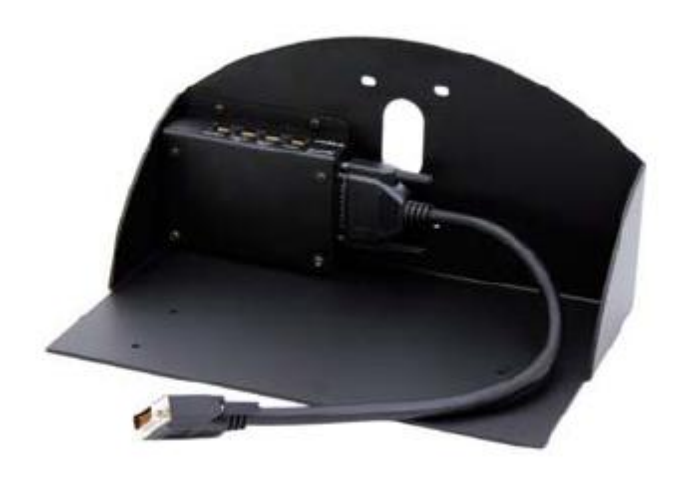

Figura 7. Montaje para cámara con módulo EZIM instalado.

- (b) Fijar la cámara a la base mediante los 4 tornillos que son provisto en el montaje. En el caso de que el montaje haya sido mandado a hacer a medida, se deben marcar en la base los agujeros para fijar la cámara. Éstos deben ajustarse a la medida de los tornillos que son utilizados para fijarla los cuáles son del tipo M 3 por 5, estría con cabeza plana. Igualmente se debe hacer para fijar el módulo EZIM a dicha base.
- (c) Antes de conectar los cables CAT-5e, se debe verificar su correcta continuidad con un probador para cables o "tester". Además se recomienda elegir los cables CAT-5e en tres tipos distintos de colores, esto para diferenciar los cables utilizados para llevar la alimentación, señales de control y señales de video a la cámara. De no ser posible conseguir cables en tres

tipos distintos de colores, al menos se deberán marcar para poder diferenciarlos ya que de no conectarlos de manera correcta, pudieran ocasionar daños a los componentes involucrados que no serán cubiertos por la garantía.

- (d) Siguiendo el diagrama de conexiones mostrado en la figura 6, se conectan al módulo EZIM los cables CAT-5e para alimentación y señales de video. Así mismo en el extremo opuesto, dichos cables se conectan a la interfaz Quick-Connect PRO que se encuentra en el Rack para quipos. Estos cables deben tener una longitud máxima de 152,4 m.
- (e) Para conectar el cable que lleva la señal de control de cámara, éste se conecta en un extremo al módulo EZIM y en el otro al adaptador conector RJ-45 a DB-9M para Polycom HDX 7000, 8000 y 9000 series códecs. Dicho adaptador luego se conectará al conector DB-9 del Polycom HDCI Breakout cable provisto por el códec Polycom. Al igual que los cables que llevan la alimentación y señales de video, éstos deben tener una longitud máxima de 152,4 m.
- (f) Como se indica en la figura 6, la señal de video se transmite al códec de videoconferencia mediante los cables de HD video componente, conectando éstos a los conectores BNC de la interfaz Quick-Connect PRO y al Polycom HDCI Breakout cable provisto por el códec Polycom. Se deben conectar estos cables siguiendo los colores correspondientes para cada componente de video, verde para la componente Y, azul para la componente Pb y rojo para la componente Pr.
- (g) Conectar la fuente de poder PowerRite™ al conector para alimentación de la interfaz Quick-Connect PRO. El otro extremo de la fuente de poder se debe conectar a la toma de corriente del UPS.
- (h) Para los códecs Polycom 7000 y 8000 series, se debe conectar el cable para transmitir las señales IR del control remoto del códec. En la parte posterior del adaptador RJ-45 a DB-9 se encuentra adjunto un cable sencillo el cual debe ser conectado en su otro extremo al conector tipo Phoenix provisto entre los

materiales. El cable debe conectarse al pin señalado con "SIG" como se indica en la figura 6. El selector IR Gain se encuentra configurado de fabrica para distancias de 91,4 m. Para distancias de cableado CAT-5e mayores que ésta, el selector IR Gain debe ajustarse lentamente mientras se presionan funciones en el control remoto del códec, apuntando este último hacia la cámara EagleEye. Una vez que las funciones presionadas desde el control remoto estén operativas, el ajuste en el selector IR Gain estará correctamente configurado.

- (i) En el Dip Switch que controlan la selección de cámaras o CAM SELECT, todos los selectores deben encontrarse en la posición inferior para códecs Polycom 7000 y 8000 series. Para códecs Polycom 9000 series, todos los selectores deben colocarse en la posición inferior a excepción del selector número 7 que debe estar en la posición superior.
- (j) Se recomienda que la cámara se encienda primero que la unidad de control, que en este caso sería el códec de videoconferencia.

Estos son los pasos básicos para la instalación y conexión de las cámaras con el códec de videoconferencia. Sin embargo, es recomendable revisar los manuales de instalación y usuario, provistos por los fabricantes, al momento de la instalación y conexión de los equipos.

#### **Códec y Cámaras Tandberg®**

La solución al utilizar cámaras y códec del fabricante Tandberg® son un poco más sencillas que para el fabricante Polycom®. Las cámaras Tandberg® PrecisionHD cuentan con una salida de video en un conector del tipo HDMI, el cual es bastante estándar dentro de la industria. Mientras que para las señales de control de cámaras son enviadas a través de cable CAT-5.

Para llevar las señales de video desde la ubicación de las cámaras hacia el códec, se utilizará un componente que se encarga de recibir la señal de video a través

de una interfaz HDMI, manejar y adaptar dicha señal para que pueda transmitirse sobre cable CAT-5 y finalmente volverla a convertir en una señal que pueda ser enviada a través de una interfaz HDMI, que es la que maneja el códec para entrada de video de cámaras. Al ser la interfaz HDMI y el cableado CAT-5 soluciones comunes dentro de la industria, existen distintos fabricantes que producen el mencionado componente, permitiendo que este sea fácil de conseguir y económico.

En el caso de la señal de control de la cámara, ésta se transmite desde la cámara principal a través de cableado CAT-5, el único componente faltante es un adaptador RJ-45 a DB-9, ya que el conector que recibe en el códec la señal de control es del tipo DB-9. Para el control de la cámara secundaria, ésta se conecta en Daisy Chain a la cámara principal, mediante un cable UTP con conectores RJ-11 a RJ-45. Al estar conectadas en Daisy Chain, la única cámara que deberá estar conectada a una fuente de energía eléctrica directamente será la cámara secundaria.

En la figura 8 se muestra el diagrama de conexiones que permite conectar las cámaras Tandberg® PrecisionHD, hasta 91,44 m de distancia del códec Tandberg® C60, esto dependiendo de la resolución de video que se utilice.

Los componentes necesarios para realizar la conexión descrita en la figura 8 se resumen a continuación.

- (a) Tandberg® C60 Códec.
- (b) Tandberg® PrecisionHD Camera
- (c) Convertidor HDMI CAT-5, en este caso en particular se seleccionó el modelo HDMI – CAT-5 MS Extreme Extender del fabricante Gefen®. Sin embargo, existen muchos fabricantes de estos convertidores en el mercado.
- (d) Adaptador conector RJ-45 a DB-9.

Los pasos para seguir la conexión mostrada en el diagrama de la figura 8 se muestran a continuación.

(a) Se deben fijar las unidades transmisoras de los convertidores HDMI – CAT-5 a las bases de cada una de las cámaras. También se deben fijar a dicha base

los convertidores AC/DC tanto de la cámara secundaria como de la unidad transmisora de los convertidores HDMI – CAT-5e. Es importante tomar en cuenta que en la canalización hacia el lugar donde se encuentran los equipos, además de los tres cables UTP CAT-5e que llevan las señales de video y control, se debe incluir una extensión eléctrica para poder conectar los convertidores AC/DC tanto de la cámara secundaria como de la unidad transmisora de los convertidores a la alimentación.

- (b) Fijar la cámara a la base y posteriormente instalarlas en los lugares previamente señalados.
- (c) Antes de conectar los cables CAT-5e, se debe verificar su correcta continuidad con un probador para cables o "tester". Además se recomienda elegir los cables CAT-5e en tres tipos distintos de colores, esto para diferenciar los cables utilizados para llevar las señales de control y señales de video a la cámara. De no ser posible conseguir cables en tres tipos distintos de colores, al menos se deberán marcar para poder diferenciarlos ya que de no conectarlos de manera correcta, pudieran ocasionar daños a los componentes involucrados que no serán cubiertos por la garantía.
- (d) Conectar mediante el cable HDMI (M-M), el conector HDMI Out de la cámara con el conector HDMI In de la unidad transmisora del convertidor  $H$ DMI – CAT-5.
- (e) Conectar mediante cable CAT-5e, el conector VIDEO de la unidad transmisora con el conector VIDEO de la unidad receptora del convertidor HDMI – CAT-5. Análogamente, se realiza de la misma forma para el conector DDC. La longitud máxima que pueden tener los cables CAT-5e depende de la resolución de video que se esté transmitiendo. Para resoluciones de video HD 1080i/720p, pueden tener una longitud máxima de 91,44 m. Para resoluciones de video HD 1080p la longitud máxima debe ser de 45,72 m.
- (f) Si la longitud de los cables CAT-5e no exceden los 39,63 m, la unidad receptora del convertidor Gefen® HDMI – CAT-5 MS Extreme Extender no debe estar conectada a la alimentación.

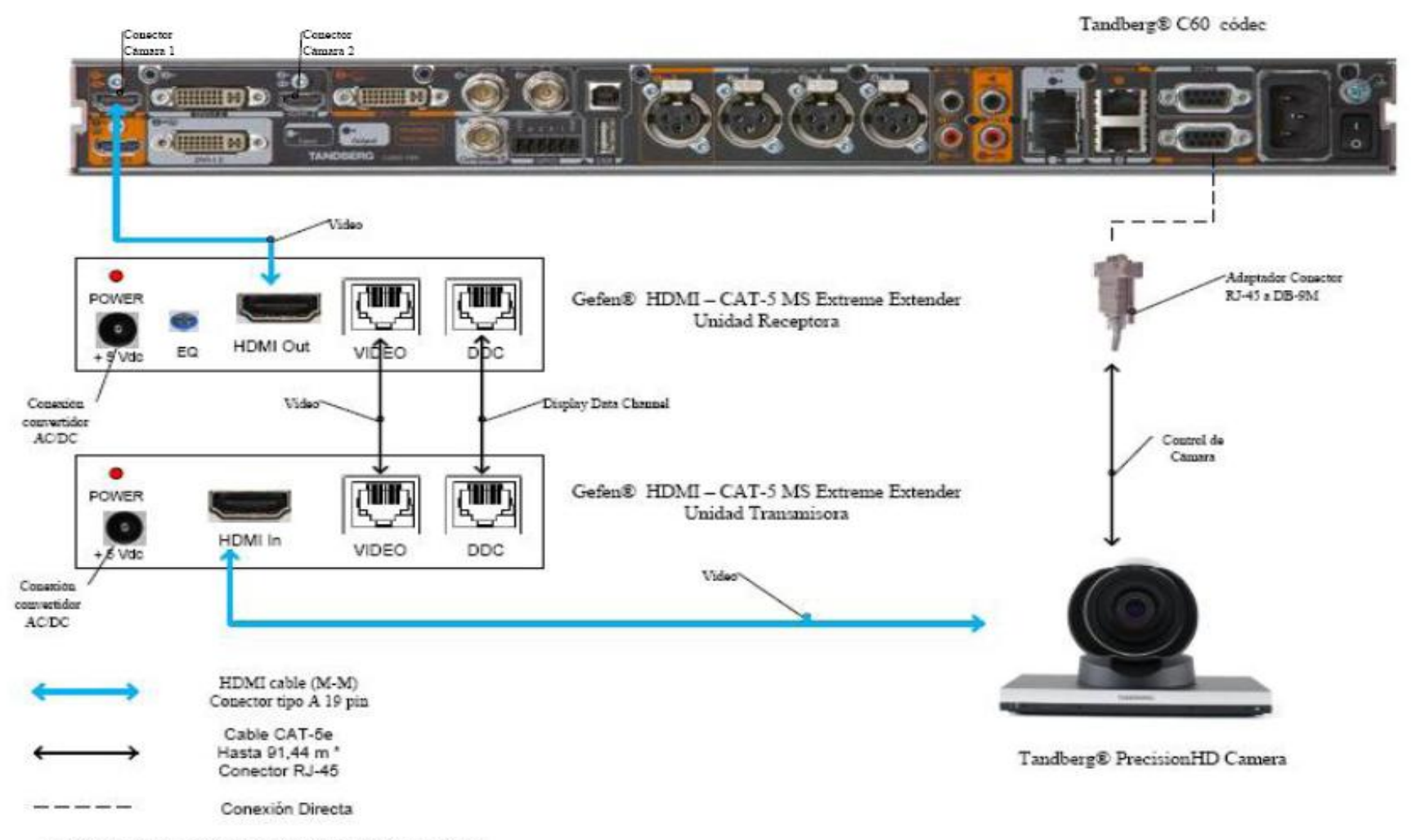

\* Distancia máxima depende de la resolución de video utilizada

Figura 8. Conexiones Cámaras Tandberg.

- (g) Conectar mediante el cable HDMI (M-M), el conector HDMI Out de la unidad receptora del Convertidor HDMI – Cat-5 con el conector HDMI In para cámara del códec Tandberg® C60.
- (h) En el caso de que los cables CAT-5e excedan la longitud de 39,63m, se deberá ajustar la imagen mediante el ecualizador "EQ". Para realizar este procedimiento, favor referirse al manual del usuario del convertidor Gefen® HDMI – CAT-5 MS Extreme Extender.
- (i) Mediante cable CAT-5e, conectar el conector RJ-45 localizado en la parte posterior de la cámara principal, encargado de recibir las señales de control del códec, al adaptador RJ-45 a DB-9. Luego dicho adaptador se conectará al conector DB-9 de control de cámara (Camera Control), localizado en el códec Tandberg® C60. El cable CAT-5e debe tener una longitud máxima de 91,44m. Se debe recordar que la cámara principal no se debe conectar a la toma de corriente.
- (j) En el conector Rj-11 para cámaras extras en "Daisy Chain", localizado en la parte posterior de la cámara principal, se conectará el cable UTP RJ-11 a RJ-45 al conector RJ-45 de entrada de control de cámara localizado en la parte posterior de la cámara secundaria. Se debe recordar que ésta última debe estar conectada a la toma de corriente directamente mediante el convertidor AC/DC provisto.

Estos son los pasos básicos para la instalación y conexión de las cámaras con el códec de videoconferencia. Sin embargo, es recomendable revisar los manuales de instalación y usuario, provistos por los fabricantes, al momento de la instalación y conexión de los equipos.

#### **Códec y Cámaras LifeSize®**

En el caso de utilizar productos LifeSize®, el propio fabricante ofrece una solución para extender el rango de conexión de las cámaras y el códec de videoconferencia. Esta solución es denominada LifeSize® SDI Adpater™, el cual integra la cámara Sony EVI-HD1 con el códec de videoconferencia LifeSize®.

El LifeSize® SDI Adapter™ adapta la señal de video desde la cámara, la cual se transmite a través de un cable SDI (RG6), para que ésta se envíe sobre el cable FireWire que utiliza la cámara LifeSize®.

La conexión de las cámaras hacia el códec de videoconferencia se muestra en la figura 9. A continuación se nombrarán los componentes necesarios para realizar dicha conexión.

(a) LifeSize® Room códec.

- (b) Sony® EVI HD1 PTZ camera.
- (c) LifeSize® SDI Adapter™
- (d) Convertidor HD-SDI a HDMI, en este caso en particular se seleccionó el modelo Converter HD-SDI to HDMI del fabricante Gefen®. Sin embargo, existen muchos fabricantes de estos convertidores en el mercado.

Los pasos a seguir para llevar a cabo la conexión de las cámaras como se muestra en la figura 9 se muestran a continuación.

- (a) Fijar la cámara a la base y posteriormente instalarlas en los lugares previamente señalados. Es importante tomar en cuenta que en la canalización hacia el lugar donde se encuentran los equipos, además de los cables HD-SDI que llevan las señales de video, se debe incluir una extensión eléctrica para poder conectar el convertidor AC/DC de la cámara a la alimentación.
- (b) El control de la cámara se realizará a través del control remoto que ésta trae dentro del paquete de compra. Esto hace ahorrar la compra extra de un cable VISCA para llevar el control del códec a la cámara, el cual es algo costoso además de que se requeriría un cable adicional dentro de la canalización.
- (c) Los componentes LifeSize® SDI Adapter™ y el convertidor HD-SDI a HDMI irán instalado dentro del rack de equipos. Se debe especificar que la longitud máxima que puede tener el cable HD-SDI es de 90 m.
- (d) Se debe conectar un extremo del cable HD-SDI a la salida de video HD-SDI, en el panel trasero de la cámara principal. El otro extremo se conectará a la entrada HD-SDI del LifeSize® SDI Adapter™. Finalmente con el cable FireWire provisto por el códec, conectar la salida para FireWire del adaptador a la entrada para cámaras LifeSize®, localizada en el panel trasero del códec.
- (e) Para conectar la cámara secundaria al códec, se conecta la salida de video HD-SDI ubicada en el panel trasero de la cámara, con la entrada para HD-SDI localizada en el convertidor HD-SDI. Finalmente con un cable HDMI, se conecta la salida HDMI del convertidor con la entrada HDMI, localizada en el panel trasero del códec.

Estos son los pasos básicos para la instalación y conexión de las cámaras con el códec de videoconferencia. Sin embargo, es recomendable revisar los manuales de instalación y usuario, provistos por los fabricantes, al momento de la instalación y conexión de los equipos.

LifeSize® Room códec

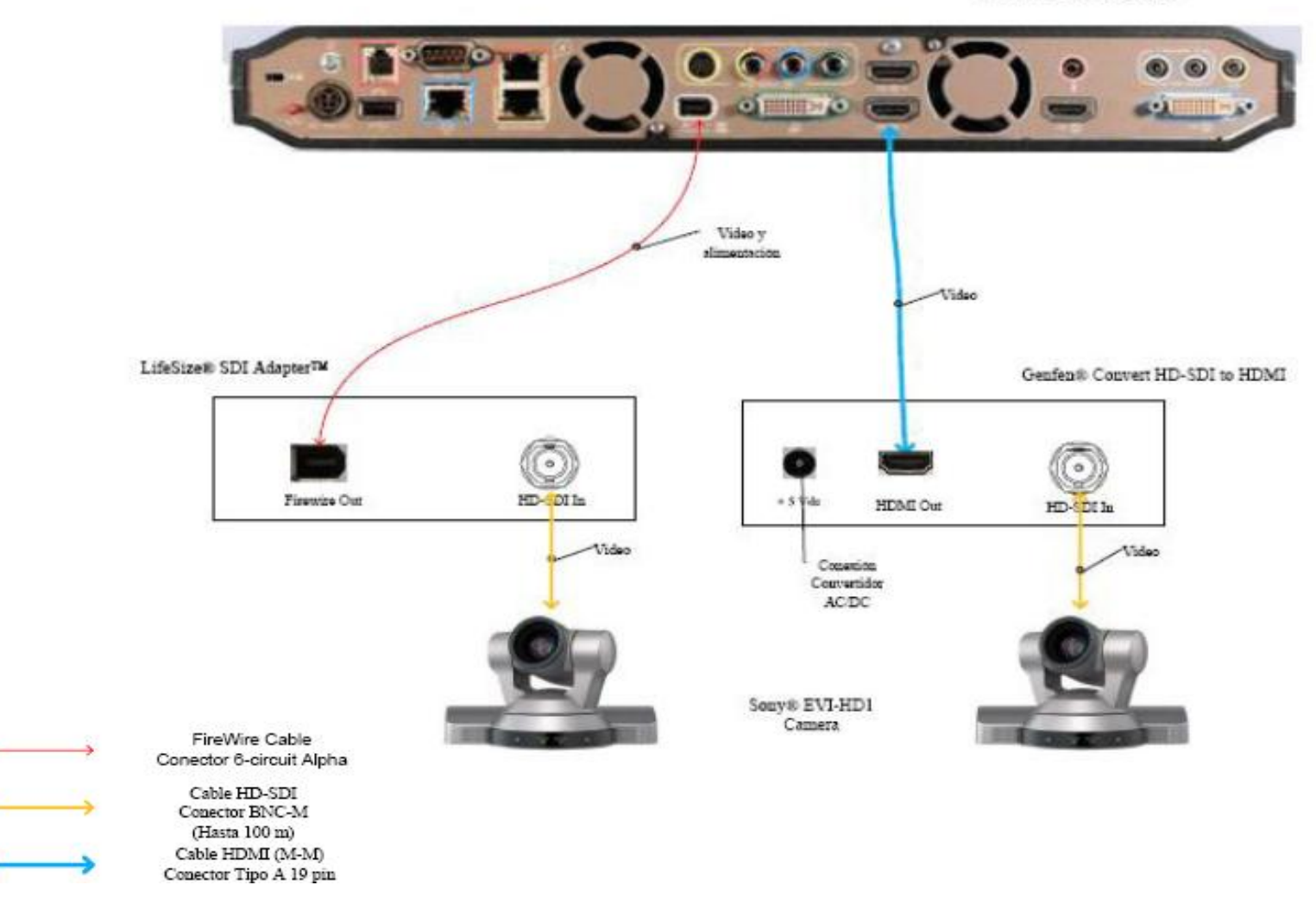

Figura 9. Conexiones Cámaras LifeSize

## **Ubicación de equipos de audio**

Como se indicó anteriormente, el Auditorio del Hospital Universitario de Caracas cuenta con equipos de audio instalados. En las figuras 10 y 11 se ven los equipos que se encuentran en dicho auditorio actualmente.

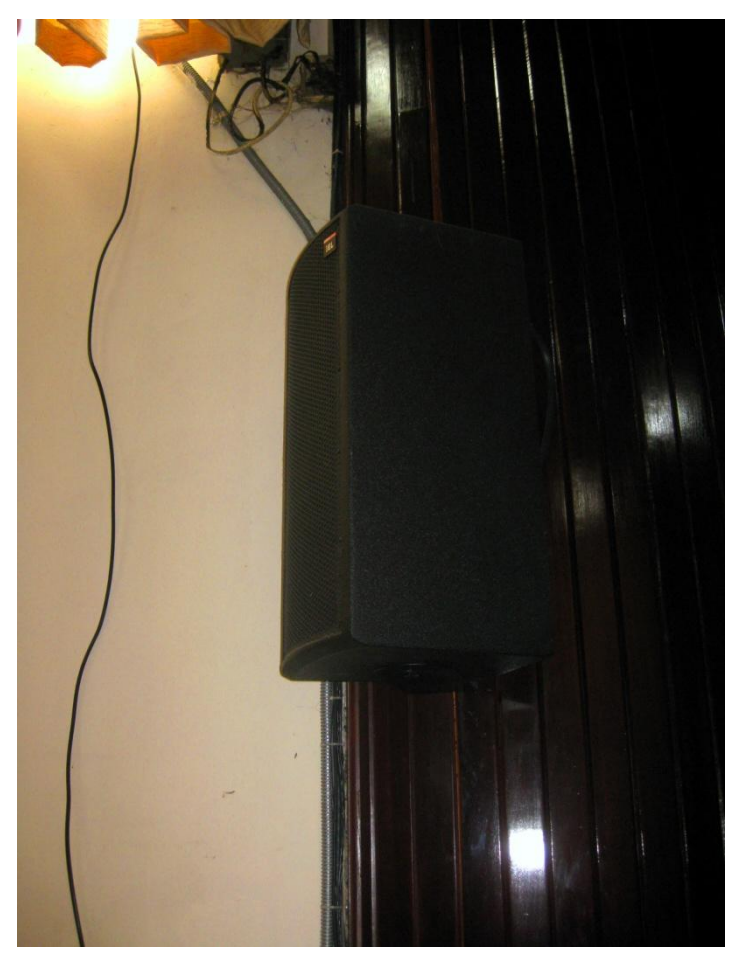

Figura 10. Ubicación de Parlantes.

Además de las cornetas que se ven en la figura 10, el auditorio cuenta con dos parlantes tipo monitor, portátiles con amplificador incorporado para reforzar el sonido. En general, el auditorio cuenta con un buen sistema de sonido instalado, el cual solo necesita ser modificado para la aplicación de videoconferencia, en la conexión de éste con el códec de videoconferencia.

Para realizar dicha conexión se debe conectar la salida del mezclador a la entrada de audio del códec de videoconferencia. Por otra parte, la salida de audio del códec se conectará entonces a la entrada del amplificador de potencia instalado en el rack de equipos. Esta conexión solo se realizará en el caso de que en el auditorio se vaya a realizar una videoconferencia, para otras aplicaciones del sistema de sonido, éste se debe dejar conectado tal como se encuentra en la actualidad.

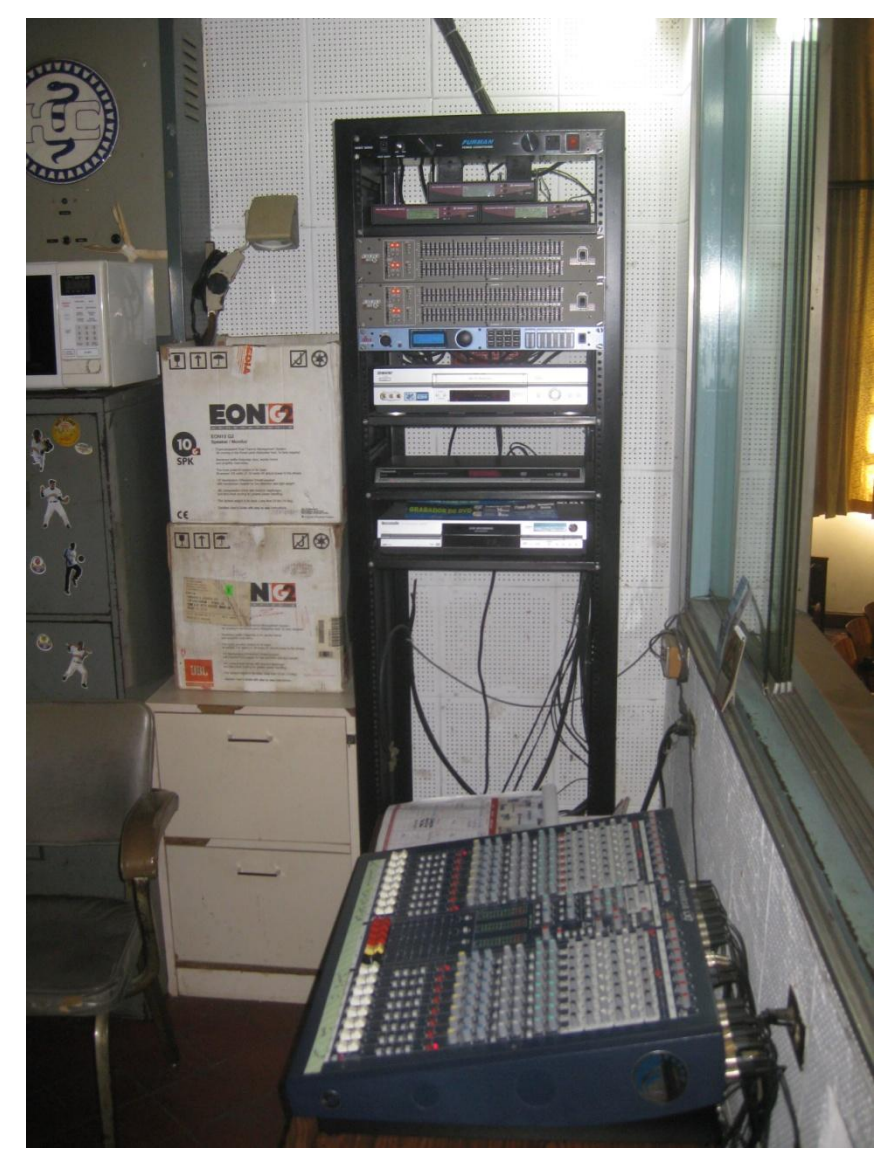

Figura 11. Equipos de audio.

#### **Ubicación de Equipos de Proyección e Iluminación**

El Auditorio del Hospital Universitario de Caracas no posee equipo de proyección instalado actualmente. Por lo tanto, se debe plantear una solución para la instalación de este equipo de proyección que, además, debido a que las aplicaciones que se le darán a la videoconferencia en este instituto requieren la proyección de imágenes médicas en alta resolución, el equipo de proyección debe poder proyectar imágenes, en los estándares requeridos para las aplicaciones que el instituto utilizará durante las videoconferencias.

Además, la zona del escenario cuenta con poca luminosidad lo cual es favorable para mantener la calidad de proyección, pero hace que se dificulte la correcta captación de los participantes por las cámaras. Para solucionar esto se deben instalar luces tipo "spot" para iluminar las zonas específicas del escenario en donde se localicen los participantes de la videoconferencia. De esta forma se mantiene una relación entre luminosidad y oscuridad que permita tanto la correcta calidad en proyección como el buen funcionamiento de las cámaras.

Debido a que el techo de este auditorio no se puede modificar ya que pertenece a un patrimonio de la humanidad, las luces tipo "spot" se instalarán sobre soportes especiales que se ubicarán en los espacios disponibles a ambos lados del escenario. Cada soporte contará con dos luces tipo "spot", orientadas de forma de iluminar a los participantes de la videoconferencia. Los cables que llevarán las señales de control para las luces deberán seguir la misma canalización hecha para los cables de los micrófonos y parlantes, hacia el cuarto de video.

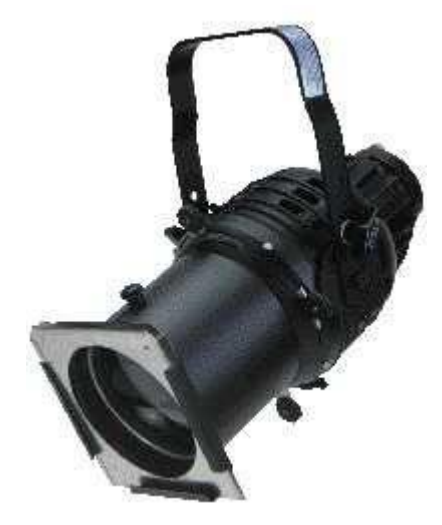

Figura 12. Modelo Lámpara Tipo "spot".

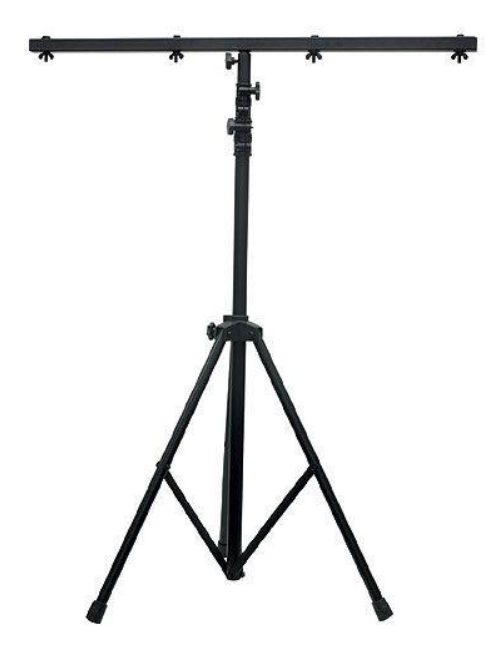

Figura 13. Modelo de Montaje Móvil para Luces.

El equipo de proyección se debe instalar sobre un montaje suspendido desde el techo, teniendo el debido cuidado de no modificar la estructura de éste. Para evitar esto último, los cables de suspensión del montaje se deben ajustar a la parte interior de la base de la salida de ventilación central del techo. Además, este montaje debe ser cubierto por una coraza tipo caja y asegurado por un candado con la base, que proteja al equipo de posibles acciones vandálicas.

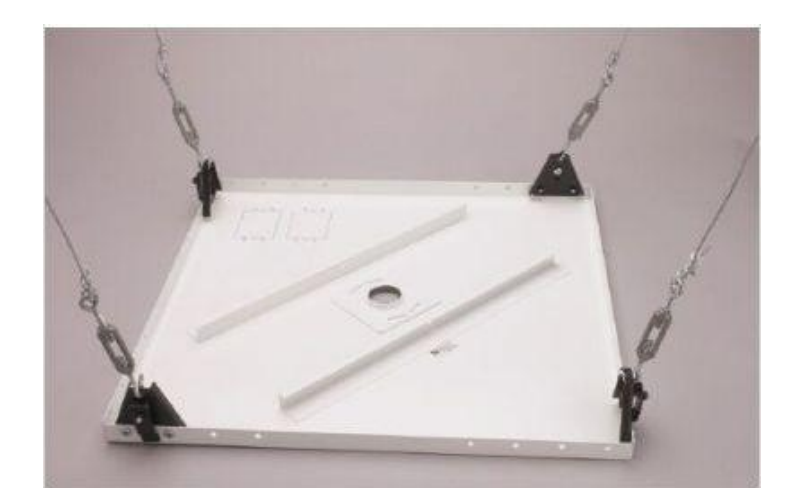

Figura 14. Modelo de Montaje Colgante para Equipo de Proyección.

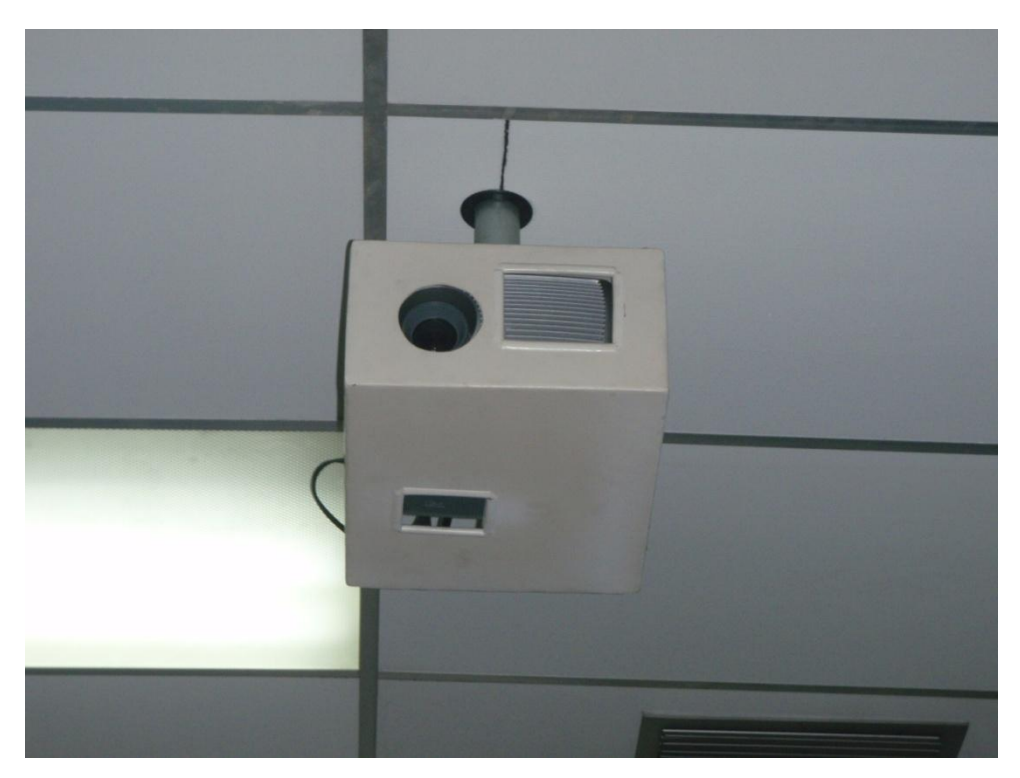

Figura 15. Modelo Coraza Protectora para Equipo de Proyección.

Los cables que van desde el lugar donde se ubicarán los equipos hacia el equipo de proyección se subirán hacia el techo sobre uno de los cables colgantes. Posteriormente, se llevarán sobre el techo hacia el cuarto de video localizado en la parte posterior del escenario. En el momento en que los cables se encuentren sobre el techo, deben estar cubiertos por una canaleta especial para cables.

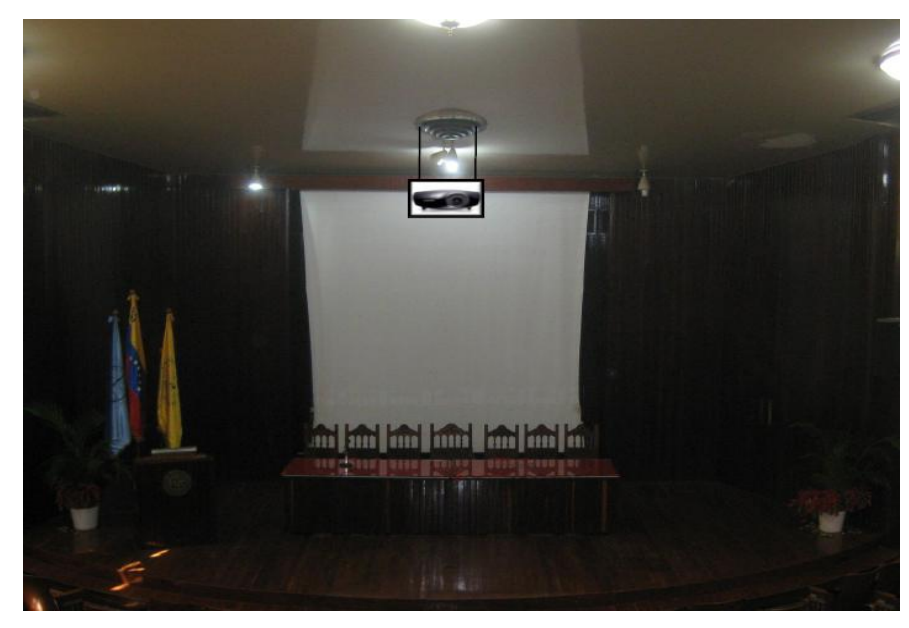

Figura 16. Ubicación Equipo de Proyección.

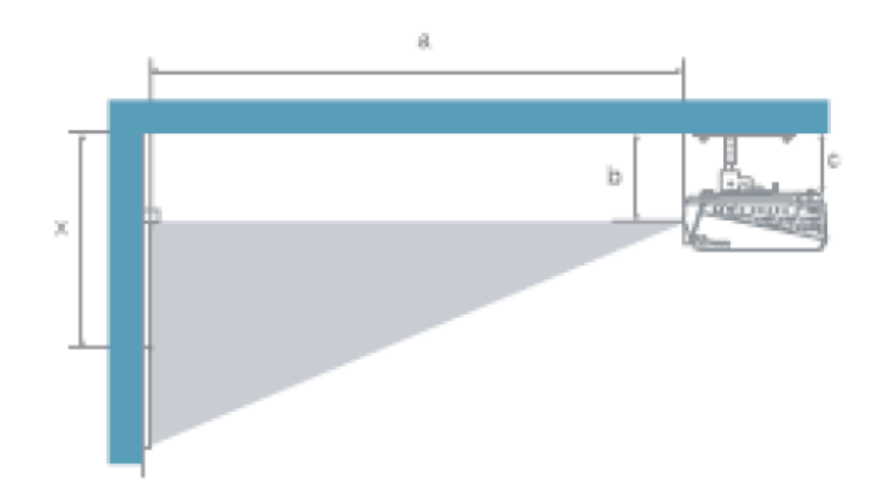

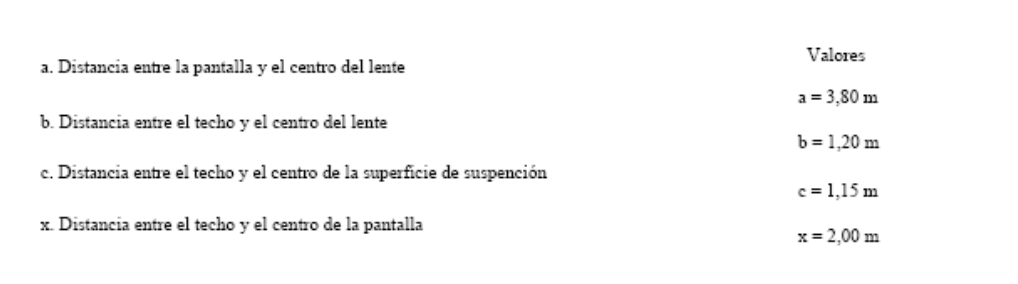

Figura 17. Ubicación Equipo de Proyección.

#### **Ubicación de rack para equipos y conexiones**

Para el caso del Auditorio del Hospital Universitario de Caracas, los equipos de videoconferencia se instalarán en el rack de equipos localizados en el cuarto de video de dicho auditorio. Actualmente los equipos de audio y video que se encuentran instalados en dicho cuarto, se quedan permanentemente guardados en ese lugar debido a que la seguridad es bastante buena.

En la figura 11 se muestra el rack para equipos ubicado en el cuarto de video del auditorio. Las canalizaciones hacia los equipos que se encuentran instalados permanentemente en el salón deben terminarse en cajetines, según el tipo de conector para cada conexión. En las figuras 18, 19 y 20 se muestra el modelo de ordenamiento de cajetines según la marca de equipos que se estén utilizando, los cuales deben quedar instalados en la pared adyacente a donde se coloque el rack para equipos.

Dependiendo las marcas de equipos que se utilicen, las conexiones entre ellos pueden variar, aunque la mayoría de los equipos en el mercado utilizan conexiones cumpliendo con estándares internacionales.

En la figura 21, se muestra la conexión básica en el rack de equipos para el caso de utilizarse un códec Polycom®. Dicho diagrama se explica en los siguientes puntos:

- 1. Conexión de la interfaz Quick-Connect Pro con el convertidor AC/DC que se conectará al UPS.
- 2. Conexión mediante cable CAT-5e al conector RJ-45 "POWER", en el cajetín correspondiente a conexión hacia cámaras.
- 3. Conexión mediante cable sencillo al adaptador RJ-45 a DB-9, encargado de llevar las señales del control remoto desde la cámara hacia el códec. Dicho adaptador y cable deben quedar permanentemente conectado al conector DB-9 del Polycom HDCI Breakout Cable. El otro extremo del adaptador debe conectarse mediante cable CAT-5e al conector RJ-45 "CONTROL", en el cajetín correspondiente a conexión hacia cámaras.

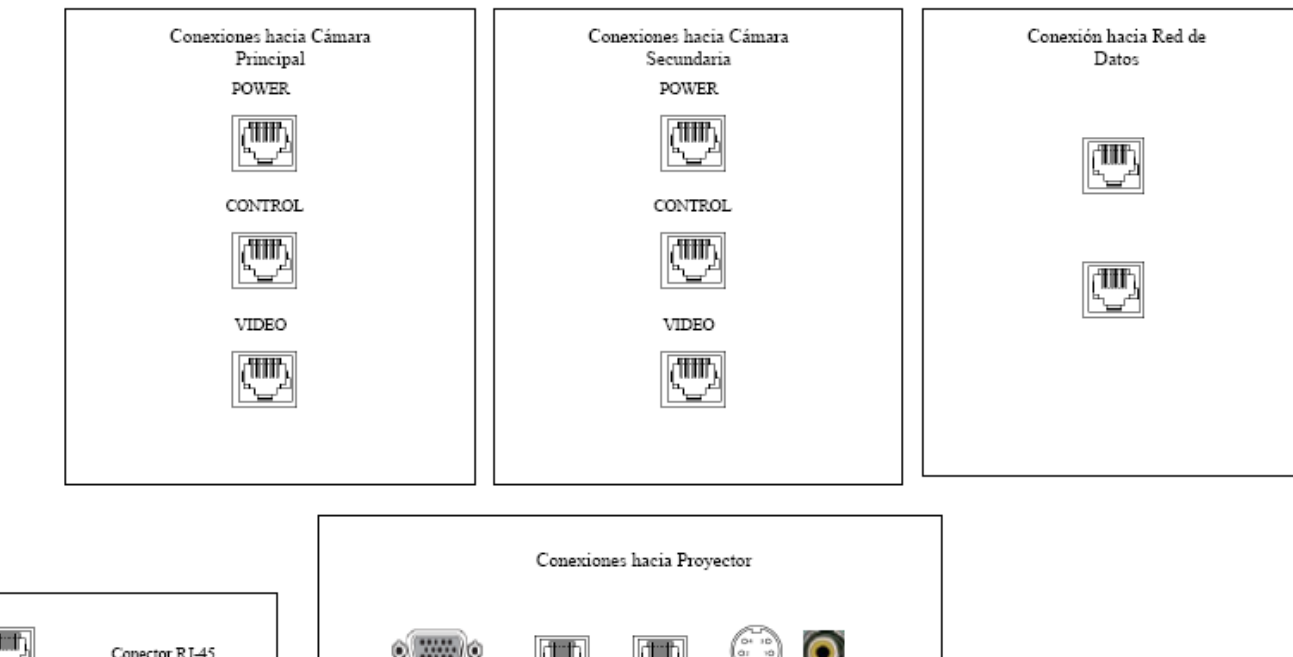

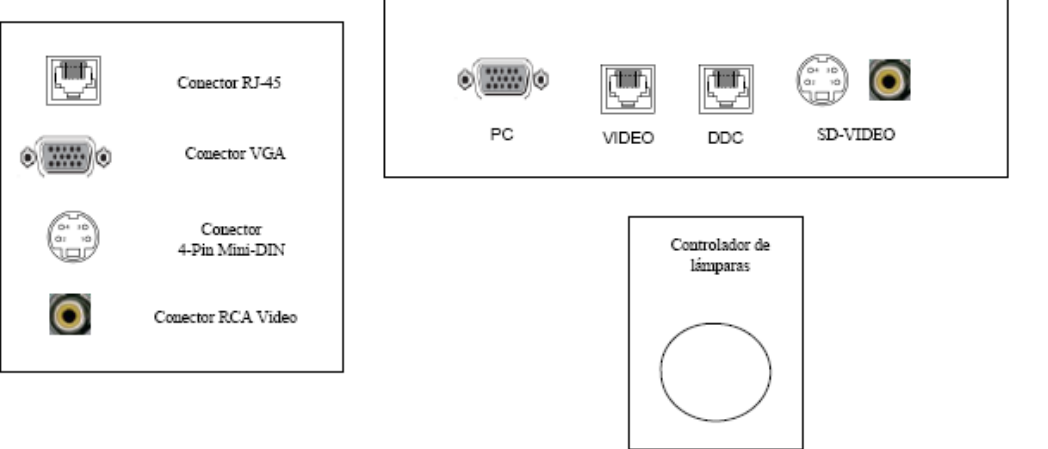

Figura 18. Modelo para Cajetines con configuración de equipos Polycom.

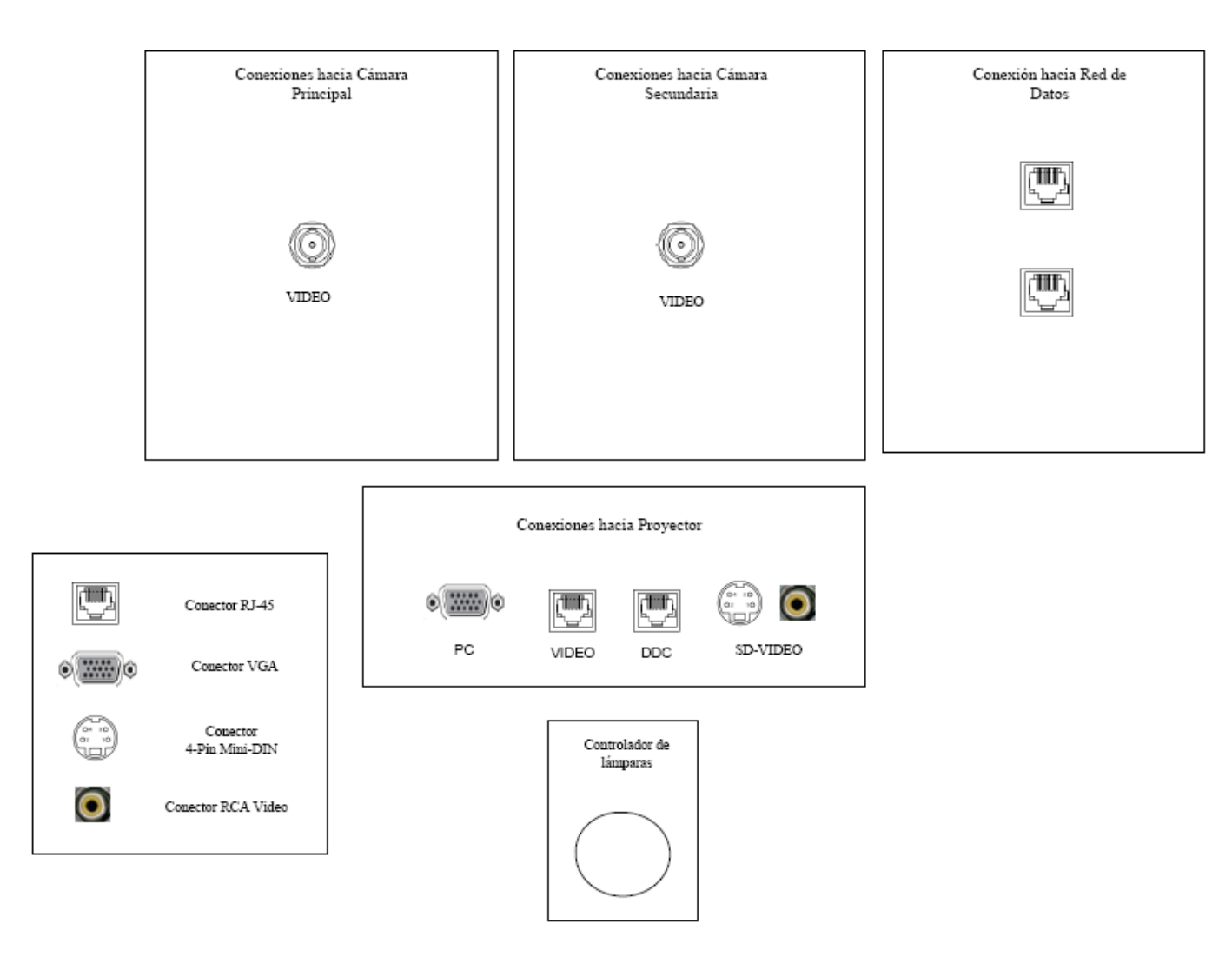

Figura 19. Modelo para Cajetines con configuración de equipos Tandberg.

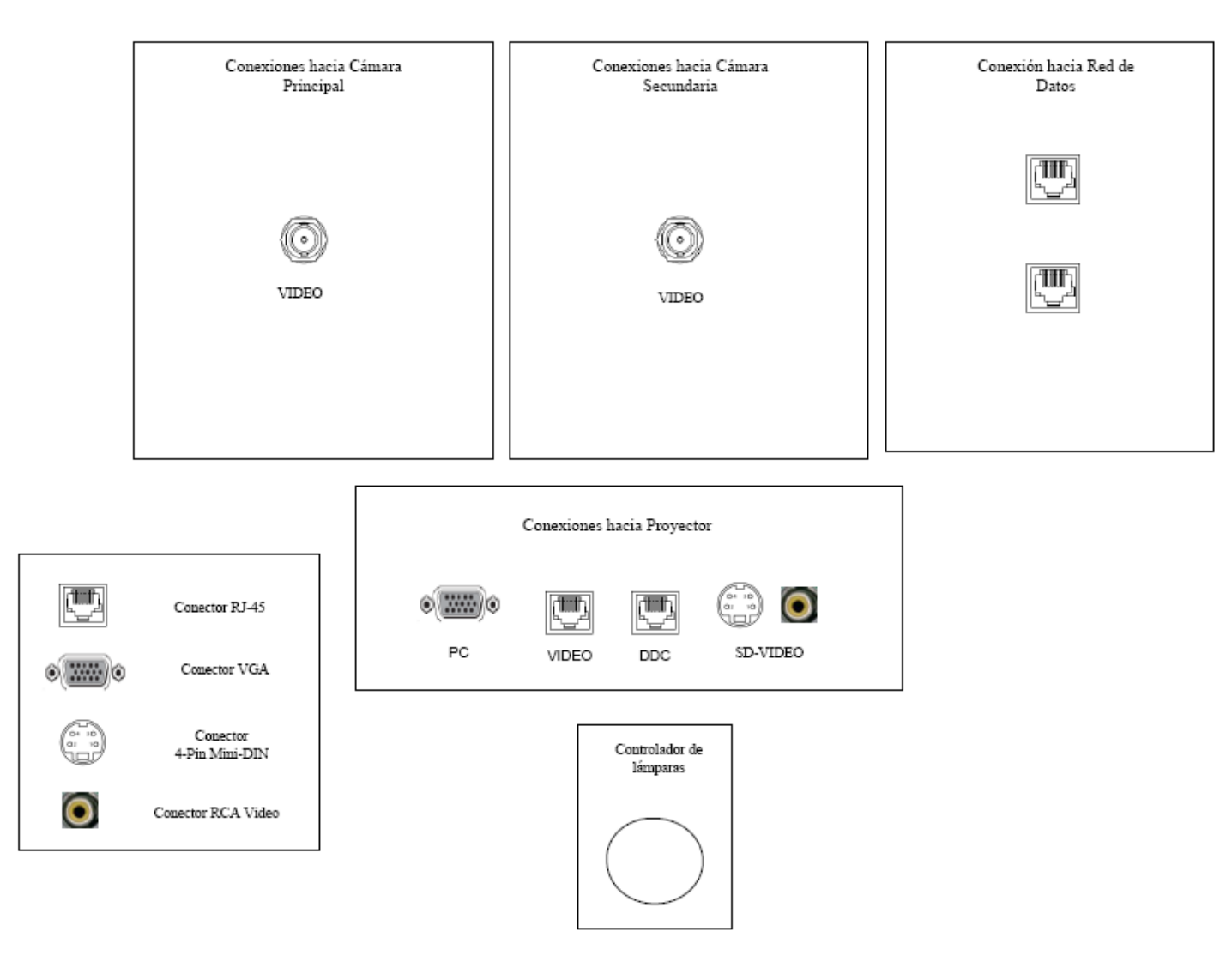

Figura 20. Modelo para Cajetines con configuración de equipos LifeSize.

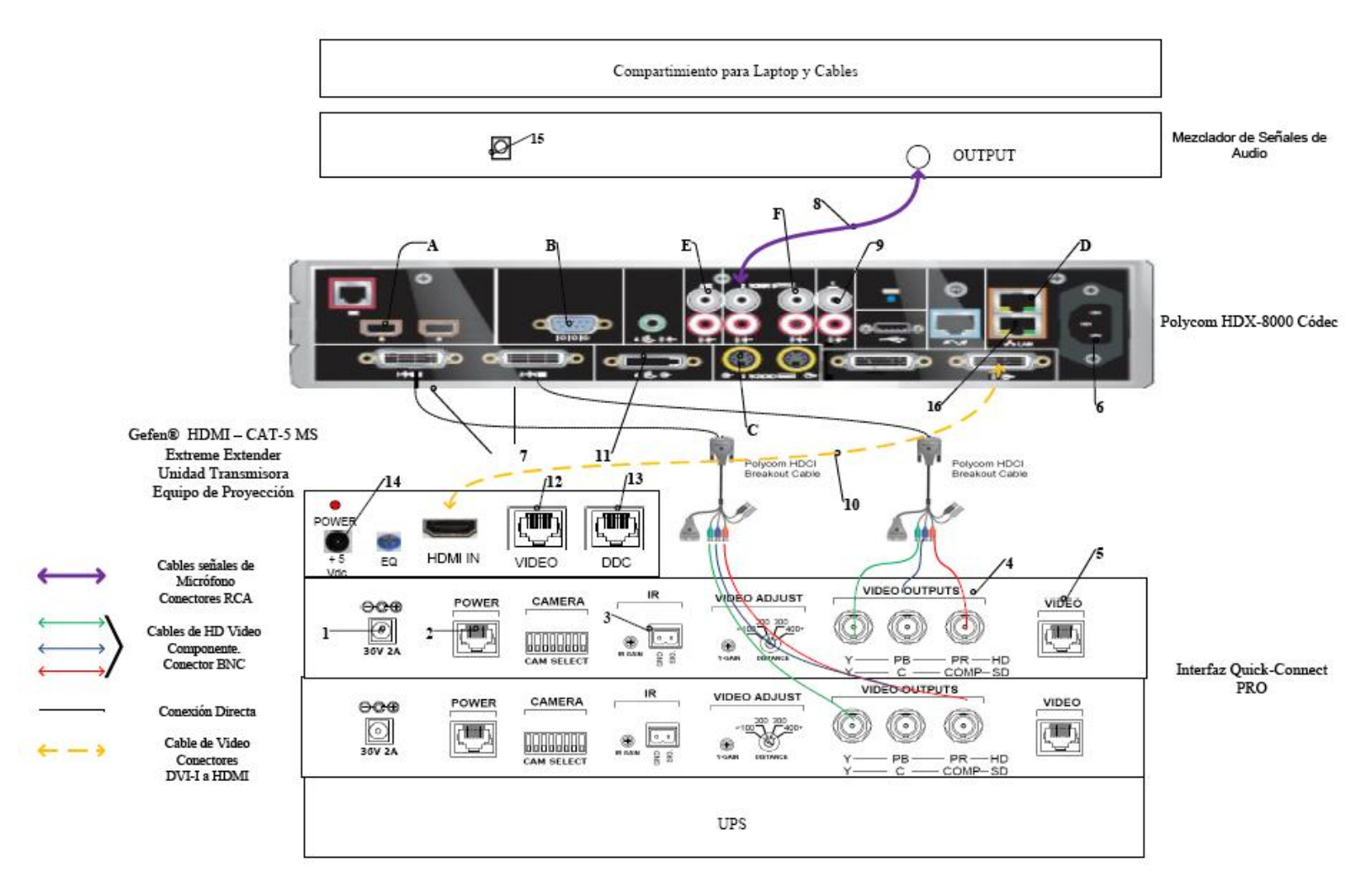

Figura 21. Conexiones en rack para códec Polycom.
- 4. Conexión mediante cable de HD video componente con conector BNC, encargado de llevar la señal de video de la interfaz Quick-Connect Pro al códec.
- 5. Conexión mediante cable CAT-5e al conector RJ-45 "Video", en el cajetín correspondiente a conexión hacia cámaras.
- 6. Conexión del Polycom® HDX-8000 con el UPS.
- 7. Conectores para cámaras Polycom®. Cada Polycom HDCI Breakout Cable proveniente de cada interfaz Quick-Connect Pro se conectará a dichos conectores, correspondiendo el conector 1 a la cámara principal, y el 2 a la cámara secundaria.
- 8. Conexión de la señal de salida del mezclador de señales de audio al códec de videoconferencia. Esta conexión debe hacerse con cables con conectores RCA.
- 9. Conexión de la señal de audio de salida del códec de videoconferencia al amplificador y el resto del sistema de sonido que se encuentra instalado en el auditorio.
- 10. Conexión de la señal de salida de video del códec de videoconferencia al equipo de proyección. Ésta se debe realizar mediante un cable con conectores DVI-I en el extremo del códec, y HDMI en el lado opuesto. El conector HDMI se debe conectar a la unidad transmisora del convertidor HDMI a CAT-5, el cual se encarga de llevar la señal de video de alta definición al lugar donde se instalará el proyector. Para el caso de video en definición estándar, se debe utilizar un cable para S-Video con conectores 4-Pin Mini-DIN. Los puertos de acceso al equipo de proyección se encuentran identificados en el cajetín de conexiones hacia proyector y cornetas.
- 11. Conexión de señal de entrada desde la PC hacia el códec de videoconferencia. Ésta debe hacerse con un cable con conectores DVI-I, para conectarse al códec, y VGA para conectarse a la PC.
- 12. Conexión mediante CAT-5e entre la unidad transmisora del convertidor al conector RJ-45 "VIDEO", localizado en el cajetín de conexiones hacia

proyector y cornetas. Esta conexión lleva el video en alta definición hacia la unidad receptora del convertidor, ubicada en el lugar donde se encuentra el proyector. Posteriormente la unidad receptora del convertidor se conecta al proyector mediante un cable HDMI.

- 13. Conexión mediante CAT-5e entre la unidad transmisora del convertidor al conector RJ-45 "DDC", localizado en el cajetín de conexiones hacia proyector y cornetas. Esta conexión lleva el video en alta definición hacia la unidad receptora del convertidor, ubicada en el lugar donde se encuentra el proyector. Posteriormente la unidad receptora del convertidor se conecta al proyector mediante un cable HDMI.
- 14. Conexión de la unidad transmisora del convertidor HDMI a CAT-5e, mediante el convertidor AC/DC, al UPS.
- 15. Conexión del mezclador de señales de audio al UPS.
- 16. Conexión vía CAT-5e con la red de datos.

Existen puertos en el códec Polycom® HDX-8000 que pueden ser utilizados de manera opcional, según las actividades requeridas durante la videoconferencia. Éstos son:

- A. Conexión de micrófonos Polycom®.
- B. Conector interfaz RS-232 para control externo de la unidad y diagnóstico.
- C. Conectores S-Video y RCA para entradas de video y audio de otras fuentes al códec.
- D. Conexión en red hacia PC.
- E. Conexión auxiliar de señal de audio proveniente de otra fuente.
- F. Conectores S-Video y RCA para salidas de video y audio hacia otros equipos.

En la figura 22, se muestra la conexión básica en el rack de equipos para el caso de utilizarse un códec Tandberg®. Dicho diagrama se explica en los siguientes puntos. (Los pasos 1, 2, 3 y 4 se repiten de la misma forma para la cámara secundaria).

- 1. Conexión de la unidad receptora del convertidor HDMI a CAT-5e al UPS. Esta conexión sólo se realizará si los cables CAT-5e sobrepasan la longitud de 39,63 m.
- 2. El ecualizador se utiliza para estabilizar la imagen en el caso de que los cables CAT-5e sobrepasen los 39,63 m.
- 3. Conexión mediante cable CAT-5e hacia el conector RJ-45 "VIDEO", localizado en el cajetín conexiones hacia cámara principal.
- 4. Conexión mediante cable CAT-5e hacia el conector RJ-45 "DDC", localizado en el cajetín conexiones hacia cámara principal.
- 5. Conexión de la señal de audio de salida del códec de videoconferencia al amplificador y al resto del sistema de sonido que se encuentra instalado en el auditorio.
- 6. Conexión del adaptador DB-9 a RJ-45, el cual lleva las señales de control hacia la cámara. Dicho adaptador debe permanecer conectado al códec, mientras que el extremo del conector RJ-45 se debe conectar mediante cable CAT-5e al conector "CONTROL", localizado en el cajetín conexiones hacia cámara principal.
- 7. Conexión del códec de videoconferencia, mediante el convertidor AC/DC, al UPS.
- 8. Conexión vía CAT-5e con la red de datos.
- 9. Conexión mediante cable con conectores RCA, de las señales provenientes del mezclador de señales de audio hacia el códec de videoconferencia.
- 10. Conexión de señal de entrada desde la PC hacia el códec de videoconferencia. Ésta debe hacerse con un cable con conectores DVI-I, para conectarse al códec, y VGA para conectarse a la PC.
- 11. Conexión de la señal de salida de video del códec de videoconferencia al equipo de proyección. Ésta se debe realizar mediante un cable HDMI. El conector se debe conectar al conector de entrada de la unidad transmisora del convertidor HDMI a CAT-5, el cual se encarga de llevar la señal de video de alta definición al lugar donde se instalará el proyector. Los puertos de acceso

al equipo de proyección se encuentran identificados en el cajetín de conexiones hacia proyector y cornetas.

- 12. Conexión vía cable HDMI de las señales de video provenientes de las cámaras principal y secundaria.
- 13. Conexión del mezclador de señales de audio al UPS.
- 14. Conexión de la unidad transmisora del convertidor HDMI a CAT-5e, mediante el convertidor AC/DC, al UPS.
- 15. Conexión mediante CAT-5e entre la unidad transmisora del convertidor al conector RJ-45 "VIDEO", localizado en el cajetín de conexiones hacia proyector y cornetas. Esta conexión lleva el video en alta definición hacia la unidad receptora del convertidor, ubicada en el lugar donde se encuentra el proyector. Posteriormente la unidad receptora del convertidor se conecta al proyector mediante un cable HDMI.
- 16. Conexión mediante CAT-5e entre la unidad transmisora del convertidor al conector RJ-45 "DDC", localizado en el cajetín de conexiones hacia proyector y cornetas. Esta conexión lleva el video en alta definición hacia la unidad receptora del convertidor, ubicada en el lugar donde se encuentra el proyector. Posteriormente la unidad receptora del convertidor se conecta al proyector mediante un cable HDMI.

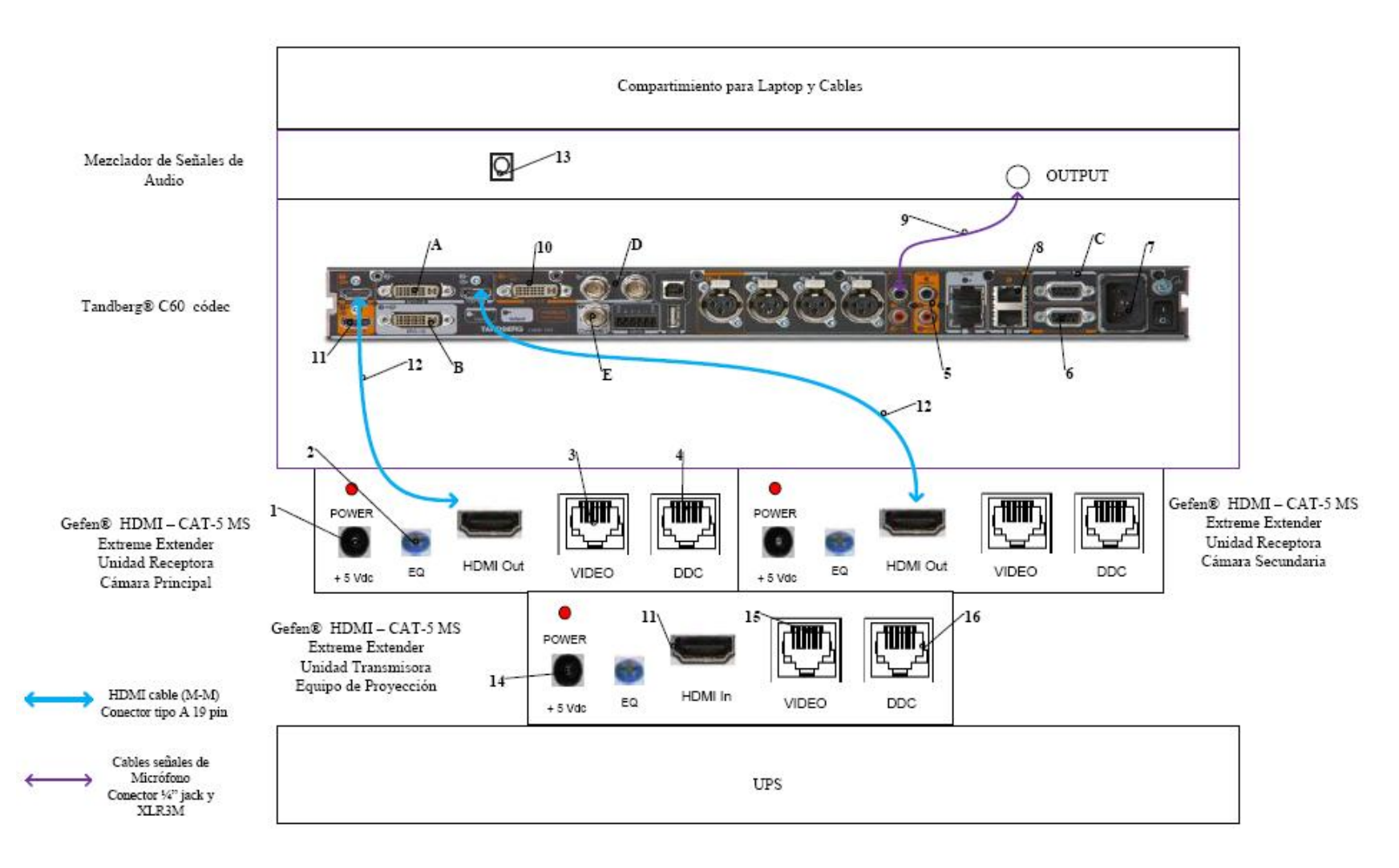

Figura 22. Conexiones en rack para códec Tandberg.

Existen puertos en el códec Tandberg® C60 que pueden ser utilizados de manera opcional, según las actividades requeridas durante la videoconferencia. Éstos son:

- A. Entrada de audio y video en interfaz DVI-I.
- B. Salida de audio y video en interfaz DVI-I.
- C. Conector interfaz RS-232 para control externo de la unidad y diagnóstico.
- D. Entrada de video componente en conector BNC.
- E. Salida de video componente en conector BNC.

En la figura 23, se muestra la conexión básica en el rack de equipos para el caso de utilizarse un códec LifeSize®. Dicho diagrama se explica en los siguientes puntos.

- 1. Conexión de la unidad transmisora del convertidor HDMI a CAT-5e, mediante el convertidor AC/DC, al UPS.
- 2. Conexión mediante CAT-5e entre la unidad transmisora del convertidor al conector RJ-45 "VIDEO", localizado en el cajetín de conexiones hacia proyector y cornetas. Esta conexión lleva el video en alta definición hacia la unidad receptora del convertidor, ubicada en el lugar donde se encuentra el proyector. Posteriormente la unidad receptora del convertidor se conecta al proyector mediante un cable HDMI.
- 3. Conexión mediante CAT-5e entre la unidad transmisora del convertidor al conector RJ-45 "DDC", localizado en el cajetín de conexiones hacia proyector y cornetas. Esta conexión lleva el video en alta definición hacia la unidad receptora del convertidor, ubicada en el lugar donde se encuentra el proyector. Posteriormente la unidad receptora del convertidor se conecta al proyector mediante un cable HDMI.

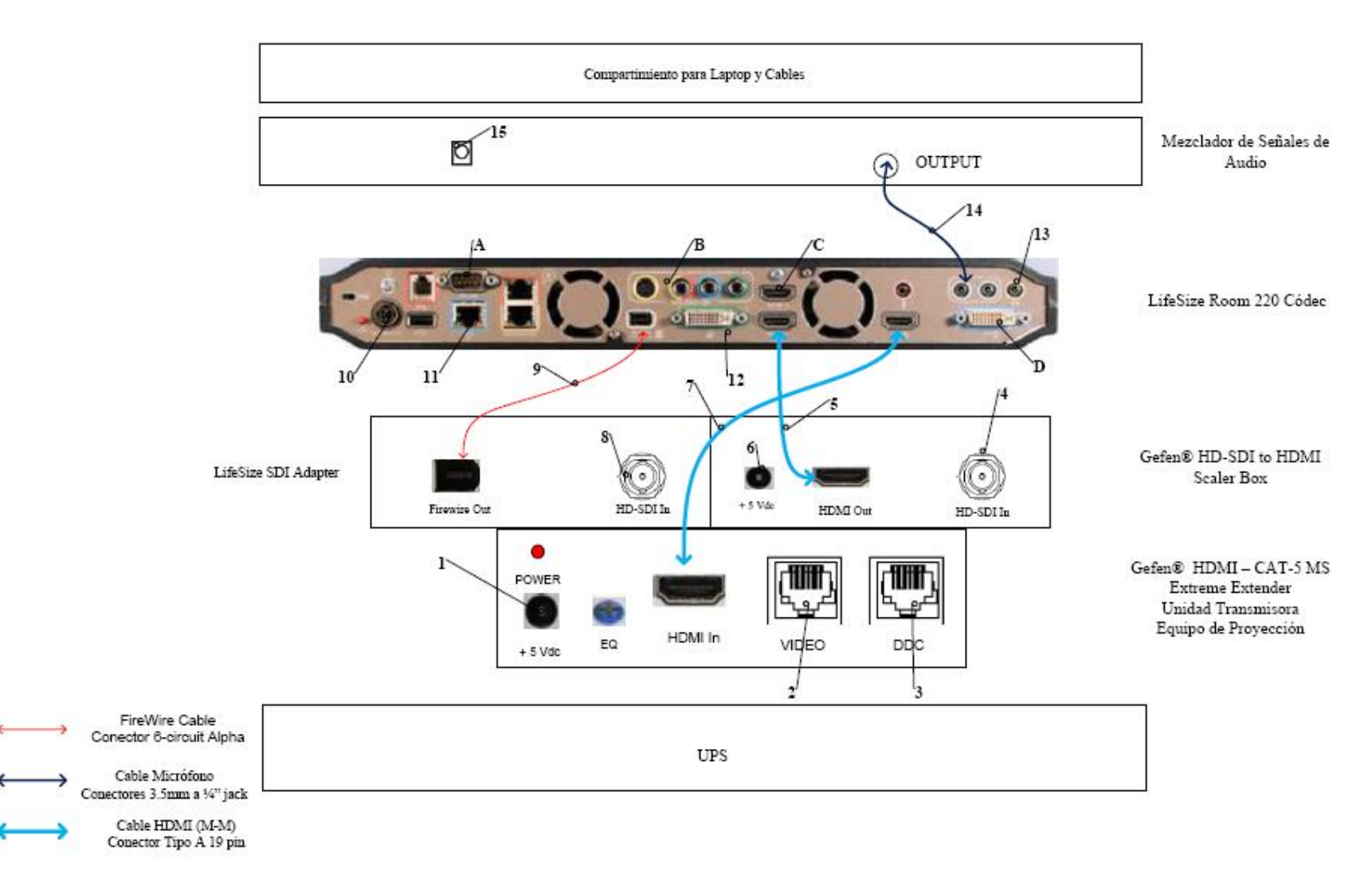

Figura 23. Conexiones en rack para códec LifeSize.

- 4. Conexión hacia la cámara Sony® EVI HD, mediante cable HD-SDI hasta el conector "VIDEO" que se encuentra en el cajetín conexión hacia cámara secundaria.
- 5. Conexión mediante cable HDMI, entre el adaptador HD-SDI a HDMI y el códec de videoconferencia.
- 6. Conexión del adaptador HD-SDI a HDMI, mediante el convertidor AC/DC, al UPS.
- 7. Conexión de la señal de salida de video del códec de videoconferencia al equipo de proyección. Ésta se debe realizar mediante un cable HDMI. El conector se debe conectar al conector de entrada de la unidad transmisora del convertidor HDMI a CAT-5, el cual se encarga de llevar la señal de video de alta definición al lugar donde se instalará el proyector. Los puertos de acceso al equipo de proyección se encuentran identificados en el cajetín de conexiones hacia proyector y cornetas.
- 8. Conexión hacia la cámara Sony® EVI HD, mediante cable HD-SDI hasta el conector "VIDEO" que se encuentra en el cajetín conexión hacia cámara principal.
- 9. Conexión mediante cable FireWire, entre el LifeSize® SDI Adapter y el códec de videoconferencia LifeSize® Room 220.
- 10. Conexión del códec de videoconferencia, mediante el convertidor AC/DC, al UPS.
- 11. Conexión vía CAT-5e con la red de datos.
- 12. Conexión de señal de entrada desde la PC hacia el códec de videoconferencia. Ésta debe hacerse con un cable con conectores DVI-I, para conectarse al códec, y VGA para conectarse a la PC.
- 13. Conexión de la señal de audio de salida del códec de videoconferencia al amplificador y al resto del sistema de sonido que se encuentra instalado en el auditorio.
- 14. Conexión de la señal proveniente del mezclador de señales de audio al códec de videoconferencia. Se debe utilizar un adaptador en dicho receptor del tipo

3.5mm en TRS a 1/4 en TRS, para luego llevar la señal a través de un cable de audio con conectores 3.5 mm en TRS, a la entrada de audio del códec de videoconferencia.

15. Conexión del mezclador de señales de audio al UPS.

Existen puertos en el códec LifeSize® Room 220 que pueden ser utilizados de manera opcional, según las actividades requeridas durante la videoconferencia. Éstos son:

- A. Conector interfaz RS-232 para control externo de la unidad y diagnóstico.
- B. Salida de video componente en conectores RCA y salida de video S-Video.
- C. Entrada de audio y video en interfaz HDMI.
- D. Salida de audio y video en interfaz DVI-I.

El UPS es la unidad protege a los equipos de posibles fluctuaciones en la red de energía eléctrica. Por otra parte, el compartimiento para laptop y cables debe estar diseñado de manera tal que la computadora quede protegida en un maletín especial para laptops, mientras que debe existir un compartimiento en donde los cables para conectar los equipos del rack, con los conectores de los cajetines, queden debidamente guardados. Además estos cables deben tener debidamente identificada su función de manera que al momento de conectar los equipos, no se cometan errores.

### **Estado de la red de datos**

Para realizar una videoconferencia de calidad no solo es necesario poseer los mejores equipos disponibles en el mercado, se debe poseer una conexión hacia la red de datos la cual tenga la capacidad de manejar aplicaciones en tiempo real, en este caso, transferencia de voz, datos y video en tiempo real.

Los principales parámetros a tomar en cuenta en una red de datos, de manera de evaluar si ésta está en capacidad de manejar una aplicación como videoconferencia son el ancho de banda disponible, la latencia, el jitter y la pérdida de paquetes. A continuación se muestran los valores máximos permisibles de estos parámetros, para que la videoconferencia pueda llevarse a cabo de manera confiable.

(a) Ancho de banda.

El ancho de banda disponible en la red, durante todo el recorrido, debe ser mayor a 384 Kbps, el cual es la mínima tasa de transmisión en la cual se efectúa una videoconferencia en la mayoría de los códecs disponibles en el mercado.

(b) Latencia y jitter.

El tiempo de latencia en un recorrido en la red no debe exceder los 100 ms. Por otra parte el jitter máximo permitido es de 40 ms.

(c) Pérdida de paquetes.

Es uno de los parámetros más importantes a tomar en cuenta, debido a que es el que más influye en la calidad de la videoconferencia y es muy común en cualquier red de datos que no esté configurada para manejar calidad de servicio o una red que presente un alto tráfico en cierto momento. El valor máximo permisible debe ser de 0.1 % de paquetes perdidos.

Debido a la complejidad y magnitud del Hospital Universitario de Caracas, la conectividad ha sido un problema ya que el cableado estructurado en ciertos lugares es improvisado y desorganizado, incumpliendo con la normas y buenas prácticas que se deben tener en cuenta al momento de hacer una cableado estructurado.

En el auditorio existe un punto de red instalado, el cual no tiene conectividad. Debido a esto las pruebas de monitoreo del camino hacia el M.C.U. interno de la U.C.V. no se pudieron realizar desde ese lugar. Como el Hospital Universitario de Caracas es un lugar muy complejo, el cual tiene mucha actividad las 24 horas del día, resultó imposible tener acceso a otro punto de red que tuviera conectividad. Además, actualmente el Centro de Informática Médica está llevando a cabo un proyecto el cual comprende la reestructuración de toda la red de datos del hospital, lo cual probablemente deje sin validez alguna la prueba a realizar en cualquier punto de red actualmente.

Por lo tanto, la recomendación que se debe hacer a ese proyecto es la de resolver la conectividad en el punto de red ubicado en el auditorio e instalar al menos otro punto de red adicional. También se debe especificar que la conexión desde ese punto hacia la red interna de la U.C.V., específicamente a las direcciones IP del M.C.U., deben tener las siguientes características para que la aplicación de videoconferencia no se vea afectada:

- (a) Ancho de banda disponible mínimo de 2 Mbps
- (b) Pérdida de paquetes a lo largo del camino por debajo del 0.1 %
- (c) Valor de jitter máximo permitido sobre el camino menor a los 40 ms
- (d) Valor de latencia máximo permitido sobre el camino menor a los 100 ms

### **Estimación de Costos**

En esta sección se realizará una estimación de los costos totales necesarios para la implementación de la sala de videoconferencia. Existen tres tipos de costos totales, los cuales corresponden al tipo de códec de videoconferencia a utilizar. Para los demás equipos, se hace referencia a los más adecuados para la implementación de la sala, aunque en el mercado, se pudieran conseguir otros equipos que cumplan con las características requeridas. Esto debido a la gran cantidad de fabricantes de dichos equipos en el mercado.

Por otra parte, los precios mostrados se dan en bolívares fuertes, estimados a una paridad cambiaria de Bs. 4.30 por dólar americano y además son precios para la fecha en que se realizó este informe. Se hace referencia a esto ya que los precios que se mostrarán a continuación deben utilizarse únicamente como referencia, ya que éstos son susceptibles a variar en el tiempo.

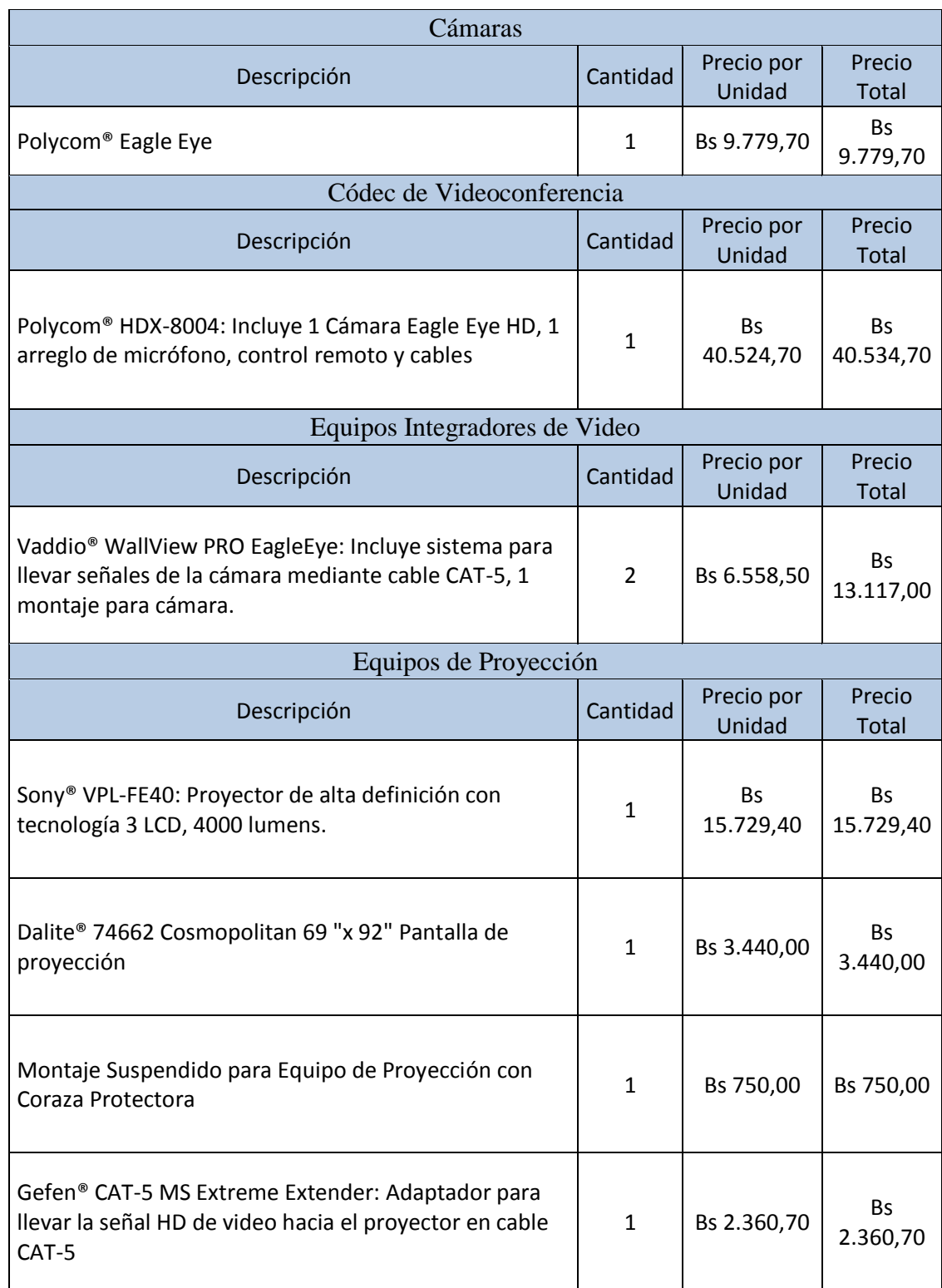

# **Costos para Códec y Cámaras Polycom®**

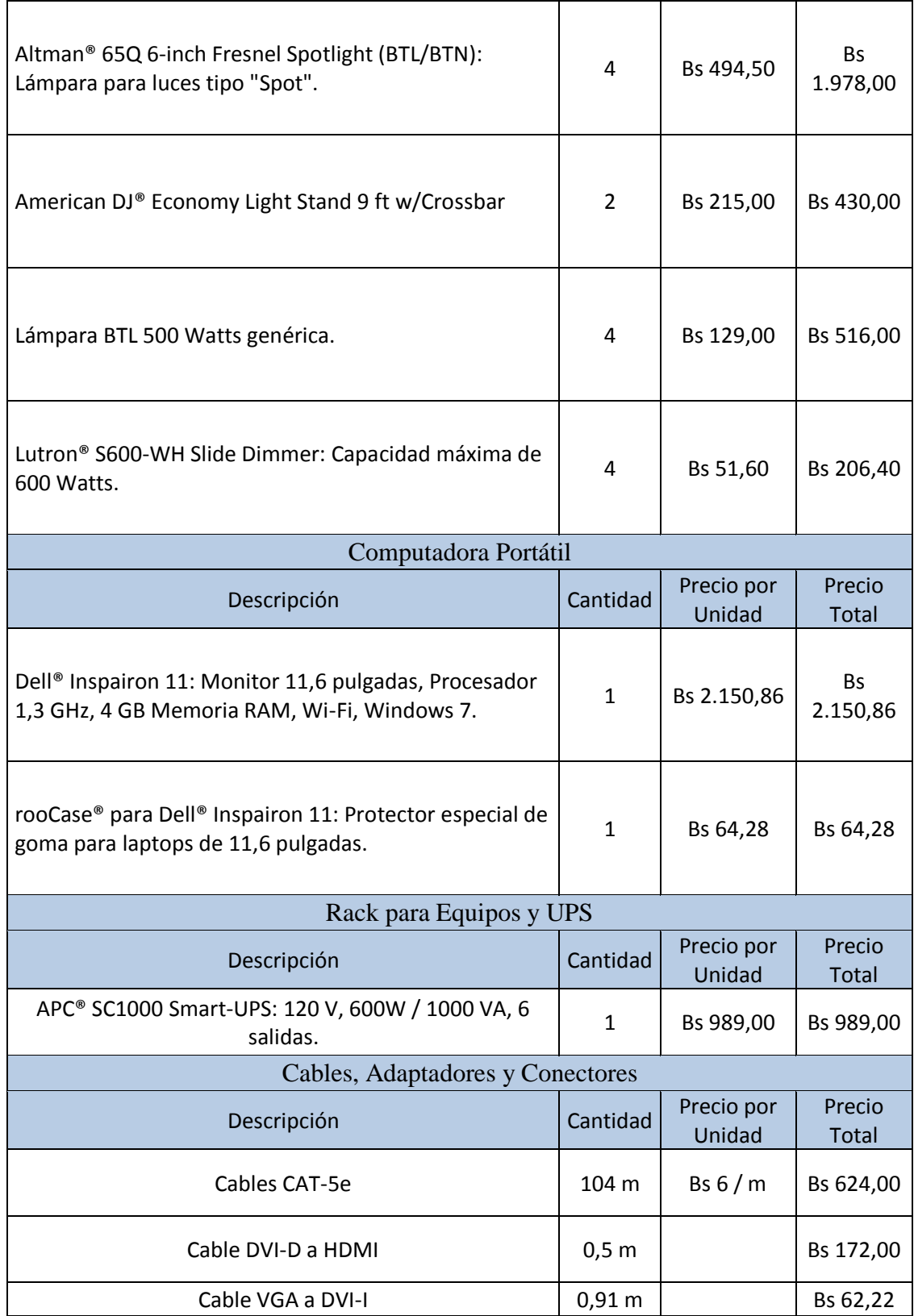

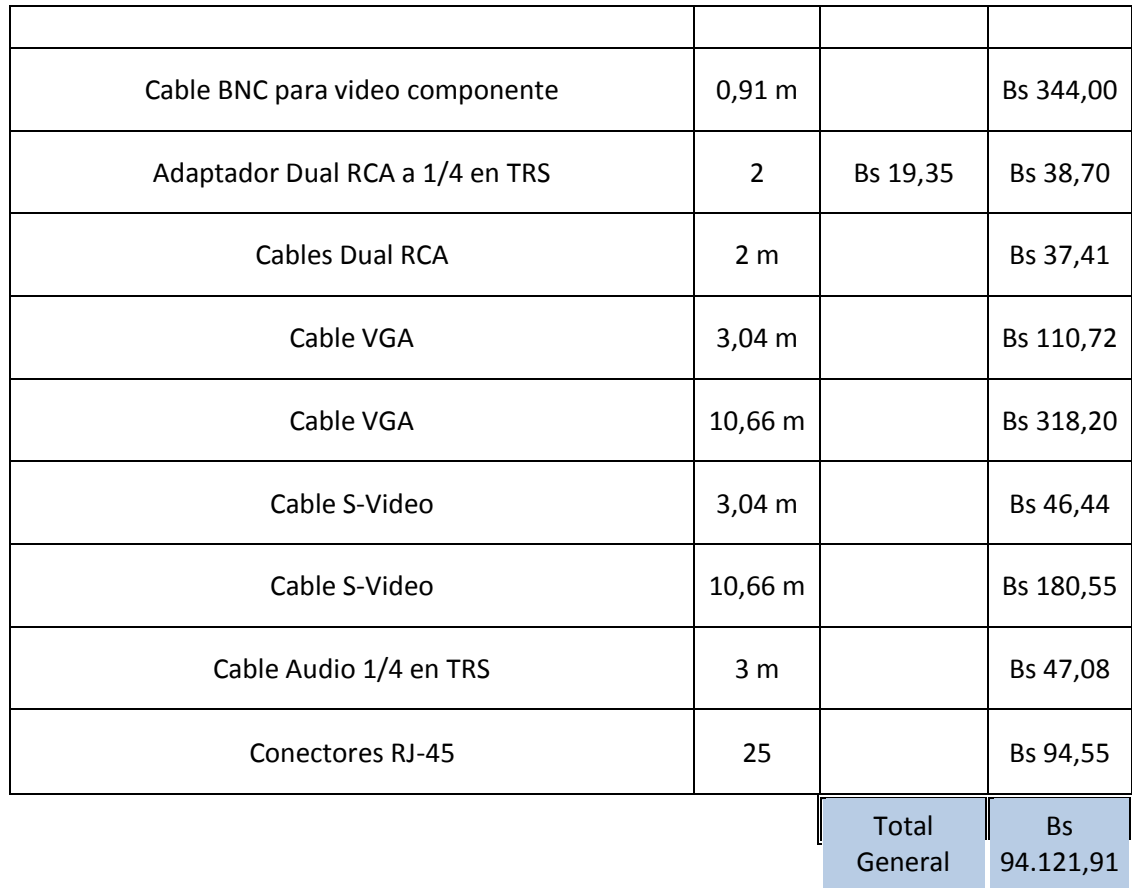

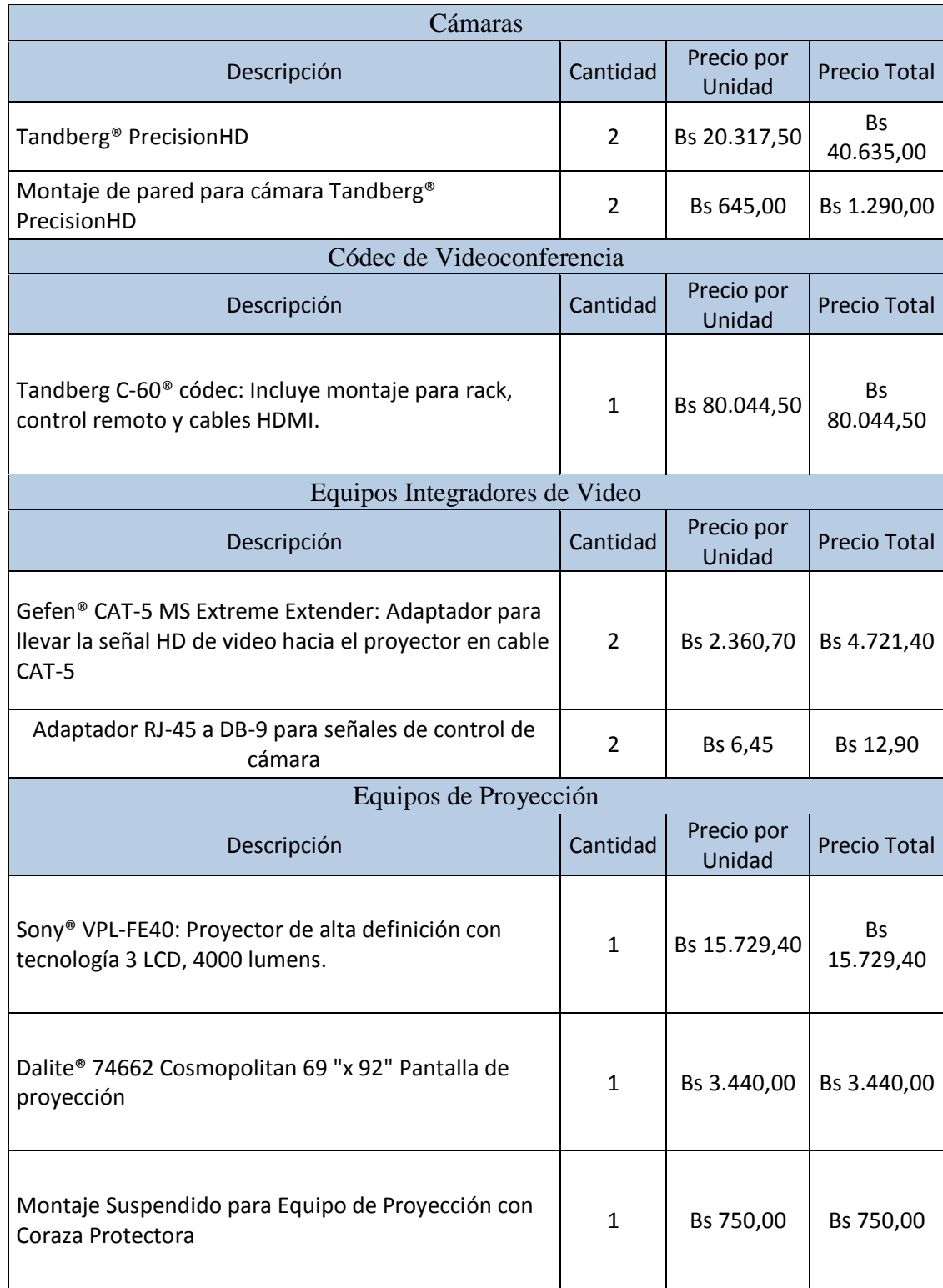

# **Costos para Códec y Cámaras Tandberg®**

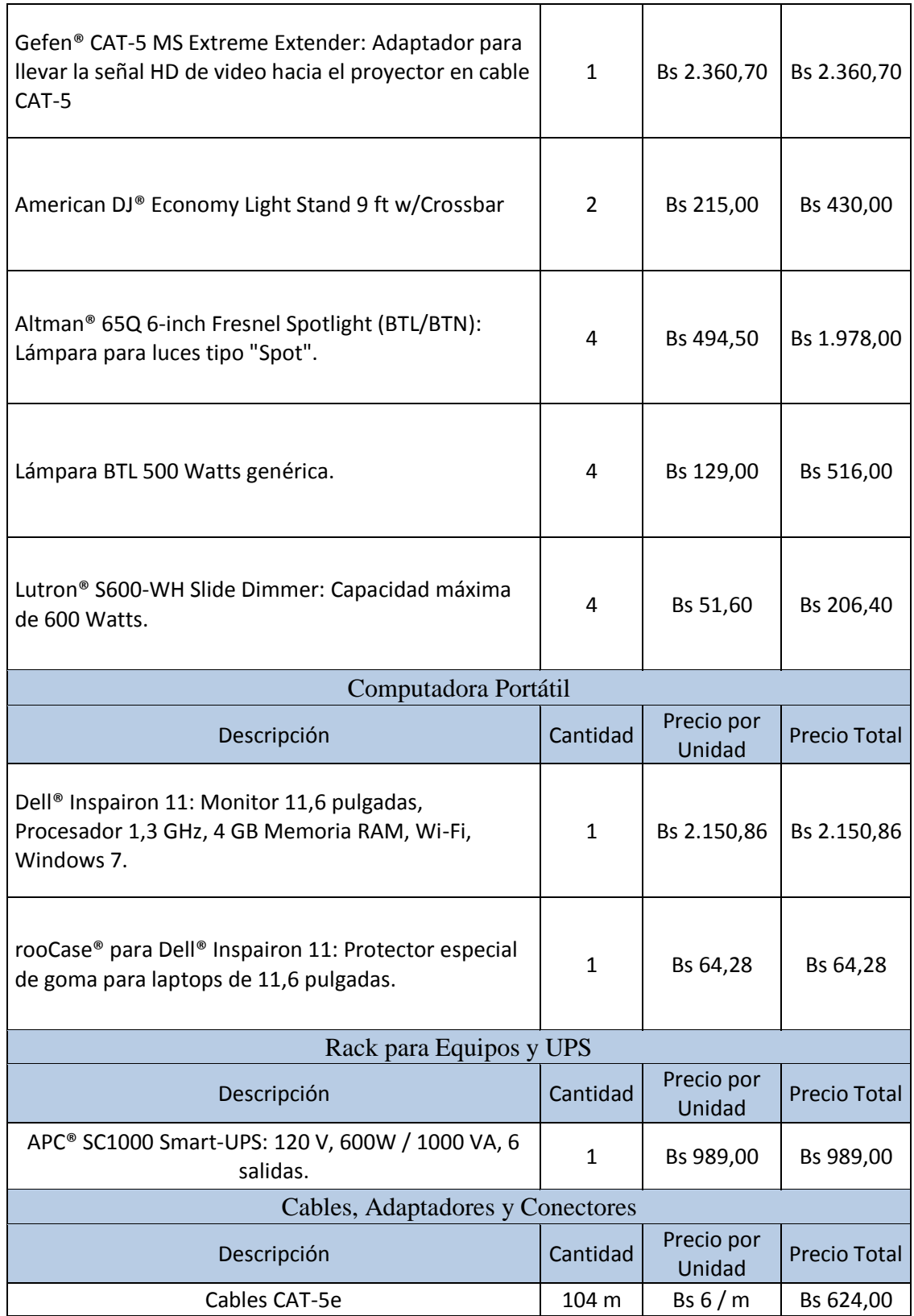

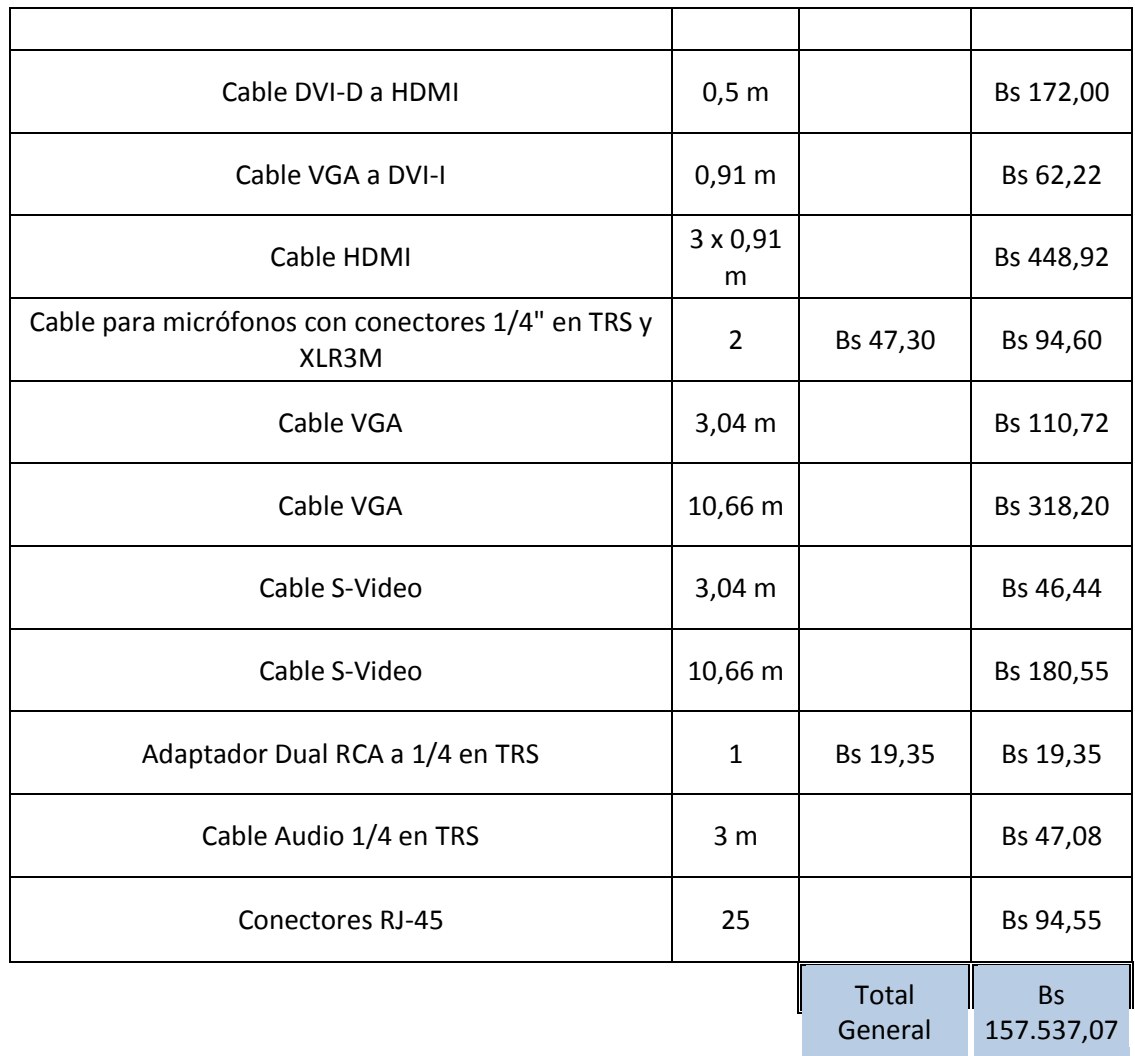

# **Costos para Códec y Cámaras LifeSize®**

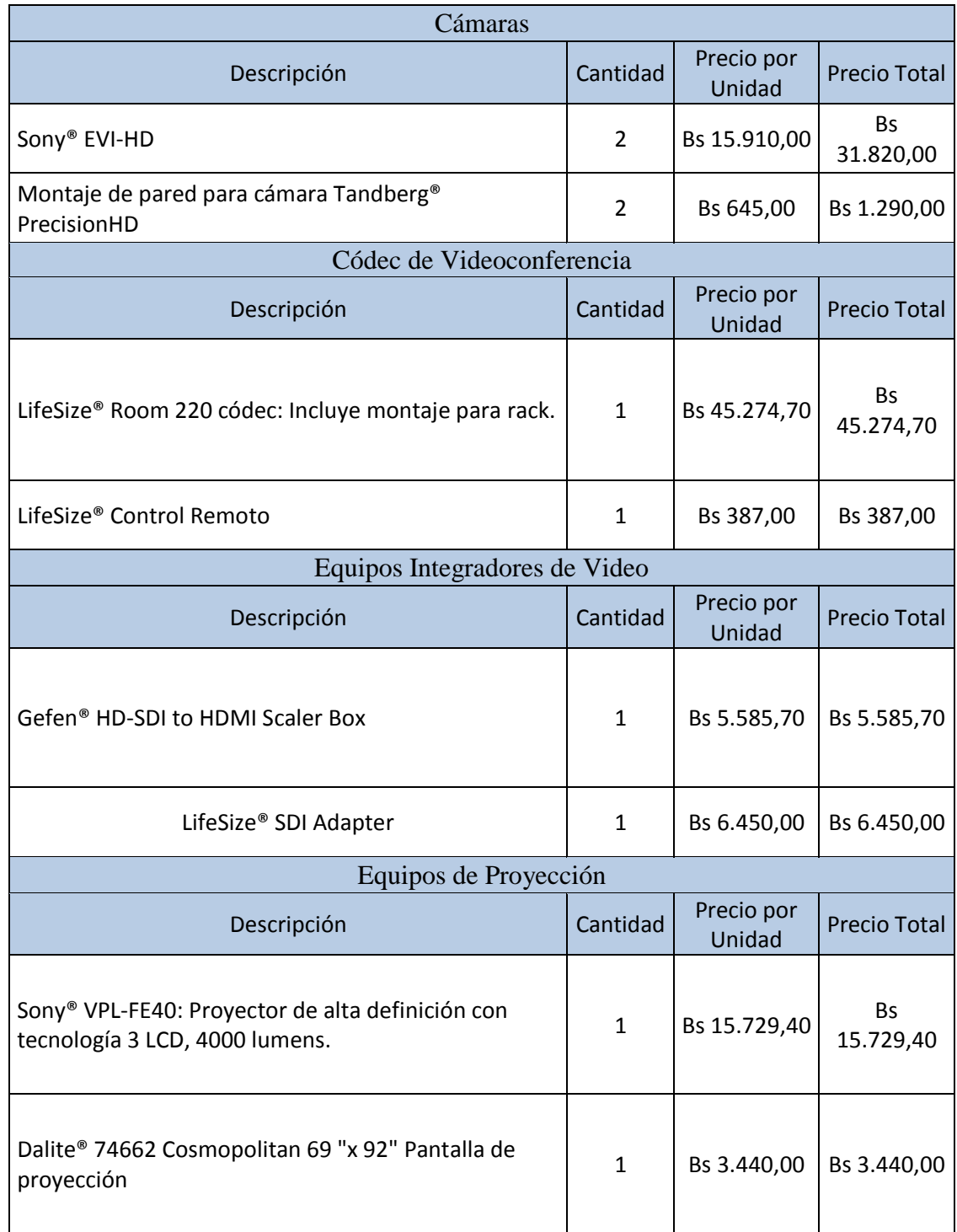

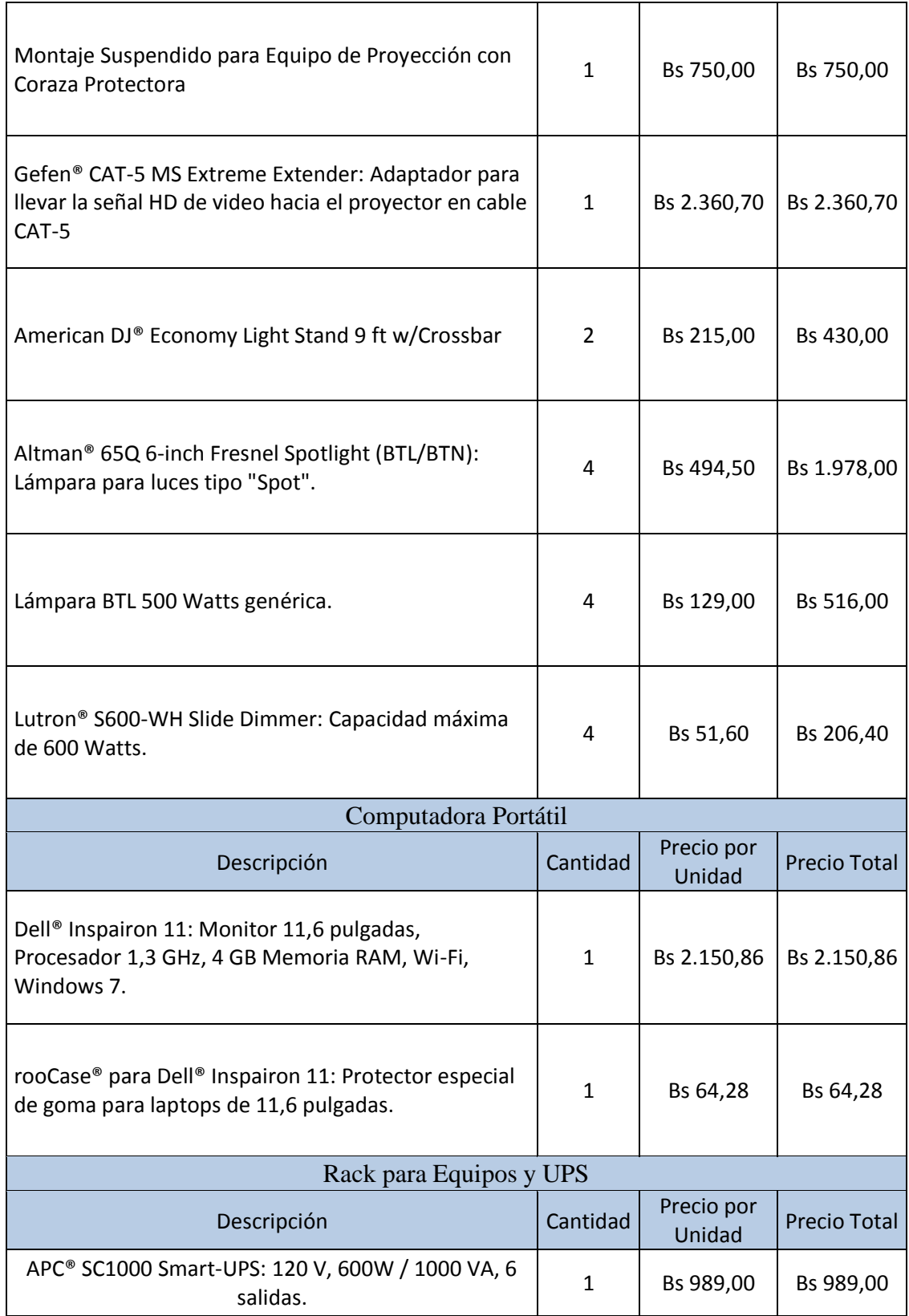

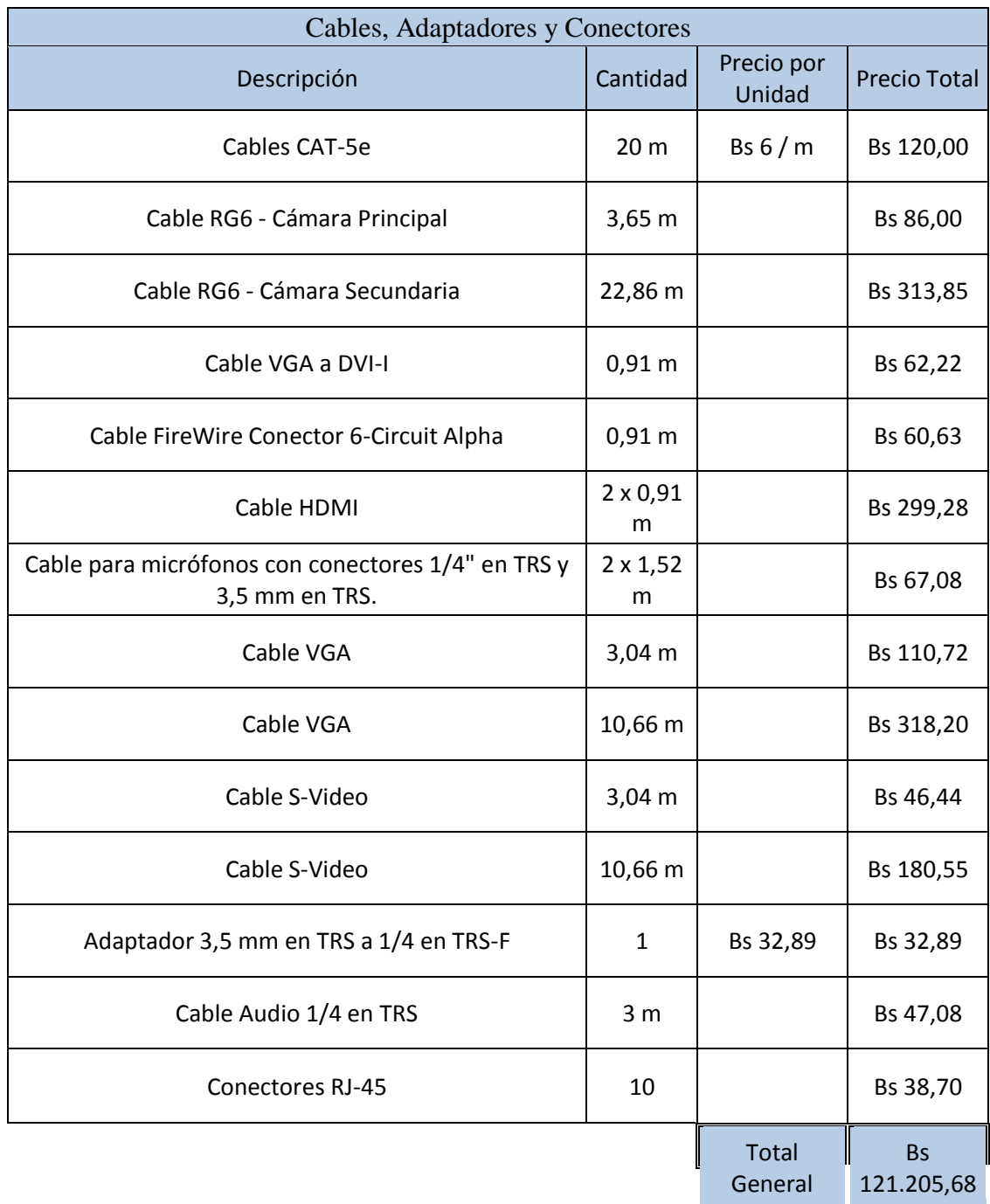

# Diseño de una Sala de Videoconferencia para el Instituto Anatomopatológico "Dr. José Antonio O´Daly" Facultad de Medicina, Universidad Central de

Venezuela Caracas

Febrero 2010 Centro Informática Médica - CAIBCO Br. Johnny Hermoso

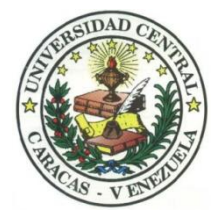

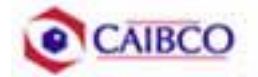

## Contenido

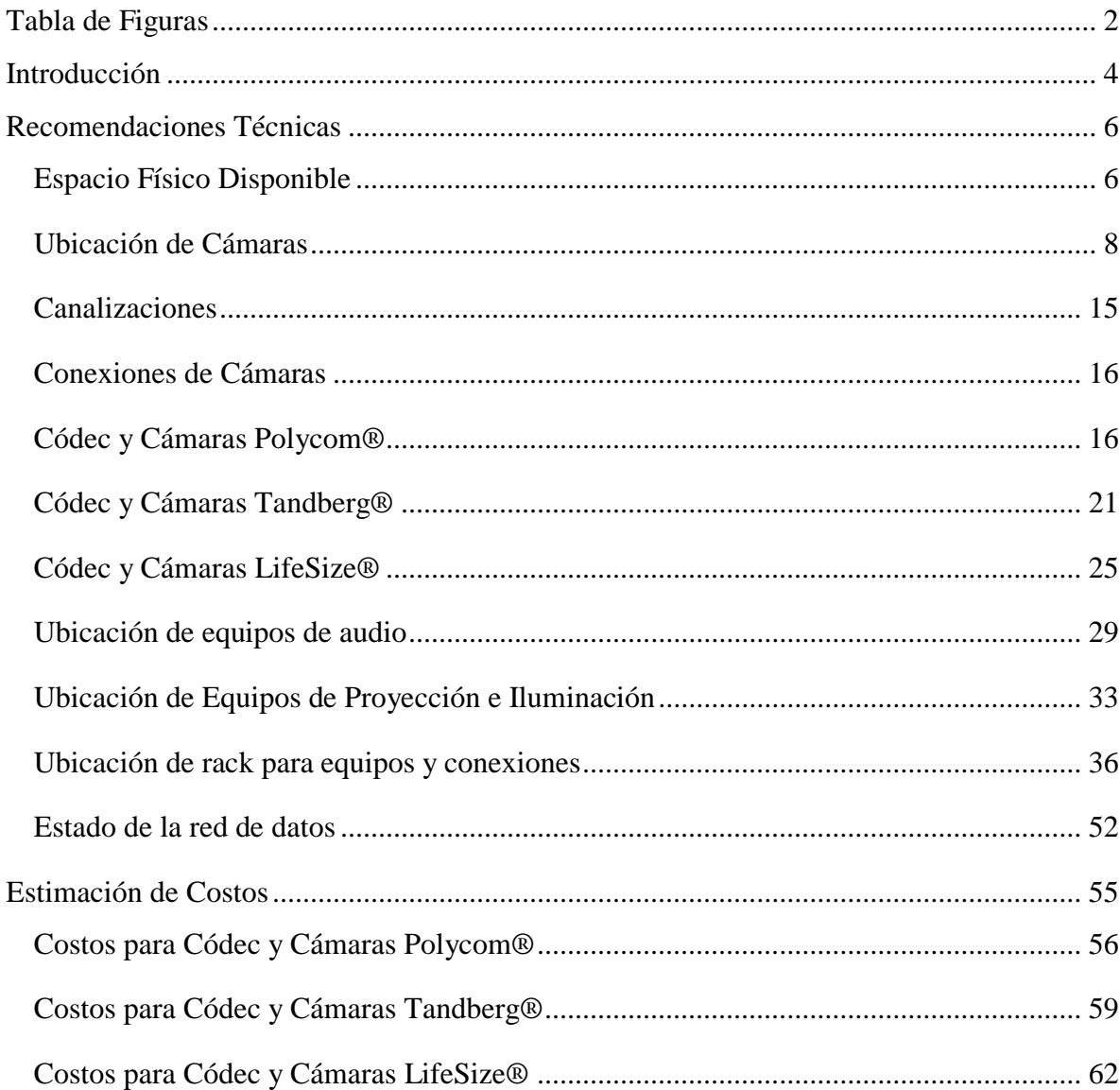

# **Tabla de Figuras**

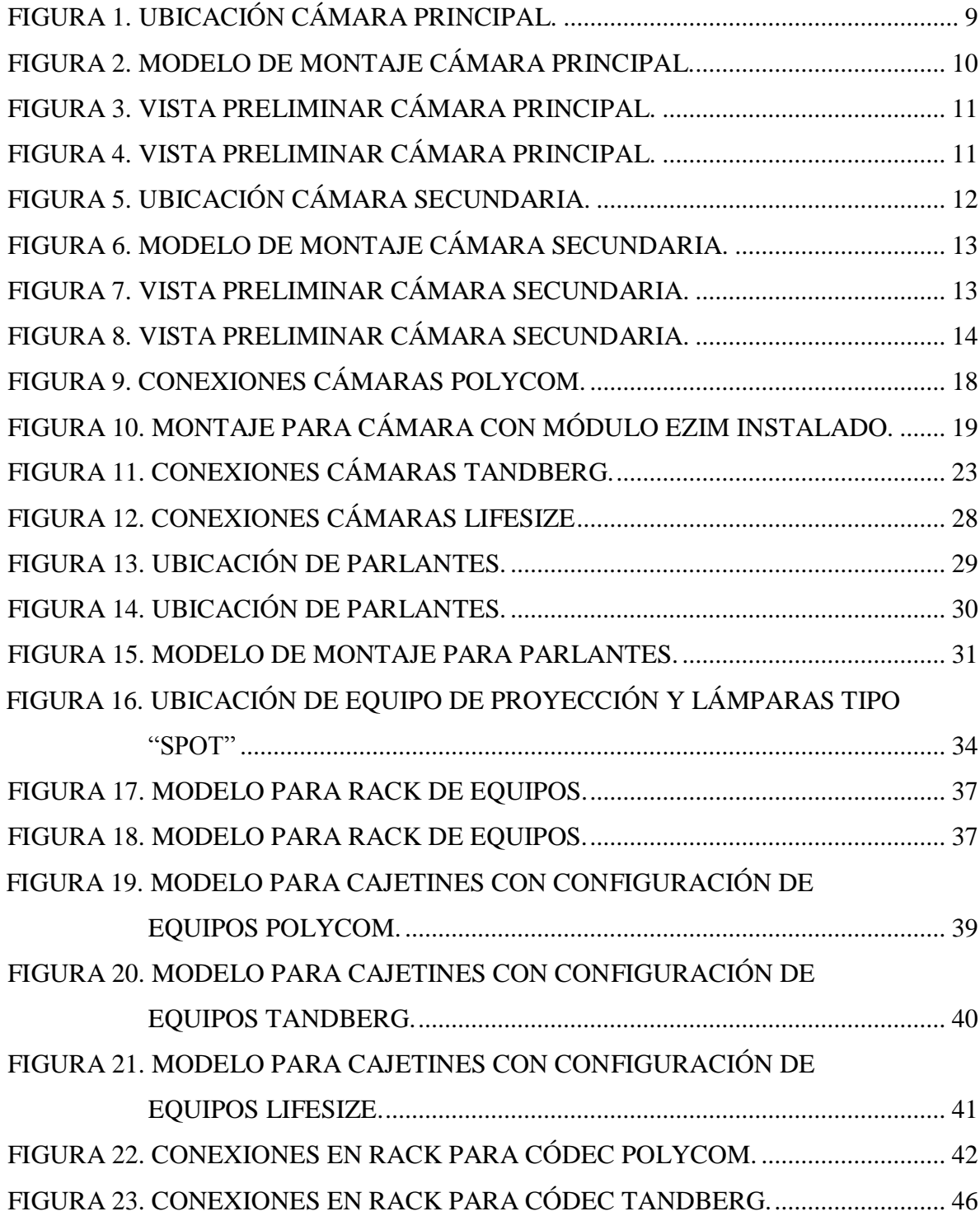

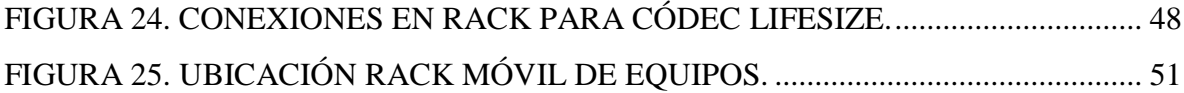

## **Introducción**

En vista a los grandes avances que la tecnología en telecomunicaciones e información ha experimentado en los últimos años y al ver como ésta puede ser aplicada a prácticamente cualquier escenario, la Facultad de Medicina de la Universidad Central de Venezuela, a través de la iniciativa del Centro de Informática Médica y el Centro de Análisis de Imágenes Biomédicas Computarizadas (CAIBCO) se planteó la necesidad de modernizar los sistemas de datos y dar solución a los problemas de conectividad de los diferentes institutos pertenecientes a la Facultad de Medicina de la U.C.V. Esto con la finalidad de poder implementar distintas aplicaciones en el área médica que ayudarían en el proceso de aprendizaje de los alumnos de la Facultad y además beneficiaría a las distintas personas que diariamente utilizan el servicio médico que presta la Facultad a través de sus diversos institutos.

El hecho de que la videoconferencia permita la interacción entre 2 o más personas, permitiendo el intercambio de voz, video y datos, todo esto de manera simultánea y en tiempo real y además sin importar que tan lejos estén los participantes, ha permitido a instituciones, empresas y organizaciones de toda índole dar solución a problemas que anteriormente presentaban todo un reto tanto logístico como económico.

La necesidad de interconectar las dependencias de la Facultad de Medicina a través de videoconferencia permite dar soluciones en el ámbito educativo dentro de la facultad, como sería el caso de cursos a distancias, interacción con operaciones quirúrgicas en vivo desde el quirófano e inclusive permitiría el intercambio educativo con instituciones y universidades a nivel mundial. Todas estas aplicaciones le darían a la Facultad de Medicina de la Universidad Central de Venezuela la posibilidad de formar a mejores profesionales y subir aún más su nivel educativo.

Este informe contempla una solución técnica para la implementación de una sala de videoconferencia en el **Instituto Anatomopatológico** de la Facultad de Medicina de la Universidad Central de Venezuela, así como una estimación del costo estimado de los equipos necesarios para la implementación antes descrita.

## **Recomendaciones Técnicas**

### **Espacio Físico Disponible**

El lugar elegido para implementar la sala de videoconferencia dentro del Instituto Anatomopatológico de la Facultad de Medicina de la U.C.V. fue el **Salón E**. Este salón fue escogido debido a que en la actualidad es el salón de mayor aforo dentro del instituto, su infraestructura permite la fácil implementación de una sala de videoconferencia y posee conectividad a la red de datos de la U.C.V. A continuación se mostrará un resumen acerca del estado actual en que se encuentra dicho salón.

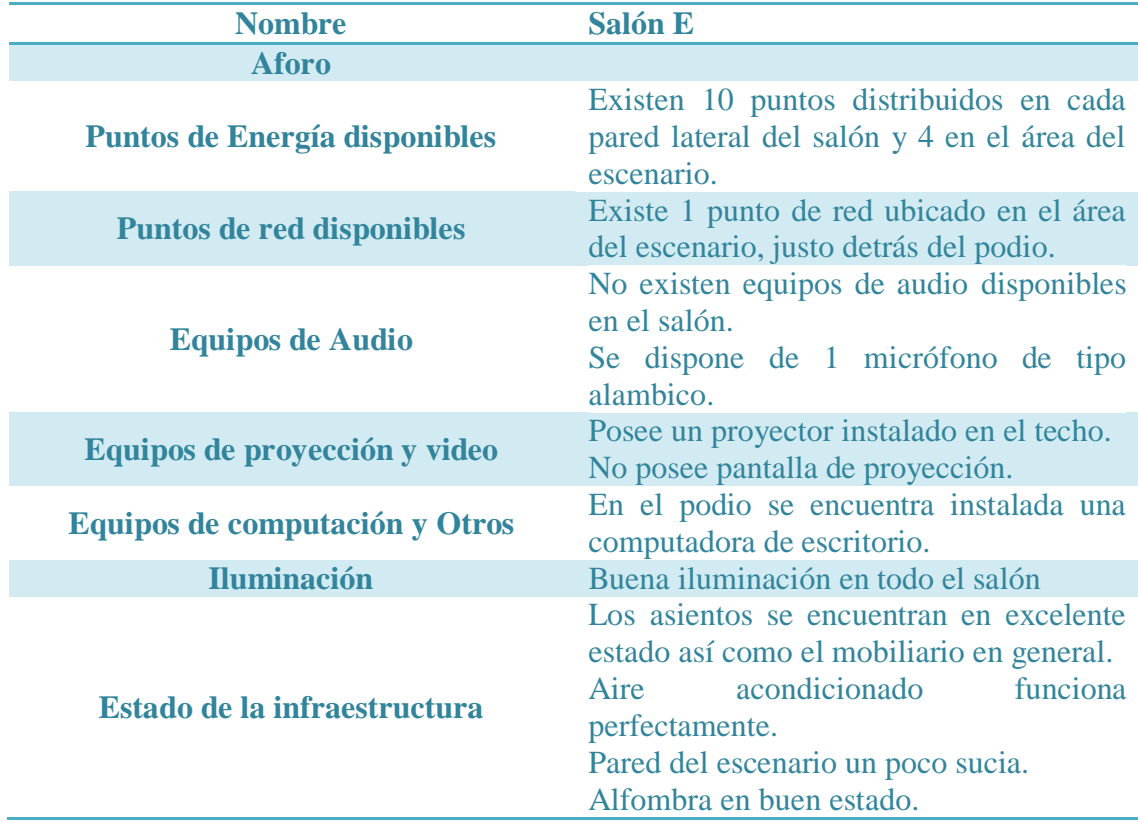

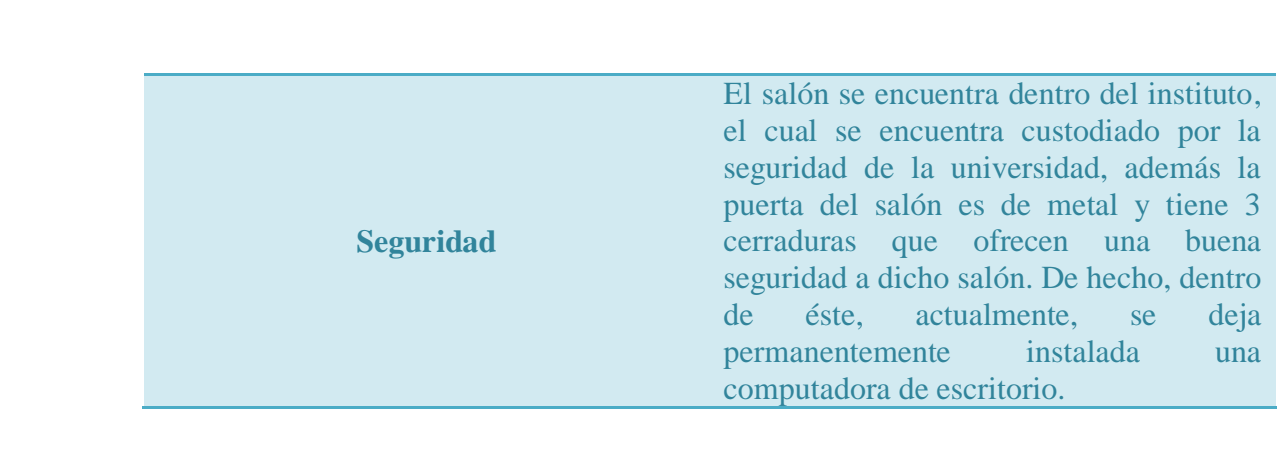

## **Ubicación de Cámaras**

Para cubrir la videoconferencia en el Salón E se utilizarán dos cámaras. La cámara principal se empleará para realizar tomas hacia el escenario en donde se encontrará ubicada la persona o personas que serán protagonistas en la videoconferencia. La cámara secundaria se utilizará para tomar a los espectadores o público asistente a la videoconferencia, en el caso de que alguno de éstos desee participar en ésta.

La cámara principal irá ubicada sobre un montaje instalado en el techo, el cual consta de una barra colgante que en su extremo final posee una base en donde se fijará la cámara. La barra colgante debe medir 121,92 cm (48´´) y se debe colocar unos 30 cm por delante de la columna central del salón. En la figura 1 se muestra como debe quedar instalada la cámara principal.

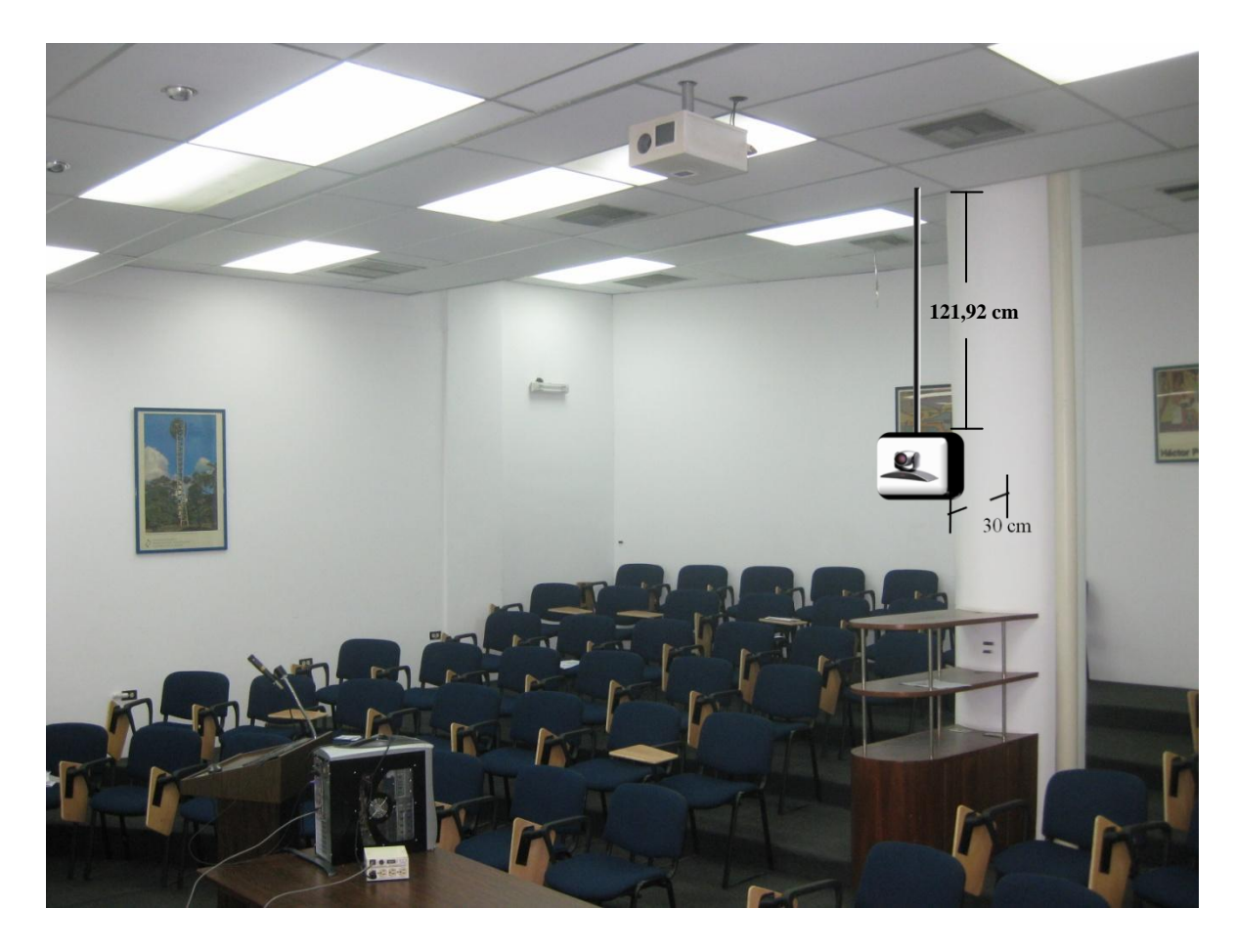

Figura 1. Ubicación cámara principal.

En la figura 2 se muestra una foto del tipo de montaje a utilizar. Dicho montaje es fabricado por distintas compañías fabricantes de montajes para cámaras, las cuales, en su mayoría, se encuentran fuera del país. En el caso de que el montaje especificado no se logre conseguir en los importadores locales o sea muy complicados comprarlo en el extranjero, existe la posibilidad de mandarlo a hacer, con sus respectivas medidas, localmente.

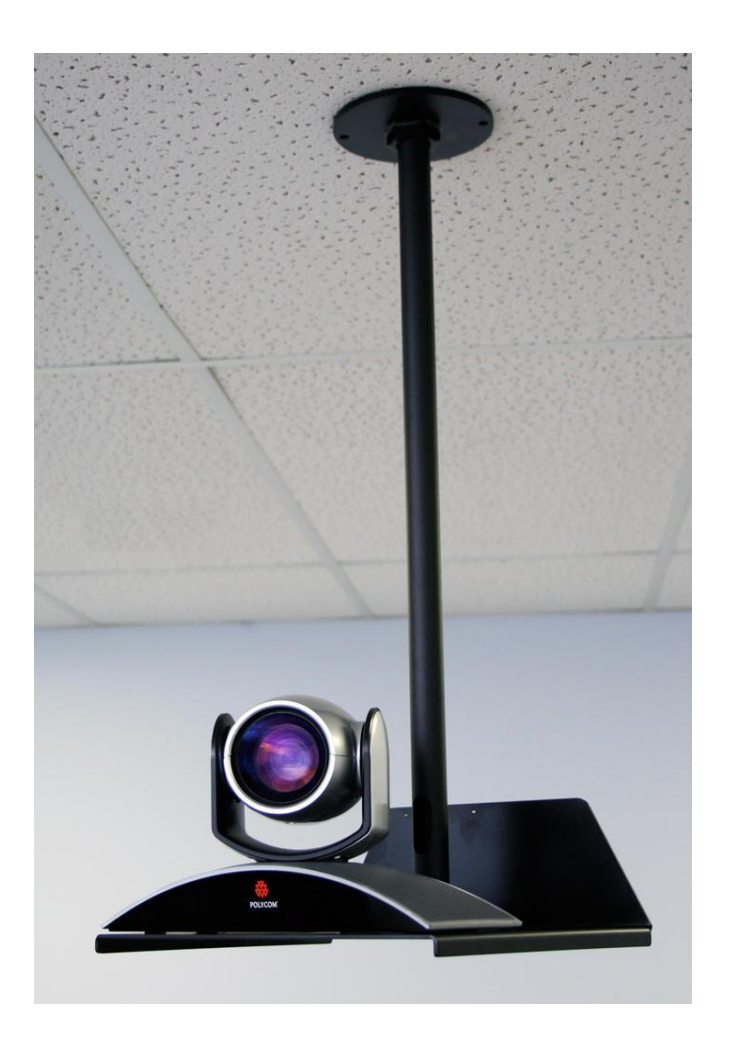

Figura 2. Modelo de montaje cámara principal.

En las figuras 3 y 4 se muestran las vistas preliminares que se pueden tomar desde la cámara principal.

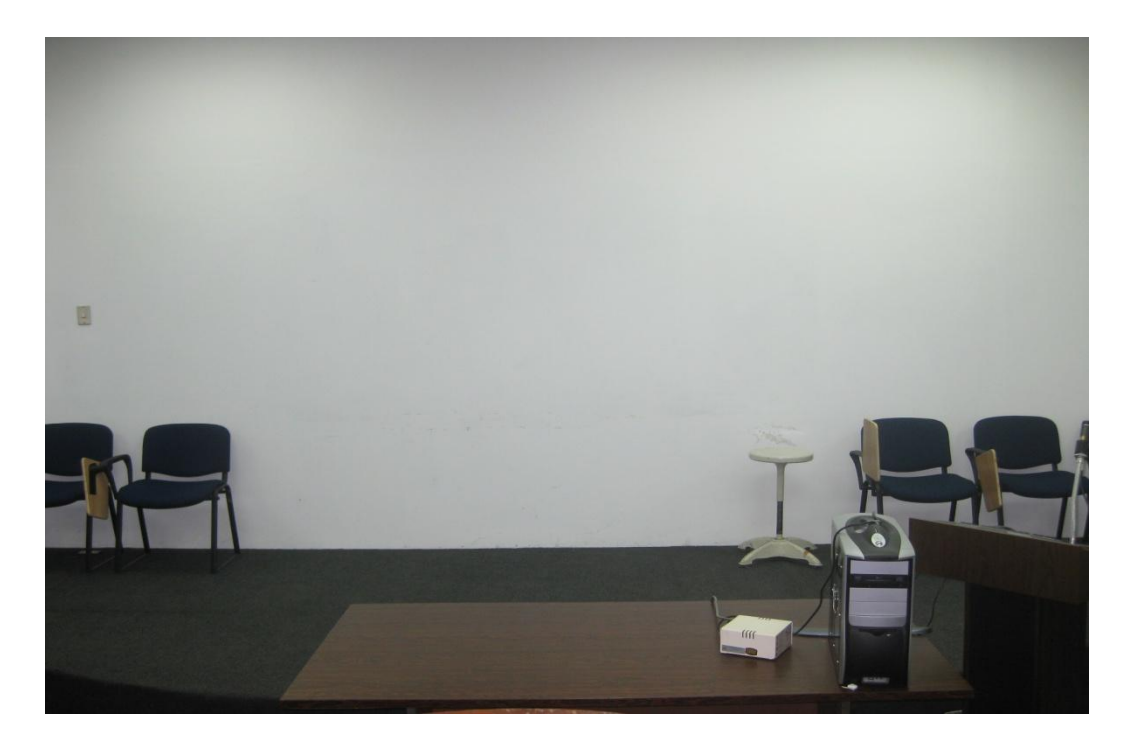

Figura 3. Vista preliminar cámara principal.

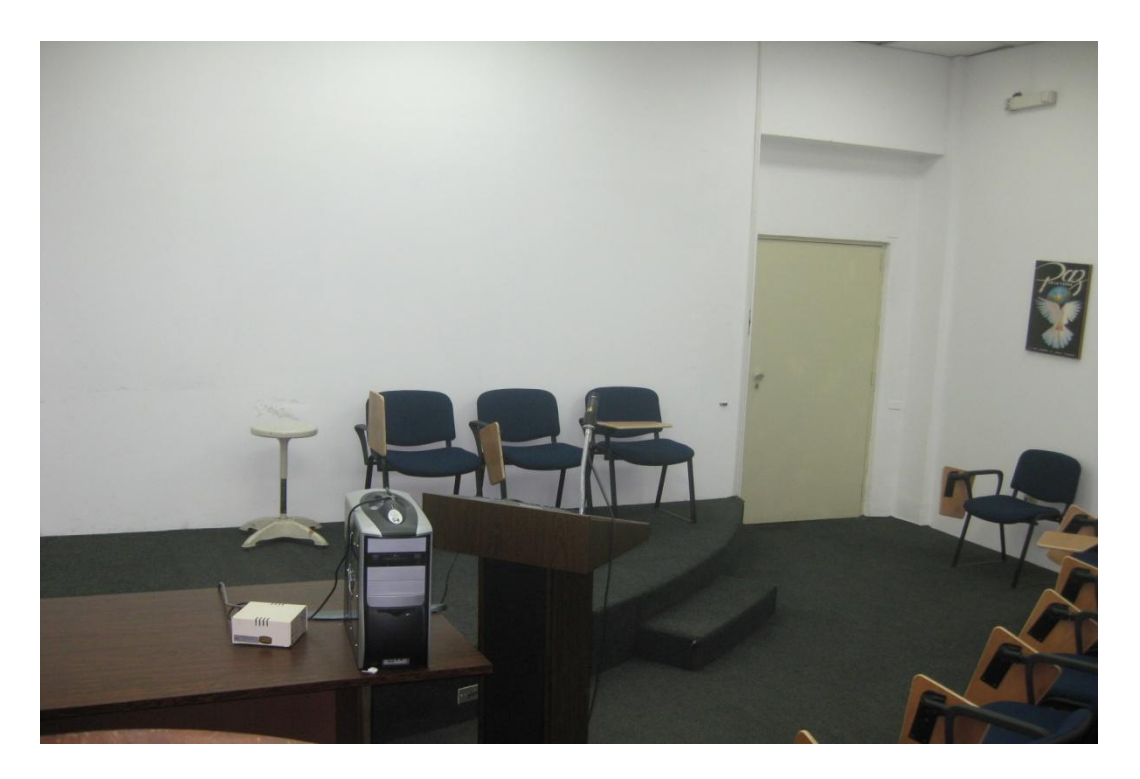

Figura 4. Vista preliminar cámara principal.

La cámara secundaria se ubicará en la parte superior derecha de la pared anterior del escenario, es decir, la pared que se encuentra detrás del escenario. Esta cámara se instalará a una altura de 2,10 m. y a 1,50 m. de la pared norte del salón, sobre un montaje instalado en la pared en el cual irá fijada la cámara. En la figura 5 se muestra como deberá quedar instalada la cámara.

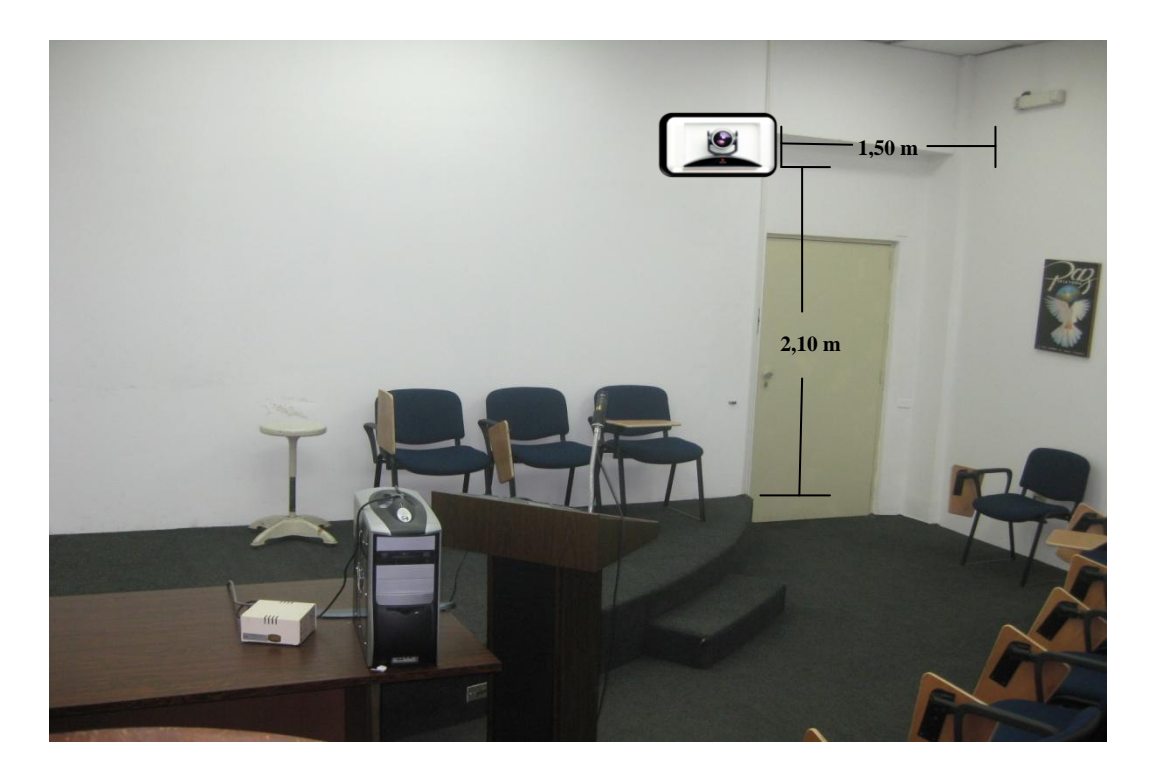

Figura 5. Ubicación cámara secundaria.

En la figura 6 se puede observar un modelo del montaje a utilizar para la instalación de la cámara secundaria. En el caso de no conseguir dicho montaje en ningún proveedor, se pueden tomar las medidas de la cámara y mandarlo hacer a la medida.

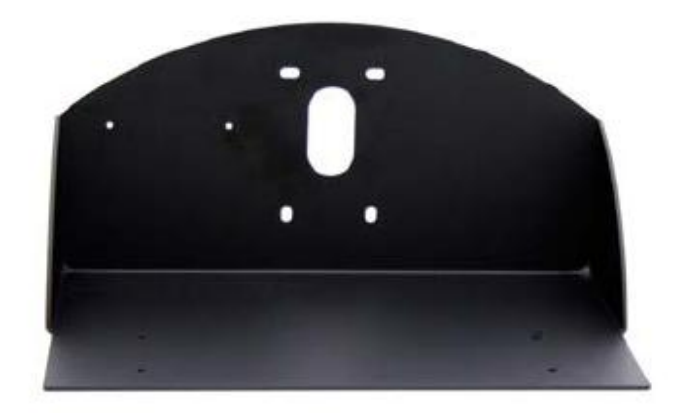

Figura 6. Modelo de montaje cámara secundaria.

En las Figuras 7 y 8 se pueden observar las vistas preliminares que se pueden tomar desde la cámara secundaria.

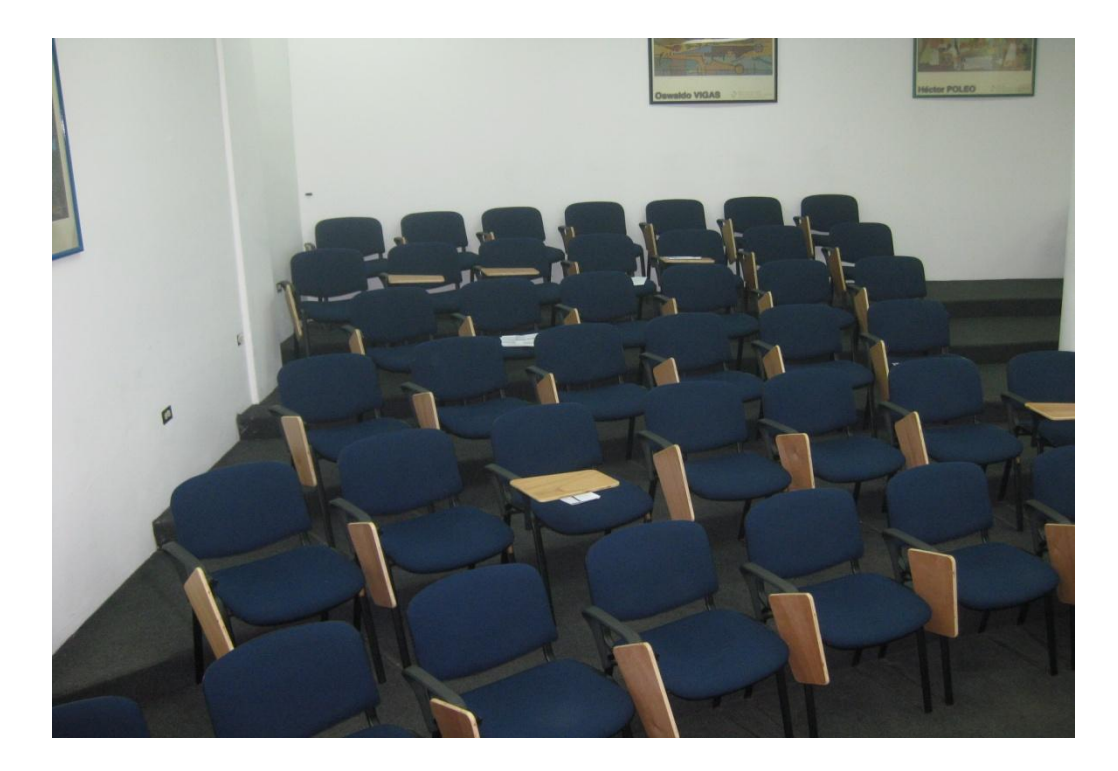

Figura 7. Vista preliminar cámara secundaria.

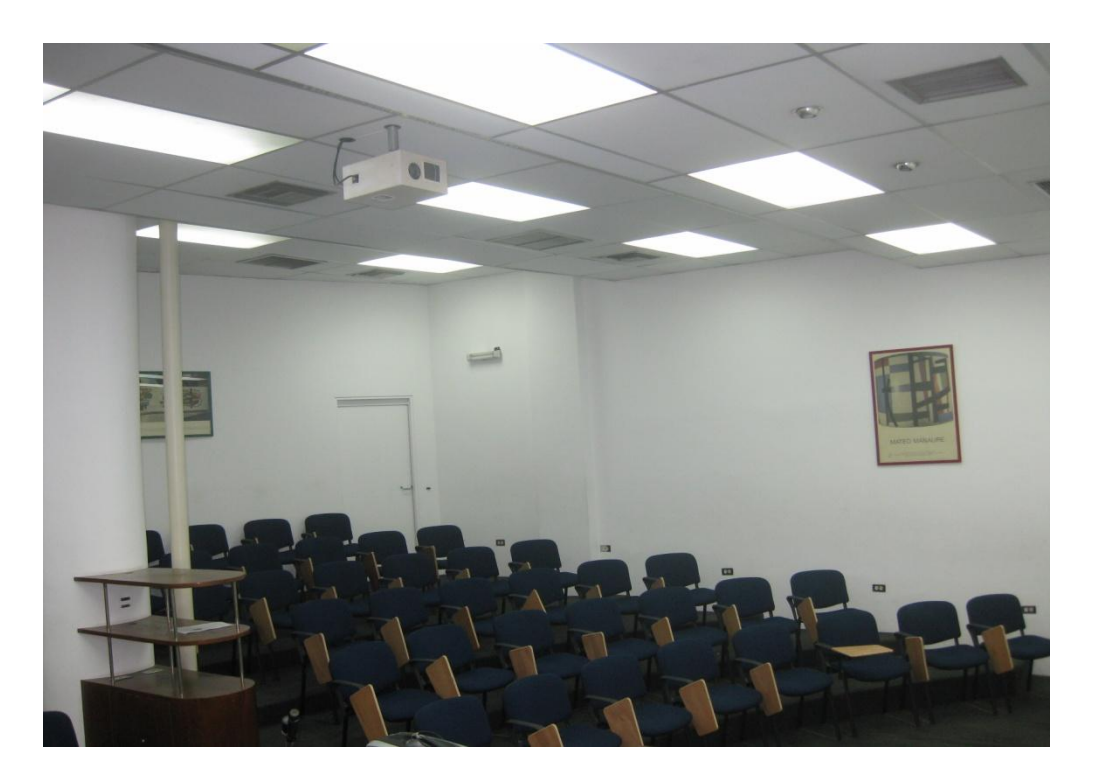

Figura 8. Vista preliminar cámara secundaria.
# **Canalizaciones**

Los equipos irán instalados en un rack móvil que para el caso del Salón E, se colocará en la esquina inferior norte del salón durante la videoconferencia. Se debe buscar la manera más simple y eficiente de llevar los distintos cables necesarios para conectar las cámaras al códec de videoconferencia.

Para la cámara principal, los cables deben llevarse hacia el techo sujetados al soporte vertical de la base para la cámara. Se debe realizar una apertura en una de las placas del techo tipo cielo raso para introducir los cables, de manera que éstos se lleven hacia la esquina en donde se colocará el rack para equipos por encima de las placas que conforman el techo. En la placa ubicada sobre dicha esquina, se abrirá otra apertura de manera de bajar los cables sobre la pared lateral del salón, cubiertos por una canaleta especial para cables. Para terminar la canalización, los cables deben terminar en un cajetín adecuado para el tipo de conector utilizado y debe estar debidamente identificado qué tipo de señal es llevada sobre cada conector del cajetín.

En el caso de la cámara secundaria, los cables se llevarán hacia el techo sobre la pared del escenario, cubiertos por una canaleta especial para cables. En la placa del techo se realizará una apertura para hacer pasar los cables hacia la parte superior del techo por donde se llevarán hacia la esquina donde se ubicarán los equipos. Por la misma apertura y canaleta que se utilizó para la canalización de la cámara principal, se bajarán los cables de la cámara secundaria y se terminarán de la misma forma que para la cámara principal.

# **Conexiones de Cámaras**

Debido a la necesidad de colocar las cámaras alejadas del códec de videoconferencia, es necesario encontrar una manera de conectar éstas a dicho códec mediante una forma sencilla, económica y que permita el mayor alcance posible. Dependiendo del fabricante del códec y de las cámaras, existen diversas formas para extender la distancia entre estos dos componentes. Es muy recomendable que se utilicen cámaras y códecs del mismo fabricante, a menos que se disponga de un componente integrador de video que sea compatible tanto con los fabricantes de las cámaras a utilizar, como con el códec de videoconferencia.

#### **Códec y Cámaras Polycom®**

La solución que más se adapta al problema que se plantea es el Vaddio® Quick-Connect™ PRO Universal System with HSDS™. Dicho sistema permite la conexión entre el códec de videoconferencia Polycom® y la cámara Polycom® PRO EagleEye™ 1080 HD o Polycom® EagleEye™ HD, con un alcance de hasta 152,4 m a través de cable CAT-5e. Sobre este tipo de cable, que es bastante económico, se transmiten las señales de video, control y alimentación, permitiendo así el funcionamiento de la cámara a las distancias que se requieren en la aplicación que se está diseñando.

En la figura 9 se muestra el diagrama de conexiones que permite conectar las cámaras Polycom® EagleEye™ hasta 152,4 m del códec de videoconferencia Polycom® HDX-8000. Este último tiene capacidad de manejar hasta dos cámaras sin la necesidad de otros equipos integradores de video.

La solución óptima la ofrece el Vaddio™ WallVIEW™ PRO EagleEye with HSDS™, el cual fue diseñado específicamente para trabajar con las cámaras y códecs Polycom®. Dicho producto incluye los siguientes componentes:

- (a) 1 Vaddio EZ Interface module (EZIM)
- (b) 1 cable adaptador para conectar el EZIM a la cámara EagleEye
- (c) 1 Vaddio Quick-Connect PRO Universal con HSDS
- (d) 1 montaje de pared para la cámara EagleEye
- (e) 1 adaptador conector RJ-45 a DB-9M para Polycom HDX 7000, 8000 y 9000 series códecs
- (f) 1 fuente de poder de 36 V PowerRite™ con conexión AC
- (g) 1 conector tipo Phoenix de dos posiciones para IR
- (h) Equipos para montaje
- (i) Documentación y manuales

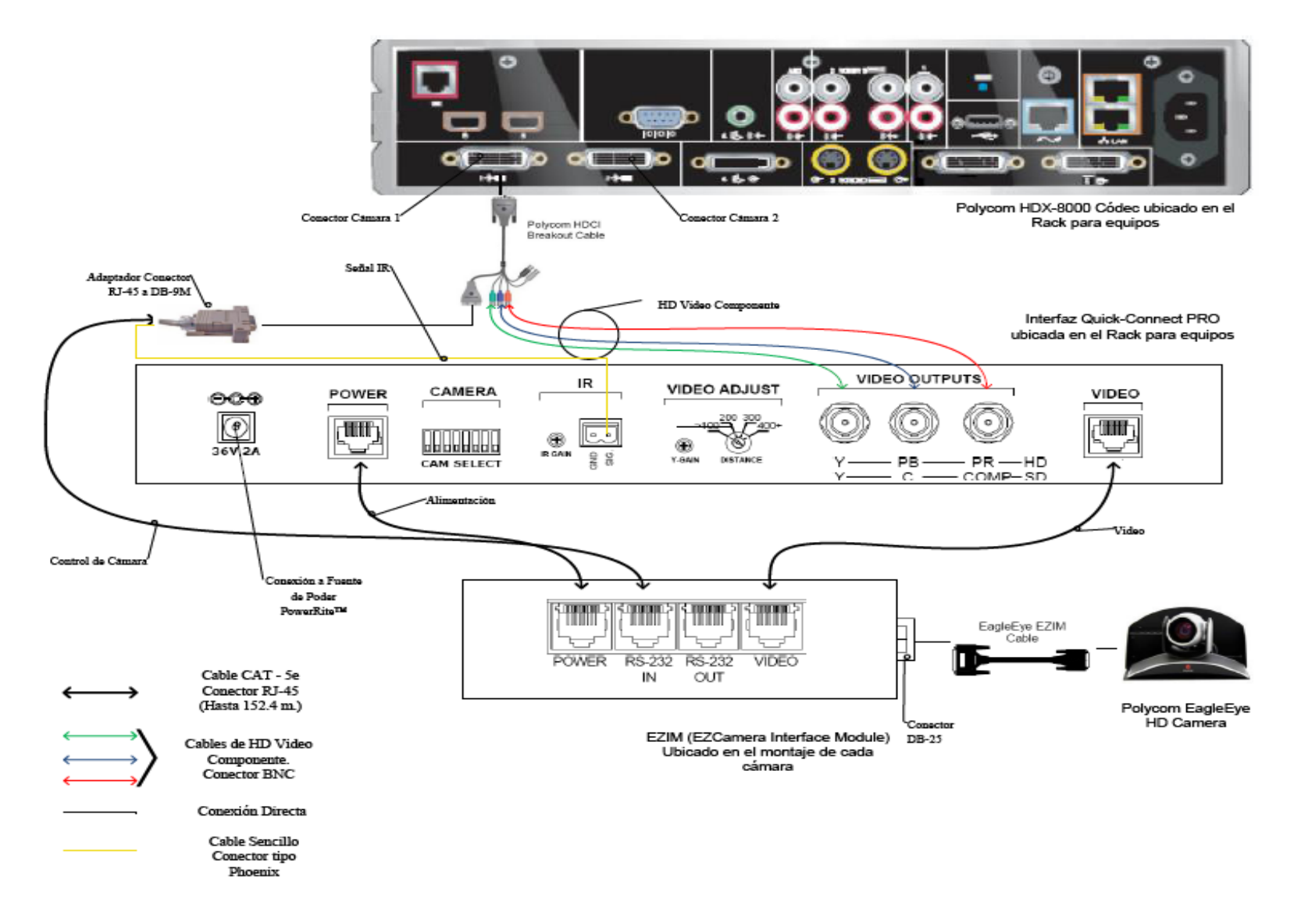

Figura 9. Conexiones Cámaras Polycom.

A continuación se darán los pasos que explican las conexiones mostradas en la figura 9.

(a) Fijar en los montajes para las cámaras los módulos EZIM, además conectar el cable adaptador para conectar el EZIM a la cámara EagleEye. Un extremo debe ir conectado al conector DB-25 ubicado en el módulo EZIM mientras que el otro extremo se conectará al conector HDCI de la cámara EagleEye. Esto debe quedar como se muestra en la figura 10.

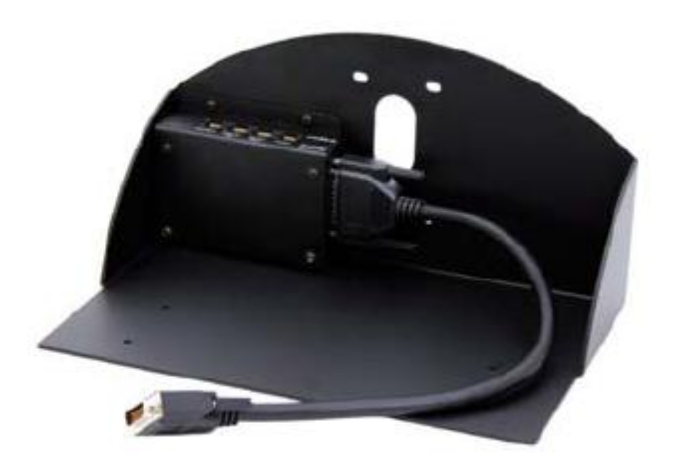

Figura 10. Montaje para cámara con módulo EZIM instalado.

- (b) Fijar la cámara a la base mediante los 4 tornillos que son provisto en el montaje. En el caso de que el montaje haya sido mandado a hacer a medida, se deben marcar en la base los agujeros para fijar la cámara. Éstos deben ajustarse a la medida de los tornillos que son utilizados para fijarla los cuáles son del tipo M 3 por 5, estría con cabeza plana. Igualmente se debe hacer para fijar el módulo EZIM a dicha base.
- (c) Antes de conectar los cables CAT-5e, se debe verificar su correcta continuidad con un probador para cables o "tester". Además se recomienda elegir los cables CAT-5e en tres tipos distintos de colores, esto para diferenciar los cables utilizados para llevar la alimentación, señales de control y señales de video a la cámara. De no ser posible conseguir cables en tres tipos distintos de colores, al menos se deberán marcar para poder diferenciarlos ya que de no conectarlos de manera correcta, pudieran ocasionar daños a los componentes involucrados que no serán cubiertos por la garantía.
- (d) Siguiendo el diagrama de conexiones mostrado en la figura 9, se conectan al módulo EZIM los cables CAT-5e para alimentación y señales de video. Así mismo en el extremo opuesto, dichos cables se conectan a la interfaz Quick-Connect PRO que se encuentra en el Rack para quipos. Estos cables deben tener una longitud máxima de 152,4 m.
- (e) Para conectar el cable que lleva la señal de control de cámara, éste se conecta en un extremo al módulo EZIM y en el otro al adaptador conector RJ-45 a DB-9M para Polycom HDX 7000, 8000 y 9000 series códecs. Dicho adaptador luego se conectará al conector DB-9 del Polycom HDCI Breakout cable provisto por el códec Polycom. Al igual que los cables que llevan la alimentación y señales de video, éstos deben tener una longitud máxima de 152,4 m.
- (f) Como se indica en la figura 9, la señal de video se transmite al códec de videoconferencia mediante los cables de HD video componente, conectando éstos a los conectores BNC de la interfaz Quick-Connect PRO y al Polycom HDCI Breakout cable provisto por el códec Polycom. Se deben conectar estos cables siguiendo los colores correspondientes para cada componente de video, verde para la componente Y, azul para la componente Pb y rojo para la componente Pr.
- (g) Conectar la fuente de poder PowerRite™ al conector para alimentación de la interfaz Quick-Connect PRO. El otro extremo de la fuente de poder se debe conectar a la toma de corriente del UPS.
- (h) Para los códecs Polycom 7000 y 8000 series, se debe conectar el cable para transmitir las señales IR del control remoto del códec. En la parte posterior del adaptador RJ-45 a DB-9 se encuentra adjunto un cable sencillo el cual debe ser conectado en su otro extremo al conector tipo Phoenix provisto entre los materiales. El cable debe conectarse al pin señalado con "SIG" como se indica en la figura 9. El selector IR Gain se encuentra configurado de fabrica para distancias de 91,4 m. Para distancias de cableado CAT-5e mayores que ésta, el selector IR Gain debe ajustarse lentamente mientras se presionan funciones en el control remoto del códec, apuntando este último hacia la cámara EagleEye. Una vez que las funciones presionadas desde el control remoto estén operativas, el ajuste en el selector IR Gain estará correctamente configurado.
- (i) En el Dip Switch que controlan la selección de cámaras o CAM SELECT, todos los selectores deben encontrarse en la posición inferior para códecs Polycom 7000 y 8000 series. Para códecs Polycom 9000 series, todos los selectores deben colocarse en la posición inferior a excepción del selector número 7 que debe estar en la posición superior.
- (j) Se recomienda que la cámara se encienda primero que la unidad de control, que en este caso sería el códec de videoconferencia.

Estos son los pasos básicos para la instalación y conexión de las cámaras con el códec de videoconferencia. Sin embargo, es recomendable revisar los manuales de instalación y usuario, provistos por los fabricantes, al momento de la instalación y conexión de los equipos.

# **Códec y Cámaras Tandberg®**

La solución al utilizar cámaras y códec del fabricante Tandberg® son un poco más sencillas que para el fabricante Polycom®. Las cámaras Tandberg® PrecisionHD cuentan con una salida de video en un conector del tipo HDMI, el cual es bastante estándar dentro de la industria. Mientras que para las señales de control de cámaras son enviadas a través de cable CAT-5.

Para llevar las señales de video desde la ubicación de las cámaras hacia el códec, se utilizará un componente que se encarga de recibir la señal de video a través de una interfaz HDMI, manejar y adaptar dicha señal para que pueda transmitirse sobre cable CAT-5 y finalmente volverla a convertir en una señal que pueda ser enviada a través de una interfaz HDMI, que es la que maneja el códec para entrada de video de cámaras. Al ser la interfaz HDMI y el cableado CAT-5 soluciones comunes dentro de la industria, existen distintos fabricantes que producen el mencionado componente, permitiendo que este sea fácil de conseguir y económico.

En el caso de la señal de control de la cámara, ésta se transmite desde la cámara principal a través de cableado CAT-5, el único componente faltante es un adaptador RJ-45 a DB-9, ya que el conector que recibe en el códec la señal de control es del tipo DB-9. Para el control de la cámara secundaria, ésta se conecta en Daisy Chain a la cámara principal, mediante un cable UTP con conectores RJ-11 a RJ-45. Al estar conectadas en Daisy Chain, la única cámara que deberá estar conectada a una fuente de energía eléctrica directamente será la cámara secundaria.

En la figura 11 se muestra el diagrama de conexiones que permite conectar las cámaras Tandberg® PrecisionHD, hasta 91,44 m de distancia del códec Tandberg® C60, esto dependiendo de la resolución de video que se utilice.

Los componentes necesarios para realizar la conexión descrita en la figura 11 se resumen a continuación.

- (a) Tandberg® C60 Códec.
- (b) Tandberg® PrecisionHD Camera
- (c) Convertidor HDMI CAT-5, en este caso en particular se seleccionó el modelo HDMI – CAT-5 MS Extreme Extender del fabricante Gefen®. Sin embargo, existen muchos fabricantes de estos convertidores en el mercado.
- (d) Adaptador conector RJ-45 a DB-9.

Los pasos para seguir la conexión mostrada en el diagrama de la figura 11 se muestran a continuación.

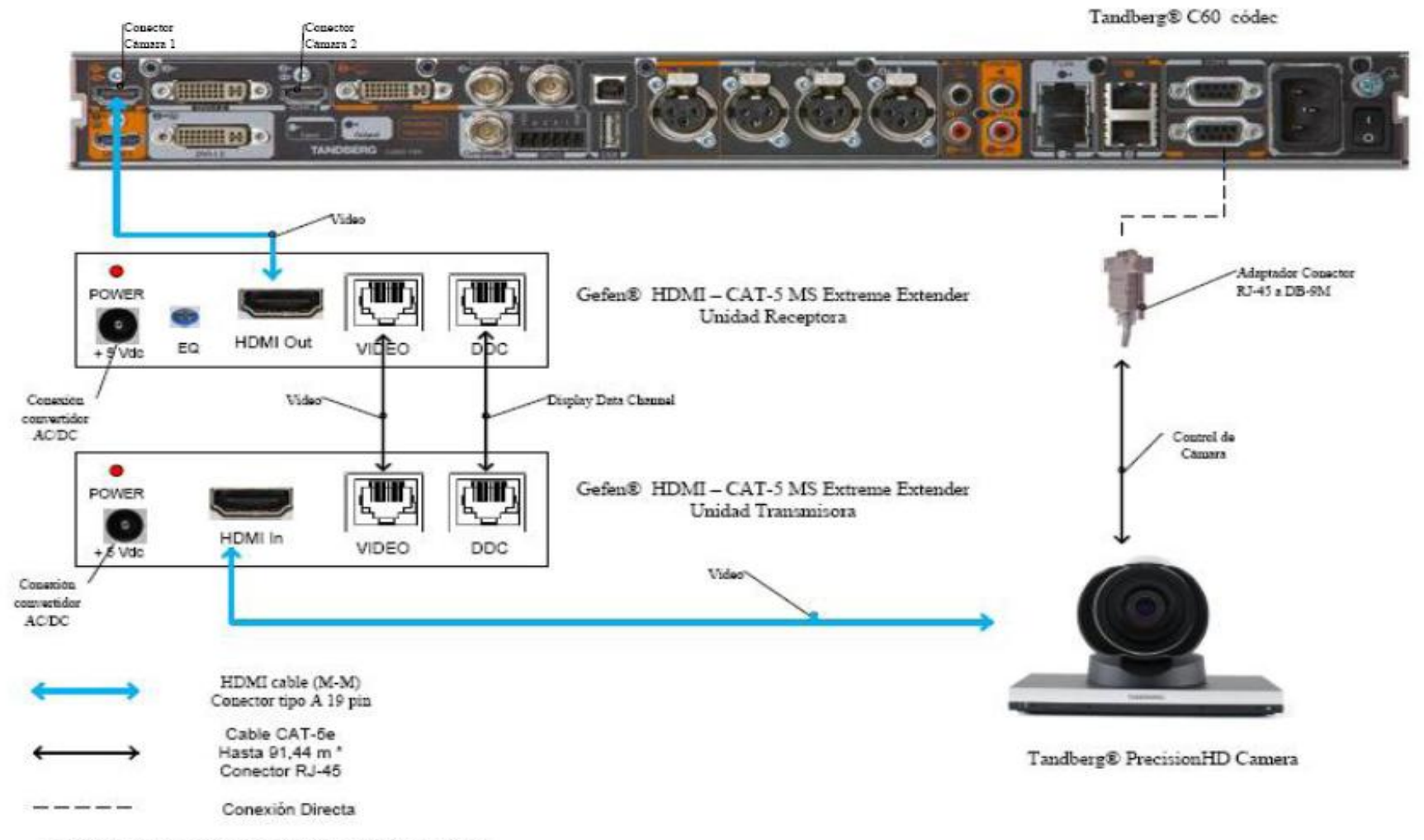

\* Distancia máxima depende de la resolución de video utilizada

Figura 11. Conexiones Cámaras Tandberg.

- (a) Se deben fijar las unidades transmisoras de los convertidores HDMI CAT-5 a las bases de cada una de las cámaras. También se deben fijar a dicha base los convertidores AC/DC tanto de la cámara secundaria como de la unidad transmisora de los convertidores HDMI – CAT-5e. Es importante tomar en cuenta que en la canalización hacia el lugar donde se encuentran los equipos, además de los tres cables UTP CAT-5e que llevan las señales de video y control, se debe incluir una extensión eléctrica para poder conectar los convertidores AC/DC tanto de la cámara secundaria como de la unidad transmisora de los convertidores a la alimentación.
- (b) Fijar la cámara a la base y posteriormente instalarlas en los lugares previamente señalados.
- (c) Antes de conectar los cables CAT-5e, se debe verificar su correcta continuidad con un probador para cables o "tester". Además se recomienda elegir los cables CAT-5e en tres tipos distintos de colores, esto para diferenciar los cables utilizados para llevar las señales de control y señales de video a la cámara. De no ser posible conseguir cables en tres tipos distintos de colores, al menos se deberán marcar para poder diferenciarlos ya que de no conectarlos de manera correcta, pudieran ocasionar daños a los componentes involucrados que no serán cubiertos por la garantía.
- (d) Conectar mediante el cable HDMI (M-M), el conector HDMI Out de la cámara con el conector HDMI In de la unidad transmisora del convertidor HDMI – CAT-5.
- (e) Conectar mediante cable CAT-5e, el conector VIDEO de la unidad transmisora con el conector VIDEO de la unidad receptora del convertidor HDMI – CAT-5. Análogamente, se realiza de la misma forma para el conector DDC. La longitud máxima que pueden tener los cables CAT-5e depende de la resolución de video que se esté transmitiendo. Para resoluciones de video HD 1080i/720p, pueden tener una longitud máxima de 91,44 m. Para resoluciones de video HD 1080p la longitud máxima debe ser de 45,72 m.
- (f) Si la longitud de los cables CAT-5e no exceden los 39,63 m, la unidad receptora del convertidor Gefen® HDMI – CAT-5 MS Extreme Extender no debe estar conectada a la alimentación.
- (g) Conectar mediante el cable HDMI (M-M), el conector HDMI Out de la unidad receptora del Convertidor HDMI – Cat-5 con el conector HDMI In para cámara del códec Tandberg® C60.
- (h) En el caso de que los cables CAT-5e excedan la longitud de 39,63m, se deberá ajustar la imagen mediante el ecualizador "EQ". Para realizar este procedimiento, favor referirse al manual del usuario del convertidor Gefen® HDMI – CAT-5 MS Extreme Extender.
- (i) Mediante cable CAT-5e, conectar el conector RJ-45 localizado en la parte posterior de la cámara principal, encargado de recibir las señales de control del códec, al adaptador RJ-45 a DB-9. Luego dicho adaptador se conectará al conector DB-9 de control de cámara (Camera Control), localizado en el códec Tandberg® C60. El cable CAT-5e debe tener una longitud máxima de 91,44m. Se debe recordar que la cámara principal no se debe conectar a la toma de corriente.
- (j) En el conector Rj-11 para cámaras extras en "Daisy Chain", localizado en la parte posterior de la cámara principal, se conectará el cable UTP RJ-11 a RJ-45 al conector RJ-45 de entrada de control de cámara localizado en la parte posterior de la cámara secundaria. Se debe recordar que ésta última debe estar conectada a la toma de corriente directamente mediante el convertidor AC/DC provisto.

Estos son los pasos básicos para la instalación y conexión de las cámaras con el códec de videoconferencia. Sin embargo, es recomendable revisar los manuales de instalación y usuario, provistos por los fabricantes, al momento de la instalación y conexión de los equipos.

## **Códec y Cámaras LifeSize®**

En el caso de utilizar productos LifeSize®, el propio fabricante ofrece una solución para extender el rango de conexión de las cámaras y el códec de videoconferencia. Esta solución es denominada LifeSize® SDI Adpater™, el cual integra la cámara Sony EVI-HD1 con el códec de videoconferencia LifeSize®.

El LifeSize® SDI Adapter™ adapta la señal de video desde la cámara, la cual se transmite a través de un cable SDI (RG6), para que ésta se envíe sobre el cable FireWire que utiliza la cámara LifeSize®.

La conexión de las cámaras hacia el códec de videoconferencia se muestra en la figura 12. A continuación se nombrarán los componentes necesarios para realizar dicha conexión.

- (a) LifeSize® Room códec.
- (b) Sony® EVI HD1 PTZ camera.
- (c) LifeSize® SDI Adapter™
- (d) Convertidor HD-SDI a HDMI, en este caso en particular se seleccionó el modelo Converter HD-SDI to HDMI del fabricante Gefen®. Sin embargo, existen muchos fabricantes de estos convertidores en el mercado.

Los pasos a seguir para llevar a cabo la conexión de las cámaras como se muestra en la figura 12 se muestran a continuación.

- (a) Fijar la cámara a la base y posteriormente instalarlas en los lugares previamente señalados. Es importante tomar en cuenta que en la canalización hacia el lugar donde se encuentran los equipos, además de los cables HD-SDI que llevan las señales de video, se debe incluir una extensión eléctrica para poder conectar el convertidor AC/DC de la cámara a la alimentación.
- (b) El control de la cámara se realizará a través del control remoto que ésta trae dentro del paquete de compra. Esto hace ahorrar la compra extra de un cable VISCA para llevar el control del códec a la cámara, el cual es algo costoso además de que se requeriría un cable adicional dentro de la canalización.
- (c) Los componentes LifeSize® SDI Adapter™ y el convertidor HD-SDI a HDMI irán instalado dentro del rack de equipos. Se debe especificar que la longitud máxima que puede tener el cable HD-SDI es de 90 m.
- (d) Se debe conectar un extremo del cable HD-SDI a la salida de video HD-SDI, en el panel trasero de la cámara principal. El otro extremo se conectará a la entrada HD-SDI del LifeSize® SDI Adapter™. Finalmente con el cable FireWire provisto por el

códec, conectar la salida para FireWire del adaptador a la entrada para cámaras LifeSize®, localizada en el panel trasero del códec.

(e) Para conectar la cámara secundaria al códec, se conecta la salida de video HD-SDI ubicada en el panel trasero de la cámara, con la entrada para HD-SDI localizada en el convertidor HD-SDI. Finalmente con un cable HDMI, se conecta la salida HDMI del convertidor con la entrada HDMI, localizada en el panel trasero del códec.

Estos son los pasos básicos para la instalación y conexión de las cámaras con el códec de videoconferencia. Sin embargo, es recomendable revisar los manuales de instalación y usuario, provistos por los fabricantes, al momento de la instalación y conexión de los equipos.

LifeSize® Room códec

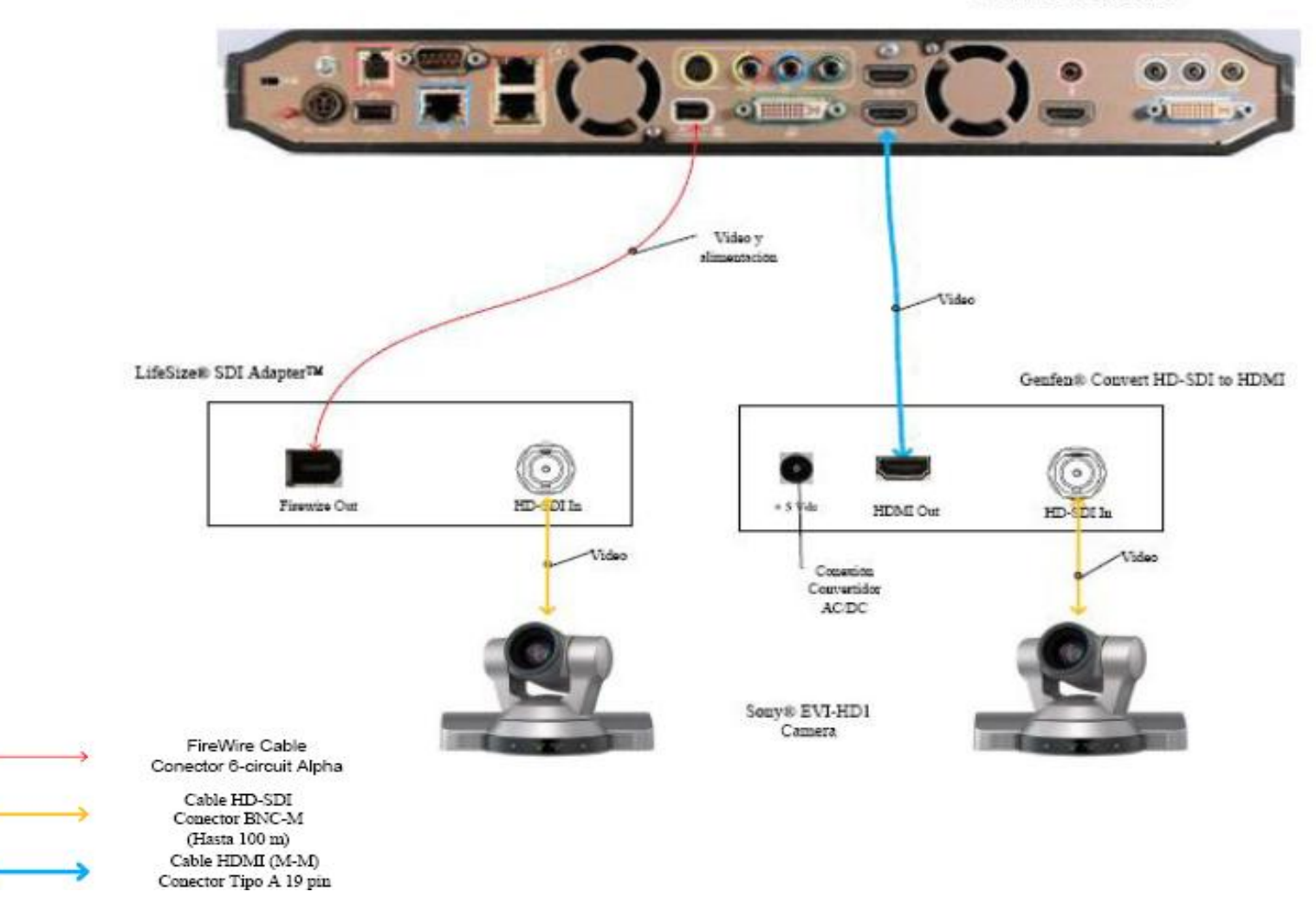

Figura 12. Conexiones Cámaras LifeSize

## **Ubicación de equipos de audio**

Para el Salón E del Instituto Anatomopatológico, se recomienda colocar unos parlantes con amplificador incorporado y de potencia medrada, debido a que dicho salón es de dimensiones modestas. La ubicación de estos parlantes será sobre las paredes laterales del Salón, pared norte y pared sur. Se colocarán dos parlantes, una sobre cada pared y orientadas hacia las filas de asientos del salón. En las figuras 13 y 14 se muestran las ubicaciones de cada parlante en el salón.

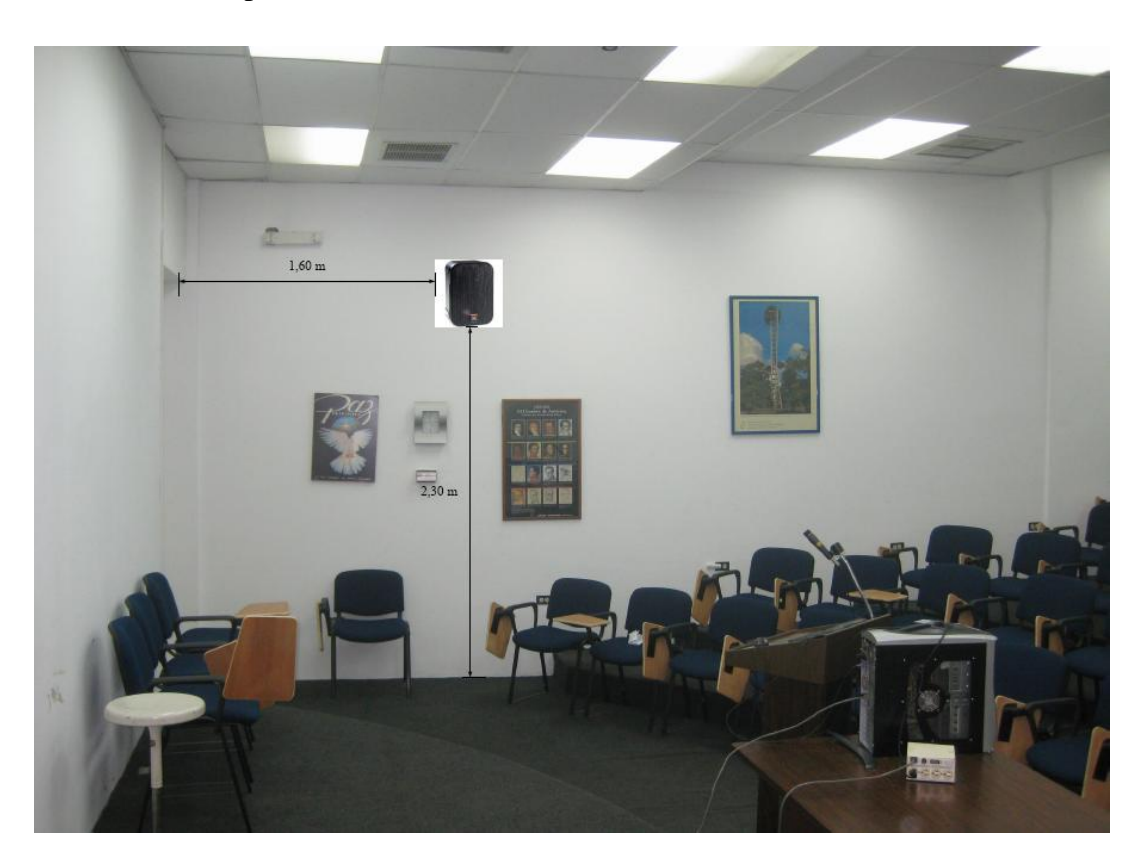

Figura 13. Ubicación de Parlantes.

Los parlantes, como se observa en las figuras 13 y 14, se colocarán a una altura de 2,30 m, y a una distancia de 1,60 m de la pared anterior del salón. El cableado de la corneta de la figura 13, se llevará al rack de equipos bajando los cables de ésta sobre la pared lateral y cubiertos por una canaleta.

Para el cableado de la corneta de la figura 14, la cual se ubicará en la pared opuesta a donde se van a colocar los equipos, se llevarán los cables primero hacia el techo sobre la pared lateral en donde se encuentra instalada. Se debe hacer una apertura en una de las láminas del techo para hacer pasar los cables hacia la parte superior del techo tipo cielo raso. Los cables se harán llegar al otro extremo del salón por encima del techo y una vez que se tengan justo encima de donde se ubicará el rack para equipos, se abrirá una apertura en una de las láminas del techo para bajar los cables sobre la pared lateral hacia el rack. Cuando los cables se coloquen sobre las paredes, éstos irán cubiertos por una canaleta.

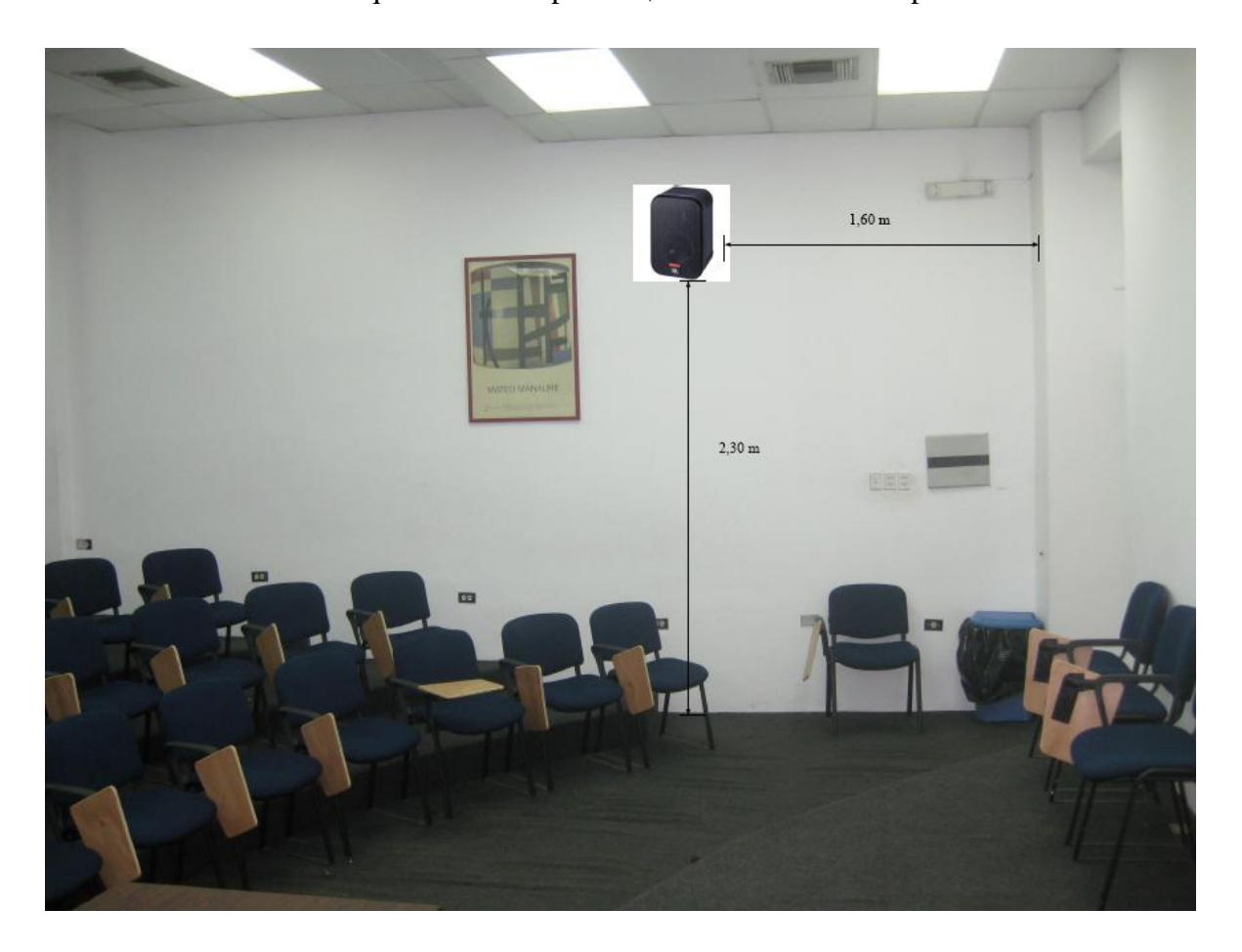

Figura 14. Ubicación de Parlantes.

En la Figura 15 se muestra un ejemplo del tipo de cornetas que se deben instalar sobre las paredes del salón. En este caso particular se tomó el modelo Behringer® CE500A-BK las cuales traen de fabrica el montaje para la pared o techo con sus respectivos materiales e instrucciones de montaje. Sin embargo, en el mercado existen numerosos

fabricantes de parlantes amplificados, de manera que al momento de seleccionar los parlantes a utilizar, éstos deben tener una potencia nominal que se encuentre en el rango de 80 a 200 Watts R.M.S.

Es importante establecer un punto de energía cercano para la conexión de las cornetas. En el caso del Salón E, el cable de alimentación para energía eléctrica debe conectarse en uno de los puntos ubicados sobre las paredes laterales. Dicho cable se debe bajar hacia el punto de energía cubierto por una canaleta especial para cables. Se debe utilizar un regulador de voltaje para proteger las cornetas de posibles fluctuaciones en la red de alimentación.

Para el Salón E se recomiendan al menos 2 micrófonos, uno ser usado por la persona expositora o participante principal en la videoconferencia, y el otro para la participación de los asistentes. Éstos deben ser inalámbricos para evitar canalizaciones innecesarias y que pudieran resultar contraproducentes para los otros usos que se le da al salón. Los receptores de los micrófonos irán localizados en el rack para equipos.

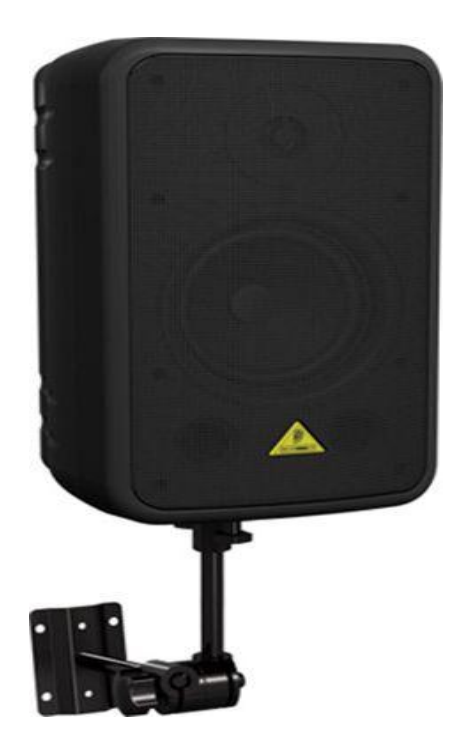

Figura 15. Modelo de Montaje para Parlantes.

La unidad receptora de micrófonos seleccionada fue el VocoPro® IR-9000 Infra red Wireless Mic System. Dicha unidad posee un mezclador interno para manejar las señales provenientes de ambos micrófonos a través de una sola salida. Más adelante se muestran las conexiones básicas para manejar dos micrófonos y dos parlantes en el salón.

De requerirse usar más de dos micrófonos u otras fuentes de audio se requerirá de un mezclador. En el mercado existen diversos tipos de mezcladores, es este caso, se recomienda el uso de uno que tenga las siguientes características básicas:

- (a) Capacidad de por lo menos manejar 3 señales de audio de entrada.
- (b) Capacidad de al menos un puerto de salida, aparte de dos salidas para parlantes.
- (c) El mezclador debe poder instalarse en un rack.

Para la integración del mezclador con los equipos de videoconferencia, éste debe conectarse al códec principal de la misma forma como se conecta el receptor de micrófonos en el diagrama de conexiones. El receptor de micrófonos se conectará entonces a una de las entradas del mezclador.

### **Ubicación de Equipos de Proyección e Iluminación**

El Salón E del Instituto Anatomopatológico posee una instalación para un equipo de proyección. Éste se encuentra suspendido desde el techo y además cuenta con una protección la cual protege al equipo de posibles hurtos.

Debido a que las aplicaciones que se le darán a la videoconferencia en este instituto requieren la proyección de imágenes médicas en alta resolución, el equipo de proyección que actualmente se dispone en el salón no podrá ser utilizado. Éste debe ser reemplazado por otro equipo de proyección que permita proyectar imágenes, en los estándares requeridos para las aplicaciones que el instituto utilizará durante las videoconferencias.

En consecuencia de lo anterior, al momento de proyectar las imágenes, el salón debe estar lo suficientemente oscuro para que la proyección no se vea afectada por la luminosidad del mismo. Esto acarrea el problema de que el expositor y los asistentes no podrán ser captados por las cámaras de videoconferencia, debido a que éstas requieren un mínimo de luminosidad para su correcto funcionamiento. La solución que se plantea es colocar una lámpara tipo "spot", instalada en el techo de manera de que solo ilumine el área donde se encuentra el expositor. Para que los asistentes participen, se debe elegir un lugar fijo al cual se deban desplazar las personas que deseen participar, dicho lugar estará iluminado por otra lámpara tipo "spot" y estará localizado del lado derecho de la repisa que se encuentra en el centro del salón, viendo ésta desde el escenario.

En la figura 16 se puede observar el montaje suspendido desde el techo para el equipo de proyección, así como la ubicación en donde se recomiendan instalar las lámparas tipo "spot". La lámpara número 1 se ubicará cercana al centro de la placa de techo, que se encuentra a un lado de la base del equipo de proyección, en la figura se especifica que se coloque a 60 cm, medidos desde la base del montaje del video beam. Esta lámpara número 1 se apuntará a la zona del podio, donde se encontrará la persona que expondrá y será captada por la cámara principal.

La lámpara número 2 se colocará cerca del centro de la placa de techo en donde se encuentra instalado el montaje para el equipo de proyección, a 50 cm de la base de ésta como se indica en la figura 16. Esta lámpara se apuntará al lado derecho de la repisa que se encuentra en el centro del escenario, el cual será el lugar donde las personas asistentes deberán dirigirse en el caso de querer participar en la videoconferencia. Dicha lámpara solo deberá ser encendida cuando sea necesario su uso.

El Salón E no cuenta con una pantalla de proyección, la cual es necesaria para poder obtener imágenes de calidad al momento de proyectar. Se recomienda instalar en la pared del escenario, una pantalla de proyección eléctrica, la cual podrá ser retraída automáticamente cuando está no se vaya a utilizar, de manera de darle el mayor cuidado posible. El tamaño de dicha pantalla debe estar en el rango de 70" a 90".

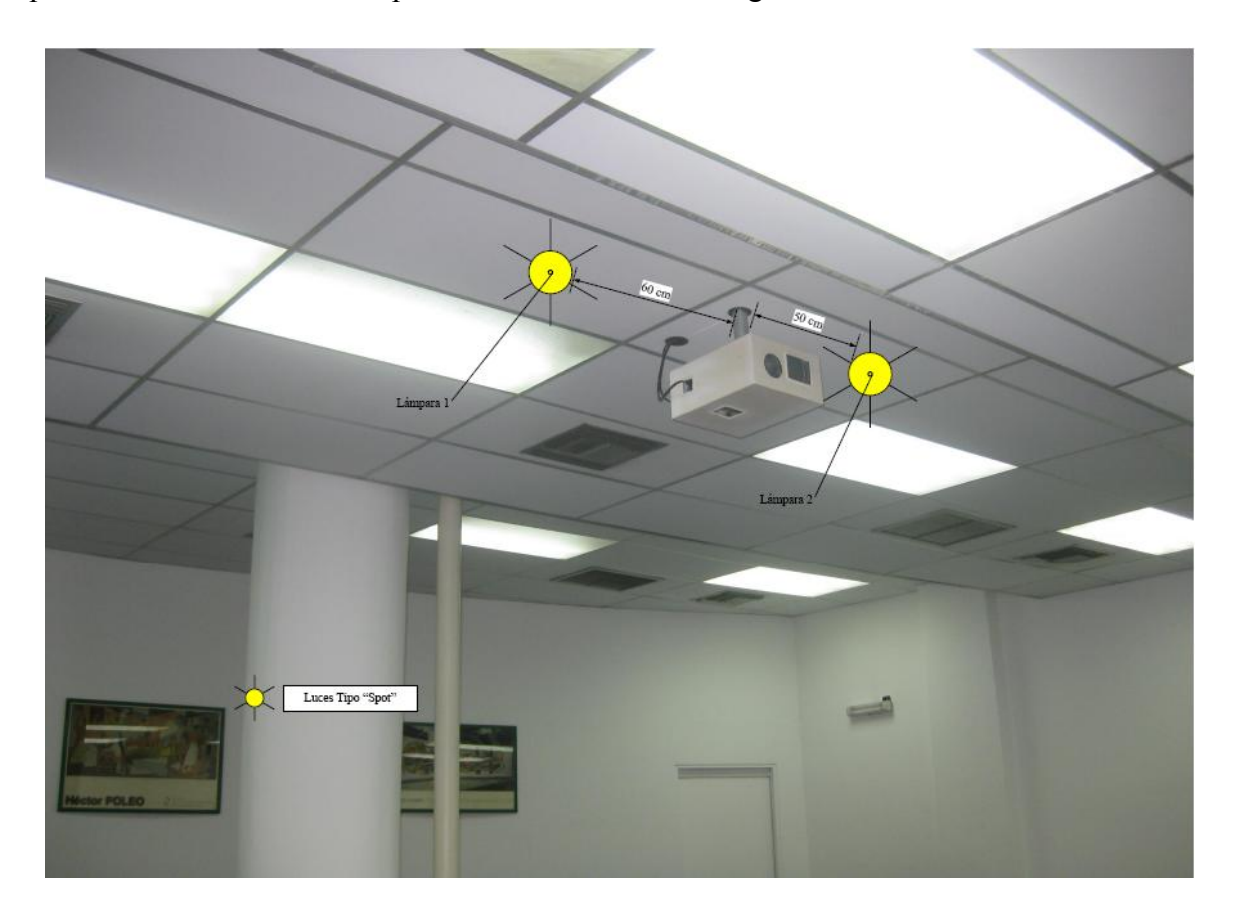

Figura 16. Ubicación de equipo de proyección y lámparas tipo "spot"

El Salón E posee una canalización que va desde el equipo de proyección hacia el escalón que forma el escenario. Según información recopilada durante las visitas, ésta no se

encuentra en operación. Debido a esto, es necesario realizar una nueva canalización, la cual debe ir desde el equipo de proyección hacia el lugar donde se colocará el rack de equipos. Esta canalización debe terminarse en cajetines correspondientes para los conectores que maneja el aparato de proyección. Además, en dicha canalización deben incluirse los cables que irán hacia las lámparas tipo "spot".

Para las lámparas tipo "spot", se deben instalar junto a los cajetines de los terminales de conexiones, en el lugar donde se instalarán los equipos, controladores tipo "dimmer" que se encarguen de controlar la intensidad de las luces.

### **Ubicación de rack para equipos y conexiones**

Los equipos que no se instalarán permanentemente en el Salón, se instalarán en un rack para equipos tipo móvil. Esto debido a que éstos al momento de no utilizarse, deben ser guardados en un cuarto especial que cuente con la seguridad necesaria para que los equipos sean depositados ahí de manera segura.

Dicho rack, como se mencionó anteriormente, debe ser tipo móvil y debido a esta característica debe tener un armazón que pueda proteger a los equipos ante algún golpe o pequeña caída del rack, en el momento de su movilización.

En el mercado existen diversos modelos de rack móviles, las características principales que debe poseer el rack que se debe seleccionar son:

- (a) Debe ser móvil.
- (b) Armazón resistente.
- (c) Espacio suficiente para albergar equipos montables sobre rack.
- (d) Contar con un montaje el cual pueda ser transformado en una mesa, ya que sobre ésta se debe colocar una computadora tipo laptop, desde la cual podrá controlarse la videoconferencia.

En las figuras 17 y 18 se muestran modelos del rack requerido, sin embargo, en el mercado se pudieran encontrar otros racks, los cuales pudieran resultar mejores para albergar los equipos e incluso se puede tener en cuenta mandar a hacer el rack a la medida requerida y cumpliendo con las características antes mencionadas.

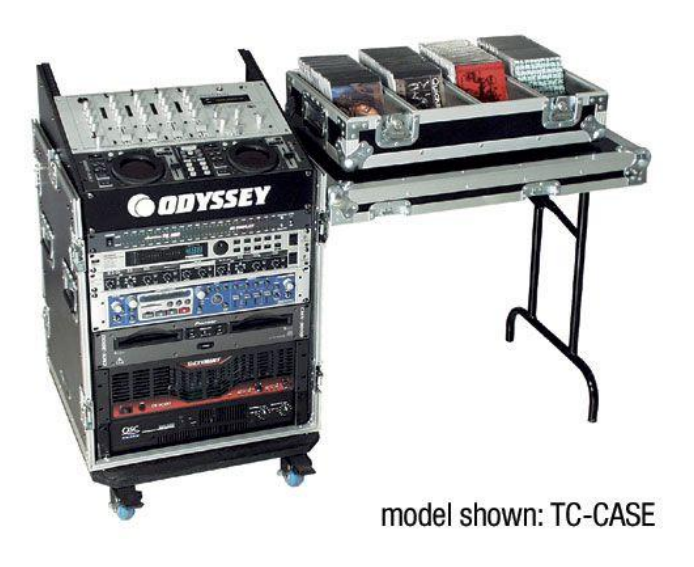

Figura 17. Modelo para rack de equipos.

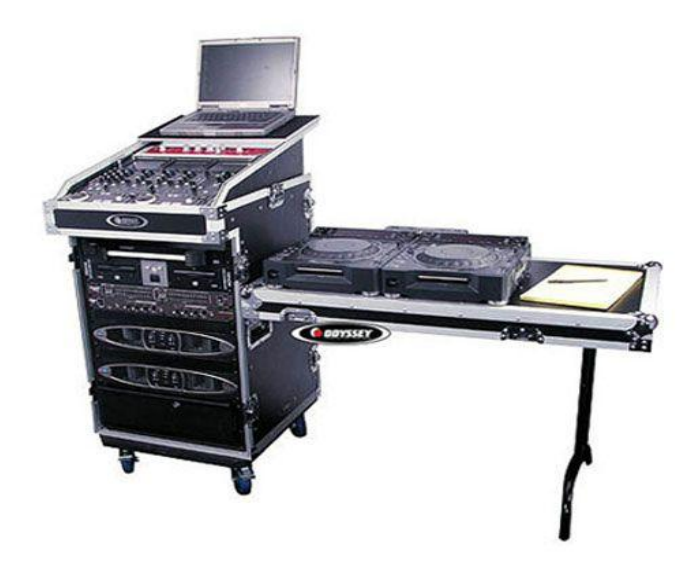

Figura 18. Modelo para rack de equipos.

Una vez seleccionado el tipo de rack a utilizar, se deben conectar los equipos de tal manera que la conexión entre ellos sólo se realice en el momento de su instalación. Las únicas conexiones que se deben hacer cada vez que se utilicen los equipos deben ser: las conexiones con las cámaras de video, equipo de proyección, parlantes, computadora y red de datos.

Como se dijo anteriormente, las canalizaciones hacia los equipos que se encuentran instalados permanentemente en el salón deben terminarse en cajetines, según el tipo de conector para cada conexión. En las figuras 19, 20 y 21 se muestra el modelo de ordenamiento de cajetines según la marca de equipos que se estén utilizando, los cuales deben quedar instalados en la pared adyacente a donde se coloque el rack para equipos.

Dependiendo las marcas de equipos que se utilicen, las conexiones entre ellos pueden variar, aunque la mayoría de los equipos en el mercado utilizan conexiones cumpliendo con estándares internacionales.

En la figura 22, se muestra la conexión básica en el rack de equipos para el caso de utilizarse un códec Polycom®. Dicho diagrama se explica en los siguientes puntos:

- 1. Conexión de la interfaz Quick-Connect Pro con el convertidor AC/DC que se conectará al UPS.
- 2. Conexión mediante cable CAT-5e al conector RJ-45 "POWER", en el cajetín correspondiente a conexión hacia cámaras.
- 3. Conexión mediante cable sencillo al adaptador RJ-45 a DB-9, encargado de llevar las señales del control remoto desde la cámara hacia el códec. Dicho adaptador y

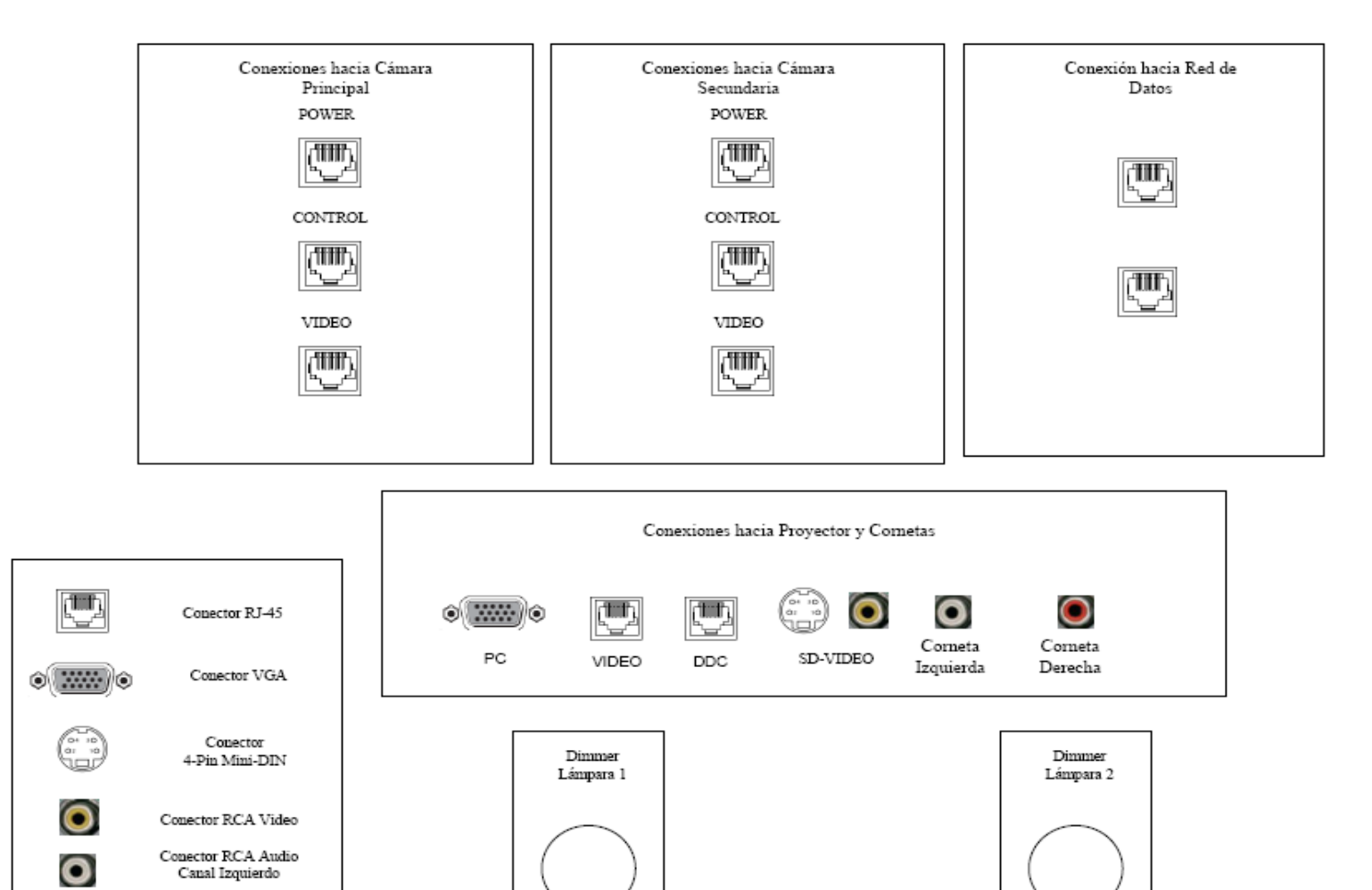

Figura 19. Modelo para Cajetines con configuración de equipos Polycom.

 $\bullet$ 

Conector RCA Audio Canal Derecho

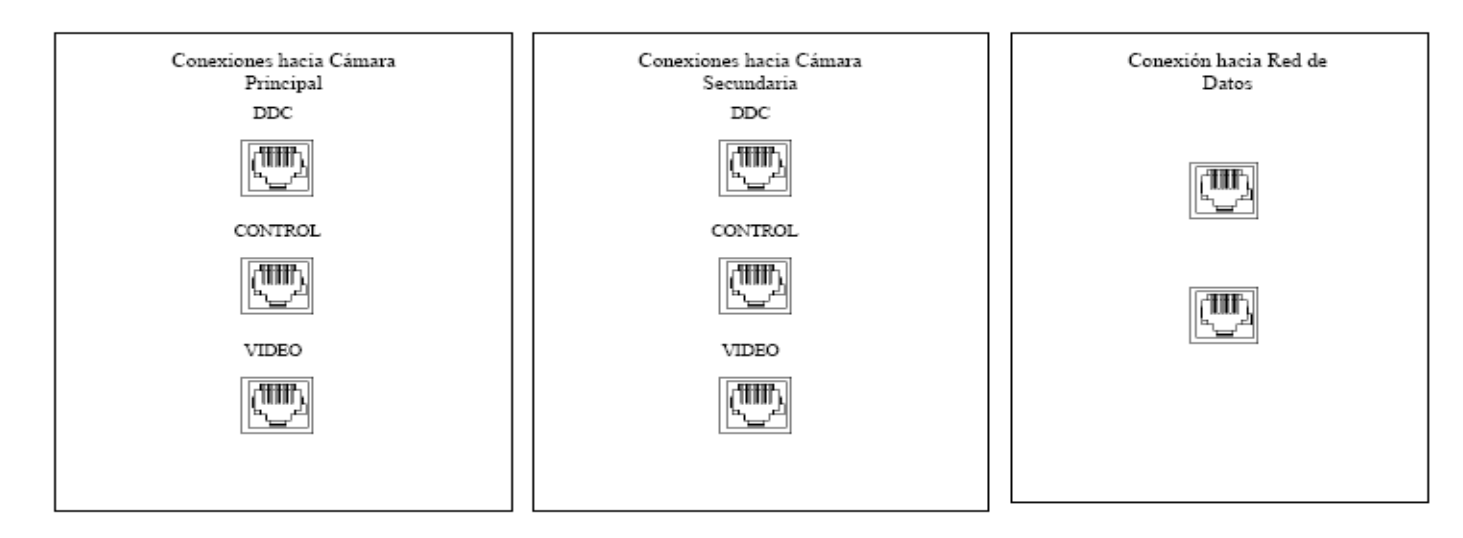

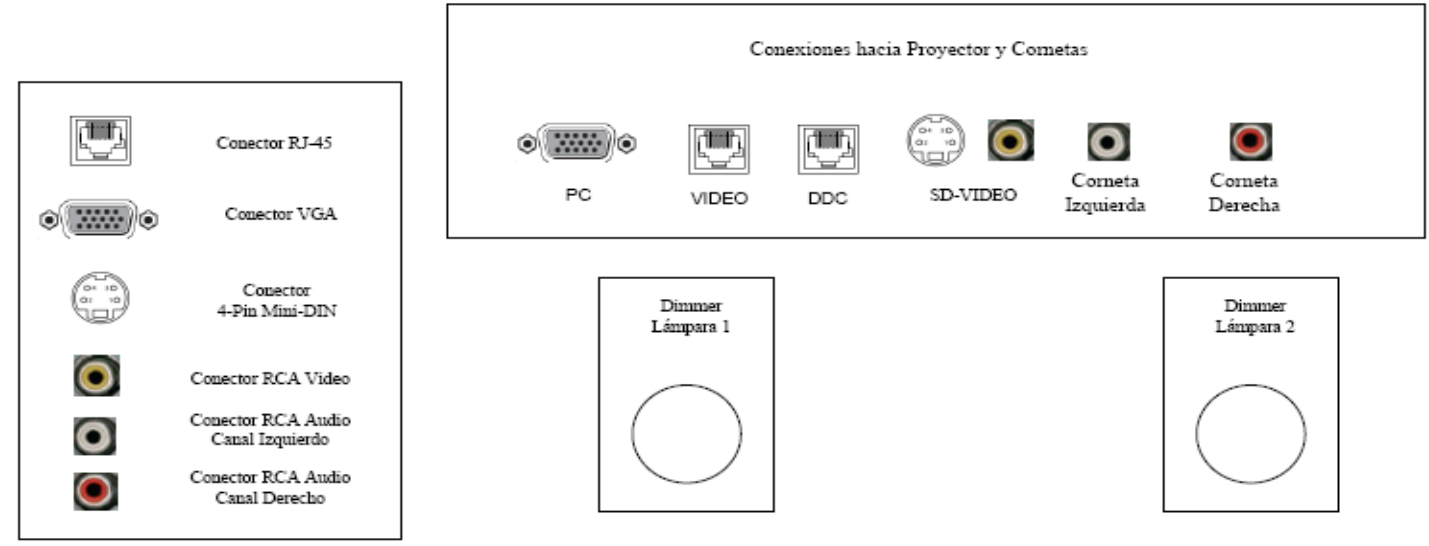

Figura 20. Modelo para Cajetines con configuración de equipos Tandberg.

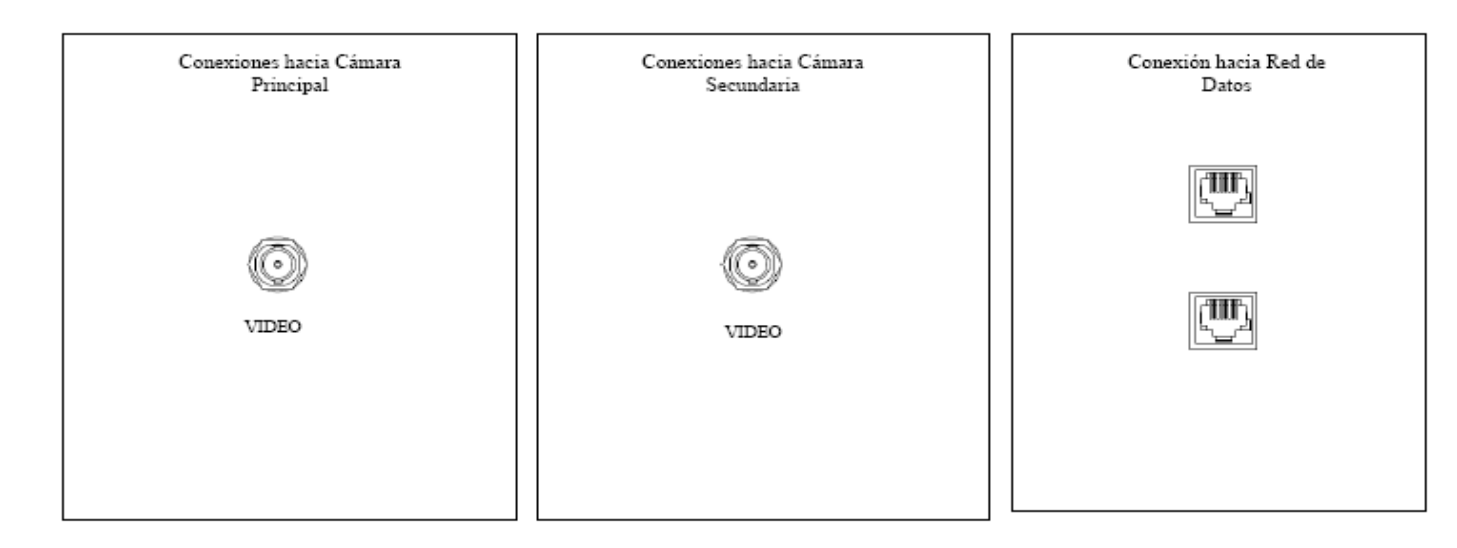

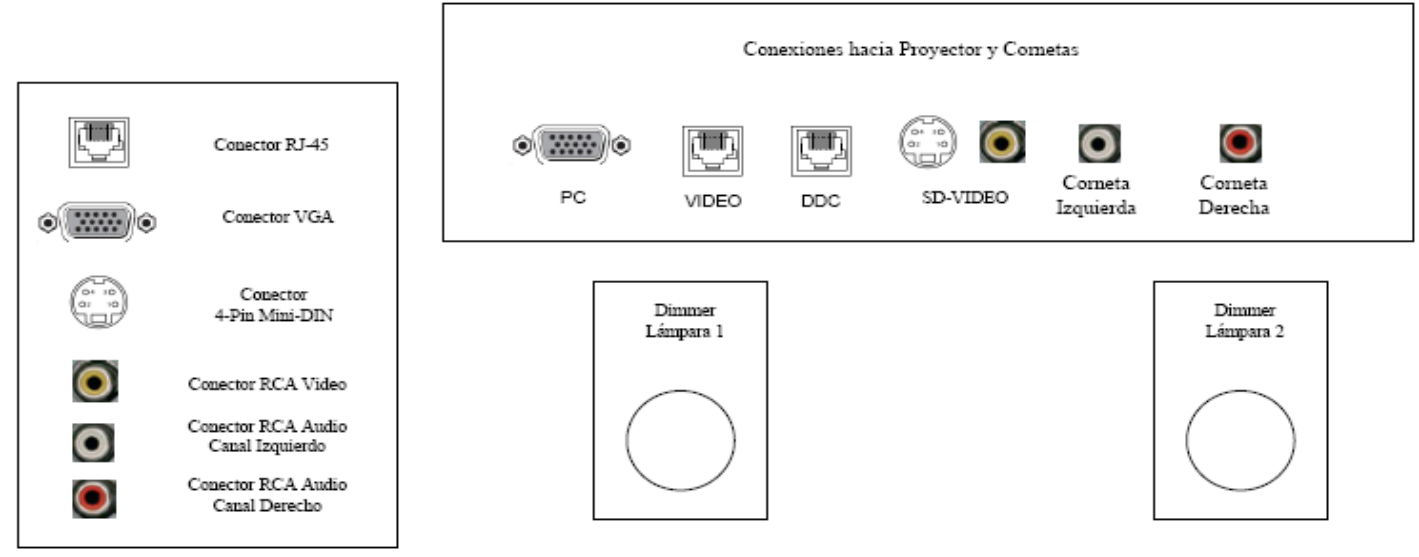

Figura 21. Modelo para Cajetines con configuración de equipos LifeSize.

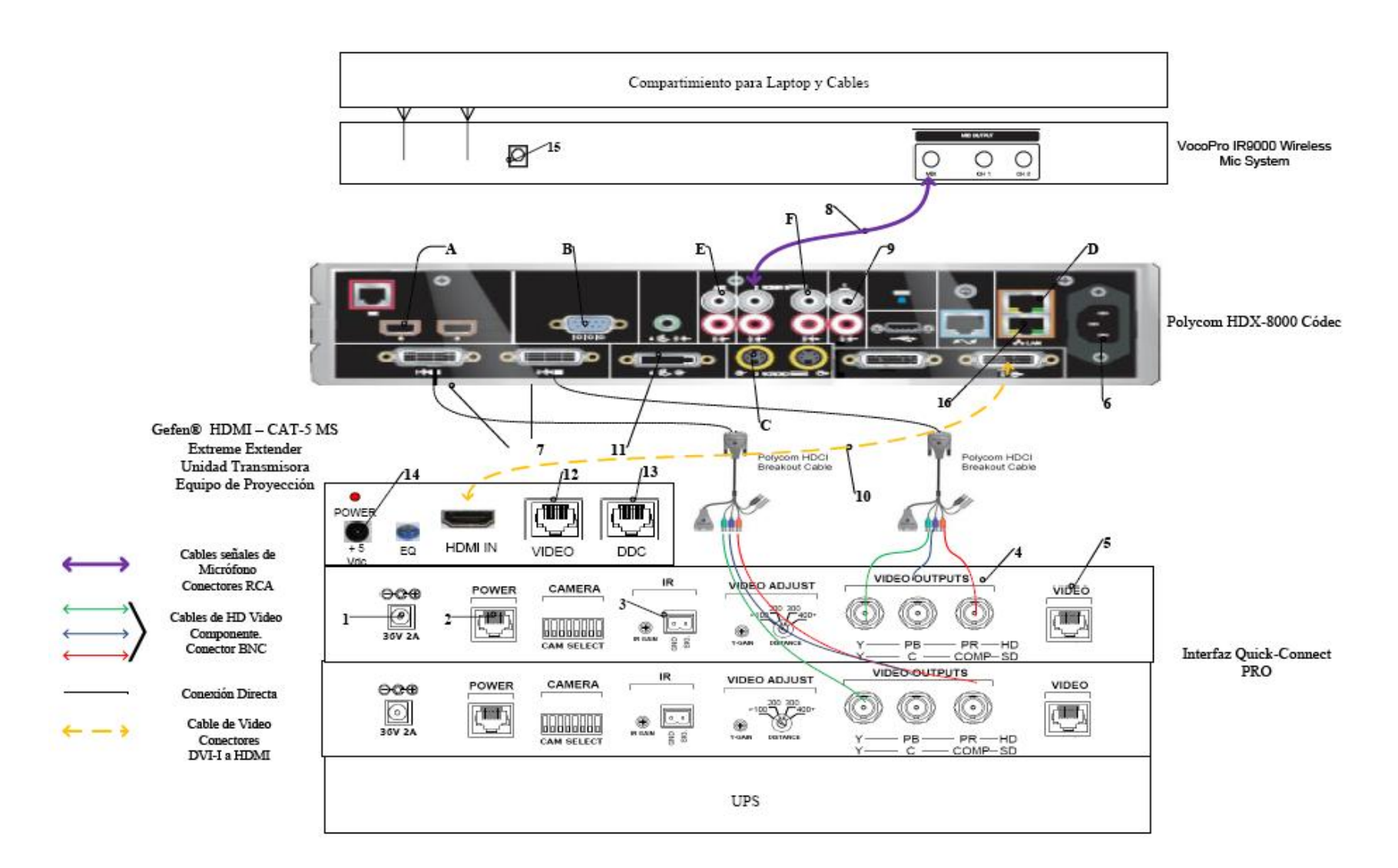

Figura 22. Conexiones en rack para códec Polycom.

cable deben quedar permanentemente conectado al conector DB-9 del Polycom HDCI Breakout Cable. El otro extremo del adaptador debe conectarse mediante cable CAT-5e al conector RJ-45 "CONTROL", en el cajetín correspondiente a conexión hacia cámaras.

- 4. Conexión mediante cable de HD video componente con conector BNC, encargado de llevar la señal de video de la interfaz Quick-Connect Pro al códec.
- 5. Conexión mediante cable CAT-5e al conector RJ-45 "Video", en el cajetín correspondiente a conexión hacia cámaras.
- 6. Conexión del Polycom® HDX-8000 con el UPS.
- 7. Conectores para cámaras Polycom®. Cada Polycom HDCI Breakout Cable proveniente de cada interfaz Quick-Connect Pro se conectará a dichos conectores, correspondiendo el conector 1 a la cámara principal, y el 2 a la cámara secundaria.
- 8. Conexión de la señal de audio de salida del receptor de micrófonos al códec de videoconferencia. Esta conexión debe hacerse con cables con conectores RCA, para esto se utiliza un adaptador Dual RCA a ¼ en TRS, el cual se conectará al receptor de micrófonos.
- 9. Conexión de la señal de audio de salida del códec de videoconferencia a los parlantes instalados en el salón. Esta conexión debe hacerse con cables RCA para conectar la salida de audio del códec a los conectores hacia las cornetas izquierda y derecha, ubicados en el cajetín conexiones hacia proyector y cornetas.
- 10. Conexión de la señal de salida de video del códec de videoconferencia al equipo de proyección. Ésta se debe realizar mediante un cable con conectores DVI-I en el extremo del códec, y HDMI en el lado opuesto. El conector HDMI se debe conectar a la unidad transmisora del convertidor HDMI a CAT-5, el cual se encarga de llevar la señal de video de alta definición al lugar donde se instalará el proyector. Para el caso de video en definición estándar, se debe utilizar un cable para S-Video con conectores 4-Pin Mini-DIN. Los puertos de acceso al equipo de proyección se encuentran identificados en el cajetín de conexiones hacia proyector y cornetas.
- 11. Conexión de señal de entrada desde la PC hacia el códec de videoconferencia. Ésta debe hacerse con un cable con conectores DVI-I, para conectarse al códec, y VGA para conectarse a la PC.
- 12. Conexión mediante CAT-5e entre la unidad transmisora del convertidor al conector RJ-45 "VIDEO", localizado en el cajetín de conexiones hacia proyector y cornetas. Esta conexión lleva el video en alta definición hacia la unidad receptora del convertidor, ubicada en el lugar donde se encuentra el proyector. Posteriormente la unidad receptora del convertidor se conecta al proyector mediante un cable HDMI.
- 13. Conexión mediante CAT-5e entre la unidad transmisora del convertidor al conector RJ-45 "DDC", localizado en el cajetín de conexiones hacia proyector y cornetas. Esta conexión lleva el video en alta definición hacia la unidad receptora del convertidor, ubicada en el lugar donde se encuentra el proyector. Posteriormente la unidad receptora del convertidor se conecta al proyector mediante un cable HDMI.
- 14. Conexión de la unidad transmisora del convertidor HDMI a CAT-5e, mediante el convertidor AC/DC, al UPS.
- 15. Conexión del receptor de micrófonos, mediante convertidor AC/DC, al UPS.
- 16. Conexión vía CAT-5e con la red de datos.

Existen puertos en el códec Polycom® HDX-8000 que pueden ser utilizados de manera opcional, según las actividades requeridas durante la videoconferencia. Éstos son:

- A. Conexión de micrófonos Polycom®.
- B. Conector interfaz RS-232 para control externo de la unidad y diagnóstico.
- C. Conectores S-Video y RCA para entradas de video y audio de otras fuentes al códec.
- D. Conexión en red hacia PC.
- E. Conexión auxiliar de señal de audio proveniente de otra fuente.
- F. Conectores S-Video y RCA para salidas de video y audio hacia otros equipos.

En la figura 23, se muestra la conexión básica en el rack de equipos para el caso de utilizarse un códec Tandberg®. Dicho diagrama se explica en los siguientes puntos. (Los pasos 1, 2, 3 y 4 se repiten de la misma forma para la cámara secundaria).

1. Conexión de la unidad receptora del convertidor HDMI a CAT-5e al UPS. Esta conexión sólo se realizará si los cables CAT-5e sobrepasan la longitud de 39,63 m.

- 2. El ecualizador se utiliza para estabilizar la imagen en el caso de que los cables CAT-5e sobrepasen los 39,63 m.
- 3. Conexión mediante cable CAT-5e hacia el conector RJ-45 "VIDEO", localizado en el cajetín conexiones hacia cámara principal.
- 4. Conexión mediante cable CAT-5e hacia el conector RJ-45 "DDC", localizado en el cajetín conexiones hacia cámara principal.
- 5. Conexión mediante cables de audio con conectores RCA hacia los parlantes del salón. Los conectores hacia los parlantes se localizan en el cajetín conexiones hacia proyector y cornetas.
- 6. Conexión del adaptador DB-9 a RJ-45, el cual lleva las señales de control hacia la cámara. Dicho adaptador debe permanecer conectado al códec, mientras que el extremo del conector RJ-45 se debe conectar mediante cable CAT-5e al conector "CONTROL", localizado en el cajetín conexiones hacia cámara principal.
- 7. Conexión del códec de videoconferencia, mediante el convertidor AC/DC, al UPS.
- 8. Conexión vía CAT-5e con la red de datos.
- 9. Conexión mediante cable con conectores ¼" TRS a XLR3M, de las señales provenientes de los micrófonos hacia el códec de videoconferencia.
- 10. Conexión de señal de entrada desde la PC hacia el códec de videoconferencia. Ésta debe hacerse con un cable con conectores DVI-I, para conectarse al códec, y VGA para conectarse a la PC.
- 11. Conexión de la señal de salida de video del códec de videoconferencia al equipo de proyección. Ésta se debe realizar mediante un cable HDMI. El conector se debe conectar al conector de entrada de la unidad transmisora del convertidor HDMI a CAT-5, el cual se encarga de llevar la señal de video de alta definición al lugar donde se instalará el proyector. Los puertos de acceso al equipo de proyección se encuentran identificados en el cajetín de conexiones hacia proyector y cornetas.
- 12. Conexión vía cable HDMI de las señales de video provenientes de las cámaras principal y secundaria.
- 13. Conexión del receptor de micrófonos, mediante el convertidor AC/DC, al UPS.

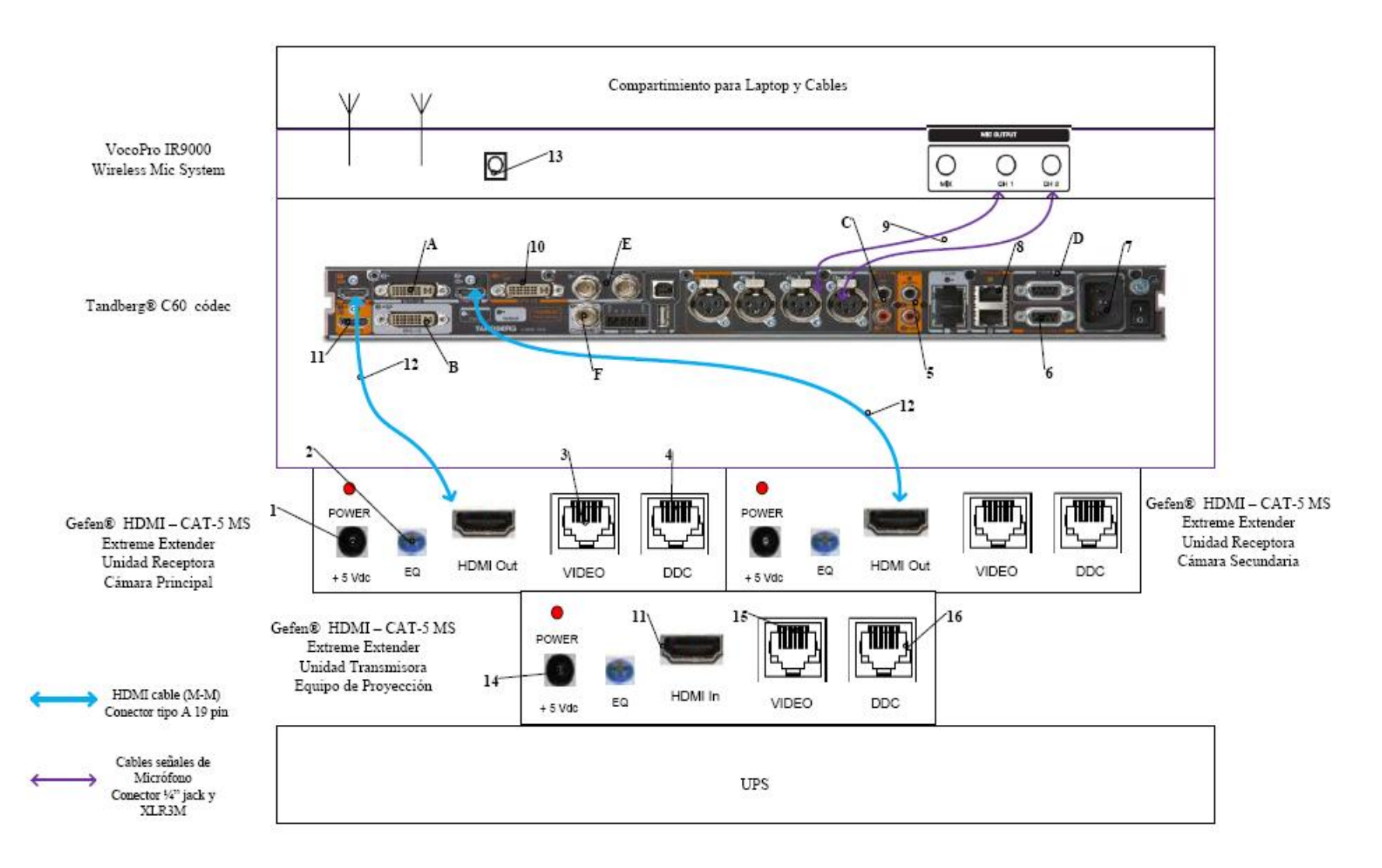

Figura 23. Conexiones en rack para códec Tandberg.

- 14. Conexión de la unidad transmisora del convertidor HDMI a CAT-5e, mediante el convertidor AC/DC, al UPS.
- 15. Conexión mediante CAT-5e entre la unidad transmisora del convertidor al conector RJ-45 "VIDEO", localizado en el cajetín de conexiones hacia proyector y cornetas. Esta conexión lleva el video en alta definición hacia la unidad receptora del convertidor, ubicada en el lugar donde se encuentra el proyector. Posteriormente la unidad receptora del convertidor se conecta al proyector mediante un cable HDMI.
- 16. Conexión mediante CAT-5e entre la unidad transmisora del convertidor al conector RJ-45 "DDC", localizado en el cajetín de conexiones hacia proyector y cornetas. Esta conexión lleva el video en alta definición hacia la unidad receptora del convertidor, ubicada en el lugar donde se encuentra el proyector. Posteriormente la unidad receptora del convertidor se conecta al proyector mediante un cable HDMI.

Existen puertos en el códec Tandberg® C60 que pueden ser utilizados de manera opcional, según las actividades requeridas durante la videoconferencia. Éstos son:

- A. Entrada de audio y video en interfaz DVI-I.
- B. Salida de audio y video en interfaz DVI-I.
- C. Entrada de audio en conectores RCA.
- D. Conector interfaz RS-232 para control externo de la unidad y diagnóstico.
- E. Entrada de video componente en conector BNC.
- F. Salida de video componente en conector BNC.

En la figura 24, se muestra la conexión básica en el rack de equipos para el caso de utilizarse un códec LifeSize®. Dicho diagrama se explica en los siguientes puntos.

- 1. Conexión de la unidad transmisora del convertidor HDMI a CAT-5e, mediante el convertidor AC/DC, al UPS.
- 2. Conexión mediante CAT-5e entre la unidad transmisora del convertidor al conector RJ-45 "VIDEO", localizado en el cajetín de conexiones hacia proyector y cornetas. Esta conexión lleva el video en alta definición hacia la unidad receptora del convertidor, ubicada en el lugar donde se encuentra el proyector. Posteriormente la unidad receptora del convertidor se conecta al proyector mediante un cable HDMI.

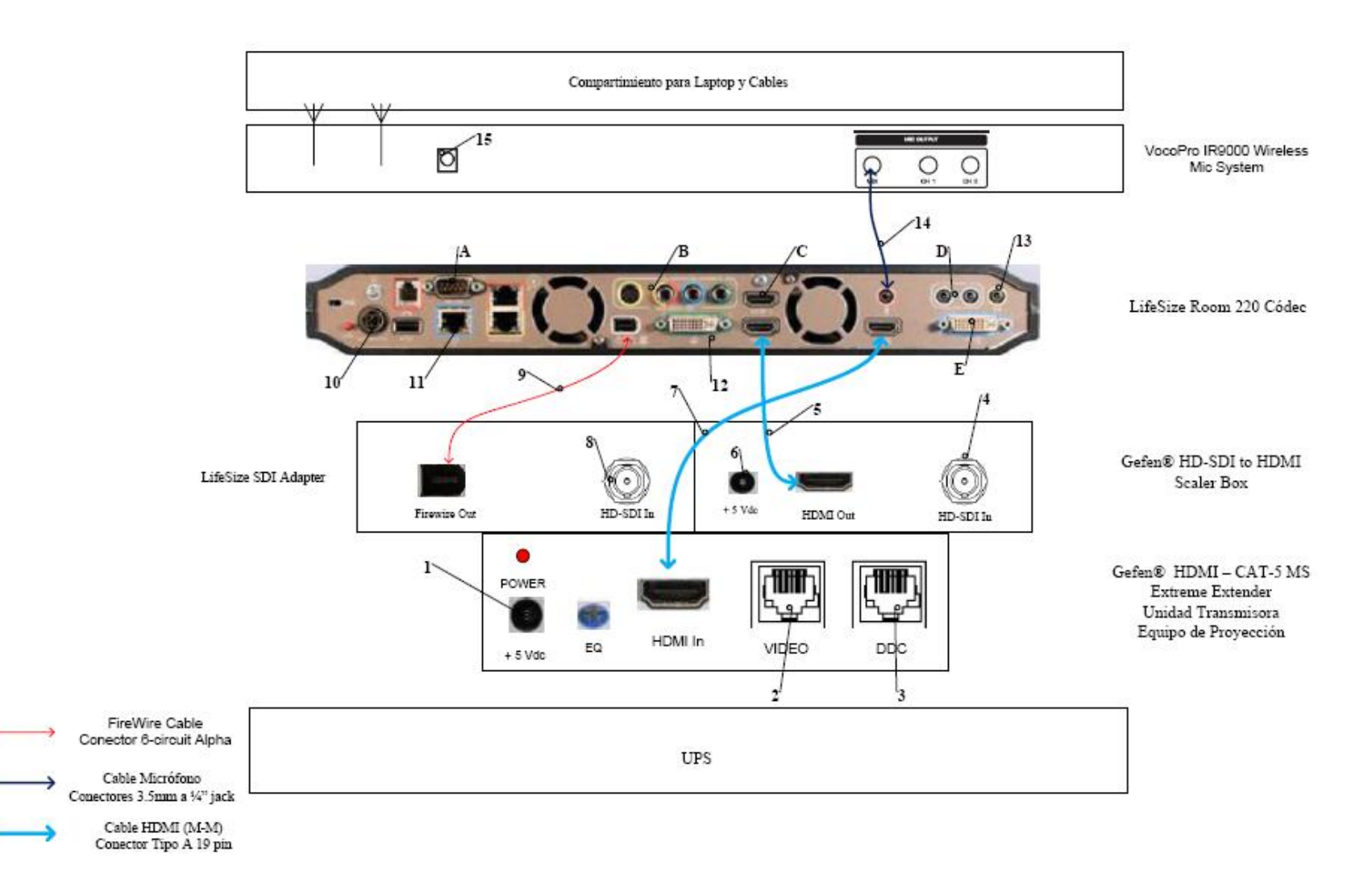

Figura 24. Conexiones en rack para códec LifeSize.

- 3. Conexión mediante CAT-5e entre la unidad transmisora del convertidor al conector RJ-45 "DDC", localizado en el cajetín de conexiones hacia proyector y cornetas. Esta conexión lleva el video en alta definición hacia la unidad receptora del convertidor, ubicada en el lugar donde se encuentra el proyector. Posteriormente la unidad receptora del convertidor se conecta al proyector mediante un cable HDMI.
- 4. Conexión hacia la cámara Sony® EVI HD, mediante cable HD-SDI hasta el conector "VIDEO" que se encuentra en el cajetín conexión hacia cámara secundaria.
- 5. Conexión mediante cable HDMI, entre el adaptador HD-SDI a HDMI y el códec de videoconferencia.
- 6. Conexión del adaptador HD-SDI a HDMI, mediante el convertidor AC/DC, al UPS.
- 7. Conexión de la señal de salida de video del códec de videoconferencia al equipo de proyección. Ésta se debe realizar mediante un cable HDMI. El conector se debe conectar al conector de entrada de la unidad transmisora del convertidor HDMI a CAT-5, el cual se encarga de llevar la señal de video de alta definición al lugar donde se instalará el proyector. Los puertos de acceso al equipo de proyección se encuentran identificados en el cajetín de conexiones hacia proyector y cornetas.
- 8. Conexión hacia la cámara Sony® EVI HD, mediante cable HD-SDI hasta el conector "VIDEO" que se encuentra en el cajetín conexión hacia cámara principal.
- 9. Conexión mediante cable FireWire, entre el LifeSize® SDI Adapter y el códec de videoconferencia LifeSize® Room 220.
- 10. Conexión del códec de videoconferencia, mediante el convertidor AC/DC, al UPS.
- 11. Conexión vía CAT-5e con la red de datos.
- 12. Conexión de señal de entrada desde la PC hacia el códec de videoconferencia. Ésta debe hacerse con un cable con conectores DVI-I, para conectarse al códec, y VGA para conectarse a la PC.
- 13. Conexión mediante cables de audio con conectores RCA hacia los parlantes del salón. Los conectores hacia los parlantes se localizan en el cajetín conexiones hacia proyector y cornetas. En este caso también se debe utilizar un adaptador en la salida de audio del códec, del tipo Dual RCA a 3.5 mm en TRS.
- 14. Conexión de la señal proveniente del mezclador del receptor de micrófonos al códec de videoconferencia. Se debe utilizar un adaptador en dicho receptor del tipo 3.5mm en TRS a 1/4 en TRS, para luego llevar la señal a través de un cable de audio con conectores 3.5 mm en TRS, a la entrada para micrófonos del códec de videoconferencia.
- 15. Conexión del receptor de micrófonos, mediante el convertidor AC/DC, al UPS.

Existen puertos en el códec LifeSize® Room 220 que pueden ser utilizados de manera opcional, según las actividades requeridas durante la videoconferencia. Éstos son:

- A. Conector interfaz RS-232 para control externo de la unidad y diagnóstico.
- B. Salida de video componente en conectores RCA y salida de video S-Video.
- C. Entrada de audio y video en interfaz HDMI.
- D. Entradas de audio en conectores 3.5 mm.
- E. Salida de audio y video en interfaz DVI-I.

El UPS es la unidad protege a los equipos de posibles fluctuaciones en la red de energía eléctrica. Por otra parte, el compartimiento para laptop y cables debe estar diseñado de manera tal que la computadora quede protegida en un maletín especial para laptops, mientras que debe existir un compartimiento en donde los cables para conectar los equipos del rack, con los conectores de los cajetines, queden debidamente guardados. Además estos cables deben tener debidamente identificada su función de manera que al momento de conectar los equipos, no se cometan errores.

Finalmente, para el caso del Salón E en el Instituto Antomopatológico de la Facultad de Medicina de la U.C.V. el rack de equipos, al momento de realizarse la videoconferencia, se ubicará en la esquina derecha del salón, teniendo una vista hacia el escenario. Dicha ubicación se muestra en la figura 25.
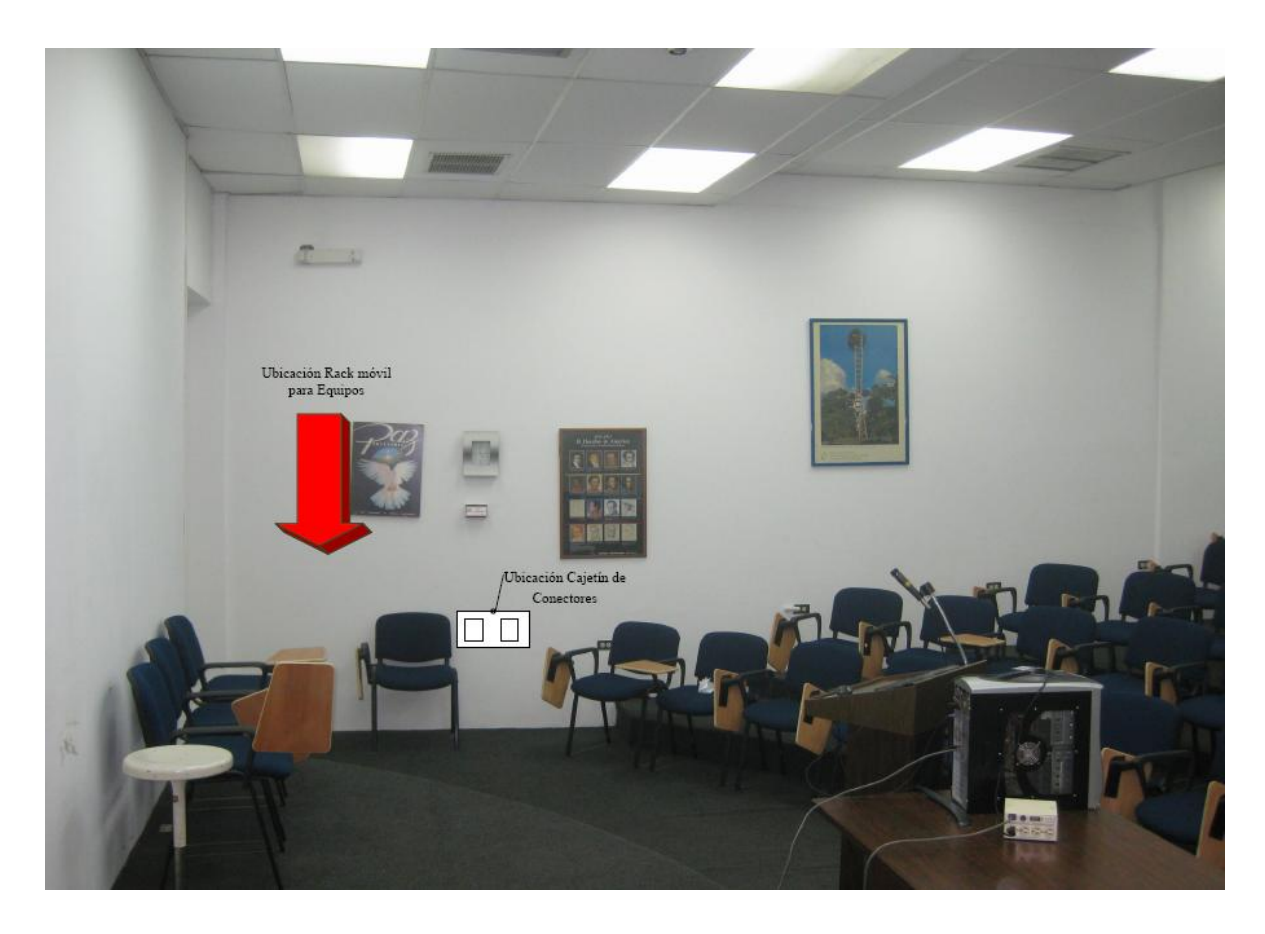

Figura 25. Ubicación Rack Móvil de equipos.

## **Estado de la red de datos**

Para realizar una videoconferencia de calidad no solo es necesario poseer los mejores equipos disponibles en el mercado, se debe poseer una conexión hacia la red de datos la cual tenga la capacidad de manejar aplicaciones en tiempo real, en este caso, transferencia de voz, datos y video en tiempo real.

Los principales parámetros a tomar en cuenta en una red de datos, de manera de evaluar si ésta está en capacidad de manejar una aplicación como videoconferencia son el ancho de banda disponible, la latencia, el jitter y la pérdida de paquetes. A continuación se muestran los valores máximos permisibles de estos parámetros, para que la videoconferencia pueda llevarse a cabo de manera confiable.

Ancho de banda.

El ancho de banda disponible en la red, durante todo el recorrido, debe ser mayor a 384 Kbps, el cual es la mínima tasa de transmisión en la cual se efectúa una videoconferencia en la mayoría de los códecs disponibles en el mercado.

Latencia y jitter.

El tiempo de latencia en un recorrido en la red no debe exceder los 100 ms. Por otra parte el jitter máximo permitido es de 40 ms.

Pérdida de paquetes.

Es uno de los parámetros más importantes a tomar en cuenta, debido a que es el que más influye en la calidad de la videoconferencia y es muy común en cualquier red de datos que no esté configurada para manejar calidad de servicio o una red que presente un alto tráfico en cierto momento. El valor máximo permisible debe ser de 0.1 % de paquetes perdidos.

El Instituto Antomopatológico se conecta directamente a la red de datos interna de la U.C.V., lo cual es favorable debido a que ésta posee componentes nuevos y capaces de manejar calidad de servicio. Además la U.C.V. dispone de un MCU el cual permite la interconexión de los distintos auditorios de la Facultad de Medicina y además permite la conexión hacia cualquier punto de videoconferencia hacia fuera de la red interna.

Las pruebas realizadas en el Salón E se hicieron midiendo una conexión hacia dos direcciones en el MCU de la U.C.V. En principio todas las videoconferencias deberían pasar por dicho componente aunque también es posible la conexión directa sin pasar por dicho equipo.

Para la dirección pública del MCU, la cual posee la dirección IP 190.169.252.11, se obtuvieron los siguientes resultados.

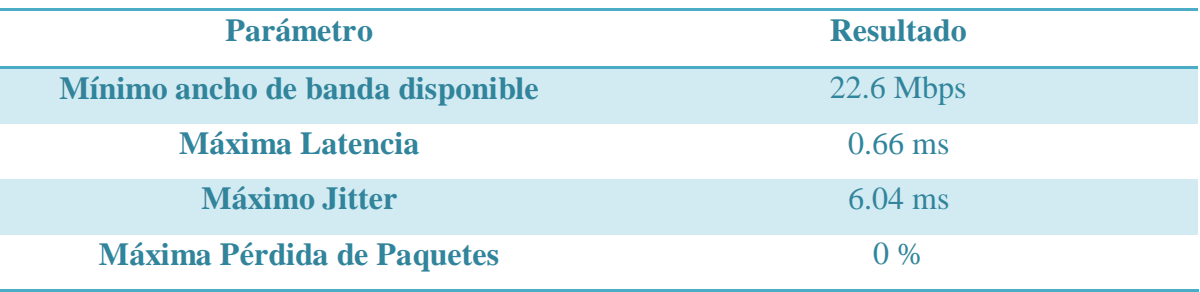

Para la dirección pública del MCU, la cual posee la dirección IP 172.17.140.1, se obtuvieron los siguientes resultados.

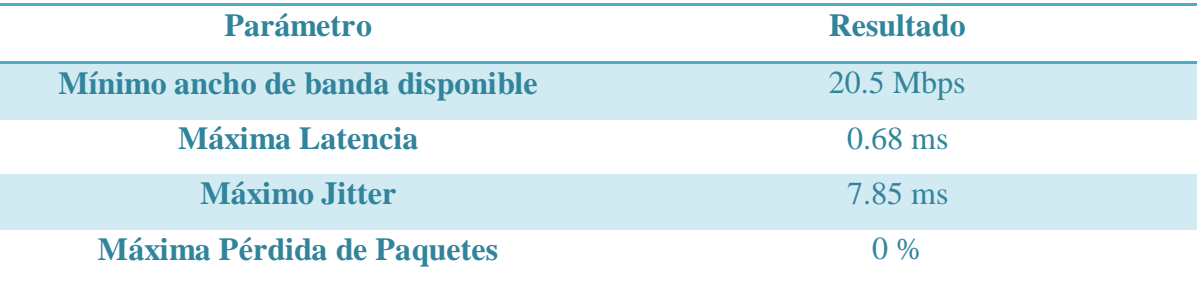

Como se puede observar, en las pruebas realizadas sobre la red de datos, los parámetros importantes están dentro de los valores permisibles para que la videoconferencia se lleve a cabo de manera confiable. Además, durante la realización de las

pruebas, con el programa Polycom® PVX, el cual es un software que permite realizar videoconferencias sobre la recomendación H.323 desde cualquier PC, se realizaron videoconferencias de 5 minutos de duración hacia las direcciones públicas y privadas del MCU, obteniendo como resultado una conexión confiable y de buena calidad.

Se puede concluir que el Salón E del Instituto Anatomopatológico de la Facultad de Medicina de la U.C.V. se encuentra apto para realizar videoconferencias a través de su red de datos. Sin embargo, como se dijo en un principio, este salón solo posee un solo punto de red, el cual solo permitiría únicamente la conexión con el códec de videoconferencia. Se debe considerar instalar al menos otro punto de red, el cual permita conectar la laptop.

# **Estimación de Costos**

En esta sección se realizará una estimación de los costos totales necesarios para la implementación de la sala de videoconferencia. Existen tres tipos de costos totales, los cuales corresponden al tipo de códec de videoconferencia a utilizar. Para los demás equipos, se hace referencia a los más adecuados para la implementación de la sala, aunque en el mercado, se pudieran conseguir otros equipos que cumplan con las características requeridas. Esto debido a la gran cantidad de fabricantes de dichos equipos en el mercado.

Por otra parte, los precios mostrados se dan en bolívares fuertes, estimados a una paridad cambiaria de Bs. 4.30 por dólar americano y además son precios para la fecha en que se realizó este informe. Se hace referencia a esto ya que los precios que se mostrarán a continuación deben utilizarse únicamente como referencia, ya que éstos son susceptibles a variar en el tiempo.

# **Costos para Códec y Cámaras Polycom®**

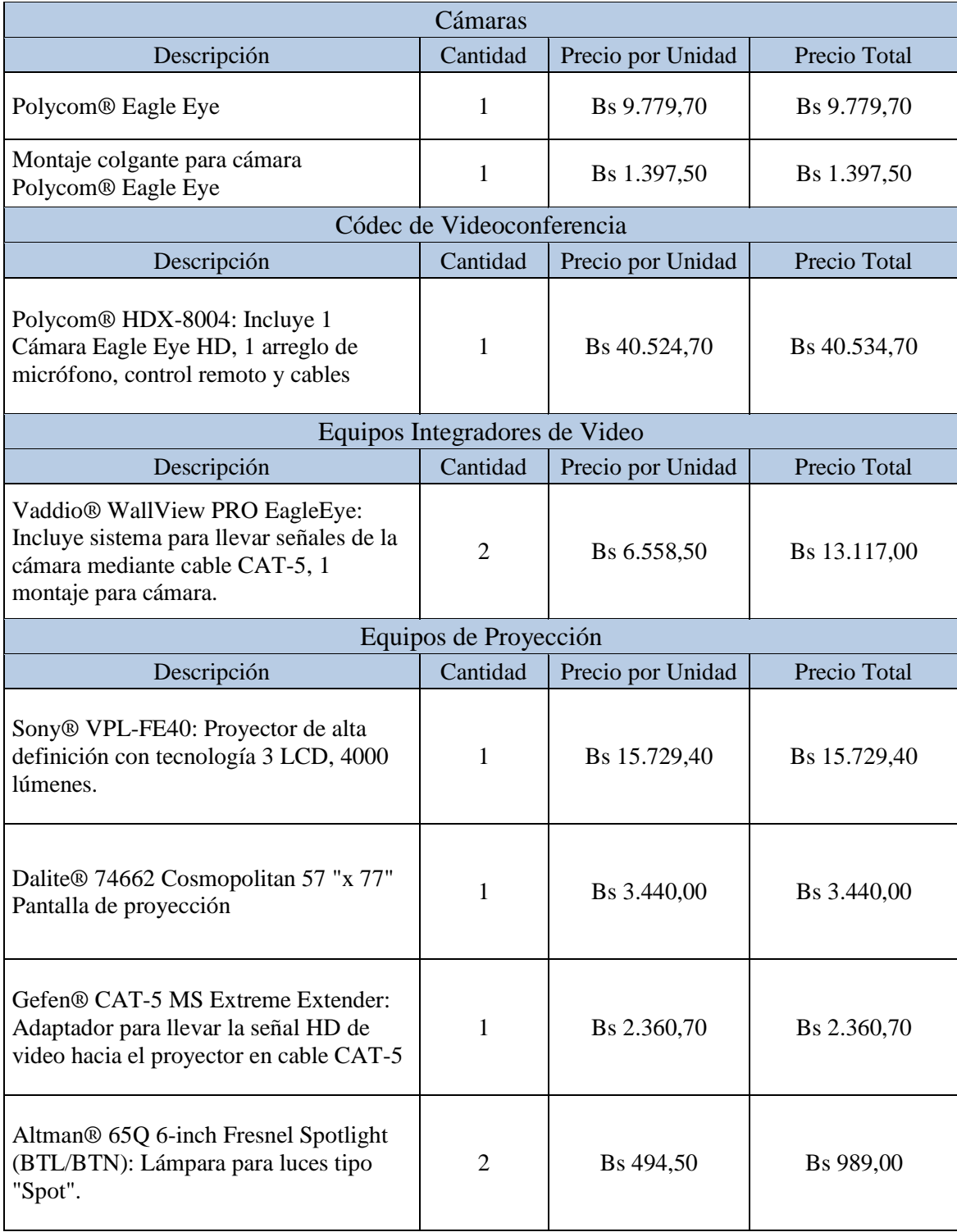

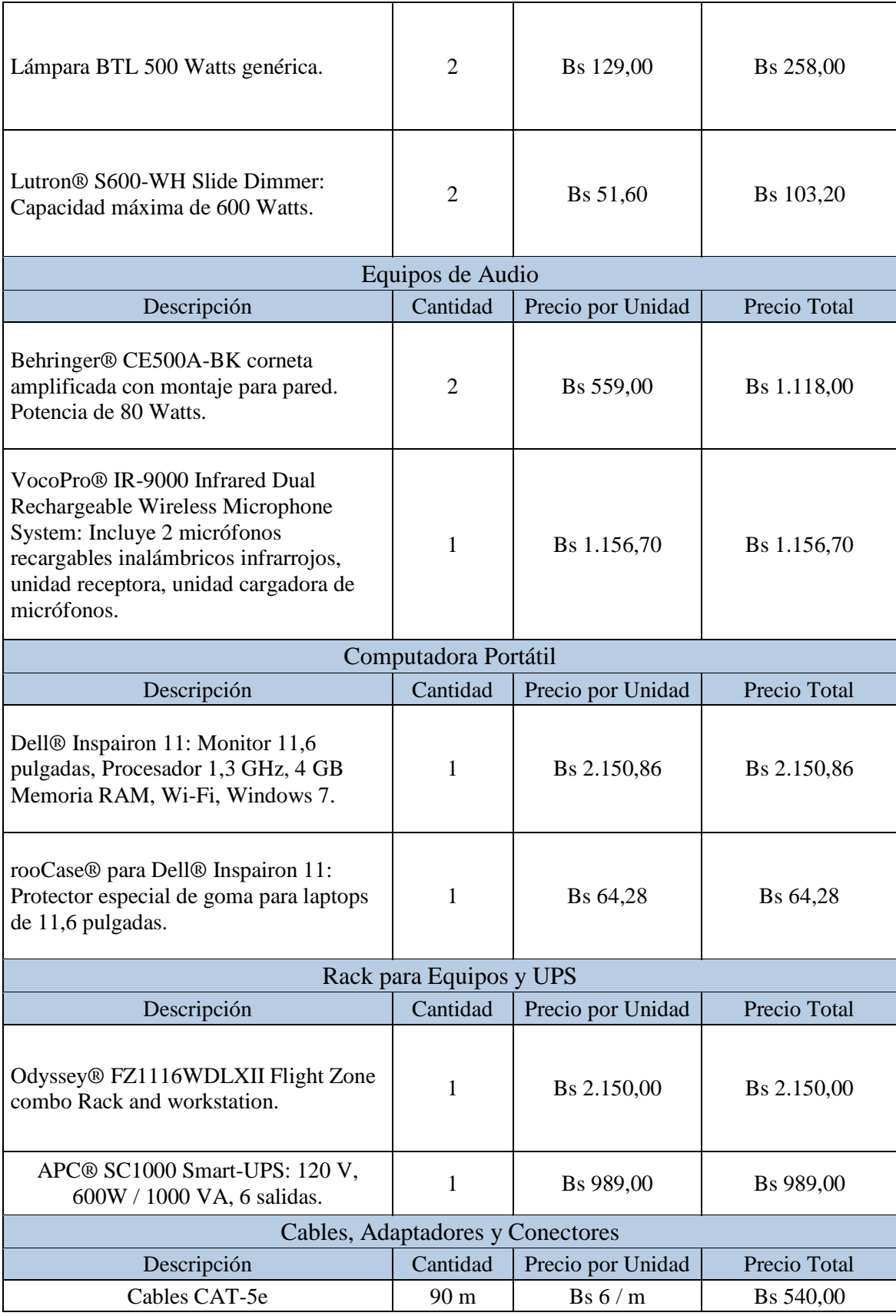

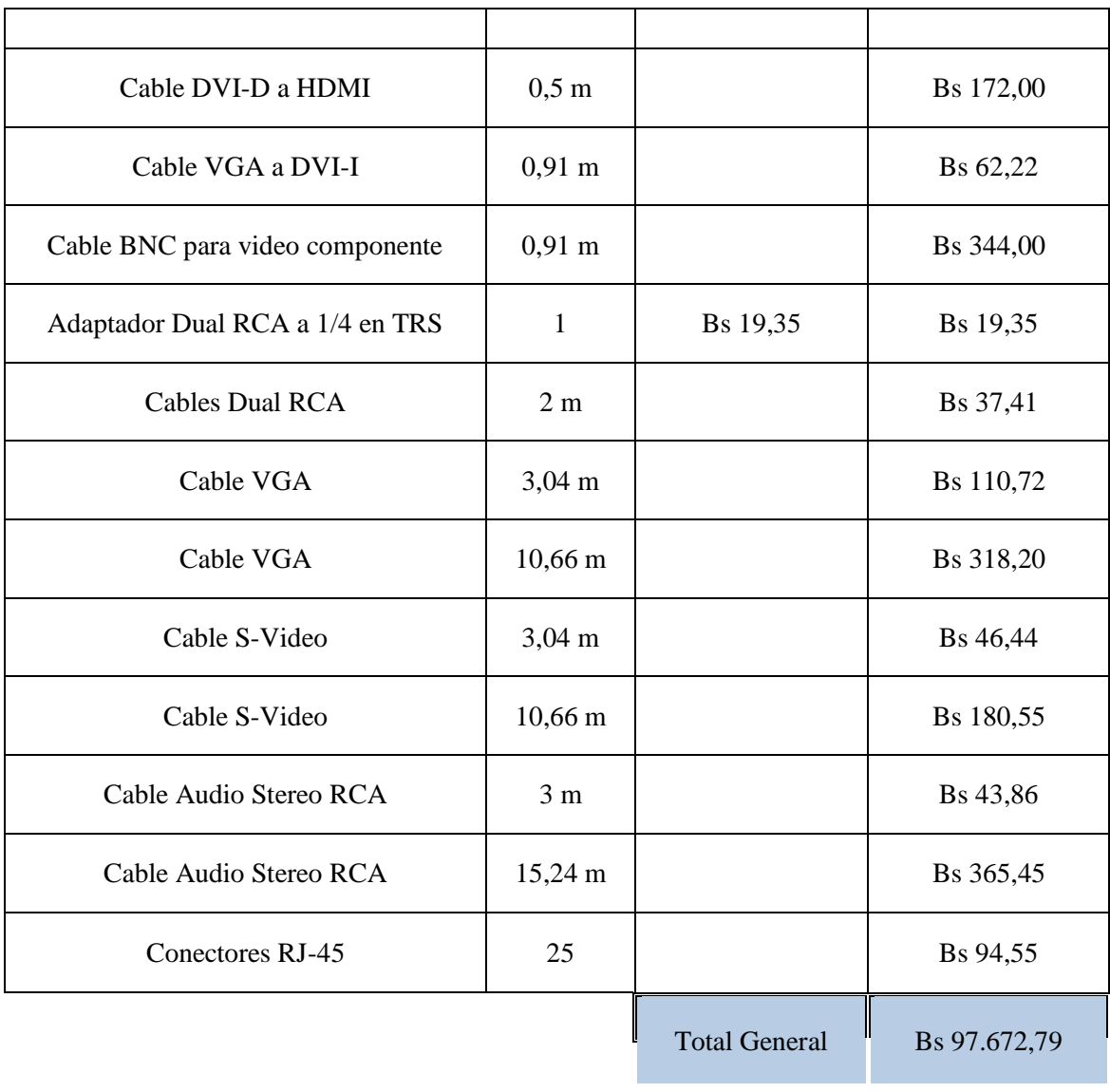

# **Costos para Códec y Cámaras Tandberg®**

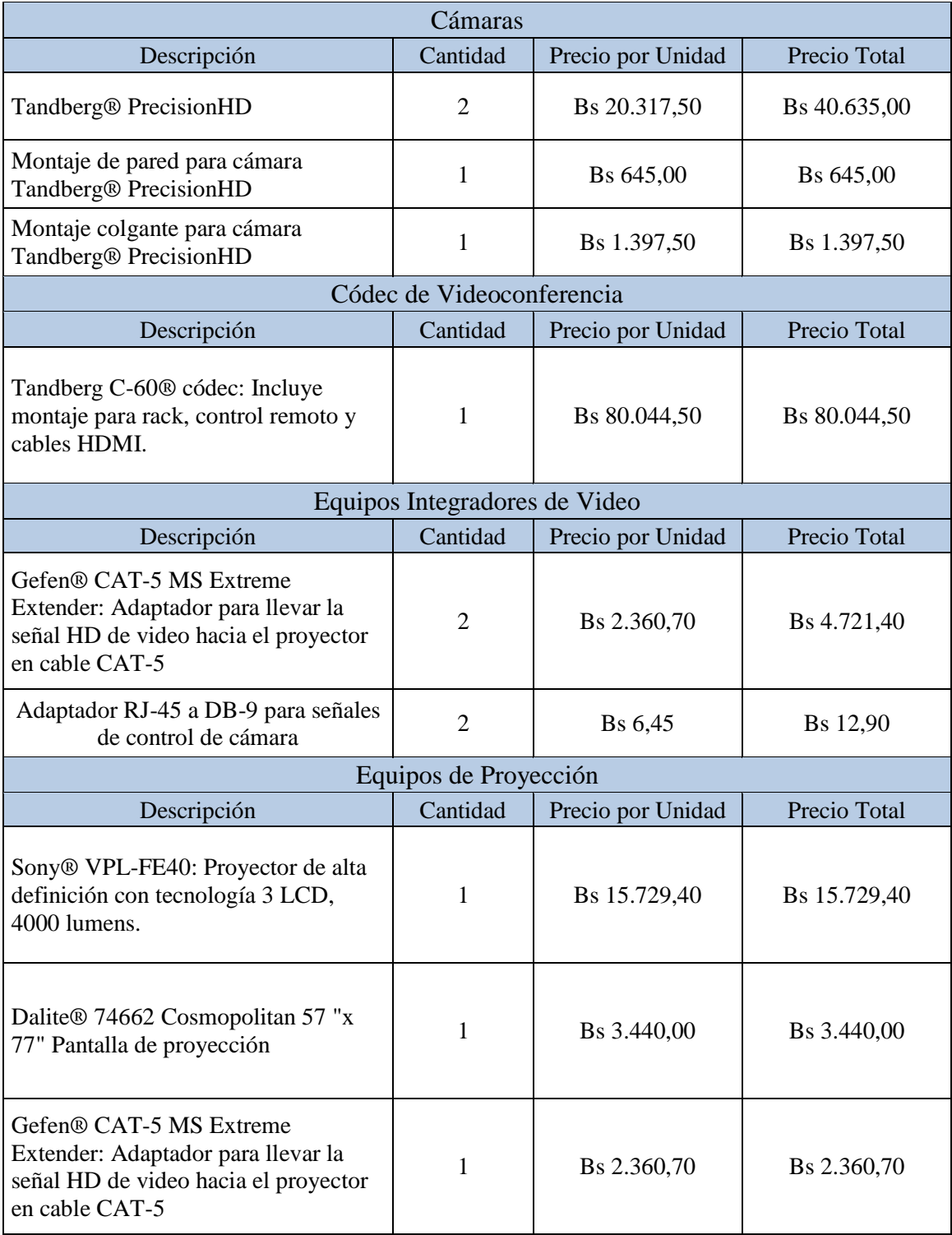

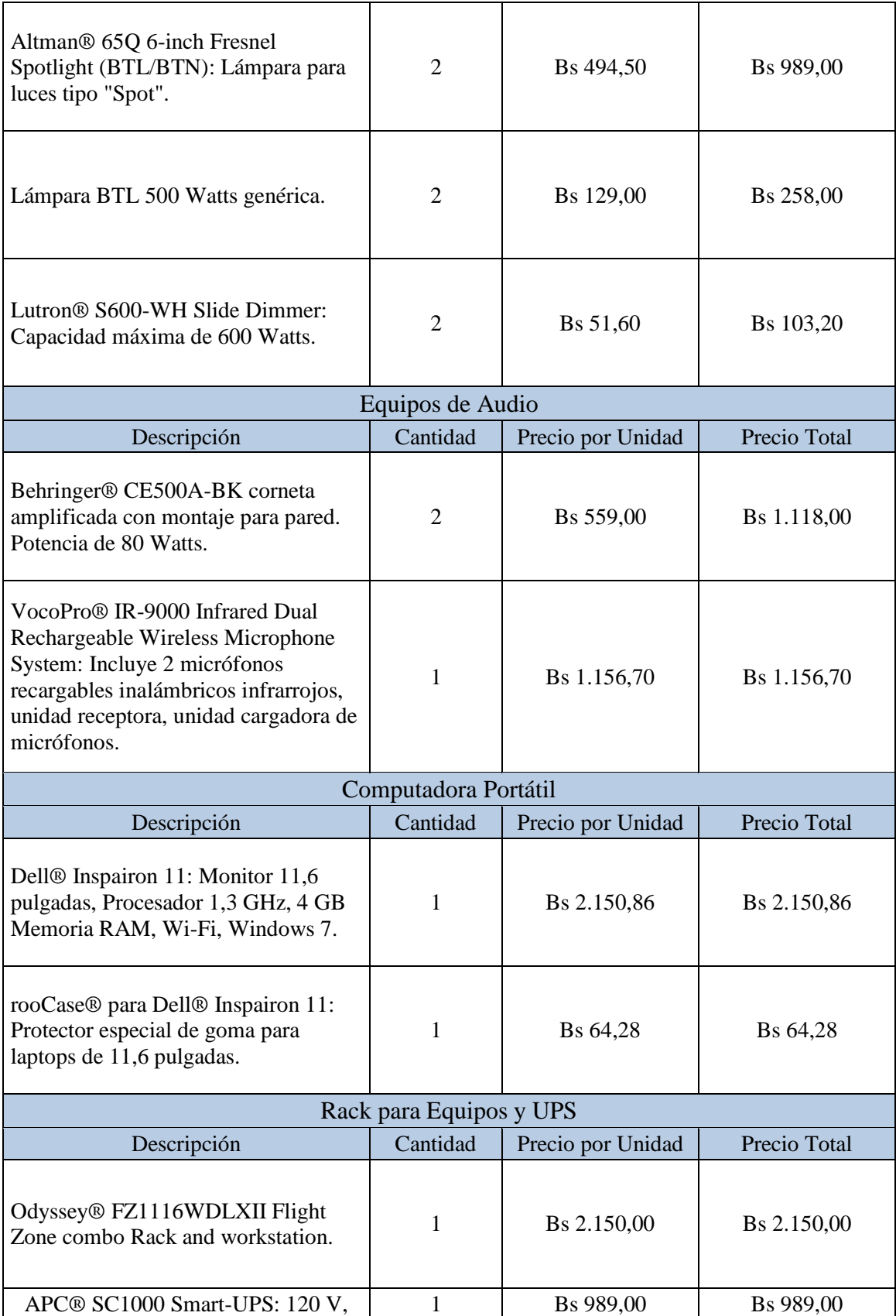

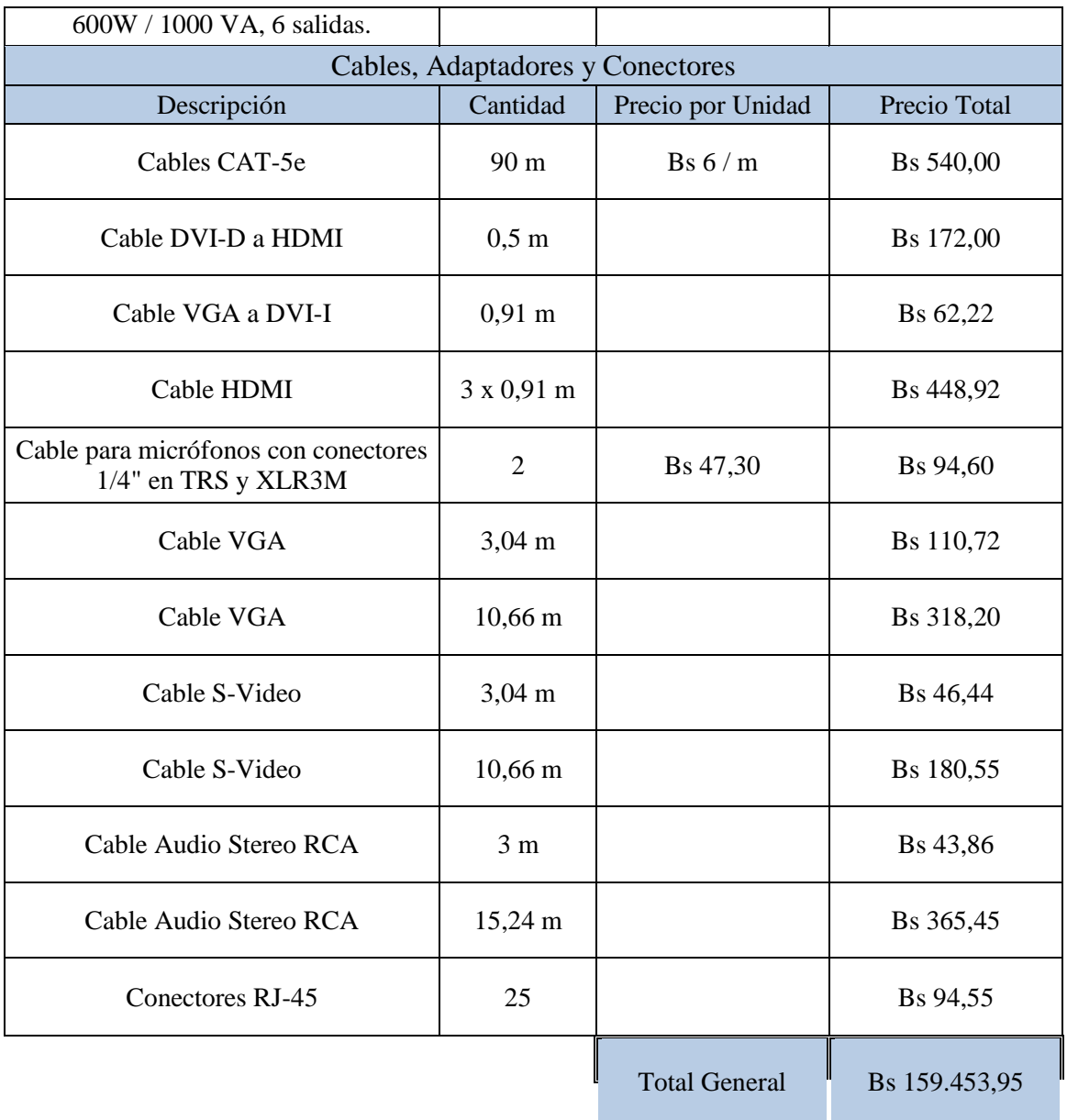

# **Costos para Códec y Cámaras LifeSize®**

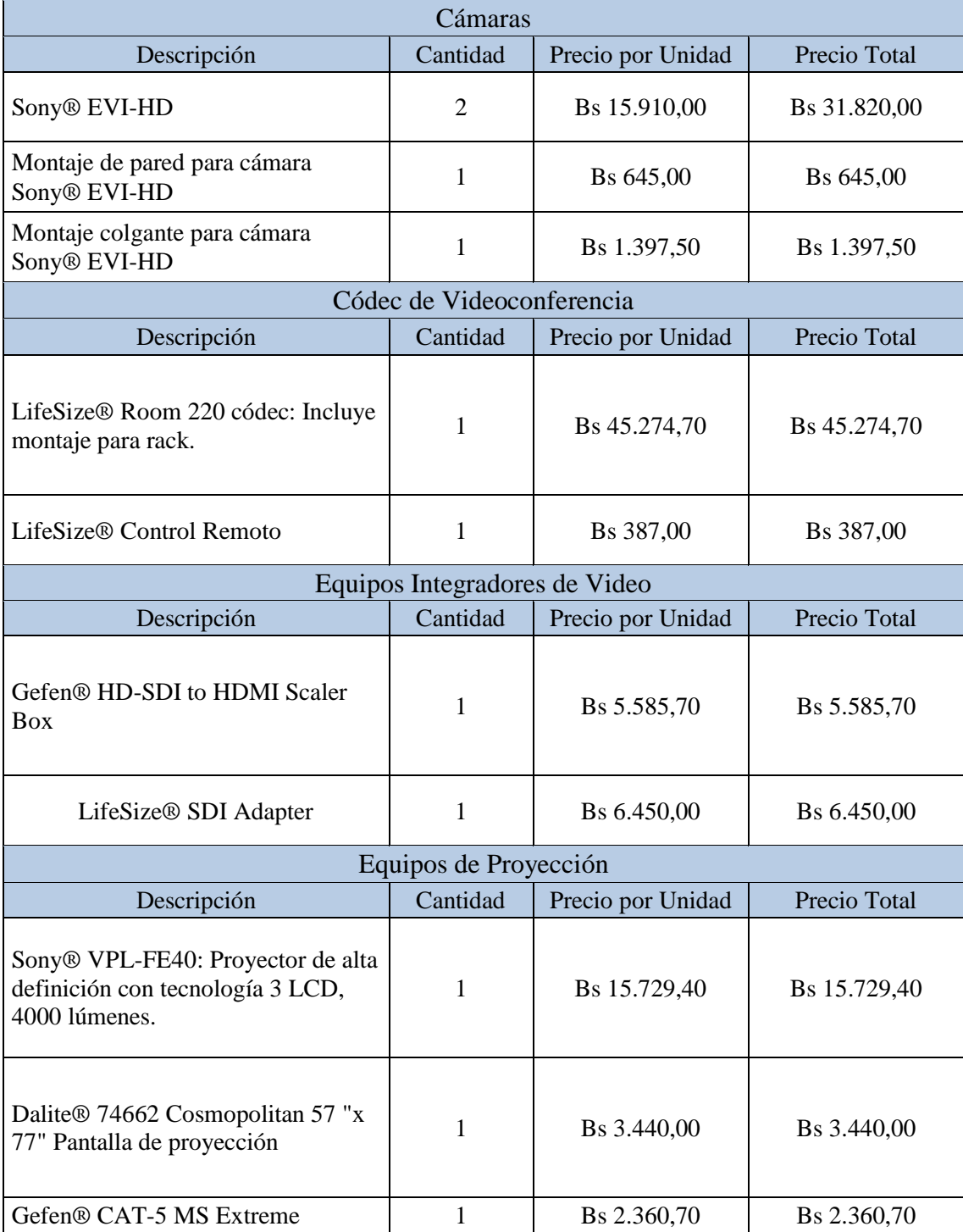

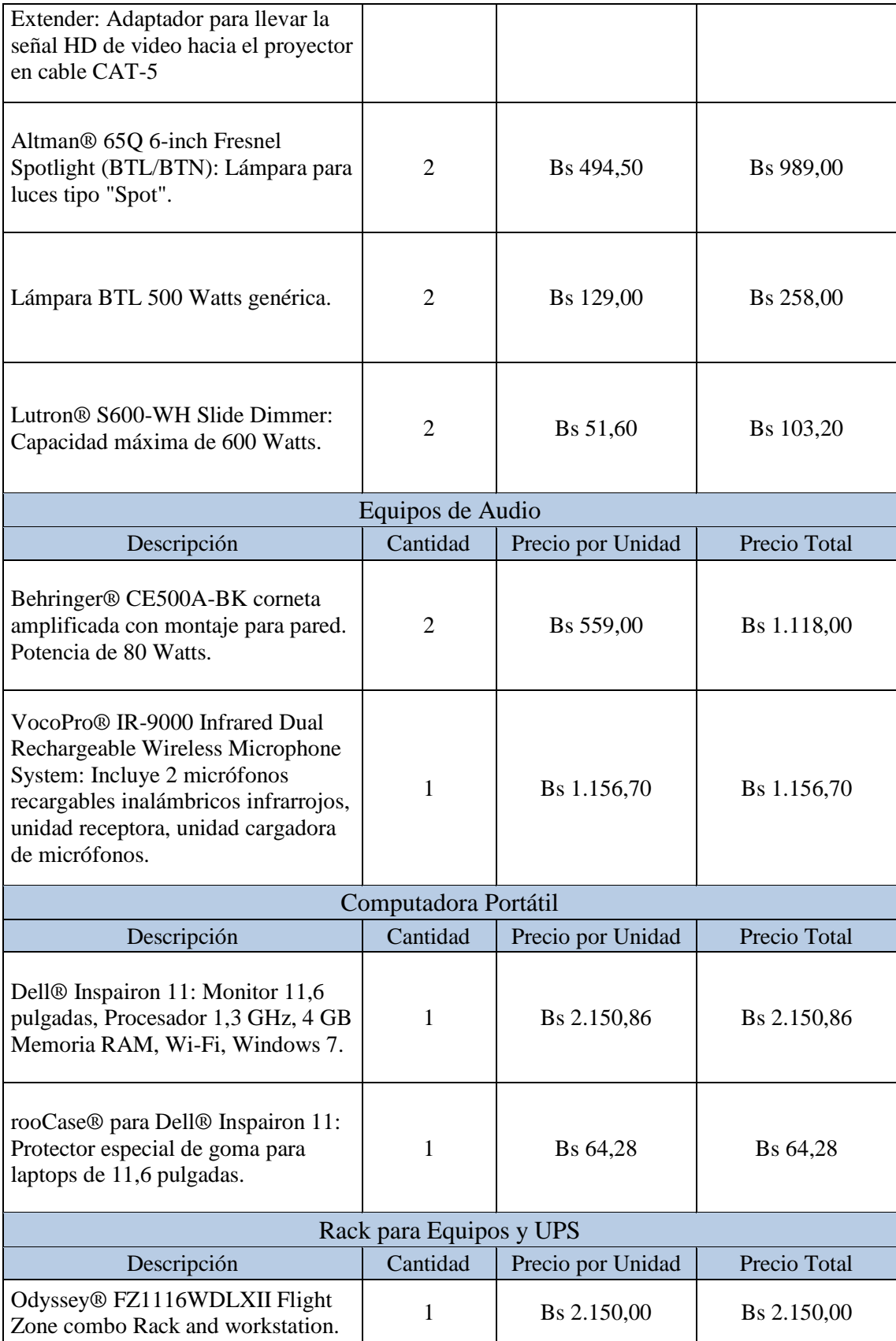

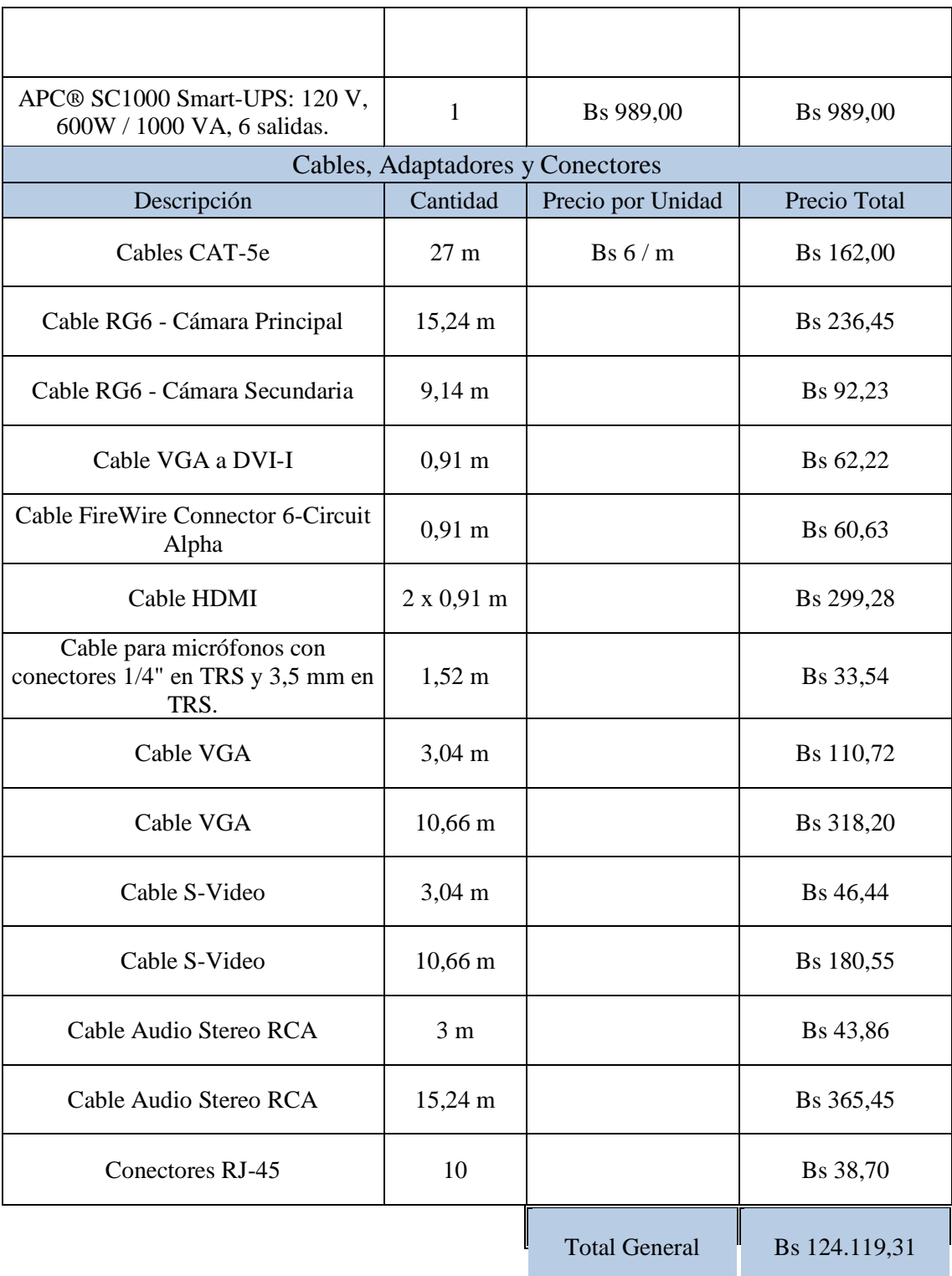

# Diseño de una Sala de Videoconferencia para el Instituto de Medicina Tropical "Dr. Félix Pifano  $C''$

Facultad de Medicina, Universidad Central de Venezuela Caracas

Febrero 2010 Centro Informática Médica - CAIBCO Br. Johnny Hermoso

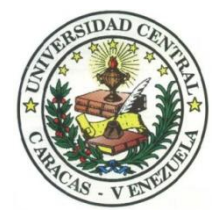

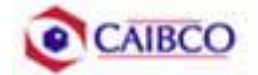

# Contenido

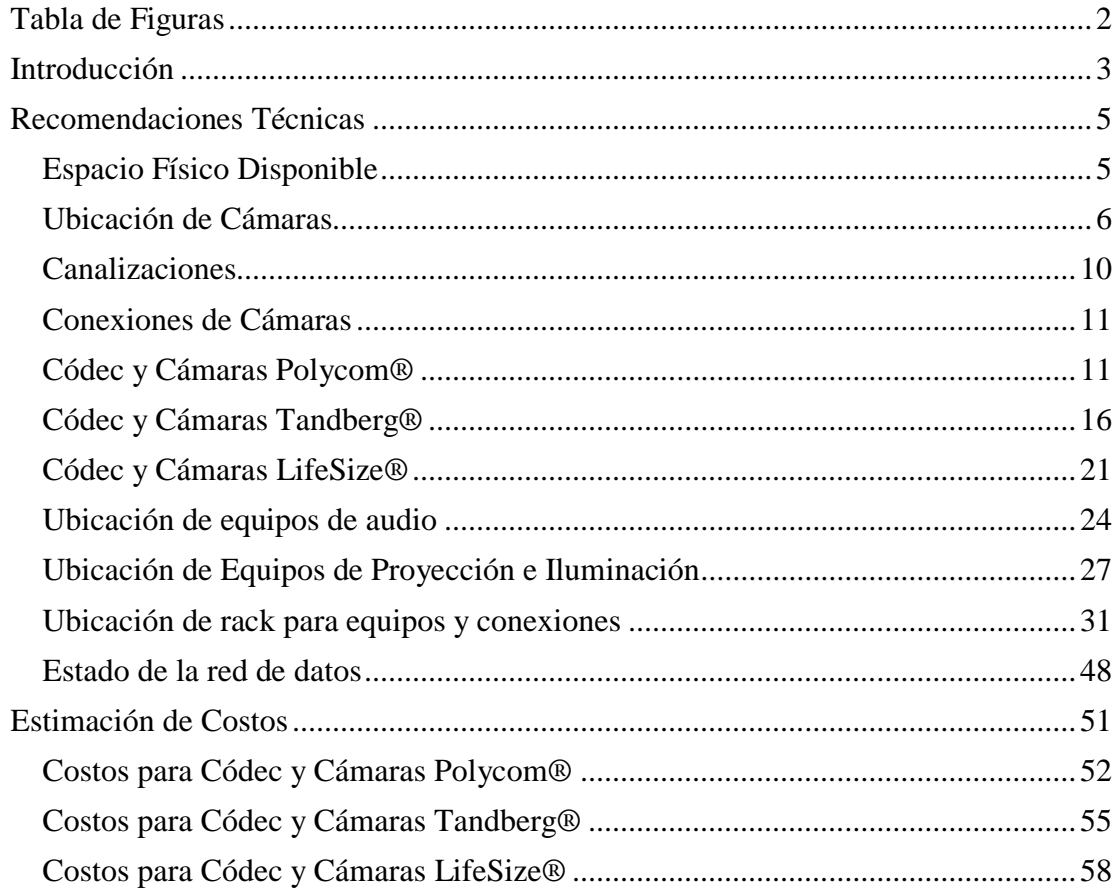

# **Tabla de Figuras**

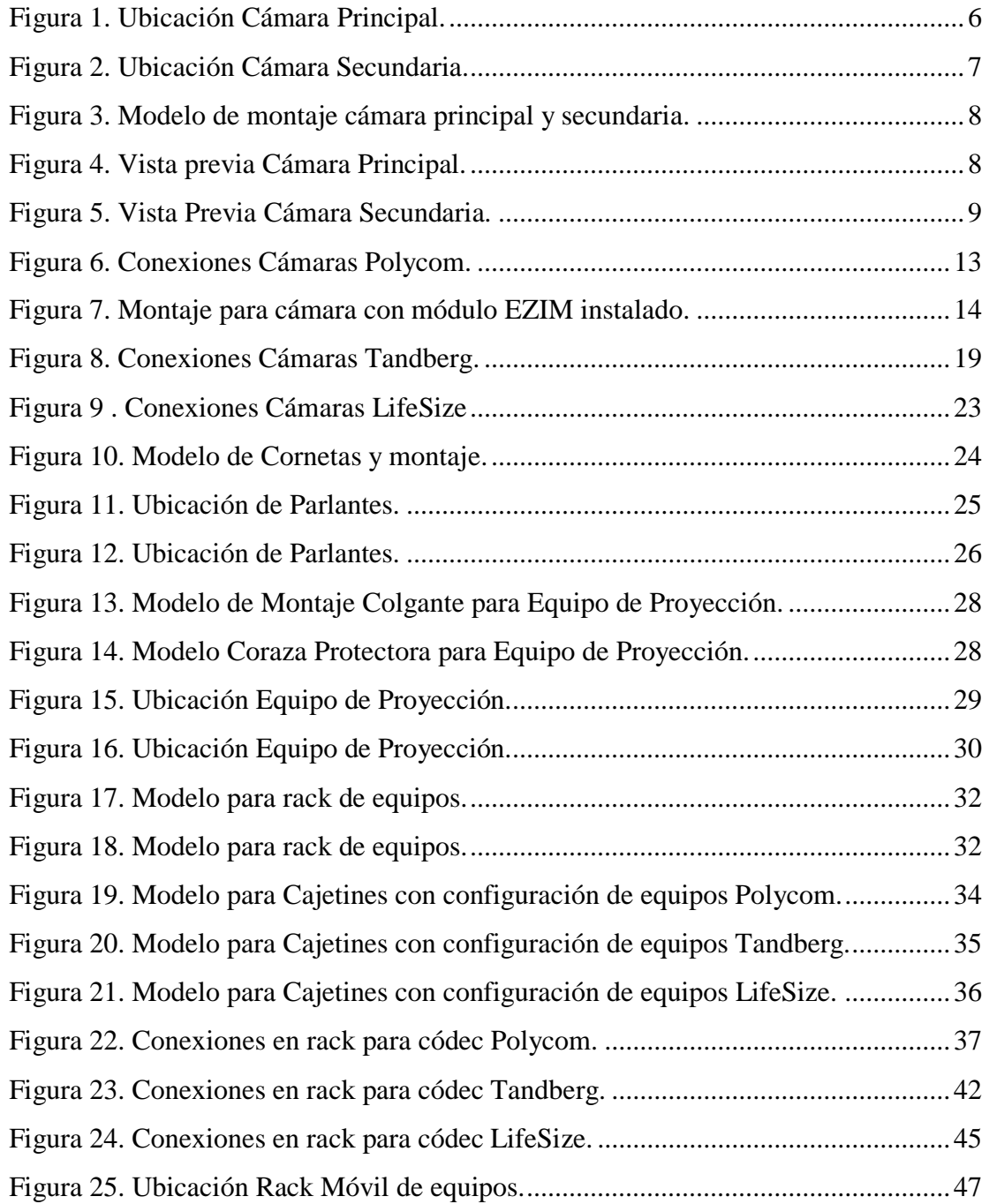

# **Introducción**

En vista a los grandes avances que la tecnología en telecomunicaciones e información ha experimentado en los últimos años y al ver como ésta puede ser aplicada a prácticamente cualquier escenario, la Facultad de Medicina de la Universidad Central de Venezuela, a través de la iniciativa del Centro de Informática Médica y el Centro de Análisis de Imágenes Biomédicas Computarizadas (CAIBCO) se planteó la necesidad de modernizar los sistemas de datos y dar solución a los problemas de conectividad de los diferentes institutos pertenecientes a la Facultad de Medicina de la U.C.V. Esto con la finalidad de poder implementar distintas aplicaciones en el área médica que ayudarían en el proceso de aprendizaje de los alumnos de la Facultad y además beneficiaría a las distintas personas que diariamente utilizan el servicio médico que presta la Facultad a través de sus diversos institutos.

El hecho de que la videoconferencia permita la interacción entre 2 o más personas, permitiendo el intercambio de voz, video y datos, todo esto de manera simultánea y en tiempo real y además sin importar que tan lejos estén los participantes, ha permitido a instituciones, empresas y organizaciones de toda índole dar solución a problemas que anteriormente presentaban todo un reto tanto logístico como económico.

La necesidad de interconectar las dependencias de la Facultad de Medicina a través de videoconferencia permite dar soluciones en el ámbito educativo dentro de la facultad, como sería el caso de cursos a distancias, interacción con operaciones quirúrgicas en vivo desde el quirófano e inclusive permitiría el intercambio educativo con instituciones y universidades a nivel mundial. Todas estas aplicaciones le darían a la Facultad de Medicina de la Universidad Central de Venezuela la posibilidad de formar a mejores profesionales y subir aún más su nivel educativo.

Este informe contempla una solución técnica para la implementación de una sala de videoconferencia en el **Auditorio "Leopoldo Briceño Iragorry", del Instituto de Medicina Tropical** de la Facultad de Medicina de la Universidad Central de Venezuela, así como una estimación del costo estimado de los equipos necesarios para la implementación antes descrita.

# **Recomendaciones Técnicas**

# **Espacio Físico Disponible**

El lugar elegido para implementar la sala de videoconferencia dentro del Instituto de Medicina Tropical de la Facultad de Medicina de la U.C.V. fue el **Auditorio "Leopoldo Briceño Iragorry"**. Este auditorio fue escogido debido a que en la actualidad es el salón de mayor aforo dentro del instituto, su infraestructura permite la fácil implementación de una sala de videoconferencia y posee conectividad a la red de datos de la U.C.V. A continuación se mostrará un resumen acerca del estado actual en que se encuentra dicho auditorio.

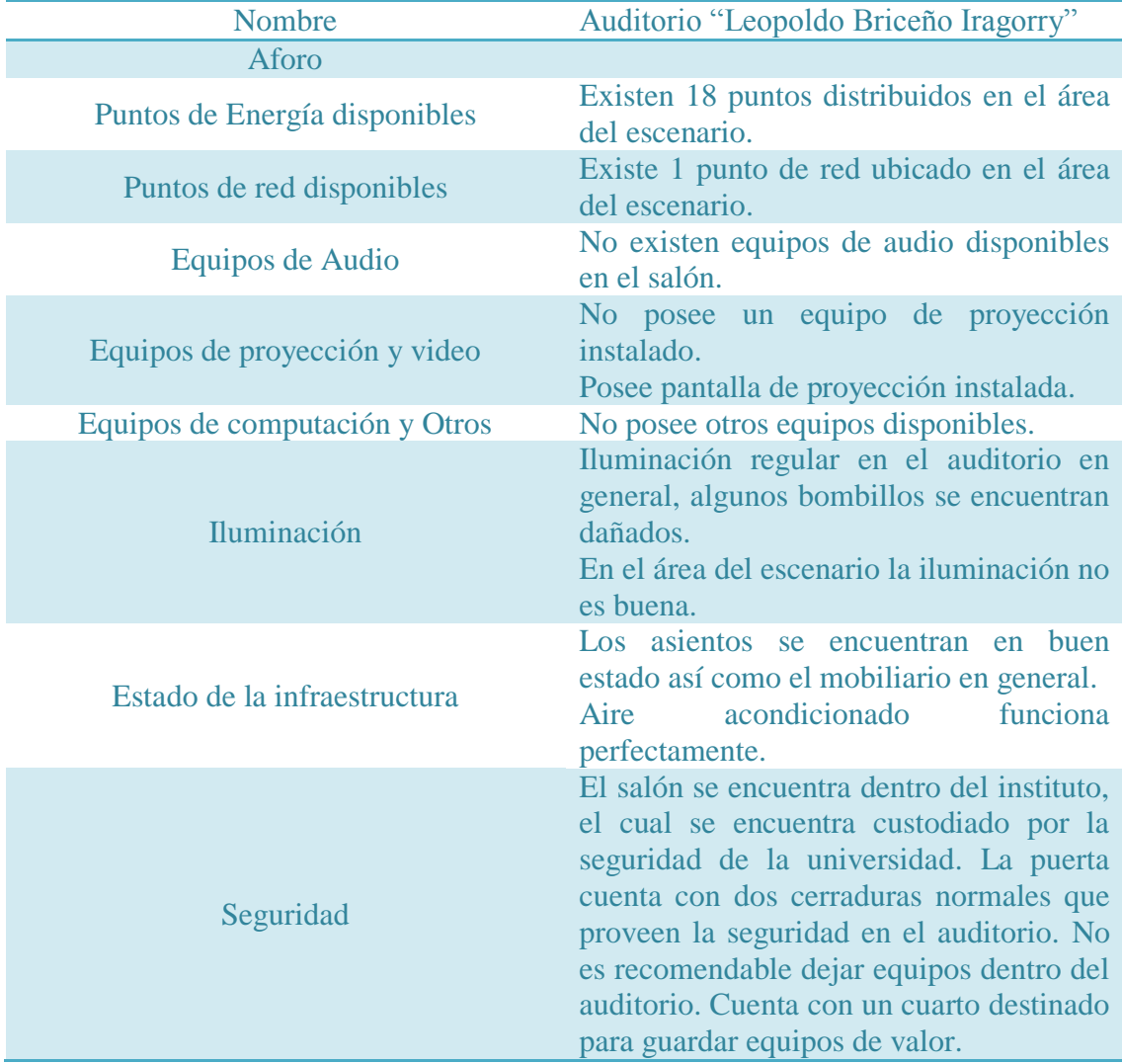

## **Ubicación de Cámaras**

Para cubrir la videoconferencia en el Auditorio "Leopoldo Briceño Iragorry" se utilizarán dos cámaras. La cámara principal se empleará para realizar tomas hacia el escenario en donde se encontrará ubicada la persona o personas que serán protagonistas en la videoconferencia. La cámara secundaria se utilizará para tomar a los espectadores o público asistente a la videoconferencia, en el caso de que alguno de éstos desee participar en ésta.

La cámara principal irá ubicada sobre la pared de fondo del auditorio, alineada con el pasillo central del mismo, a una altura de 2,00 m como se muestra en la figura 1. La cámara irá instalada en un montaje de pared.

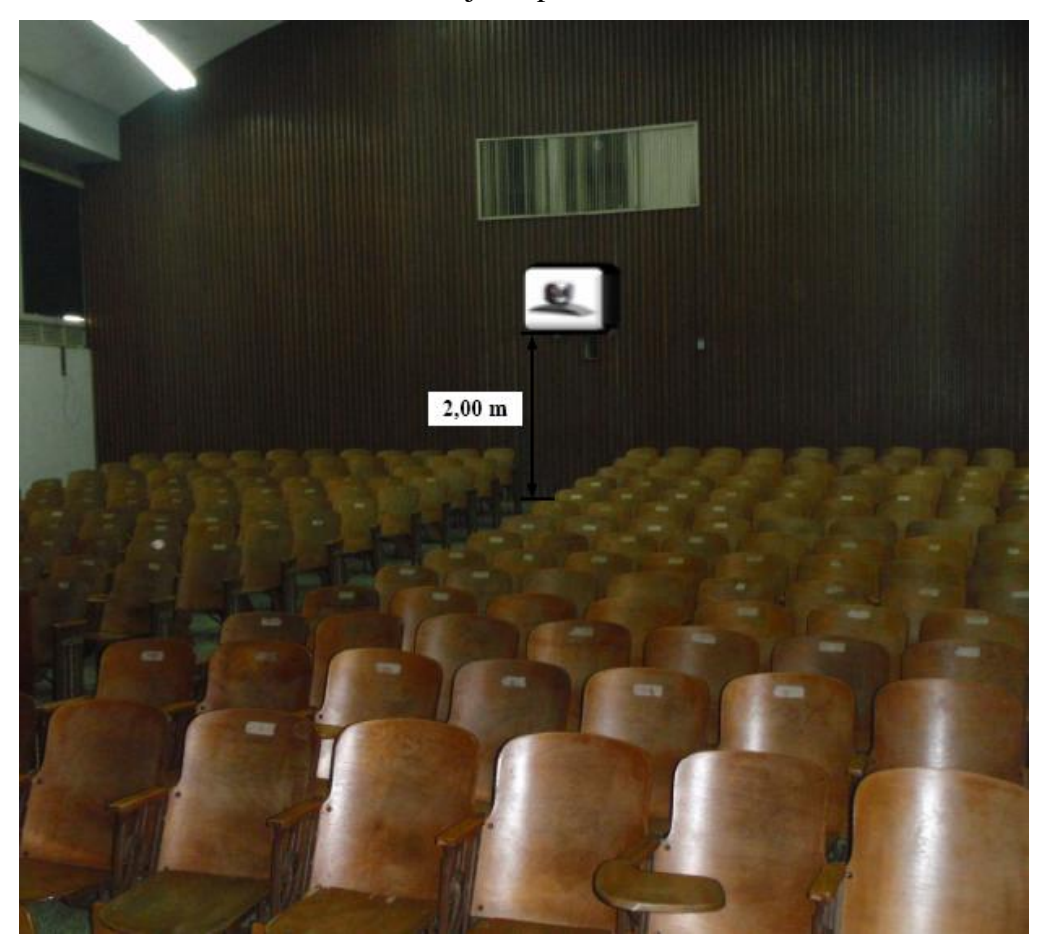

Figura 1. Ubicación Cámara Principal.

La cámara secundaria irá ubicada sobre la pared del escenario, en la parte superior de la puerta que se encuentra a la derecha del mismo, viéndolo desde la perspectiva de los asistentes. La cámara se instalará a una altura de 2,20 m, sobre un montaje de pared, como se muestra en la figura 2.

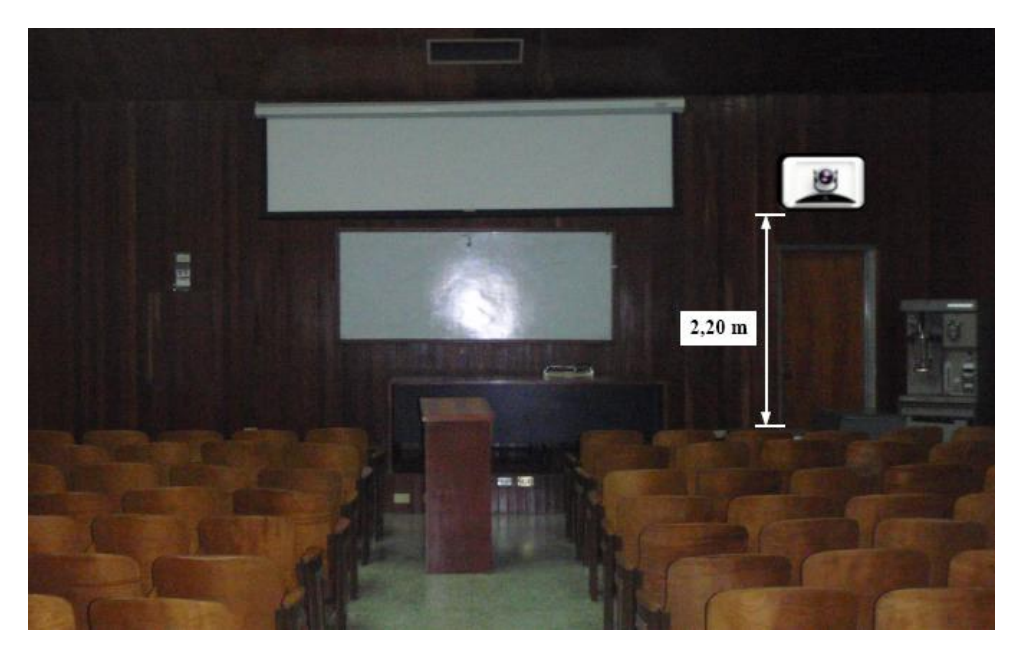

Figura 2. Ubicación Cámara Secundaria.

En la figura 3 se puede observar un modelo del montaje a utilizar para la instalación de la cámara principal y secundaria. En el caso de no conseguir dicho montaje en ningún proveedor, se pueden tomar las medidas de la cámara y mandarlo hacer a la medida.

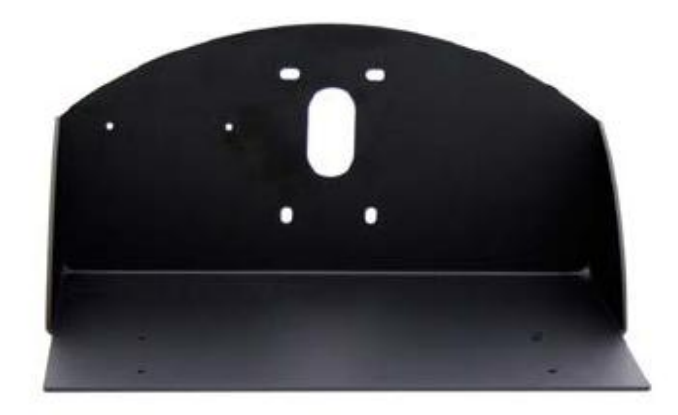

Figura 3. Modelo de montaje cámara principal y secundaria.

En las figuras 4 y 5 se muestran las vistas previas que se puede tomar desde la cámara principal y secundaria.

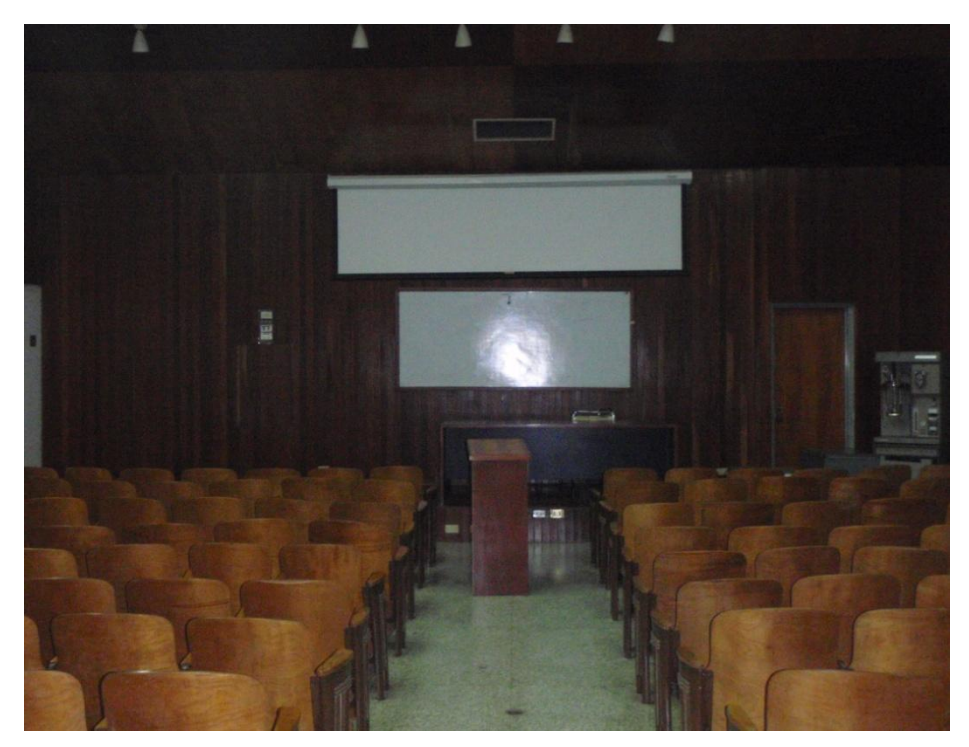

Figura 4. Vista previa Cámara Principal.

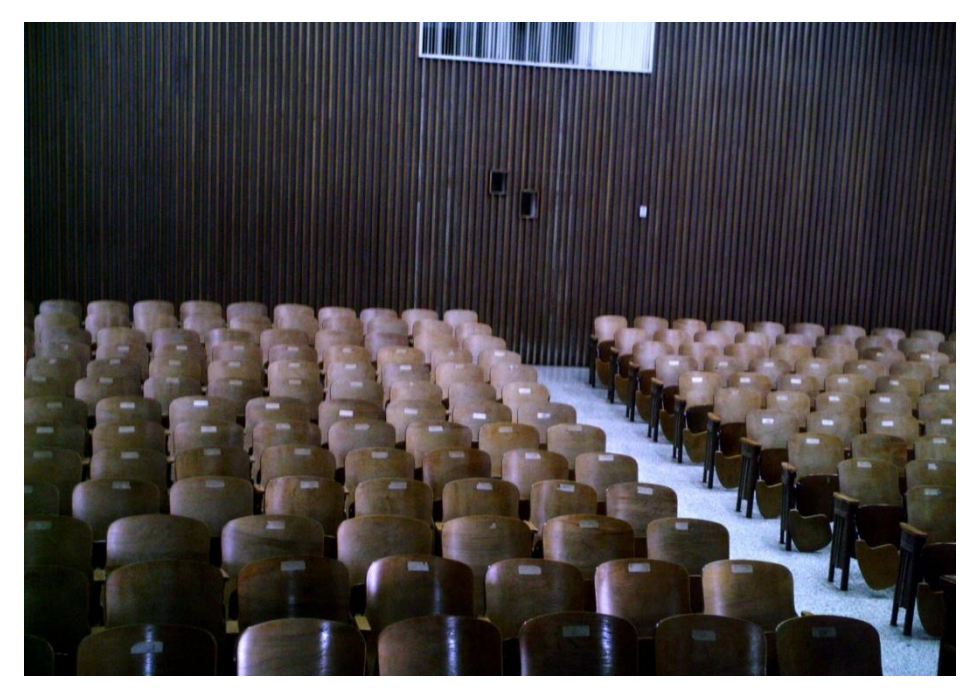

Figura 5. Vista Previa Cámara Secundaria.

## **Canalizaciones**

Los equipos irán instalados en un rack móvil que para el caso del Auditorio "Leopoldo Briceño Iragorry", se colocará en la esquina a la derecha del escenario durante la videoconferencia. Se debe buscar la manera más simple y eficiente de llevar los distintos cables necesarios para conectar las cámaras al códec de videoconferencia.

Para la cámara principal, los cables deben llevarse cubiertos por una canaleta, sobre la pared posterior del salón hacia la pared lateral más cercana a la esquina donde se colocarán los equipos. En dicha pared, cubiertos también con canaleta, se llevarán los cables hacia la esquina anterior del salón, al nivel de la separación entre la pared y los ventanales. Para terminar la canalización, los cables deben terminar en un cajetín adecuado para el tipo de conector utilizado y debe estar debidamente identificado qué tipo de señal es llevada sobre cada conector del cajetín.

En el caso de la cámara secundaria, como ésta se encuentra sobre la esquina donde van a ir ubicados los equipos, simplemente se bajarán los cables cubiertos con por una canaleta y se terminarán de la misma forma que para la cámara principal.

## **Conexiones de Cámaras**

Debido a la necesidad de colocar las cámaras alejadas del códec de videoconferencia, es necesario encontrar una manera de conectar éstas a dicho códec mediante una forma sencilla, económica y que permita el mayor alcance posible. Dependiendo del fabricante del códec y de las cámaras, existen diversas formas para extender la distancia entre estos dos componentes. Es muy recomendable que se utilicen cámaras y códecs del mismo fabricante, a menos que se disponga de un componente integrador de video que sea compatible tanto con los fabricantes de las cámaras a utilizar, como con el códec de videoconferencia.

## **Códec y Cámaras Polycom®**

La solución que más se adapta al problema que se plantea es el Vaddio® Quick-Connect™ PRO Universal System with HSDS™. Dicho sistema permite la conexión entre el códec de videoconferencia Polycom® y la cámara Polycom® PRO EagleEye™ 1080 HD o Polycom® EagleEye™ HD, con un alcance de hasta 152,4 m a través de cable CAT-5e. Sobre este tipo de cable, que es bastante económico, se transmiten las señales de video, control y alimentación, permitiendo así el funcionamiento de la cámara a las distancias que se requieren en la aplicación que se está diseñando.

En la figura 6 se muestra el diagrama de conexiones que permite conectar las cámaras Polycom® EagleEye™ hasta 152,4 m del códec de videoconferencia Polycom® HDX-8000. Este último tiene capacidad de manejar hasta dos cámaras sin la necesidad de otros equipos integradores de video.

La solución óptima la ofrece el Vaddio™ WallVIEW™ PRO EagleEye with HSDS™, el cual fue diseñado específicamente para trabajar con las cámaras y códecs Polycom®. Dicho producto incluye los siguientes componentes:

- (a) 1 Vaddio EZ Interface module (EZIM)
- (b) 1 cable adaptador para conectar el EZIM a la cámara EagleEye
- (c) 1 Vaddio Quick-Connect PRO Universal con HSDS
- (d) 1 montaje de pared para la cámara EagleEye
- (e) 1 adaptador conector RJ-45 a DB-9M para Polycom HDX 7000, 8000 y 9000 series códecs
- (f) 1 fuente de poder de 36 V PowerRite™ con conexión AC
- (g) 1 conector tipo Phoenix de dos posiciones para IR
- (h) Equipos para montaje
- (i) Documentación y manuales

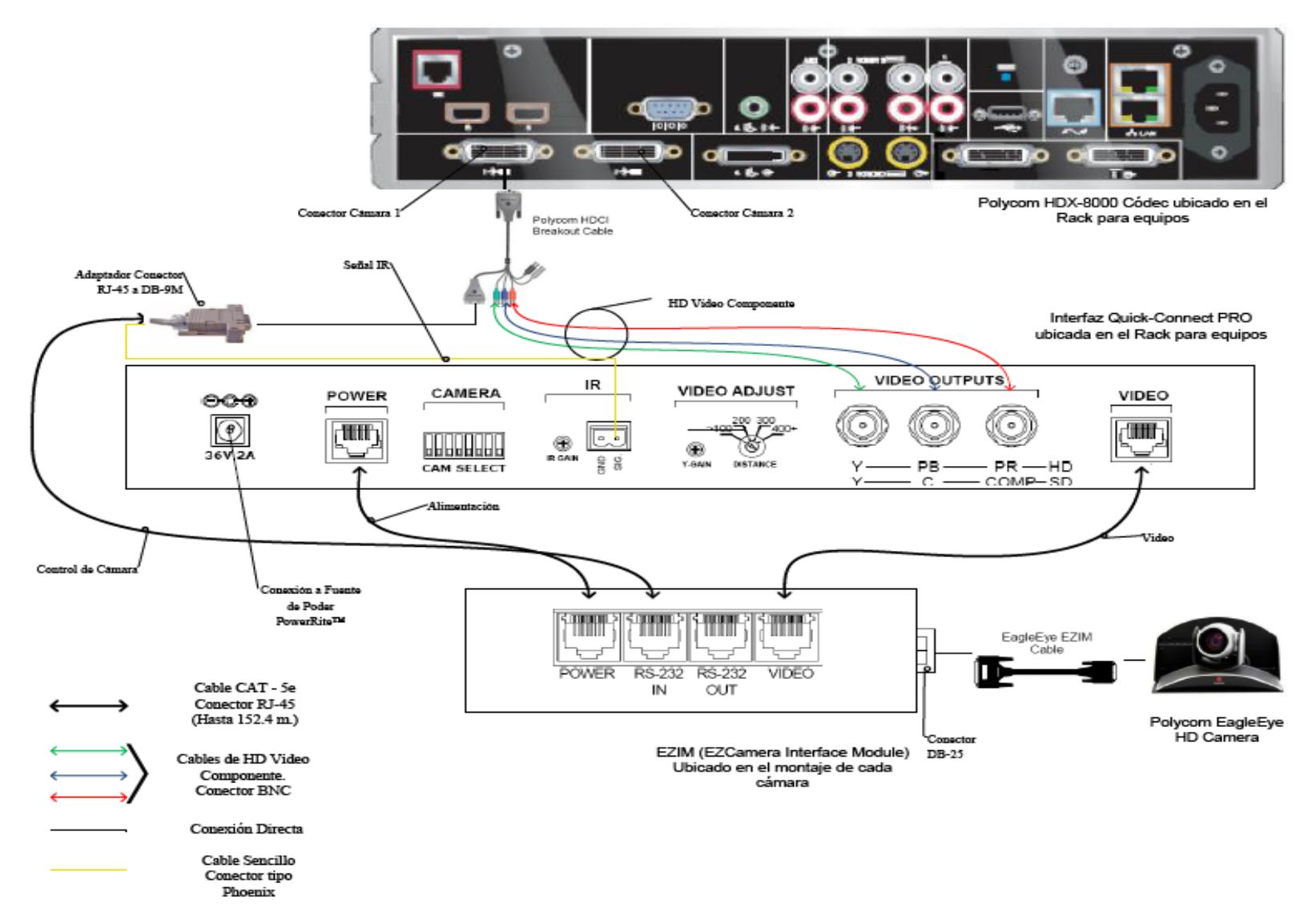

Figura 6. Conexiones Cámaras Polycom.

A continuación se darán los pasos que explican las conexiones mostradas en la figura 6.

(a) Fijar en los montajes para las cámaras los módulos EZIM, además conectar el cable adaptador para conectar el EZIM a la cámara EagleEye. Un extremo debe ir conectado al conector DB-25 ubicado en el módulo EZIM mientras que el otro extremo se conectará al conector HDCI de la cámara EagleEye. Esto debe quedar como se muestra en la figura 7.

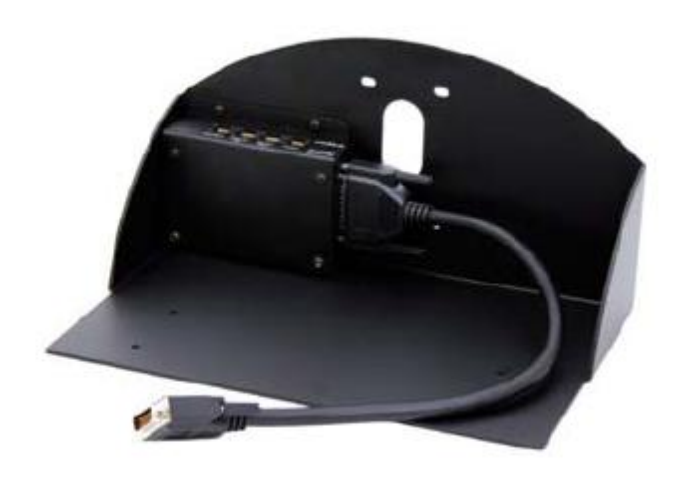

Figura 7. Montaje para cámara con módulo EZIM instalado.

- (b) Fijar la cámara a la base mediante los 4 tornillos que son provisto en el montaje. En el caso de que el montaje haya sido mandado a hacer a medida, se deben marcar en la base los agujeros para fijar la cámara. Éstos deben ajustarse a la medida de los tornillos que son utilizados para fijarla los cuáles son del tipo M 3 por 5, estría con cabeza plana. Igualmente se debe hacer para fijar el módulo EZIM a dicha base.
- (c) Antes de conectar los cables CAT-5e, se debe verificar su correcta continuidad con un probador para cables o "tester". Además se recomienda elegir los cables CAT-5e en tres tipos distintos de colores, esto para diferenciar los cables utilizados para llevar la alimentación, señales de control y señales de video a la cámara. De no ser posible conseguir cables en tres tipos distintos de colores, al menos se deberán marcar para poder

diferenciarlos ya que de no conectarlos de manera correcta, pudieran ocasionar daños a los componentes involucrados que no serán cubiertos por la garantía.

- (d) Siguiendo el diagrama de conexiones mostrado en la figura 6, se conectan al módulo EZIM los cables CAT-5e para alimentación y señales de video. Así mismo en el extremo opuesto, dichos cables se conectan a la interfaz Quick-Connect PRO que se encuentra en el Rack para quipos. Estos cables deben tener una longitud máxima de 152,4 m.
- (e) Para conectar el cable que lleva la señal de control de cámara, éste se conecta en un extremo al módulo EZIM y en el otro al adaptador conector RJ-45 a DB-9M para Polycom HDX 7000, 8000 y 9000 series códecs. Dicho adaptador luego se conectará al conector DB-9 del Polycom HDCI Breakout cable provisto por el códec Polycom. Al igual que los cables que llevan la alimentación y señales de video, éstos deben tener una longitud máxima de 152,4 m.
- (f) Como se indica en la figura 6, la señal de video se transmite al códec de videoconferencia mediante los cables de HD video componente, conectando éstos a los conectores BNC de la interfaz Quick-Connect PRO y al Polycom HDCI Breakout cable provisto por el códec Polycom. Se deben conectar estos cables siguiendo los colores correspondientes para cada componente de video, verde para la componente Y, azul para la componente Pb y rojo para la componente Pr.
- (g) Conectar la fuente de poder PowerRite™ al conector para alimentación de la interfaz Quick-Connect PRO. El otro extremo de la fuente de poder se debe conectar a la toma de corriente del UPS.
- (h) Para los códecs Polycom 7000 y 8000 series, se debe conectar el cable para transmitir las señales IR del control remoto del códec. En la parte posterior del adaptador RJ-45 a DB-9 se encuentra adjunto un cable sencillo el cual debe ser conectado en su otro extremo al conector tipo Phoenix provisto entre los materiales. El cable debe conectarse al pin señalado con "SIG" como se indica

en la figura 6. El selector IR Gain se encuentra configurado de fabrica para distancias de 91,4 m. Para distancias de cableado CAT-5e mayores que ésta, el selector IR Gain debe ajustarse lentamente mientras se presionan funciones en el control remoto del códec, apuntando este último hacia la cámara EagleEye. Una vez que las funciones presionadas desde el control remoto estén operativas, el ajuste en el selector IR Gain estará correctamente configurado.

- (i) En el Dip Switch que controlan la selección de cámaras o CAM SELECT, todos los selectores deben encontrarse en la posición inferior para códecs Polycom 7000 y 8000 series. Para códecs Polycom 9000 series, todos los selectores deben colocarse en la posición inferior a excepción del selector número 7 que debe estar en la posición superior.
- (j) Se recomienda que la cámara se encienda primero que la unidad de control, que en este caso sería el códec de videoconferencia.

Estos son los pasos básicos para la instalación y conexión de las cámaras con el códec de videoconferencia. Sin embargo, es recomendable revisar los manuales de instalación y usuario, provistos por los fabricantes, al momento de la instalación y conexión de los equipos.

#### **Códec y Cámaras Tandberg®**

La solución al utilizar cámaras y códec del fabricante Tandberg® son un poco más sencillas que para el fabricante Polycom®. Las cámaras Tandberg® PrecisionHD cuentan con una salida de video en un conector del tipo HDMI, el cual es bastante estándar dentro de la industria. Mientras que para las señales de control de cámaras son enviadas a través de cable CAT-5.

Para llevar las señales de video desde la ubicación de las cámaras hacia el códec, se utilizará un componente que se encarga de recibir la señal de video a través de una interfaz HDMI, manejar y adaptar dicha señal para que pueda transmitirse sobre cable CAT-5 y finalmente volverla a convertir en una señal que pueda ser enviada a través de una interfaz HDMI, que es la que maneja el códec para entrada de video de cámaras. Al ser la interfaz HDMI y el cableado CAT-5 soluciones comunes dentro de la industria, existen distintos fabricantes que producen el mencionado componente, permitiendo que este sea fácil de conseguir y económico.

En el caso de la señal de control de la cámara, ésta se transmite desde la cámara principal a través de cableado CAT-5, el único componente faltante es un adaptador RJ-45 a DB-9, ya que el conector que recibe en el códec la señal de control es del tipo DB-9. Para el control de la cámara secundaria, ésta se conecta en Daisy Chain a la cámara principal, mediante un cable UTP con conectores RJ-11 a RJ-45. Al estar conectadas en Daisy Chain, la única cámara que deberá estar conectada a una fuente de energía eléctrica directamente será la cámara secundaria.

En la figura 8 se muestra el diagrama de conexiones que permite conectar las cámaras Tandberg® PrecisionHD, hasta 91,44 m de distancia del códec Tandberg® C60, esto dependiendo de la resolución de video que se utilice.

Los componentes necesarios para realizar la conexión descrita en la figura 8 se resumen a continuación.

- (a) Tandberg® C60 Códec.
- (b) Tandberg® PrecisionHD Camera
- (c) Convertidor HDMI CAT-5, en este caso en particular se seleccionó el modelo HDMI – CAT-5 MS Extreme Extender del fabricante Gefen®. Sin embargo, existen muchos fabricantes de estos convertidores en el mercado.
- (d) Adaptador conector RJ-45 a DB-9.

Los pasos para seguir la conexión mostrada en el diagrama de la figura 8 se muestran a continuación.

(a) Se deben fijar las unidades transmisoras de los convertidores HDMI – CAT-5 a las bases de cada una de las cámaras. También se deben fijar a dicha base los convertidores AC/DC tanto de la cámara secundaria como de la unidad transmisora de los convertidores HDMI – CAT-5e. Es importante tomar en cuenta que en la canalización hacia el lugar donde se encuentran los equipos, además de los tres cables UTP CAT-5e que llevan las señales de video y control, se debe incluir una extensión eléctrica para poder conectar los convertidores AC/DC tanto de la cámara secundaria como de la unidad transmisora de los convertidores a la alimentación.

- (b) Fijar la cámara a la base y posteriormente instalarlas en los lugares previamente señalados.
- (c) Antes de conectar los cables CAT-5e, se debe verificar su correcta continuidad con un probador para cables o "tester". Además se recomienda elegir los cables CAT-5e en tres tipos distintos de colores, esto para diferenciar los cables utilizados para llevar las señales de control y señales de video a la cámara. De no ser posible conseguir cables en tres tipos distintos de colores, al menos se deberán marcar para poder diferenciarlos ya que de no conectarlos de manera correcta, pudieran ocasionar daños a los componentes involucrados que no serán cubiertos por la garantía.
- (d) Conectar mediante el cable HDMI (M-M), el conector HDMI Out de la cámara con el conector HDMI In de la unidad transmisora del convertidor  $H$ DMI – CAT-5.
- (e) Conectar mediante cable CAT-5e, el conector VIDEO de la unidad transmisora con el conector VIDEO de la unidad receptora del convertidor HDMI – CAT-5. Análogamente, se realiza de la misma forma para el conector DDC. La longitud máxima que pueden tener los cables CAT-5e depende de la resolución de video que se esté transmitiendo. Para resoluciones de video HD 1080i/720p, pueden tener una longitud máxima de 91,44 m. Para resoluciones de video HD 1080p la longitud máxima debe ser de 45,72 m.

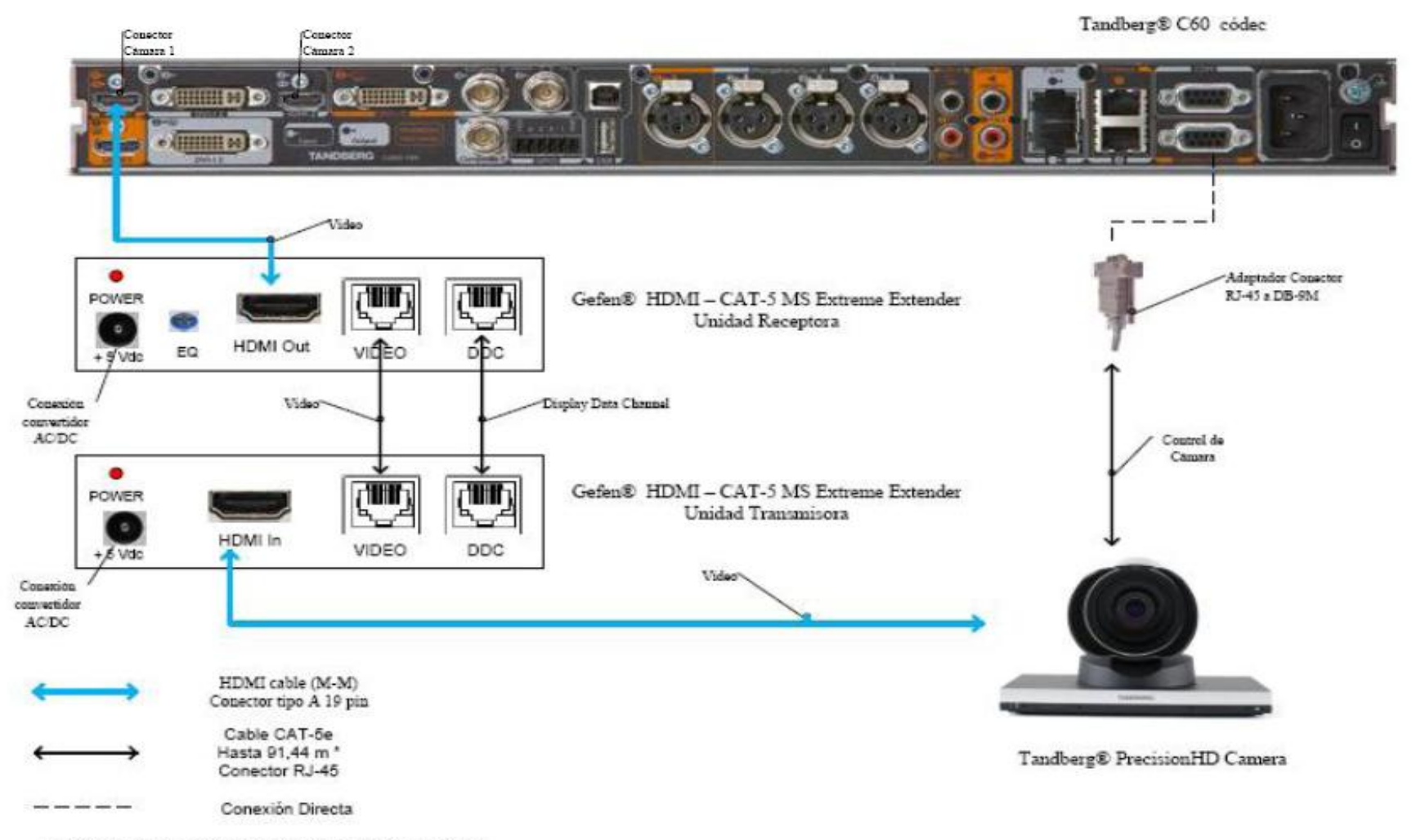

\* Distancia máxima depende de la resolución de video utilizada

Figura 8. Conexiones Cámaras Tandberg.

- (f) Si la longitud de los cables CAT-5e no exceden los 39,63 m, la unidad receptora del convertidor Gefen® HDMI – CAT-5 MS Extreme Extender no debe estar conectada a la alimentación.
- (g) Conectar mediante el cable HDMI (M-M), el conector HDMI Out de la unidad receptora del Convertidor HDMI – Cat-5 con el conector HDMI In para cámara del códec Tandberg® C60.
- (h) En el caso de que los cables CAT-5e excedan la longitud de 39,63m, se deberá ajustar la imagen mediante el ecualizador "EQ". Para realizar este procedimiento, favor referirse al manual del usuario del convertidor Gefen® HDMI – CAT-5 MS Extreme Extender.
- (i) Mediante cable CAT-5e, conectar el conector RJ-45 localizado en la parte posterior de la cámara principal, encargado de recibir las señales de control del códec, al adaptador RJ-45 a DB-9. Luego dicho adaptador se conectará al conector DB-9 de control de cámara (Camera Control), localizado en el códec Tandberg® C60. El cable CAT-5e debe tener una longitud máxima de 91,44m. Se debe recordar que la cámara principal no se debe conectar a la toma de corriente.
- (j) En el conector Rj-11 para cámaras extras en "Daisy Chain", localizado en la parte posterior de la cámara principal, se conectará el cable UTP RJ-11 a RJ-45 al conector RJ-45 de entrada de control de cámara localizado en la parte posterior de la cámara secundaria. Se debe recordar que ésta última debe estar conectada a la toma de corriente directamente mediante el convertidor AC/DC provisto.

Estos son los pasos básicos para la instalación y conexión de las cámaras con el códec de videoconferencia. Sin embargo, es recomendable revisar los manuales de instalación y usuario, provistos por los fabricantes, al momento de la instalación y conexión de los equipos.

#### **Códec y Cámaras LifeSize®**

En el caso de utilizar productos LifeSize®, el propio fabricante ofrece una solución para extender el rango de conexión de las cámaras y el códec de videoconferencia. Esta solución es denominada LifeSize® SDI Adpater™, el cual integra la cámara Sony EVI-HD1 con el códec de videoconferencia LifeSize®.

El LifeSize® SDI Adapter™ adapta la señal de video desde la cámara, la cual se transmite a través de un cable SDI (RG6), para que ésta se envíe sobre el cable FireWire que utiliza la cámara LifeSize®.

La conexión de las cámaras hacia el códec de videoconferencia se muestra en la figura 9. A continuación se nombrarán los componentes necesarios para realizar dicha conexión.

- (a) LifeSize® Room códec.
- (b) Sony® EVI HD1 PTZ camera.
- (c) LifeSize® SDI Adapter™
- (d) Convertidor HD-SDI a HDMI, en este caso en particular se seleccionó el modelo Converter HD-SDI to HDMI del fabricante Gefen®. Sin embargo, existen muchos fabricantes de estos convertidores en el mercado.

Los pasos a seguir para llevar a cabo la conexión de las cámaras como se muestra en la figura 9 se muestran a continuación.

- (a) Fijar la cámara a la base y posteriormente instalarlas en los lugares previamente señalados. Es importante tomar en cuenta que en la canalización hacia el lugar donde se encuentran los equipos, además de los cables HD-SDI que llevan las señales de video, se debe incluir una extensión eléctrica para poder conectar el convertidor AC/DC de la cámara a la alimentación.
- (b) El control de la cámara se realizará a través del control remoto que ésta trae dentro del paquete de compra. Esto hace ahorrar la compra extra de un cable VISCA para llevar el control del códec a la cámara, el cual es algo costoso además de que se requeriría un cable adicional dentro de la canalización.
- (c) Los componentes LifeSize® SDI Adapter™ y el convertidor HD-SDI a HDMI irán instalado dentro del rack de equipos. Se debe especificar que la longitud máxima que puede tener el cable HD-SDI es de 90 m.
- (d) Se debe conectar un extremo del cable HD-SDI a la salida de video HD-SDI, en el panel trasero de la cámara principal. El otro extremo se conectará a la entrada HD-SDI del LifeSize® SDI Adapter™. Finalmente con el cable FireWire provisto por el códec, conectar la salida para FireWire del adaptador a la entrada para cámaras LifeSize®, localizada en el panel trasero del códec.
- (e) Para conectar la cámara secundaria al códec, se conecta la salida de video HD-SDI ubicada en el panel trasero de la cámara, con la entrada para HD-SDI localizada en el convertidor HD-SDI. Finalmente con un cable HDMI, se conecta la salida HDMI del convertidor con la entrada HDMI, localizada en el panel trasero del códec.

Estos son los pasos básicos para la instalación y conexión de las cámaras con el códec de videoconferencia. Sin embargo, es recomendable revisar los manuales de instalación y usuario, provistos por los fabricantes, al momento de la instalación y conexión de los equipos.

LifeSize® Room códec

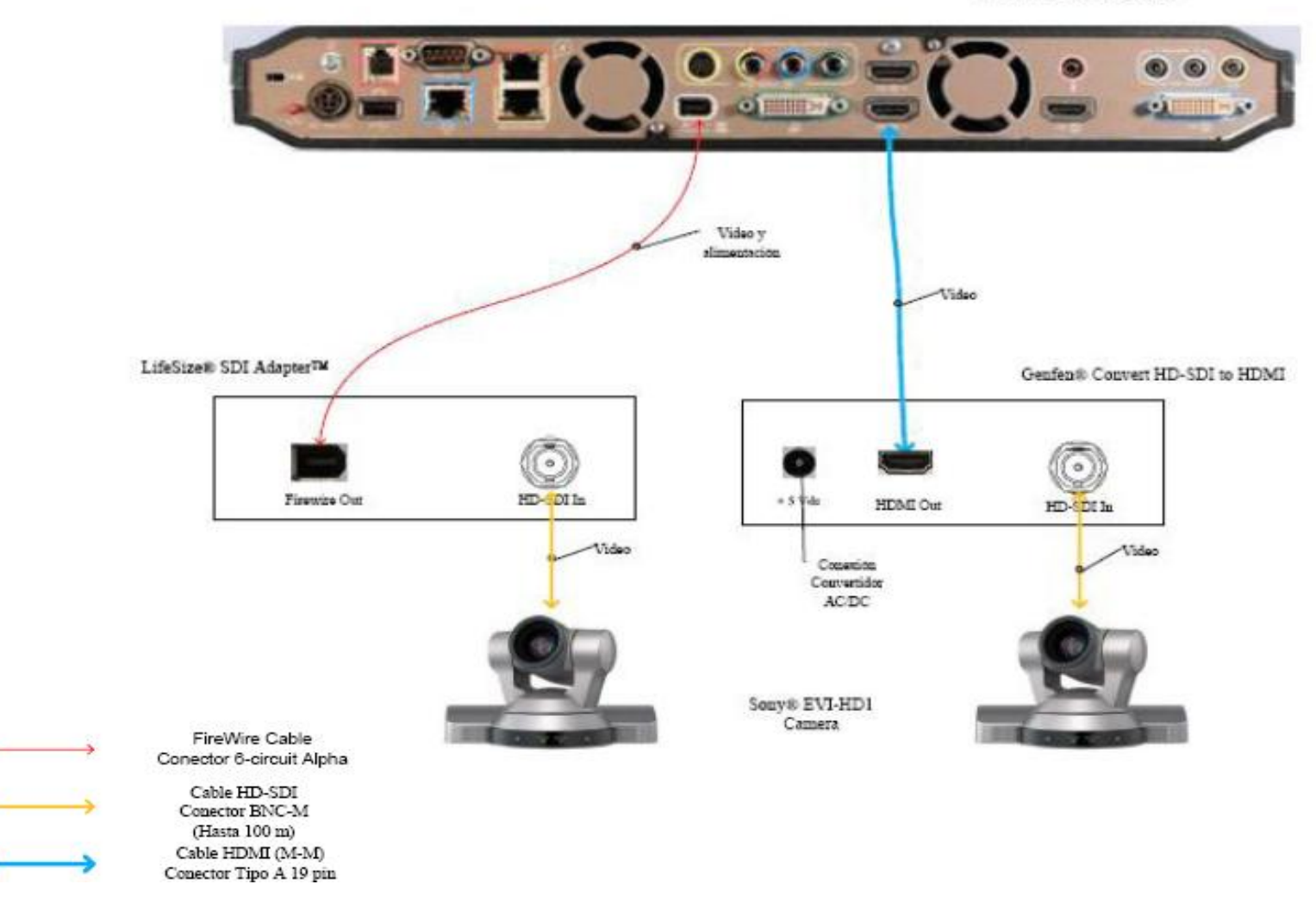

Figura 9 . Conexiones Cámaras LifeSize

### **Ubicación de equipos de audio**

Para el auditorio "Leopoldo Briceño Iragorry" se recomienda colocar dos parlantes de tipo portátil con amplificador incorporado, ya que no es seguro dejar equipos instalados permanentemente en este auditorio.

En el mercado existe gran variedad de este tipo de parlantes, uno de los modelos más reconocidos y de mayor calidad es el parlante JBL® EON Series, estos parlantes son utilizados a nivel mundial para aplicaciones de audio que exigen movilidad de los equipos. Además cuentan con amplificador incorporado que hace más simple la implementación de éstas en cualquier escenario.

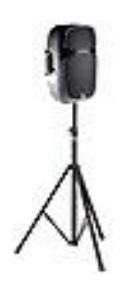

Figura 10. Modelo de Cornetas y montaje**.**

En el caso del Auditorio "Leopoldo Briceño Iragorry", estos parlantes se deben colocar en lugares donde no limiten el movimiento de personas dentro del salón. Los lugares adecuados son las esquinas que se encuentran a ambos lados del escenario. Es importante que se coloquen cajetines con las conexiones de audio correspondientes en dichas esquinas, de manera que se facilite la instalación de las cornetas. En las figuras 11 y 12 se muestran las ubicaciones de los parlantes en el auditorio. Para el cajetín ubicado en la figura 11, los cables se deben llevar desde la esquina donde se localizan los equipos, sobre la pared del escenario, cubiertos por una canaleta especial, mientras que para la corneta que se ubicará en la esquina mostrada en la figura 12, la conexión puede hacerse directamente debido a que los equipos se localizarán en esa misma esquina.

Es importante indicar que al conectar las cornetas a los puntos de energía, se debe hacer con un regulador de voltaje que proteja al parlante en el caso de fluctuaciones en la red de alimentación.

Para el Auditorio "Leopoldo Briceño Iragorry" se recomiendan al menos 2 micrófonos, uno para ser usado por la persona expositora o participante principal en la videoconferencia, y el otro para la participación de los asistentes. Éstos deben ser inalámbricos para evitar canalizaciones innecesarias y que pudieran resultar contraproducentes para los otros usos que se le da al salón. Los receptores de los micrófonos irán localizados en el rack para equipos.

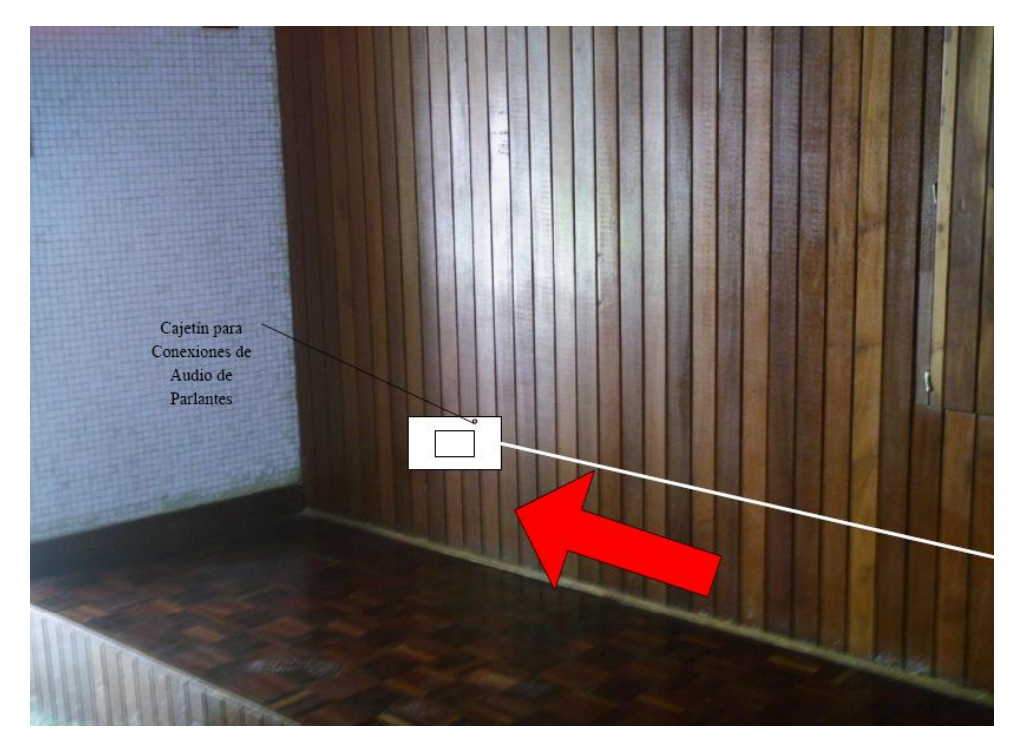

Figura 11. Ubicación de Parlantes.

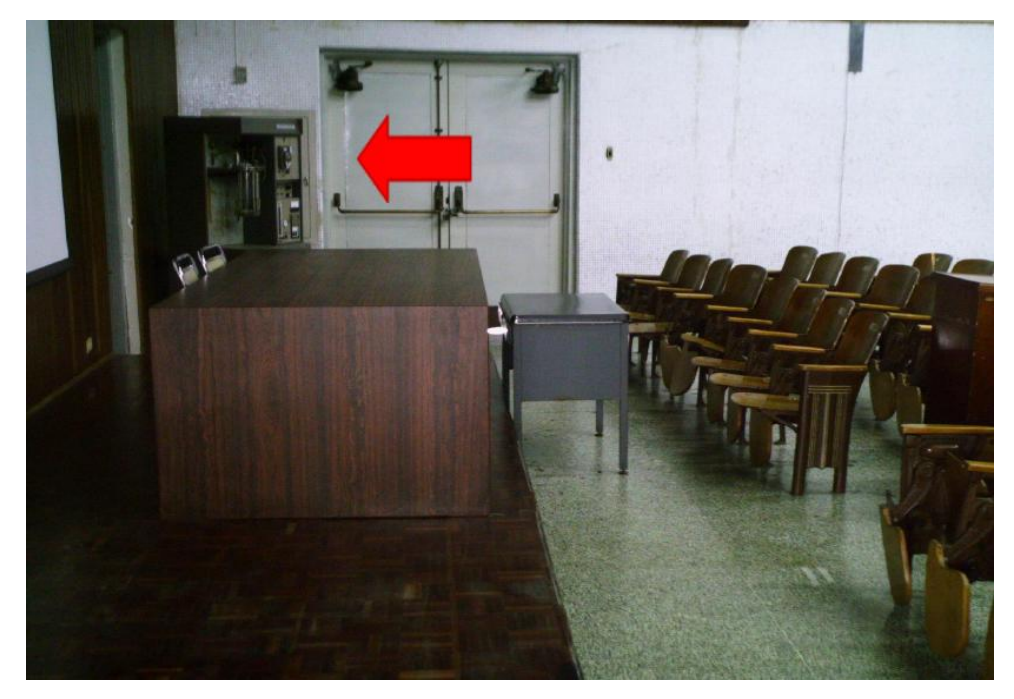

Figura 12. Ubicación de Parlantes.

La unidad receptora de micrófonos seleccionada fue el VocoPro® IR-9000 Infra red Wireless Mic System. Dicha unidad posee un mezclador interno para manejar las señales provenientes de ambos micrófonos a través de una sola salida. Más adelante se muestran las conexiones básicas para manejar dos micrófonos y dos parlantes en el salón. De requerirse usar más de dos micrófonos u otras fuentes de audio se requerirá de un mezclador. En el mercado existen diversos tipos de mezcladores, es este caso, se recomienda el uso de uno que tenga las siguientes características básicas:

- (a) Capacidad de por lo menos manejar 3 señales de audio de entrada.
- (b) Capacidad de al menos un puerto de salida, aparte de dos salidas para parlantes.
- (c) El mezclador debe poder instalarse en un rack.

Para la integración del mezclador con los equipos de videoconferencia, éste debe conectarse al códec principal de la misma forma como se conecta el receptor de micrófonos en el diagrama de conexiones. El receptor de micrófonos se conectará entonces a una de las entradas del mezclador.

#### **Ubicación de Equipos de Proyección e Iluminación**

El Auditorio "Leopoldo Briceño Iragorry" no posee equipo de proyección instalado actualmente. Por lo tanto, se debe plantear una solución para la instalación de este equipo de proyección que, además, debido a que las aplicaciones que se le darán a la videoconferencia en este instituto requieren la proyección de imágenes médicas en alta resolución, el equipo de proyección debe poder proyectar imágenes, en los estándares requeridos para las aplicaciones que el instituto utilizará durante las videoconferencias.

Esto presenta un problema adicional ya que, al momento de realizar la proyección, el salón debe contar con poca iluminación para que la proyección se logre de una manera clara y nítida. Debido a esto, el expositor y los asistentes no podrán ser captados por las cámaras de videoconferencia, debido a que éstas requieren un mínimo de luminosidad para su correcto funcionamiento. En la parte superior del escenario se encuentran instaladas unas lámparas tipo "spot", lo cual es ideal para solucionar el problema que se plantea con la iluminación, ya que éstas pueden orientarse a iluminar ciertas zonas particulares del escenario, como por ejemplo la zona donde se encuentra el expositor, de manera que la iluminación que se produce no afecte la calidad de la proyección. El cambio que se debe realizar es el de remplazar los bombillos que actualmente se encuentran instalados en estas lámparas, los cuales tienen poca luminosidad, por otros que tengan mayor capacidad de iluminación.

El equipo de proyección se instalará en un montaje colgante desde el techo como se muestra en la figura 13. Sin embargo, este montaje debe ser cubierto por una coraza tipo caja y asegurado por un candado con la base, que proteja al equipo de posibles acciones vandálicas. Este modelo de coraza es muy utilizado en montajes para equipos de proyección y se muestra en la figura 14.

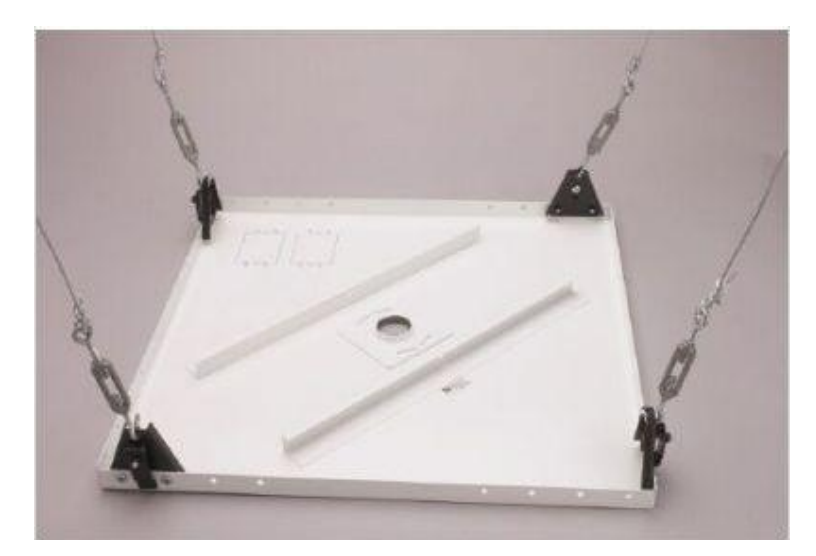

Figura 13. Modelo de Montaje Colgante para Equipo de Proyección.

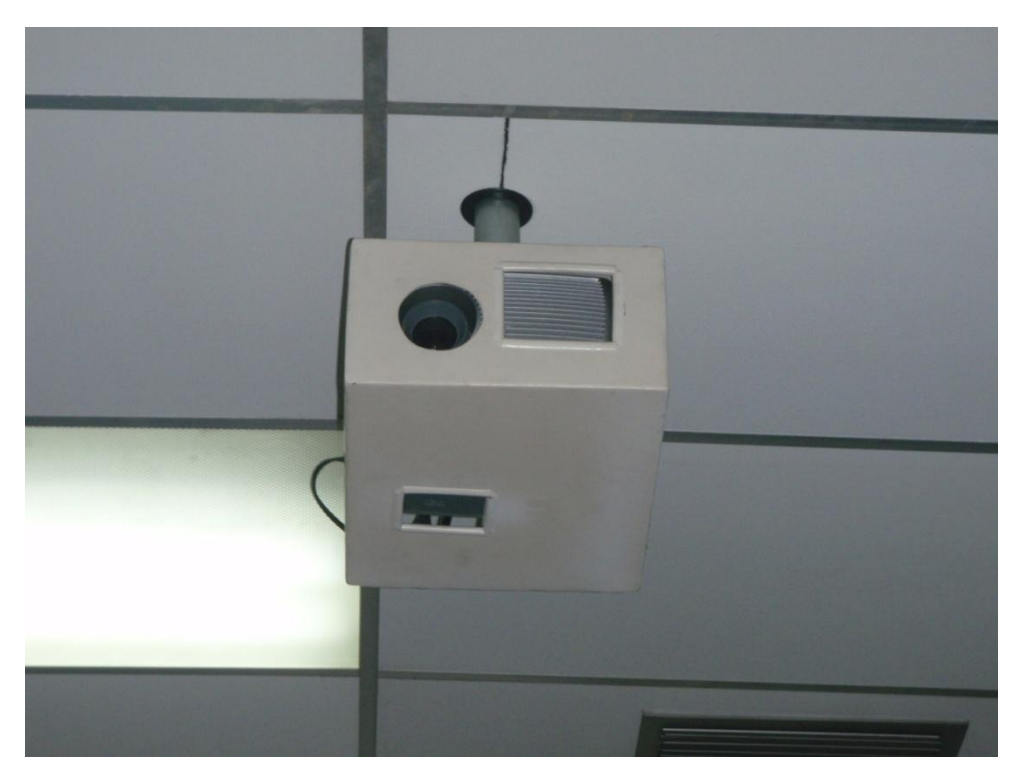

Figura 14. Modelo Coraza Protectora para Equipo de Proyección.

El lugar específico donde se instará el equipo de proyección se muestra en las figuras 15 y 16. En esta última, se especifica las distancias tanto desde el techo como de la pantalla de proyección, a las cuales debe quedar instalado el equipo.

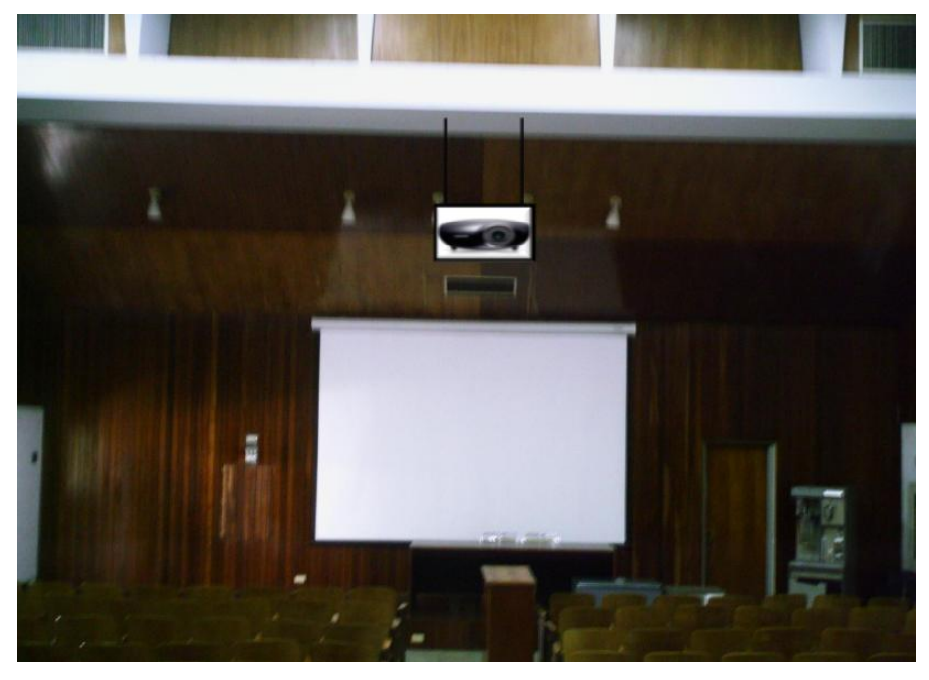

Figura 15. Ubicación Equipo de Proyección.

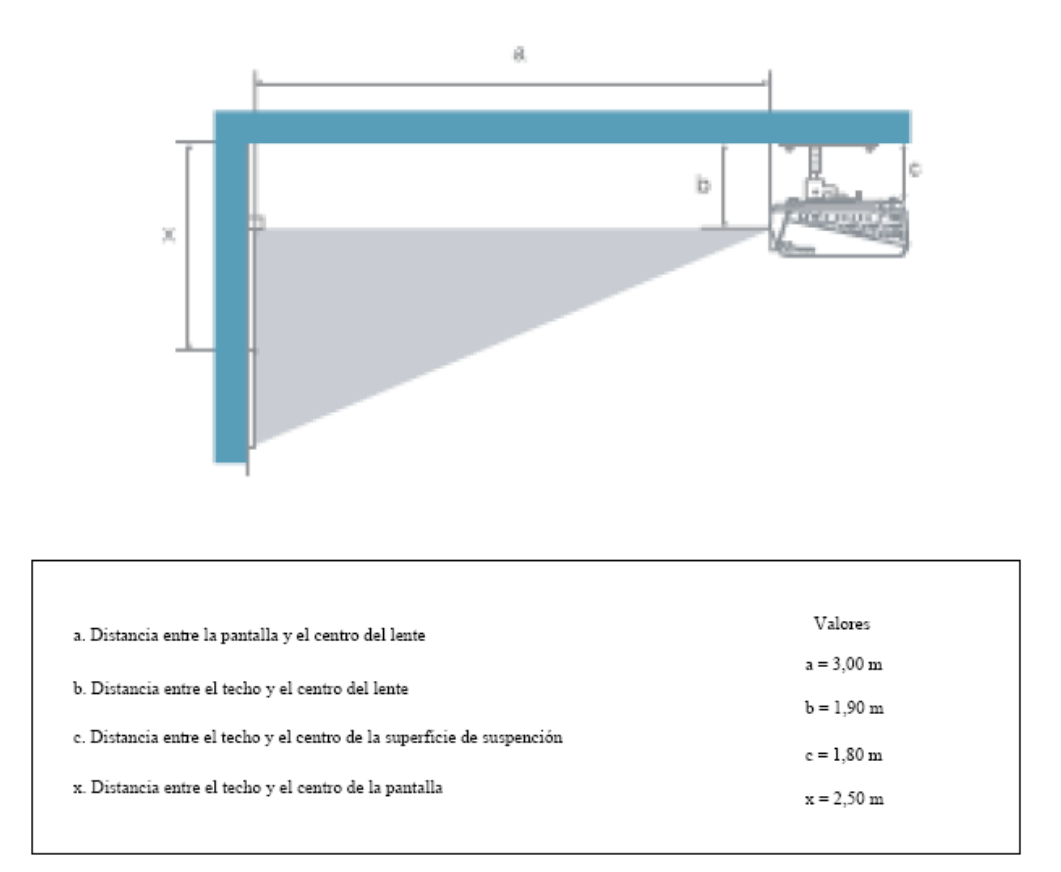

Figura 16. Ubicación Equipo de Proyección.

Los cables que van desde el lugar donde se ubicarán los equipos hacia el equipo de proyección se subirán hacia el techo sobre uno de los cables colgantes. Posteriormente, se llevarán sobre el techo y se bajarán por la pared del escenario hacia la esquina en donde se ubicarán los equipos. En el momento en que los cables se encuentren sobre la pared o techo, deben estar cubiertos por una canaleta especial para cables.

La pantalla de proyección se encuentra en buen estado y no necesita ser remplazada.

#### **Ubicación de rack para equipos y conexiones**

Los equipos que no se instalarán permanentemente en el Salón, se instalarán en un rack para equipos tipo móvil. Esto debido a que éstos al momento de no utilizarse, deben ser guardados en un cuarto especial que cuente con la seguridad necesaria para que los equipos sean depositados ahí de manera segura.

Dicho rack, como se mencionó anteriormente, debe ser tipo móvil y debido a esta característica debe tener un armazón que pueda proteger a los equipos ante algún golpe o pequeña caída del rack, en el momento de su movilización.

En el mercado existen diversos modelos de rack móviles, las características principales que debe poseer el rack que se debe seleccionar son:

- (a) Debe ser móvil.
- (b) Armazón resistente.
- (c) Espacio suficiente para albergar equipos montables sobre rack.
- (d) Contar con un montaje el cual pueda ser transformado en una mesa, ya que sobre ésta se debe colocar una computadora tipo laptop, desde la cual podrá controlarse la videoconferencia.

En las figuras 17 y 18 se muestran modelos del rack requerido, sin embargo, en el mercado se pudieran encontrar otros racks, los cuales pudieran resultar mejores para albergar los equipos e incluso se puede tener en cuenta mandar a hacer el rack a la medida requerida y cumpliendo con las características antes mencionadas.

Una vez seleccionado el tipo de rack a utilizar, se deben conectar los equipos de tal manera que la conexión entre ellos sólo se realice en el momento de su instalación. Las únicas conexiones que se deben hacer cada vez que se utilicen los equipos deben ser: las conexiones con las cámaras de video, equipo de proyección, parlantes, computadora y red de datos.

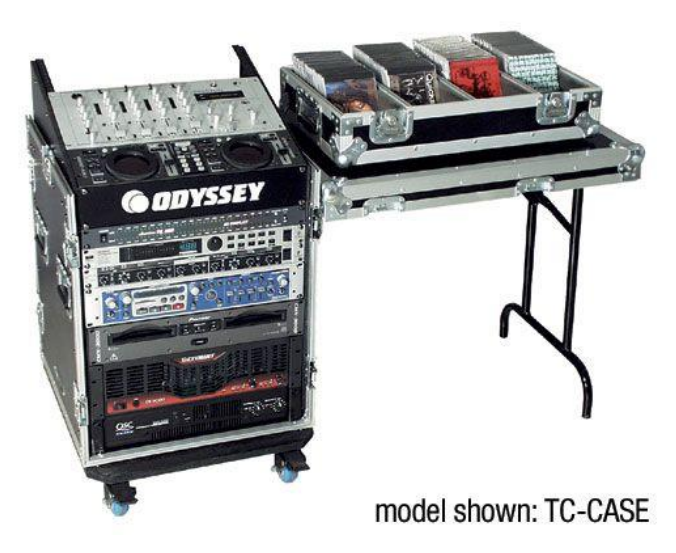

Figura 17. Modelo para rack de equipos.

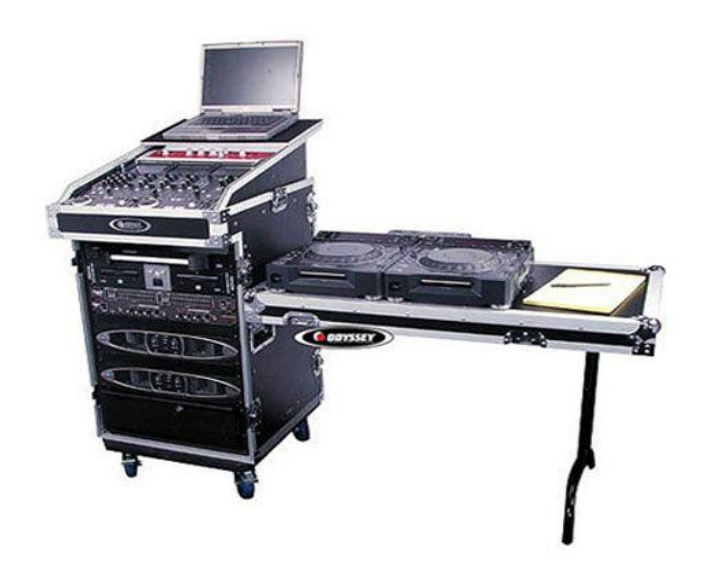

Figura 18. Modelo para rack de equipos.

Como se dijo anteriormente, las canalizaciones hacia los equipos que se encuentran instalados permanentemente en el salón deben terminarse en cajetines, según el tipo de conector para cada conexión. En las figuras 19, 20 y 21 se muestra el modelo de ordenamiento de cajetines según la marca de equipos que se estén utilizando, los cuales deben quedar instalados en la pared adyacente a donde se coloque el rack para equipos.

Dependiendo las marcas de equipos que se utilicen, las conexiones entre ellos pueden variar, aunque la mayoría de los equipos en el mercado utilizan conexiones cumpliendo con estándares internacionales.

En la figura 22, se muestra la conexión básica en el rack de equipos para el caso de utilizarse un códec Polycom®. Dicho diagrama se explica en los siguientes puntos:

- 1. Conexión de la interfaz Quick-Connect Pro con el convertidor AC/DC que se conectará al UPS.
- 2. Conexión mediante cable CAT-5e al conector RJ-45 "POWER", en el cajetín correspondiente a conexión hacia cámaras.
- 3. Conexión mediante cable sencillo al adaptador RJ-45 a DB-9, encargado de llevar las señales del control remoto desde la cámara hacia el códec. Dicho adaptador y cable deben quedar permanentemente conectado al conector DB-9 del Polycom HDCI Breakout Cable. El otro extremo del adaptador debe conectarse mediante cable CAT-5e al conector RJ-45 "CONTROL", en el cajetín correspondiente a conexión hacia cámaras.
- 4. Conexión mediante cable de HD video componente con conector BNC, encargado de llevar la señal de video de la interfaz Quick-Connect Pro al códec.
- 5. Conexión mediante cable CAT-5e al conector RJ-45 "Video", en el cajetín correspondiente a conexión hacia cámaras.
- 6. Conexión del Polycom® HDX-8000 con el UPS.
- 7. Conectores para cámaras Polycom®. Cada Polycom HDCI Breakout Cable proveniente de cada interfaz Quick-Connect Pro se conectará a dichos conectores, correspondiendo el conector 1 a la cámara principal, y el 2 a la cámara secundaria.
- 8. Conexión de la señal de audio de salida del receptor de micrófonos al códec de videoconferencia. Esta conexión debe hacerse con cables con conectores RCA, para esto se utiliza un adaptador Dual RCA a ¼ en TRS, el cual se conectará al receptor de micrófonos.

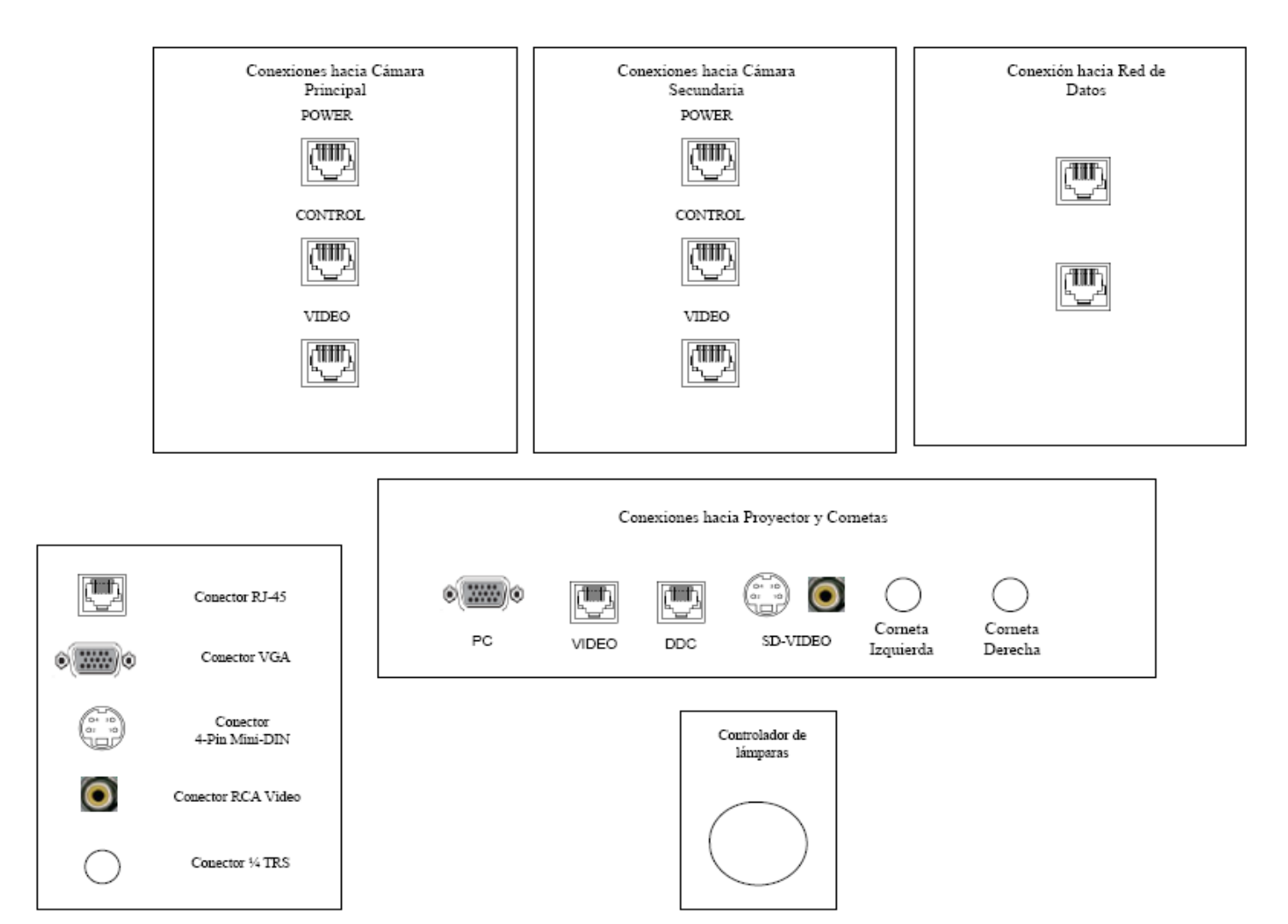

Figura 19. Modelo para Cajetines con configuración de equipos Polycom.

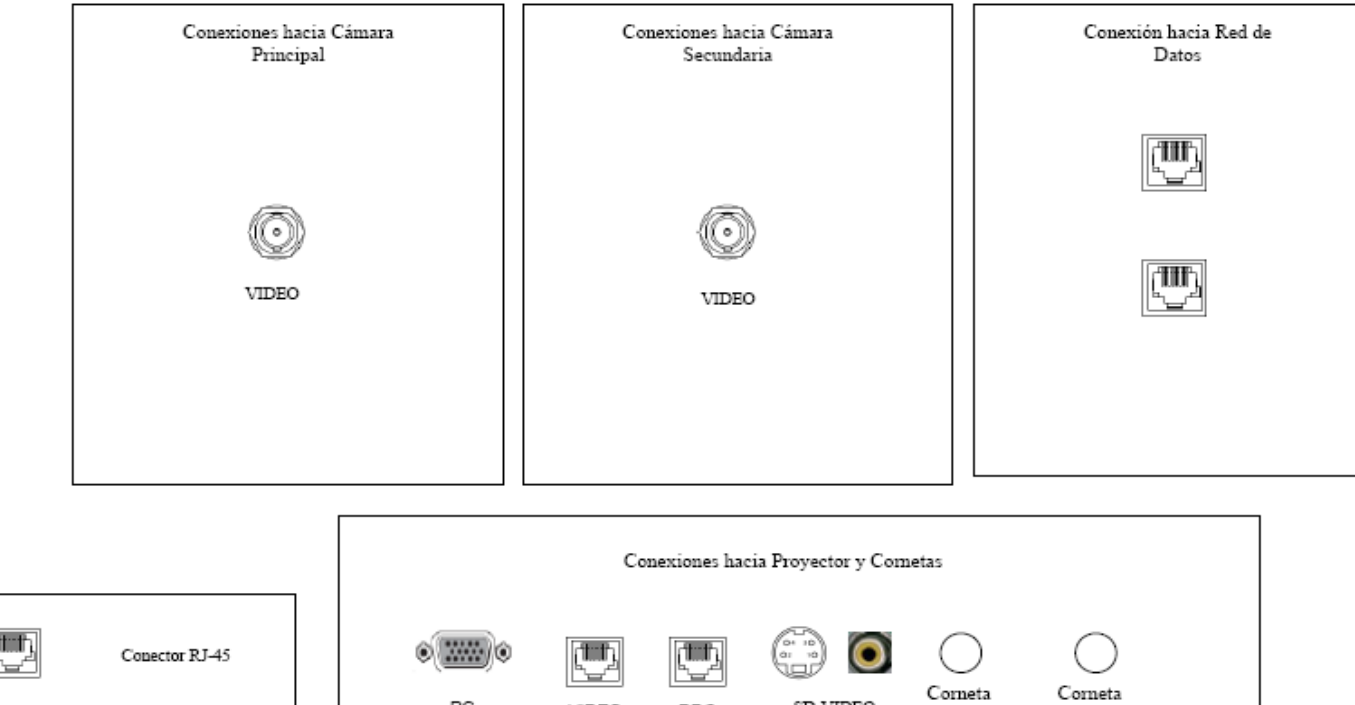

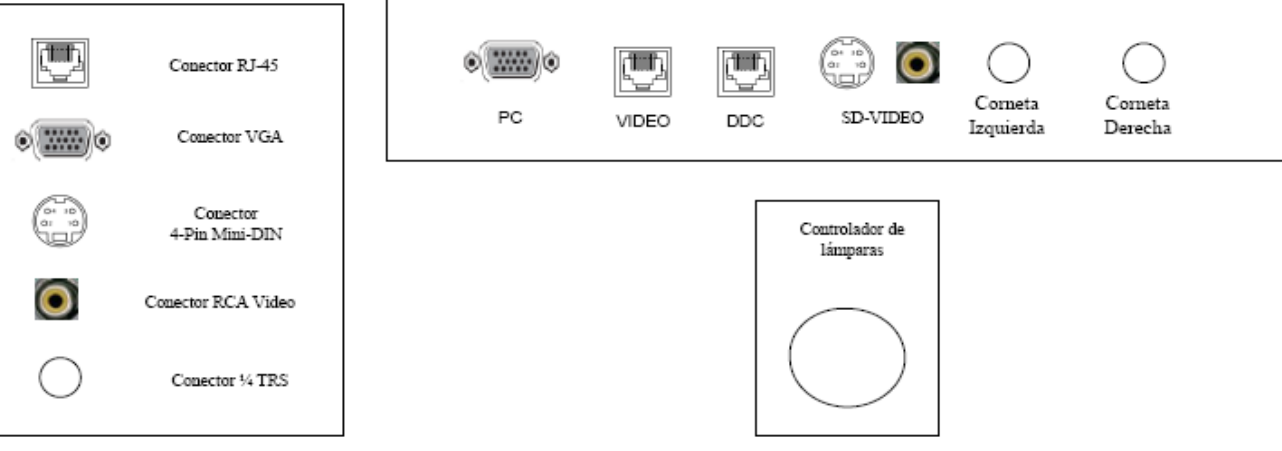

Figura 20. Modelo para Cajetines con configuración de equipos Tandberg.

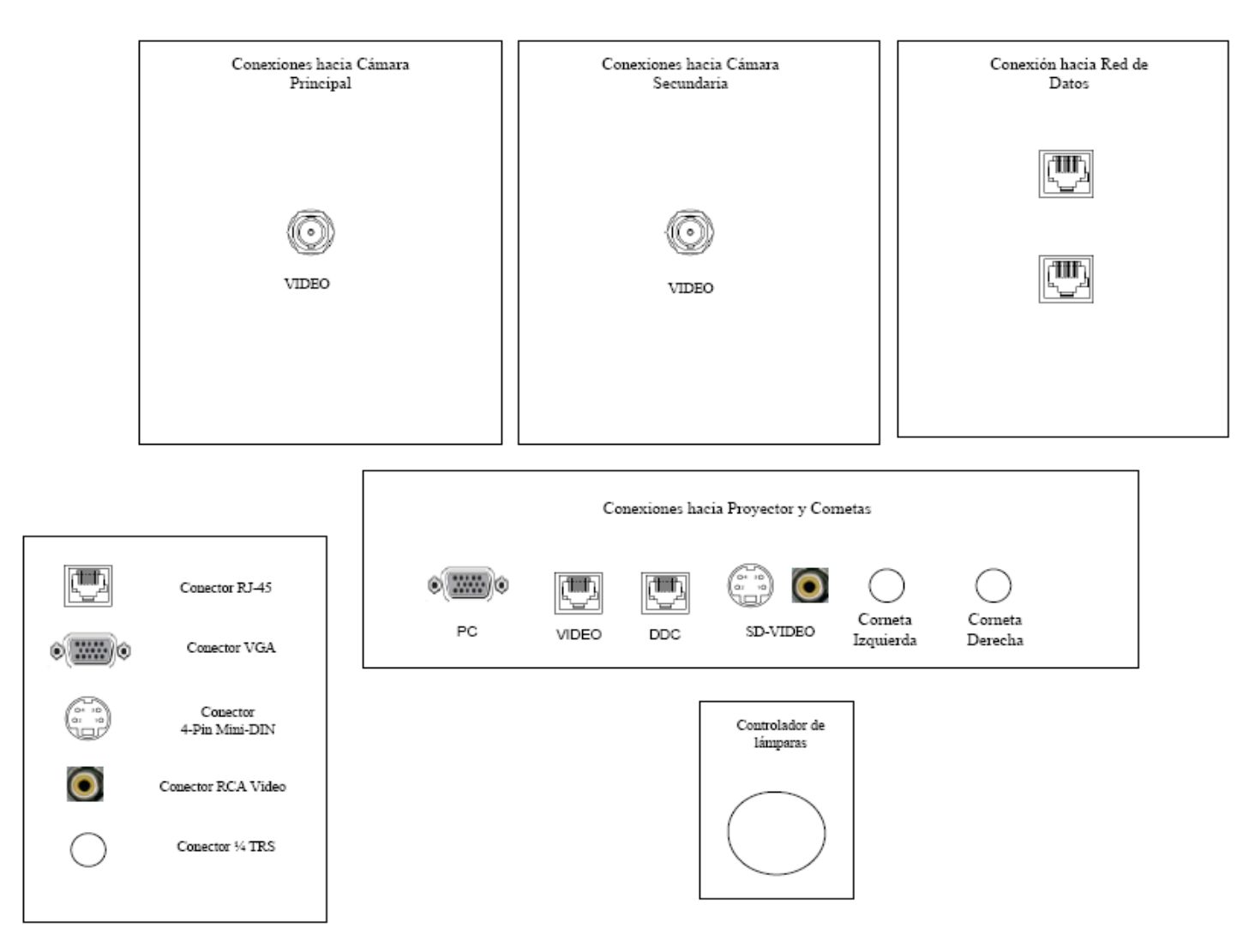

Figura 21. Modelo para Cajetines con configuración de equipos LifeSize.

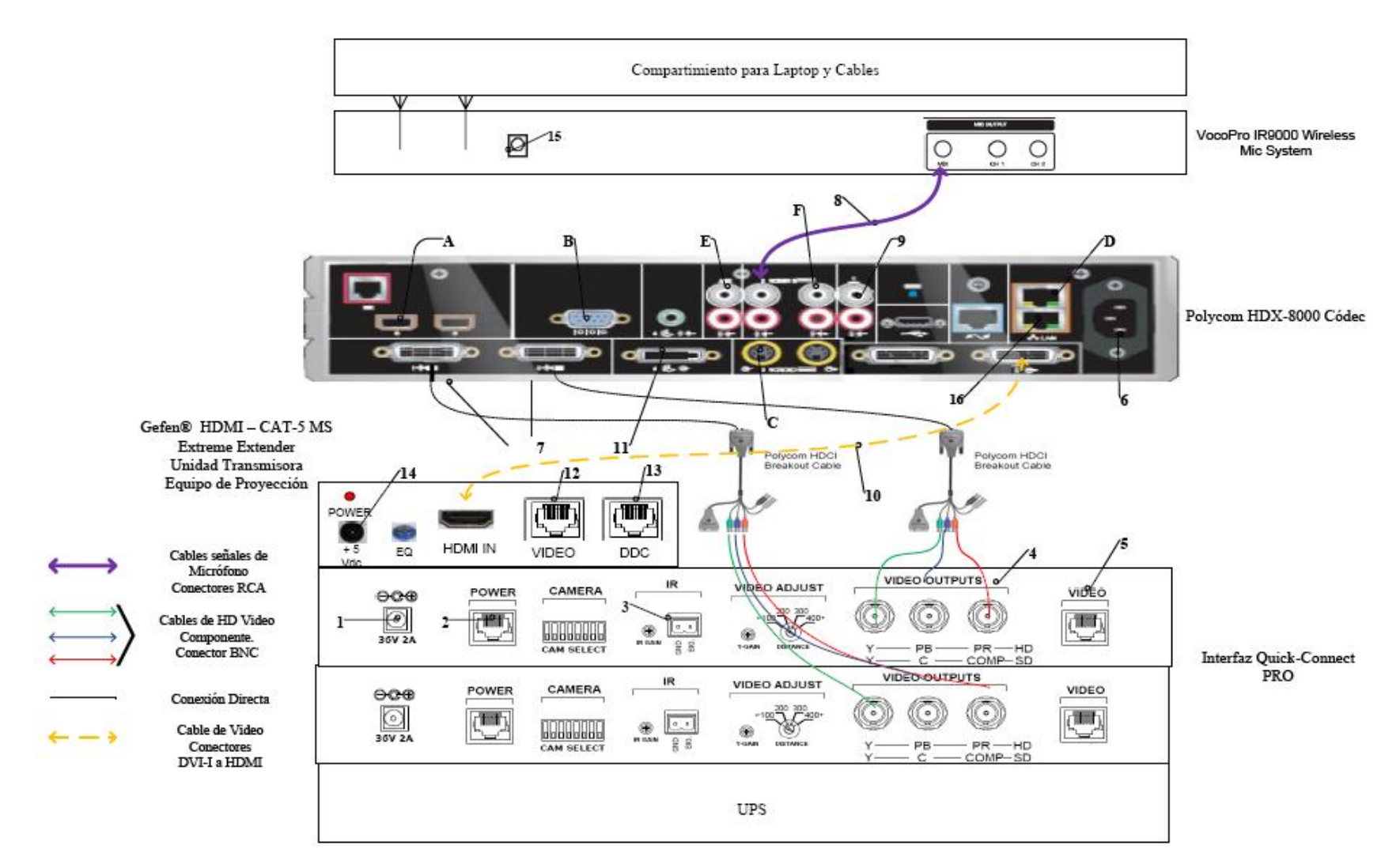

Figura 22. Conexiones en rack para códec Polycom.

- 9. Conexión de la señal de audio de salida del códec de videoconferencia a los parlantes móviles. Esta conexión debe hacerse con un adaptador dual RCA a ¼ en TRS conectado a otro adaptador del tipo ¼ en TRSF a dual ¼ en TRSF, a este último se le conectará los cables ¼ en TRS para conectar la salida de audio del códec a los conectores hacia las cornetas izquierda y derecha, ubicados en el cajetín conexiones hacia proyector y cornetas.
- 10. Conexión de la señal de salida de video del códec de videoconferencia al equipo de proyección. Ésta se debe realizar mediante un cable con conectores DVI-I en el extremo del códec, y HDMI en el lado opuesto. El conector HDMI se debe conectar a la unidad transmisora del convertidor HDMI a CAT-5, el cual se encarga de llevar la señal de video de alta definición al lugar donde se instalará el proyector. Para el caso de video en definición estándar, se debe utilizar un cable para S-Video con conectores 4-Pin Mini-DIN. Los puertos de acceso al equipo de proyección se encuentran identificados en el cajetín de conexiones hacia proyector y cornetas.
- 11. Conexión de señal de entrada desde la PC hacia el códec de videoconferencia. Ésta debe hacerse con un cable con conectores DVI-I, para conectarse al códec, y VGA para conectarse a la PC.
- 12. Conexión mediante CAT-5e entre la unidad transmisora del convertidor al conector RJ-45 "VIDEO", localizado en el cajetín de conexiones hacia proyector y cornetas. Esta conexión lleva el video en alta definición hacia la unidad receptora del convertidor, ubicada en el lugar donde se encuentra el proyector. Posteriormente la unidad receptora del convertidor se conecta al proyector mediante un cable HDMI.
- 13. Conexión mediante CAT-5e entre la unidad transmisora del convertidor al conector RJ-45 "DDC", localizado en el cajetín de conexiones hacia proyector y cornetas. Esta conexión lleva el video en alta definición hacia la unidad receptora del convertidor, ubicada en el lugar donde se encuentra el proyector. Posteriormente la unidad receptora del convertidor se conecta al proyector mediante un cable HDMI.
- 14. Conexión de la unidad transmisora del convertidor HDMI a CAT-5e, mediante el convertidor AC/DC, al UPS.
- 15. Conexión del receptor de micrófonos, mediante convertidor AC/DC, al UPS.
- 16. Conexión vía CAT-5e con la red de datos.

Existen puertos en el códec Polycom® HDX-8000 que pueden ser utilizados de manera opcional, según las actividades requeridas durante la videoconferencia. Éstos son:

- A. Conexión de micrófonos Polycom®.
- B. Conector interfaz RS-232 para control externo de la unidad y diagnóstico.
- C. Conectores S-Video y RCA para entradas de video y audio de otras fuentes al códec.
- D. Conexión en red hacia PC.
- E. Conexión auxiliar de señal de audio proveniente de otra fuente.
- F. Conectores S-Video y RCA para salidas de video y audio hacia otros equipos.

En la figura 23, se muestra la conexión básica en el rack de equipos para el caso de utilizarse un códec Tandberg®. Dicho diagrama se explica en los siguientes puntos. (Los pasos 1, 2, 3 y 4 se repiten de la misma forma para la cámara secundaria).

- 1. Conexión de la unidad receptora del convertidor HDMI a CAT-5e al UPS. Esta conexión sólo se realizará si los cables CAT-5e sobrepasan la longitud de 39,63 m.
- 2. El ecualizador se utiliza para estabilizar la imagen en el caso de que los cables CAT-5e sobrepasen los 39,63 m.
- 3. Conexión mediante cable CAT-5e hacia el conector RJ-45 "VIDEO", localizado en el cajetín conexiones hacia cámara principal.
- 4. Conexión mediante cable CAT-5e hacia el conector RJ-45 "DDC", localizado en el cajetín conexiones hacia cámara principal.
- 5. Conexión de la señal de audio de salida del códec de videoconferencia a los parlantes móviles. Esta conexión debe hacerse con un adaptador dual RCA a

¼ en TRS conectado a otro adaptador del tipo ¼ en TRSF a dual ¼ en TRSF, a este último se le conectará los cables ¼ en TRS para conectar la salida de audio del códec a los conectores hacia las cornetas izquierda y derecha, ubicados en el cajetín conexiones hacia proyector y cornetas.

- 6. Conexión del adaptador DB-9 a RJ-45, el cual lleva las señales de control hacia la cámara. Dicho adaptador debe permanecer conectado al códec, mientras que el extremo del conector RJ-45 se debe conectar mediante cable CAT-5e al conector "CONTROL", localizado en el cajetín conexiones hacia cámara principal.
- 7. Conexión del códec de videoconferencia, mediante el convertidor AC/DC, al UPS.
- 8. Conexión vía CAT-5e con la red de datos.
- 9. Conexión mediante cable con conectores ¼" TRS a XLR3M, de las señales provenientes de los micrófonos hacia el códec de videoconferencia.
- 10. Conexión de señal de entrada desde la PC hacia el códec de videoconferencia. Ésta debe hacerse con un cable con conectores DVI-I, para conectarse al códec, y VGA para conectarse a la PC.
- 11. Conexión de la señal de salida de video del códec de videoconferencia al equipo de proyección. Ésta se debe realizar mediante un cable HDMI. El conector se debe conectar al conector de entrada de la unidad transmisora del convertidor HDMI a CAT-5, el cual se encarga de llevar la señal de video de alta definición al lugar donde se instalará el proyector. Los puertos de acceso al equipo de proyección se encuentran identificados en el cajetín de conexiones hacia proyector y cornetas.
- 12. Conexión vía cable HDMI de las señales de video provenientes de las cámaras principal y secundaria.
- 13. Conexión del receptor de micrófonos, mediante el convertidor AC/DC, al UPS.
- 14. Conexión de la unidad transmisora del convertidor HDMI a CAT-5e, mediante el convertidor AC/DC, al UPS.
- 15. Conexión mediante CAT-5e entre la unidad transmisora del convertidor al conector RJ-45 "VIDEO", localizado en el cajetín de conexiones hacia proyector y cornetas. Esta conexión lleva el video en alta definición hacia la unidad receptora del convertidor, ubicada en el lugar donde se encuentra el proyector. Posteriormente la unidad receptora del convertidor se conecta al proyector mediante un cable HDMI.
- 16. Conexión mediante CAT-5e entre la unidad transmisora del convertidor al conector RJ-45 "DDC", localizado en el cajetín de conexiones hacia proyector y cornetas. Esta conexión lleva el video en alta definición hacia la unidad receptora del convertidor, ubicada en el lugar donde se encuentra el proyector. Posteriormente la unidad receptora del convertidor se conecta al proyector mediante un cable HDMI.

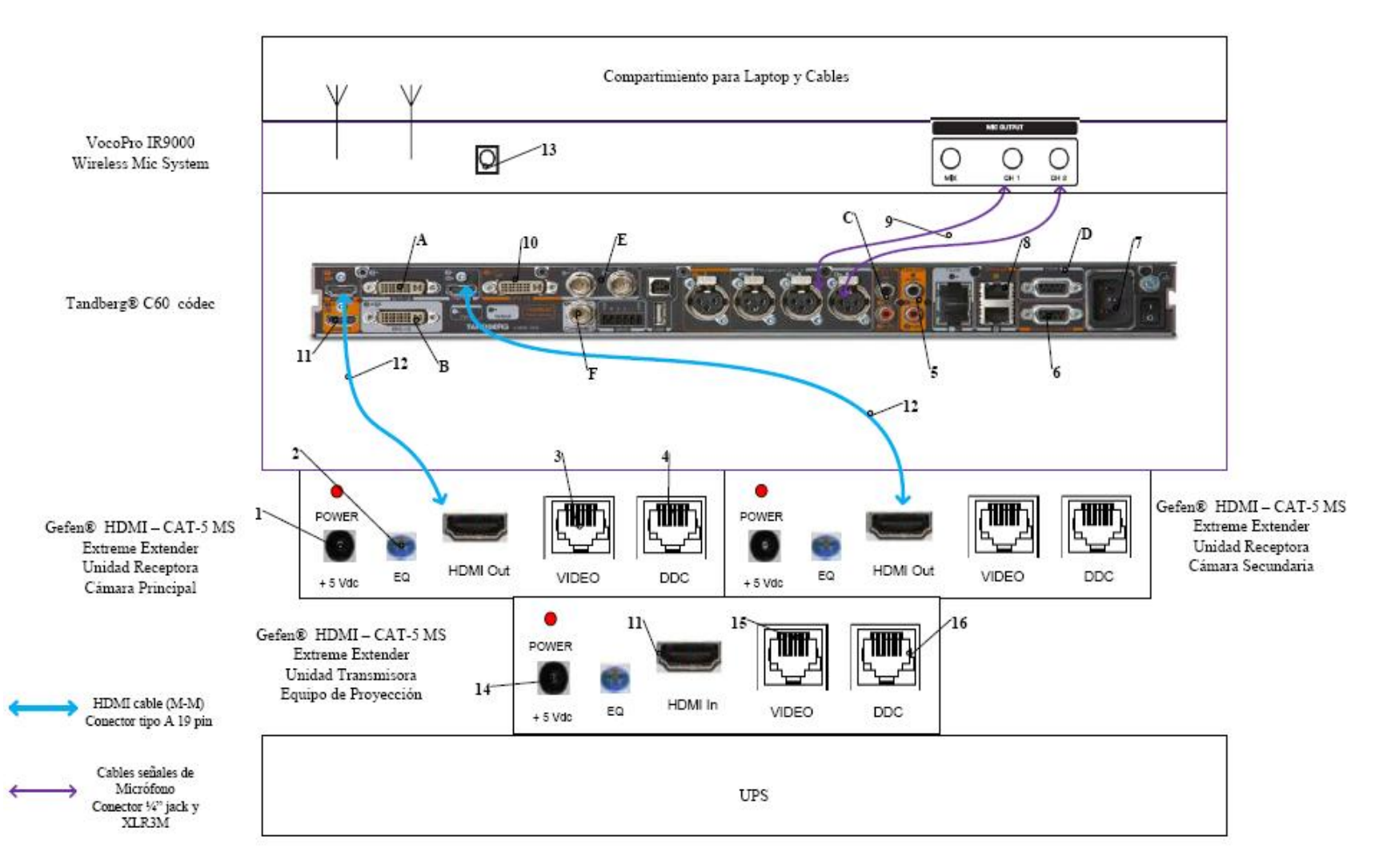

Figura 23. Conexiones en rack para códec Tandberg.

Existen puertos en el códec Tandberg® C60 que pueden ser utilizados de manera opcional, según las actividades requeridas durante la videoconferencia. Éstos son:

- A. Entrada de audio y video en interfaz DVI-I.
- B. Salida de audio y video en interfaz DVI-I.
- C. Entrada de audio en conectores RCA.
- D. Conector interfaz RS-232 para control externo de la unidad y diagnóstico.
- E. Entrada de video componente en conector BNC.
- F. Salida de video componente en conector BNC.

En la figura 24, se muestra la conexión básica en el rack de equipos para el caso de utilizarse un códec LifeSize®. Dicho diagrama se explica en los siguientes puntos.

- 1. Conexión de la unidad transmisora del convertidor HDMI a CAT-5e, mediante el convertidor AC/DC, al UPS.
- 2. Conexión mediante CAT-5e entre la unidad transmisora del convertidor al conector RJ-45 "VIDEO", localizado en el cajetín de conexiones hacia proyector y cornetas. Esta conexión lleva el video en alta definición hacia la unidad receptora del convertidor, ubicada en el lugar donde se encuentra el proyector. Posteriormente la unidad receptora del convertidor se conecta al proyector mediante un cable HDMI.
- 3. Conexión mediante CAT-5e entre la unidad transmisora del convertidor al conector RJ-45 "DDC", localizado en el cajetín de conexiones hacia proyector y cornetas. Esta conexión lleva el video en alta definición hacia la unidad receptora del convertidor, ubicada en el lugar donde se encuentra el proyector. Posteriormente la unidad receptora del convertidor se conecta al proyector mediante un cable HDMI.
- 4. Conexión hacia la cámara Sony® EVI HD, mediante cable HD-SDI hasta el conector "VIDEO" que se encuentra en el cajetín conexión hacia cámara secundaria.
- 5. Conexión mediante cable HDMI, entre el adaptador HD-SDI a HDMI y el códec de videoconferencia.
- 6. Conexión del adaptador HD-SDI a HDMI, mediante el convertidor AC/DC, al UPS.
- 7. Conexión de la señal de salida de video del códec de videoconferencia al equipo de proyección. Ésta se debe realizar mediante un cable HDMI. El conector se debe conectar al conector de entrada de la unidad transmisora del convertidor HDMI a CAT-5, el cual se encarga de llevar la señal de video de alta definición al lugar donde se instalará el proyector. Los puertos de acceso al equipo de proyección se encuentran identificados en el cajetín de conexiones hacia proyector y cornetas.
- 8. Conexión hacia la cámara Sony® EVI HD, mediante cable HD-SDI hasta el conector "VIDEO" que se encuentra en el cajetín conexión hacia cámara principal.
- 9. Conexión mediante cable FireWire, entre el LifeSize® SDI Adapter y el códec de videoconferencia LifeSize® Room 220.
- 10. Conexión del códec de videoconferencia, mediante el convertidor AC/DC, al UPS.
- 11. Conexión vía CAT-5e con la red de datos.
- 12. Conexión de señal de entrada desde la PC hacia el códec de videoconferencia. Ésta debe hacerse con un cable con conectores DVI-I, para conectarse al códec, y VGA para conectarse a la PC.
- 13. Conexión mediante cables de audio con conectores ¼ TRS hacia los parlantes del salón. Los conectores hacia los parlantes se localizan en el cajetín conexiones hacia proyector y cornetas. En este caso también se debe utilizar un adaptador en la salida de audio del códec, del tipo 3.5 mm en TRS a dual ¼ en TRSF.

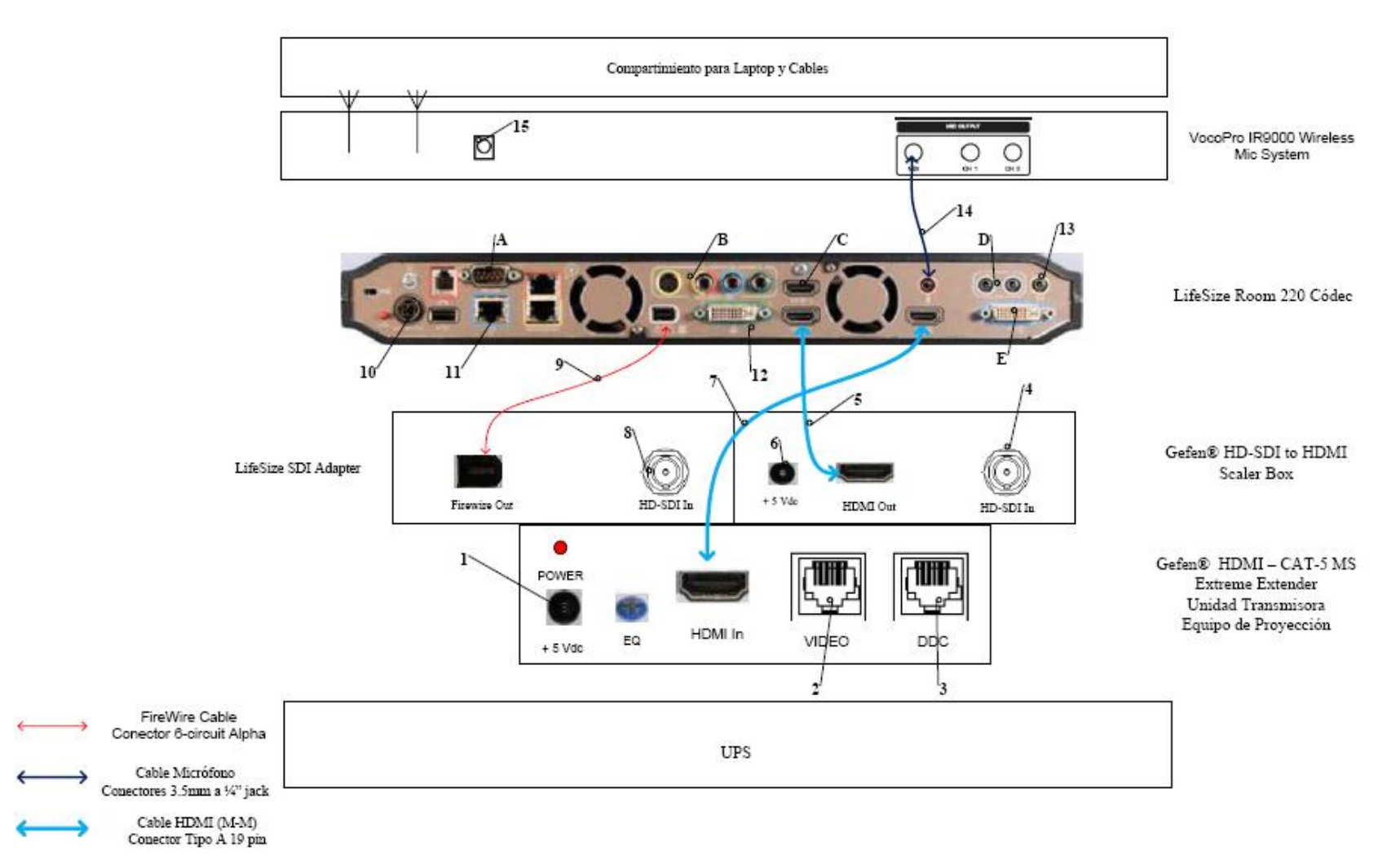

Figura 24. Conexiones en rack para códec LifeSize.

- 14. Conexión de la señal proveniente del mezclador del receptor de micrófonos al códec de videoconferencia. Se debe utilizar un adaptador en dicho receptor del tipo 3.5mm en TRS a 1/4 en TRS, para luego llevar la señal a través de un cable de audio con conectores 3.5 mm en TRS, a la entrada para micrófonos del códec de videoconferencia.
- 15. Conexión del receptor de micrófonos, mediante el convertidor AC/DC, al UPS.

Existen puertos en el códec LifeSize® Room 220 que pueden ser utilizados de manera opcional, según las actividades requeridas durante la videoconferencia. Éstos son:

- A. Conector interfaz RS-232 para control externo de la unidad y diagnóstico.
- B. Salida de video componente en conectores RCA y salida de video S-Video.
- C. Entrada de audio y video en interfaz HDMI.
- D. Entradas de audio en conectores 3.5 mm.
- E. Salida de audio y video en interfaz DVI-I.

El UPS es la unidad protege a los equipos de posibles fluctuaciones en la red de energía eléctrica. Por otra parte, el compartimiento para laptop y cables debe estar diseñado de manera tal que la computadora quede protegida en un maletín especial para laptops, mientras que debe existir un compartimiento en donde los cables para conectar los equipos del rack, con los conectores de los cajetines, queden debidamente guardados. Además estos cables deben tener debidamente identificada su función de manera que al momento de conectar los equipos, no se cometan errores.

Finalmente, para el caso del Auditorio "Leopoldo Briceño Iragorry" en el Instituto de Medicina Tropical de la Facultad de Medicina de la U.C.V. el rack de equipos, al momento de realizarse la videoconferencia, se ubicará en la esquina derecha del salón, teniendo una vista hacia el escenario. Dicha ubicación se muestra en la figura 25.

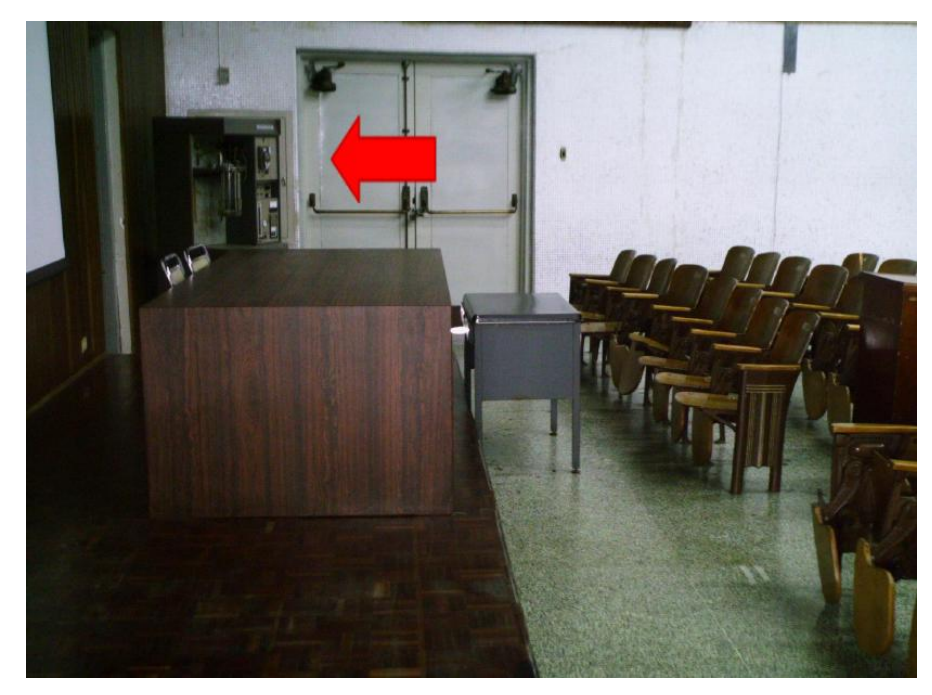

Figura 25. Ubicación Rack Móvil de equipos.

#### **Estado de la red de datos**

Para realizar una videoconferencia de calidad no solo es necesario poseer los mejores equipos disponibles en el mercado, se debe poseer una conexión hacia la red de datos la cual tenga la capacidad de manejar aplicaciones en tiempo real, en este caso, transferencia de voz, datos y video en tiempo real.

Los principales parámetros a tomar en cuenta en una red de datos, de manera de evaluar si ésta está en capacidad de manejar una aplicación como videoconferencia son el ancho de banda disponible, la latencia, el jitter y la pérdida de paquetes. A continuación se muestran los valores máximos permisibles de estos parámetros, para que la videoconferencia pueda llevarse a cabo de manera confiable.

(a) Ancho de banda.

El ancho de banda disponible en la red, durante todo el recorrido, debe ser mayor a 384 Kbps, el cual es la mínima tasa de transmisión en la cual se efectúa una videoconferencia en la mayoría de los códecs disponibles en el mercado.

(b) Latencia y jitter.

El tiempo de latencia en un recorrido en la red no debe exceder los 100 ms. Por otra parte el jitter máximo permitido es de 40 ms.

(c) Pérdida de paquetes.

Es uno de los parámetros más importantes a tomar en cuenta, debido a que es el que más influye en la calidad de la videoconferencia y es muy común en cualquier red de datos que no esté configurada para manejar calidad de servicio o una red que presente un alto tráfico en cierto momento. El valor máximo permisible debe ser de 0.1 % de paquetes perdidos.

El Instituto de Medicina Tropical se conecta directamente a la red de datos interna de la U.C.V., lo cual es favorable debido a que ésta posee componentes nuevos y capaces de manejar calidad de servicio. Además la U.C.V. dispone de un MCU el cual permite la interconexión de los distintos auditorios de la Facultad de Medicina y además permite la conexión hacia cualquier punto de videoconferencia hacia fuera de la red interna.

Las pruebas realizadas en el Auditorio "Leopoldo Briceño Iragorry" se hicieron midiendo una conexión hacia dos direcciones en el MCU de la U.C.V. En principio todas las videoconferencias deberían pasar por dicho componente aunque también es posible la conexión directa sin pasar por dicho equipo.

Para la dirección pública del MCU, la cual posee la dirección IP 190.169.252.11, se obtuvieron los siguientes resultados.

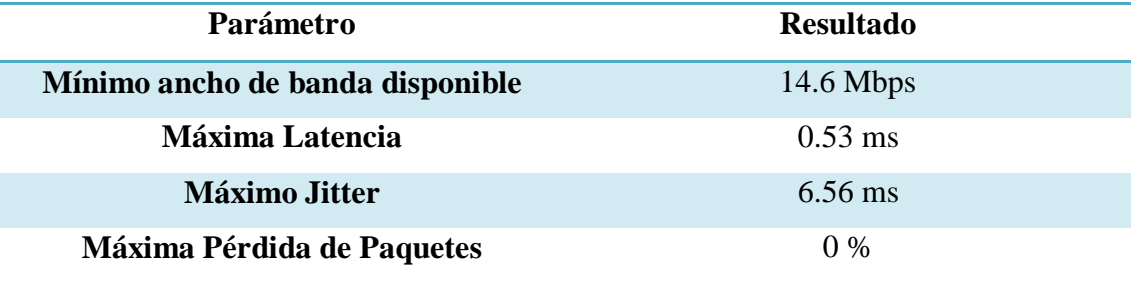

Para la dirección pública del MCU, la cual posee la dirección IP 172.17.140.1, se obtuvieron los siguientes resultados.

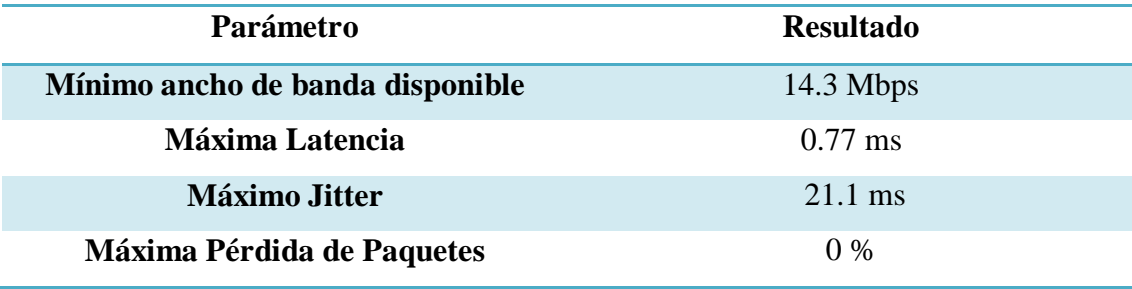

Como se puede observar, en las pruebas realizadas sobre la red de datos, los parámetros importantes están dentro de los valores permisibles para que la videoconferencia se lleve a cabo de manera confiable. Además, durante la realización de las pruebas, con el programa Polycom® PVX, el cual es un software que permite realizar videoconferencias sobre la recomendación H.323 desde cualquier PC, se realizaron videoconferencias de 5 minutos de duración hacia las direcciones públicas y privadas del MCU, obteniendo como resultado una conexión confiable y de buena calidad.

Se puede concluir que el Auditorio "Leopoldo Briceño Iragorry" de la Facultad de Medicina de la U.C.V. se encuentra apto para realizar videoconferencias a través de su red de datos. Sin embargo, como se dijo en un principio, este salón solo posee un solo punto de red, el cual solo permitiría únicamente la conexión con el códec de videoconferencia. Se debe considerar instalar al menos otro punto de red, el cual permita conectar la laptop.

### **Estimación de Costos**

En esta sección se realizará una estimación de los costos totales necesarios para la implementación de la sala de videoconferencia. Existen tres tipos de costos totales, los cuales corresponden al tipo de códec de videoconferencia a utilizar. Para los demás equipos, se hace referencia a los más adecuados para la implementación de la sala, aunque en el mercado, se pudieran conseguir otros equipos que cumplan con las características requeridas. Esto debido a la gran cantidad de fabricantes de dichos equipos en el mercado.

Por otra parte, los precios mostrados se dan en bolívares fuertes, estimados a una paridad cambiaria de Bs. 4.30 por dólar americano y además son precios para la fecha en que se realizó este informe. Se hace referencia a esto ya que los precios que se mostrarán a continuación deben utilizarse únicamente como referencia, ya que éstos son susceptibles a variar en el tiempo.

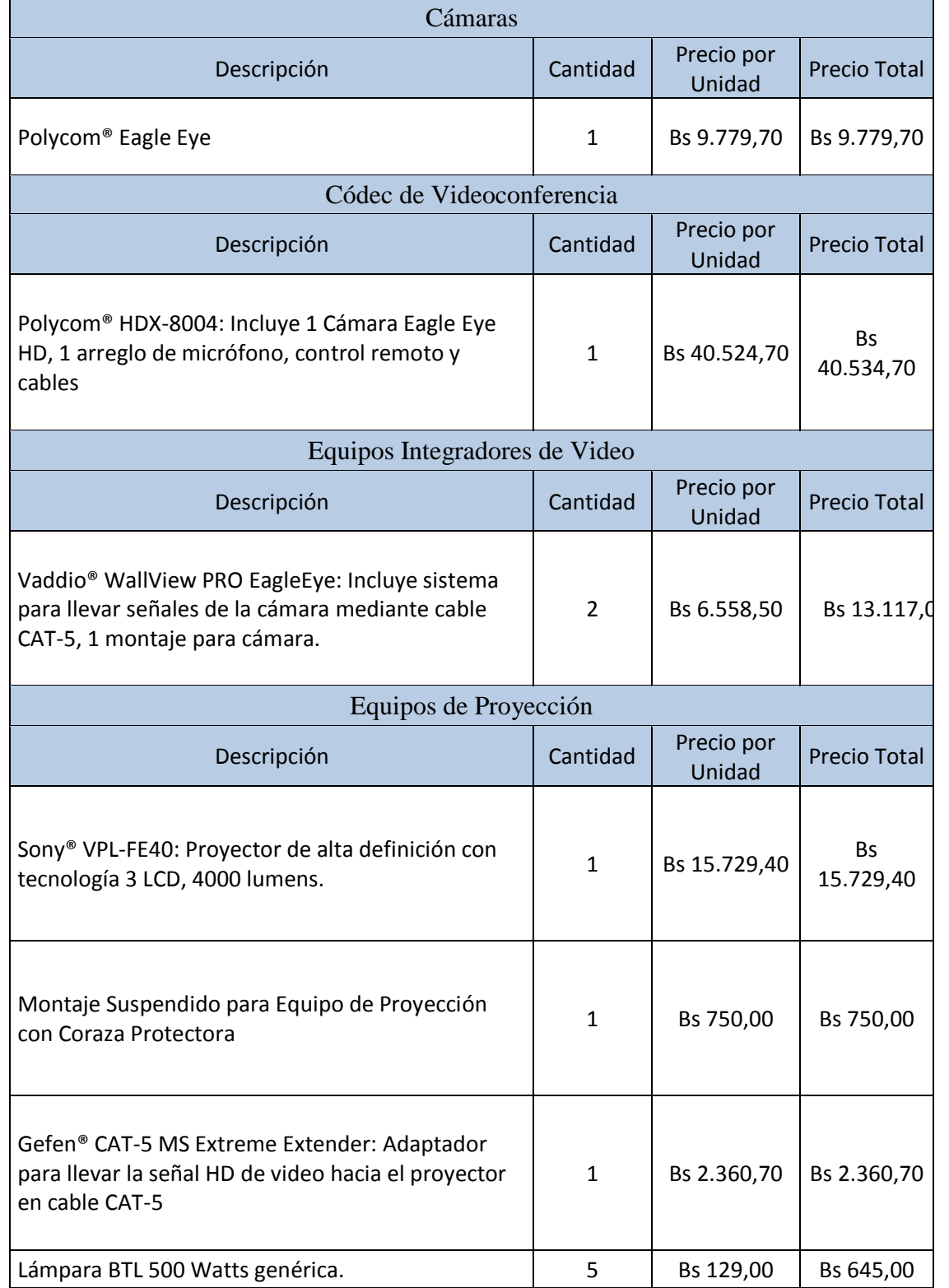

# **Costos para Códec y Cámaras Polycom®**

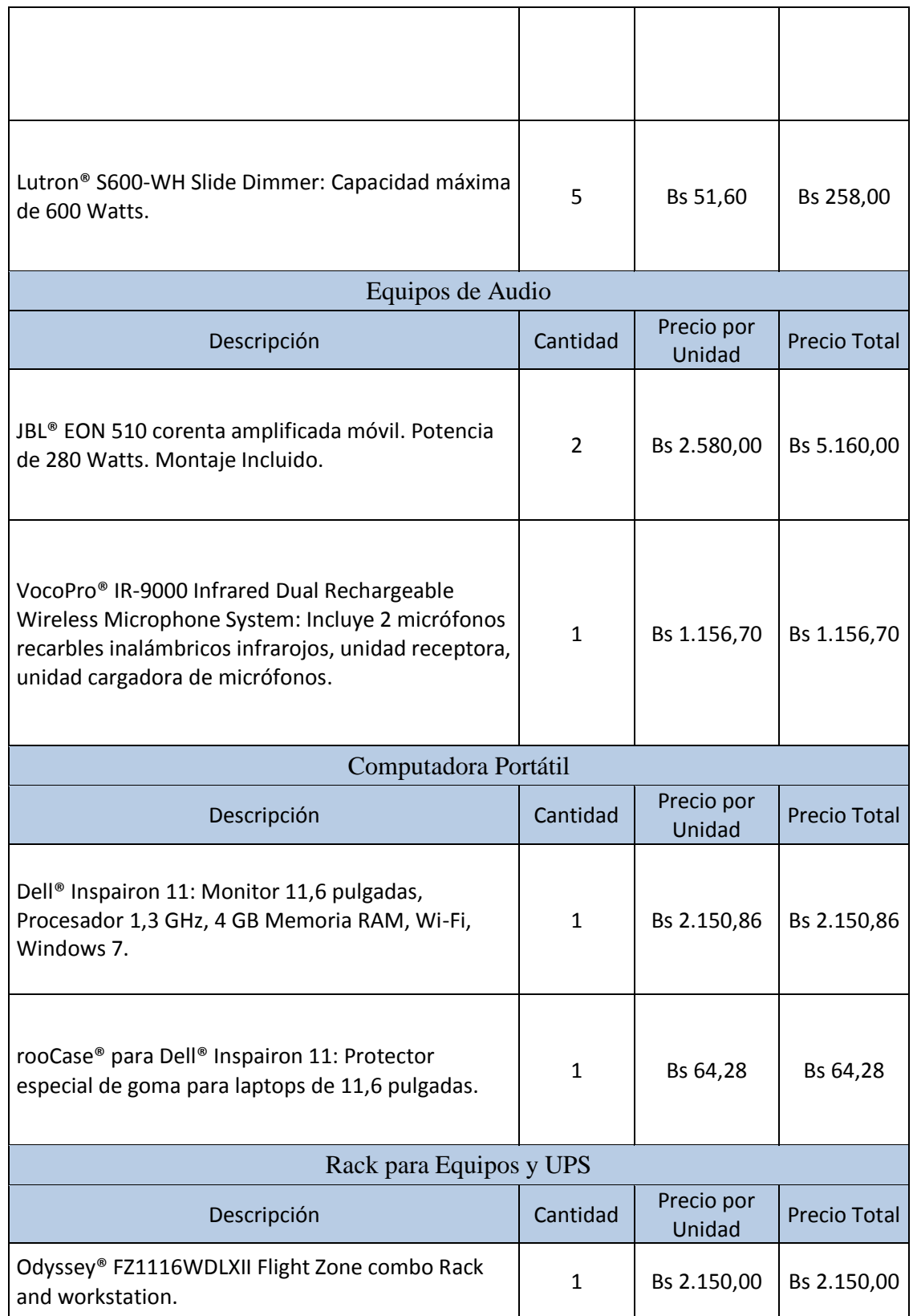

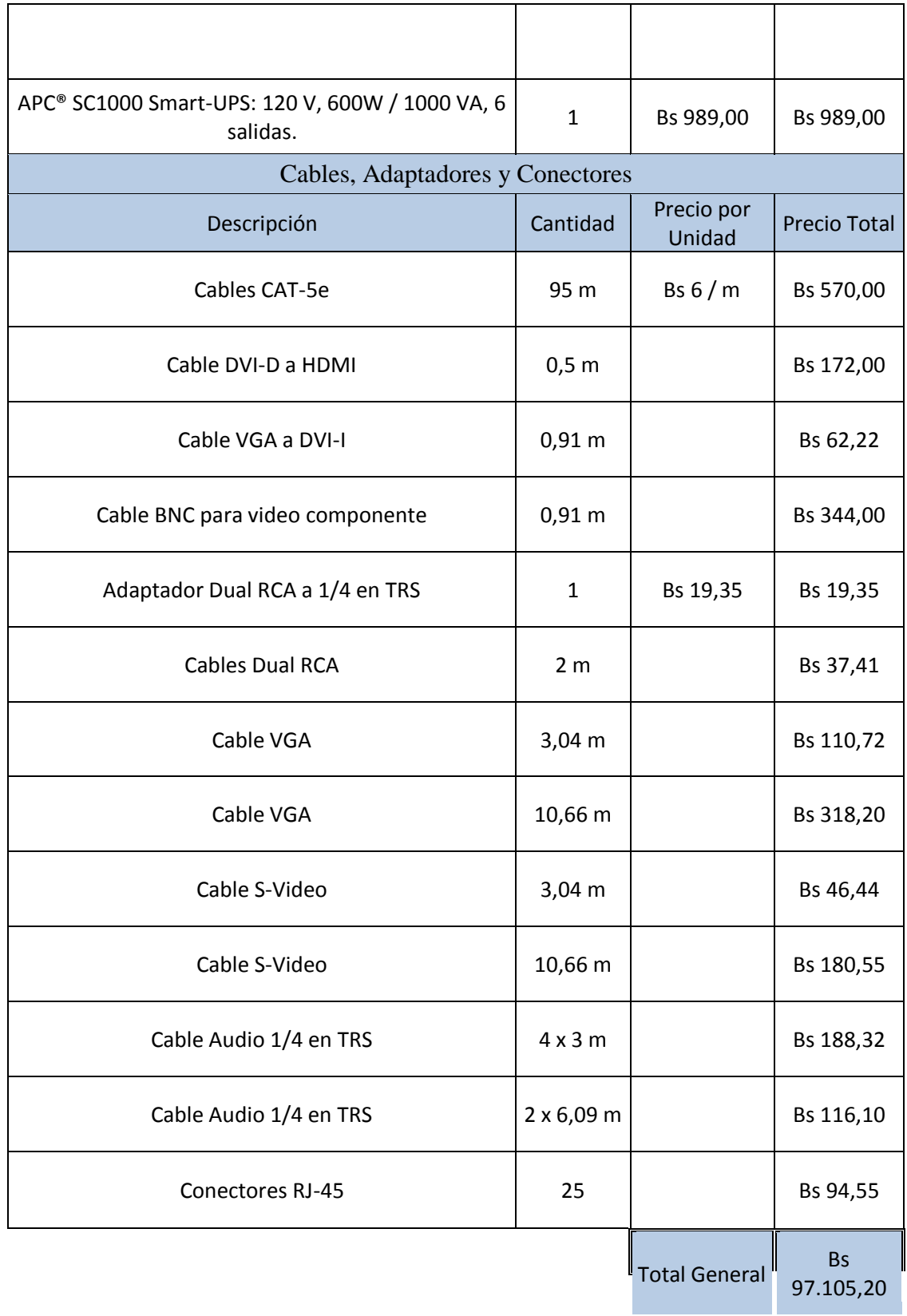

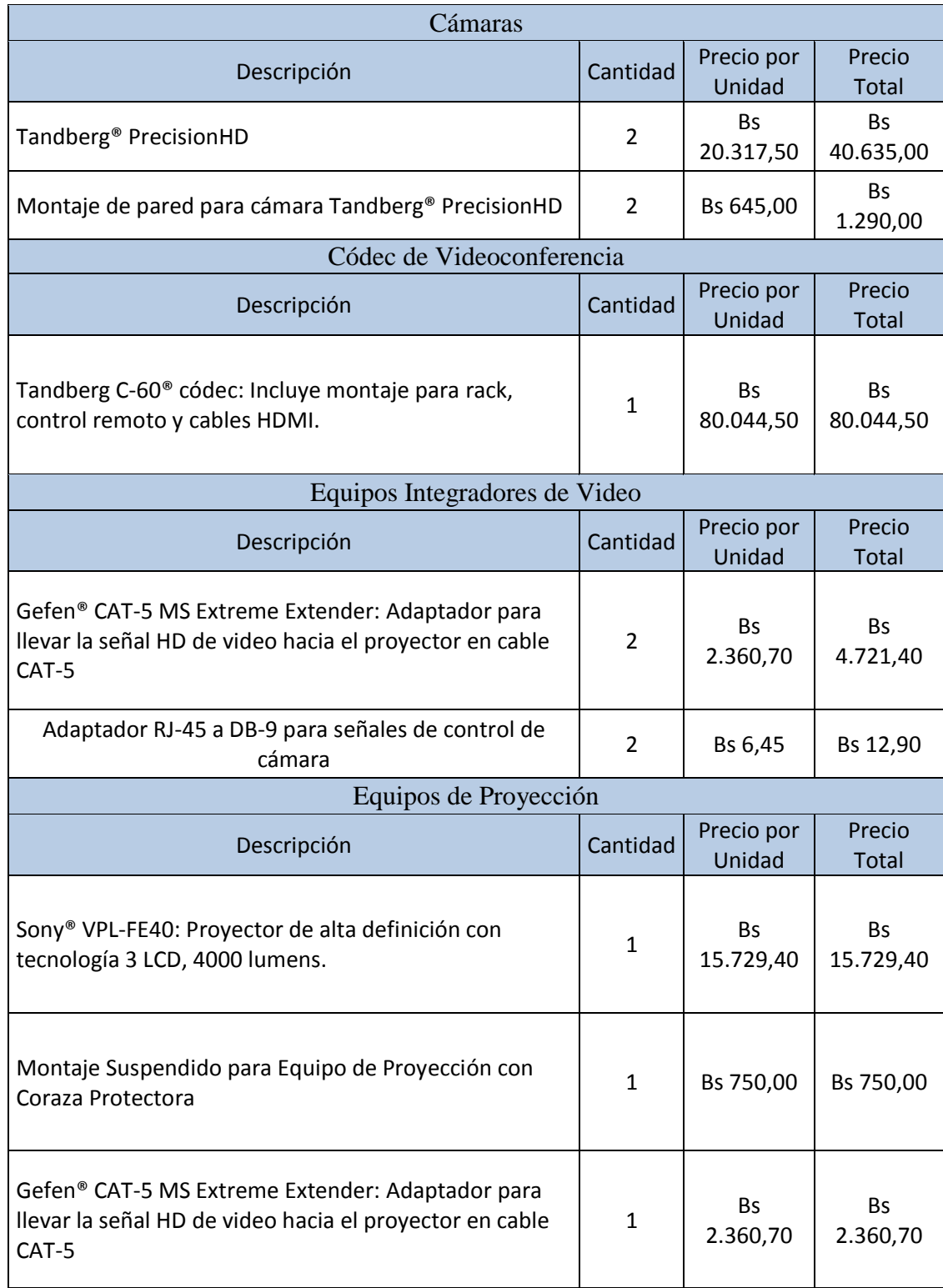

# **Costos para Códec y Cámaras Tandberg®**

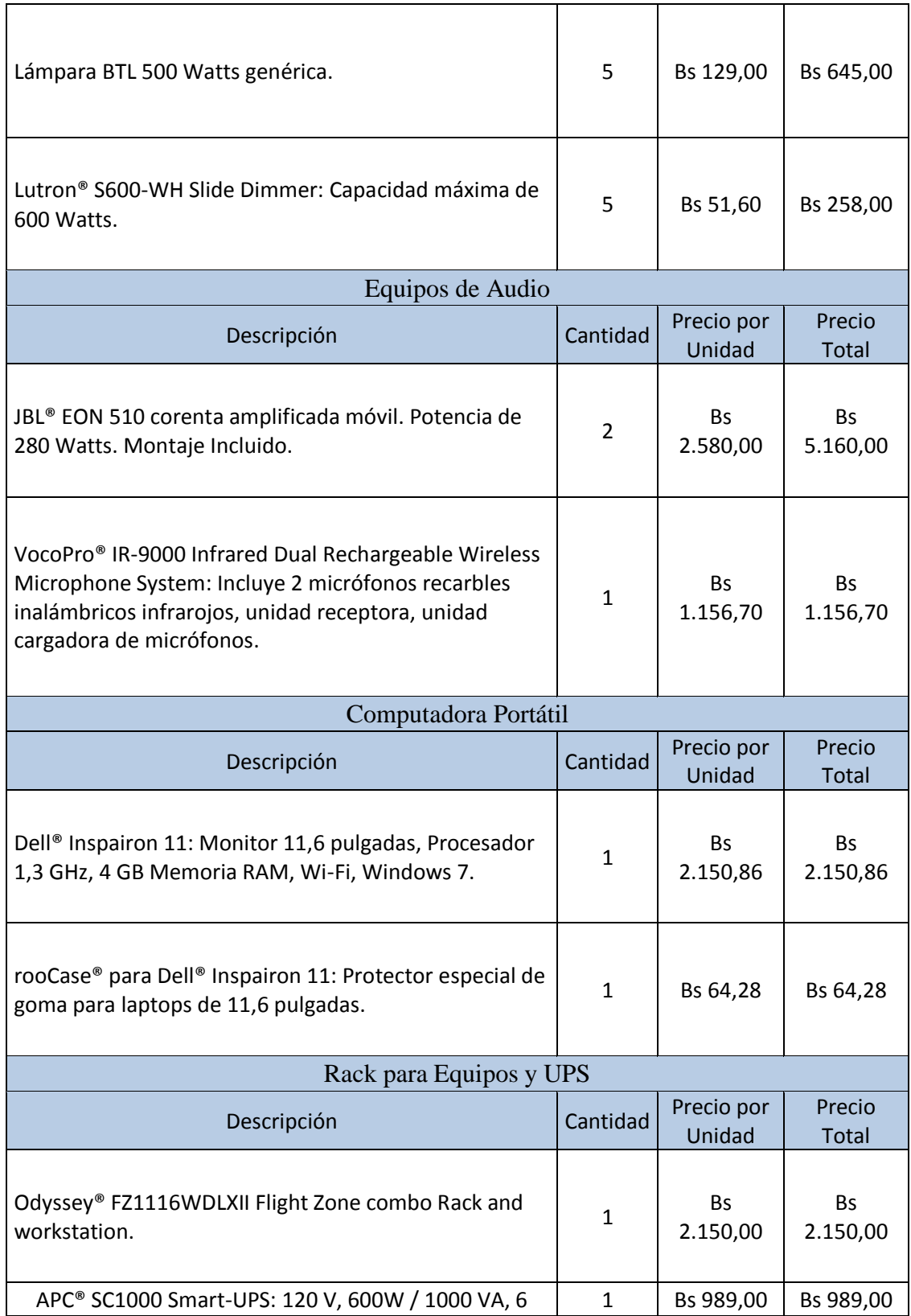

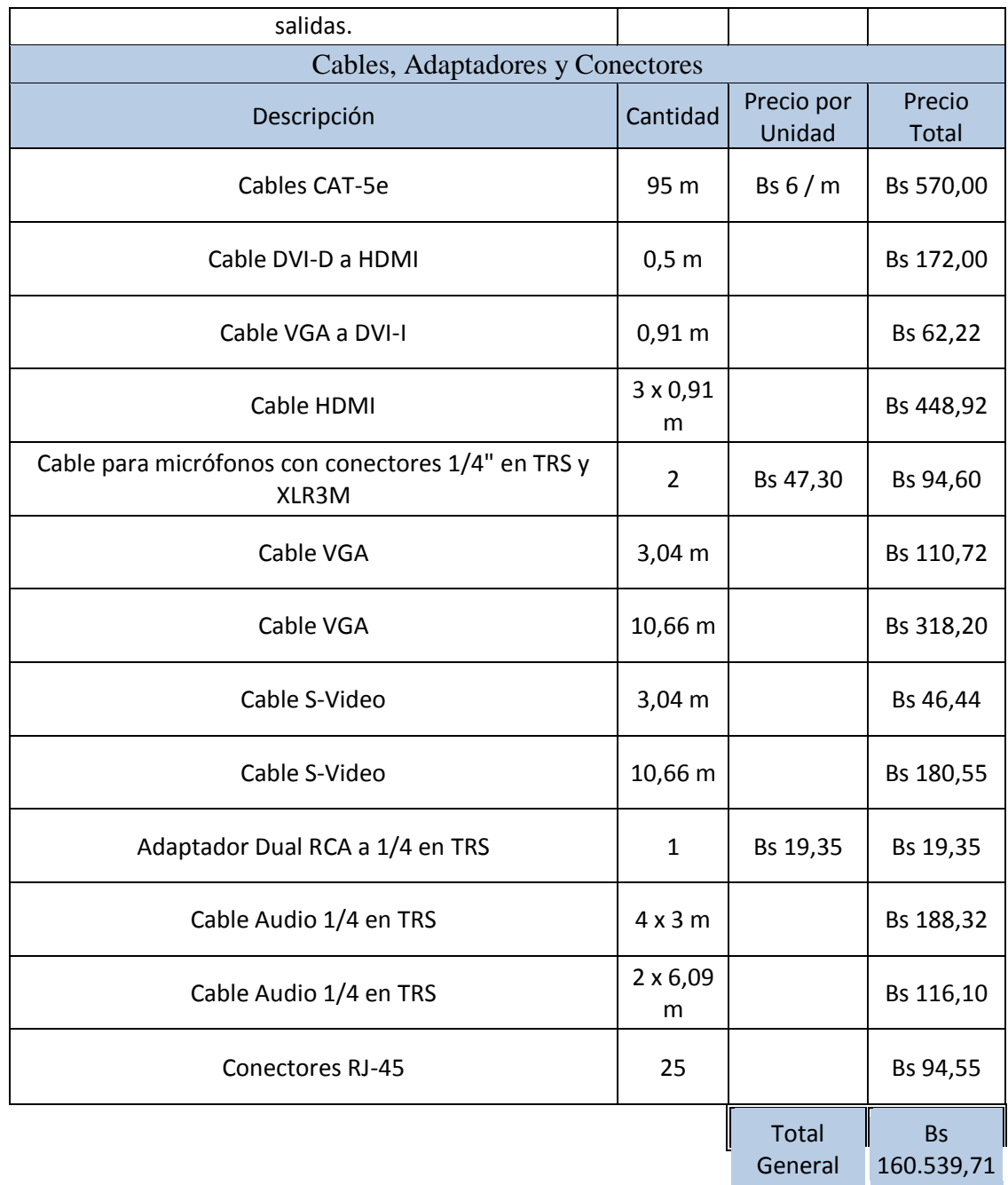
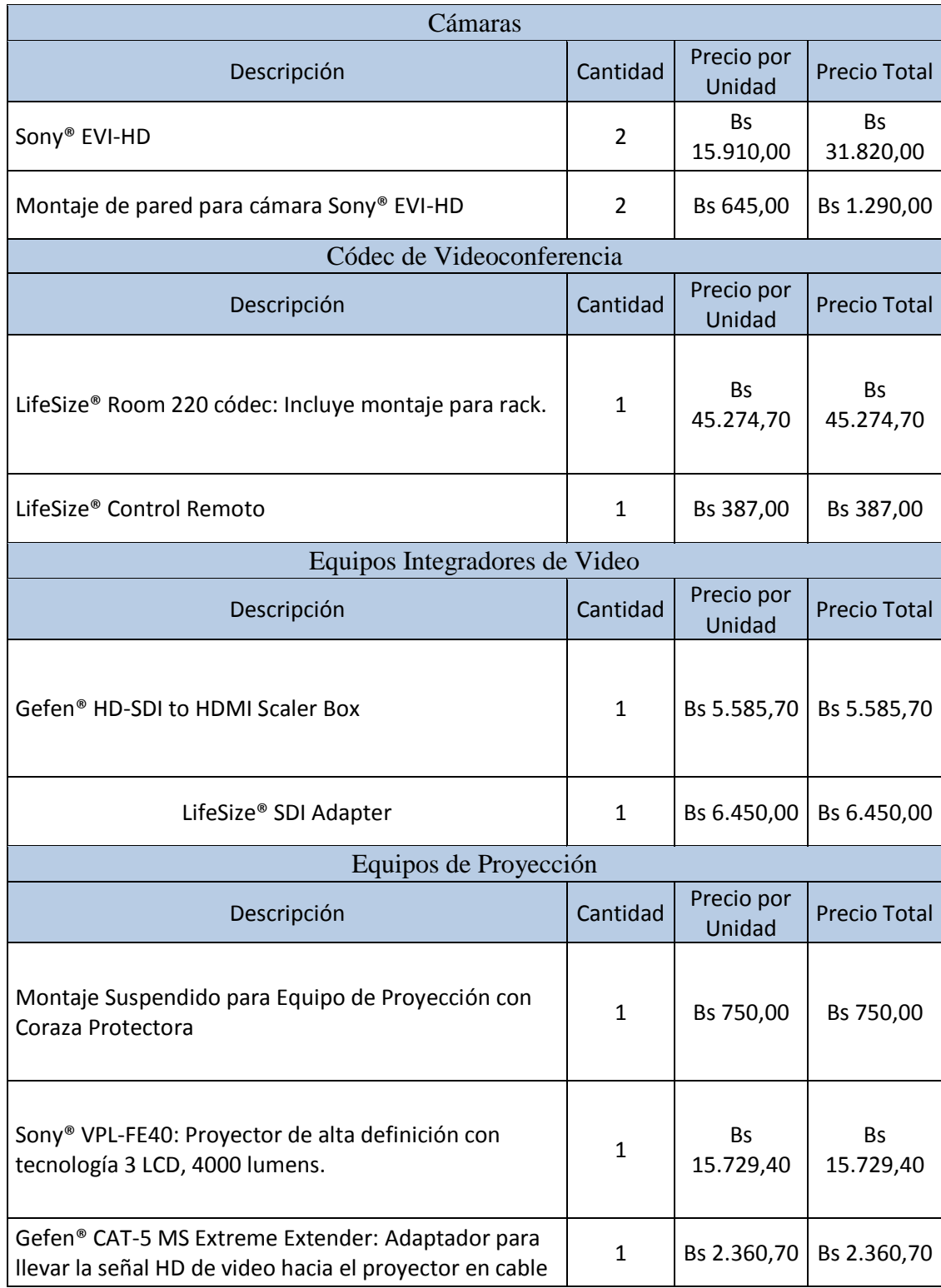

## **Costos para Códec y Cámaras LifeSize®**

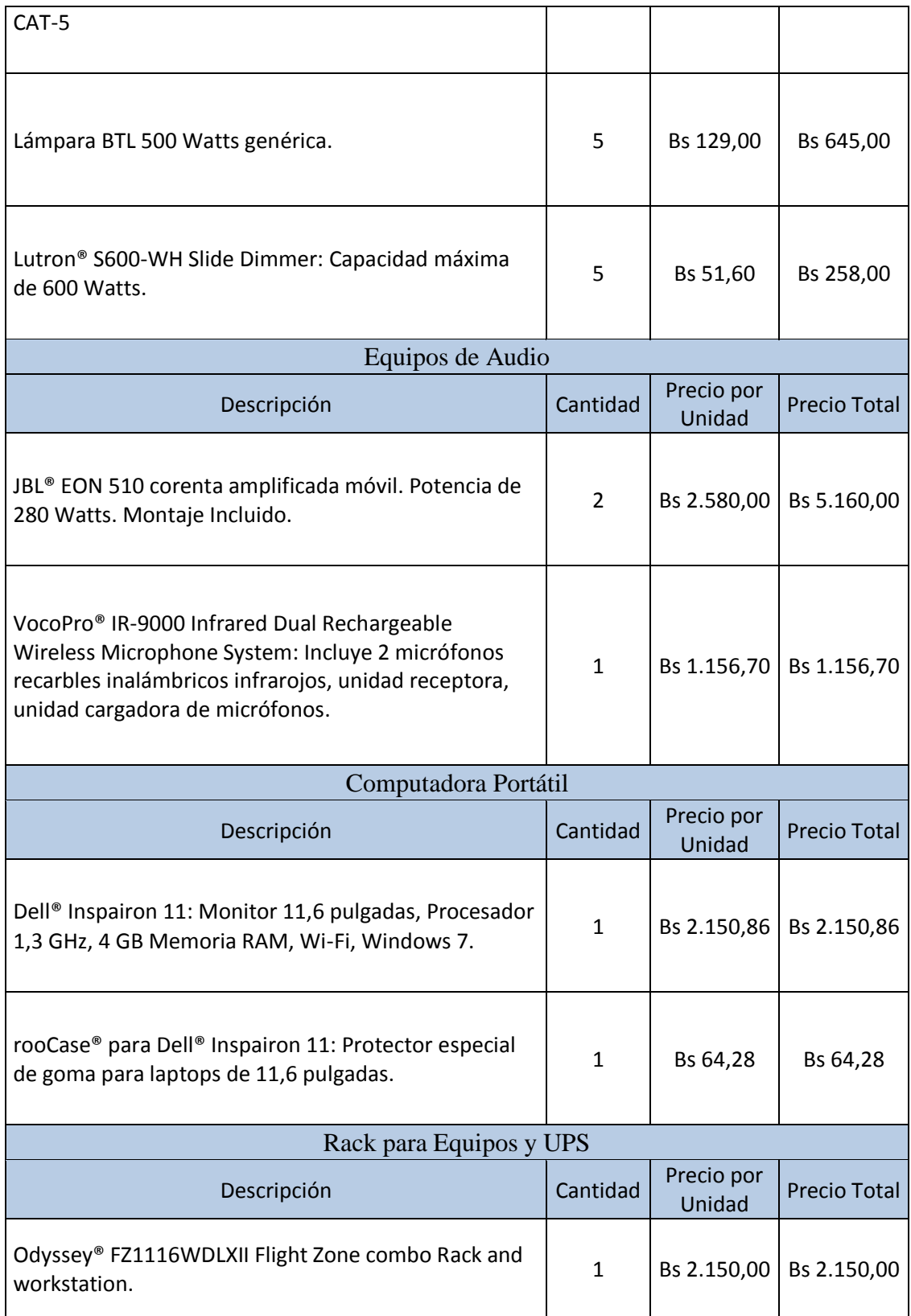

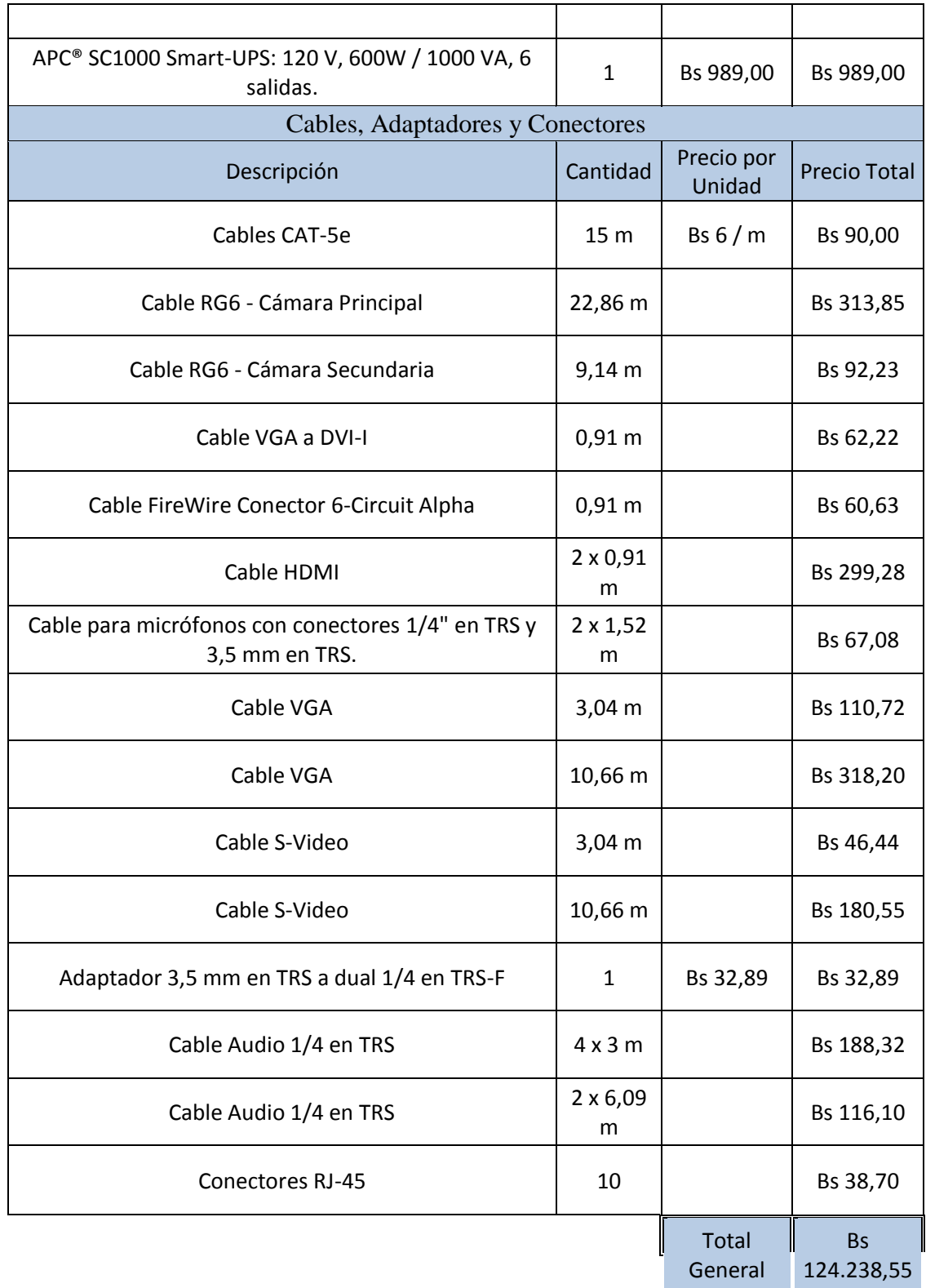